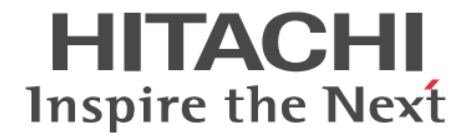

# **Hitachi Dynamic Link Manager**

# ユーザーズガイド(**Linux®**用)

4010-1J-163-50

### 対象製品

Hitachi Dynamic Link Manager 8.8.8 適用 OS の詳細については「ソフトウェア添付資料」でご確認ください。

### 輸出時の注意

本製品を輸出される場合には、外国為替及び外国貿易法の規制並びに米国輸出管理規則など外国の輸出関連法規をご確認の上、必要 な手続きをお取りください。 なお、不明な場合は、弊社担当営業にお問い合わせください。

### 商標類

HITACHI, BladeSymphony, HA モニタ, JP1, Virtage は、株式会社 日立製作所の商標または登録商標です。 Advanced Micro Devices は, Advanced Micro Devices, Inc.の商標です。 AIX は,世界の多くの国で登録された International Business Machines Corporation の商標です。 AMD は, Advanced Micro Devices, Inc.の商標です。 AMD Opteron は, Advanced Micro Devices, Inc.の商標です。 Cisco は、Cisco Systems, Inc. またはその関連会社の米国およびその他の一定の国における登録商標または商標です。 Citrix®、Citrix ロゴ、および本文書に記載されているその他のマークは、Citrix Systems, Inc.および/またはその 1 つ以上の子会社 の商標であり、米国の特許商標庁および他の国において登録されている場合があります。 Intel は、Intel Corporation またはその子会社の商標です。 Intel Xeon は, Intel Corporation またはその子会社の商標です。 Itanium は、Intel Corporation またはその子会社の商標です。 Linux は、Linus Torvalds 氏の米国およびその他の国における登録商標です。 Microsoft は,マイクロソフト 企業グループの商標です。 Oracle®、Java 及び MySQL は、Oracle、その子会社及び関連会社の米国及びその他の国における登録商標です。 Pentium は、Intel Corporation またはその子会社の商標です。 Red Hat is a registered trademark of Red Hat, Inc. in the United States and other countries. Red Hat は,米国およびその他の国における Red Hat, Inc.の登録商標です。 Red Hat Enterprise Linux is a registered trademark of Red Hat, Inc. in the United States and other countries. Red Hat Enterprise Linux は,米国およびその他の国における Red Hat, Inc.の登録商標です。 UNIX は, The Open Group の登録商標です。 VCS は、Synopsys, Inc.の米国およびその他の国における商標です。 Veritas および Veritas ロゴは,米国およびその他の国における Veritas Technologies LLC またはその関連会社の商標または登録商 標です。 Veritas, Veritas ロゴおよび InfoScale は, 米国およびその他の国における Veritas Technologies LLC またはその関連会社の商標ま たは登録商標です。 Veritas, Veritas ロゴおよび Veritas Storage Foundation は、米国およびその他の国における Veritas Technologies LLC またはそ の関連会社の商標または登録商標です。 Windows は,マイクロソフト 企業グループの商標です。 その他記載の会社名,製品名などは,それぞれの会社の商標もしくは登録商標です。

### 発行

2023 年 4 月 4010-1J-163-50

### 著作権

All Rights Reserved. Copyright ⓒ 2014, 2023, Hitachi, Ltd.

# 目次

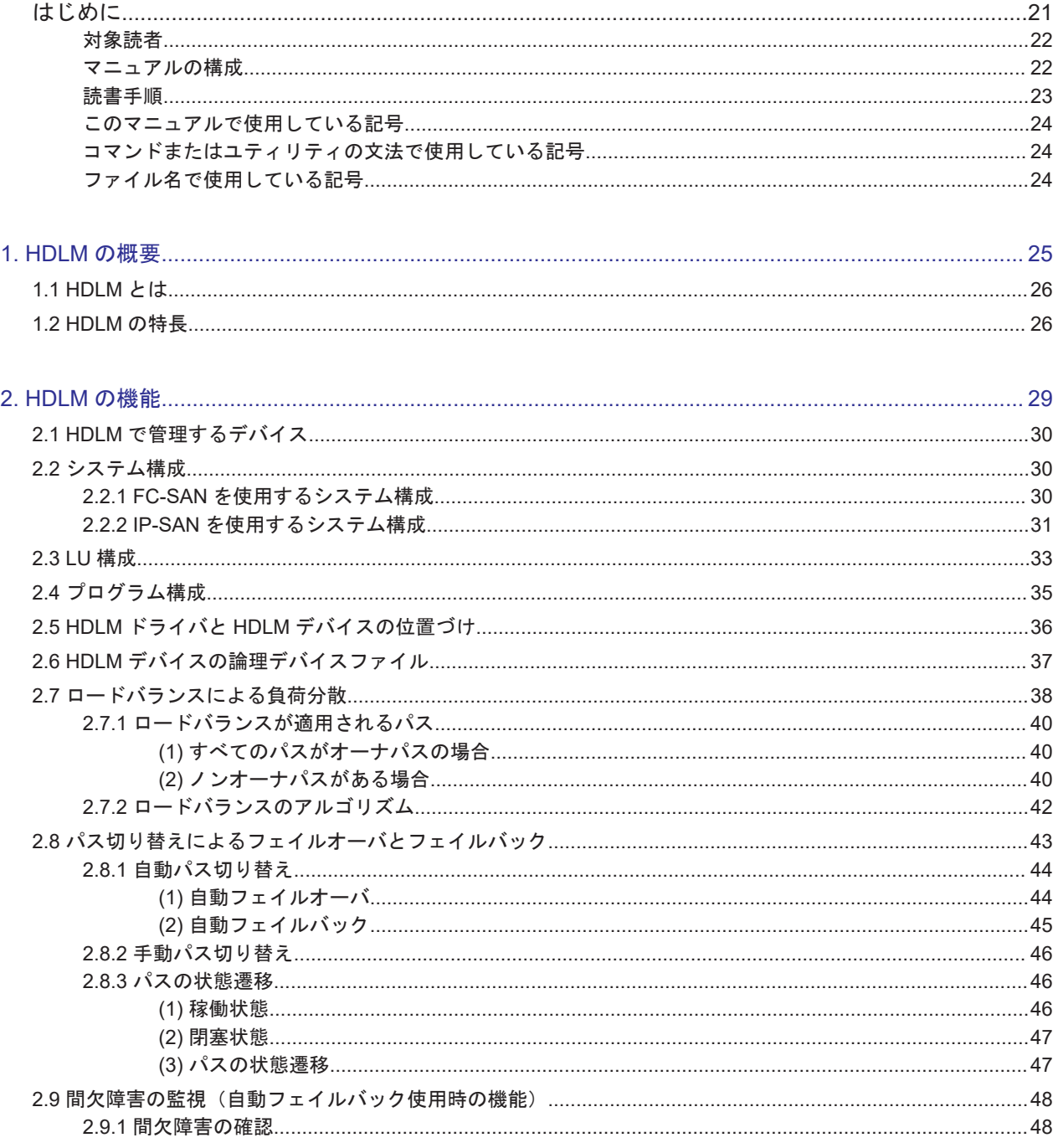

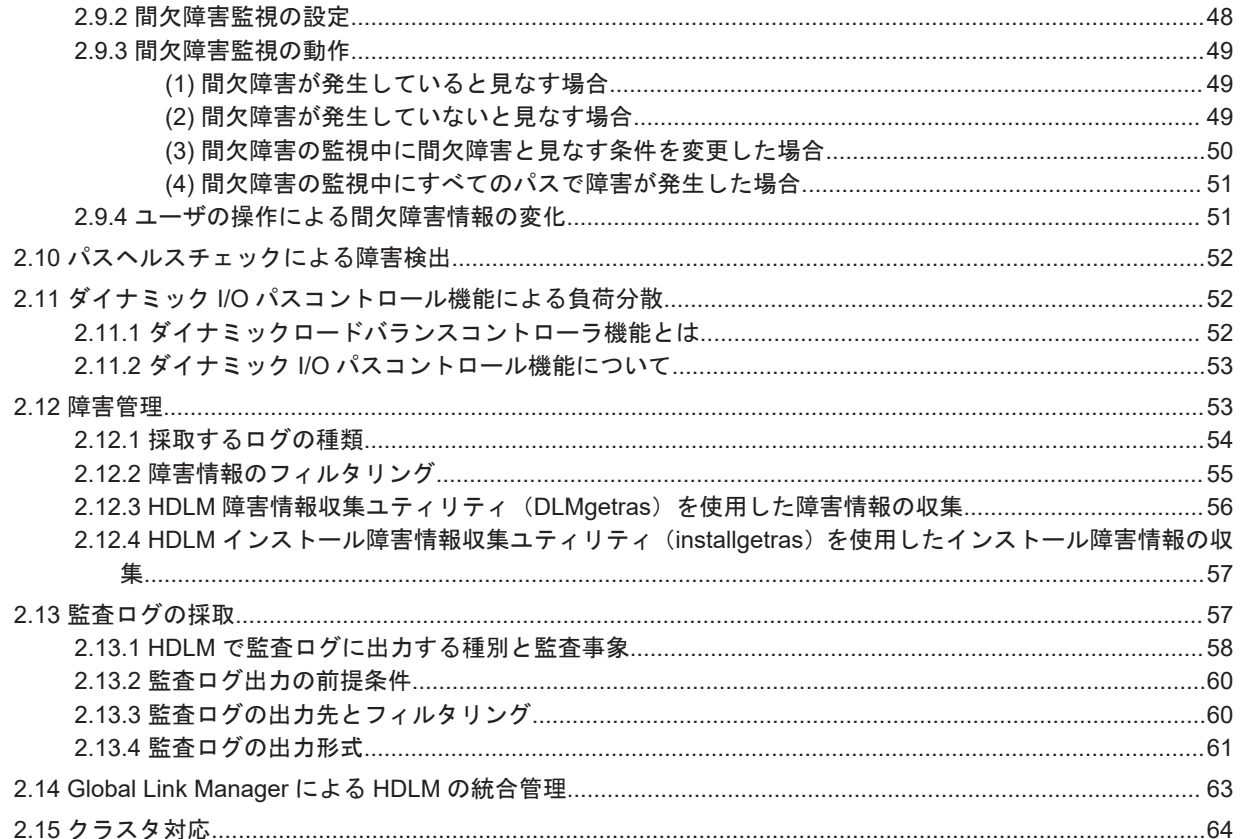

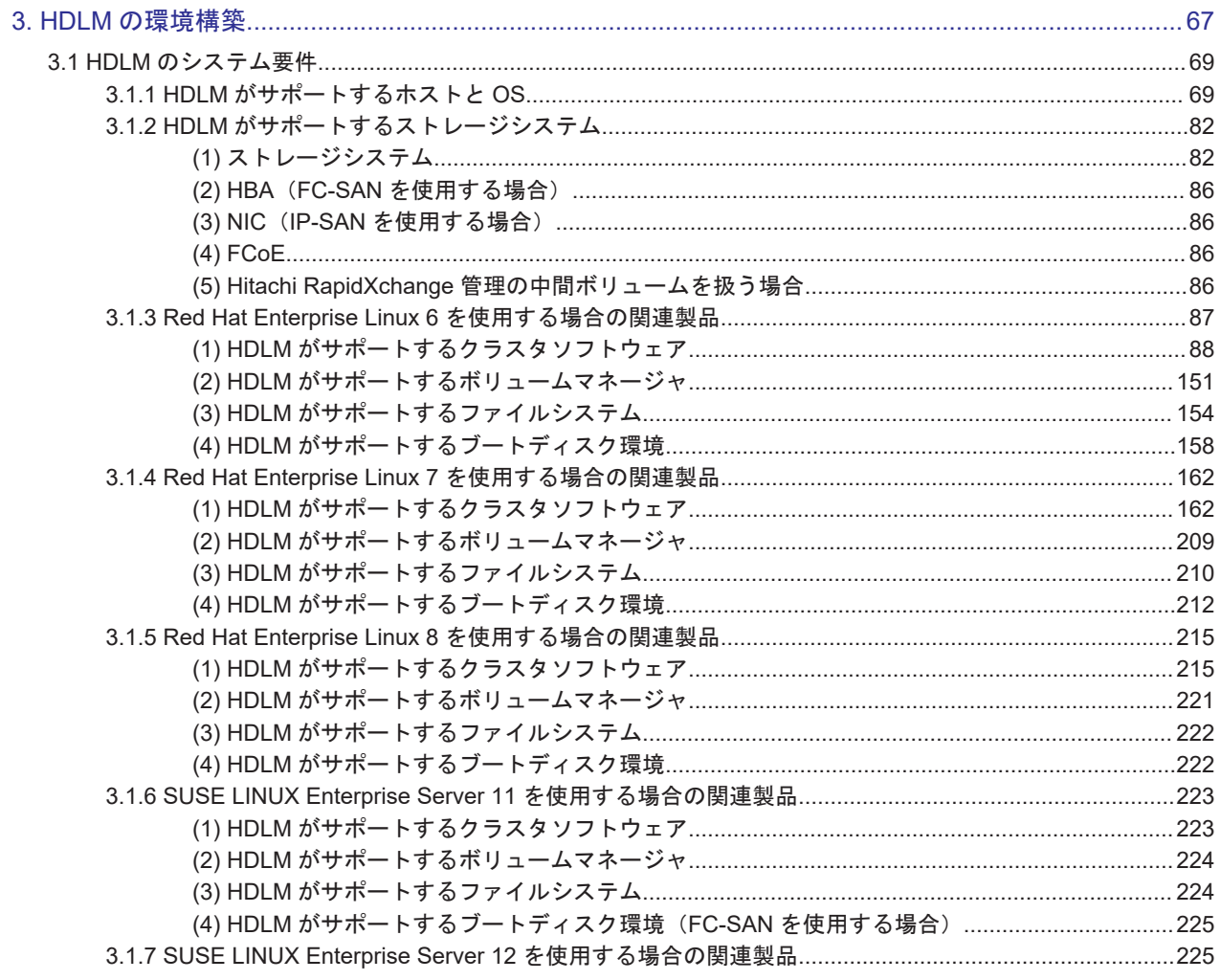

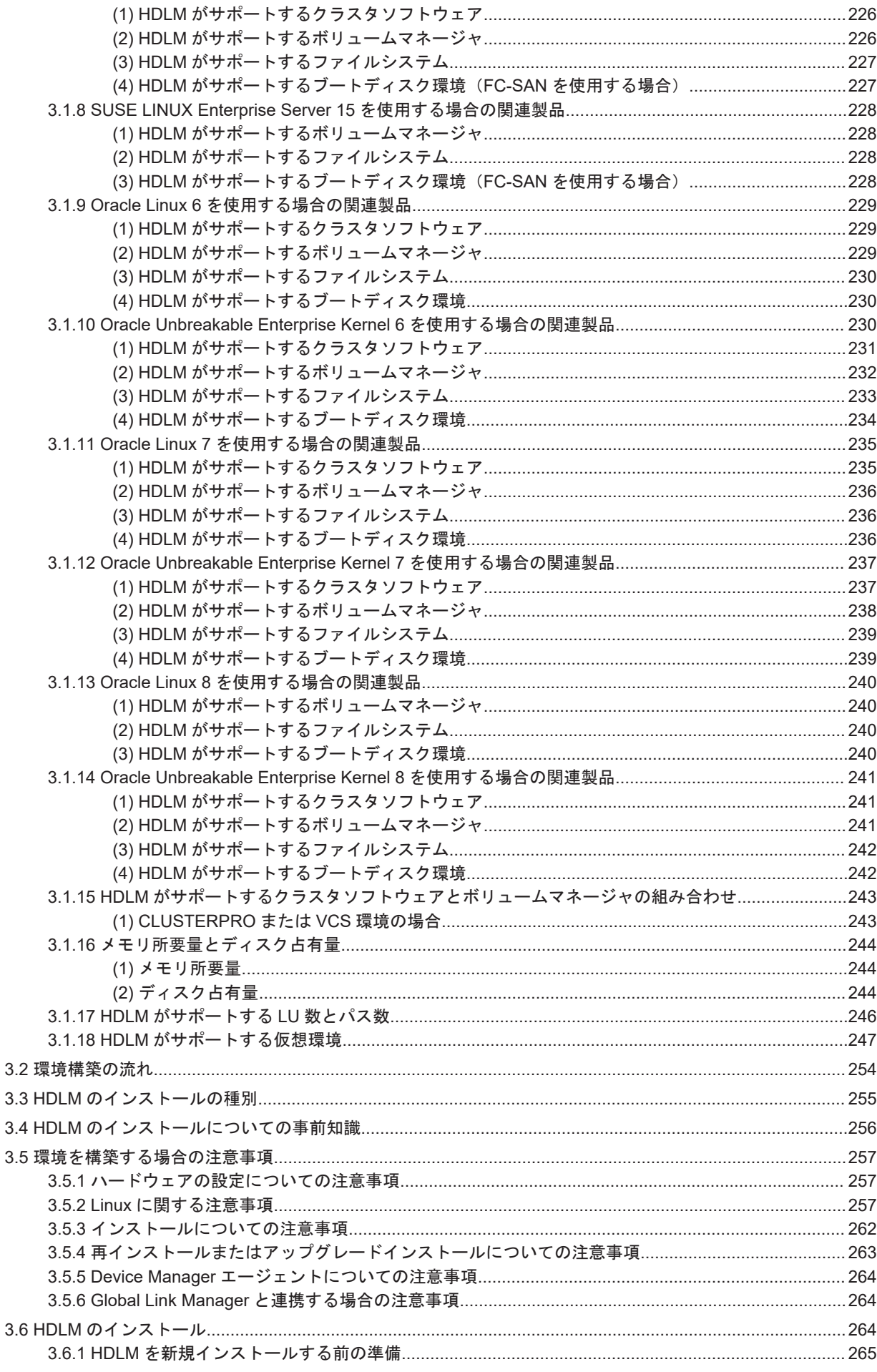

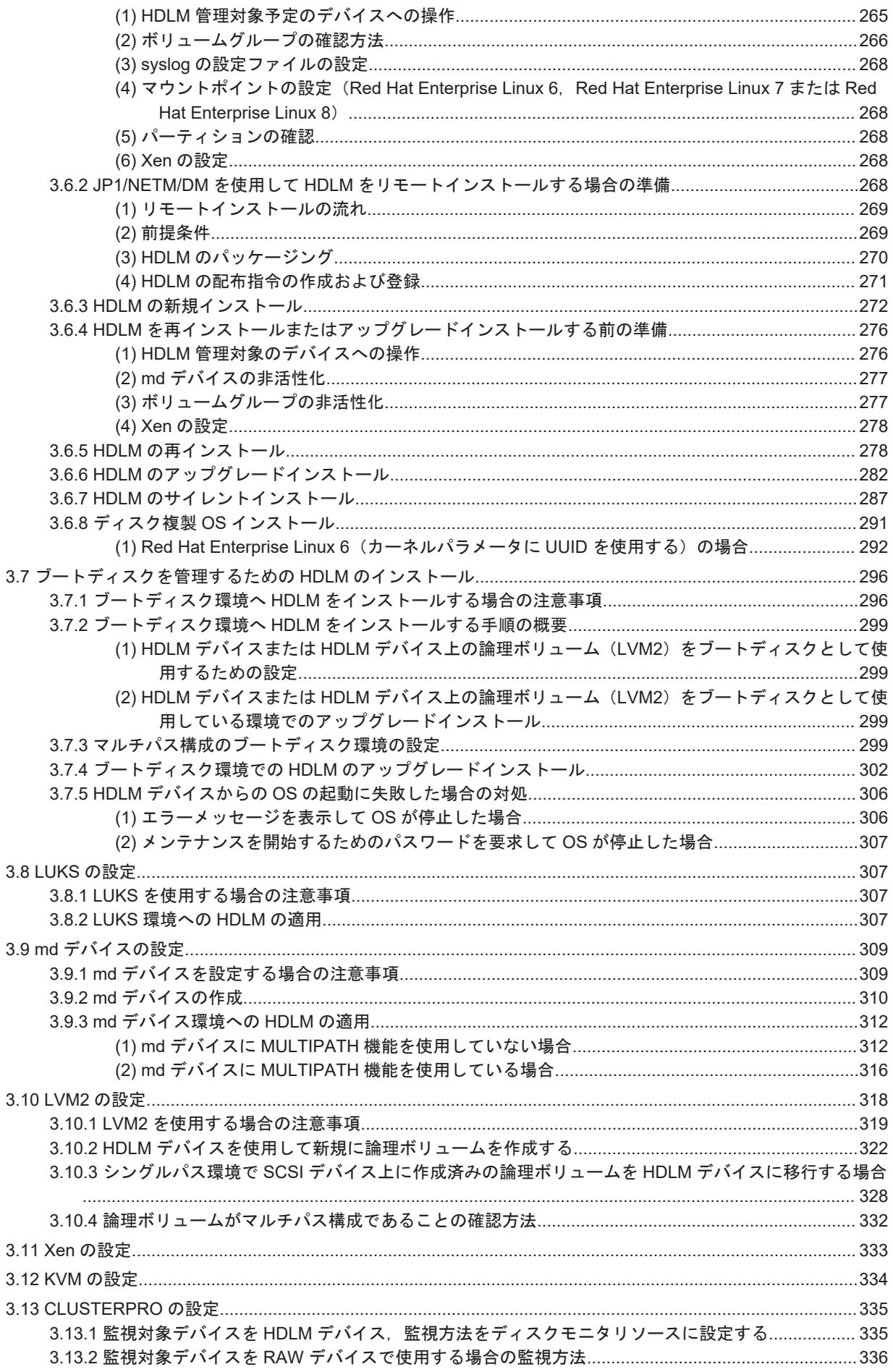

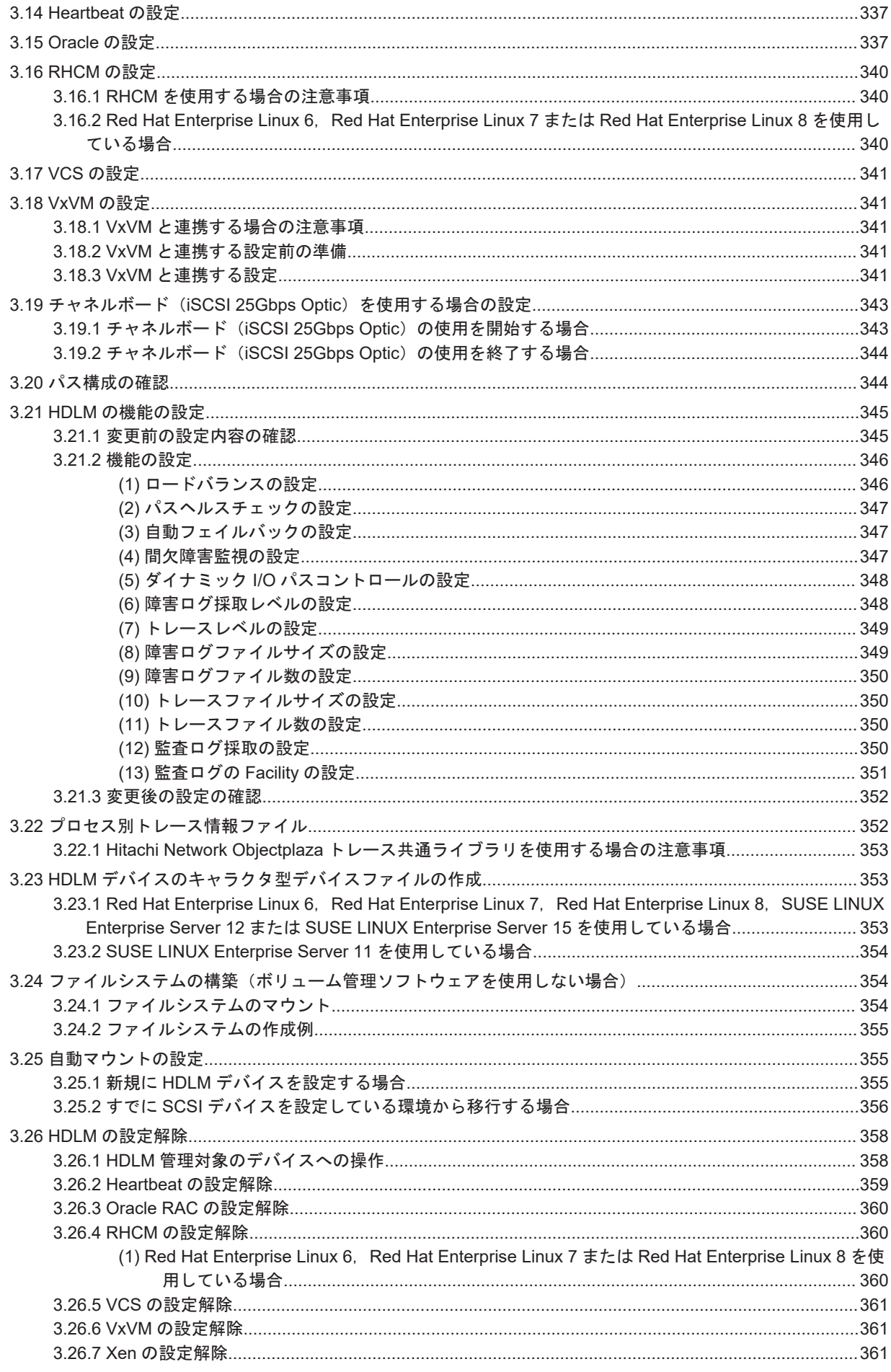

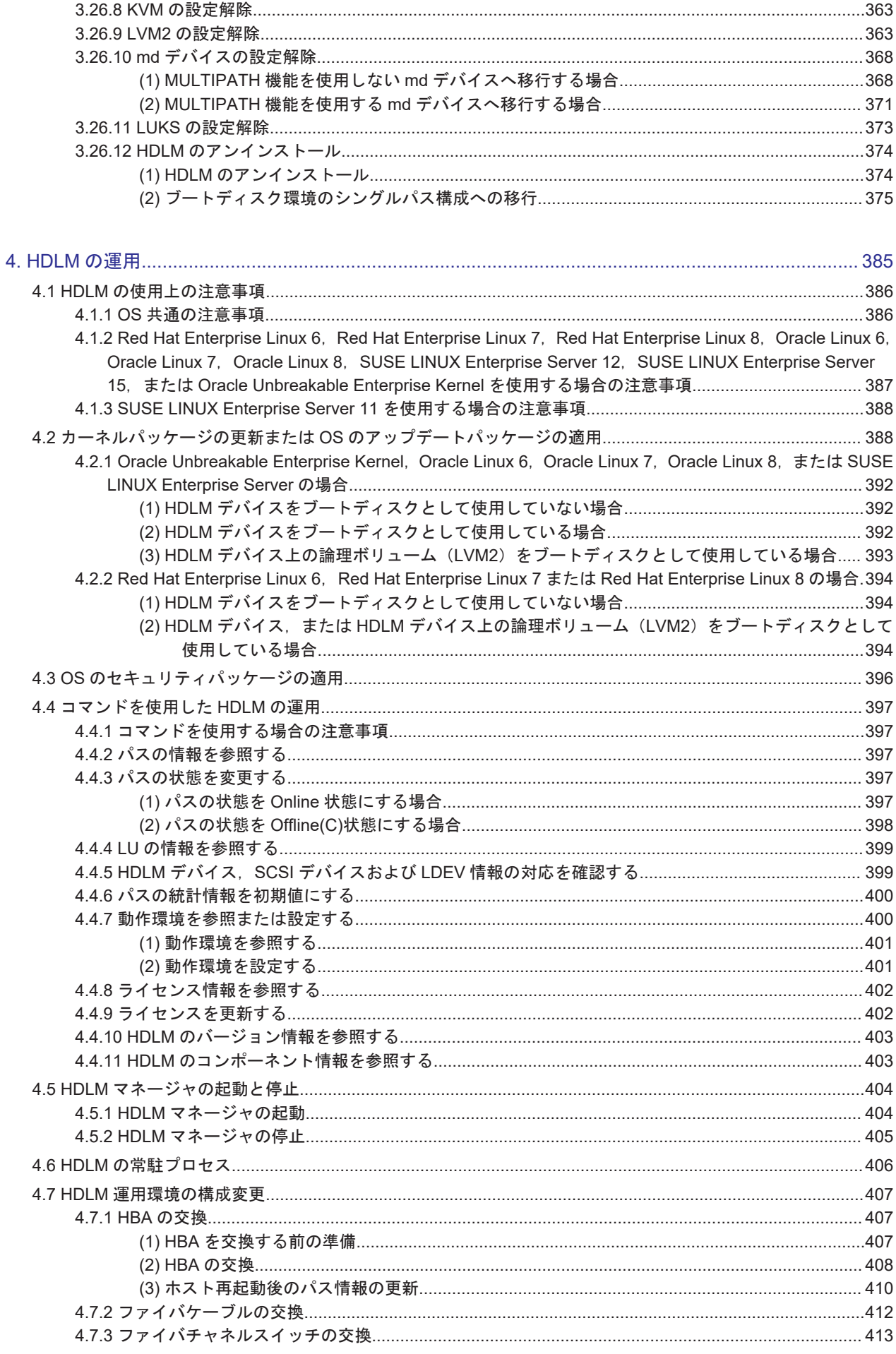

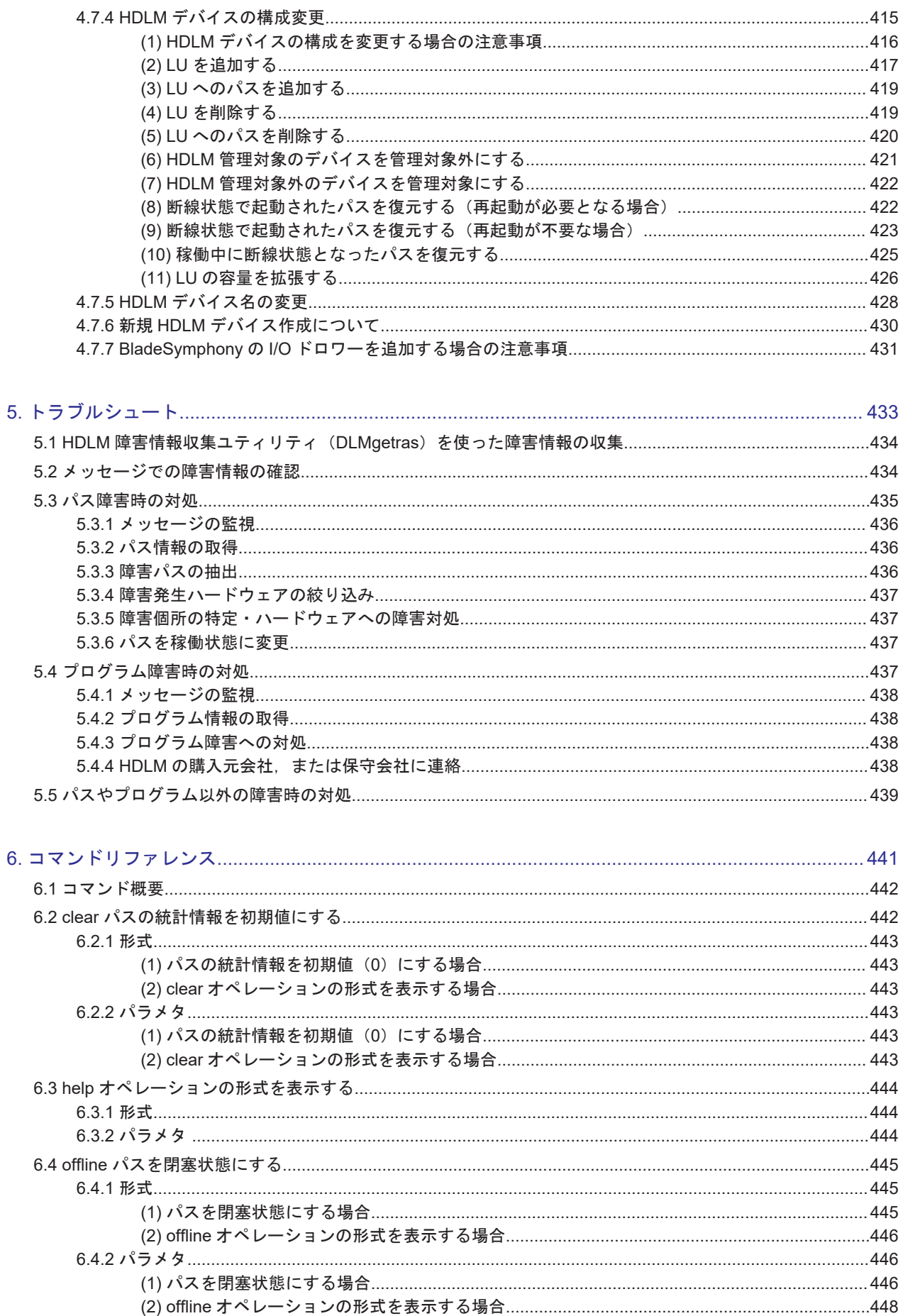

 $\mathcal{L}$ 

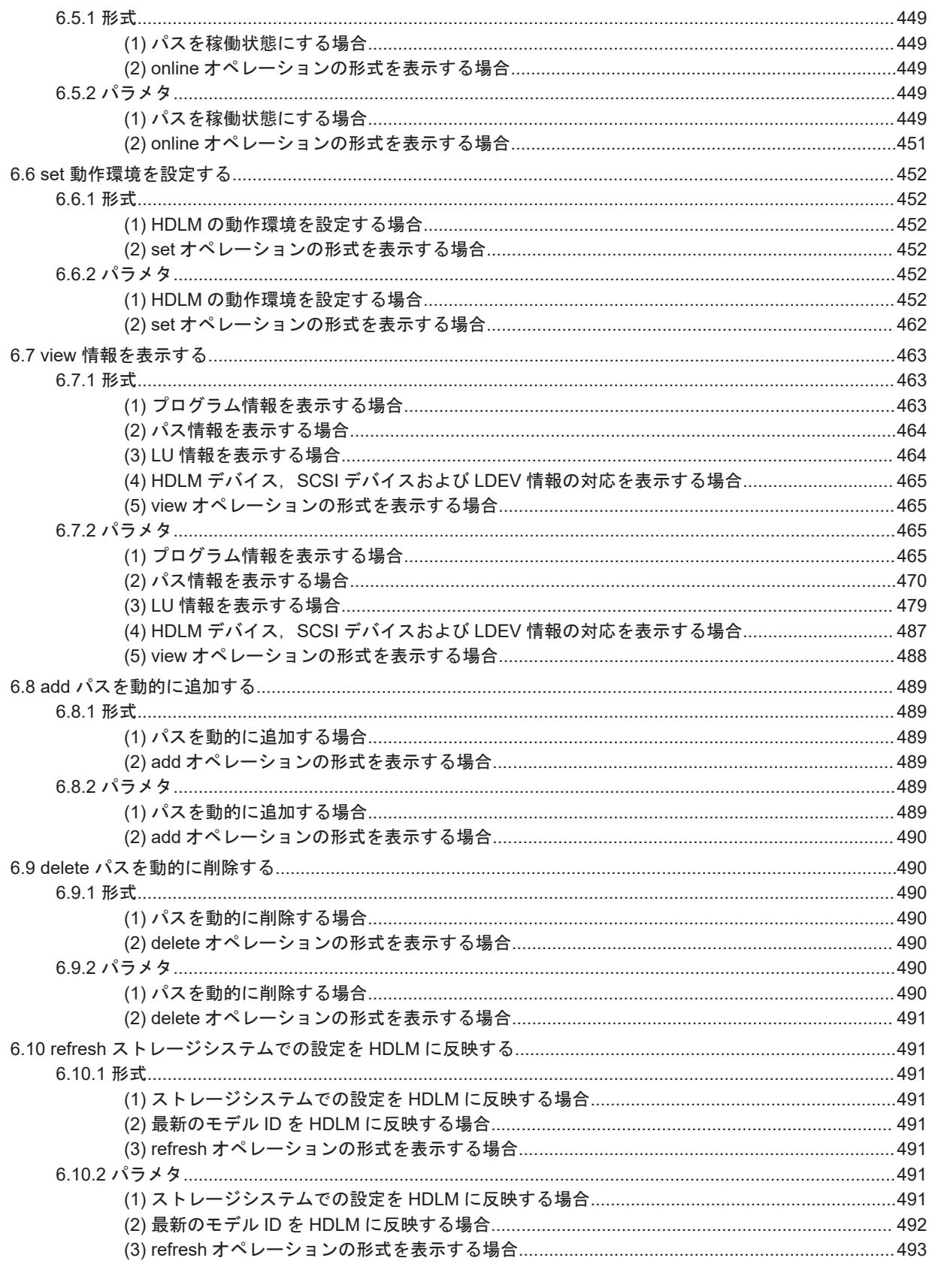

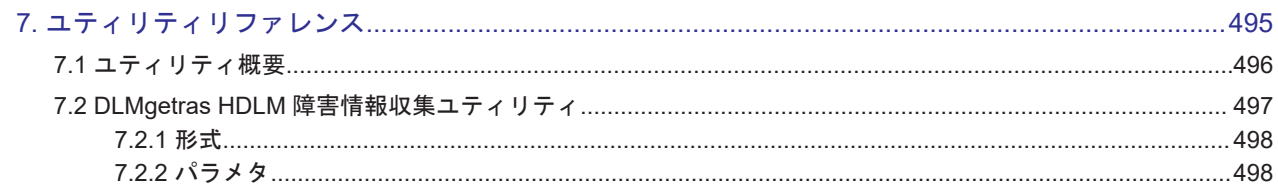

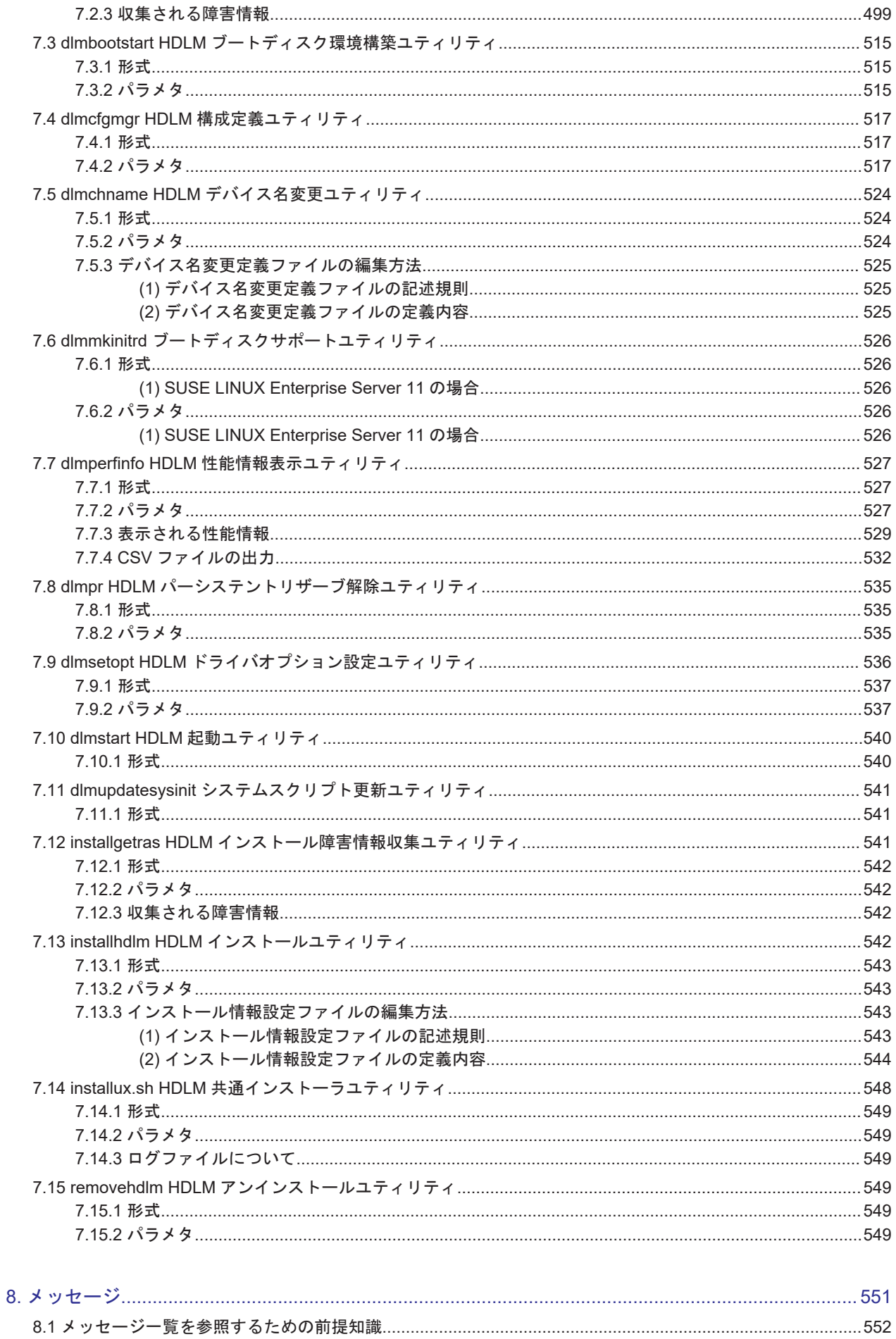

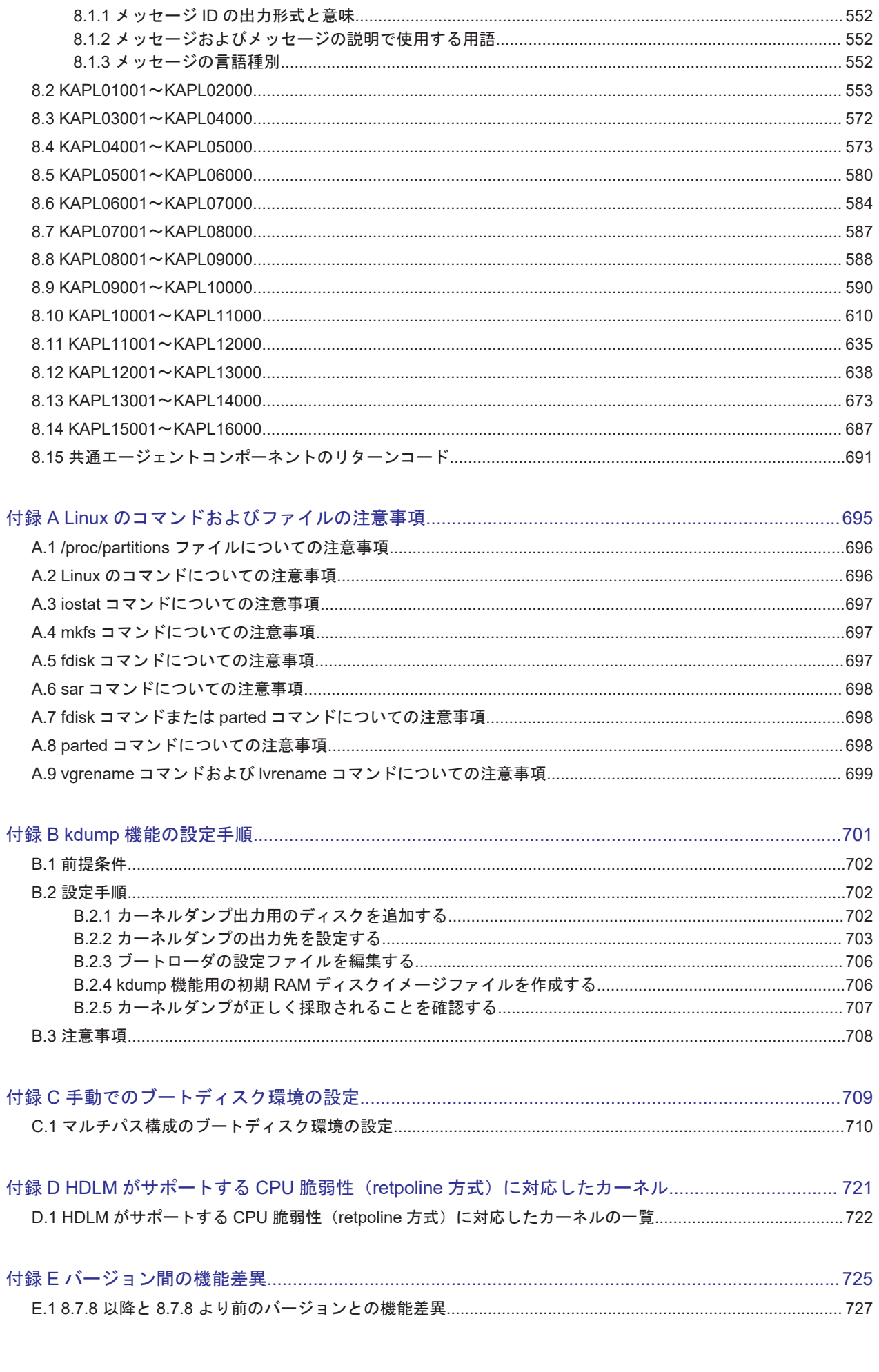

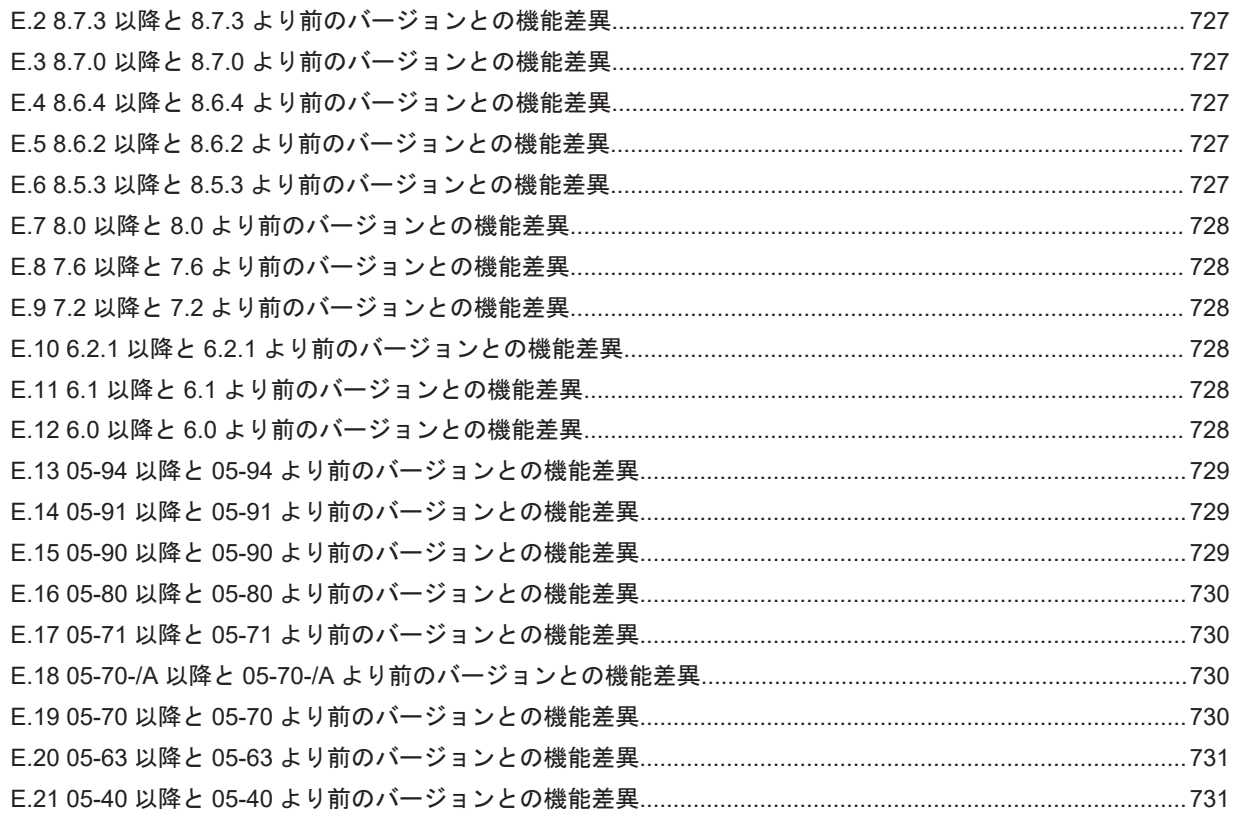

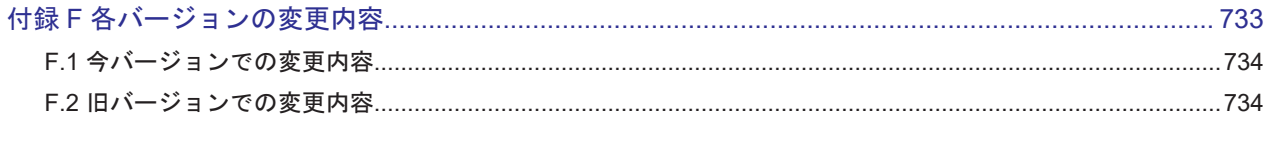

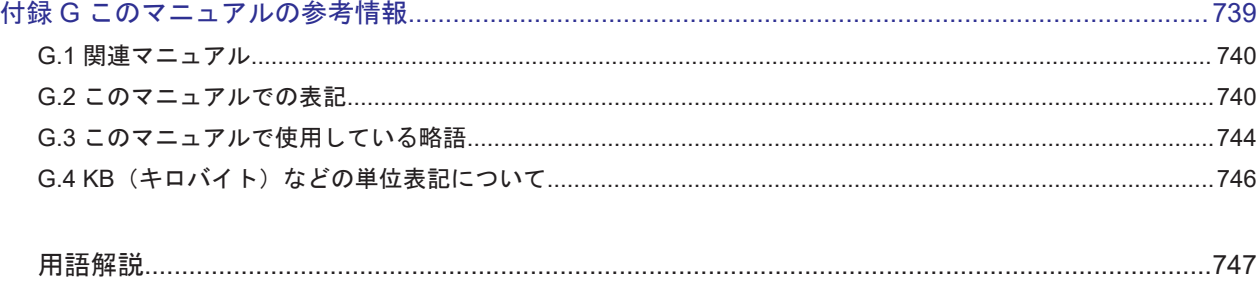

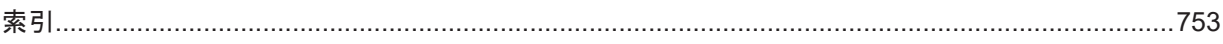

# 図目次

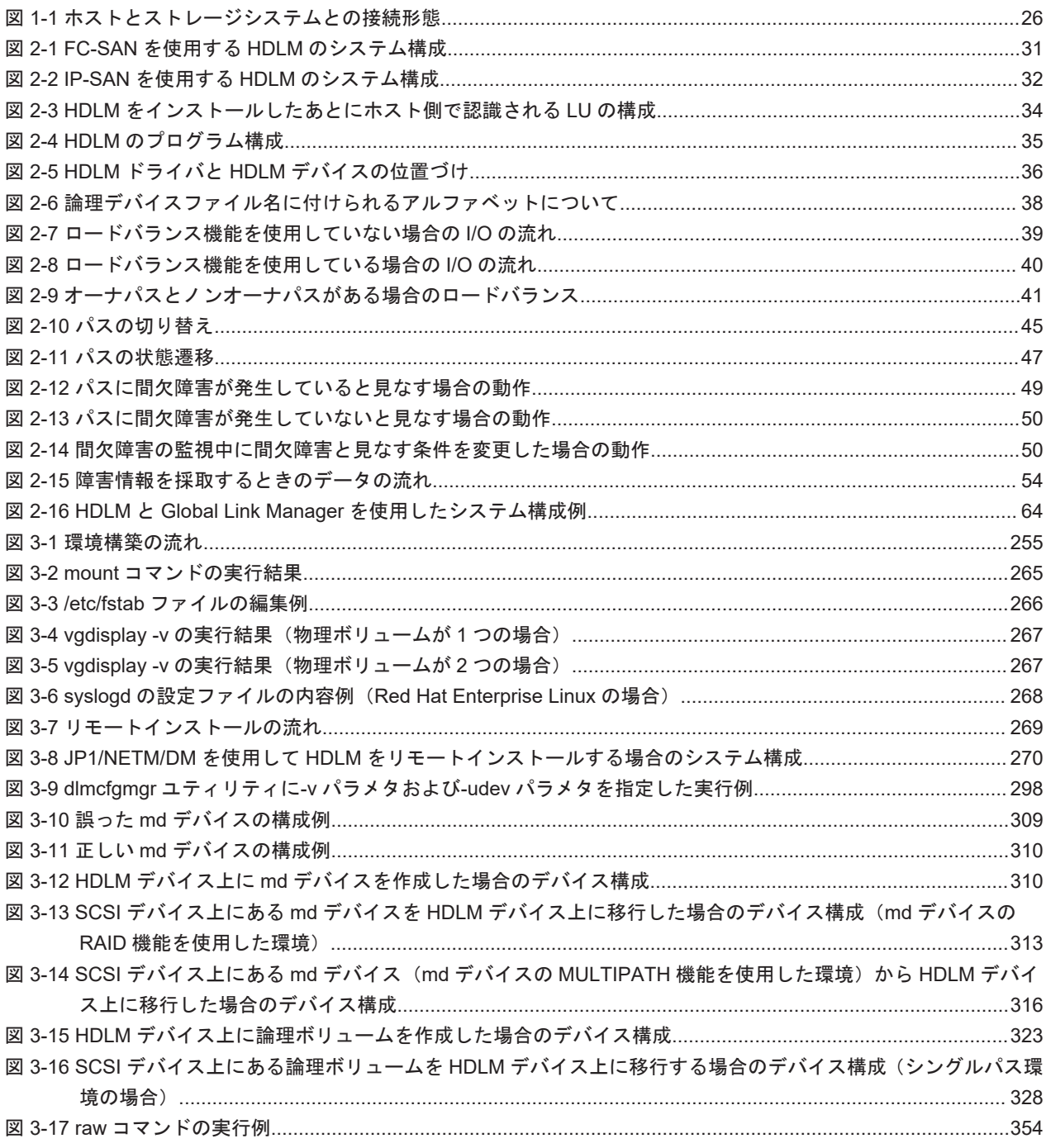

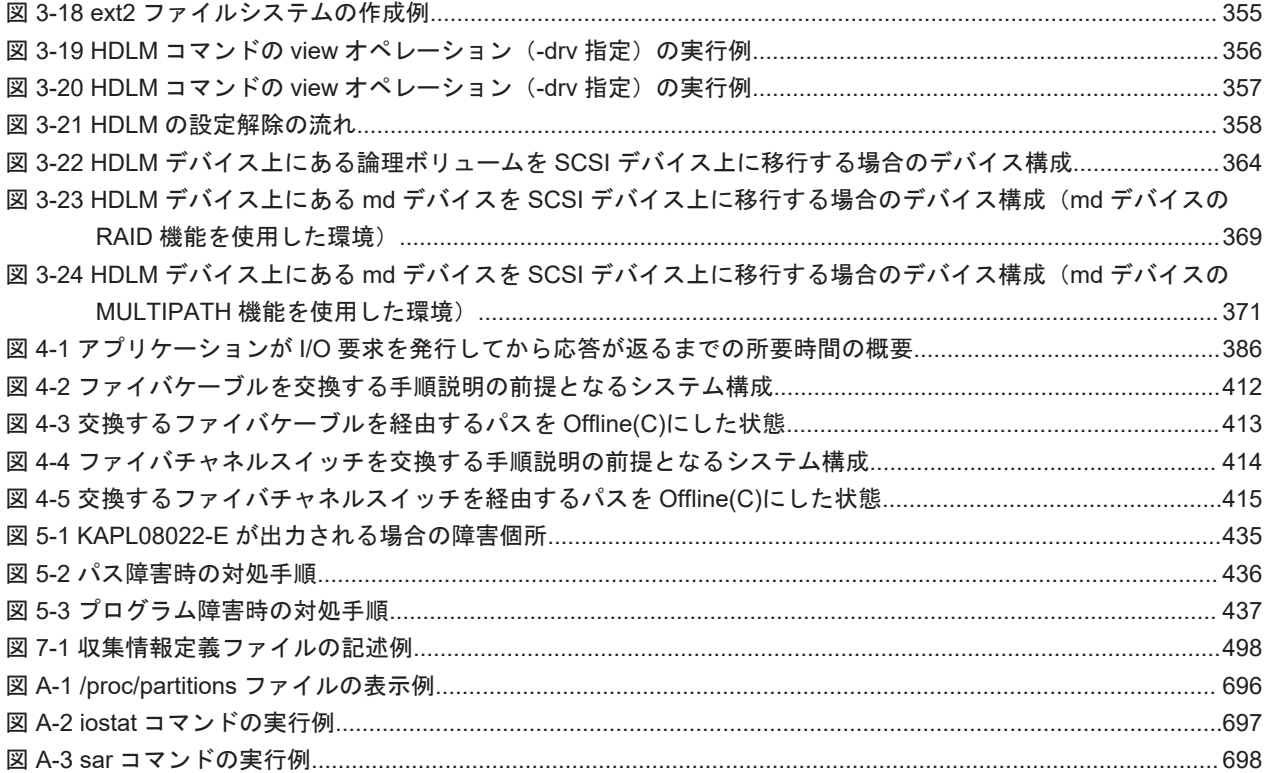

# 表目次

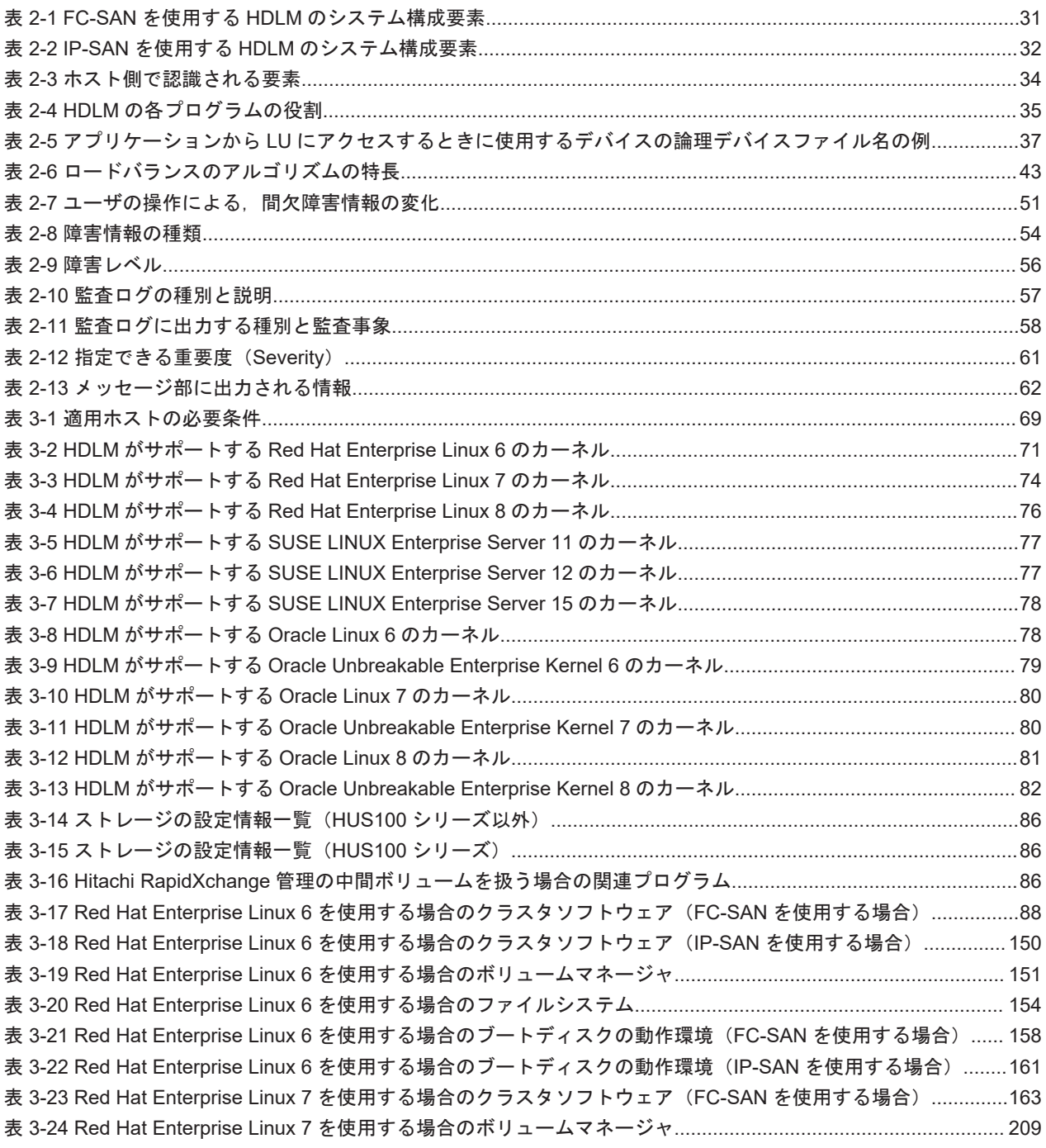

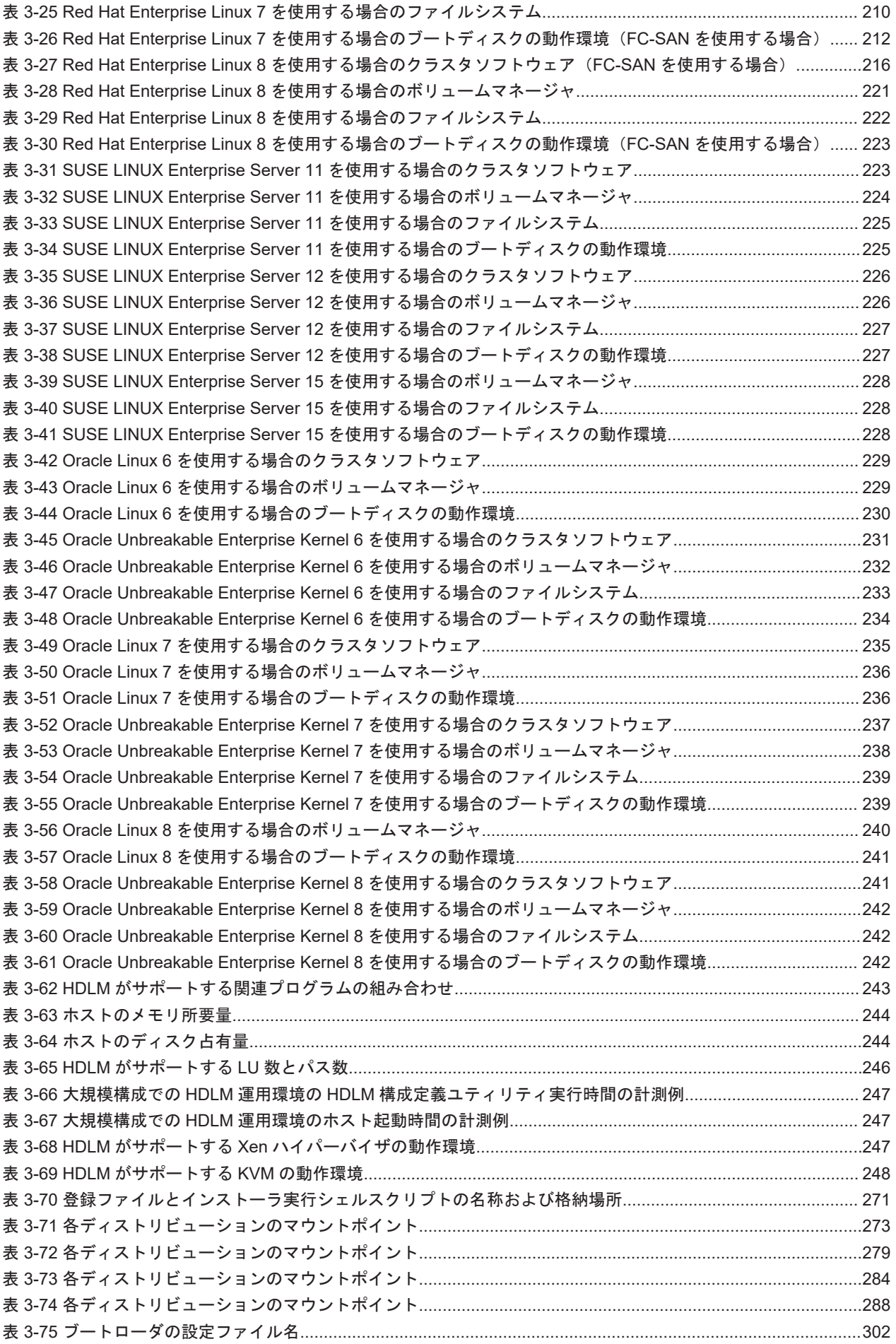

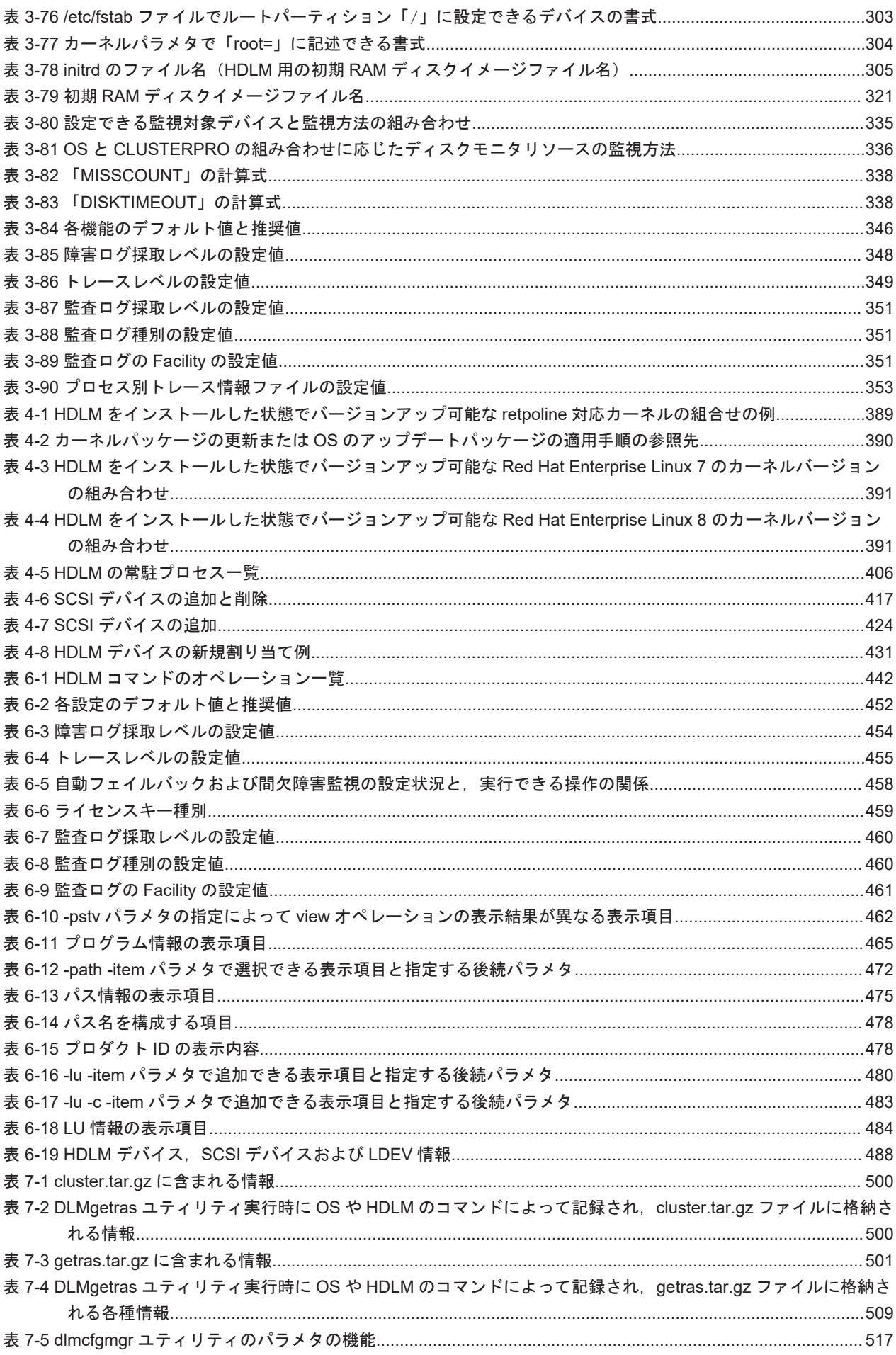

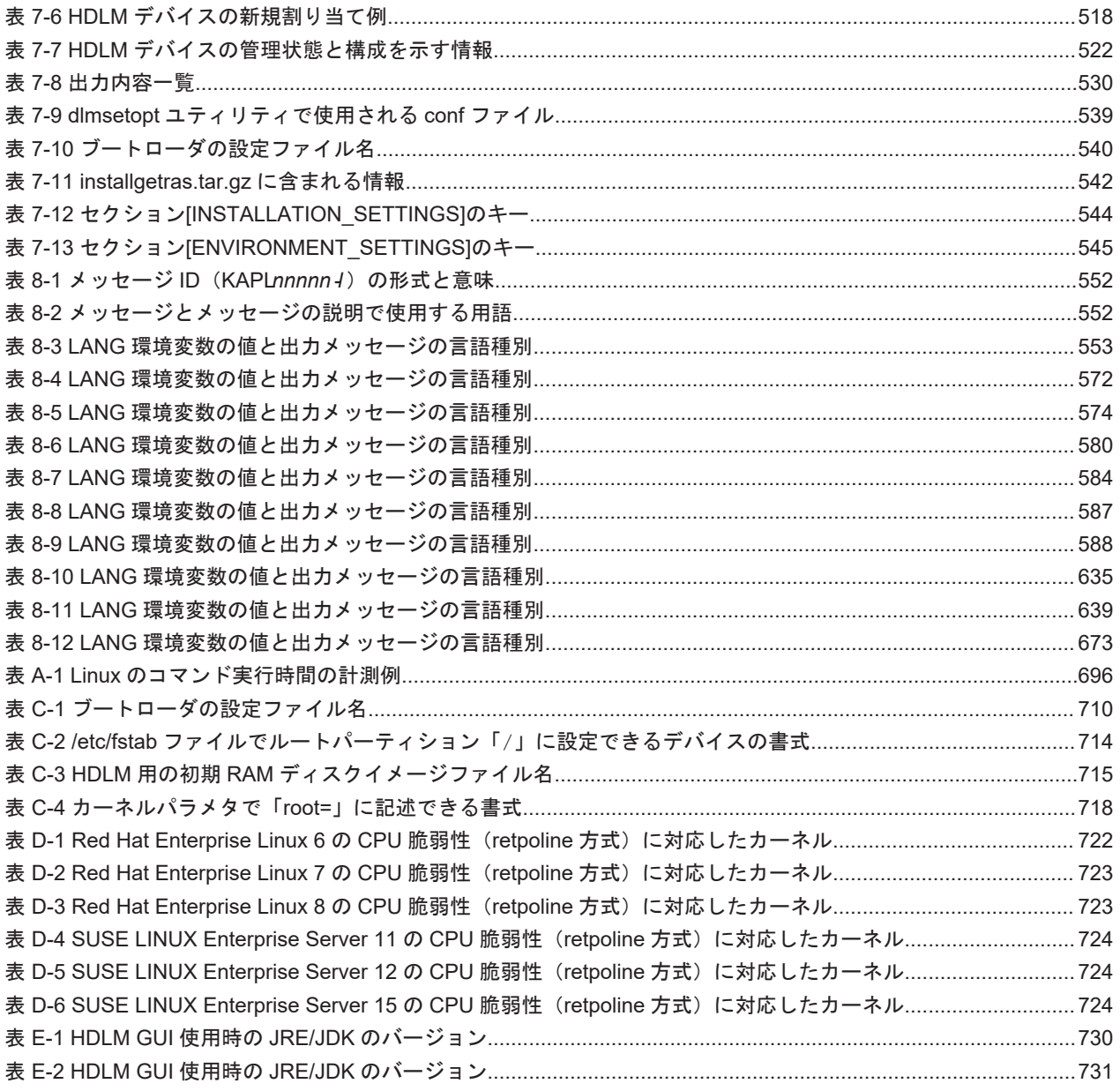

# はじめに

<span id="page-20-0"></span>このマニュアルは、次に示すプログラムプロダクトの機能と使用方法について説明したものです。

- ・Hitachi Dynamic Link Manager
- □ [対象読者](#page-21-0)
- □ [マニュアルの構成](#page-21-0)
- □ [読書手順](#page-22-0)
- □ [このマニュアルで使用している記号](#page-23-0)
- □ [コマンドまたはユティリティの文法で使用している記号](#page-23-0)
- □ [ファイル名で使用している記号](#page-23-0)

<span id="page-21-0"></span>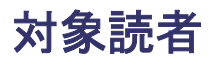

このマニュアルは、Hitachi Dynamic Link Manager (以降,HDLM と表記します)を使ってスト レージシステムの運用・管理をするシステム管理者を対象としています。また,次のことについて 理解していることを前提としています。

- Linux の概要および管理機能
- ストレージシステムの管理機能
- クラスタソフトウェアの機能
- ボリューム管理ソフトウェアの機能

## マニュアルの構成

このマニュアルは、次に示す章と付録から構成されています。

#### [1. HDLM](#page-24-0) の概要

HDLM の概要と特長について説明しています。

#### [2. HDLM](#page-28-0) の機能

HDLM の管理対象,システム構成,基本的な用語,および機能について説明しています。

#### 3. HDLM [の環境構築](#page-66-0)

HDLM の環境を構築する手順および設定を解除する手順について説明しています。

#### [4. HDLM](#page-384-0) の運用

HDLM のコマンドを使用して HDLM を操作する方法, HDLM マネージャを手動で起動また は停止するための操作手順について説明しています。また、パスが接続する HDLM 管理対象 のデバイスの変更,パスを構成するハードウェアの交換など,HDLM を運用する環境の構成を 変更する場合の操作について説明しています。

### 5. [トラブルシュート](#page-432-0)

パスに障害が発生した場合,HDLM に障害が発生した場合,などの対処方法について説明して います。

6. [コマンドリファレンス](#page-440-0)

HDLM で使用するコマンドについて説明しています。

7. [ユティリティリファレンス](#page-494-0)

HDLM で使用するユティリティについて説明しています。

8. [メッセージ](#page-550-0)

HDLM から出力されるメッセージを参照するときに知っておいてほしい情報について説明し ています。そのあと,HDLM から出力されるメッセージ,およびその対処について説明してい ます。

#### 付録 A. Linux [のコマンドおよびファイルの注意事項](#page-694-0)

Linux のコマンドおよびファイルの注意事項について説明しています。

付録 B. kdump [機能の設定手順](#page-700-0)

HDLM デバイスをブートディスクとする環境で、kdump 機能を使用するために必要な設定手 順について説明しています。

#### 付録 C. [手動でのブートディスク環境の設定](#page-708-0)

HDLM ブートディスク環境構築ユティリティ(dlmbootstart)を使用しないでマルチパス 構成のブートディスク環境を設定する手順について説明しています。

### <span id="page-22-0"></span>付録 D. HDLM がサポートする CPU 脆弱性 (retpoline [方式\)に対応したカーネル](#page-720-0)

HDLM がサポートする CPU 脆弱性 (retpoline 方式)に対応したカーネルについて説明して います。

#### 付録 E. [バージョン間の機能差異](#page-724-0)

HDLM のバージョンによる機能の差異について説明しています。

### 付録 F. [各バージョンの変更内容](#page-732-0)

このマニュアルの変更内容について説明しています。

### 付録 G. [このマニュアルの参考情報](#page-738-0)

このマニュアルを読むに当たっての参考情報について説明しています。

#### [用語解説](#page-746-0)

このマニュアルで使用している用語について説明しています。

### 読書手順

このマニュアルは、利用目的に合わせて直接章を選択して読むことができます。利用目的別に、次 の表に従ってお読みいただくことをお勧めします。

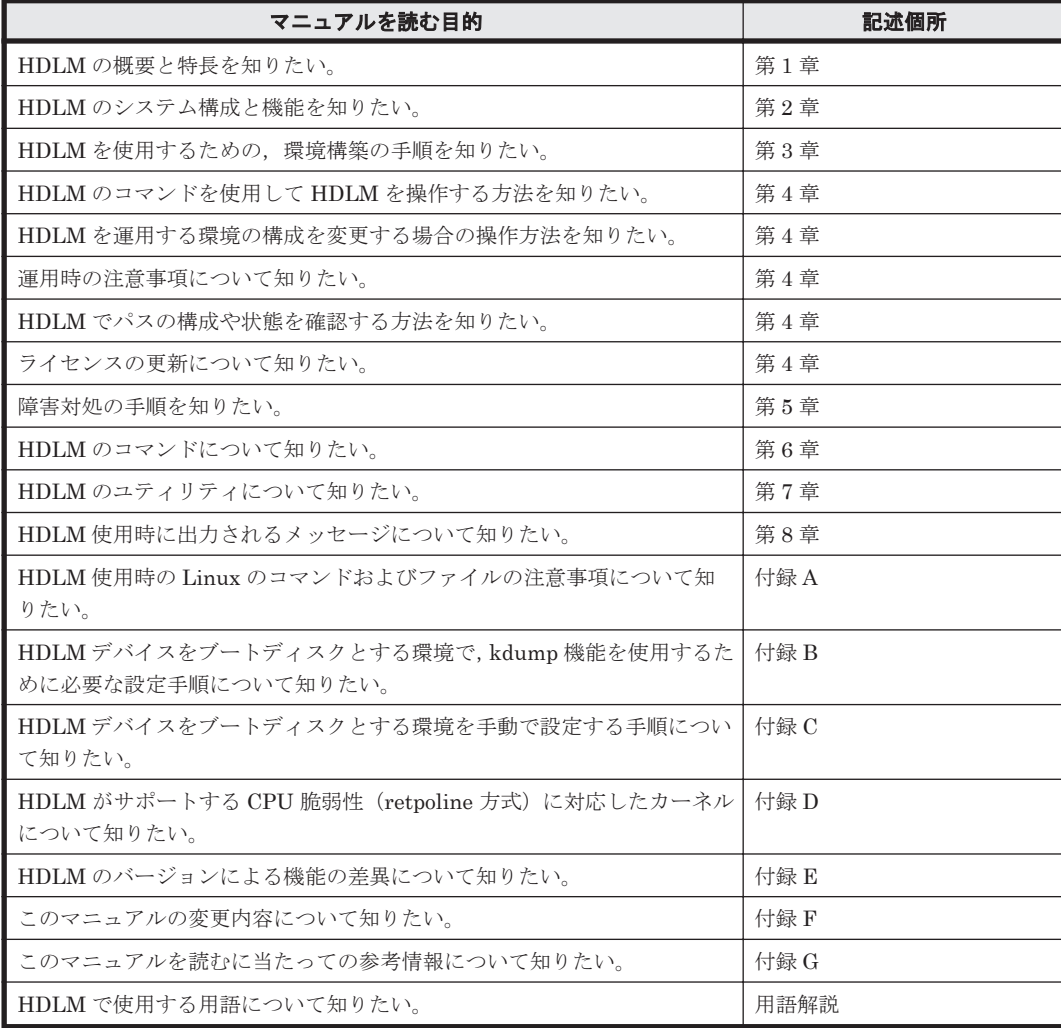

## <span id="page-23-0"></span>このマニュアルで使用している記号

このマニュアルでは、次に示す記号を使用しています。

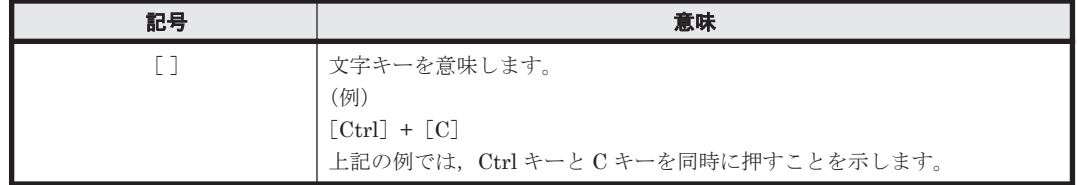

## コマンドまたはユティリティの文法で使用している記号

このマニュアルでは、次に示す記号をコマンドおよびユティリティの文法説明に使用しています。

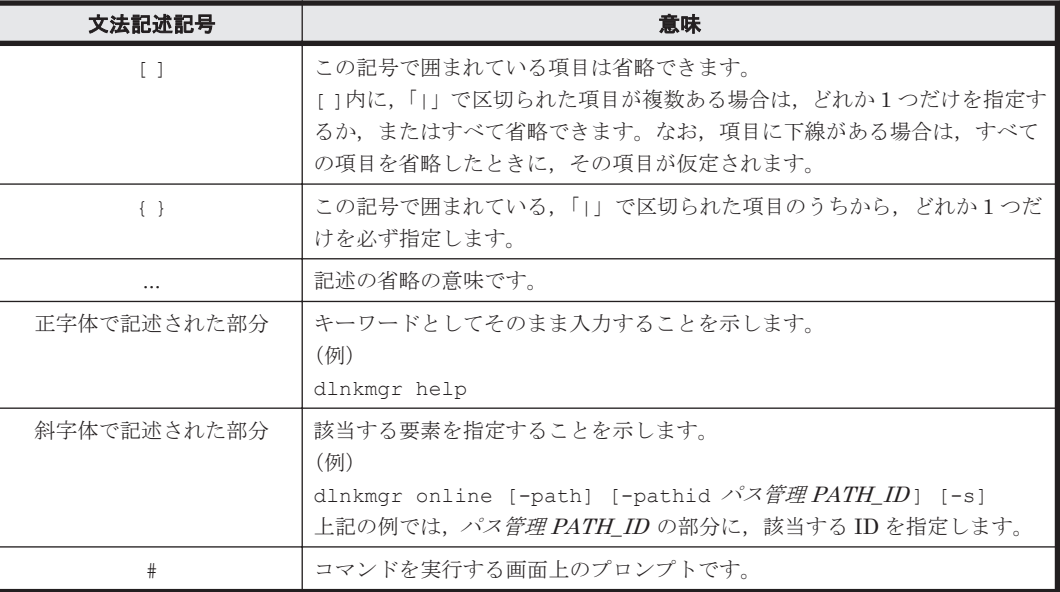

## ファイル名で使用している記号

このマニュアルでは、次に示す記号をファイル名に使用しています。

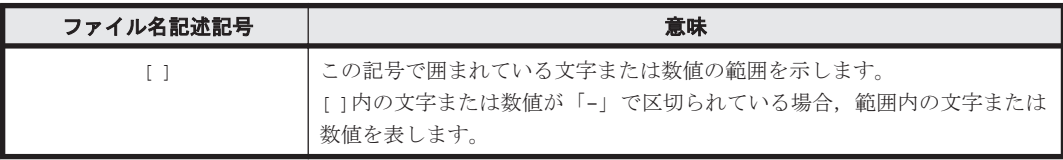

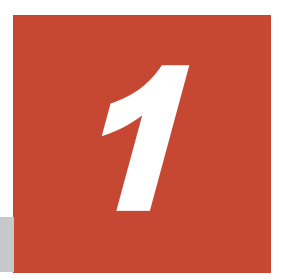

# **HDLM** の概要

<span id="page-24-0"></span>HDLMは、ストレージシステムとホストとを結ぶ経路を管理します。HDLM を使用することで, 経路に掛かる負荷を分散したり,障害発生時に経路を切り替えたりして,システムの信頼性を向上 できます。

この章では、HDLM の概要と特長について説明します。

- $1.1$  HDLM とは
- **□ [1.2 HDLM](#page-25-0) の特長**

HDLM の概要 **25**

## <span id="page-25-0"></span>**1.1 HDLM** とは

データウェアハウスの普及やマルチメディアデータの利用拡大によって,ネットワーク上で大容量 のデータを高速に利用する要求が高まっています。このような要求に応えるために、SAN などの データ転送専用のネットワークを使用してストレージシステムへアクセスする運用が始められてい ます。

HDLM はストレージシステムへのアクセス経路を管理するプログラムです。

HDLM は、経路に掛かる負荷を分散してバランスを取ったり、経路の障害時にほかの経路に切り替 えたりする機能を持ちます。HDLM を使用することでシステムの可用性と信頼性を向上させるこ とができます。

ホストとストレージシステムとの接続形態を次の図に示します。HDLM がインストールされてい るサーバを,ホストと呼びます。

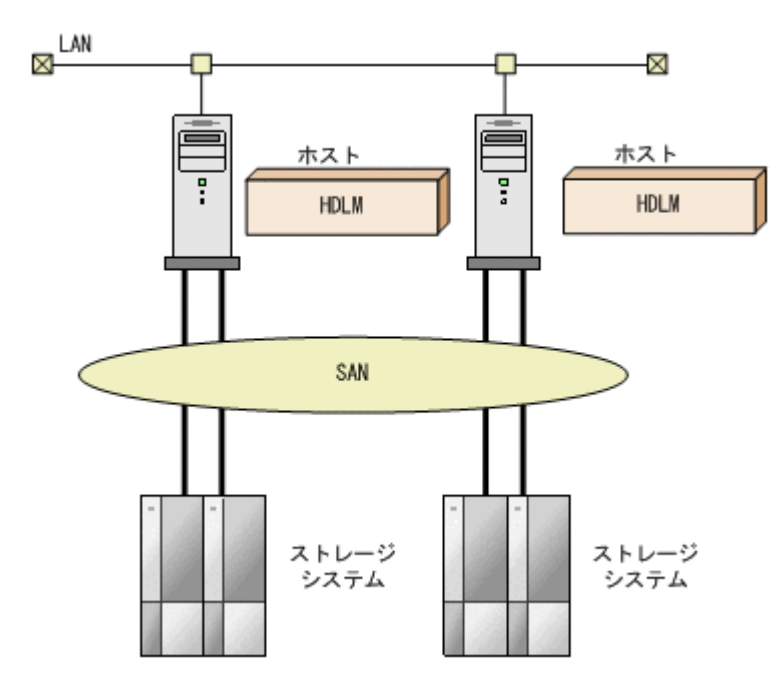

図 **1-1** ホストとストレージシステムとの接続形態

HDLM がサポートするストレージシステムについては,「3.1.2 HDLM [がサポートするストレージ](#page-81-0) [システム」](#page-81-0)を参照してください。

## **1.2 HDLM** の特長

HDLM には次の特長があります。

経路に掛かる負荷を分散できます(ロードバランス)

ホストとストレージシステムを複数の経路で接続している場合,負荷をそれぞれの経路へ分散 します。こうすることで,1 つの経路に負荷が偏って処理速度が遅くなることを防げます。 ロードバランスについては,「2.7 [ロードバランスによる負荷分散](#page-37-0)」を参照してください。

障害発生時にも処理を継続できます (フェイルオーバ)

ホストとストレージシステムを複数の経路で接続している場合,使用中の経路に障害が発生し たときに,自動的に経路が切り替えられます。こうすることで,経路に障害が発生しても処理 を継続できます。

フェイルオーバについては,「2.8 [パス切り替えによるフェイルオーバとフェイルバック](#page-42-0)」を参 照してください。

障害から回復した経路を稼働状態にできます (フェイルバック)

経路が障害から回復したときに、経路の状態を稼働状態にできます。こうすることで、稼働状 態の経路をできるだけ多く確保します。

経路のフェイルバックは、手動または自動で実行できます。自動フェイルバックは、ユーザに よって物理的な経路の障害を復旧したあと、HDLM が経路を自動的に稼働状態にします。

フェイルバックについては,「2.8 [パス切り替えによるフェイルオーバとフェイルバック](#page-42-0)」を参 照してください。

一定の時間間隔で経路の状態を自動で確認できます(パスヘルスチェック)

ユーザが指定した時間間隔で経路の状態を確認し,障害を検出します。これによって,ユーザ は経路の障害を把握し,必要な対処を取ることができます。

パスヘルスチェックについては,「2.10 [パスヘルスチェックによる障害検出」](#page-51-0)を参照してくだ さい。

**28 HDLM の概要** 

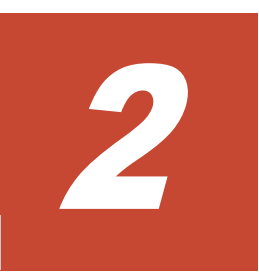

# **HDLM** の機能

<span id="page-28-0"></span>この章では、HDLM の機能について説明します。はじめに HDLM の管理対象,システム構成,お よび基本的な用語について説明します。そのあとで経路への負荷分散や経路切り替えなどの機能に ついて説明します。

- $\Box$  2.1 HDLM [で管理するデバイス](#page-29-0)
- $\Box$  2.2 [システム構成](#page-29-0)
- $\Box$  [2.3 LU](#page-32-0) 構成
- $\Box$  2.4 [プログラム構成](#page-34-0)
- □ 2.5 HDLM ドライバと HDLM [デバイスの位置づけ](#page-35-0)
- **□ 2.6 HDLM** [デバイスの論理デバイスファイル](#page-36-0)
- □ 2.7 [ロードバランスによる負荷分散](#page-37-0)
- □ 2.8 [パス切り替えによるフェイルオーバとフェイルバック](#page-42-0)
- □ 2.9 [間欠障害の監視\(自動フェイルバック使用時の機能\)](#page-47-0)
- □ 2.10 [パスヘルスチェックによる障害検出](#page-51-0)
- □ 2.11 ダイナミック I/O [パスコントロール機能による負荷分散](#page-51-0)
- **□** 2.12 [障害管理](#page-52-0)
- $\Box$  2.13 [監査ログの採取](#page-56-0)
- □ [2.14 Global Link Manager](#page-62-0) による HDLM の統合管理
- $\Box$  2.15 [クラスタ対応](#page-63-0)

## <span id="page-29-0"></span>**2.1 HDLM** で管理するデバイス

HDLM が管理できるデバイスと,管理できないデバイスを次に示します。HDLM が管理するデバ イスを HDLM 管理対象デバイスと呼びます。

### HDLM が管理できるデバイス

「[1.1 HDLM](#page-25-0) とは」で示したストレージシステムの次のデバイスを管理します。

- SCSI デバイス
- ブートディスク

HDLM が管理できないデバイス

- 「[1.1 HDLM](#page-25-0) とは」で示したストレージシステム以外の SCSI デバイス
- ディスク以外のデバイス(例:テープデバイス)
- 「[1.1 HDLM](#page-25-0) とは」で示したストレージシステムのコマンドデバイス(例:日立製 RAID Manager のコマンドデバイス)

### **2.2** システム構成

HDLM は、SCSI ドライバを使用して、ホストとストレージシステムを結ぶ経路を制御します。ホ ストとストレージシステムは、FC-SAN または IP-SAN を使用して接続します。なお、FC-SAN と IP-SAN を組み合わせて同一環境に接続できません。

### **2.2.1 FC-SAN** を使用するシステム構成

FC-SAN では,ホストとストレージシステムは,ファイバケーブルで接続します。ホスト側のケー ブルの接続口はホストバスアダプタ(HBA),ストレージシステム側のケーブルの接続口はチャネ ルアダプタ(CHA)のポート(P)です。

ストレージシステムには、ホストからの入出力対象になる論理ユニット(LU)があります。LUは 複数に分割して使用できます。分割してできるそれぞれの領域を Dev と呼びます。Dev は、パー ティションに相当します。ホストと LU を結ぶ経路を物理パスと呼び,ホストと Dev を結ぶ経路を パスと呼びます。LU を複数の Dev に分割している場合,1 つの LU に設定されるパスの本数は, 物理パスの本数に LU 内の Dev の数を掛けた数になります。

HDLM は,物理パスに ID を割り当てて,物理パス単位でパスを管理します。HDLM を操作する場 合に,物理パスとパスの違いを意識する必要はないため,以降,物理パスとパスを区別しないでパ スと呼ぶこともあります。HDLM が物理パスごとに割り当てる ID をパス管理 PATH\_ID と呼び ます。また,パスを管理対象物と呼ぶこともあります。

FC-SAN を使用する HDLM のシステム構成を次の図に示します。

### 図 **2-1 FC-SAN** を使用する **HDLM** のシステム構成

<span id="page-30-0"></span>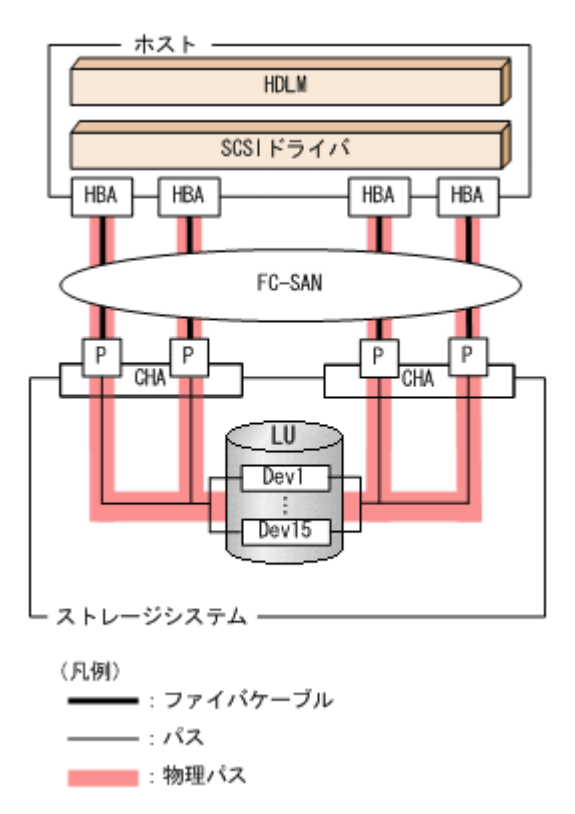

FC-SAN を使用する HDLM のシステム構成要素を次の表に示します。

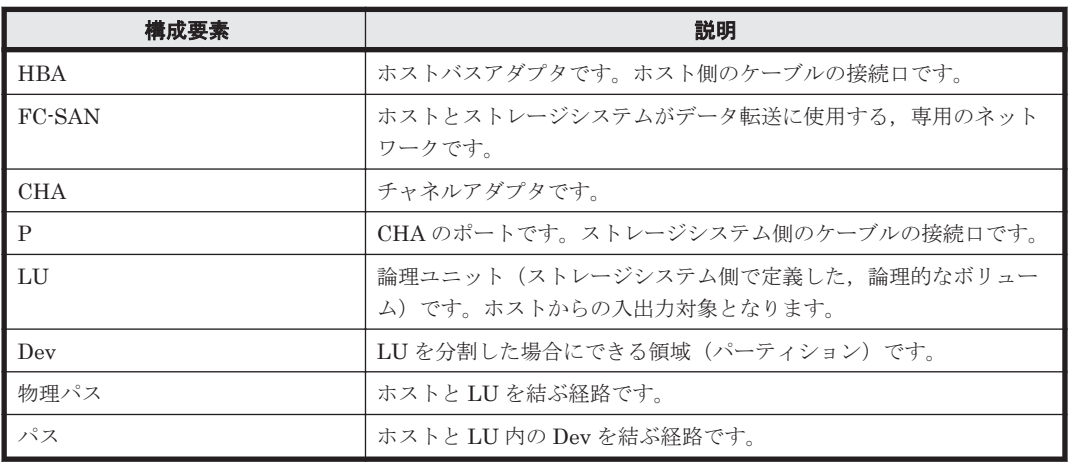

### 表 **2-1 FC-SAN** を使用する **HDLM** のシステム構成要素

### **2.2.2 IP-SAN** を使用するシステム構成

IP-SAN では、ホストとストレージシステムは、LAN ケーブルで接続します。ホスト側のケーブル の接続ロはネットワークインタフェースカード(NIC)です。NIC を使用する場合は、ホストに iSCSI ソフトウェアがインストールされている必要があります。ストレージシステム側のケーブル の接続口は、iSCSI接続に使用するチャネルアダプタ (CHA)のポート(P)です。

ストレージシステムには,ホストからの入出力対象になる論理ユニット(LU)があります。LU は 複数に分割して使用できます。分割してできるそれぞれの領域を Dev と呼びます。Dev は、パー ティションに相当します。ホストと LU を結ぶ経路を物理パスと呼び,ホストと Dev を結ぶ経路を パスと呼びます。LU を複数の Dev に分割している場合,1 つの LU に設定されるパスの本数は, 物理パスの本数に LU 内の Dev の数を掛けた数になります。

<span id="page-31-0"></span>HDLM は,物理パスに ID を割り当てて,物理パス単位でパスを管理します。HDLM を操作する場 合に,物理パスとパスの違いを意識する必要はないため,以降,物理パスとパスを区別しないでパ スと呼ぶこともあります。HDLM が物理パスごとに割り当てる ID をパス管理 PATH\_ID と呼び ます。また,パスを管理対象物と呼ぶこともあります。

IP-SAN を使用する HDLM のシステム構成を次の図に示します。

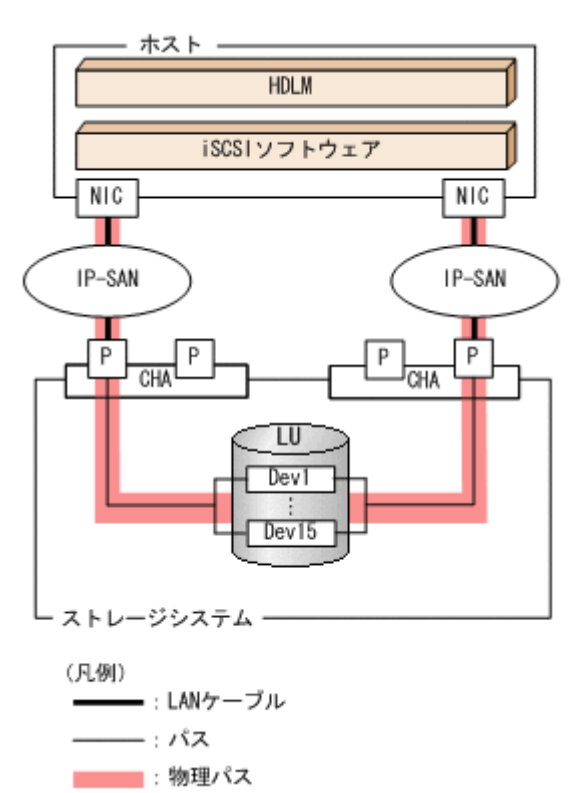

### 図 **2-2 IP-SAN** を使用する **HDLM** のシステム構成

IP-SAN を使用する HDLM のシステム構成要素を次の表に示します。

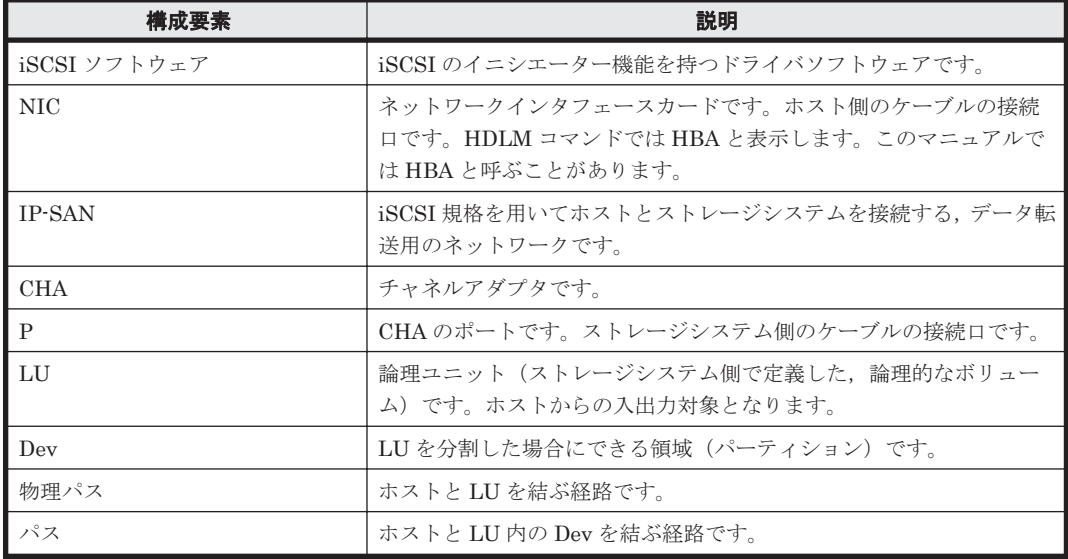

### 表 **2-2 IP-SAN** を使用する **HDLM** のシステム構成要素

### **HDLM** がサポートする **IP-SAN** 環境

HDLM は、次に示す環境で IP-SAN を使用するシステム構成をサポートします。

### **32 Base Service Service Service Service Service Service Service Service Service Service Service Service Service**

- <span id="page-32-0"></span>• 適用 OS
	- Red Hat Enterprise Linux 6
	- Red Hat Enterprise Linux 7
	- Red Hat Enterprise Linux 8
	- SUSE LINUX Enterprise Server 11
	- SUSE LINUX Enterprise Server 12
	- SUSE LINUX Enterprise Server 15
	- Oracle Unbreakable Enterprise Kernel 6
	- Oracle Unbreakable Enterprise Kernel 7
	- Oracle Unbreakable Enterprise Kernel 8

```
• iSCSI ソフトウェア
```

```
OS に同梱されている、次の iSCSI イニシエーターをサポートします。
```
 $\degree$  Red Hat Enterprise Linux 6, Red Hat Enterprise Linux 7, Red Hat Enterprise Linux 8, Oracle Unbreakable Enterprise Kernel 6, Oracle Unbreakable Enterprise Kernel 7, ま たは Oracle Unbreakable Enterprise Kernel 8 の場合

iscsi-initiator-utils

◦ SUSE LINUX Enterprise Server 11, SUSE LINUX Enterprise Server 12 または SUSE LINUX Enterprise Server 15 の場合

open-iscsi

• ストレージシステム

IP-SAN を適用できるストレージシステムは,HUS100 シリーズ,VSP E シリーズ,VSP Gx00 モデル,または VSP Fx00 モデルです。

### **IP-SAN** 環境で使用する場合の制限事項

IP-SAN 環境で HDLM を使用する場合,次に示す制限事項があります。

- クラスタ構成での使用は,Red Hat Enterprise Linux 6 に RHCM を組み合わせた環境だけサ ポートします。
- kdump 機能は使用できません。

### **2.3 LU** 構成

HDLM をインストールすると、ホスト側での LU 構成の認識が、次のように変わります。

### HDLM をインストールする前

ホスト側では、パスごとに SCSIデバイスが接続されていると認識します。

つまり、ストレージシステム側の1つの LU が、パスと同じ数だけ存在するように見えます。

### HDLM をインストールしたあと

ストレージシステム側の LU と 1 対 1 で対応する HDLM デバイスが,SCSI デバイスの上位に 作成されます。※

このため, パスの数に関係なく, ストレージシステム側の 1 つの LU が, ホスト側でも 1 つに 見えます。

注※

HDLM デバイスの論理デバイスファイルは, LU 全体を指すもの以外に, パーティション 単位でも作成されます。

<span id="page-33-0"></span>HDLM をインストールしたあとにホストが認識する LU をホスト LU(HLU)と呼びます。スト レージシステム側の LU 内の Dev(パーティション)に対応する,ホスト LU 内の領域をホストデ バイス(HDev)と呼びます。

HDLM を使用したシステムでは、SCSI デバイスの論理デバイスファイルではなく、HDLM デバイ スの論理デバイスファイルを使用して,目的の LU にアクセスします。

HDLM をインストールしたあとに、ホスト側で認識される LU の構成を次の図に示します。

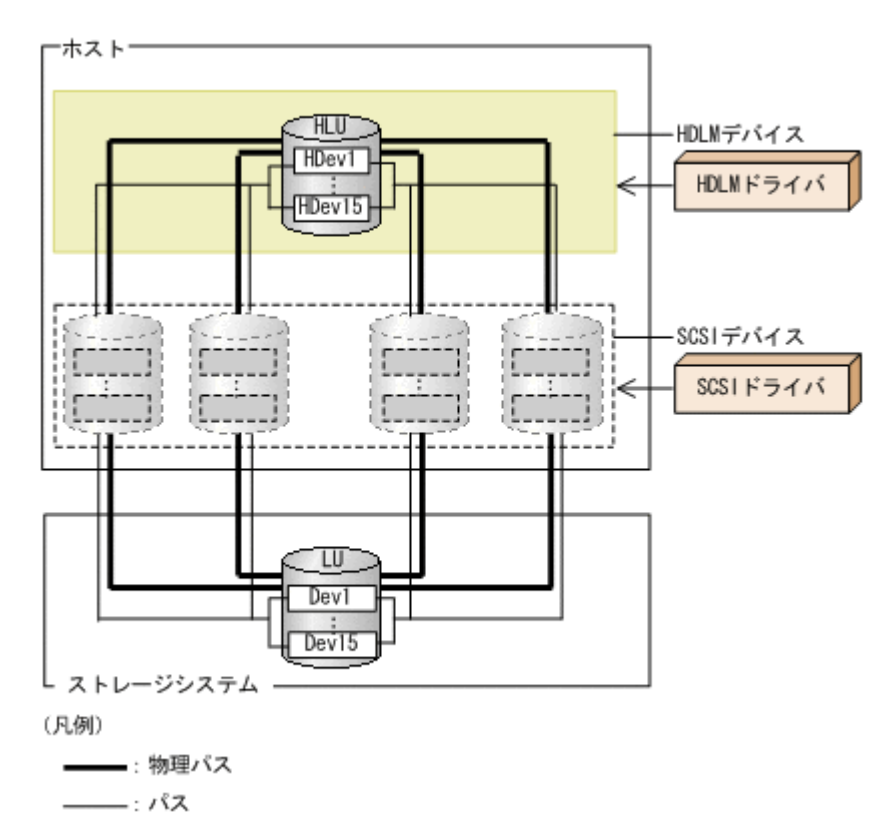

### 図 **2-3 HDLM** をインストールしたあとにホスト側で認識される **LU** の構成

ホスト側で認識される要素を次の表に示します。

### 表 **2-3** ホスト側で認識される要素

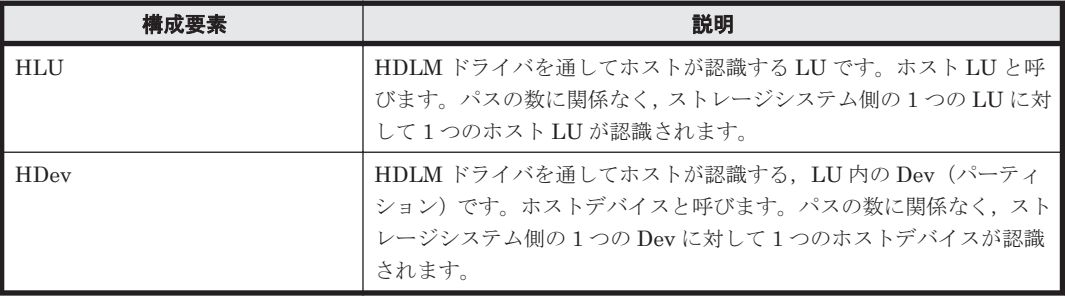

## <span id="page-34-0"></span>**2.4** プログラム構成

HDLM は幾つかのプログラムを組み合わせて動作します。HDLM の操作には各プログラムが関 わってくるため,それぞれの名称,位置づけ,役割を把握しておいてください。

HDLM のプログラム構成を次の図に示します。

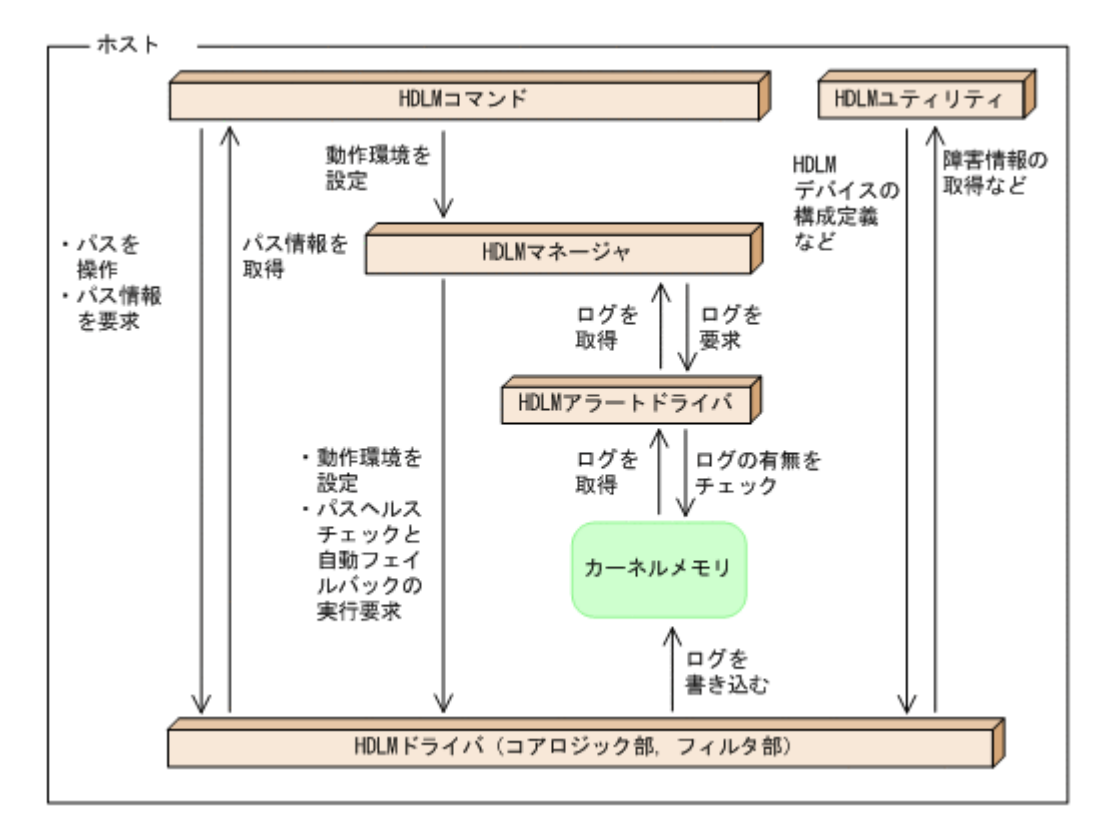

### 図 **2-4 HDLM** のプログラム構成

各プログラムの役割を次の表に示します。

### 表 **2-4 HDLM** の各プログラムの役割

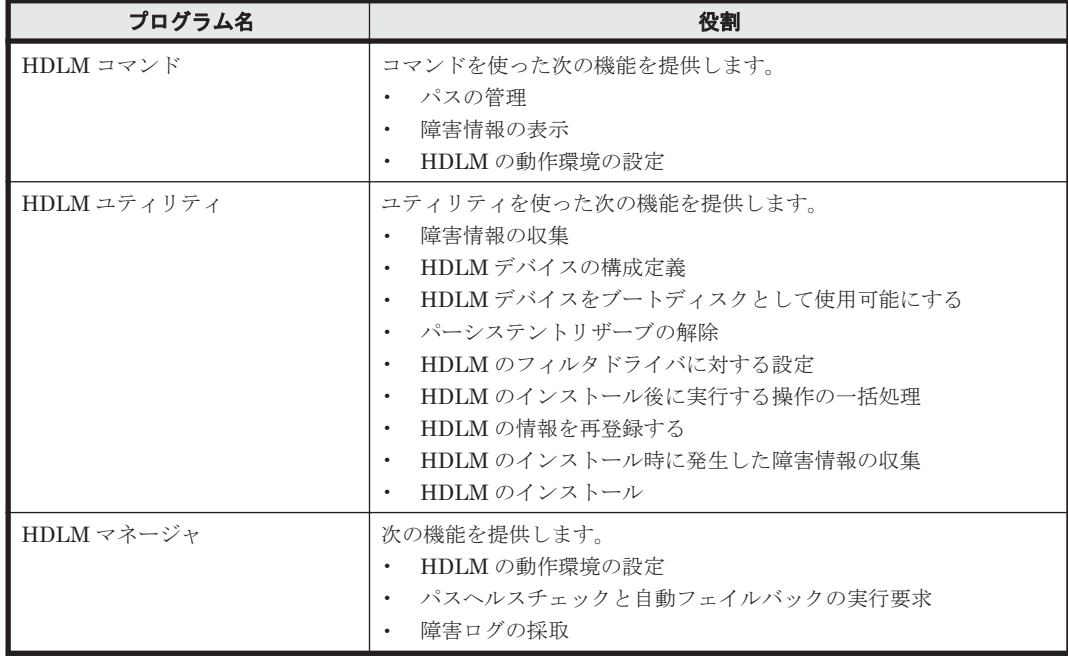

<span id="page-35-0"></span>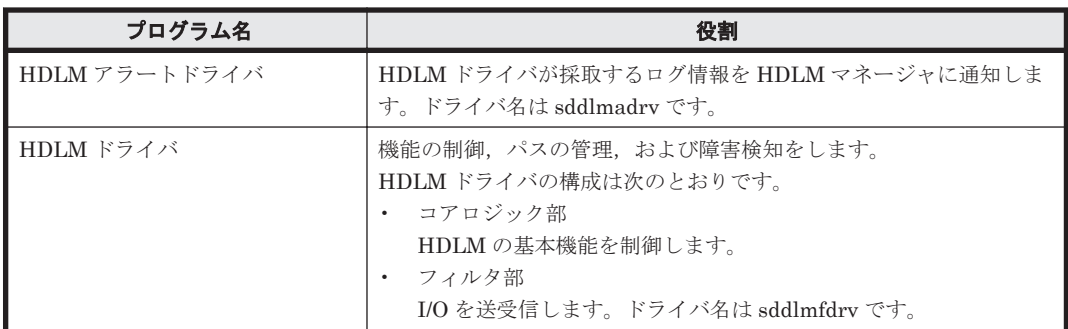

## **2.5 HDLM** ドライバと **HDLM** デバイスの位置づけ

HDLM ドライバは SCSI ドライバの上位に位置します。ホストの各アプリケーションは、HDLM の生成する HDLM デバイス(論理デバイスファイル)を使用して,ストレージシステム内の LU にアクセスします。HDLM ドライバと HDLM デバイスの位置づけを次の図に示します。

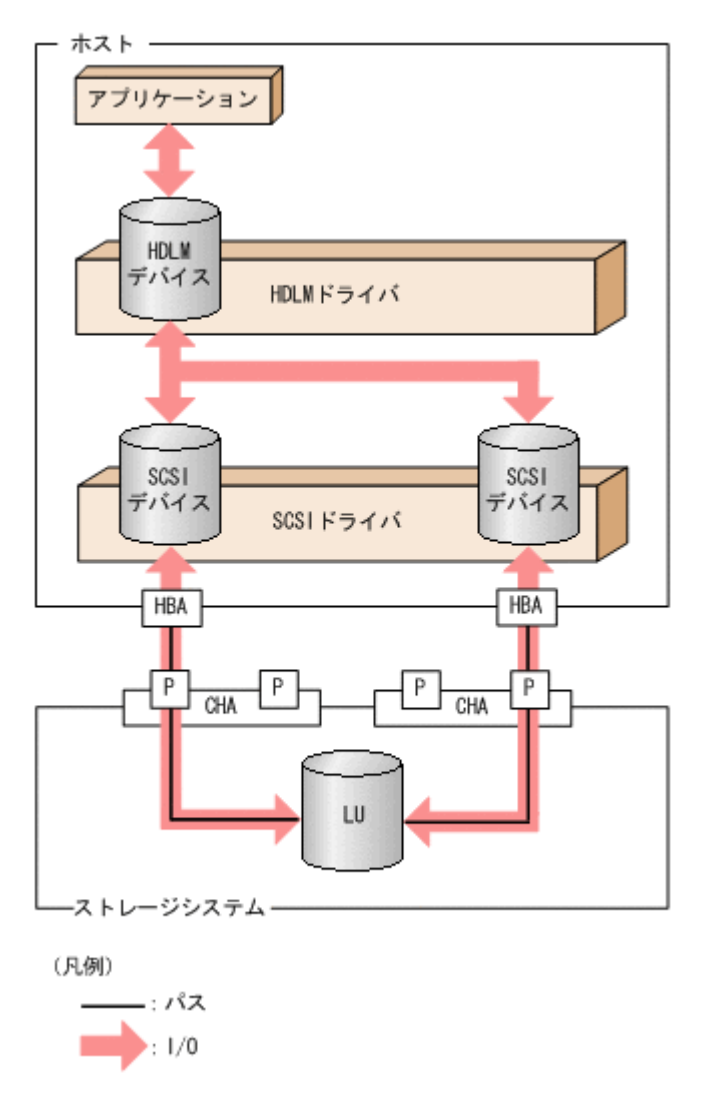

### 図 **2-5 HDLM** ドライバと **HDLM** デバイスの位置づけ
## **2.6 HDLM** デバイスの論理デバイスファイル

HDLM デバイスの論理デバイスファイル名には、SCSI デバイスの論理デバイスファイル名とは別 のファイル名が付けられます。HDLM デバイスの論理デバイスファイルをボリューム管理ソフト ウェアなどのアプリケーションに設定すると,それらのアプリケーションから HDLM で管理する LU にアクセスできるようになります。

アプリケーションが LU にアクセスするときに使用する論理デバイスファイル名の例を,HDLM を インストールオる前とインストールしたあとに分けて、次に示します。

### 表 **2-5** アプリケーションから **LU** にアクセスするときに使用するデバイスの論理デバイスファイル 名の例

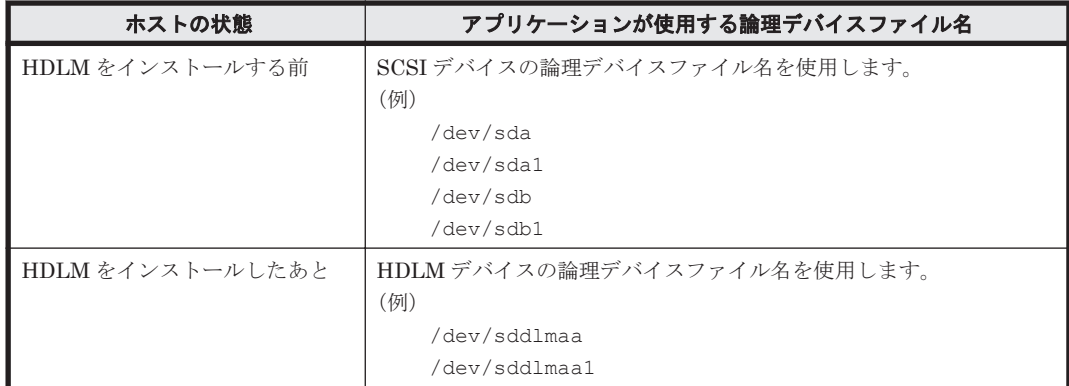

HDLM デバイスの論理デバイスファイル名は、次の形式で表されます。

/dev/sddlm[*aa-pop* ][*1-15* ]

論理デバイスファイル名に付けられるアルファベットについて

- LU 数が 1 個目から 256 個目までは,2 文字のアルファベットが付けられます。1 文字目お よび 2 文字目ともに,値の範囲は「a」から「p」までとなります。
- LU 数が 257 個目以降からは,3 文字のアルファベットが付けられます。1 文字目および 3 文字目ともに,値の範囲は「a」から「p」までとなります。2 文字目の値は「a」から「o」 までとなります。
- 1 文字目のアルファベットごとに,メジャー番号が 1 つ必要になります。

論理デバイスファイル名に付けられるアルファベットについて次の図に示します。

#### 図 **2-6** 論理デバイスファイル名に付けられるアルファベットについて

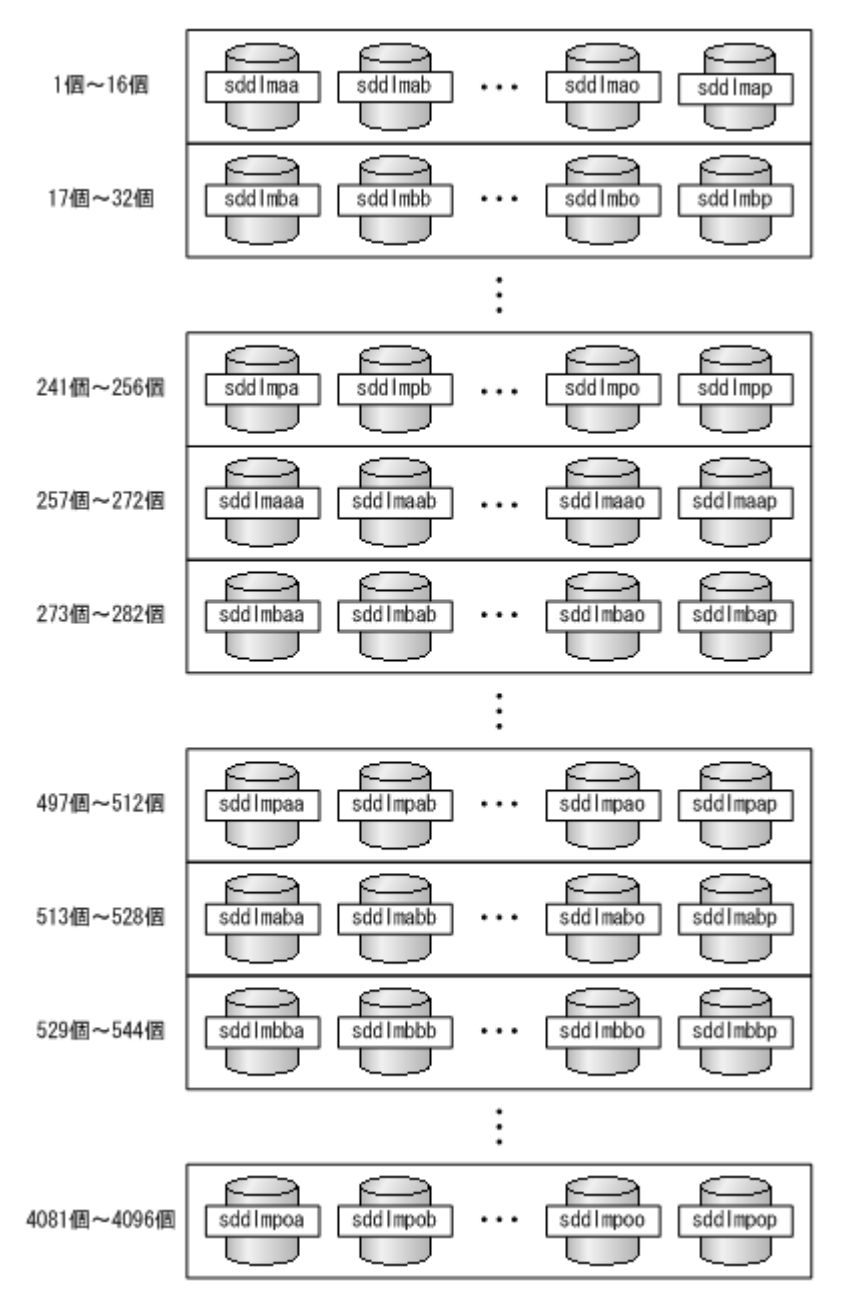

論理デバイスファイル名に付けられる数値について

[1-15]は、該当する LU でのパーティション番号を表します。HDLM 構成定義ユティリティ (dlmcfgmgr)の実行時に,1~15 のすべての論理デバイスファイルを作成します。

例えば、HDLM デバイスの論理デバイスファイル名が sddlmaa1 の場合は、sddlmaa のパー ティション1を表します。LU 全体を表す場合は、単に sddlmaa となります。なお, HDLM が作成するのはブロック型デバイスファイルです。このファイルが使用するブロックデバイ ス用のメジャー番号は、動的に選択されます。

## **2.7** ロードバランスによる負荷分散

LU に対して複数のパスが接続されている構成の場合、複数のパスを使用して I/O を発行すること で,パスに掛かる負荷を分散します。この機能をロードバランスと呼びます。この機能によって, 1 つのパスに負荷が偏ってシステム全体の性能が劣化することを防げます。

ただし, HDLM が管理する I/O には、パスごとに分配できる I/O と分配できない I/O があります。 したがって,ロードバランス機能を使用してもパスごとに I/O が均等に割り振られない場合があり ます。

ロードバランス機能を使用していないときの I/O の流れを「図 2-7 ロードバランス機能を使用して いない場合の I/O の流れ」に,[ロー](#page-39-0)ドバランス機能を使用しているときの I/O の流れを「図 2-8 ロー [ドバランス機能を使用している場合の](#page-39-0) I/O の流れ」に示します。どちらの図も,複数のアプリケー ションから同一の LU に I/O が発行された場合の例です。

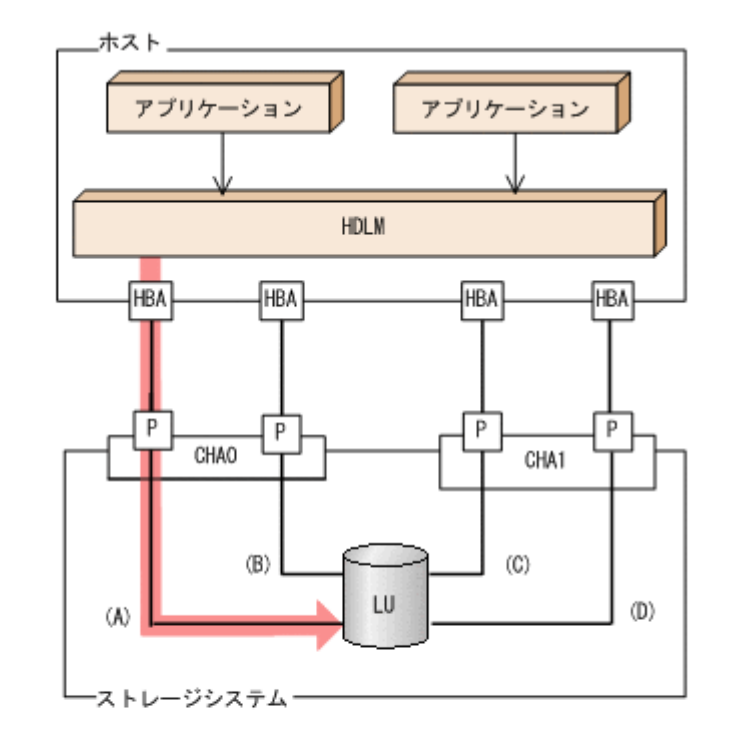

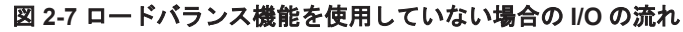

(凡例)

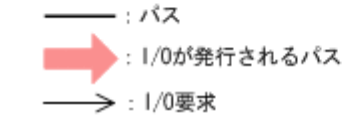

ロードバランス機能を使用していない場合,(A)のパスに I/O が集中して発行されます。(A)のパス への負荷がボトルネックとなり,システム全体の性能が劣化する場合があります。

#### <span id="page-39-0"></span>図 **2-8** ロードバランス機能を使用している場合の **I/O** の流れ

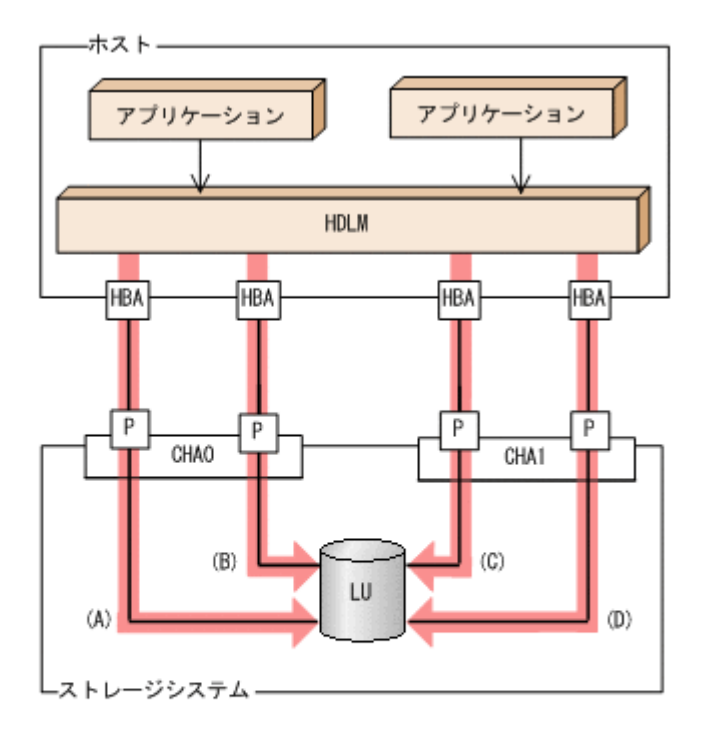

(凡例) - : パス ●: 1/0が発行されるパス →: 1/0要求

ロードバランス機能を使用している場合, I/O は(A), (B), (C), (D)のパスへ分散して発行されま す。1 つのパスに負荷が偏ってシステム全体の性能が劣化することを防げます。

## **2.7.1** ロードバランスが適用されるパス

ロードバランス機能を使用したときに適用されるパスについて、説明します。

### **(1)** すべてのパスがオーナパスの場合

HDLM がサポートするストレージシステムは,通常すべてのパスがオーナパスになります。この場 合,同じ LU にアクセスするすべてのパスの間でロードバランスが行われます。障害などで,一部 のパスが使用できなくなった場合、残りの使用できるパスの間でロードバランスが行われます。

「図 2-8 ロードバランス機能を使用している場合の I/O の流れ」の例で,LU にアクセスする場合の ロードバランスは, (A), (B), (C), (D)のパスの間で行われます。障害などで, どれかのパスが使用 できなくなった場合、残りのパスの間でロードバランスが行われます。

注

HUS100 シリーズを使用している場合は、ダイナミック I/O パスコントロール機能を無効(デ フォルトの設定)にしているときに、同じ LU にアクセスするすべてのパスの間でロードバラ ンスが行われます。

### **(2)** ノンオーナパスがある場合

オーナパスとノンオーナパスがある場合,使用するパスはオーナパス,ノンオーナパスの順で選択 されます。システム全体の性能劣化を避けるために,オーナパスとノンオーナパスとの間でのロー

#### **40** HDLM の機能

ドバランスは行いません。したがって,障害などで一部のオーナパスが使用できなくなった場合, 残りの使用できるオーナパスの間でロードバランスが行われます。すべてのオーナパスが使用でき なくなった場合,ノンオーナパスの間でロードバランスが行われます。

「図 2-9 オーナパスとノンオーナパスがある場合のロードバランス」の例で,(A)と(B)のパスがオー ナパス,(C)と(D)のパスがノンオーナパスとします。このとき,LU にアクセスする場合のロードバ ランスは,(A)と(B)のパスの間(オーナパス同士)で行われます。障害などで,(A)のパスが使用で きなくなった場合,(B)のパスだけで LU にアクセスします。(A)と(B)のパスが使用できなくなった 場合, (C)と(D)のパスの間(ノンオーナパス同士)で行われます。

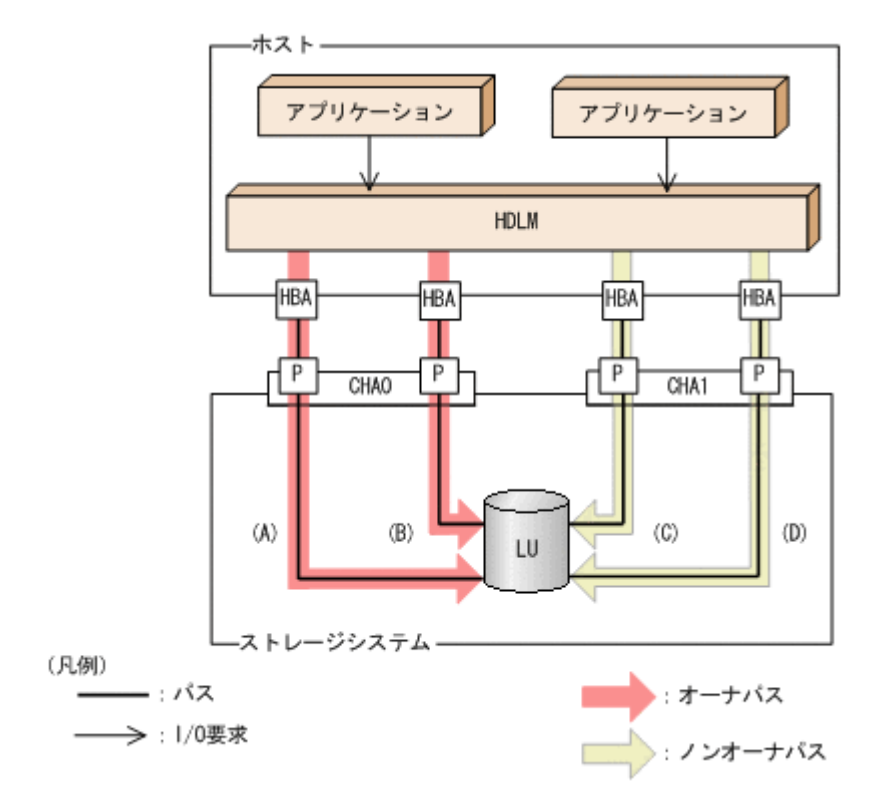

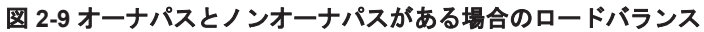

ノンオーナパスがある場合について説明します。

• HUS100 シリーズで,ダイナミック I/O パスコントロール機能を有効にしている場合 ダイナミック I/O パスコントロール機能を有効にすると,ダイナミックロードバランスコント ローラ機能によって選択されているコントローラをオーナコントローラ,それ以外のコントロー ラをノンオーナコントローラとして認識します。オーナコントローラを経由するパスがオーナ パス,それ以外がノンオーナパスです。

ダイナミック I/O パスコントロール機能については,「2.11 ダイナミック I/O [パスコントロール](#page-51-0) [機能による負荷分散](#page-51-0)」を参照してください。

• global-active device を使用している場合で,non-preferred path option を設定しているとき global-active device を使用している場合、ストレージシステムのデフォルトの設定では、すべ てのパスがオーナパスになり、global-active device ペアを構成する正副ボリュームにアクセス するすべてのパスの間でロードバランスが行われます。

しかし,正サイトと副サイトの距離が長距離の場合,ホストと異なるサイトに I/O を発行したと きに I/O 性能が低下することがあります。その場合は,ホストと異なるサイトのストレージシス テムで non-preferred path option を設定してください。non-preferred path option を設定し たパスはノンオーナパスとなり,すべてのオーナパスが使用できなくなるまで使用されません。

HDLM デバイス構成済み状態でストレージシステムで non-preferred path option を設定した 場合は,HDLM コマンドの refresh オペレーションを実行するか,またはホストを再起動し てください。

## **2.7.2** ロードバランスのアルゴリズム

ロードバランスのアルゴリズムには、次の6つがあります。

- ラウンドロビン
- 拡張ラウンドロビン
- 最少 I/O 数
- 拡張最少 I/O 数
- 最少ブロック数
- 拡張最少ブロック数

上記のアルゴリズムは,処理方式によって 2 つに分類されます。それぞれのアルゴリズムについて 説明します。

ラウンドロビン,最少I/O数,最少ブロック数

これらのアルゴリズムは、一定回数の I/O で、使用するパスが選択されます。使用するパスは それぞれ次のように決定されます。

- ラウンドロビン: 接続しているすべてのパスが順番に選択されます。
- 最少 I/O 数: 接続しているすべてのパスのうち、処理中となっている I/O 数が最も少ないパスが選択さ れます。
- 最少ブロック数: 接続しているすべてのパスのうち、処理中となっている I/O のブロック数が最も少ないパ スが選択されます。

拡張ラウンドロビン,拡張最少 I/O 数,拡張最少ブロック数

これらのアルゴリズムは,発行する I/O が 1 つ前に発行した I/O と連続性があるかどうか (シーケンシャルな I/O かどうか)を判別して、割り振るパスが決定されます。 1 つ前に発行した I/O と連続性がある場合,1 つ前の I/O を割り振ったパスが使用されます。 ただし、発行した I/O 数が一定数に達したときは、次のパスに切り替わります。 1 つ前に発行した I/O と連続性がない場合,I/O ごとに使用するパスが選択されます。

- 拡張ラウンドロビン: 接続しているすべてのパスが順番に選択されます。
- 拡張最少 I/O 数: 接続しているすべてのパスのうち、処理中となっている I/O 数が最も少ないパスが選択さ れます。
- 拡張最少ブロック数: 接続しているすべてのパスのうち、処理中となっている I/O のブロック数が最も少ないパ スが選択されます。

ロードバランスのアルゴリズムの特長を次の表に示します。

#### <span id="page-42-0"></span>表 **2-6** ロードバランスのアルゴリズムの特長

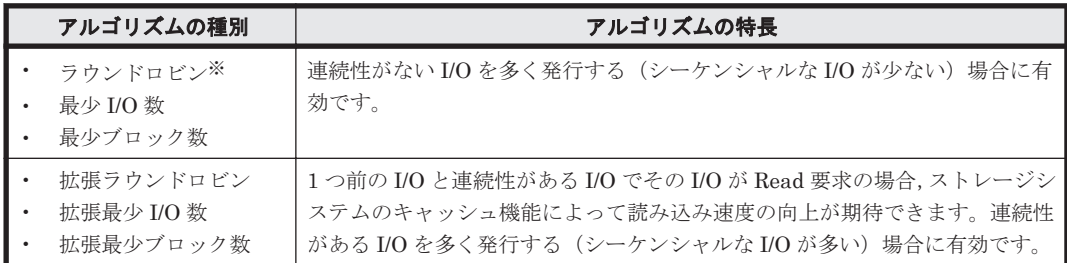

#### 注※

HDLM の管理する I/O には、パスごとに分配ができるものとできないものがあります。した がって、ラウンドロビンを設定しても、パスごとに I/O が均等に割り振られない場合がありま すのでご注意ください。

HDLM を新規にインストールしたときには、拡張最少 I/O 数がデフォルト値として設定されます。 アップグレードインストールしたときには従来の設定が引き継がれます。

使用しているシステム環境で,データアクセスの傾向に適したロードバランスのアルゴリズムを選 択してください。データアクセスの傾向に特徴が見られない場合は、拡張最少 I/O 数の適用を推奨 します。

ロードバランス機能は,HDLM コマンドの set オペレーションで指定します。set オペレーショ ンについては,「6.6 set [動作環境を設定する」](#page-451-0)を参照してください。

## **2.8** パス切り替えによるフェイルオーバとフェイルバック

LU に対して複数のパスが接続されている構成の場合,使用中のパスに障害が発生したときに,残 りの正常なパスに切り替えてシステムの運用を継続できます。この機能をフェイルオーバと呼びま す。

また,障害が発生したパスが障害から回復した場合,使用するパスを,障害から回復したパスに切 り替えられます。この機能をフェイルバックと呼びます。

次の2種類の方法でフェイルオーバ、およびフェイルバックができます。

- 自動パス切り替え
- 手動パス切り替え

フェイルオーバ,およびフェイルバックは,パスの状態を変更してパスを切り替える機能です。パ スの状態は、稼働状態と閉塞状態の2つに大別できます。稼働状態とは、パスに対して I/O を正常 に発行できる状態です。閉塞状態とは、次に示す理由で、パスに対して I/O を発行できない状態で す。

- パスに障害が発生している
- ユーザが HDLM コマンドの offline オペレーションを実行した offline オペレーションについては,「6.4 offline [パスを閉塞状態にする」](#page-444-0)を参照してくださ い。

パスの状態と状態遷移については,「2.8.3 [パスの状態遷移」](#page-45-0)を参照してください。

## **2.8.1** 自動パス切り替え

自動的にパスを切り替える機能である,自動フェイルオーバと自動フェイルバックについて説明し ます。

### **(1)** 自動フェイルオーバ

使用中のパスで障害を検知した場合,そのパスを閉塞状態にして,ほかの稼働状態のパスを使用し てシステムの運用を続けることができます。これを,自動フェイルオーバと呼びます。自動フェイ ルオーバの対象となる障害は,パスに発生した次のレベルの障害です。

#### Critical

致命的で,システム停止の危険がある障害

#### Error

危険度は高いが,フェイルオーバなどで回避できる障害

障害レベルについては,「2.12.2 [障害情報のフィルタリング」](#page-54-0)を参照してください。

切り替え先のパスは,同じ LU にアクセスするオーナパス,ノンオーナパスの順で選択されます。

HDLM がサポートするストレージシステムは、通常すべてのパスがオーナパスになるため、同じ LU にアクセスするすべてのパスが同時に切り替え先の候補になります。例えば,「図 2-10 [パスの](#page-44-0) [切り替え」](#page-44-0)で(A)のパスだけで LU にアクセスしている場合,使用中のパスが閉塞状態になったあと は, (B), (C), (D)のパスのどれかが切り替え先になります。

ノンオーナパスがある場合,切り替え先のパスは同じ LU にアクセスするオーナパス,ノンオーナ パスの順で選択されます。例えば,「図 2-10 [パスの切り替え」](#page-44-0)で LU のオーナコントローラが CHA0 であるとします。(A)のパスだけで LU にアクセスしている場合,使用中のパスが閉塞状態になった あとは,(B)のパスが第 1 候補,(C)または(D)のパスが第 2 候補の切り替え先になります。

注

ノンオーナパスがあるのは、次の場合です。

- HUS100 シリーズを使用している場合で,ダイナミック I/O パスコントロール機能を有効 にしているとき
- global-active device を使用している場合で, non-preferred path option を設定していると き

<span id="page-44-0"></span>図 **2-10** パスの切り替え

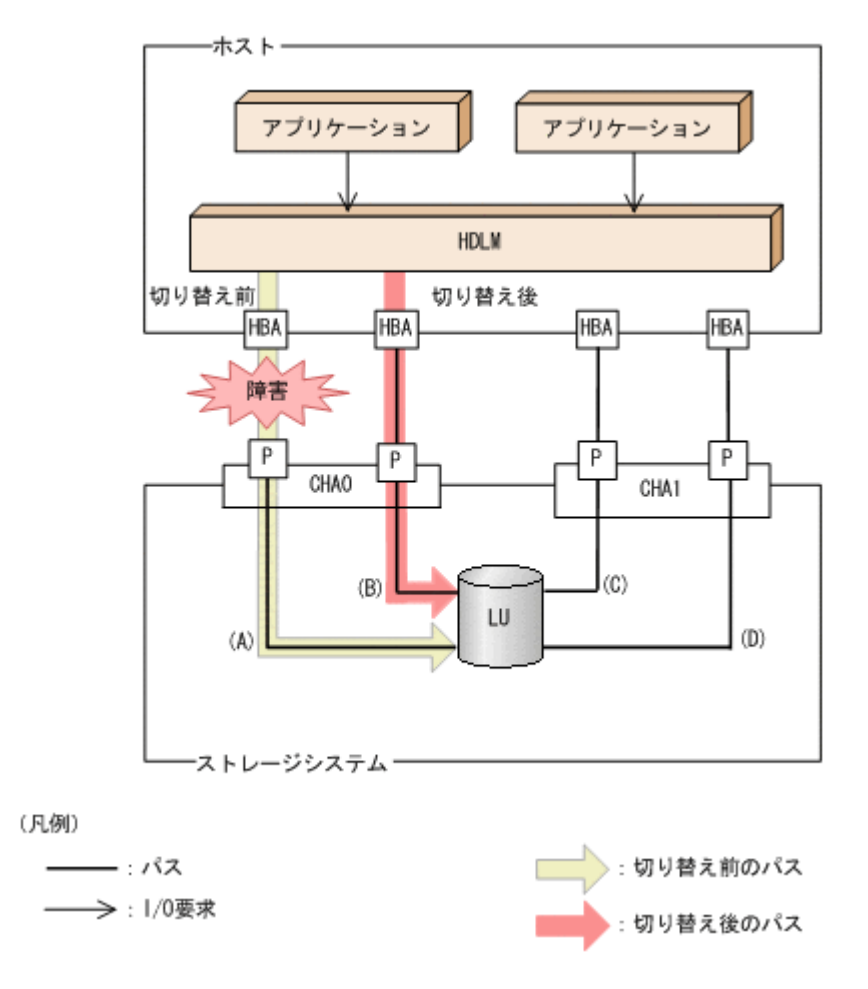

### **(2)** 自動フェイルバック

使用中のパスが障害で閉塞状態になった場合,障害回復後に自動的に稼働状態にできます。これを, 自動フェイルバックと呼びます。この機能を使用した場合,HDLM は定期的に障害回復を監視しま す。

ノンオーナパスがある場合,使用するパスは,稼働状態のオーナパス,ノンオーナパスの順で選択 されます。すべてのオーナパスが閉塞状態でノンオーナパスを使用しているときに,オーナパスの 障害が回復して,自動的に稼働状態になると,使用するパスがオーナパスに切り替わります。

なお、パスに間欠障害※が発生している場合,自動フェイルバックの設定をしていると, 閉塞状態 と稼働状態を繰り返すため,I/O の性能が低下することがあります。その場合は,間欠障害監視を 設定して,間欠障害と見なされたパスを自動フェイルバックの対象外にすることをお勧めします。

自動フェイルバック機能,および間欠障害監視は,HDLM コマンドの set オペレーションで指定 します。set オペレーションについては,「6.6 set [動作環境を設定する](#page-451-0)」を参照してください。

注

ノンオーナパスがあるのは、次の場合です。

- HUS100 シリーズを使用している場合で,ダイナミック I/O パスコントロール機能を有効 にしているとき
- global-active device を使用している場合で,non-preferred path option を設定していると き

注※

## <span id="page-45-0"></span>**2.8.2** 手動パス切り替え

パスを手動で稼働状態または閉塞状態にすることで,パスを切り替えられます。手動で一時的にパ スを切り替えることで,システムのメンテナンスなどができます。

次に示す方法で,パスを手動で稼働状態または閉塞状態にできます。

• HDLM コマンドの online または offline オペレーションを実行する online については「6.5 online [パスを稼働状態にする」](#page-447-0)を,offline については「[6.4 offline](#page-444-0) [パスを閉塞状態にする](#page-444-0)」を参照してください。

ただし,ある LU に対する最後の稼働状態のパスは,手動で閉塞状態に切り替えられません。また, 障害が復旧していないパスについては、稼働状態に切り替えられません。

切り替え先のパスについては,自動パス切り替えの場合と同じです。

通常,同じ LU にアクセスするすべてのパスが同時に切り替え先の候補になります。ただし、ノン オーナパスがある場合は、オーナパスが第1候補,ノンオーナパスが第2候補の切り替え先になり ます。

閉塞状態にしたパスは,online オペレーションを実行することで稼働状態にできます。online オペレーションについては,「6.5 online [パスを稼働状態にする」](#page-447-0)を参照してください。使用してい るパスにノンオーナパスがある場合は,使用するパスは,稼働状態のオーナパス,ノンオーナパス の順で選択されます。

注

ノンオーナパスがあるのは、次の場合です。

- HUS100 シリーズを使用している場合で,ダイナミック I/O パスコントロール機能を有効 にしているとき
- global-active device を使用している場合で,non-preferred path option を設定していると き

## **2.8.3** パスの状態遷移

「2.8 [パス切り替えによるフェイルオーバとフェイルバック](#page-42-0)」で説明した稼働状態と閉塞状態は、さ らにそれぞれ 2 つの状態に分けられます。4 つの状態を,稼働状態に含まれるものと閉塞状態に含 まれるものとに分けて説明します。

### **(1)** 稼働状態

稼働状態に含まれるものを次に示します。

• Online 状態

正常に I/O を発行できます。

• Online(E)状態

パスに障害が発生しています。また、同じ LU にアクセスするほかのパスのうちに、Online 状 態のパスがありません。

1つの LU にアクセスするパスのうちに Online 状態のパスがなくなった場合, パスの1つは Online(E)状態になります。1 つの LU にアクセスするパスがすべて閉塞状態になることはあり ません。これは、LU にアクセスできなくなることを防ぐためです。Online(E)の「E」は、エ ラー属性を示します。エラー属性とは,パスに障害が発生していることを示すものです。

### <span id="page-46-0"></span>**(2)** 閉塞状態

閉塞状態に含まれるものを次に示します。

• Offline(C)状態

offline オペレーションの実行によって,パスが閉塞状態になっています。offline オペレー ションについては,「6.4 offline [パスを閉塞状態にする」](#page-444-0)を参照してください。 Offline(C)の「C」は,コマンド属性を示します。コマンド属性とは,コマンドの操作によって, パスが閉塞状態になっていることを示すものです。

• Offline(E)状態

障害が発生したため、パスが閉塞状態になっています。

Offline(E)の「E」は、エラー属性を示します。エラー属性とは、パスに障害が発生しているこ とを示すものです。

### **(3)** パスの状態遷移

パスの状態遷移を次の図に示します。

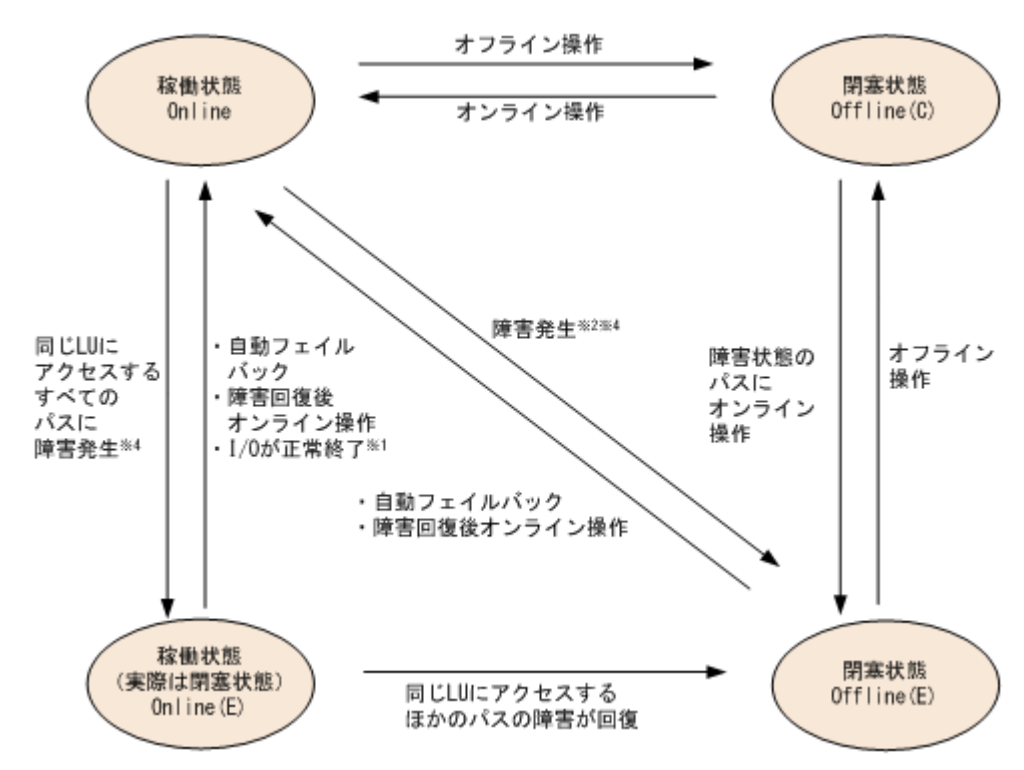

図 **2-11** パスの状態遷移

(凡例)

オンライン操作:HDLM コマンドの online オペレーションの実行 オフライン操作:HDLM コマンドの offline オペレーションの実行

注※1

次の場合も、LU に I/O が連続して発行され、I/O が成功すると、Online(E)から Online に遷 移します。

- 自動フェイルバック機能が無効の場合。
- 自動フェイルバック機能が有効で,間欠障害と見なされたパスの場合。

注※2

同じ LU にアクセスするほかのパスの中に,Online または Offline(E)のパスがある場合です。

注※3

パスの状態が遷移する契機は、障害が発生しているパスに I/O が発行された時です。

注※4

パスの状態が遷移する契機は、障害が発生しているパスに I/O が発行された時,またはパスへ ルスチェックによって HDLM がパス障害を検知した時です。パスヘルスチェックについて は,「2.10 [パスヘルスチェックによる障害検出](#page-51-0)」を参照してください。

各 LU に対する最後の稼働状態のパスは,offline オペレーションでは閉塞状態にできません。こ れは,LU にアクセスできなくなることを防ぐためです。offline オペレーションについては,「[6.4](#page-444-0) offline [パスを閉塞状態にする](#page-444-0)」を参照してください。

1つの LU にアクセスするパスの中に, Online のパスがなくなった場合, パスの 1 つが Online(E) になります。自動フェイルバック機能を使用している場合,パスが障害から回復すると,Online(E) のパスは自動的に Online になります。ただし,間欠障害を監視している場合,間欠障害と見なされ たパスは、自動フェイルバック機能では Online になりません。この場合、パスを手動で Online に してください。

注意事項

HDLM コマンドを使用してパスのオフライン操作を行った直後にパスに障害が発生すると,一 度 Offline(C)となった状態が Offline(E)に遷移する場合があります。オフライン操作を実行し た場合は、一定時間(1分程度)待ってから再度 HDLM コマンドを使用してパスの状態を確 認し,Offline(C)になっていることを確認してください。Offline(E)になっている場合は,再度 オフライン操作を実行してください。

## **2.9** 間欠障害の監視(自動フェイルバック使用時の機能)

間欠障害とは,ケーブルの接触不良などが原因で断続的に障害が発生する状態です。自動フェイル バックを使用しているときに間欠障害が発生すると,自動フェイルバックが繰り返し行われて I/O 性能が低下することがあります。このような現象を防ぐため,HDLM では間欠障害が発生している パスを自動フェイルバックの対象から自動的に外すことができます。これを間欠障害監視といいま す。

自動フェイルバックを使用する場合は,間欠障害監視をあわせて使用することをお勧めします。

間欠障害監視を使用すると,一定の時間内に一定の回数の障害が発生したパスは,間欠障害が発生 していると見なされます。間欠障害が発生したと見なされたパスは,ユーザがオンライン操作を実 行するまで障害状態のままで,自動フェイルバックは行われません。この状態を自動フェイルバッ ク対象外と呼びます。

## **2.9.1** 間欠障害の確認

パスが間欠障害と見なされているかどうかは,HDLM コマンドの view オペレーションの実行結果 で確認できます。

view オペレーションについては,「6.7 view [情報を表示する」](#page-462-0)を参照してください。

## **2.9.2** 間欠障害監視の設定

間欠障害監視を設定する場合,まず有効にするか無効にするかを設定します。有効にした場合,間 欠障害かどうかを判定するための条件(障害監視時間と障害発生回数)を指定できます。指定した 監視時間内に,指定した回数の障害が発生すると,HDLM はそのパスに間欠障害が発生していると

見なします。例えば、障害監視時間に 30, 障害発生回数に 3 を指定すると、30 分以内に 3 回以上 障害が発生したパスが,間欠障害が発生していると見なされます。

間欠障害監視は,HDLM コマンドの set オペレーションで設定できます。

間欠障害監視は,自動フェイルバックが有効に設定されている場合にだけ設定できます。設定でき る値は自動フェイルバックの設定値に依存します。設定方法については,「6.6 set [動作環境を設定](#page-451-0) [する」](#page-451-0)を参照してください。

## **2.9.3** 間欠障害監視の動作

間欠障害の監視は,パスごとに実施されます。間欠障害監視は,自動フェイルバックによってパス が障害から回復した時点で開始されます。

ここでは、間欠障害監視の動作を、次の場合に分けて説明します。

- 間欠障害が発生していると見なす場合
- 間欠障害が発生していないと見なす場合
- 間欠障害の監視中に間欠障害と見なす条件を変更した場合
- 間欠障害の監視中にすべてのパスで障害が発生した場合

### **(1)** 間欠障害が発生していると見なす場合

指定した監視時間内に指定した回数の障害がパスに発生した場合,間欠障害が発生していると見な し、該当するパスの監視を終了します。そして、そのパスを自動フェイルバックの対象から外しま す。自動フェイルバックの対象から外されたパスは,ユーザによるオンライン操作が成功するまで, 障害状態のままです。ただし、一定の条件を満たす場合は、自動的に稼働状態 (Online) になりま す。条件については,「図 2-11 [パスの状態遷移](#page-46-0)」を参照してください。

パスに間欠障害が発生していると見なす場合の間欠障害監視の動作を次の図に示します。30 分以 内に 3 回以上障害が発生した場合に間欠障害と見なす設定をしているときの例です。時間を示す矢 印上に,1 つのパスに発生するイベントを記載しています。

#### 図 **2-12** パスに間欠障害が発生していると見なす場合の動作

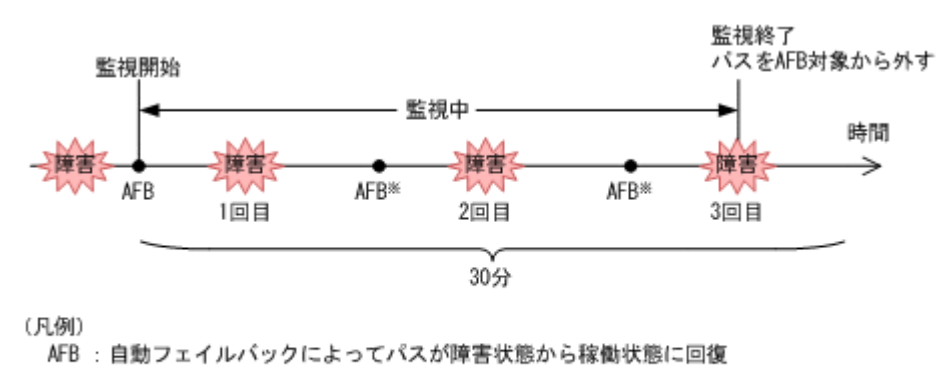

注※

ユーザによるオンライン操作も含まれます。

### **(2)** 間欠障害が発生していないと見なす場合

指定した監視時間内に指定した回数の障害がパスに発生しない場合,間欠障害は発生していないと 見なします。その場合,監視時間が終了した段階で該当するパスの監視を終了し,カウントした障 害発生回数を 0 に初期化します。そのあとでパスに障害が発生し,自動フェイルバックによってパ スが障害から回復した場合,その時点から監視を再開します。

長い間隔を置いて発生する障害を間欠障害と見なすためには,障害監視時間を延ばすか,または障 害発生回数を減らしてください。

パスに間欠障害が発生していないと見なす場合の間欠障害監視の動作を次の図に示します。30 分 以内に 3 回以上障害が発生した場合に間欠障害と見なす設定をしているときの例です。時間を示す 矢印上に,1 つのパスに発生するイベントを記載しています。

#### 図 **2-13** パスに間欠障害が発生していないと見なす場合の動作

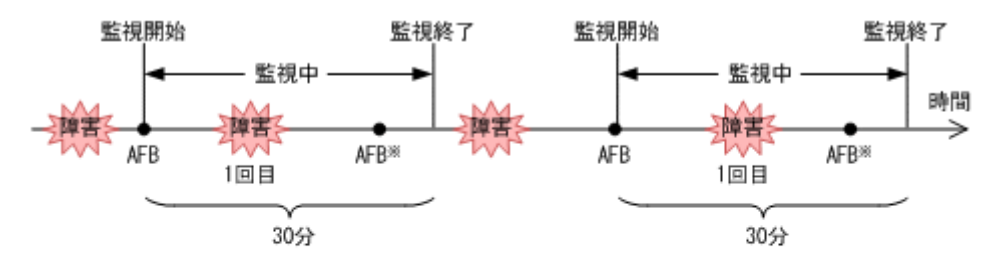

(凡例)

AFB: 自動フェイルバックによってパスが障害状態から稼働状態に回復

注※

ユーザによるオンライン操作も含まれます。

障害発生回数は,障害が発生するとカウントされます。通常は「図 2-13 パスに間欠障害が発生して いないと見なす場合の動作」に示すように,間欠障害監視中に自動フェイルバックによって稼働状 態に回復してから,障害が発生するごとに障害発生回数がカウントされます。

#### **(3)** 間欠障害の監視中に間欠障害と見なす条件を変更した場合

間欠障害の監視中に,間欠障害と見なす条件(障害監視時間または障害発生回数)を変更した場合, それまでにカウントされた障害発生回数、および監視を開始してから経過した時間が 0 に初期化さ れます。監視は終了されないで,変更した時点から,変更後の条件での監視が開始されます。

監視時間外に条件を変更した場合,次に自動フェイルバックによってパスが障害から回復した時点 で,変更後の条件で監視が開始されます。

間欠障害の監視中に,間欠障害と見なす条件を変更した場合の間欠障害監視の動作を次の図に示し ます。間欠障害と見なす障害の発生条件を,「30 分以内に 3 回以上」から,「40 分以内に 3 回以上」 に変更した場合の例です。時間を示す矢印上に,1 つのパスに発生するイベントを記載しています。

#### 図 **2-14** 間欠障害の監視中に間欠障害と見なす条件を変更した場合の動作

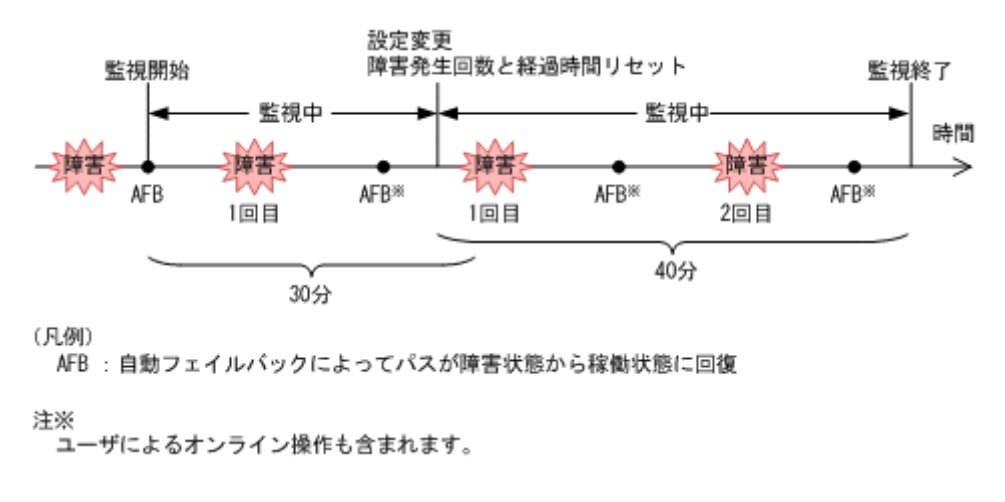

### **(4)** 間欠障害の監視中にすべてのパスで障害が発生した場合

断線などの障害によってすべてのパスが Offline(E),Online(E)または Offline(C)となっている LU に対して I/O を継続して行った場合, 自動フェイルバックでパスが回復していなくても, 間欠障害 監視での障害発生回数 (dlnkmgr view -path -iem コマンド実行結果の IEP 欄の値) が加算さ れることがあります。また,これによって間欠障害が発生していなくても,間欠障害とみなし自動 フェイルバック対象外となる場合があります。障害回復後,該当するパスが自動フェイルバック対 象外となっており,オンライン状態とする場合には手動でオンライン操作を実施してください。

## **2.9.4** ユーザの操作による間欠障害情報の変化

間欠障害の監視中にカウントされている障害発生回数,監視を開始してから経過した時間,および 間欠障害と見なされている(自動フェイルバック対象外)かどうかの情報は,ユーザが間欠障害の 設定値を変更したり,パスの状態を変更したりすると,初期化されることがあります。ユーザがこ れらの操作をしたときに,障害発生回数,監視を開始してからの経過時間,および自動フェイルバッ ク対象外の情報が初期化されるかどうかを,「表 2-7 ユーザの操作による,間欠障害情報の変化」に 示します。

パスが間欠障害監視中かどうかは,HDLM コマンドの view -path オペレーションで-iem パラメ タを指定することによって表示される IEP 項目で判断できます。この項目に 0 以上の数値が表示 された場合,間欠障害監視中です。

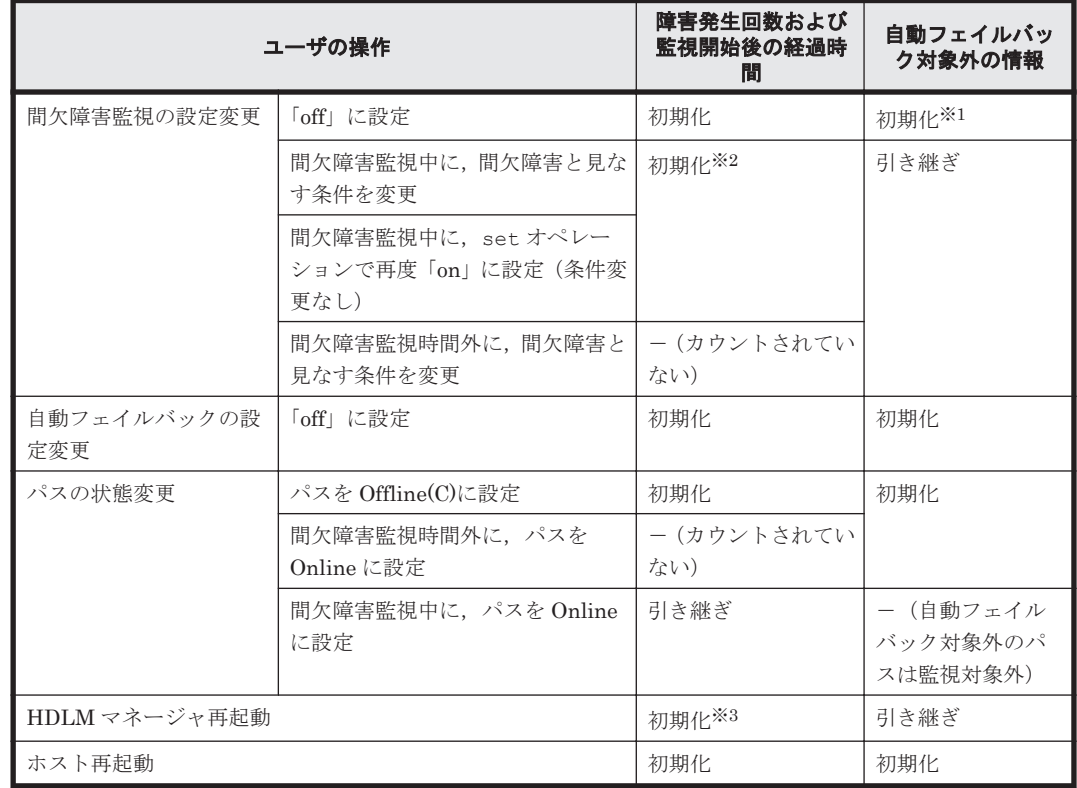

#### 表 **2-7** ユーザの操作による,間欠障害情報の変化

(凡例)

-:該当なし

注※1

間欠障害監視を無効にすると,自動フェイルバック対象外の情報は初期化されます。間欠障害 監視を無効にする場合に,自動フェイルバック対象外のパスを自動フェイルバック対象外のま まとしたいときは、パスを閉塞状態 (Offline(C)) にしてください。

<span id="page-51-0"></span>注※2

障害発生回数,および監視を開始してから経過した時間が「0」に初期化され、変更後の監視 条件に従い,設定を変更した時点から改めて監視が開始されます。

注※3

障害発生回数、および監視を開始してから経過した時間が「0」に初期化され、HDLM マネー ジャが起動した時点から改めて監視が開始されます。

## **2.10** パスヘルスチェックによる障害検出

HDLM は、I/O が行われていないパスに対して、パスの状態を一定間隔で確認して、障害を検出で きます。この機能をパスヘルスチェックと呼びます。

通常,パスの状態は I/O が発行されたときにチェックされるため,I/O が発行されなければ障害を検 出できません。しかし、パスヘルスチェック機能を使用すると, I/O の発行の有無に関係なく, 稼 働状態(Online)のパスが一定間隔でチェックされます。障害発生時はパスの状態が Offline(E), または Online(E)に変更されるため,ユーザは HDLM コマンドの view オペレーションでパスの障 害を確認できます。

例えば,クラスタ構成の待機系ホストのパスや,ノンオーナパス※には,通常 I/O が発行されませ ん。最新のパス状態を基にして,パスの切り替え先を選択できるよう,待機系ホストやノンオーナ パスに接続しているホストでは,パスヘルスチェック機能を使用して障害を検出することをお勧め します。

パスヘルスチェック機能は,HDLM コマンドの set オペレーションで設定できます。set オペ レーションについては「6.6 set [動作環境を設定する](#page-451-0)」を参照してください。

注※

ノンオーナパスがあるのは、次の場合です。

- HUS100 シリーズを使用している場合で,ダイナミック I/O パスコントロール機能を有効 にしているとき
- global-active device を使用している場合で,non-preferred path option を設定していると き

## **2.11** ダイナミック **I/O** パスコントロール機能による負荷分 散

ダイナミックロードバランスコントローラ機能を備えたストレージシステムに対し,HDLM のダイ ナミック I/O パスコントロール機能を適用することで,HDLM のロードバランスによる負荷分散の 効果を高めることができます。

## **2.11.1** ダイナミックロードバランスコントローラ機能とは

複数台のホストと 1 台のストレージシステムを接続したシステム構成では,ストレージシステム内 のコントローラに I/O 処理の負荷が集中しやすくなり,システム全体のスループット性能が低下す る要因となります。ダイナミックロードバランスコントローラ機能は,こうしたコントローラの負 荷状態を判断してストレージシステムの性能低下を防ぎます。

HDLM がサポートしている,ダイナミックロードバランスコントローラ機能を持つストレージシス テムを次に示します。

• HUS100 シリーズ

## **2.11.2** ダイナミック **I/O** パスコントロール機能について

ダイナミックロードバランスコントローラ機能を備えたストレージシステムで,HDLM のロードバ ランスによる性能効果を得るにはダイナミック I/O パスコントロール機能を有効にしてください。

ダイナミック I/O パスコントロール機能を有効にすると,ダイナミックロードバランスコントロー ラ機能によって選択されているコントローラをオーナコントローラとして認識します。それ以外の コントローラをノンオーナコントローラとして認識します。オーナコントローラを経由するパスが オーナパス,それ以外がノンオーナパスとなります。

ダイナミック I/O パスコントロール機能は、ホスト単位、接続先のストレージシステム、および LU 単位で有効または無効を設定できます。

ダイナミック I/O パスコントロール機能は,HDLM コマンドの set オペレーションで指定します。 set オペレーションについては,「6.6 set [動作環境を設定する](#page-451-0)」を参照してください。

## **2.12** 障害管理

HDLM では,障害に対処するための情報をログファイルに採取します。障害情報は障害のレベルご とにフィルタリングして採取できます。HDLM が稼働するホストで障害情報を採取するときの データの流れを次の図に示します。

#### 図 **2-15** 障害情報を採取するときのデータの流れ

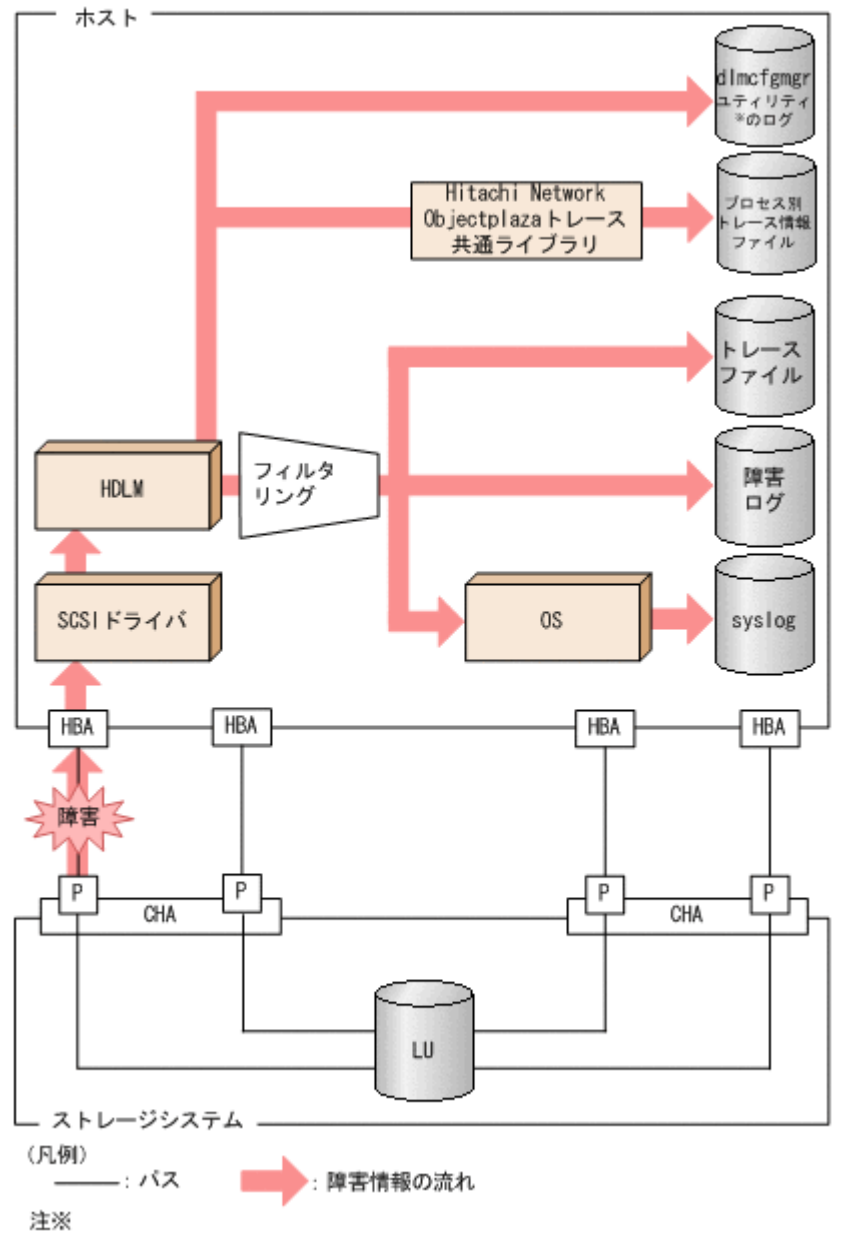

dImcfgmgrユティリティ:HDLM構成定義ユティリティ (dImcfgmgr)

SCSI ドライバなどの HDLM の下位層でも、ログが採取される場合があります。それらのログにつ いては,Linux のマニュアルを参照してください。

## **2.12.1** 採取するログの種類

HDLM が検知した障害情報やトレース情報は,プロセス別トレース情報ファイル,トレースファイ ル, 障害ログ, HDLM 構成定義ユティリティ (dlmcfqmqr) のログおよび syslog に採取されま す。これらの障害情報から,障害状況の把握や原因の解析ができます。

それぞれのログで採取できる障害情報について次の表に示します。

#### 表 **2-8** 障害情報の種類

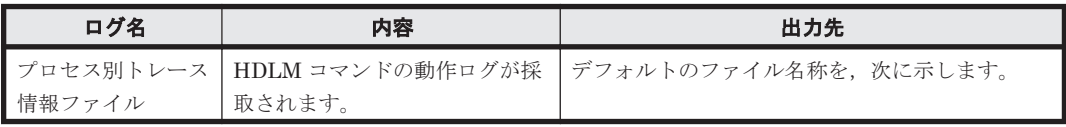

<span id="page-54-0"></span>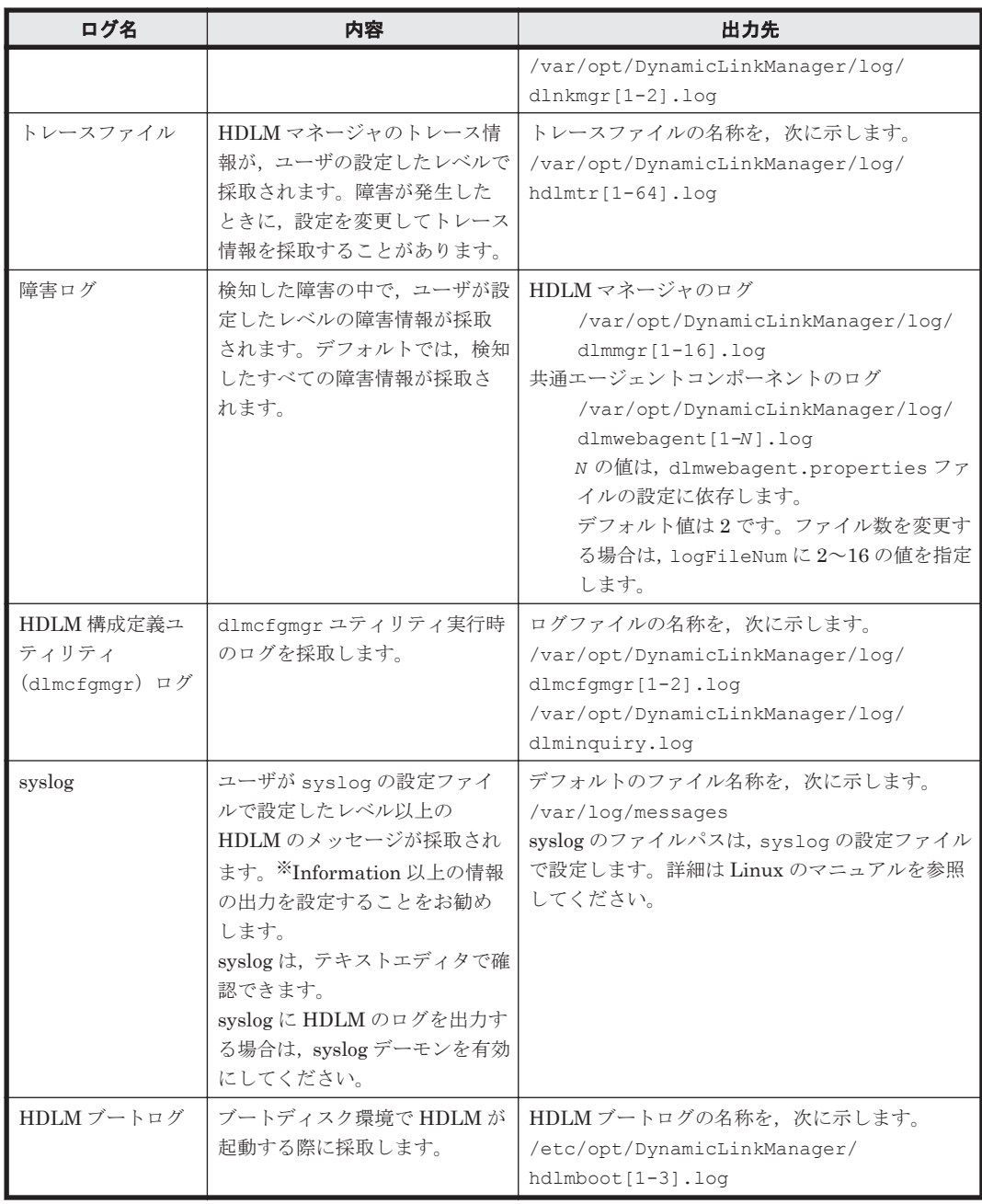

注※

syslog に HDLM のメッセージを出力したい場合,syslog の設定ファイルに定義するシステ ム機能名(Facility)は「user」を指定してください。

次に,syslogd を使用している場合に、システム機能名 (Facility) が「user」で、かつ 優先順位レベル(Priority)が「情報メッセージ」(info)以上のメッセージを/tmp/ syslog.user.log ファイルに出力する例を示します。

user.info /tmp/syslog.user.log

障害レベルについては「2.12.2 障害情報のフィルタリング」を参照してください。

## **2.12.2** 障害情報のフィルタリング

HDLM が検知する障害はレベル分けされています。障害レベルを,システムに対する影響度の高い レベルから低いレベルの順で次の表に示します。

#### 表 **2-9** 障害レベル

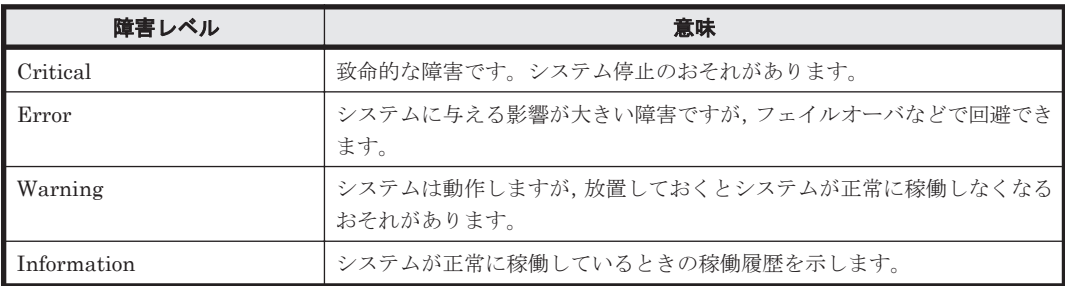

障害情報は、障害レベルごとにフィルタリングされて採取されます。

障害レベルは,HDLM が出力するメッセージのレベルに相当します。メッセージのレベルについて は,「8.1.1 メッセージ ID [の出力形式と意味」](#page-551-0)を参照してください。

syslog には,ユーザが syslog の設定ファイルで設定したレベル以上の HDLM のメッセージが採 取されます。Information 以上の情報の出力を設定することをお勧めします。

なお, HDLM が syslog にメッセージを出力するときのシステム機能名 (Facility)は, 監査ログ 以外は,すべて「user」となります。

障害ログ、トレースファイルには、設定した採取レベルで障害情報が採取されます。採取レベルは 次のとおりです。

障害ログの採取レベル

- 障害ログを採取しない
- Error レベル以上の障害情報を採取する
- Warning レベル以上の障害情報を採取する
- Information レベル以上の障害情報を採取する
- Information レベル(保守情報も含む)以上の障害情報を採取する

トレースファイルの採取レベル

- トレースを出力しない
- エラー情報だけ出力する
- プログラムの動作概略を出力する
- プログラムの動作詳細を出力する
- すべての情報を出力する

採取レベルの設定方法については,「3.21.2 [機能の設定」](#page-345-0)を参照してください。

## **2.12.3 HDLM** 障害情報収集ユティリティ(**DLMgetras**)を使用した障害情 報の収集

HDLM は、HDLM 障害情報収集ユティリティ (DLMgetras) を提供しています。

DLMgetras ユティリティを実行すると,障害の解析に必要な障害ログ,プロセス別トレース情報 ファイル,トレースファイル,定義ファイル,コアファイル,ライブラリなどの情報をまとめて収 集できます。収集した情報は,HDLM の購入元会社,または保守会社への連絡時に利用できます。

DLMgetras ユティリティについては,「7.2 DLMgetras HDLM [障害情報収集ユティリティ](#page-496-0)」を参 照してください。

## **2.12.4 HDLM** インストール障害情報収集ユティリティ(**installgetras**)を使 用したインストール障害情報の収集

HDLM は、HDLM インストール障害情報収集ユティリティ (installgetras) を提供していま す。

installgetras ユティリティを実行すると,インストール時に発生した障害の解析に必要なログ を収集できます。収集したログは,HDLM の購入元会社,または保守会社への連絡時に利用できま す。

installgetras ユティリティについては,「7.12 installgetras HDLM [インストール障害情報収集](#page-540-0) [ユティリティ」](#page-540-0)を参照してください。

## **2.13** 監査ログの採取

HDLM をはじめ、日立のストレージ関連製品では、法規制,セキュリティ評価基準,業界ごとの各 種基準に従っていることなどを監査者や評価者に証明するために,監査ログを採取できます。日立 のストレージ関連製品で採取できる監査ログを次の表に示します。

表 **2-10** 監査ログの種別と説明

| 種別                  | 説明                                                                                                    |
|---------------------|----------------------------------------------------------------------------------------------------|
| StartStop           | ハードウェアまたはソフトウェアの起動と終了を示す事象。<br>OS の起動と終了<br>$\bullet$<br>ハードウェアコンポーネント (マイクロを含む)の起動と終了<br>$\bullet$<br>ストレージシステム上のソフトウェア、SVP上のソフトウェア、Hitachi<br>$\bullet$<br>Command Suite 製品の起動と終了 |
| Failure             | ハードウェアまたはソフトウェアの異常を示す事象。<br>• ハードウェア障害<br>• ソフトウェア障害 (メモリエラーなど)                                                                                                    |
| LinkStatus          | 機器間のリンク状態を示す事象。<br>リンクアップまたはダウン                                                                                                    |
| ExternalService     | 日立のストレージ関連製品と外部サービスとの通信結果を示す事象。<br>RADIUS サーバ, LDAP サーバ, NTP サーバ, DNS サーバとの通信<br>管理サーバとの通信 (SNMP)                                                                                   |
| Authentication      | 機器、管理者、またはエンドユーザが、接続または認証を試みて成功または失<br>敗したことを示す事象。<br>・ FC ログイン<br>機器認証 (FC-SP 認証, iSCSI ログイン認証, SSL サーバ/クライアント認<br>$\bullet$<br>証)<br>管理者またはエンドユーザ認証<br>$\bullet$ .                |
| AccessControl       | 機器、管理者、またはエンドユーザがリソースへのアクセスを試みて成功また<br>は失敗したことを示す事象。<br>機器のアクセスコントロール<br>管理者またはエンドユーザのアクセスコントロール<br>$\bullet$                                                                       |
| ContentAccess       | 重要なデータへのアクセスを試みて成功または失敗したことを示す事象。<br>NAS 上の重要なファイルまたは HTTP サポート時のコンテンツへのアク<br>セス<br>監査ログファイルへのアクセス<br>$\bullet$                                                                     |
| ConfigurationAccess | 管理者が許可された運用操作を実行し、操作が正常終了または失敗したことを<br>示す事象。<br>構成情報の参照または更新<br>$\bullet$<br>アカウントの追加、削除などのアカウント設定の更新<br>セキュリティの設定                                                                  |

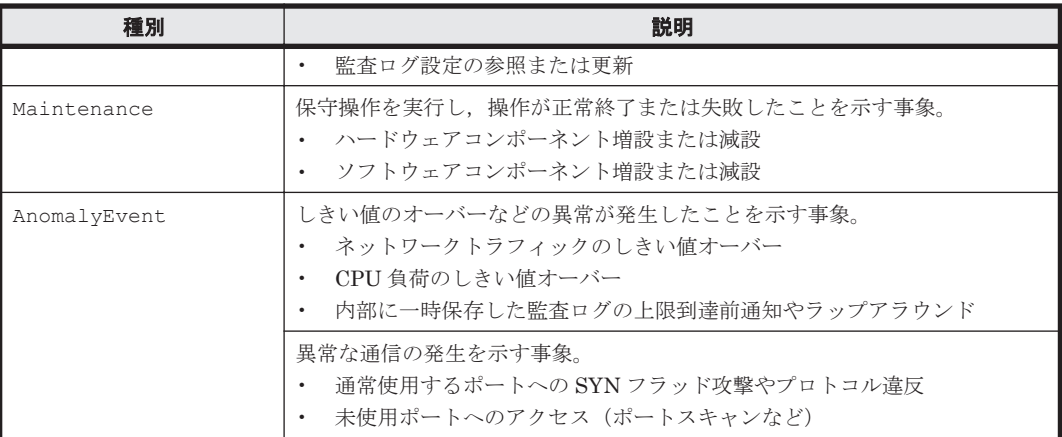

採取できる監査ログは,製品ごとに異なります。以降では,HDLM で採取できる監査ログについて 説明します。ほかの製品の監査ログについては,それぞれのマニュアルを参照してください。

## **2.13.1 HDLM** で監査ログに出力する種別と監査事象

HDLM で監査ログに出力する種別と監査事象を次の表に示します。それぞれの監査事象には,重要 度 (Severity) が設定されています。

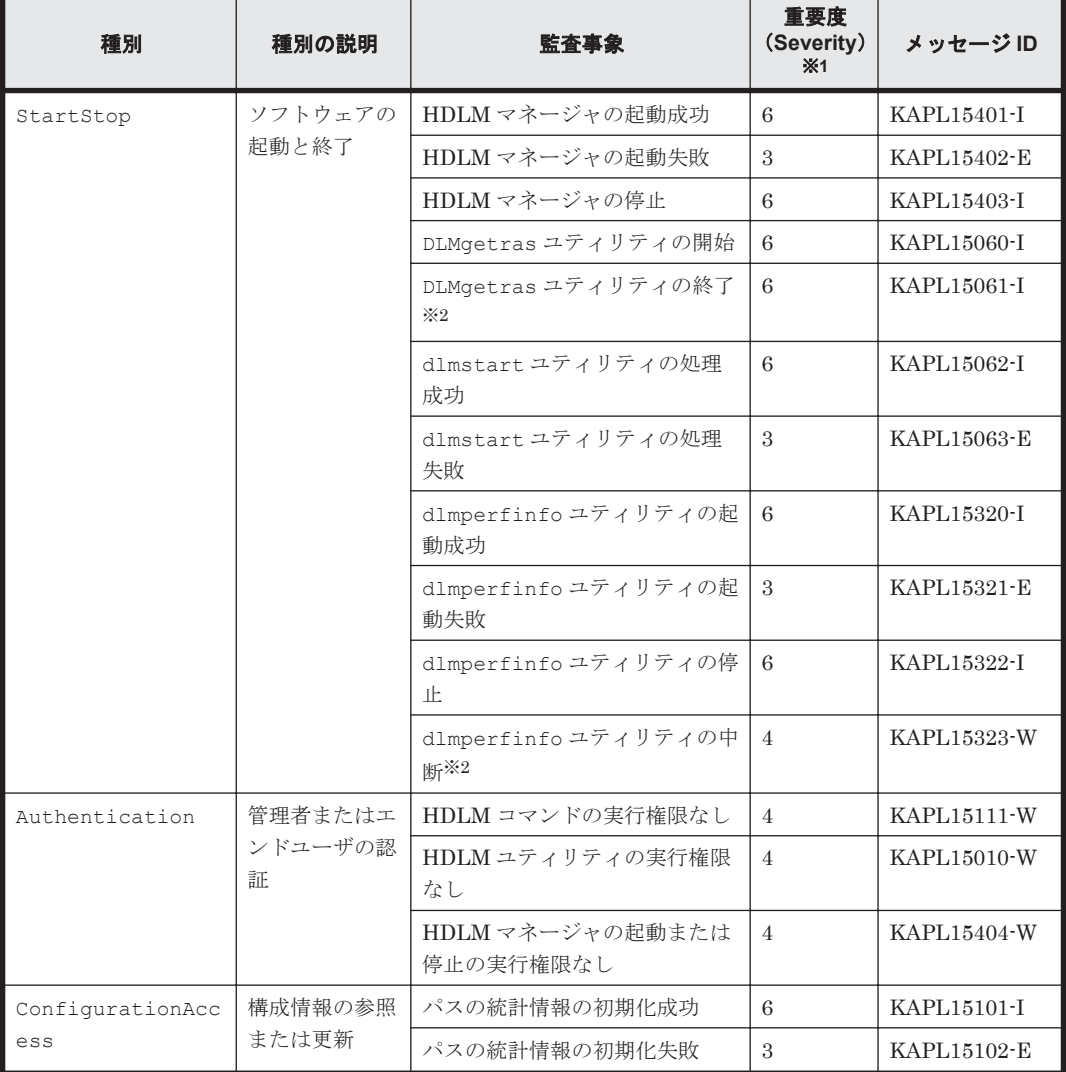

#### 表 **2-11** 監査ログに出力する種別と監査事象

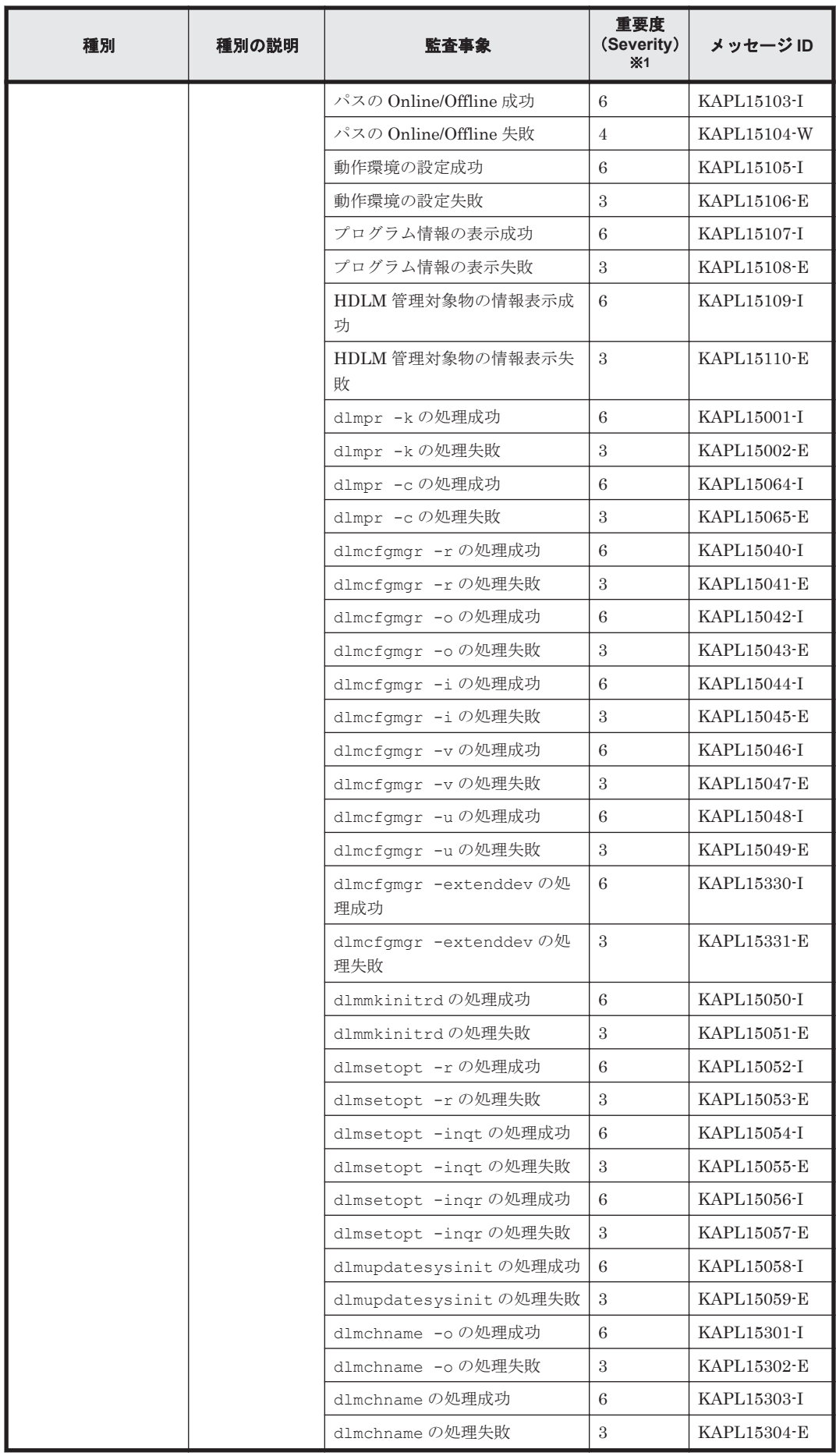

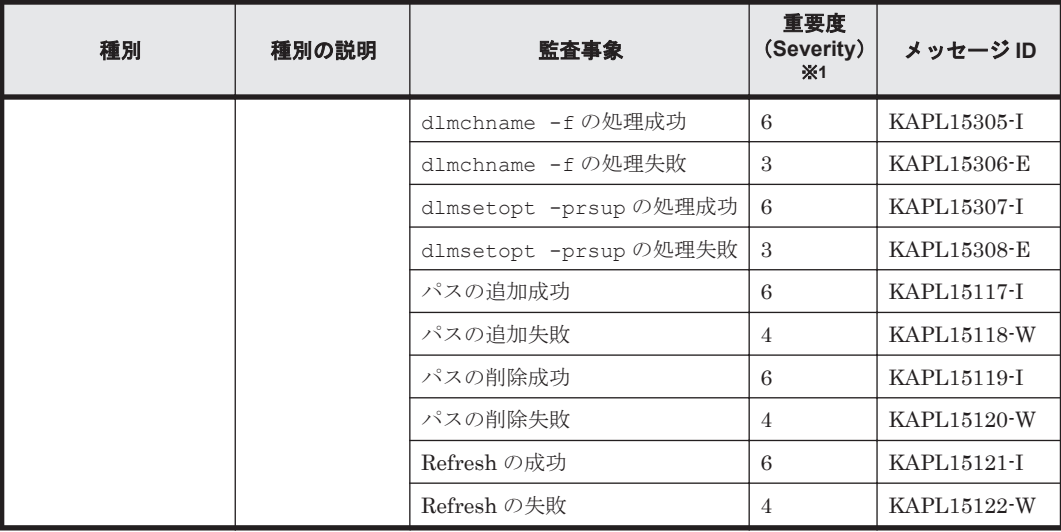

注※1

重要度(Severity)の意味は次のとおりです。

3:Error 4:Warning 6:Informational

注※2

ユティリティの実行中に,[Ctrl]+[C]でユティリティを中断した場合は,ユティリティの 終了を示す監査ログは出力されません。

## **2.13.2** 監査ログ出力の前提条件

監査ログを出力するには,次に示す条件をすべて満たしている必要があります。

- syslog デーモンが有効であること
- HDLM コマンドの set オペレーションで監査ログの出力を有効にしていること

ただし、上記の条件に関係なく、外部媒体から HDLM のユティリティなどを実行した場合,監査 ログが出力されることがあります※。

注※

次の内容で監査ログが出力されます。

- ◎ 出力される種別: StartStop, Authentication, ConfigurationAccess
- 出力される重要度 (Severity): 6 (Critical, Error, Warning, Informational)
- 出力先:syslog(Facility 値は「user」)

注意事項

- 監査ログは大量に出力されるおそれがあるので,ログサイズの変更,採取したログの退避, 保管などを実施してください。
- HDLM コマンドの set オペレーションで設定する重要度と,syslog の設定ファイルで設 定する重要度が異なる場合,重要度の高い設定に従って監査ログが出力されます。

## **2.13.3** 監査ログの出力先とフィルタリング

監査ログは syslog に出力されます。syslog には監査ログ以外の HDLM のメッセージが出力される ため、監査ログ専用の出力先を設定しておくことをお勧めします。

例えば、syslogd を使用している場合に、監査ログの出力先を/usr/local/audlog にするには, 次の 2 つの設定を行います。

• /etc/syslog.conf ファイルで次のように設定します。

```
local0.info /usr/local/audlog
```
• HDLM コマンドの set オペレーションで,監査ログの Facility に「local0」を指定します。

また、HDLM コマンドの set オペレーションで監査ログの重要度 (Severity)と種別を指定するこ とによってフィルタリングして出力できます。

重要度(Severity)によるフィルタリング

指定できる重要度を次の表に示します。

#### 表 **2-12** 指定できる重要度(**Severity**)

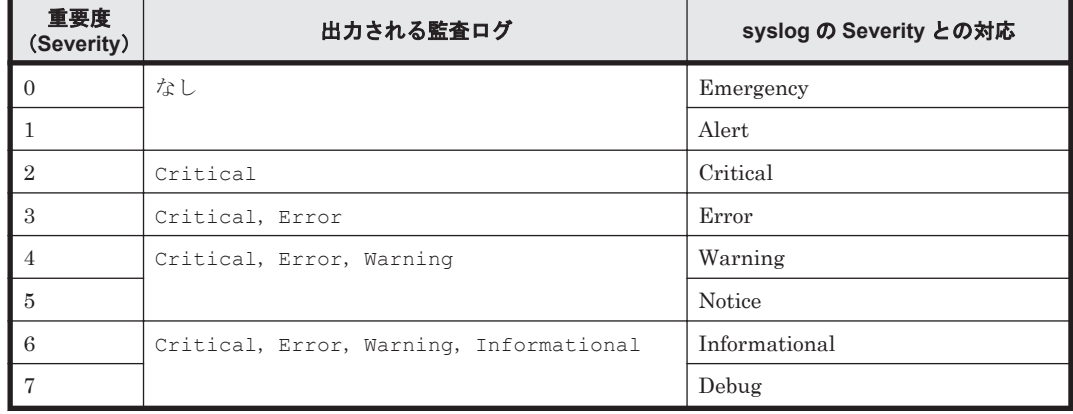

種別によるフィルタリング

指定できる種別を次に示します。

- StartStop
- Authentication
- ConfigurationAccess
- 上記のすべての種別

監査ログの設定方法については,「3.21.2 [機能の設定」](#page-345-0)を参照してください。

## **2.13.4** 監査ログの出力形式

監査ログは、syslogヘッダー部およびメッセージ部で出力されます。

syslog ヘッダー部の出力形式は,OS の環境設定に依存します。

例えば,rsyslogd を使用している場合,/etc/rsyslog.conf ファイルに \$ActionFileDefaultTemplate RSYSLOG SyslogProtocol23Format を指定すると, RFC5424 対応の形式で出力されます。

syslog ヘッダー部には次の内容が出力されます。

- プライオリティ
- 日付・時刻
- ホスト名
- プログラム名

◦ プロセス ID

メッセージ部の出力形式と内容を説明します。

メッセージ部の出力形式

統一識別子統一仕様リビジョン番号、通番、メッセージ ID、日付・時刻 検出エンティティ 検出場 所 監査事象の種別 監査事象の結果サプジェクト識別情報 ハードウェア識別 情報 発生場所情報 ロケーション識別情報 FQDN 冗長化識別情報 エージェント情報 リクエス ト送信元ホスト ,リクエスト送信元ポート番号 ,リクエスト送信先ホスト ,リクエスト送信先ポー ト番号 ,一括操作識別子 ,ログ種別情報 ,アプリケーション識別情報 ,予約領域 ,メッセージテキス ト

メッセージ部には,半角で 950 文字まで表示されます。

| 項目※                   | 内容                                        |  |
|-----------------------|-------------------------------------------|--|
| 統一識別子                 | 「CELFSS」固定                                |  |
| 統一仕様リビジョン番号           | 「1.1」固定                                   |  |
| 通番                    | 監査ログのメッセージの通番                             |  |
| メッセージ ID              | メッセージ ID                                  |  |
|                       | 「KAPL15nnn-1」の形式で出力されます。                  |  |
| 日付・時刻                 | メッセージが出力された日付と時刻                          |  |
|                       | 「yyyy mm ddThh mm ss s タイムゾーン」の形式で出力されます。 |  |
| 検出エンティティ              | コンポーネント名やプロセス名                            |  |
| 検出場所                  | ホスト名                                      |  |
| 監査事象の種別               | 事象の種別                                     |  |
| 監査事象の結果               | 事象の結果                                     |  |
| 監杳事象の結果サブジェク<br>ト識別情報 | 事象に応じた, アカウント ID, プロセス ID または IP アドレス     |  |
| ハードウェア識別情報            | ハードウェアの型名や製番                              |  |
| 発生場所情報                | ハードウェアのコンポーネントの識別情報                       |  |
| ロケーション識別情報            | ロケーション識別情報                                |  |
| FQDN                  | 完全修飾ドメイン名                                 |  |
| 冗長化識別情報               | 冗長化識別情報                                   |  |
| エージェント情報              | エージェント情報                                  |  |
| リクエスト送信元ホスト           | リクエストの送信元のホスト名                            |  |
| リクエスト送信元ポート番<br>号     | リクエストの送信元のポート番号                           |  |
| リクエスト送信先ホスト           | リクエストの送信先のホスト名                            |  |
| リクエスト送信先ポート番<br>号     | リクエストの送信先のポート番号                           |  |
| 一括操作識別子               | プログラム内での操作の通番                             |  |
| ログ種別情報                | 「BasicLog」固定                              |  |
| アプリケーション識別情報          | プログラムの識別情報                                |  |
| 予約領域                  | 出力されません。予約領域です。                           |  |
| メッセージテキスト             | 監査事象に応じた内容                                |  |

表 **2-13** メッセージ部に出力される情報

注※ 監査事象によっては,出力されない項目もあります。

```
監査事象「HDLM 管理対象物の情報表示成功」で出力されるメッセージ部の例
```
CELFSS,1.1,0,KAPL15109-I,

```
2008-04-09T10:18:40.6+09:00,HDLMCommand,hostname=moon,ConfigurationAc
cess, Success, uid=root,,,,,,,,,,,,,,,,,, "Information about HDLM-
management targets was successfully displayed. Command Line = /opt/
DynamicLinkManager/bin/dlnkmgr view -path "
```
## **2.14 Global Link Manager** による **HDLM** の統合管理

Global Link Manager を使用すると,複数の HDLM が稼働するシステムで,統合的にパスを管理 できます。

HDLM が稼働するホストを何台も使用した大規模なシステム構成の場合,各ホストでパスを管理す るための作業負荷は,規模の大きさに比例して増大します。HDLM と Global Link Manager を連 携させると,複数の HDLM のパス情報を一元管理でき、作業負荷を軽減できます。また、システ ム全体での負荷バランスを考慮してパスの稼働状態を切り替えたり,HDLM の障害情報を Global Link Manager で集中して管理したりできます。

Global Link Manager では,複数のホストにインストールされた HDLM からパスに関する情報を 収集して一元管理します。一元化された情報は,ホストを管理する複数のユーザがクライアントマ シンから参照したり制御したりできます。

注意事項

1 台の HDLM ホストを,複数台の Global Link Manager サーバから管理することはできませ  $h<sub>o</sub>$ 

HDLM と Global Link Manager を使用したシステム構成例を次の図に示します。

#### 図 **2-16 HDLM** と **Global Link Manager** を使用したシステム構成例

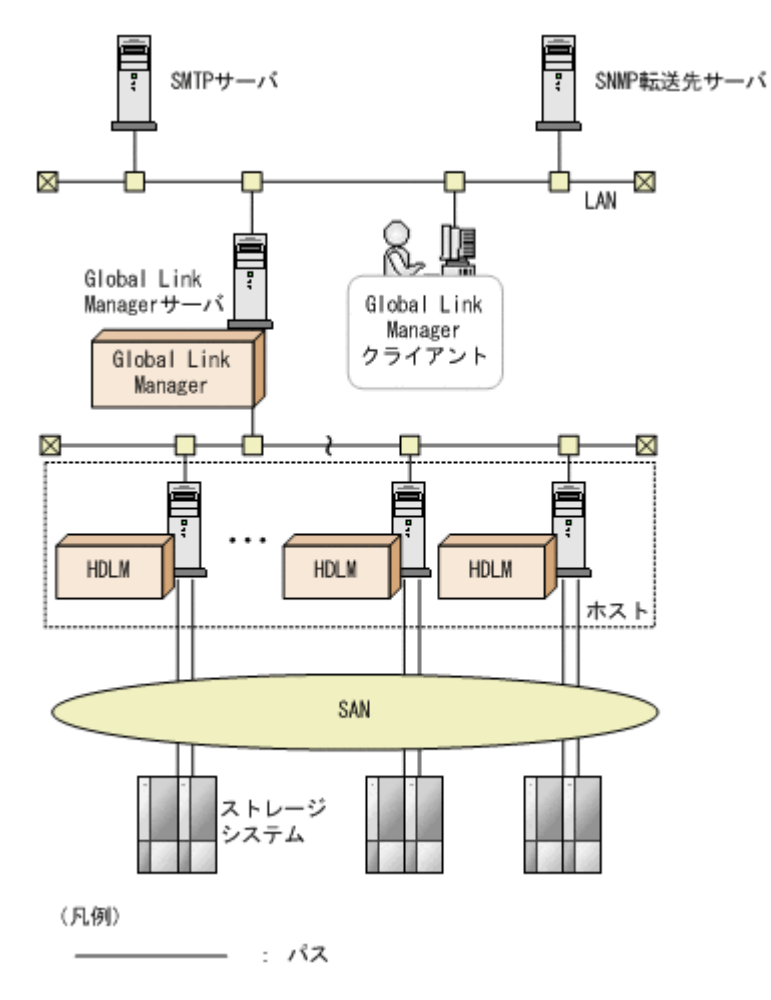

## **2.15** クラスタ対応

HDLM はクラスタ構成時にも使用できます。

HDLM がサポートするクラスタソフトウェアについては,使用している OS やバージョンに応じて 次の項を参照してください。

- 「[3.1.3 Red Hat Enterprise Linux 6](#page-86-0) を使用する場合の関連製品」の「(1) HDLM [がサポートす](#page-87-0) [るクラスタソフトウェア](#page-87-0)」
- 「[3.1.4 Red Hat Enterprise Linux 7](#page-161-0) を使用する場合の関連製品」の「(1) HDLM [がサポートす](#page-161-0) [るクラスタソフトウェア](#page-161-0)」
- 「[3.1.5 Red Hat Enterprise Linux 8](#page-214-0) を使用する場合の関連製品」の「(1) HDLM [がサポートす](#page-214-0) [るクラスタソフトウェア](#page-214-0)」
- 「[3.1.6 SUSE LINUX Enterprise Server 11](#page-222-0) を使用する場合の関連製品」の「[\(1\) HDLM](#page-222-0) がサ [ポートするクラスタソフトウェア](#page-222-0)」
- 「[3.1.7 SUSE LINUX Enterprise Server 12](#page-224-0) を使用する場合の関連製品」の「[\(1\) HDLM](#page-225-0) がサ [ポートするクラスタソフトウェア](#page-225-0)」
- 「3.1.9 Oracle Linux 6 [を使用する場合の関連製品」](#page-228-0)の「(1) HDLM [がサポートするクラスタソ](#page-228-0) [フトウェア](#page-228-0)」
- 「[3.1.10 Oracle Unbreakable Enterprise Kernel 6](#page-229-0) を使用する場合の関連製品」の「[\(1\) HDLM](#page-230-0) [がサポートするクラスタソフトウェア](#page-230-0)」
- 「3.1.11 Oracle Linux 7 [を使用する場合の関連製品」](#page-234-0)の「(1) HDLM [がサポートするクラスタソ](#page-234-0) [フトウェア](#page-234-0)」
- 「[3.1.12 Oracle Unbreakable Enterprise Kernel 7](#page-236-0) を使用する場合の関連製品」の「[\(1\) HDLM](#page-236-0) [がサポートするクラスタソフトウェア](#page-236-0)」

HDLM は主系ホストのパスを使用して LU にアクセスします。

ホストの切り替えについては,アプリケーションに依存します。

HDLM の機能 **65**

**66** HDLM の機能

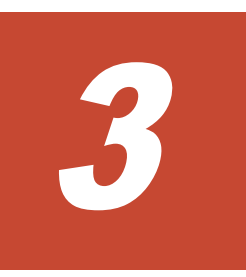

# **HDLM** の環境構築

この章では、HDLM の環境を構築する手順および設定を解除する手順について説明します。

HDLM のインストールおよび機能の設定は必ず行ってください。ボリュームグループおよびクラ スタソフトウェアの設定は,お使いの環境に合わせて行ってください。

- $\Box$  3.1 HDLM [のシステム要件](#page-68-0)
- □ 3.2 [環境構築の流れ](#page-253-0)
- $\Box$  3.3 HDLM [のインストールの種別](#page-254-0)
- □ 3.4 HDLM [のインストールについての事前知識](#page-255-0)
- □ 3.5 [環境を構築する場合の注意事項](#page-256-0)
- $\Box$  3.6 HDLM [のインストール](#page-263-0)
- **□ 3.7 [ブートディスクを管理するための](#page-295-0) HDLM のインストール**
- **□ [3.8 LUKS](#page-306-0) の設定**
- $\Box$  3.9 md [デバイスの設定](#page-308-0)
- **□** [3.10 LVM2](#page-317-0) の設定
- **□** [3.11 Xen](#page-332-0) の設定
- **□ [3.12 KVM](#page-333-0) の設定**
- □ [3.13 CLUSTERPRO](#page-334-0) の設定
- **□** [3.14 Heartbeat](#page-336-0) の設定
- **□** [3.15 Oracle](#page-336-0) の設定
- **□ [3.16 RHCM](#page-339-0) の設定**
- **□ [3.17 VCS](#page-340-0) の設定**

HDLM の環境構築 **67**

- **□ [3.18 VxVM](#page-340-0) の設定**
- **□** 3.19 チャネルボード (iSCSI 25Gbps Optic) を使用する場合の設定
- □ 3.20 [パス構成の確認](#page-343-0)
- **□ 3.21 HDLM [の機能の設定](#page-344-0)**
- □ 3.22 [プロセス別トレース情報ファイル](#page-351-0)
- **□ 3.23 HDLM** [デバイスのキャラクタ型デバイスファイルの作成](#page-352-0)
- □ 3.24 [ファイルシステムの構築\(ボリューム管理ソフトウェアを使用しない場合\)](#page-353-0)
- $\Box$  3.25 [自動マウントの設定](#page-354-0)
- **□ [3.26 HDLM](#page-357-0) の設定解除**

## <span id="page-68-0"></span>**3.1 HDLM** のシステム要件

HDLM のインストール前に、次の項目を確認してください。

## **3.1.1 HDLM** がサポートするホストと **OS**

HDLM がサポートするホストは、次の各表に示す OS が動作して、かつ「表 3-1 適用ホストの必要 条件」に示す条件を満たすものです。

- 「表 3-2 HDLM がサポートする [Red Hat Enterprise Linux 6](#page-70-0) のカーネル」
- 「表 3-3 HDLM がサポートする [Red Hat Enterprise Linux 7](#page-73-0) のカーネル」
- 「表 3-4 HDLM がサポートする [Red Hat Enterprise Linux 8](#page-75-0) のカーネル」
- 「表 3-5 HDLM がサポートする [SUSE LINUX Enterprise Server 11](#page-76-0) のカーネル」
- 「表 3-6 HDLM がサポートする [SUSE LINUX Enterprise Server 12](#page-76-0) のカーネル」
- 「表 3-7 HDLM がサポートする [SUSE LINUX Enterprise Server 15](#page-77-0) のカーネル」
- 「表 3-8 HDLM [がサポートする](#page-77-0) Oracle Linux 6 のカーネル」
- 「表 3-9 HDLM がサポートする [Oracle Unbreakable Enterprise Kernel 6](#page-78-0) のカーネル」
- 「表 3-10 HDLM [がサポートする](#page-79-0) Oracle Linux 7 のカーネル」
- 「表 3-11 HDLM がサポートする [Oracle Unbreakable Enterprise Kernel 7](#page-79-0) のカーネル」
- 「表 3-12 HDLM [がサポートする](#page-80-0) Oracle Linux 8 のカーネル」
- 「表 3-13 HDLM がサポートする [Oracle Unbreakable Enterprise Kernel 8](#page-81-0) のカーネル」

#### 表 **3-1** 適用ホストの必要条件

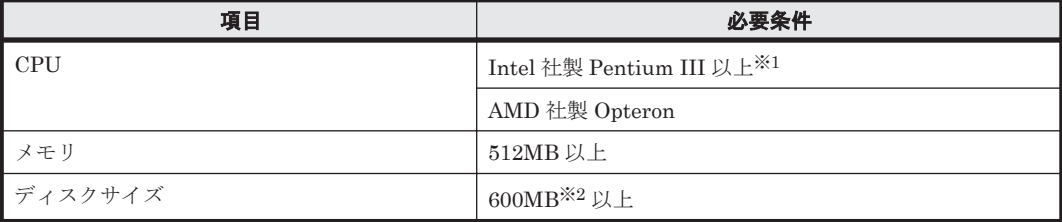

注※1

HDLM は Hyper-Threading テクノロジに対応済みです。

#### 注※2

インストール時に必要なサイズです。

HDLM は次の各表に示す OS が動作するホストにインストールできます。

- 「表 3-2 HDLM がサポートする [Red Hat Enterprise Linux 6](#page-70-0) のカーネル」
- 「表 3-3 HDLM がサポートする [Red Hat Enterprise Linux 7](#page-73-0) のカーネル」
- 「表 3-4 HDLM がサポートする [Red Hat Enterprise Linux 8](#page-75-0) のカーネル」
- 「表 3-5 HDLM がサポートする [SUSE LINUX Enterprise Server 11](#page-76-0) のカーネル」
- 「表 3-6 HDLM がサポートする [SUSE LINUX Enterprise Server 12](#page-76-0) のカーネル」
- 「表 3-7 HDLM がサポートする [SUSE LINUX Enterprise Server 15](#page-77-0) のカーネル」
- 「表 3-8 HDLM [がサポートする](#page-77-0) Oracle Linux 6 のカーネル」
- 「表 3-9 HDLM がサポートする [Oracle Unbreakable Enterprise Kernel 6](#page-78-0) のカーネル」
- 「表 3-10 HDLM がサポートする [Oracle Linux 7](#page-79-0) のカーネル」
- 「表 3-11 HDLM がサポートする [Oracle Unbreakable Enterprise Kernel 7](#page-79-0) のカーネル」
- 「表 3-12 HDLM [がサポートする](#page-80-0) Oracle Linux 8 のカーネル」
- 「表 3-13 HDLM がサポートする [Oracle Unbreakable Enterprise Kernel 8](#page-81-0) のカーネル」

カーネルアーキテクチャおよび CPU のベンダについては、次に示す方法で確認してください。

1. 次に示すコマンドを実行して,使用しているカーネルのアーキテクチャを確認します。

```
# uname -m
  x86_64
  #
  uname コマンドの表示結果は次のアーキテクチャを示します。
  i686:IA32
  x86_64:AMD64/EM64T
2. 次に示すコマンドを実行して、使用している CPU のベンダを確認します。
```

```
# cat /proc/cpuinfo
processor
vendor_id : AuthenticAMD<br>cpu family : 15
cpu familymodel : 37<br>model name : AM
                   : AMD Opteron(tm) Processor 252<br>: 1
stepping
      :
      :
#
```
vendor\_id の行を確認します。AMD 製 CPU の場合は AuthenticAMD と表示され, Intel 製 CPU の場合は GenuineIntel と表示されます。

注意事項

- Secure boot 機能を有効にした環境は未サポートです。また,HDLM インストール後に Secure boot 機能を有効にしないでください。
- ストレージシステムとの接続に IP-SAN を使用する場合は,次に示す OS をサポートしま す。
	- Red Hat Enterprise Linux 6
	- Red Hat Enterprise Linux 7
	- Red Hat Enterprise Linux 8
	- SUSE LINUX Enterprise Server 11
	- SUSE LINUX Enterprise Server 12
	- SUSE LINUX Enterprise Server 15
	- Oracle Unbreakable Enterprise Kernel 6
	- Oracle Unbreakable Enterprise Kernel 7
	- Oracle Unbreakable Enterprise Kernel 8

```
なお, iSCSI ソフトウェアは, OS に同梱されている次の iSCSI イニシエーターをサポートし
ます。
```
◦ Red Hat Enterprise Linux 6, Red Hat Enterprise Linux 7, Red Hat Enterprise Linux 8, Oracle Unbreakable Enterprise Kernel 6, Oracle Unbreakable Enterprise Kernel 7, または Oracle Unbreakable Enterprise Kernel 8 の場合

```
iscsi-initiator-utils
```
<span id="page-70-0"></span>◦ SUSE LINUX Enterprise Server 11, SUSE LINUX Enterprise Server 12, または SUSE LINUX Enterprise Server 15 の場合

open-iscsi

| カーネルアーキテクチャ※1 | カーネル                     |
|---------------|--------------------------|
| IA32 $*2$     | 2.6.32-71.el6.i686       |
|               | 2.6.32-131.0.15.el6.i686 |
|               | 2.6.32-220.el6.i686      |
|               | 2.6.32-220.4.2.el6.i686  |
|               | 2.6.32-220.17.1.el6.i686 |
|               | 2.6.32-220.23.1.el6.i686 |
|               | 2.6.32-220.31.1.el6.i686 |
|               | 2.6.32-220.45.1.el6.i686 |
|               | 2.6.32-220.48.1.el6.i686 |
|               | 2.6.32-279.el6.i686      |
|               | 2.6.32-279.19.1.el6.i686 |
|               | 2.6.32-358.el6.i686      |
|               | 2.6.32-358.6.2.el6.i686  |
|               | 2.6.32-358.11.1.el6.i686 |
|               | 2.6.32-358.14.1.el6.i686 |
|               | 2.6.32-358.18.1.el6.i686 |
|               | 2.6.32-358.23.2.el6.i686 |
|               | 2.6.32-431.el6.i686      |
|               | 2.6.32-431.1.2.el6.i686  |
|               | 2.6.32-431.3.1.el6.i686  |
|               | 2.6.32-431.5.1.el6.i686  |
|               | 2.6.32-431.17.1.el6.i686 |
|               | 2.6.32-431.20.3.el6.i686 |
|               | 2.6.32-431.23.3.el6.i686 |
|               | 2.6.32-431.29.2.el6.i686 |
|               | 2.6.32-431.72.1.el6.i686 |
|               | 2.6.32-431.77.1.el6.i686 |
|               | 2.6.32-504.el6.i686      |
|               | 2.6.32-504.3.3.el6.i686  |
|               | 2.6.32-504.12.2.el6.i686 |
|               | 2.6.32-504.16.2.el6.i686 |
|               | 2.6.32-504.30.3.el6.i686 |
|               | 2.6.32-504.43.1.el6.i686 |
|               | 2.6.32-573.el6.i686      |
|               | 2.6.32-573.8.1.el6.i686  |
|               | 2.6.32-573.12.1.el6.i686 |
|               | 2.6.32-573.18.1.el6.i686 |
|               | 2.6.32 573.53.1.el6.i686 |

表 **3-2 HDLM** がサポートする **Red Hat Enterprise Linux 6** のカーネル

HDLM の環境構築 **71**

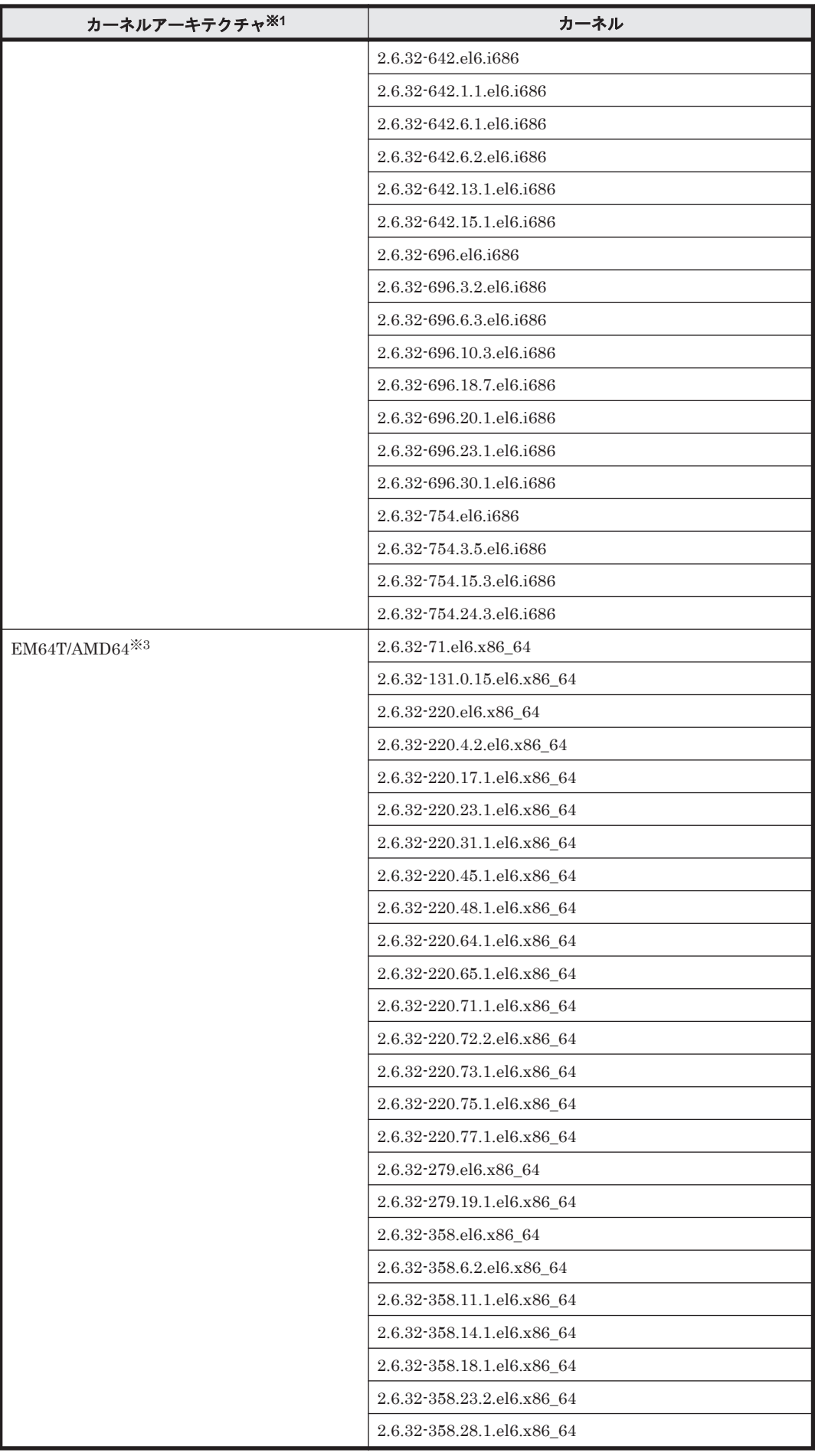

**72 http://www.frack.com/2010/07環境構築**
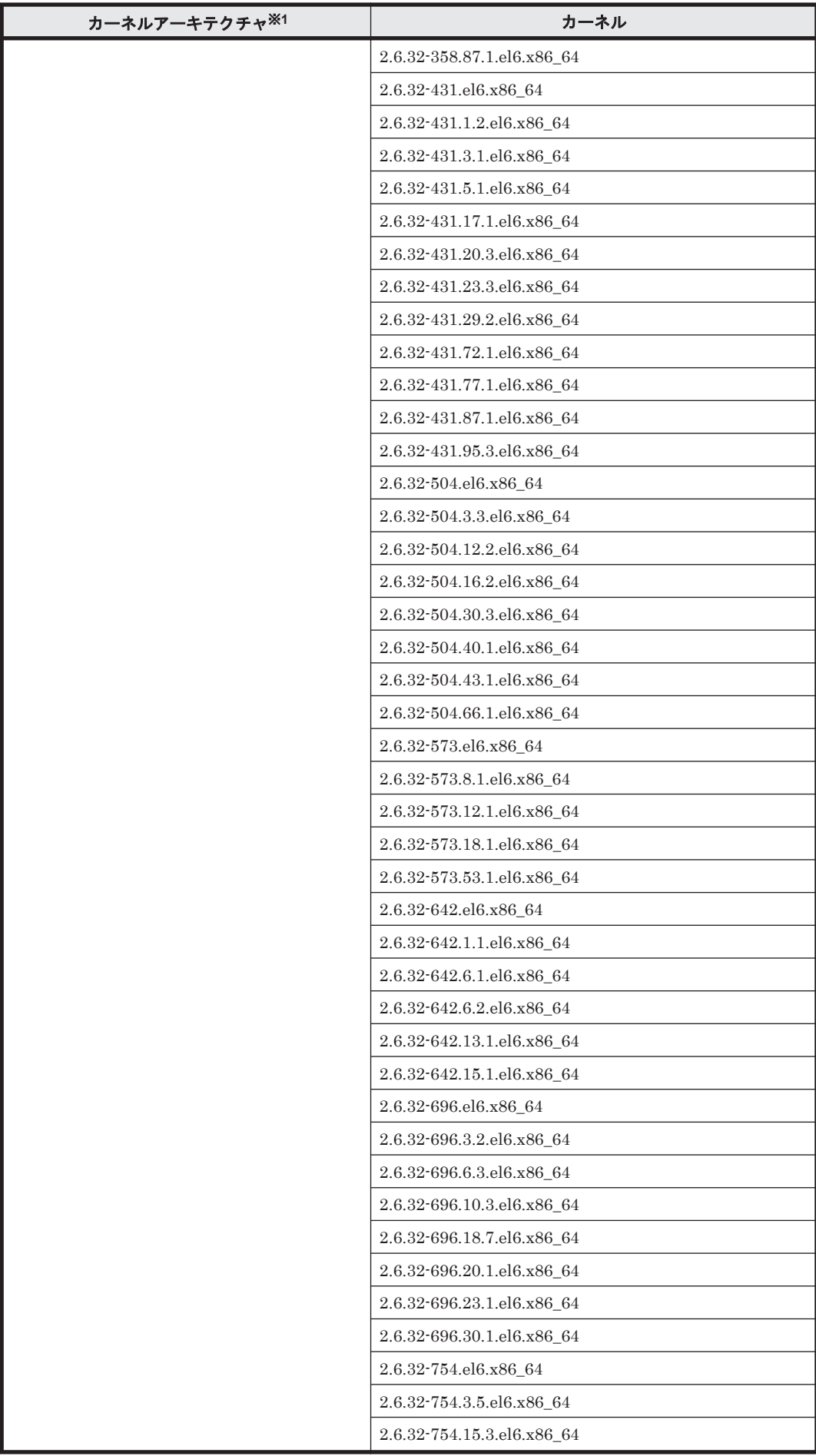

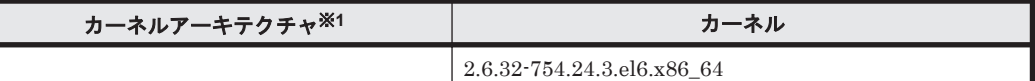

OS 配布元からバイナリ形式で提供されているカーネルだけサポートします。

注※2

HDLM がサポートする環境は, Intel 社製 CPU または AMD 社製 CPU の Opteron のシステ ムに,IA32 用のカーネルがインストールされた環境です。

注※3

EM64T/AMD64 の環境での注意事項を次に示します。

- HDLM がサポートする環境は,Intel 社製 CPU または AMD 社製 CPU の Opteron のシス テムに,EM64T と AMD64 用のカーネルがインストールされた環境です。
- EM64T/AMD64 の環境では,次に示す RPM パッケージが必要です。HDLM をインストー ルする前に,これらの RPM パッケージをインストールしてください。
	- ・libstdc++-RPM パッケージのバージョン情報 .i686.rpm
	- ・libgcc-RPM パッケージのバージョン情報 .i686.rpm
	- ・glibc-RPM パッケージのバージョン情報 .i686.rpm

RPM パッケージのバージョン情報は,OS のバージョンによって異なります。

#### 表 **3-3 HDLM** がサポートする **Red Hat Enterprise Linux 7** のカーネル

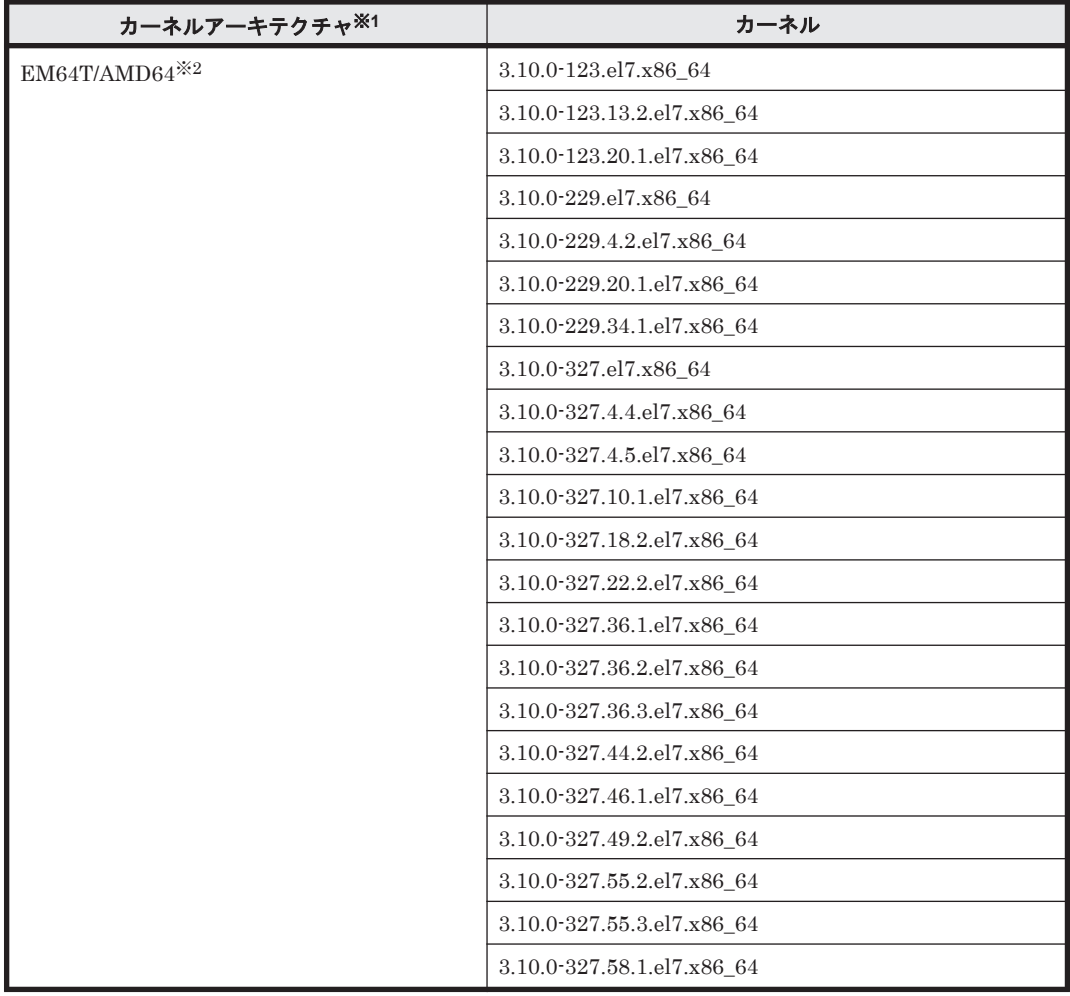

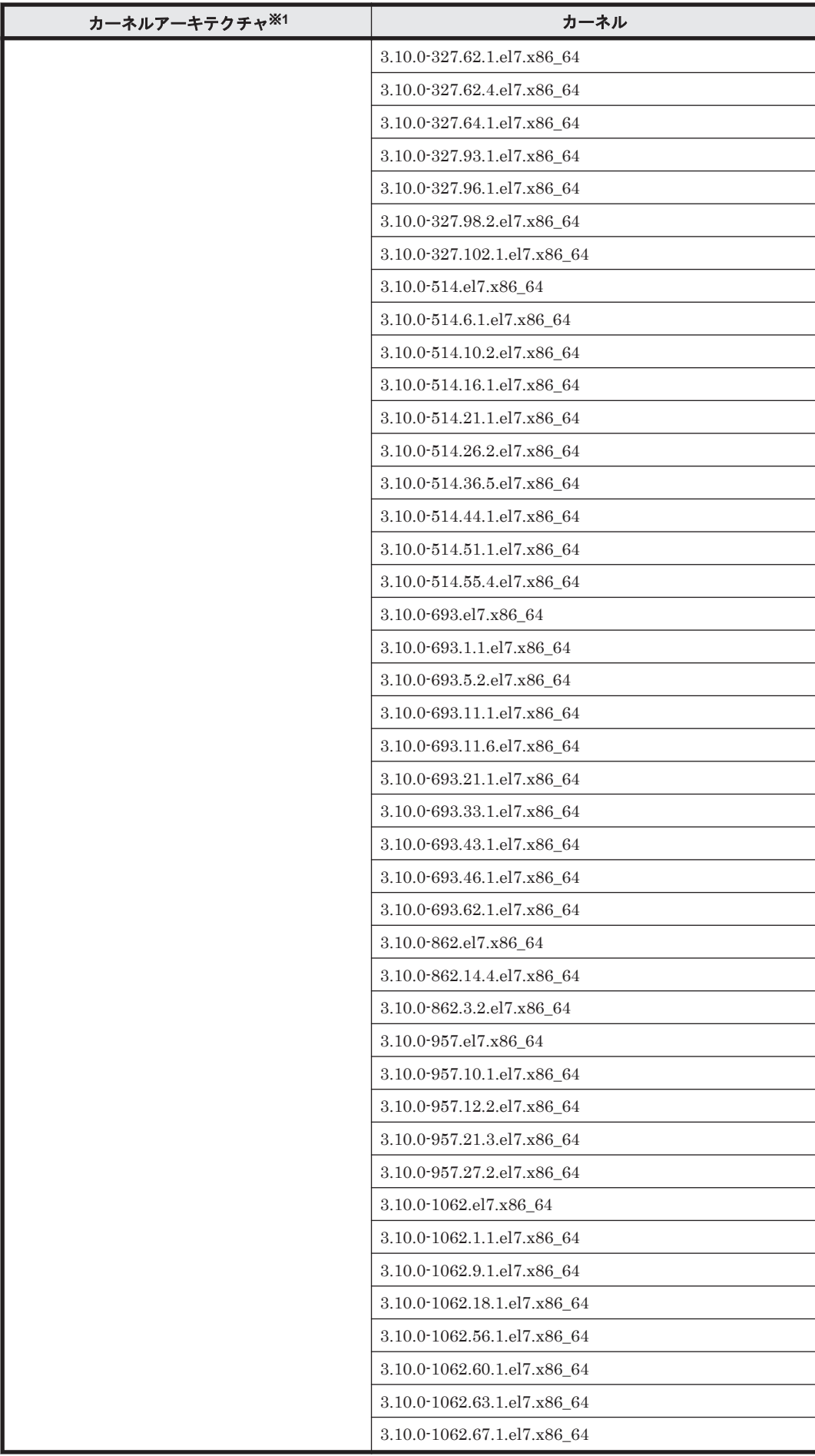

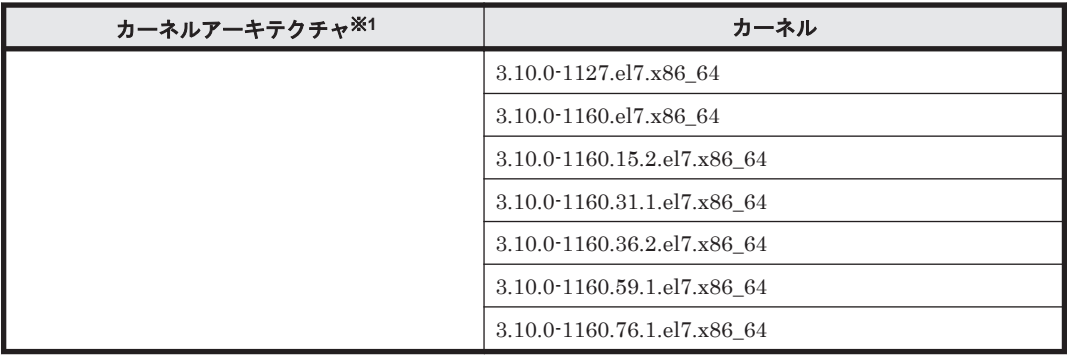

OS 配布元からバイナリ形式で提供されているカーネルだけサポートします。

注※2

HDLM がサポートする環境は, Intel 社製 CPU または AMD 社製 CPU の Opteron のシステ ムに,EM64T と AMD64 用のカーネルがインストールされた環境です。

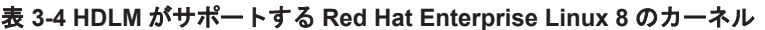

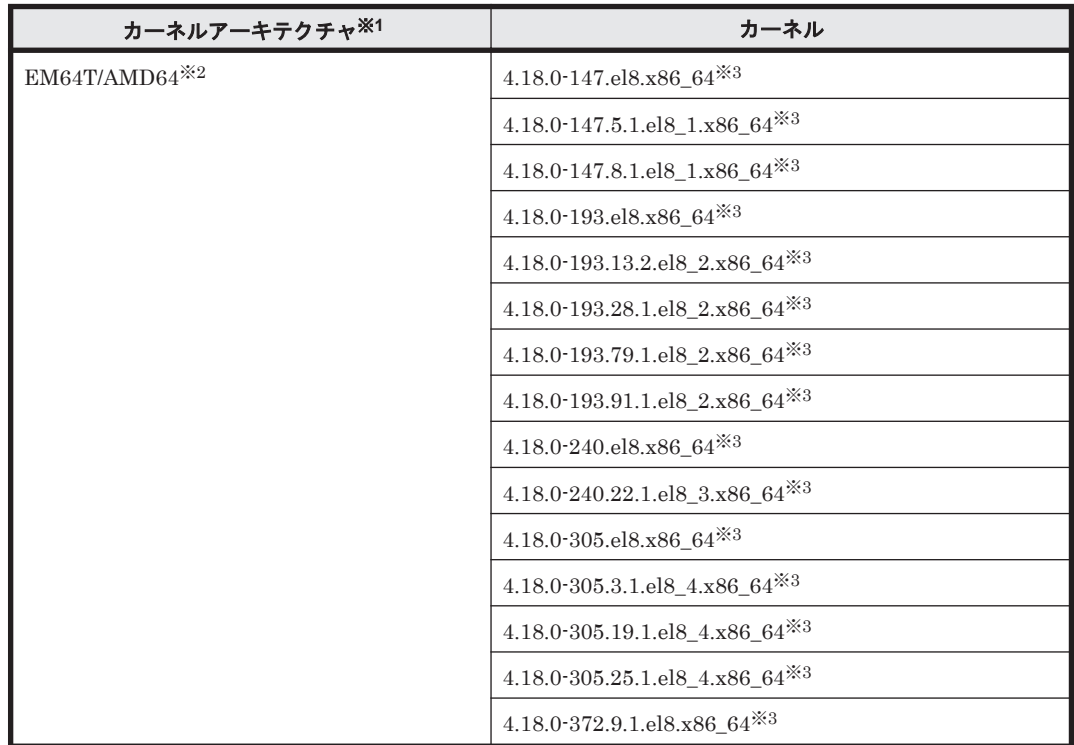

注※1

OS 配布元からバイナリ形式で提供されているカーネルだけサポートします。

注※2

HDLM がサポートする環境は, Intel 社製 CPU または AMD 社製 CPU の Opteron のシステ ムに,EM64T と AMD64 用のカーネルがインストールされた環境です。

注※3

Red Hat Enterprise Linux 8 の場合, HDLM のインストール時に次に示す RPM パッケージ が必要です。

◦ tar-RPM パッケージのバージョン情報.rpm RPM パッケージのバージョン情報は,OS のバージョンによって異なります。

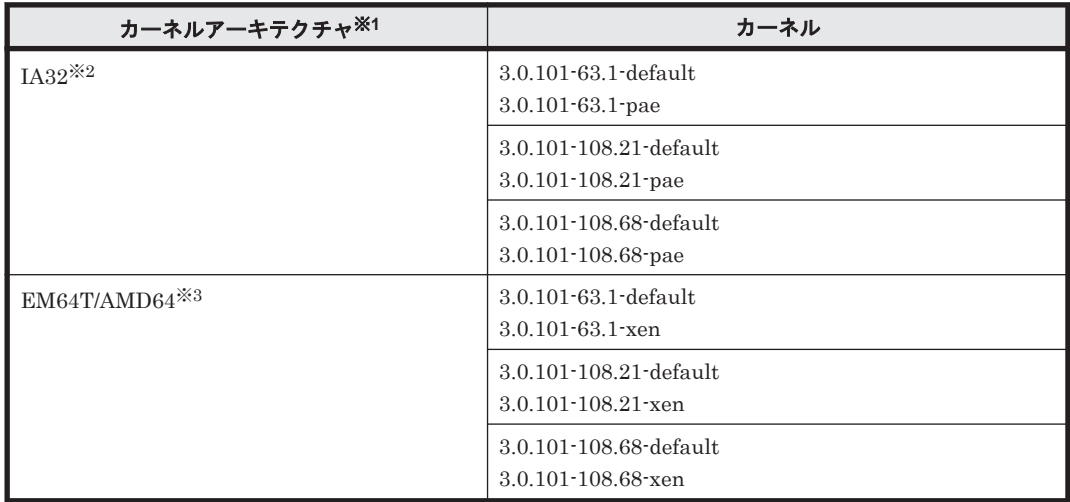

## 表 **3-5 HDLM** がサポートする **SUSE LINUX Enterprise Server 11** のカーネル

注

SUSE LINUX Enterprise Server 11 を使用する場合の動作環境について次に示します。

- EVMS 機能を適用した HDLM デバイスは未サポートです。
- HDLM をインストールしている環境では DRBD 機能を使用できません。
- User-Mode Linux の環境では HDLM を使用できません。

## 注※1

OS 配布元からバイナリ形式で提供されているカーネルだけサポートします。

### 注※2

HDLM がサポートする環境は, Intel 社製 CPU または AMD 社製 CPU の Opteron のシステ ムに, IA32 用のカーネルがインストールされた環境です。

## 注※3

HDLM がサポートする環境は, Intel 社製 CPU または AMD 社製 CPU の Opteron のシステ ムに,EM64T と AMD64 用のカーネルがインストールされた環境です。

## 表 **3-6 HDLM** がサポートする **SUSE LINUX Enterprise Server 12** のカーネル

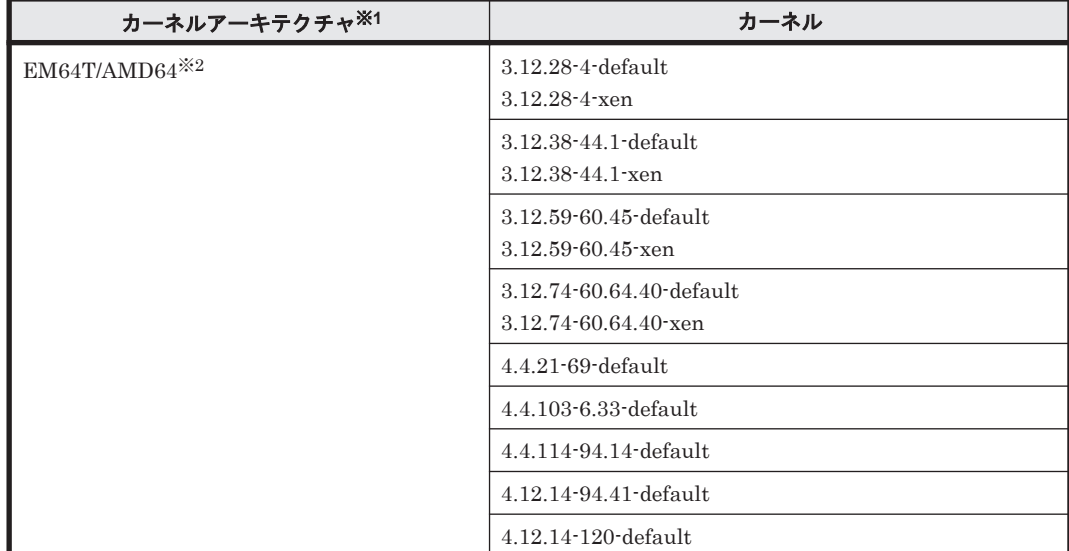

注

SUSE LINUX Enterprise Server 12 を使用する場合の動作環境について次に示します。

- EVMS 機能を適用した HDLM デバイスは未サポートです。
- HDLM をインストールしている環境では DRBD 機能を使用できません。
- User-Mode Linux の環境では HDLM を使用できません。

注※1

```
OS 配布元からバイナリ形式で提供されているカーネルだけサポートします。
```
注※2

HDLM がサポートする環境は, Intel 社製 CPU または AMD 社製 CPU の Opteron のシステ ムに,EM64T と AMD64 用のカーネルがインストールされた環境です。

表 **3-7 HDLM** がサポートする **SUSE LINUX Enterprise Server 15** のカーネル

| カーネルアーキテクチャ <sup>※1</sup> | カーネル                    |
|---------------------------|-------------------------|
| EM64T/AMD64 $*2$          | $4.12.14 - 23$ -default |
|                           | 4.12.14-195-default     |
|                           | $5.3.18 - 22$ -default  |
|                           | 5.3.18-59.40-default    |

注

SUSE LINUX Enterprise Server 15 を使用する場合の動作環境について次に示します。

- EVMS 機能を適用した HDLM デバイスは未サポートです。
- HDLM をインストールしている環境では DRBD 機能を使用できません。
- User-Mode Linux の環境では HDLM を使用できません。

注※1

OS 配布元からバイナリ形式で提供されているカーネルだけサポートします。

注※2

```
HDLM がサポートする環境は, Intel 社製 CPU または AMD 社製 CPU の Opteron のシステ
ムに,EM64T と AMD64 用のカーネルがインストールされた環境です。
```
## 表 **3-8 HDLM** がサポートする **Oracle Linux 6** のカーネル

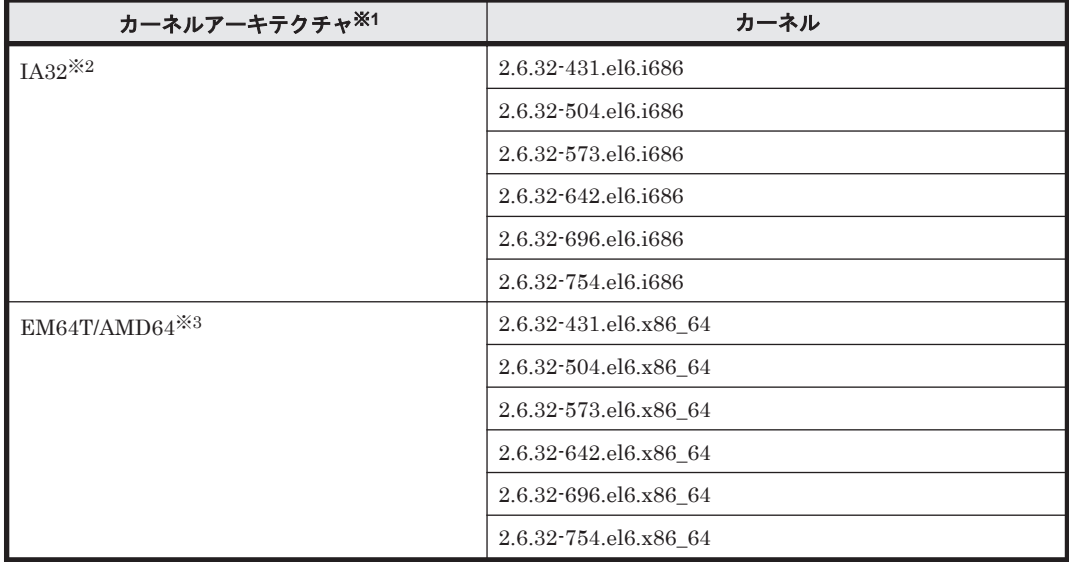

OS 配布元からバイナリ形式で提供されているカーネルだけサポートします。

注※2

HDLM がサポートする環境は, Intel 社製 CPU または AMD 社製 CPU の Opteron のシステ ムに,IA32 用のカーネルがインストールされた環境です。

#### 注※3

EM64T/AMD64 の環境での注意事項を次に示します。

- HDLM がサポートする環境は,Intel 社製 CPU または AMD 社製 CPU の Opteron のシス テムに,EM64T と AMD64 用のカーネルがインストールされた環境です。
- EM64T/AMD64 の環境では,次に示す RPM パッケージが必要です。HDLM をインストー ルする前に,これらの RPM パッケージをインストールしてください。
	- ・libstdc++-RPM パッケージのバージョン情報 .i686.rpm
	- ・libgcc-RPM パッケージのバージョン情報 .i686.rpm
	- ・glibc-RPM パッケージのバージョン情報 .i686.rpm

RPM パッケージのバージョン情報は,OS のバージョンによって異なります。

## 表 **3-9 HDLM** がサポートする **Oracle Unbreakable Enterprise Kernel 6** のカーネル

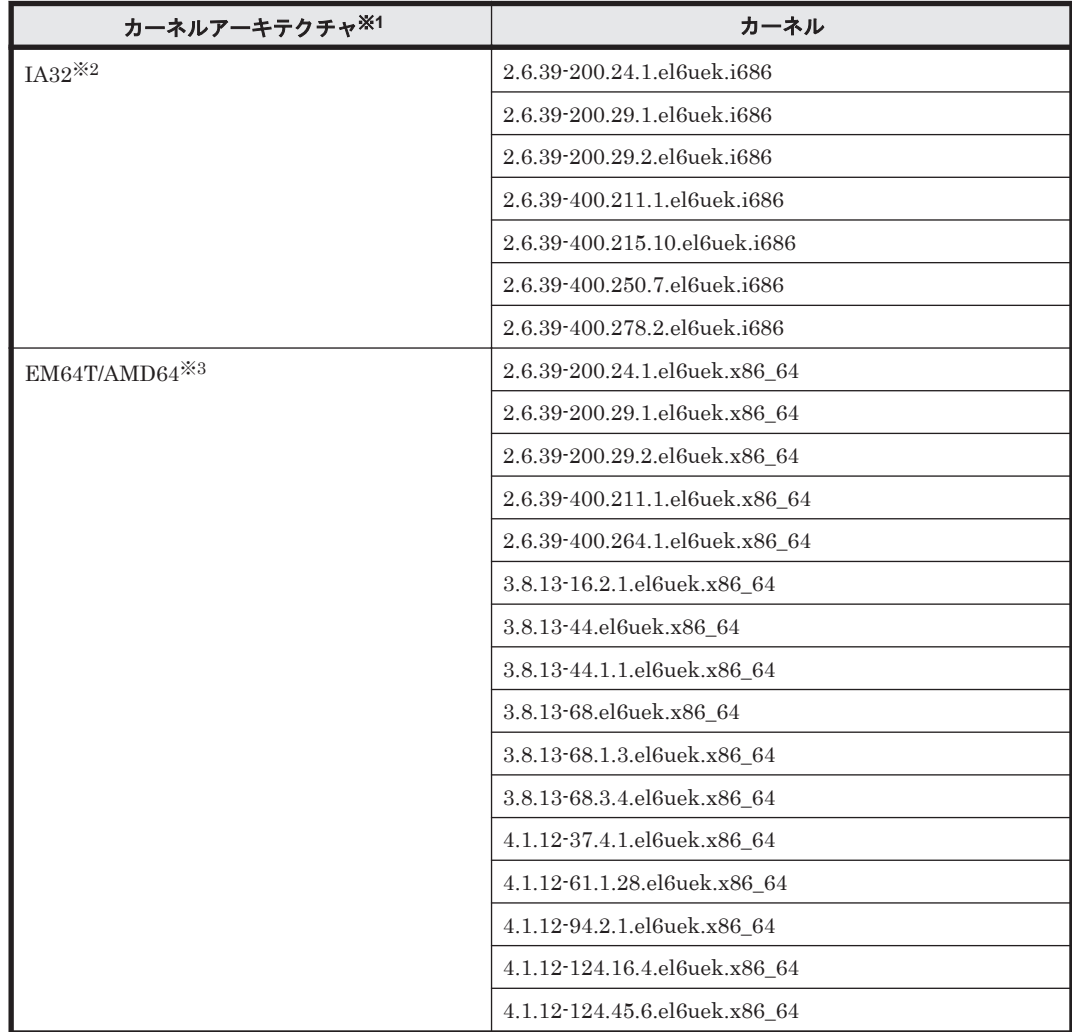

注

「Red Hat Enterprise Linux」,「Red Hat Enterprise Linux 6」または「Oracle Linux 6」と記 述された個所で, Oracle Unbreakable Enterprise Kernel 6 に関する断り書きがない場合,適 宜それらを Oracle Unbreakable Enterprise Kernel 6 に読み替えてください。

注※1

```
OS 配布元からバイナリ形式で提供されているカーネルだけサポートします。
```
注※2

HDLM がサポートする環境は, Intel 社製 CPU または AMD 社製 CPU の Opteron のシステ ムに, IA32 用のカーネルがインストールされた環境です。

注※3

EM64T/AMD64 の環境での注意事項を次に示します。

- HDLM がサポートする環境は,Intel 社製 CPU または AMD 社製 CPU の Opteron のシス テムに,EM64T と AMD64 用のカーネルがインストールされた環境です。
- EM64T/AMD64 の環境では,次に示す RPM パッケージが必要です。HDLM をインストー ルする前に,これらの RPM パッケージをインストールしてください。
	- ・libstdc++-RPM パッケージのバージョン情報 .i686.rpm
	- ・libgcc-RPM パッケージのバージョン情報 .i686.rpm
	- ・glibc-RPM パッケージのバージョン情報 .i686.rpm

RPM パッケージのバージョン情報は,OS のバージョンによって異なります。

#### 表 **3-10 HDLM** がサポートする **Oracle Linux 7** のカーネル

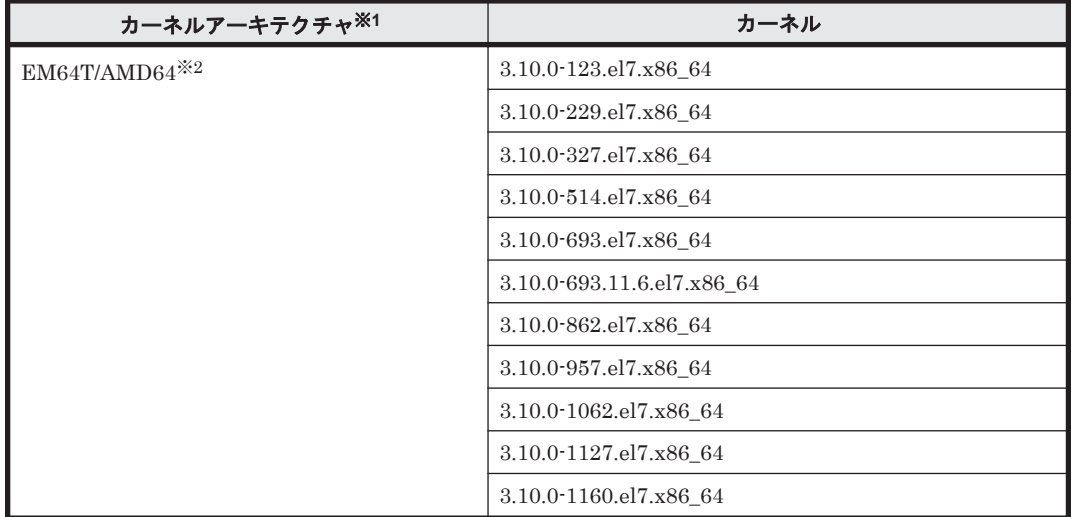

注※1

OS 配布元からバイナリ形式で提供されているカーネルだけサポートします。

注※2

HDLM がサポートする環境は, Intel 社製 CPU または AMD 社製 CPU の Opteron のシステ ムに,EM64T と AMD64 用のカーネルがインストールされた環境です。

#### 表 **3-11 HDLM** がサポートする **Oracle Unbreakable Enterprise Kernel 7** のカーネル

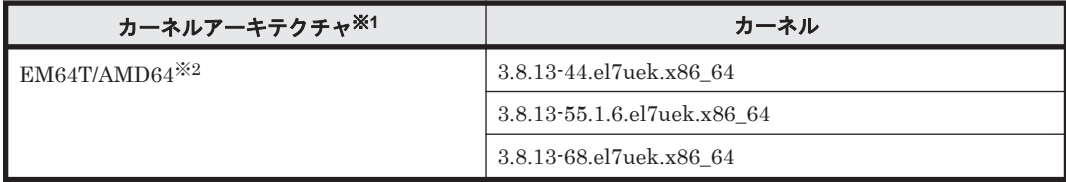

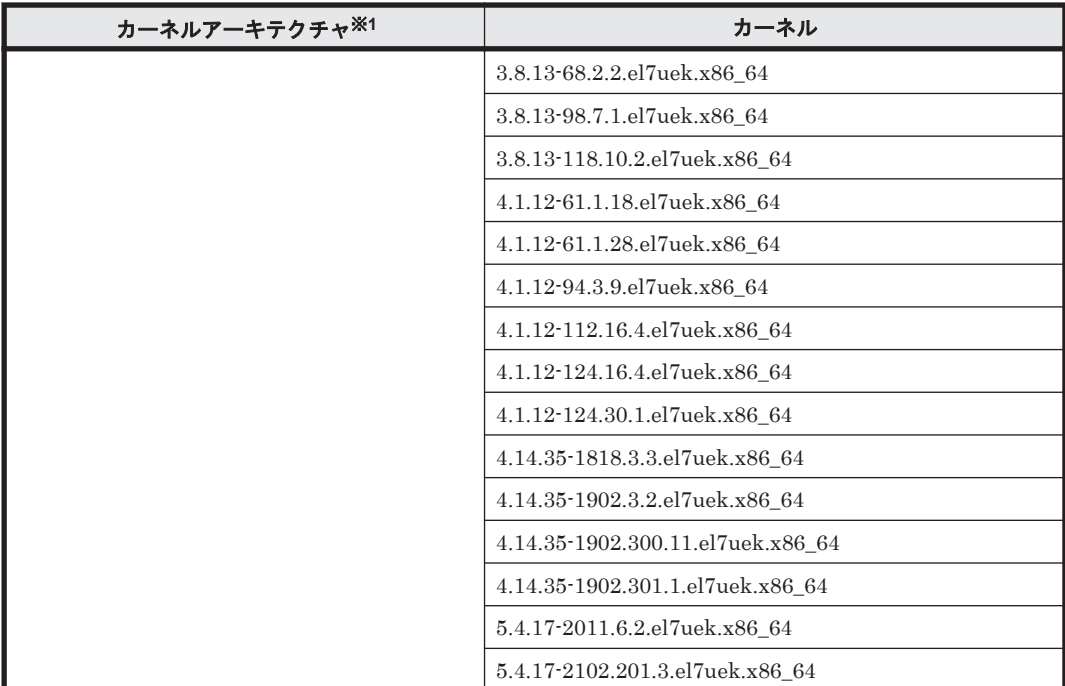

## 注

「Red Hat Enterprise Linux」,「Red Hat Enterprise Linux 7」または「Oracle Linux 7」と記 述された個所で, Oracle Unbreakable Enterprise Kernel 7 に関する断り書きがない場合,適 宜それらを Oracle Unbreakable Enterprise Kernel 7 に読み替えてください。

## 注※1

OS 配布元からバイナリ形式で提供されているカーネルだけサポートします。

## 注※2

HDLM がサポートする環境は, Intel 社製 CPU または AMD 社製 CPU の Opteron のシステ ムに,EM64T と AMD64 用のカーネルがインストールされた環境です。

## 表 **3-12 HDLM** がサポートする **Oracle Linux 8** のカーネル

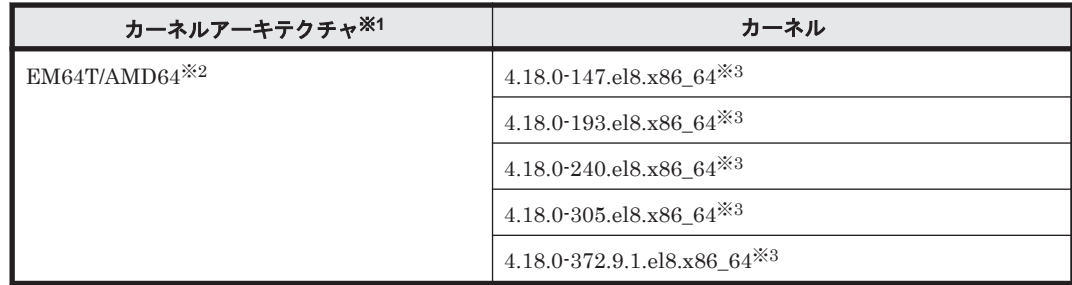

注※1

OS 配布元からバイナリ形式で提供されているカーネルだけサポートします。

## 注※2

HDLM がサポートする環境は, Intel 社製 CPU または AMD 社製 CPU の Opteron のシステ ムに,EM64T と AMD64 用のカーネルがインストールされた環境です。

## 注※3

Oracle Linux 8 の場合, HDLM のインストール時に次に示す RPM パッケージが必要です。

◦ tar-RPM パッケージのバージョン情報.rpm

| カーネルアーキテクチャ <sup>※1</sup> | カーネル                                             |
|---------------------------|--------------------------------------------------|
| EM64T/AMD64 <sup>※2</sup> | 5.4.17-2011.5.3.el8uek.x86_64*3                  |
|                           | 5.4.17-2011.7.4.el8uek.x86_64*8                  |
|                           | 5.4.17-2102.201.3.el8uek.x86_64*3                |
|                           | 5.4.17-2136.307.3.1.el8uek.x86_64 <sup>**3</sup> |
|                           | 5.4.17-2136.310.7.1.el8uek.x86_64 <sup>**3</sup> |

表 **3-13 HDLM** がサポートする **Oracle Unbreakable Enterprise Kernel 8** のカーネル

注

◦ 「Red Hat Enterprise Linux」, 「Red Hat Enterprise Linux 8」または「Oracle Linux 8」 と記述された個所で,Oracle Unbreakable Enterprise Kernel 8 に関する断り書きがない 場合,適宜それらを Oracle Unbreakable Enterprise Kernel 8 に読み替えてください。

## 注※1

```
OS 配布元からバイナリ形式で提供されているカーネルだけサポートします。
```
## 注※2

HDLM がサポートする環境は, Intel 社製 CPU または AMD 社製 CPU の Opteron のシステ ムに,EM64T と AMD64 用のカーネルがインストールされた環境です。

#### 注※3

Oracle Unbreakable Enterprise Kernel 8 の場合, HDLM のインストール時に次に示す RPM パッケージが必要です。

◦ tar-RPM パッケージのバージョン情報.rpm RPM パッケージのバージョン情報は,OS のバージョンによって異なります。

## **Global Link Manager** と連携する場合に使用する **JDK**

Global Link Manager と連携する場合は、HDLM に同梱されている JDK が使用されます。

# **3.1.2 HDLM** がサポートするストレージシステム

HDLM がサポートするストレージシステムを次に示します。

## **(1)** ストレージシステム

HDLM は下記のストレージシステムに適用します。

## **FC-SAN** を使用する場合

- Hitachi Virtual Storage Platform
- Hitachi Virtual Storage Platform VP9500
- HPE StorageWorks P9500 Disk Array
- Hitachi Virtual Storage Platform 5100※
- Hitachi Virtual Storage Platform 5200※
- Hitachi Virtual Storage Platform 5500※
- Hitachi Virtual Storage Platform 5600※

- Hitachi Virtual Storage Platform 5100H※
- Hitachi Virtual Storage Platform 5200H※
- Hitachi Virtual Storage Platform 5500H※
- Hitachi Virtual Storage Platform 5600H※
- Hitachi Virtual Storage Platform G1000※
- Hitachi Virtual Storage Platform VX7※
- HPE XP8 Storage※
- HPE XP7 Storage※
- Hitachi Virtual Storage Platform G1500※
- Hitachi Virtual Storage Platform F1500※
- Hitachi Virtual Storage Platform E390※
- Hitachi Virtual Storage Platform E590※
- Hitachi Virtual Storage Platform E790※
- Hitachi Virtual Storage Platform E990※
- Hitachi Virtual Storage Platform E1090※
- Hitachi Virtual Storage Platform E390H※
- Hitachi Virtual Storage Platform E590H※
- Hitachi Virtual Storage Platform E790H※
- Hitachi Virtual Storage Platform E1090H※
- Hitachi Virtual Storage Platform G100※
- Hitachi Virtual Storage Platform G130※
- Hitachi Virtual Storage Platform G150※
- Hitachi Virtual Storage Platform G200※
- Hitachi Virtual Storage Platform G350※
- Hitachi Virtual Storage Platform G370※
- Hitachi Virtual Storage Platform G400※
- Hitachi Virtual Storage Platform G600※
- Hitachi Virtual Storage Platform G700※
- Hitachi Virtual Storage Platform G800※
- Hitachi Virtual Storage Platform G900※
- Hitachi Virtual Storage Platform F350※
- Hitachi Virtual Storage Platform F370※
- Hitachi Virtual Storage Platform F400※
- Hitachi Virtual Storage Platform F600※
- Hitachi Virtual Storage Platform F700※
- Hitachi Virtual Storage Platform F800※
- Hitachi Virtual Storage Platform F900※
- HUS100 シリーズ
- HUS VM※

```
仮想ボリュームを拡張できます。ただし,HDLM デバイスを管理対象外にしてから仮想ボ
リュームを拡張してください。そのあと,HDLM デバイスを管理対象にしてください。
```
#### **IP-SAN** を使用する場合

- Hitachi Virtual Storage Platform 5100
- Hitachi Virtual Storage Platform 5200
- Hitachi Virtual Storage Platform 5500
- Hitachi Virtual Storage Platform 5600
- Hitachi Virtual Storage Platform 5100H
- Hitachi Virtual Storage Platform 5200H
- Hitachi Virtual Storage Platform 5500H
- Hitachi Virtual Storage Platform 5600H
- Hitachi Virtual Storage Platform E390
- Hitachi Virtual Storage Platform E590
- Hitachi Virtual Storage Platform E790
- Hitachi Virtual Storage Platform E990
- Hitachi Virtual Storage Platform E1090
- Hitachi Virtual Storage Platform E390H
- Hitachi Virtual Storage Platform E590H
- Hitachi Virtual Storage Platform E790H
- Hitachi Virtual Storage Platform E1090H
- Hitachi Virtual Storage Platform G100
- Hitachi Virtual Storage Platform G130
- Hitachi Virtual Storage Platform G150
- Hitachi Virtual Storage Platform G200
- Hitachi Virtual Storage Platform G350
- Hitachi Virtual Storage Platform G370
- Hitachi Virtual Storage Platform G400
- Hitachi Virtual Storage Platform G600
- Hitachi Virtual Storage Platform G700
- Hitachi Virtual Storage Platform G800
- Hitachi Virtual Storage Platform G900
- Hitachi Virtual Storage Platform F350
- Hitachi Virtual Storage Platform F370
- Hitachi Virtual Storage Platform F400
- Hitachi Virtual Storage Platform F600
- Hitachi Virtual Storage Platform F700

- Hitachi Virtual Storage Platform F800
- Hitachi Virtual Storage Platform F900
- HUS100 シリーズ

適用できるストレージシステムはデュアルコントローラ構成が前提です。HUB 接続環境で使用す る場合,接続されているすべてのホスト,およびすべてのストレージシステムのループ ID を一意 に設定してください。なお,HDLM を使用するために必要なマイクロプログラムバージョンについ ては HDLM のソフトウェア添付資料を参照してください。ストレージの設定情報についてはスト レージシステムの保守マニュアルを参照してください。

#### 注意事項

BladeSymphony 環境およびブートディスク環境で適用できるストレージシステムについて は,使用している OS やバージョンに応じて次の項を参照してください。

- 「[3.1.3 Red Hat Enterprise Linux 6](#page-86-0) を使用する場合の関連製品」の「[\(4\) HDLM](#page-157-0) がサポー [トするブートディスク環境](#page-157-0)」
- 「[3.1.4 Red Hat Enterprise Linux 7](#page-161-0) を使用する場合の関連製品」の「[\(4\) HDLM](#page-211-0) がサポー [トするブートディスク環境](#page-211-0)」
- 「[3.1.5 Red Hat Enterprise Linux 8](#page-214-0) を使用する場合の関連製品」の「[\(4\) HDLM](#page-221-0) がサポー [トするブートディスク環境](#page-221-0)」
- 「[3.1.6 SUSE LINUX Enterprise Server 11](#page-222-0) を使用する場合の関連製品」の「[\(4\) HDLM](#page-224-0) が [サポートするブートディスク環境\(](#page-224-0)FC-SAN を使用する場合)」
- 「[3.1.7 SUSE LINUX Enterprise Server 12](#page-224-0) を使用する場合の関連製品」の「[\(4\) HDLM](#page-226-0) が [サポートするブートディスク環境\(](#page-226-0)FC-SANを使用する場合)」
- 「[3.1.8 SUSE LINUX Enterprise Server 15](#page-227-0) を使用する場合の関連製品」の「[\(3\) HDLM](#page-227-0) が [サポートするブートディスク環境\(](#page-227-0)FC-SAN を使用する場合)
- 「3.1.9 Oracle Linux 6 [を使用する場合の関連製品](#page-228-0)」の「(4) HDLM [がサポートするブート](#page-229-0) [ディスク環境](#page-229-0)」
- 「[3.1.10 Oracle Unbreakable Enterprise Kernel 6](#page-229-0) を使用する場合の関連製品」の「[\(4\)](#page-233-0) HDLM [がサポートするブートディスク環境](#page-233-0)」
- 「3.1.11 Oracle Linux 7 [を使用する場合の関連製品](#page-234-0)」の「(4) HDLM [がサポートするブート](#page-235-0) [ディスク環境](#page-235-0)」
- 「[3.1.12 Oracle Unbreakable Enterprise Kernel 7](#page-236-0) を使用する場合の関連製品」の「[\(4\)](#page-238-0) HDLM [がサポートするブートディスク環境](#page-238-0)」
- 「3.1.13 Oracle Linux 8 [を使用する場合の関連製品](#page-239-0)」の「(3) HDLM [がサポートするブート](#page-239-0) [ディスク環境](#page-239-0)」
- 「[3.1.14 Oracle Unbreakable Enterprise Kernel 8](#page-240-0) を使用する場合の関連製品」の「[\(4\)](#page-241-0) HDLM [がサポートするブートディスク環境](#page-241-0)」

## ストレージの設定情報一覧

HDLM を使用するためには次の表に示すストレージシステムの設定が必要です。表中の「 ]は設 定項目を示します。[]に続く設定項目を選択することで、次の設定項目が表示されます。設定値 列の値を設定してください。

そのほかの設定内容については,ストレージシステムの保守マニュアルを参照してください。

表 **3-14** ストレージの設定情報一覧(**HUS100** シリーズ以外)

| 項目      | 設定項目                        | 設定値 |
|---------|-----------------------------|-----|
| ホストモード※ | [ホスト識別モード]または[Host Mode] 00 |     |

Fibre Channel の場合の設定値を示します。

## 表 **3-15** ストレージの設定情報一覧(**HUS100** シリーズ)

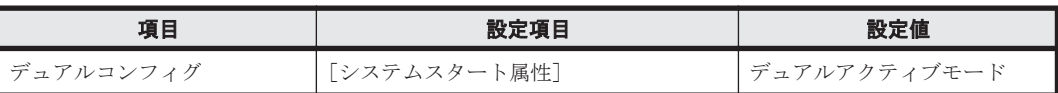

## **(2) HBA**(**FC-SAN** を使用する場合)

適用できる HBA については、HDLM のソフトウェア添付資料を参照してください。

## **(3) NIC**(**IP-SAN** を使用する場合)

適用できる NIC については、HDLM のソフトウェア添付資料を参照してください。

## **(4) FCoE**

QLogic 8400 シリーズ以降の FCoE をサポートします。 サポート対象の OS は、Red Hat Enterprise Linux 6, Red Hat Enterprise Linux 7 です。

## **(5) Hitachi RapidXchange** 管理の中間ボリュームを扱う場合

Hitachi RapidXchange で管理している中間ボリュームで,データを交換する場合の関連プログラ ムを次の表に示します。

## 表 **3-16 Hitachi RapidXchange** 管理の中間ボリュームを扱う場合の関連プログラム

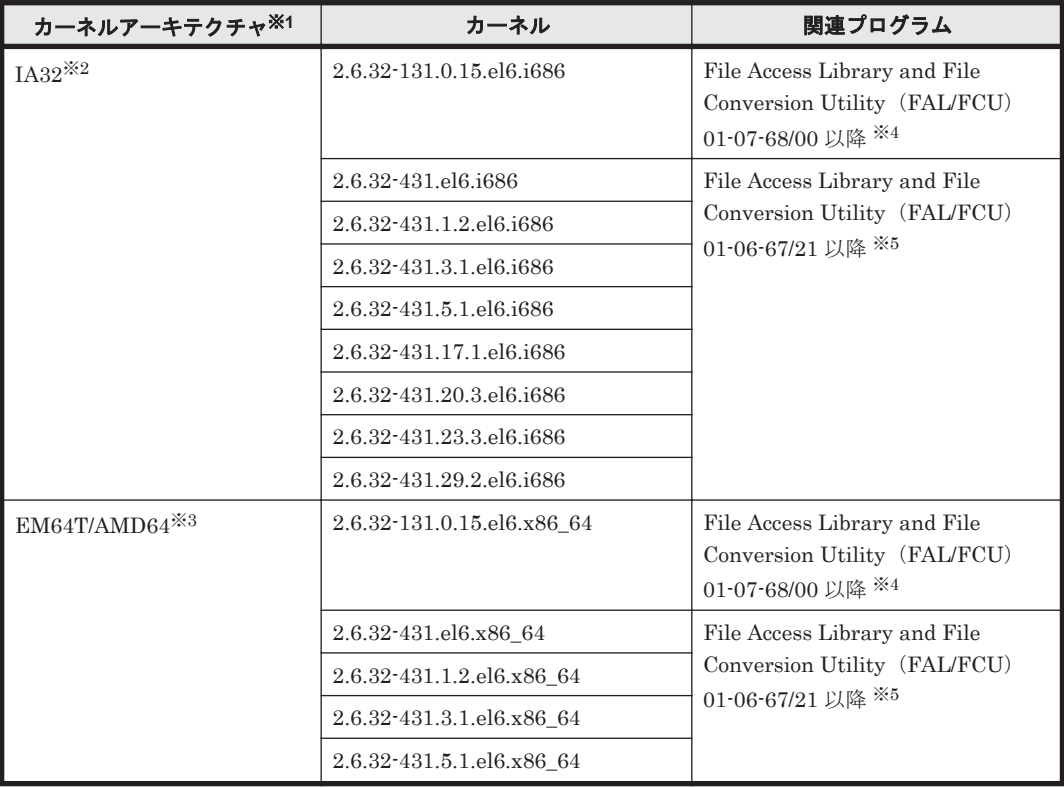

<span id="page-86-0"></span>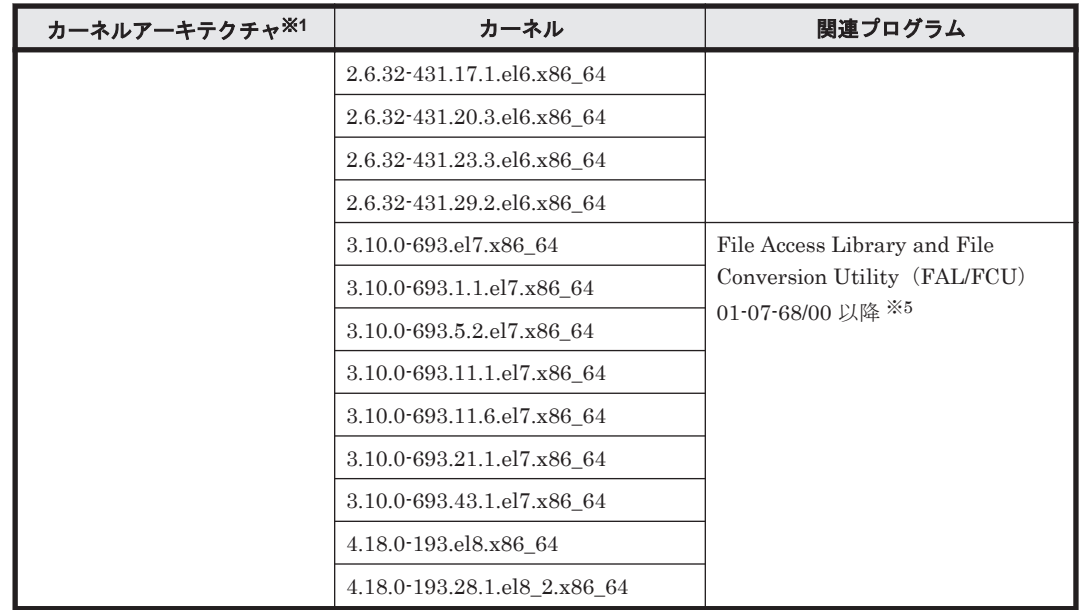

OS 配布元からバイナリ形式で提供されているカーネルだけサポートします。

#### 注※2

HDLM がサポートする環境は, Intel 社製 CPU または AMD 社製 CPU の Opteron のシステ ムに,IA32 用のカーネルがインストールされた環境です。

## 注※3

EM64T/AMD64 の環境での注意事項を次に示します。

- HDLM がサポートする環境は,Intel 社製 CPU または AMD 社製 CPU の Opteron のシス テムに,EM64T と AMD64 用のカーネルがインストールされた環境です。
- EM64T/AMD64 の環境では,次に示す RPM パッケージが必要です。HDLM をインストー ルする前に,これらの RPM パッケージをインストールしてください。
	- ・libstdc++-RPM パッケージのバージョン情報 .i686.rpm
	- ・libgcc-RPM パッケージのバージョン情報 .i686.rpm
	- ・glibc-RPM パッケージのバージョン情報 .i686.rpm

RPM パッケージのバージョン情報は,OS のバージョンによって異なります。

#### 注※4

接続ストレージシステムは, Hitachi Virtual Storage Platform G1000

#### 注※5

接続ストレージシステムは, Hitachi Virtual Storage Platform

なお, Hitachi RapidXchange の詳細は、マニュアル「SANRISE2000/SANRISE9900/SANRISE Universal Storage Platform/Hitachi Universal Storage Platform V/Hitachi Virtual Storage Platform/Hitachi Virtual Storage Platform G1000/G1500/F1500 Hitachi Virtual Storage Platform 5000 FAL for AIX FAL for HP-UX FAL for Solaris FAL for Windows FAL for NCR UNIX FAL for HI-UX/WE2 FAL for Tru64 UNIX FAL for LINUX ユーザーズガイド」を参照して ください。

# **3.1.3 Red Hat Enterprise Linux 6** を使用する場合の関連製品

Red Hat Enterprise Linux 6 を使用する場合の関連製品を次に示します。

# **(1) HDLM** がサポートするクラスタソフトウェア

HDLM をクラスタ構成で使用する場合,そのクラスタを構成するすべてのノードには同じバージョ ンの HDLM をインストールしてください。異なるバージョンがインストールされている場合,ク ラスタが正常に動作しないおそれがあります。次に示すコマンドを実行して表示される「HDLM Version」および「Service Pack Version」が一致する場合,同じバージョンの HDLM にな ります。

# /opt/DynamicLinkManager/bin/dlnkmgr view -sys

クラスタ構成を構築する場合の関連プログラムを次の各表に示します。

- 「表 3-17 Red Hat Enterprise Linux 6 を使用する場合のクラスタソフトウェア(FC-SAN を使 用する場合)」
- 「表 3-18 Red Hat Enterprise Linux 6 [を使用する場合のクラスタソフトウェア\(](#page-149-0)IP-SAN を使 [用する場合\)」](#page-149-0)

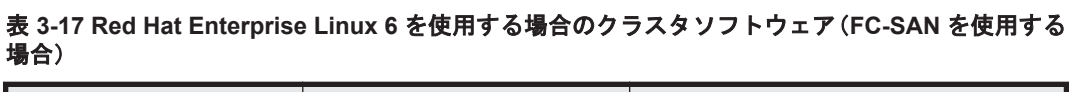

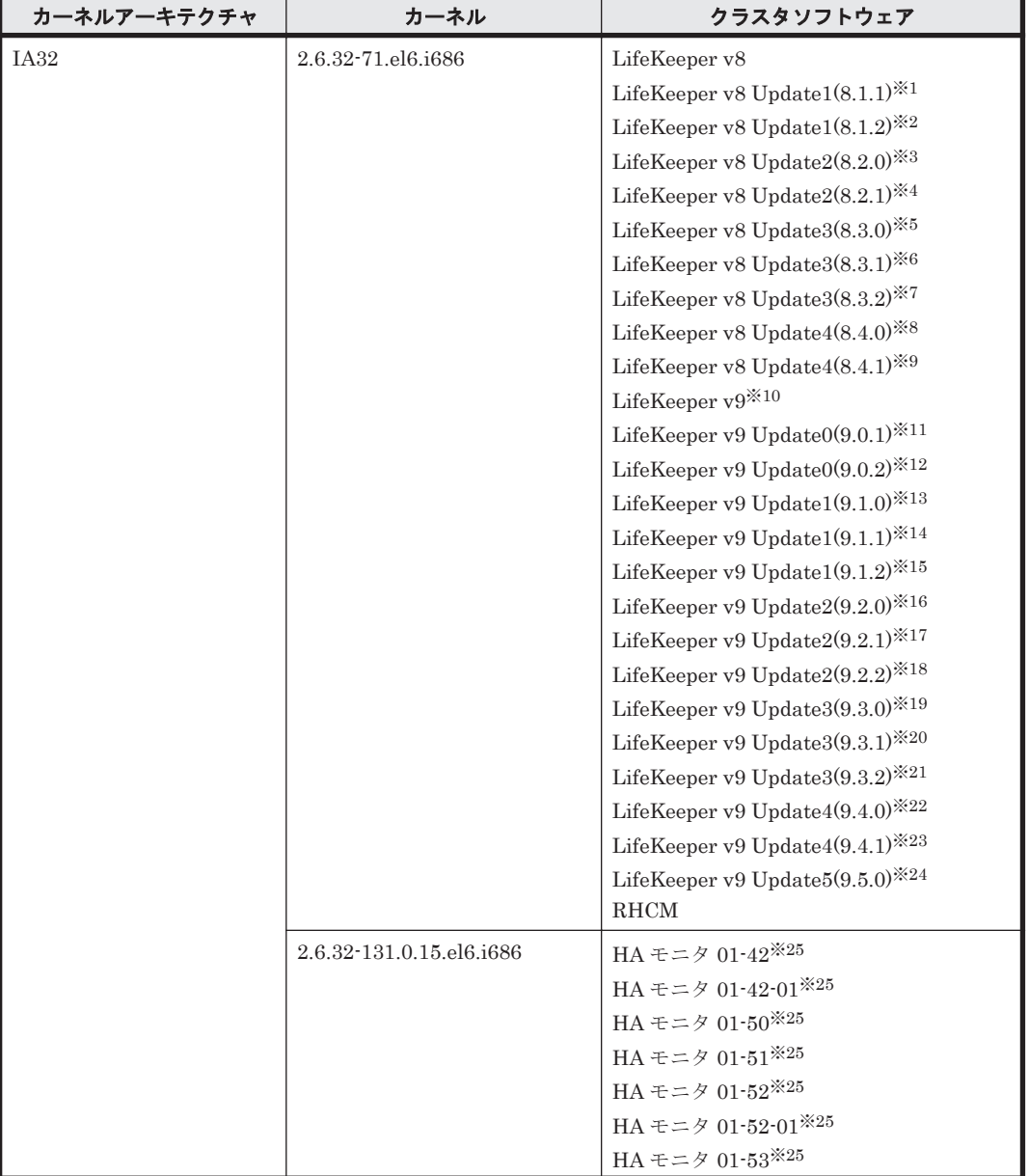

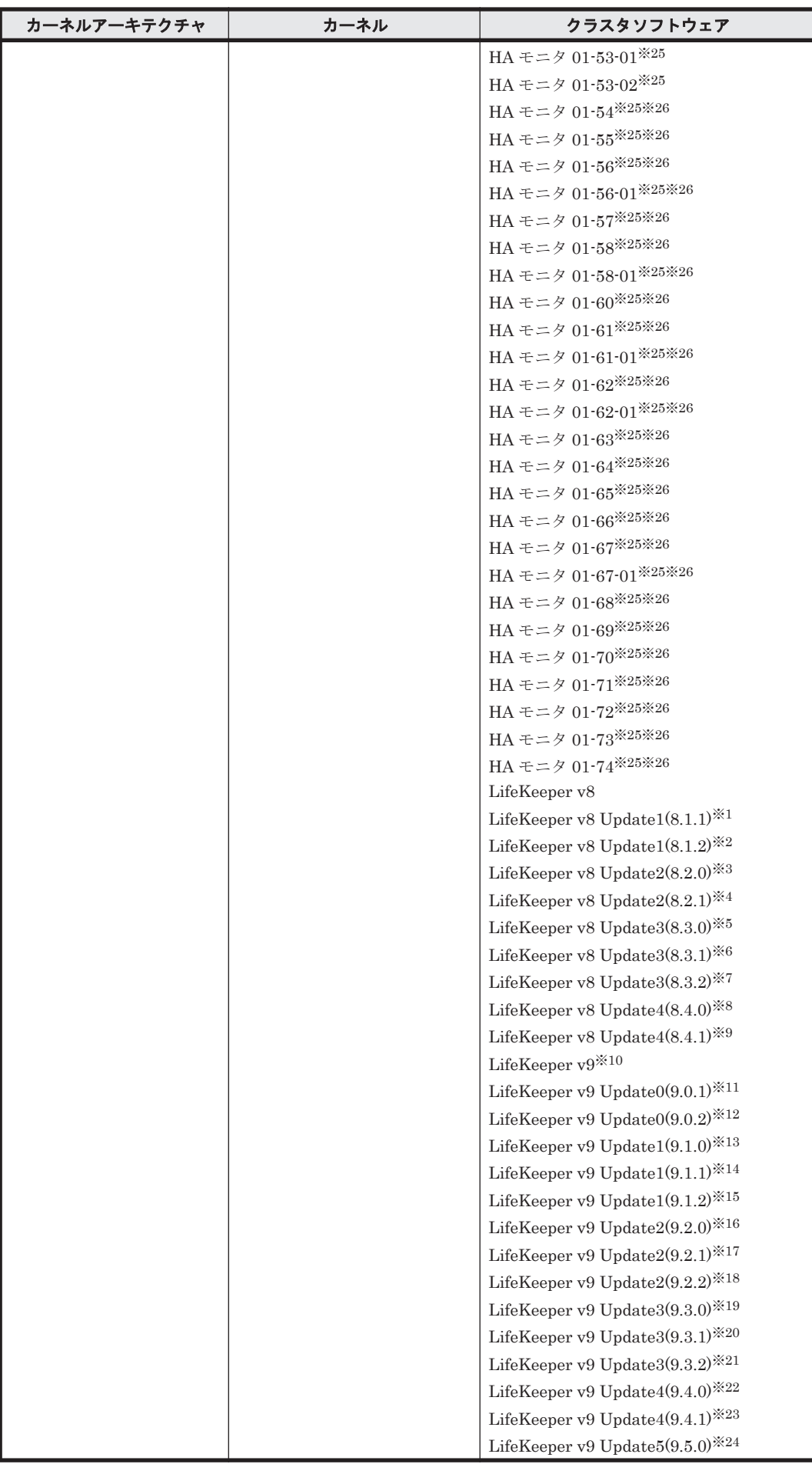

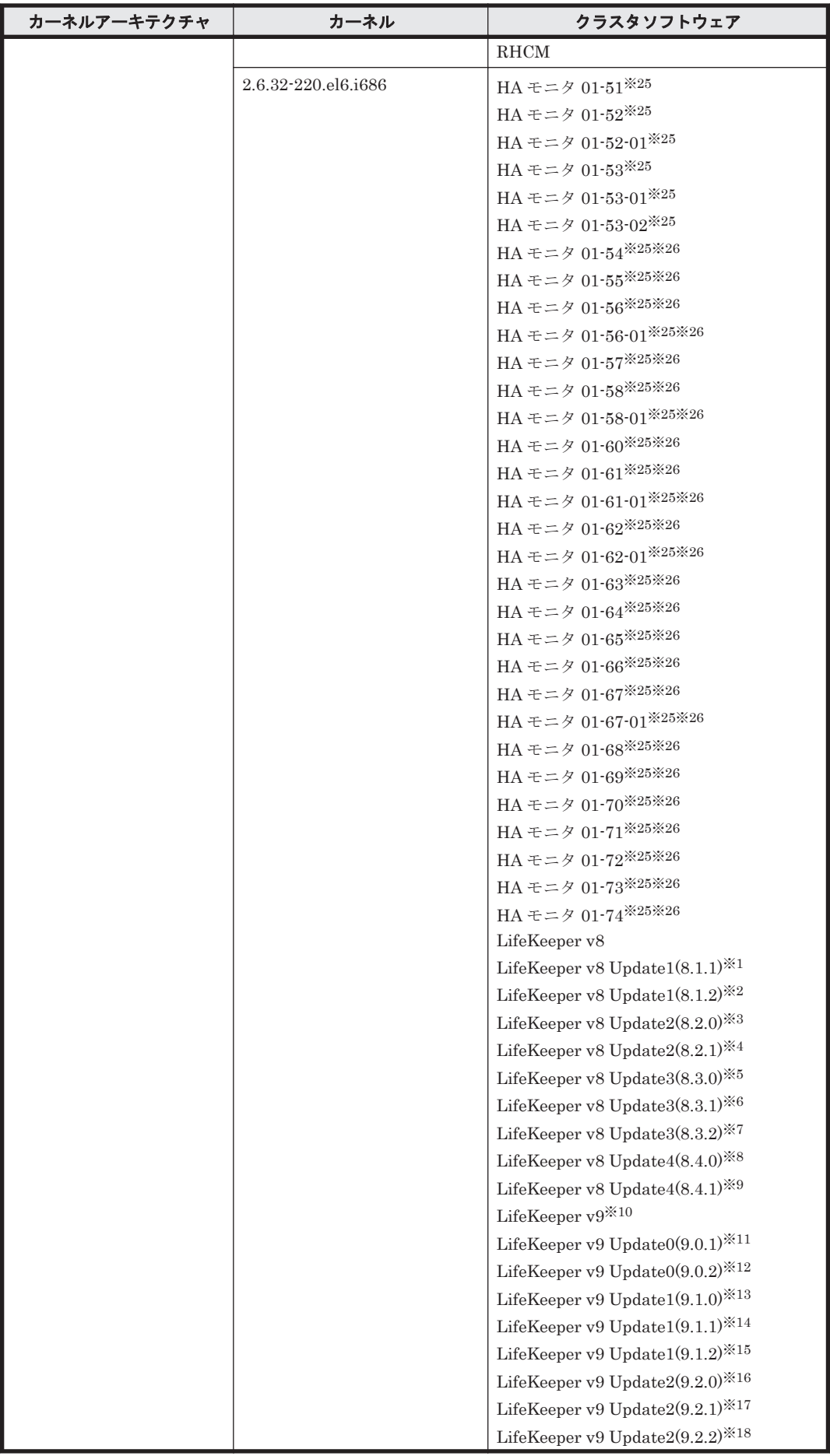

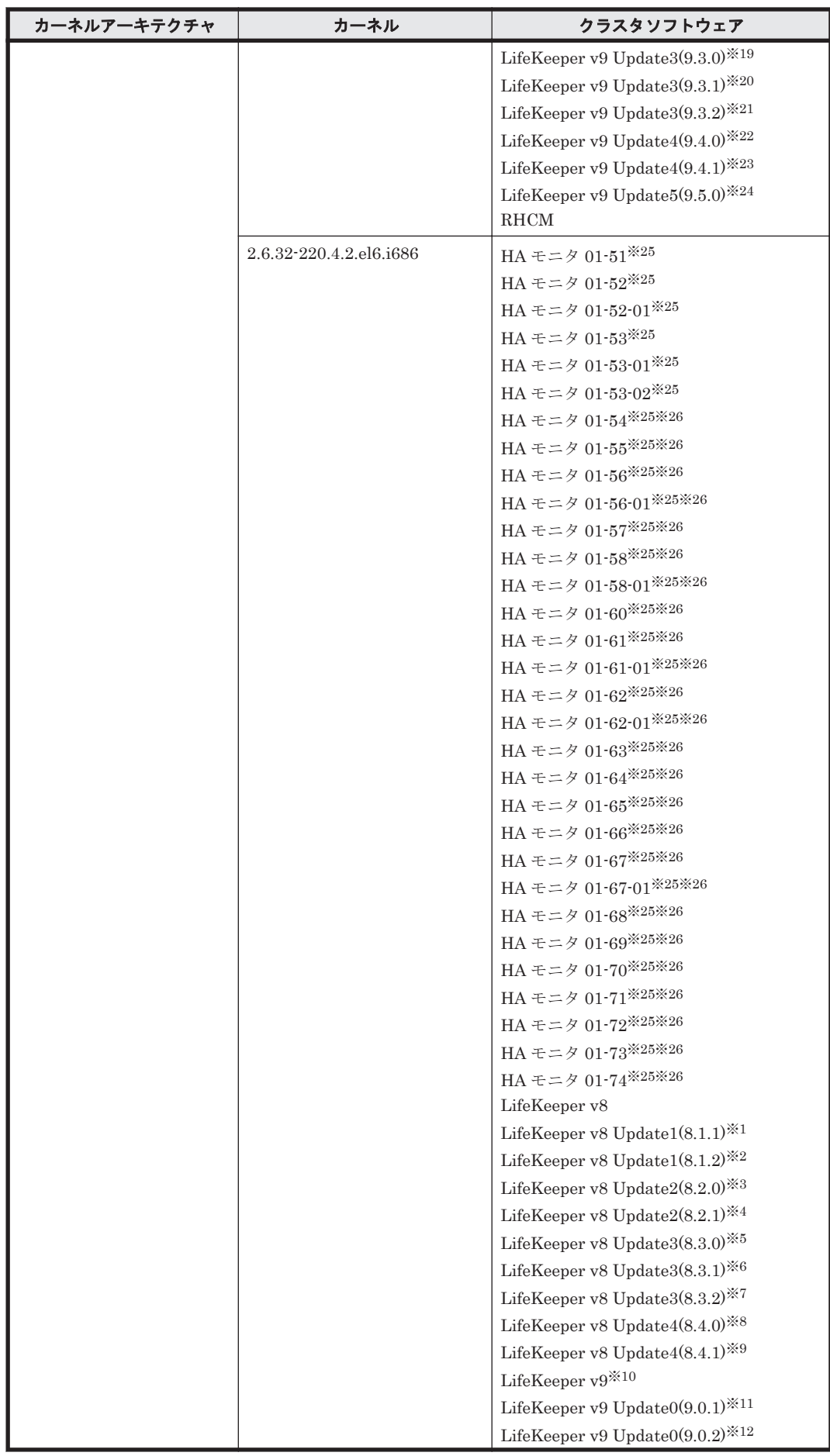

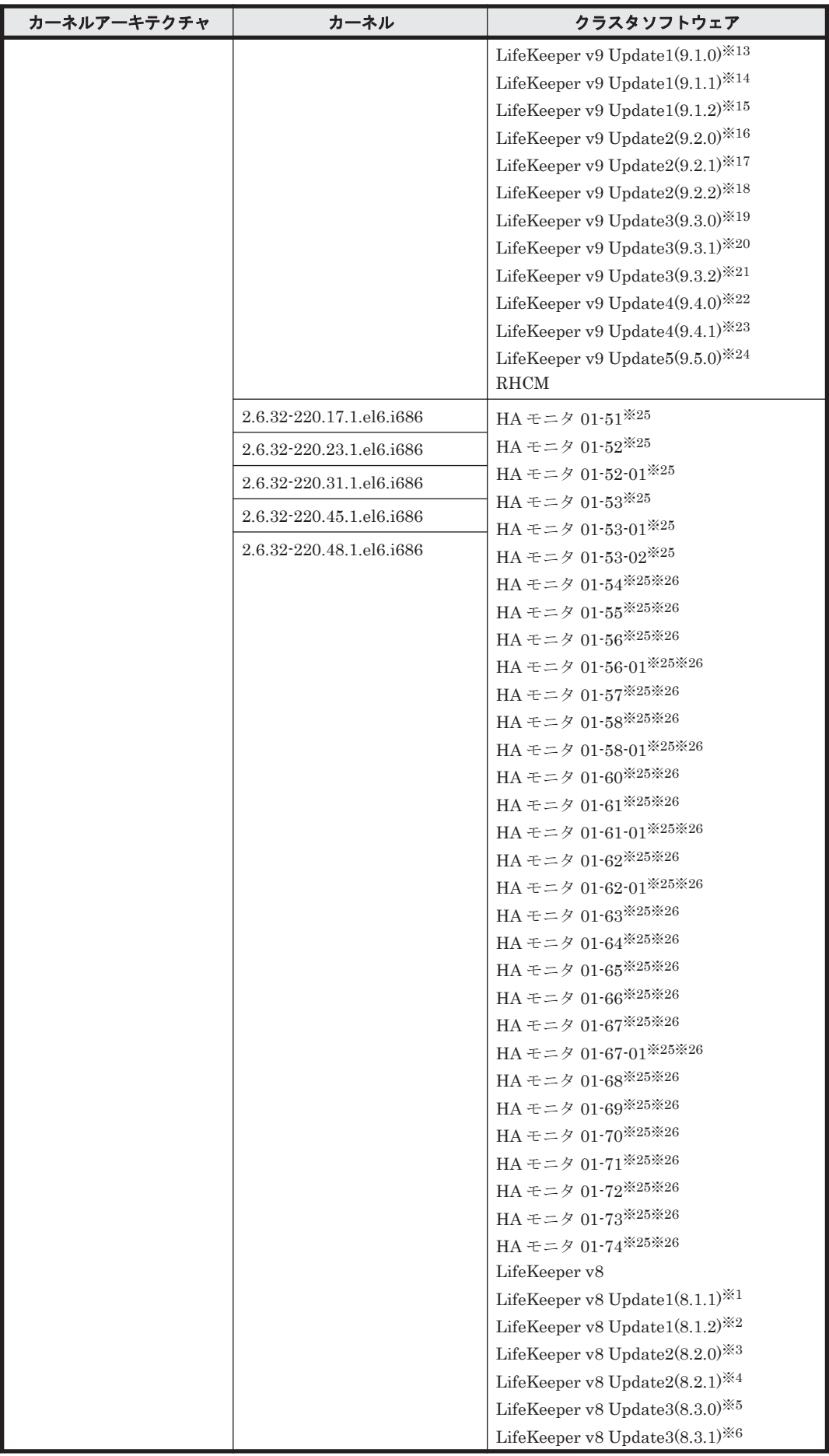

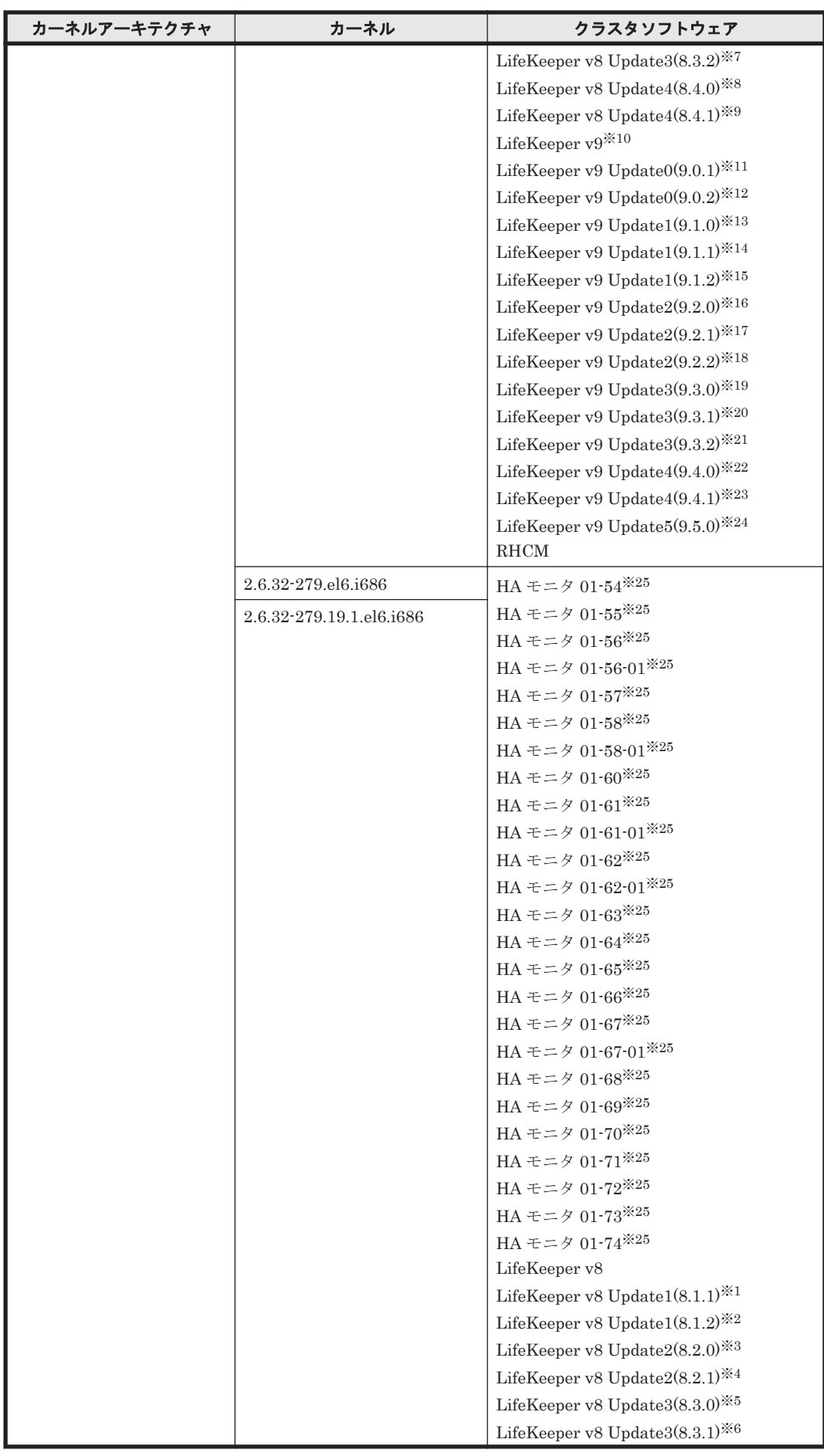

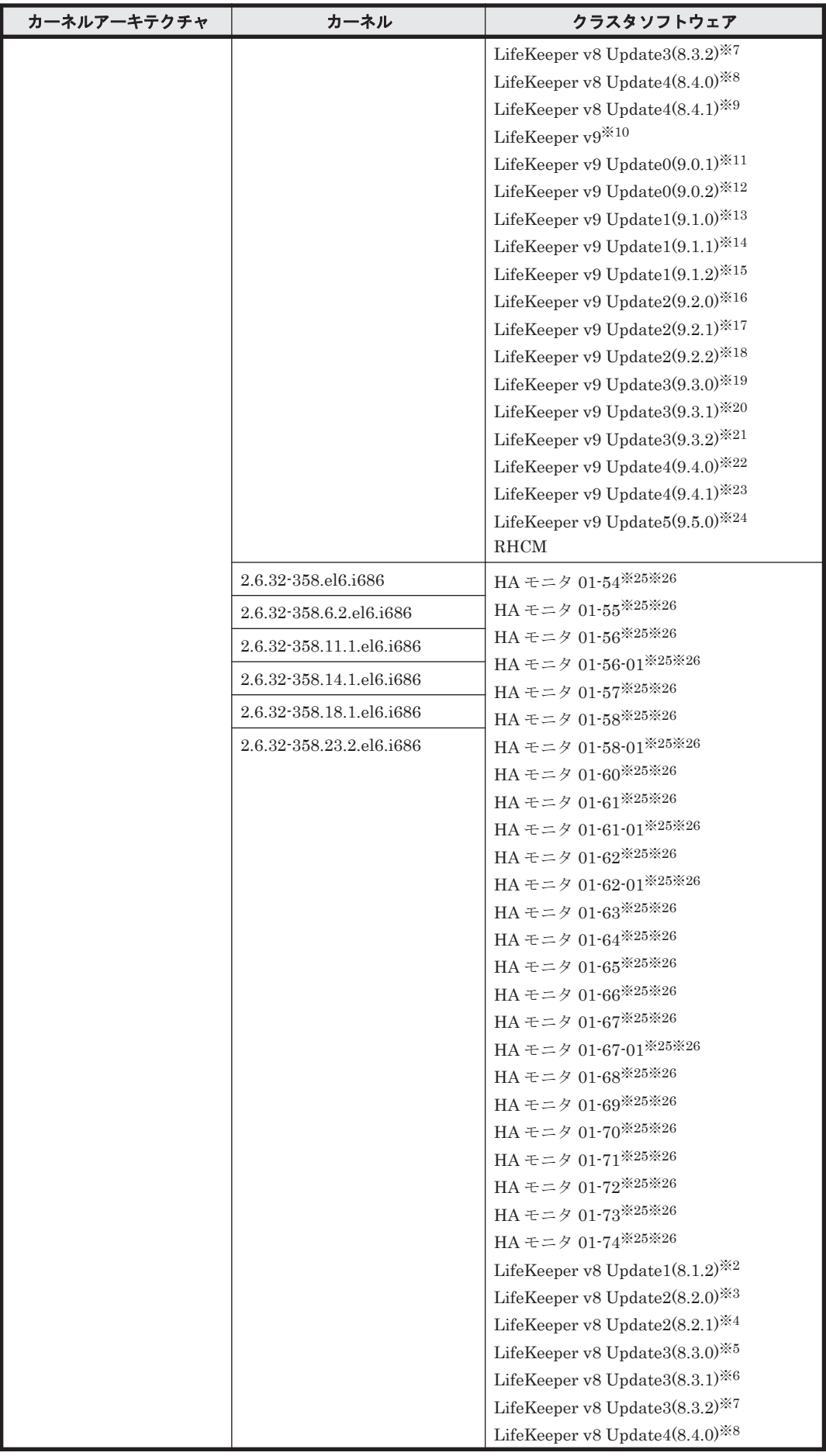

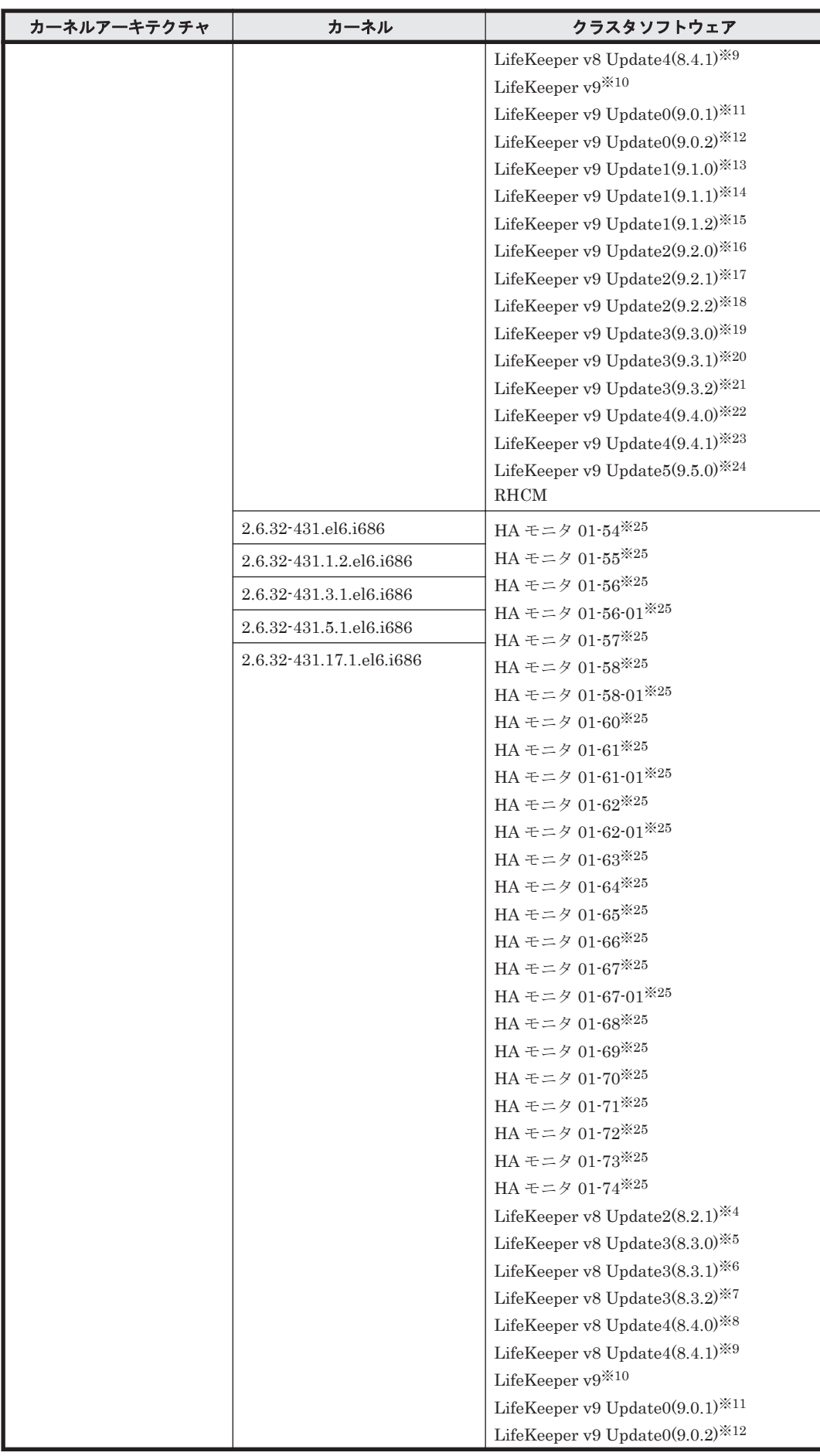

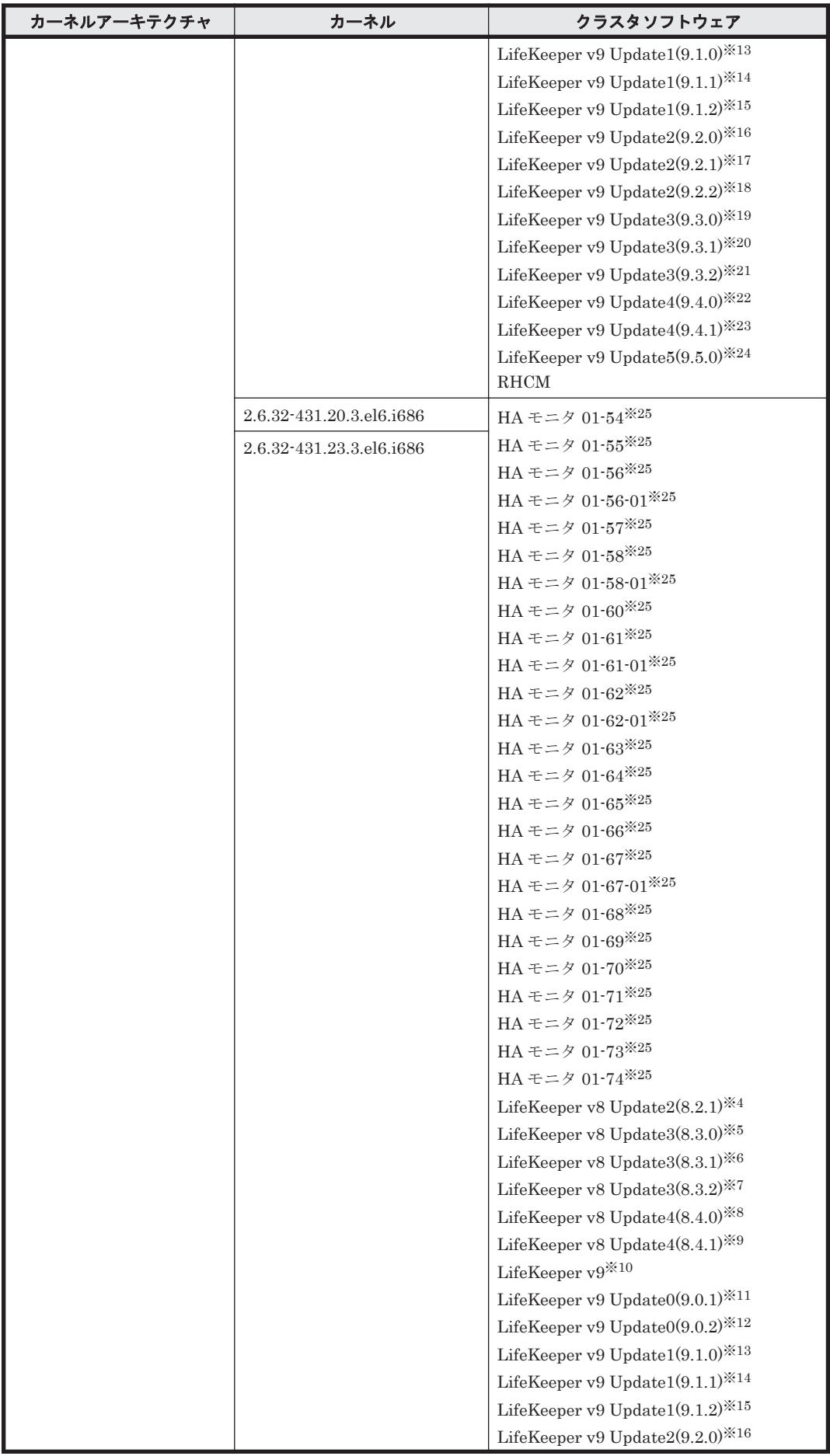

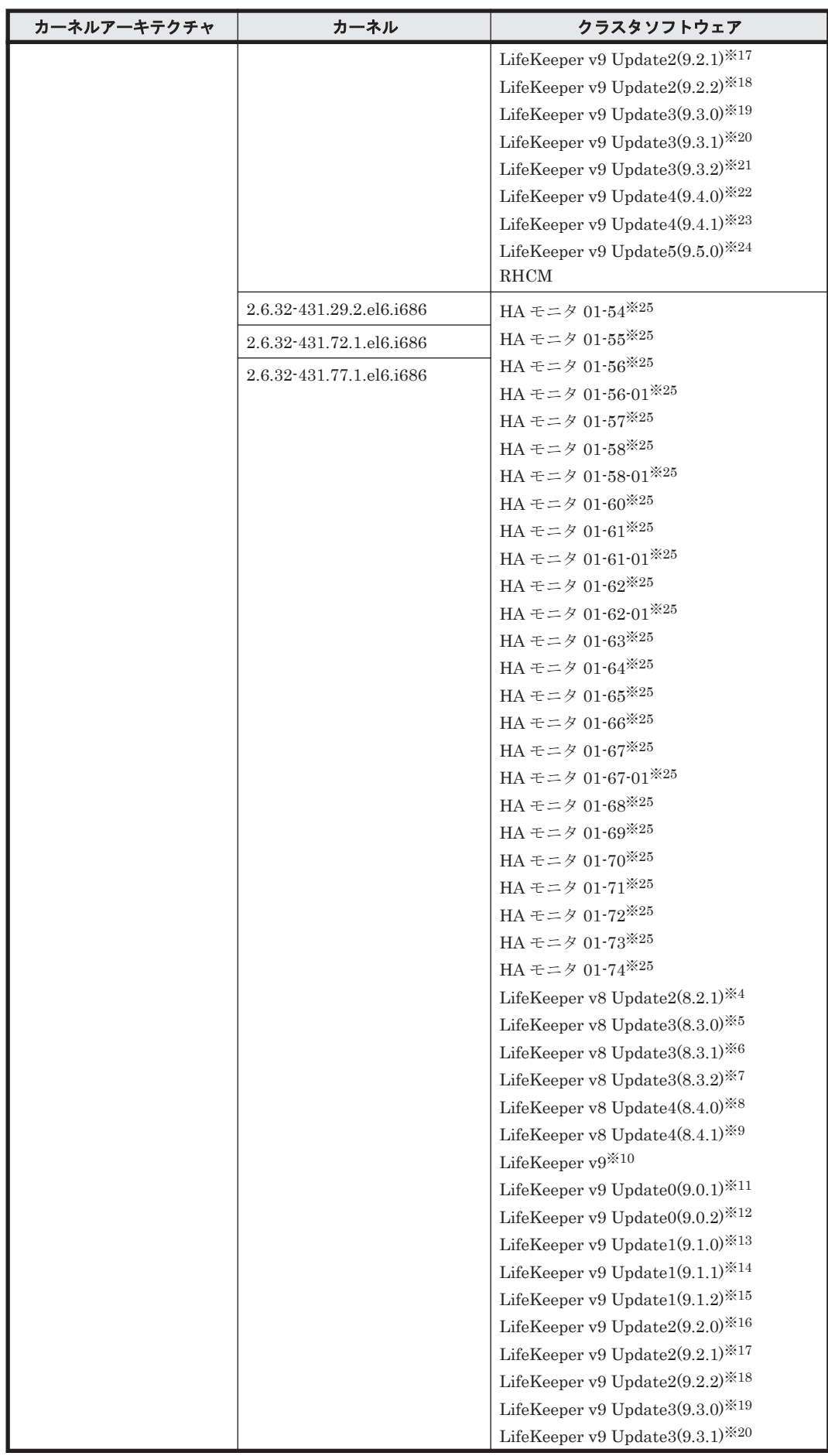

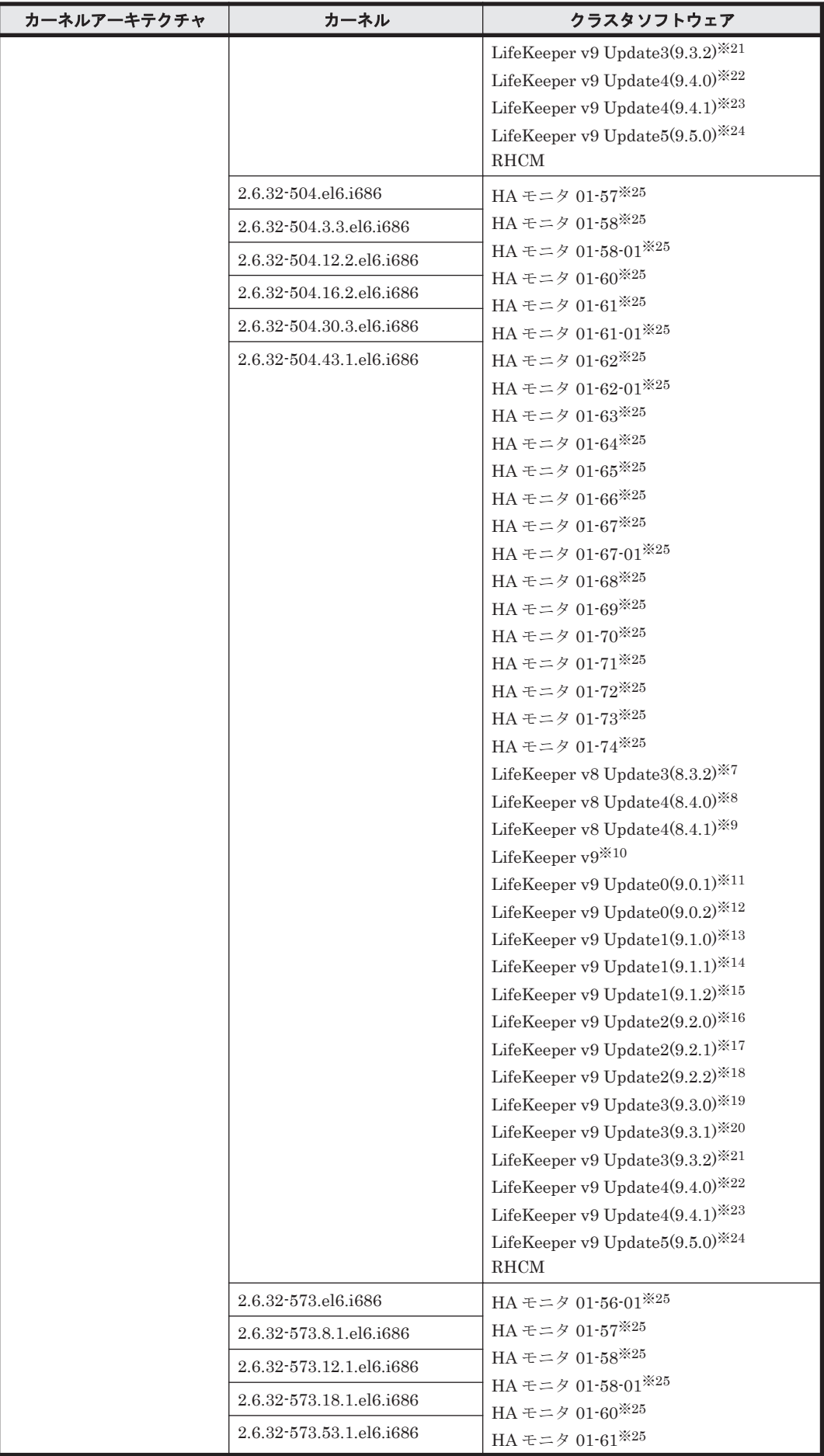

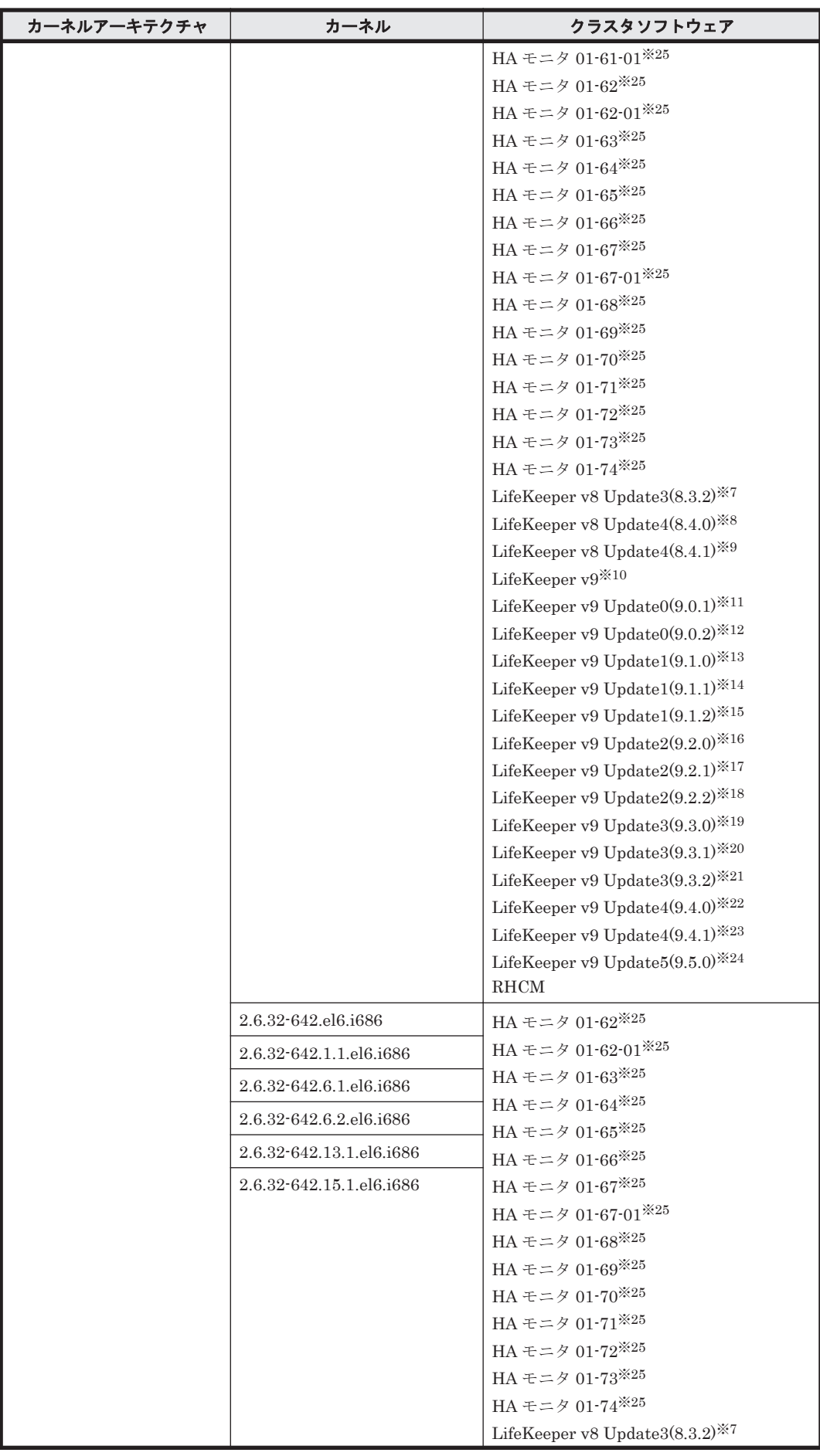

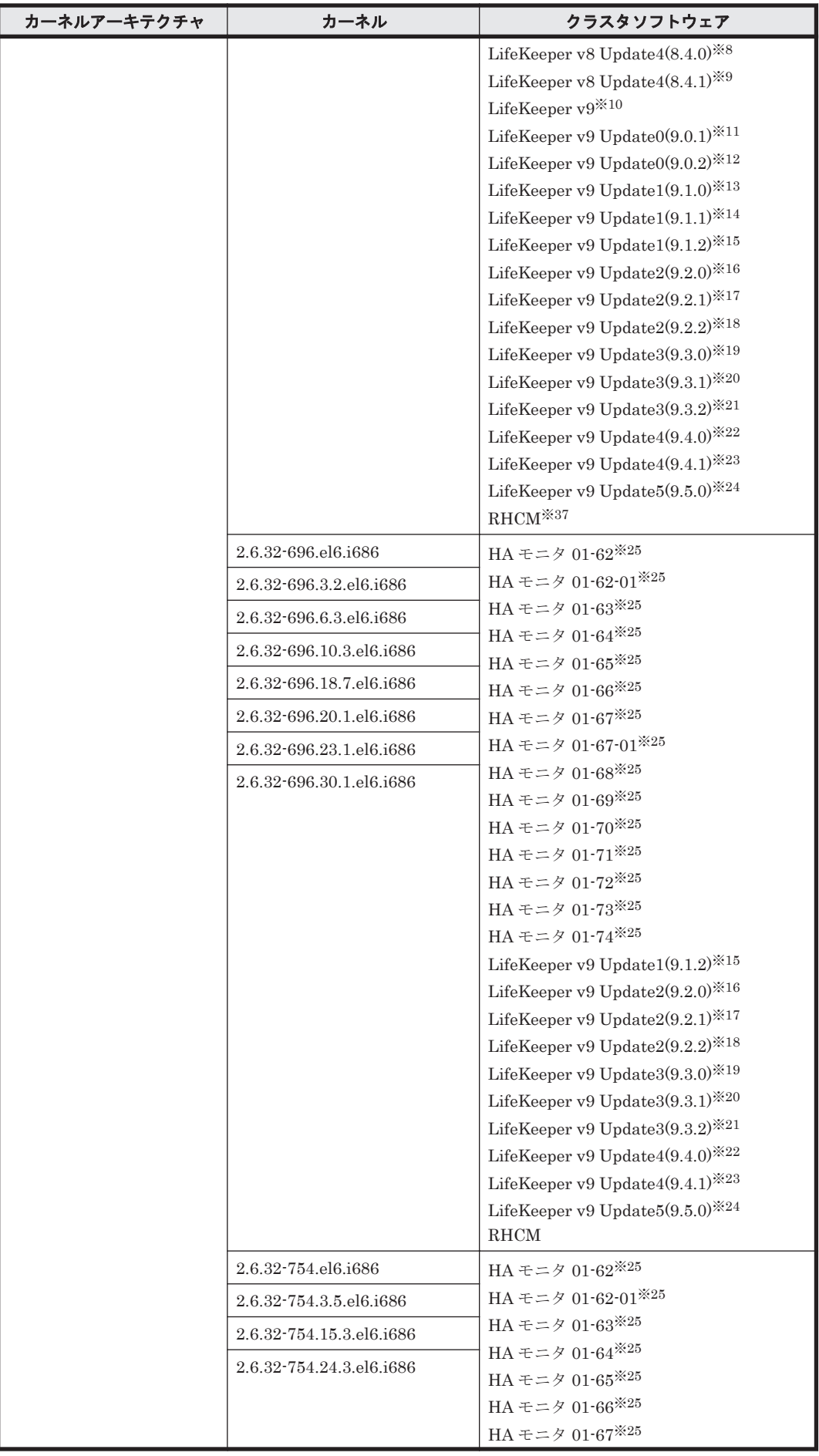

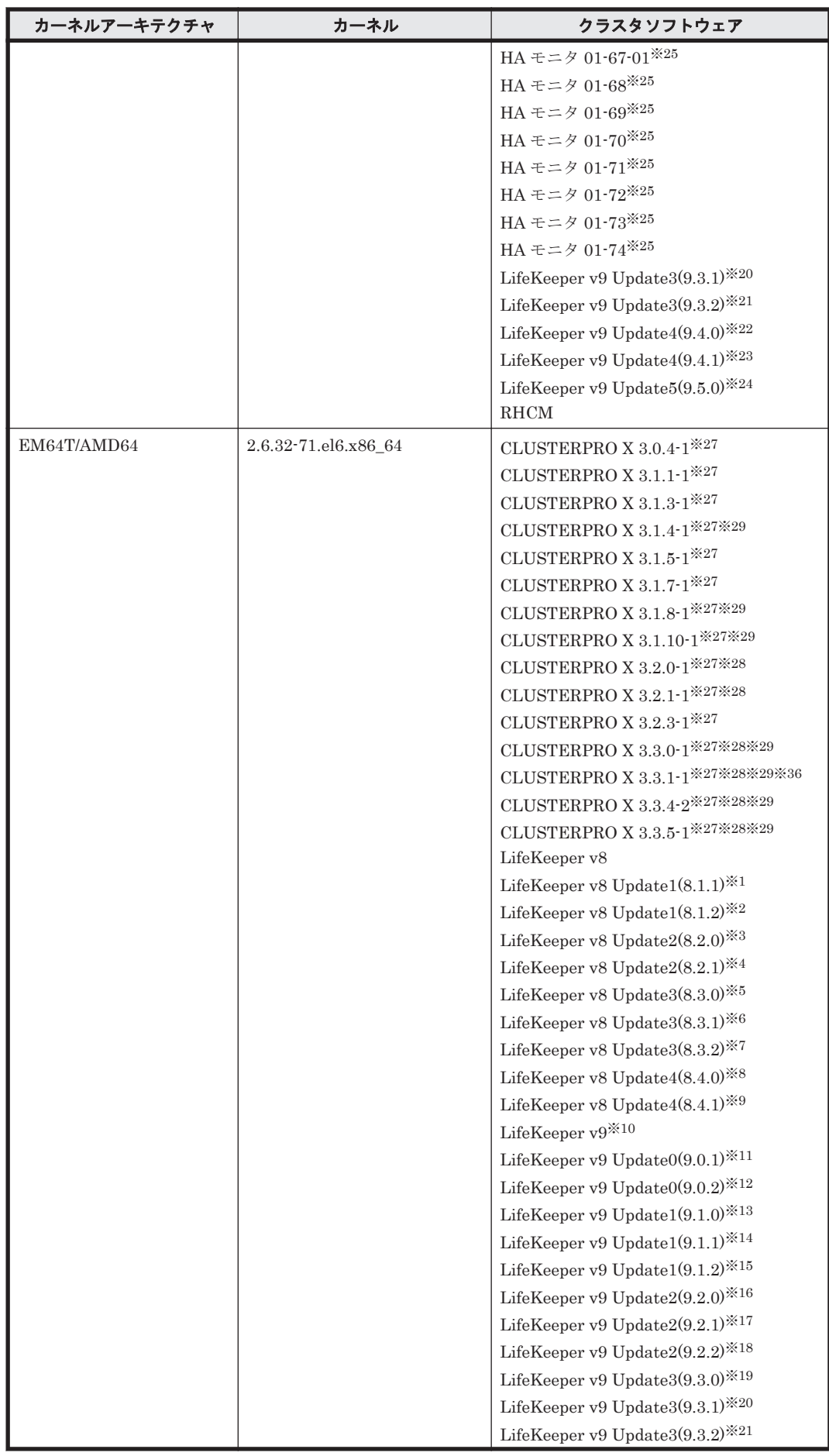

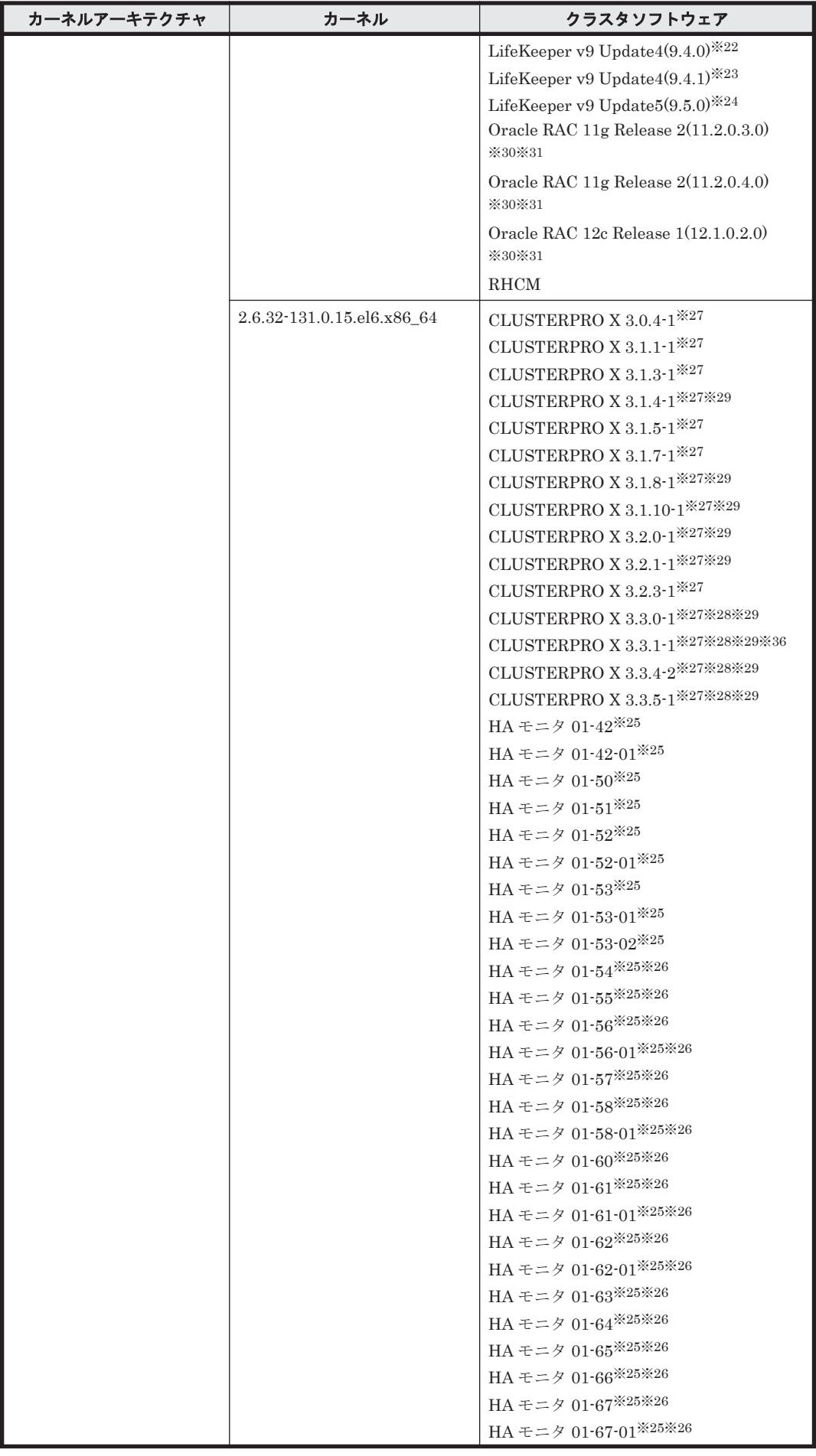

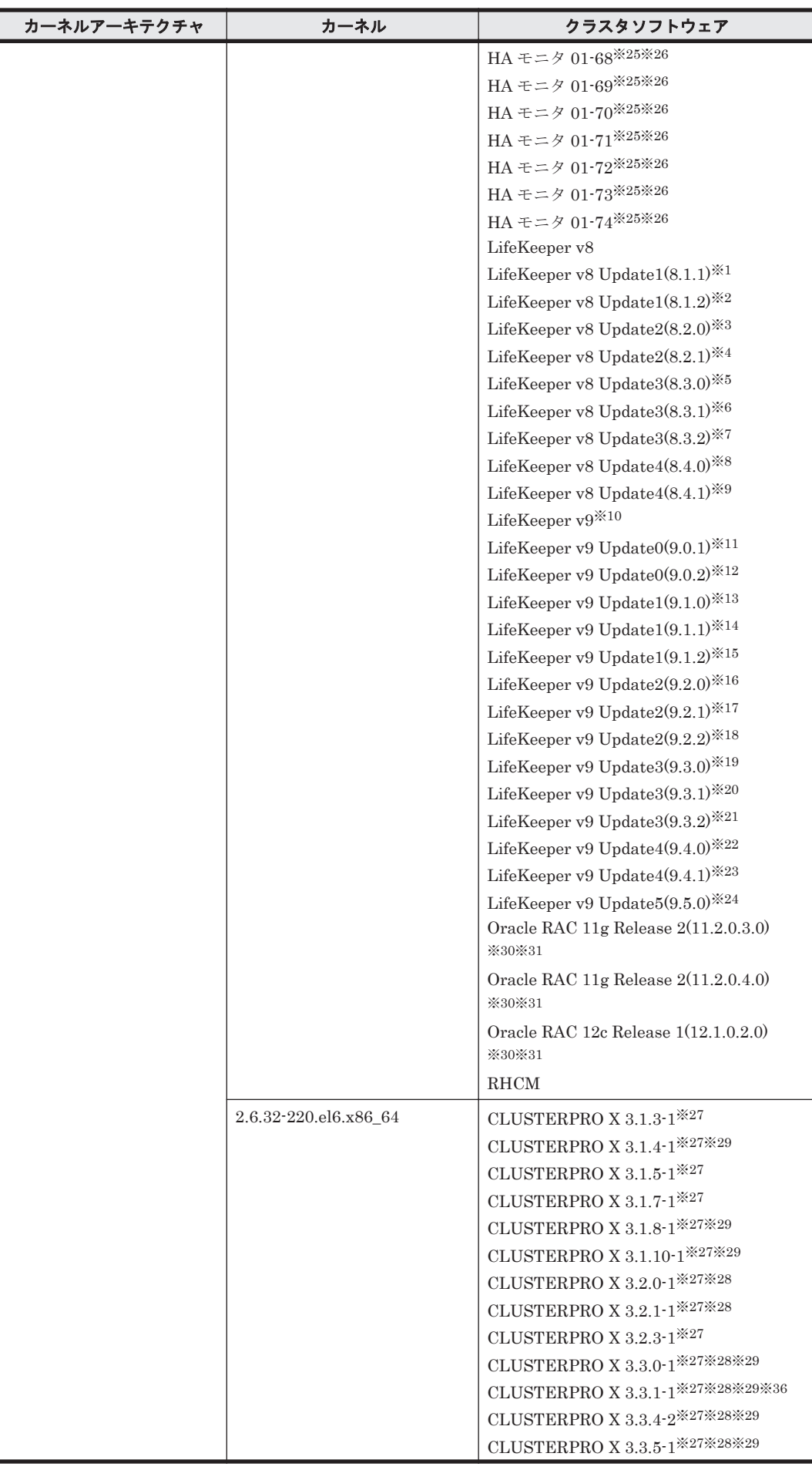

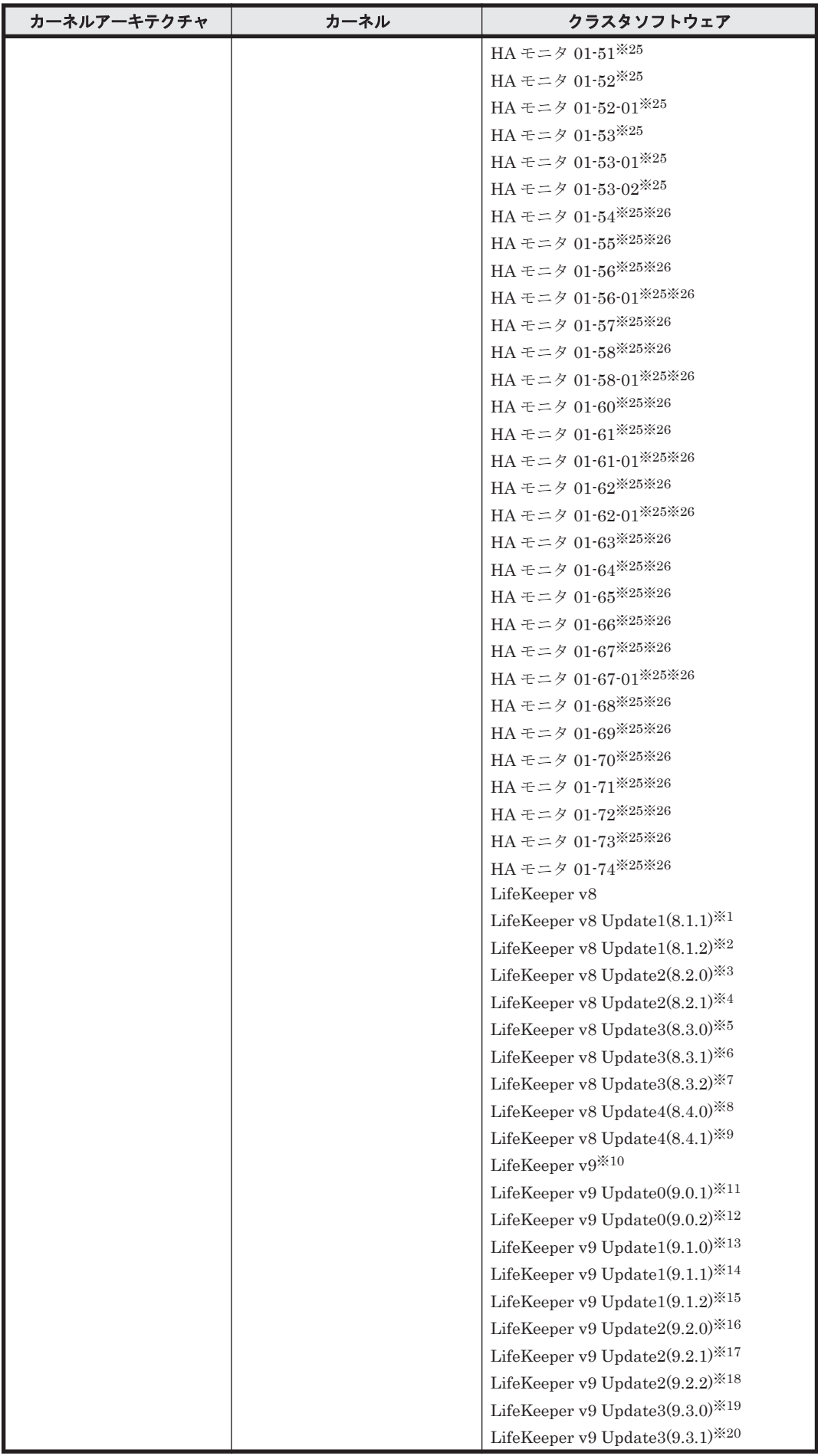

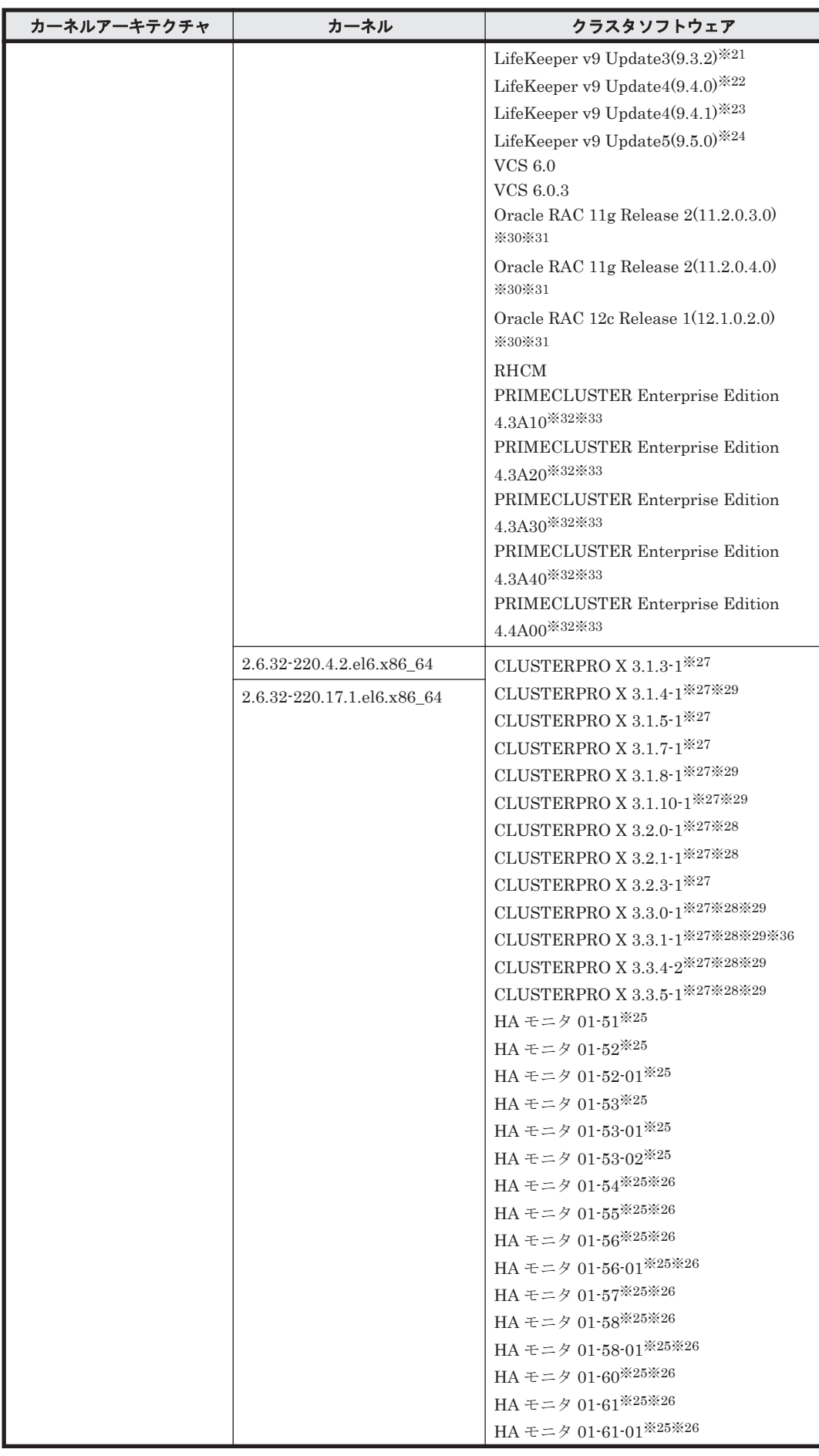

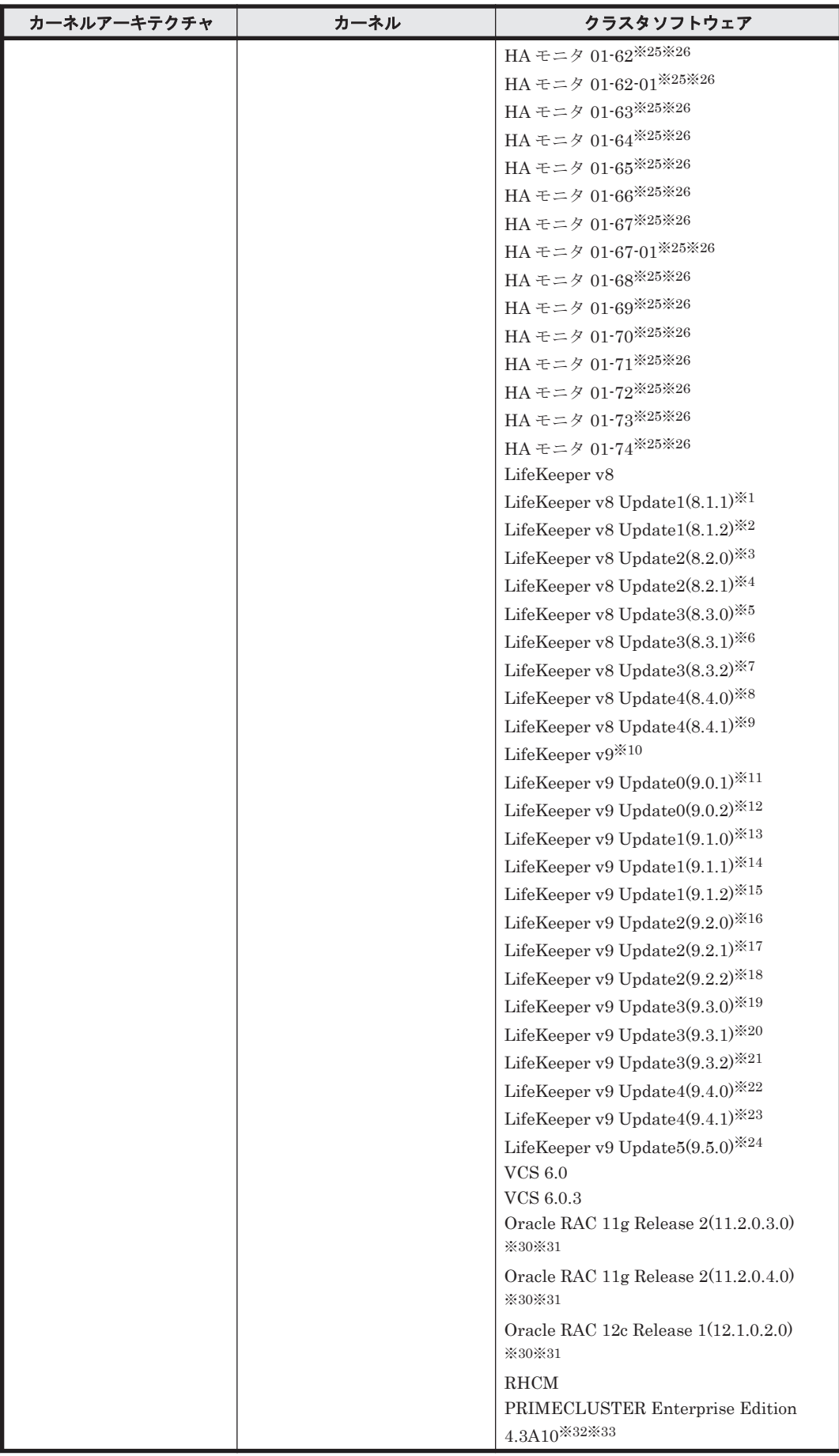

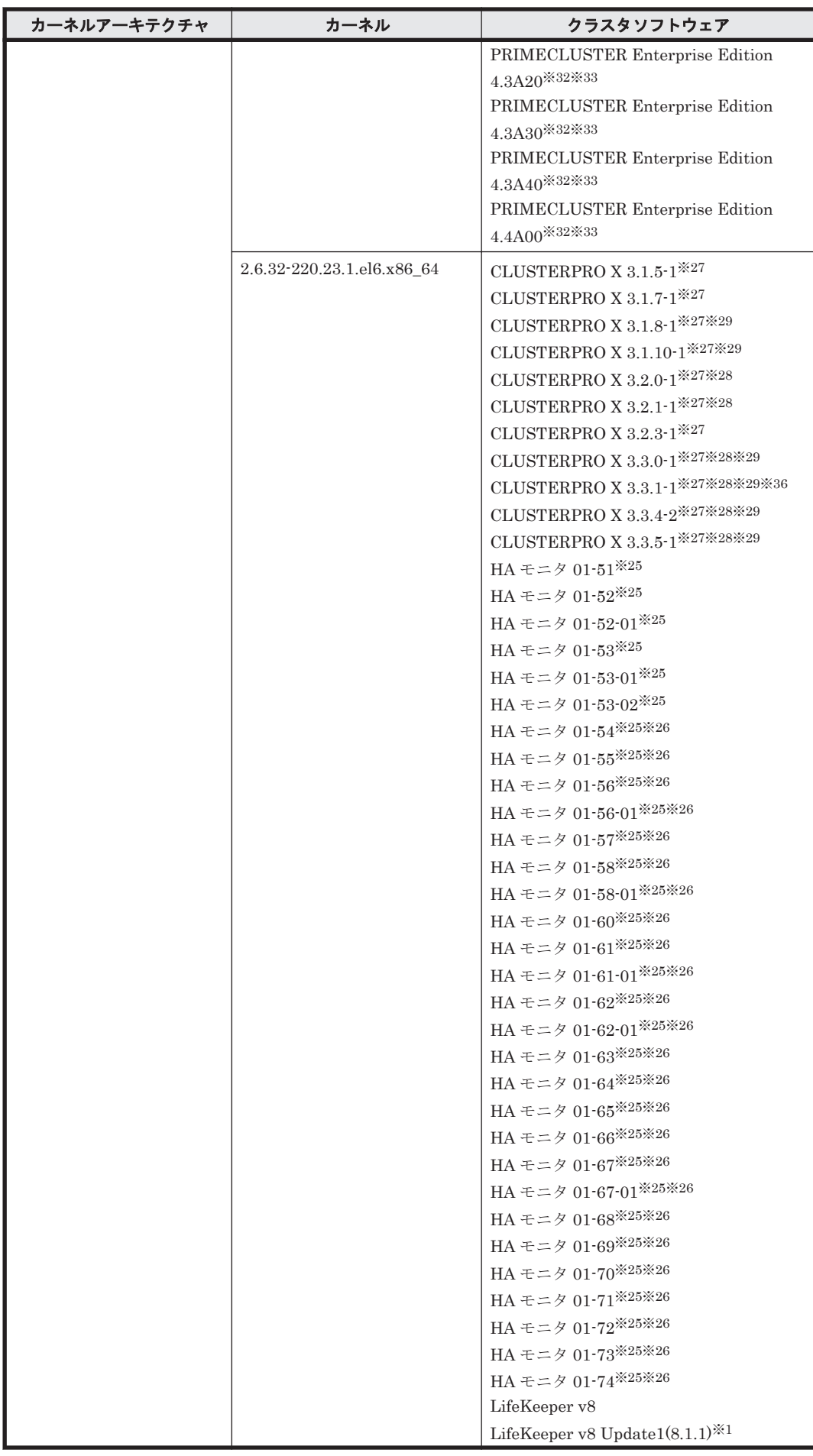

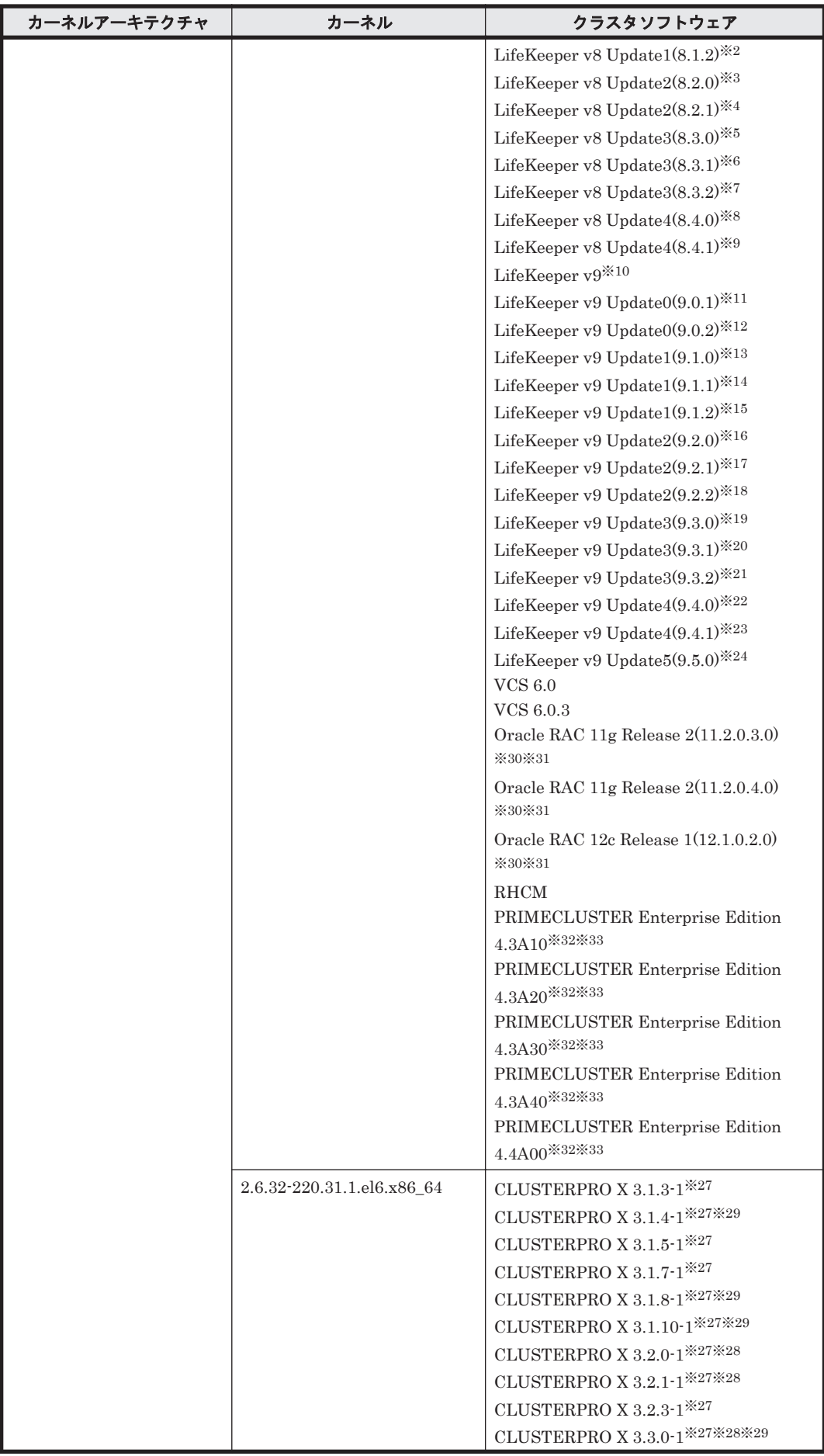
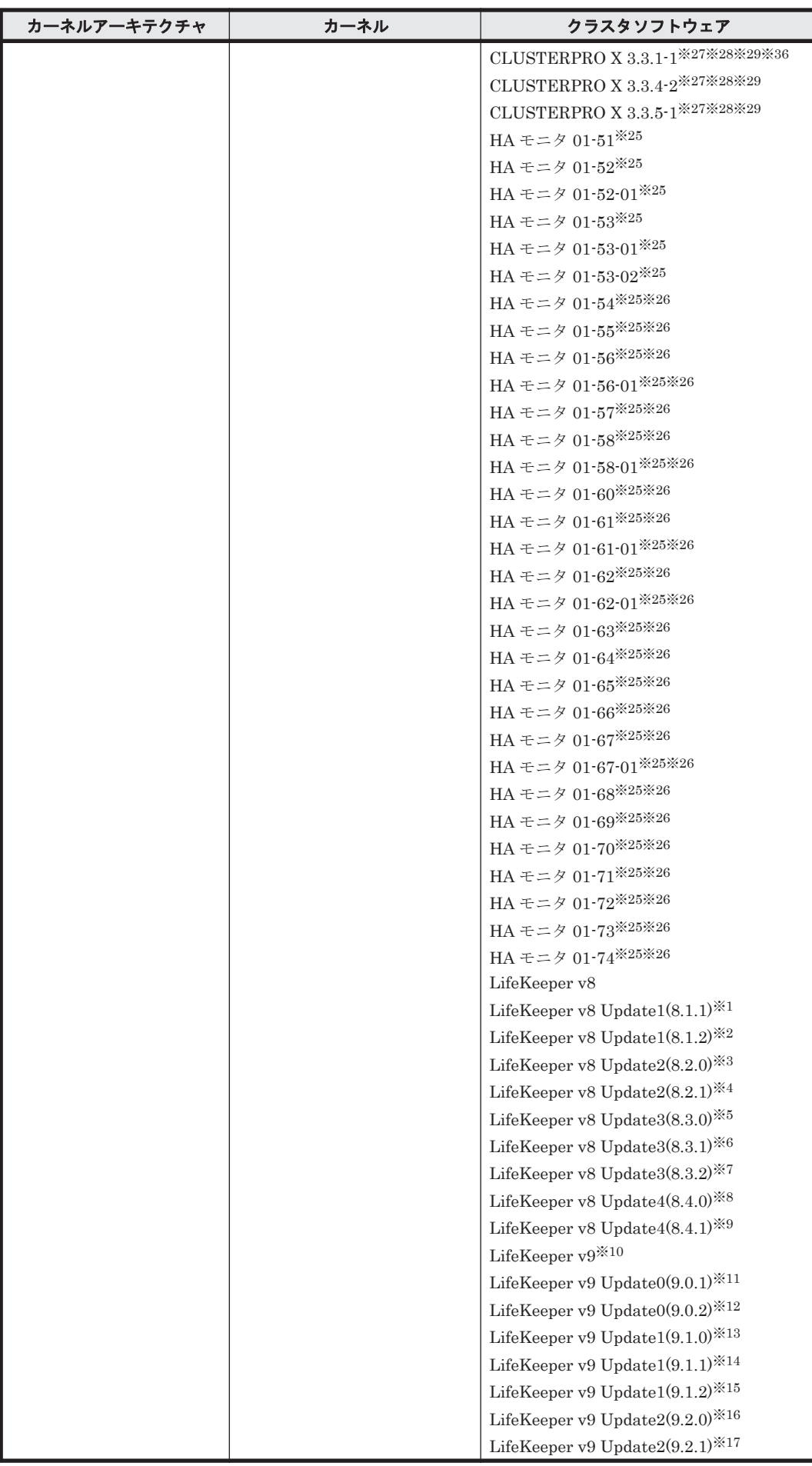

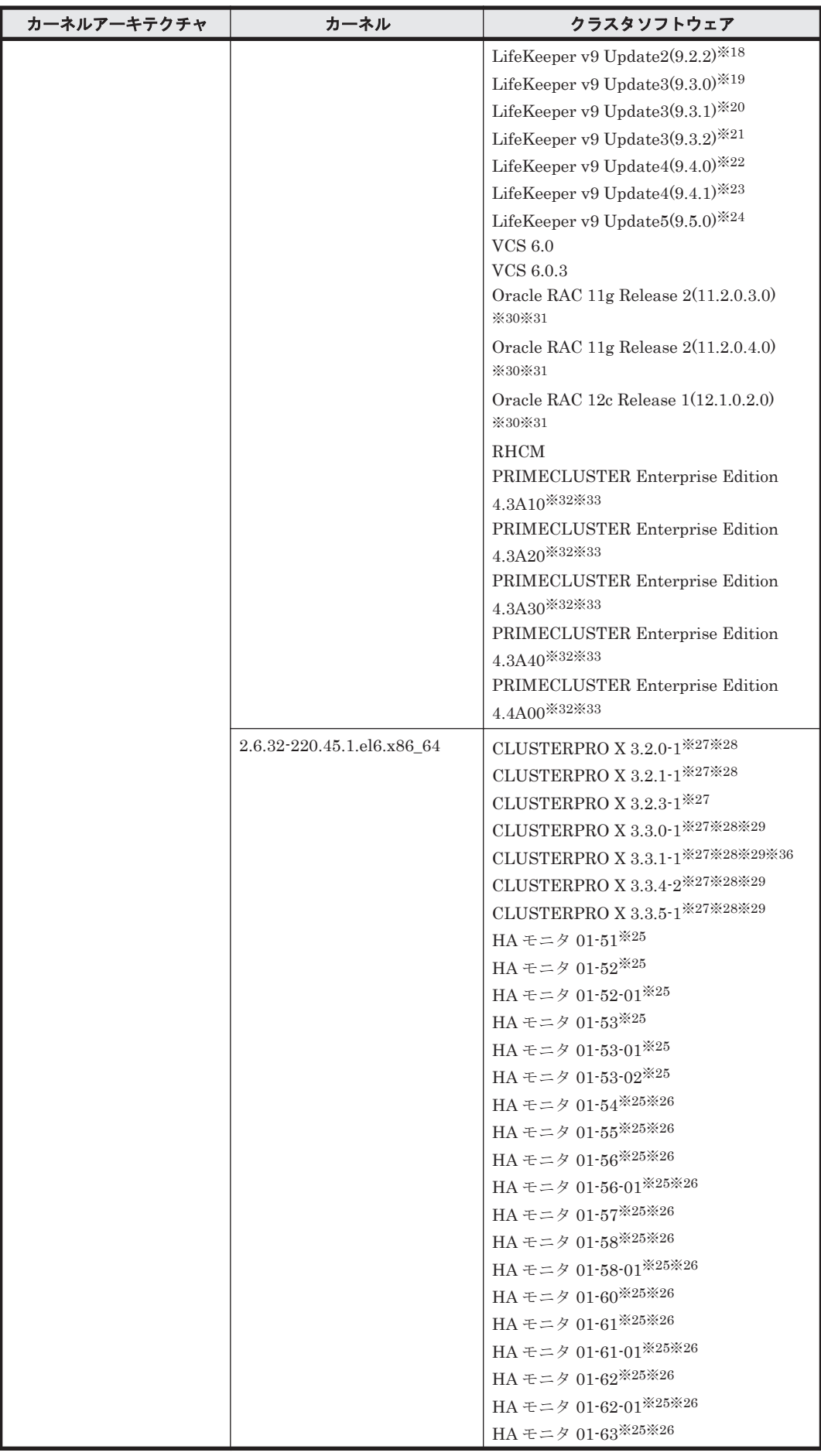

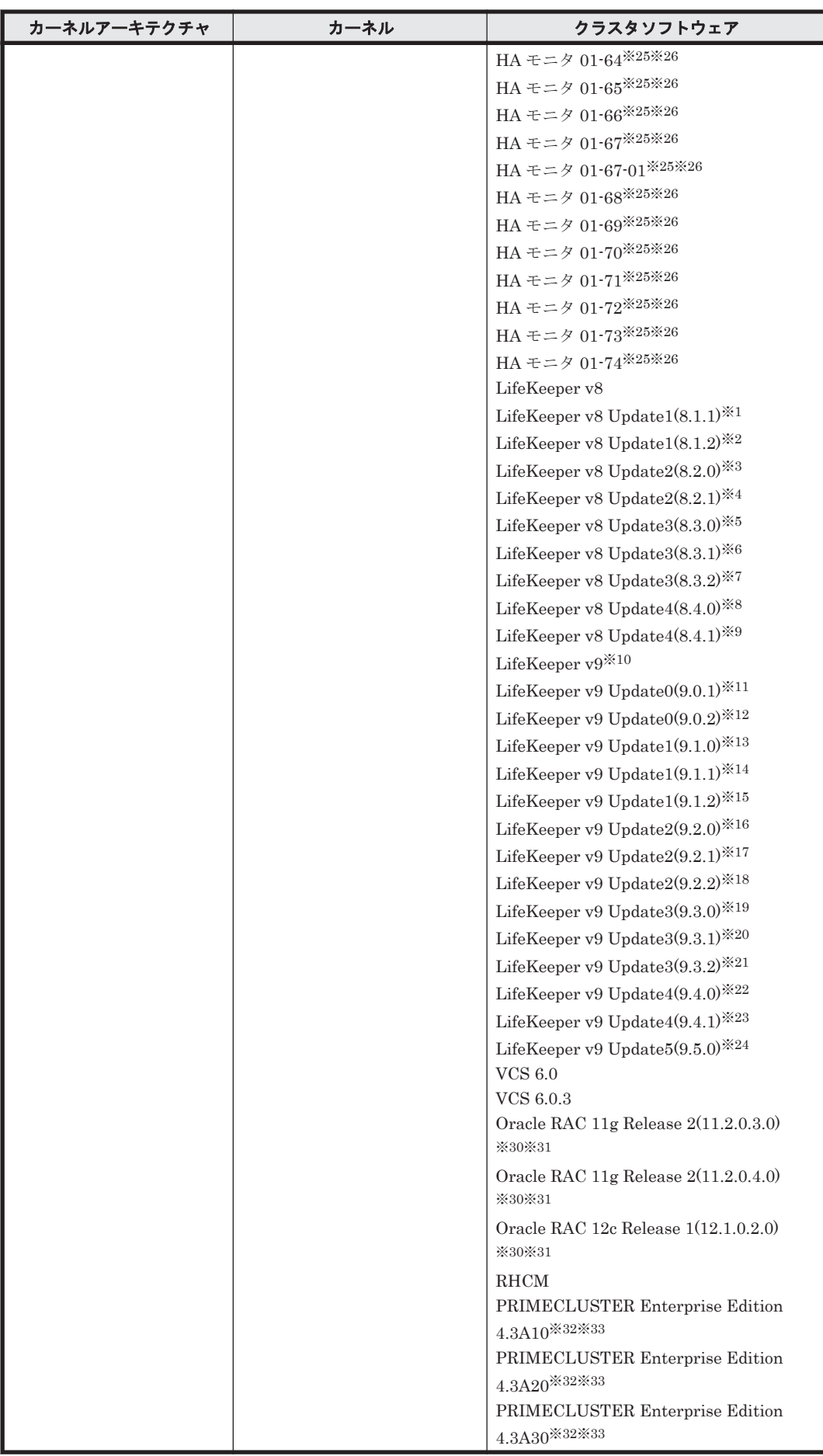

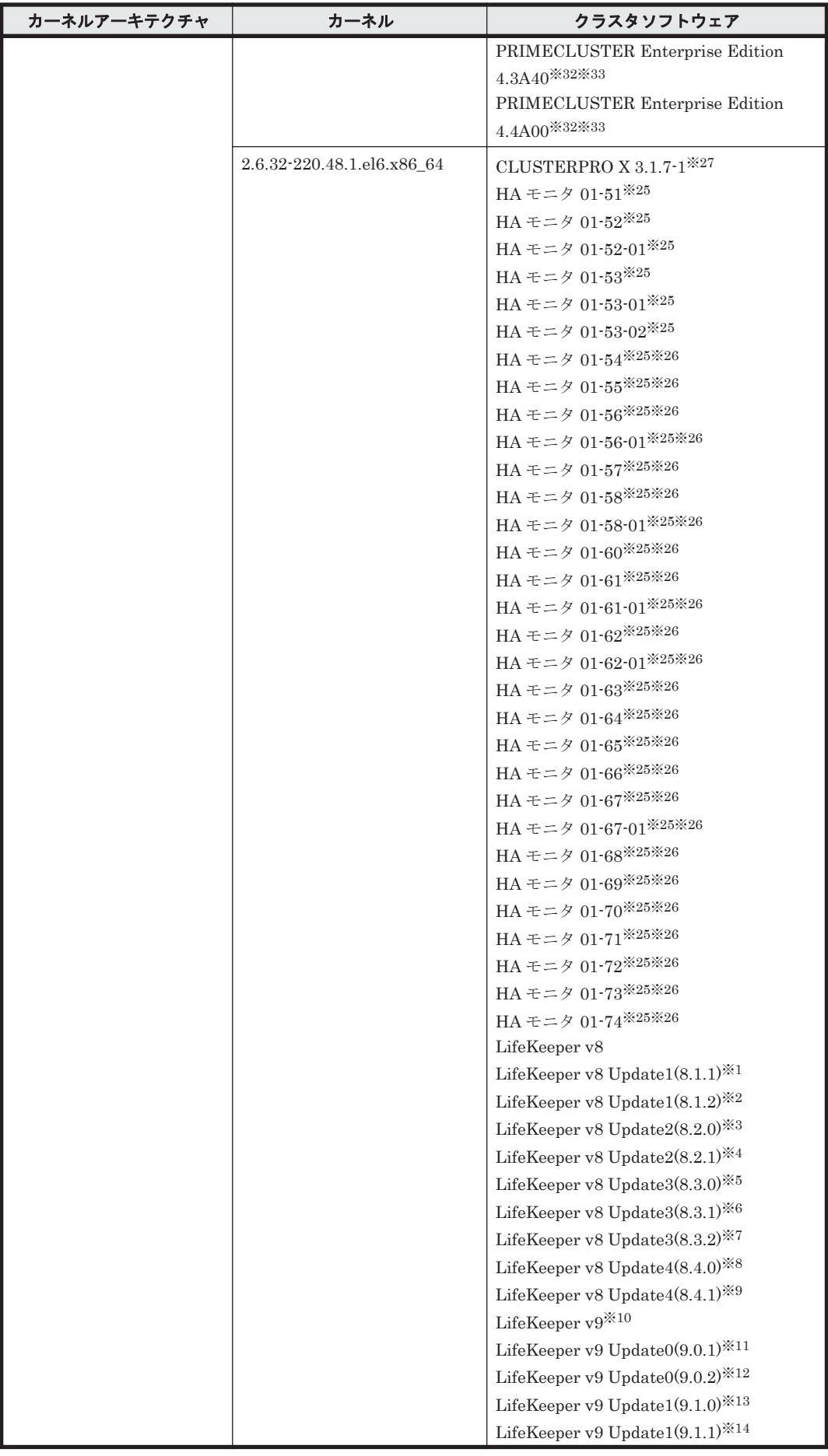

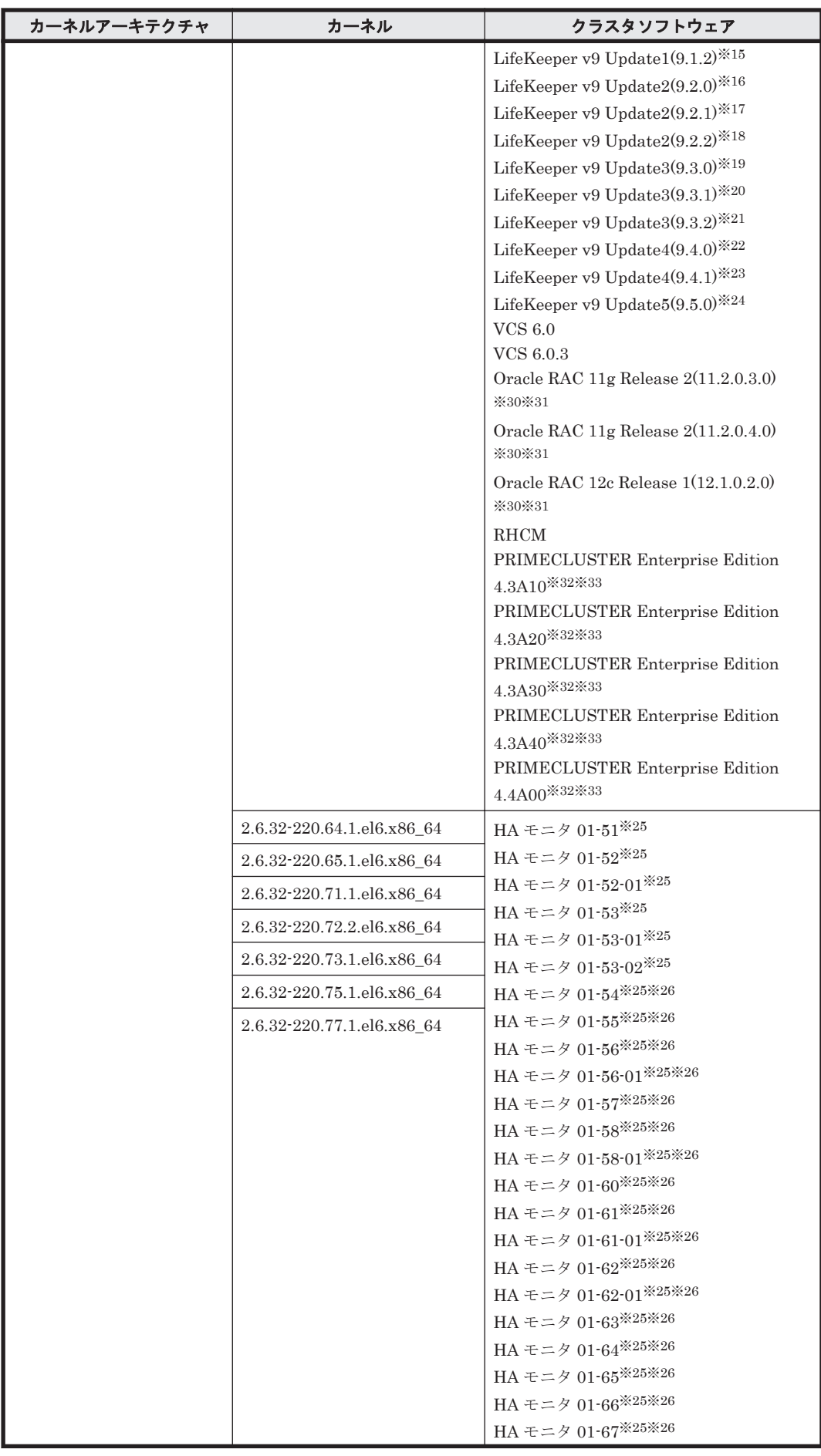

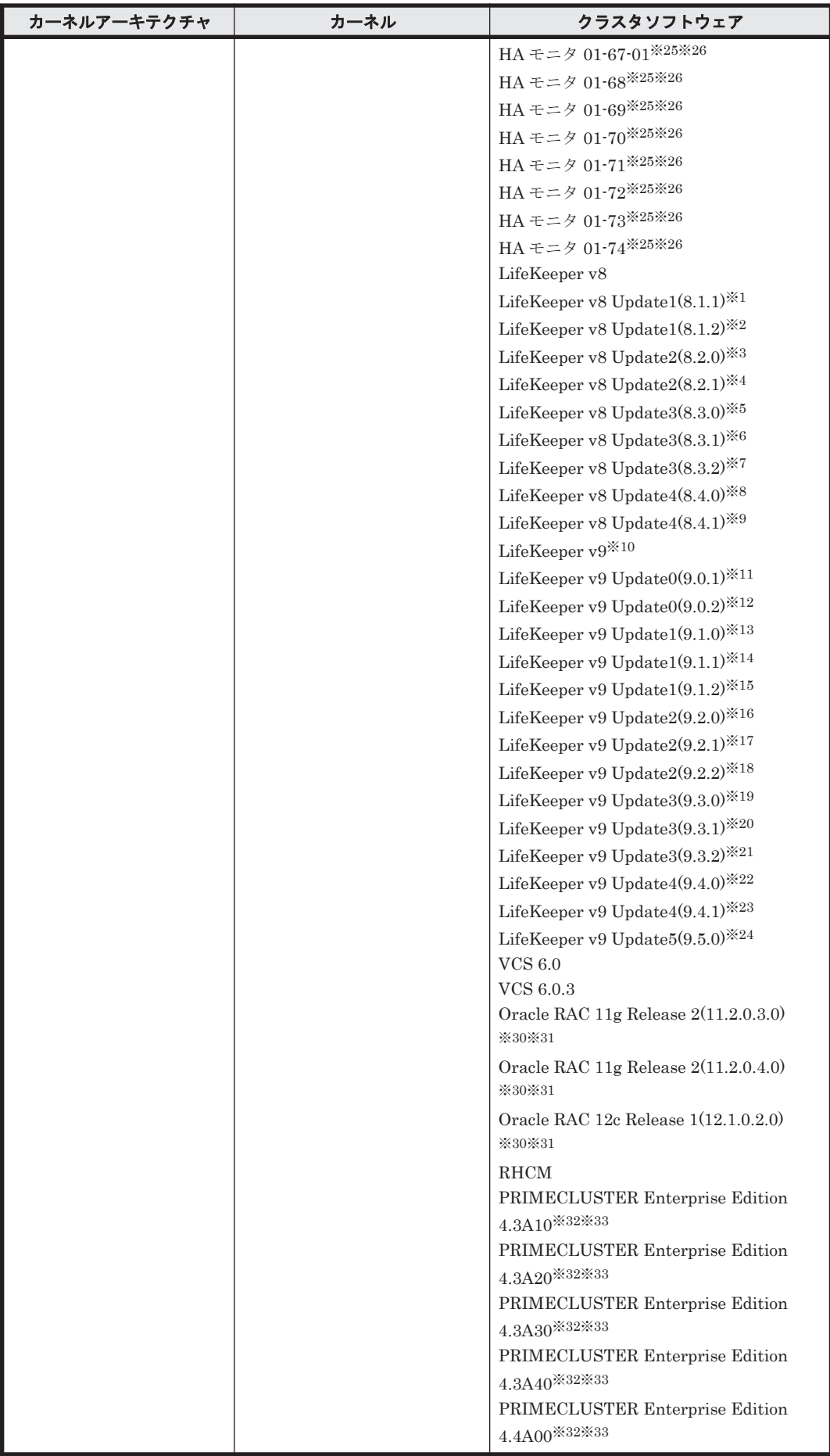

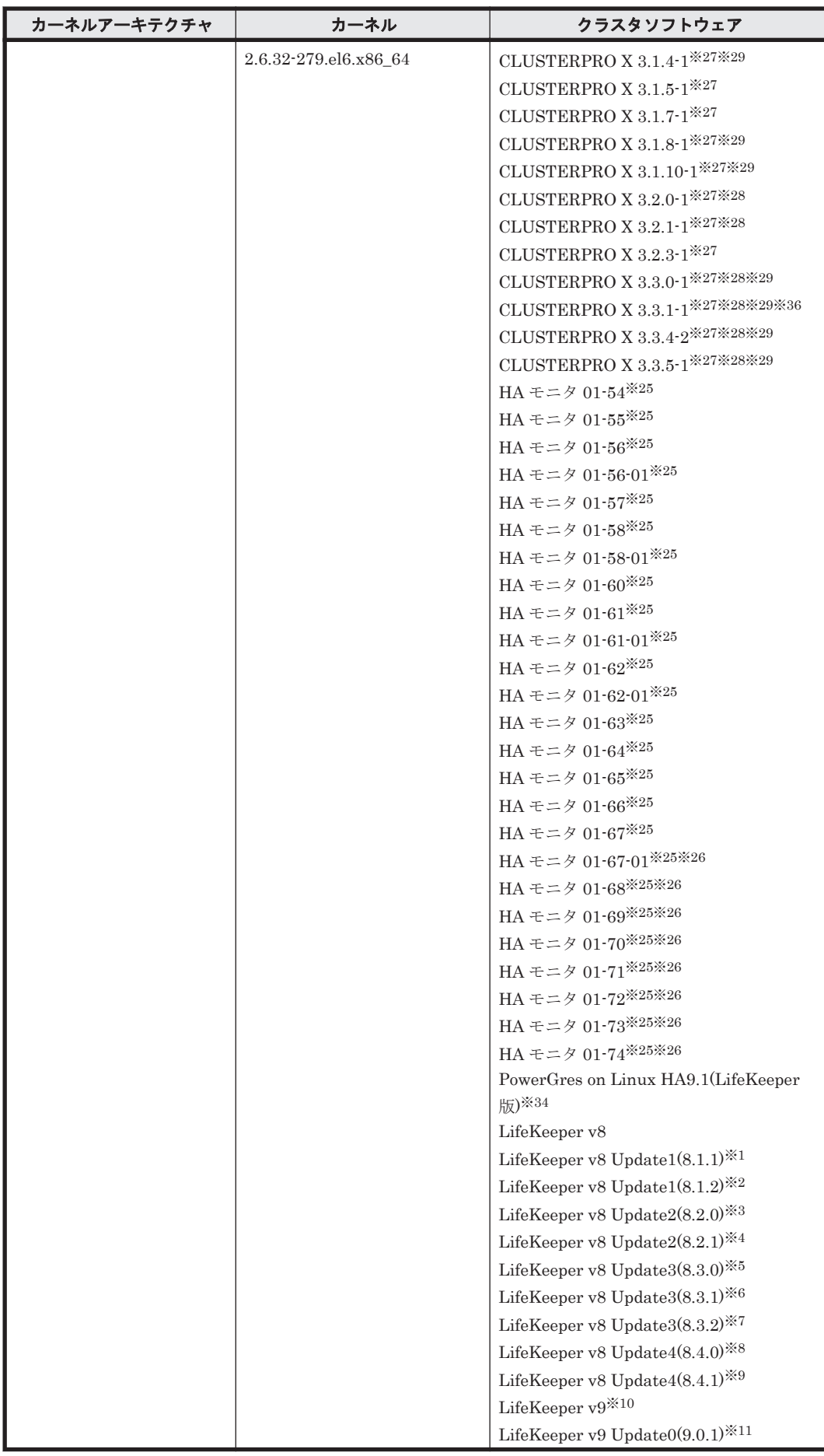

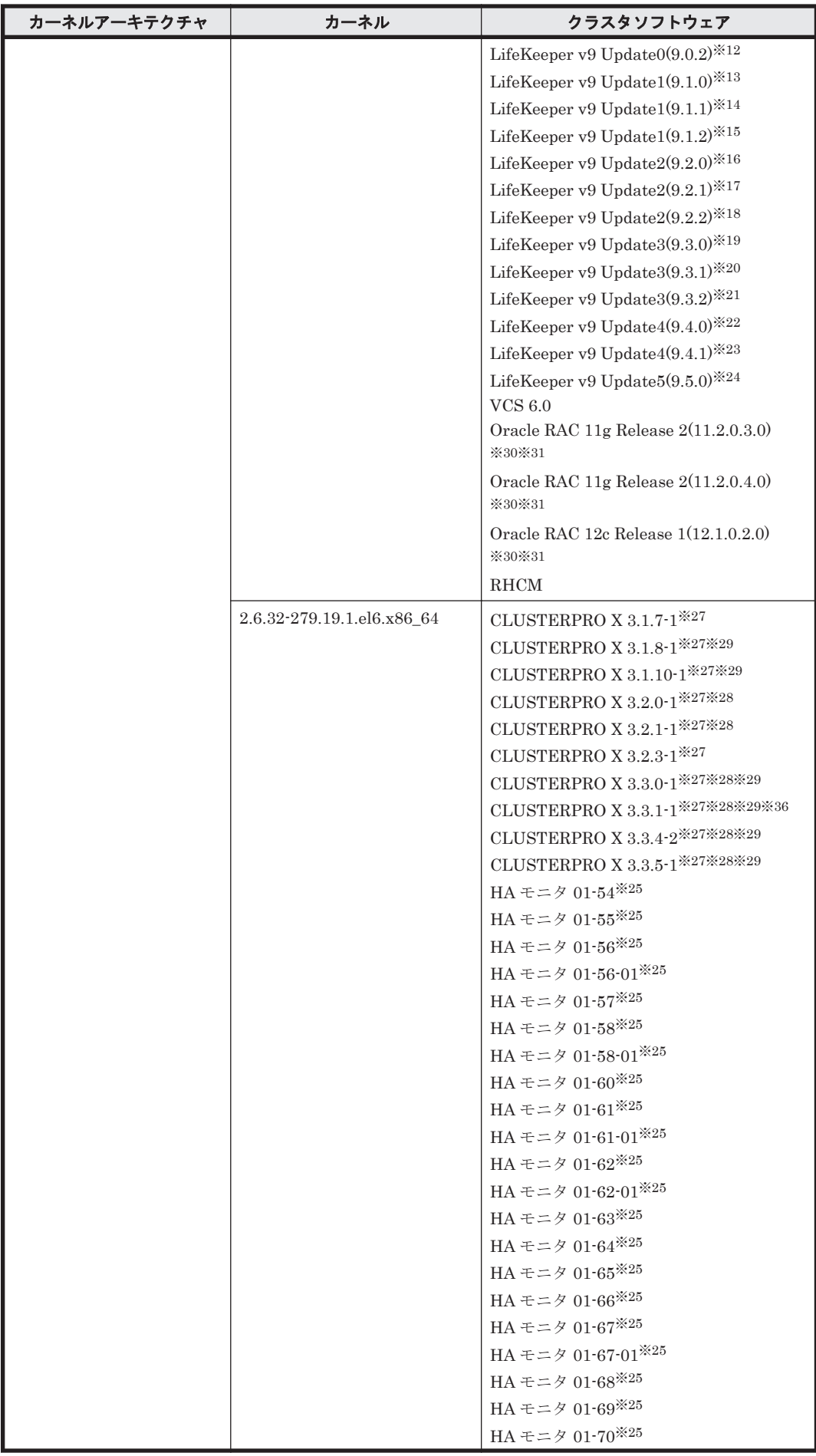

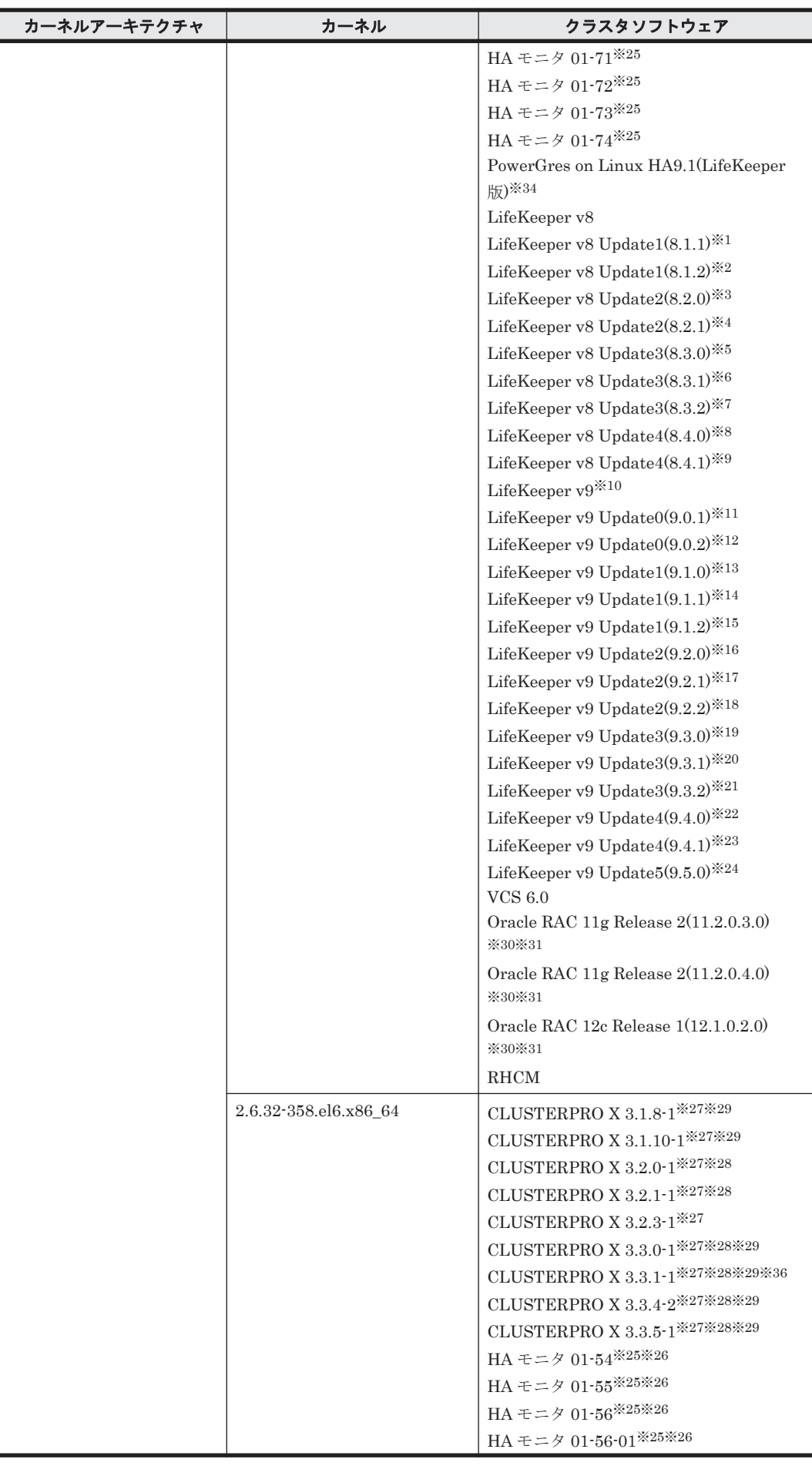

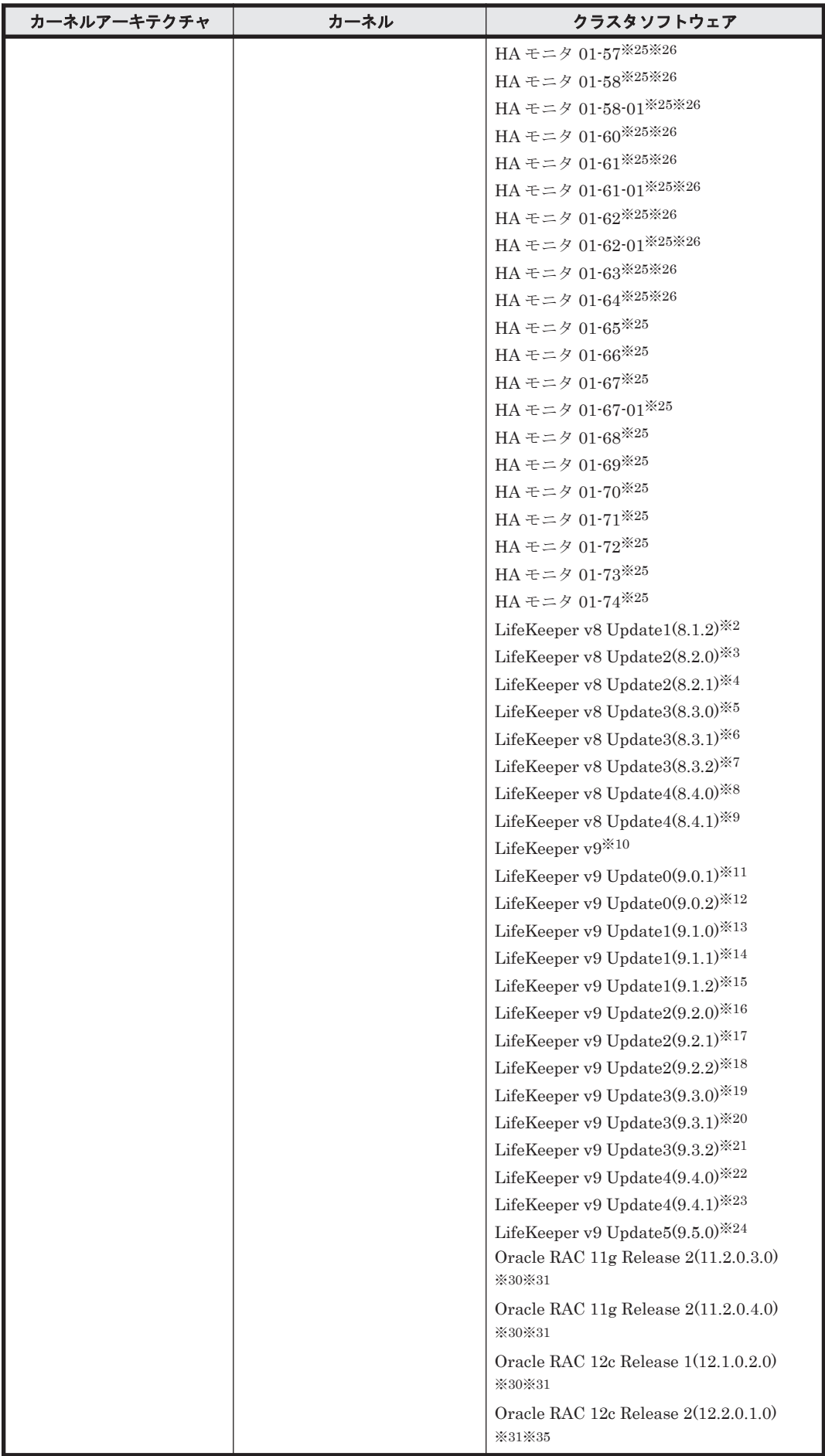

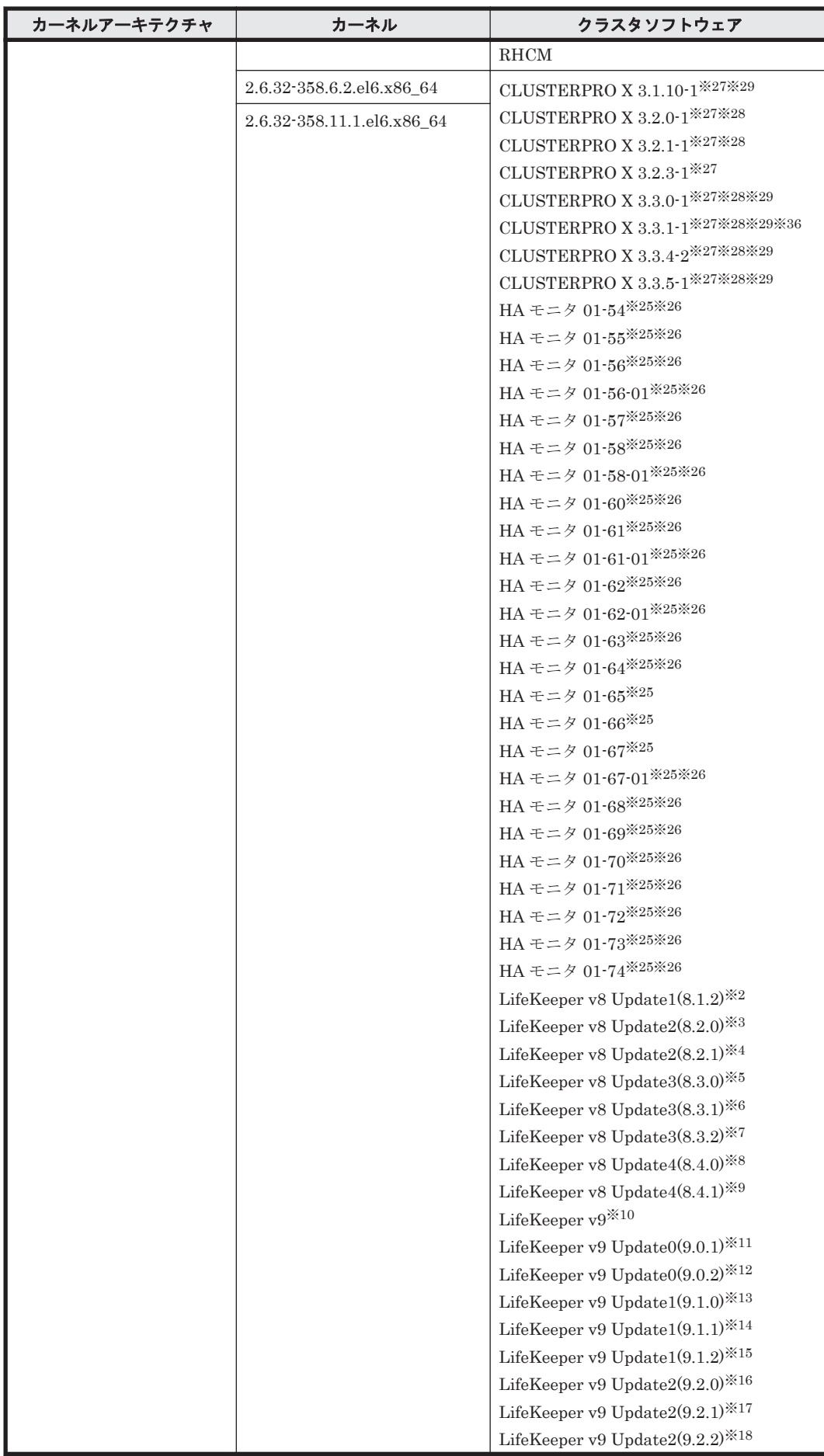

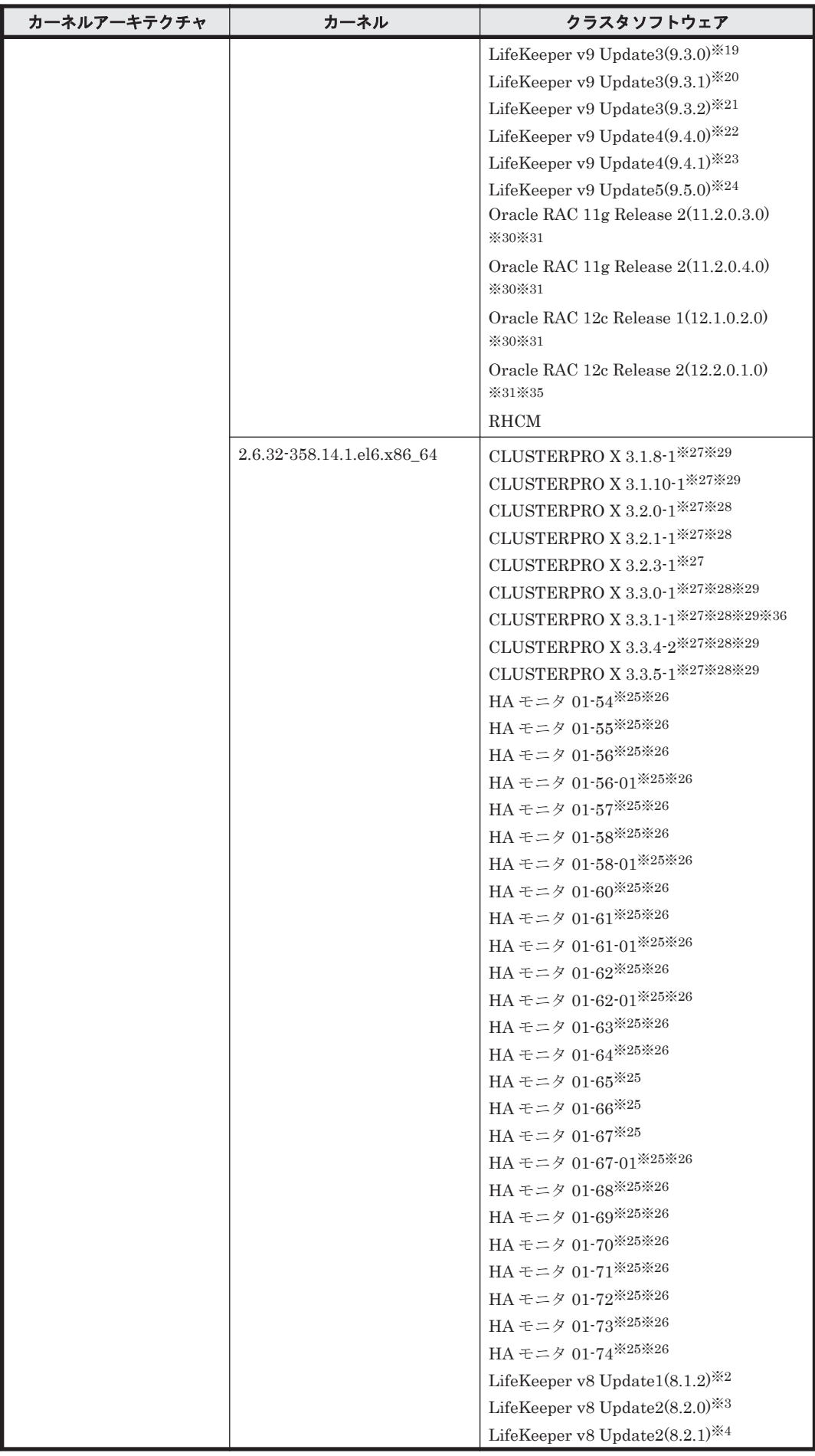

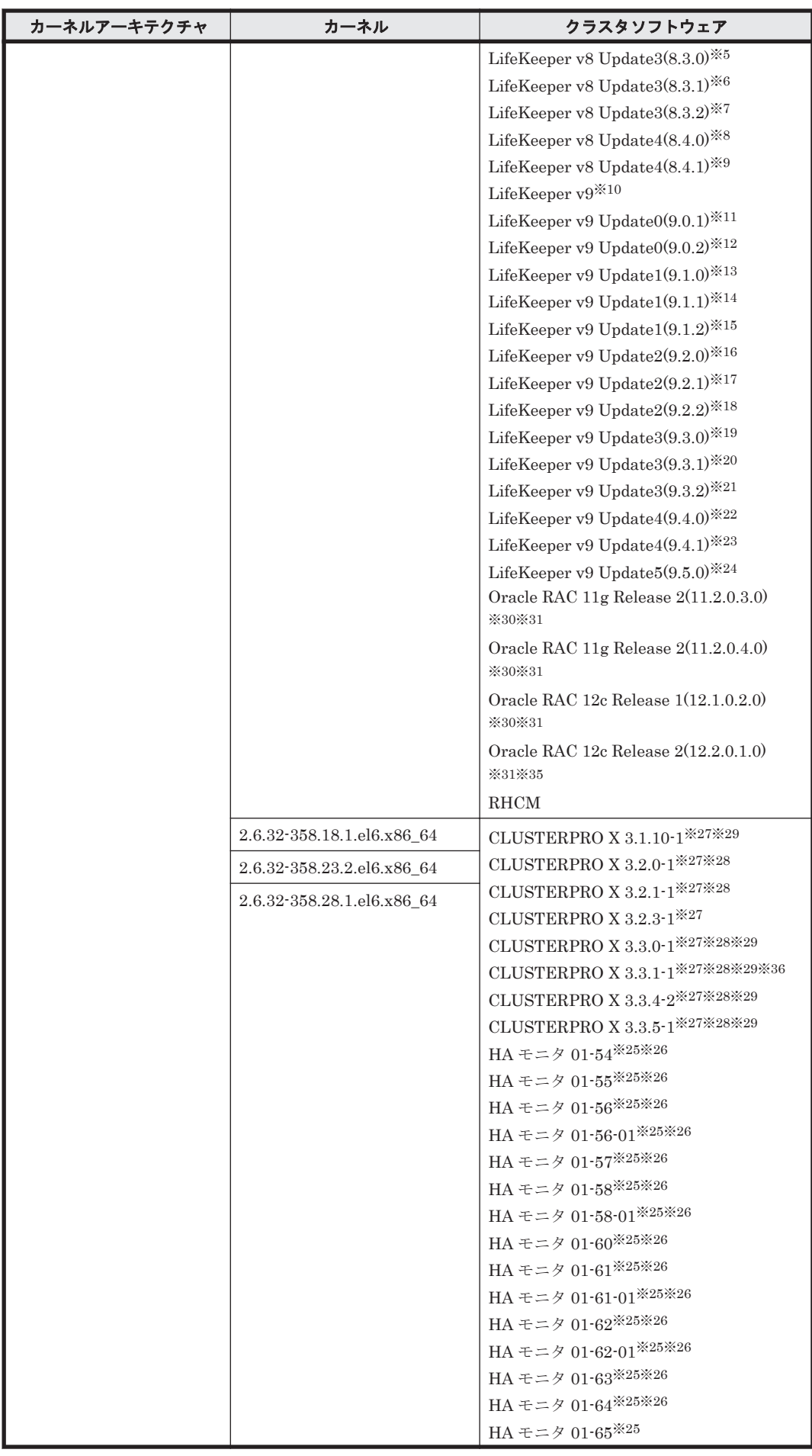

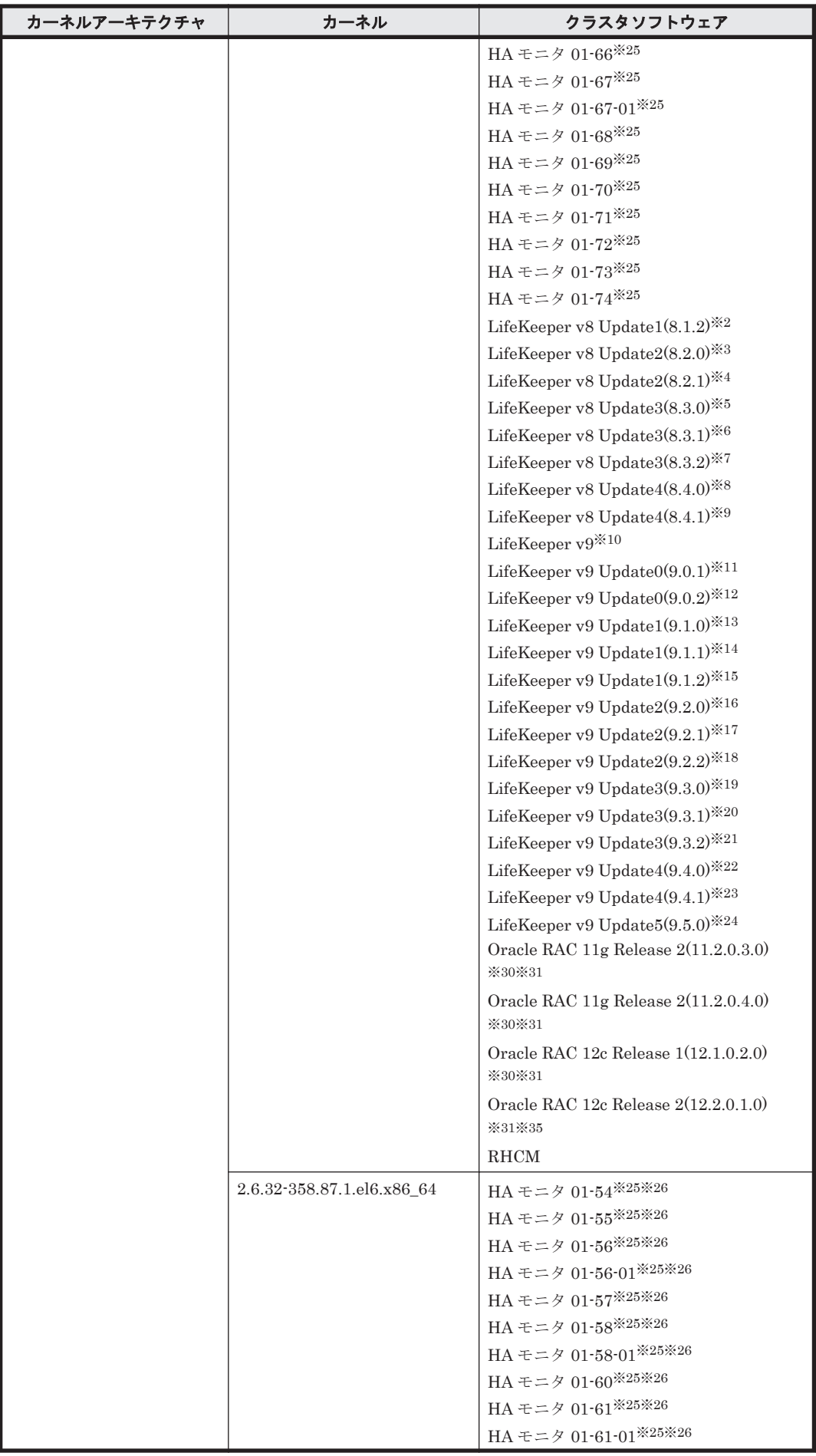

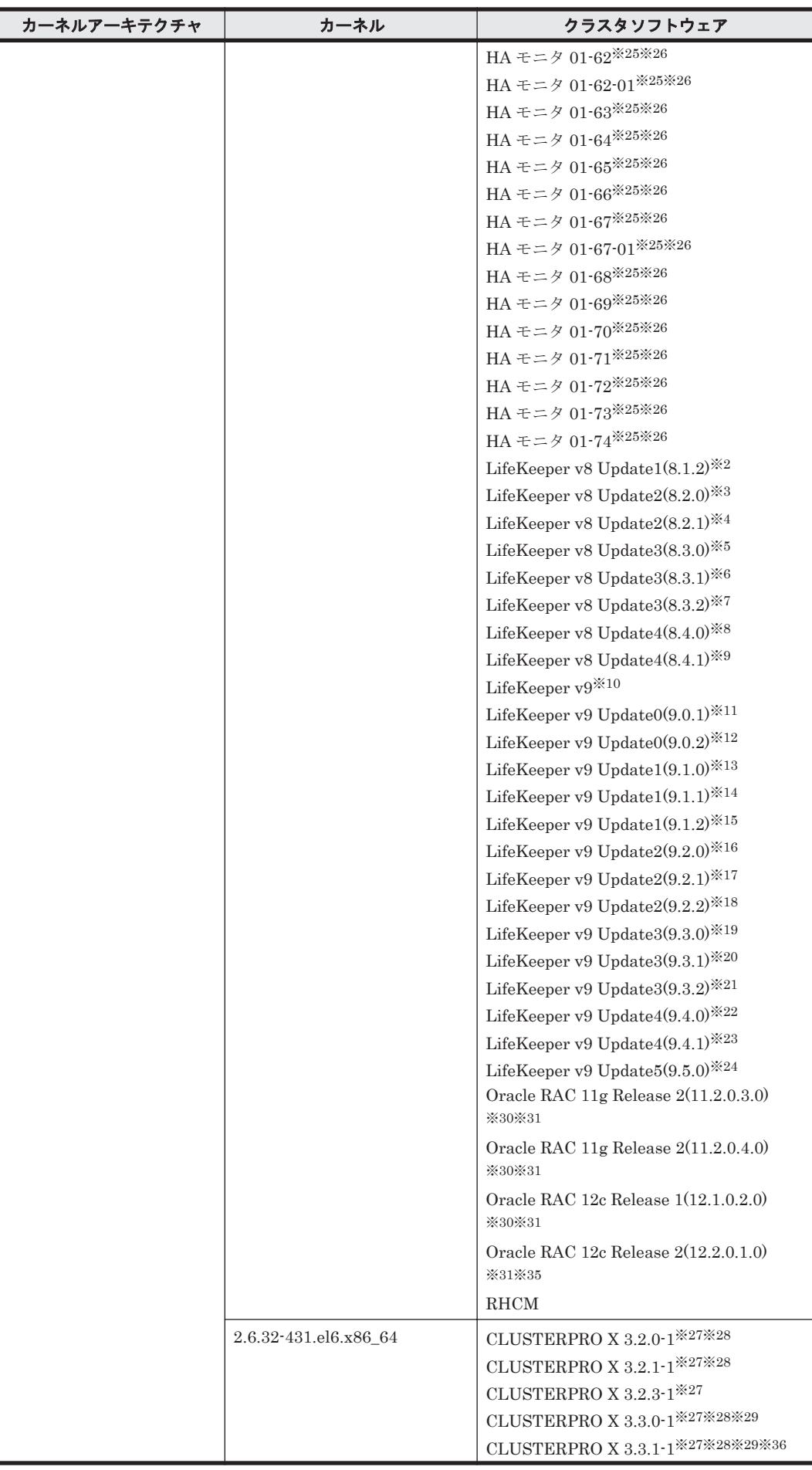

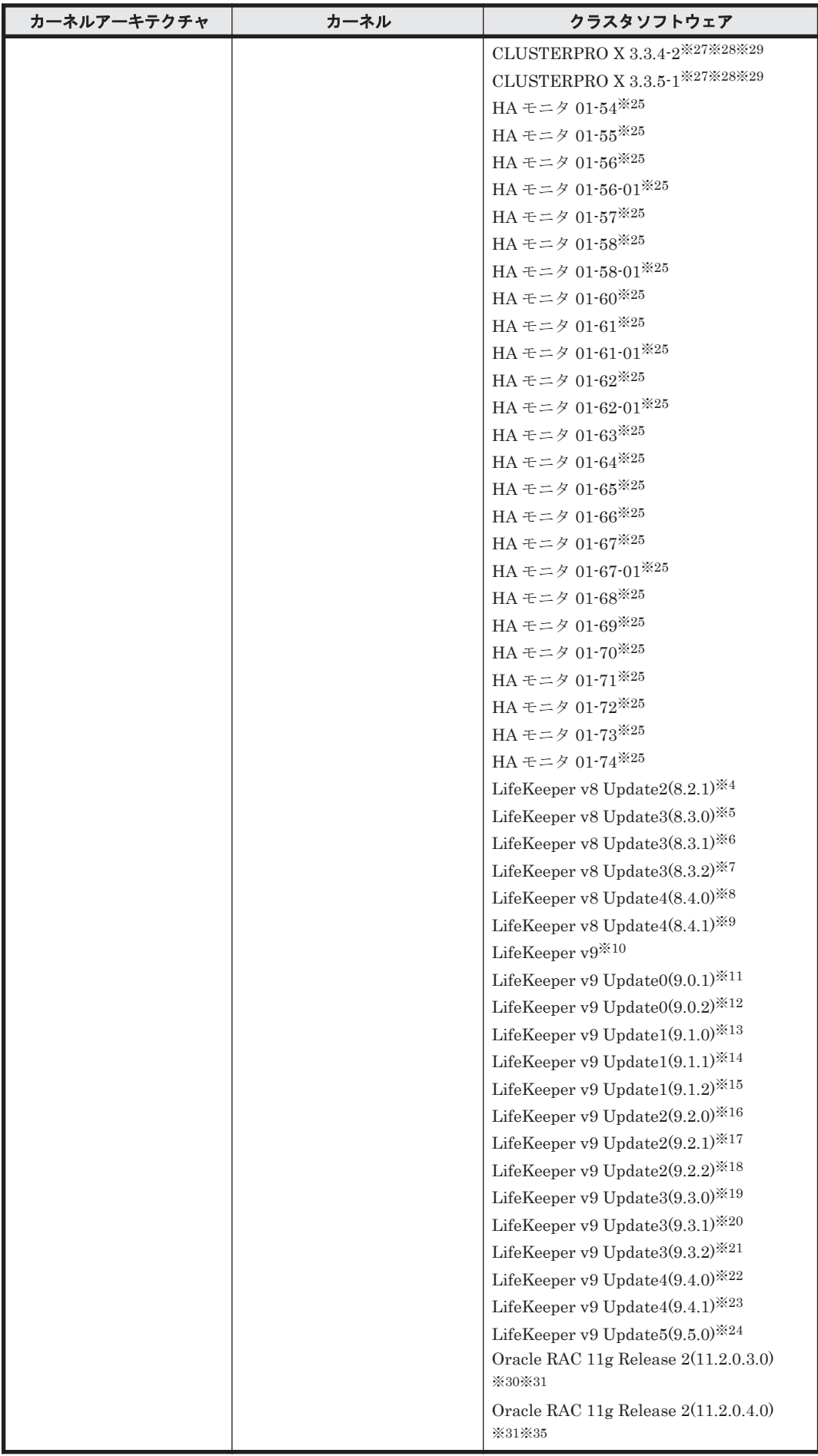

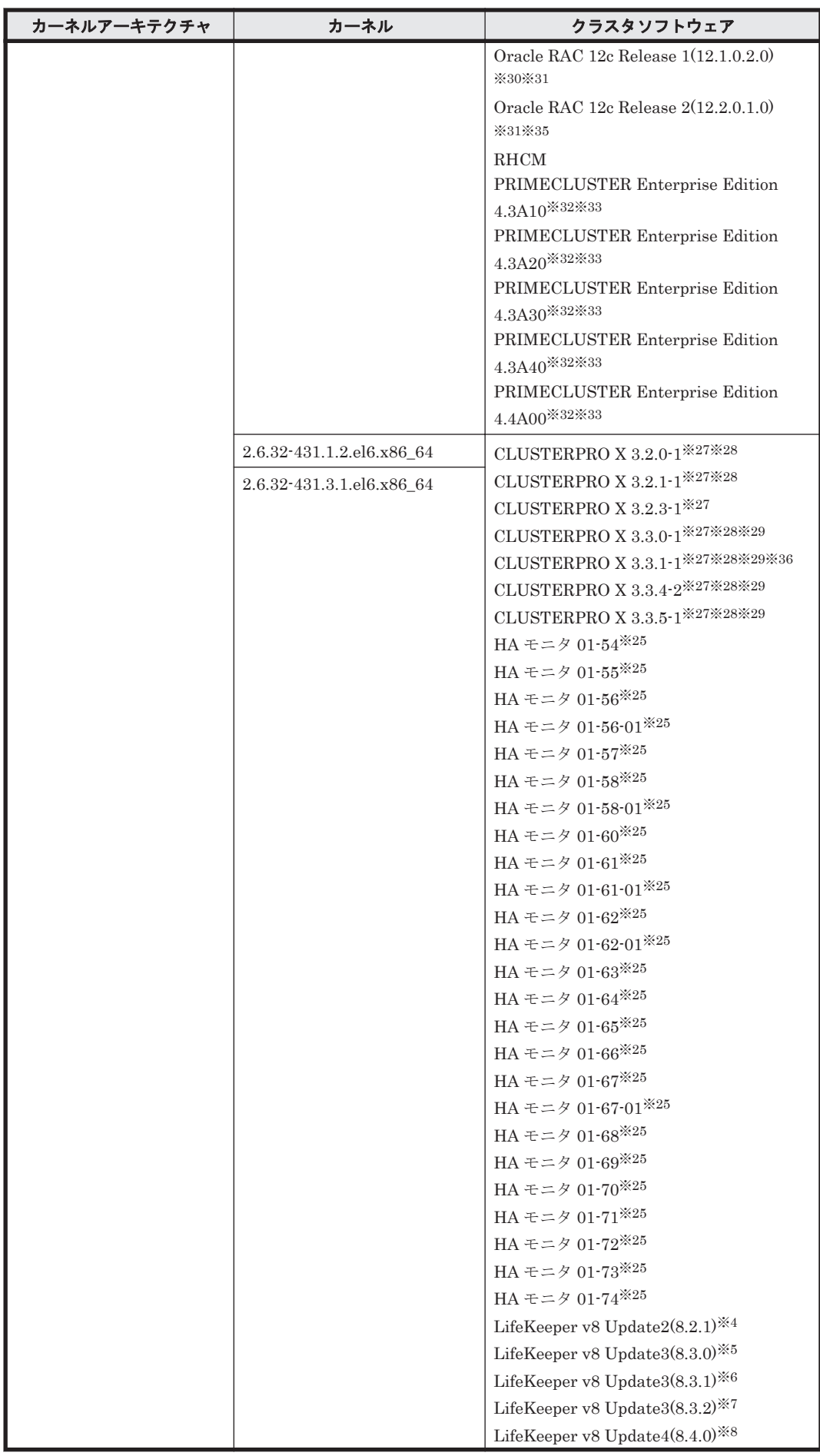

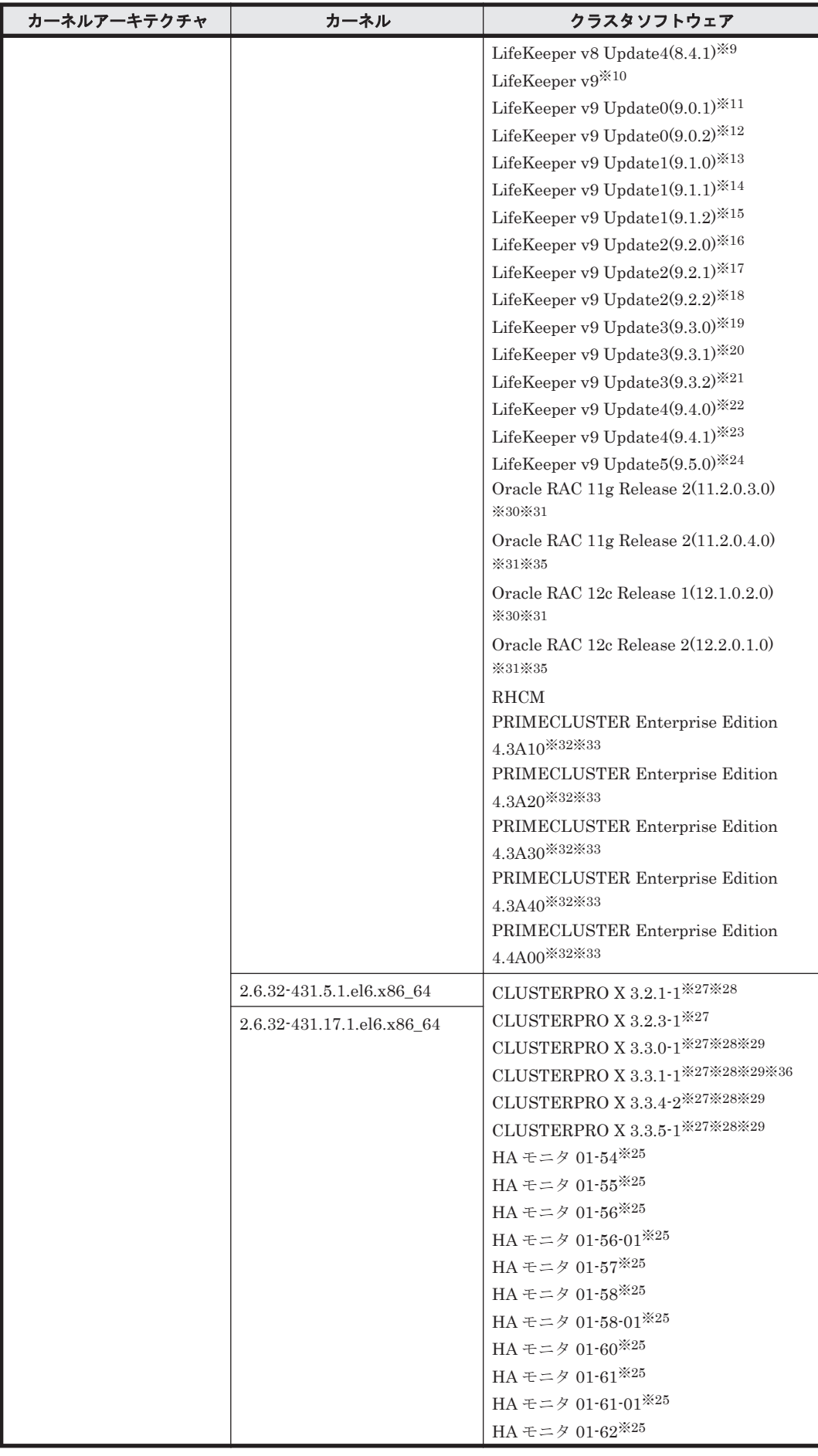

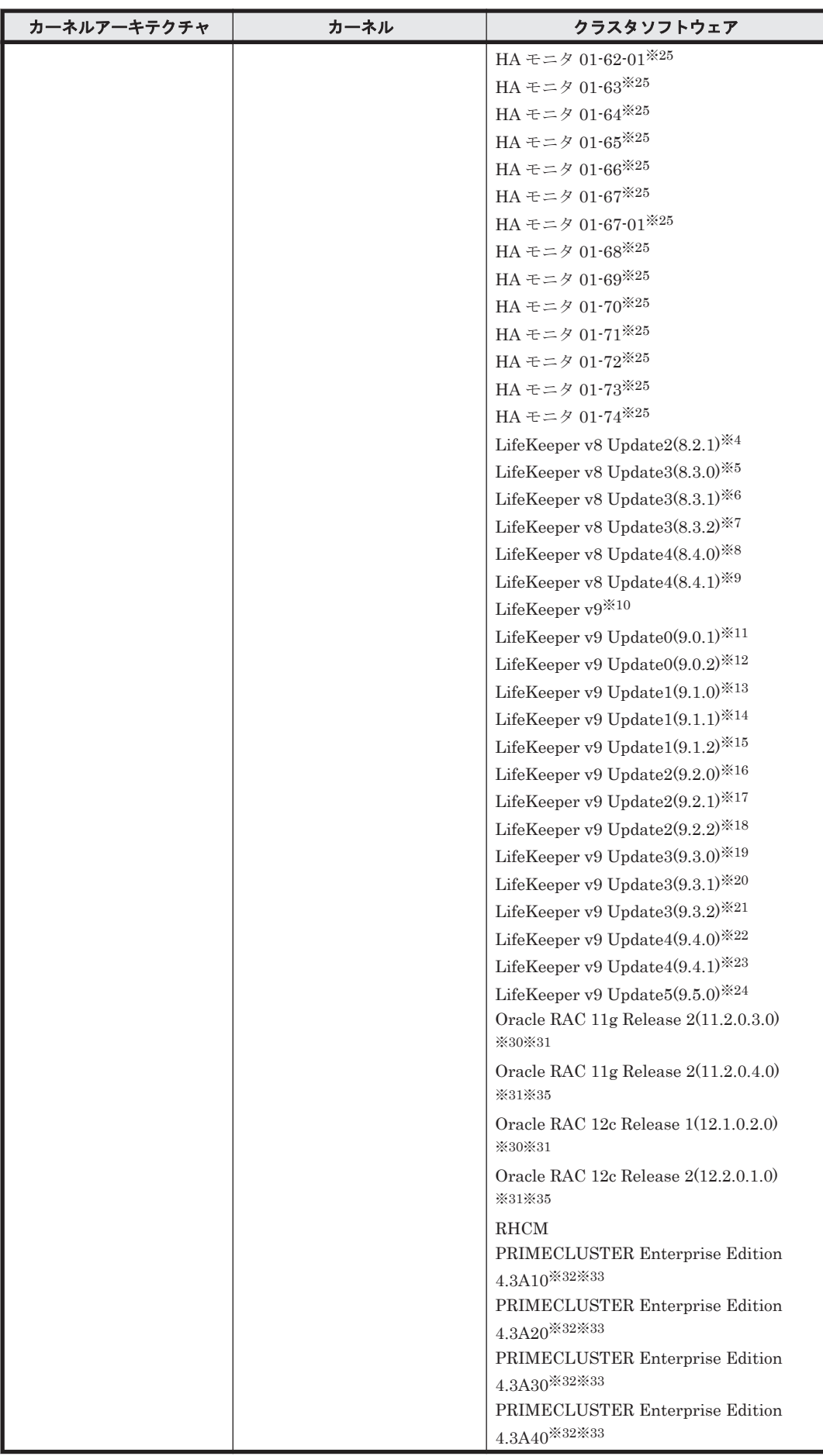

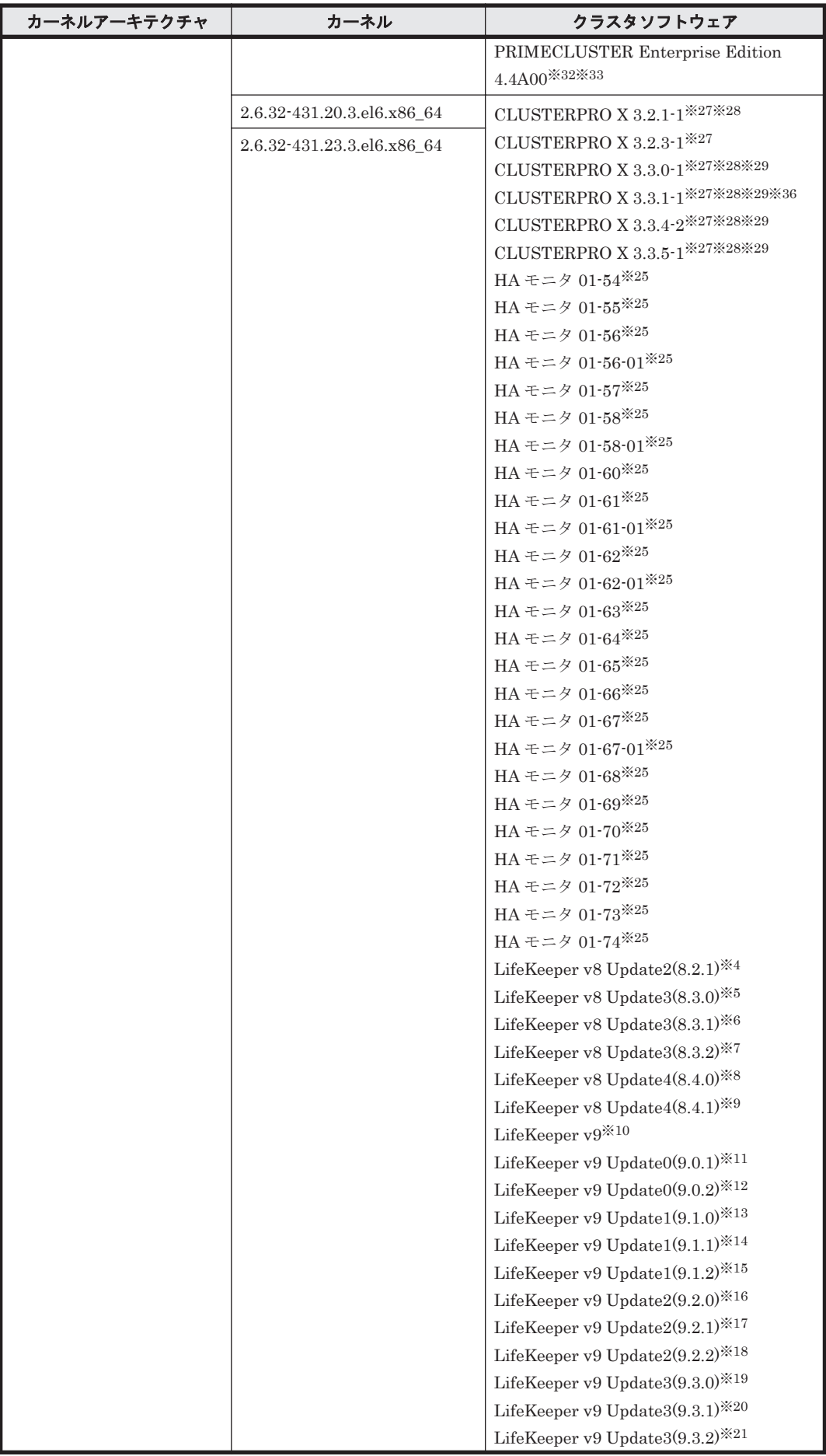

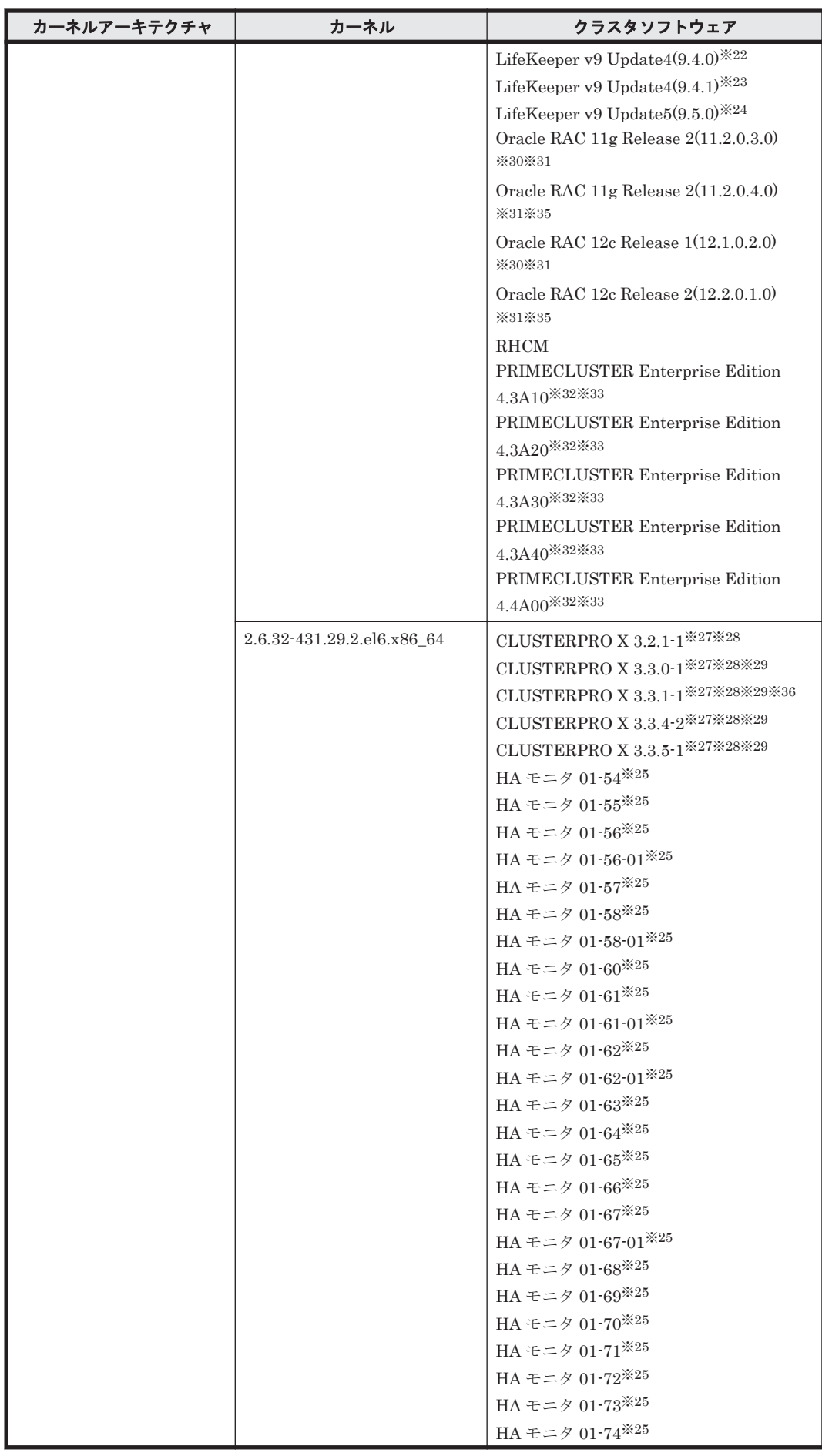

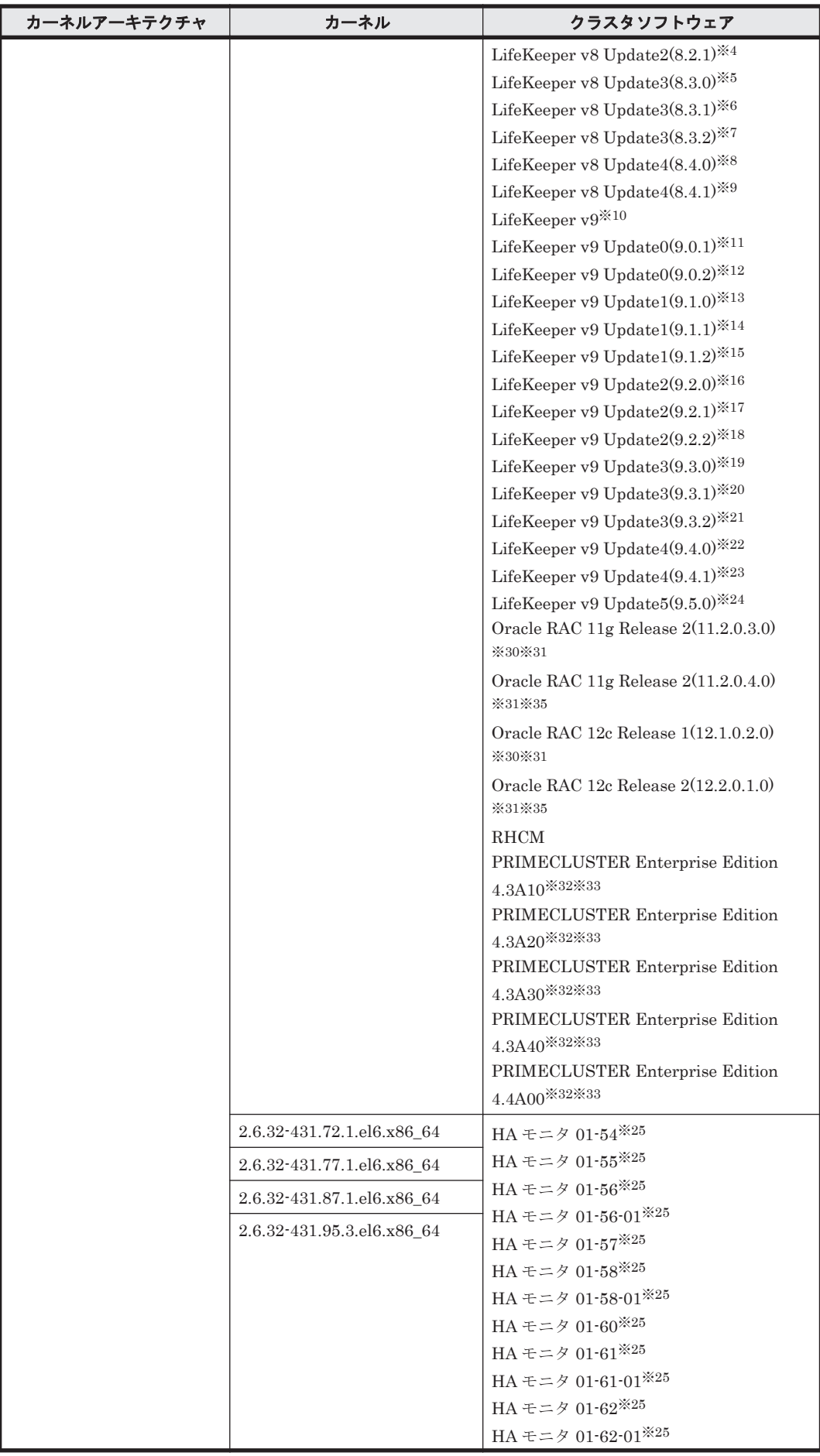

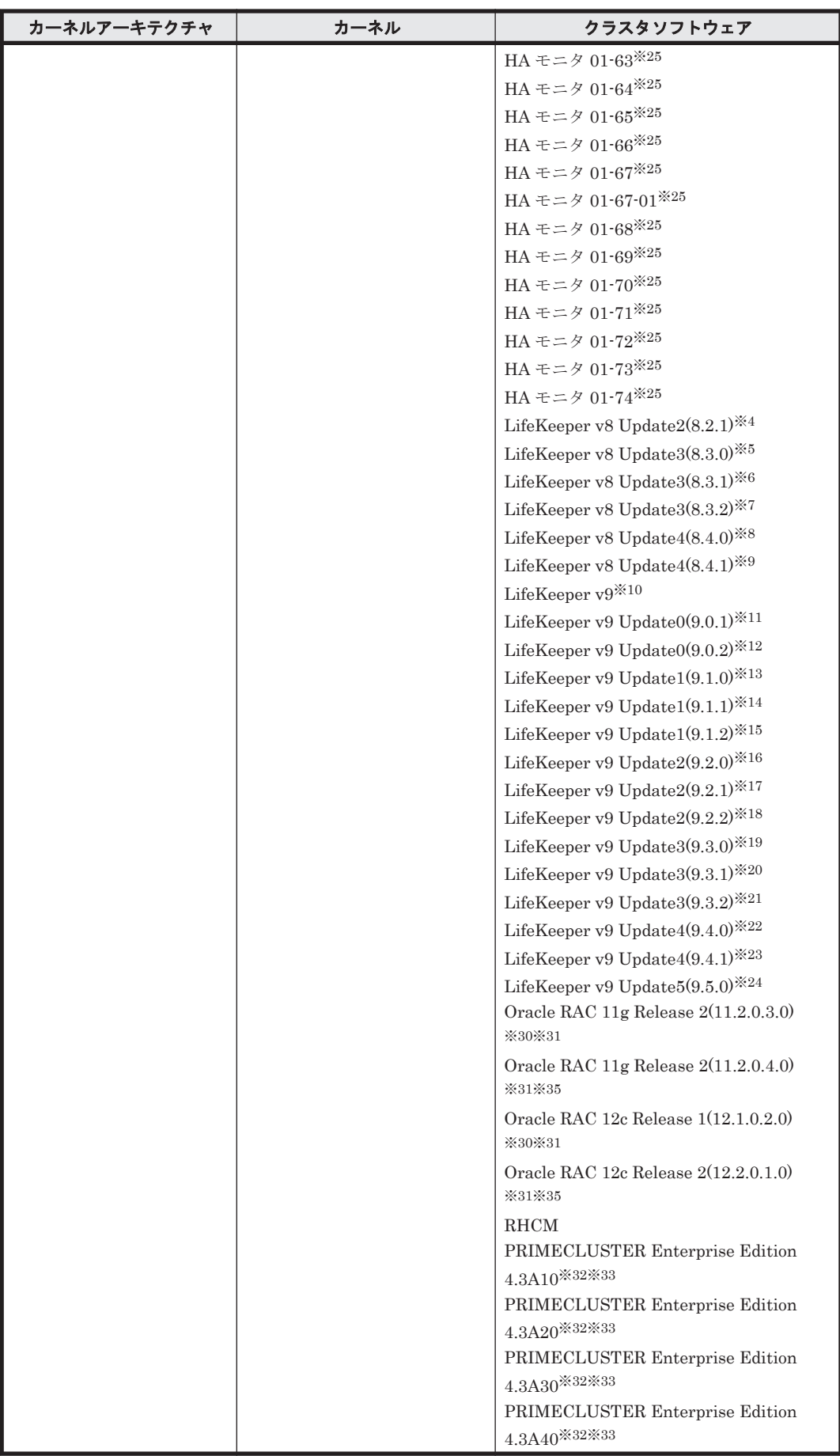

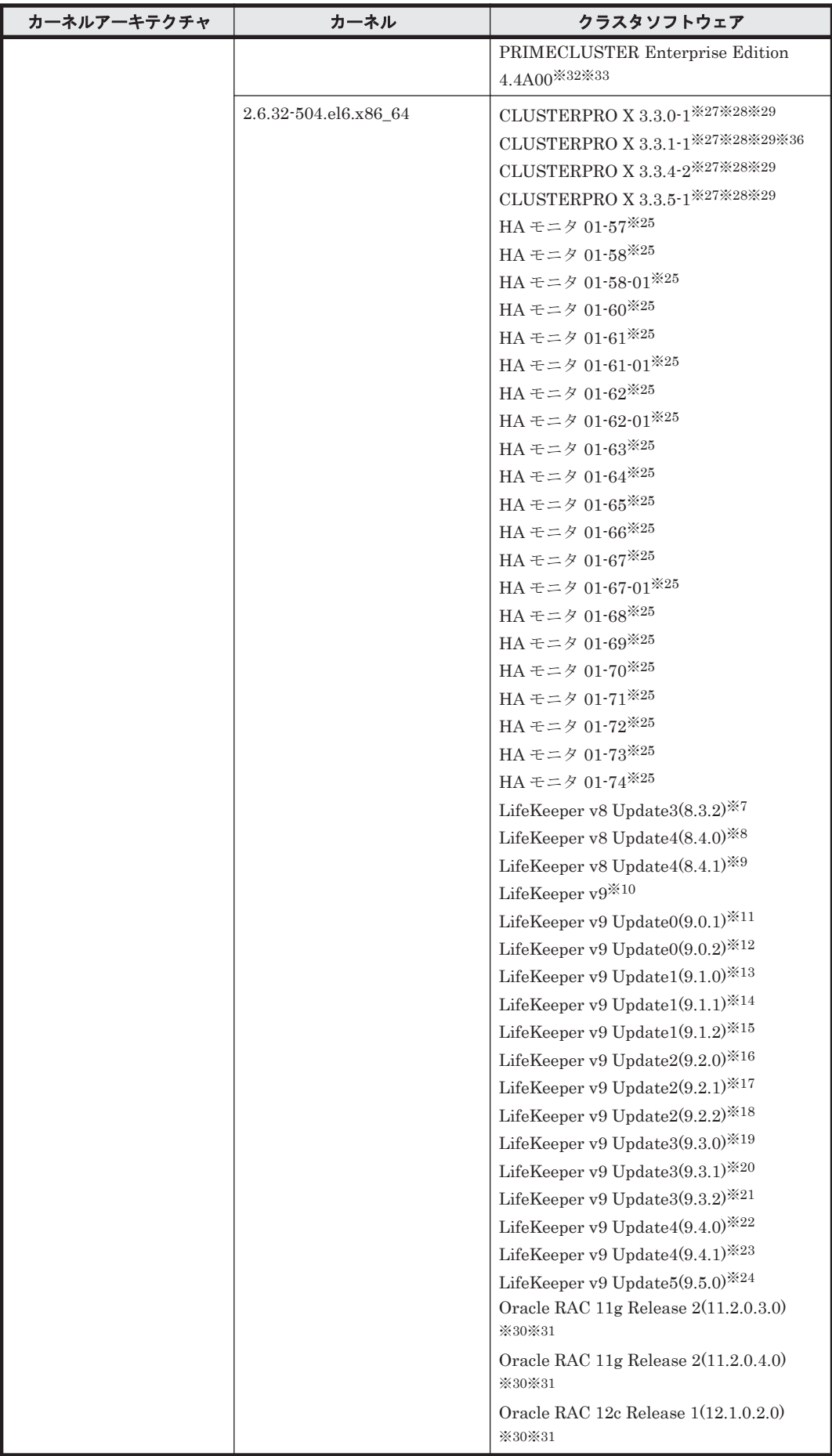

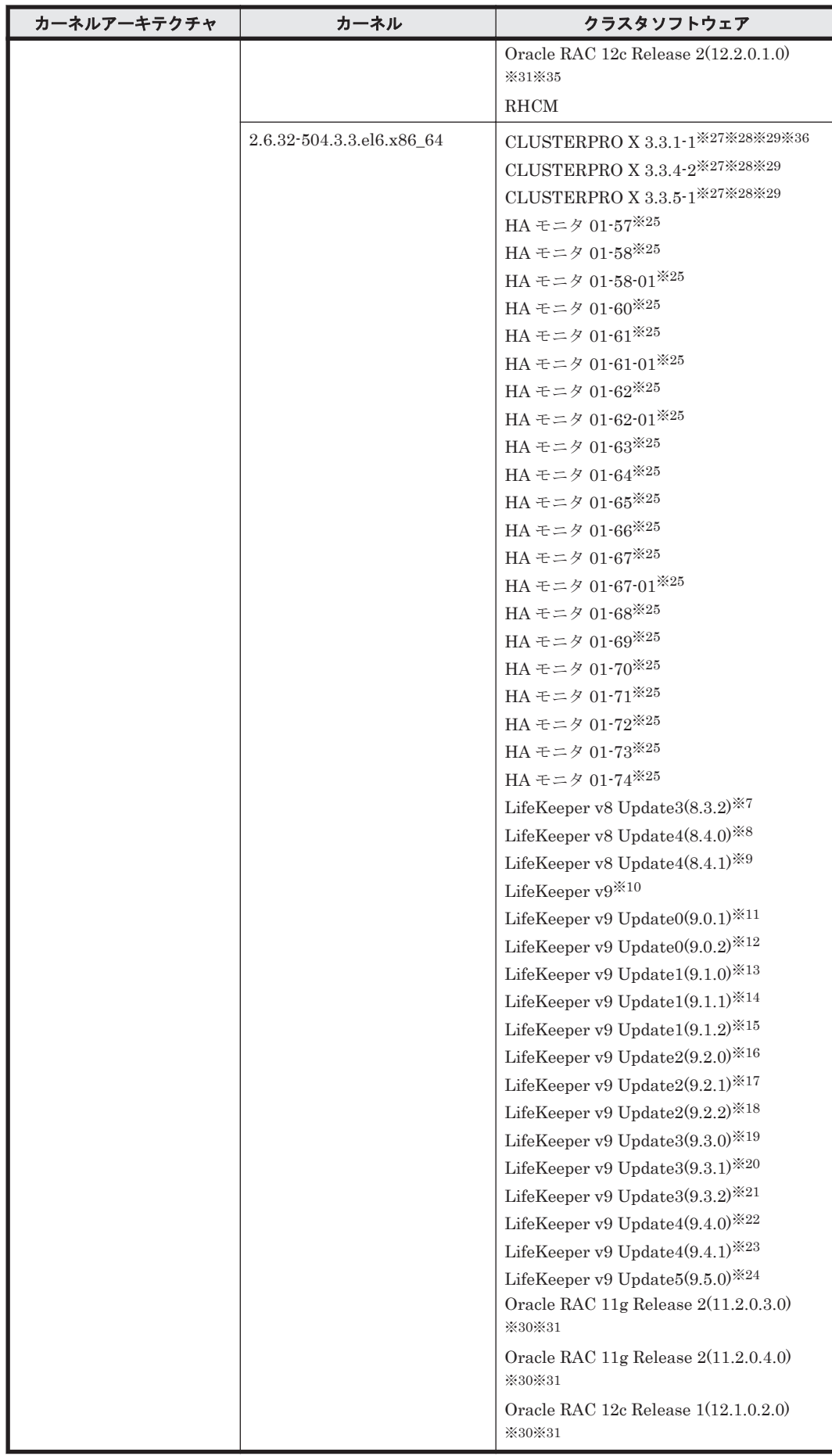

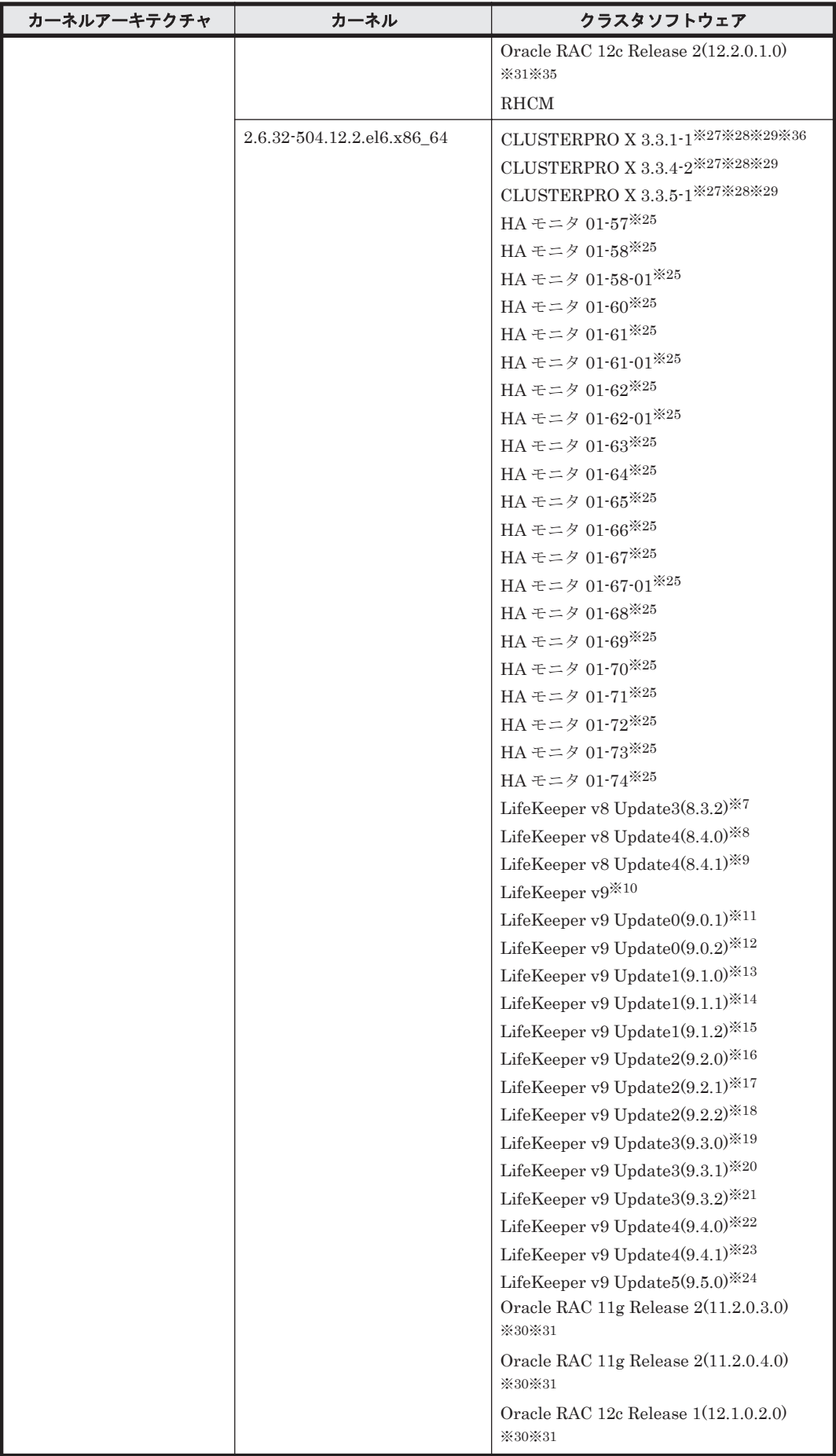

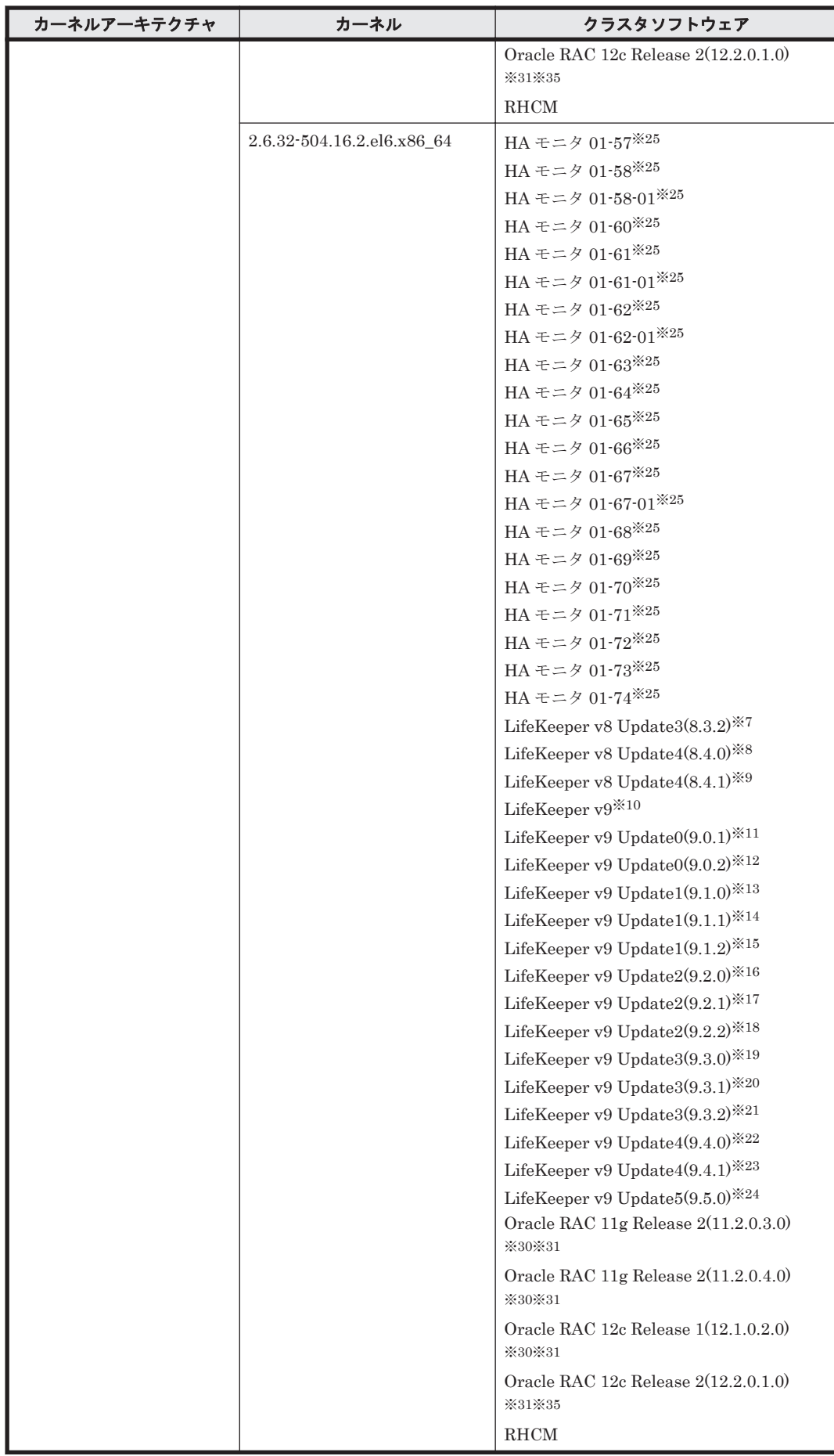

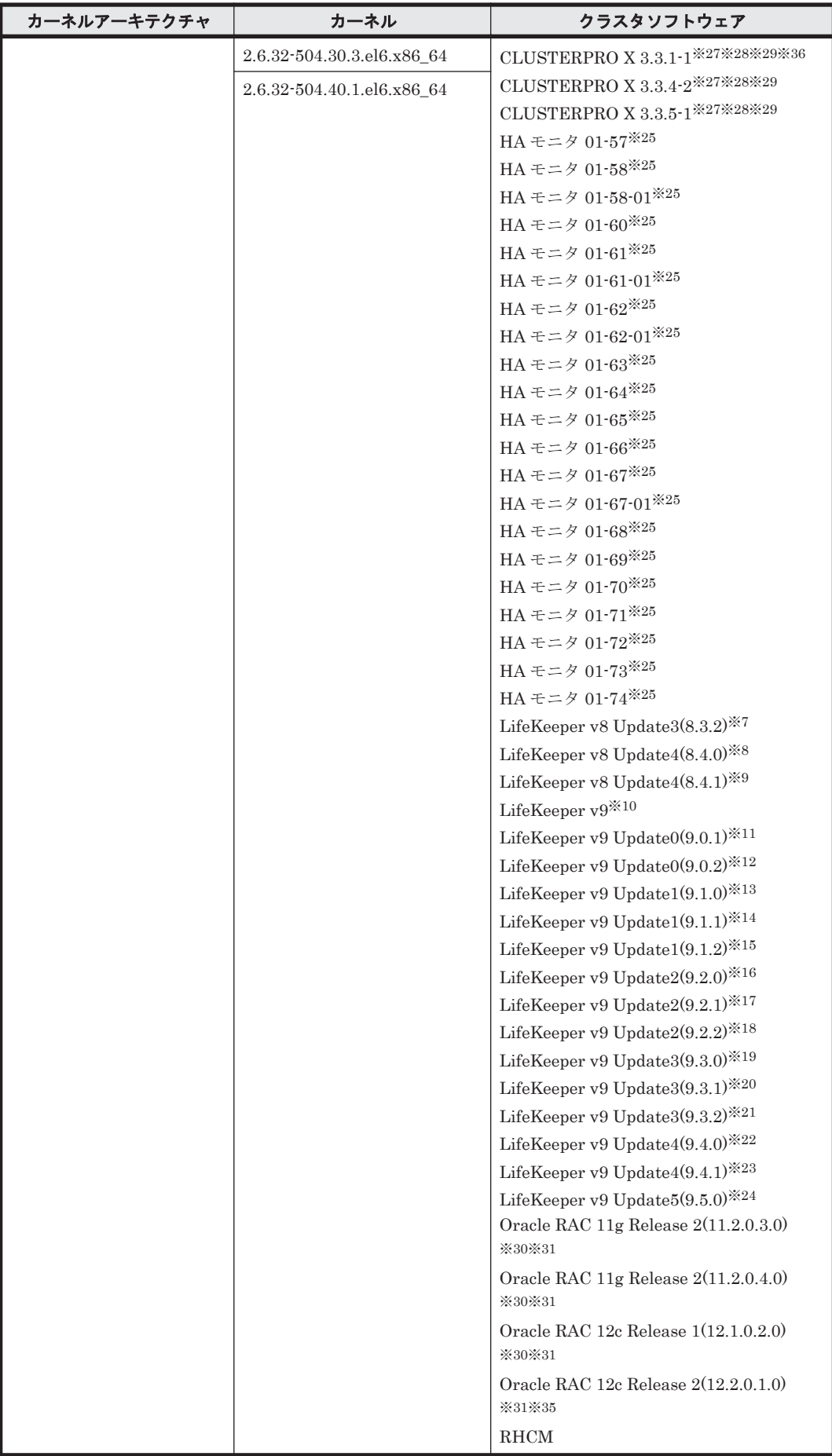

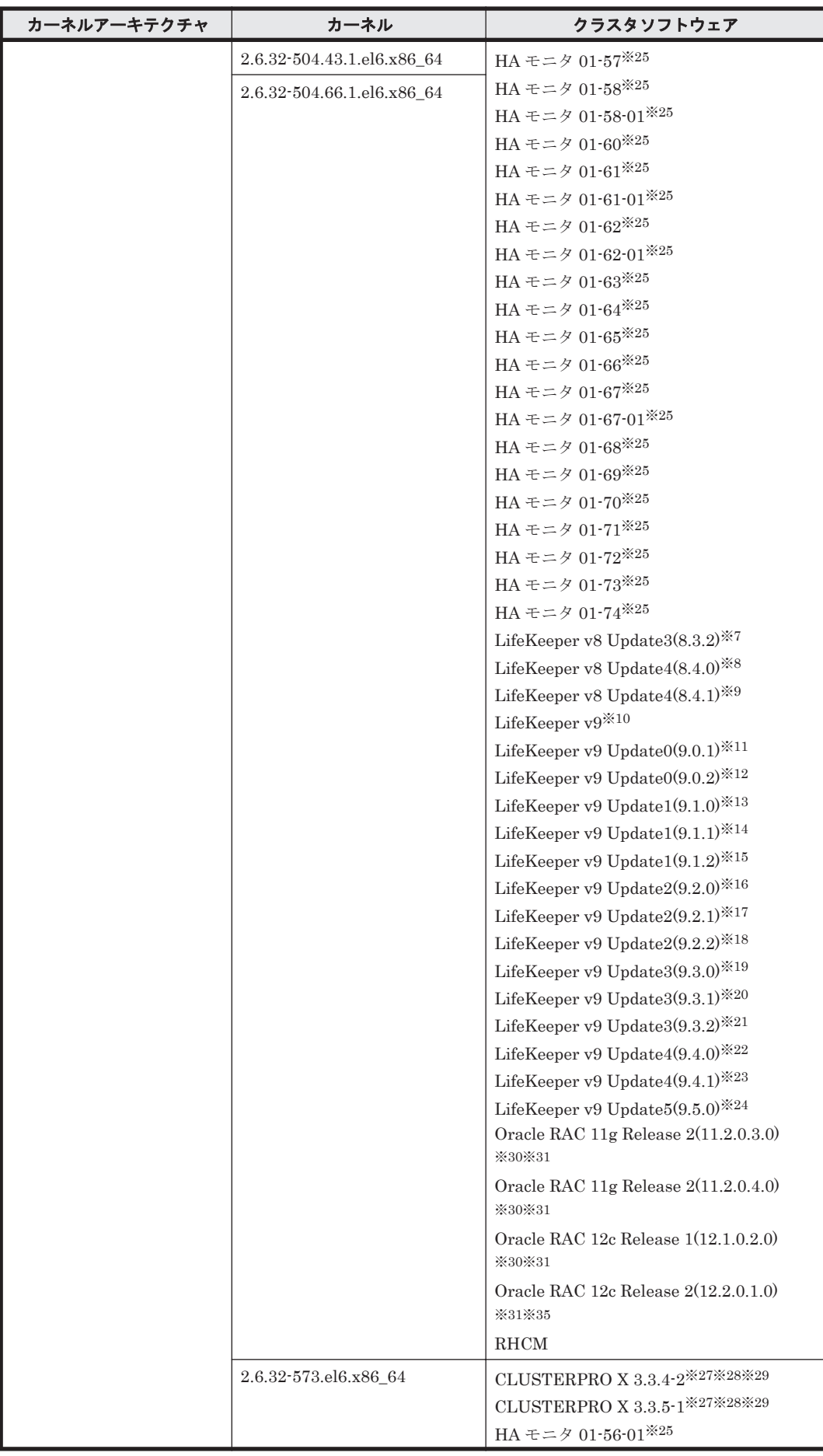

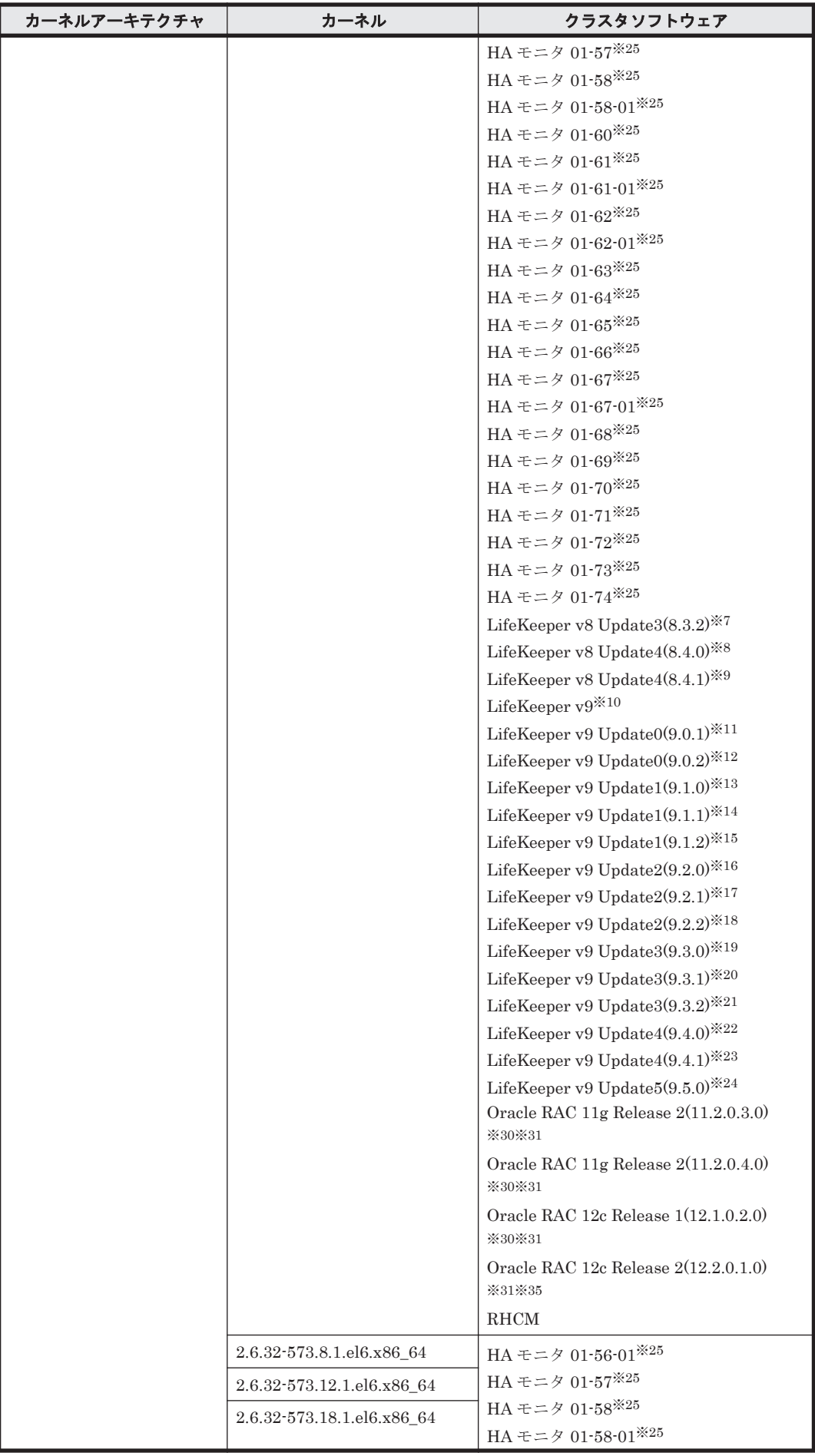

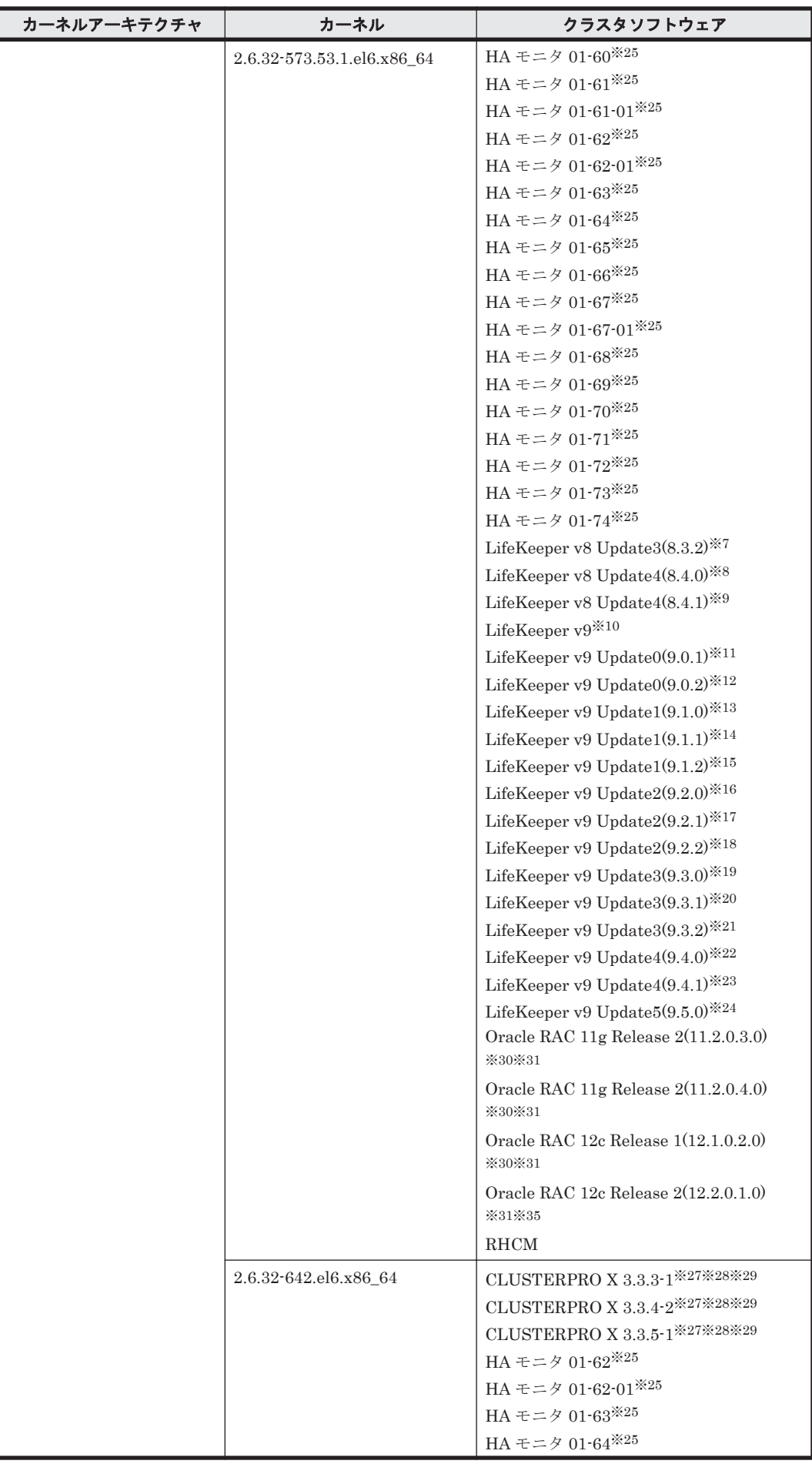

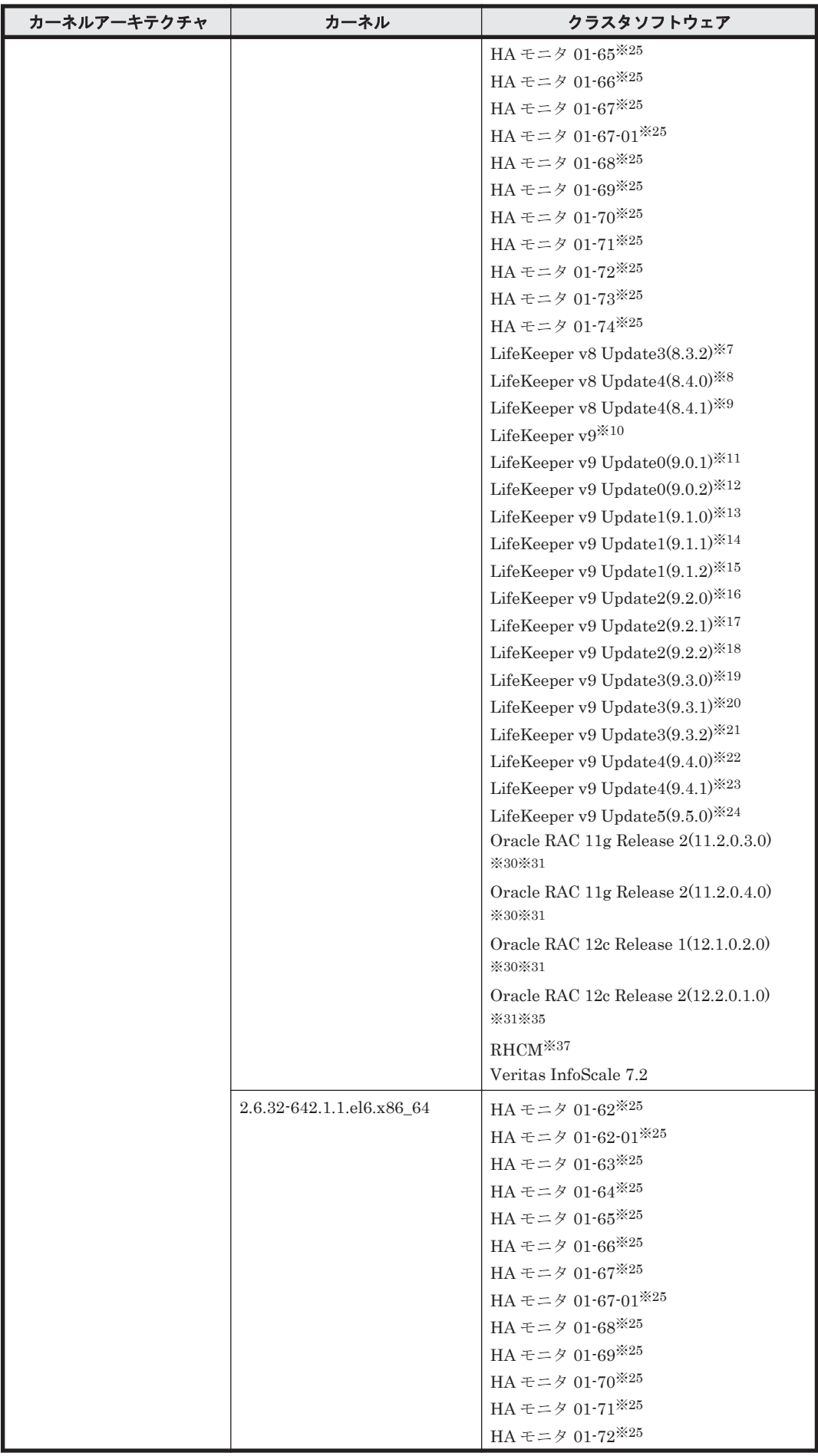

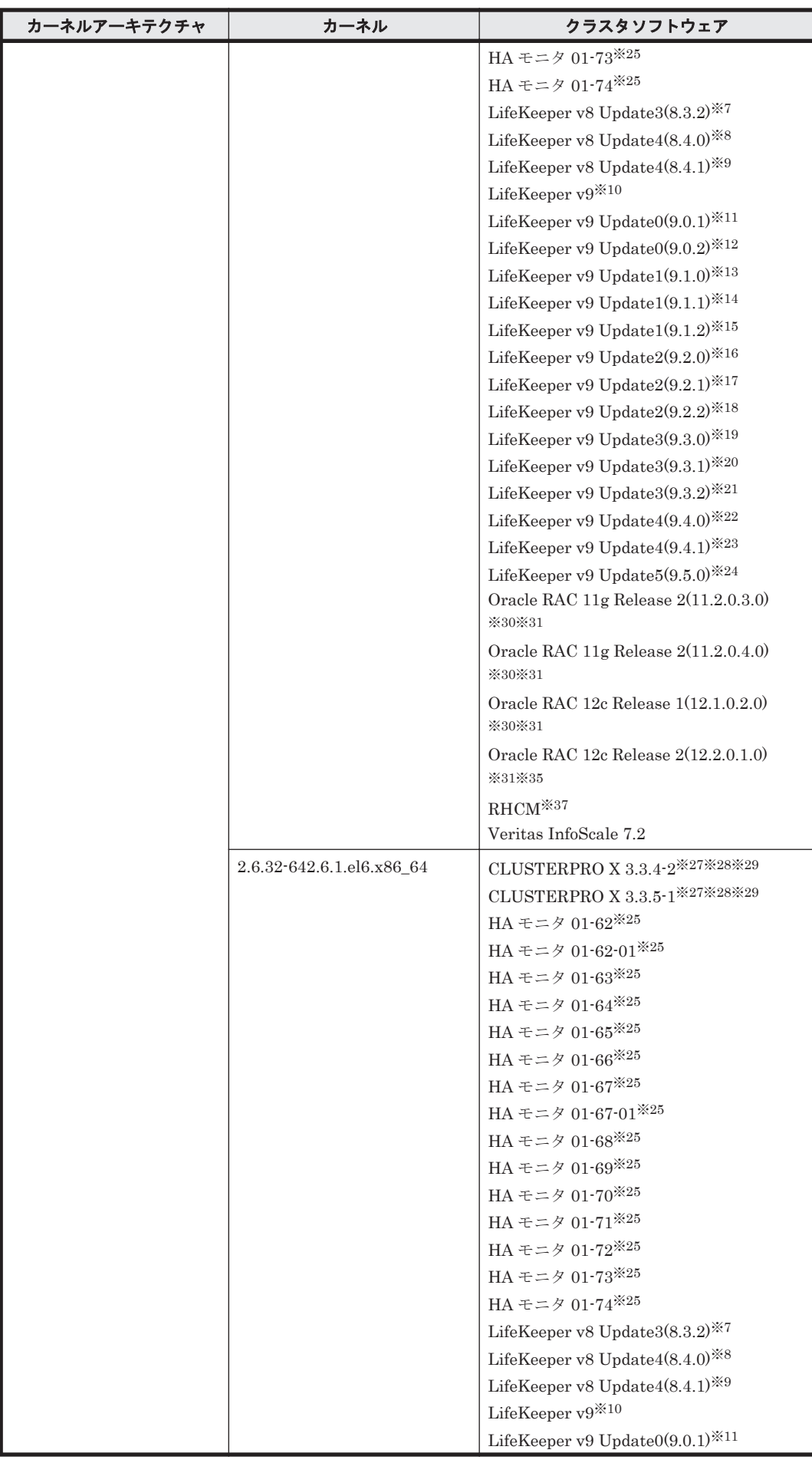

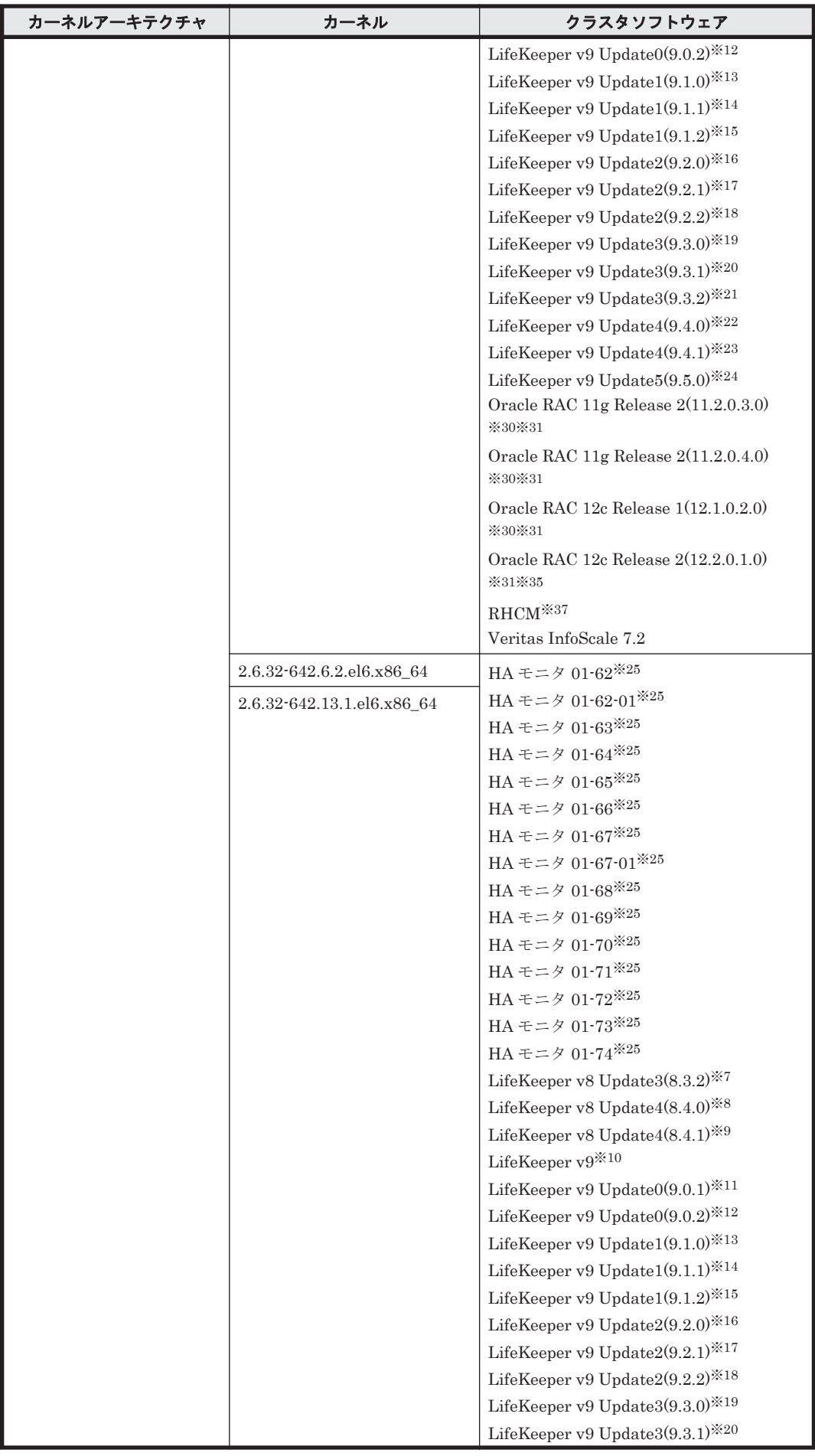

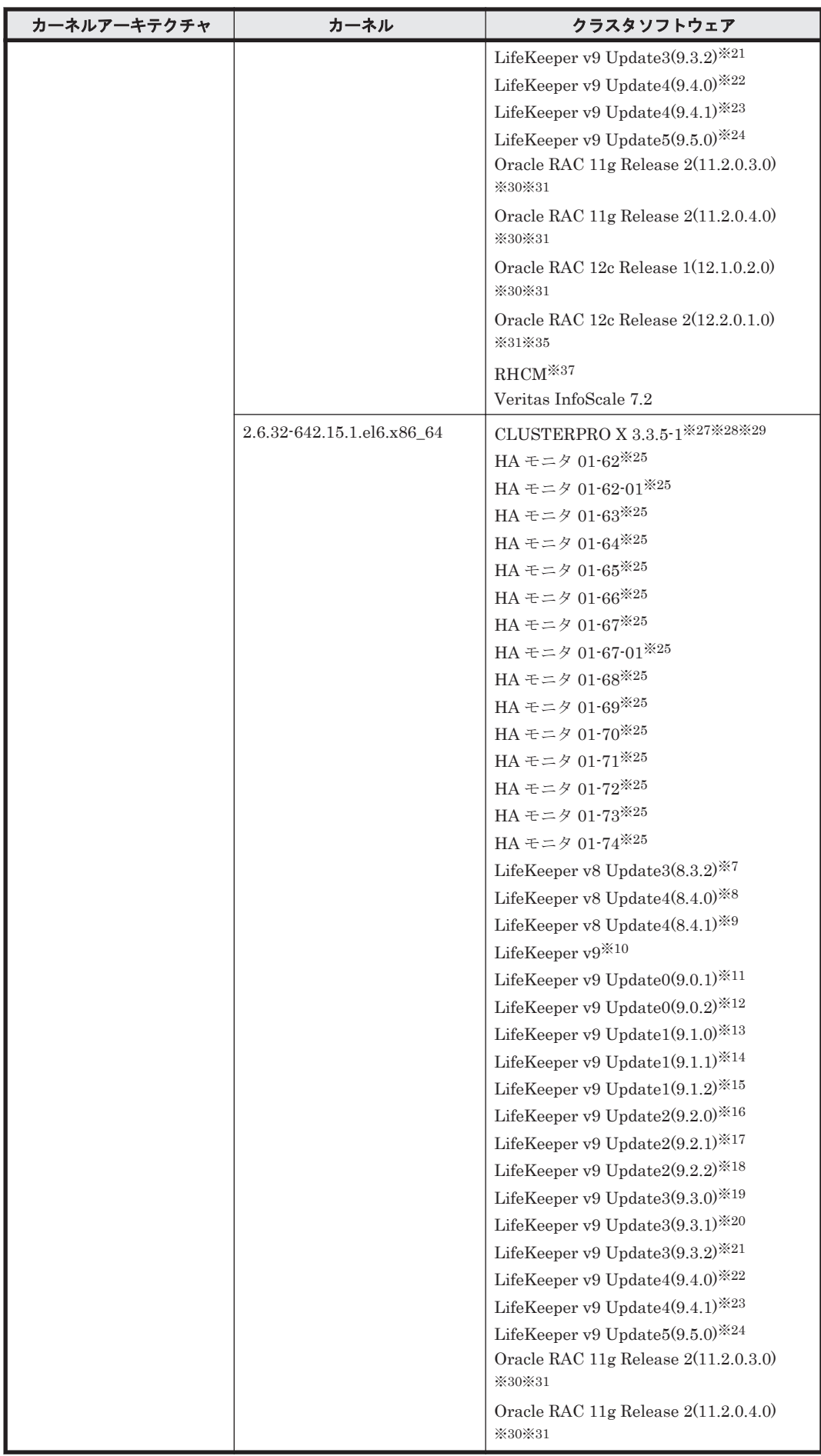

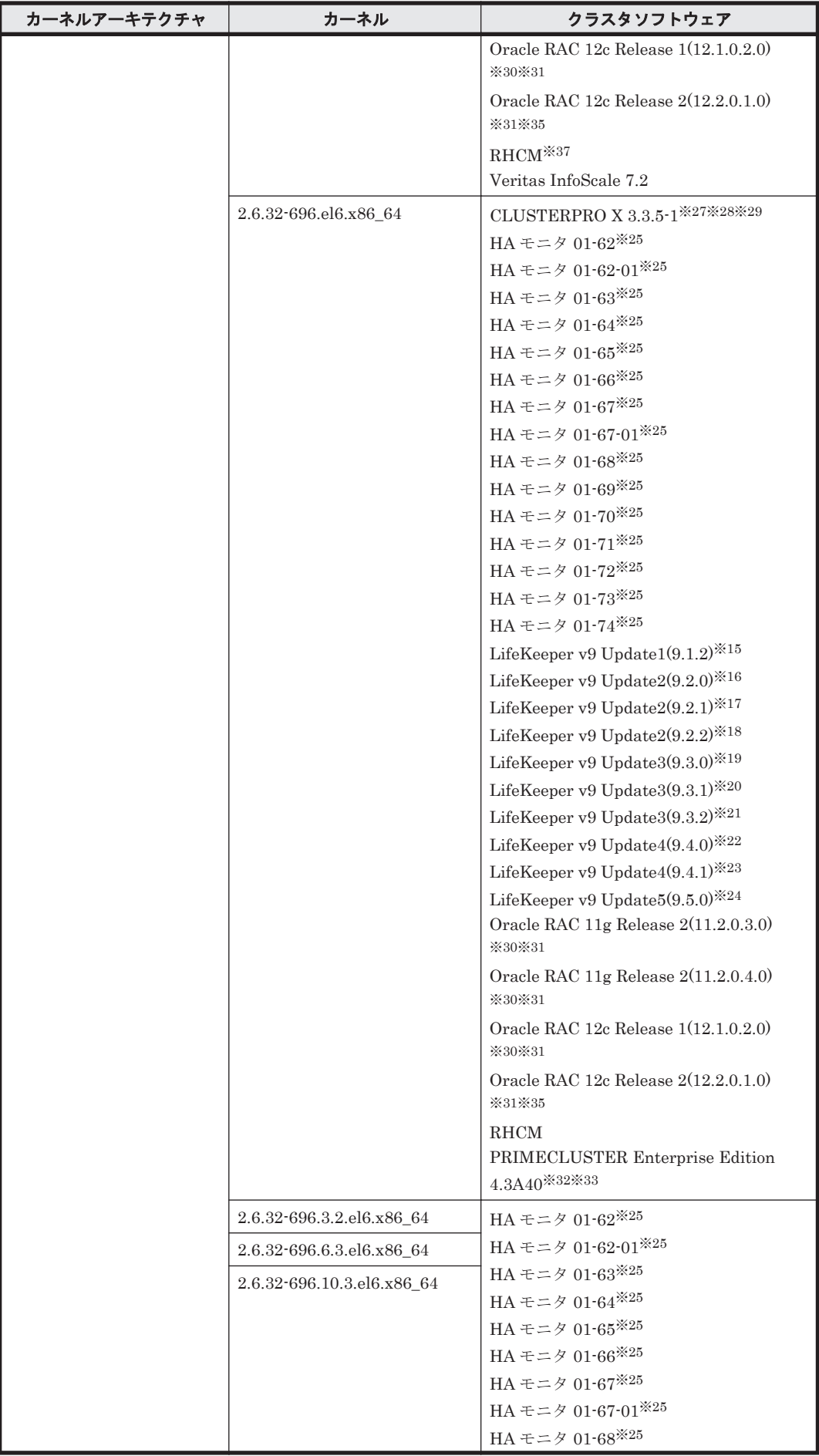
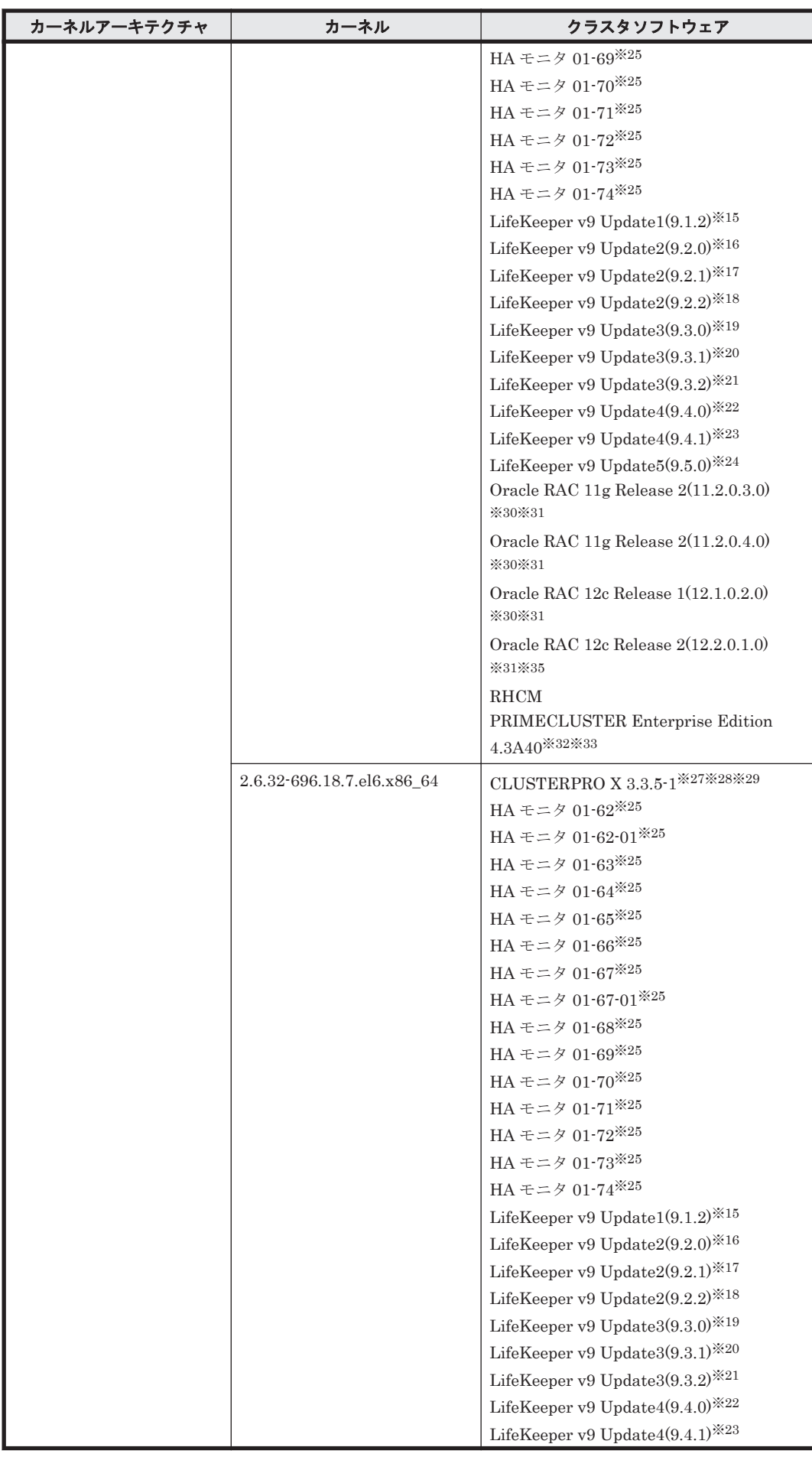

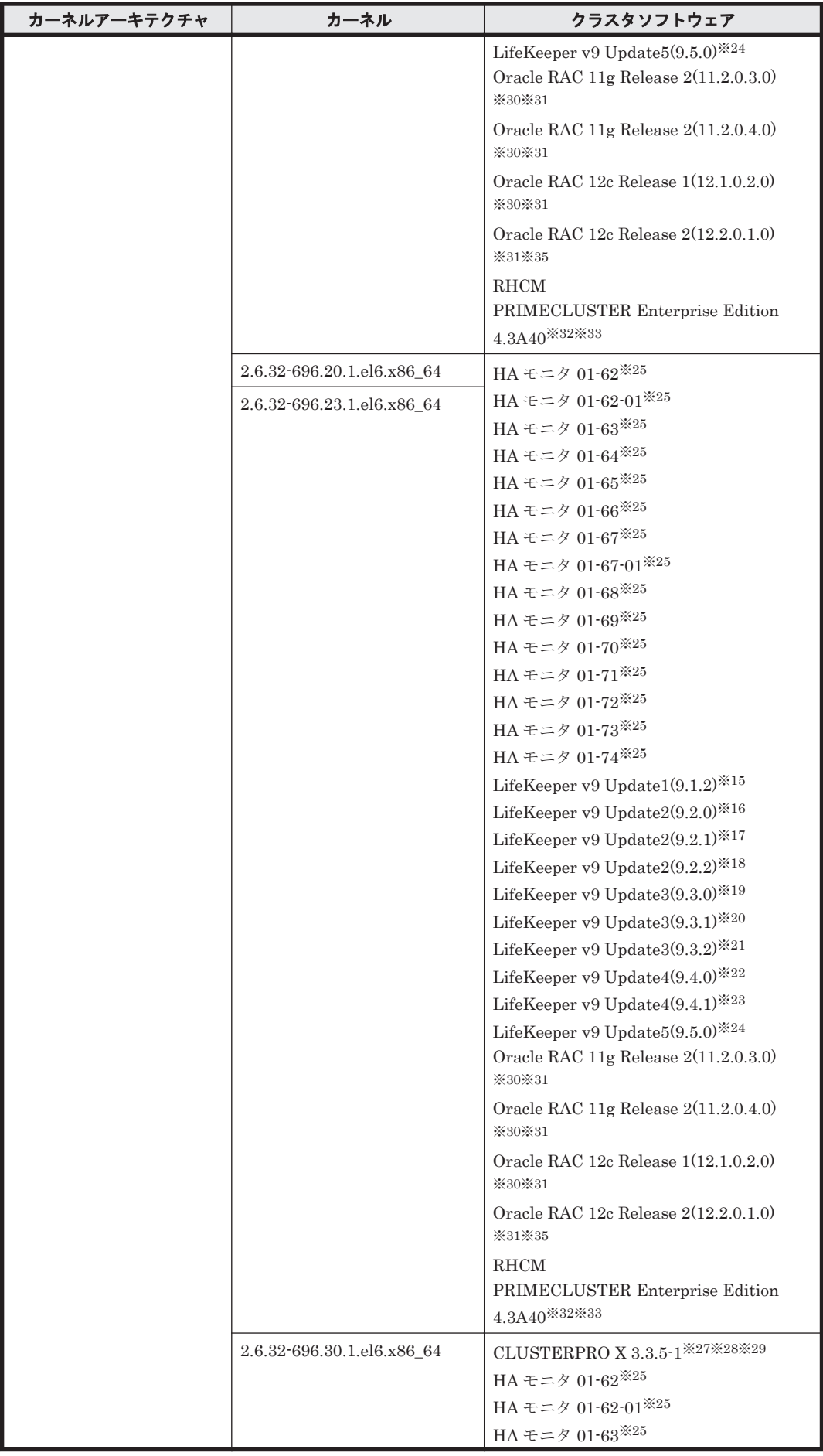

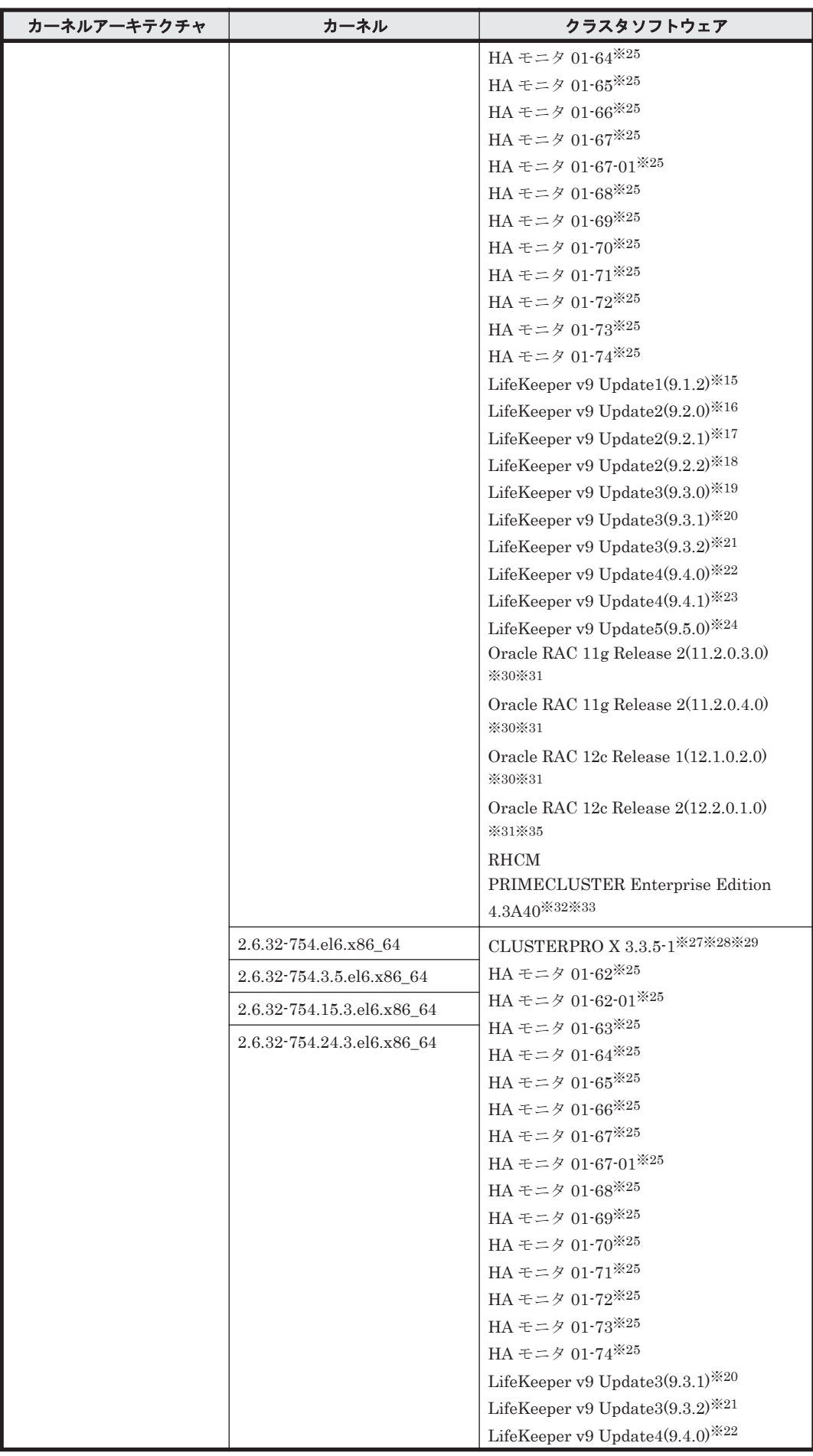

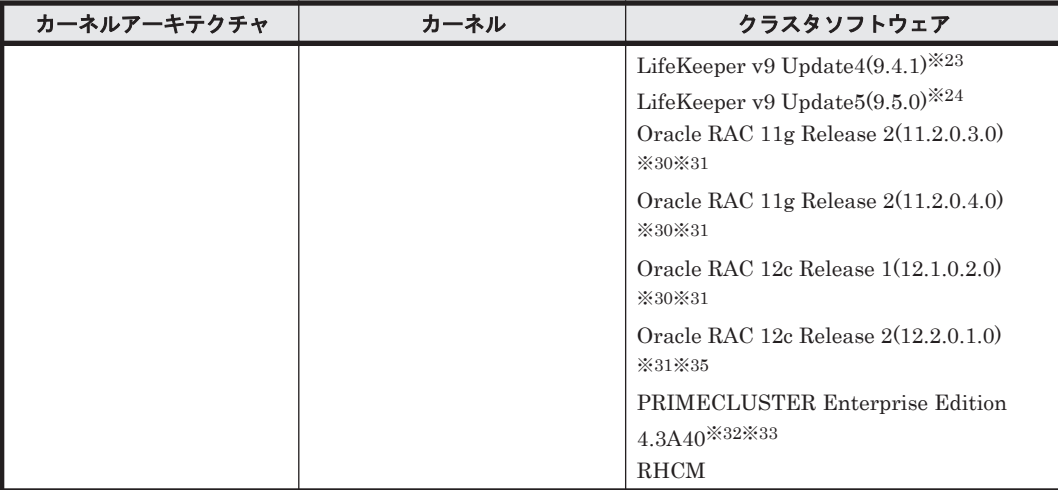

注

PRIMECLUSTER および LifeKeeper の環境につきましては,弊社営業にお問い合わせくださ い。

## 注※1

HDLM ARK 8.1.1-5620 を使用した環境だけをサポートします。

#### 注※2

HDLM ARK 8.1.2-5795 を使用した環境だけをサポートします。

## 注※3

HDLM ARK 8.2.0-6213 を使用した環境だけをサポートします。

## 注※4

HDLM ARK 8.2.1-6353 を使用した環境だけをサポートします。

#### 注※5

HDLM ARK 8.3.0-6389 を使用した環境だけをサポートします。

#### 注※6

HDLM ARK 8.3.1-6397 を使用した環境だけをサポートします。

#### 注※7

HDLM ARK 8.3.2-6405 を使用した環境だけをサポートします。

## 注※8

HDLM ARK 8.4.0-6427 を使用した環境だけをサポートします。

## 注※9

HDLM ARK 8.4.1-6449 を使用した環境だけをサポートします。

## 注※10

HDLM ARK 9.0.0-6488 を使用した環境だけをサポートします。

## 注※11

HDLM ARK 9.0.1-6492 を使用した環境だけをサポートします。

### 注※12

HDLM ARK 9.0.2-6513 を使用した環境だけをサポートします。

注※13

HDLM ARK 9.1.0-6538 を使用した環境だけをサポートします。 注※14 HDLM ARK 9.1.1-6594 を使用した環境だけをサポートします。 注※15 HDLM ARK 9.1.2-6609 を使用した環境だけをサポートします。 注※16 HDLM ARK 9.2.0-6629 を使用した環境だけをサポートします。 注※17 HDLM ARK 9.2.1-6653 を使用した環境だけをサポートします。 注※18 HDLM ARK 9.2.2-6679 を使用した環境だけをサポートします。 注※19 HDLM ARK 9.3.0-6728 を使用した環境だけをサポートします。 注※20 HDLM ARK 9.3.1-6750 を使用した環境だけをサポートします。 注※21 HDLM ARK 9.3.2-6863 を使用した環境だけをサポートします。 注※22 HDLM ARK 9.4.0-6959 を使用した環境だけをサポートします。 注※23 HDLM ARK 9.4.1-6983 を使用した環境だけをサポートします。 注※24 HDLM ARK 9.5.0-7075 を使用した環境だけをサポートします。 注※25 Hitachi HA Booster Pack for Linux をあわせて使用する場合は、OS 障害通知機能だけをサ ポートします。 注※26 HA モニタはパーシステントリザーブをサポートしています。 注※27 Disk モニタ (TUR (legacy)) による監視は未サポートです。

「[3.13 CLUSTERPRO](#page-334-0) の設定」を参照してください。

#### 注※28

raw デバイスによる監視をサポートします。

#### 注※29

Disk モニタ (TUR (generic)) による監視をサポートしています。

## 注※30

自動ストレージ管理(ASM)機能(raw デバイスを使用),および Oracle Grid Infrastructure の構成だけをサポートします。

「[3.15 Oracle](#page-336-0) の設定」の注意事項を参照してください。

ASM ディスクグループは外部冗長を推奨します。サーバ,ストレージ間をマルチパス構成と している環境で標準冗長または高冗長を使用する場合は,必要となる Oracle 設定について, Oracle 社へお問い合わせください。

## 注※32

PRIMECLUSTER Enterprise Edition および PRIMECLUSTER GDS の構成だけをサポート します。

## 注※33

PRIMECLUSTER GDS による RAID 装置筐体間ミラーリング機能はサポートしません。

#### 注※34

次の構成だけをサポートします。

- LifeKeeper 8.1.2
- PowerGres 9.1.2
- PowerGres リカバリキット 9.1.0

## 注※35

次の構成だけをサポートします。

- 自動ストレージ管理(ASM)機能(raw デバイスを使用),および Oracle Grid Infrastructure の構成。
- 自動ストレージ管理(ASM)機能(ASMLib Kernel driver(ASMLib)を使用),および Oracle Grid Infrastructure の構成

```
3.15 Oracle の設定」の注意事項を参照してください。
```
## 注※36

```
Disk モニタ (Write) による監視をサポートしています。
```
## 注※37

OS が提供する Pacemaker も使用できます。

## 表 **3-18 Red Hat Enterprise Linux 6** を使用する場合のクラスタソフトウェア(**IP-SAN** を使用する 場合)

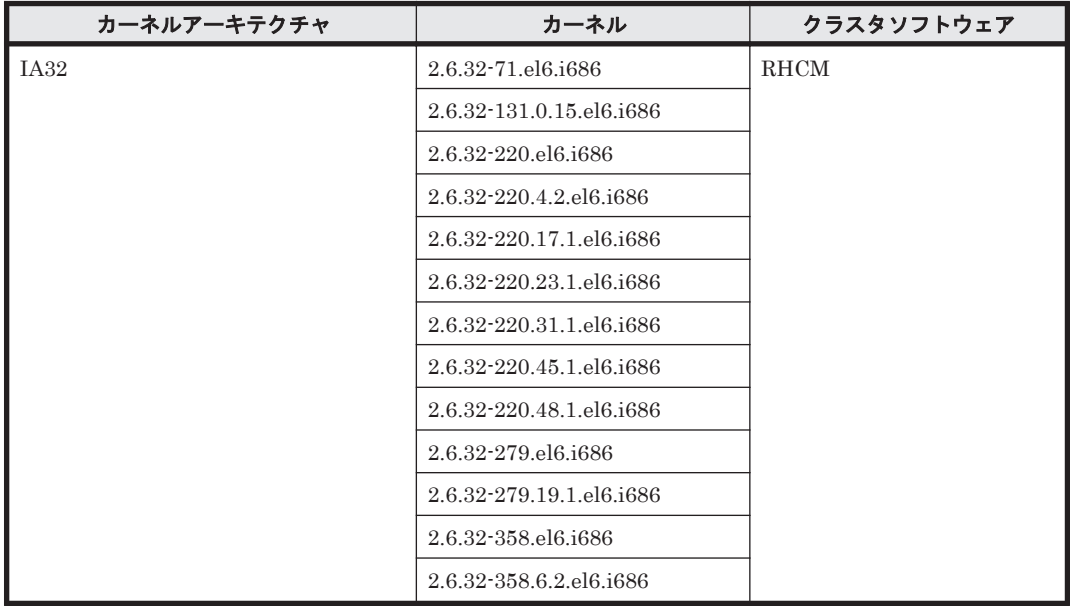

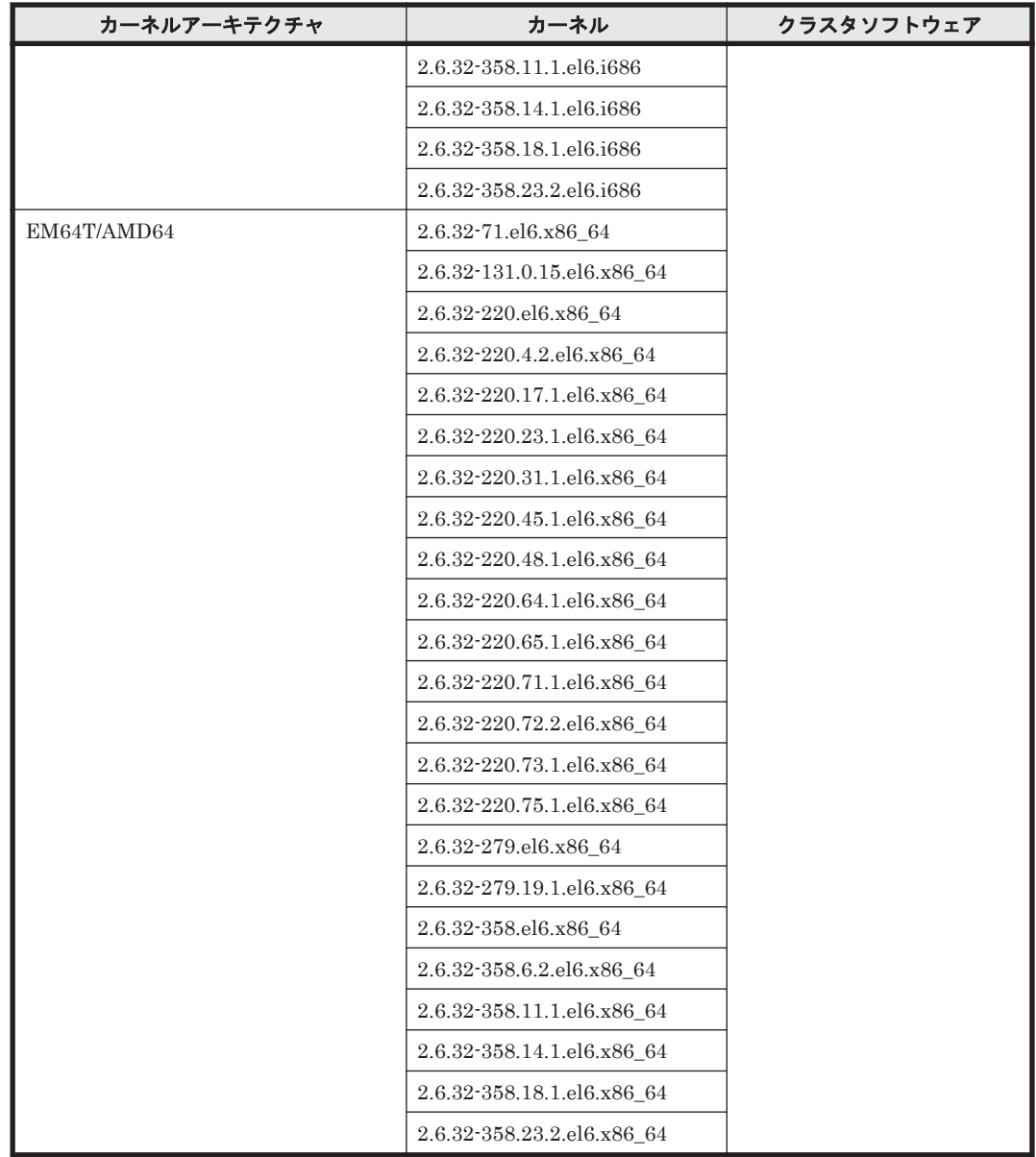

# **(2) HDLM** がサポートするボリュームマネージャ

ボリュームマネージャを使用する場合の関連プログラムを次の表に示します。

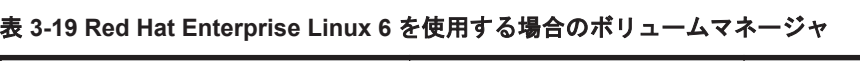

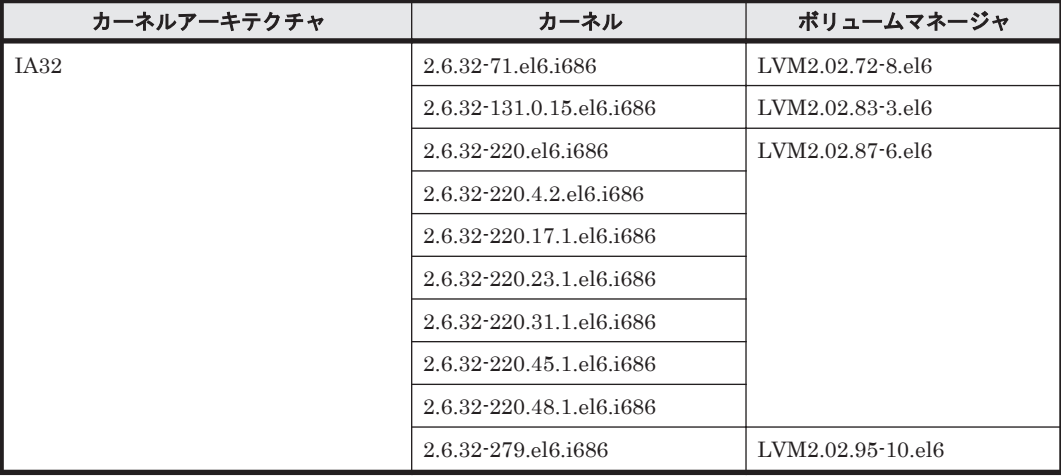

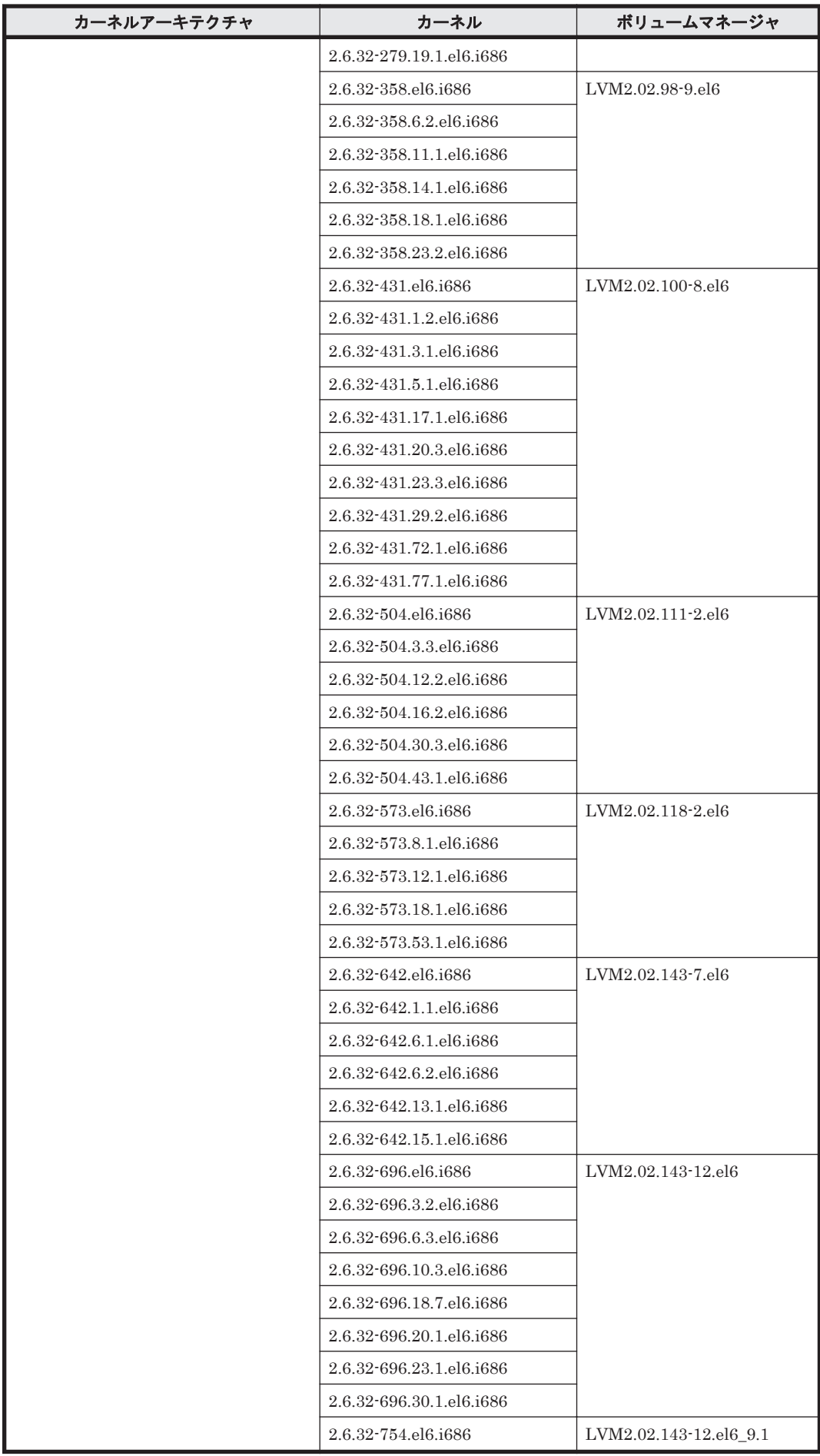

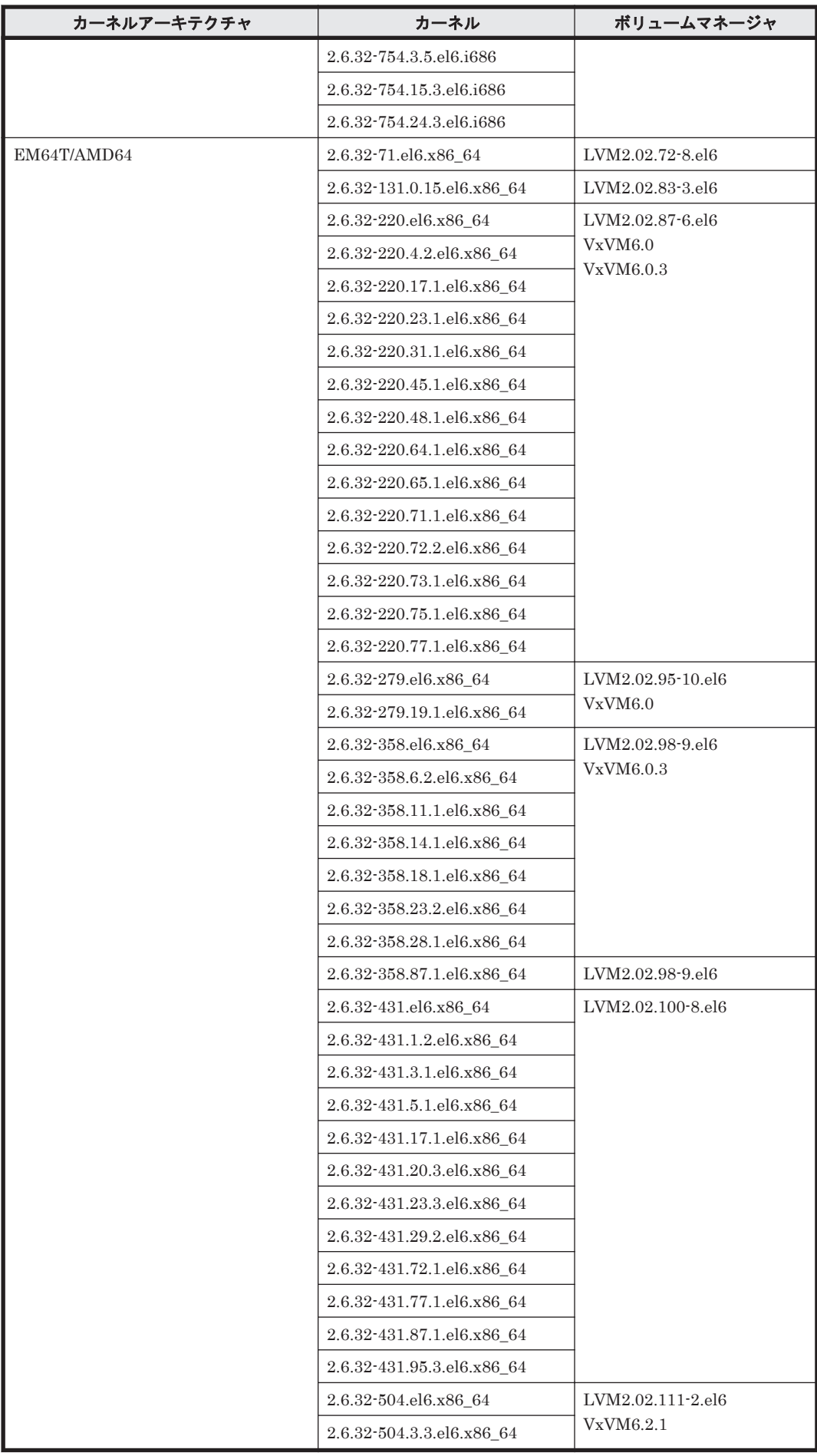

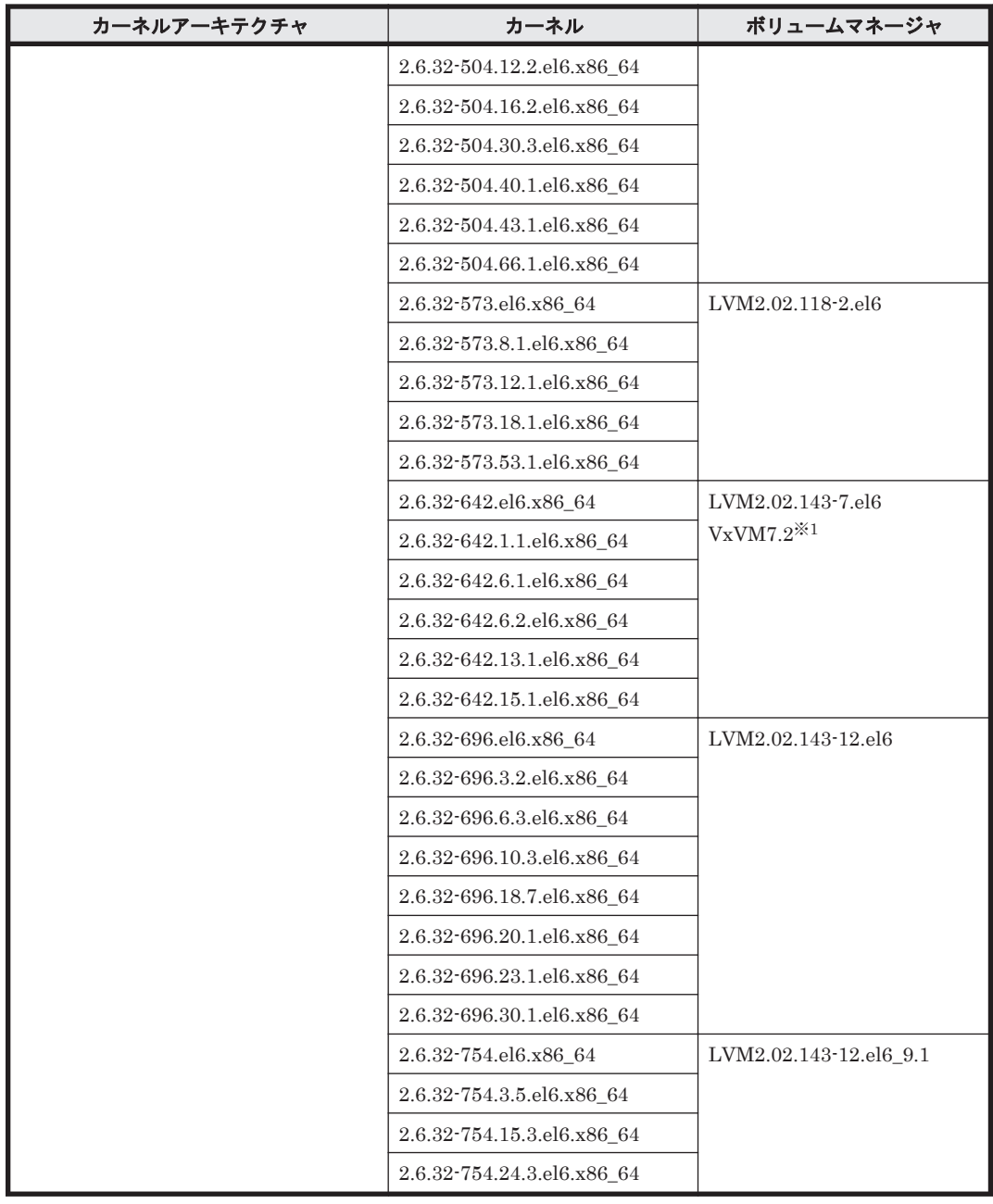

IO フェンシング機能はサポートしていません。

VxVM が提供する DMP 機能はサポートしていません。

ブートデバイスとして使用している HDLM デバイスは VxVM と連携することはできません。

# **(3) HDLM** がサポートするファイルシステム

HDLM がサポートするファイルシステムを次の表に示します。

## 表 **3-20 Red Hat Enterprise Linux 6** を使用する場合のファイルシステム

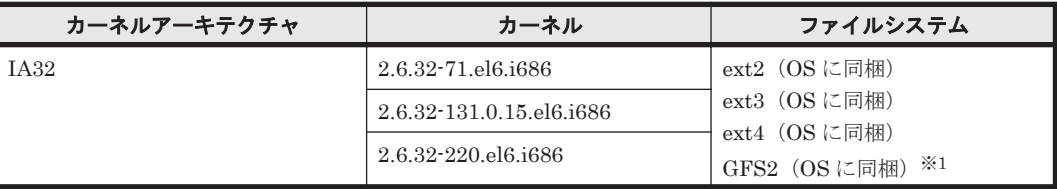

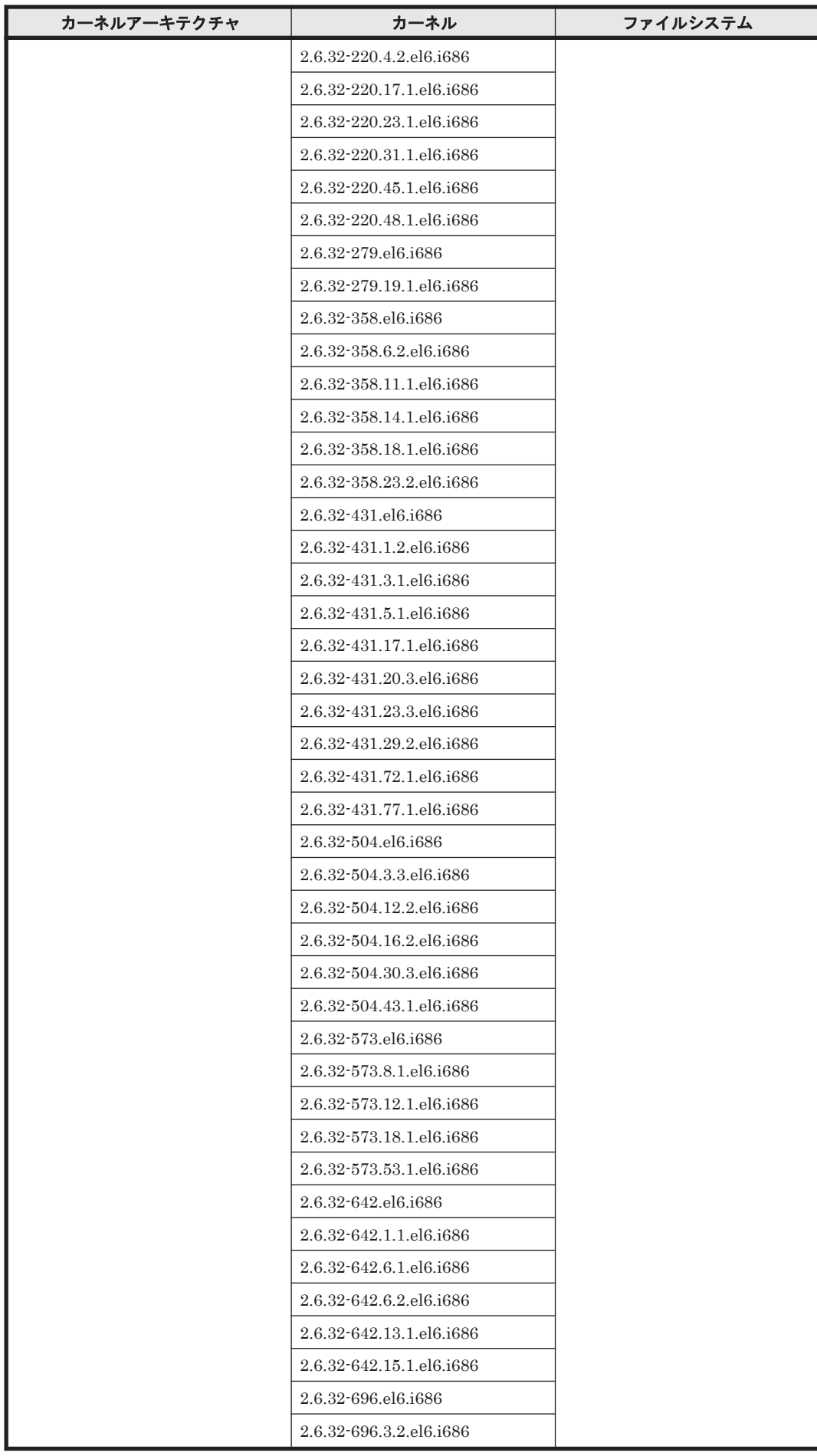

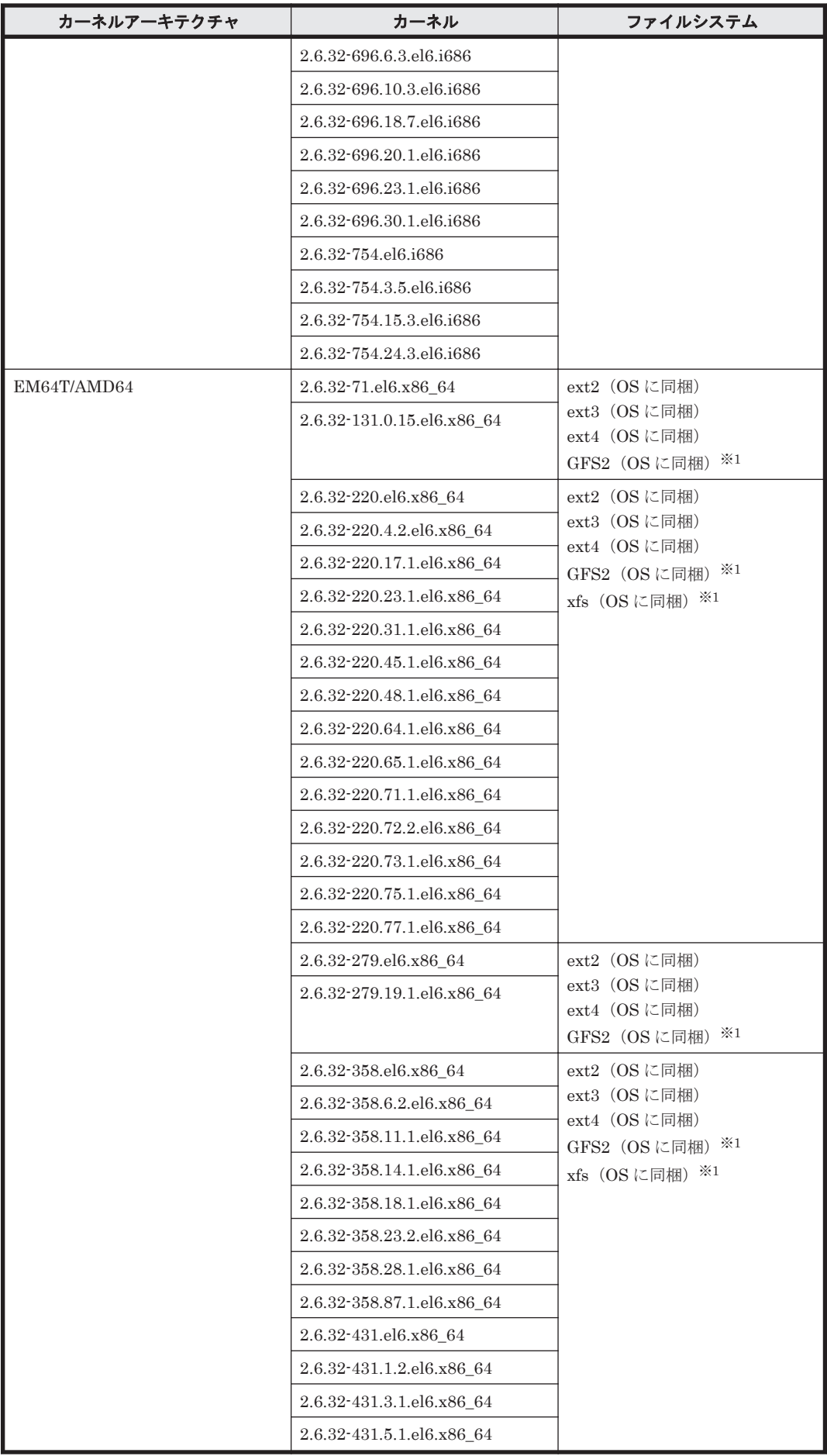

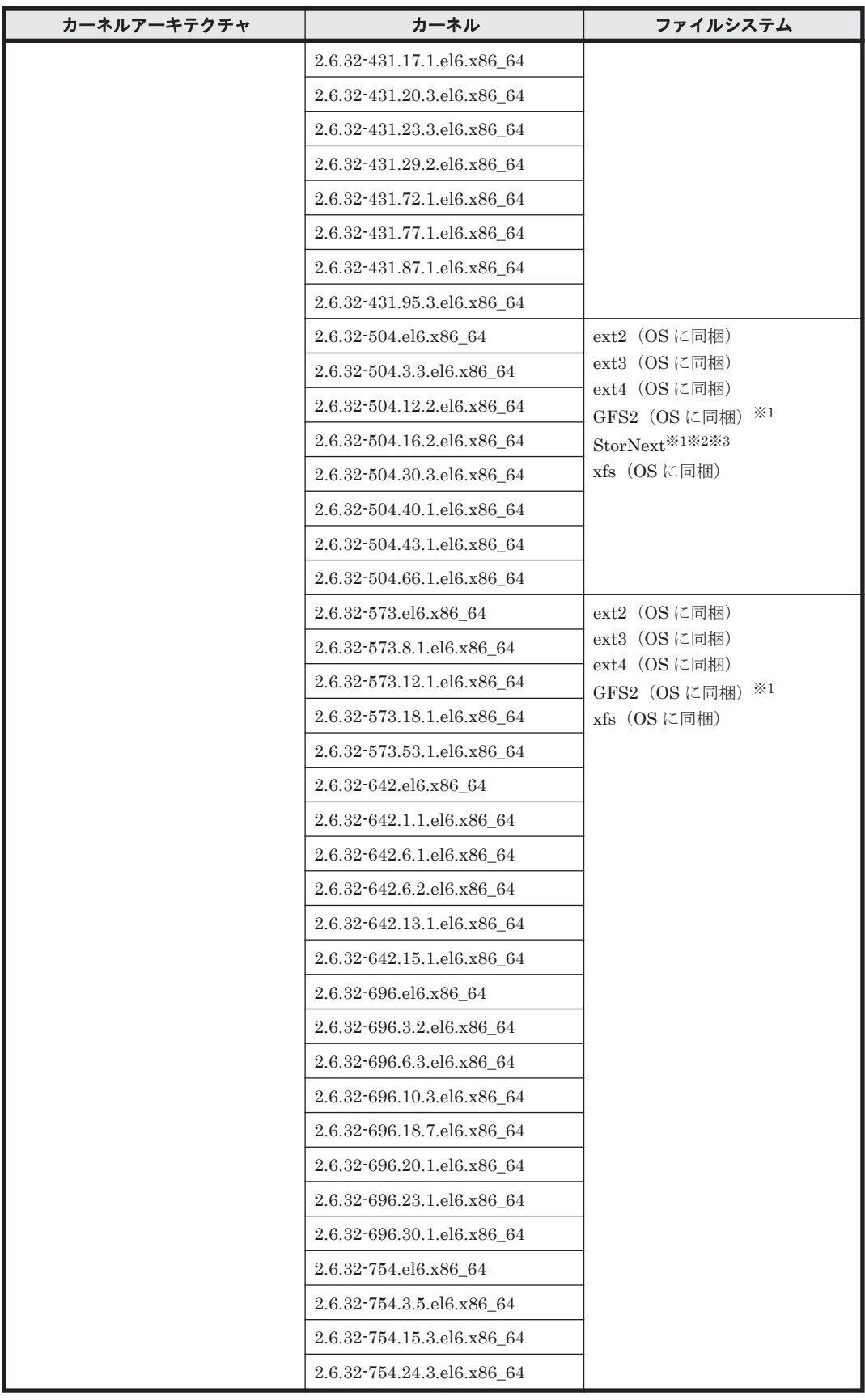

HDLM デバイスをブートディスクとして使用できません。

注※2

```
LVM2 環境は未サポートです。
```
StorNext が HDLM デバイスを認識するように、次の手順でファイルを作成してください。

- a. StorNext のサービスを停止します。
	- # service cvfs stop
- b. 次の 2 行を設定した/usr/cvfs/config/cvpaths ファイルを作成します。 wildcard=/dev/sddlm[a-z][a-z] wildcard=/dev/sddlm[a-z][a-z][a-z]
- c. StorNext のサービスを再起動します。

```
# service cvfs start
```
## **(4) HDLM** がサポートするブートディスク環境

HDLM は次の各表に示す環境でブートディスクをサポートします。

- 「表 3-21 Red Hat Enterprise Linux 6 を使用する場合のブートディスクの動作環境(FC-SAN を使用する場合)」
- 「表 3-22 Red Hat Enterprise Linux 6 [を使用する場合のブートディスクの動作環境\(](#page-160-0)IP-SAN [を使用する場合\)」](#page-160-0)

ストレージシステムの各モデルがサポートする OS(カーネル)の詳細については,ストレージシス テムのマニュアルを参照してください。

## 表 **3-21 Red Hat Enterprise Linux 6** を使用する場合のブートディスクの動作環境(**FC-SAN** を使用 する場合)

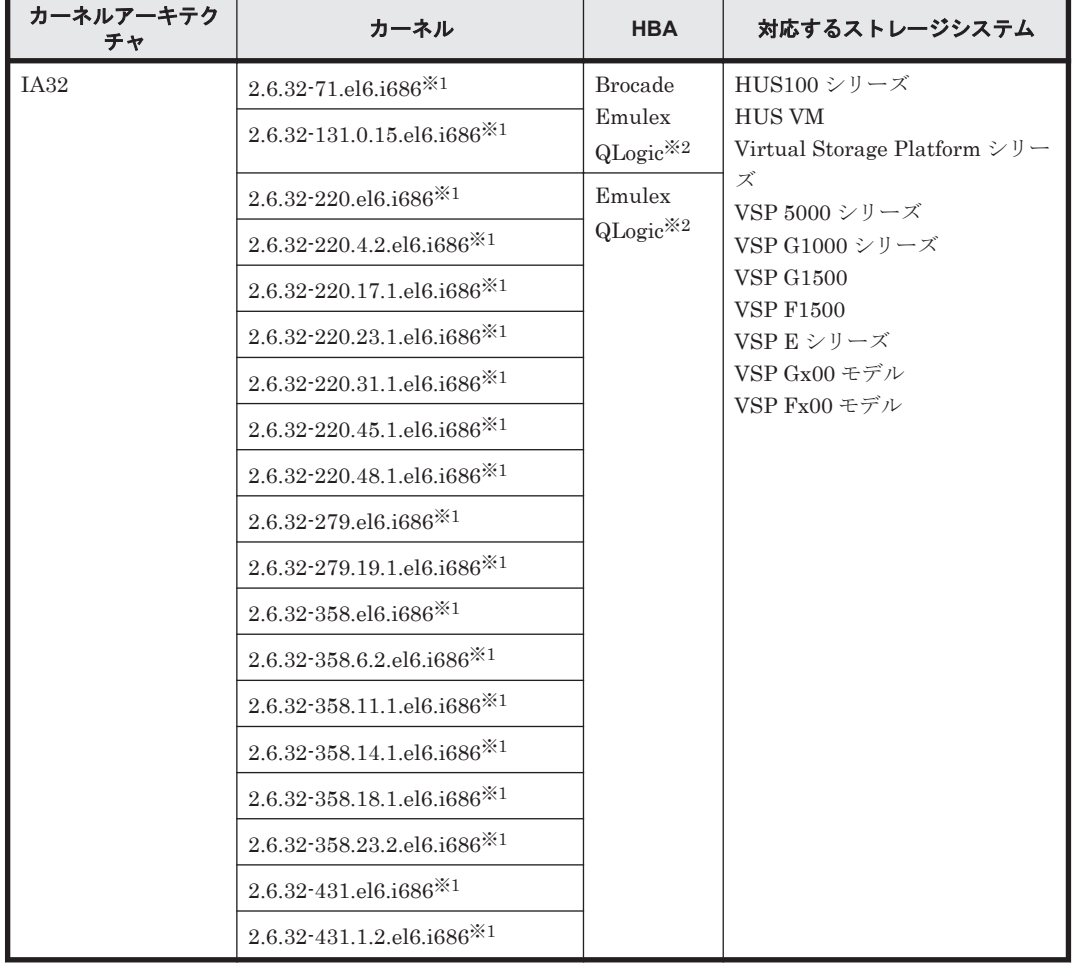

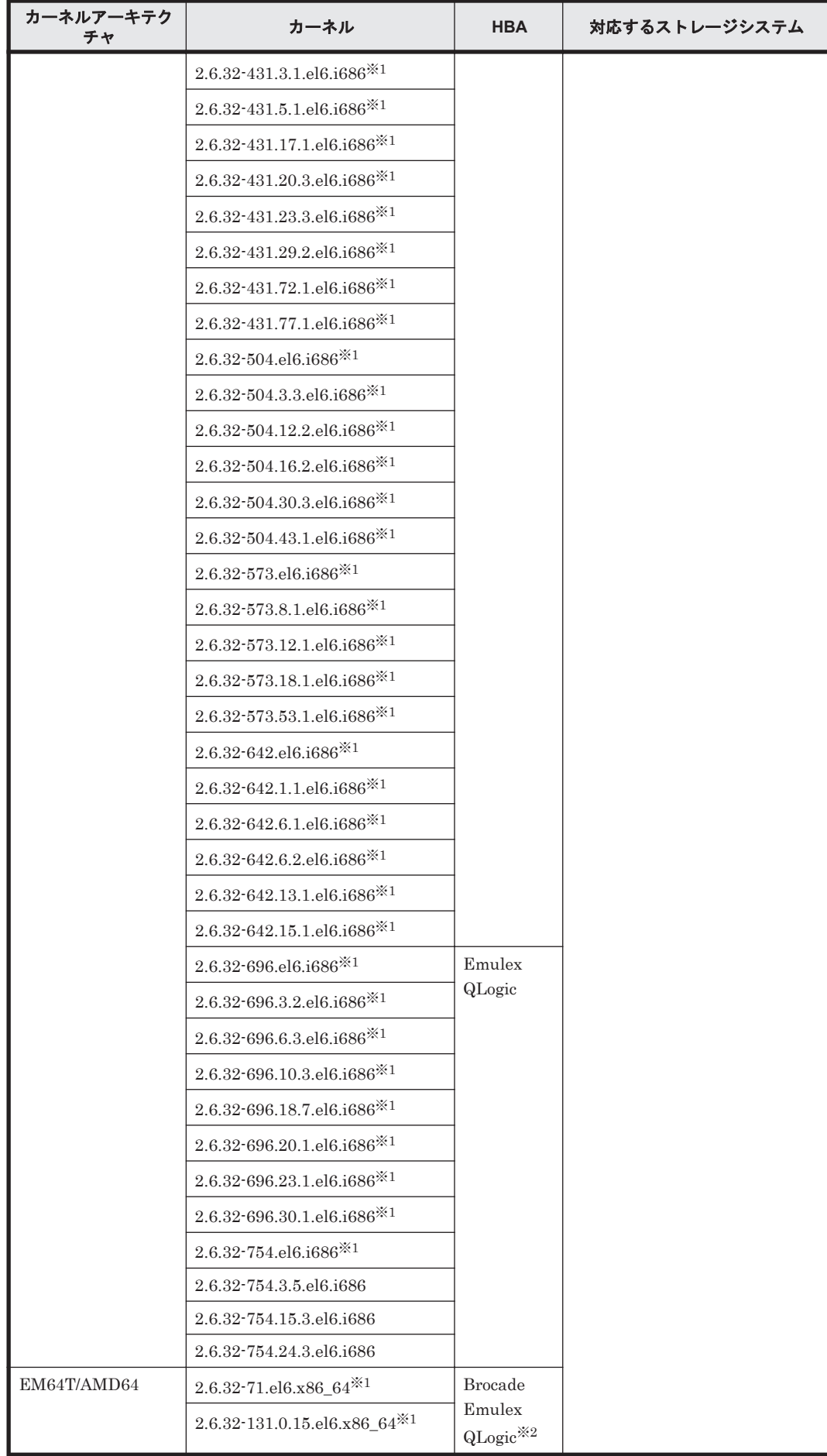

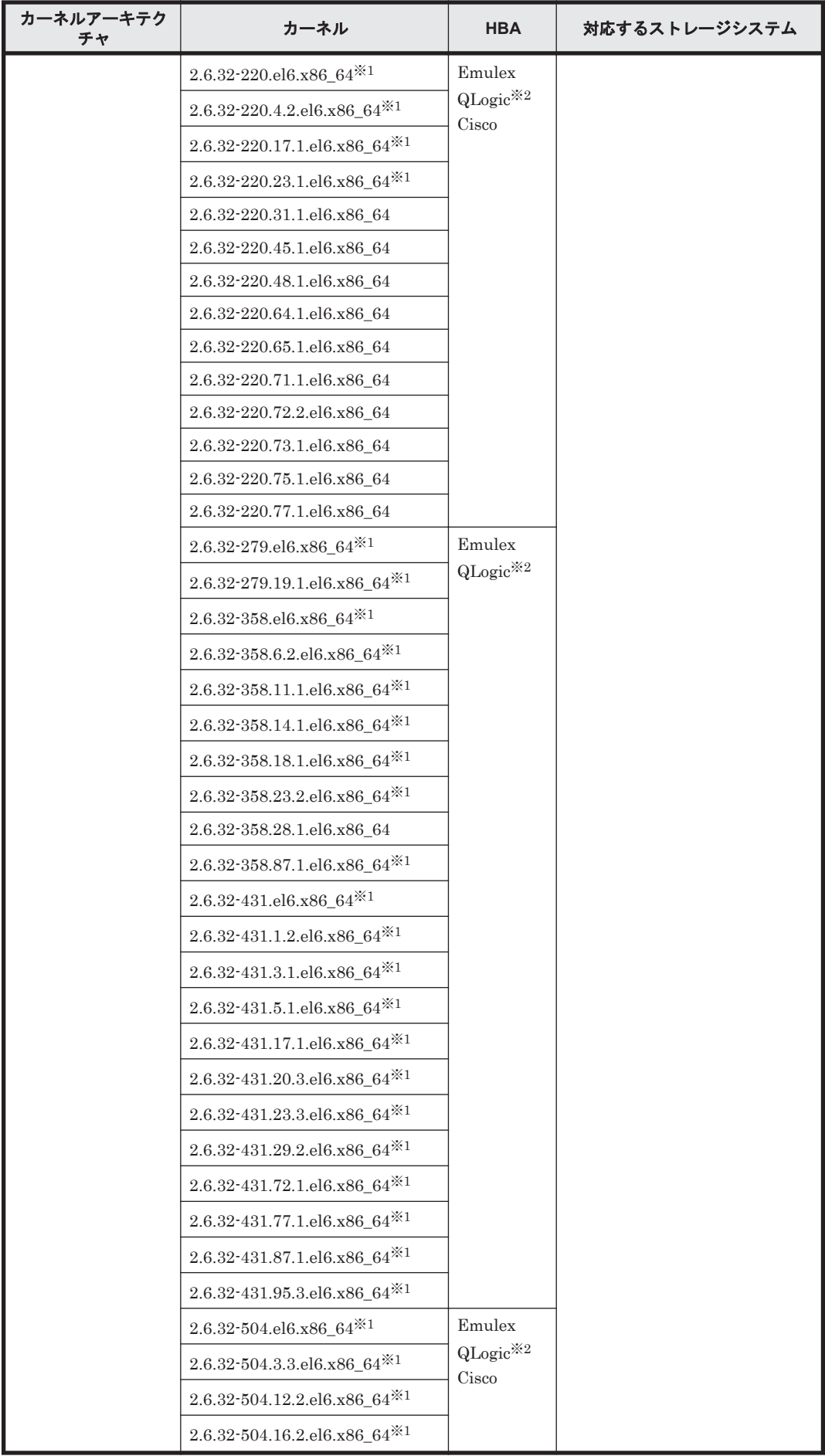

<span id="page-160-0"></span>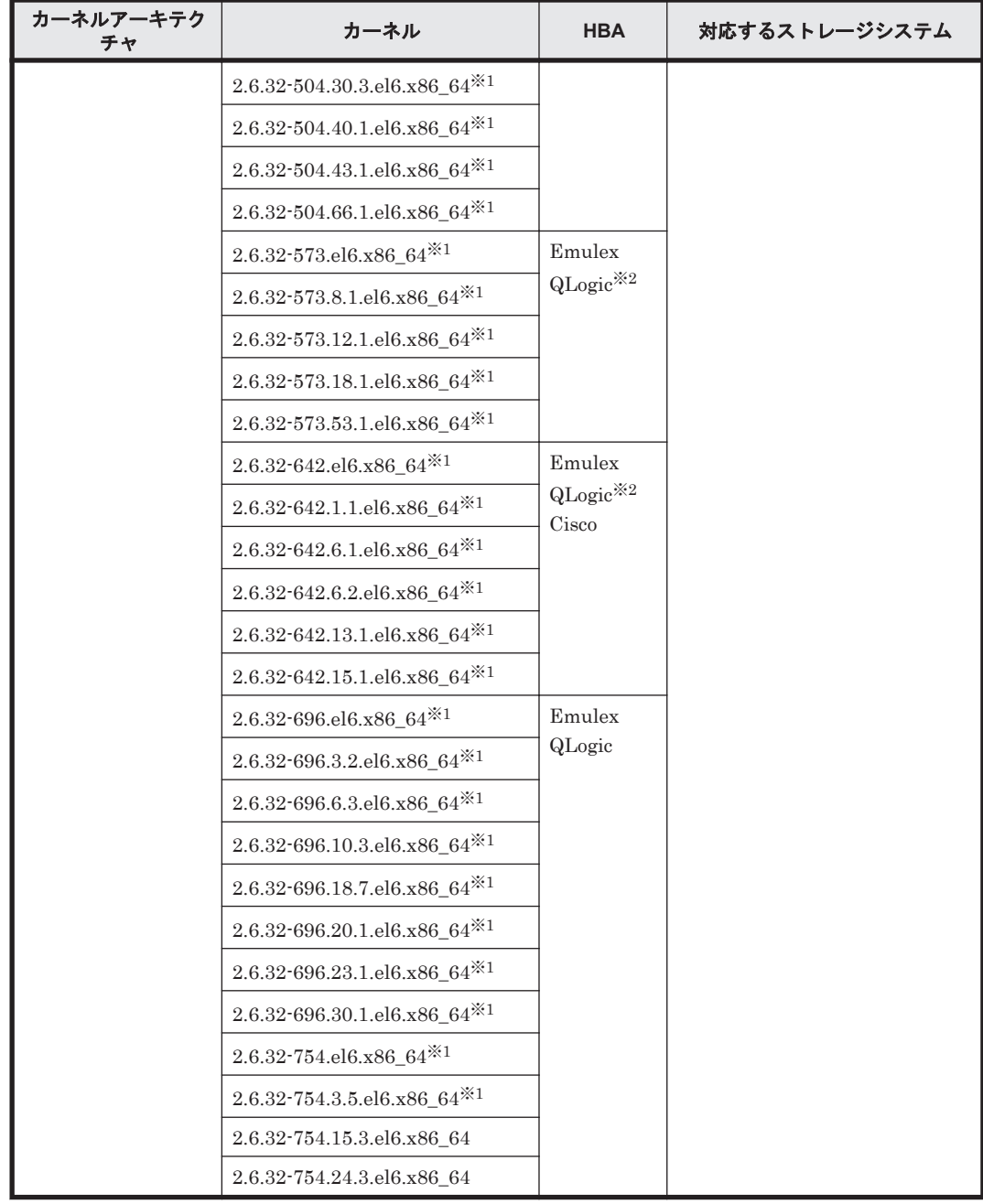

ブートディスクとして使用する HDLM デバイスには LUKS を適用できません。

注※2

QLogic 8400 シリーズをサポートします。

## 表 **3-22 Red Hat Enterprise Linux 6** を使用する場合のブートディスクの動作環境(**IP-SAN** を使用 する場合)

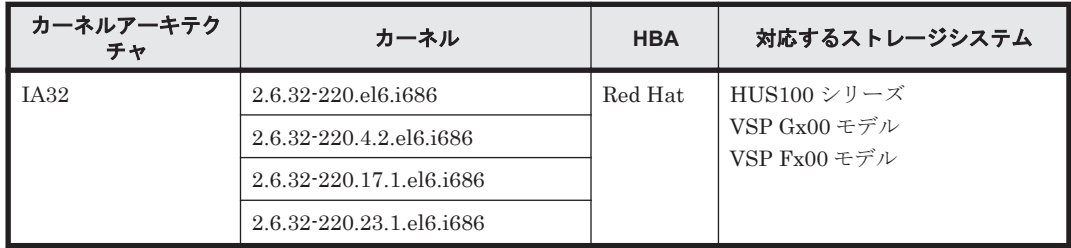

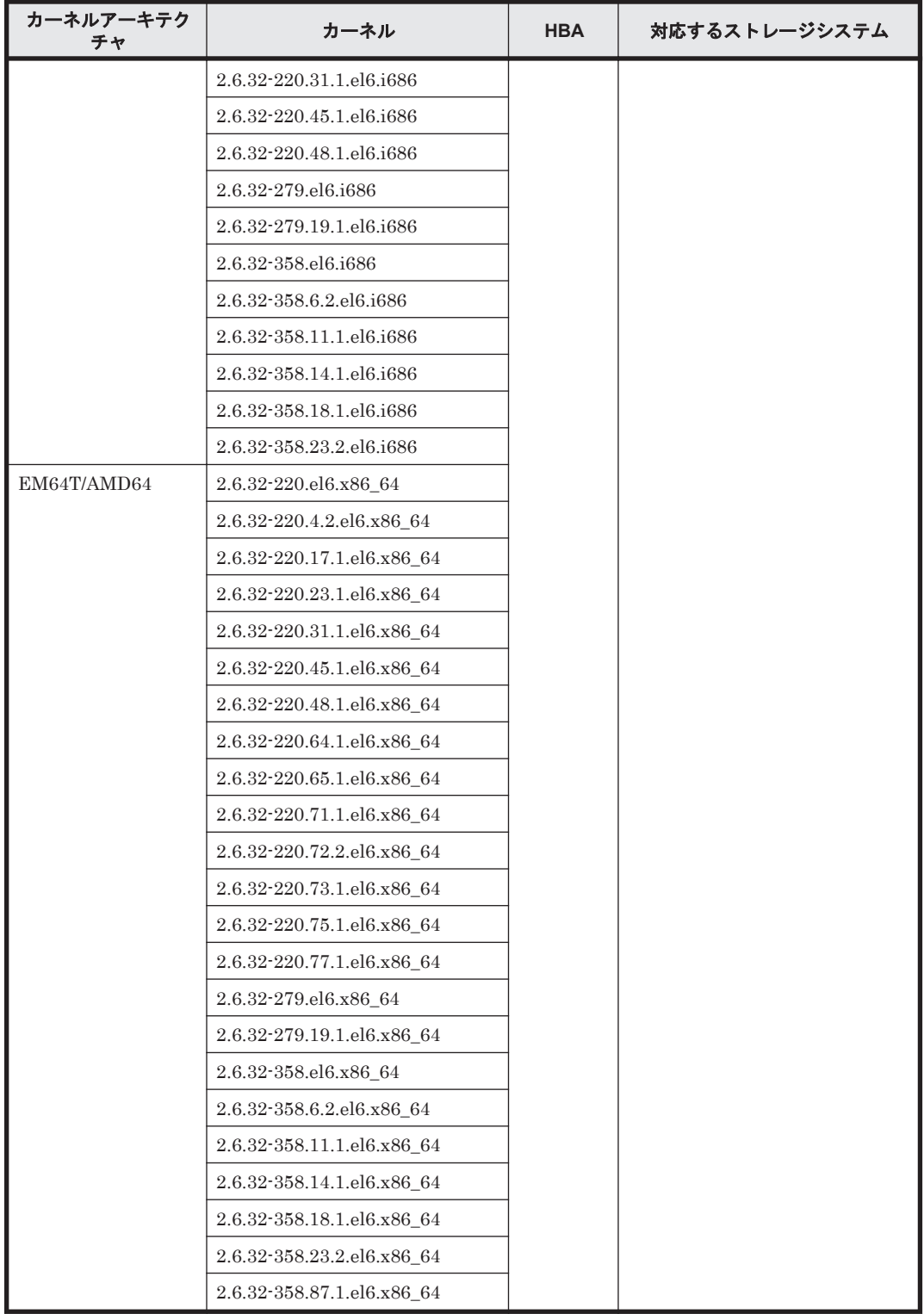

# **3.1.4 Red Hat Enterprise Linux 7** を使用する場合の関連製品

Red Hat Enterprise Linux 7 を使用する場合の関連製品を次に示します。

# **(1) HDLM** がサポートするクラスタソフトウェア

HDLM をクラスタ構成で使用する場合,そのクラスタを構成するすべてのノードには同じバージョ ンの HDLM をインストールしてください。異なるバージョンがインストールされている場合,ク ラスタが正常に動作しないおそれがあります。次に示すコマンドを実行して表示される「HDLM

Version」および「Service Pack Version」が一致する場合,同じバージョンの HDLM にな ります。

# /opt/DynamicLinkManager/bin/dlnkmgr view -sys

クラスタ構成を構築する場合の関連プログラムを次の表に示します。

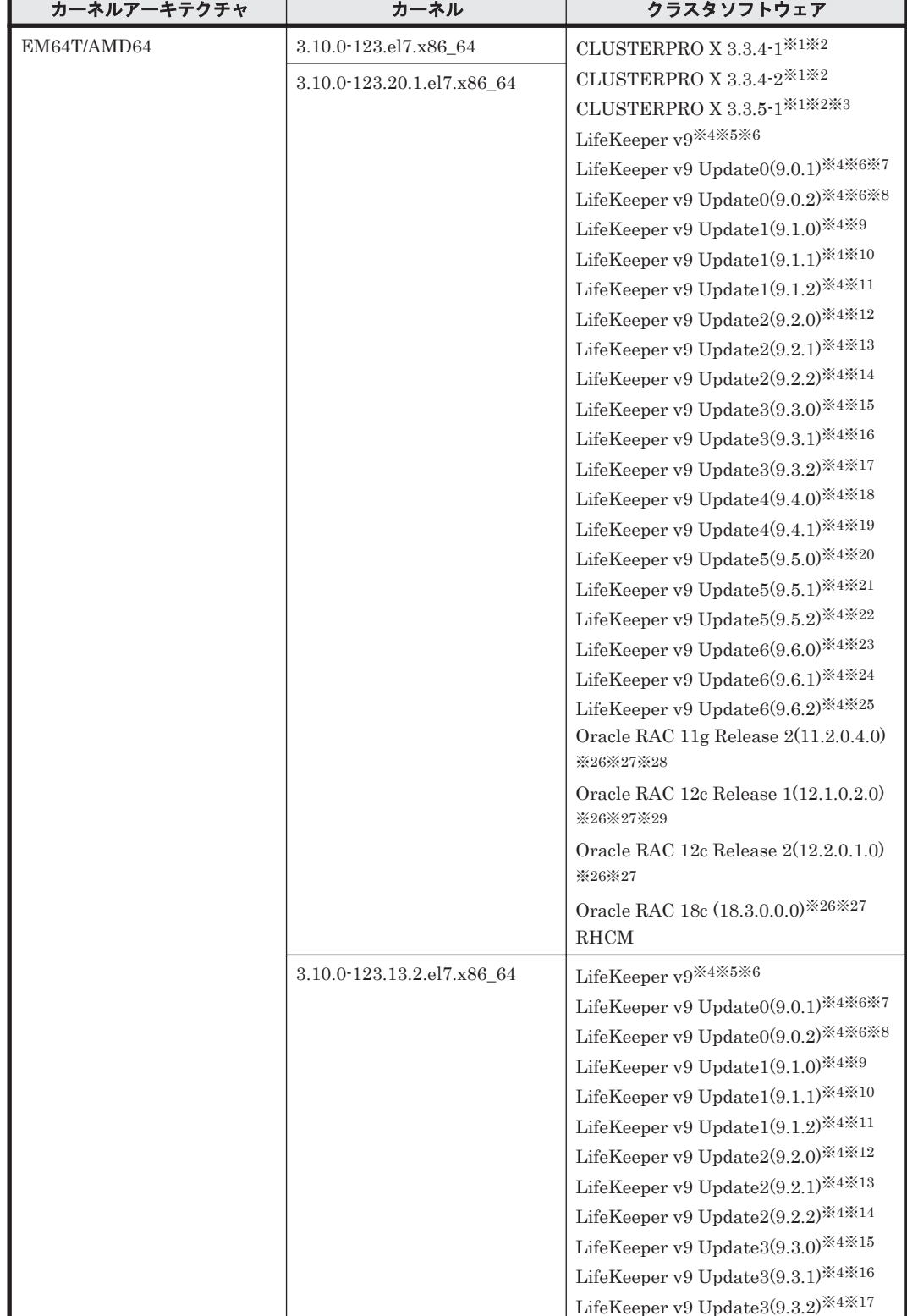

## 表 **3-23 Red Hat Enterprise Linux 7** を使用する場合のクラスタソフトウェア(**FC-SAN** を使用する 場合)

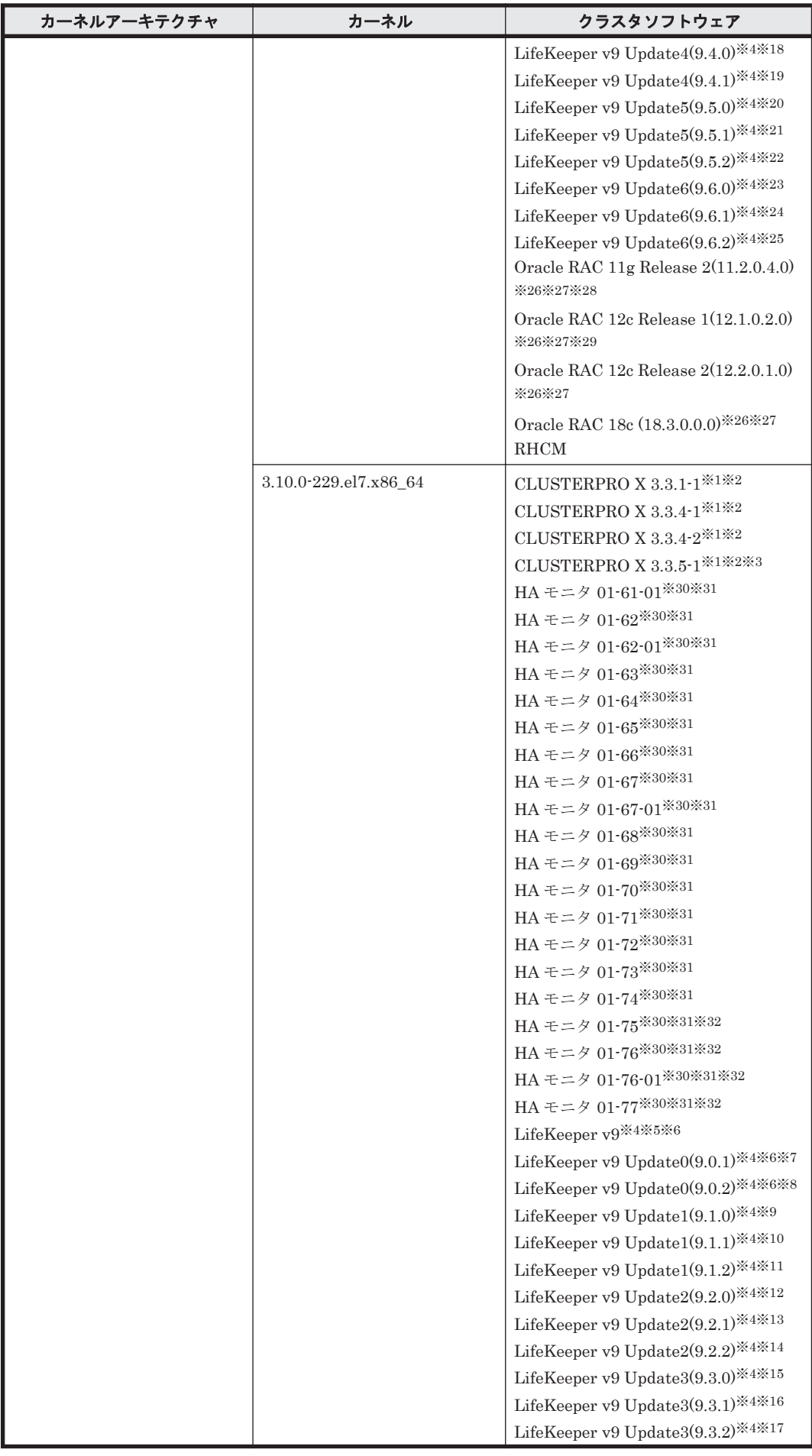

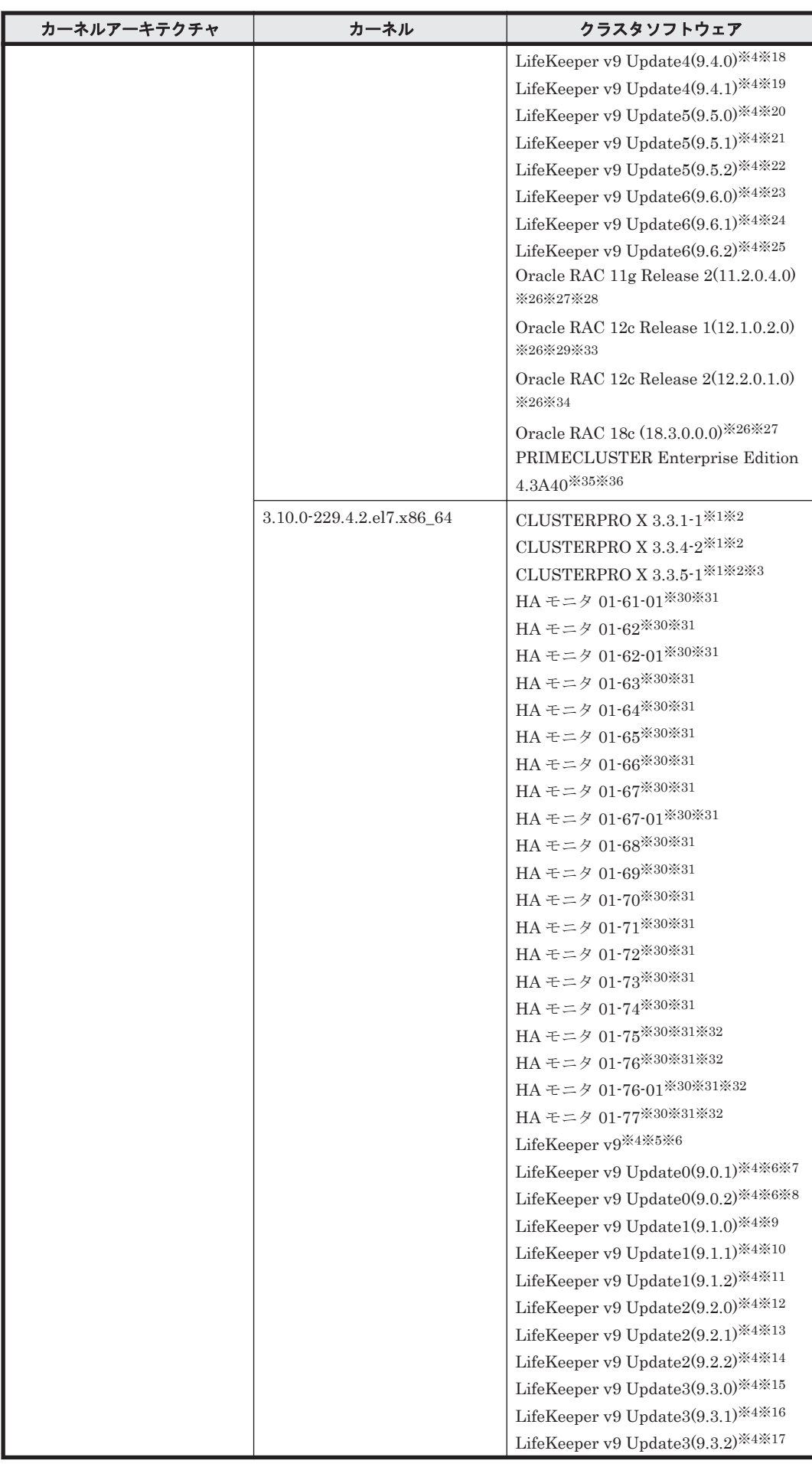

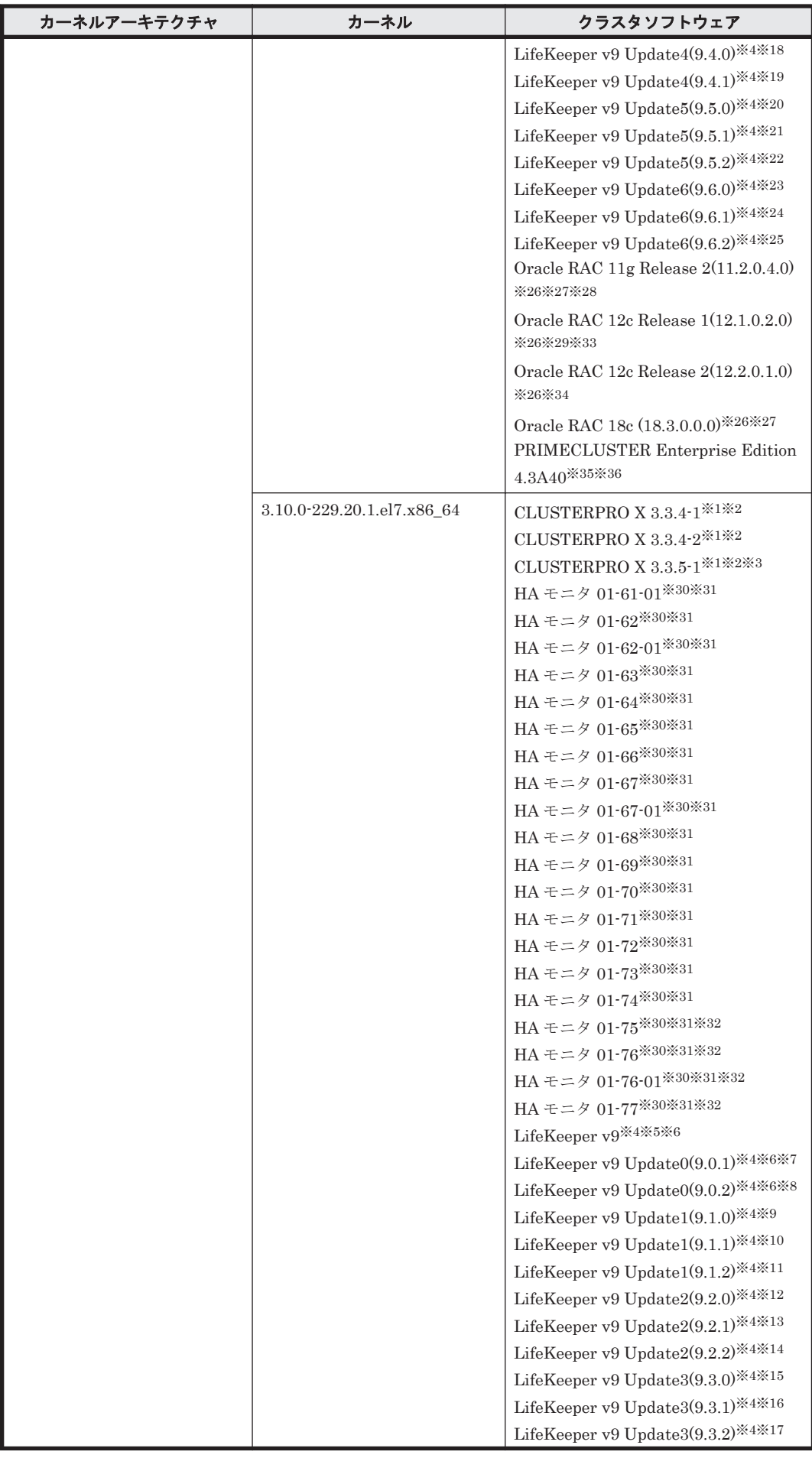

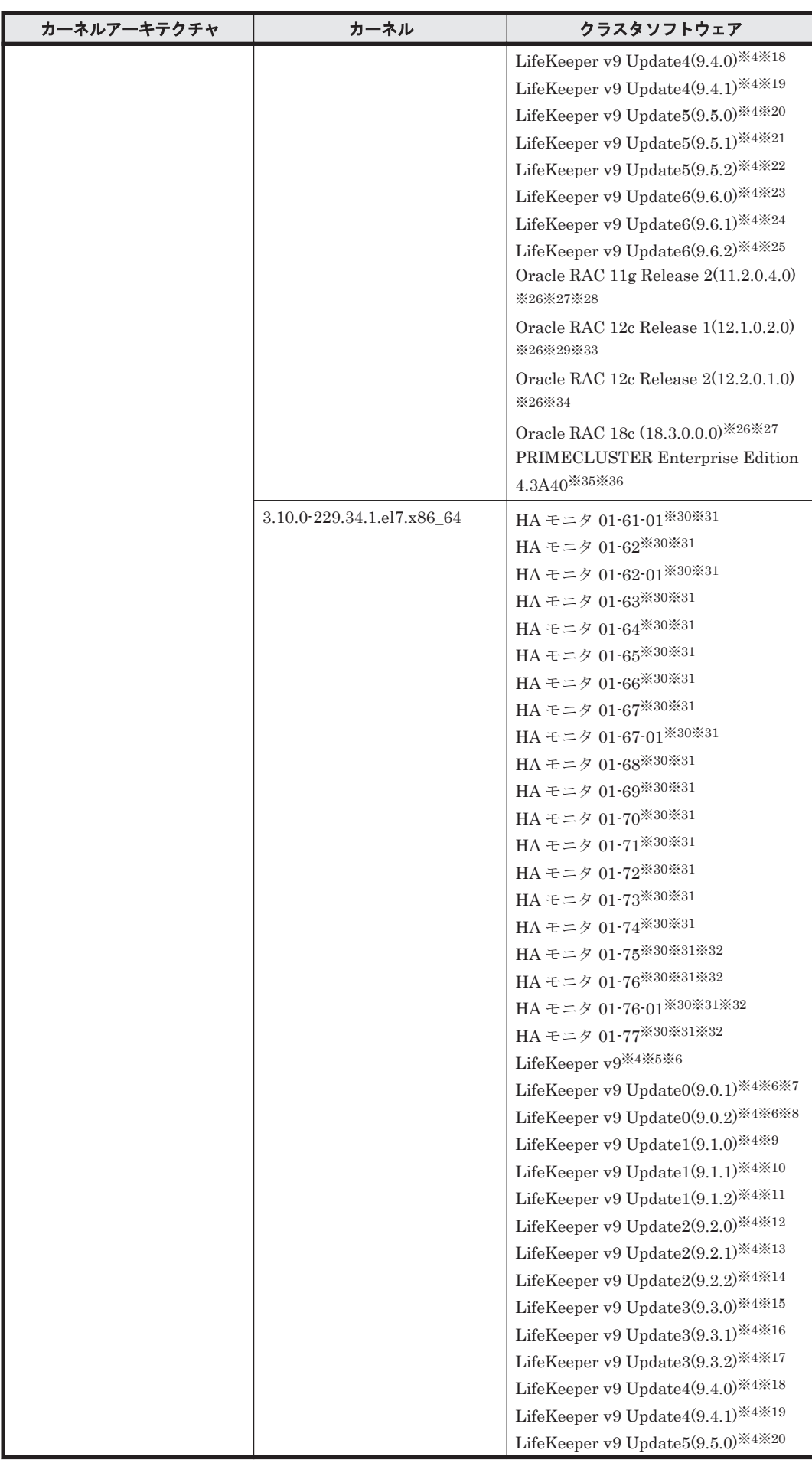

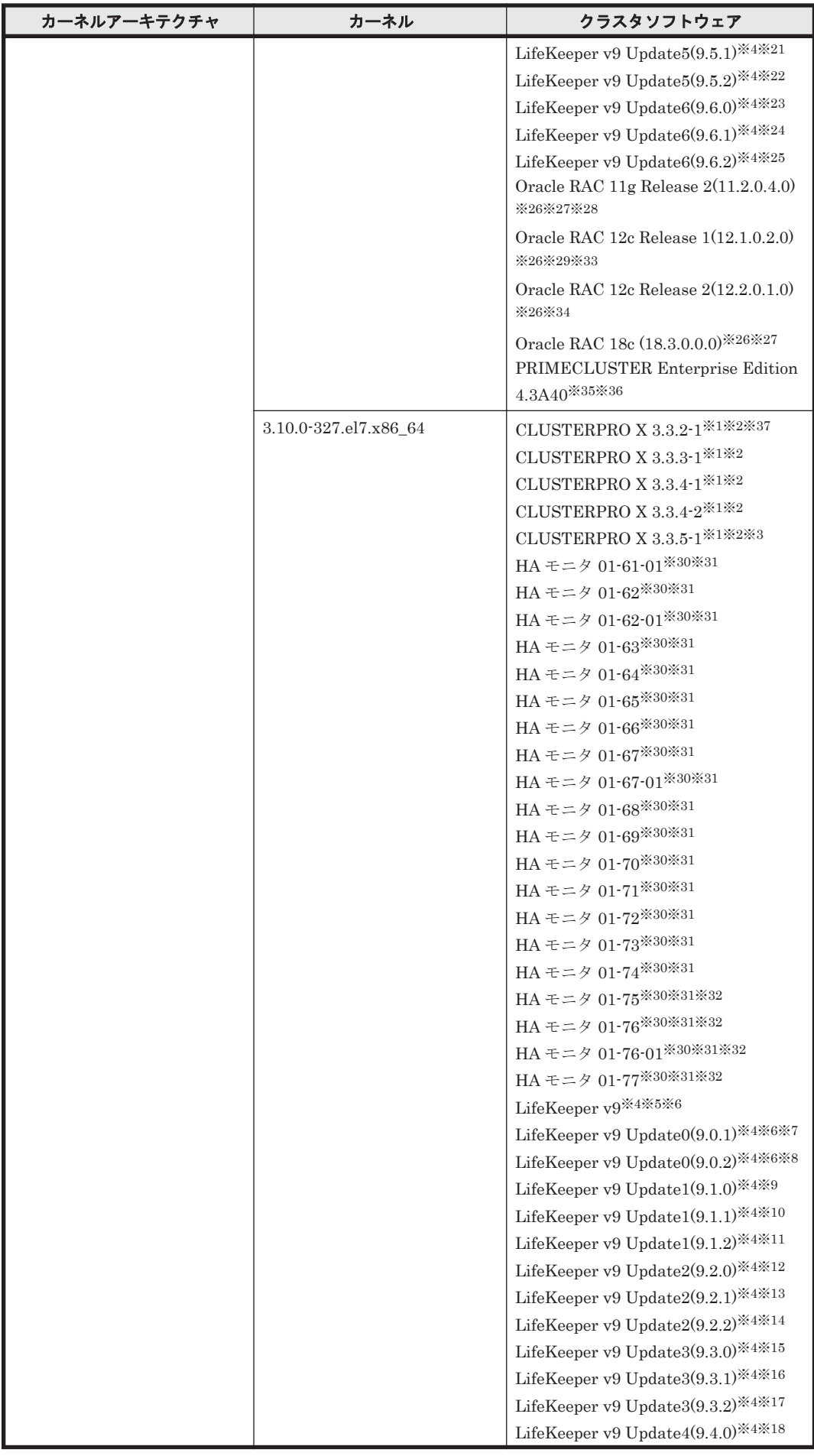

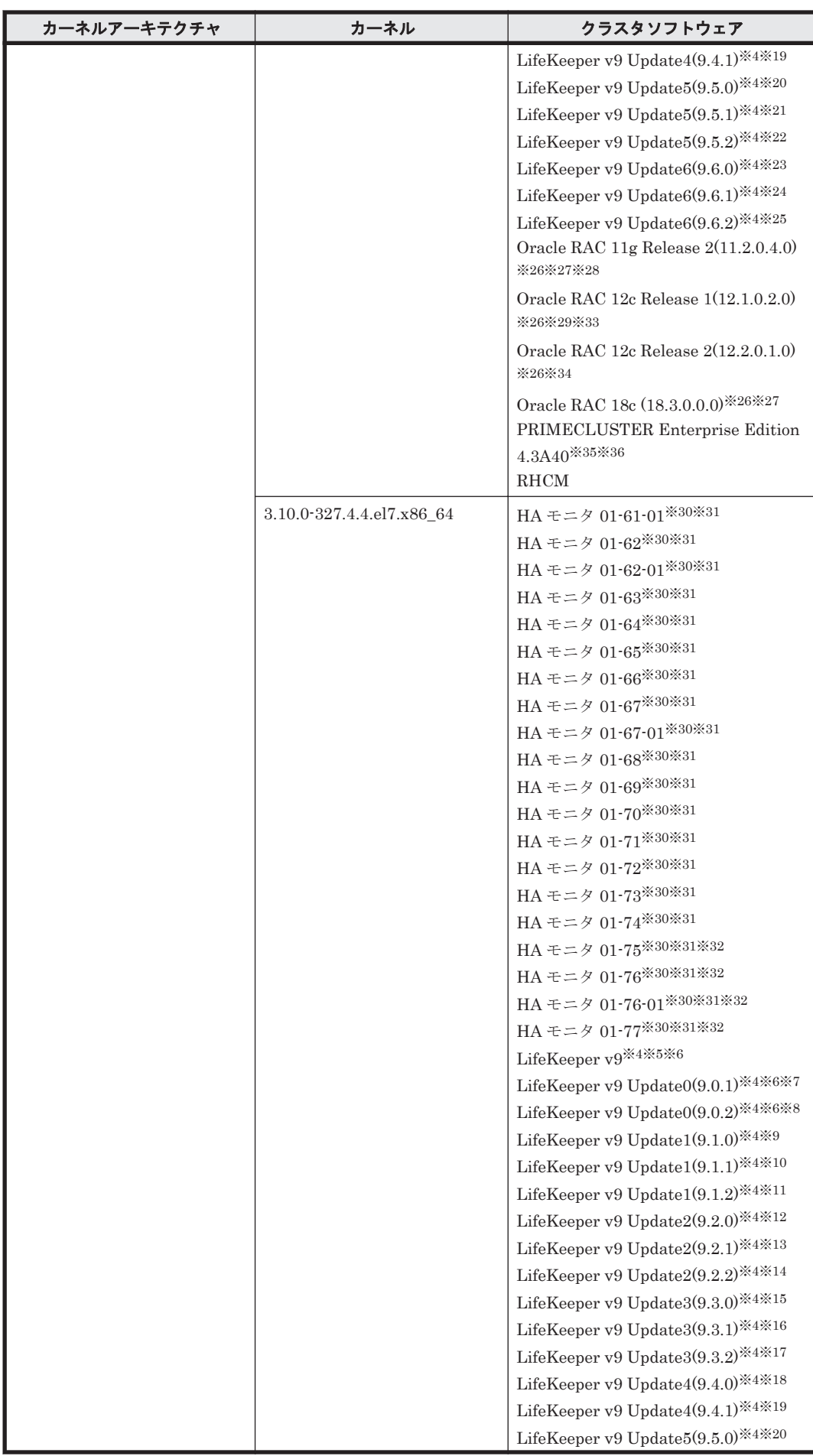

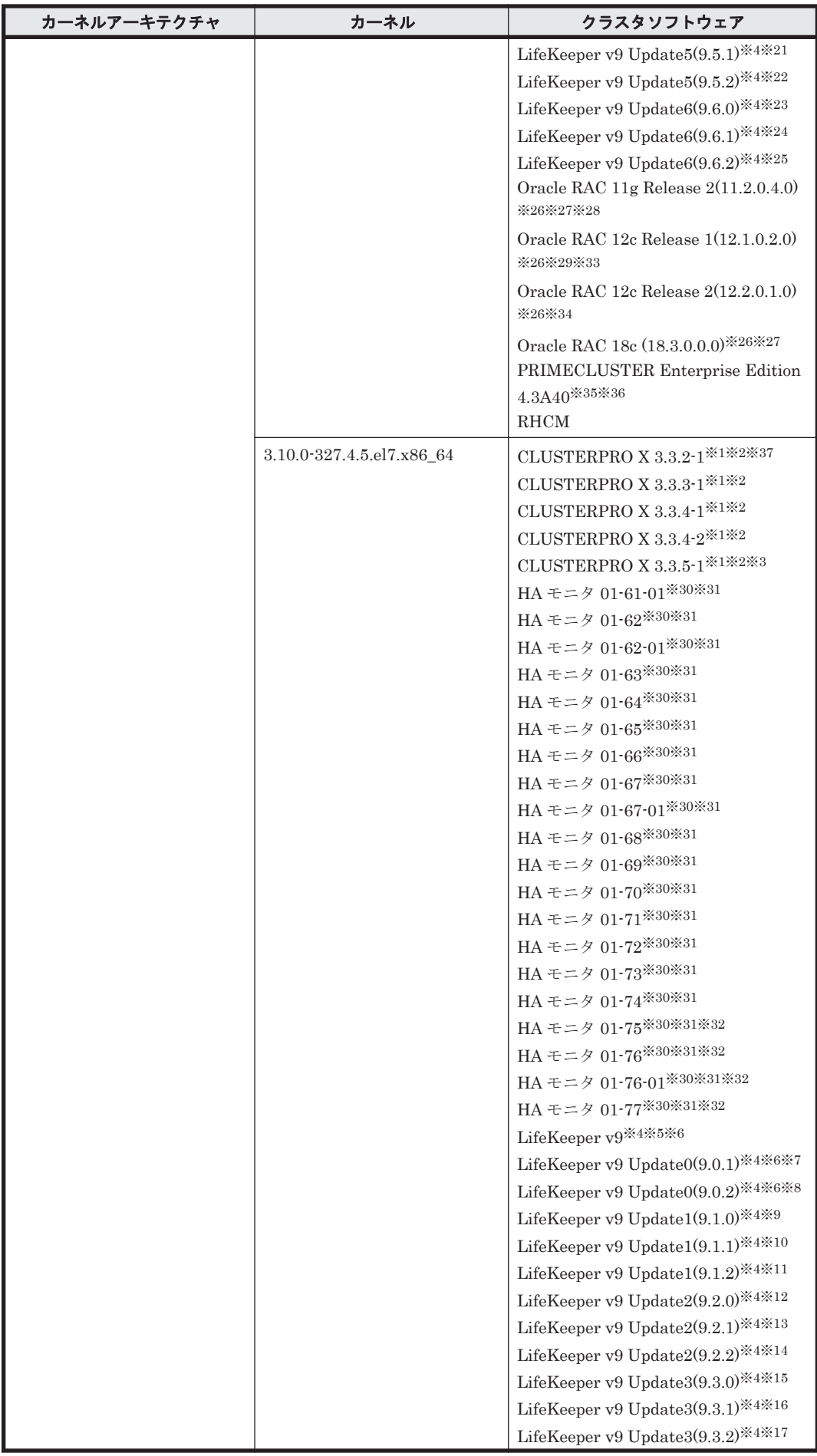

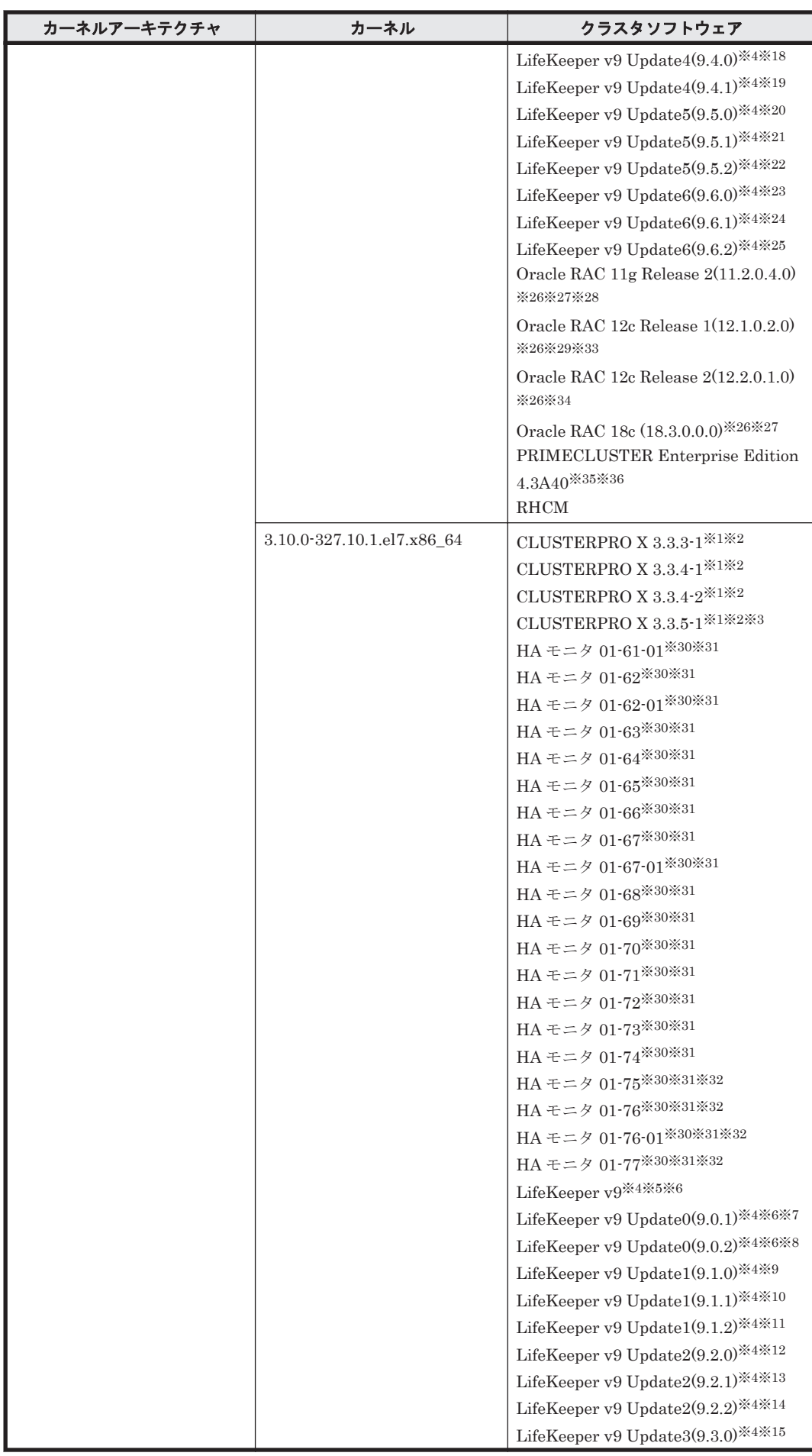

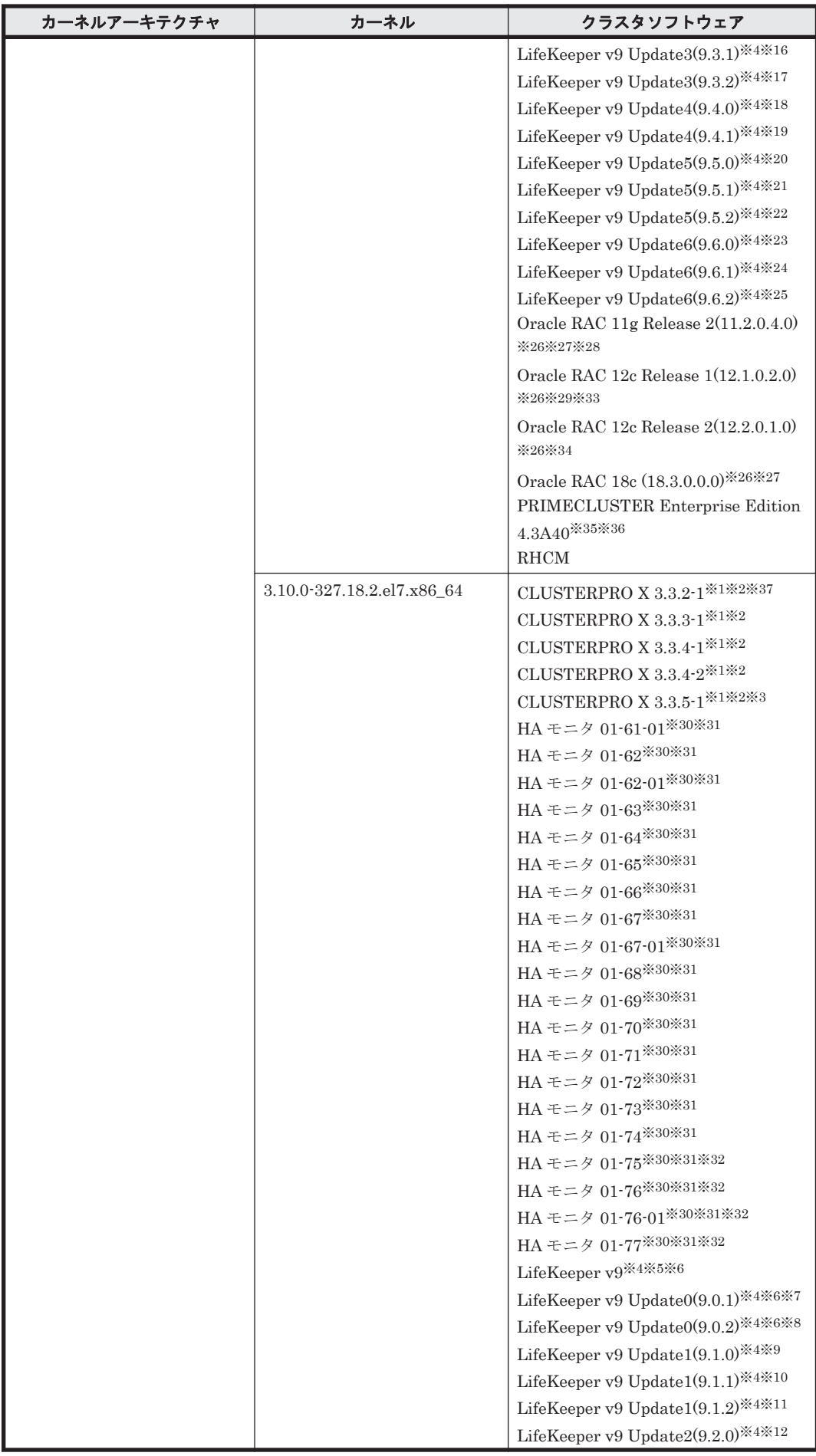

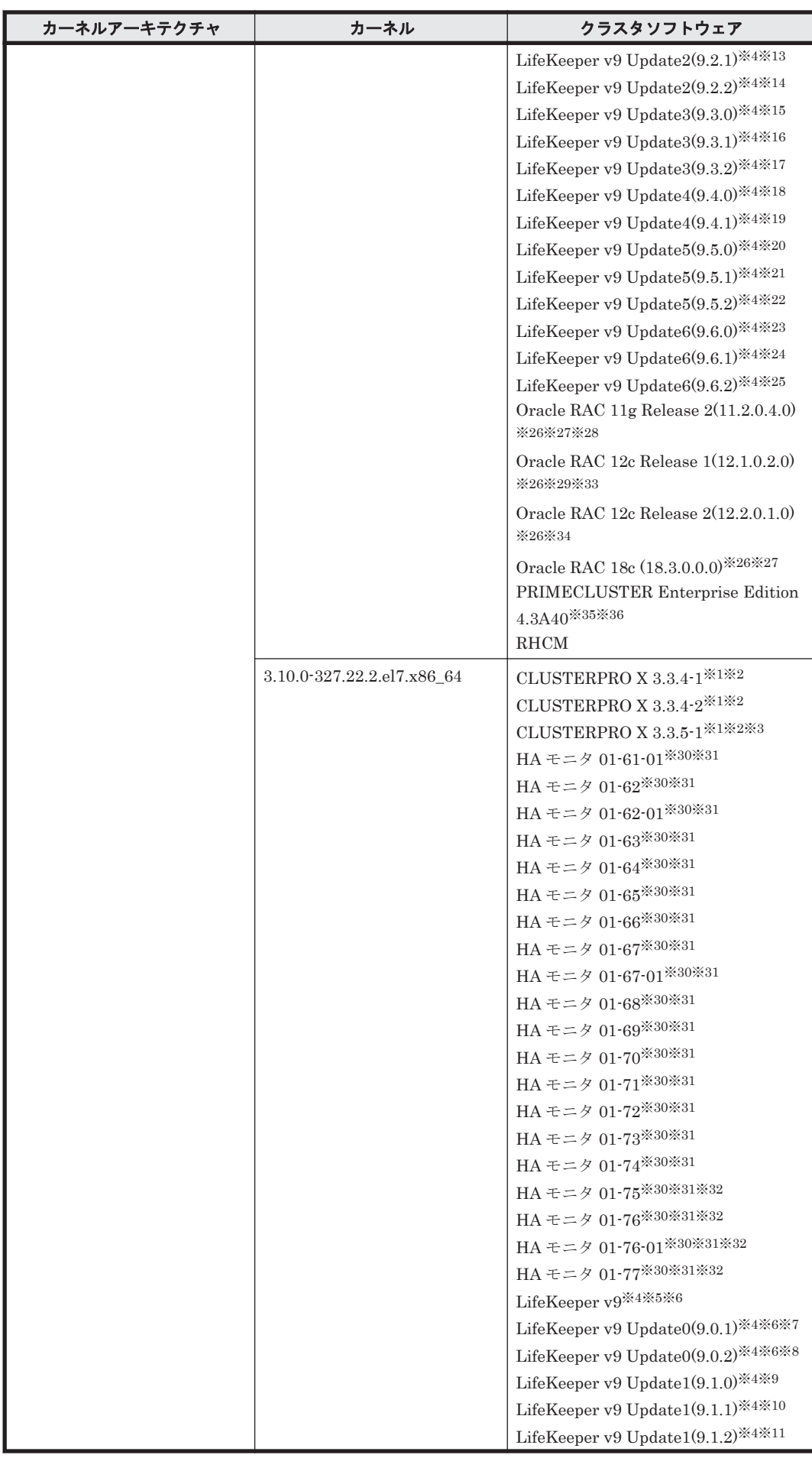

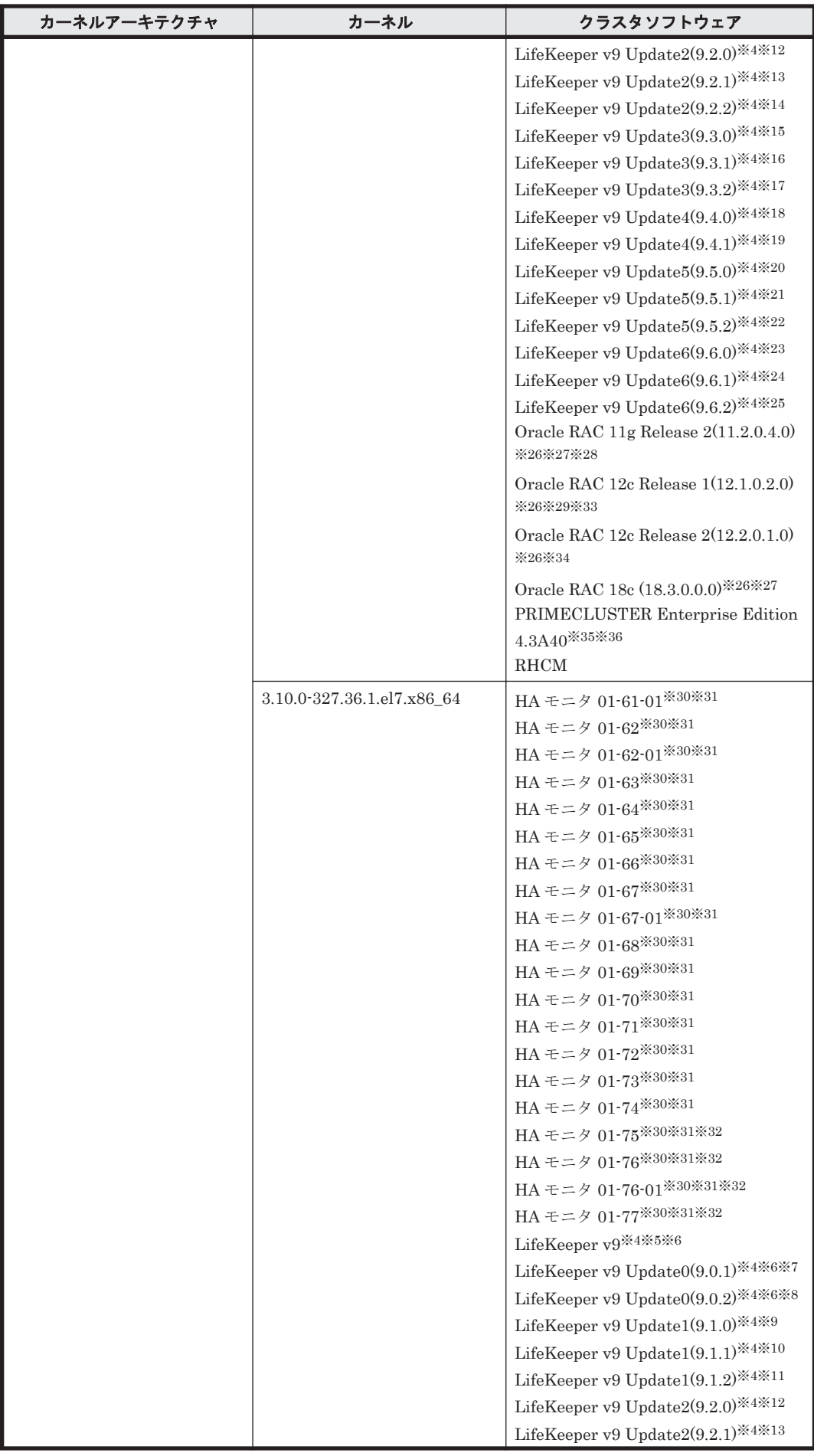

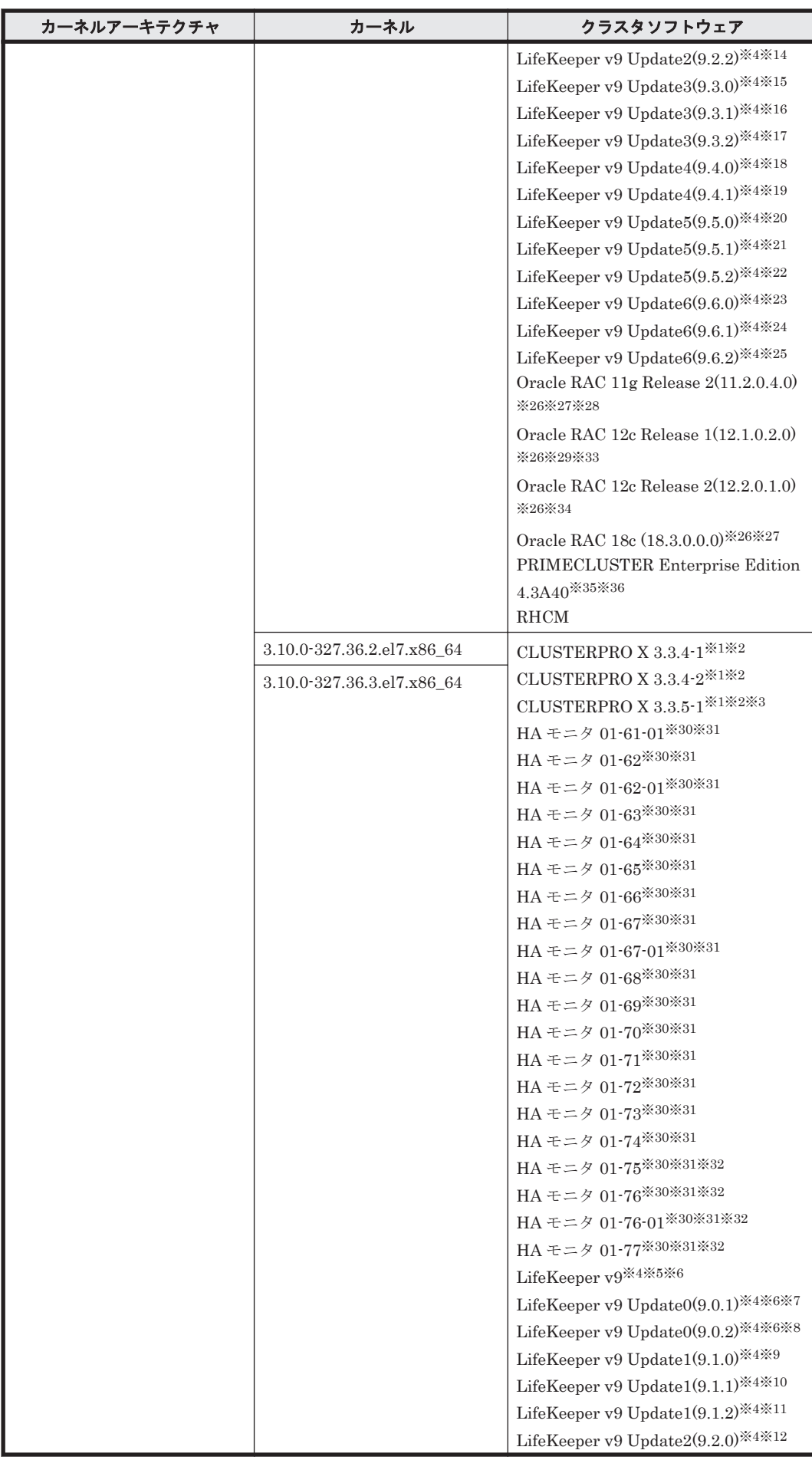

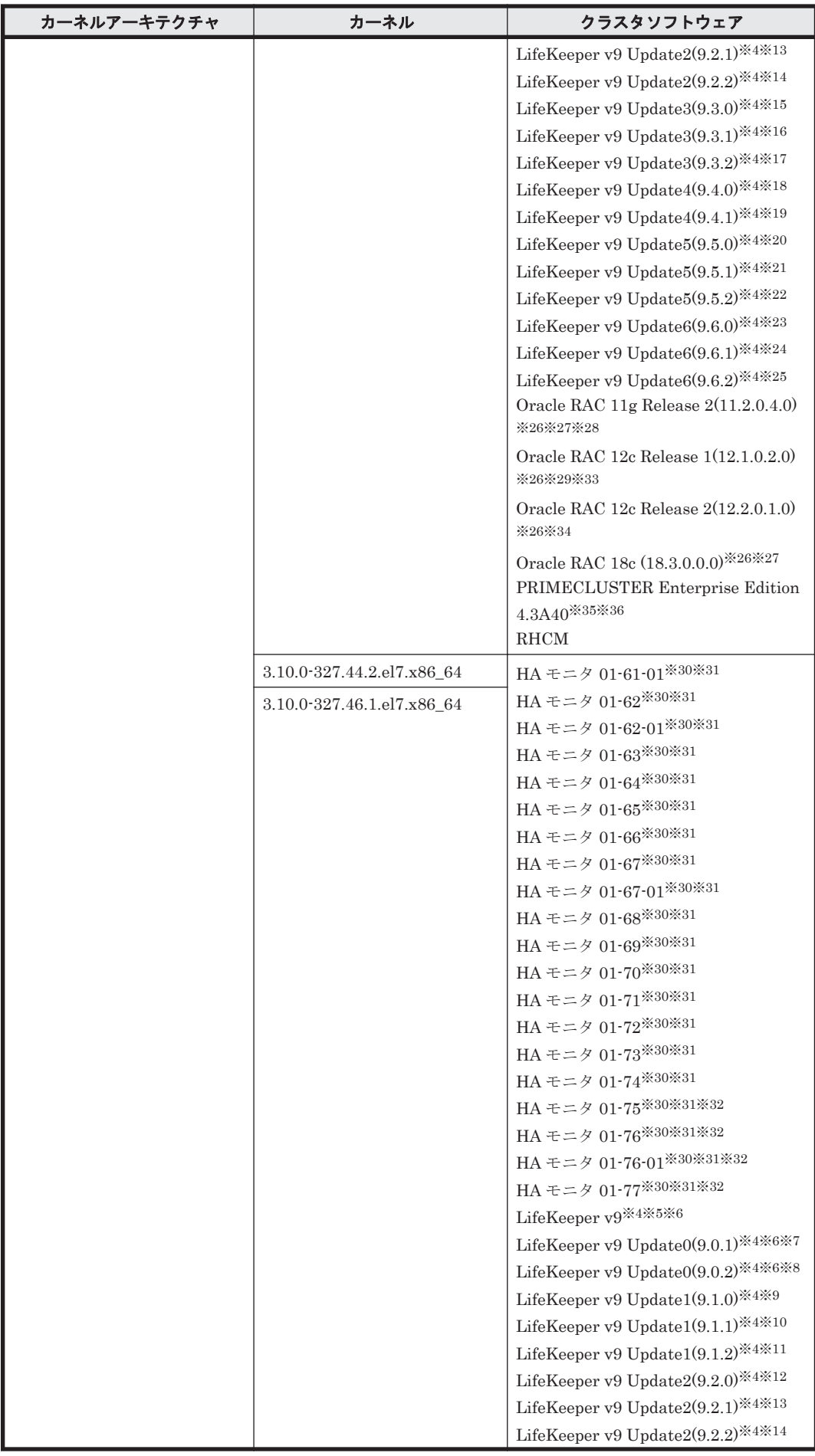

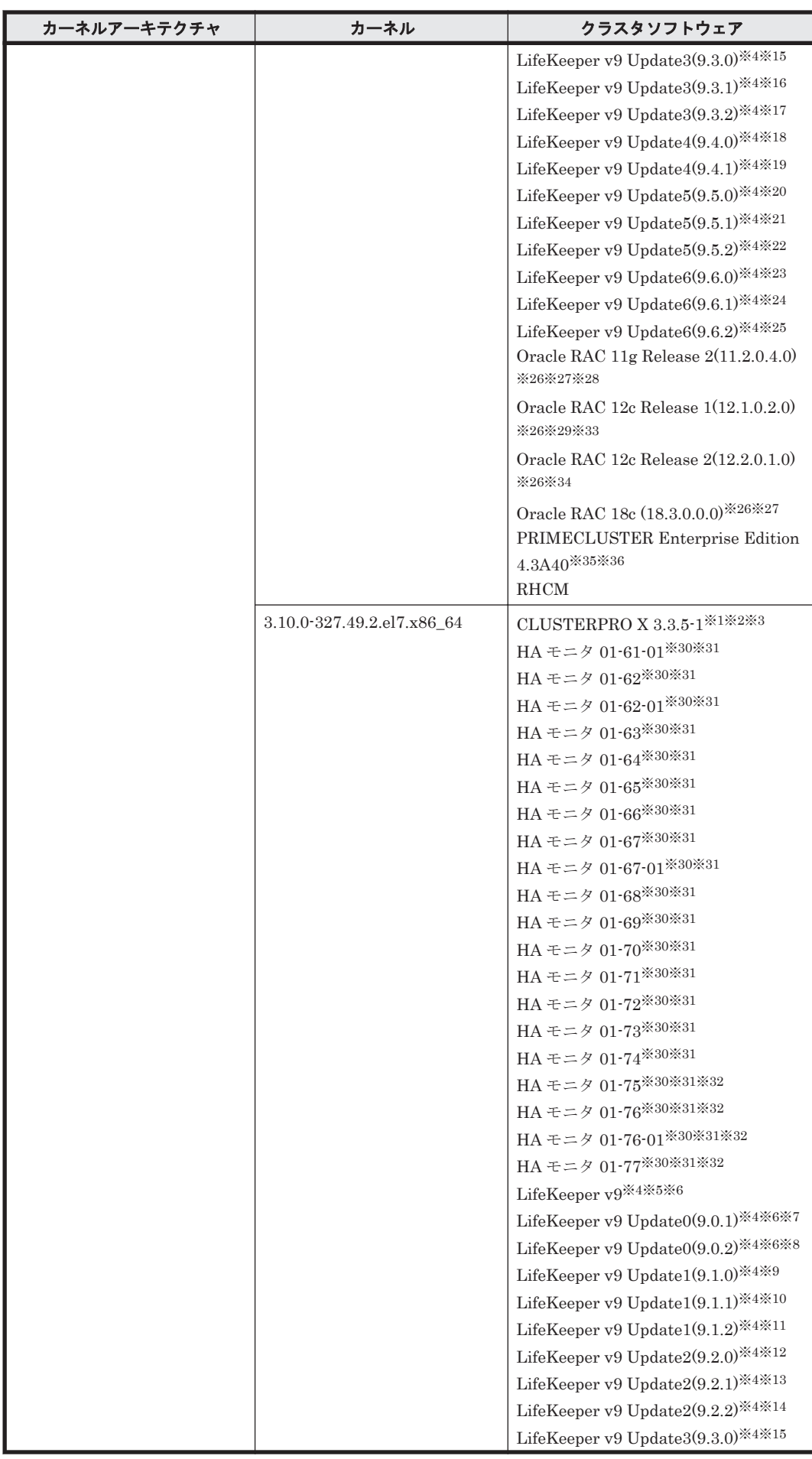

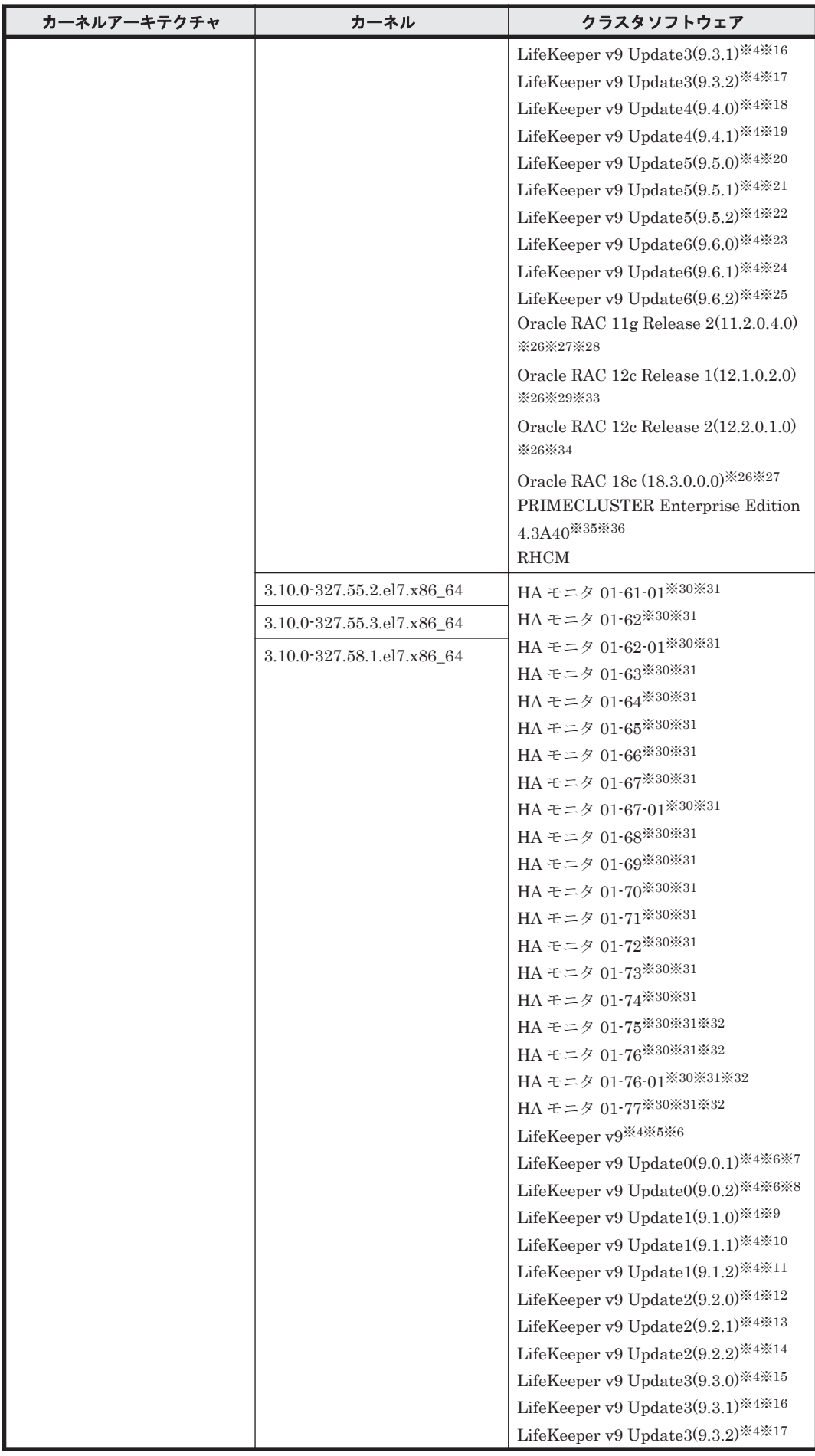

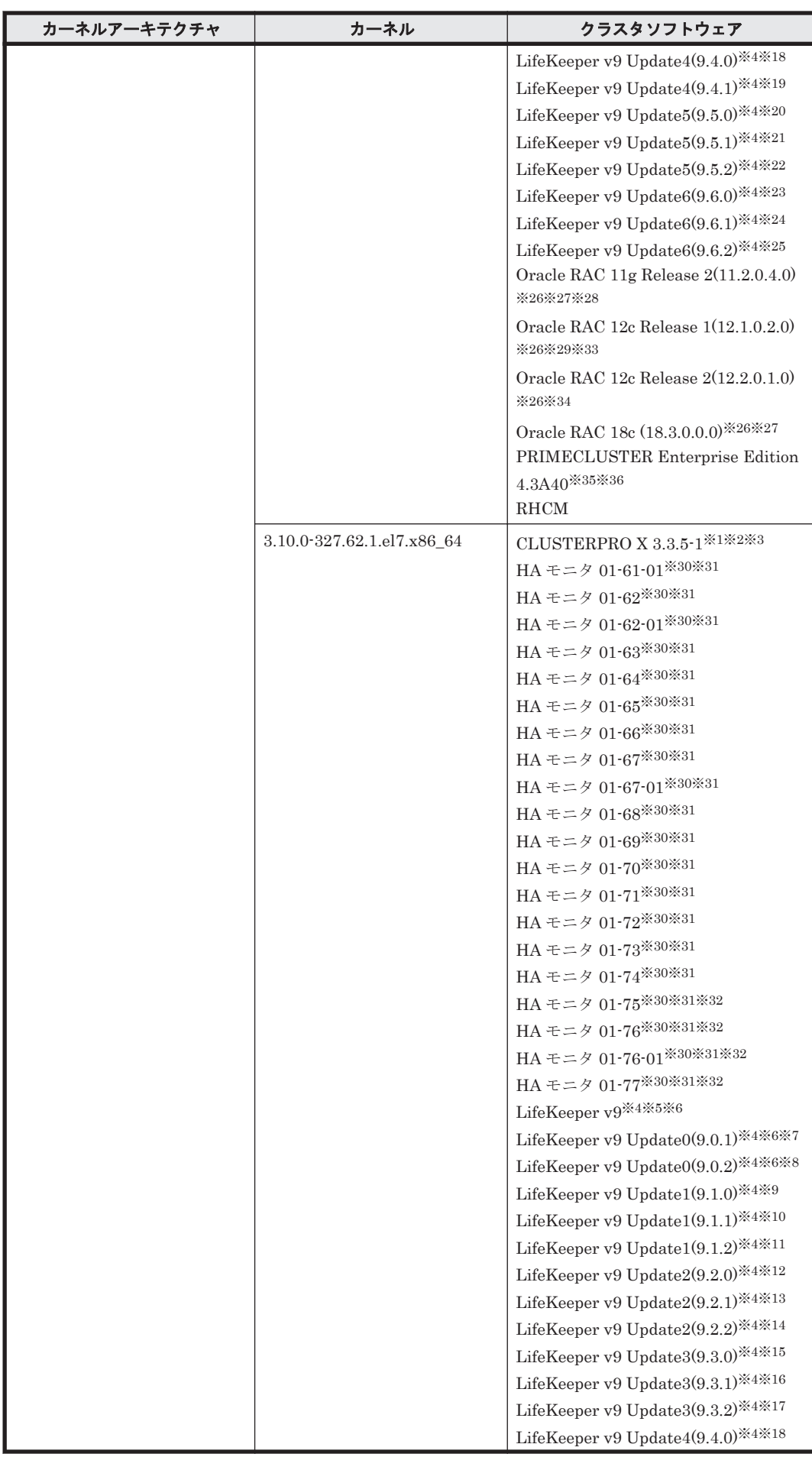

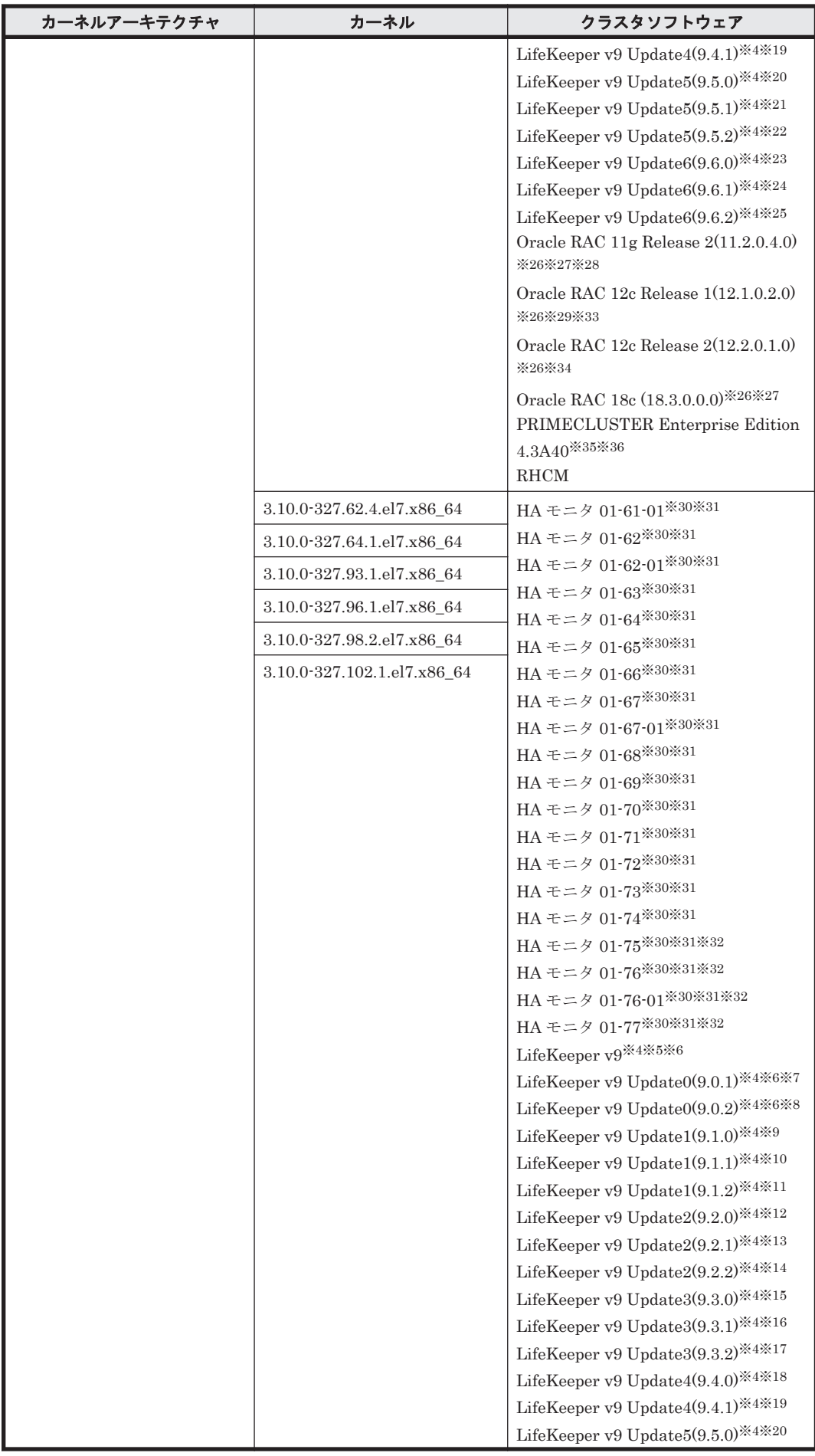
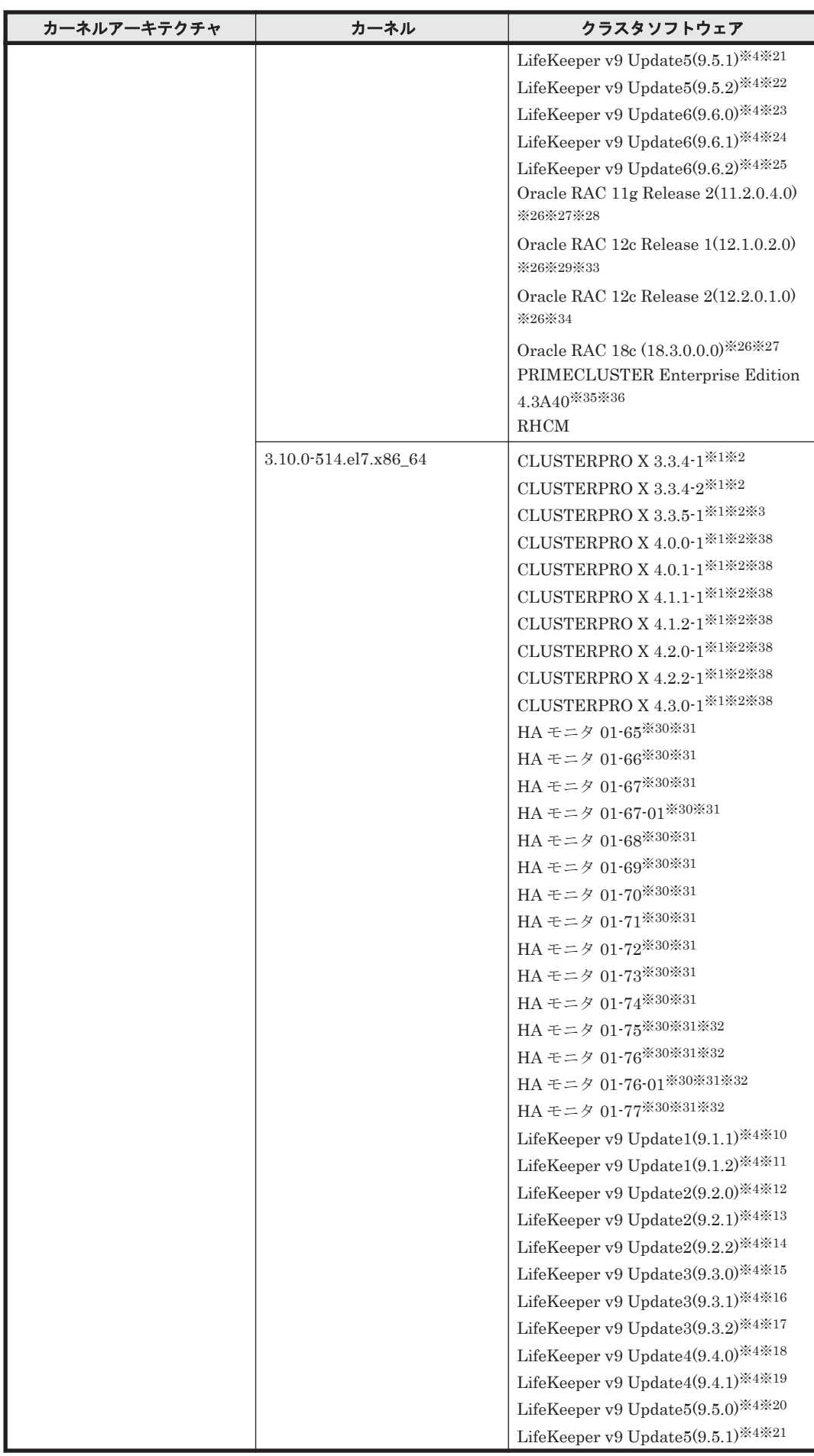

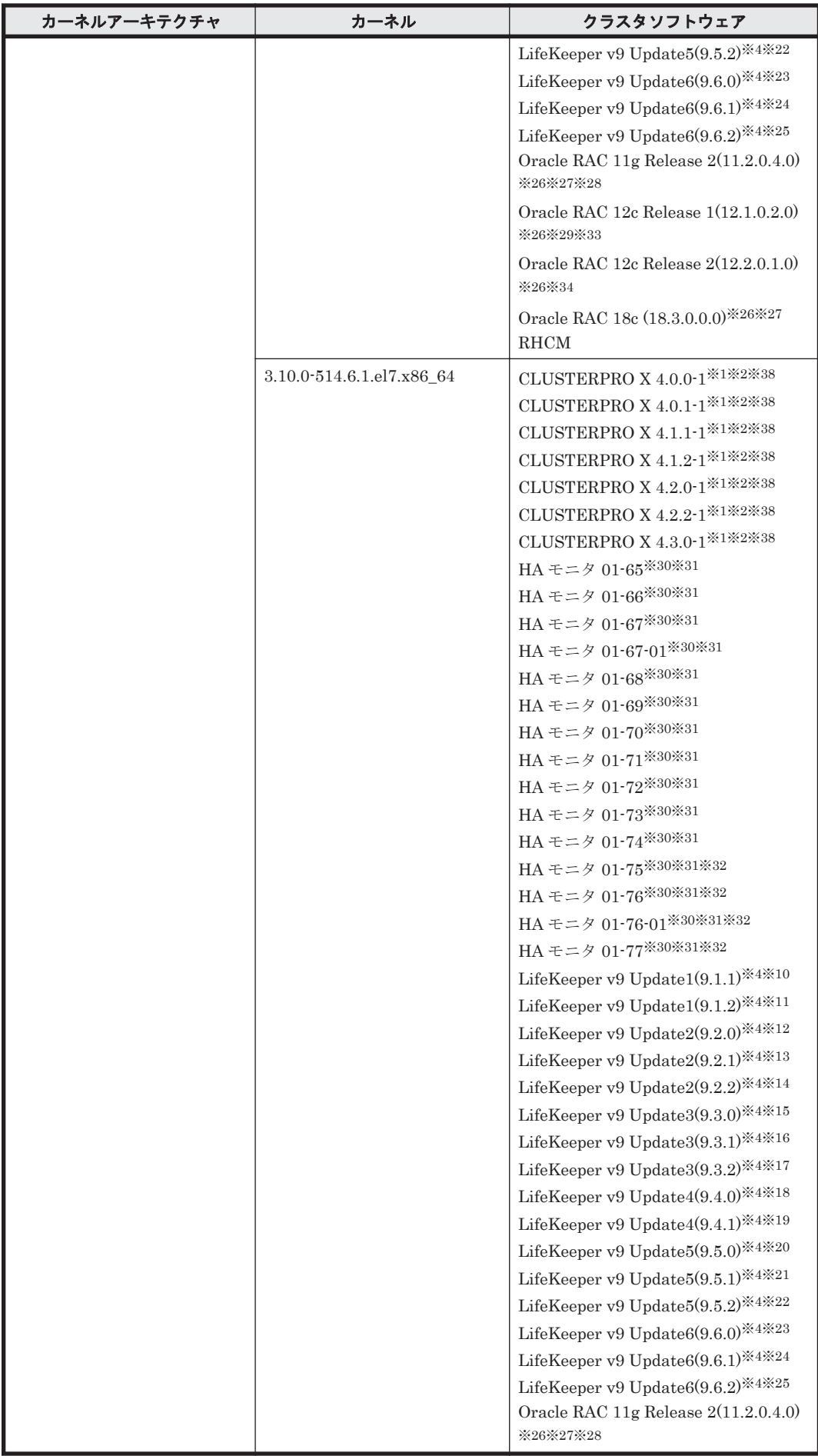

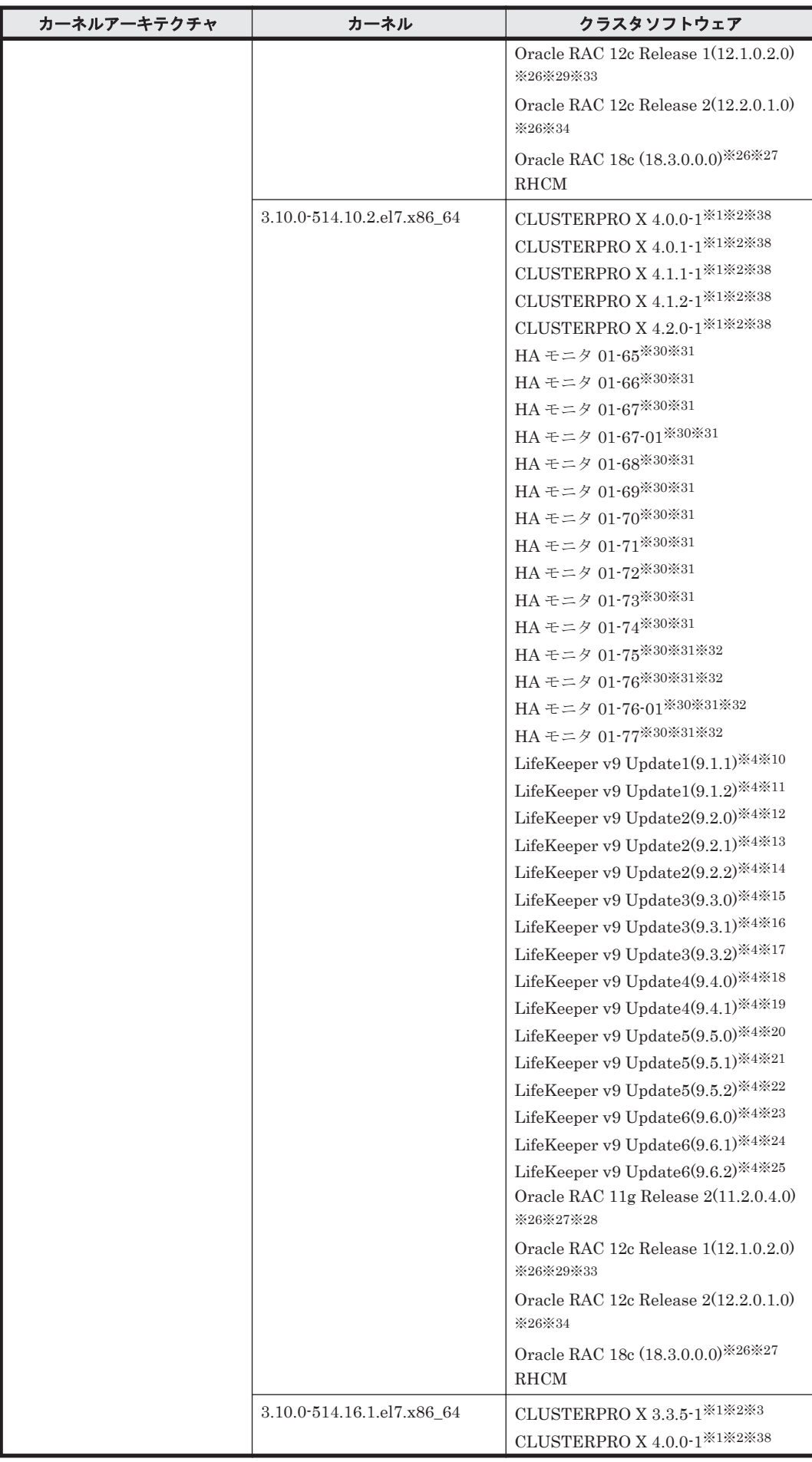

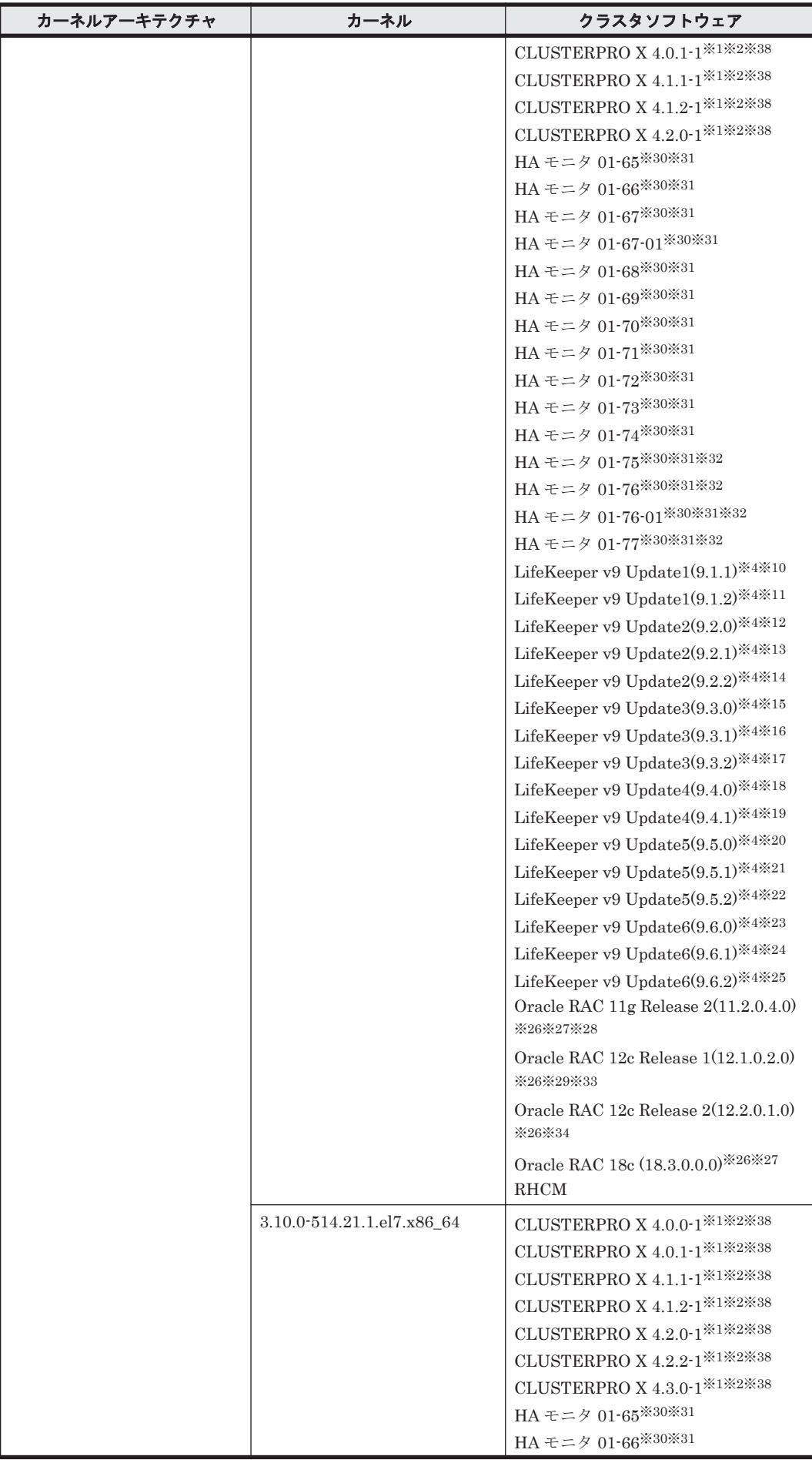

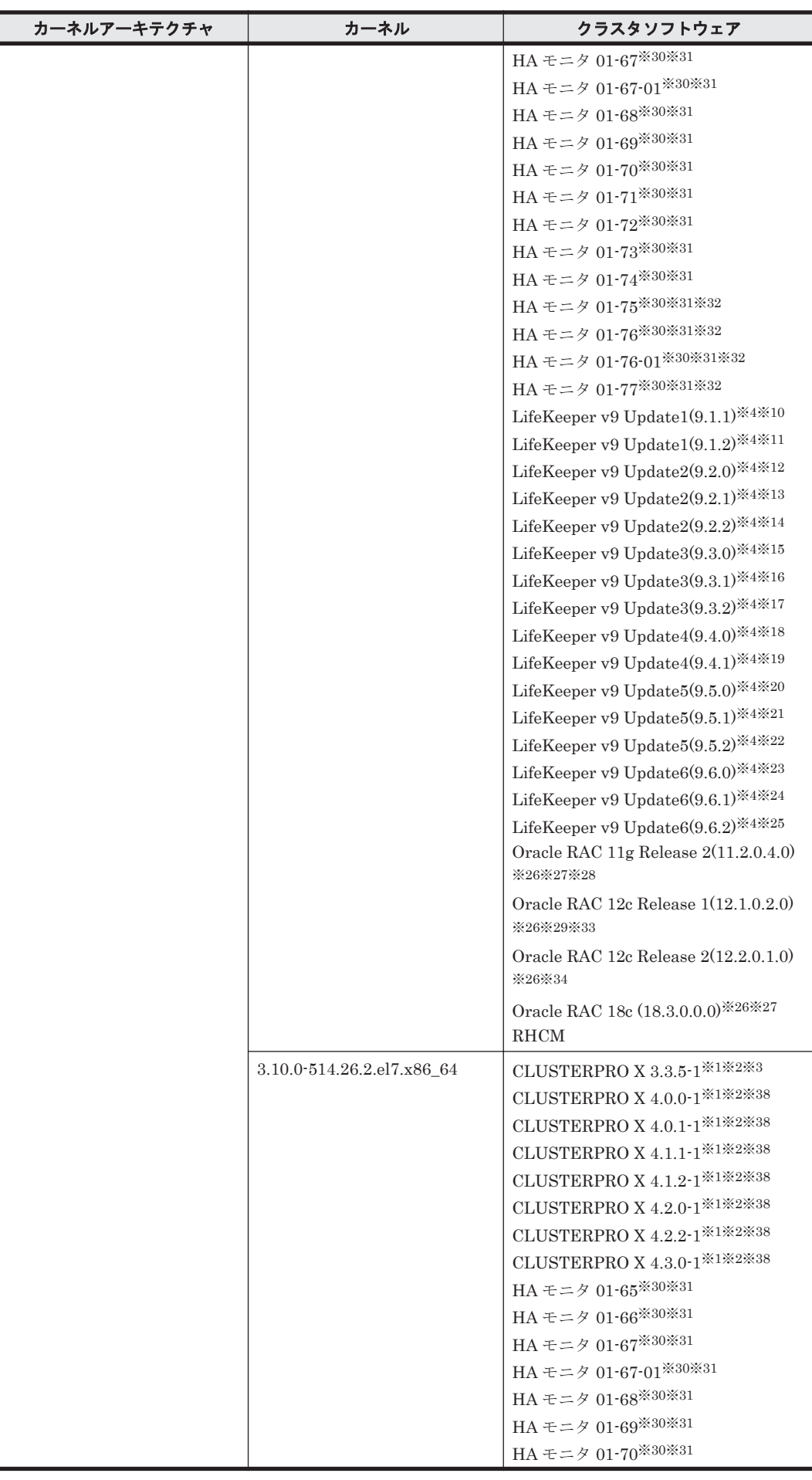

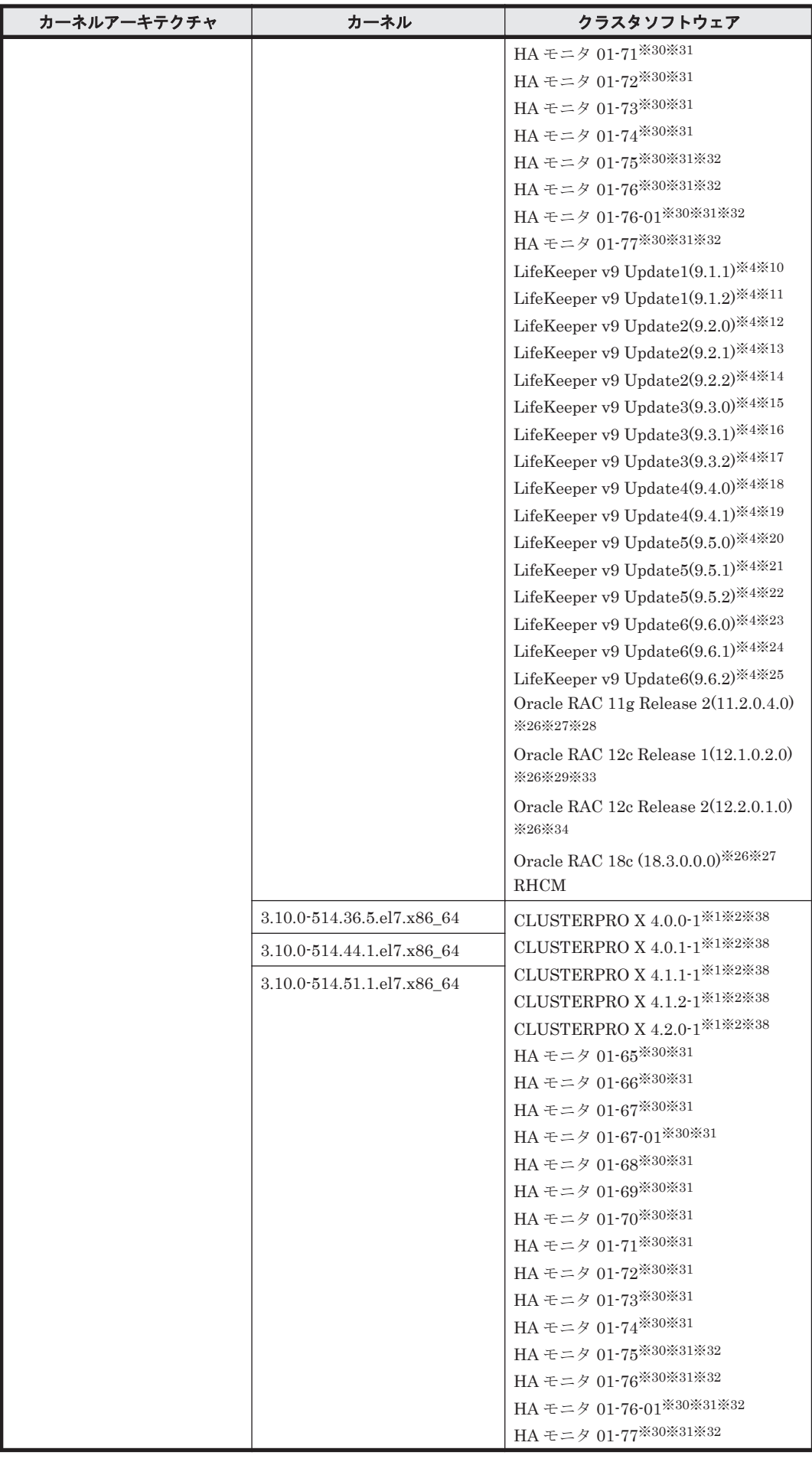

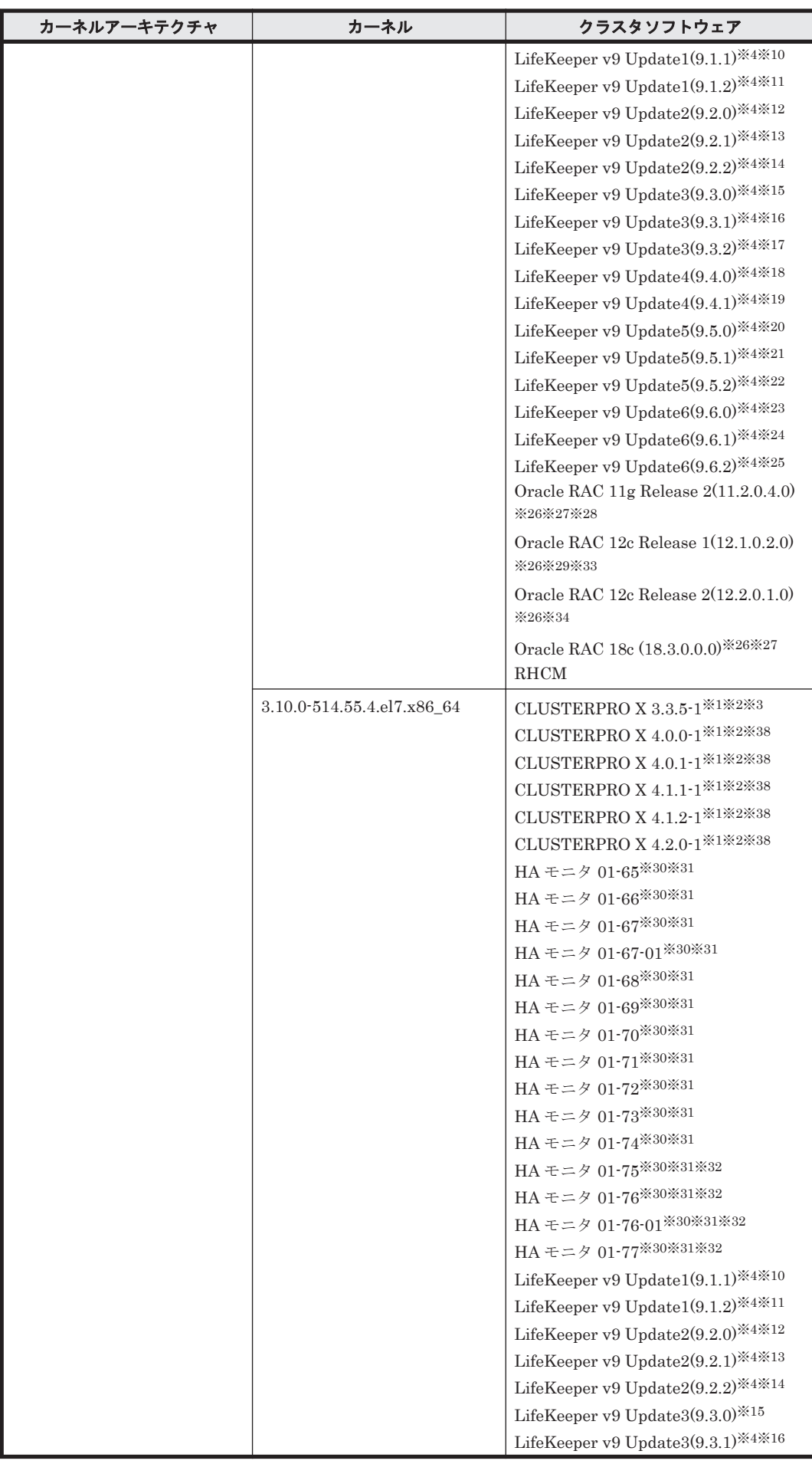

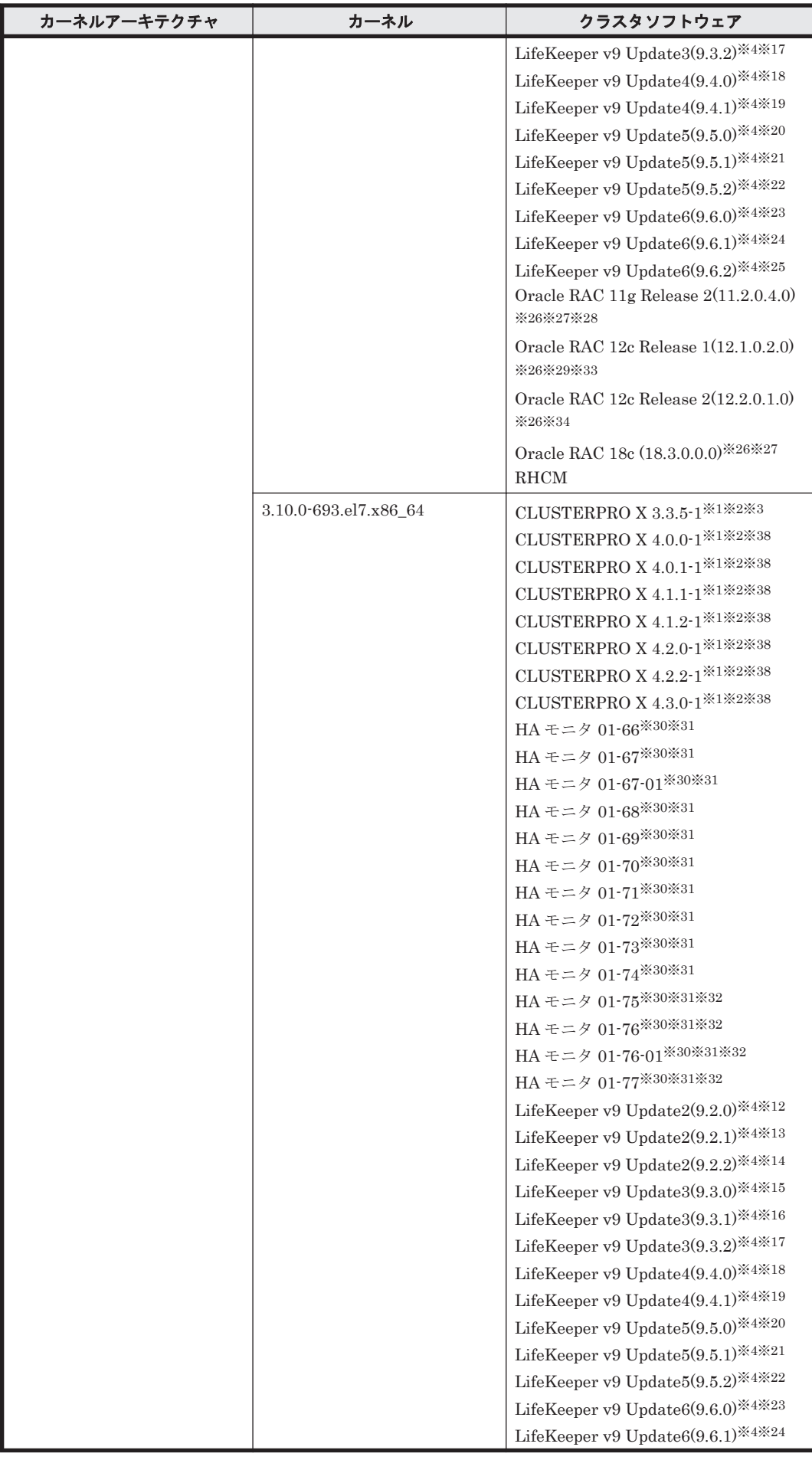

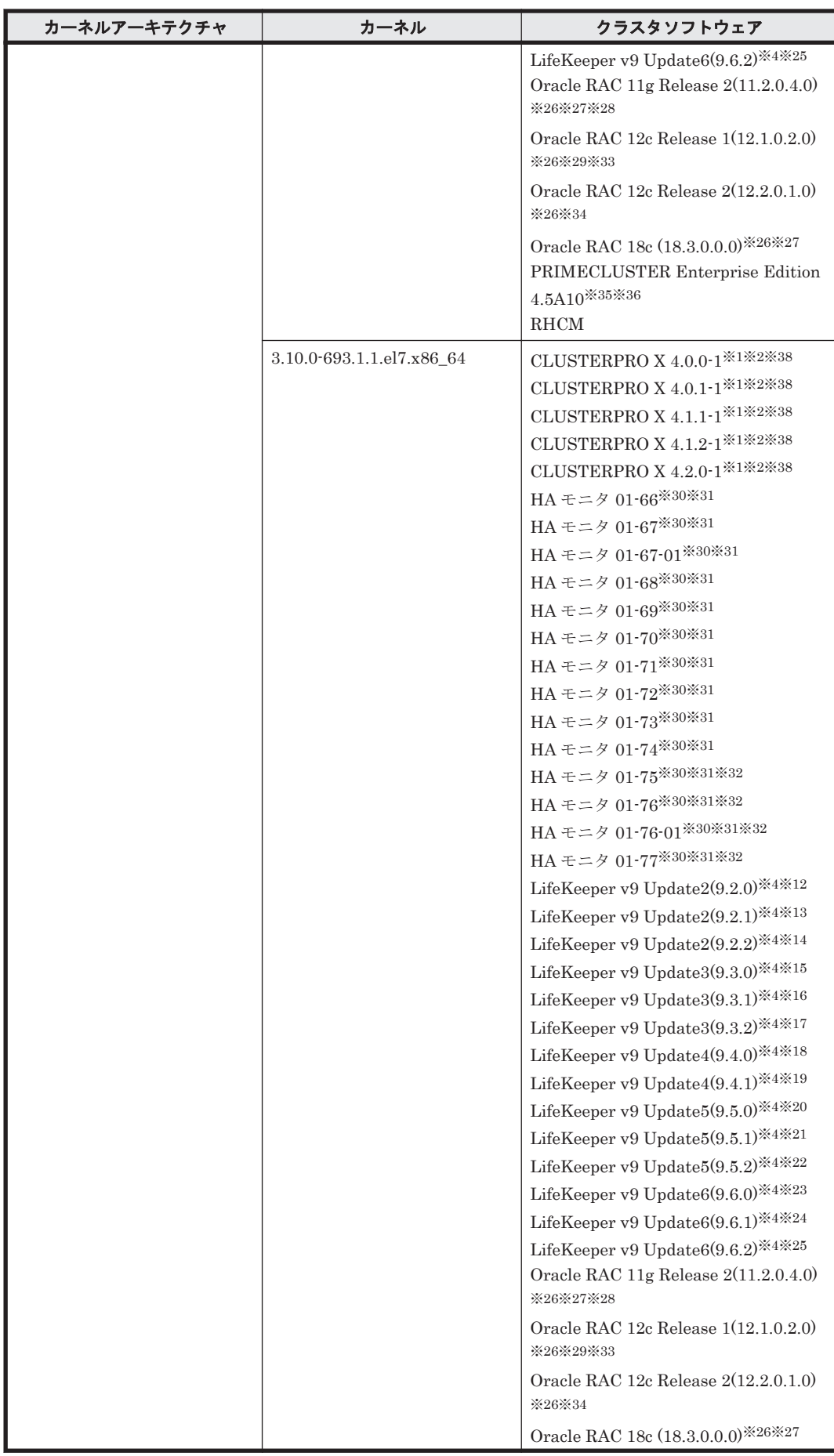

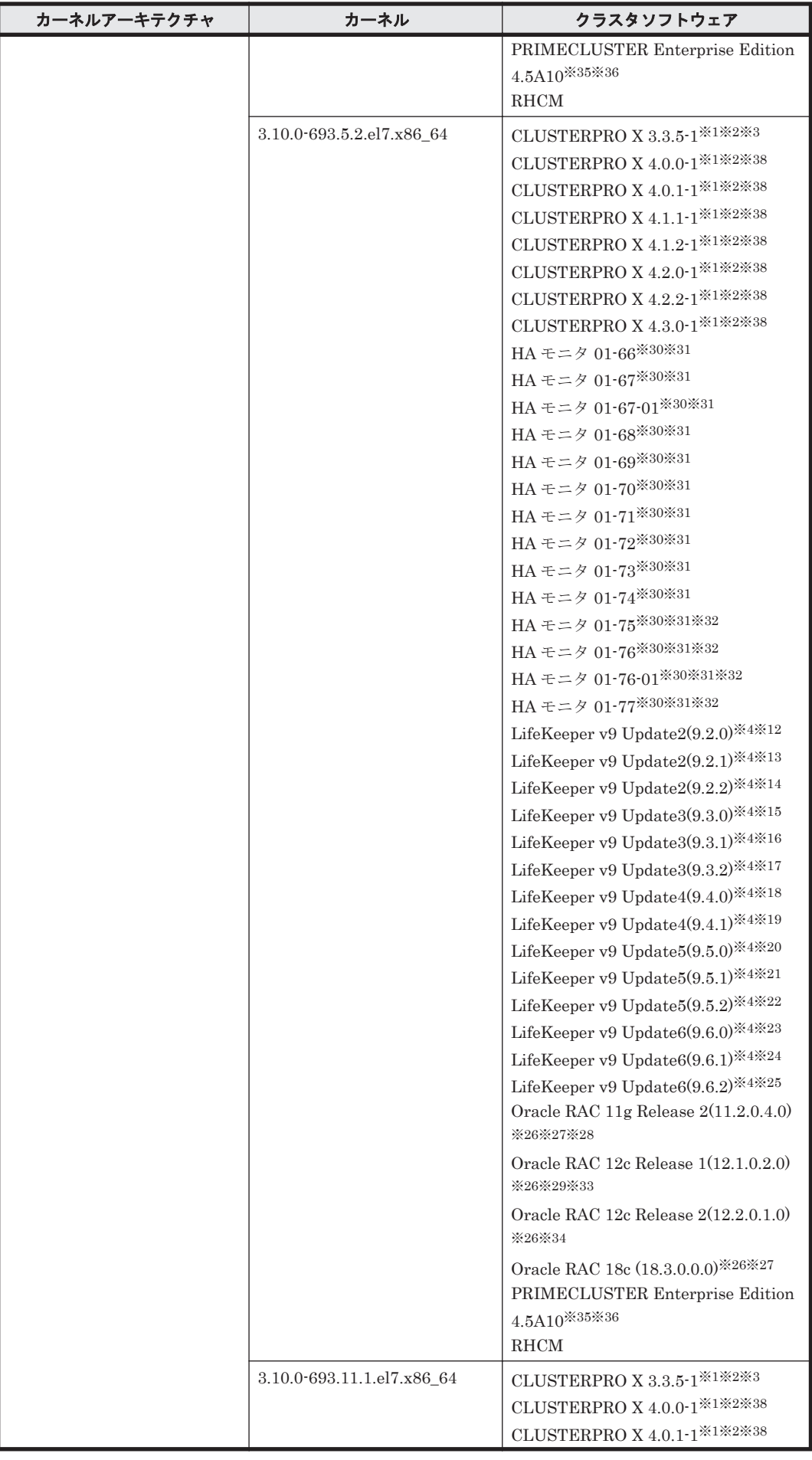

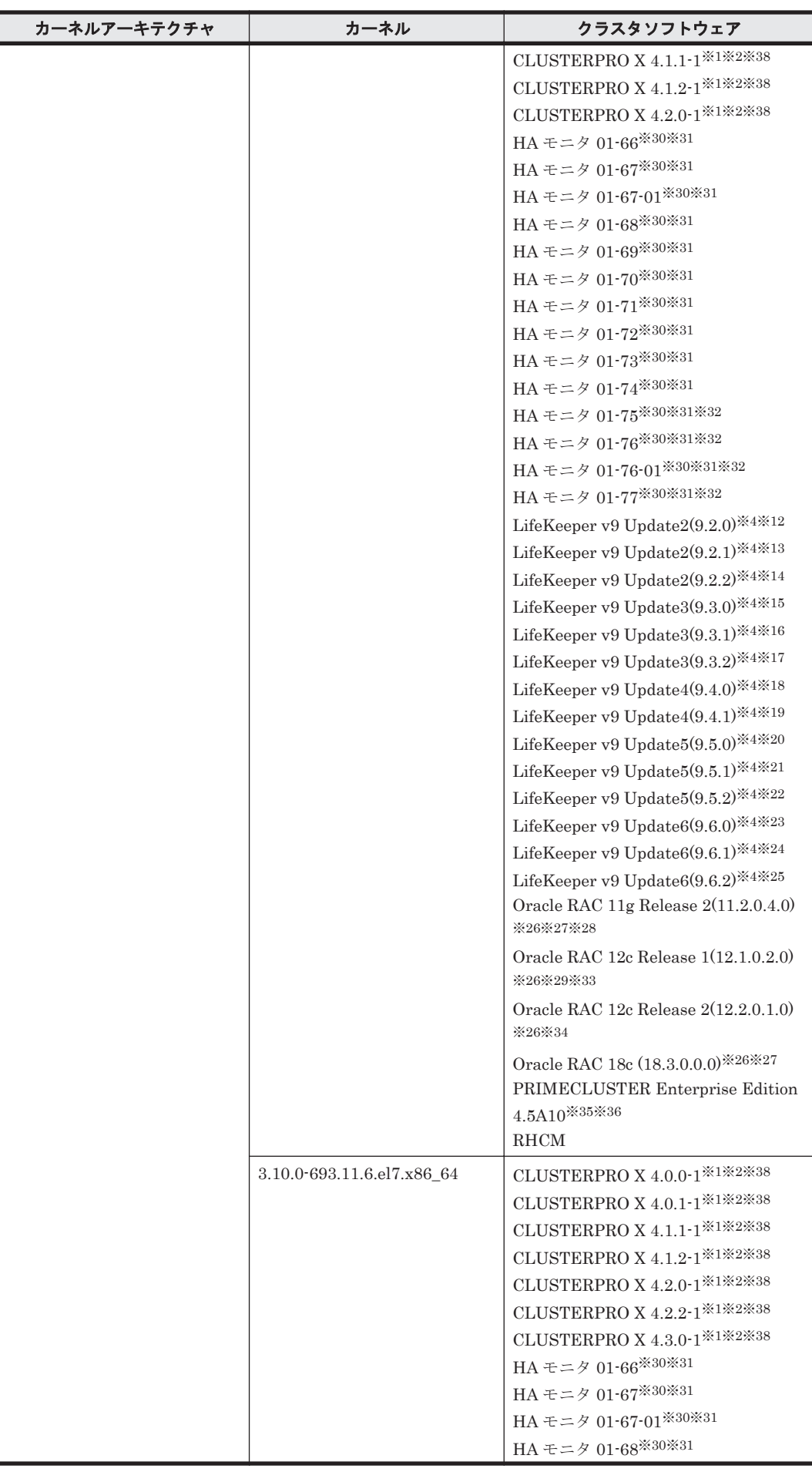

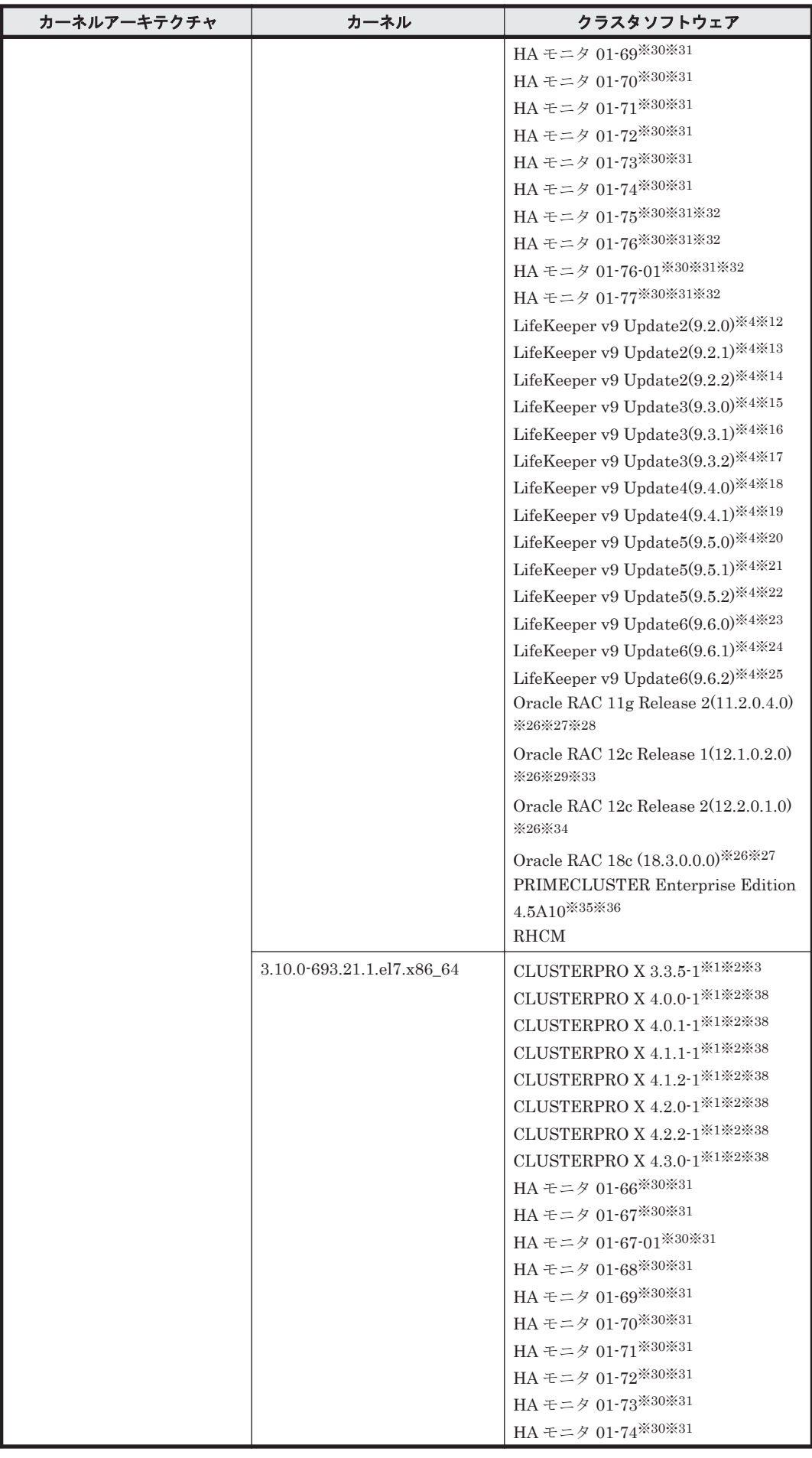

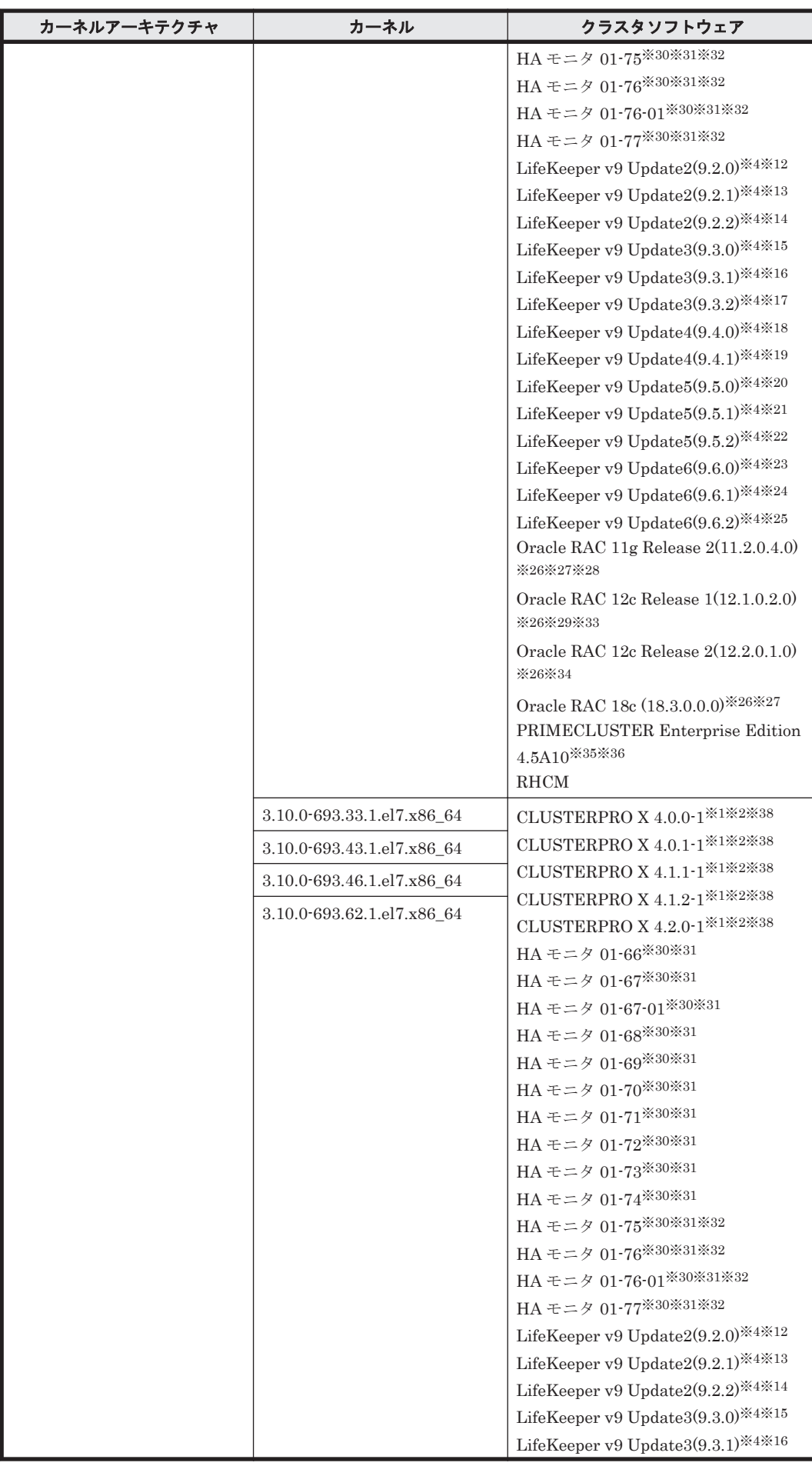

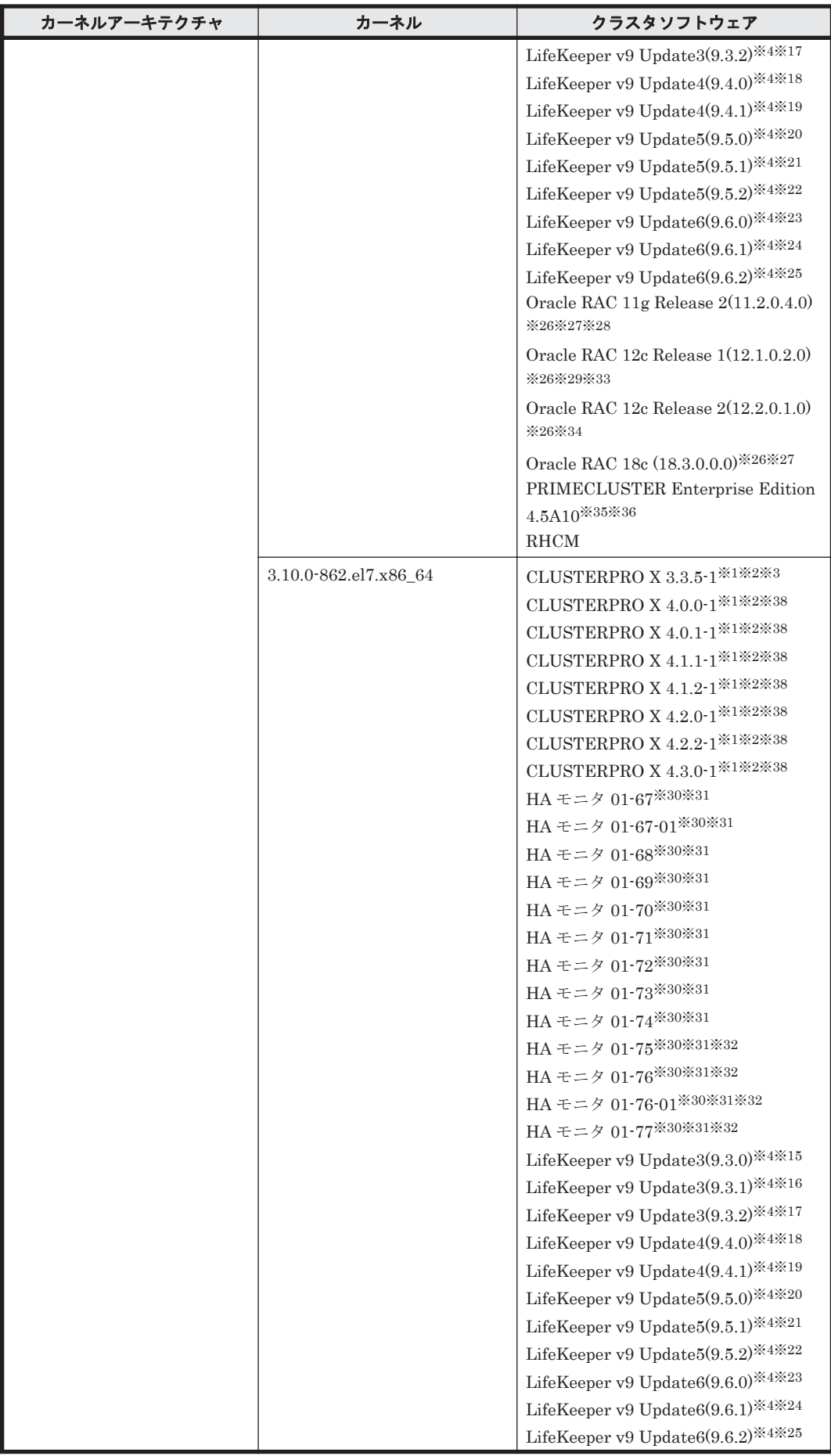

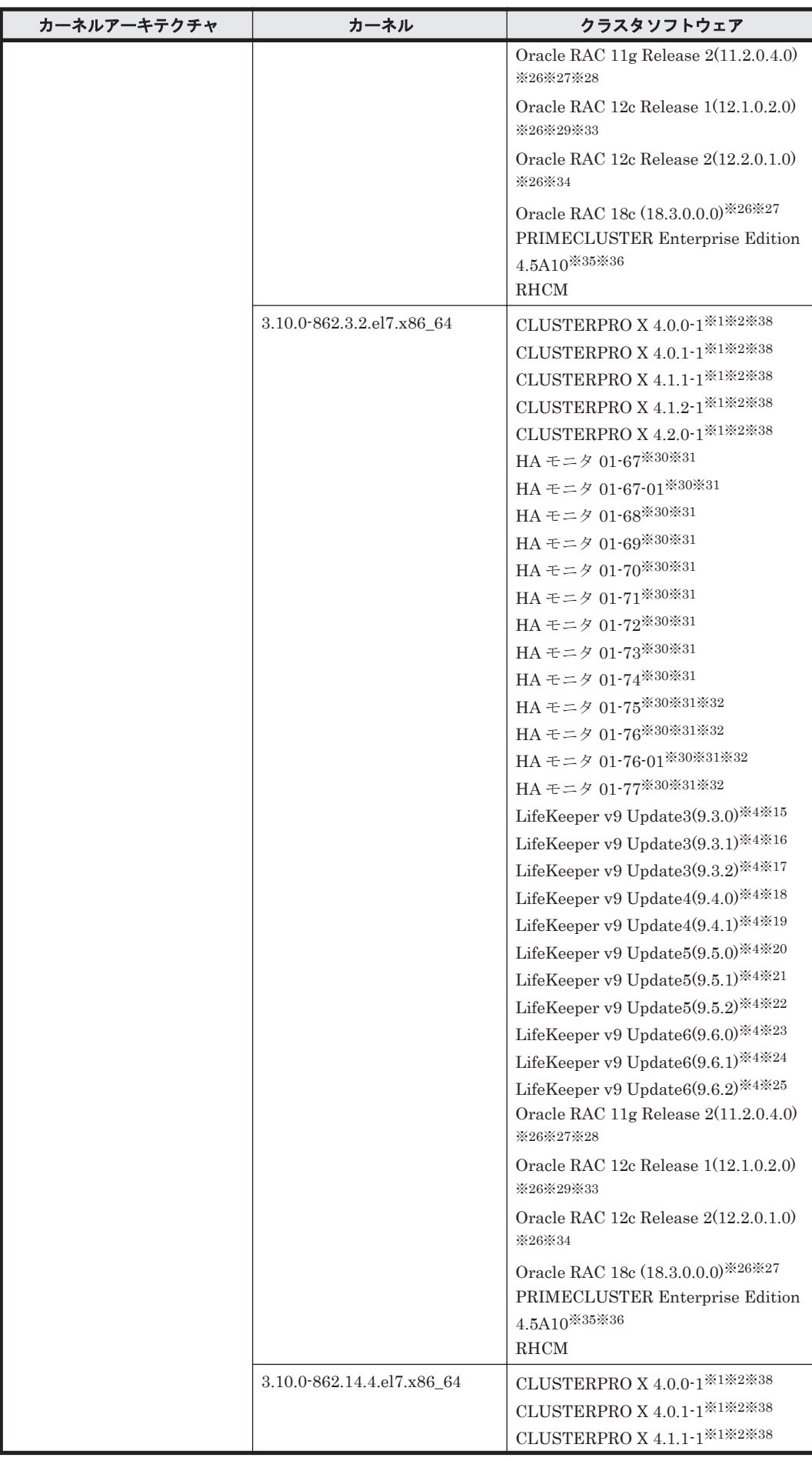

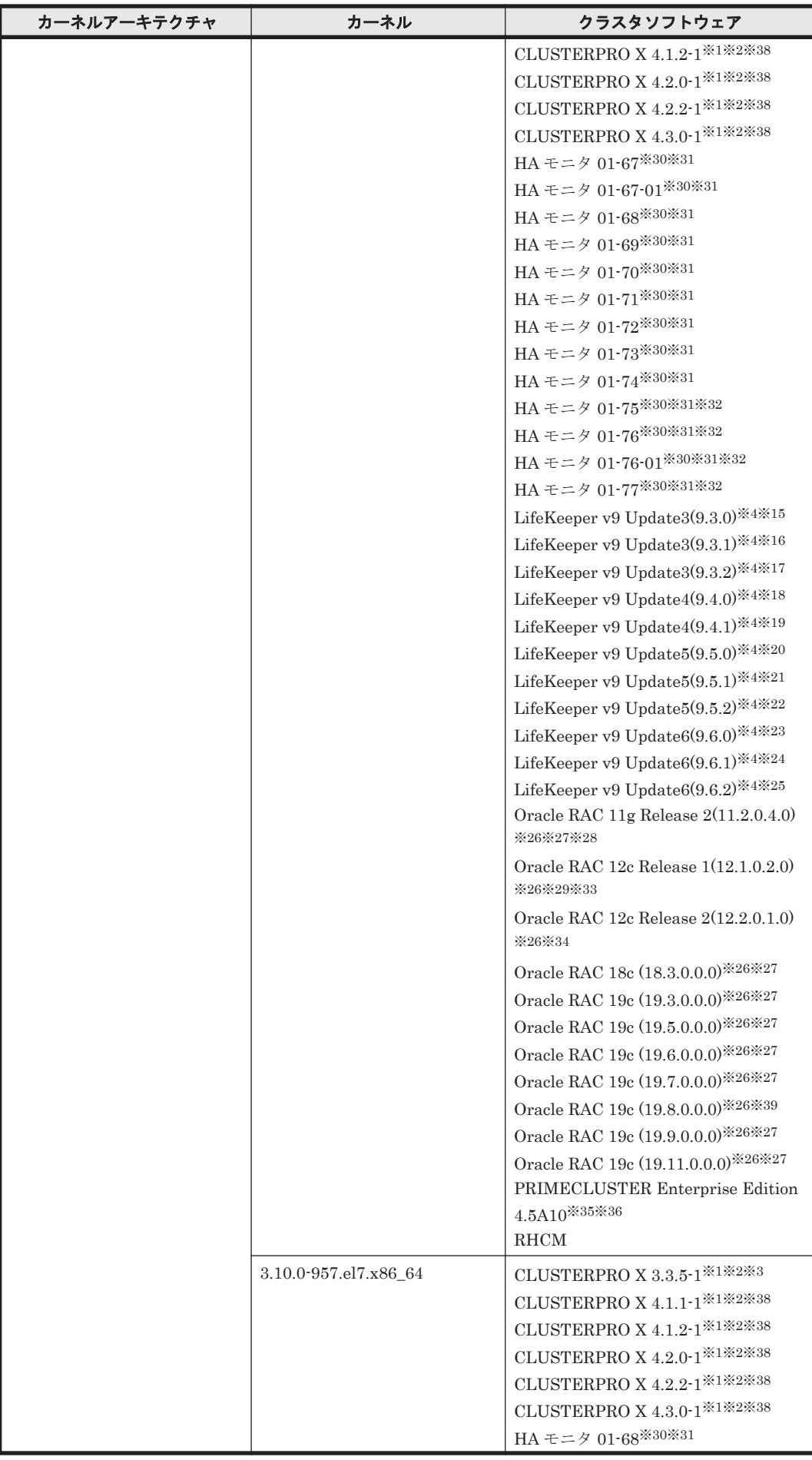

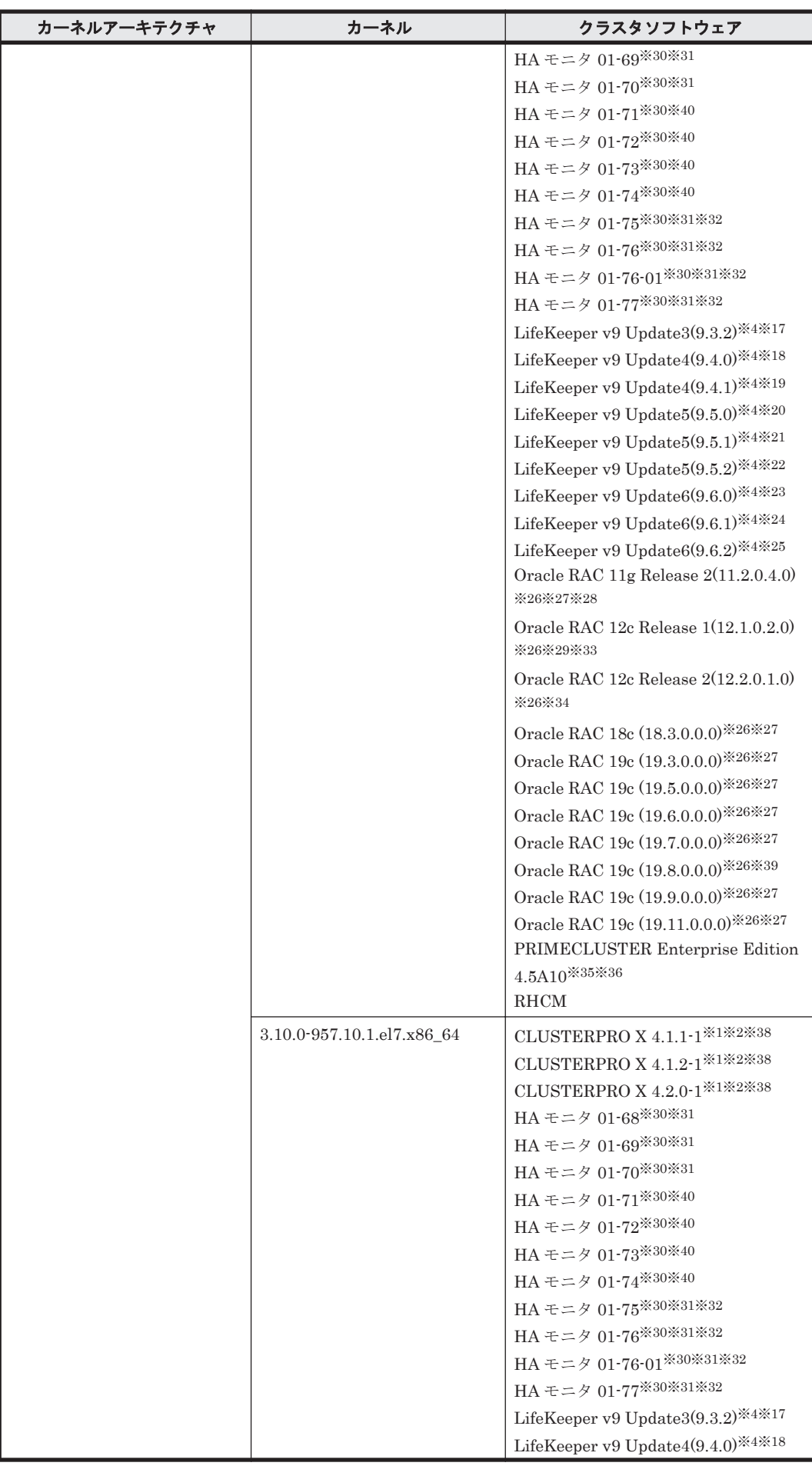

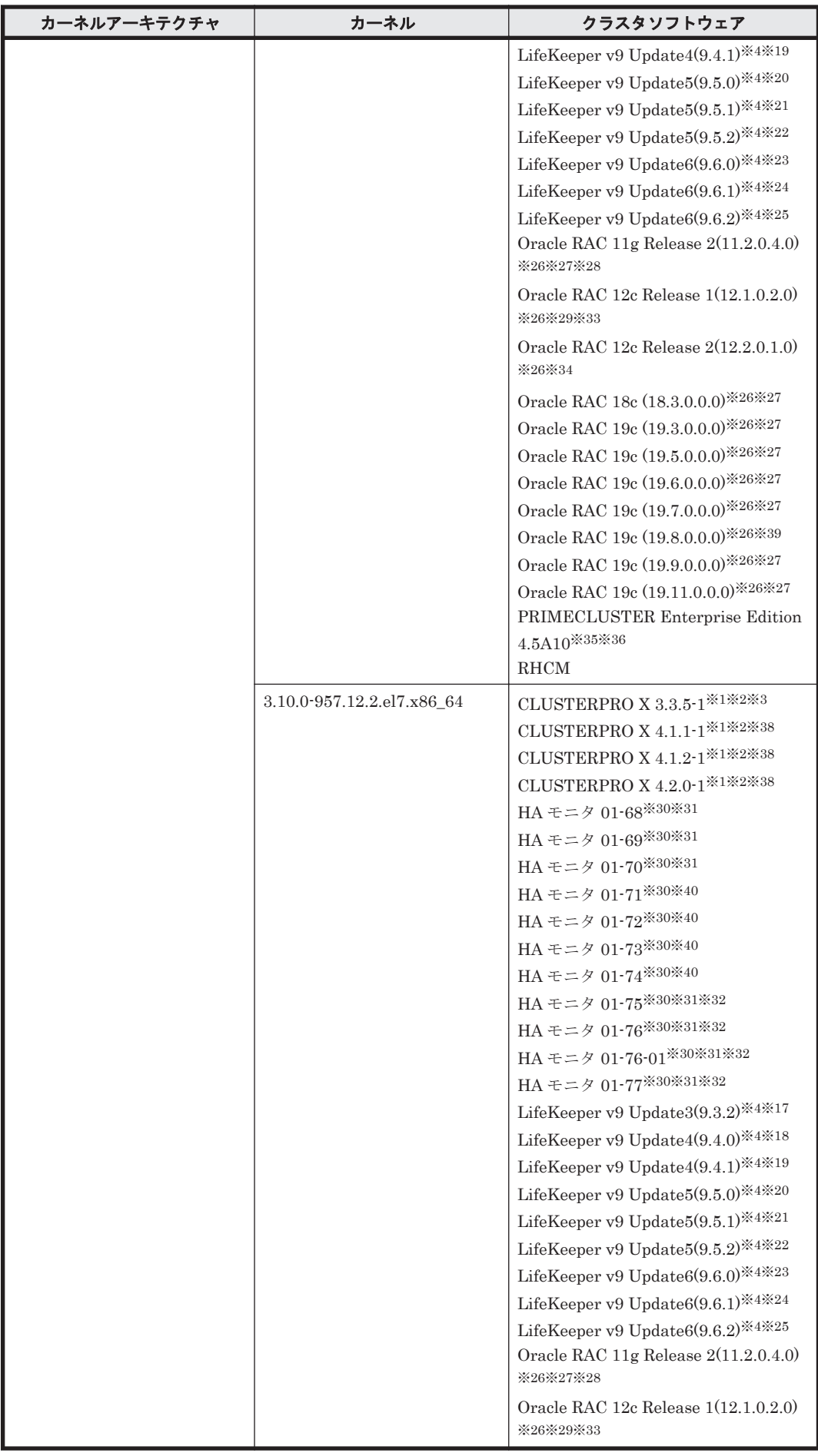

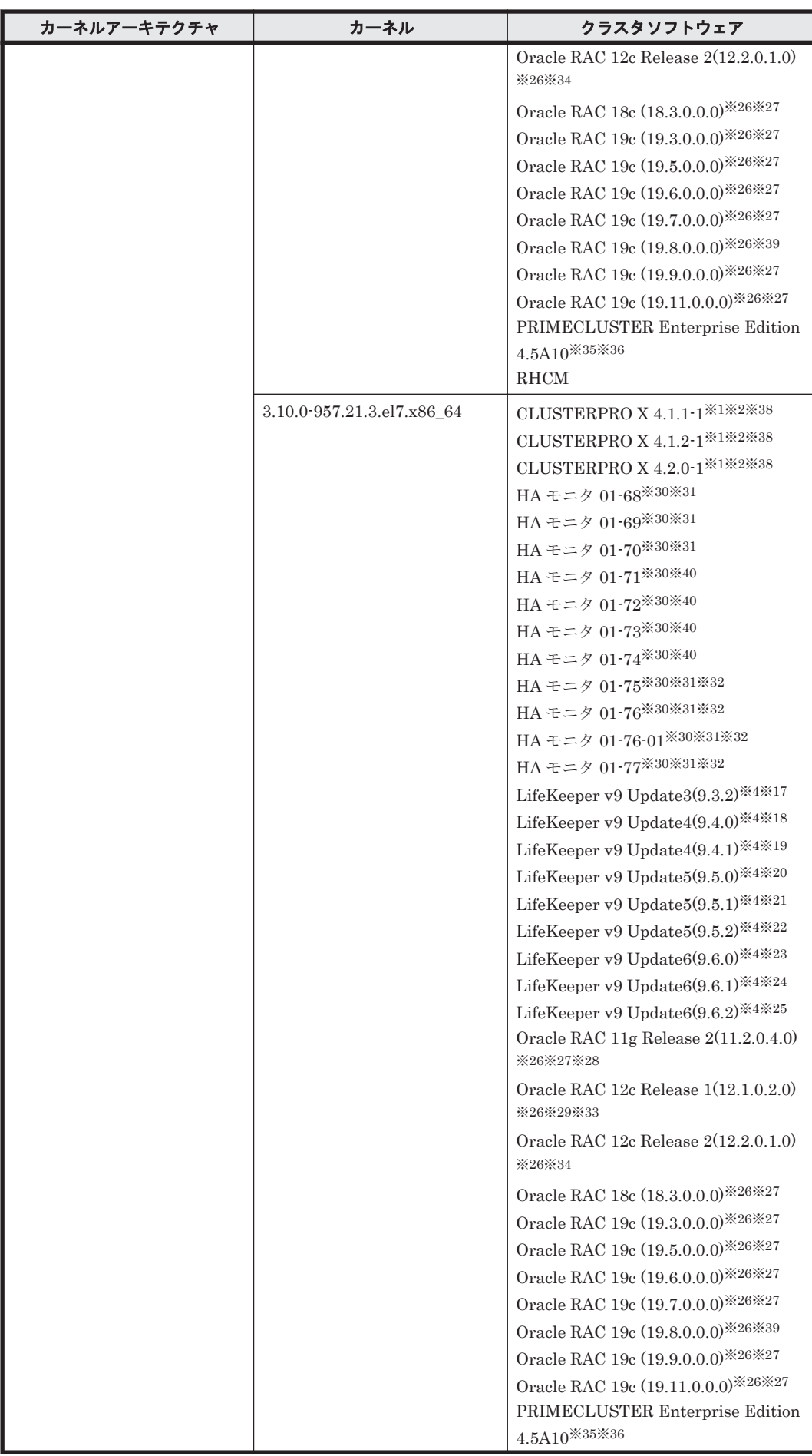

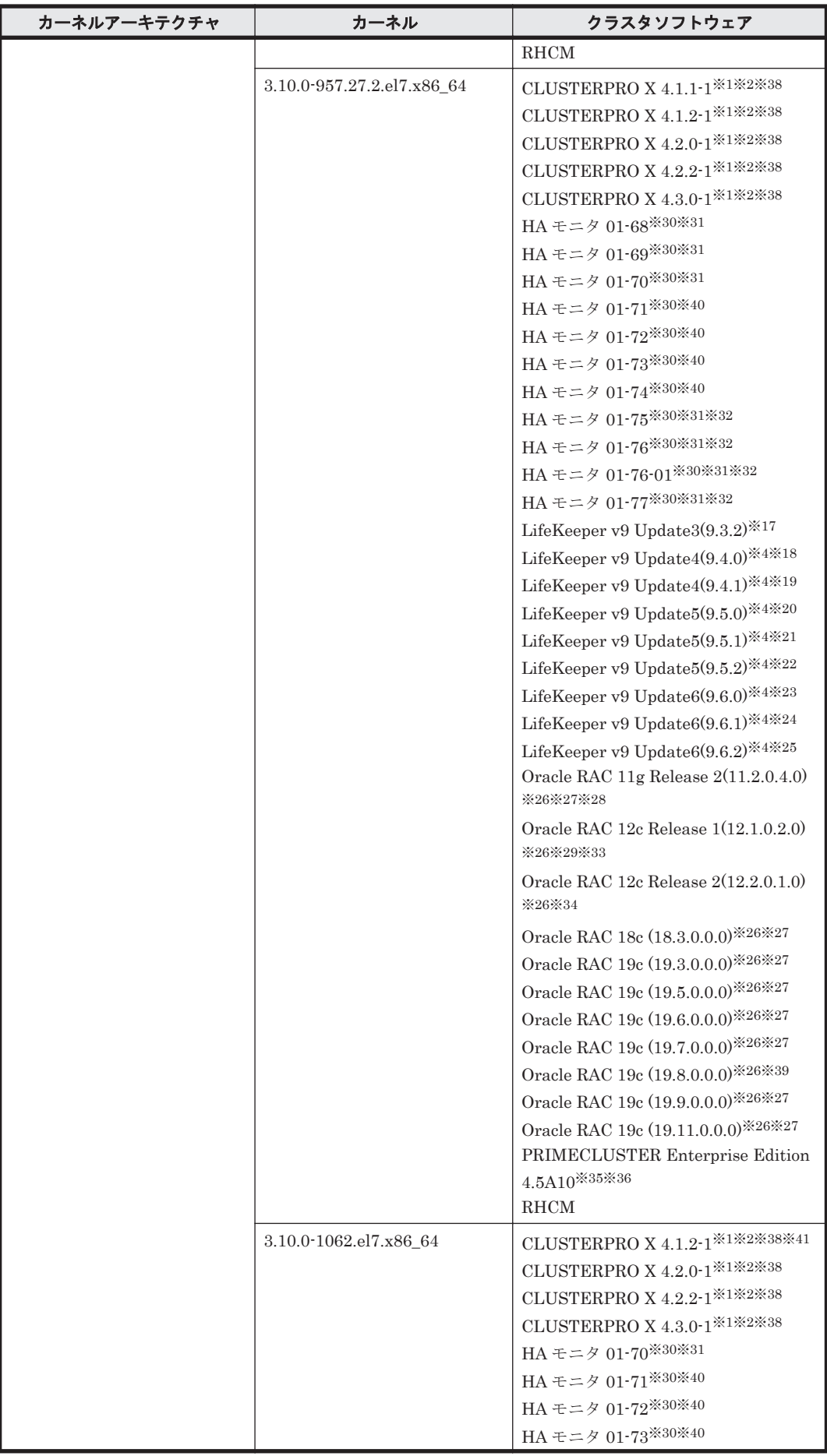

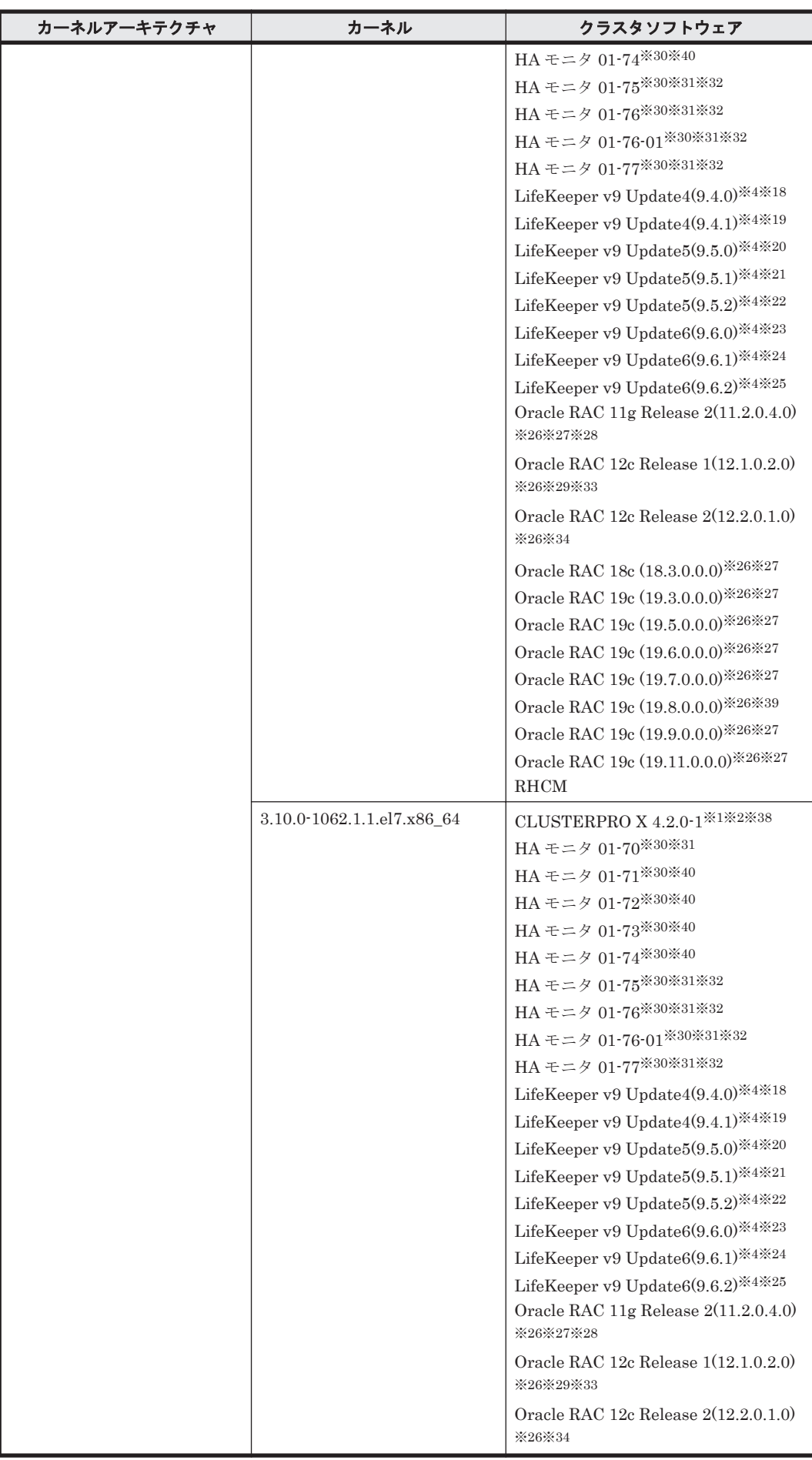

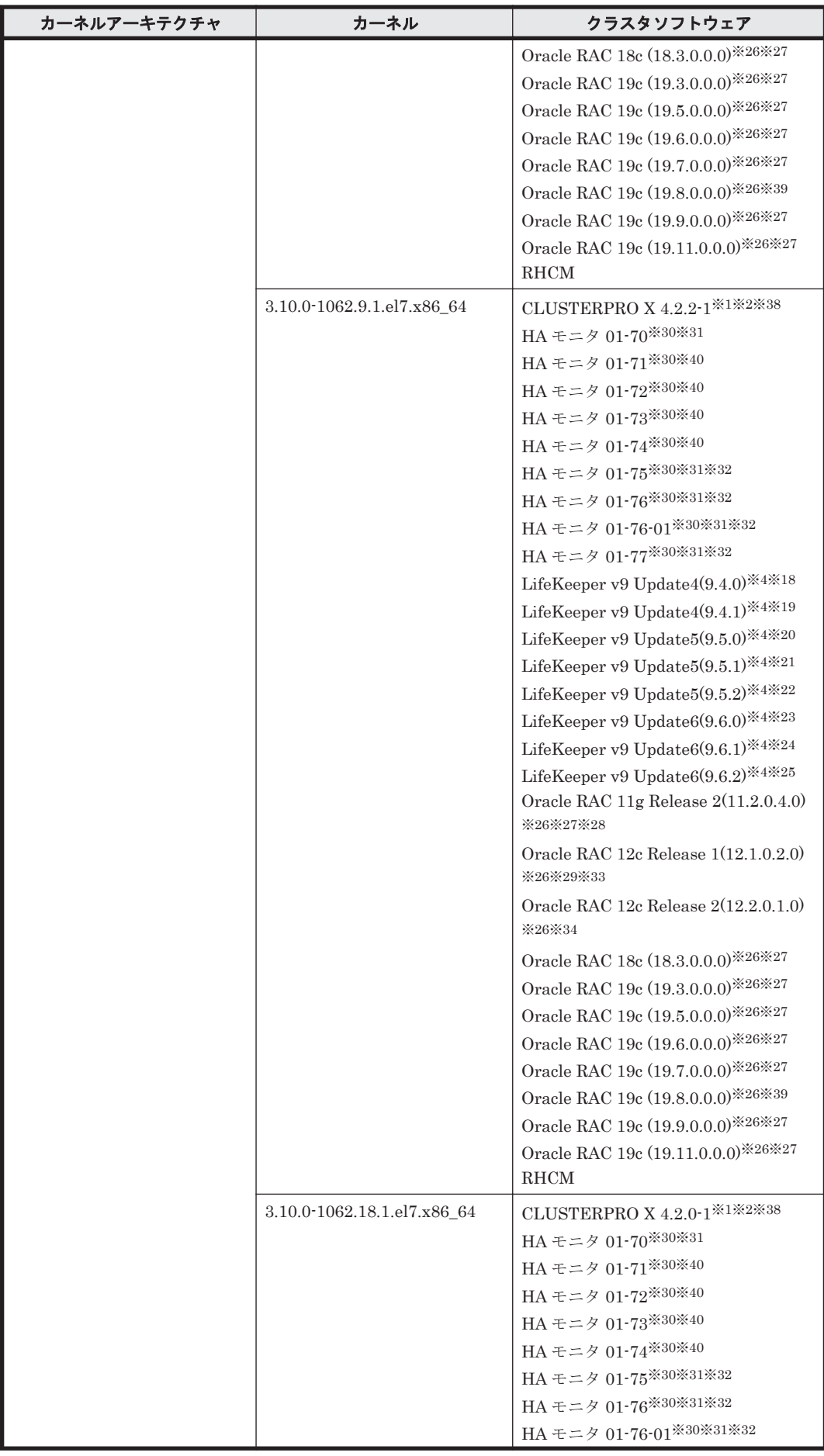

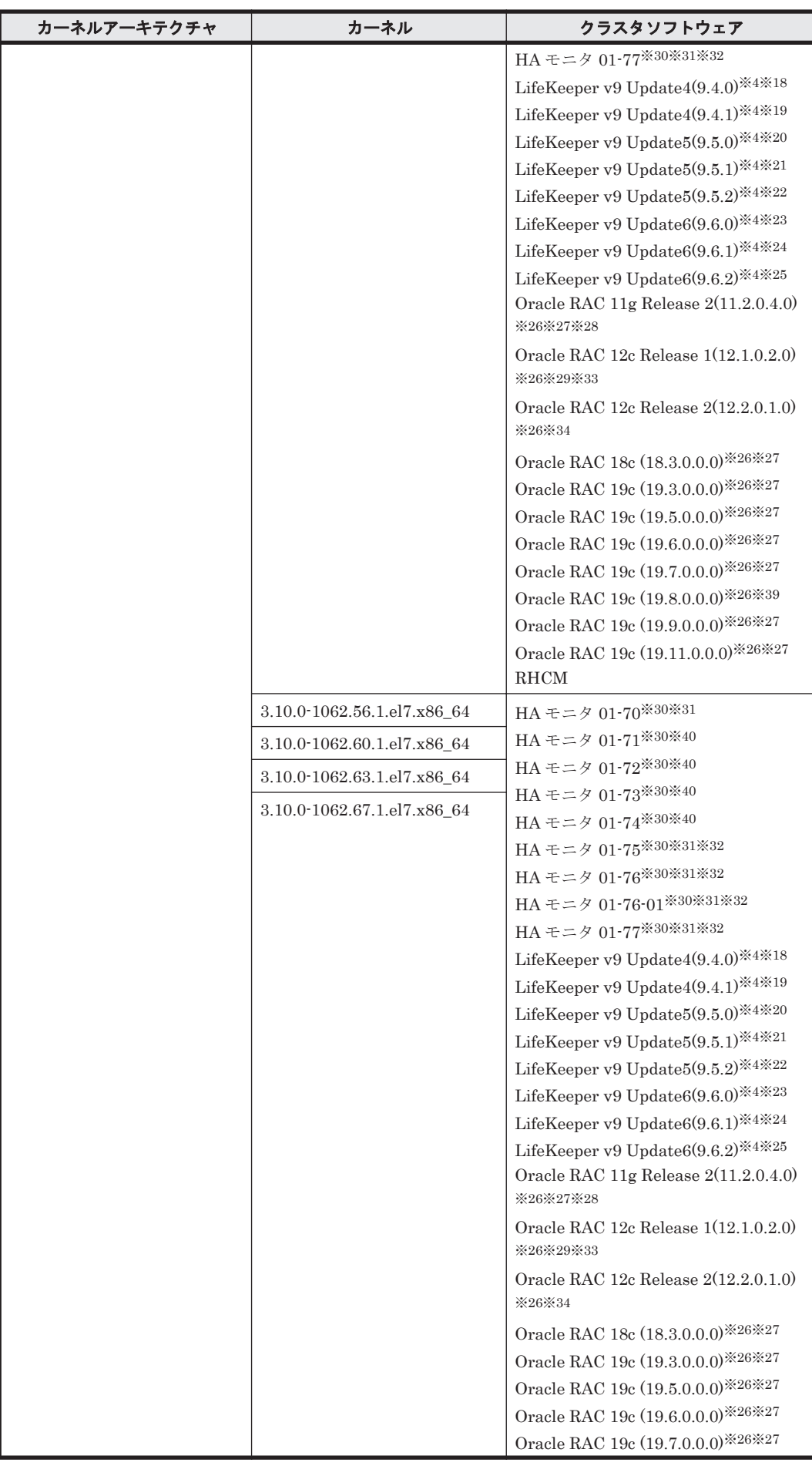

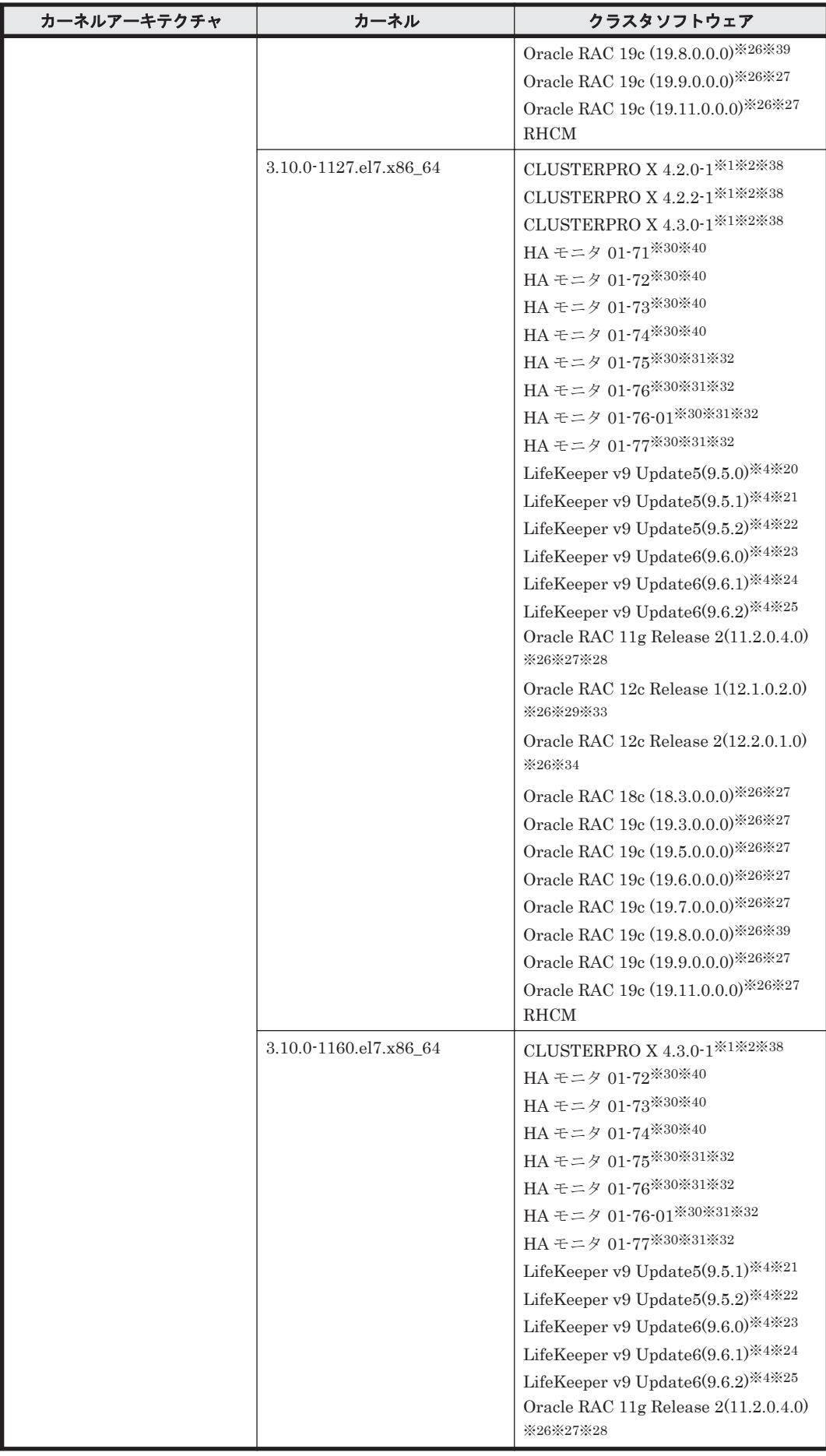

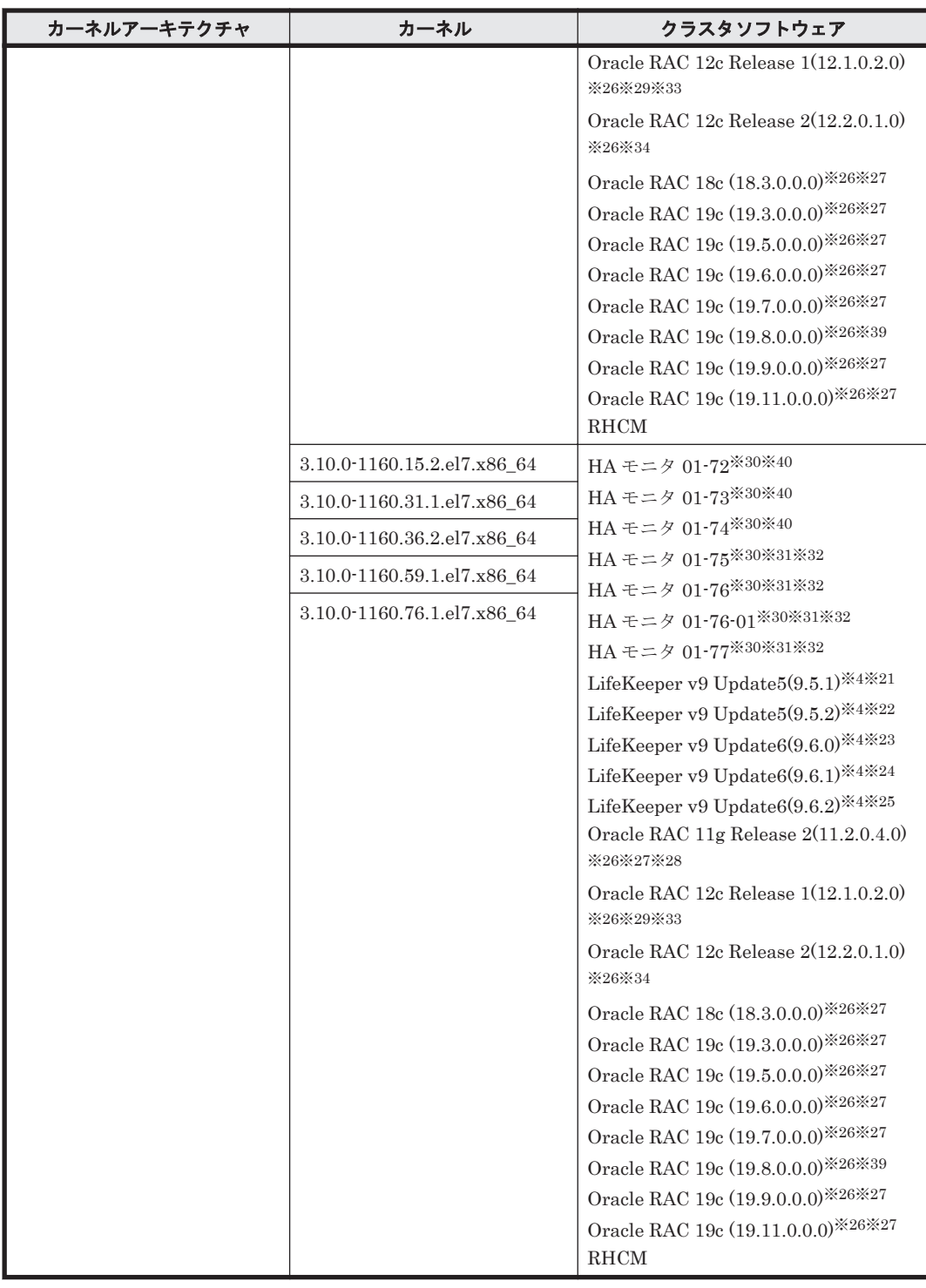

注

PRIMECLUSTER および LifeKeeper の環境につきましては,弊社営業にお問い合わせくださ  $\mathbb{V}^{\chi}{}_{\circ}$ 

注※1

Disk モニタ (TUR (legacy)) による監視は未サポートです。 「[3.13 CLUSTERPRO](#page-334-0) の設定」を参照してください。

注※2

raw デバイスによる監視をサポートします。

注※3

Disk モニタ (READ) による監視をサポートします。

注※4

raw デバイスを使用した構成は未サポートです。

#### 注※5

```
HDLM ARK 9.0.0-6488 を使用した環境だけをサポートします。
```
#### 注※6

Bug7205 のパッチの適用が必要です。パッチの入手方法については,LifeKeeper のサイトを 参照してください。

注※7

HDLM ARK 9.0.1-6492 を使用した環境だけをサポートします。

注※8

HDLM ARK 9.0.2-6513 を使用した環境だけをサポートします。

#### 注※9

HDLM ARK 9.1.0-6538 を使用した環境だけをサポートします。

#### 注※10

HDLM ARK 9.1.1-6594 を使用した環境だけをサポートします。

#### 注※11

HDLM ARK 9.1.2-6609 を使用した環境だけをサポートします。

#### 注※12

HDLM ARK 9.2.0-6629 を使用した環境だけをサポートします。

#### 注※13

HDLM ARK 9.2.1-6653 を使用した環境だけをサポートします。

#### 注※14

HDLM ARK 9.2.2-6679 を使用した環境だけをサポートします。

#### 注※15

HDLM ARK 9.3.0-6728 を使用した環境だけをサポートします。

## 注※16

HDLM ARK 9.3.1-6750 を使用した環境だけをサポートします。

## 注※17

HDLM ARK 9.3.2-6863 を使用した環境だけをサポートします。

注※18

HDLM ARK 9.4.0-6959 を使用した環境だけをサポートします。

#### 注※19

HDLM ARK 9.4.1-6983 を使用した環境だけをサポートします。

注※20

HDLM ARK 9.5.0-7075 を使用した環境だけをサポートします。

注※21

HDLM ARK 9.5.1-7154 を使用した環境だけをサポートします。

#### 注※22

HDLM ARK 9.5.2-7301 を使用した環境だけをサポートします。

## 注※23

HDLM ARK 9.6.0-7333 を使用した環境だけをサポートします。

#### 注※24

HDLM ARK 9.6.1-7412 を使用した環境だけをサポートします。

#### 注※25

HDLM ARK 9.6.2-7477 を使用した環境だけをサポートします。

#### 注※26

ASM ディスクグループは外部冗長を推奨します。サーバ,ストレージ間をマルチパス構成と している環境で標準冗長または高冗長を使用する場合は,必要となる Oracle 設定について, Oracle 社へお問い合わせください。

#### 注※27

自動ストレージ管理(ASM)機能(raw デバイスを使用),および Oracle Grid Infrastructure の構成だけをサポートします。

「[3.15 Oracle](#page-336-0) の設定」の注意事項を参照してください。

## 注※28

p18370031 および p19692824 のパッチの適用が必要です。

#### 注※29

Oracle Cloud File System も使用できます。その場合は,PATCH P18321597 を適用する必要 があります。

#### 注※30

Hitachi HA Booster Pack for Linux をあわせて使用する場合は、OS 障害通知機能だけをサ ポートします。

## 注※31

HA モニタのパーシステントリザーブは未サポートです。

## 注※32

HA モニタ 01-75 からサポートされた KVM 構成と非 LVM の共有ディスク(ファイルシステ ム)構成は未サポートです。

#### 注※33

次の構成だけをサポートします。

- 自動ストレージ管理(ASM)機能(raw デバイスを使用),および Oracle Grid Infrastructure の構成
- 自動ストレージ管理(ASM)機能(ASMLib Kernel driver(ASMLib)を使用),および Oracle Grid Infrastructure の構成

「[3.15 Oracle](#page-336-0) の設定」の注意事項を参照してください。

## 注※34

次の構成だけをサポートします。

- 自動ストレージ管理(ASM)機能(raw デバイスを使用),および Oracle Grid Infrastructure の構成
- 自動ストレージ管理(ASM)機能(ASMLib Kernel driver(ASMLib)を使用),および Oracle Grid Infrastructure の構成
- 自動ストレージ管理(ASM)機能(ASM フィルタ・ドライバ(ASMFD)を使用),およ び Oracle Grid Infrastructure の構成

「[3.15 Oracle](#page-336-0) の設定」の注意事項を参照してください。

### 注※35

PRIMECLUSTER Enterprise Edition および PRIMECLUSTER GDS の構成だけをサポート します。

注※36

PRIMECLUSTER GDS による RAID 装置筐体間ミラーリング機能はサポートしません。

注※37

iSCSI 環境をサポートします。

#### 注※38

Disk モニタ (READ)による監視をサポートします。ただし、LVM 環境では未サポートです。

注※39

次の構成だけをサポートします。

- 自動ストレージ管理(ASM)機能(raw デバイスを使用),および Oracle Grid Infrastructure の構成
- 自動ストレージ管理(ASM)機能(ASM フィルタ・ドライバ(ASMFD)を使用),およ び Oracle Grid Infrastructure の構成

「[3.15 Oracle](#page-336-0) の設定」の注意事項を参照してください。

#### 注※40

HA モニタはパーシステントリザーブをサポートしています。また,ストレージは次のものだ けをサポートします。

- HUS VM
- Virtual Storage Platform シリーズ
- VSP 5000 シリーズ
- VSP G1000 シリーズ
- VSP G1500
- VSP F1500
- VSP E シリーズ
- VSP Gx00 モデル
- VSP Fx00 モデル

パーシステンリザーブを使用する場合は,ストレージ側で LU のホストモードオプションの 2 番を有効にしてください。 詳細はストレージシステムのマニュアルを参照してください。

注※41

ドライバのアップデートが必要です。詳細は CLUSTERPRO のサイトを参照してください。

# **(2) HDLM** がサポートするボリュームマネージャ

ボリュームマネージャを使用する場合の関連プログラムを次の表に示します。

## 表 **3-24 Red Hat Enterprise Linux 7** を使用する場合のボリュームマネージャ

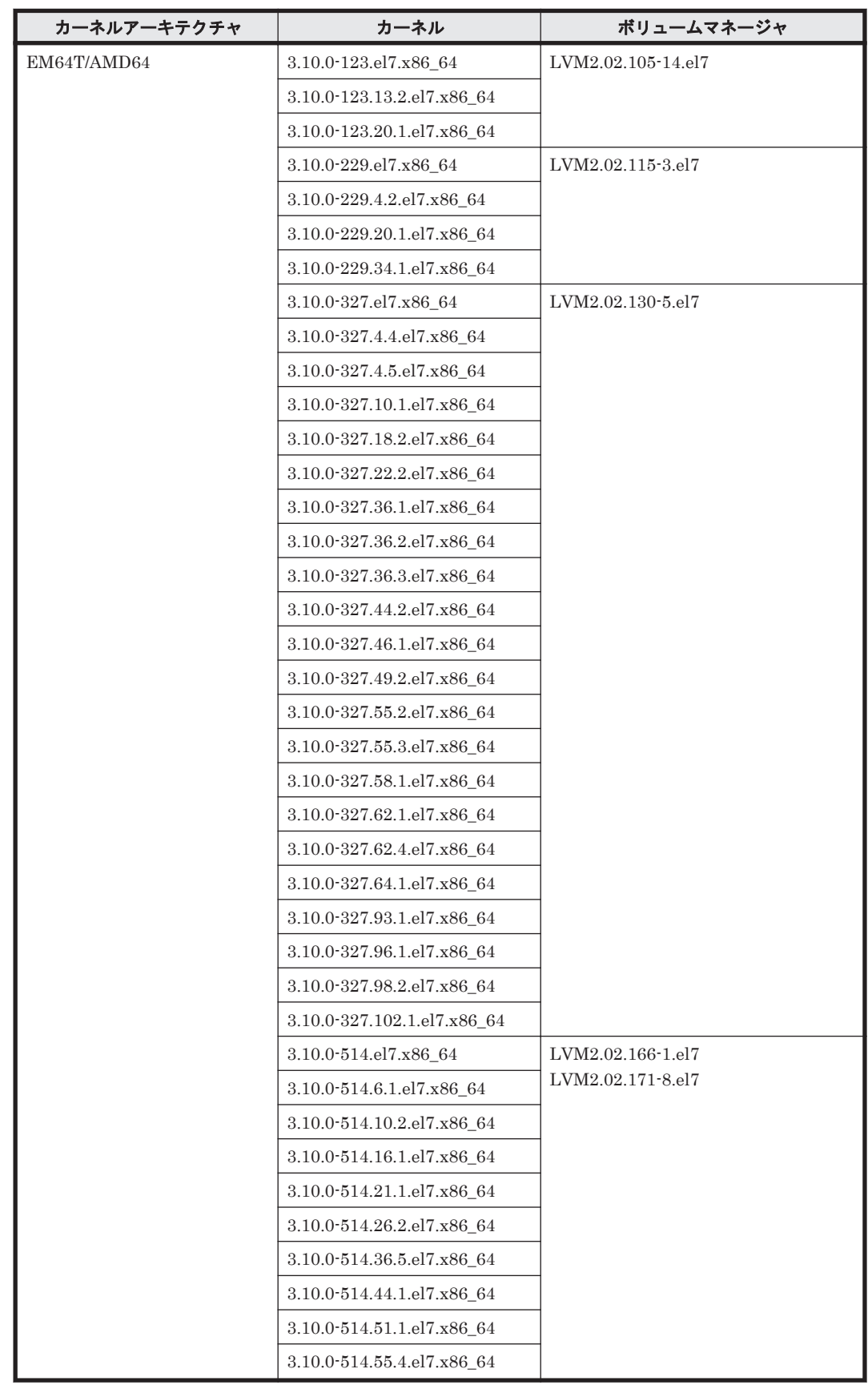

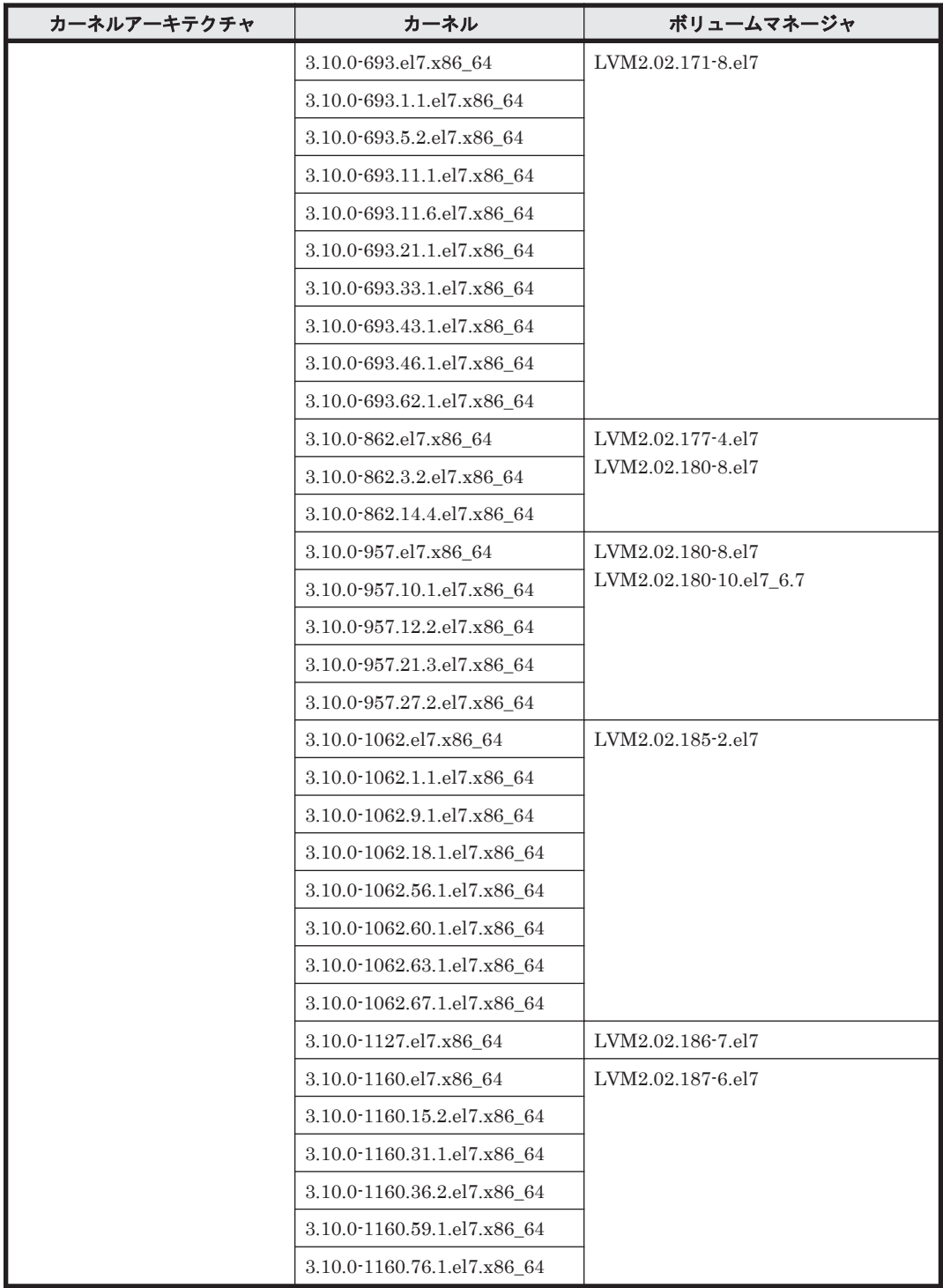

# **(3) HDLM** がサポートするファイルシステム

HDLM がサポートするファイルシステムを次の表に示します。

## 表 **3-25 Red Hat Enterprise Linux 7** を使用する場合のファイルシステム

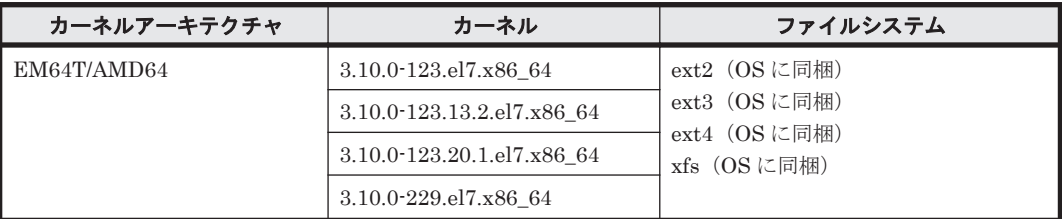

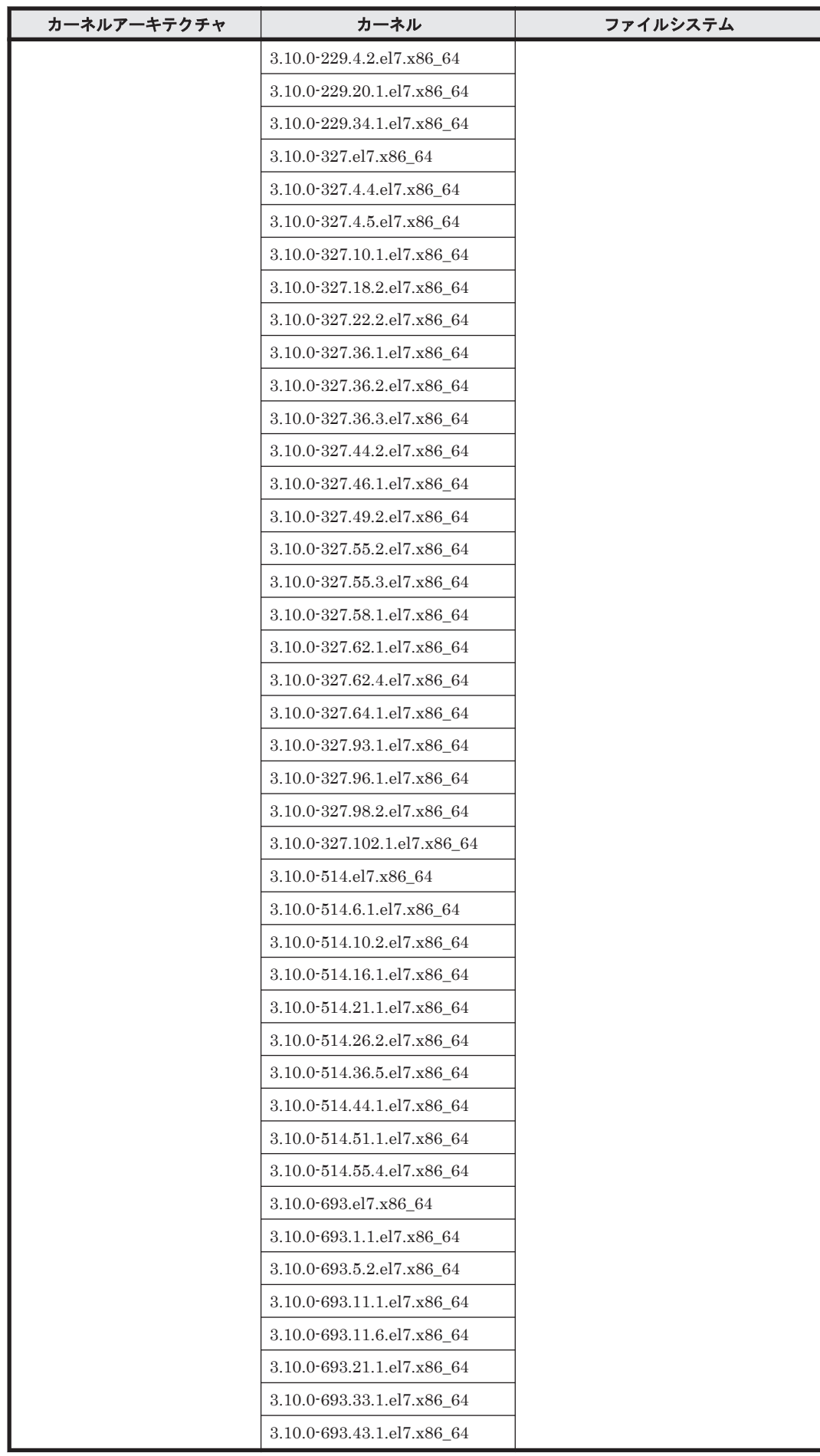

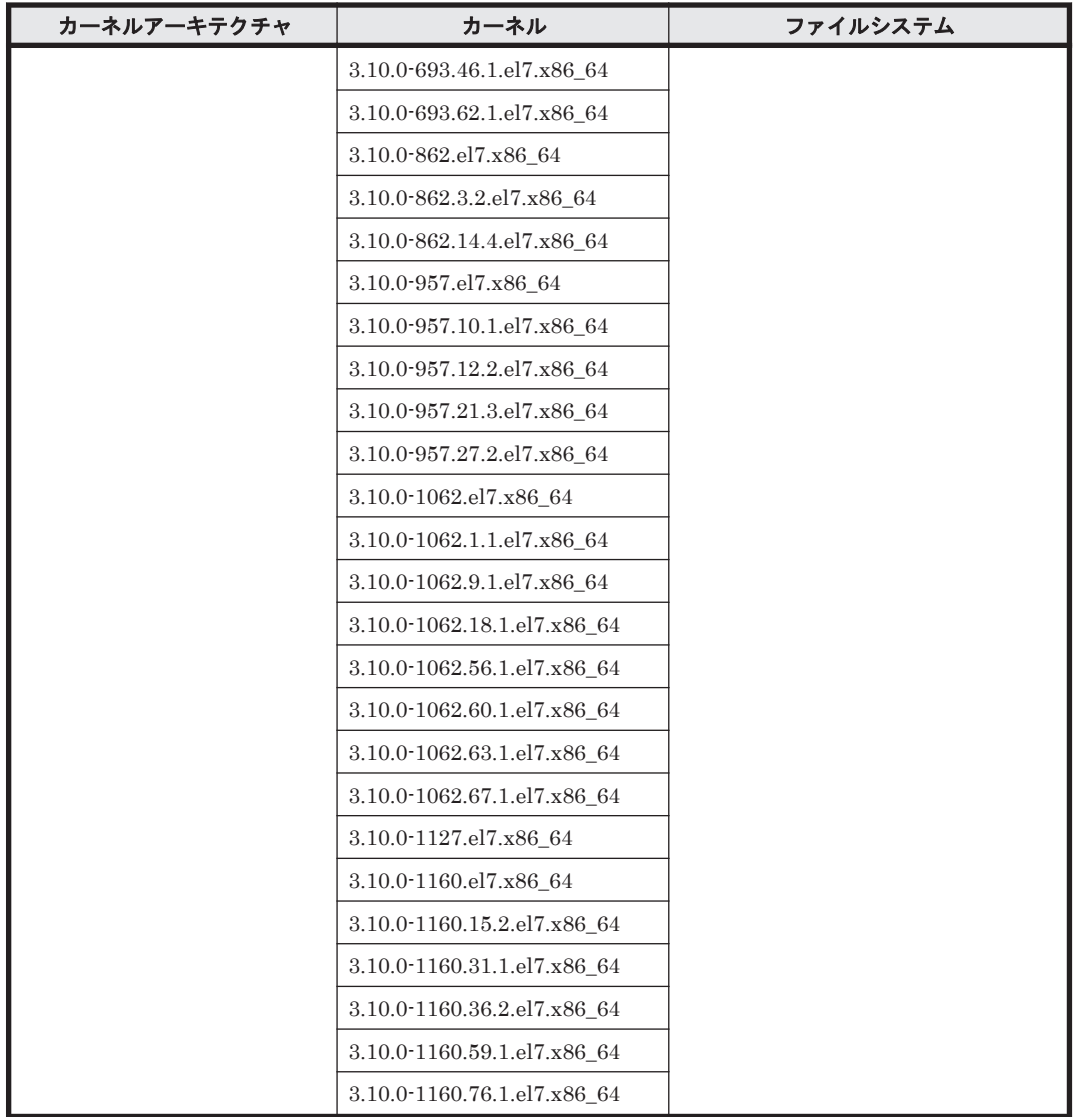

# **(4) HDLM** がサポートするブートディスク環境

HDLM は「表 3-26 Red Hat Enterprise Linux 7 を使用する場合のブートディスクの動作環境(FC-SAN を使用する場合)」の表に示す環境でブートディスクをサポートします。

ストレージシステムの各モデルがサポートする OS (カーネル)の詳細については、ストレージシス テムのマニュアルを参照してください。

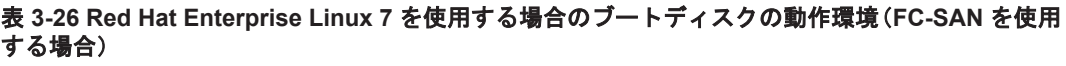

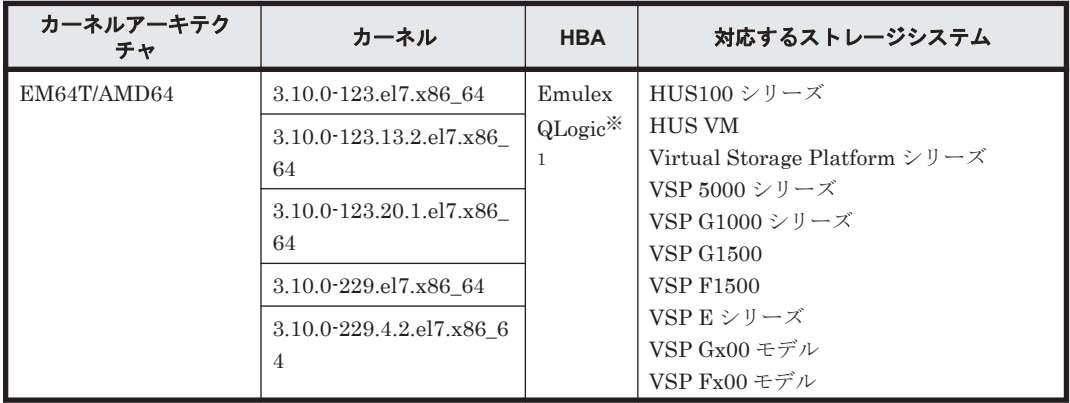

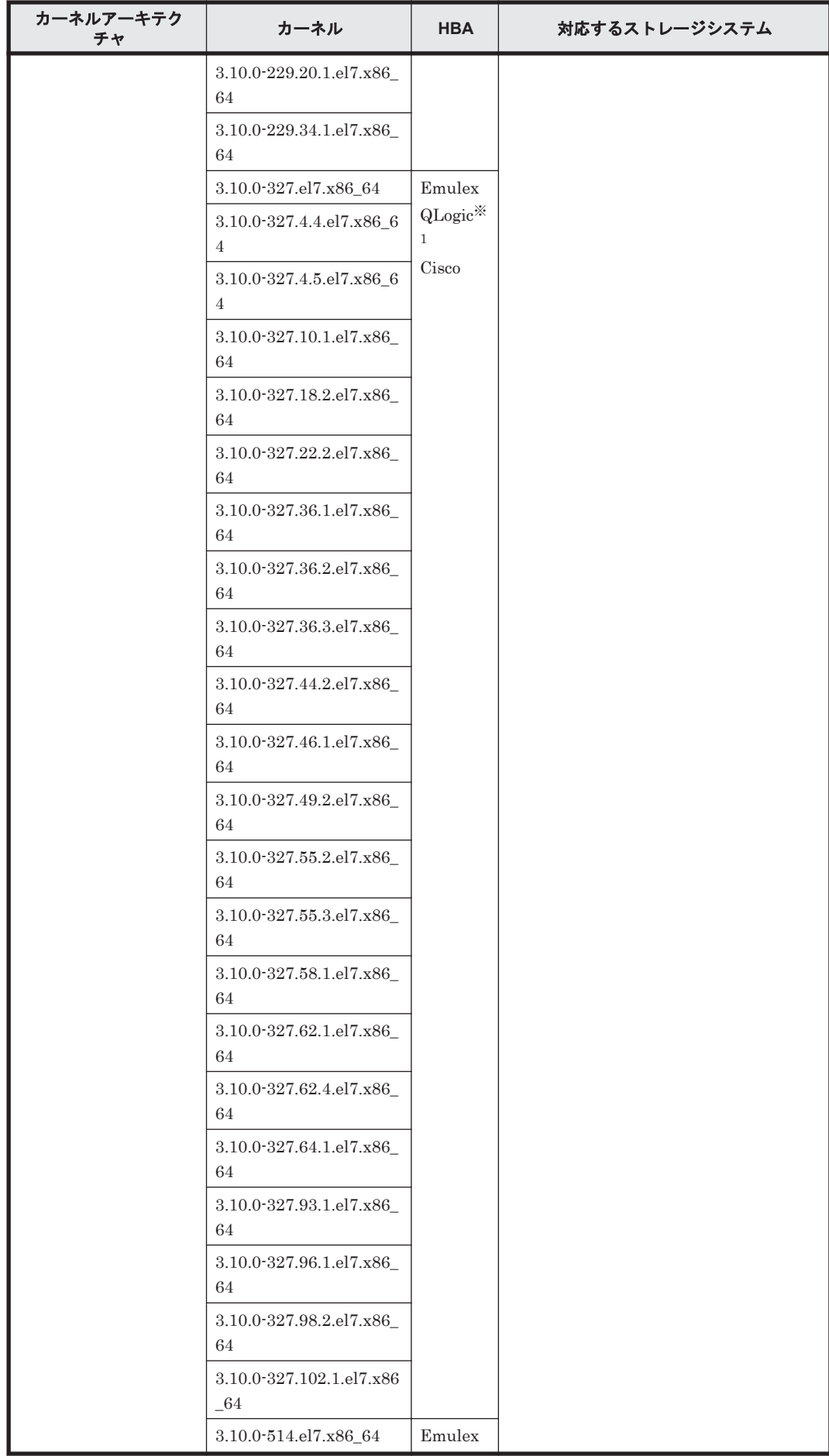

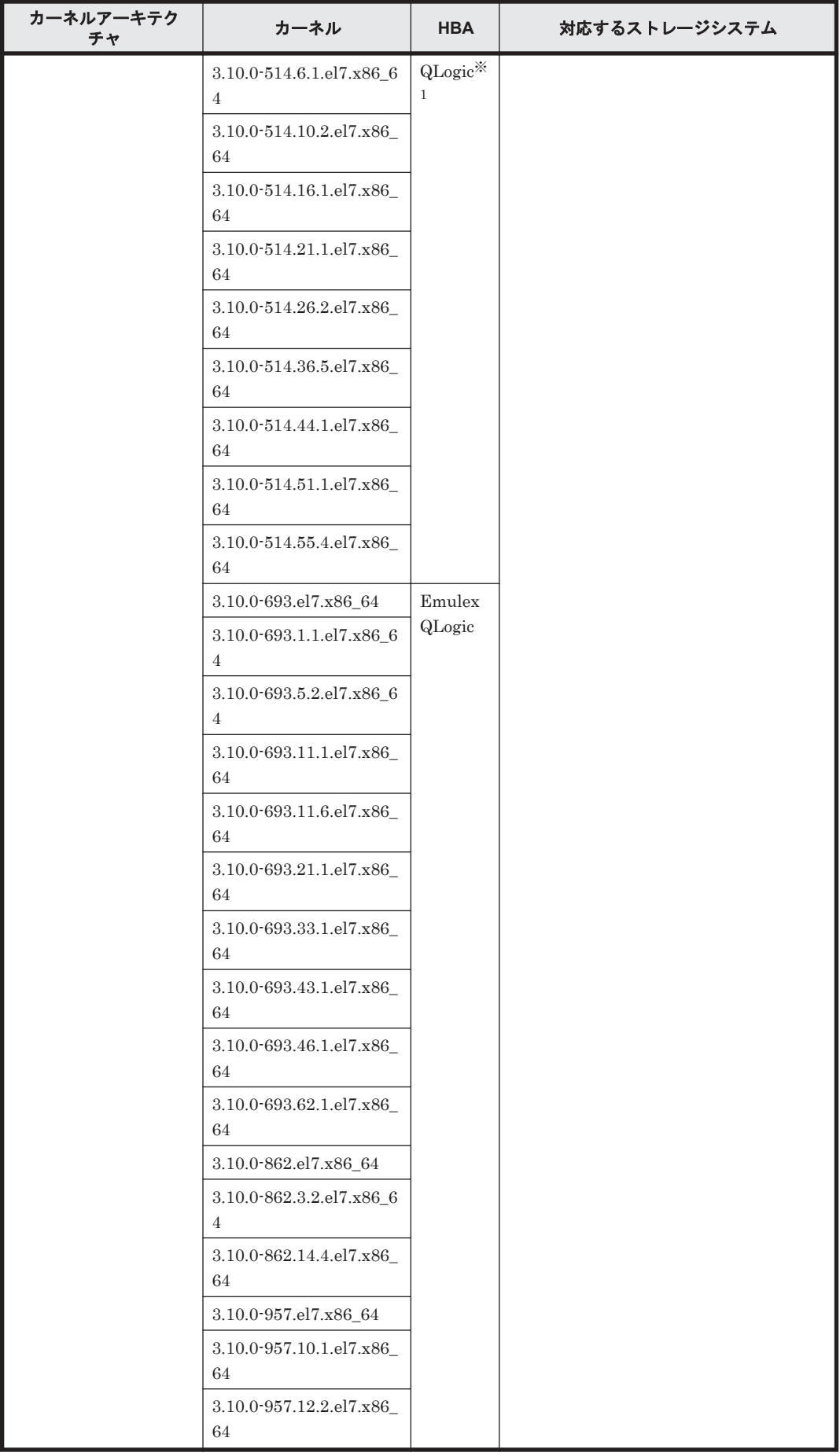

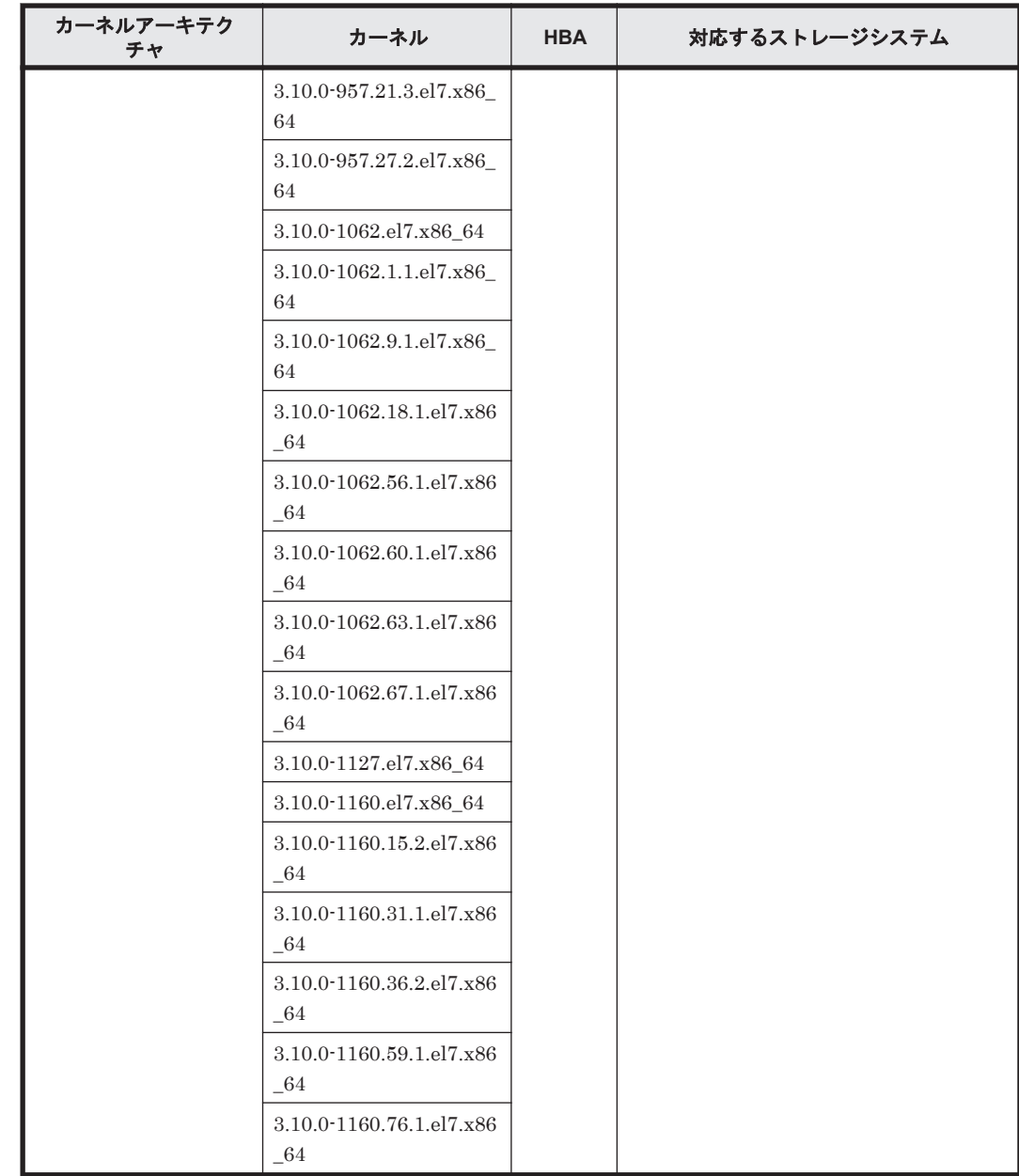

注※1

QLogic 8400 シリーズをサポートします。

# **3.1.5 Red Hat Enterprise Linux 8** を使用する場合の関連製品

Red Hat Enterprise Linux 8 を使用する場合の関連製品を次に示します。

# **(1) HDLM** がサポートするクラスタソフトウェア

HDLM をクラスタ構成で使用する場合,そのクラスタを構成するすべてのノードには同じバージョ ンの HDLM をインストールしてください。異なるバージョンがインストールされている場合,ク ラスタが正常に動作しないおそれがあります。次に示すコマンドを実行して表示される「HDLM Version」および「Service Pack Version」が一致する場合,同じバージョンの HDLM にな ります。

# /opt/DynamicLinkManager/bin/dlnkmgr view -sys

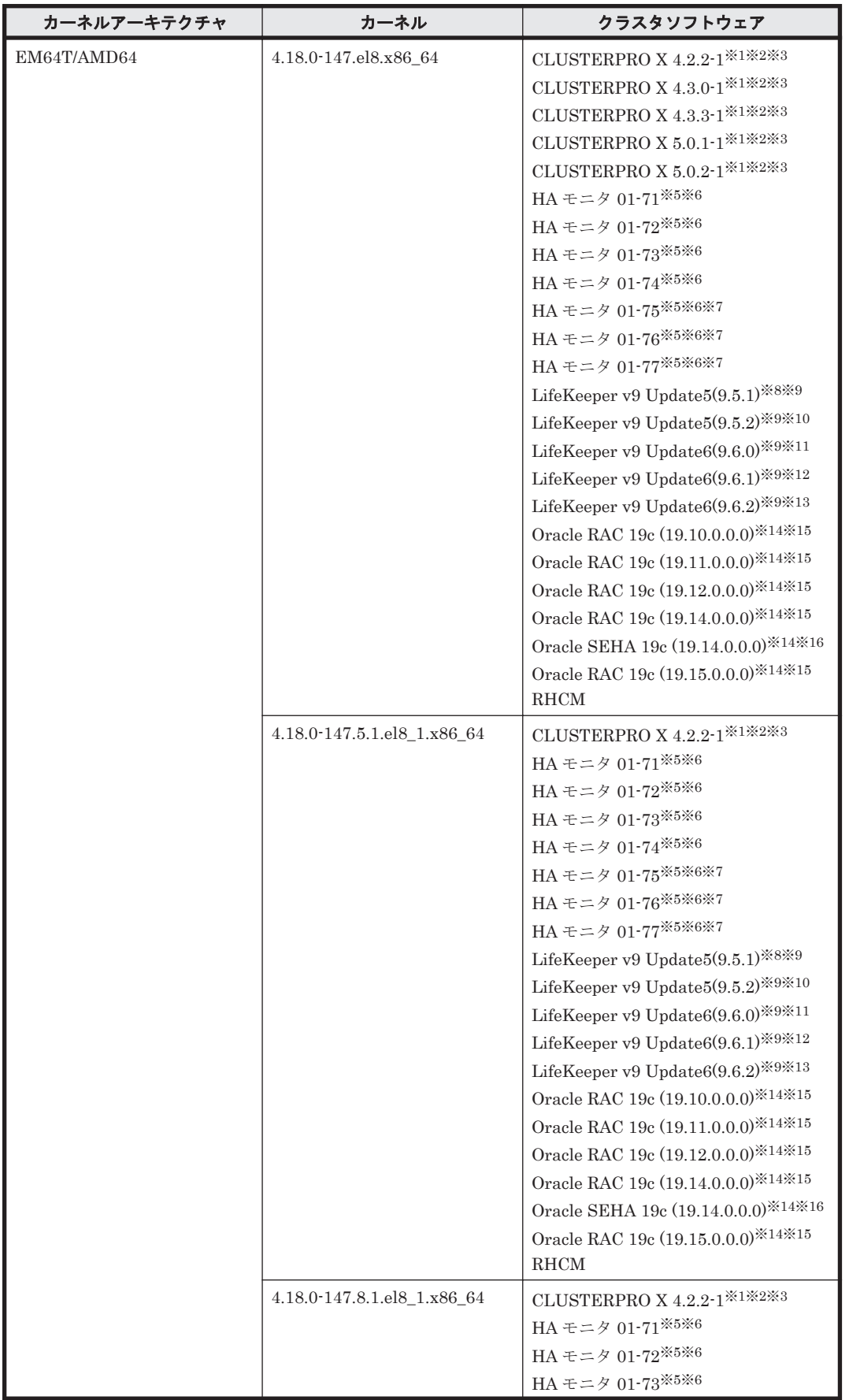

## 表 **3-27 Red Hat Enterprise Linux 8** を使用する場合のクラスタソフトウェア(**FC-SAN** を使用する 場合)
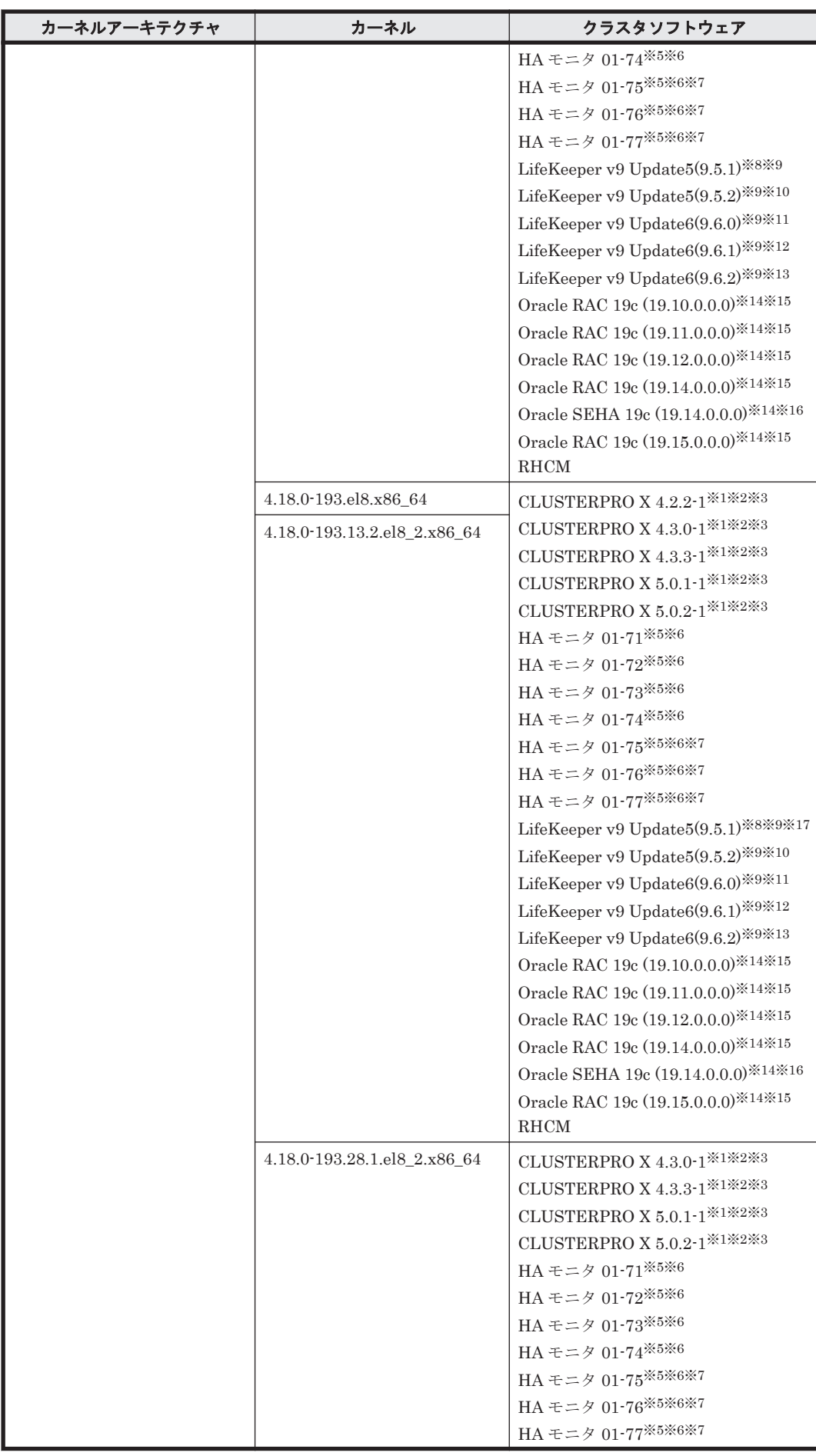

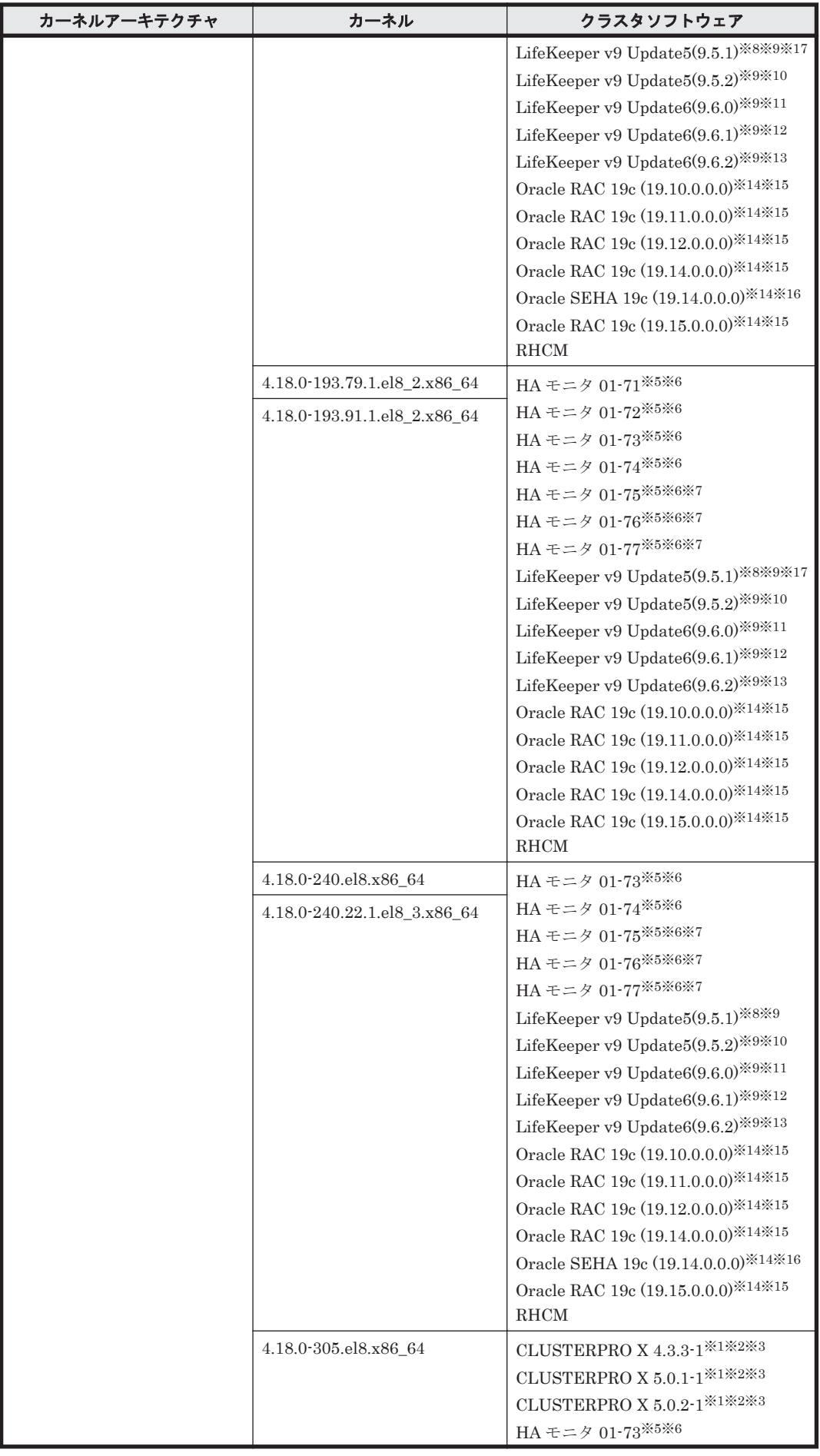

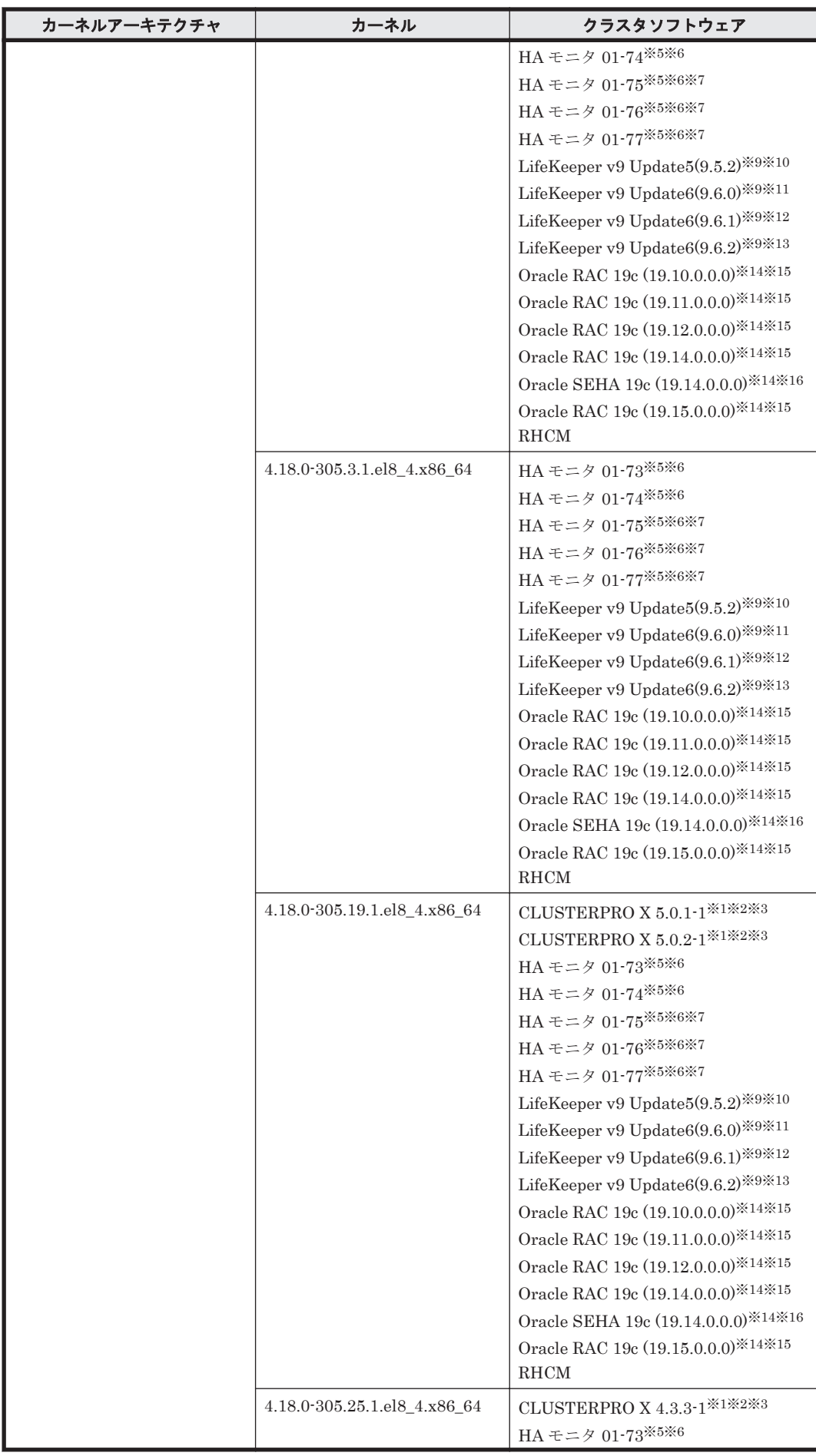

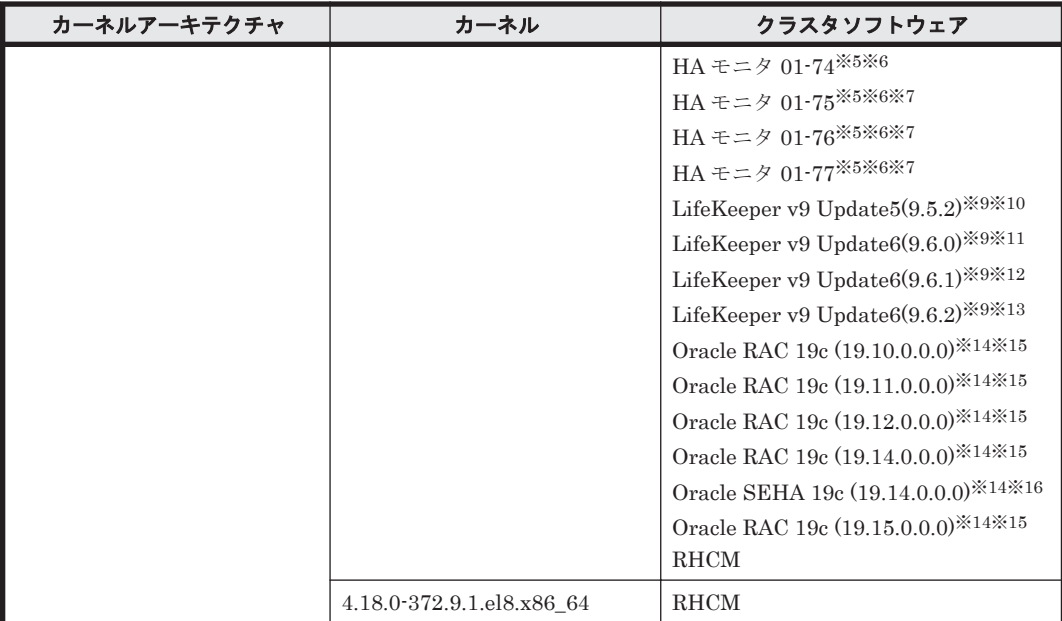

Disk モニタ (TUR (legacy)) による監視は未サポートです。 「[3.13 CLUSTERPRO](#page-334-0) の設定」を参照してください。

### 注※2

raw デバイスによる監視をサポートします。

#### 注※3

Disk モニタ (READ) による監視をサポートします。ただし, LVM 環境では未サポートです。

#### 注※4

Disk モニタ (READ)による監視をサポートします。

### 注※5

Hitachi HA Booster Pack for Linux をあわせて使用する場合は,OS 障害通知機能だけをサ ポートします。

#### 注※6

HA モニタはパーシステントリザーブをサポートしています。また,ストレージは次のものだ けをサポートします。

- HUS VM
- Virtual Storage Platform シリーズ
- VSP 5000 シリーズ
- VSP G1000 シリーズ
- VSP G1500
- VSP F1500
- VSP E シリーズ
- VSP Gx00 モデル
- VSP Fx00 モデル

パーシステンリザーブを使用する場合は,ストレージ側で LU のホストモードオプションの 2 番を有効にしてください。 詳細はストレージシステムのマニュアルを参照してください。

HA モニタ 01-75 からサポートされた KVM 構成と非 LVM の共有ディスク(ファイルシステ ム)構成は未サポートです。

注※8

HDLM ARK 9.5.1-7154 を使用した環境だけをサポートします。

#### 注※9

raw デバイスを使用した構成は未サポートです。

### 注※10

HDLM ARK 9.5.2-7301 を使用した環境だけをサポートします。

### 注※11

HDLM ARK 9.6.0-7333 を使用した環境だけをサポートします。

#### 注※12

HDLM ARK 9.6.1-7412 を使用した環境だけをサポートします。

#### 注※13

HDLM ARK 9.6.2-7477 を使用した環境だけをサポートします。

#### 注※14

ASM ディスクグループは外部冗長を推奨します。サーバ,ストレージ間をマルチパス構成と している環境で標準冗長または高冗長を使用する場合は,必要となる Oracle 設定について, Oracle 社へお問い合わせください。

#### 注※15

自動ストレージ管理(ASM)機能(raw デバイスを使用),および Oracle Grid Infrastructure の構成だけをサポートします。

「[3.15 Oracle](#page-336-0) の設定」の注意事項を参照してください。

### 注※16

自動ストレージ管理(ASM)機能(raw デバイスを使用),および Oracle SEHA の構成だけ をサポートします。

「[3.15 Oracle](#page-336-0) の設定」の注意事項を参照してください。

#### 注※17

iSCSI 環境をサポートします。

### **(2) HDLM** がサポートするボリュームマネージャ

ボリュームマネージャを使用する場合の関連プログラムを次の表に示します。

#### 表 **3-28 Red Hat Enterprise Linux 8** を使用する場合のボリュームマネージャ

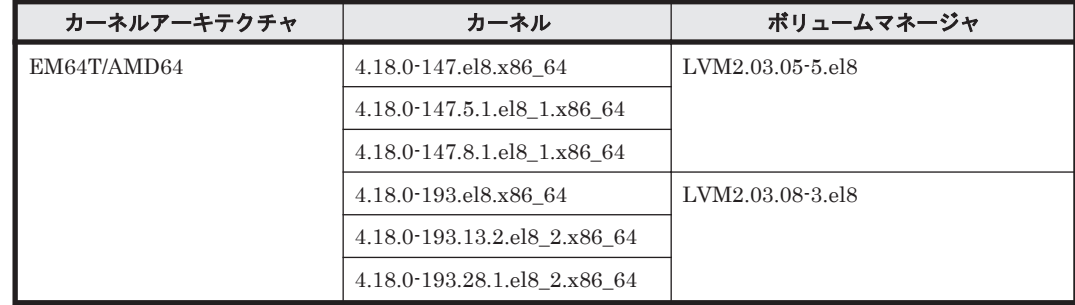

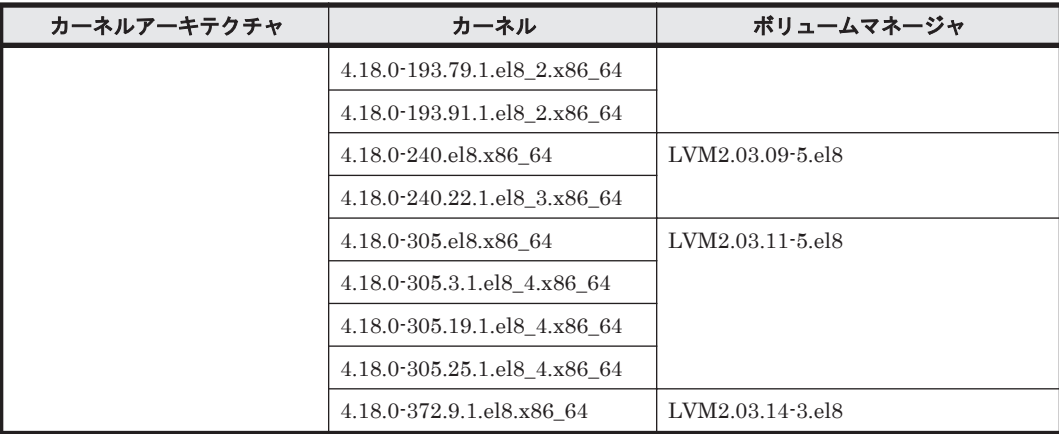

## **(3) HDLM** がサポートするファイルシステム

HDLM がサポートするファイルシステムを次の表に示します。

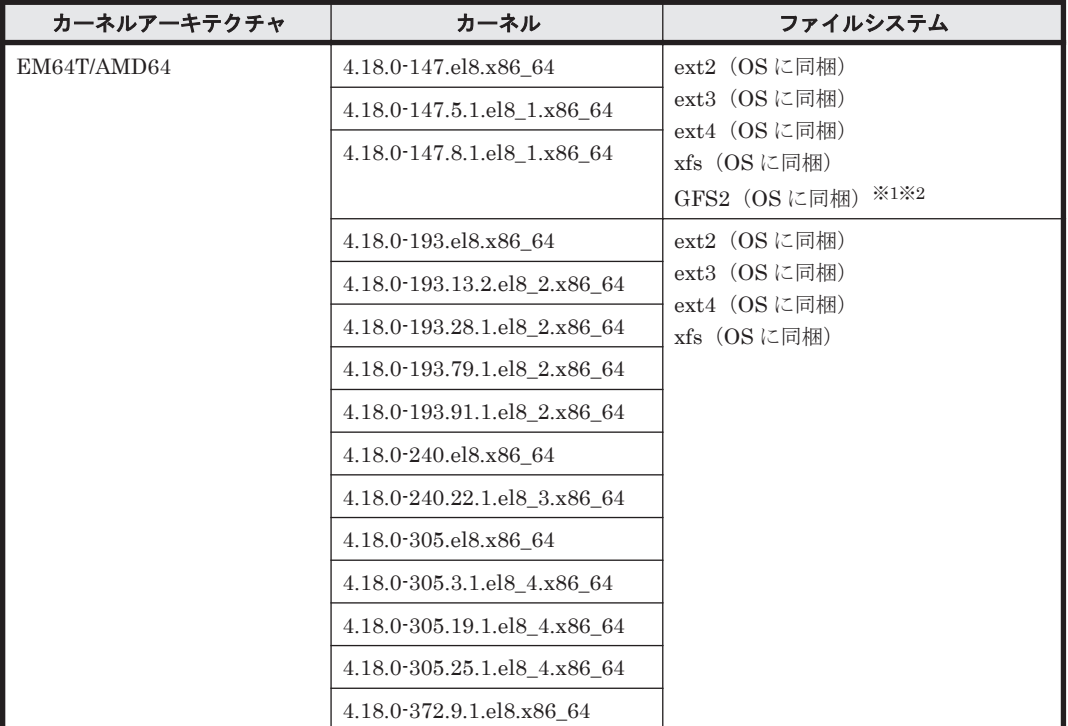

#### 表 **3-29 Red Hat Enterprise Linux 8** を使用する場合のファイルシステム

注※1

HDLM デバイスをブートディスクとして使用できません。

注※2

クラスタ構成は未サポートです。

## **(4) HDLM** がサポートするブートディスク環境

HDLM は「表 3-30 Red Hat Enterprise Linux 8 [を使用する場合のブートディスクの動作環境\(](#page-222-0)FC-SAN [を使用する場合\)」](#page-222-0)の表に示す環境でブートディスクをサポートします。

ストレージシステムの各モデルがサポートする OS(カーネル)の詳細については,ストレージシス テムのマニュアルを参照してください。

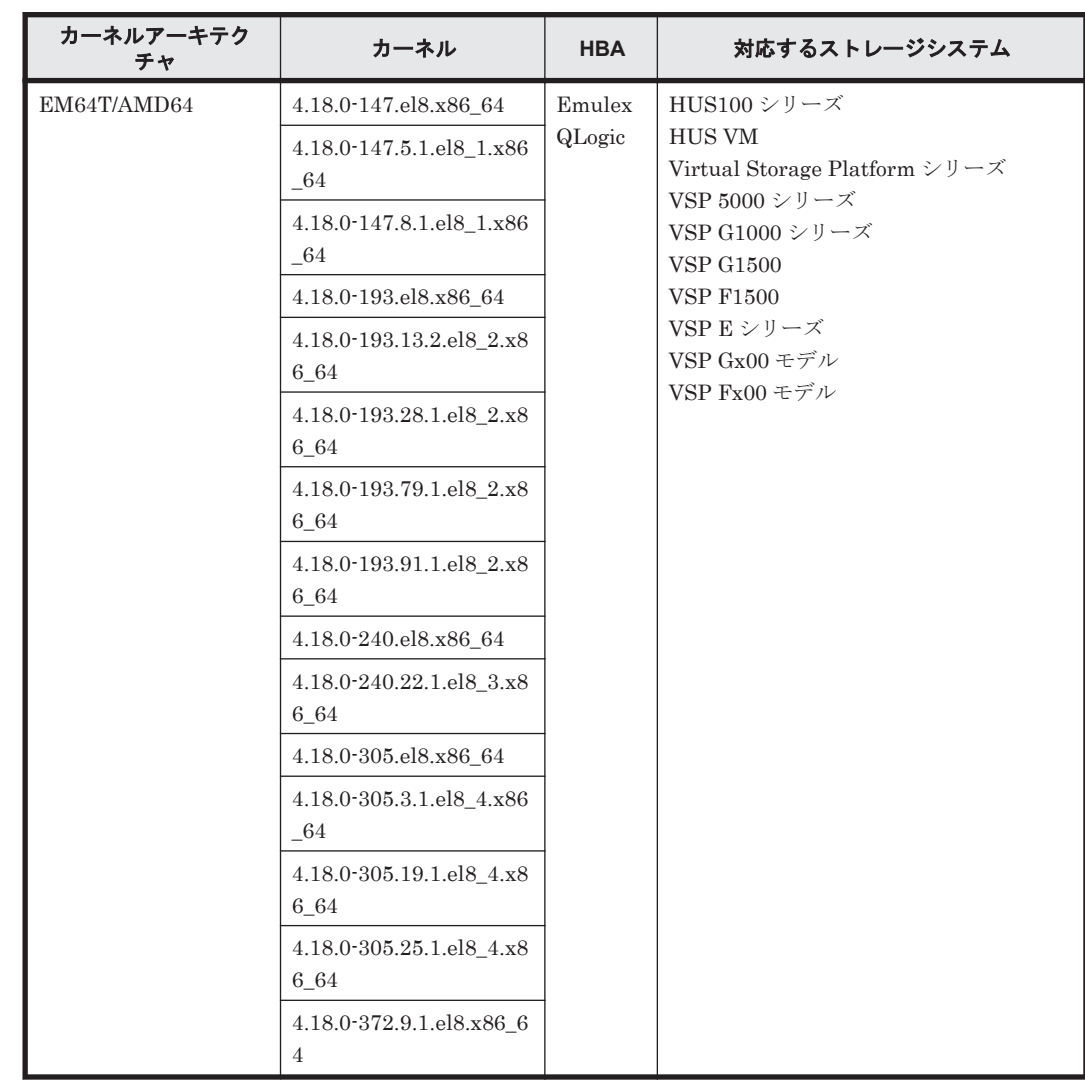

### <span id="page-222-0"></span>表 **3-30 Red Hat Enterprise Linux 8** を使用する場合のブートディスクの動作環境(**FC-SAN** を使用 する場合)

# **3.1.6 SUSE LINUX Enterprise Server 11** を使用する場合の関連製品

SUSE LINUX Enterprise Server 11 を使用する場合の関連製品を次に示します。

# **(1) HDLM** がサポートするクラスタソフトウェア

HDLM をクラスタ構成で使用する場合,そのクラスタを構成するすべてのノードには同じバージョ ンの HDLM をインストールしてください。異なるバージョンがインストールされている場合,ク ラスタが正常に動作しないおそれがあります。次に示すコマンドを実行して表示される「HDLM Version」および「Service Pack Version」が一致する場合,同じバージョンの HDLM にな ります。

# /opt/DynamicLinkManager/bin/dlnkmgr view -sys

クラスタ構成を構築する場合の関連プログラムを次の表に示します。

### 表 **3-31 SUSE LINUX Enterprise Server 11** を使用する場合のクラスタソフトウェア

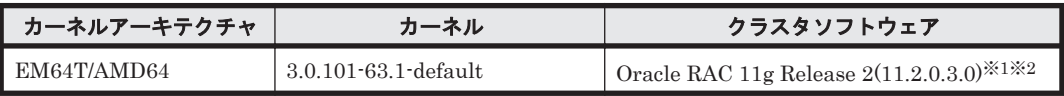

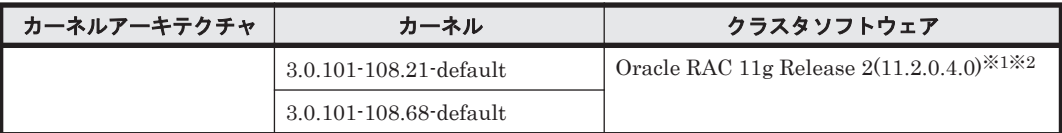

(凡例)

-:該当なし

注※1

ASM ディスクグループは外部冗長を推奨します。サーバ,ストレージ間をマルチパス構成と している環境で標準冗長または高冗長を使用する場合は,必要となる Oracle 設定について, Oracle 社へお問い合わせください。

注※2

次に示す構成をサポートします。

- 自動ストレージ管理(ASM)機能(raw デバイスを使用),および Oracle Grid Infrastructure の構成
- 自動ストレージ管理(ASM)機能(ASMLib Kernel driver(ASMLib)を使用),および Oracle Grid Infrastructure の構成

「[3.15 Oracle](#page-336-0) の設定」の注意事項を参照してください。

### **(2) HDLM** がサポートするボリュームマネージャ

ボリュームマネージャを使用する場合の関連プログラムを次の表に示します。

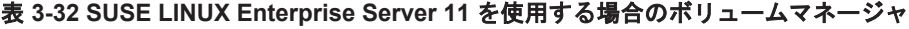

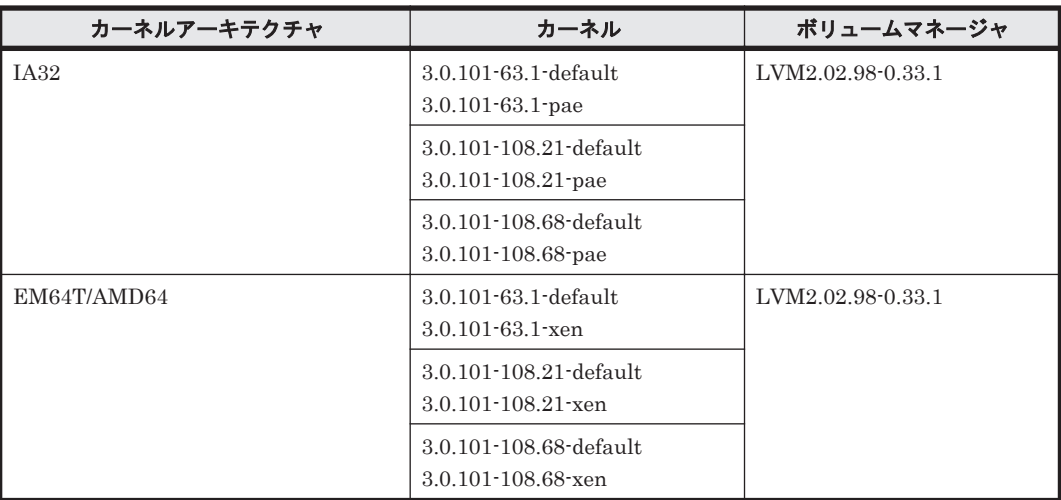

### ボリュームマネージャを使用する場合の注意事項

ボリュームマネージャを使用する場合の注意事項を次に示します。

• YaST2 のシステムにあるディスクの分割,システムのバックアップ機能はサポートしますが, YaST2 と LVM の組み合わせは未サポートです。

### **(3) HDLM** がサポートするファイルシステム

HDLM がサポートするファイルシステムを次の表に示します。

表 **3-33 SUSE LINUX Enterprise Server 11** を使用する場合のファイルシステム

| カーネルアーキテクチャ | カーネル                                              | ファイルシステム                                            |
|-------------|---------------------------------------------------|-----------------------------------------------------|
| <b>IA32</b> | 3.0.101-63.1-default<br>$3.0.101 - 63.1$ -pae     | $ext2$ (OS に同梱)<br>ext3 (OS に同梱)                    |
|             | 3.0.101-108.21-default<br>$3.0.101 - 108.21$ -pae | ext4 (OSに同梱)<br>ReiserFS (OSに同梱)                    |
|             | 3.0.101-108.68-default<br>$3.0.101 - 108.68$ -pae | xfs(OS に同梱)<br>$\times 1$<br>Btrfs (OS に同梱)         |
| EM64T/AMD64 | 3.0.101-63.1-default<br>$3.0.101 - 63.1$ xen      | $ext2$ (OS に同梱)<br>ext3 (OS に同梱)                    |
|             | 3.0.101-108.21-default<br>$3.0.101 - 108.21$ xen  | $ext4$ (OS に同梱)<br>ReiserFS (OS に同梱)<br>xfs(OS に同梱) |
|             | 3.0.101-108.68-default<br>$3.0.101 - 108.68$ -xen | $\times1$<br>Btrfs (OS に同梱)                         |

HDLM デバイスをブートディスクとして使用できません。

注※2

GPFS のリザーブ機能は使用できません。

## **(4) HDLM** がサポートするブートディスク環境(**FC-SAN** を使用する場合)

HDLM は「表 3-34 SUSE LINUX Enterprise Server 11 を使用する場合のブートディスクの動作 環境」に示す環境でブートディスクをサポートします。

ストレージシステムの各モデルがサポートする OS(カーネル)の詳細については,ストレージシス テムのマニュアルを参照してください。

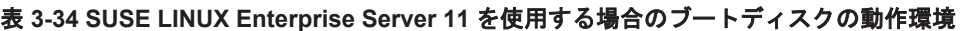

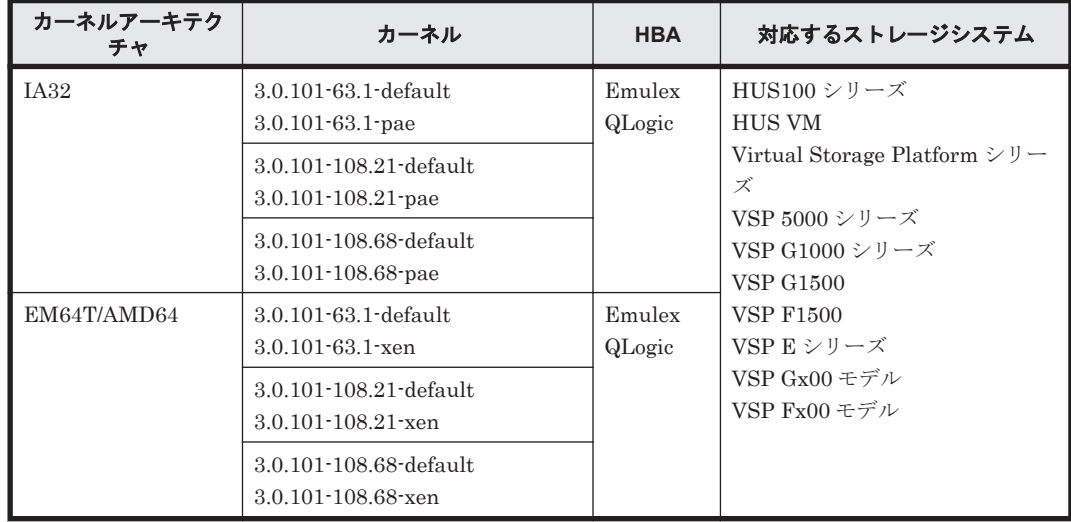

# **3.1.7 SUSE LINUX Enterprise Server 12** を使用する場合の関連製品

SUSE LINUX Enterprise Server 12 を使用する場合の関連製品を次に示します。

## **(1) HDLM** がサポートするクラスタソフトウェア

HDLM をクラスタ構成で使用する場合,そのクラスタを構成するすべてのノードには同じバージョ ンの HDLM をインストールしてください。異なるバージョンがインストールされている場合,ク ラスタが正常に動作しないおそれがあります。次に示すコマンドを実行して表示される「HDLM Version」および「Service Pack Version」が一致する場合,同じバージョンの HDLM にな ります。

# /opt/DynamicLinkManager/bin/dlnkmgr view -sys

クラスタ構成を構築する場合の関連プログラムを次の表に示します。

#### 表 **3-35 SUSE LINUX Enterprise Server 12** を使用する場合のクラスタソフトウェア

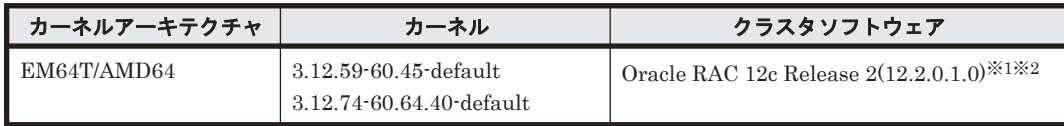

注※1

ASM ディスクグループは外部冗長を推奨します。サーバ,ストレージ間をマルチパス構成と している環境で標準冗長または高冗長を使用する場合は,必要となる Oracle 設定について, Oracle 社へお問い合わせください。

#### 注※2

次の構成だけをサポートします。

- 自動ストレージ管理(ASM)機能(raw デバイスを使用),および Oracle Grid Infrastructure の構成
- 自動ストレージ管理(ASM)機能(ASMLib Kernel driver(ASMLib)を使用),および Oracle Grid Infrastructure の構成

「[3.15 Oracle](#page-336-0) の設定」の注意事項を参照してください。

### **(2) HDLM** がサポートするボリュームマネージャ

ボリュームマネージャを使用する場合の関連プログラムを次の表に示します。

### 表 **3-36 SUSE LINUX Enterprise Server 12** を使用する場合のボリュームマネージャ

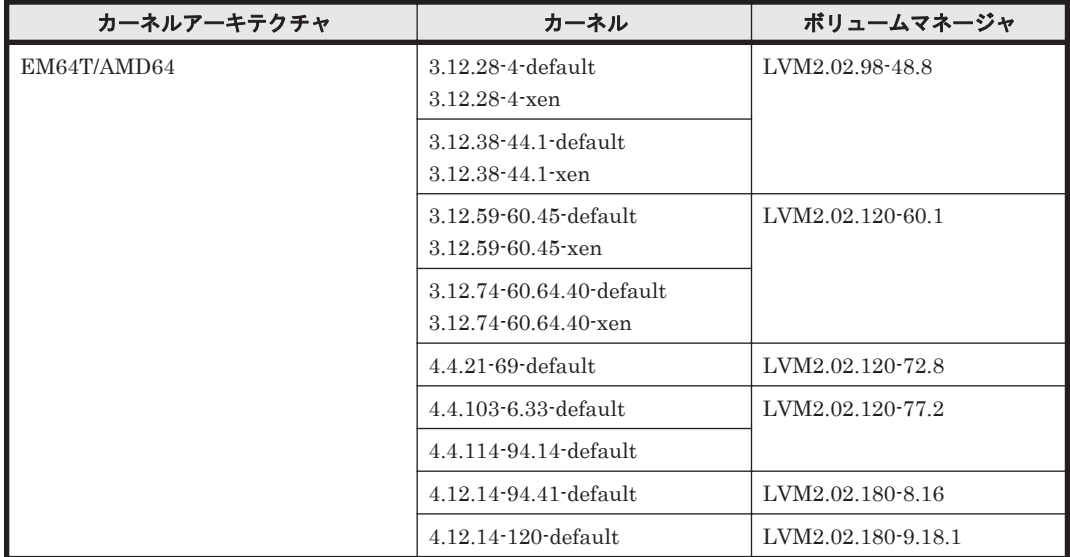

### ボリュームマネージャを使用する場合の注意事項

ボリュームマネージャを使用する場合の注意事項を次に示します。

• YaST2 のシステムにあるディスクの分割,システムのバックアップ機能はサポートしますが, YaST2 と LVM の組み合わせは未サポートです。

### **(3) HDLM** がサポートするファイルシステム

HDLM がサポートするファイルシステムを次の表に示します。

#### 表 **3-37 SUSE LINUX Enterprise Server 12** を使用する場合のファイルシステム

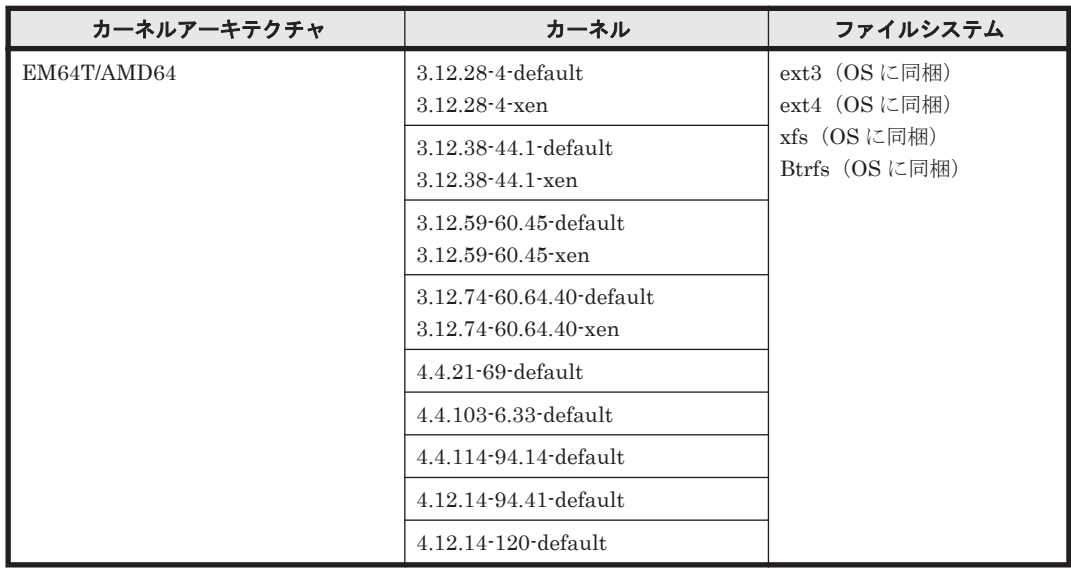

## **(4) HDLM** がサポートするブートディスク環境(**FC-SAN** を使用する場合)

HDLM は「表 3-38 SUSE LINUX Enterprise Server 12 を使用する場合のブートディスクの動作 環境」に示す環境でブートディスクをサポートします。

ストレージシステムの各モデルがサポートする OS(カーネル)の詳細については,ストレージシス テムのマニュアルを参照してください。

### 表 **3-38 SUSE LINUX Enterprise Server 12** を使用する場合のブートディスクの動作環境

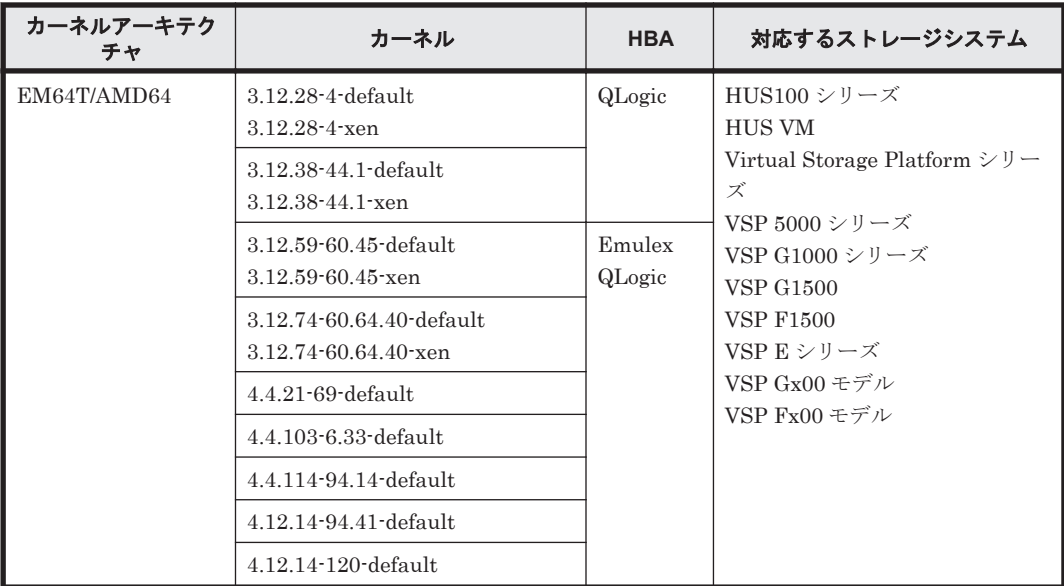

# **3.1.8 SUSE LINUX Enterprise Server 15** を使用する場合の関連製品

SUSE LINUX Enterprise Server 15 を使用する場合の関連製品を次に示します。

## **(1) HDLM** がサポートするボリュームマネージャ

ボリュームマネージャを使用する場合の関連プログラムを次の表に示します。

### 表 **3-39 SUSE LINUX Enterprise Server 15** を使用する場合のボリュームマネージャ

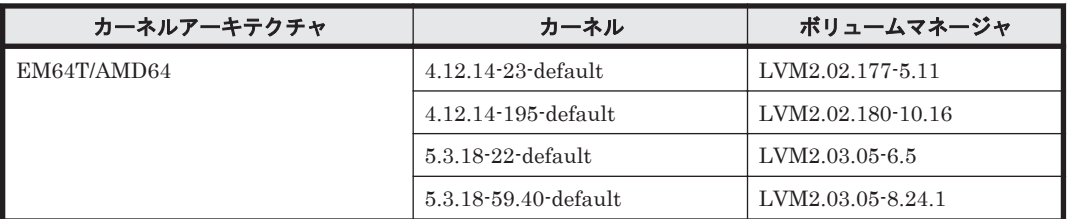

### ボリュームマネージャを使用する場合の注意事項

ボリュームマネージャを使用する場合の注意事項を次に示します。

• YaST2 のシステムにあるディスクの分割,システムのバックアップ機能はサポートしますが, YaST2 と LVM の組み合わせは未サポートです。

### **(2) HDLM** がサポートするファイルシステム

HDLM がサポートするファイルシステムを次の表に示します。

### 表 **3-40 SUSE LINUX Enterprise Server 15** を使用する場合のファイルシステム

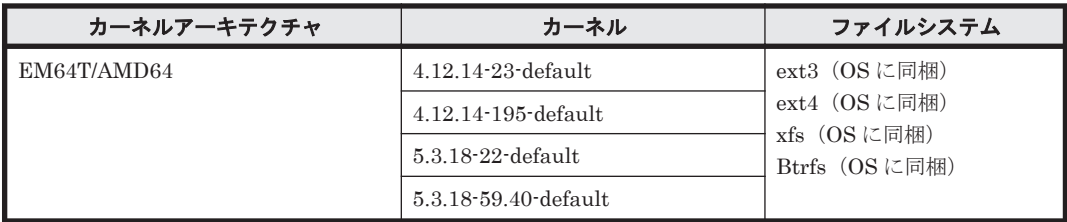

## **(3) HDLM** がサポートするブートディスク環境(**FC-SAN** を使用する場合)

HDLM は「表 3-41 SUSE LINUX Enterprise Server 15 を使用する場合のブートディスクの動作 環境」に示す環境でブートディスクをサポートします。

ストレージシステムの各モデルがサポートする OS(カーネル)の詳細については,ストレージシス テムのマニュアルを参照してください。

### 表 **3-41 SUSE LINUX Enterprise Server 15** を使用する場合のブートディスクの動作環境

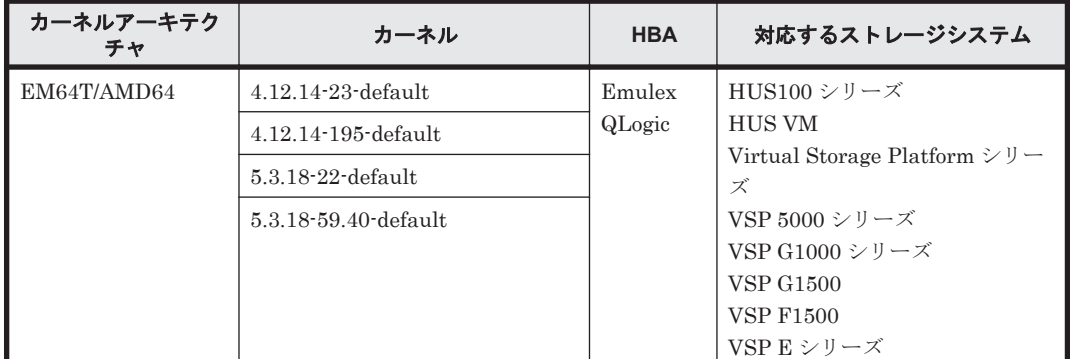

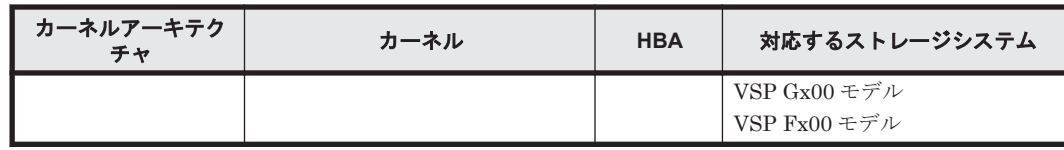

# **3.1.9 Oracle Linux 6** を使用する場合の関連製品

Oracle Linux 6 を使用する場合の関連製品を次に示します。

## **(1) HDLM** がサポートするクラスタソフトウェア

HDLM をクラスタ構成で使用する場合,そのクラスタを構成するすべてのノードには同じバージョ ンの HDLM をインストールしてください。異なるバージョンがインストールされている場合,ク ラスタが正常に動作しないおそれがあります。次に示すコマンドを実行して表示される「HDLM Version」および「Service Pack Version」が一致する場合,同じバージョンの HDLM にな ります。

# /opt/DynamicLinkManager/bin/dlnkmgr view -sys

クラスタ構成を構築する場合の関連プログラムを次の表に示します。

### 表 **3-42 Oracle Linux 6** を使用する場合のクラスタソフトウェア

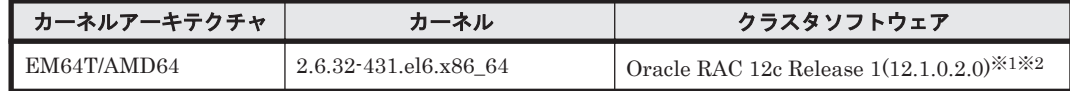

注※1

自動ストレージ管理(ASM)機能(raw デバイスを使用),および Oracle Grid Infrastructure の構成だけをサポートします。

「[3.15 Oracle](#page-336-0) の設定」の注意事項を参照してください。

注※2

ASM ディスクグループは外部冗長を推奨します。サーバ,ストレージ間をマルチパス構成と している環境で標準冗長または高冗長を使用する場合は,必要となる Oracle 設定について, Oracle 社へお問い合わせください。

## **(2) HDLM** がサポートするボリュームマネージャ

ボリュームマネージャを使用する場合の関連プログラムを次の表に示します。

### 表 **3-43 Oracle Linux 6** を使用する場合のボリュームマネージャ

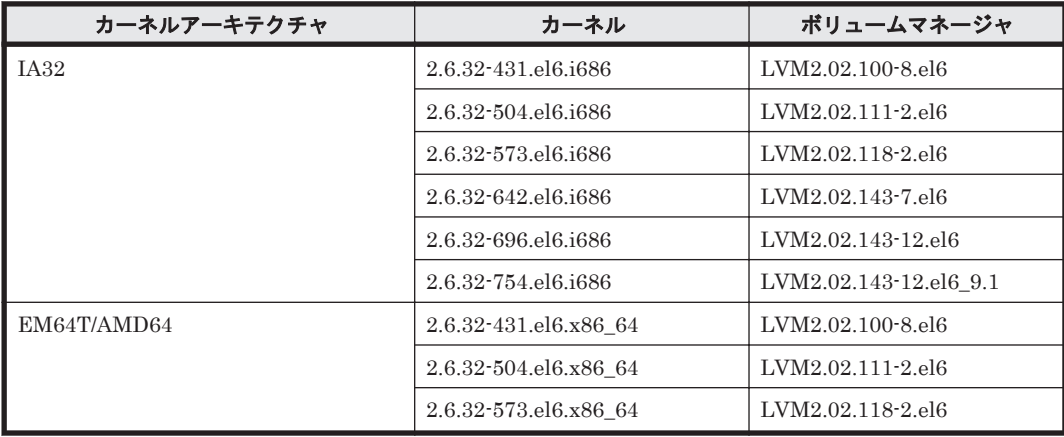

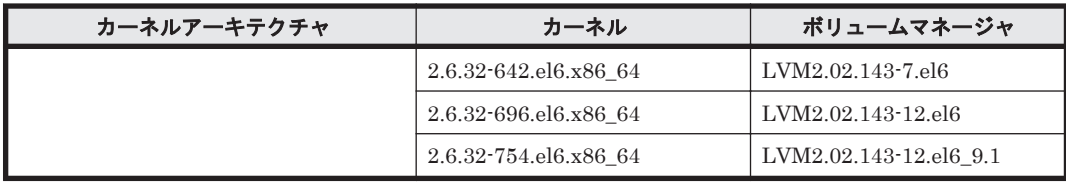

## **(3) HDLM** がサポートするファイルシステム

HDLM がサポートするファイルシステムを次に示します。

- ext2 (OS に同梱)
- ext3 (OS に同梱)
- ext4 (OS に同梱)
- GFS2 (OS に同梱) ※

注※

HDLM デバイスをブートディスクとして使用できません。

## **(4) HDLM** がサポートするブートディスク環境

HDLM は「表 3-44 Oracle Linux 6 を使用する場合のブートディスクの動作環境」に示す環境でブー トディスクをサポートします。

ストレージシステムの各モデルがサポートする OS(カーネル)の詳細については,ストレージシス テムのマニュアルを参照してください。

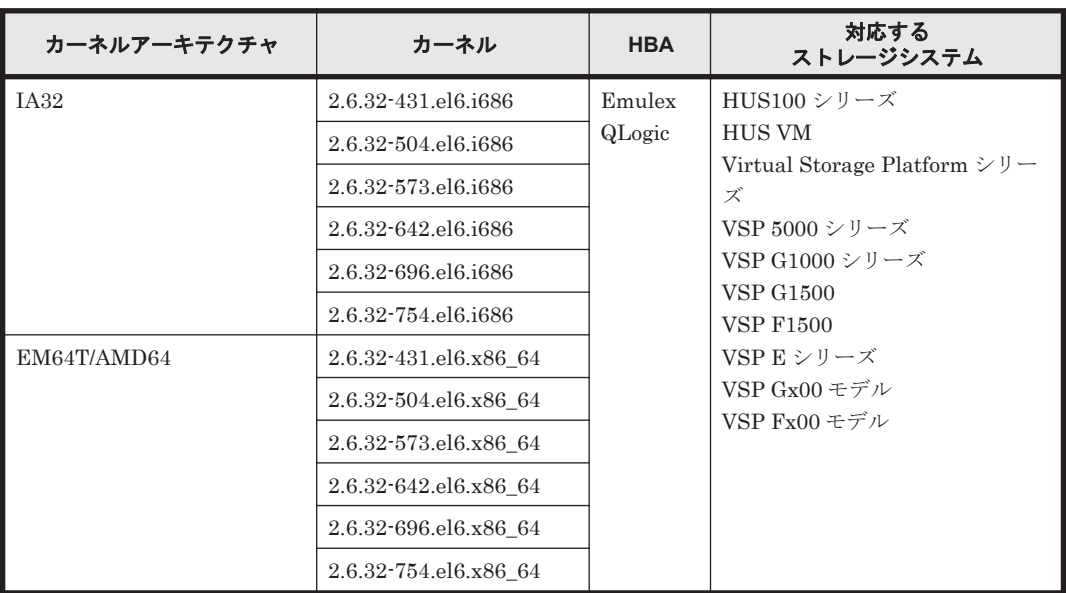

### 表 **3-44 Oracle Linux 6** を使用する場合のブートディスクの動作環境

# **3.1.10 Oracle Unbreakable Enterprise Kernel 6** を使用する場合の関連製 品

Oracle Unbreakable Enterprise Kernel 6 を使用する場合の関連製品を次に示します。

## **(1) HDLM** がサポートするクラスタソフトウェア

HDLM をクラスタ構成で使用する場合,そのクラスタを構成するすべてのノードには同じバージョ ンの HDLM をインストールしてください。異なるバージョンがインストールされている場合,ク ラスタが正常に動作しないおそれがあります。次に示すコマンドを実行して表示される「HDLM Version」および「Service Pack Version」が一致する場合,同じバージョンの HDLM にな ります。

# /opt/DynamicLinkManager/bin/dlnkmgr view -sys

クラスタ構成を構築する場合の関連プログラムを次の表に示します。

表 **3-45 Oracle Unbreakable Enterprise Kernel 6** を使用する場合のクラスタソフトウェア

| カーネルアーキテクチャ | カーネル                               | クラスタソフトウェア                                                                          |
|-------------|------------------------------------|-------------------------------------------------------------------------------------|
| EM64T/AMD64 | 2.6.39-200.24.1.el6uek.x86_64      | Oracle RAC 11g Release 2(11.2.0.3.0)<br>※1※2                                        |
|             |                                    | Oracle RAC $12c$ Release $1(12.1.0.2.0)$<br>×2×3×4                                  |
|             | 2.6.39-200.29.1.el6uek.x86_64      | CLUSTERPRO X 3.1.5-1 <sup>365</sup><br>Oracle RAC 11g Release 2(11.2.0.3.0)<br>※1※2 |
|             |                                    | Oracle RAC 12c Release 1(12.1.0.2.0)<br>※2※3※4                                      |
|             | 2.6.39-200.29.2.el6uek.x86_64      | Oracle RAC 11g Release 2(11.2.0.3.0)<br>$*1*2$                                      |
|             |                                    | Oracle RAC 12c Release 1(12.1.0.2.0)<br>※2※3※4                                      |
|             | 2.6.39-400.211.1.el6uek.x86_6<br>4 | CLUSTERPRO X 3.2.0-1 <sup>365</sup><br>CLUSTERPRO X 3.2.1-1 <sup>※5</sup>           |
|             |                                    | CLUSTERPRO X 3.3.0-1*5*6                                                            |
|             |                                    | CLUSTERPRO X 3.3.1-1 <sup>※5※6</sup>                                                |
|             |                                    | CLUSTERPRO X 3.3.2-1 <sup>※5※6</sup>                                                |
|             |                                    | CLUSTERPRO X 3.3.3-1*5*6                                                            |
|             |                                    | Oracle RAC 11g Release 2(11.2.0.4.0)<br>$*1*2$                                      |
|             |                                    | Oracle RAC 12c Release 1(12.1.0.2.0)<br>※1※2                                        |
|             | 3.8.13-16.2.1.el6uek.x86_64        | Oracle RAC 11g Release 2(11.2.0.4.0)<br><b>*1*2</b>                                 |
|             |                                    | Oracle RAC 12c Release 1(12.1.0.2.0)<br>$*1*2$                                      |
|             | 3.8.13-44.el6uek.x86_64            | Oracle RAC 11g Release $2(11.2.0.3.0)$<br>$*1*2$                                    |
|             | 4.1.12-94.2.1.el6uek.x86_64        | Oracle RAC 12c Release 1(12.1.0.2.0)<br>※2※3                                        |
|             | 4.1.12-124.45.6.el6uek.x86_64      | Oracle RAC 11g Release $2(11.2.0.4.0)$<br>$*1*2$                                    |

注※1

自動ストレージ管理(ASM)機能 (raw デバイスを使用),および Oracle Grid Infrastructure の 構成だけをサポートします。

「[3.15 Oracle](#page-336-0) の設定」の注意事項を参照してください。

ASM ディスクグループは外部冗長を推奨します。サーバ,ストレージ間をマルチパス構成と している環境で標準冗長または高冗長を使用する場合は,必要となる Oracle 設定について, Oracle 社へお問い合わせください。

#### 注※3

次に示す構成をサポートします。

- 自動ストレージ管理(ASM)機能(raw デバイスを使用),および Oracle Grid Infrastructure の構成
- 自動ストレージ管理(ASM)機能(ASMLib Kernel driver(ASMLib)を使用),および Oracle Grid Infrastructure の構成

「[3.15 Oracle](#page-336-0) の設定」の注意事項を参照してください。

注※4

Oracle Cloud File System も使用できます。その場合は,PATCH P18321597 を適用する必要 があります。

注※5

Disk モニタ(TUR(legacy))による監視は未サポートです。

「[3.13 CLUSTERPRO](#page-334-0) の設定」を参照してください。

注※6

raw デバイスによる監視をサポートします。

## **(2) HDLM** がサポートするボリュームマネージャ

ボリュームマネージャを使用する場合の関連プログラムを次の表に示します。

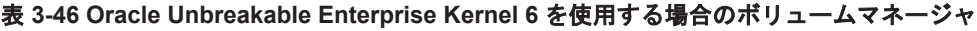

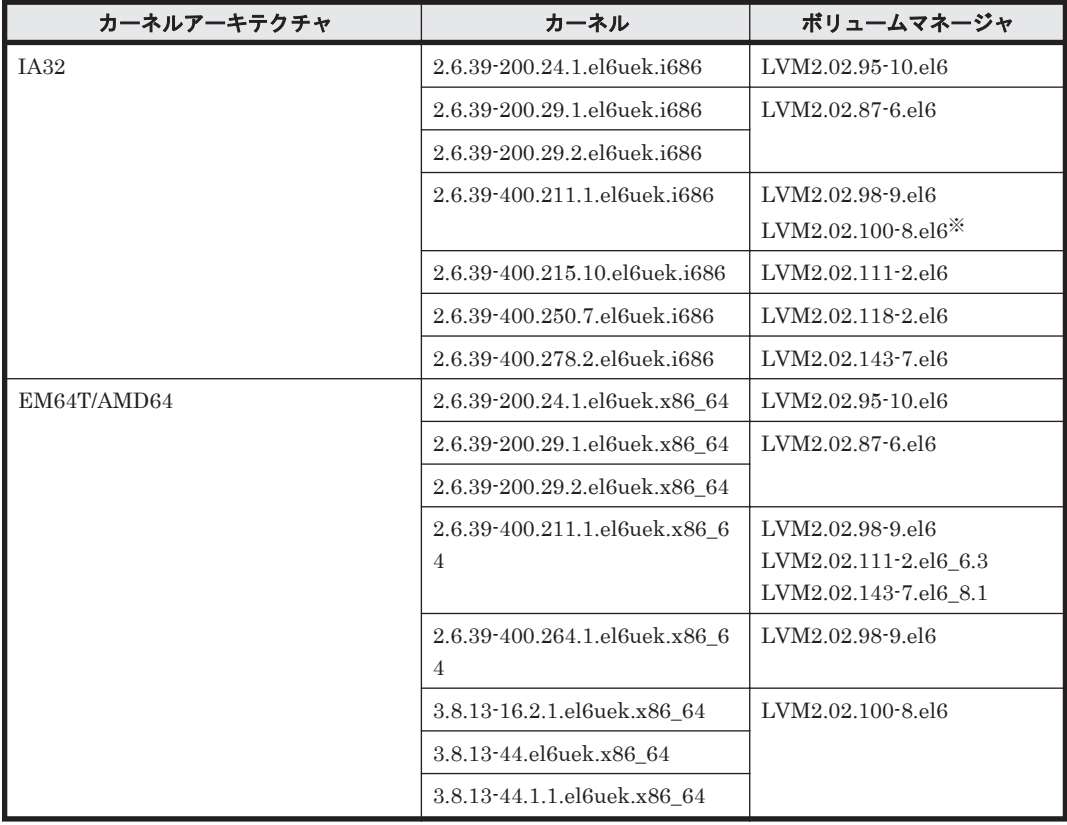

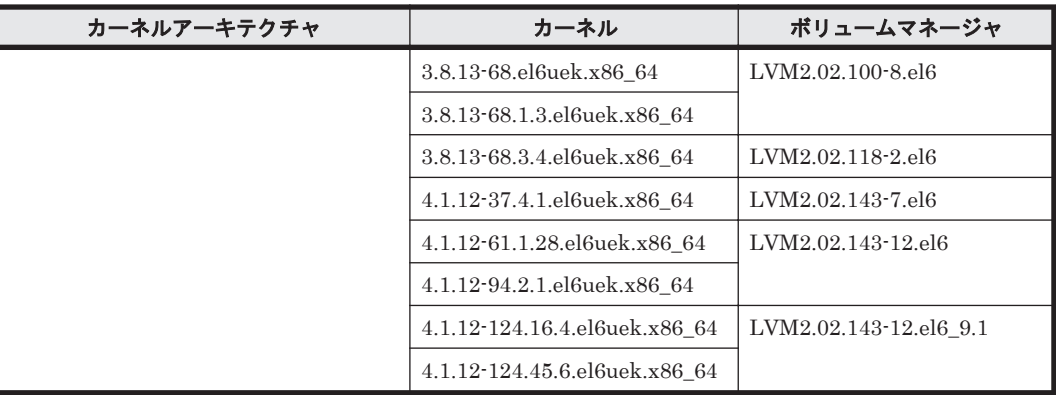

Oracle Unbreakable Enterprise Kernel 6.5 の場合だけサポートします。

# **(3) HDLM** がサポートするファイルシステム

HDLM がサポートするファイルシステムを次の表に示します。

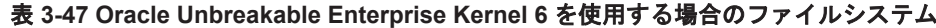

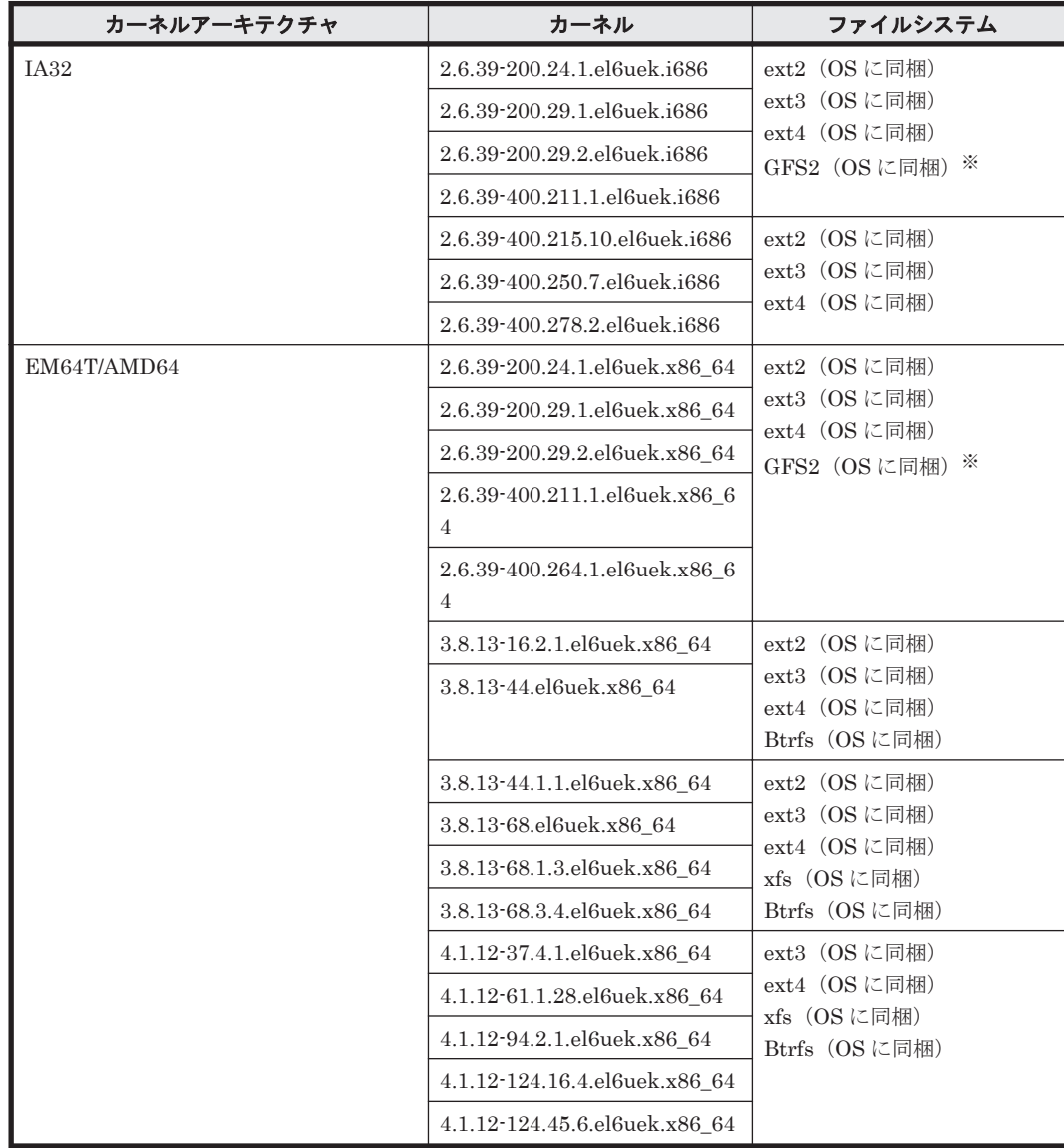

HDLM デバイスをブートディスクとして使用できません。

## **(4) HDLM** がサポートするブートディスク環境

HDLM は「表 3-48 Oracle Unbreakable Enterprise Kernel 6 を使用する場合のブートディスクの 動作環境」に示す環境でブートディスクをサポートします。

ストレージシステムの各モデルがサポートする OS(カーネル)の詳細については,ストレージシス テムのマニュアルを参照してください。

表 **3-48 Oracle Unbreakable Enterprise Kernel 6** を使用する場合のブートディスクの動作環境

| カーネルアーキテクチャ | カーネル                                | <b>HBA</b>       | 対応する<br>ストレージシステム                                                         |
|-------------|-------------------------------------|------------------|---------------------------------------------------------------------------|
| IA32        | 2.6.39-200.24.1.el6uek.i6<br>86     | Emulex<br>QLogic | HUS100 シリーズ<br><b>HUS VM</b><br>Virtual Storage Platform $\dot{\vee}$ J - |
|             | 2.6.39-200.29.1.el6uek.i6<br>86     |                  | ズ                                                                         |
|             | 2.6.39-200.29.2.el6uek.i6<br>86     |                  | VSP 5000 シリーズ<br>VSP G1000 シリーズ<br><b>VSP G1500</b>                       |
|             | 2.6.39-400.211.1.el6uek.i<br>686    |                  | <b>VSP F1500</b><br>VSP E シリーズ                                            |
|             | 2.6.39-400.215.10.el6uek.<br>i686   |                  | VSP Gx00 モデル<br>VSP Fx00 モデル                                              |
|             | 2.6.39-400.250.7.el6uek.i<br>686    |                  |                                                                           |
|             | 2.6.39-400.278.2.el6uek.i<br>686    |                  |                                                                           |
| EM64T/AMD64 | 2.6.39-200.24.1.el6uek.x8<br>$6-64$ |                  |                                                                           |
|             | 2.6.39-200.29.1.el6uek.x8<br>6_64   |                  |                                                                           |
|             | 2.6.39-200.29.2.el6uek.x8<br>$6-64$ |                  |                                                                           |
|             | 2.6.39-400.211.1.el6uek.x<br>86_64  |                  |                                                                           |
|             | 2.6.39-400.264.1.el6uek.x<br>86_64  |                  |                                                                           |
|             | 3.8.13-16.2.1.el6uek.x86_<br>64     |                  |                                                                           |
|             | 3.8.13-44.el6uek.x86_64             |                  |                                                                           |
|             | 3.8.13-44.1.1.el6uek.x86_<br>64     |                  |                                                                           |
|             | 3.8.13-68.el6uek.x86_64             |                  |                                                                           |
|             | 3.8.13-68.1.3.el6uek.x86_<br>64     |                  |                                                                           |
|             | 3.8.13-68.3.4.el6uek.x86_<br>64     |                  |                                                                           |
|             | 4.1.12-37.4.1.el6uek.x86<br>64      |                  |                                                                           |

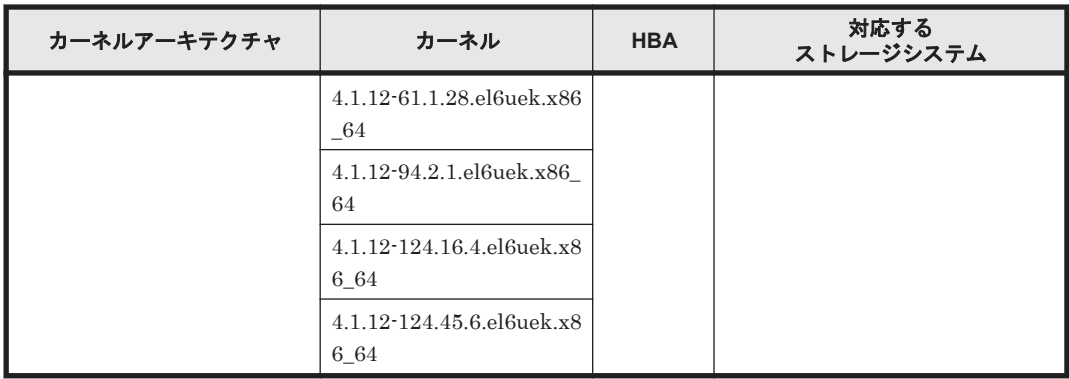

# **3.1.11 Oracle Linux 7** を使用する場合の関連製品

Oracle Linux 7 を使用する場合の関連製品を次に示します。

## **(1) HDLM** がサポートするクラスタソフトウェア

HDLM をクラスタ構成で使用する場合,そのクラスタを構成するすべてのノードには同じバージョ ンの HDLM をインストールしてください。異なるバージョンがインストールされている場合,ク ラスタが正常に動作しないおそれがあります。次に示すコマンドを実行して表示される「HDLM Version」および「Service Pack Version」が一致する場合,同じバージョンの HDLM にな ります。

# /opt/DynamicLinkManager/bin/dlnkmgr view -sys

クラスタ構成を構築する場合の関連プログラムを次の表に示します。

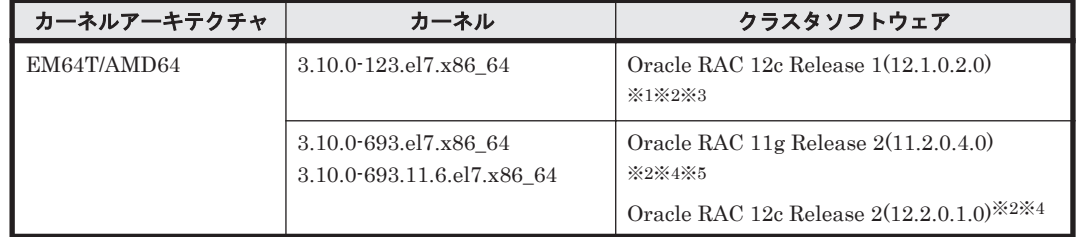

### 表 **3-49 Oracle Linux 7** を使用する場合のクラスタソフトウェア

注※1

自動ストレージ管理(ASM)機能(raw デバイスを使用),および Oracle Grid Infrastructure の 構成だけをサポートします。

「[3.15 Oracle](#page-336-0) の設定」の注意事項を参照してください。

### 注※2

ASM ディスクグループは外部冗長を推奨します。サーバ,ストレージ間をマルチパス構成と している環境で標準冗長または高冗長を使用する場合は,必要となる Oracle 設定について, Oracle 社へお問い合わせください。

### 注※3

Oracle Cloud File System も使用できます。その場合は,PATCH P18321597 を適用する必要 があります。

### 注※4

次に示す構成をサポートします。

- 自動ストレージ管理(ASM)機能(raw デバイスを使用),および Oracle Grid Infrastructure の構成だけをサポートします。
- 自動ストレージ管理(ASM)機能(ASMLib Kernel driver(ASMLib)を使用),および Oracle Grid Infrastructure の構成

「[3.15 Oracle](#page-336-0) の設定」の注意事項を参照してください。

注※5

p18370031 および p19692824 のパッチの適用が必要です。

### **(2) HDLM** がサポートするボリュームマネージャ

ボリュームマネージャを使用する場合の関連プログラムを次の表に示します。

#### 表 **3-50 Oracle Linux 7** を使用する場合のボリュームマネージャ

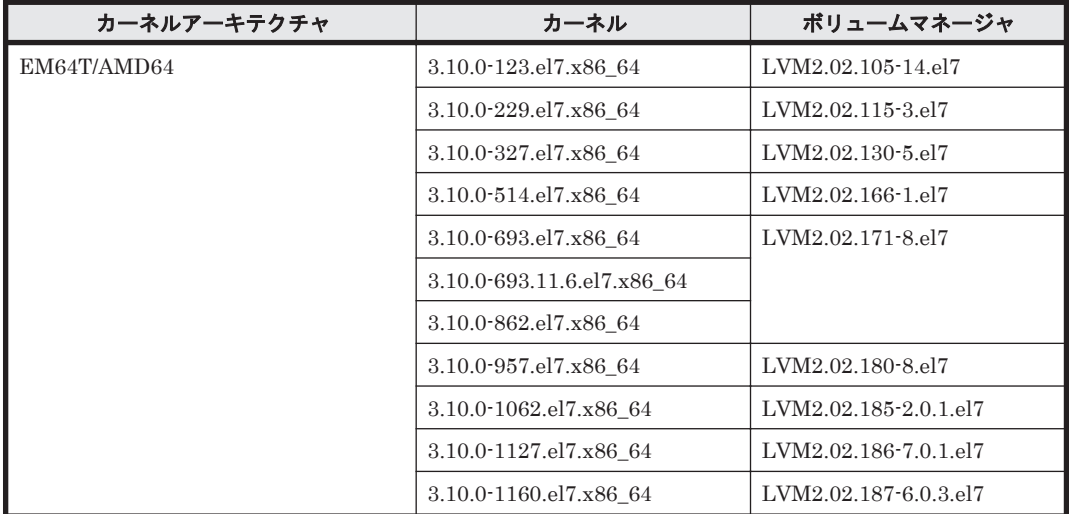

### **(3) HDLM** がサポートするファイルシステム

HDLM がサポートするファイルシステムを次に示します。

- ext2 (OS に同梱)
- ext3 (OS に同梱)
- ext4 (OS に同梱)
- xfs (OS に同梱)

### **(4) HDLM** がサポートするブートディスク環境

HDLM は「表 3-51 Oracle Linux 7 を使用する場合のブートディスクの動作環境」に示す環境でブー トディスクをサポートします。

ストレージシステムの各モデルがサポートする OS(カーネル)の詳細については,ストレージシス テムのマニュアルを参照してください。

#### 表 **3-51 Oracle Linux 7** を使用する場合のブートディスクの動作環境

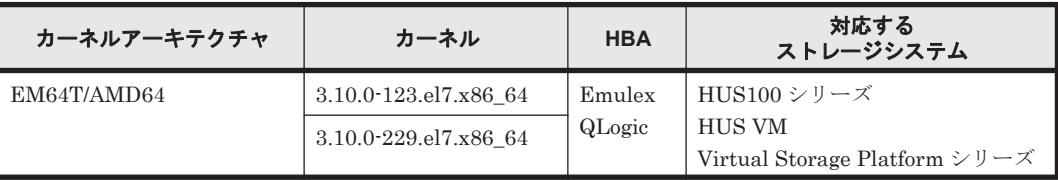

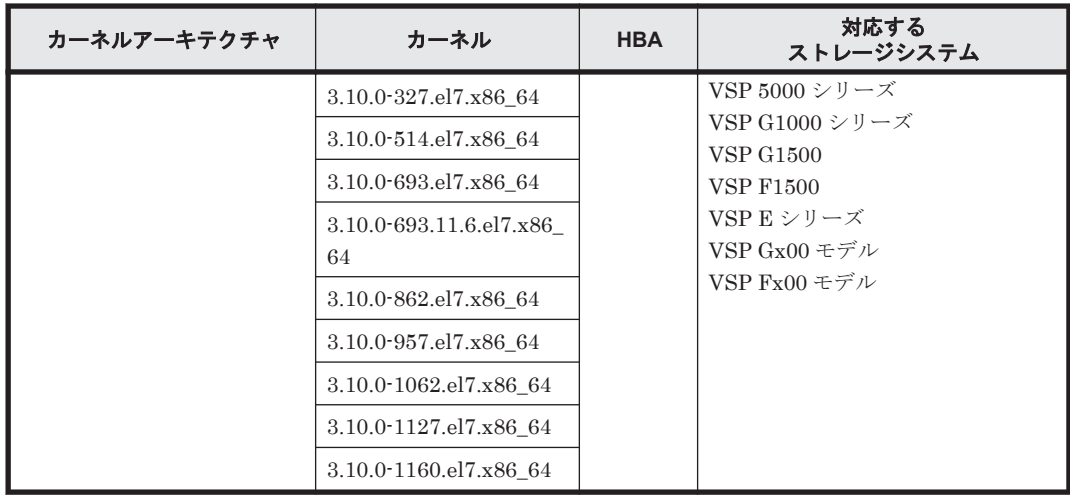

# **3.1.12 Oracle Unbreakable Enterprise Kernel 7** を使用する場合の関連製 品

Oracle Unbreakable Enterprise Kernel 7 を使用する場合の関連製品を次に示します。

# **(1) HDLM** がサポートするクラスタソフトウェア

HDLM をクラスタ構成で使用する場合,そのクラスタを構成するすべてのノードには同じバージョ ンの HDLM をインストールしてください。異なるバージョンがインストールされている場合,ク ラスタが正常に動作しないおそれがあります。次に示すコマンドを実行して表示される「HDLM Version」および「Service Pack Version」が一致する場合,同じバージョンの HDLM にな ります。

# /opt/DynamicLinkManager/bin/dlnkmgr view -sys

クラスタ構成を構築する場合の関連プログラムを次の表に示します。

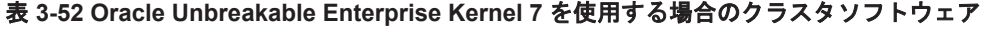

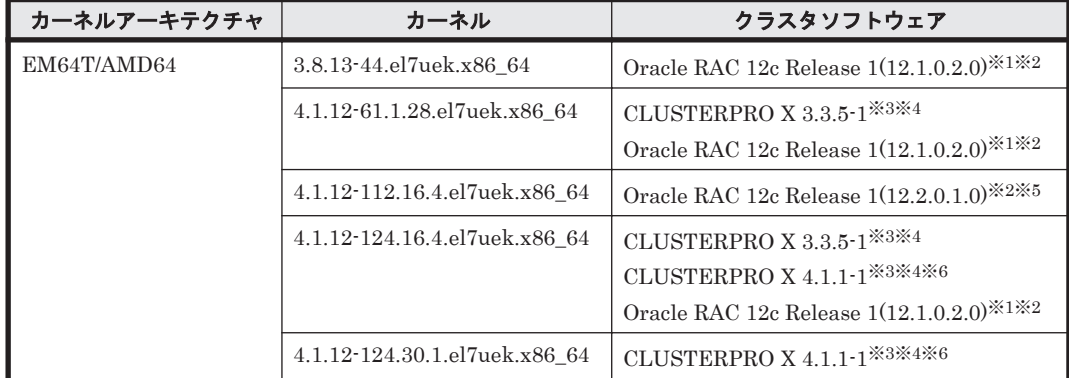

注※1

自動ストレージ管理(ASM)機能(raw デバイスを使用),および Oracle Grid Infrastructure の 構成だけをサポートします。

「[3.15 Oracle](#page-336-0) の設定」の注意事項を参照してください。

注※2

ASM ディスクグループは外部冗長を推奨します。サーバ,ストレージ間をマルチパス構成と している環境で標準冗長または高冗長を使用する場合は,必要となる Oracle 設定について, Oracle 社へお問い合わせください。

### 注※3

Disk モニタ (TUR(legacy)) による監視は未サポートです。 「[3.13 CLUSTERPRO](#page-334-0) の設定」を参照してください。

#### 注※4

raw デバイスによる監視をサポートします。

#### 注※5

次に示す構成をサポートします。

◦ 自動ストレージ管理(ASM)機能(ASMLib Kernel driver(ASMLib)を使用),および Oracle Grid Infrastructure の構成

「[3.15 Oracle](#page-336-0) の設定」の注意事項を参照してください。

#### 注※6

Disk モニタ (READ) による監視をサポートします。ただし、LVM 環境では未サポートです。

### **(2) HDLM** がサポートするボリュームマネージャ

ボリュームマネージャを使用する場合の関連プログラムを次の表に示します。

### 表 **3-53 Oracle Unbreakable Enterprise Kernel 7** を使用する場合のボリュームマネージャ

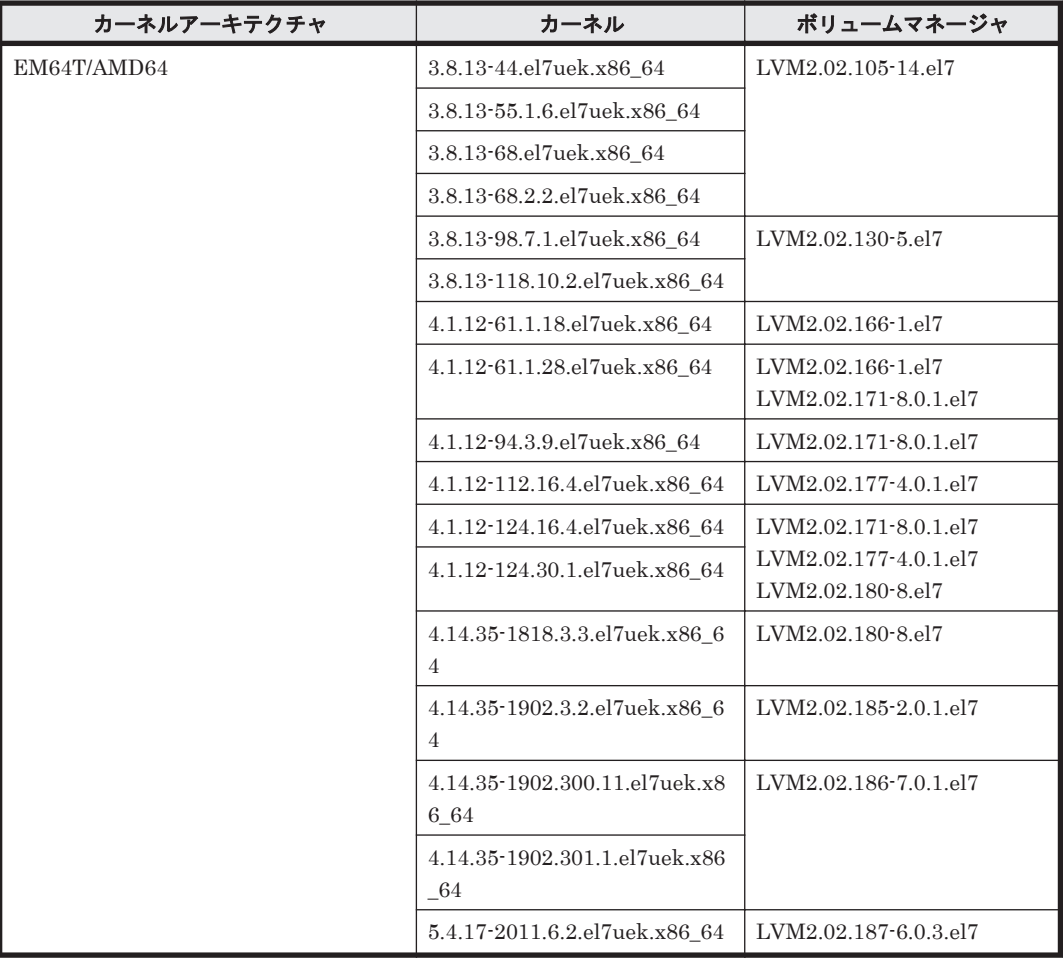

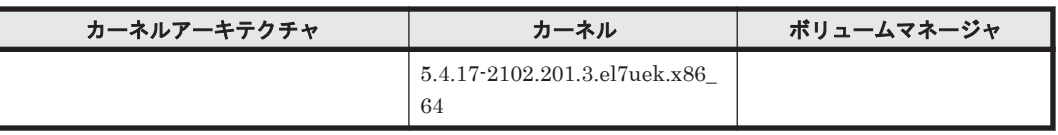

# **(3) HDLM** がサポートするファイルシステム

HDLM がサポートするファイルシステムを次の表に示します。

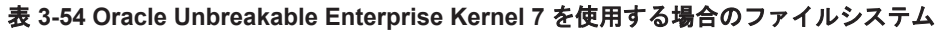

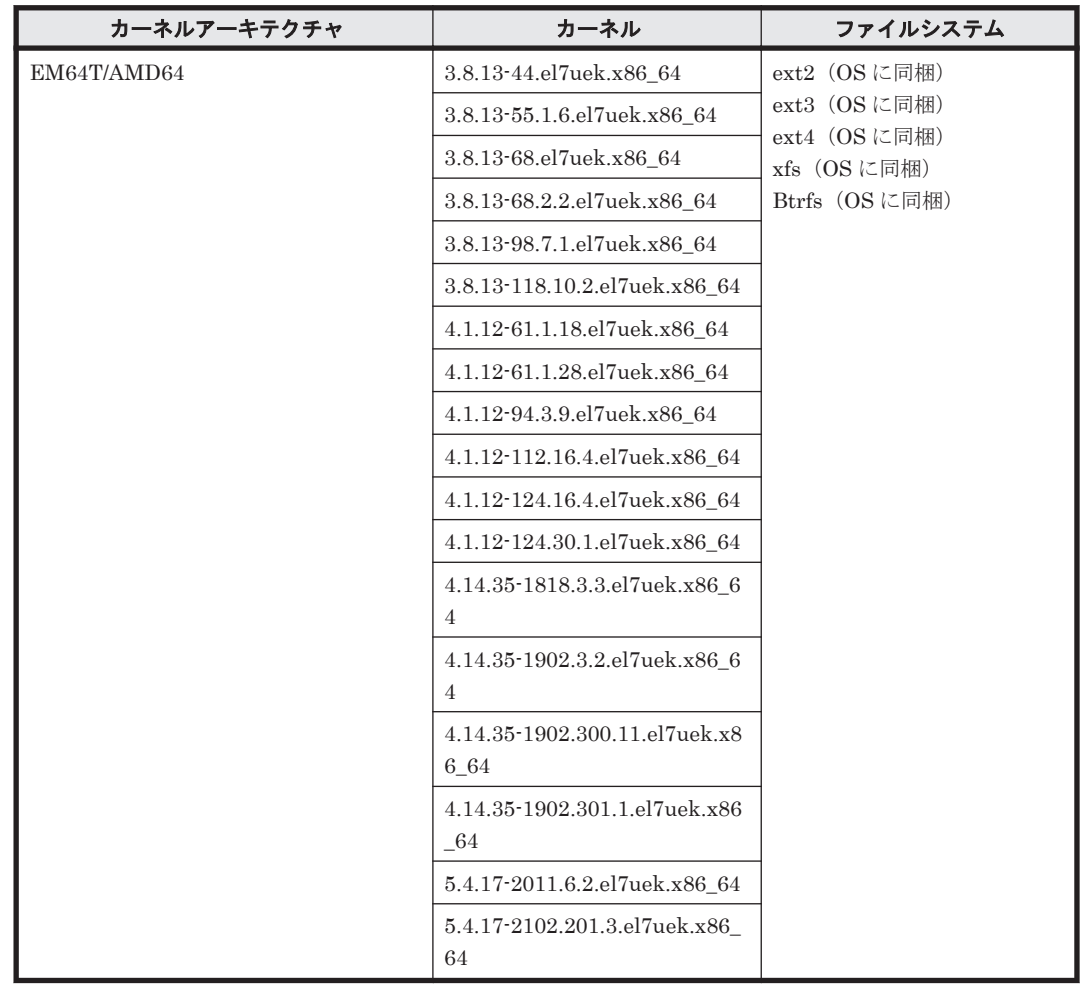

# **(4) HDLM** がサポートするブートディスク環境

HDLM は「表 3-55 Oracle Unbreakable Enterprise Kernel 7 を使用する場合のブートディスクの 動作環境」に示す環境でブートディスクをサポートします。

ストレージシステムの各モデルがサポートする OS(カーネル)の詳細については,ストレージシス テムのマニュアルを参照してください。

表 **3-55 Oracle Unbreakable Enterprise Kernel 7** を使用する場合のブートディスクの動作環境

| カーネルアーキテ<br>クチャ | カーネル                                                                              | <b>HBA</b>                | 対応する<br>ストレージシステム                                                                                                    |
|-----------------|-----------------------------------------------------------------------------------|---------------------------|----------------------------------------------------------------------------------------------------|
| EM64T/AMD64     | 3.8.13-44.el7uek.x86 64<br>3.8.13-55.1.6.el7uek.x86 64<br>3.8.13-68.el7uek.x86 64 | Emulex<br>QLogic<br>Cisco | HUS100 シリーズ<br><b>HUS VM</b><br>Virtual Storage Platform $\dot{\vee} \mathcal{Y} - \dot{\mathcal{X}}$<br>VSP 5000 シリーズ<br>VSP G1000 シリーズ |

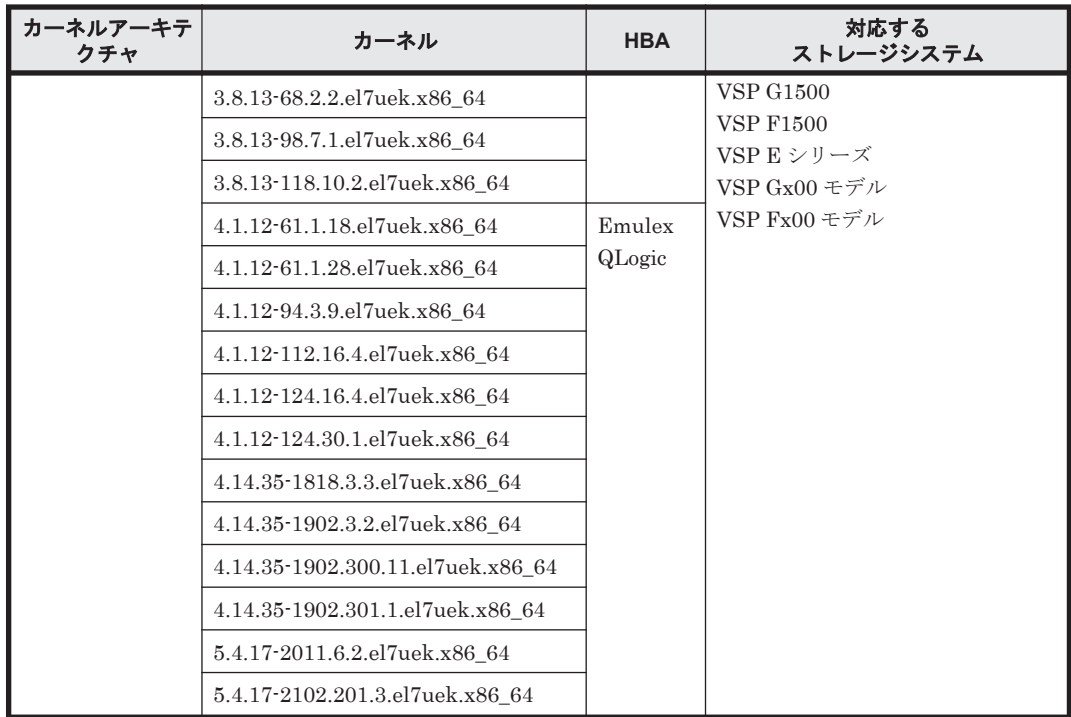

# **3.1.13 Oracle Linux 8** を使用する場合の関連製品

Oracle Linux 8 を使用する場合の関連製品を次に示します。

# **(1) HDLM** がサポートするボリュームマネージャ

ボリュームマネージャを使用する場合の関連プログラムを次の表に示します。

### 表 **3-56 Oracle Linux 8** を使用する場合のボリュームマネージャ

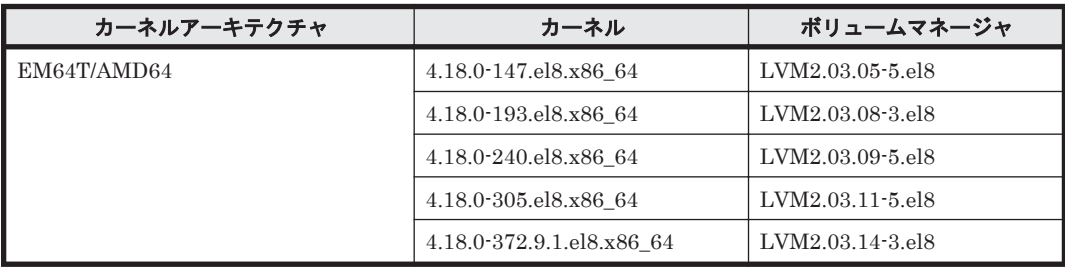

### **(2) HDLM** がサポートするファイルシステム

HDLM がサポートするファイルシステムを次に示します。

- ext2 (OS に同梱)
- ext3 (OS に同梱)
- ext4 (OS に同梱)
- xfs (OS に同梱)

### **(3) HDLM** がサポートするブートディスク環境

HDLM は「表 3-57 Oracle Linux 8 [を使用する場合のブートディスクの動作環境」](#page-240-0)に示す環境でブー トディスクをサポートします。

<span id="page-240-0"></span>ストレージシステムの各モデルがサポートする OS(カーネル)の詳細については,ストレージシス テムのマニュアルを参照してください。

| カーネルアーキテクチャ | カーネル                                                                                                    | <b>HBA</b>                 | 対応する<br>ストレージシステム                                                                                                    |
|-------------|----------------------------------------------------------------------------------------------------|----------------------------|----------------------------------------------------------------------------------------------------|
| EM64T/AMD64 | 4.18.0-147.el8.x86 64<br>4.18.0-193.el8.x86 64<br>4.18.0-240.el8.x86 64<br>4.18.0-305.el8.x86 64<br>4.18.0-372.9.1.el8.x86 6<br>$\overline{4}$ | Emulex<br>Emulex<br>QLogic | HUS100 シリーズ<br><b>HUS VM</b><br>Virtual Storage Platform $\Diamond \mathcal{Y} \neg \mathcal{X}$<br>VSP 5000 シリーズ<br>VSP G1000 シリーズ<br><b>VSP G1500</b><br><b>VSP F1500</b><br>VSP E シリーズ<br>$VSP Gx00$ モデル<br>$VSP$ $Fx00$ モデル |

表 **3-57 Oracle Linux 8** を使用する場合のブートディスクの動作環境

# **3.1.14 Oracle Unbreakable Enterprise Kernel 8** を使用する場合の関連製 品

Oracle Unbreakable Enterprise Kernel 8 を使用する場合の関連製品を次に示します。

### **(1) HDLM** がサポートするクラスタソフトウェア

HDLM をクラスタ構成で使用する場合,そのクラスタを構成するすべてのノードには同じバージョ ンの HDLM をインストールしてください。異なるバージョンがインストールされている場合,ク ラスタが正常に動作しないおそれがあります。次に示すコマンドを実行して表示される「HDLM Version」および「Service Pack Version」が一致する場合,同じバージョンの HDLM にな ります。

# /opt/DynamicLinkManager/bin/dlnkmgr view -sys

クラスタ構成を構築する場合の関連プログラムを次の表に示します。

表 **3-58 Oracle Unbreakable Enterprise Kernel 8** を使用する場合のクラスタソフトウェア

| カーネルアーキテクチャ | カーネル | クラスタソフトウェア                                                                                                  |
|-------------|------|----------------------------------------------------------------------------------------------------|
| EM64T/AMD64 |      | $\vert 5.4.17 \cdot 2136.310.7.1 \cdot \text{elSuek.x86} \vert$ Oracle RAC 19c (19.8.0.0.0) <sup>***2</sup> |

注※1

ASM ディスクグループは外部冗長を推奨します。サーバ,ストレージ間をマルチパス構成と している環境で標準冗長または高冗長を使用する場合は,必要となる Oracle 設定について, Oracle 社へお問い合わせください。

注※2

自動ストレージ管理(ASM)機能(raw デバイスを使用),および Oracle SEHA の構成だけ をサポートします。

「[3.15 Oracle](#page-336-0) の設定」の注意事項を参照してください。

### **(2) HDLM** がサポートするボリュームマネージャ

ボリュームマネージャを使用する場合の関連プログラムを次の表に示します。

HDLM の環境構築 **241**

表 **3-59 Oracle Unbreakable Enterprise Kernel 8** を使用する場合のボリュームマネージャ

| カーネルアーキテクチャ | カーネル                                   | ボリュームマネージャ       |
|-------------|----------------------------------------|------------------|
| EM64T/AMD64 | 5.4.17-2011.5.3.el8uek.x86 64          | LVM2.03.08-3.el8 |
|             | 5.4.17-2011.7.4.el8uek.x86 64          | LVM2.03.09-5.el8 |
|             | 5.4.17-2102.201.3.el8uek.x86<br>64     | LVM2.03.11-5.el8 |
|             | 5.4.17-2136.307.3.1.el8uek.x86<br>- 64 | LVM2.03.14-3.el8 |
|             | 5.4.17-2136.310.7.1.el8uek.x86<br>-64  |                  |

# **(3) HDLM** がサポートするファイルシステム

HDLM がサポートするファイルシステムを次の表に示します。

表 **3-60 Oracle Unbreakable Enterprise Kernel 8** を使用する場合のファイルシステム

| カーネルアーキテクチャ | カーネル                           | ファイルシステム                     |
|-------------|--------------------------------|------------------------------|
| EM64T/AMD64 | 5.4.17-2011.5.3.el8uek.x86 64  | $ext2$ (OS に同梱)              |
|             | 5.4.17-2011.7.4.el8uek.x86 64  | ext3 (OS に同梱)                |
|             | 5.4.17-2102.201.3.el8uek.x86   | ext4 (OS に同梱)<br>xfs (OSに同梱) |
|             | 64                             | Btrfs (OSに同梱)                |
|             | 5.4.17-2136.307.3.1.el8uek.x86 |                              |
|             | 64                             |                              |
|             | 5.4.17-2136.310.7.1.el8uek.x86 |                              |
|             | 64                             |                              |

# **(4) HDLM** がサポートするブートディスク環境

HDLM は「表 3-61 Oracle Unbreakable Enterprise Kernel 8 を使用する場合のブートディスクの 動作環境」に示す環境でブートディスクをサポートします。

ストレージシステムの各モデルがサポートする OS(カーネル)の詳細については,ストレージシス テムのマニュアルを参照してください。

表 **3-61 Oracle Unbreakable Enterprise Kernel 8** を使用する場合のブートディスクの動作環境

| カーネルアーキテ<br>クチャ | カーネル                              | <b>HBA</b> | 対応する<br>ストレージシステム                                                                 |
|-----------------|-----------------------------------|------------|-----------------------------------------------------------------------------------|
| EM64T/AMD64     | 5.4.17-2011.5.3.el8uek.x86 64     | Emulex     | HUS100 シリーズ                                                                       |
|                 | 5.4.17-2011.7.4.el8uek.x86 64     | QLogic     | <b>HUS VM</b>                                                                     |
|                 | 5.4.17-2102.201.3.el8uek.x86 64   |            | Virtual Storage Platform $\Diamond \mathcal{Y} \neg \mathcal{X}$<br>VSP 5000 シリーズ |
|                 | 5.4.17-2136.307.3.1.el8uek.x86 64 |            | VSP G1000 シリーズ                                                                    |
|                 | 5.4.17-2136.310.7.1.el8uek.x86 64 |            | <b>VSP G1500</b>                                                                  |
|                 |                                   |            | <b>VSP F1500</b>                                                                  |
|                 |                                   |            | VSP E シリーズ                                                                        |
|                 |                                   |            | $VSP Gx00$ モデル                                                                    |
|                 |                                   |            | VSP $Fx00 \div \vec{\tau}$                                                        |

# **3.1.15 HDLM** がサポートするクラスタソフトウェアとボリュームマネー ジャの組み合わせ

### **(1) CLUSTERPRO** または **VCS** 環境の場合

HDLM がサポートするクラスタソフトウェアとボリュームマネージャの組み合わせを次の表に示 します。

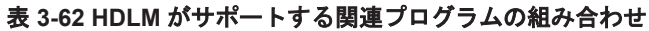

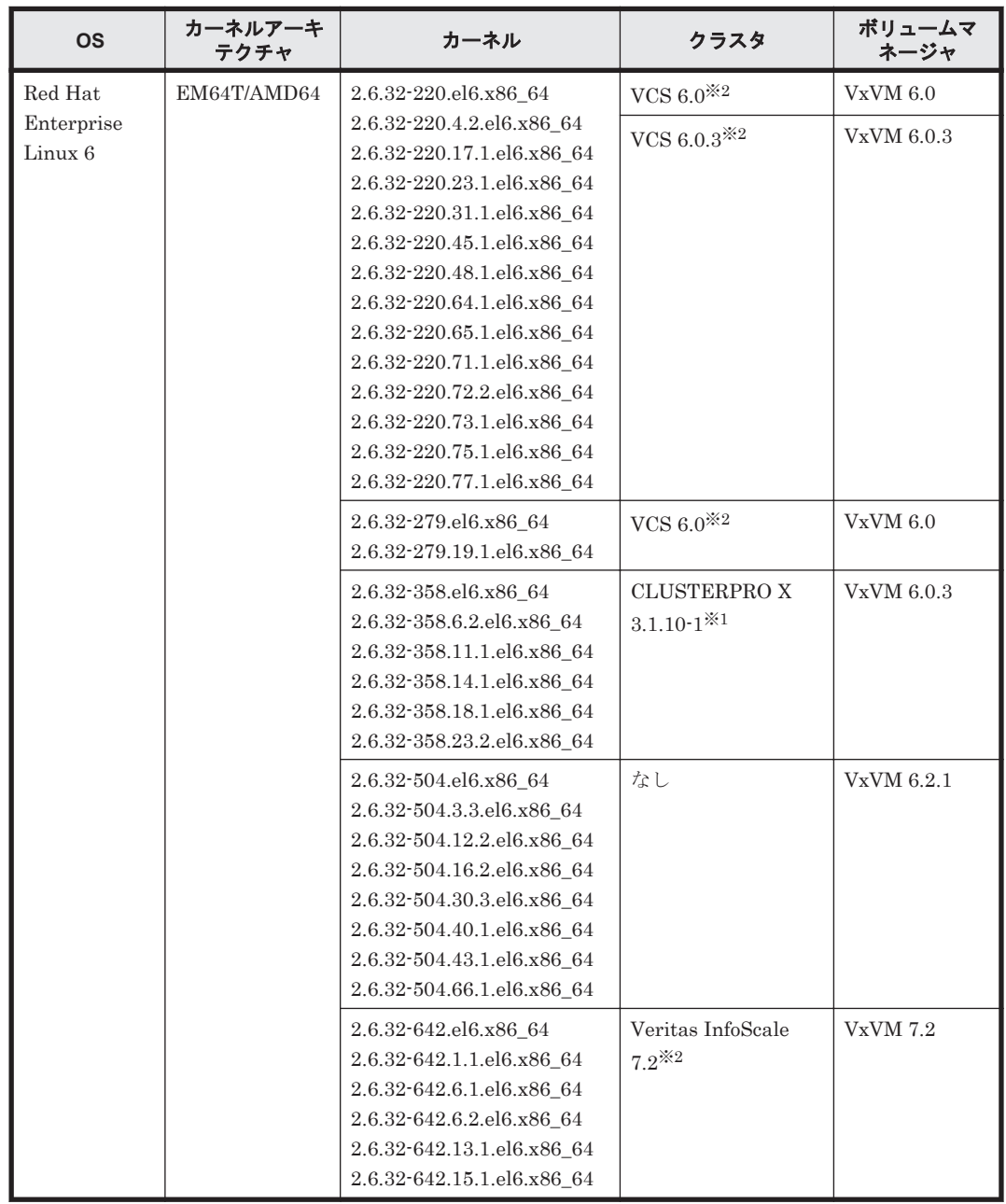

注※1

Disk モニタ (TUR (legacy)) による監視は未サポートです。 「[3.13 CLUSTERPRO](#page-334-0) の設定」を参照してください。

注※2

IO フェンシング機能はサポートしていません。 VxVM が提供する DMP 機能はサポートしていません。

#### HDLM の環境構築 **243**

# **3.1.16** メモリ所要量とディスク占有量

メモリ所要量およびディスク占有量について説明します。

## **(1)** メモリ所要量

ホストのメモリ所要量を次の表に示します。

### 表 **3-63** ホストのメモリ所要量

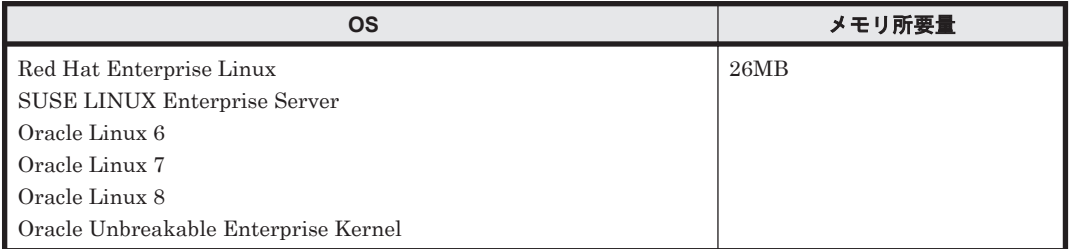

# **(2)** ディスク占有量

ホストのディスク占有量を次の表に示します。

### 表 **3-64** ホストのディスク占有量

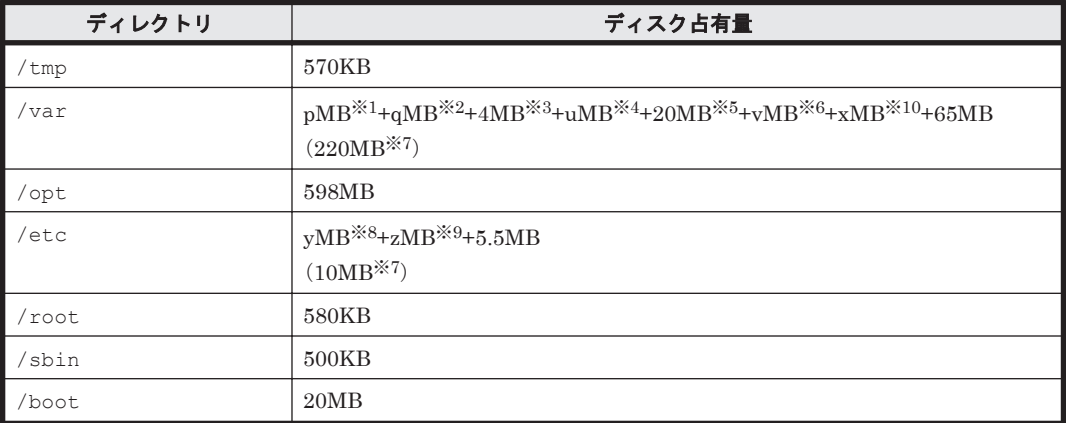

注※1

最大 30GB で、ログファイルの設定に依存します。

p は、障害ログファイルサイズを s(単位は KB, デフォルト値は 9900), 障害ログファイル数 をm(デフォルト値は2)とすると,

 $p = (s \times m) \div 1024$ [MB]

として計算します。計算式で割り切れなければ 1MB 切り上げます。

### 注※2

最大 1000MB で,トレースファイルの設定に依存します。

qは、トレースファイルサイズを t(単位は KB, デフォルト値は 1000),トレースファイル数 をn(デフォルト値は 4)とすると,

q= $(t \times n) \div 1024[MB]$ 

として計算します。計算式で割り切れなければ 1MB 切り上げます。

注※3

```
プロセス別トレース情報ファイルサイズです。
```
inquiry 情報のログファイルサイズです。

u は,

u=(2500 バイト×パス数) ÷1024÷1024[MB]

として計算します。計算式で割り切れなければ 1MB 切り上げます。

### 注※5

共通エージェントコンポーネントのログファイルサイズのデフォルト値です。

ログファイル(dlmwebagent[1-*N* ].log)1 個当たりのファイルサイズは,9900KB(約 10MB)です。デフォルトの設定では、ログファイルが2個作成されるため、ログファイルサ イズは約 20MB として計算しています。

```
ログファイルは,dlmwebagent.properties ファイルの設定で最大 16 個まで作成できま
す。ログファイルを16個作成する場合のログファイルサイズは、約160MB です。
```
#### 注※6

dlmcfgmgr ユティリティのログファイルサイズです。

最大 1954MB (約 2GB) で, HDLM 構成定義ユティリティ (dlmcfgmgr) のログファイルサ イズの設定に依存します。

vは、dlmcfgmgr ユティリティのログファイルサイズを w(単位は KB,デフォルト値は 1024)とすると,

 $v= (w \times 2) \div 1024[MB]$ 

として計算します。計算式で割り切れなければ 1MB 切り上げます。

#### 注※7

HDLM の機能の設定値にデフォルト値を適用し,パス数が 256 本の場合の概算値です。 HDLM の機能の設定値については,「3.21.2 [機能の設定」](#page-345-0)の「表 3-84 [各機能のデフォルト値](#page-345-0) [と推奨値](#page-345-0)」を参照してください。

### 注※8

構成定義ファイルサイズです。

y は,

v= (2500 バイト×パス数×4) ÷1024÷1024[MB]

として計算します。計算式で割り切れなければ 1MB 切り上げます。

#### 注※9

除外ディスク定義ファイルサイズです。 z は, z=(20バイト×除外ディスク数×4)÷1024÷1024[MB]

として計算します。計算式で割り切れなければ 1MB 切り上げます。

### 注※10

HDLM ブートディスク環境構築ユティリティ(dlmbootstart)でバックアップするファイ ルの合計サイズです。

xは、次のファイルの合計値として計算します。

ファイルのサイズはユーザ環境に依存するため,ご使用の環境でファイルのサイズを確認して ください。

◦ /etc/fstab

- /etc/lvm/lvm.conf
- ブートローダの設定ファイル
- 初期 RAM ディスクイメージファイル

# **3.1.17 HDLM** がサポートする **LU** 数とパス数

HDLM がサポートする LU 数とパス数を次の表に示します。

### 表 **3-65 HDLM** がサポートする **LU** 数とパス数

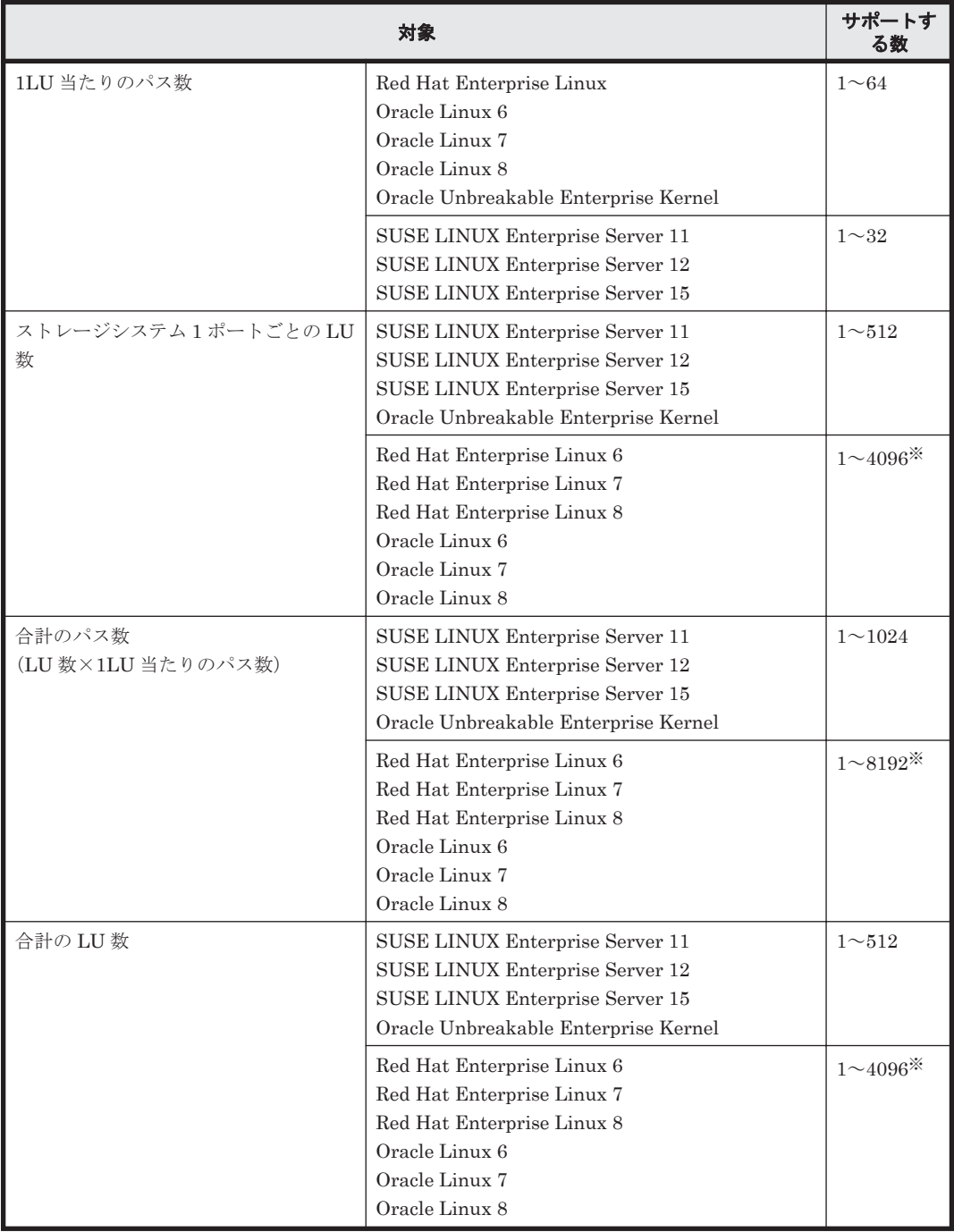

注※

管理対象のパス数が 1024 以上の大規模なシステム構成の場合,ホストの起動時間,HDLM 構 成定義ユティリティの実行時間などが長くなります。

次の環境における,ホストの起動時間と HDLM 構成定義ユティリティの実行時間の計測例を 「表 3-66 大規模構成での HDLM 運用環境の HDLM 構成定義ユティリティ実行時間の計測 例」と「表 3-67 大規模構成での HDLM 運用環境のホスト起動時間の計測例」に示します。

CPU: Xeon 3.07GHz×24

メモリ: 99GB

ホストとストレージ間の構成: 4096LU×2 パス(合計 8192 パス)

## **HDLM** 構成定義ユティリ × ページ 実行時間 | いっぱい 説明<br>ティ おんじゃく おんじょう おんじょう dlmcfgmgr -r | 4分 31 秒 | HDLM デバイスへのパスの登録を実行する。 dlmcfgmgr -o all 9分34秒 すべての管理対象の HDLM デバイス (4096 デバイス) を管理対象外にする。 dlmcfgmgr -i all | 63 分 43 秒 | 管理対象外にしていたすべての HDLM デバイス (4096 デバイス)を管理対象にする。 dlmcfgmgr -u all 8 分 20 秒 dlmcfgmgr -v を実行して表示された HDLM デバイ スの構成情報で, Device 列に「-」(ハイフン)が表示 されているすべてのパス(8192 パス)を削除する。

### 表 **3-66** 大規模構成での **HDLM** 運用環境の **HDLM** 構成定義ユティリティ実行時間の計測例

### 表 **3-67** 大規模構成での **HDLM** 運用環境のホスト起動時間の計測例

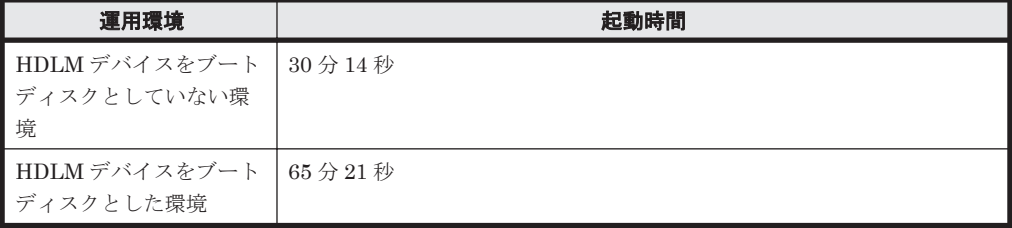

# **3.1.18 HDLM** がサポートする仮想環境

HDLM は次に示す仮想環境をサポートします。

- BladeSymphony のブレードサーバ部に搭載されているサーバ論理分割機構の Virtage
- Xen

Xen を使用する場合, HDLM は domain0 にインストールしてください。 HDLM がサポートする Xen ハイパーバイザの動作環境を次の表に示します。

表 **3-68 HDLM** がサポートする **Xen** ハイパーバイザの動作環境

| <b>OS</b>            | カーネルアーキテ<br>クチャ | カーネル                     | Xen ハイパーバイザの<br>バージョン |
|----------------------|-----------------|--------------------------|-----------------------|
| <b>SUSE LINUX</b>    | EM64T/AMD64     | $3.0.101 - 63.1$ xen     | $xen-4.4.2$ 08-1.7    |
| Enterprise Server 11 |                 | $3.0.101 - 108.21$ xen   |                       |
|                      |                 | $3.0.101 - 108.68$ -xen  |                       |
| <b>SUSE LINUX</b>    | EM64T/AMD64     | $3.12.28 - 4$ -xen       | $xen-4.4.1$ 06-2.2    |
| Enterprise Server 12 |                 | $3.12.38 - 44.1$ xen     |                       |
|                      |                 | $3.12.59 - 60.45$ xen    | $xen-4.5.1$ 12-2.3    |
|                      |                 | $3.12.74 - 60.64.40$ xen |                       |
|                      |                 | $4.4.21 - 69$ -default   | xen-4.7.0 12-23.4     |
|                      |                 | 4.4.103-6.33-default     | $xen-4.9.0$ 08-2.2    |

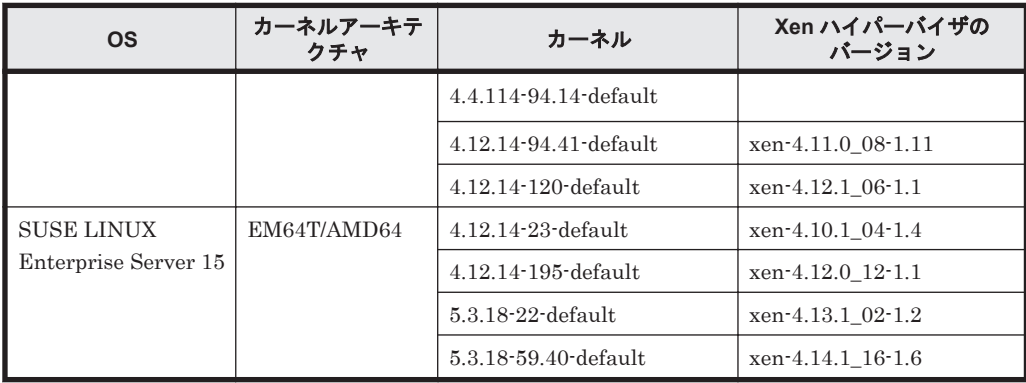

• KVM

KVM を使用する場合,ゲスト OS 上では HDLM 管理対象デバイスを仮想デバイスとして使用 してください。

HDLM がサポートする KVM の動作環境を次の表に示します。

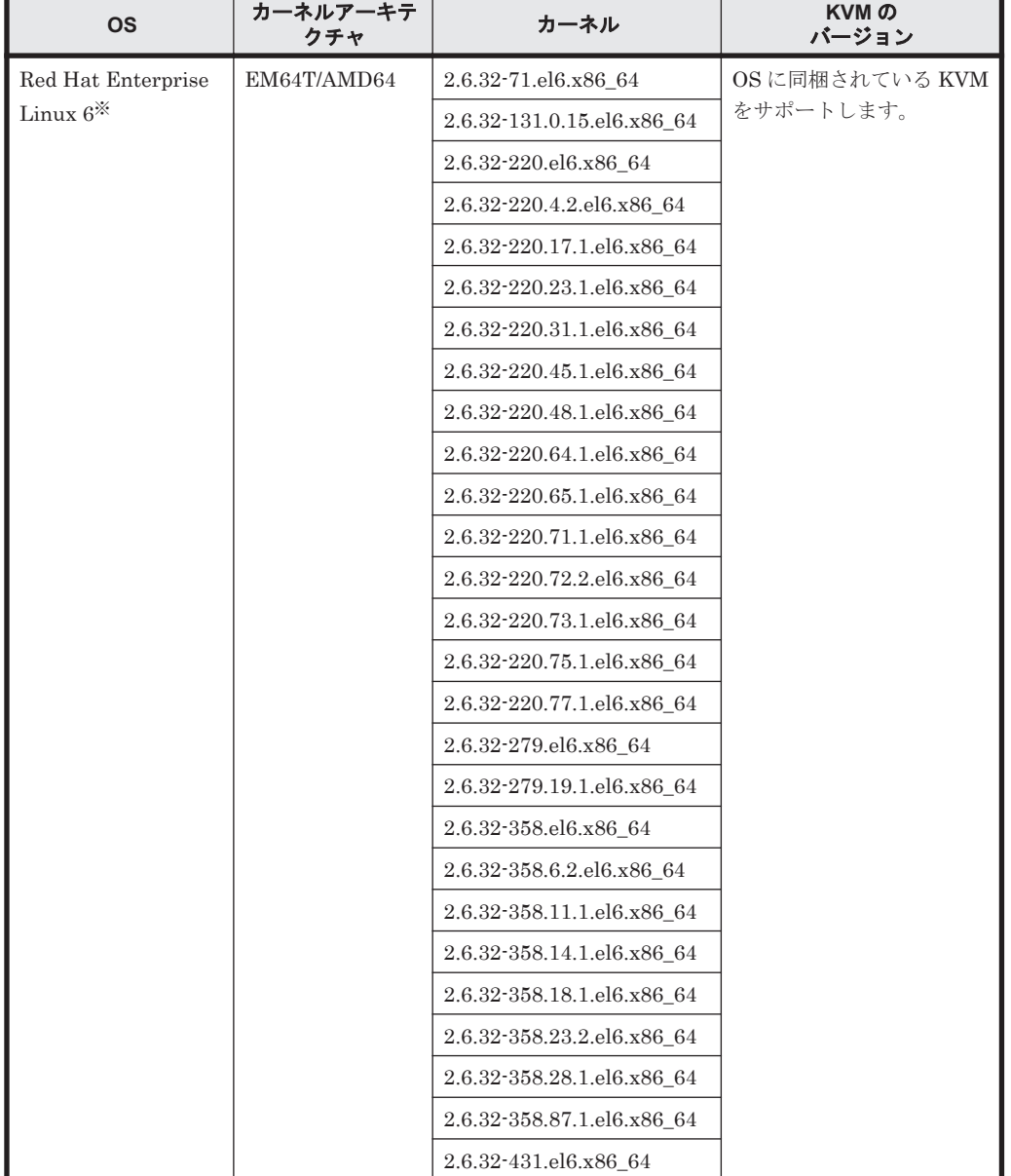

## 表 **3-69 HDLM** がサポートする **KVM** の動作環境

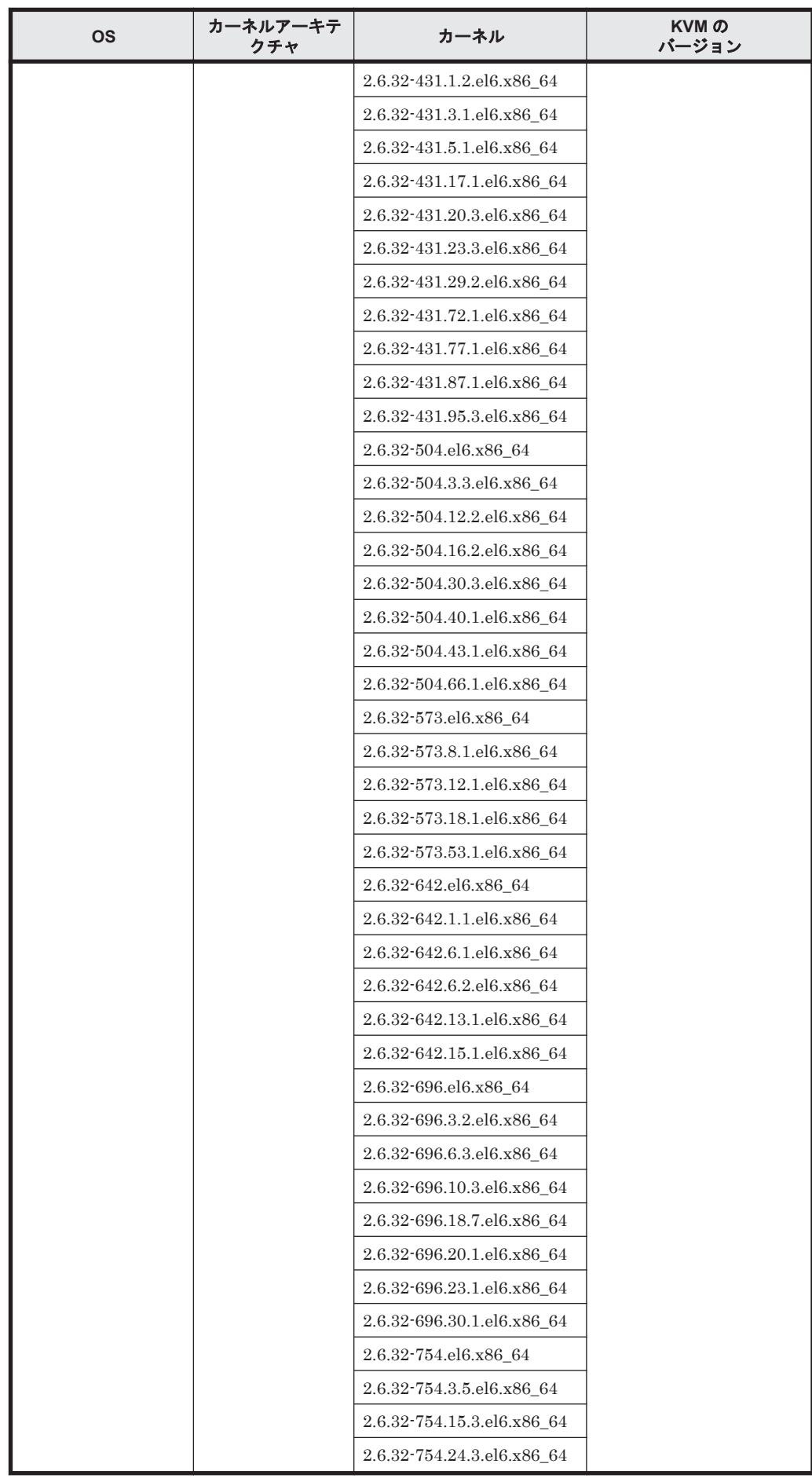

HDLM の環境構築 **249**

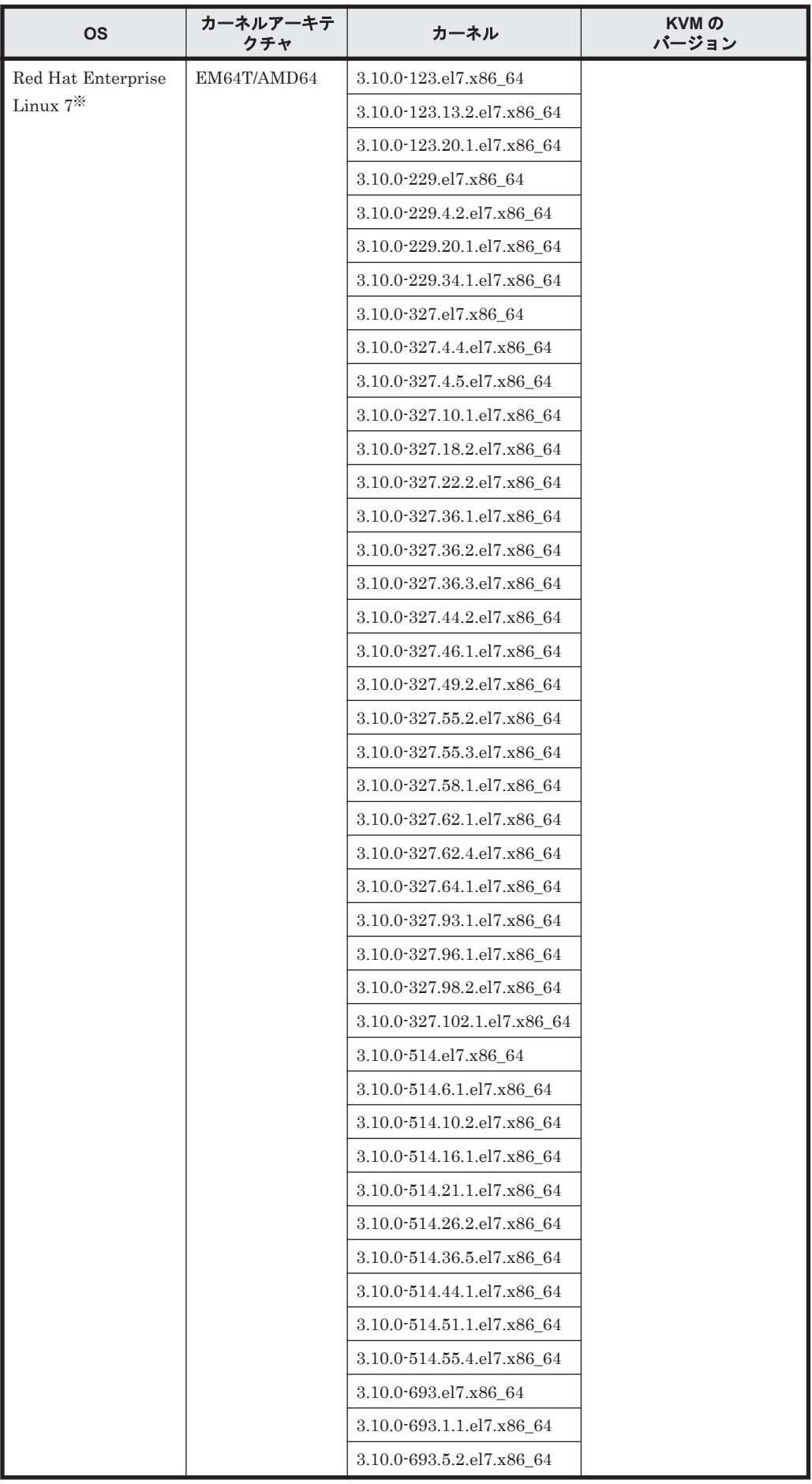

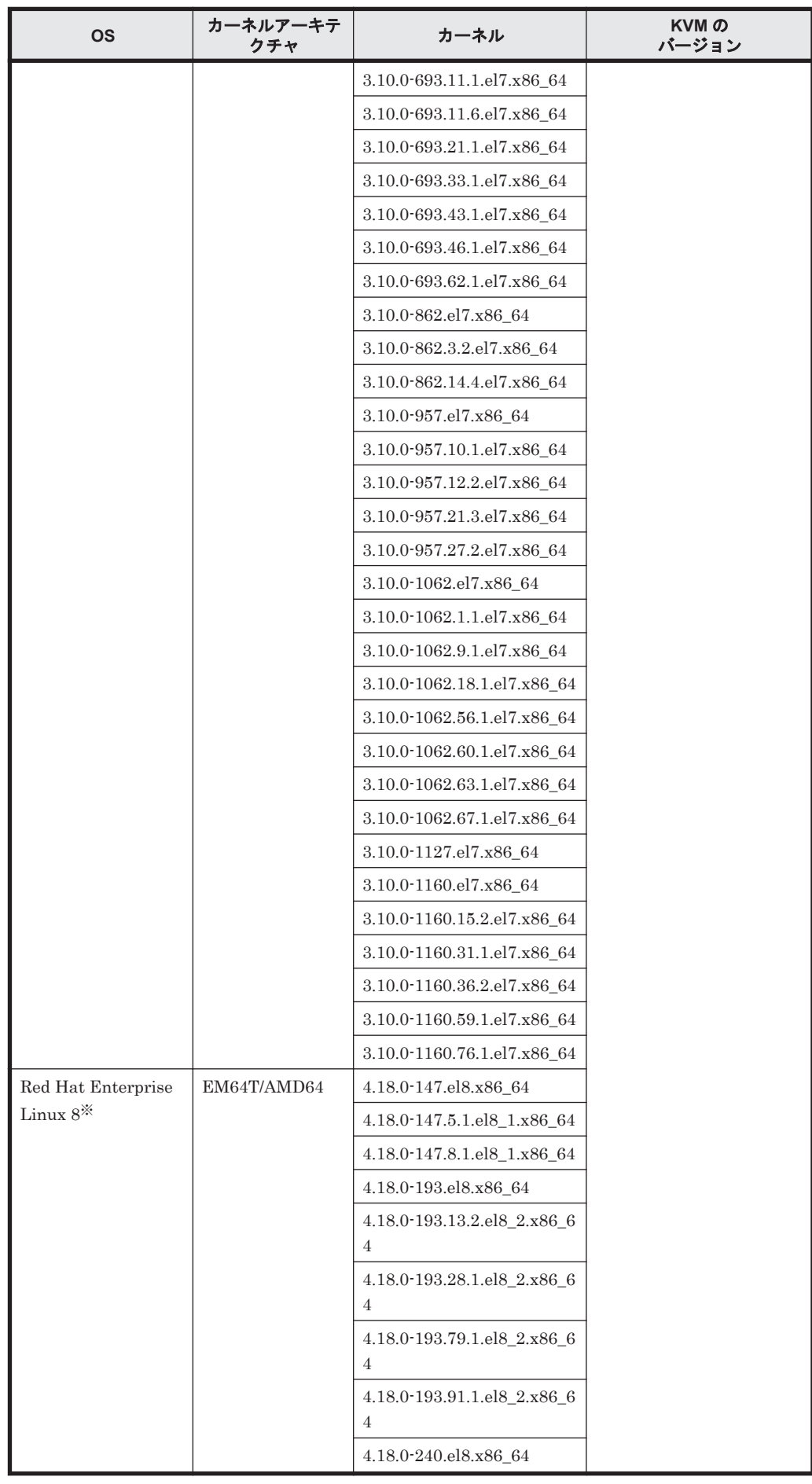

HDLM の環境構築 **251**

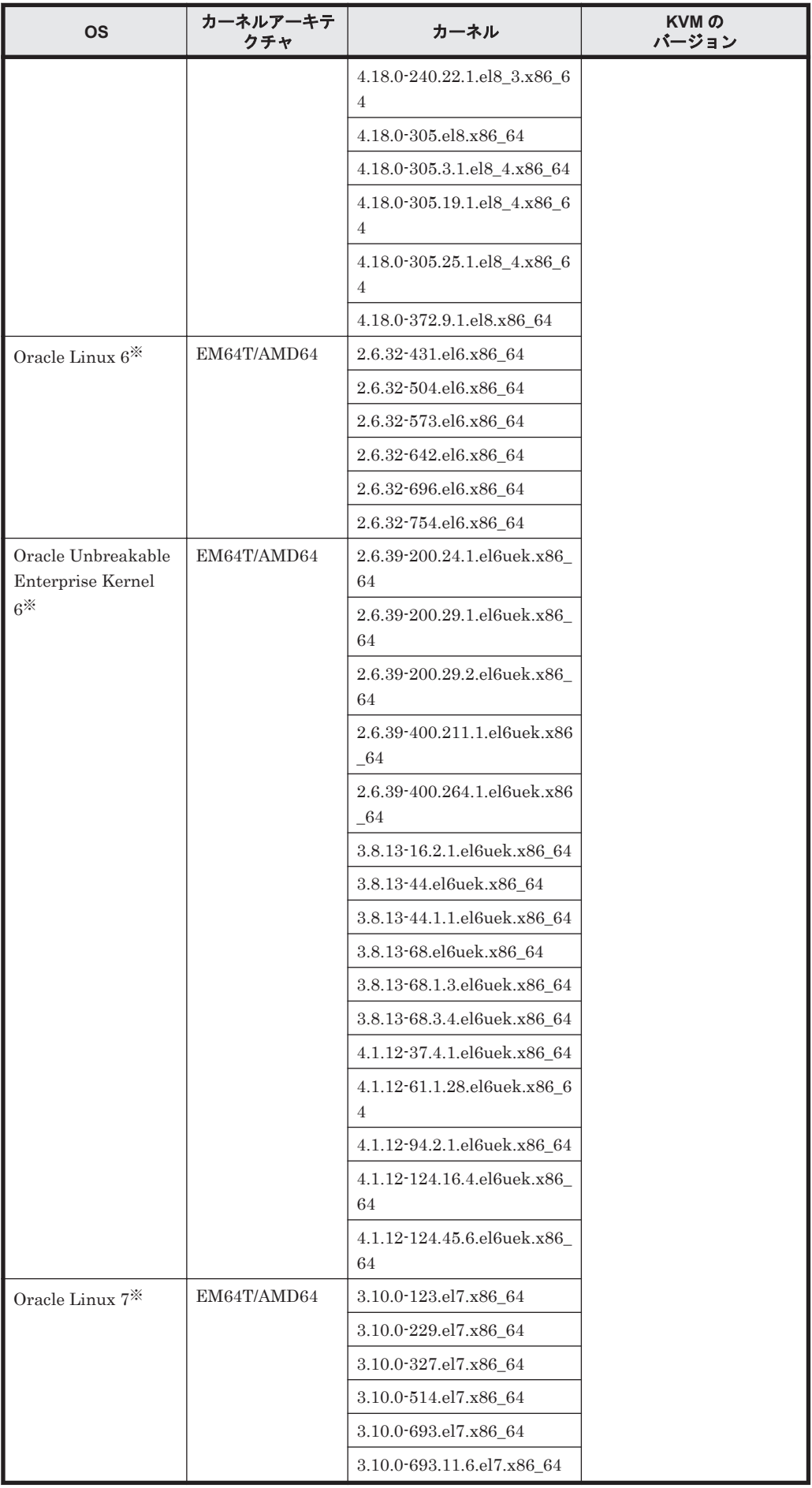
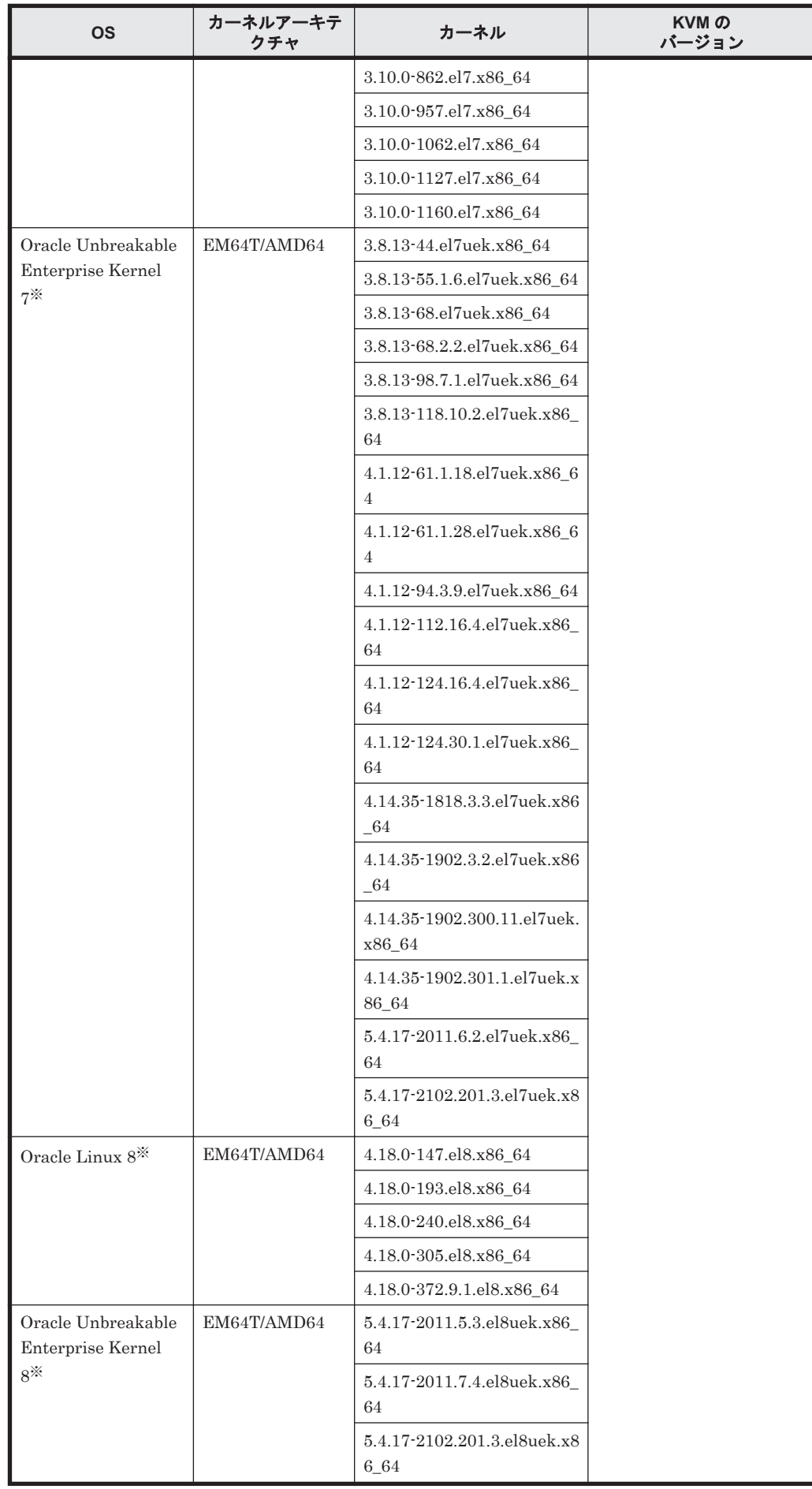

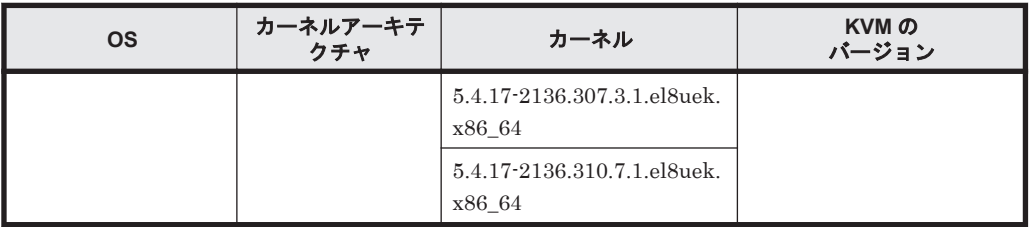

注※

仮想デバイスのファイル形式に qcow2 を使用した構成だけをサポートします。

# **3.2** 環境構築の流れ

「図 3-1 [環境構築の流れ](#page-254-0)」の流れに従って,HDLM を使用する環境を構築してください。

なお,ボリューム管理ソフトウェアを使用する場合,図中にあるファイルシステムの構築の手順は 不要です。

#### <span id="page-254-0"></span>図 **3-1** 環境構築の流れ

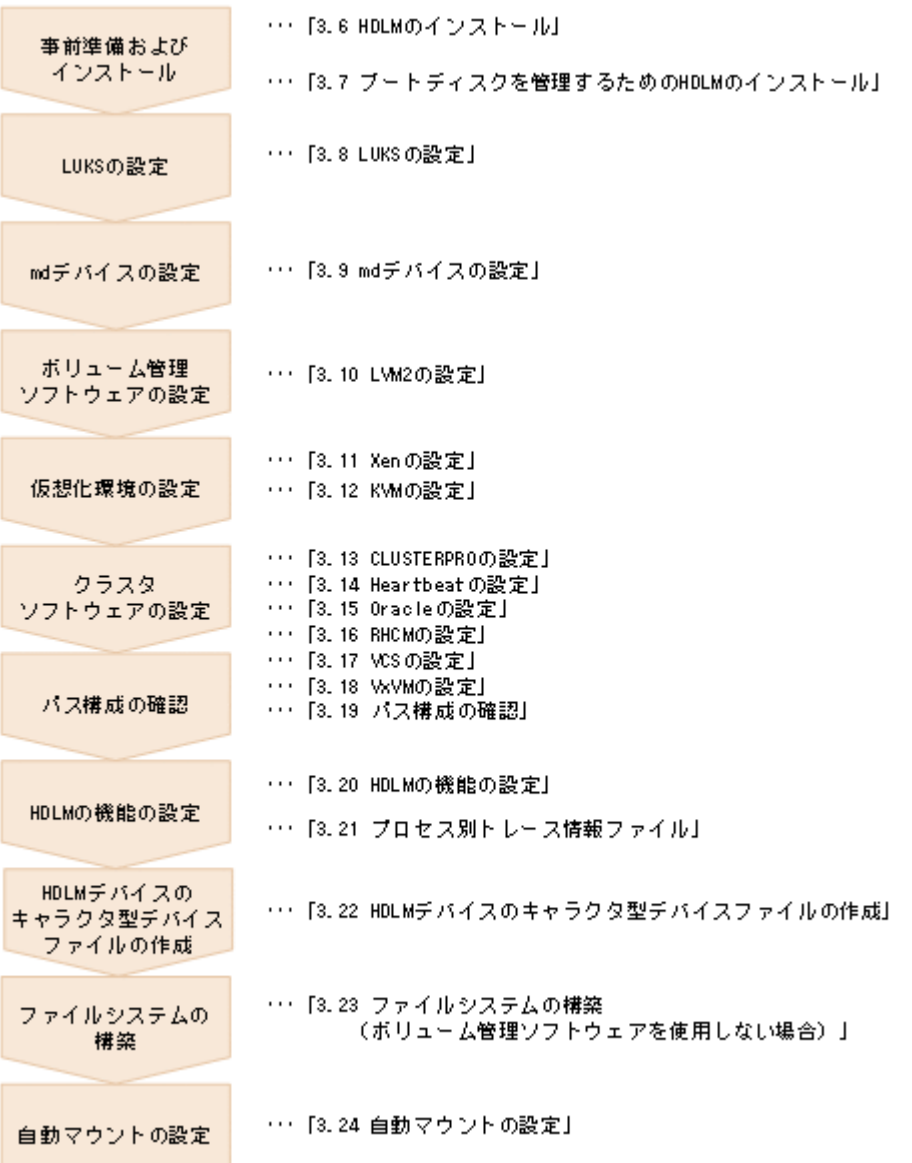

# **3.3 HDLM** のインストールの種別

HDLM の新規インストール,アップグレードインストール,および再インストールの種別について 説明します。

HDLM の新規インストール

HDLM がインストールされていないサーバに HDLM をインストールすることを, HDLM の 新規インストールと呼びます。

HDLM のアップグレードインストール

すでにインストールされている古いバージョンの HDLM をアンインストールしないまま,新 しいバージョンの HDLM をインストールすることを,HDLM のアップグレードインストール と呼びます。

HDLM の再インストール

すでにインストールされている HDLM を修復するために,アンインストールしないまま再度 同じバージョンの HDLM をインストールすることを,HDLM の再インストールと呼びます。

# **3.4 HDLM** のインストールについての事前知識

- · HDLMをインストールできるのは、次に示すディスクまたはデバイスです。
	- マシンの内蔵ディスク
	- ブートディスクとして使用しているストレージシステムの LU

HDLM をインストールできるストレージシステムについては,使用している OS やバージョ ンに応じて次の項を参照してください。

- 「[3.1.3 Red Hat Enterprise Linux 6](#page-86-0) を使用する場合の関連製品」の「[\(4\) HDLM](#page-157-0) がサポー [トするブートディスク環境」](#page-157-0)
- 「[3.1.4 Red Hat Enterprise Linux 7](#page-161-0) を使用する場合の関連製品」の「[\(4\) HDLM](#page-211-0) がサポー [トするブートディスク環境」](#page-211-0)
- 「[3.1.5 Red Hat Enterprise Linux 8](#page-214-0) を使用する場合の関連製品」の「[\(4\) HDLM](#page-221-0) がサポー [トするブートディスク環境」](#page-221-0)
- 「[3.1.6 SUSE LINUX Enterprise Server 11](#page-222-0) を使用する場合の関連製品」の「[\(4\) HDLM](#page-224-0) [がサポートするブートディスク環境\(](#page-224-0)FC-SAN を使用する場合)」
- 「[3.1.7 SUSE LINUX Enterprise Server 12](#page-224-0) を使用する場合の関連製品」の「[\(4\) HDLM](#page-226-0) [がサポートするブートディスク環境\(](#page-226-0)FC-SAN を使用する場合)」
- 「[3.1.8 SUSE LINUX Enterprise Server 15](#page-227-0) を使用する場合の関連製品」の「[\(3\) HDLM](#page-227-0) [がサポートするブートディスク環境\(](#page-227-0)FC-SAN を使用する場合)」
- 「3.1.9 Oracle Linux 6 [を使用する場合の関連製品](#page-228-0)」の「(4) HDLM [がサポートするブー](#page-229-0) [トディスク環境」](#page-229-0)
- 「[3.1.10 Oracle Unbreakable Enterprise Kernel 6](#page-229-0) を使用する場合の関連製品」の「[\(4\)](#page-233-0) HDLM [がサポートするブートディスク環境](#page-233-0)」
- 「3.1.11 Oracle Linux 7 [を使用する場合の関連製品](#page-234-0)」の「(4) HDLM [がサポートするブー](#page-235-0) [トディスク環境」](#page-235-0)
- 「[3.1.12 Oracle Unbreakable Enterprise Kernel 7](#page-236-0) を使用する場合の関連製品」の「[\(4\)](#page-238-0) HDLM [がサポートするブートディスク環境](#page-238-0)」
- 「3.1.13 Oracle Linux 8 [を使用する場合の関連製品](#page-239-0)」の「(3) HDLM [がサポートするブー](#page-239-0) [トディスク環境」](#page-239-0)
- 「[3.1.14 Oracle Unbreakable Enterprise Kernel 8](#page-240-0) を使用する場合の関連製品」の「[\(4\)](#page-241-0) HDLM [がサポートするブートディスク環境](#page-241-0)」
- HDLM はインストール実行時に障害解析のためのログ情報をファイルに出力します。出力先と なるファイル名は/var/tmp/hdlminstlog/installhdlm[01-10].log で, 最大で10ファ イル作成されます。すでに 10 ファイル作成されている状態で,インストールを実行すると最も 古いファイルが削除され,新たなログファイルが出力されます。
- HDLM を再インストールまたはアップグレードインストールしても、次の情報は以前の環境か ら引き継がれます。
	- HDLM デバイスの構成定義情報
	- HDLM の機能設定情報
	- ログ情報
	- ドライバの構成

# **3.5** 環境を構築する場合の注意事項

ここでは、HDLM の環境を構築する場合の注意事項について説明します。

HDLM を運用する場合の注意事項については,「4.1 HDLM [の使用上の注意事項」](#page-385-0)を参照してくだ さい。

# **3.5.1** ハードウェアの設定についての注意事項

- 1 台のホストに設置する HBA の種類は,混在していてもかまいません。ただし,HDLM 管理 対象のデバイスに接続している HBA は,すべて同一の種類にしてください。この場合,HBA のドライバのバージョンも合わせてください。異なる種類の HBA を使用すると,障害発生時に パスを切り替えられません。
- ストレージシステムのベンダ ID およびプロダクト ID を変更しないでください。変更すると, HDLM がストレージシステムを認識できなくなります。
- ストレージシステムの起動は,ホストを起動する前に行ってください。
- PCI バスにデバイスを追加した場合,HBA とほかのデバイスとで IRQ を共有すると,問題が発 生することがあります。デバイスを追加する場合は,ほかのデバイスと IRQ を共有しないでく ださい。
- ファイバチャネルスイッチを使用してホストとストレージシステムを接続した環境での注意事 項を次に示します。
	- ファイバチャネルスイッチとストレージシステム間のパスが断線したままホストを起動す ると,再起動前とパスのターゲット ID が変わることがあります。このとき,ホスト稼働中 は断線したパスを回復できない場合があります。また、HDLM コマンドでパスの状態を表 示した場合に,変更前のターゲット ID のパスが表示されることや,断線したパスが表示さ れないことがあります。

この現象が発生した場合は,以前動作していた状態と同じ構成になるよう,断線したパスを 交換してください。HDLM デバイスが変更されていた場合は,上位プログラムへの指定を し直してください。

◦ ファイバチャネルスイッチのゾーン設定を変更した場合,パスのターゲット ID が変わるこ とがあります。そのため HDLM コマンドでパスの状態を表示した場合に,変更前のター ゲット ID のパスが表示されることや,ホスト再起動後の HDLM デバイス名が変更されるこ とがあります。ホストの再起動後に HDLM デバイス名を確認してください。HDLM デバ イス名が変更されていた場合は,上位プログラムへの指定をし直してください。

ただし,これらの場合 HBA ドライバの Persistent Binding 機能を使用して各 LU へのターゲッ ト ID を固定することによって,この注意事項を回避できます。ご使用の HBA ドライバでの Persistent Binding 機能サポートの有無や設定方法の詳細については,HBA ドライバ付属のマ ニュアルを参照してください。

# **3.5.2 Linux** に関する注意事項

• HDLM のインストール時は,/var/tmp ディレクトリ下のプログラムの実行を制限する設定※ は,実施しないでください。

注※

```
noexec オプション
```
/var/tmp ディレクトリに noexec オプションが指定されている場合は,mount コマンドで確 認できます。

コマンドの実行例を次に示します。

HDLM の環境構築 **257**

```
# mount
/dev/mapper/vg_uma-lv_rhel73_tmp on /var/tmp type xfs 
(rw,nosuid,noexec,relatime,attr2,inode64,noquota)
#
```
また、HDLM のインストールが完了したら、/var/tmp ディレクトリ下のプログラムの実行を 制限する設定を実施しても HDLM の動作には影響ありません。

- /etc/lvm/lvm.conf ファイル内の項目のうち、次に示す項目は、このマニュアル内に記載に している記述方法だけをサポートしています。各項目の記述方法については,「3.7.3 [マルチパス](#page-298-0) [構成のブートディスク環境の設定](#page-298-0)」,「3.7.4 [ブートディスク環境での](#page-301-0) HDLM のアップグレード [インストール](#page-301-0)」,「3.10.1 LVM2 [を使用する場合の注意事項](#page-318-0)」などを参照してください。その他 の項目は、OS のデフォルト値だけをサポートしています。
	- filter
	- global\_filter
	- types
	- write\_cache\_state
	- md\_component\_detection
	- use\_lvmetad
	- allow\_changes\_with\_duplicate\_pvs
- HDLM をインストールおよびアンインストールする場合は,シングルユーザモードおよびマル チユーザモードの環境で可能です。
- Oracle Linux 8 Update 4 または Oracle Linux 8.4 Unbreakable Enterprise Kernel の場合, HDLM のインストールおよびアンインストール時に、OS のバグにより以下のログが出ること があります。このログは無視しても問題ありません。

```
KAPL09044-I The remove of HDLM-8.8.1.0.944-1 completed successfully.
/sbin/ldconfig: /etc/ld.so.conf.d/
kernel-5.4.17-2102.201.3.el8uek.x86_64.conf:6: hwcap directive ignored
```
• Oracle Linux 8 Update 4 または Oracle Linux 8.4 Unbreakable Enterprise Kernel の場合, dracut コマンド実行時および dlmbootstart ユティリティ実行時に,以下のログが出ること があります。このログは無視しても問題ありません。

```
/sbin/ldconfig: /etc/ld.so.conf.d/
kernel-5.4.17-2102.201.3.el8uek.x86_64.conf:6: hwcap directive 
ignored.
```
- /var ディレクトリをルートディレクトリ「/」と別パーティションに設定した場合,OS 起動時 に実行される/var ディレクトリのマウント処理が完了するまで,ログが/var/log/messages ファイルに出力されなくなります。
- 同じホスト内の物理的または論理的に異なるディスクに対して複数の OS がある場合,それぞれ の OS に対して HDLM をインストールできます。また,1 つの OS に複数のカーネルがある場 合は,HDLM をインストールしたカーネルが起動された場合だけ,HDLM を使用できます。

ただし Red Hat Enterprise Linux 6, Red Hat Enterprise Linux 7 または Red Hat Enterprise Linux 8 の場合は、HDLM をインストールしたカーネル以外を起動したときに、そのまま HDLM を使用できます。この場合,必要な設定はありません。

• Red Hat Enterprise Linux(Red Hat Enterprise Linux 7 および Red Hat Enterprise Linux 8 を除く)の場合, HDLM をインストールした状態で initscripts パッケージを更新して OS を再 起動したあとに,/etc/rc.d/rc.sysinit ファイルに HDLM の情報がないときは,システム スクリプト更新ユティリティ(dlmupdatesysinit)を実行してください。

HDLM の情報の有無は、次に示すコマンドで確認してください。

```
# grep DLM /etc/rc.d/rc.sysinit
```
コマンドを実行したあとに何も出力されない場合,HDLM の情報がありません。

dlmupdatesysinit ユティリティについては,「[7.11 dlmupdatesysinit](#page-540-0) システムスクリプト更 [新ユティリティ](#page-540-0)」を参照してください。

- SUSE LINUX Enterprise Server 11 を使用している場合,HDLM をインストールした状態で aaa\_base パッケージ, raidtools パッケージ, mdadm パッケージ, または lvm2 パッケージを 更新して OS を再起動したあとに,次に示す現象が発生したときは dlmupdatesysinit ユティ リティを実行してください。
	- 自動マウントの設定をしている HDLM デバイスがマウントされていない場合
	- HDLM デバイス上に構築した md デバイスが活性化されていない場合
	- HDLM デバイス上に構築した LVM が活性化されていない場合
	- /etc/init.d/boot.localfs ファイル, /etc/init.d/boot.md ファイル, およ び/etc/init.d/lvm2 ファイルのどれかに HDLM の情報がない場合,またはすべての ファイルに HDLM の情報がない場合

HDLM の情報は次に示すコマンドで確認してください。

- # grep Required-Start /etc/init.d/boot.localfs
- # grep Required-Start /etc/init.d/boot.md
- # grep Required-Start /etc/init.d/boot.lvm

```
コマンドを実行したあとに「boot.hdlm」の記述が出力されない場合,HDLM の情報があ
りません。
```
dlmupdatesysinit ユティリティについては,「[7.11 dlmupdatesysinit](#page-540-0) システムスクリプト更 [新ユティリティ](#page-540-0)」を参照してください。

- Red Hat Enterprise Linux 8 の Web コンソール上にある [マルチパスの開始]は, Device-Mapper マルチパスのサービスを起動するためのボタンであるため,押さないでください。
- Red Hat Enterprise Linux 7 または Red Hat Enterprise Linux 8 の場合, HDLM が管理する LU と Device-Mapper マルチパスが管理する LU を分ける設定を行うことで,ホストが認識し ている LU の一部を Device-Mapper マルチパス機能でも管理することができます。ただし, Device-Mapper マルチパスをブートディスクとする場合は対象外です。

HDLM が管理する LU と Device-Mapper マルチパスが管理する LU に分ける手順を,次に示 します。

HDLM デバイスをブートディスクとした環境の場合

1. Device-Mapper マルチパスで管理しない LU (HDLM から管理する LU)と HDLM デバイス を/etc/multipath.conf の blacklist に設定します。

/etc/multipath.conf の blacklist の設定例を次に示します。

次の例では, 360060e8010027810049714c100000025 の WWID を持つ LU (Device-Mapper マルチパスで管理しない LU)と HDLM デバイスの正規表現を blacklist に登録す る設定ファイルの行を示しています。

```
blacklist {
             wwid 360060e8010027810049714c100000025
             devnode "^sddlm[a-z]*"
```
- }
- 2. 手順 1 で変更した/etc/multipath.conf を初期 RAM ディスクイメージファイルに取り込 みます。

/etc/multipath.conf を初期 RAM ディスクイメージファイルに取り込む設定例を次に示し ます。

次の例では,稼働しているカーネルが 3.10.0-514.el7.x86\_64 の場合を示しています。

a. 必要に応じて初期 RAM ディスクイメージファイルをバックアップします。

# /bin/cp -a /boot/initramfs-3.10.0-514.el7.x86\_64.img /boot/ initramfs-3.10.0-514.el7.x86\_64.img\_backup

- b. /etc/opt/DynamicLinkManager/hdlm.conf に定義されている「hdlm\_dracut=n」の 記述を, 「hdlm dracut=y」に変更します。
- c. dracut コマンドを実行します。

```
# /usr/sbin/dracut --force --add multipath --include /etc/
multipath /etc/multipath /boot/initramfs-3.10.0-514.el7.x86_64.img 
`uname -r`
```
3. ホストを再起動します。

# shutdown -r now

```
4. Device-Mapper マルチパスで管理しない LU が正しく設定されていることを確認します。
  multipath -l コマンドを使用して,手順 1 で blacklist に登録した LU が Device-
  Mapper マルチパスから管理されていないことを確認します。
```

```
multipath -l コマンドの出力メッセージに blacklist に登録した LU が表示されていなけ
れば、Device-Mapper マルチパスで管理しない LU が正しく設定されています。
```
# /usr/sbin/multipath -l

5. HDLM で管理しない LU (Device-Mapper マルチパスから管理する LU)を管理対象外にしま す。

```
LU と HDLM デバイスの対応関係は次のコマンドで確認できます。
# /opt/DynamicLinkManager/bin/dlnkmgr view -lu
HDLM で管理しない LU を管理対象外する設定例を次に示します。
次の例では、/dev/sddlmab を HDLM の管理対象外にしています。
```
# /sbin/dlmcfgmgr -o /dev/sddlmab

6. HDLM で管理しない LU が正しく設定されていることを確認します。

```
dlmcfgmgr -v コマンドを使用して,手順 5 で管理対象外にした LU が HDLM から管理され
ていないことを確認します。
```
dlmcfgmgr -v コマンドの出力メッセージで管理対象外にした LU の Management 状態が unconfigured であれば、HDLM で管理しない LU が正しく設定されています。

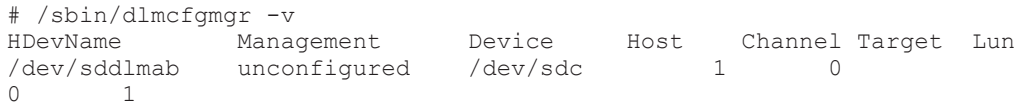

HDLM デバイスをブートディスクとしていない環境の場合

1. Device-Mapper マルチパスで管理しない LU (HDLM から管理する LU)と HDLM デバイス を/etc/multipath.conf の blacklist に設定します。

/etc/multipath.conf の blacklist の設定例を次に示します。

次の例では、360060e8010027810049714c100000025 の WWID を持つ LU (Device-Mapper マルチパスで管理しない LU)と HDLM デバイスの正規表現を blacklist に登録す る設定ファイルの行を示しています。

```
blacklist {
             wwid 360060e8010027810049714c100000025
             devnode "^sddlm[a-z]*"
```
- }
- 2. 初期 RAM ディスクイメージファイルに Device-Mapper マルチパスを取り込んでいる場合, 手順 1 で変更した/etc/multipath.conf を初期 RAM ディスクイメージファイルに取り込 みます。取り込んでいない場合は手順 3 に進みます。 次の例では、稼働しているカーネルが 3.10.0-514.el7.x86\_64 の場合を示しています。

a. 必要に応じて初期 RAM ディスクイメージファイルをバックアップします。

# /bin/cp -a /boot/initramfs-3.10.0-514.el7.x86\_64.img /boot/ initramfs-3.10.0-514.el7.x86\_64.img\_backup

b. dracut コマンドを実行します。

```
# /usr/sbin/dracut --force --add multipath --include /etc/
multipath /etc/multipath /boot/initramfs-3.10.0-514.el7.x86_64.img 
`uname -r`
```
3. ホストを再起動します。

# shutdown -r now

4. Device-Mapper マルチパスで管理しない LU が正しく設定されていることを確認します。

```
multipath -l コマンドを使用して,手順 1 で blacklist に登録した LU が Device-
Mapper マルチパスから管理されていないことを確認します。
```

```
multipath -l コマンドの出力メッセージに blacklist に登録した LU が表示されていなけ
れば、Device-Mapper マルチパスで管理しない LU が正しく設定されています。
```
# /usr/sbin/multipath -l

5. HDLM で管理しない LU (Device-Mapper マルチパスから管理する LU)を管理対象外にしま す。

LU と HDLM デバイスの対応関係は次のコマンドで確認できます。

# /opt/DynamicLinkManager/bin/dlnkmgr view -lu

HDLM で管理しない LU を管理対象外する設定例を次に示します。

次の例では、/dev/sddlmab を HDLM の管理対象外にしています。

# /sbin/dlmcfgmgr -o /dev/sddlmab

6. HDLM で管理しない LU が正しく設定されていることを確認します。

dlmcfgmgr -v コマンドを使用して,手順 5 で管理対象外にした LU が HDLM から管理され ていないことを確認します。

dlmcfgmgr -v コマンドの出力メッセージで管理対象外にした LU の Management 状態が unconfigured であれば、HDLM で管理しない LU が正しく設定されています。

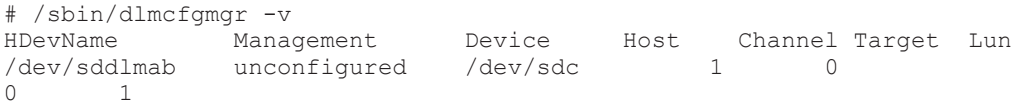

• Red Hat Enterprise Linux 7 または Red Hat Enterprise Linux 8 以外の場合, HDLM と Device-Mapper マルチパス機能を併用することはできません。

Device-Mapper マルチパス機能が有効になっているかどうかは、device-mappermultipath がインストールされていて、かつマルチパスデバイスが有効になっているかどうか で確認できます。

device-mapper-multipath がインストールされていて、かつマルチパスデバイスが有効に なっている場合は,マルチパスデバイスを無効化してください。 マルチパスデバイスの無効化

HDLM の環境構築 **261**

については、device-mapper-multipath のマニュアルを参照してください。devicemapper-multipath のインストール有無の確認と,マルチパスデバイスが有効または無効に なっているかの確認方法の例を次に示します。

```
◦ マルチパスデバイスが有効な場合の実行例を次に示します。
```

```
# rpm -q device-mapper-multipath
device-mapper-multipath-0.8.4-10.el8.x86_64
#
   /sbin/multipath -l
mpathe (360060e80089988000050998800000be1) dm-4 HITACHI,OPEN-V
size=2.0G features='0' hwhandler='0' wp=rw
 -+- policy='service-time 0' prio=0 status=active
   |- 7:0:1:1 sdm 8:192 active undef running
  \left(-9:0:1:1 \right) sdi 8:128 active undef running
mpathd (360060e80089988000050998800000be0) dm-3 HITACHI,OPEN-V
size=2.0G features='0' hwhandler='0' wp=rw
 -+- policy='service-time 0' prio=0 status=active
   |- 7:0:1:0 sdk 8:160 active undef running
   - 9:0:1:0 sdh 8:112 active undef running
Service State State State
Service State State State
```
- マルチパスデバイスが無効な場合な場合の実行例を次に示します。 /sbin/multipath -l コマンド実行して,何も表示されないことを確認します。 # /sbin/multipath -l
- Red Hat Enterprise Linux 7 の環境で,日立製 HBA ドライバ(Hitachi FIVE-EX based Fibre Channel to PCIe HBA)を使用している場合は,ドライバがロードされた状態で,初期 RAM ディスクイメージファイルを作成してください。また,日立製 HBA ドライバの再インストール やアップグレードインストールを実施した場合は,初期 RAM ディスクイメージファイルを再作 成してください。
- QLogic 8400 シリーズ(FCoE)環境の場合,OS を起動中に,HDLM デバイスを正しく構成で きないことがあります。

```
パスの状態が Online(E)または Offline(E)になった場合は、/etc/opt/
DynamicLinkManager/hdlm.conf ファイルの fcoe_boot_delay の値を大きくしてくだ
さい。
```
fcoe\_boot\_delay の値には、秒単位で 0~86400 を指定します。

# **3.5.3** インストールについての注意事項

#

- HDLM を新規インストールする場合はライセンスキーが必要になります。 HDLM のライセンスを更新する場合は、HDLM コマンドの set -lic オペレーションを実行 します。ライセンスキーの期限は,ライセンスキーファイルに記述されているライセンスキーま たは入力したライセンスキーの種別によって設定されます。ライセンスキーの種別および set オペレーションについては,「6.6 set [動作環境を設定する」](#page-451-0)を参照してください。
- Red Hat Enterprise Linux 8,Oracle Linux 8 および Oracle Unbreakable Enterprise Kernel 8の場合,HDLM のインストール時に次に示す RPM パッケージが必要です。
	- tar-RPM パッケージのバージョン情報.rpm

RPM パッケージがない場合は KAPL09320-E のメッセージを出力してインストールを中止し ます。メッセージの対処方法に従ったあと,再度インストールを実行してください。

• HDLM のインストール時に,LVM キャッシュファイルが有効かをチェックします。LVM キャッシュファイルが有効な場合は KAPL12451-E のメッセージを出力してインストールを中 止します。メッセージの対処方法に従ったあと,再度インストールを実行してください。

• HDLM 構成定義ユティリティ(dlmcfgmgr)を実行して HDLM デバイスの構成を変更する場 合. HAL デーモン※の影響で、メモリ不足になることがあります。この場合、ホストが応答し なくなります。

これを回避するには,dlmcfgmgr ユティリティを実行するとき HAL デーモンを停止してくだ さい。HAL デーモンを停止する手順を次に示します。

Red Hat Enterprise Linux 7, Red Hat Enterprise Linux 8, Oracle Unbreakable Enterprise Kernel 7, SUSE LINUX Enterprise Server 12 および SUSE LINUX Enterprise Server 15  $\oslash$ 場合は対象外です。

注※

USB デバイス,CD-ROM の挿入など,ハードウェア構成の変化を検知します。

a. HAL デーモンの起動状態を確認します。

HAL デーモンの起動状態は,/sbin/service コマンドで確認できます。コマンドを実行 した結果,HALデーモンが起動している場合,「実行中」と表示されます。

# /sbin/service haldaemon status

HAL デーモンが停止している場合,「停止」と表示されます。

b. 手順 a の結果, HAL デーモンが起動している場合, HAL デーモンを停止します。 /sbin/service コマンドを実行して,HAL デーモンを停止してください。なお,HAL デーモンが完全に停止するまで多少時間が掛かります。

# /sbin/service haldaemon stop

- c. HAL デーモンが停止したことを確認します。 /sbin/service コマンドを実行して,HAL デーモンが停止したことを確認してください。
	- # /sbin/service haldaemon status
- d. dlmcfgmgr ユティリティ (dlmcfgmgr -r または dlmcfgmgr -i) を実行し, HDLM デ バイスを構成します。
	- # /sbin/dlmcfgmgr -r

または

- # /sbin/dlmcfgmgr -i
- e. HAL デーモンを起動します。 /sbin/service コマンドを実行して,HAL デーモンを起動してください。
	- # /sbin/service haldaemon start
- f. HAL デーモンが起動されたことを確認します。 /sbin/service コマンドを実行して,HAL デーモンが起動したことを確認してください。
	- # /sbin/service haldaemon status

# **3.5.4** 再インストールまたはアップグレードインストールについての注意事 項

• ライセンスの有効期限が過ぎている場合に HDLM を再インストールまたはアップグレードイ ンストールをするときは,ライセンスキーが必要になります。

HDLM のライセンスを更新する場合は、HDLM コマンドの set -lic オペレーションを実行 します。ライセンスキーの期限は,ライセンスキーファイルに記述されているライセンスキーま たは入力したライセンスキーの種別によって設定されます。ライセンスキーの種別および set オペレーションについては,「6.6 set [動作環境を設定する」](#page-451-0)を参照してください。

- アップグレードインストール中は,HDLM マネージャが停止します。このため,アップグレー ドインストールを行う場合は,ログの出力など HDLM マネージャの動作を前提としているアプ リケーションを停止してください。
	- アップグレードインストール中は HDLM マネージャが停止するため,障害ログは出力され ません。また、HDLM の機能の設定もできなくなります。アップグレードインストール後 は,すぐにホストを再起動してください。
	- アップグレードインストールは中断しないでください。
- HDLM コマンドの set オペレーションで設定した情報は,再インストール,またはアップグ レードインストール後も引き継がれます。
- HDLM 性能情報表示ユティリティ(dlmperfinfo)を実行中の場合は,[Ctrl]+[C]で dlmperfinfo ユティリティを中止してからアップグレードまたは再インストールを実行して ください。

# **3.5.5 Device Manager** エージェントについての注意事項

Device Manager エージェントを使用する場合,下記のバージョン以降を使用してください。

• Device Manager エージェント 8.8.3

Device Manager エージェントがインストールされているホストに HDLM をインストールする場 合,インストール中に次に示す Device Manager エージェントのコマンドを実行しないでください。

hbsasrv, HiScan, hdvmagt account, hdvmagt schedule, hldutil, TIC

# **3.5.6 Global Link Manager** と連携する場合の注意事項

- Global Link Manager を使用して HDLM を管理する場合は,1 台の HDLM ホストを 2 台以上 の Global Link Manager サーバに登録しないでください。
- 次に示す OS では、Global Link Manager との連携のサポートを終了しました。
	- Red Hat Enterprise Linux 6
	- SUSE LINUX Enterprise Server 11
	- Oracle Linux 6
	- Oracle Unbreakable Enterprise Kernel 6

# **3.6 HDLM** のインストール

HDLM を新規インストールする手順,再インストールする手順,およびアップグレードインストー ルする手順について説明します。HDLM のインストール手順には,HDLM のインストール後にホ ストを再起動する方法と,再起動しない方法とがあります。また,HDLM はサイレントインストー ルできます。サイレントインストールとは,HDLM のインストール時に応答処理を省略できるイン ストール方法です。ご使用の環境に適したインストール方法を選択してください。

HDLM デバイスを作成するには、HDLM 構成定義ユティリティ (dlmcfgmgr) を使用します。 dlmcfgmgr ユティリティについては,「[7.4 dlmcfgmgr HDLM](#page-516-0) 構成定義ユティリティ」を参照して ください。

SCSI デバイスを使用したブートディスク環境に HDLM をインストールする場合は,「3.7 [ブート](#page-295-0) [ディスクを管理するための](#page-295-0) HDLM のインストール」を参照してください。

HDLM は Red Hat Enterprise Linux 6 で md デバイス環境をサポートします。すでに md デバイ スが活性化されている環境に HDLM を新規インストールする場合は,「3.9.3 md [デバイス環境への](#page-311-0) [HDLM](#page-311-0) の適用」を参照してください。

## <span id="page-264-0"></span>**3.6.1 HDLM** を新規インストールする前の準備

HDLM を新規インストールする前の準備について説明します。HDLM 管理対象予定のデバイスの バックアップ,ハードウェアの設定,ボリューム管理ソフトウェアの設定などを行います。

#### **(1) HDLM** 管理対象予定のデバイスへの操作

この手順は、HDLM 管理対象予定のデバイスをすでに運用している場合に行ってください。

- 1. HDLM 管理対象予定のデバイスにアクセスする,すべてのアプリケーションのプロセスを終了 します。
- 2. 必要があれば,HDLM 管理対象予定のデバイスの内容を,テープなどにバックアップします。
- 3. デバイスの登録を解除します。

クラスタソフトウェアを含むプログラム(ボリューム管理ソフトウェア以外)に HDLM が管理 する予定のデバイスを登録している場合、登録を解除してください。HDLM インストール後に 管理対象のデバイスにアクセスするときは,HDLM が作成する HDLM デバイスの論理デバイ スファイル名を使用するため,これまでの設定名ではアクセスできません。

4. マウントを解除します。

SCSI デバイスを指定して HDLM 管理対象予定のデバイスをマウントしている場合は,静的環 境でインストールするためマウントを解除します。

はじめに,現在の設定を確認します。次に示すコマンドを実行します。

# mount

現在の設定が次に示すように出力されます。

#### 図 **3-2 mount** コマンドの実行結果

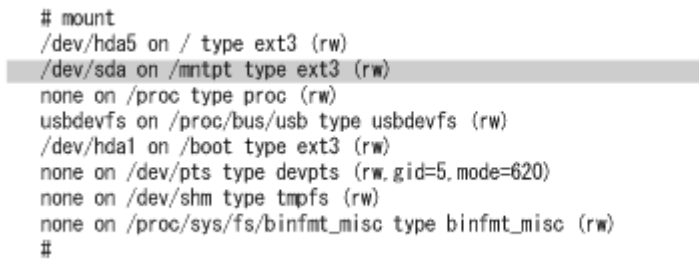

網掛けの部分が HDLM で管理する予定の SCSI デバイスです。この SCSI デバイスに対して次 に示すコマンドを実行して,マウントを解除します。

# umount /mntpt

5. ホストの起動時に自動でマウントする設定をしている場合は,/etc/fstab ファイルを編集し てその設定を削除してください。 /etc/fstab ファイルの編集例を次に示します。

HDLM の環境構築 **265**

### 図 **3-3 /etc/fstab** ファイルの編集例

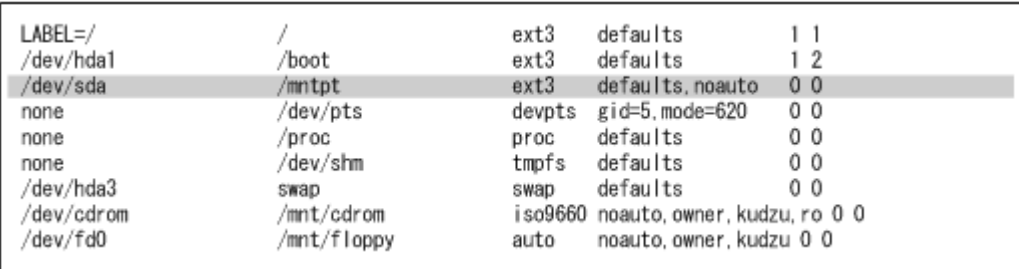

網掛け部分の行の先頭に「#」を付けてコメントアウトしてください。

### **(2)** ボリュームグループの確認方法

すでに LVM を使用して物理ボリューム,ボリュームグループ,論理ボリュームを作成した場合, 「[3.10 LVM2](#page-317-0) の設定」で説明する手順を実行するには、次に示すすべての条件を満たす必要があり ます。論理ボリュームやファイルシステムを作成していても,移行作業への影響はありません。

• 1 つの HDLM 管理対象予定のデバイスに対してパスごとに存在する SCSI デバイスの論理デバ イスファイルのうち,1 つだけに対して物理ボリュームが作成され,その物理ボリュームに対し てだけボリュームグループが作成されている。

ここでは,上記のことを確認する方法を説明します。

• 論理ボリュームのマウントが解除されている。

ここでは,vg02 というボリュームグループが,1つの物理ボリュームで作成されている場合,およ び 2 つの物理ボリュームで作成されている場合の確認の方法を説明します。なお,/dev/sde およ び/dev/sdu は同じ HDLM 管理対象予定のデバイスに対して定義された SCSI デバイスの論理デ バイスファイルであることとします。

vg02 というボリュームグループが,どの物理ボリュームによって作成されているかを確認するため には、次に示すコマンドを実行します。

# vgdisplay -v

1つの物理ボリュームで作成されている場合(条件を満たす場合)と,2つの物理ボリュームで作成 されている場合(条件を満たしていない場合)の実行例を次に示します。

図 **3-4 vgdisplay -v** の実行結果(物理ボリュームが **1** つの場合)

```
# vgdisplay -v
    -- Volume group --
 VG Name
                      vg02
 VG Access
                       read/write
 VG Status
                        available/resizable
 VG #
                        \overline{2}\overline{256}MAX LV
 Cur LV
                        \mathbf 0Open LV
                        \Omega255.99 GB
 MAX LV Size
 Max PV
                        256
 Cur PV
                        \mathbf{1}Act PV
                        \overline{1}VG Size
                        2.29 GB
 PE Size
                        4 MB
 Total PE
                        585
 Alloc PE / Size<br>Free PE / Size
                        0/0585 / 2.29 GB
 VG UUID
                        SCaKcF-17i2-0jxy-m2Xw-Ylxj-XE1h-WuyCk0
 --- No logical volumes defined in "vg02" ---
 --- Physical volumes ---
PV Name (#) /dev/sde (1)
                        available / allocatable
 PV Status
 Total PE / Free PE 585 / 585
```
網掛けの部分を確認することによって,vg02 が,/dev/sde によって作成されていることを確認し ます。

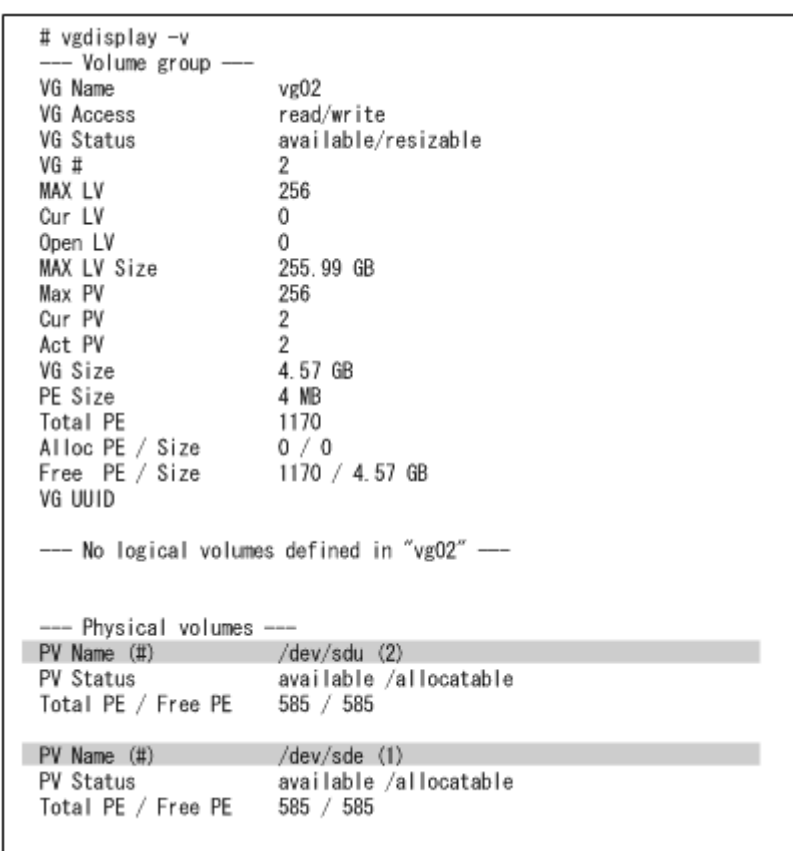

### 図 **3-5 vgdisplay -v** の実行結果(物理ボリュームが **2** つの場合)

網掛けの部分を確認することによって, vg02 が,同一の HDLM 管理対象予定のデバイスに対応す る/dev/sde および/dev/sdu によって作成されていることを確認します。

### **(3) syslog** の設定ファイルの設定

インストール実行時のログは、syslog に出力します。syslog の設定ファイルを参照して、Error レ ベル以上のメッセージが出力される設定になっていることを確認します。Red Hat Enterprise Linux で syslogd を使用してしいる場合の設定ファイルの内容例を次に示します。

#### 図 **3-6 syslogd** の設定ファイルの内容例(**Red Hat Enterprise Linux** の場合)

# cat /etc/syslog.conf | grep /var/log/messages \*. info:mail.none:authpriv.none:cron.none /var/log/messages

監査ログを採取する場合は、拡張用の Facility (local0~7)に監査ログ専用の出力先を指定するこ とを推奨します。また,拡張用の Facility の重要度は「info」を指定することを推奨します。/etc/ syslog.conf の設定例を次に示します。

local0.info /usr/local/audlog

### **(4)** マウントポイントの設定(**Red Hat Enterprise Linux 6**,**Red Hat Enterprise Linux 7** また は **Red Hat Enterprise Linux 8**)

Red Hat Enterprise Linux 6, Red Hat Enterprise Linux 7 または Red Hat Enterprise Linux 8  $\mathcal{O}$ 場合,DVD-ROM は自動マウントされません。

あらかじめ,/media/cdrom ディレクトリを作成してください。

#### **(5)** パーティションの確認

/etc/opt ディレクトリがルートディレクトリ「/」と同じパーティション上に配置されているか, 確認してください。

/etc/opt ディレクトリは OS の構築時に作成しておいてください。

#### **(6) Xen** の設定

Xen を使用している場合は、あらかじめ domainU を停止しておいてください。また、domain0 の 起動と連携して domainU も自動的に起動されるよう設定している場合,domainU が自動的に起動 しないよう一時的に設定を変更してください。

# **3.6.2 JP1/NETM/DM** を使用して **HDLM** をリモートインストールする場合 の準備

JP1/NETM/DM を使用すると,分散している複数のホストに,一括して HDLM をリモートインス トールできます。ここでは、HDLM をリモートインストールする場合の準備として、JP1/ NETM/DM を使用した HDLM のパッケージング, HDLM の配布指令の作成, および HDLM の配 布指令の登録について説明します。HDLM の配布指令の実行(インストール)については,「[3.6.3](#page-271-0) HDLM [の新規インストール」](#page-271-0),「3.6.5 HDLM [の再インストール](#page-277-0)」および「[3.6.6 HDLM](#page-281-0) のアップグ [レードインストール」](#page-281-0)の手順に含めて説明します。

このマニュアルでは、資源登録システムおよび配布管理システムの OS が UNIX で、かつ配布先シ ステムの OS が Linux の場合について説明します。資源登録システムおよび配布管理システムの OS が Windows の場合は、使用する JP1/NETM/DM のバージョンに応じて、次のマニュアルを参 照してください。

バージョンが 07-00 の場合

- 「JP1/NETM/DM システム構築(Windows(R)用)」
- 「JP1/NETM/DM システム運用 1(Windows(R)用)」
- 「JP1/NETM/DM システム運用 2(Windows(R)用)」

バージョンが 08-00 以降の場合

- 「JP1/NETM/DM 導入・設計ガイド(Windows(R)用)」
- 「JP1/NETM/DM 構築ガイド (Windows(R)用)」
- 「JP1/NETM/DM 運用ガイド 1(Windows(R)用)」
- 「JP1/NETM/DM 運用ガイド 2(Windows(R)用)」

HDLM はインストール先のホストに PUSH 型でインストールされます。PULL 型ではインストー ルできません。

### **(1)** リモートインストールの流れ

「図 3-7 リモートインストールの流れ」に示す流れに従って,HDLM をリモートインストールして ください。

図 **3-7** リモートインストールの流れ

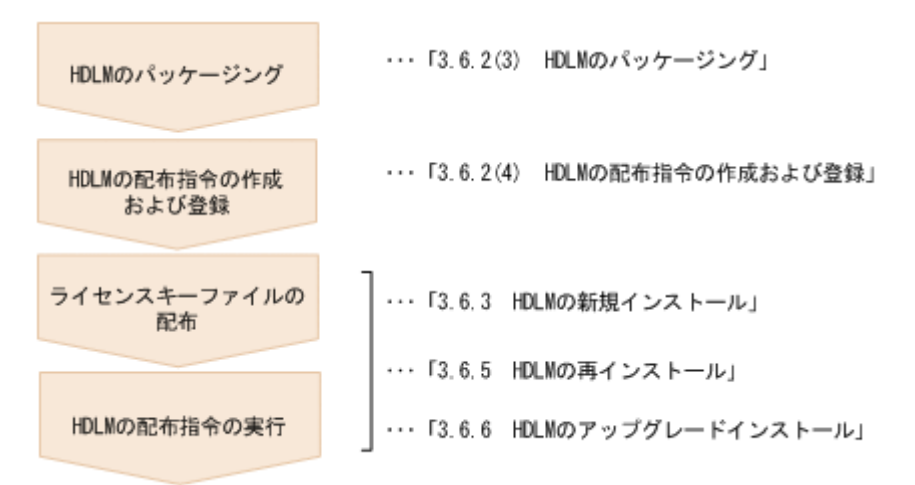

#### **(2)** 前提条件

JP1/NETM/DM を使用して HDLM をリモートインストールするための条件を示します。

- プログラム HDLM をリモートインストールする環境を構築するためには、次の製品が必要です。
	- JP1/NETM/DM Manager (UNIX 版 06-73 以降, Windows 版 07-00 以降) 配布管理システムに必要です。配布管理システムとは,ソフトウェアを配布先システムにイ ンストールし,インストール状況やインストール先の状態を管理するシステムです。
	- JP1/NETM/DM Client (07-00 以降)

資源登録システム,および HDLM をインストールするすべてのホストに必要です。資源登 録システムとは,ソフトウェアを配布管理システムへ登録するシステムです。

JP1/NETM/DM Manager の詳細については,マニュアル「JP1/NETM/DM Manager」を参照 してください。JP1/NETM/DM Client の詳細については,マニュアル「JP1/NETM/DM Client (UNIX(R)用)」を参照してください。

• システム構成

JP1/NETM/DM を使用して HDLM をリモートインストールする場合のシステム構成を次の図 に示します。

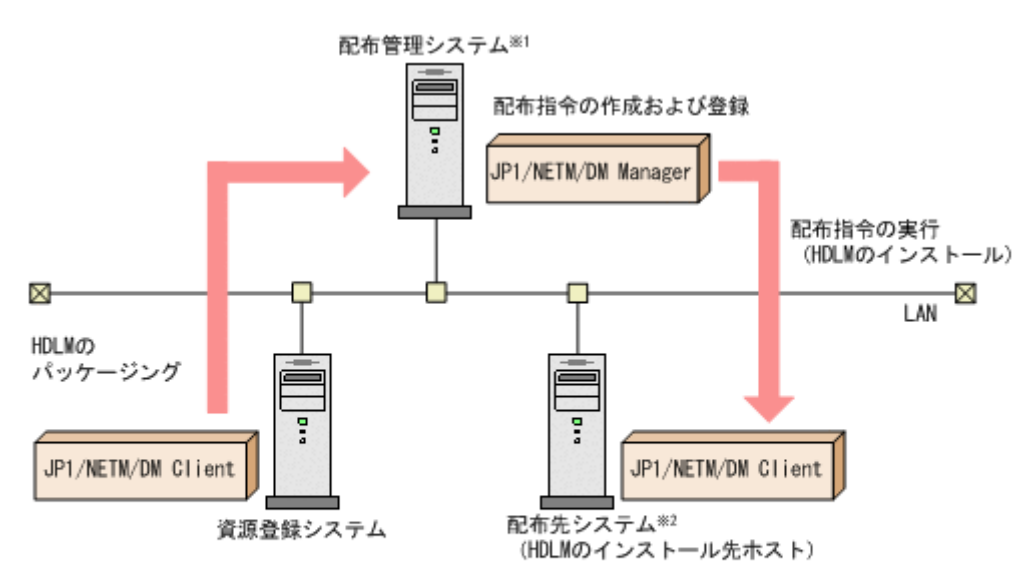

図 **3-8 JP1/NETM/DM** を使用して **HDLM** をリモートインストールする場合のシステム構成

注※1 配布管理システムにJP1/NETM/DM Clientをインストールした場合. 配布管理システムでHDLMのパッケージングができます。 注※2 配布先システムでもHDLMのパッケージングができます。

まず,資源登録システムから配布管理システムに HDLM を登録 (パッケージング) します。次に 配布管理システムで,HDLM のインストール先などを指定した配布指令を作成して実行管理ファイ ルに登録します。配布指令を実行すると,HDLM が配布先システムにインストールされます。

配布指令を実行すると,配布先システムには展開前の HDLM が一時的に格納されます(HDLM の DVD-ROM に格納されているサンプルファイルを使用する場合,/var/tmp に格納されます)。配 布先システムの HDLM の一時的な格納場所には,十分な空き容量を確保してください。※

注※

HDLM のインストール時は、/var/tmp ディレクトリ下のプログラムの実行を制限する設定 は,実施しないでください。

### **(3) HDLM** のパッケージング

資源登録システムから配布管理システムへ HDLM を登録します。この操作は,資源登録システム で実行します。

- 1. 資源登録システムにログインします。
- 2. HDLM の DVD-ROM をセットします。
- 3. HDLM の製品名称やインストールに関する情報を設定した登録ファイル,および配布先システ ムで実行されるインストーラ実行シェルスクリプトを作成します。

HDLM の DVD-ROM に格納されている登録ファイルとインストーラ実行シェルスクリプトを, 編集しないでそのまま使用することをお勧めします。

登録ファイルとインストーラ実行シェルスクリプトの名称および格納場所を次の表に示します。

表 **3-70** 登録ファイルとインストーラ実行シェルスクリプトの名称および格納場所

| ファイルの種類                           | ファイル名        | 格納場所                                      |
|-----------------------------------|--------------|-------------------------------------------|
| 登録ファイル                            | HDLM regfile | $DVD\text{-}ROM$ のマウントポイント/netmdm_sample/ |
| インストーラ実行シェ   install.sh<br>ルスクリプト |              |                                           |

登録ファイルの内容を次に示します。「xxxx」の部分には,HDLM のバージョンが表示されま す。

網掛けの部分は変更できます。システムの構成や運用方法に合わせて,必要に応じて変更してく ださい。変更する場合,網掛けの「/var/tmp/」の部分は,すべて同じパスにしてください。

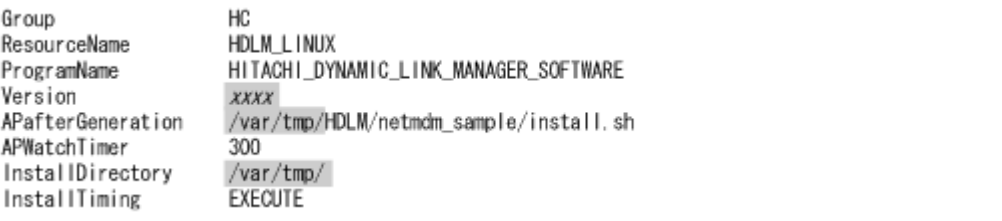

インストーラ実行シェルスクリプトの内容を次に示します。

網掛けの部分は変更できます。システムの構成や運用方法に合わせて,必要に応じて変更してく ださい。変更する場合,網掛けの「/var/tmp/」の部分は,登録ファイルの網掛けの「/var/ tmp/」の部分と同じパスにしてください。

```
#!/bin/sh
if [ ! -f /var/tmp/hdlm_license ]; then
  exit 1
fi
/var/tmp/HDLM/installhdlm -s -p /var/tmp/HDLM/rpm 2>&1
rm -r /var/tmp/HDLM
```
4. 次に示すコマンドを実行して,配布管理システムへ HDLM を登録します。

# mkdir -p /opt/NETMRDS/UPUPL/hd/HDLM

# cp -pr DVD-ROMのマウントポイント/\* /opt/NETMRDS/UPUPL/hd/HDLM

# rdscm -k *NETM/DM/パスワード /*opt/NETMRDS/UPUPL/hd/HDLM/netmdm\_sample/HDLM\_regfile

### **(4) HDLM** の配布指令の作成および登録

HDLM の配布指令を作成および登録します。この操作は配布管理システムで実行します。コマン ド例の「xxxx」の部分には,登録ファイルに設定したバージョンが表示されます。

- 1. 配布管理システムにログインします。
- 2. 次に示すコマンドを実行して,登録されているパッケージの一覧を表示し,HDLM のパッケー ジ名を確認します。
	- # rdsdmrsc -c

コマンドの実行例を次に示します。この例は,HDLM の DVD-ROM に格納されている登録ファ イルを使用して,HDLM を登録した場合の例です。網掛けの部分が HDLM のパッケージ名で す。

<span id="page-271-0"></span># rdsdmrsc -c KDDH3043-1 : Displaying the list of packages. C.  $\overline{1}$ C. HC  $\overline{1}$ C. HC. HDLM\_L INUX. xxxx. 0000

- 3. 次に示すコマンドを実行して,配布指令を登録します。
	- # rdsdmind -d -a 配布先ホスト名 -s *HDLM* のパッケージ名

HDLM のパッケージ名には、手順2 で表示された HDLM のパッケージ名を指定します。 コマンドの実行例を次に示します。網掛けの部分が HDLM のパッケージ名です。

# rdsdmind -d -a host1 -s C. HC. HDLM\_LTNUX. xxxx. 0000 KDDH3023-1 : Completed registering a job.

ライセンスキーファイルの配布と,配布管理システムからの配布指令の実行は,「3.6.3 HDLM の新 規インストール」,「3.6.5 HDLM [の再インストール](#page-277-0)」および「3.6.6 HDLM [のアップグレードイン](#page-281-0) [ストール」](#page-281-0)で説明しているインストール手順に含まれています。手順に従って操作を進めてくださ **し**い。

# **3.6.3 HDLM** の新規インストール

HDLM を新規にインストールする手順を,次に説明します。なお、インストール前には前提となる 準備が必要です。インストール前の準備については「3.6.1 HDLM [を新規インストールする前の準](#page-264-0) [備」](#page-264-0)を参照してください。

JP1/NETM/DM を使用して HDLM をリモートインストールする場合,HDLM をインストールする すべてのホストに対して手順 1 から手順 2 を実行してください。

- 1. Linux に, root 権限を持つユーザでログインします。
- 2. ライセンスキーの準備をします。 次のどちらかの方法で,所定のディレクトリにライセンスキーファイルを格納してください。
	- /var/tmp ディレクトリに, ライセンスキーファイル (「\*.plk」)を「hdlm license」と いう名称で格納する。

/var/tmp/hdlm\_license

- 次に示すコマンドを実行して,/etc/opt/DynamicLinkManager ディレクトリにライセ ンスキーファイル(dlm.lic\_key)を作成する。
	- # mkdir /etc/opt/DynamicLinkManager # echo " ライセンスキー " > /etc/opt/DynamicLinkManager/dlm.lic\_key

JP1/NETM/DM を使用して HDLM をリモートインストールする場合は,手順 3 に進んでくだ さい。HDLM をリモートインストールしない場合は,手順 4 に進んでください。

- 3. JP1/NETM/DM を使用して HDLM をリモートインストールする場合は,HDLM のパッケージ を登録した配布管理システムで,次のコマンドを実行します。
	- # rdsdmind -x

配布指令で指定したすべてのホストに HDLM がインストールされます。 インストールが完了したら手順 8 に進んでください。手順 8 以降の操作は、HDLM をインス トールしたすべてのホストに対して実施してください。

4. HDLM をリモートインストールしない場合は,DVD-ROM をセットしてマウントします。

DVD-ROM が自動的にマウントされなかったときは、mount コマンドを実行して決められたマ ウントポイントに DVD-ROM をマウントします。

マウントポイントが,/media/cdrom の場合のコマンドの実行例を次に示します。

# mount /dev/cdrom /media/cdrom

各ディストリビューションでの決められたマウントポイントを次の表に示します。

#### 表 **3-71** 各ディストリビューションのマウントポイント

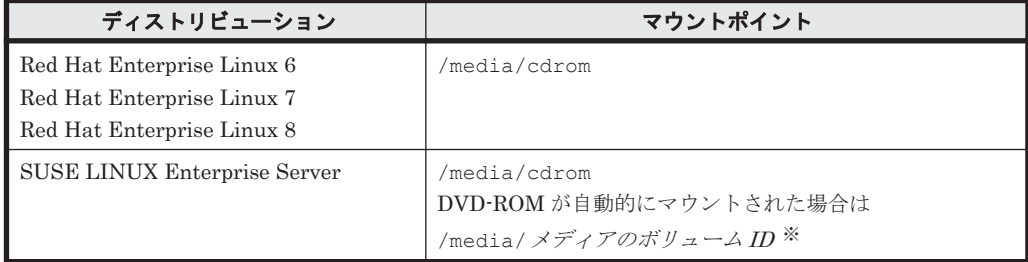

注 1

上記以外のマウントポイントにマウントした場合,HDLM をインストールできません。

注 2

DVD-ROM の内容をコピーし、コピー先のディレクトリからインストールする場合,上記 に示すマウントポイントと同じ名称のディレクトリに,DVD-ROM の内容をそのままコ ピーしてください。ファイルのパーミッションやディレクトリ構成が異なると,HDLM を インストールできません。

注※

ISO-9660 ファイルシステムでフォーマットされたメディア(CD-ROM など)のボリュー ム名のことです。メディアのボリューム ID は、volname コマンドで確認してください。 メディアのボリューム *ID* が「VOL01234」の場合の実行例を次に示します。

# volname /dev/cdrom VOL01234

5. HDLM のバージョンを確認します。

HDLM の DVD-ROM に格納されている installux.sh または HDLM インストールユティリ ティ(installhdlm)を実行して,インストールする HDLM のバージョンを確認します。 DVD-ROM のマウントポイントが、/media/cdrom の場合のコマンドの実行例を次に示しま す。

◦ installux.sh を実行する場合

# /media/cdrom/installux.sh -v

- installhdlm ユティリティを実行する場合
	- # /media/cdrom/HDLM\_Linux/installhdlm -v

コマンドの実行結果を次に示します。「*x* .*x* .*x* -*xx* 」の部分が HDLM のバージョンです。

KAPL09177-I HDLM version: *x* .*x* .*x* -*xx*

6. インストールを実行します。

HDLM の DVD-ROM に格納されている installux.sh または installhdlm ユティリティ を指定して,インストールを実行します。

DVD-ROM のマウントポイントが,/media/cdrom の場合のインストール実行例を次に示しま す。

- installux.sh を実行する場合
	- # /media/cdrom/installux.sh
- installhdlm ユティリティを実行する場合
	- # /media/cdrom/HDLM\_Linux/installhdlm
- 7. 新規インストールを確認する KAPL09093-I メッセージが表示されるので,HDLM のバージョ ンを確認して,問題なければ「y」を入力します。

インストールが完了すると,ライセンスキーファイルは消去されます。

8. HDLM がインストールされていることを確認します。

次に示すコマンドを実行して,インストールされたパッケージの詳細情報を表示します。

```
# rpm -qi HDLM
Name : HDLM<br>Version : x.x.x
Version : x.x.x.x.xxx<br>Release : xx
               Release : xx 
 :
```
「Version」に「*x* .*x* .*x* .*x* .*xxx* 」が表示されていれば,正しいバージョンがインストールされ ています。*x* .*x* .*x* .*x* .*xxx* にはインストールされた HDLM のバージョンが表示されます。

9. ホストとストレージシステムとの接続に IP-SAN を使用している場合は,/etc/opt/ DynamicLinkManager/hdlm.conf ファイルに定義されている「iscsi\_boot=n」の記述を, 「iscsi\_boot=y」に変更します。

また,ホストとストレージシステムとの接続に QLogic 8400 シリーズ(FCoE)を使用している 場合は,/etc/opt/DynamicLinkManager/hdlm.conf ファイルに定義されている 「fcoe\_boot=n」の記述を,「fcoe\_boot=y」に変更します。

10. HDLM のドライバオプションを設定する場合は HDLM ドライバオプション設定ユティリティ (dlmsetopt)を実行します。 詳細については「7.9 dlmsetopt HDLM [ドライバオプション設定ユティリティ](#page-535-0)」を参照してくだ さい。

この手順を実行した場合は,手順 13 に進んでください。

- 11. ホストを再起動しないでインストールをする場合は,手順 12 以降を行います。再起動する場合 は,手順 13 に進んでください。
- 12. HDLM 起動ユティリティ(dlmstart)を実行します。 詳細については「[7.10 dlmstart HDLM](#page-539-0) 起動ユティリティ」を参照してください。

```
13. root ユーザが使用するシェルの環境設定ファイルの PATH 環境変数に,/opt/
  DynamicLinkManager/bin を追加します。
  root ユーザの環境設定ファイルの PATH 環境変数に,次の記述を追加します。これによって,
  HDLM コマンドや HDLM ユティリティを簡潔に実行できます。
```
BourneAgain シェル,または Korn シェルを使用している場合

PATH=\$PATH:/opt/DynamicLinkManager/bin ; export PATH

C シェルを使用している場合

set path= ( \$path /opt/DynamicLinkManager/bin )

PATH 環境変数を設定しない場合は、絶対パスを指定してコマンドやユティリティを実行して ください。

手順12を行っている場合は、手順15に進んでください。

14. ホストを再起動します。

次に示すコマンドを実行してホストを再起動してください。

# shutdown -r now

HDLM デバイスにパスが設定されて、HDLM マネージャが起動します。

15.「3.6.1 HDLM [を新規インストールする前の準備」](#page-264-0)の「(1) HDLM [管理対象予定のデバイスへの](#page-264-0) [操作](#page-264-0)」で/etc/fstab ファイルを編集した場合は、次に示す行を追加して SCSI デバイス指定 から HDLM デバイス指定に変更します。

なお、SCSI デバイスに対して「LABEL=」または「UUID=」を付ける Linux の機能は、HDLM ではサポートしていません。この機能は,使用しないでください。

/etc/fstab ファイルの編集例を次に示します。

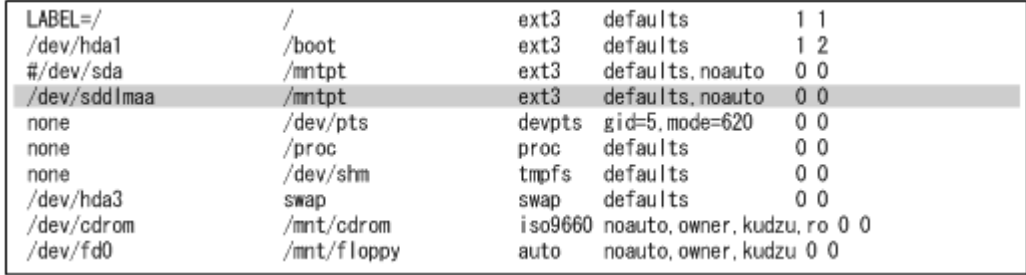

図に示した網掛けの行を追加します。

16. LUKS の使用に必要な設定をします。

ホストの OS で LUKS を使用する場合に設定します。また,LUKS の設定をした SCSI デバイ スを HDLM で管理する場合は、LUKS の設定を SCSI デバイスから HDLM デバイスに移行す る必要があります。

LUKS の設定については,「[3.8 LUKS](#page-306-0) の設定」を参照してください。

17. md デバイスの使用に必要な設定をします。

md デバイスを使用する場合は,マルチパス環境で md デバイスを作成してください。 md デバイスの設定については,「3.9 md [デバイスの設定」](#page-308-0)を参照してください。

18. ボリューム管理ソフトウェアの使用に必要な設定をします。

ボリューム管理ソフトウェアで作成された論理ボリュームを,すでに使用している場合,HDLM デバイスを物理ボリュームとする論理ボリュームに置き換えます。

ボリューム管理ソフトウェアの設定については,「[3.10 LVM2](#page-317-0) の設定」を参照してください。

19. 仮想環境の使用に必要な設定をします。

Xen を使用する場合は,domainU で HDLM デバイスを使用するように設定します。KVM を使 用する場合は,HDLM デバイスをハードウェア設定ファイルに登録します。

HDLM がサポートする仮想環境の動作環境は,「3.1.18 HDLM [がサポートする仮想環境」](#page-246-0)を参 照してください。仮想環境の設定については, 「[3.11 Xen](#page-332-0) の設定」または「[3.12 KVM](#page-333-0) の設定」 を参照してください。

20. クラスタ構成での運用に必要な設定をします。

クラスタ構成の場合,クラスタで指定されている SCSI デバイスの論理デバイスファイル名を, HDLM デバイスの論理デバイスファイル名に書き換えます。

クラスタソフトウェアの設定については,「[3.13 CLUSTERPRO](#page-334-0) の設定」,「[3.14 Heartbeat](#page-336-0) の [設定](#page-336-0)」,「[3.15 Oracle](#page-336-0) の設定」,「[3.16 RHCM](#page-339-0) の設定」,または「[3.17 VCS](#page-340-0) の設定」を参照して ください。

<span id="page-275-0"></span>21. HDLM コマンドの view オペレーションを実行して,HDLM の設定および各プログラムの状態 を表示します。

コマンドの実行例を次に示します。

```
# /opt/DynamicLinkManager/bin/dlnkmgr view -sys
HDLM Version : x.x.x-xx
Service Pack Version :<br>
Load Balance : on (extended lio)
Load Balance
Support Cluster :<br>Elog Level : 3
Elog Level : 3<br>Elog File Size (KB) : 9900
Elog File Size (KB) : 9<br>Number Of Elog Files : 2
Number Of Elog Files
Trace Level : 0<br>Trace File Size(KB) : 1000<br>Number Of Trace Files : 4
Trace File Size(KB)
Number Of Trace Files : 4<br>Path Health Checking : on(30)
Path Health Checking
Auto Failback : off
Reservation Status
Intermittent Error Monitor : off
Dynamic I/O Path Control : off(10)<br>HDLM Manager Ver WakeupTime
HDLM Manager Ver
Alive x.x.x-xx yyyy/mm/dd hh :mm:ss
HDLM Alert Driver Ver WakeupTime ElogMem Size
Alive x.x.x-xx yyyy/mm/dd hh:mm:ss 1000
HDLM Driver Ver WakeupTime
Alive x.x.x-xx yyyy/mm/dd hh:mm:ss
License Type Expiration
Permanent
KAPL01001-I HDLM コマンドが正常終了しました。オペレーション名 = view, 終了時刻
= yyyy /mm /dd hh :mm :ss
#
クラスタソフトウェアを使用していても,「Support Cluster」には何も表示されません。し
```
22. 正しいバージョンの HDLM がインストールされているか確認します。

「HDLM Version」に「*x.x.x-xx* 」が表示されていれば,正しいバージョンがインストールさ れています。「*x.x.x-xx* 」はインストールされた HDLM のバージョンです。

23. プログラムが正常に動作しているか確認します。

かし,クラスタ機能は問題なく動作します。

「HDLM Manager」,「HDLM Alert Driver」,および「HDLM Driver」がすべて「Alive」で あれば,プログラムが正常に動作しています。

正常に動作していない場合の対処方法については,「5.4 [プログラム障害時の対処」](#page-436-0)を参照して ください。

インストールが完了したら,「3.20 [パス構成の確認](#page-343-0)」に記述されている手順に従って, パス構成を 確認してください。

# **3.6.4 HDLM** を再インストールまたはアップグレードインストールする前の 準備

HDLM を再インストールまたはアップグレードインストールする前の準備について説明します。

HDLM を再インストールする場合は,「3.6.5 HDLM [の再インストール](#page-277-0)」を参照してください。 HDLM をアップグレードインストールする場合は,「3.6.6 HDLM [のアップグレードインストール」](#page-281-0) を参照してください。

### **(1) HDLM** 管理対象のデバイスへの操作

HDLM を再インストールまたはアップグレードインストールする前に、HDLM 管理対象のデバイ スに対応する HDLM デバイスのマウントを解除します。HDLM 管理対象のデバイスのバック アップなどを行ってください。

- <span id="page-276-0"></span>1. HDLM 管理対象のデバイスにアクセスする,すべてのアプリケーションのプロセスを終了しま す。
- 2. HDLM デバイスのマウントを解除します。

HDLM デバイスを指定して HDLM 管理対象のデバイスをマウントしている場合は、マウント を解除してください。

3. ホストの起動時に HDLM デバイスを自動でマウントする設定をしている場合は,/etc/fstab ファイルを編集してその設定を削除してください。

/etc/fstab ファイルの編集例を次に示します。

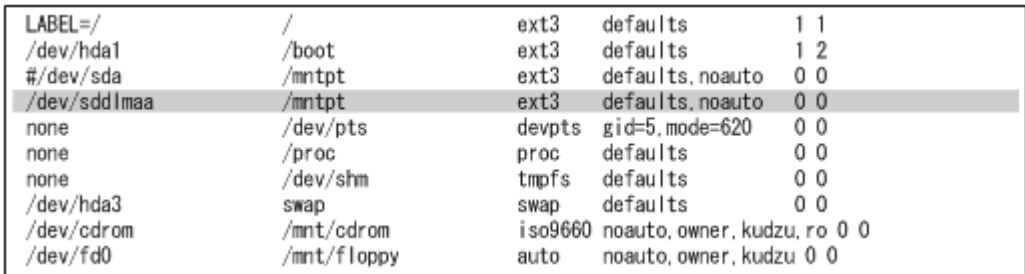

網掛け部分の行の先頭に「#」を付けてコメントアウトしてください。

4. HDLM 管理対象となっている LU の内容を、必要に応じてテープやディスクなどにバックアッ プします。バックアップ方法は,各バックアップソフトに従って,作業してください。 この操作は,必要に応じて実施してください。

#### **(2) md** デバイスの非活性化

md デバイスを使用している場合は,HDLM を再インストールまたはアップグレードインストール する前に、次の手順を実行してmd デバイスを非活性化してください。

1. 次のコマンドを実行して, md デバイスを非活性化します。

# mdadm -S --scan

2. 次のコマンドを実行して、md デバイスが非活性化されていることを確認します。 RAID1(ミラーリング)を使用している場合の実行例を次に示します。

```
# cat /proc/mdstat
Personalities : [raid1]
unused devices: <none>
```
「md*x* : active」と表示されないことを確認してください。

### **(3)** ボリュームグループの非活性化

HDLM デバイス上の論理ボリュームを使用している場合は,HDLM を再インストールまたはアッ プグレードインストールする前に,次の手順を実行してボリュームグループを非活性化してくださ い。

1. HDLM デバイス上の論理ボリュームをアンマウントします。 論理ボリュームが/mnt/lvol1 にマウントされている場合の実行例を次に示します。

# umount /mnt/lvol1

2. ボリュームグループを非活性化します。

HDLM デバイス上の論理ボリュームが、vg01 (ボリュームグループ)に属している場合の実行 例を次に示します。

# vgchange -an vg01 0 logical volume(s) in volume group "vg01" now active

### <span id="page-277-0"></span>**(4) Xen** の設定

Xen を使用している場合は,あらかじめ domainU を停止しておいてください。また,domain0 の 起動と連携して domainU も自動的に起動されるよう設定している場合,domainU が自動的に起動 しないよう一時的に設定を変更してください。

### **3.6.5 HDLM** の再インストール

HDLM を再インストールする手順を,次に説明します。なお,インストール前には前提となる準備 が必要です。インストール前の準備については「3.6.4 HDLM [を再インストールまたはアップグ](#page-275-0) [レードインストールする前の準備」](#page-275-0)を参照してください。

ライセンスの有効期限が切れている状態で HDLM を再インストールする場合は,ライセンスキー ファイルが必要です。

JP1/NETM/DM を使用して HDLM をリモートインストールする場合,手順 1 から手順 3 までを, HDLM をインストールするすべてのホストに対して実行してください。

- 1. Linux に, root 権限を持つユーザでログインします。
- 2. HDLM デバイスが使用されていないことを確認します。

次に示すコマンドを実行して,sddlmfdrv の Used が 0 になっていること,または sddlmfdrv が表示されないことを確認してください。

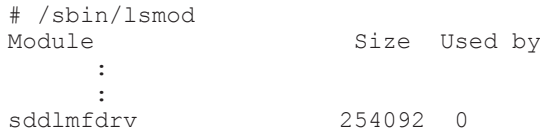

sddlmfdrv が表示され、かつ Used が 0 以外の場合は、次の両方の手順を実行して HDLM デ バイスを使用しないようにしてください。

- 3.6.4 HDLM [を再インストールまたはアップグレードインストールする前の準備](#page-275-0)
- 3.26.1 HDLM [管理対象のデバイスへの操作](#page-357-0)
- 3. ライセンスキーの準備をします。

/var/tmp ディレクトリに,ライセンスキーファイル(\*.plk)を「hdlm\_license」という 名称で格納します。

/var/tmp/hdlm\_license

JP1/NETM/DM を使用して HDLM をリモートインストールする場合は,手順 4 に進んでくだ さい。HDLM をリモートインストールしない場合は,手順 5 に進んでください。

- 再インストール時のライセンスキーについて
	- すでに永久ライセンスキーが入力されている場合は,ライセンスキーファイルの作成は不 要です。
	- 一時ライセンスキー,または非常用ライセンスキーが入力されている場合は,一時ライセ ンスキー,または非常用ライセンスキーの期限満了日が表示されます。

一時ライセンスキー,または非常用ライセンスキーの期限が切れている場合,/etc/opt/ DynamicLinkManager ディレクトリにあるライセンスキーファイル(dlm.lic\_key)を 更新する必要があります。

インストールの実行時にライセンスキーファイルがない場合は,「KAPL09090-W ライセン スを更新せずに,処理を続行します。」というメッセージが表示されて処理が続行されま す。

ライセンスキーファイルの作成方法については「3.6.3 HDLM [の新規インストール」](#page-271-0)を参 照してください。

ライセンスキーについては「6.6.2 [パラメタ」](#page-451-0)を参照してください。

4. JP1/NETM/DM を使用して HDLM をリモートインストールする場合は、HDLM のパッケージ を登録した配布管理システムで、次のコマンドを実行します。

# rdsdmind -x

配布指令で指定したすべてのホストに HDLM がインストールされます。

インストールが完了したら手順9に進んでください。手順9以降の操作は、HDLM をインス トールしたすべてのホストに対して実施してください。

5. HDLM をリモートインストールしない場合は,DVD-ROM をセットしてマウントします。 DVD-ROM が自動的にマウントされなかったときは、mount コマンドを実行して決められたマ ウントポイントに DVD-ROM をマウントします。

マウントポイントが,/media/cdrom の場合のコマンドの実行例を次に示します。

# mount /dev/cdrom /media/cdrom

各ディストリビューションでの決められたマウントポイントを次の表に示します。

#### 表 **3-72** 各ディストリビューションのマウントポイント

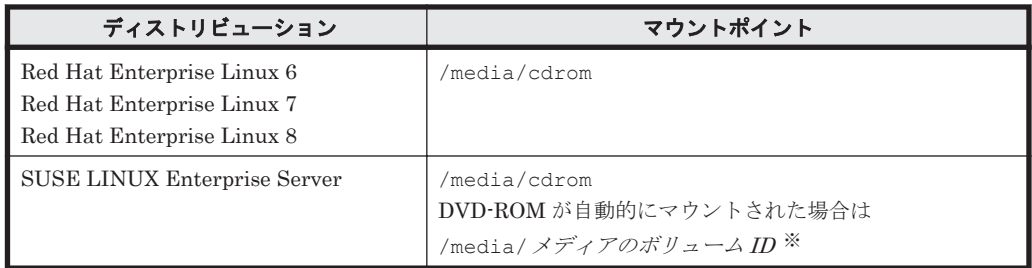

#### 注 1

上記以外のマウントポイントにマウントした場合,HDLM をインストールできません。

#### 注 2

DVD-ROM の内容をコピーし、コピー先のディレクトリからインストールする場合、上記 に示すマウントポイントと同じ名称のディレクトリに,DVD-ROM の内容をそのままコ ピーしてください。ファイルのパーミッションやディレクトリ構成が異なると,HDLM を インストールできません。

#### 注※

ISO-9660 ファイルシステムでフォーマットされたメディア(CD-ROM など)のボリュー ム名のことです。メディアのボリューム ID は、volname コマンドで確認してください。 メディアのボリューム *ID* が「VOL01234」の場合の実行例を次に示します。

# volname /dev/cdrom VOL01234

6. HDLM のバージョンを確認します。

HDLM の DVD-ROM に格納されている installux.sh または HDLM インストールユティリ ティ(installhdlm)を実行して,インストールする HDLM のバージョンを確認します。 DVD-ROM のマウントポイントが、/media/cdrom の場合のコマンドの実行例を次に示しま す。

- installux.sh を実行する場合
	- # /media/cdrom/installux.sh -v
- installhdlm ユティリティを実行する場合
	- # /media/cdrom/HDLM\_Linux/installhdlm -v

コマンドの実行結果を次に示します。「*x* .*x* .*x* -*xx* 」の部分が HDLM のバージョンです。

KAPL09177-I HDLM version: *x* .*x* .*x* -*xx*

7. インストールを実行します。

HDLM の DVD-ROM に格納されている installux.sh または installhdlm ユティリティ を指定して,インストールを実行します。

DVD-ROM のマウントポイントが,/media/cdrom の場合のインストール実行例を次に示しま す。

- installux.sh を実行する場合
	- # /media/cdrom/installux.sh
- installhdlm ユティリティを実行する場合
	- # /media/cdrom/HDLM\_Linux/installhdlm
- 8. 再インストールを確認する KAPL09093-I メッセージが表示されるので,HDLM のバージョン を確認して,問題なければ「y」を入力します。
- 9. HDLM がインストールされていることを確認します。 次に示すコマンドを実行して,インストールされたパッケージの詳細情報を表示します。

```
# rpm -qi HDLM
Name : HDLM
Version : x.x.x.x.xxx
Release : xx 
 :
```
「Version」に「*x* .*x* .*x* .*x* .*xxx* 」が表示されていれば,正しいバージョンがインストールされ ています。*x* .*x* .*x* .*x* .*xxx* にはインストールされたバージョンが表示されます。

10. HDLM のドライバオプションを設定する場合は HDLM ドライバオプション設定ユティリティ (dlmsetopt)を実行します。 詳細については「7.9 dlmsetopt HDLM [ドライバオプション設定ユティリティ](#page-535-0)」を参照してくだ

さい。

この手順を実行した場合は,手順 13 に進んでください。

- 11. ホストを再起動しないでインストールをする場合は,手順 12 以降を行います。再起動する場合 は,手順 13 に進んでください。
- 12. HDLM 起動ユティリティ(dlmstart)を実行します。 詳細については「[7.10 dlmstart HDLM](#page-539-0) 起動ユティリティ」を参照してください。

13. root ユーザが使用するシェルの環境設定ファイルの PATH 環境変数に,/opt/

DynamicLinkManager/bin を追加します。

root ユーザの環境設定ファイルの PATH 環境変数に、次の記述を追加します。これによって, HDLM コマンドや HDLM ユティリティを簡潔に実行できます。

BourneAgain シェル,または Korn シェルを使用している場合

PATH=\$PATH:/opt/DynamicLinkManager/bin ; export PATH

C シェルを使用している場合

set path= ( \$path /opt/DynamicLinkManager/bin )

PATH 環境変数を設定しない場合は、絶対パスを指定してコマンドやユティリティを実行して ください。

手順12を行っている場合は、手順15に進んでください。

14. ホストを再起動します。

次に示すコマンドを実行してホストを再起動してください。

# shutdown -r now

HDLM デバイスにパスが設定されて、HDLM マネージャが起動します。

15.「3.6.4 HDLM [を再インストールまたはアップグレードインストールする前の準備」](#page-275-0)の「[\(1\)](#page-275-0) HDLM [管理対象のデバイスへの操作」](#page-275-0)で/etc/fstab ファイルを編集した場合は、先頭に「#」 を付けてコメントアウトした行を元に戻します。

なお,デバイスに対して「LABEL=」または「UUID=」を付ける Linux の機能は,HDLM では サポートしていません。この機能は,使用しないでください。

/etc/fstab ファイルの編集例を次に示します。

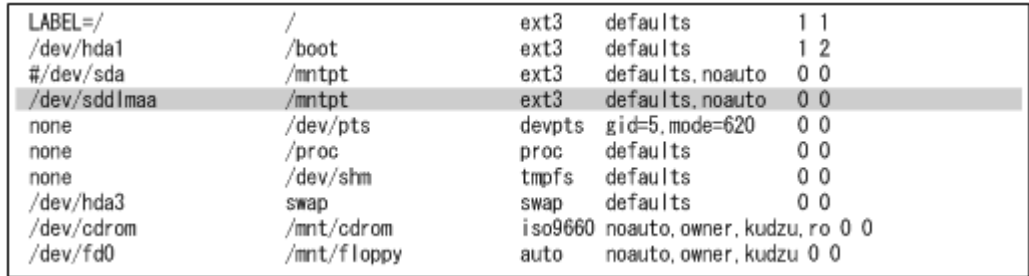

16. LUKS の使用に必要な設定をします。

ホストの OS で LUKS を使用する場合に設定します。また,LUKS の設定をした SCSI デバイ スを HDLM で管理する場合は、LUKS の設定を SCSI デバイスから HDLM デバイスに移行す る必要があります。

LUKS の設定については,「[3.8 LUKS](#page-306-0) の設定」を参照してください。

17. md デバイスを使用する場合は、次のコマンドを実行して、md デバイスを活性化します。

# mdadm -A -scan mdadm: /dev/md0 has been started with 2 drives.

18. md デバイスを使用する場合は,次のコマンドを実行して, md デバイスが活性化されているこ とを確認します。

RAID1(ミラーリング)を使用している場合の実行例を次に示します。

```
# cat /proc/mdstat
Personalities : [raid1]
md0 : active raid1 sddlmaa1[0] sddlmab1[1]
       5238528 blocks [2/2] [UU]
```
<span id="page-281-0"></span>unused devices: <none>

「md0 : active」と表示され,HDLM デバイスが表示されていることを確認してください。

19. ボリューム管理ソフトウェアの使用に必要な設定をします。

「3.6.4 HDLM [を再インストールまたはアップグレードインストールする前の準備」](#page-275-0)の「[\(3\)](#page-276-0) ボ [リュームグループの非活性化](#page-276-0)」を実行した場合は,次の手順を実行してボリュームグループを活 性化してください。

手順 14 を実行していない場合

手順 20 に進んでください。

手順 14 を実行している場合

手順 21 に進んでください。

ボリューム管理ソフトウェアを使用しない場合は,手順 23 に進んでください。

その他のボリューム管理ソフトウェアの設定については,「[3.10 LVM2](#page-317-0) の設定」を参照してくだ さい。

20. ボリュームグループを活性化します。

HDLM デバイス上の論理ボリュームが,vg01 (ボリュームグループ)に属している場合の実行 例を次に示します。

```
# vgchange -ay vg01
```
vgchange -- volume group "vg01" successfully activated

21. HDLM デバイス上の論理ボリュームをマウントします。

論理ボリュームが/dev/vg01/lvol1 で,これを/mnt/lvol1 にマウントする場合の実行例を 次に示します。

# mount /dev/vg01/lvol1 /mnt/lvol1

22. 仮想環境の使用に必要な設定をします。

Xen を使用する場合は,domainU で HDLM デバイスを使用するように設定します。KVM を使 用する場合は、HDLM デバイスをハードウェア設定ファイルに登録します。 HDLM がサポートする仮想環境の動作環境は,「3.1.18 HDLM [がサポートする仮想環境」](#page-246-0)を参 照してください。仮想環境の設定については,「[3.11 Xen](#page-332-0) の設定」または「[3.12 KVM](#page-333-0) の設定」

23. クラスタ構成での運用に必要な設定をします。

クラスタ構成の場合,クラスタで指定されている SCSI デバイスの論理デバイスファイル名を, HDLM デバイスの論理デバイスファイル名に書き換えます。

クラスタソフトウェアの設定については,「[3.13 CLUSTERPRO](#page-334-0) の設定」,「[3.14 Heartbeat](#page-336-0) の [設定](#page-336-0)」,「[3.15 Oracle](#page-336-0) の設定」,「[3.16 RHCM](#page-339-0) の設定」,または「[3.17 VCS](#page-340-0) の設定」を参照して ください。

# **3.6.6 HDLM** のアップグレードインストール

を参照してください。

HDLM をアップグレードインストールする手順を、次に説明します。なお、インストール前には前 提となる準備が必要です。インストール前の準備については「3.6.4 HDLM [を再インストールまた](#page-275-0) [はアップグレードインストールする前の準備」](#page-275-0)を参照してください。

05-40 より前のバージョンの HDLM からアップグレードインストールする場合,またはライセンス の有効期限が切れている状態で 05-40 以降のバージョンの HDLM をインストールする場合は,ラ イセンスキーファイルが必要です。

HDLM8.8.3-00 から以下の OS では Global Link Manager との連携が使用できません。Global Link Manager の使用を継続する場合はバージョンアップをしないでください。

- Red Hat Enterprise Linux 6
- SUSE LINUX Enterprise Server 11
- Oracle Linux 6
- Oracle Unbreakable Enterprise Kernel 6

JP1/NETM/DM を使用して HDLM をリモートインストールする場合,手順 1 から手順 4 までを, HDLM をインストールするすべてのホストに対して実行してください。

- 1. Linux に、root 権限を持つユーザでログインします。
- 2. LVM を使用している環境の場合は,LVM キャッシュを無効にしてください。詳細は,「[3.10.1](#page-318-0) LVM2 [を使用する場合の注意事項」](#page-318-0)を参照してください。
- 3. HDLM デバイスが使用されていないことを確認します。

次に示すコマンドを実行して,sddlmfdrv の Used が 0 になっていること,または sddlmfdrv が表示されないことを確認してください。

# /sbin/lsmod Size Used by : : sddlmfdrv 254092 0

sddlmfdrv が表示され、かつ Used が 0 以外の場合は、次の両方の手順を実行して HDLM デ バイスを使用しないようにしてください。

- 3.6.4 HDLM [を再インストールまたはアップグレードインストールする前の準備](#page-275-0)
- 3.26.1 HDLM [管理対象のデバイスへの操作](#page-357-0)
- 4. ライセンスキーの準備をします。

次のどちらかの方法で,所定のディレクトリにライセンスキーファイルを格納してください。

◦ /var/tmp ディレクトリに、ライセンスキーファイル (\*.plk) を「hdlm\_license」とい う名称で格納する。

/var/tmp/hdlm\_license

◦ 次に示すコマンドを実行して,/etc/opt/DynamicLinkManager ディレクトリにライセ ンスキーファイル(dlm.lic\_key)を作成する。

/etc/opt/DynamicLinkManager ディレクトリがない場合は,mkdir コマンドでディレ クトリを作成してください。

# mkdir /etc/opt/DynamicLinkManager

# echo " ライセンスキー " > /etc/opt/DynamicLinkManager/dlm.lic\_key JP1/NETM/DM を使用して HDLM をリモートインストールする場合は,手順 5 に進んでくだ さい。HDLM をリモートインストールしない場合は,手順 6 に進んでください。

- 5. JP1/NETM/DM を使用して HDLM をリモートインストールする場合は,HDLM のパッケージ を登録した配布管理システムで,次のコマンドを実行します。
	- # rdsdmind -x

配布指令で指定したすべてのホストに HDLM がインストールされます。

インストールが完了したら手順 10 に進んでください。手順 10 以降の操作は、HDLM をインス トールしたすべてのホストに対して実施してください。

6. HDLM をリモートインストールしない場合は,DVD-ROM をセットしてマウントします。

DVD-ROM が自動的にマウントされなかったときは、mount コマンドを実行して決められたマ ウントポイントに DVD-ROM をマウントします。

マウントポイントが,/media/cdrom の場合のコマンドの実行例を次に示します。

# mount /dev/cdrom /media/cdrom

各ディストリビューションでの決められたマウントポイントを次の表に示します。

### 表 **3-73** 各ディストリビューションのマウントポイント

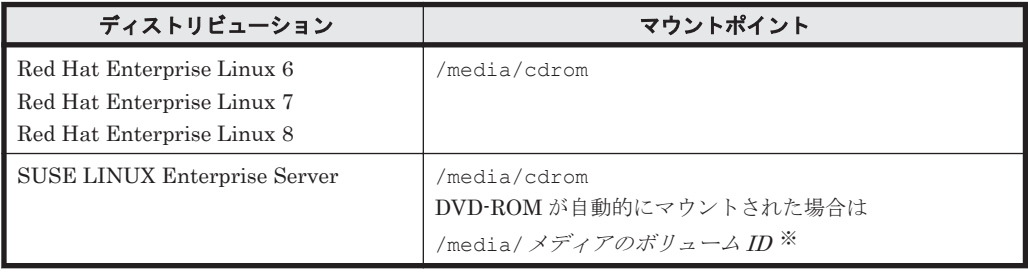

注 1

上記以外のマウントポイントにマウントした場合,HDLM をインストールできません。

注 2

DVD-ROM の内容をコピーし、コピー先のディレクトリからインストールする場合,上記 に示すマウントポイントと同じ名称のディレクトリに,DVD-ROM の内容をそのままコ ピーしてください。ファイルのパーミッションやディレクトリ構成が異なると,HDLM を インストールできません。

注※

ISO-9660 ファイルシステムでフォーマットされたメディア(CD-ROM など)のボリュー ム名のことです。メディアのボリューム ID は、volname コマンドで確認してください。 メディアのボリューム *ID* が「VOL01234」の場合の実行例を次に示します。

# volname /dev/cdrom VOL01234

7. HDLM のバージョンを確認します。

HDLM の DVD-ROM に格納されている installux.sh または HDLM インストールユティリ ティ(installhdlm)を実行して,インストールする HDLM のバージョンを確認します。 DVD-ROM のマウントポイントが,/media/cdrom の場合のコマンドの実行例を次に示しま す。

◦ installux.sh を実行する場合

# /media/cdrom/installux.sh -v

◦ installhdlm ユティリティを実行する場合

# /media/cdrom/HDLM\_Linux/installhdlm -v コマンドの実行結果を次に示します。「*x* .*x* .*x* -*xx* 」の部分が HDLM のバージョンです。

KAPL09177-I HDLM version: *x* .*x* .*x* -*xx*

8. インストールを実行します。 HDLM の DVD-ROM に格納されている installux.sh または installhdlm ユティリティ を指定して,インストールを実行します。 DVD-ROM のマウントポイントが,/media/cdrom の場合のインストール実行例を次に示しま す。

- installux.sh を実行する場合
	- # /media/cdrom/installux.sh
- installhdlm ユティリティを実行する場合

# /media/cdrom/HDLM\_Linux/installhdlm

- 9. アップグレードインストールを確認する KAPL09093-I メッセージが表示されるので, HDLM のバージョンを確認して,問題なければ「y」を入力します。
- 10. HDLM がインストールされていることを確認します。

次に示すコマンドを実行して,インストールされたパッケージの詳細情報を表示します。

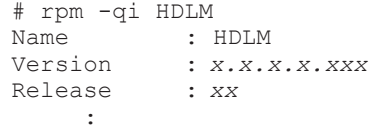

「Version」に「*x* .*x* .*x* .*x* .*xxx* 」が表示されていれば,正しいバージョンがインストールされ ています。*x* .*x* .*x* .*x* .*xxx* にはインストールされたバージョンが表示されます。

11. ホストとストレージシステムとの接続に IP-SAN を使用している場合は、/etc/opt/ DynamicLinkManager/hdlm.conf ファイルに定義されている「iscsi\_boot=n」の記述を, 「iscsi\_boot=y」に変更します。

また,ホストとストレージシステムとの接続に QLogic 8400 シリーズ(FCoE)を使用している 場合は、/etc/opt/DynamicLinkManager/hdlm.conf ファイルに定義されている 「fcoe\_boot=n」の記述を,「fcoe\_boot=y」に変更します。

12. HDLM のドライバオプションを設定する場合は HDLM ドライバオプション設定ユティリティ (dlmsetopt)を実行します。 詳細については「7.9 dlmsetopt HDLM [ドライバオプション設定ユティリティ](#page-535-0)」を参照してくだ さい。

この手順を実行した場合は,手順 15 に進んでください。

- 13. ホストを再起動しないでインストールをする場合は,手順 14 以降を行います。再起動する場合 は,手順 15 に進んでください。
- 14. HDLM 起動ユティリティ(dlmstart)を実行します。 詳細については「[7.10 dlmstart HDLM](#page-539-0) 起動ユティリティ」を参照してください。
- 15. root ユーザが使用するシェルの環境設定ファイルの PATH 環境変数に,/opt/ DynamicLinkManager/bin を追加します。

root ユーザの環境設定ファイルの PATH 環境変数に,次の記述を追加します。これによって, HDLM コマンドや HDLM ユティリティを簡潔に実行できます。

BourneAgain シェル,または Korn シェルを使用している場合

PATH=\$PATH:/opt/DynamicLinkManager/bin ; export PATH

C シェルを使用している場合

set path= ( \$path /opt/DynamicLinkManager/bin )

PATH 環境変数を設定しない場合は、絶対パスを指定してコマンドやユティリティを実行して ください。

手順14を行っている場合は、手順17に進んでください。

16. ホストを再起動します。

次に示すコマンドを実行してホストを再起動してください。

```
# shutdown -r now
```
HDLM デバイスにパスが設定されて、HDLM マネージャが起動します。

17.「3.6.4 HDLM [を再インストールまたはアップグレードインストールする前の準備」](#page-275-0)の「[\(1\)](#page-275-0) HDLM [管理対象のデバイスへの操作」](#page-275-0)で/etc/fstab ファイルを編集した場合は、次に示す行 を追加して SCSI デバイス指定から HDLM デバイス指定に変更します。

なお, SCSI デバイスに対して「LABEL=」または「UUID=」を付ける Linux の機能は, HDLM ではサポートしていません。この機能は,使用しないでください。

/etc/fstab ファイルの編集例を次に示します。

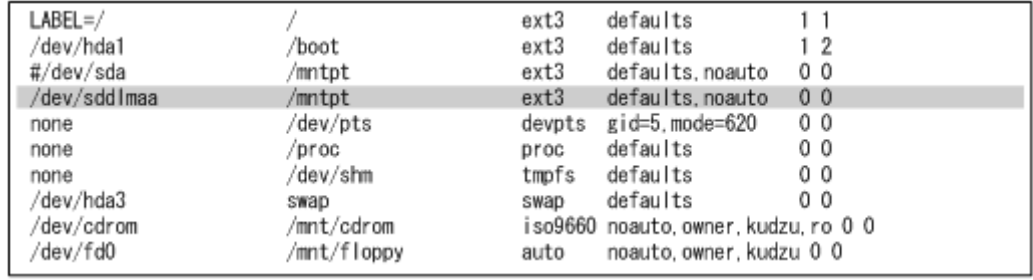

図に示した網掛けの行を追加します。

18. LUKS の使用に必要な設定をします。

ホストの OS で LUKS を使用する場合に設定します。また,LUKS の設定をした SCSI デバイ スを HDLM で管理する場合は、LUKS の設定を SCSI デバイスから HDLM デバイスに移行す る必要があります。

LUKS の設定については,「[3.8 LUKS](#page-306-0) の設定」を参照してください。

19 md デバイスを使用する場合は、次のコマンドを実行して、md デバイスを活性化します。

# mdadm -A -scan mdadm: /dev/md0 has been started with 2 drives.

20. md デバイスを使用する場合は、次のコマンドを実行して, md デバイスが活性化されているこ とを確認します。

RAID1(ミラーリング)を使用している場合の実行例を次に示します。

```
# cat /proc/mdstat
Personalities : [raid1]
md0 : active raid1 sddlmaa1[0] sddlmab1[1]
       5238528 blocks [2/2] [UU]
```
unused devices: <none>

「md0 : active」と表示され,HDLM デバイスが表示されていることを確認してください。

21. ボリューム管理ソフトウェアの使用に必要な設定をします。

「3.6.4 HDLM [を再インストールまたはアップグレードインストールする前の準備」](#page-275-0)の「[\(3\)](#page-276-0) ボ [リュームグループの非活性化](#page-276-0)」を実行した場合は,次の手順を実行してボリュームグループを活 性化してください。

手順 16 を実行していない場合 手順 22 に進んでください。

手順 16 を実行している場合

手順 23 に進んでください。

ボリューム管理ソフトウェアを使用しない場合は,手順 25 に進んでください。

その他のボリューム管理ソフトウェアの設定については,「[3.10 LVM2](#page-317-0) の設定」を参照してくだ さい。

22. ボリュームグループを活性化します。

HDLM デバイス上の論理ボリュームが,vg01 (ボリュームグループ)に属している場合の実行 例を次に示します。

# vgchange -ay vg01 vgchange -- volume group "vg01" successfully activated

23. HDLM デバイス上の論理ボリュームをマウントします。

論理ボリュームが/dev/vg01/lvol1 で,これを/mnt/lvol1 にマウントする場合の実行例を 次に示します。

# mount /dev/vg01/lvol1 /mnt/lvol1

24. 仮想環境の使用に必要な設定をします。

Xen を使用する場合は,domainU で HDLM デバイスを使用するように設定します。KVM を使 用する場合は,HDLM デバイスをハードウェア設定ファイルに登録します。

HDLM がサポートする仮想環境の動作環境は,「3.1.18 HDLM [がサポートする仮想環境」](#page-246-0)を参 照してください。仮想環境の設定については,「[3.11 Xen](#page-332-0) の設定」または「[3.12 KVM](#page-333-0) の設定」 を参照してください。

25. クラスタ構成での運用に必要な設定をします。

クラスタ構成の場合,クラスタで指定されている SCSI デバイスの論理デバイスファイル名を, HDLM デバイスの論理デバイスファイル名に書き換えます。

クラスタソフトウェアの設定については,「[3.13 CLUSTERPRO](#page-334-0) の設定」,「[3.14 Heartbeat](#page-336-0) の [設定](#page-336-0)」,「[3.15 Oracle](#page-336-0) の設定」,「[3.16 RHCM](#page-339-0) の設定」,または「[3.17 VCS](#page-340-0) の設定」を参照して ください。

## **3.6.7 HDLM** のサイレントインストール

HDLM を新規インストール,再インストール,またはアップグレードインストールする場合,サイ レントインストールできます。サイレントインストールとは,HDLM のインストール時に応答処理 を省略できるインストール方法です。

HDLM をサイレントインストールする手順を、次に説明します。なお、インストール前には前提と なる準備が必要です。新規インストール前の準備については「3.6.1 HDLM [を新規インストールす](#page-264-0) [る前の準備」](#page-264-0)を参照してください。アップグレードインストールまたは再インストール前の準備に ついては「3.6.4 HDLM [を再インストールまたはアップグレードインストールする前の準備](#page-275-0)」を参 照してください。

- 1. Linux に, root 権限を持つユーザでログインします。
- 2. LVM を使用している環境の場合は,LVM キャッシュを無効にしてください。詳細は,「[3.10.1](#page-318-0) LVM2 [を使用する場合の注意事項」](#page-318-0)を参照してください。
- 3. HDLM デバイスが使用されていないことを確認します。

再インストールまたはアップグレードインストールの場合,次に示すコマンドを実行して, sddlmfdrv の Used が 0 になっていること,または sddlmfdrv が表示されないことを確認し てください。

# /sbin/lsmod Module Size Used by : : sddlmfdrv 254092 0

sddlmfdrv が表示され、かつ Used が 0 以外の場合は、次の両方の手順を実行して HDLM デ バイスを使用しないようにしてください。

- 3.6.4 HDLM [を再インストールまたはアップグレードインストールする前の準備](#page-275-0)
- 3.26.1 HDLM [管理対象のデバイスへの操作](#page-357-0)
- 4. 次の場合はライセンスキーの準備をします。
	- HDLM を新規インストールする場合
	- ライセンスの期限が切れている状態で HDLM を再インストールまたはアップグレードイン ストールする場合

インストール情報設定ファイルでライセンスキーまたはライセンスキーファイルの格納パスを 指定する場合は,任意の格納ディレクトリ名およびファイル名を使用できます。なお,指定した ライセンスキーまたはライセンスキーファイルはインストール後に削除されません。 指定方法の詳細は,「7.13.3 [インストール情報設定ファイルの編集方法](#page-542-0)」を参照してください。

5. DVD-ROM をセットしてマウントします。

DVD-ROM が自動的にマウントされなかったときは、mount コマンドを実行して決められたマ ウントポイントに DVD-ROM をマウントします。

マウントポイントが,/media/cdrom の場合のコマンドの実行例を次に示します。

# mount /dev/cdrom /media/cdrom

各ディストリビューションでの決められたマウントポイントを次の表に示します。

#### 表 **3-74** 各ディストリビューションのマウントポイント

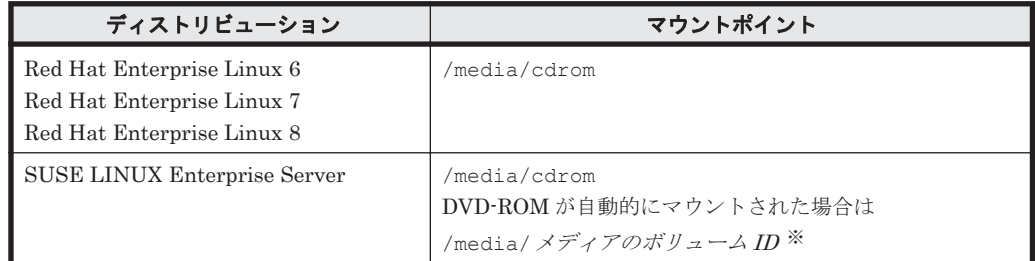

#### 注 1

上記以外のマウントポイントにマウントした場合,HDLM をインストールできません。

#### 注 2

DVD-ROM の内容をコピーし、コピー先のディレクトリからインストールする場合,上記 に示すマウントポイントと同じ名称のディレクトリに,DVD-ROM の内容をそのままコ ピーしてください。ファイルのパーミッションやディレクトリ構成が異なると,HDLM を インストールできません。

#### 注※

ISO-9660 ファイルシステムでフォーマットされたメディア(CD-ROM など)のボリュー ム名のことです。メディアのボリューム ID は、volname コマンドで確認してください。 メディアのボリューム *ID* が「VOL01234」の場合の実行例を次に示します。

```
# volname /dev/cdrom
VOL01234
```
6. HDLM のバージョンを確認します。

HDLM の DVD-ROM に格納されている installux.sh または HDLM インストールユティリ ティ(installhdlm)を実行して,インストールする HDLM のバージョンを確認します。
DVD-ROM のマウントポイントが,/media/cdrom の場合のコマンドの実行例を次に示しま す。

◦ installux.sh を実行する場合

# /media/cdrom/installux.sh -v

◦ installhdlm ユティリティを実行する場合

# /media/cdrom/HDLM\_Linux/installhdlm -v

コマンドの実行結果を次に示します。「*x* .*x* .*x* -*xx* 」の部分が HDLM のバージョンです。

KAPL09177-I HDLM version: *x* .*x* .*x* -*xx*

7. インストール情報設定ファイルを作成します。

インストールしたい設定に従って,インストール情報設定ファイルを編集してください。インス トール情報設定ファイルで設定しなかった各種設定については,必要に応じて HDLM をインス トールしたあとに設定してください。

サンプルファイルを使用する場合は,DVD-ROM から任意のディレクトリにコピーしてくださ い。なお,サンプルファイルは任意のファイル名に変更できます。

DVD-ROM のマウントポイントが,/media/cdrom の場合のインストール実行例を次に示しま す。

# cp -p /media/cdrom/HDLM\_Linux/config/sample\_installhdlm.conf /任意の ディレクトリ /任意のファイル名

インストール情報設定ファイルの編集方法については,「7.13.3 [インストール情報設定ファイル](#page-542-0) [の編集方法](#page-542-0)」を参照してください。

注

また、ホストとストレージシステムとの接続に QLogic 8400 シリーズ (FCoE) を使用し ている場合は,ホストの再起動を指定しないでください。

8. インストールを実行します。

HDLM の DVD-ROM に格納されている installux.sh または installhdlm ユティリティ を指定して,インストールを実行します。

DVD-ROM のマウントポイントが,/media/cdrom の場合のインストール実行例を次に示しま す。

◦ installux.sh を実行する場合

# /media/cdrom/installux.sh -f / 任意のディレクトリ / インストール情報設定 ファイル

◦ installhdlm ユティリティを実行する場合

# /media/cdrom/HDLM Linux/installhdlm -f / 任意のディレクトリ / インス トール情報設定ファイル

なお,手順 7 のインストール情報設定ファイルの編集で,ホストの再起動を指定している場合 は,自動でホストが再起動されます。

9. HDLM がインストールされていることを確認します。

次に示すコマンドを実行して,インストールされたパッケージの詳細情報を表示します。

# rpm -qi HDLM Name : HDLM Version : *x.x.x.x.xxx*  $Release$ :

「Version」に「*x* .*x* .*x* .*x* .*xxx* 」が表示されていれば,正しいバージョンがインストールされ ています。*x* .*x* .*x* .*x* .*xxx* にはインストールされた HDLM のバージョンが表示されます。

10. ホストとストレージシステムとの接続に IP-SAN を使用している場合は,/etc/opt/ DynamicLinkManager/hdlm.conf ファイルに定義されている「iscsi\_boot=n」の記述を, 「iscsi\_boot=y」に変更します。 また,ホストとストレージシステムとの接続に QLogic 8400 シリーズ(FCoE)を使用している 場合は,/etc/opt/DynamicLinkManager/hdlm.conf ファイルに定義されている

「fcoe boot=n」の記述を,「fcoe boot=y」に変更します。

- 11. HDLM のドライバオプションを設定する場合は HDLM ドライバオプション設定ユティリティ (dlmsetopt)を実行します。 詳細については「7.9 dlmsetopt HDLM [ドライバオプション設定ユティリティ](#page-535-0)」を参照してくだ さい。
- 12. root ユーザが使用するシェルの環境設定ファイルの PATH 環境変数に,/opt/ DynamicLinkManager/bin を追加します。

root ユーザの環境設定ファイルの PATH 環境変数に,次の記述を追加します。これによって, HDLM コマンドや HDLM ユティリティを簡潔に実行できます。

BourneAgain シェル,または Korn シェルを使用している場合

PATH=\$PATH:/opt/DynamicLinkManager/bin ; export PATH

C シェルを使用している場合

set path= ( \$path /opt/DynamicLinkManager/bin )

PATH 環境変数を設定しない場合は、絶対パスを指定してコマンドやユティリティを実行して ください。

13.「3.6.1 HDLM [を新規インストールする前の準備」](#page-264-0)の「(1) HDLM [管理対象予定のデバイスへの](#page-264-0) [操作](#page-264-0)」で/etc/fstabファイルを編集した場合は、次に示す行を追加して SCSI デバイス指定 から HDLM デバイス指定に変更します。

なお, SCSI デバイスに対して「LABEL=」または「UUID=」を付ける Linux の機能は、HDLM ではサポートしていません。この機能は,使用しないでください。

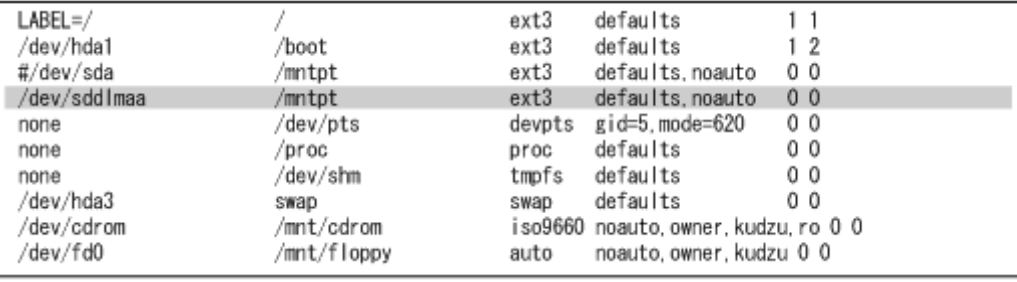

/etc/fstab ファイルの編集例を次に示します。

図に示した網掛けの行を追加します。

14. LUKS の使用に必要な設定をします。

ホストの OS で LUKS を使用する場合に設定します。また,LUKS の設定をした SCSI デバイ スを HDLM で管理する場合は,LUKS の設定を SCSI デバイスから HDLM デバイスに移行す る必要があります。

LUKS の設定については,「[3.8 LUKS](#page-306-0) の設定」を参照してください。

15. md デバイスの使用に必要な設定をします。

md デバイスを使用する場合は,マルチパス環境で md デバイスを作成してください。 md デバイスの設定については,「3.9 md [デバイスの設定」](#page-308-0)を参照してください。

16. ボリューム管理ソフトウェアの使用に必要な設定をします。

「3.6.4 HDLM [を再インストールまたはアップグレードインストールする前の準備」](#page-275-0)の「[\(3\)](#page-276-0) ボ [リュームグループの非活性化](#page-276-0)」を実行した場合は,次の手順を実行してボリュームグループを活 性化してください。

- 手順 7 のインストール情報設定ファイルの編集で,ホストの再起動を指定していない場合 手順 17 に進んでください。
- 手順 7 のインストール情報設定ファイルの編集で,ホストの再起動を指定している場合 手順 18 に進んでください。

ボリューム管理ソフトウェアを使用しない場合は,手順 20 に進んでください。

その他のボリューム管理ソフトウェアの設定については,「[3.10 LVM2](#page-317-0) の設定」を参照してくだ さい。

17. ボリュームグループを活性化します。

HDLM デバイス上の論理ボリュームが,vg01 (ボリュームグループ)に属している場合の実行 例を次に示します。

# vgchange -ay vg01

vgchange -- volume group "vg01" successfully activated

18. HDLM デバイス上の論理ボリュームをマウントします。

論理ボリュームが/dev/vg01/lvol1 で,これを/mnt/lvol1 にマウントする場合の実行例を 次に示します。

- # mount /dev/vg01/lvol1 /mnt/lvol1
- 19. 仮想環境の使用に必要な設定をします。

Xen を使用する場合は,domainU で HDLM デバイスを使用するように設定します。KVM を使 用する場合は,HDLM デバイスをハードウェア設定ファイルに登録します。

HDLM がサポートする仮想環境の動作環境は,「3.1.18 HDLM [がサポートする仮想環境」](#page-246-0)を参 照してください。仮想環境の設定については,「[3.11 Xen](#page-332-0) の設定」または「[3.12 KVM](#page-333-0) の設定」 を参照してください。

20. クラスタ構成での運用に必要な設定をします。

クラスタ構成の場合,クラスタで指定されている SCSI デバイスの論理デバイスファイル名を, HDLM デバイスの論理デバイスファイル名に書き換えます。

クラスタソフトウェアの設定については,「[3.13 CLUSTERPRO](#page-334-0) の設定」,「[3.14 Heartbeat](#page-336-0) の [設定](#page-336-0)」,「[3.15 Oracle](#page-336-0) の設定」,「[3.16 RHCM](#page-339-0) の設定」,または「[3.17 VCS](#page-340-0) の設定」を参照して ください。

# **3.6.8** ディスク複製 **OS** インストール

Compute Systems Manager のマスターイメージデプロイ機能または Deployment Manager の ディスク複製機能を使用して HDLM がインストールされた環境を複製する手順を説明します。必 要に応じて Compute Systems Manager のマニュアルも参照してください。

なお,この手順は次の環境に対して適用できます。

• Red Hat Enterprise Linux 6

#### 補足事項

複製元ホストでディスクイメージを作成するときは、複製元ホストが認識している LU 数を 256 以 下にしてください。ディスクイメージを複製先ホストに配布したあと,複製先ホストで HDLM が サポートする最大 LU 数まで LU を増設できます。

HDLM の環境構築 **291**

## **(1) Red Hat Enterprise Linux 6**(カーネルパラメータに **UUID** を使用する)の場合

Red Hat Enterprise Linux 6 でカーネルパラメータに UUID を使用する場合の手順を次に示しま す。

1. 複製元ホストをバックアップします。

複製作業後に複製元ホストを元に戻すため,およびディスク複製 OS インストールの操作で障害 が発生した場合に元の状態に戻せるようにするため,Compute Systems Manager のシステム バックアップ機能または Deployment Manager を使用して,複製元ホストをバックアップして ください。

2. 複製元ホストで,/etc/fstab ファイルに記述された HDLM デバイスを確認します。

複製元ホストのディスクイメージを作成するために,UUID を使った記述に HDLM デバイスを 変更します。

HDLM デバイスが記述されている/etc/fstab ファイルの例を次に示します。

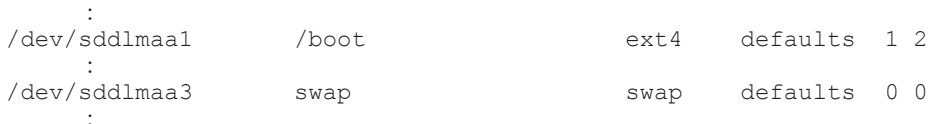

3. 複製元ホストで、HDLM デバイスに付けられた UUID を確認します。

```
コマンドの実行例を次に示します。
```

```
# /sbin/blkid -c /dev/null /dev/sddlmaa1
/dev/sddlmaa1: UUID="a136da75-c151-472d-ac5c-20f165f93776" TYPE="ext4"
UUID が「a136da75-c151-472d-ac5c-20f165f93776」であることを確認できます。
UUID が設定されていない場合の出力結果の例を次に示します。
```

```
パーティションタイプが swap 以外かつファイルシステムタイプが ext4 の場合:
   # /sbin/blkid -c /dev/null /dev/sddlmaa1
   /dev/sddlmaa1: TYPE="ext4"
```
パーティションタイプが swap の場合:

# /sbin/blkid -c /dev/null /dev/sddlmaa3 /dev/sddlmaa3: TYPE="swap"

UUID が設定されていない場合,次の手順で設定してください。

パーティションタイプが swap 以外かつファイルシステムタイプが ext4 の場合:

a. tune2fs コマンドを実行して UUID を設定します。

コマンドの実行例を次に示します。

# /sbin/tune2fs -U `/usr/bin/uuidgen` /dev/sddlmaa1 tune2fs 1.39 (29-May-2006)

b. blkid コマンドを実行して UUID が設定されていることを確認します。

```
コマンドの実行例を次に示します。
```

```
# /sbin/blkid -c /dev/null /dev/sddlmaa1
/dev/sddlmaa1: UUID="9cc2f846-cb45-4506-927b-a3c1e3f7b8a2" 
TYPE="ext4"
```

```
パーティションタイプが swap の場合:
```
a. swapoff コマンドを実行して swap デバイスを無効にします。

コマンドの実行例を次に示します。 # /sbin/swapoff /dev/sddlmaa3

b. mkswap コマンドを実行して UUID を設定した swap デバイスを再作成します。 コマンドの実行例を次に示します。

```
# /sbin/mkswap -U `/usr/bin/uuidgen` /dev/sddlmaa3
mkswap: /dev/sddlmaa3: warning: don't erase bootbits sectors
         on whole disk. Use -f to force.
```
Setting up swapspace version 1, size = 2097148 KiB no label, UUID=ae3d45f6-202e-48c5-9050-c04f172a95fe

c. swapon コマンドを実行して swap デバイスを有効にします。

コマンドの実行例を次に示します。

# /sbin/swapon /dev/sddlmaa3

d. blkid コマンドを実行して UUID が設定されていることを確認します。

コマンドの実行例を次に示します。

# /sbin/blkid -c /dev/null /dev/sddlmaa3 /dev/sddlmaa3: UUID="ae3d45f6-202e-48c5-9050-c04f172a95fe" TYPE="swap"

4. 複製元ホストで,/etc/fstab ファイルを編集します。

/etc/fstab ファイルの編集例を次に示します。

(変更前)

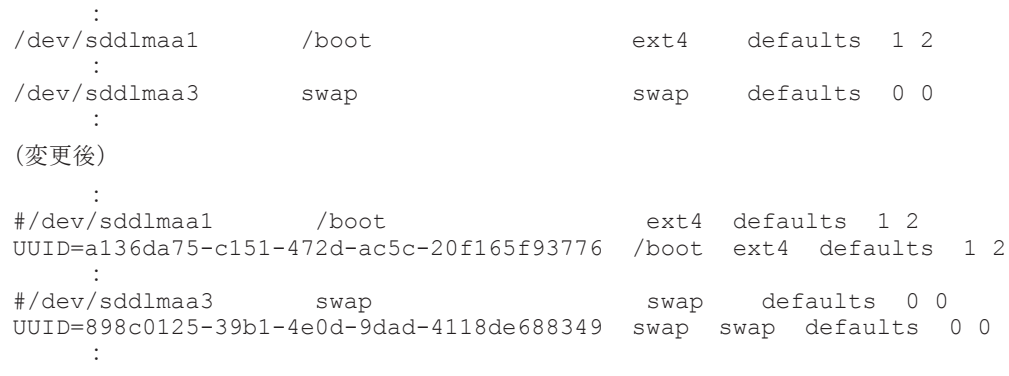

- a. HDLM デバイスが記述された行をコピーします。
- b. コピー元の行の先頭に#を付けてコメントアウトします。
- c. コピーした行の HDLM デバイスを,UUID を使用した記述に変更します。
- 5. 複製元ホストで複製の準備をします。

Compute Systems Manager の場合

複製元ホストから Compute Systems Manager の Web クライアントにアクセスします。 [ツール]メニューの [ダウンロード]から Linux 用の Sysprep ツールをダウンロードし, 複製元ホストで解凍後、次のコマンドを実行してください。 *Sysprep* ツールの解凍先 /linuxrep/LinuxRepSetUp

Deployment Manager の場合

複製元ホストで次のコマンドを実行してください。

Deployment Manager のインストールメディアのマウントポイント /Linux/ホストの アーキテクチャ /bin/linuxrep/LinuxRepSetUp

6. Compute Systems Manager の場合,複製用のマスターイメージを作成します。 Deployment Manager の場合,複製元ホストのディスクイメージを作成します。

Compute Systems Manager の場合

Compute Systems Manager を使用して,複製元ホストのスナップショットを取得してく ださい。

Deployment Manager の場合

Deployment Manager を使用して,複製元ホストのディスクをバックアップしてください。

7. 複製元ホストの状態を戻します。

Compute Systems Manager の場合

HDLM の環境構築 **293**

複製元ホストを継続して業務で利用する場合,手順 1 でバックアップしたイメージを, Compute Systems Manager のシステムリストア機能を使用して,複製元ホストにリスト アしてください。

Deployment Manager の場合

複製元ホストを継続して業務で利用する場合,手順 1 でバックアップしたイメージを, Deployment Manager を使用して,複製元ホストにリストアしてください。

8. Compute Systems Manager の場合,複製先ホストのデプロイテンプレート情報を入力します。 Deployment Manager の場合,複製先ホストのディスク複製用情報ファイルを作成します。

Compute Systems Manager の場合

Compute Systems Manager を使用して,複製先ホスト用のデプロイテンプレート情報を 入力してください。

Deployment Manager の場合

Deployment Manager を使用して,複製先ホスト用のディスク複製用情報ファイルを作成 してください。

9. Compute Systems Manager の場合,複製先ホストへマスターイメージを配布します。

Deployment Manager の場合,複製先ホストへディスクイメージを配布します。

Compute Systems Manager の場合

手順 6 で作成したマスターイメージと手順 8 で入力した情報を使用して、複製先ホストに 対し Compute Systems Manager のマスターイメージデプロイ機能を実行してください。

Deployment Manager の場合

Deployment Manager を使用して,複製先ホストへディスクイメージを配布してください。

10. 複製先ホストで,ファイルシステムのマウントポイントとデバイスの対応関係,および swap デ バイスに使用されているデバイスをそれぞれ確認します。

HDLM デバイスは,複製先ホストで新しく構成されます。このため,HDLM デバイス名は複製 元ホストと複製先ホストの間で異なります。

mount コマンドを実行し、/etc/fstab ファイルに記載されたファイルシステムのマウントポ イントとデバイスの対応関係を確認します。また、swapon -s コマンドを実行して、swap デ バイスに使用されているデバイスを確認します。

ここでは,手順 4 で/boot と swap の行を編集した例を基に説明します。実行結果には,HDLM デバイスが表示される場合と SCSI デバイスが表示される場合があります。

HDLM デバイスが表示される場合:

コマンドの実行例を次に示します。 # /bin/mount : 100 m /dev/sddlmab1 on /boot type ext4 (rw) : /boot が「/dev/sddlmab1」であることを確認できます。 # /sbin/swapon -s Type Size Used Priority<br>partition 4095992.0 -1 /dev/sddlmab3 partition 4095992 0 -1 swap が「/dev/sddlmab3」であることを確認できます。

HDLM デバイスが表示された場合は,手順 12 に進んでください。

SCSI デバイスが表示される場合:

コマンドの実行例を次に示します。

```
# /bin/mount
         :
```
/dev/sda1 on /boot type ext4 (rw) : /boot が「/dev/sda1」であることを確認できます。 # /sbin/swapon -s Filename Type Size Used Priority<br>  $\sqrt{dev/sda}$  antition 4095992.0 -1 /dev/sda3 partition 4095992 0 -1 swap が「/dev/sda3」であることを確認できます。

11. 複製先ホストで,HDLM デバイスと SCSI デバイスの対応関係を HDLM 構成定義ユティリ ティ (dlmcfamar)に-v パラメタを指定して確認します。

コマンドの実行例を次に示します。

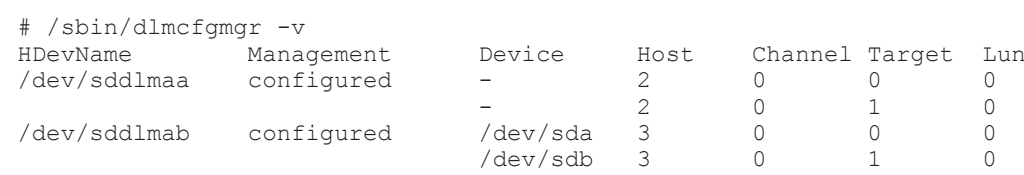

KAPL10302-I /sbin/dlmcfgmgr completed normally. SCSI デバイス「/dev/sda」および「/dev/sdb」が HDLM デバイス「/dev/sddlmab」に 対応していることが確認できます。

また、Device 列に「-」が表示されることがありますが問題ありません。

12. 複製先ホストで, /etc/fstab ファイルを編集します。

手順 10 および手順 11 (手順 10 で SCSI デバイスが表示された場合だけ実施)で確認した結果 から,/etc/fstab ファイルを編集します。

手順 4 で編集した/etc/fstab ファイルの編集例を次に示します。

(変更前)

: 100 m #/dev/sddlmaa1 /boot ext4 defaults 1 2 UUID=a136da75-c151-472d-ac5c-20f165f93776 /boot ext4 defaults 1 2 : 100 m #/dev/sddlmaa3 swap swap defaults 0 0 UUID=898c0125-39b1-4e0d-9dad-4118de688349 swap swap defaults 0 0 :

(変更後)

:

```
: 100 m
#/dev/sddlmaa1 /boot ext4 defaults 1 2
#UUID=a136da75-c151-472d-ac5c-20f165f93776 /boot ext4 defaults 1 2
/dev/sddlmab1 /boot ext4 defaults 1 2
: 100 m
#/dev/sddlmaa3 swap swap defaults 0 0
#UUID=898c0125-39b1-4e0d-9dad-4118de688349 swap swap defaults 0 0
/dev/sddlmab3 swap swap defaults 0 0
```
a. デバイスが UUID で記述された行をコピーします。

- b. コピー元の行の先頭に#を付けてコメントアウトします。
- c. コピーした行の UUID で記述されたデバイスを,HDLM デバイスを使用した記述に変更し ます。
- 13. 複製先ホストを再起動します。

手順12の編集結果を反映するため、次に示すコマンドを実行して複製先ホストを再起動しま す。

# /sbin/shutdown -r now

14. 複製先ホストに作成された HDLM デバイスの不要な情報を削除します。

HDLM 構成定義ユティリティ (dlmcfqmqr -u all -s) を実行し, HDLM デバイスの不要 な情報を削除します。

コマンドの実行例を次に示します。

#### HDLM の環境構築 **295**

```
# dlmcfgmgr -u all -s
KAPL10340-E Several processes failed. See the /var/opt/
DynamicLinkManager/log/dlmcfgmgr1.log file. Check the message output 
before this message.
```

```
KAPL10340-E のメッセージが出力されますが、HDLM の動作上の問題はありません。
```
15. HDLM コマンドの view オペレーション(dlnkmgr view -lu)を実行して,HDLM が認識 しているストレージの数,LU 数,パス数が正しいことを確認します。

コマンドの実行例を次に示します。

```
# /opt/DynamicLinkManager/bin/dlnkmgr view -lu
Product : VSP Ex00
SerialNumber : 416032
LUs : 1
iLU HDevName Device PathID Status
000115 sddlmab /dev/sda 000000 Online
              /dev/sdb 000001 Online
KAPL01001-I HDLM コマンドが正常終了しました。オペレーション名 = view(-vstv), 終
了時刻 = yyyy /mm /dd hh :mm :ss
上記の実行結果は,ストレージシステムが 1 台,2 パス構成の LU が 1 つあることを示していま
す。
なお、手順1で作成したバックアップは、以降使用する必要がない場合は削除してもかまいま
せん。
```
# **3.7** ブートディスクを管理するための **HDLM** のインストー ル

ストレージシステムの SCSI デバイスにあるブートディスクの環境に HDLM をインストールして HDLM デバイスを作成し,ブートディスクを HDLM デバイスにするための環境設定の手順を説明 します。

# **3.7.1** ブートディスク環境へ **HDLM** をインストールする場合の注意事項

ブートディスクに HDLM を適用した場合の注意事項を次に示します。

- ブートディスクを作成できるストレージシステムとして,次の条件を満たしている必要がありま す。
	- HDLM を使用しない状態でも,ストレージシステムがブートディスクとしての機能をサ ポートしている
	- HBA が,ストレージシステムからの起動をサポートしている
- OS をインストールする場合は,ルートディレクトリ「/」と/boot ディレクトリを別のパーティ ションに作成してください。
- HDLM をブートディスクとして使用する場合は,カーネルパラメタの resume,journal および dump に HDLM デバイスを指定しないでください。
- Red Hat Enterprise Linux, SUSE LINUX Enterprise Server では、ブートディスクに LVM2 を使用している環境をサポートします。
- Red Hat Enterprise Linux, SUSE LINUX Enterprise Server では, ブートディスクにmd デ バイスを使用している環境はサポートしていません。
- 起動中に構成を変更したり,/etc/fstab ファイルの設定が正しくなかった場合は,システム が起動できなくなることがあります。
- 起動時にルートディレクトリ「/」がマウントされないと,障害ログ(/etc/opt/ DynamicLinkManager/hdlmboot.log)を取得できません。その場合は,コンソールに出力 されるログを参照して問題を解析してください。
- 起動時の dlmcfgmgr のログは,/etc/opt/DynamicLinkManager/hdlmboot.log ファイ ルに出力されます。
- ブートディスクを HDLM デバイスとする環境の場合は,/etc/opt/DynamicLinkManager/ hdlm.confに定義されている「hdlm dracut」の記述が「y」になっていることを確認してく ださい。「hdlm\_dracut=n」にする場合は,SCSI 用の初期 RAM ディスクイメージファイルを 作成する時です。
- HDLM デバイスから起動する環境を構築したあとで,ブートディスクを変更することはできま せん。
- ブートディスクに設定した SANRISE のディスクを HDLM デバイスとして使用しない場合に は,HDLM をインストールする前に,次の手順に従って/etc/fstab ファイルの記述を LABEL 指定から sd デバイス指定に編集してください。
	- a. LABEL で指定されている OS のインストール先ディレクトリを確認します。

```
# cat /etc/fstab
LABEL=/ / ext3 defaults 1 1
LABEL=/boot /boot ext3 defaults 1 2
ルートディレクトリと/boot ディレクトリが LABEL 指定であることが確認できます。
```
b. LABEL と sd デバイスの関係を確認します。

```
# mount
/dev/sda2 on / type ext3 (rw)
none on /proc type proc (rw)
none on /dev/pts type devpts (rw,gid=5,mode=620)
usbdevfs on /proc/bus/usb type usbdevfs (rw)
/dev/sda1 on /boot type ext3 (rw)
none on /dev/shm type tmpfs (rw)
ルートディレクトリが/dev/sda2,/boot ディレクトリが/dev/sda1 であることが確認で
きます。
```
c. vi などのエディタを使用して,LABEL 指定を sd デバイス指定に変更します。

```
(変更前)
LABEL=/ / ext3 defaults 1 1
LABEL=/boot /boot ext3 defaults 1 2
(変更後)
/dev/sda2 / ext3 defaults 1 1
/dev/sda1 /boot ext3 defaults 1 2
```
- d. HDLM のインストールを行います。
- e. HDLM デバイス構成後に,dlmcfgmgr -o コマンドを実行して,ブートディスクに対応す る HDLM デバイスを管理対象外にしてください。
- udev 機能で SCSI デバイス名を変更している場合は,「3.7.3 [マルチパス構成のブートディスク](#page-298-0) [環境の設定](#page-298-0)」および「3.7.4 ブートディスク環境での HDLM [のアップグレードインストール](#page-301-0)」 で SCSI デバイス名を udev 機能で変更した SCSI デバイス名(udev 名)に読み替えて操作して ください。

HDLM がインストールされた環境では HDLM 構成定義ユティリティ (dlmcfgmgr)で SCSI デバイスと udev 名の対応関係を確認することができます。

dlmcfgmgr ユティリティに-v パラメタおよび-udev パラメタを指定して実行する例を次に示 します。

#### 図 **3-9 dlmcfgmgr** ユティリティに**-v** パラメタおよび**-udev** パラメタを指定した実行例

# dlmcfgmgr -v -udev HDevName Management Device Host Channel Target Lun Udev /dev/sddlmaa configured /dev/sda 0 0 /dev/aaaaaaaa  $\Omega$ 0 KAPL10302-1 /sbin/dlmcfgmgr completed normally.

HDevName 列は HDLM デバイス, Device 列は SCSI デバイス, Udev 列は udev 名になりま す。

- カーネルパッケージを更新する場合,使用している OS によって次のように対応ください。
	- Red Hat Enterprise Linux 6, Red Hat Enterprise Linux 7, または Red Hat Enterprise Linux 8 を使用している場合

カーネルパッケージの更新手順は「4.2 [カーネルパッケージの更新または](#page-387-0) OS のアップデー [トパッケージの適用](#page-387-0)」を参照してください。

◦ SUSE LINUX Enterprise Server を使用している場合

カーネルパッケージを更新するときは,HDLM をいったんアンインストールしてからカー ネルパッケージを更新し,再度 HDLM をインストールしてください。なお,HDLM のイン ストールとアンインストールを実行するため,HDLM デバイスと SCSI デバイスの対応関係 が,アンインストール前とインストール後で変わる場合があります。

- カーネルパッケージを更新する場合で,次の条件をすべて満たすときは,Persistent Binding の 設定を変更する必要があります。
	- ホストが BladeSymphony である
	- HDLM でブートディスクを管理している
	- Persistent Binding の機能が有効である

Persistent Binding の設定については,マニュアル「Hitachi Gigabit Fibre Channel アダプタ ユーザーズガイド」を参照してください。

- ブートディスクに HDLM を適用する場合は,swap パーティションに LUKS を使用できませ ん。
- HDLM のアップグレードインストールを行っても,作成済みの LVM 構成は変わりません。
- HDLM デバイス上の論理ボリューム(LVM2)をブートディスク環境にする際に,dracut コ マンドや vgscan コマンドを実行すると,次のようなメッセージが一時的に出力される場合が ありますが,HDLM の動作上の問題はありません。

WARNING: Device mismatch detected for *VG* 名 which is accessing *SCSI* デバ イス名 instead of *HDLM* デバイス名 . または

WARNING: Device mismatch detected for *VG* 名 which is accessing *SCSI* デバ イス名 instead of (null).

• HDLM デバイス上の論理ボリューム(LVM2)をブートディスクとしている場合,サーバ起動 時に次のようなメッセージが出力される場合がありますが、HDLM の動作上の問題はありませ  $h<sub>1</sub>$ 

*MM DD hh:mm:ss* ホスト名 kernel: dracut: Found duplicate PV *pvid* : using *SCSI* デバイス名 not *SCSI* デバイス名

• Red Hat Enterprise Linux 6, Red Hat Enterprise Linux 7, Red Hat Enterprise Linux 8, Oracle Linux 6,Oracle Linux 7,Oracle Linux 8,SUSE LINUX Enterprise Server 12,SUSE LINUX Enterprise Server 15,Oracle Unbreakable Enterprise Kernel 6,Oracle Unbreakable Enterprise Kernel 7 または Oracle Unbreakable Enterprise Kernel 8 の場合,LVM2 を使用し ない場合でも,LVM2 のパッケージをインストールしてください。

# <span id="page-298-0"></span>**3.7.2** ブートディスク環境へ **HDLM** をインストールする手順の概要

ブートディスク環境へ HDLM をインストールする手順について,概要を説明します。

## **(1) HDLM** デバイスまたは **HDLM** デバイス上の論理ボリューム(**LVM2**)をブートディスクと して使用するための設定

SCSI デバイスまたは SCSI デバイス上の論理ボリューム(LVM2)を使用したブートディスク環境 へ HDLM を新規インストールするための手順について,概要を説明します。詳細については, 「3.7.3 マルチパス構成のブートディスク環境の設定」を参照してください。

1. HDLM をインストールします。

「3.7.3 マルチパス構成のブートディスク環境の設定」の手順 1 から 2 を参照してください。

2. 設定ファイルを編集して,HDLM デバイスをブートディスクとして使用するための設定をしま す。

設定ファイルを編集したあとで,ホストを再起動して設定を有効にします。「3.7.3 マルチパス構 成のブートディスク環境の設定」の手順 4 から手順 8 を参照してください。

これらの手順を実行すると, SCSI デバイスまたは SCSI デバイス上の論理ボリューム (LVM2) を 使用したブートディスク環境へ HDLM を新規インストールできます。

## **(2) HDLM** デバイスまたは **HDLM** デバイス上の論理ボリューム(**LVM2**)をブートディスクと して使用している環境でのアップグレードインストール

HDLM デバイスまたは HDLM デバイス上の論理ボリューム(LVM2)を使用したブートディスク 環境へ HDLM をアップグレードインストールするための手順について,概要を説明します。詳細 については,「3.7.4 ブートディスク環境での HDLM [のアップグレードインストール](#page-301-0)」を参照して ください。

1. HDLM の現在の設定を確認します。

「3.7.4 ブートディスク環境での HDLM [のアップグレードインストール」](#page-301-0)の手順 2 から手順 6 を 参照してください。

2. HDLM をアップグレードインストールします。 「3.7.4 ブートディスク環境での HDLM [のアップグレードインストール」](#page-301-0)の手順 8 から手順 11 を参照してください。

これらの手順を実行すると,HDLM デバイスまたは HDLM デバイス上の論理ボリューム(LVM2) を使用したブートディスク環境へ HDLM をアップグレードインストールできます。

# **3.7.3** マルチパス構成のブートディスク環境の設定

SCSI デバイスを使ったシングルパス構成のブートディスクの環境に,HDLM を新規インストール してから,マルチパスのブートディスク環境を設定する方法について説明します。

HDLM ブートディスク環境構築ユティリティ(dlmbootstart)を使用しないで,手動で設定する 場合は「付録 C. [手動でのブートディスク環境の設定](#page-708-0)」を参照してください。

設定を誤ると,OS が起動できなくなることがあるので,注意してください。HDLM デバイスから の OS の起動に失敗した場合の対処については,「3.7.5 HDLM [デバイスからの](#page-305-0) OS の起動に失敗し [た場合の対処」](#page-305-0)を参照してください。

- 1. Linux に、root 権限を持つユーザでログインします。
- 2. HDLM をインストールします。

「3.6.3 HDLM [の新規インストール」](#page-271-0)を参照して手順 2,手順 4 から手順 13 を実行して, HDLM デバイスを作成してください。

HDLM の環境構築 **299**

3. swapoff コマンドを使って、swap を無効にします。

すべての swap を無効にする場合のコマンドの実行例を次に示します。

# /sbin/swapoff -a

次の条件をすべて満たす環境で,swap を有効にしたまま手順を実施すると,ホストの停止に時 間が掛かる場合があります。

必ず swap を無効にしてから手順を実施してください。

- 次に示すどれかの OS である。
	- Red Hat Enterprise Linux 7
	- Red Hat Enterprise Linux 8
	- Oracle Linux 7
	- Oracle Linux 8
	- SUSE LINUX Enterprise Server 12
	- SUSE LINUX Enterprise Server 15
- HDLM 管理対象デバイスが,swap として有効になっている。
- 4. HDLM ブートディスク環境構築ユティリティ(dlmbootstart)を実行して,HDLM を使用 したブートディスク環境を構築します。

Red Hat Enterprise Linux 7, Oracle Linux 7 および Oracle Unbreakable Enterprise Kernel 7 の場合は,HDLM ブートディスク環境構築ユティリティ(dlmbootstart)を実行する前 に, /etc/lvm/lvm.conf ファイルの allow changes with duplicate pvs 行が 0 でな いことを確認してください。0 が設定されている場合は 1 に変更してください。以下のように, allow changes with duplicate pvs の行をコメントアウトし、下線部を追加します。

変更前

```
devices {
:
allow_changes_with_duplicate_pvs = 0
:
}
```
#### 変更後

```
devices {
:
# allow changes with duplicate pvs = 0
allow changes with duplicate pvs = 1:
}
```
# /opt/DynamicLinkManager/bin/dlmbootstart -set hdlm

注意事項

dlmbootstart ユティリティの実行中にホストマシンの電源を OFF にしないでくださ い。また、dlmbootstart ユティリティを強制的に終了させたあとで、ホストマシンの電 源を OFF にしないでください。

ホストマシンの電源をOFFにすると、OS が起動できなくなることがあります。OS が起 動できない場合, HDLM 障害情報収集ユティリティ (DLMgetras) で取得した情報を, HDLM の購入元会社、または HDLM の保守契約があれば保守会社に連絡してください。

5. ホストを停止します。

次に示すコマンドを実行して,ホストを停止します。

# shutdown -h now

- 6. LU(システムディスク)へのパスを追加して、シングルパス構成からマルチパス構成に変更し ます。
- 7. ホストを起動します。
- 8. HDLM のブートディスク環境に設定できたことを確認します。

/proc/mounts を参照して,ルート(/)にマウントされているデバイスを確認します。 次の コマンドを実行して、ルートの情報を出力してデバイスを確認してください。

# /bin/cat /proc/mounts | /bin/grep -w / | /bin/grep -v rootfs 出力されたデバイスを基に次の確認をします。

- /dev/{HDLM デバイス}が出力された場合 HDLM のブートディスク環境です。
- その他のデバイスが出力された場合
- a. /usr/bin/readlink -f 出力されたファイル名 コマンドを実行します。 ファイルがフルパスで出力されます。
- b. /bin/ls -1 {出力されたファイル名} コマンドを実行します。 通常ファイルではファイルサイズが表示される位置に(major, minor)が表示されます。
- c. 表示された major を引数に次のコマンドを実行します。
	- # /bin/cat /proc/devices | /bin/grep -w {major}
	- 出力内容に sddlmfdrv が含まれていれば HDLM のブートディスク環境です。
	- 出力内容に device-mapper が含まれている場合

/sbin/dmsetup ls --tree を実行して,b.で表示された(major,minor)を 持つデバイ スに関連付けされたデバイスの(major,minor)を確認します。

表示例

```
# /sbin/dmsetup ls --tree
system-usr (252:3)
 | - (251:2)system-var (252:4)
  |- (251:2)system-swap (252:1)
 | - (251:2)system-root (252:0)
   |- (251:2)
system-tmp (252:2)
   |- (251:2)
#
```
上記の例では,b.で表示された(major,minor)が(252,0)の場合,関連付けられ たデバイスは(251:2)=(251, 2)=(major, minor)になります。

major を引数に次のコマンドを実行します。

/bin/cat /proc/devices | /bin/grep -w {*major* }

出力内容に sddlmfdrv が含まれていれば HDLM のブートディスク環境です。

含まれていなければ HDLM のブートディスク環境ではありません。

• その他のデバイスが出力された場合 HDLM のブートディスク環境ではありません。

# <span id="page-301-0"></span>**3.7.4** ブートディスク環境での **HDLM** のアップグレードインストール

HDLM デバイスを使ったマルチパス構成のブートディスクの環境に,HDLM をアップグレードイ ンストールして環境を設定する方法について説明します。

設定を誤ると,OS が起動できなくなることがあるので,注意してください。HDLM デバイスから の OS の起動に失敗した場合の対処については,「3.7.5 HDLM [デバイスからの](#page-305-0) OS の起動に失敗し [た場合の対処」](#page-305-0)を参照してください。

この手順で使用するブートローダの設定ファイル名は,ブートローダまたは OS によって異なりま す。ブートローダの設定ファイル名を次の表に示します。

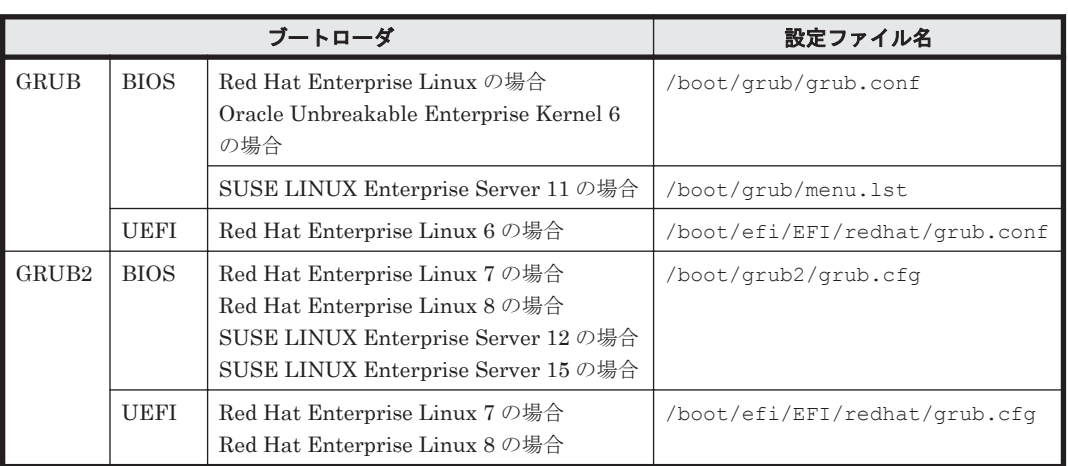

#### 表 **3-75** ブートローダの設定ファイル名

- 1. Linux に, root 権限を持つユーザでログインします。
- 2. HDLM のブートディスク環境であることを確認します。 次に示すコマンドを実行して、ルート(/)の情報を確認します。
	- # /bin/mount | /bin/grep -w /

HDLM デバイスが出力された場合は,HDLM のブートディスク環境です。 HDLM デバイスが出力されなかった場合は、次のコマンドを実行してください。

# /sbin/dmsetup deps {出力されたデバイス}

コマンドが異常終了した場合は,HDLM のブートディスク環境ではありません。 コマンドが正常終了した場合は,(major,minor)から成るリストが出力されます。 major を引数に/bin/cat /proc/devices | /bin/grep -w {major} コマンドを実行します。 出力内容に sddlmfdrv が含まれていれば HDLM の LVM のブートディスク環境です。 含まれていなければ HDLM のブートディスク環境ではありません。

3. HDLM の LVM のブートディスク環境の場合は,/etc/lvm/lvm.conf ファイルを確認しま す。

```
次の項目の値を確認し,異なる場合は記述を修正してください。
HDLM をアンインストールするときに使用するため,変更前の値は控えてください。
```
- Red Hat Enterprise Linux 8, Oracle Linux 8 または SUSE LINUX Enterprise Server 15 SP2 以降の場合
	- global filter = [ "a|sddlm[a-p][a-p].\*|", "r|/dev/sd|" ]
	- types = [ "sddlmfdrv", 16 ]
- md component detection = 0
- allow\_changes\_with\_duplicate\_pvs = 1
- SUSE LINUX Enterprise Server 12, SUSE LINUX Enterprise Server 15 SP1 以前, Red Hat Enterprise Linux 7 および Oracle Linux 7 の場合

allow changes with duplicate pvs の値を 1 に設定してください。詳細は,「[3.10.1](#page-318-0) LVM2 [を使用する場合の注意事項](#page-318-0)」を参照してください。

use lvmetad=0 で運用する場合は, global filter ではなく filter で指定してくださ い。

- filter =  $[$  "a|sddlm $[a-p][a-p]$ .\*|", "r|/dev/sd|" ]
- write cache state = 0
- types =  $['sddlmfdrv", 16]$
- md component detection = 0
- 上記以外の OS の場合

qlobal filter が使用できる LVM2 のバージョンで,use\_lvmetad=1 で運用する場合 は、filter ではなく global filter で指定してください。

- global filter = [ "a|sddlm[a-p][a-p].\*|", "r|/dev/sd|" ]
- write cache state =  $0$
- types =  $['sddlmfdrv", 16]$
- md component detection = 0
- 4. LVM を使用している環境の場合は,LVM キャッシュを無効にしてください。詳細は,「[3.10.1](#page-318-0) LVM2 [を使用する場合の注意事項」](#page-318-0)を参照してください。
- 5. /etc/fstab ファイルの定義に HDLM デバイスまたは HDLM デバイス上に作成された論理 ボリュームが指定されていることを確認します。

HDLM 管理対象デバイスのマウントポイントが, HDLM デバイスまたは HDLM デバイス上に 作成された論理ボリュームをマウントする定義になっていることを確認します。

/etc/fstab ファイルの例を次に示します。

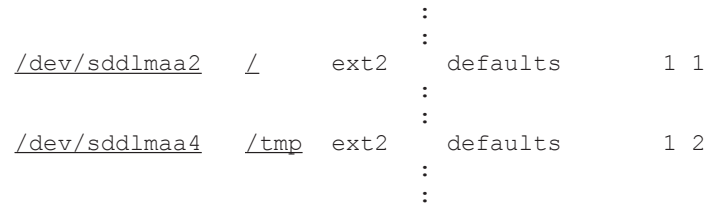

なお, HDLM のブートディスク環境では, OS ごとにルートパーティション「/」のマウントポ イントに設定できるデバイス名の書式は次の制限があるので,書式が異なる場合は修正してくだ さい。

#### 表 **3-76 /etc/fstab** ファイルでルートパーティション「**/**」に設定できるデバイスの書式

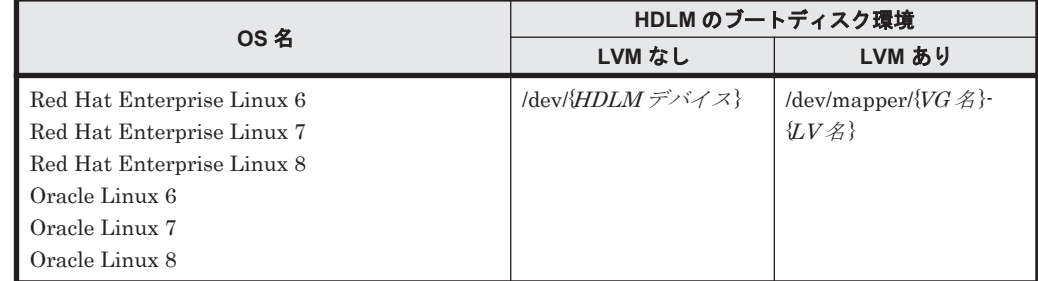

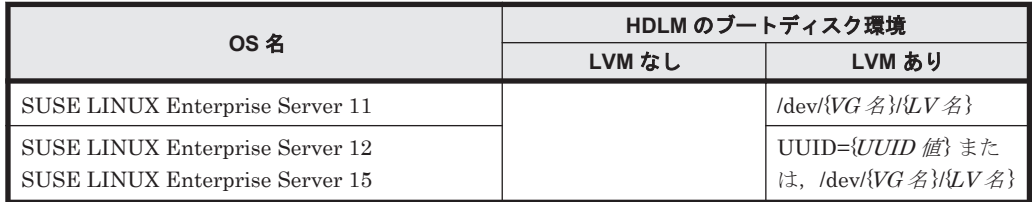

6. ブートローダの設定ファイル(grub.conf)を確認します。

SUSE LINUX Enterprise Server 12, SUSE LINUX Enterprise Server 15, Red Hat Enterprise Linux 7, Red Hat Enterprise Linux 8, Oracle Linux 7 および Oracle Linux 8 の 場合はこの手順は不要なため,手順 7 に進んでください。 そのほかの場合は,デフォルト値が HDLM のブートディスク環境になっていることを確認して ください。 次のように「default=1」の場合は 2 番目の title の下線部分を確認します。 default=1 timeout=5 splashimage=(hd0,0)/grub/splash.xpm.gz hiddenmenu title Red Hat Enterprise Linux 6 (2.6.32-754.el6.x86 64) # Backed up by HDLM root (hd0,0) kernel /vmlinuz-2.6.32-754.el6.x86\_64 ro root=UUID=0d5f28cef4ac-44f4-bf10-2d1ac785fbac ... initrd /initramfs-2.6.32-754.el6.x86\_64.img title HDLM Red Hat Enterprise Linux 6 (2.6.32-754.el6.x86 64) # Setting from HDLM root (hd0,0) kernel /vmlinuz-2.6.32-754.el6.x86\_64 ro root=UUID=0d5f28cef4ac-44f4-bf10-2d1ac785fbac ... initrd /initramfs-hdlm-2.6.32-754.el6.x86\_64.img **Example 2008** HDLM のブートディスク環境の場合は、次の書式を確認して、記述が異なる場合は修正してく

ださい。

◦ カーネルパラメータの root 記述を確認する。

### 表 **3-77** カーネルパラメタで「**root=**」に記述できる書式

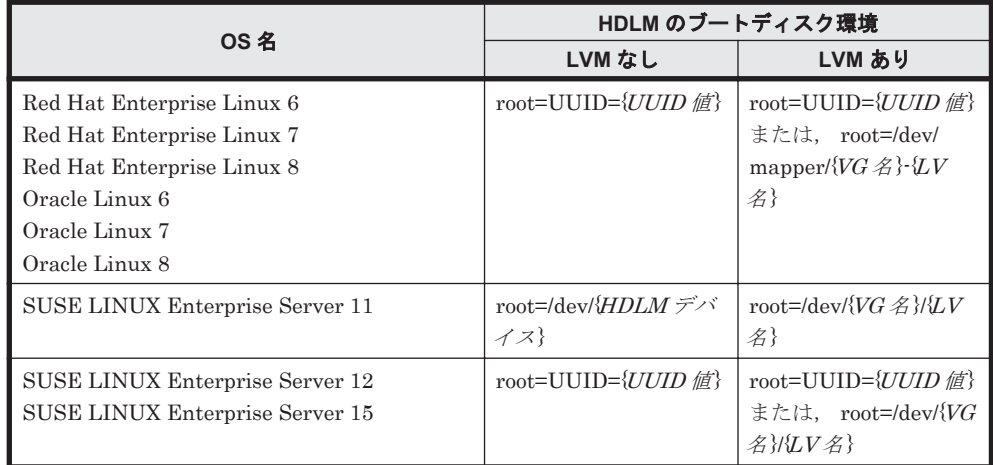

◦ initrd に記述されたファイル名を確認する。

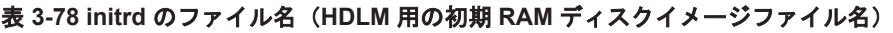

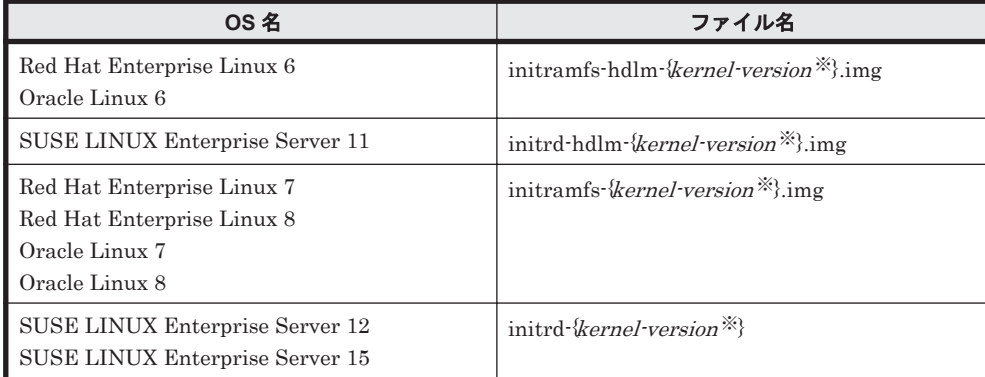

注※

kernel-version は uname -r コマンドの出力結果です。

- 7. swapoff コマンドを使って,swap を無効にします。
	- すべての swap を無効にする場合のコマンドの実行例を次に示します。

```
# /sbin/swapoff -a
```
次の条件をすべて満たす環境で, swap を有効にしたまま手順を実施すると、ホストの停止に時 間が掛かる場合があります。

必ず swap を無効にしてから手順を実施してください。

- 次に示すどれかの OS である。
	- Red Hat Enterprise Linux 7
	- Red Hat Enterprise Linux 8
	- Oracle Linux 7
	- Oracle Linux 8
	- SUSE LINUX Enterprise Server 12
	- SUSE LINUX Enterprise Server 15
- HDLM8.6.2-01 より前のバージョンの HDLM からのアップグレードインストールである。
- HDLM デバイスが,swap として有効になっている。
- 8. HDLM をアップグレードインストールします。

HDLM の DVD-ROM に格納されている installux.sh または installhdlm ユティリティ を指定して,アップグレードインストールを実行します。 DVD-ROM のマウントポイント が,/media/cdrom の場合のインストール実行例を次に示します。

- a. installux.sh を実行する場合
	- # /media/cdrom/installux.sh -update
- b. installhdlm ユティリティを実行する場合
	- # /media/cdrom/HDLM\_Linux/installhdlm -update
- 9. サーバ起動時に使用される初期 RAM ディスクイメージファイルを確認する。

SUSE LINUX Enterprise Server 12, SUSE LINUX Enterprise Server 15, Red Hat Enterprise Linux 7, Red Hat Enterprise Linux 8, Oracle Linux 7 および Oracle Linux 8  $\oslash$ 場合はこの手順は不要なため,手順 10 に進んでください。 手順 8 が正常終了すると次のメッセージが出力されます。

KAPL09300-I An initial RAM disk image was created. (file name = /boot/

<span id="page-305-0"></span>initramfs-hdlm-2.6.32-754.el6.x86\_64.img)

出力された初期 RAM ディスクイメージファイル名と手順 6 で initrd に記述されたファイル名 が同じであることを確認してください。異なる場合は,出力された初期 RAM ディスクイメージ ファイル名を変更するか,ブートローダの設定ファイル(grub.conf または menu.lst)の記 述を,出力された初期 RAM ディスクイメージファイル名に修正してください。

10. ホストを再起動します。

次に示すコマンドを実行して,ホストを再起動してください。

- # /sbin/shutdown -r now
- 11. HDLM のブートディスク環境であることを確認します。 「3.7.3 [マルチパス構成のブートディスク環境の設定](#page-298-0)」の手順 8 で確認してください。

## **3.7.5 HDLM** デバイスからの **OS** の起動に失敗した場合の対処

HDLM デバイスからの OS の起動に失敗した場合の対処方法について説明します。OS の起動に失 敗した場合,次のどちらかの現象が起こります。

- エラーメッセージを表示して OS が停止する
- メンテナンスを開始するためのパスワードを要求して OS が停止する

それぞれの場合の対処方法を,次に示します。

## **(1)** エラーメッセージを表示して **OS** が停止した場合

エラーメッセージを表示して OS が停止した場合の原因を次に示します。

原因 1

```
ブートローダの設定で初期 RAM ディスクイメージファイルを誤って設定した場合
```
原因 2

初期 RAM ディスクイメージファイルが壊れている場合

原因 3

システムの環境構成を変更したためにホスト起動時に起動用ディスクが最初に認識されなく なった場合

システムの環境構成を変更したために起動ディスクが見つからない場合、次のように表示され ます。

KAPL10302-1 Multiple instances of the utility for supporting the boot disk cannot be executed concurrently. KAPL10325-1 The command started. Command name = /sbin/dlmcfgmgr -v /usr/bin/expr: syntax error /bin/echo: write error: Invalid argument KAPL10328-I Execution of linuxrc completed. /bin/mv: cannot move `/etc/dlmtemplog` to `/opt/DynamicLinkManager/Root/etc/opt/ DynamicLinkManager/hdlmboot.log': No such file or directory<br>VFS: Cannot open root device "" or 08:03 Please append a correct "root=" boot option Kernel panic: VFS: Unable to mount root fs on 08:03

これらの対処方法を次に示します。

- 1. ホストを再起動します。
- 2. ブートローダの起動について設定する画面が表示されたら,SCSI デバイスからの起動を選択し ます。

SCSI デバイスからの起動に失敗する場合は,OS をインストールした LU へのパスだけを有効 にして起動してください。

<span id="page-306-0"></span>3. grub.conf ファイル,または/boot/grub/menu.lst ファイルの定義に、初期 RAM ディス クイメージファイルおよび ramdisk size が正しく設定されていることを確認します。 誤っている場合は修正します。 初期 RAM ディスクイメージファイルおよび ramdisk\_size を正しく設定しても HDLM デバ

イスからの起動に失敗する場合は,初期 RAM ディスクイメージファイルが壊れているおそれが あります。ブートディスクサポートユティリティを実行して,初期 RAM ディスクイメージファ イルを作成し直してください。

4. ホストを再起動し、HDLM デバイスで OS を起動します。

## **(2)** メンテナンスを開始するためのパスワードを要求して **OS** が停止した場合

メンテナンスを開始するためのパスワードを要求して OS が停止した場合の原因を次に示します。

• ブートローダの設定に SCSI デバイスからの起動を選択して,/etc/fstab ファイルでは HDLM デバイスをマウントするように設定した場合

対処方法を次に示します。

- 1. root ユーザのパスワードを入力します。
- 2. mount -o remount rw /を実行してルートディレクトリをマウントし直します。
- 3. /etc/fstab ファイルに定義されている root のマウント先を SCSI デバイスに変更します。
- 4. ホストを再起動し,SCSI デバイスで起動します。
- 5. HDLM デバイスからの起動を行う場合は,手順に従って環境を構築します。 「3.7.3 [マルチパス構成のブートディスク環境の設定](#page-298-0)」または「3.7.4 [ブートディスク環境での](#page-301-0) HDLM [のアップグレードインストール」](#page-301-0)で示す手順に従ってください。

# **3.8 LUKS** の設定

LUKS を使用する場合, ユーザが実行する必要のある手順を説明します。

## **3.8.1 LUKS** を使用する場合の注意事項

LUKS を使用する場合の注意事項を次に示します。

- HDLM は、次の OS で提供している LUKS をサポートします。
	- Red Hat Enterprise Linux 6
- ブートディスクとして使用する HDLM デバイスには LUKS を適用できません。
- HDLM デバイスに LUKS を設定するには,SCSI デバイスに LUKS を設定するのと同様,/ sbin/cryptsetup コマンドを実行してください。
- HDLM デバイスで LUKS を使用する場合,/etc/crypttab ファイルの第 2 フィールドには HDLM デバイスファイル名を直接指定してください。

## **3.8.2 LUKS** 環境への **HDLM** の適用

SCSI デバイスに LUKS が適用された環境から HDLM デバイスへ移行する手順を説明します。次 の手順では、/dev/sdh から/dev/sddlmaa へ移行しています。

1. SCSI デバイスから移行する HDLM デバイスを確認します。

HDLM 構成定義ユティリティ (dlmcfgmgr) などのコマンドを使用して、SCSI デバイスと HDLM デバイスの対応を確認してください。

dlmcfgmgr ユティリティに-v パラメタを指定して実行する例を示します。

```
# dlmcfgmgr -v
HDevName Management Device Host Channel Target Lun
/dev/sddlmaa configured /dev/sdh 1 0 0 0
/dev/sddlmab configured /dev/sdj 1 0 0 1
      :
: : : : : : : : : : :
KAPL10302-I /sbin/dlmcfgmgr completed normally.
#
```
HDevName 列は HDLM デバイス, Device 列は SCSI デバイスになります。

2. /etc/crypttab ファイルの第 2 フィールドを確認します。

```
◦ SCSIデバイスが直接指定されている場合は,/etc/crypttab ファイルの第2フィールド
  を,手順 1 で確認した HDLM デバイス名に変更してください。手順 4 へ進んでください。
  /etc/crypttab ファイルの変更前と変更後の例を示します。
  変更前
  luks-volume1 /dev/sdh /etc/cryptpassword1
  変更後
  luks-volume1 /dev/sddlmaa /etc/cryptpassword1
```
- UUID の形式でデバイス名が指定されている場合は,手順 3 へ進んでください。
- 3. 次のコマンドを実行して、UUID とデバイス名の対応関係を確認します。

```
# blkid -t UUID="050f9901-3ab8-4556-a091-9c6e4a404f09" -l -o device
/dev/sdh
#
```
- ◎ HDLM デバイス名が出力された場合,/etc/crypttab ファイルの第2フィールドを,出 力された HDLM デバイス名に変更してください。
- ◎ SCSIデバイス名が出力された場合,/etc/crypttab ファイルの第2フィールドを,手順 1 で確認した HDLM デバイス名に変更してください。

/etc/crypttab ファイルの変更前と変更後の例を示します。

#### 変更前

```
luks-volume1 UUID="050f9901-3ab8-4556-a091-9c6e4a404f09" /etc/
cryptpassword1
```
変更後

luks-volume1 /dev/sddlmaa /etc/cryptpassword1

4. SCSI デバイスとデバイスマッパーで使用されているデバイスとのマッピングを解除します。 SCSI デバイスと/dev/mapper/luks-volume1 のマッピングを解除する例を示します。

```
# cryptsetup luksClose luks-volume1
#
```
5. HDLM デバイスにデバイスマッパーで使用されているデバイスをマッピングします。

キーファイル(/etc/cryptpassword1)を使用する場合,手順 4 で解除した/dev/mapper/ luks-volume1 を HDLM デバイスにマッピングする例を示します。

```
# cryptsetup -d /etc/cryptpassword1 luksOpen /dev/sddlmaa luks-volume1
key slot 0 unlocked.
Command successful.
#
```
# <span id="page-308-0"></span>**3.9 md** デバイスの設定

md デバイスを使用する場合,ユーザが実行する必要のある手順を説明します。

ただし, Red Hat Enterprise Linux 7, Red Hat Enterprise Linux 8, Oracle Linux 7, Oracle Unbreakable Enterprise Kernel 7, Oracle Linux 8  $\sharp \uparrow \downarrow$  Oracle Unbreakable Enterprise Kernel 8 の場合は、md デバイスの設定は未サポートです

# **3.9.1 md** デバイスを設定する場合の注意事項

md デバイスを使用する場合の注意事項を次に説明します。

- HDLM はマルチパスソフトであるため,md デバイスの MULTIPATH 機能と同時に使用でき ません。
- HDLM をインストールする前に,md デバイスの MULTIPATH 機能を使用している場合は, HDLM のインストール後に md デバイスの機能を LINEAR 機能に変更してください。
- ブートディスク環境には,HDLM 上に作成した md デバイスを使用できません。
- /opt,/tmp,および/var ディレクトリなど,システム運用中にアンマウントできないディレ クトリに md デバイスが適用されている場合,その md デバイスには,HDLM を適用できませ  $h_{\alpha}$
- ディスクパーティションタイプの RAID (fd) は利用できません。
- バージョンが 1.6.0-2 以下の mdadm パッケージでは,メジャー,またはマイナー番号が 256 以 上のデバイスを管理することができません。mdadm パッケージのバージョンは 1.6.0-3 以上の ものを使用してください。
- md デバイスの構成デバイスとして,SCSI デバイスと HDLM デバイスを同時に指定すること はできません。誤って SCSI デバイスと HDLM デバイスを同時に指定した場合の例を次の図 に示します。

## 図 **3-10** 誤った **md** デバイスの構成例

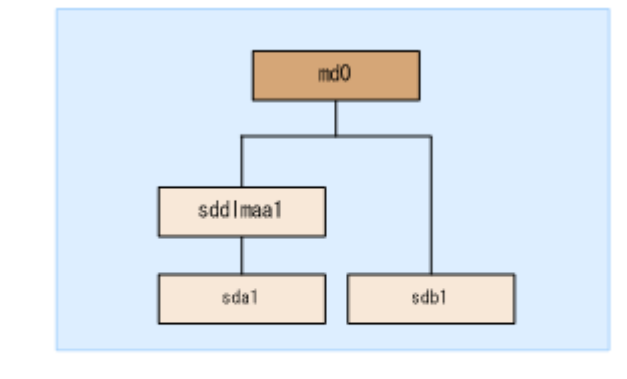

(凡例)

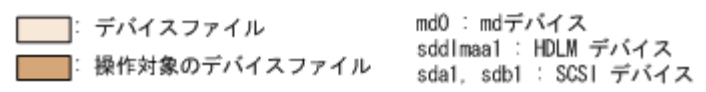

HDLM で md デバイスを管理したい場合は,SCSI デバイスによって構成されている md デバイ スは HDLM デバイスによって構成されている md デバイスに移行してください。移行した例 を次の図に示します。

## 図 **3-11** 正しい **md** デバイスの構成例

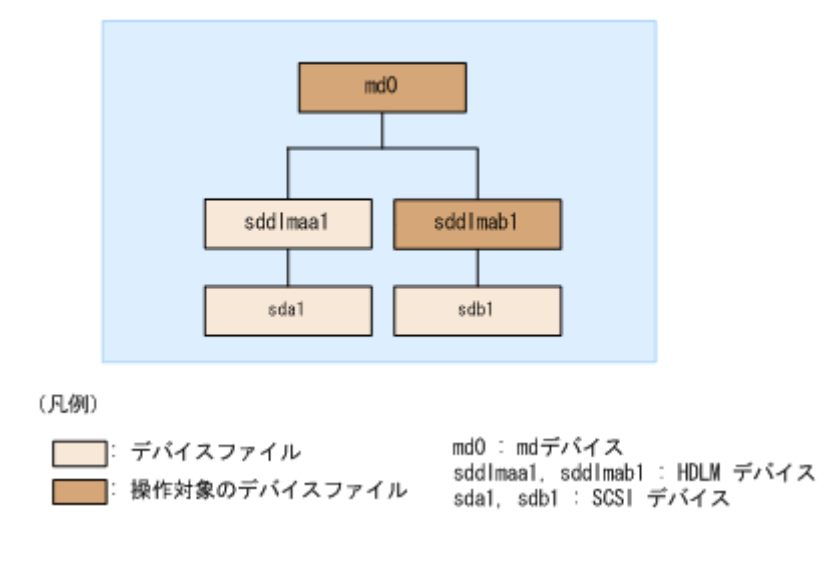

# **3.9.2 md** デバイスの作成

HDLM をインストールしたマルチパス環境で新規に md デバイスを作成する手順を,次に説明しま す。

次の手順では、/dev/sddlmaa1 および/dev/sddlmab1 上に/dev/md0 を作成しています。「図 3-12 HDLM デバイス上にmd デバイスを作成した場合のデバイス構成」に示す環境は、次の手順 で構築してください。

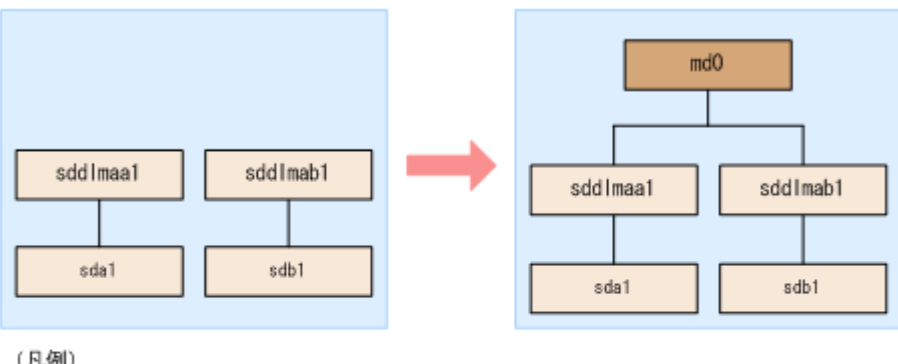

## 図 **3-12 HDLM** デバイス上に **md** デバイスを作成した場合のデバイス構成

(凡例)

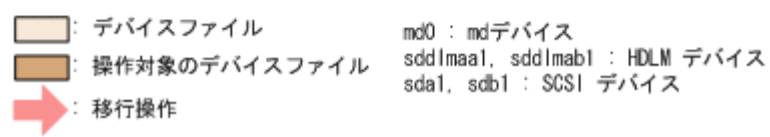

1. ディスクパーティションを作成します。

ディスクパーティションタイプは 83 に設定して作成してください。 fdisk コマンドを実行してディスクパーティションを作成する場合の例を次に示します。

# fdisk /dev/sddlmaa

```
コマンド (m でヘルプ): n
コマンドアクション
   e 拡張
    基本領域 (1-4)
p
領域番号 (1-4): 1
```
最初 シリンダ (1-1018, default 1): Using default value 1 終点 シリンダ または +サイズ または +サイズ M または +サイズ K (1-1018, default 1018): Using default value 1018 コマンド (m でヘルプ): t Selected partition 1 16 進数コード (L コマンドでコードリスト表示): 83 コマンド (m でヘルプ): p Disk /dev/sddlmaa: 5368 MB, 5368709120 bytes 166 heads, 62 sectors/track, 1018 cylinders Units = シリンダ数 of 10292 \* 512 = 5269504 bytes デバイス Boot Start End Blocks Id System<br>/dev/sddlmaa1 1 1018 5238597 83 Linux 1 1018 5238597 83 Linux コマンド (m でヘルプ): w 領域テーブルは交換されました! ioct1() を呼び出して領域テーブルを再読込みします。 ディスクを同期させます。 /dev/sddlmab も同様に実行してください。 2. md デバイスを作成します。 md デバイスに RAID1 (ミラーリング)が適用されている場合の実行例を次に示します。 # mdadm -C /dev/md0 -l1 -n2 /dev/sddlmaa1 /dev/sddlmab1 mdadm: /dev/sddlmaa1 appears to contain an ext2fs file system size=5238592K mtime=Fri Jan 25 19:26:25 2008 mdadm: /dev/sddlmab1 appears to contain an ext2fs file system size=5238592K mtime=Fri Jan 25 19:27:07 2008 Continue creating array? y mdadm: array /dev/md0 started. 3. md デバイスが HDLM 上に作成されたことを確認します。 md デバイスに RAID1 (ミラーリング)を使用されている場合の実行例を次に示します。 # cat /proc/mdstat Personalities : [raid1] md0 : active raid1 sddlmaa1[0] sddlmab1[1] 5238528 blocks [2/2] [UU] unused devices: <none> 「md0 : active」と表示され,HDLM デバイスが表示されていることを確認してください。 4. 必要に応じてコンフィグレーションファイルをバックアップします。 すでにコンフィグレーションファイル(/etc/mdadm.conf)が作成されている場合は、次のコマ

# cp -pr /etc/mdadm.conf /etc/mdadm.conf.backup

ンドを実行してバックアップを作成してください。

5. 次のコマンドを実行して,コンフィグレーションファイルを作成します。

# echo "DEVICE /dev/sddlmaa1 /dev/sddlmab1" >> /etc/mdadm.conf # mdadm --detail --scan | grep -w "/dev/md0" >> /etc/mdadm.conf

sddlmaa1 および sddlmab1 には手順 3 で表示された md0 と対応する HDLM デバイスを指 定してください。

コンフィグレーションファイルの作成例を次に示します。

<span id="page-311-0"></span># cat /etc/mdadm.conf DEVICE /dev/sddlmaa1 /dev/sddlmab1 ARRAY /dev/md0 level=raid1 num-devices=2 UUID=e39a6b15:32e48a5d:ca05f4db:25bc8af9

コンフィグレーションファイルの記述内容については,Linux のマニュアルや man コマンドを 参照してください。

6. 手順 5 で作成したコンフィグレーションファイルを編集します。

/etc/mdadm.conf ファイルを編集して,ARRAY 行に「auto=yes」を追加してください。

DEVICE /dev/sddlmaa1 /dev/sddlmab1 ARRAY /dev/md0 level=raid1 num-devices=2 UUID=e39a6b15:32e48a5d:ca05f4db:25bc8af9 auto=yes

- 7. ホストを再起動します。
- 8. md デバイスが活性化されていることを確認します。

md デバイスに RAID1 (ミラーリング) が適用されている場合の実行例を次に示します。

# cat /proc/mdstat Personalities : [raid1] md0 : active raid1 sddlmaa1[0] sddlmab1[1] 5238528 blocks [2/2] [UU]

unused devices: <none>

「md0 : active」と表示され, HDLM デバイスが表示されていることを確認してください。

# **3.9.3 md** デバイス環境への **HDLM** の適用

SCSI デバイスを使って md デバイスを構築している環境から,HDLM 管理対象デバイスを使って md デバイスを構築している環境へ移行する手順を次に説明します。

md デバイスに MULTIPATH 機能を使用していない場合は,「(1) md デバイスに MULTIPATH 機 能を使用していない場合」の手順を実行してください。md デバイスに MULTIPATH 機能を使用し ている場合は,「(2) md デバイスに MULTIPATH [機能を使用している場合](#page-315-0)」の手順を実行してくだ さい。

## **(1) md** デバイスに **MULTIPATH** 機能を使用していない場合

MULTIPATH 機能を使用していない md デバイスの環境に,HDLM を適用する手順を説明します。 この手順は、md デバイスに RAID 機能が使用されている場合を例に説明します。

次の手順では,/dev/sdh1 および/dev/sdi1 上の/dev/md0 を,/dev/sddlmaa1 および/dev/ sddlmab1 上の/dev/md0 に移行しています。「図 3-13 SCSI [デバイス上にある](#page-312-0) md デバイスを HDLM [デバイス上に移行した場合のデバイス構成\(](#page-312-0)md デバイスの RAID 機能を使用した環境) に示す環境は、次の手順で構築してください。

#### <span id="page-312-0"></span>図 **3-13 SCSI** デバイス上にある **md** デバイスを **HDLM** デバイス上に移行した場合のデバイス構成 (**md** デバイスの **RAID** 機能を使用した環境)

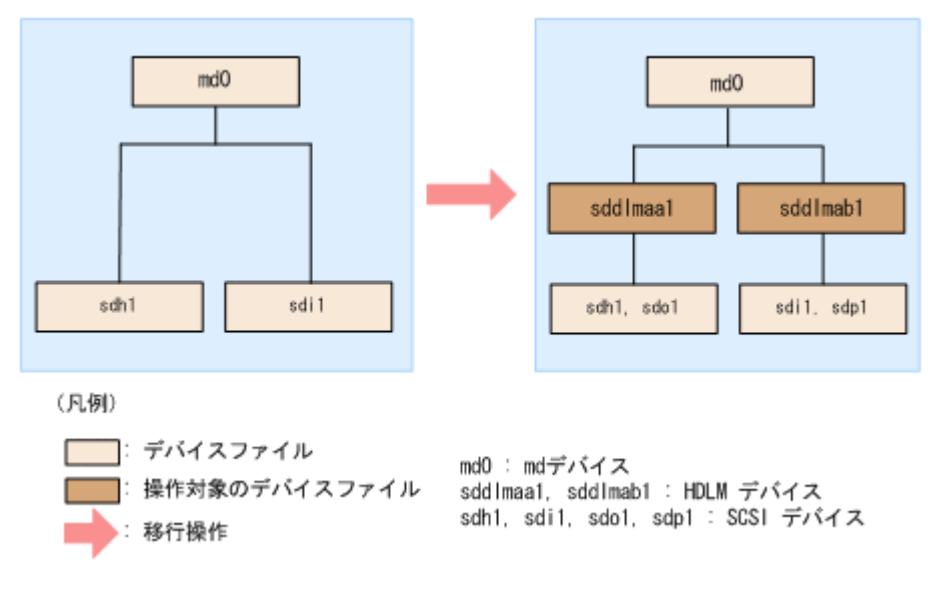

- 1. 既存の md デバイスを使用しているアプリケーションをすべて停止します。
- 2. 必要に応じて md デバイス上のアプリケーションのデータをバックアップします。
- 3. md デバイス上にファイルシステムをマウントしている場合は,アンマウントします。
- 4. md デバイスの状態を確認します。

次のコマンドを実行して、md デバイスの構成状態を確認します。

```
# cat /proc/mdstat
Personalities : [raid1]
md0 : active raid1 sdh1[0] sdi1[1]
       5238528 blocks [2/2] [UU]
```
unused devices: <none>

「md0 : active」と表示され, SCSIデバイスが表示されることを確認してください。「md0 : active」が表示されなかった場合は、md デバイスを活性化させてください。

5. すでにコンフィグレーションファイル(/etc/mdadm.conf)を使用していた場合,そのコンフィ グレーションファイルをバックアップします。

次のコマンドを実行してコンフィグレーションファイルのバックアップを作成してください。

# cp -pr /etc/mdadm.conf /etc/mdadm.conf.backup

6. 次のコマンドを実行して,コンフィグレーションファイルを作成します。

手順5で、すでにコンフィグレーションファイルを使用していた場合でも,mdデバイスを HDLM 管理対象デバイスにするため,コンフィグレーションファイルを作成し直してください。

# echo "DEVICE /dev/sdh1 /dev/sdi1" >> /etc/mdadm.conf # mdadm --detail --scan | grep -w "/dev/md0" >> /etc/mdadm.conf

sdh1 および sdi1 は手順 4 で表示された SCSI デバイスを指定してください。

コンフィグレーションファイルの作成例を次に示します。下線部の行がこの手順で追加した行 です。

# cat /etc/mdadm.conf DEVICE /dev/sdh1 /dev/sdi1 DEVICE /dev/sdf1 /dev/sdg1 /dev/sdh1 /dev/sdi1 ARRAY /dev/md0 level=raid1 num-devices=2 UUID=e39a6b15:32e48a5d:ca05f4db:25bc8af9

#### HDLM の環境構築 **313**

ARRAY /dev/md0 level=linear num-devices=1 UUID=426a9f1c: 9cfa6310:6aa9a80b:11ea2102

コンフィグレーションファイルの記述内容については,Linux のマニュアルや man コマンドを 参照してください。

新規にコンフィグレーションファイルを作成した場合は,手順 9 に進んでください。

7. すでにコンフィグレーションファイル(/etc/mdadm.conf)を使用していた場合,コンフィグ レーションファイル内の不要な ARRAY 行を削除します。

手順 6 で作成した ARRAY 行と同じ md デバイス名(md0)の ARRAY 行を削除してください。次の 例では,下線部の行が削除対象になります。

# cat /etc/mdadm.conf DEVICE /dev/sdh1 /dev/sdi1 DEVICE /dev/sdf1 /dev/sdg1 /dev/sdh1 /dev/sdi1 ARRAY /dev/md0 level=raid1 num-devices=2 UUID=e39a6b15:32e48a5d:ca05f4db:25bc8af9 ARRAY /dev/md0 level=linear num-devices=1 UUID=426a9f1c: 9cfa6310:6aa9a80b:11ea2102

8. すでにコンフィグレーションファイル(/etc/mdadm.conf)を使用していた場合,DEVICE 行を 編集します。

すでに記載されている DEVICE 行が手順 6 で作成した DEVICE 行の SCSI デバイスを含むよう に設定している場合,それを除外するように DEVICE 行を編集してください。

修正例を次に示します。

修正前

DEVICE /dev/sdh1 /dev/sdi1 DEVICE /dev/sdf1 /dev/sdg1 /dev/sdh1 /dev/sdi1

修正後

DEVICE /dev/sdh1 /dev/sdi1 DEVICE /dev/sdf1 /dev/sdg1

9. /etc/mdadm.conf ファイルを編集して,コンフィグレーションファイルの ARRAY 行に 「auto=yes」を追加します。

DEVICE /dev/sdh1 /dev/sdi1 DEVICE /dev/sdf1 /dev/sdg1 ARRAY /dev/md0 level=raid1 num-devices=2 UUID=e39a6b15:32e48a5d:ca05f4db:25bc8af9 auto=yes

10. HDLM をインストールします。

「3.6.3 HDLM [の新規インストール」](#page-271-0)の手順 2,手順 4から手順 12 を実行し, HDLM をインス トールしてください。

11. HDLM デバイスと SCSI デバイスの対応関係を確認します。

HDLM 構成定義ユティリティ (dlmcfgmgr) に-v パラメタを指定して実行してください。

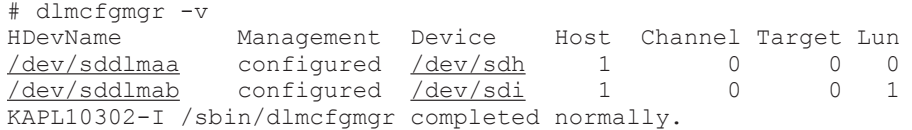

HDevName 列は HDLM デバイス, Device 列は SCSI デバイスになります。

12. 次のコマンドを実行して, md デバイスを非活性化します。

# mdadm -Ss /dev/md0

13. md デバイスが非活性化されていることを確認します。

md デバイスに RAID1 (ミラーリング)が適用されている場合の実行例を次に示します。

```
# cat /proc/mdstat
Personalities : [raid1]
unused devices: <none>
```
「md0 : active」と表示されないことを確認してください。

14. コンフィグレーションファイルを編集します。

手順 11 で表示された HDLM デバイスと SCSI デバイスの対応関係を基に、DEVICE 行の SCSI デバイス名を HDLM デバイス名に変更してください。

修正前

DEVICE /dev/sdh1 /dev/sdi1

修正後

DEVICE /dev/sddlmaa1 /dev/sddlmab1 DEVICE 行を編集する場合は,デバイス名だけを変更してください。パーティション番号は変更 しないでください。

15. HDLM デバイスのディスクパーティションタイプが fd の場合, タイプを 83 に変更してくださ い。

fdisk コマンドを実行して,ディスクパーティションタイプを 83 に変更する例を次に示しま す。

# fdisk /dev/sddlmaa

コマンド (m でヘルプ): p

Disk /dev/sddlmaa: 5368 MB, 5368709120 bytes 166 heads, 62 sectors/track, 1018 cylinders Units = シリンダ数 of 10292 \* 512 = 5269504 bytes デバイス Boot Start End Blocks Id System デバイス Boot Start End Blocks Id System<br>/dev/sddlmaa1 1 1018 5238597 fd Linux raid 自動検出

コマンド (m でヘルプ): t Selected partition 1 16 進数コード (L コマンドでコードリスト表示): 83 領域のシステムタイプを 1 から 83 (Linux) に変更しました

コマンド (m でヘルプ): p Disk /dev/sddlmaa: 5368 MB, 5368709120 bytes 166 heads, 62 sectors/track, 1018 cylinders Units = シリンダ数 of 10292 \* 512 = 5269504 bytes

デバイス Boot Start End Blocks Id System<br>/dev/sddlmaa1 1 1018 5238597 83 Linu 5238597 83 Linux

コマンド (m でヘルプ): w 領域テーブルは交換されました!

ioctl() を呼び出して領域テーブルを再読込みします。 ディスクを同期させます。

/dev/sddlmab も同様に実行してください。

16. 次のコマンドを実行して, md デバイスを活性化します。

# mdadm -As /dev/md0 mdadm: /dev/md0 has been started with 2 drives.

17. md デバイスが活性化されていることを確認します。 md デバイスに RAID1 (ミラーリング)が適用されている場合の実行例を次に示します。

<span id="page-315-0"></span># cat /proc/mdstat Personalities : [raid1] md0 : active raid1 sddlmaa1[0] sddlmab1[1] 5238528 blocks [2/2] [UU]

unused devices: <none>

「md0 : active」と表示され,HDLM デバイスが表示されていることを確認してください。

- 18. md デバイス上のファイルシステムをマウントする必要がある場合は,ファイルシステムをマウ ントします。
- 19. LU へパスを追加します。

該当 LU へのパスを接続してから,ホストを再起動してください。または,「[4.7.4 HDLM](#page-414-0) デバ [イスの構成変更](#page-414-0)」の「(3) LU [へのパスを追加する」](#page-418-0)を参照して、既存の LU へのパスを追加し てください。

### **(2) md** デバイスに **MULTIPATH** 機能を使用している場合

MULTIPATH 機能を使用した md デバイスの環境に,HDLM を適用する手順を説明します。 HDLM を適用するためには、md デバイスの MULTIPATH 機能を解除する必要があります。ここ では,MULTIPATH 機能を使用した md デバイスから LINEAR 機能を使用した md デバイスに, 移行する場合を例に説明します。

注意事項

Red Hat Enterprise Linux 6 は,MULTIPATH 機能を使用した md デバイスから LINEAR 機 能を使用した md デバイスに移行できません。

次の手順では, /dev/sdo1 および/dev/sdh1 上の/dev/md0 を, /dev/sdd1maa1 上 の/dev/md0 に移行しています。「図 3-14 SCSI デバイス上にある md デバイス(md デバイスの MULTIPATH 機能を使用した環境)から HDLM デバイス上に移行した場合のデバイス構成」に示 す環境は,次の手順で構築してください。

#### 図 **3-14 SCSI** デバイス上にある **md** デバイス(**md** デバイスの **MULTIPATH** 機能を使用した環境) から **HDLM** デバイス上に移行した場合のデバイス構成

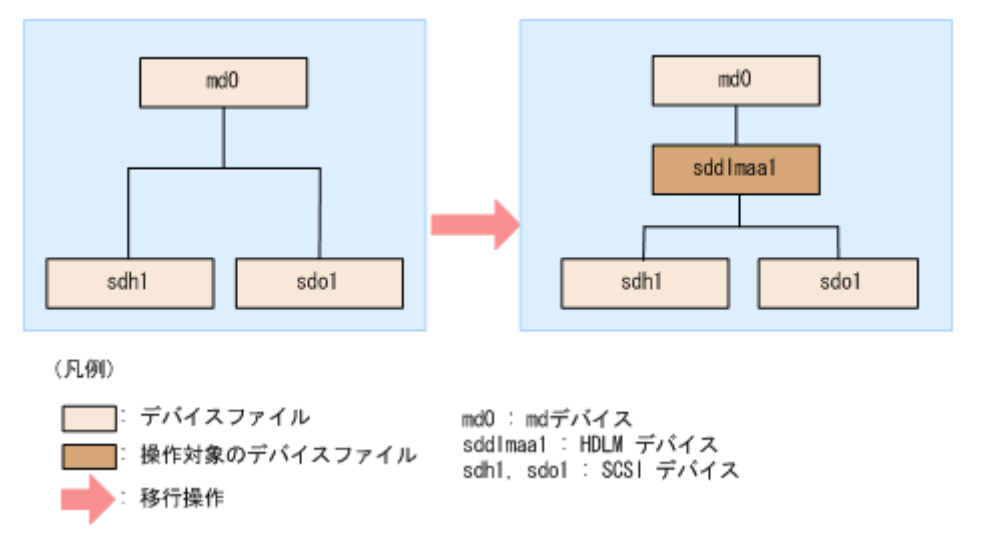

- 1. 既存の md デバイスを使用しているアプリケーションをすべて停止します。
- 2. 必要に応じて md デバイス上のアプリケーションのデータをバックアップします。
- 3. md デバイス上にファイルシステムをマウントしている場合は,アンマウントします。
- 4. md デバイスの状態を確認します。

**316 インタン インタン エントラン あんきょう あんきょう トロレM の環境構築** 

次のコマンドを実行して、md デバイスの構成状態を確認します。

```
# cat /proc/mdstat
Personalities : [multipath]
md0 : active multipath sdo1[0] sdh1[1]
       5238528 blocks [2/2] [UU]
```
unused devices: <none>

「md0 : active」と表示され,SCSI デバイスが表示されることを確認してください。「md0 : active」が表示されなかった場合は、md デバイスを活性化させてください。

5. md デバイスの設定をして,HDLM をインストールします。

「(1) md デバイスに MULTIPATH [機能を使用していない場合」](#page-311-0)の手順 5 から手順 10 を実行し てください。

6. HDLM デバイスと SCSI デバイスの対応関係を確認します。

HDLM 構成定義ユティリティ (dlmcfgmgr) に-v パラメタを指定して確認してください。

# dlmcfgmgr -v HDevName Management Device Host Channel Target Lun<br>  $\frac{\text{dev}/\text{sdd} \cdot \text{d} \cdot \text{d} \cdot$  $\frac{\text{dev}/\text{sdd} \text{lmaa}}{\text{dev}/\text{sdd}}$   $\frac{\text{dev}/\text{sdb}}{\text{dev}/\text{sdo}}$  1 0 0 0 /dev/sdo KAPL10302-I /sbin/dlmcfgmgr completed normally.

HDevName 列は HDLM デバイス, Device 列は SCSI デバイスになります。

7. md デバイスを作成します。

手順 6 で表示された HDLM デバイスと SCSI デバイスの対応関係を基に,md デバイスを作成 してください。

デバイス名を指定する場合は,必ずパーティション番号も指定してください。パーティション番 号は,手順 4 で表示されたデバイスのパーティション番号を設定してください。

# mdadm -C /dev/md0 -llinear -f -n1 /dev/sddlmaa1 mdadm: /dev/sddlmaa1 appears to contain an ext2fs file system size=5238528K mtime=Wed Feb 6 19:17:08 2008 mdadm: /dev/sddlmaa1 appears to be part of a raid array: level=-4 devices=2 ctime=Wed Feb 6 19:16:07 2008 Continue creating array? y mdadm: array /dev/md0 started.

8. コンフィグレーションファイルを作成します。

次のコマンドを実行して,既存のコンフィグレーションファイル(/etc/mdadm.conf)に md デ バイスの定義を追加してください。

# mdadm --detail --scan | grep -w "/dev/md0" >> /etc/mdadm.conf

コンフィグレーションファイルの作成例を次に示します。下線部の行がこの手順で追加した行 です。

# cat /etc/mdadm.conf DEVICE /dev/sdo1 /dev/sdh1 ARRAY /dev/md0 level=multipath num-devices=2 UUID=6b2ec21b: 06d0f50b:bbf04d32:1e00b09a auto=yes ARRAY /dev/md0 level=linear num-devices=1 UUID=426a9f1c: 9cfa6310:6aa9a80b:11ea2102

コンフィグレーションファイルの記述内容については,Linux のマニュアルや man コマンドを 参照してください。

9. コンフィグレーションファイル(/etc/mdadm.conf)を作成し直した場合,コンフィグレーショ ンファイル内の不要な ARRAY 行を削除します。

HDLM の環境構築 **317**

<span id="page-317-0"></span>手順 8 で作成した ARRAY 行と同じ md デバイス名(md0)の ARRAY 行を削除してください。次の 例では,下線部の行が削除対象になります。

# cat /etc/mdadm.conf DEVICE /dev/sdo1 /dev/sdh1 ARRAY /dev/md0 level=multipath num-devices=2 UUID=6b2ec21b: 06d0f50b:bbf04d32:1e00b09a auto=yes ARRAY /dev/md0 level=linear num-devices=1 UUID=426a9f1c: 9cfa6310:6aa9a80b:11ea2102

10. /etc/mdadm.conf ファイルを編集して,コンフィグレーションファイルの ARRAY 行に 「auto=yes」を追加します。

DEVICE /dev/sdo1 /dev/sdh1 ARRAY /dev/md0 level=linear num-devices=1 UUID=426a9f1c: 9cfa6310:6aa9a80b:11ea2102 auto=yes

11. コンフィグレーションファイルの DEVICE 行の SCSI デバイス名を HDLM デバイス名に変更 します。

手順 6 で表示された HDLM デバイスと SCSI デバイスの対応関係を基に、DEVICE 行の SCSI デバイス名を HDLM デバイス名に変更してください。

修正前

DEVICE /dev/sdo1 /dev/sdh1

修正後

DEVICE /dev/sddlmaa1

DEVICE 行を編集する場合は,デバイス名だけを変更してください。パーティション番号は変更 しないでください。

12. 次のコマンドを実行して, md デバイスを非活性化します。

# mdadm -Ss /dev/md0

13. md デバイスが非活性化されていることを確認します。

md デバイスに LINEAR 機能が適用されている場合の実行例を次に示します。

```
# cat /proc/mdstat
Personalities : [linear] [multipath]※
unused devices: <none>
```
「md0 : active」と表示されないことを確認してください。

注※

[multipath]は再起動するまで表示されますが,動作に問題はありません。

14 md デバイスを活性化して, LU へパスを追加します。

「(1) md デバイスに MULTIPATH [機能を使用していない場合」](#page-311-0)の手順 15 から手順 19 を実行し てください。

また,「(1) md デバイスに MULTIPATH [機能を使用していない場合」](#page-311-0)の手順 17 で [multipath]は再起動するまで表示されますが,動作に問題はありません。

# **3.10 LVM2** の設定

ここでは,LVM2 の環境で次に示す項目を設定する場合の手順を説明します。

• HDLM デバイスを使用して新規に論理ボリュームを作成する場合

**318 March 2018 March 2018 March 2018 HDLM の環境構築** 

• シングルパス環境で SCSI デバイス上に作成済みの論理ボリュームを HDLM デバイスに移行 する場合

HDLM を LVM2 の環境で使用する場合, HDLM デバイスを LVM2 の物理ボリュームとして使用 します。

# <span id="page-318-0"></span>**3.10.1 LVM2** を使用する場合の注意事項

LVM2 を使用する場合の注意事項を次に示します。

- HDLM デバイス上の論理ボリューム(LVM2)をブートディスクとして使用した場合は,LVM2 の物理ボリュームとして SCSI デバイスを使用できません。
- LVM2 の物理ボリュームとして SCSI デバイスと HDLM デバイスを同時に使用する場合は, HDLM の管理対象となる SCSI デバイスが LVM2 に認識されないように、/etc/lvm/ lvm.conf を編集してください。

Red Hat Enterprise Linux 8, Oracle Linux 8, Oracle Unbreakable Enterprise Kernel 8 およ び SUSE LINUX Enterprise Server 15 SP2 以降の場合は、global filter で指定してくだ さい。

SUSE LINUX Enterprise Server 12, SUSE LINUX Enterprise Server 15 SP1 以前, Red Hat Enterprise Linux 7 および Oracle Linux 7 で, use lvmetad=0 で運用する場合は, global filter ではなく filter で指定してください。また、SUSE LINUX Enterprise Server 12, SUSE LINUX Enterprise Server 15 SP1 以前, Red Hat Enterprise Linux 7, Red Hat Enterprise Linux 8, Oracle Linux 7, Oracle Linux 8 および Oracle Unbreakable Enterprise Kernel 8 以外で, global filter が使用できる LVM2 のバージョンで, use\_lvmetad=1 で運用する場合は、filter ではなく global\_filter で指定してください。

◦ SUSE LINUX Enterprise Server 12, SUSE LINUX Enterprise Server 15, Red Hat Enterprise Linux 7, Red Hat Enterprise Linux 8, Oracle Linux 7, Oracle Unbreakable Enterprise Kernel 7, Oracle Linux 8 および Oracle Unbreakable Enterprise Kernel 8 の 場合

OS のディスク認識順序が変わっても LVM から見えるディスクが変わらないように永続的 な名称で指定してください。

qlobal filter =  $[ "a|sddlm[a-p][a-p].*|"$ , "a| scsi-3600605b005d7a320196f1f53484dfb20|","r|/dev/sd|" ] 指定する値は,udevadm コマンドで確認できます。

# udevadm info -q symlink -n /dev/sda2 block/8:0 disk/by-id/scsi-3600605b005d7a320196f1f53484dfb20 disk/bypath/ディスクの位置情報から生成される情報 disk/by-uuid/ディスクの固有情報 disk/by-id/wwn-ディスクの固有情報 出力された 3600605b005d7a320196f1f53484dfb20 が,sda2 と対応する by-id 名です。

◦ Red Hat Enterprise Linux 6, Oracle Linux 6 および Oracle Unbreakable Enterprise Kernel 6 の場合

OS のディスク認識順序が変わっても LVM から見えるディスクが変わらないように永続的 な名称で指定してください。

filter =  $['a|sddlm[a-p][a-p].*|'','a]$ scsi-3600605b005d7a320196f1f53484dfb20|","r|/dev/sd|" ]

指定する値は,udevadm コマンドで確認できます。

# udevadm info -q symlink -n /dev/sda2 block/8:0 disk/by-id/scsi-3600605b005d7a320196f1f53484dfb20 disk/bypath/ディスクの位置情報から生成される情報 disk/by-uuid/ディスクの固有情報 disk/by-id/wwn-ディスクの固有情報

出力された 3600605b005d7a320196f1f53484dfb20 が、sda2 と対応する by-id 名です。

◦ 上記以外の OS の場合

```
LVM2 の物理ボリュームとして、SCSI デバイス (/dev/sda) と HDLM デバイスを同時に使
用する場合の編集例を次に示します。
filter = [ "a|sddlm[a-p][a-p].*|", "a|/dev/sda[1-9].*|", "r|/dev/
sd|" ]
```

```
LVM2 の物理ボリュームとして、SCSI デバイス (/dev/sda) と HDLM デバイスを同時に使
用する場合の編集例を次に示します。
```
◦ SUSE LINUX Enterprise Server 12, SUSE LINUX Enterprise Server 15, Red Hat Enterprise Linux 7, Red Hat Enterprise Linux 8, Oracle Linux 7, Oracle Unbreakable Enterprise Kernel 7, Oracle Linux 8 および Oracle Unbreakable Enterprise Kernel 8 の 場合

```
qlobal filter = [ "a|sddlm[a-p][a-p].*|", "a|/dev/sda[1-9].*|",
"r|/dev/sd|" ]
```
◦ 上記以外の OS の場合

```
filter = [ "a|sddlm[a-p][a-p].<sup>*</sup>|", "<u>a|/dev/sda[1-9].*|"</u>, "r|/dev/
sd|" ]
```
下線部は,LVM2 に認識させたい SCSI デバイスを表します。

```
なお,この項ではすべての SCSI デバイスが LVM2 に認識されないように,/etc/lvm/
lvm.conf の filter の記述を次のとおりにしています。
```
◦ SUSE LINUX Enterprise Server 12, SUSE LINUX Enterprise Server 15, Red Hat Enterprise Linux 7, Red Hat Enterprise Linux 8, Oracle Linux 7, Oracle Unbreakable Enterprise Kernel 7, Oracle Linux 8 および Oracle Unbreakable Enterprise Kernel 8 の 場合

qlobal filter =  $[ "a|sddlm[a-p][a-p].*|", "r]/dev/sd|" ]$ 

◦ 上記以外の OS の場合

filter =  $['a|sddlm[a-p][a-p].*|", "r|/dev/sd|" ]$ 

- 次に示す OS を使用する場合は,/etc/lvm/lvm.conf ファイル内のデバイスセクションに記 述された allow changes with duplicate pvs の値には、1 を設定してください。 allow changes with duplicate pvs の記述がない場合は, allow changes with duplicate pvs = 1 を追加してください。
	- Red Hat Enterprise Linux 7.3 以降
	- Red Hat Enterprise Linux 8 以降
	- Oracle Linux 7.3(Oracle Unbreakable Enterprise Kernel 7.3)以降
	- Oracle Linux 8 (Oracle Unbreakable Enterprise Kernel 8) 以降
	- SUSE LINUX Enterprise Server 12 SP4 (4.12.14-94.41 カーネル)以降
	- SUSE LINUX Enterprise Server 15 以降

```
値を 0 に変更した場合,SAN ブート構成でのブート処理中に物理ボリュームの重複が検知され,
ボリュームグループが活性化されません。その結果, SAN ブート構成での起動処理に失敗しま
す。
```
· LVM キャッシュファイルは使用できません。Red Hat Enterprise Linux 8, Oracle Linux 8, Oracle Unbreakable Enterprise Kernel 8 または SUSE LINUX Enterprise Server 15 SP2 以 降以外の場合,以下の内容に従って LVM キャッシュを無効にしてください。Red Hat Enterprise Linux 8, Oracle Linux 8, Oracle Unbreakable Enterprise Kernel 8 または SUSE

**320** HDLM の環境構築

LINUX Enterprise Server 15 SP2 以降は write\_cache\_state および LVM キャッシュファ イルが存在しないので以下の作業は不要です。

- a. /etc/lvm/lvm.conf の write\_cache\_state を 0 に設定します。
- b. VG スキャンを実行します。 ファイルを編集したあと、次に示すコマンドを実行してください。
	- # /sbin/vgscan
- c. LVM キャッシュファイルを削除します。

次のファイルがある場合,ファイルを削除してください。

- /etc/lvm/.cache
- /etc/lvm/cache/.cache
- d. 初期 RAM ディスクイメージファイルを再作成します。

HDLM デバイスをブートディスクとして使用している環境の場合

C.1 [マルチパス構成のブートディスク環境の設定](#page-709-0)の手順 9 を実行してください。

HDLM デバイスをブートディスクとして使用していない環境の場合

HDLM 用の初期 RAM ディスクイメージファイルを作成します。

パラメタに指定する初期 RAM ディスクイメージファイル名の形式を次に示します。 同じ名前のファイルがある場合は,既存のファイルをバックアップしてください。

#### 表 **3-79** 初期 **RAM** ディスクイメージファイル名

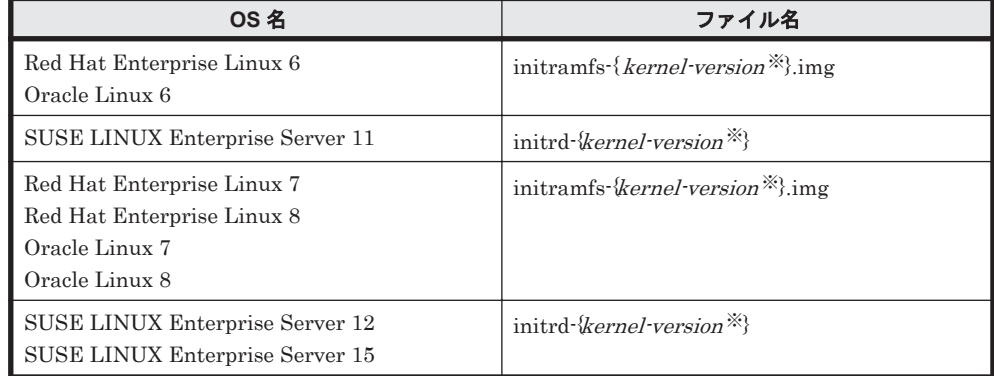

注※

kernel-version は uname -r コマンドの出力結果です。

ホストの OS に応じて、次の手順を実行してください。

- SUSE LINUX Enterprise Server 12, SUSE LINUX Enterprise Server 15, Red Hat Enterprise Linux 7, Red Hat Enterprise Linux 8, Oracle Linux 7 および Oracle Linux 8 の場合
	- a. dracut コマンドを実行します。 コマンドの実行例を次に示します。

# /usr/bin/dracut /boot/initrd-3.12.28-4-default `uname -r`

- Red Hat Enterprise Linux 6 または Oracle Linux 6 の場合
	- a. dracut コマンドを実行します。 コマンドの実行例を次に示します。

# /sbin/dracut /boot/initramfs-2.6.32-71.el6.i686.img `uname r`

- 上記以外の OS の場合 ブートディスクサポートユティリティ(dlmmkinitrd)を実行します。 dlmmkinitrd ユティリティについては,「7.6 dlmmkinitrd [ブートディスクサポートユ](#page-525-0) [ティリティ」](#page-525-0)を参照してください。
- e. ホストを再起動します。

```
# shutdown -r now
```
f. 次に示すコマンドを実行して,LVM キャッシュファイルが存在するか確認します。

```
# ls /etc/lvm/.cache
```
# ls /etc/lvm/cache/.cache

存在する場合は,手順 g に進んでください。存在しない場合は終了です。

- g. 3.10.4 [論理ボリュームがマルチパス構成であることの確認方法の](#page-331-0)確認手順を実施します。
	- マルチパス構成の場合

次に示すコマンドを実行して LVM キャッシュファイルを削除します。

# rm /etc/lvm/.cache # rm /etc/lvm/cache/.cache 以上で処理は終了です。

マルチパス構成でない場合

次に示すコマンドを実行して LVM キャッシュファイルを削除したあと、手順 h に進み ます。

手順 h,手順 i を実行する代わりに,サーバの再起動を行っても問題ありません。

- # rm /etc/lvm/.cache
- # rm /etc/lvm/cache/.cache
- h. マルチパス構成になっていない論理ボリュームを含むボリュームグループを非活性化しま す。

移行対象の論理ボリュームが,vg01 (ボリュームグループ)に属している場合の実行例を次 に示します。

# vgchange -an vg01

i. ボリュームグループを活性化します。 移行対象の論理ボリュームが,vg01 (ボリュームグループ)に属している場合の実行例を次 に示します。

# vgchange -ay vg01

# **3.10.2 HDLM** デバイスを使用して新規に論理ボリュームを作成する

ここでは、新規に HDLM デバイスを使用して、論理ボリュームを作成する手順を説明します。 「図 3-15 HDLM [デバイス上に論理ボリュームを作成した場合のデバイス構成](#page-322-0)」に示す環境は、次の 手順で構築してください。

<span id="page-322-0"></span>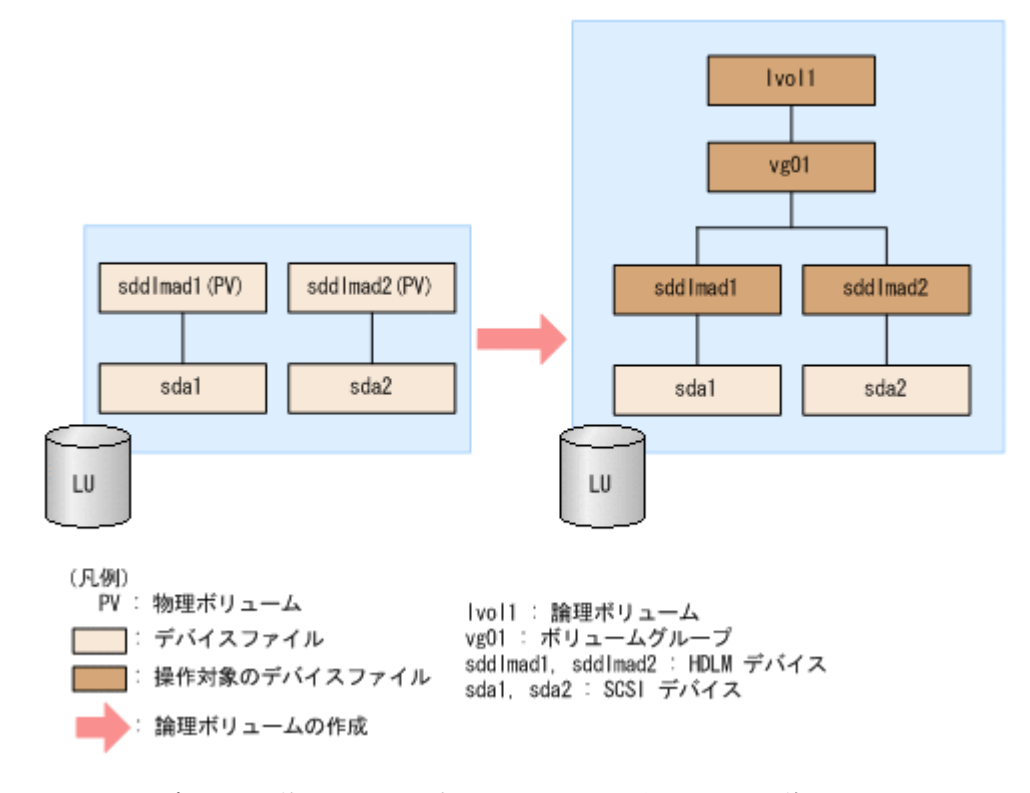

- 1. HDLM デバイスを使用しているプロセス,サービスなどをすべて停止します。
- 2. HDLM デバイス上にディスクパーティションを作成し,システム ID を「Linux」(16 進数で表 記した場合, 83) から「Linux LVM」 (16 進数で表記した場合, 8e) に変更します。 /dev/sddlmad(HDLM デバイス)に 2 つのパーティションを作成する場合の実行例を次に示 します。

fdisk コマンドの実行例(IA32)

# fdisk /dev/sddlmad

Command (m for help): p

Disk /dev/sddlmad: 255 heads, 63 sectors, 130 cylinders Units = cylinders of  $16065 * 512$  bytes

Device Boot Start End Blocks Id System سامات 1392-1405 - 1405 - 1406<br>130 - 130 - 132112 - 139 - 139 - 139 - 139 - 139 - 1408<br>130 - 132112 - 138 - 1409 - 1409 - 1409 - 1409 - 1409 - 1409 - 1409 - 1409 - 1409 - 1409 - 1409 - 1409 - 140 /dev/sddlmad1 /dev/sddlmad2 66

Command (m for help): t Partition number (1-4): 1 Hex code (type L to list codes): 8e

Command (m for help): Partition number (1-4): 2 Hex code (type L to list codes): 8e

Command (m for help): p

Disk /dev/sddlmad: 255 heads, 63 sectors, 130 cylinders Units = cylinders of  $16065 * 512$  bytes

Start End Blocks Id System Device Boot 65 522081 8e Linux LVM<br>130 522112÷ 8e Linux LVM /dev/sddlmad1 65  $\overline{1}$ /dev/sddlmad2 66

Command (m for help): w The partition table has been altered!

Calling ioctl() to re-read partition table. Syncing disks.

parted コマンドの実行例 (IA32, または EM64T/AMD64)

```
# parted /dev/sddlmad
GNU Parted 1.6.15
Copyright (C) 1998 - 2004 Free Software Foundation, Inc.
This program is free software, covered by the GNU General Public License.
This program is distributed in the hope that it will be useful, but MITHOUT ANY MARRANTY:
without even the implied warranty of MERCHANTABILITY
or FITNESS FOR A PARTICULAR PURPOSE. See the GNU General Public License for more details.
Using /dev/sddlmad
(parted) p
Disk geometry for /dev/sddlmad: 0.000-1025.000 megabytes
Disk label type: msdos
Minor Start
                   End
                            Type
                                      Filesystem Flags
(parted) mkpart primary 1 500
(parted) mkpart primary 501 1000
(parted) p
Disk geometry for /dev/sddlmad: 0.000-1025.000 megabytes
Disk label type: msdos
Minor Start
                   End
                            Type
                                      Filesystem Flags
          1.000500.000 primary
                                                  type=83501.000 1000.000 primary
\mathcal{P}type=83(parted) mkfs 1 ext2
(parted) mkfs 2 ext2
(parted) p
Disk geometry for /dev/sddlmad: 0.000-1025.000 megabytes
Disk label type: msdos
                   End
                                      Filesystem Flags
Minor Start
                            Type
          1.000
                   500.000 primary ext2
                                                  type=83501.000 1000.000 primary ext2
\overline{2}type = 83(parted) set 1 ivm on
(parted) set 2 lvm on
(parted) p
Disk geometry for /dev/sddlmad: 0.000-1025.000 megabytes
Disk label type: msdos
Minor Start
                   End
                            Type
                                      Filesystem Flags
          1.000
                   500.000 primary ext2
                                                 lvm, type=8e
1
\mathfrak{p}501.000 1000.000 primary ext2
                                                  Ivm, type=8e
(parted) g
# blockdev --rereadpt /dev/sddlmad
```

```
parted コマンドでパーティションを変更する場合には,HDLM デバイス上のパーティ
ションを認識させるために,parted コマンドの実行後に blockdev コマンドを実行して
ください。
```
3. /etc/lvm/lvm.conf ファイルを編集します。

変更前

SCSI デバイスの構成を無効にして HDLM デバイスの構成を有効にするために,ファイル中の デバイスセクションに対して次の編集を行います。

/etc/lvm/lvm.conf ファイルの編集例を次に示します。

◦ Red Hat Enterprise Linux 8, Oracle Linux 8, Oracle Unbreakable Enterprise Kernel 8 または SUSE LINUX Enterprise Server 15 SP2 以降の場合

```
devices {
Service Contract Contract Contract Contract
 # global_filter = [ "a/.*/" ]
        global filter = ['r|sddlm[a-p][a-p].*|", "a]/dev/sd|" ]Service Contract Contract Contract Contract
          # types = [ "fd", 16 ]
Service Contract Contract Contract Contract
         md_component_detection = 1
Service Contract Contract Contract Contract
        allow changes with duplicate pvs = 0Service Contract Contract Contract Contract
}
変更後
devices {
Service Contract Contract Contract Contract
 # global_filter = [ "a/.*/" ]
 # global_filter = [ "r|sddlm[a-p][a-p].*|", "a|/dev/sd|" ]
 global_filter = [ "a|sddlm[a-p][a-p].*|", "r|/dev/sd|" ]
```
```
Service Control Control Control Control Control
          # types = [ "fd", 16 ]
         types = [ "sddlmfdrv", 16]]
Service State State State State State State
          # md_component_detection = 1
          md_component_detection=0
Service Control Control Control Control Control
 # allow_changes_with_duplicate_pvs = 0
         allow changes with duplicate pvs = 1Service Control Control Control Control Control
```
}

既存の global filter, types, md component detection および allow\_changes\_with\_duplicate\_pvs の行をコメントアウトし、下線部を追加します。 SCSI デバイスの構成に戻す場合に使用するため,変更前の値は控えてください。

◦ SUSE LINUX Enterprise Server 12, SUSE LINUX Enterprise Server 15 SP1 以前, Red Hat Enterprise Linux 7, Oracle Linux 7 および Oracle Unbreakable Enterprise Kernel 7 の場合

allow changes with duplicate pvs の値を 1 に, write cache state の値を 0 に 設定してください。詳細は,「3.10.1 LVM2 [を使用する場合の注意事項](#page-318-0)」を参照してくださ い。

```
use_lvmetad=0 で運用する場合は, global_filter ではなく filter で指定してくださ
い。
```

```
変更前
```
}

**Service Control Control Control Control Control** 

**Service Contract Contract Contract Contract** 

```
# This section allows you to configure which block devices should
# be used by the LVM system.
devices {
```

```
# filter = [ "a/.*/" ]
           filter = ['r|sddlm[a-p][a-p].*|", "a|/dev/sd|" ]Service Control Control Control Control Control
          write cache state = 1Service Control Control Control Control Control
          # types = [ "fd", 16 ]
Service Control Control Control Control Control
          md_component_detection = 1
Service Control Control Control Control Control
変更後
# This section allows you to configure which block devices should
```
# be used by the LVM system. devices {

# filter =  $[$  "a/.\*/" ] # filter = [ "r|sddlm[a-p][a-p].\*|", "a|/dev/sd|" ] filter = [ "a|sddlm[a-p][a-p].\*|", "r|/dev/sd|" ] **Service Control Control Control Control Control**  $#$  write cache state = 1 write\_cache\_state = 0 **Service Control Control Control Control Control**  # types = [ "fd", 16 ]  $types = [$  "sddlmfdrv", 16 ] **Service Control Control Control Control Control**  # md\_component\_detection = 1 md\_component\_detection=0 **Service Control Control Control Control Control** 

}

```
既存の filter, write cache state, types および md component detection の行
    をコメントアウトし,下線部を追加します。
   SCSI デバイスの構成に戻す場合に使用するため,変更前の値は控えてください。
◦ 上記以外の OS の場合
   を使用する場
   合の注意事項」を参照してください。
   global filter が使用できる LVM2 のバージョンで,use_lvmetad=1 で運用する場合
   は、filter ではなく global filter で指定してください。
   変更前
    # This section allows you to configure which block devices should
    # be used by the LVM system.
   devices {
    Service Contract Contract Contract Contract Contract Contract Contract Contract Contract Contract Contract Contract
               # filter = [ "a/. * / " ]Service Contract Contract Contract Contract Contract Contract Contract Contract Contract Contract Contract Contract
               # global filter = [ "a/.*/" ]global\overline{f}ilter = [ "r|sddlm[a-p][a-p].*|", "a|/dev/sd|" ]
    Service Contract Contract Contract Contract Contract Contract Contract Contract Contract Contract Contract Contract
                 write cache state = 1Service Contract Contract Contract Contract Contract Contract Contract Contract Contract Contract Contract Contract
                # types = [ "fd", 16 ]
    Service Contract Contract Contract Contract Contract Contract Contract Contract Contract Contract Contract Contract
                md_component_detection = 1
    Service Contract Contract Contract Contract Contract Contract Contract Contract Contract Contract Contract Contract
   }
   変更後
    # This section allows you to configure which block devices should
    # be used by the LVM system.
   devices { 
    Service State State State State State
               # filter = [ "a/.*/" ]Service Contract Contract Contract Contract Contract Contract Contract Contract Contract Contract Contract Contract
                # global_filter = [ "a/.*/" ]
     # global_filter = [ "r|sddlm[a-p][a-p].*|", "a|/dev/sd|" ]
     global_filter = [ "a|sddlm[a-p][a-p].*|", "r|/dev/sd|" ]
    Service Contract Contract Contract Contract Contract Contract Contract Contract Contract Contract Contract Contract
                # write_cache_state = 1
                      write_cache_state = 0
    Service Contract Contract Contract Contract Contract Contract Contract Contract Contract Contract Contract Contract
                # types = [ "fd", 16 ]
                types = [ "sddlmfdrv", 16 ]
    Service Contract Contract Contract Contract Contract Contract Contract Contract Contract Contract Contract Contract
                # md_component_detection = 1
                      md_component_detection=0
    Service Contract Contract Contract Contract Contract Contract Contract Contract Contract Contract Contract Contract
    }
   既存の global_filter, write_cache_state, types および
   md component detection の行をコメントアウトし、下線部を追加します。
   SCSI デバイスの構成に戻す場合に使用するため,変更前の値は控えてください。
```
4. VG スキャンを実行します。 ファイルを編集したあと、次に示すコマンドを実行してください。

- # /sbin/vgscan
- 5. LVM キャッシュファイルを削除します。

次のファイルがある場合,ファイルを削除してください。

- /etc/lvm/.cache
- /etc/lvm/cache/.cache
- 6. 物理ボリュームを作成します。

```
/dev/sddlmad1 および/dev/sddlmad2 を物理ボリュームとして定義する場合の実行例を次
に示します。
```

```
# pvcreate /dev/sddlmad1
   Physical volume "/dev/sddlmad1" successfully created
# pvcreate /dev/sddlmad2
```
- Physical volume "/dev/sddlmad2" successfully created
- 7. ボリュームグループを作成します。

```
物理ボリュームである/dev/sddlmad1 および/dev/sddlmad2 を使用して、vg01 (ボリュー
ムグループ)を作成する場合の実行例を次に示します。
```

```
# vgcreate vg01 /dev/sddlmad1 /dev/sddlmad2 
  Volume group "vg01" successfully created
```
8. 論理ボリュームを作成します。

```
vg01(ボリュームグループ)を使用して,論理ボリューム(lvol1:100MB)を作成する場合の
実行例を次に示します。
```

```
# lvcreate -L 100M -n lvol1 vg01
  Logical volume "lvol1" created
```
9. ファイルシステムを作成します。

```
mke2fs コマンドを使用して,lvol1(論理ボリューム)にファイルシステムを作成する場合の
実行例を次に示します。
```

```
# mke2fs /dev/vg01/lvol1
Filesystem label=
OS type: Linux
Block size=1024 (log=0)
Fragment size=1024 (log=0)
25688 inodes, 102400 blocks
5120 blocks (5.00%) reserved for the super user
First data block=1
13 block groups
8192 blocks per group, 8192 fragments per group
1976 inodes per group
Superblock backups stored on blocks:
         8193, 24577, 40961, 57345, 73729
```
Writing inode tables: done Writing superblocks and filesystem accounting information: done

```
This filesystem will be automatically checked every 38 mounts or
180 days, whichever comes first. Use tune2fs -c or -i to override.
```

```
10. 論理ボリュームをマウントするディレクトリを作成します。
```
/mnt/lvol1ディレクトリを作成する実行例を、次に示します。

# mkdir /mnt/lvol1

```
11. 論理ボリュームをマウントします。
```
/mnt/lvol1ディレクトリにマウントする実行例を、次に示します。

# mount /dev/vg01/lvol1 /mnt/lvol1

12. Red Hat Enterprise Linux 6 の場合は,ボリュームグループの情報を更新します。 次に示すコマンドを実行して,ボリュームグループの情報を更新します。

# vgscan

```
 Reading all physical volumes. This may take a while...
 Found volume group "VolGroup00" using metadata type lvm2
```
## **3.10.3** シングルパス環境で **SCSI** デバイス上に作成済みの論理ボリューム を **HDLM** デバイスに移行する場合

ここでは、シングルパス環境の場合に SCSI デバイス上にある論理ボリュームをマルチパス環境の HDLM デバイス上に移行する手順を説明します。「図 3-16 SCSI デバイス上にある論理ボリューム を HDLM デバイス上に移行する場合のデバイス構成(シングルパス環境の場合)」に示す環境は, 次の手順で構築してください。

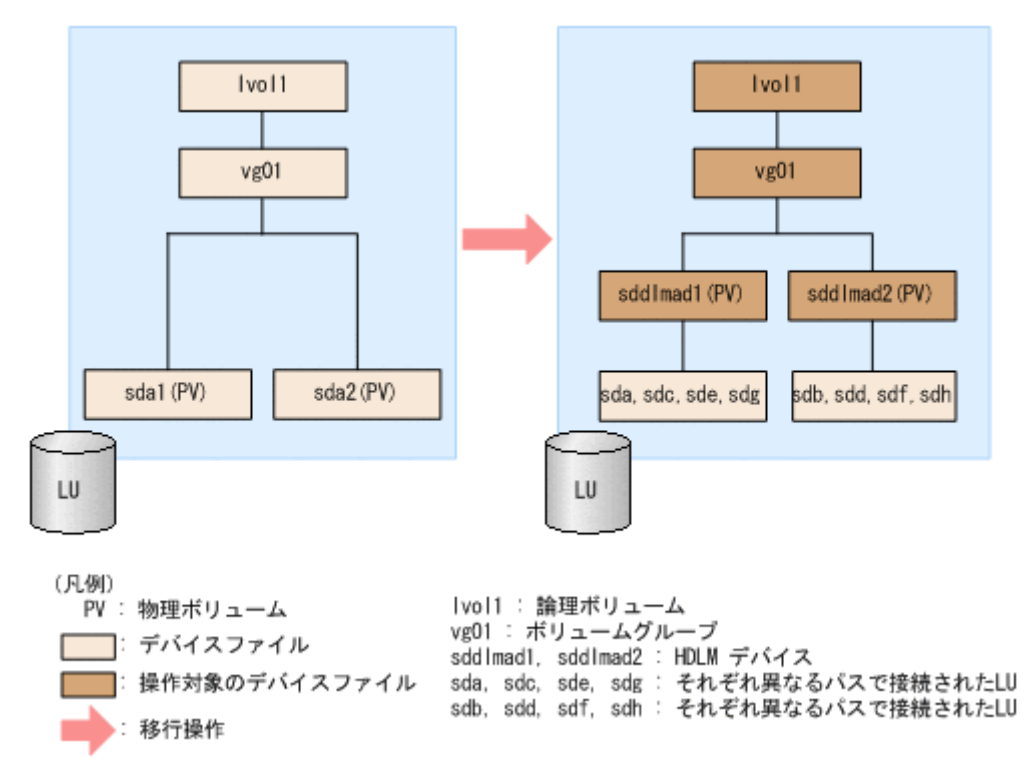

#### 図 **3-16 SCSI** デバイス上にある論理ボリュームを **HDLM** デバイス上に移行する場合のデバイス構 成(シングルパス環境の場合)

「図 3-16 SCSI デバイス上にある論理ボリュームを HDLM デバイス上に移行する場合のデバイス 構成(シングルパス環境の場合)」の sd*n* は,それぞれ別の LU を示します。sddlmad1 と sddlmad2 はそれぞれの LU に対応する HDLM デバイスを示します。

1. HDLM がインストールされていることを確認します。

rpm コマンドを実行して,HDLM がインストールされていることを確認します。

- # rpm -q HDLM HDLM-*x.x.x.x.xxx-x*
- 2. シングルパス状態であることを確認します。

HDLM 構成定義ユティリティ (dlmcfgmgr) に-v パラメタを指定して実行して, LU に対す るパスがシングルパス状態であることを確認します。

#### **328 インスタン インタン おおおお せいきょう おおおお HDLM の環境構築**

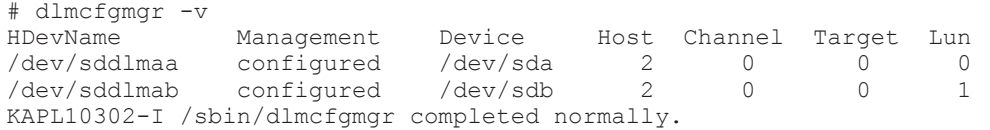

- 3. SCSI デバイスおよび HDLM デバイスを使用しているプロセス,サービスなどをすべて停止し ます。
- 4. 移行対象の論理ボリュームをアンマウントします。

論理ボリュームが/mnt/lvol1 にマウントされている場合の実行例を次に示します。

```
# umount /mnt/lvol1
```
変更前

5. ボリュームグループを非活性化します。

移行対象の論理ボリュームが,vg01 (ボリュームグループ)に属している場合の実行例を次に 示します。

```
# vgchange -an vg01 
  0 logical volume(s) in volume group "vg01" now active
```
6. ボリュームグループをエクスポートします。

vg01 (ボリュームグループ)の情報をエクスポートする場合の実行例を次に示します。

```
# vgexport vg01
  Volume group "vg01" successfully exported
```
7. /etc/lvm/lvm.conf ファイルを編集します。

SCSI デバイスの構成を無効にして HDLM デバイスの構成を有効にするために,ファイル中の デバイスセクションに対して次の編集を行います。

/etc/lvm/lvm.conf ファイルの編集例を次に示します。

Red Hat Enterprise Linux 8, Oracle Linux 8, Oracle Unbreakable Enterprise Kernel 8 または SUSE LINUX Enterprise Server 15 SP2 以降の場合

```
devices {
Service Control Control Control Control Control
 # global_filter = [ "a/.*/" ]
         global filter = ['r|sddlm[a-p][a-p].*|", "a]/dev/sd|" ]Service Control Control Control Control Control
 # types = [ "fd", 16 ]
Service Control Control Control Control Control
          md_component_detection = 1
Service Control Control Control Control Control
         allow changes with duplicate pvs = 0Service State State State State State State
}
変更後
devices {
Service State State State State State State
         # global filter = ['a/.*/"] # global_filter = [ "r|sddlm[a-p][a-p].*|", "a|/dev/sd|" ]
 global_filter = [ "a|sddlm[a-p][a-p].*|", "r|/dev/sd|" ]
Service Control Control Control Control Control
 # types = [ "fd", 16 ]
         types = [ "sddlmfdrv", 16 ]
Service Control Control Control Control Control
          # md_component_detection = 1
         md_component_detection=0
Service Control Control Control Control Control
         # allow changes with duplicate pvs = 0
         allow changes with duplicate pys = 1
```

```
}
既存の global filter, types, md component detection および
allow changes with duplicate pvs の行をコメントアウトし,下線部を追加します。
SCSI デバイスの構成に戻す場合に使用するため,変更前の値は控えてください。
```
**Service Contract Contract Contract Contract Contract Contract Contract Contract Contract Contract Contract Contract** 

◦ SUSE LINUX Enterprise Server 12, SUSE LINUX Enterprise Server 15 SP1 以前, Red Hat Enterprise Linux 7, Oracle Linux 7 および Oracle Unbreakable Enterprise Kernel 7 の場合

```
allow changes with duplicate pvs の値を 1 に, write cache state の値を 0 に
設定してください。詳細は,「3.10.1 LVM2 を使用する場合の注意事項」を参照してくださ
い。
use_lvmetad=0 で運用する場合は, global_filter ではなく filter で指定してくださ
い。
変更前
# This section allows you to configure which block devices should
# be used by the LVM system.
devices { 
Service Contract Contract Contract Contract Contract Contract Contract Contract Contract Contract Contract Contract
             # filter = [ "a/.*/" ]filter = ['r|sddlm[a-p][a-p].*|", "a|/dev/sd|" ]Service Contract Contract Contract Contract Contract Contract Contract Contract Contract Contract Contract Contract
            write cache state = 1Service Contract Contract Contract Contract Contract Contract Contract Contract Contract Contract Contract Contract
              # types = [ "fd", 16 ]
Service Contract Contract Contract Contract Contract Contract Contract Contract Contract Contract Contract Contract
             md_component_detection = 1
Service Contract Contract Contract Contract Contract Contract Contract Contract Contract Contract Contract Contract
}
変更後
# This section allows you to configure which block devices should
# be used by the LVM system.
devices { 
Service State State State State State
             # filter = [ "a/. * / " ] # filter = [ "r|sddlm[a-p][a-p].*|", "a|/dev/sd|" ]
 filter = [ "a|sddlm[a-p][a-p].*|", "r|/dev/sd|" ]
Service Contract Contract Contract Contract Contract Contract Contract Contract Contract Contract Contract Contract
             # write cache state = 1write cache state = 0Service Contract Contract Contract Contract Contract Contract Contract Contract Contract Contract Contract Contract
              # types = [ "fd", 16 ]
             types = [ "sddlmfdrv", 16 ]
Service Contract Contract Contract Contract Contract Contract Contract Contract Contract Contract Contract Contract
              # md_component_detection = 1
                    md_component_detection=0
Service Contract Contract Contract Contract Contract Contract Contract Contract Contract Contract Contract Contract
}
```
既存の filter, write cache state, types および md\_component\_detection の行 をコメントアウトし,下線部を追加します。

SCSI デバイスの構成に戻す場合に使用するため、変更前の値は控えてください。

◦ 上記以外の OS の場合

```
3.10.1 LVM2 を使用する場
     合の注意事項」を参照してください。
     global filter が使用できる LVM2 のバージョンで, use lvmetad=1 で運用する場合
     は、filter ではなく global filter で指定してください。
     変更前
     # This section allows you to configure which block devices should
     # be used by the LVM system.
     devices { 
      Service Control Control Control Control Control
               # filter = [ "a/.*/" ]
      Service Control Control Control Control Control
              # global filter = ['''a/.*/''']global\bar{f}ilter = [ "r|sddlm[a-p][a-p].*|", "a|/dev/sd|" ]
      Service State Control Control Control Control Control
               write_cache_state = 1
      Service Control Control Control Control Control
               # types = [ "fd", 16 ]
      Service Control Control Control Control Control
               md_component_detection = 1
      Service Control Control Control Control Control
     }
     変更後
     # This section allows you to configure which block devices should
     # be used by the LVM system.
     devices { 
      Service Control Control Control Control Control
               # filter = [ "a/.*/" ]
      Service Control Control Control Control Control
              # global filter = [ "a/.*/" ] # global_filter = [ "r|sddlm[a-p][a-p].*|", "a|/dev/sd|" ]
       global_filter = [ "a|sddlm[a-p][a-p].*|", "r|/dev/sd|" ]
      Service Control Control Control Control Control
              # write cache state = 1
                  <u>write\_cache\_state = 0</u></u>
      Service Control Control Control Control Control
               # types = [ "fd", 16 ]
              types = [ "sddlmfdrv", 16 ]
      Service Control Control Control Control Control
              # md component detection = 1
                 md_component_detection=0
      Service Control Control Control Control Control
     }
     既存の global_filter, write_cache_state, types および
     md_component_detection の行をコメントアウトし,下線部を追加します。
     SCSI デバイスの構成に戻す場合に使用するため、変更前の値は控えてください。
8. VG スキャンを実行します。
  HDLM デバイスでボリュームグループを再構築するために, vgscan コマンドを実行します。
  実行例を次に示します。
   # vgscan
     Reading all physical volumes. This may take a while...
      Found exported volume group "vg01" using metadata type lvm2
```
9. LVM キャッシュファイルを削除します。

次のファイルがある場合,ファイルを削除してください。

- /etc/lvm/.cache
- /etc/lvm/cache/.cache
- 10. ボリュームグループをインポートします。

vg01 (ボリュームグループ)の情報をインポートする場合の実行例を次に示します。

```
# vgimport vg01
```
Volume group "vg01" successfully imported

11. 移行が正常に終了したかどうかを pvscan コマンドを実行して確認します。

移行対象の論理ボリュームの物理ボリューム情報が HDLM デバイスになっていることを確認 するために,次のコマンドを実行します。

# pvscan

 PV /dev/sddlmad1 VG vg01 lvm2 [468.00 MB / 368.00 MB free] VG vg01 lvm2 [548.00 MB / 548.00 MB free] Total: 2 [1016.00 MB] / in use: 2 [1016.00 MB] / in no VG: 0 [0 ]

12. ボリュームグループを活性化します。

移行対象の論理ボリュームが,vg01 (ボリュームグループ)に属している場合の実行例を次に 示します。

# vgchange -ay vg01 1 logical volume(s) in volume group "vg01" now active

13. LU へパスを追加します。

「4.7.4 HDLM [デバイスの構成変更」](#page-414-0)の「(3) LU [へのパスを追加する」](#page-418-0)を参照して,既存の LU へのパスを追加します。

14. 移行対象の論理ボリュームをマウントします。

移行対象の論理ボリュームが/dev/vg01/lvol1 で,これを/mnt/lvol1 にマウントする場合 の実行例を次に示します。

# mount /dev/vg01/lvol1 /mnt/lvol1

### **3.10.4** 論理ボリュームがマルチパス構成であることの確認方法

論理ボリュームがマルチパス構成であることは,次の手順を実行することで確認できます。

1. dmsetup deps -o blkdevname コマンドでボリュームグループのマッピング情報を確認し ます。

コマンドのバージョンによって,確認した結果がデバイス名で表示される場合と,デバイスファ イルのメジャー番号とマイナー番号で表示される場合があります。

デバイス名で表示される場合は手順 3 に進んでください。

デバイス名で表示される場合のコマンドの実行例を次に示します。

# dmsetup deps -o blkdevname ボリュームグループ名 -論理ボリューム名 : *N* dependencies : (デバイス名 )

デバイスファイルのメジャー番号とマイナー番号で表示される場合のコマンドの実行例を次に 示します。

# dmsetup deps -o blkdevname ボリュームグループ名 -論理ボリューム名 : *N* dependencies : (メジャー番号 , マイナー 番号)

各論理ボリュームの参照先になっているデバイス名,またはメジャー番号とマイナー番号を確認 します。*N* の値は論理ボリュームを構成するディスク数で,確認方法には関連しないため意識す る必要はありません。

2. /proc/partitions の情報から手順 1 で確認したメジャー番号とマイナー番号に対応するデ バイス名を確認します。

コマンドの実行例を次に示します。

# cat /proc/partitions major minor #blocks name メジャー番号 マイナー番号 物理ディスクブロック数 デバイス名

3. HDLM 構成定義ユティリティ (dlmcfgmgr)に-v パラメタを指定して、HDLM デバイス名と 管理対象になっている SCSI デバイス名を確認します。

コマンドの実行例を次に示します。

# /sbin/dlmcfgmgr -v HDevName Management Device Host Channel Target Lun /dev/sddlmaa configured /dev/sda 2 0  $\cap$  /dev/sdh 3 0  $\bigcap$ ...

KAPL10302-I /sbin/dlmcfgmgr completed normally.

HDLM デバイス名が「sddlmaa」,管理対象の SCSI デバイス名が「sda」,「sdh」であること を確認できます。

4. 手順 1 または手順 2 で確認したデバイス名が,手順 3 で確認した「管理対象の SCSI デバイス 名」に含まれているか確認します。パーティション番号は除いて比較してください。 含まれている場合,対応する論理ボリューム(ボリュームグループ)はマルチパス構成ではあり ません。

含まれていない場合,対応する論理ボリューム(ボリュームグループ)はマルチパス構成です。

## **3.11 Xen** の設定

Xen を使用している環境に HDLM をインストールした直後は,HDLM デバイスと対応している SCSI デバイスも,domainU 環境からアクセスできるようになっています。このため,直接 domainU 環境から SCSI デバイスにはアクセスできないよう設定しておく必要があります。

ここでは,domainU 環境内にシングルパスで接続されている SCSI デバイス「/dev/sda」を,マ ルチパスで接続した HDLM デバイス「/dev/sddlmaa」上に移行する手順を説明します。

1. HDLM デバイスと SCSI デバイスの対応関係を確認します。

HDLM 構成定義ユティリティ (dlmcfgmgr) に-v パラメタを指定して確認してください。

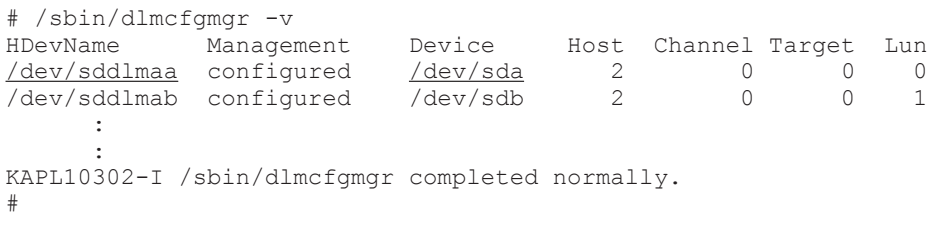

HDevName 列は HDLM デバイス, Device 列は SCSI デバイスになります。

2. SCSI デバイスを HDLM デバイスに移行できるか確認します。

```
次のコマンドを実行してください。
```

```
管理用 domain からdomU の構成情報を確認する例
    # /usr/sbin/xm list -l domU
    : : : : : : : : : :
            :
          (device
               (vbd
                     (uuid 6b393aaa-89e7-44dc-7a57-24d477dee43d)
                     (bootable 0)
                     (driver paravirtualised)
                     (dev sdx)
                    (uname phy: /dev/sda)
                     (mode w)
             )
         )
            :
    : : : : : : : : : :
```
uname phy の行に表示されている SCSI デバイスが、手順 1 で確認した SCSI デバイスである 場合は、手順 3 に進んでください。手順 1 で確認した SCSI デバイスではない場合, HDLM デ バイスに移行できません。

- 3. domainU が起動している場合は、domainU を停止します。 domain0 の起動にあわせて自動的に domainU が起動されるように設定している場合は,一時的 に domainU が起動されないように設定を変更してください。
- 4. domainU で SCSI デバイスを使用しないように設定します。 ブロックデバイスの設定を domainU から解除してください。詳細は Linux のマニュアルを参 照してください。
- 5. HDLM デバイスを domainU で使用するように設定します。

ブロックデバイスを domainU に設定(エクスポート)してください。詳細は Linux のマニュア ルを参照してください。

手順 1 で表示された HDLM デバイスと SCSI デバイスの対応関係を基に設定してください。

- 6. シングルパス構成からマルチパス構成に変更します。
- 7. domainU を起動します。 手順 3 で domainU の設定を自動的に起動しないように変更した場合は、元に戻してください。

## **3.12 KVM** の設定

KVMを使用している環境に HDLM をインストールした場合、HDLM デバイスをハードウェア設 定ファイル(/etc/libvirt/qemu/ドメイン名.xml)に登録する必要があります。ハードウェア設 定ファイルについては OS のマニュアルを参照してください。

ここでは、virsh コマンドを使った手順を説明します。

1. 次のコマンドを実行して,ゲスト OS のドメイン名と動作環境を確認します。

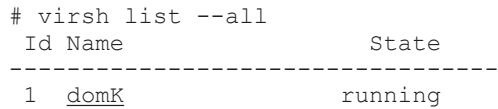

下線部がドメイン名です。

- 2. ゲスト OS が動作中の場合は,ゲスト OS を停止します。 ゲスト OS の停止方法については,OS のマニュアルを参照してください。
- 3. 新規に HDLM デバイスを登録する場合は,ハードウェア設定ファイルに HDLM デバイスを登 録します。

HDLM デバイス(/dev/sddlmac)を,ゲスト OS に IDE デバイス(/dev/hdb)として登録する 場合の例を次に示します。

```
<disk type='block' device='disk'> 
   <source dev='/dev/sddlmac'/> 
   <target dev='hdb' bus='ide'/> 
</disk>
```
disk type, target dev, および target bus に指定できるその他の値については, OS の マニュアルを参照してください。

4. SCSI デバイスを使用した環境から HDLM デバイスを使用した環境に移行する場合は,ハード ウェア設定ファイルに登録されている SCSI デバイスを HDLM デバイスに変更します。 SCSI デバイス(/dev/sda)から HDLM デバイス(/dev/sddlmad)に移行する場合のハード ウェア設定ファイルの変更例を次に示します。

変更前

<source dev='/dev/sda'/>

変更後

<source dev='/dev/sddlmad'/> SCSI デバイスに対応する HDLM デバイスは,「4.4.5 HDLM デバイス, SCSI [デバイスおよび](#page-398-0) LDEV [情報の対応を確認する」](#page-398-0)を参照して確認してください。

5. 次のコマンドを実行して,ハードウェア設定ファイルの内容を有効にします。

# virsh define /etc/libvirt/qemu/domK.xml

6. ゲスト OS を起動します。 ゲスト OS の起動方法については,OS のマニュアルを参照してください。

# **3.13 CLUSTERPRO** の設定

CLUSTERPRO を使用する場合に設定できる監視対象デバイスと監視方法の組み合わせを次の表 に示します。

#### 表 **3-80** 設定できる監視対象デバイスと監視方法の組み合わせ

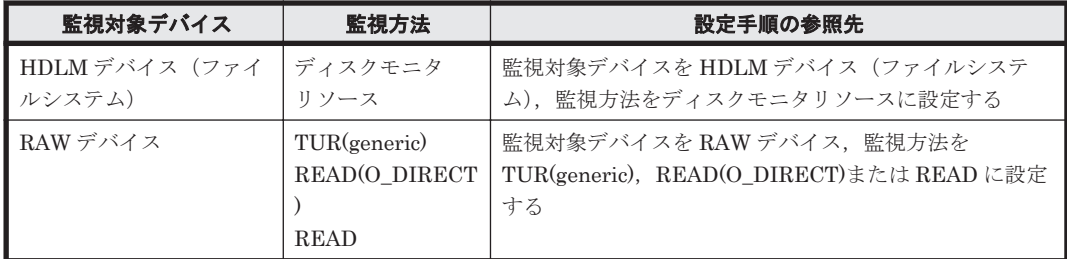

## **3.13.1** 監視対象デバイスを **HDLM** デバイス,監視方法をディスクモニタリ ソースに設定する

監視対象デバイスを HDLM デバイス, 監視方法をディスクモニタリソースに設定する場合は、次 の手順を実行してください。

- 1. HDLM デバイスをディスクリソースとして定義し,クラスタ起動時にもう一方のノードで自動 マウントさせます。
- 2. 手順 1 で定義したリソースを,ディスクモニタリソースで監視します。
- ディスクモニタリソースの「監視対象デバイス名」に監視対象の HDLM デバイスを設定し てください。
- ◎ OS と CLUSTERPRO の組み合わせに応じた、ディスクモニタリソースの監視方法は次のと おりです。

| 監視方法            | OS と CLUSTERPRO の組み合わせ                                                                                                    |
|-----------------|----------------------------------------------------------------------------------------------------|
| TUR(generic)    | Red Hat Enterprise Linux 8 $\it \succeq$ CLUSTERPRO X 4.2.2-1<br>Red Hat Enterprise Linux $8 \succeq$ CLUSTERPRO X 4.3.0-1<br>Red Hat Enterprise Linux $8 \succeq$ CLUSTERPRO X 4.3.3-1<br>Red Hat Enterprise Linux $8 \succeq$ CLUSTERPRO X 5.0.1-1<br>Red Hat Enterprise Linux $8 \succeq$ CLUSTERPRO X 5.0.2-1<br>Red Hat Enterprise Linux 7 と CLUSTERPRO X 4.0 以降<br>Red Hat Enterprise Linux 7 $\it \succeq$ CLUSTERPRO X 3.2<br>Red Hat Enterprise Linux 6 $\forall \xi \in \mathcal{U}$ Red Hat Enterprise Linux 7 $\xi$<br>CLUSTERPROX 3.3<br>Red Hat Enterprise Linux $6 \succeq$ CLUSTERPRO X 3.1.4-1<br>Red Hat Enterprise Linux $6 \succeq$ CLUSTERPRO X 3.1.8-1<br>Oracle Unbreakable Enterprise Kernel $6 \succeq$ CLUSTERPRO X 3.2.0-1<br>Oracle Unbreakable Enterprise Kernel $6 \succeq$ CLUSTERPRO X 3.3.0 1<br>Oracle Unbreakable Enterprise Kernel $6 \succeq$ CLUSTERPRO X 3.1 |
| READ(O_DIRECT)  | Red Hat Enterprise Linux $8 \succeq$ CLUSTERPRO X 4.2.2-1<br>Red Hat Enterprise Linux $8 \succeq$ CLUSTERPRO X 4.3.0-1<br>Red Hat Enterprise Linux $8 \succeq$ CLUSTERPRO X 4.3.3 1<br>Red Hat Enterprise Linux $8 \succeq$ CLUSTERPRO X 5.0.1-1<br>Red Hat Enterprise Linux $8 \succeq$ CLUSTERPRO X 5.0.2-1<br>Red Hat Enterprise Linux 6 $\forall \xi \in \mathcal{U}$ Red Hat Enterprise Linux 7 $\xi$<br><b>CLUSTERPRO X 3.3</b><br>Red Hat Enterprise Linux 7 と CLUSTERPRO X 4.0 以降<br>Red Hat Enterprise Linux $6 \succeq$ CLUSTERPRO X 3.0<br>Red Hat Enterprise Linux $6 \succeq$ CLUSTERPRO X 3.1<br>Red Hat Enterprise Linux $6 \succeq$ CLUSTERPRO X 3.2<br>Oracle Unbreakable Enterprise Kernel $6 \succeq$ CLUSTERPRO X 3.2.0 1<br>Oracle Unbreakable Enterprise Kernel $6 \succeq$ CLUSTERPRO X 3.3.0 1                                                                              |
| <b>READ</b>     | Red Hat Enterprise Linux $7 \succeq$ CLUSTERPRO X 3.3.5-1                                                                                                    |
| READ (LVM 環境以外) | Red Hat Enterprise Linux $8 \succeq$ CLUSTERPRO X 4.2.2 1<br>Red Hat Enterprise Linux 8 $\it \succeq$ CLUSTERPRO X 4.3.0-1<br>Red Hat Enterprise Linux 8 $\&$ CLUSTERPRO X 4.3.3-1<br>Red Hat Enterprise Linux $8 \succeq$ CLUSTERPRO X 5.0.1-1<br>Red Hat Enterprise Linux $8 \succeq$ CLUSTERPRO X 5.0.2-1<br>Red Hat Enterprise Linux 7 と CLUSTERPRO X 4.0 以降                                                                                                    |
| WRITE(FILE)     | Red Hat Enterprise Linux $6 \succeq$ CLUSTERPRO X 3.3.1-1                                                                                                    |
| TUR(legacy)     | Red Hat Enterprise Linux 6 $\it \succeq$ CLUSTERPRO X 3.0<br>Red Hat Enterprise Linux 6 と CLUSTERPRO X 3.1 (3.1.4/3.1.8 を除<br>$\langle \ \rangle$                                                                                                    |

表 **3-81 OS** と **CLUSTERPRO** の組み合わせに応じたディスクモニタリソースの監視方法

## **3.13.2** 監視対象デバイスを **RAW** デバイスで使用する場合の監視方法

RAW デバイスの監視対象デバイスを HDLM デバイスとして使用して監視する場合は、次の手順を 実行してください。

- 1. グループリソースに,以下の設定をします。
	- ディスクのタイプに,「raw」を指定します。
- デバイス名に,「監視したい HDLM デバイス名」を指定します。
- RAW デバイス名に,「RAW デバイス名」を指定します。
- 2. モニタリソースのパラメタの TUR(generic), READ(O\_DIRECT)または READ を設定します。 モニタリソースのパラメタの「監視先」には,手順1で指定した HDLM デバイスを設定してく ださい。

なお,運用時の注意事項として,アクセス経路障害回復後,監視対象に設定した HDLM デバイス のパスの状態を Online にする場合は,クラスタプロパティでインタコネクトのディスクハートビー トに設定した HDLM デバイスのパスの状態も必ず Online にしてください。

## **3.14 Heartbeat** の設定

SUSE LINUX Enterprise Server 11 で Heartbeat を使用している環境に HDLM をインストール した場合,ユーザが実行する必要がある手順を説明します。

Heartbeat の設定手順を、次に説明します。

1. Heartbeat のクラスタのサービスを停止します。

Heartbeat のサービスが起動している場合,次に示すコマンドを実行して停止してください。

# etc/init.d/heartbeat stop

2. Heartbeat が使用している SCSI デバイスを HDLM デバイスに移行します。

HDLM デバイスの下位の SCSI デバイスをファイルシステムリソースとして使用している場 合,次に示すように編集してください。

# host1 172.26.4.321 Filesystem::/dev/sda::/mnt/point::ext3 host1 172.26.4.321 Filesystem::/dev/sddlmaa::/mnt/point::ext3

ここでは、SCSI デバイスの/dev/sda が定義されている行をコメントアウトし、HDLM デバイ スの/dev/sddlmaa を追加しています。

- 3. Heartbeat のクラスタのサービスを起動します。 次に示すコマンドを実行して起動してください。
	- # /etc/init.d/heartbeat start

## **3.15 Oracle** の設定

Oracle RAC または Oracle SEHA を使用する場合の注意事項を次に説明します。

- Oracle RAC 環境で Oracle Cluster file System 2 を使用する場合は,/etc/sysconfig/ o2cbf ファイル中のパラメタ「O2CB\_HEARTBEAT\_THRESHOLD」を次の値に設定してくださ い。
	- Virtual Storage Platform シリーズ, VSP 5000 シリーズ, VSP G1000 シリーズ, VSP G1500, VSP F1500, VSP E シリーズ, VSP Gx00 モデル, VSP Fx00 モデル, または HUS VM を使用している場合

(Oracle Cluster file System 2 へ接続するパス数×60 秒÷2) + 1

◦ HUS100 シリーズを使用している場合 (Oracle Cluster file System  $2 \sim$ 接続するパス数×30 秒÷2) + 1 • ホストと Oracle RAC または Oracle SEHA の投票ディスク(Voting Disk)を複数のパスで接 続しているとき、それらのパスの一部で I/O タイムアウトが発生すると、通常のパスと同様に HDLM はフェイルオーバ処理を実行します。

ただし,Oracle の設定状態によっては,HDLM のフェイルオーバ処理が完了する前に Oracle 側でノード障害が発生したと見なし,クラスタを再構成してしまうおそれがあります。 したがって,Oracle RAC または Oracle SEHA の投票ディスクの接続先を HDLM デバイスと

する場合, ストレージシステムの種別や運用条件に応じて, Oracle RAC 11g, Oracle RAC 12c, Oracle RAC 18c, Oracle RAC 19c または Oracle SEHA 19c では「MISSCOUNT」と 「DISKTIMEOUT」の値を変更してください。

ストレージに対する可用性を優先する場合

「MISSCOUNT」には,ハートビートが認識できないと判定されるまでの最大許容時間を 指定します。また,「DISKTIMEOUT」には,投票ディスクへのディスク I/O が実行でき ないと判定されるまでの最大許容時間を指定します。設定する値は、次に示す「表 3-82 「MISSCOUNT」の計算式」および「表 3-83 「DISKTIMEOUT」の計算式」に従って計 算し,算出した値以上に変更してください。可用性を考慮した場合,パス数が多くなれば なるほど「MISSCOUNT」および「DISKTIMEOUT」に指定する値が大きくなり,Oracle RAC の再構成開始までの時間も長くなります。

Oracle RAC または Oracle SEHA での再構成開始までの時間を優先する場合

Oracle RAC または Oracle SEHA の再構成開始までの時間を短くすることを優先する場 合,再構成開始までの最大時間から「MISSCOUNT」および「DISKTIMEOUT」の値を 決定してください。この場合「MISSCOUNT」および「DISKTIMEOUT」の値が計算式 より小さくなることがありますが、HDLM の動作に影響はありません。ただし、タイムア ウトなど検知に時間を必要とするエラーが発生すると,「MISSCOUNT」および 「DISKTIMEOUT」の値が Online パスヘフェイルオーバが完了するまでの時間よりも小さ くなり、フェイルオーバが可能であるにもかかわらず、Oracle RAC または Oracle SEHA の再構成が開始される可能性が高くなります。

なお、次の「MISSCOUNT」および「DISKTIMEOUT」の計算式で示すパス数は, 「MISSCOUNT」および「DISKTIMEOUT」を設定するホストから投票ディスクに接続してい るパスの数です。設定対象のホストから投票ディスクに2パス接続している場合,パス数は2 となります。

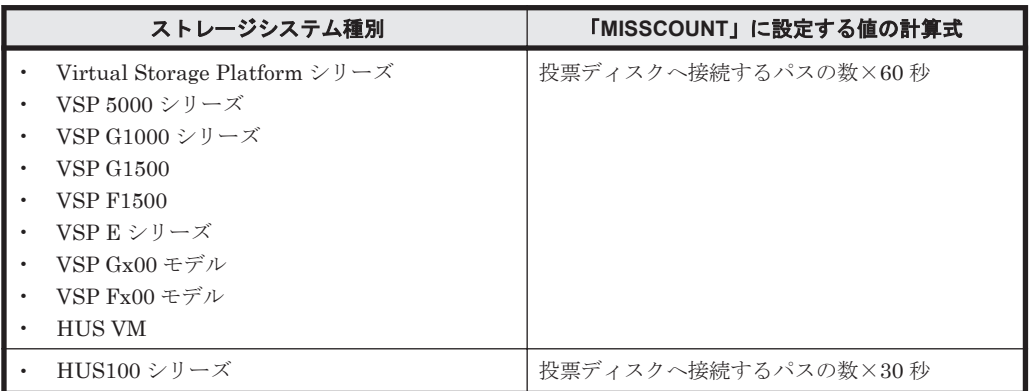

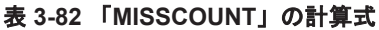

#### 表 **3-83** 「**DISKTIMEOUT**」の計算式

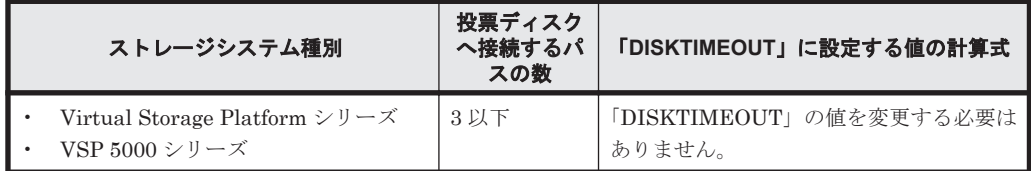

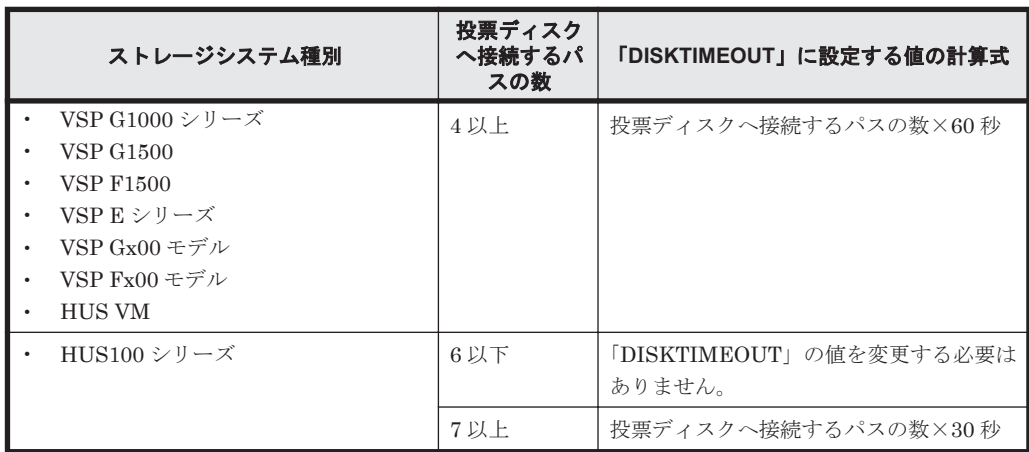

注

「MISSCOUNT」と「DISKTIMEOUT」の関係が「MISSCOUNT」≧「DISKTIMEOUT」 となる場合,Oracle の仕様によってエラーとなる場合があります。この場合, 「MISSCOUNT」の値の変更に加え,「DISKTIMEOUT」の値を「MISSCOUNT」+ 1 す

るなど「MISSCOUNT」よりも大きな値になるように設定してください。

詳細については,Oracle サポートサービスを契約した会社へお問い合わせください。

なお,上記の構成から HDLM をアンインストールする場合,変更した「MISSCOUNT」や 「DISKTIMEOUT」の設定値を元の値に戻す必要があるため,変更する前のそれぞれの設定値 を控えておいてください。

• Oracle の oracleasm コマンドを HDLM デバイスに対して実行すると,KAPL05023-E のメッ セージを syslog に出力する場合があります。 このエラーメッセージのあとに,次に示す oracleasm コマンド成功のメッセージを出力してい る場合は,HDLM の動作上の問題はありません。

oracleasm: succeeded

• Oracle RAC 12c と HDLM を組み合わせて使用する場合で,Oracle RAC 12c の ASMLib を使 用するときは、ASMLib 構成ファイルの設定を変更する必要があります。

ASMLib をインストールしたあと、すべてのノードに対して次に示す操作を行ってください。

- a. 次に示すコマンドを実行し,ASMLib 構成ファイルを作成します。
	- Oracle RAC 12c または ASMLib のバージョンが 2.1.0 以降の場合
		- # /usr/sbin/oracleasm configure -i
	- ASMLib のバージョンが 2.1.0 より前の場合
		- # /etc/init.d/oracleasm configure
- b. ASMLib 構成ファイル(/etc/sysconfig/oracleasm)を開きます。
- c. ORACLEASM\_SCANORDER の行を、次のように変更します。

ORACLEASM\_SCANORDER ="sddlm"

HDLM デバイスに定義済みの ASM ディスクがすでに存在する場合は,この手順を実行した あとすべてのノードを再起動します。

- この操作は、設定を有効にするために行います。
- Red Hat Enterprise Linux のバージョンによって次のように異なります。

Red Hat Enterprise Linux 6 で, Oracle RAC 11g Release 2 と HDLM を組み合わせて使用す る場合, ADVM および ACFS で作成した共有ファイルシステムを、アーカイブ REDO ログの 領域として使用できます。ただし, Red Hat Enterprise Linux 6.0 / 6.1 / 6.2 で, Oracle RAC 11g Release 2(11.2.0.3.0)と HDLM を組み合わせて使用する場合は, PSU 11.2.0.3.3 以降が必 要です。

HDLM の環境構築 **339**

# **3.16 RHCM** の設定

RHCM を使用している環境に HDLM をインストールした場合,ユーザが実行する必要のある手順 を説明します。

## **3.16.1 RHCM** を使用する場合の注意事項

RHCM を使用する場合の注意事項を次に説明します。

- クラスタサービスが使用する HDLM デバイスと Quorum が使用する HDLM デバイスは,同じ HDLM デバイスを使用してください。
- クラスタ設定ファイル(/etc/cluster/cluster.conf)内で,Quorum disk に HDLM デバ イスを設定する場合は、device を使って直接 HDLM デバイスを指定してください。なお, label は使用しないでください。

HDLM デバイス「/dev/sddlmaa1」を設定する場合の/etc/cluster/cluster.conf ファ イルの編集例を次に示します。

<quorumd cman\_label="NAME" interval="2" master\_wins="0" tko="5" votes="1" device="/dev/sddlmaa1"/>

## **3.16.2 Red Hat Enterprise Linux 6**,**Red Hat Enterprise Linux 7** または **Red Hat Enterprise Linux 8** を使用している場合

RHCM の設定手順を、次に説明します。

- 1. RHCM のクラスタのサービスを停止します。 RHCM のサービスが起動している場合、次に示すコマンドを実行して停止します。
	- # service rgmanager stop
	- # service cman stop
- 2. RHCM が使用している SCSI デバイスを HDLM デバイスに置き換えます。

HDLM デバイス (/dev/sddlmaa) の下位の SCSI デバイス (/dev/sda) を, /dev/raw/ raw1 として使用している場合、次に示すように編集します。

```
# vi /etc/udev/rules.d/60-raw.rules
# ACTION=="add", KERNEL=="sda", RUN+="/bin/raw /dev/raw/raw1 %N"
ACTION=="add", KERNEL=="sddlmaa", RUN+="/bin/raw /dev/raw/raw1 %N"
```
KERNEL=="sda"をコメントアウトし,KERNEL=="sddlmaa"を追加しています。

- 3. ホストを再起動する場合は,手順 4 に進んでください。ホストを再起動しない場合は,手順 5 以降に進んでください。
- 4. ホストを再起動し,手順 2 の変更を有効にします。 次に示すコマンドを実行して再起動します。
	- # shutdown -r now

以上で RHCM の設定は終了です。

- 5. 次に示すコマンドを実行して,手順 2 の変更を有効にします。
	- # /sbin/start\_udev
- 6. RHCM のクラスタのサービスを起動します。 次に示すコマンドを実行して起動します。
- # service cman start
- # service rgmanager start

# **3.17 VCS** の設定

VCS を使用している環境に HDLM をインストールした場合,ユーザが実行する必要のある手順を 説明します。なお,VCS の GUI からの操作については,VCS のマニュアルを参照してください。

- 1. VCS のクラスタのサービスを停止します。
- 2. VCS が使用している SCSI デバイスを HDLM デバイスに置き換えます。 Mount リソースの Block Devices パラメタを,SCSI デバイスから HDLM デバイスに変更し ます。
- 3. VCS のクラスタのサービスを起動します。

## **3.18 VxVM** の設定

HDLM と VxVM を連携する場合の注意事項、事前準備、および設定方法について説明します。

## **3.18.1 VxVM** と連携する場合の注意事項

HDLM と VxVM を連携する場合の注意事項を次に説明します。

- SCSI デバイスに対し VxVM のコマンドまたはユティリティを実行する操作はサポートしてい ません。
- SCSI デバイスに対し,VxVM が提供する DMP 機能と HDLM が 2 重に管理する構成はサポー トしていません。HDLM デバイスは VxVM の外部デバイスとして登録してください
- Veritas Storage Foundation が提供する IO フェンシング機能はサポートしていません。
- Veritas Storage Foundation が提供する DiskReservation 機能はサポートしていません。
- ブートデバイスとして使用している HDLM デバイスは VxVM と連携することはできません。

### **3.18.2 VxVM** と連携する設定前の準備

HDLM と VxVM を連携する設定の前に必要な準備の手順を次に説明します。

- 1. Linux に、root 権限を持つユーザでログインします。
- 2. HDLM 管理対象のデバイスにアクセスする,すべてのアプリケーションのプロセスを停止しま す。
- 3. HDLM デバイス上にファイルシステムを構築してマウントしている場合は,アンマウントしま す。

### **3.18.3 VxVM** と連携する設定

HDLM と VxVM を連携する場合は、HDLM の自動フェイルバック機能および間欠障害機能を 「ON」に設定して,HDLM デバイスを外部デバイスとして登録する必要があります。VxVM と連携 する設定の手順ついて,次に説明します。

なお、VxVM のコマンド実行時にエラーメッセージが出力された場合、その対処方法については Veritas Storage Foundation の購入元会社へお問い合わせください。

HDLM の環境構築 **341**

1. 次のコマンドを実行して,自動フェイルバック機能および間欠障害機能を「ON」に設定します。 なお,自動フェイルバック機能のチェック間隔は「1 分」に設定して運用することを推奨しま す。

```
# /opt/DynamicLinkManager/bin/dlnkmgr set -afb on -intvl 1
```
2. 次のコマンドを実行して,間欠障害機能を「ON」に設定します。

```
# /opt/DynamicLinkManager/bin/dlnkmgr set -iem n
```
3. 次のコマンドを実行して,自動フェイルバック機能および間欠障害機能の設定が「ON」になっ ていることを確認します。

```
# /opt/DynamicLinkManager/bin/dlnkmgr view -sys
実行例を次に示します。
# /opt/DynamicLinkManager/bin/dlnkmgr view -sys
HDLM Version : x.x.x-xx
 :
Path Health Checking : on(30)
Auto Failback : on(1)
Reservation Status
Intermittent Error Monitor : <u>on</u>(3/30)<br>HDLM Manager Ver WakeupTime
HDLM Manager Ver
 :
KAPL01001-I HDLM コマンドが正常終了しました。オペレーション名 = view, 終了時刻
= yyyy /mm /dd hh :mm :ss
「Auto Failback」および「Intermittent Error Monitor」の設定が「on」になってい
```
ることを確認してください。

4. 次のコマンドを実行して,HDLM デバイス名(/dev/sddlmXX)を確認します。

```
# /sbin/dlmcfgmgr -v
```
実行例を次に示します。

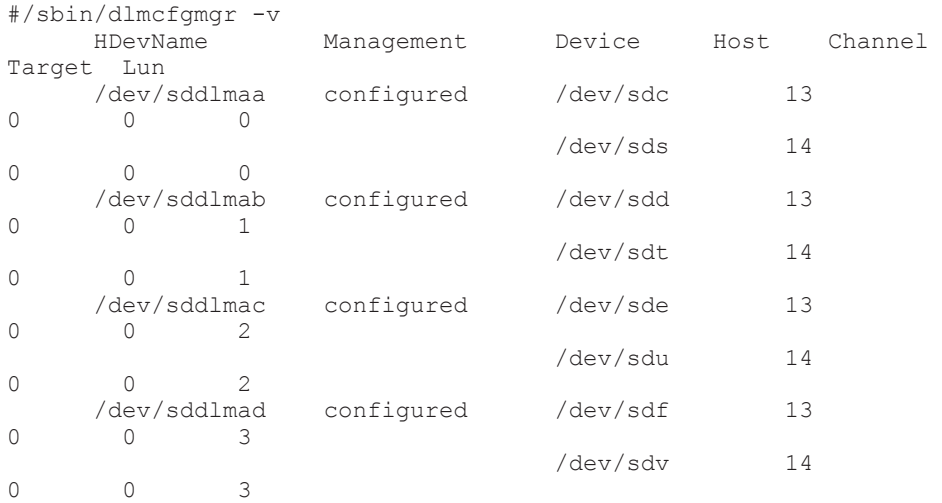

5. 手順 4 で確認したすべての HDLM デバイスを外部デバイスとして VxVM ボリュームへ登録し ます。個々の HDLM デバイスごとに次のコマンドを実行します。

/dev/sddlmaa を登録する場合の実行例

# vxddladm addforeign blockpath=/dev/sddlmaa charpath=/dev/sddlmaa なお,HDLM デバイスを外部デバイスとして登録したあとの運用手順および注意事項について は VxVM のマニュアルを参照してください。

- 6. 次のコマンドを実行して,手順 5 で登録した外部デバイスを,VX リストへ反映します。 # vxdctl enable
- 7. 次のコマンドを実行して,HDLM デバイスが VX リストに追加されたことを確認し,HDLM デ バイスだけが表示されることを確認します。 # vxdisk list

実行例を次に示します。

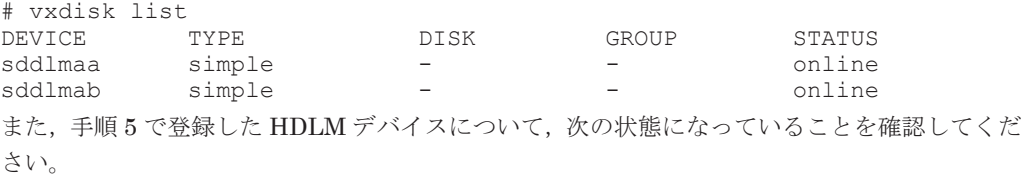

- TYPE 欄が「simple」になっていること。
- STATUS 欄が「online」または「online invalid」になっていること。「online invalid」の HDLM デバイスがある場合は,手順 8 に進んでください。
- 8. VxVM に登録した HDLM デバイスを使用して DiskGroup を作成する前に, STATUS 欄が 「online invalid」の HDLM デバイスを, vxdisk -f init コマンドで初期化します。

HDLM デバイス sddlmaa を初期化する場合の例を次に示します。

# vxdisk -f init sddlmaa

初期化したあと,HDLM デバイスの STATUS 欄が「online」に変更されたことを確認してく ださい。なお,vxdisk コマンドの詳細な使用方法については,VxVM のマニュアルを参照して ください。

# **3.19** チャネルボード(**iSCSI 25Gbps Optic**)を使用する場 合の設定

チャネルボード(iSCSI 25Gbps Optic)の使用を開始する場合と使用を終了する場合の手順を説明 します。

### **3.19.1** チャネルボード(**iSCSI 25Gbps Optic**)の使用を開始する場合

チャネルボード(iSCSI 25Gbps Optic)を使用する場合は,チャネルボード(iSCSI 25Gbps Optic)の障害発生時に IO を継続するため、全パス障害時の I/O リトライ設定を有効にします。全 パス障害時の I/O リトライ設定は、チャネルボード (iSCSI 25Gbps Optic) 環境でだけ有効にして ください。

全パス障害時の I/O リトライ設定は,全パスで障害が発生した場合に障害パスで I/O をリトライし, 指定された待ち時間が経過したあと,再度リトライを実施するためのものです。

チャネルボード(iSCSI 25Gbps Optic)を使用する場合は I/O リトライ回数とその待ち時間の合計 が 150 秒※になるように設定します。

注※

詳細はストレージシステムのシステム構築ガイドを参照してください。

リトライ回数を大きくするとシステムの IO 負荷が上昇します。リトライ後の待ち時間を長くする ことで IO 負荷を軽減できます。ただし,待ち時間を長くするとパス回復時の復旧の時間が遅くな りますので環境に合わせて値を設定してください。

1. HDLM ドライバオプション設定ユティリティ(dlmsetopt)を実行します。コマンドは 2 回に 分けて実行します。

次の例はリトライ回数を 15 回,待ち時間を 10 秒で設定する場合です。合計が 150 秒(15 回× 10秒)になるように設定します。

HDLM のインストール先がブートディスク環境でない場合は手順 3 へ進みます。

# /opt/DynamicLinkManager/bin/dlmsetopt -epr 15 KAPL12554-I The utility for setting HDLM driver option has started. KAPL12555-I The utility for setting HDLM driver option completed normally. KAPL12558-I Please restart the computer so that the option settings

```
take effect.
# /opt/DynamicLinkManager/bin/dlmsetopt -epd 10
KAPL12554-I The utility for setting HDLM driver option has started.
KAPL12555-I The utility for setting HDLM driver option completed 
normally.
KAPL12558-I Please restart the computer so that the option settings 
take effect.
#
```
- 2. HDLM ドライバオプション設定ユティリティ(dlmsetopt)をブートディスク環境で有効にす るため,初期 RAM ディスクイメージファイルを再作成します。
- 3. ホストを再起動します。

# shutdown -r now

## **3.19.2** チャネルボード(**iSCSI 25Gbps Optic**)の使用を終了する場合

チャネルボード(iSCSI 25Gbps Optic)の使用を終了する場合は,HDLM ドライバオプション設 定ユティリティ(dlmsetopt)を使用してリトライ回数を 0 に設定します。

1. HDLM ドライバオプション設定ユティリティ(dlmsetopt)を実行します。

リトライ回数を 0 回にします。

HDLM のインストール先がブートディスク環境でない場合は手順 3 へ進みます。

```
# /opt/DynamicLinkManager/bin/dlmsetopt -epr 0
KAPL12554-I The utility for setting HDLM driver option has started.
KAPL12555-I The utility for setting HDLM driver option completed 
normally.
KAPL12558-I Please restart the computer so that the option settings 
take effect.
#
```
- 2. HDLM ドライバオプション設定ユティリティ(dlmsetopt)をブートディスク環境で有効にす るため、初期 RAM ディスクイメージファイルを再作成します。
- 3. ホストを再起動します。

# shutdown -r now

## **3.20** パス構成の確認

ロードバランスやフェイルオーバなどの HDLM の機能は,1 つの HDLM 管理対象デバイスに対し て複数の稼働状態のパスがあるときにだけ使用できます。HDLM のインストール後,およびハード ウェア構成の変更後には,パスの構成や状態を確認してください。

パス情報は,HDLM コマンドの view オペレーションで確認できます。

パス情報を確認する手順について,次に説明します。view オペレーションの詳細については,「[6.7](#page-462-0) view [情報を表示する](#page-462-0)」を参照してください。

-path パラメタを指定して出力した情報を確認する

次に示すコマンドを実行します。

# /opt/DynamicLinkManager/bin/dlnkmgr view -path > リダイレクト先のファイ ル *1*

リダイレクト先のファイル1を開いて、次のことを確認します。

◦ パスがアクセスする LU があるか

パスは「PathName」で特定できます。パスがアクセスする LU は「DskName」と「iLU」 の組み合わせで特定できます。

◦ パスはすべて Online 状態か

「PathStatus」が「Online」であることを確認してください。Online 状態ではないパス が存在する場合は,「Reduced」と表示されます。

◦ 同じ LU にアクセスするパスが経由する CHA ポート(「ChaPort」)と HBA ポート (「PathName」に表示されたホストポート番号およびバス番号)の組み合わせが異なってい るか

「PathName」のうち、左端の番号がホストポート番号です。ホストポート番号の右側にあ るピリオドから2番目のピリオドまでの番号が、バス番号です。

。 物理的な HBA のポートの数だけ、異なるホストポート番号、バス番号があるか

-drv パラメタを指定して出力した情報を確認する

次に示すコマンドを実行します。

# /opt/DynamicLinkManager/bin/dlnkmgr view -drv > リダイレクト先のファイ ル *2*

リダイレクト先のファイル2の「HDevName」と「Device」を参照して、SCSI デバイスに対 応する HDLM デバイスが作成されていることを確認します。

## **3.21 HDLM** の機能の設定

HDLM には、ロードバランス,自動フェイルバック,障害ログの採取、監査ログの採取などの機能 があります。これらの機能は,HDLM コマンドの set オペレーションで設定できます。ここでは, それぞれの方法で HDLM の機能を設定する手順を説明します。

### **3.21.1** 変更前の設定内容の確認

HDLM コマンドの view オペレーションを使って変更前の設定内容を確認する方法について説明 します。

次のコマンドを実行して現在の設定内容を確認してください。

```
# /opt/DynamicLinkManager/bin/dlnkmgr view -sys -sfunc
HDLM Version : x.x.x-xx
Service Pack Version
Load Balance : on(extended lio)
Support Cluster :<br>Eloq Level : 3
Elog Level : 3<br>
Elog File Size(KB) : 9900
Elog File Size(KB) : 99<br>Number Of Elog Files : 2
Number Of Elog Files
Trace Level : 0 : 0
Trace File Size(KB) : 1000
Number Of Trace Files : 4<br>Path Health Checking : 0n(30)
Path Health Checking : on (30)<br>Auto Failback : off
Auto Failback
Reservation Status :<br>
Intermittent Error Monitor : off<br>
Dynamic I/O Path Control : off(10)
Intermittent Error Monitor
Dynamic I/O Path Control
KAPL01001-I HDLM コマンドが正常終了しました。オペレーション名 = view, 終了時刻 = 
yyyy /mm /dd hh :mm :ss
#
監査ログの現在の設定内容を確認する場合は,次のコマンドを実行してください。
```

```
# /opt/DynamicLinkManager/bin/dlnkmgr view -sys -audlog
Audit Log
Audit Log Category : -
Audit Log Facility
KAPL01001-I HDLM コマンドが正常終了しました。オペレーション名 = view, 終了時刻 = 
yyyy /mm /dd hh :mm :ss
```
## **3.21.2** 機能の設定

#

HDLM で設定できる各機能について次の表にまとめています。各機能の詳細は「(1) ロードバラン スの設定」以降を参照してください。

各機能の設定値には,デフォルト値と推奨値があります。HDLM コマンドの set オペレーション で機能を設定しない場合,機能の設定値にはデフォルト値が適用されます。推奨値は,機能を設定 する場合の目安となる値です。

#### 表 **3-84** 各機能のデフォルト値と推奨値

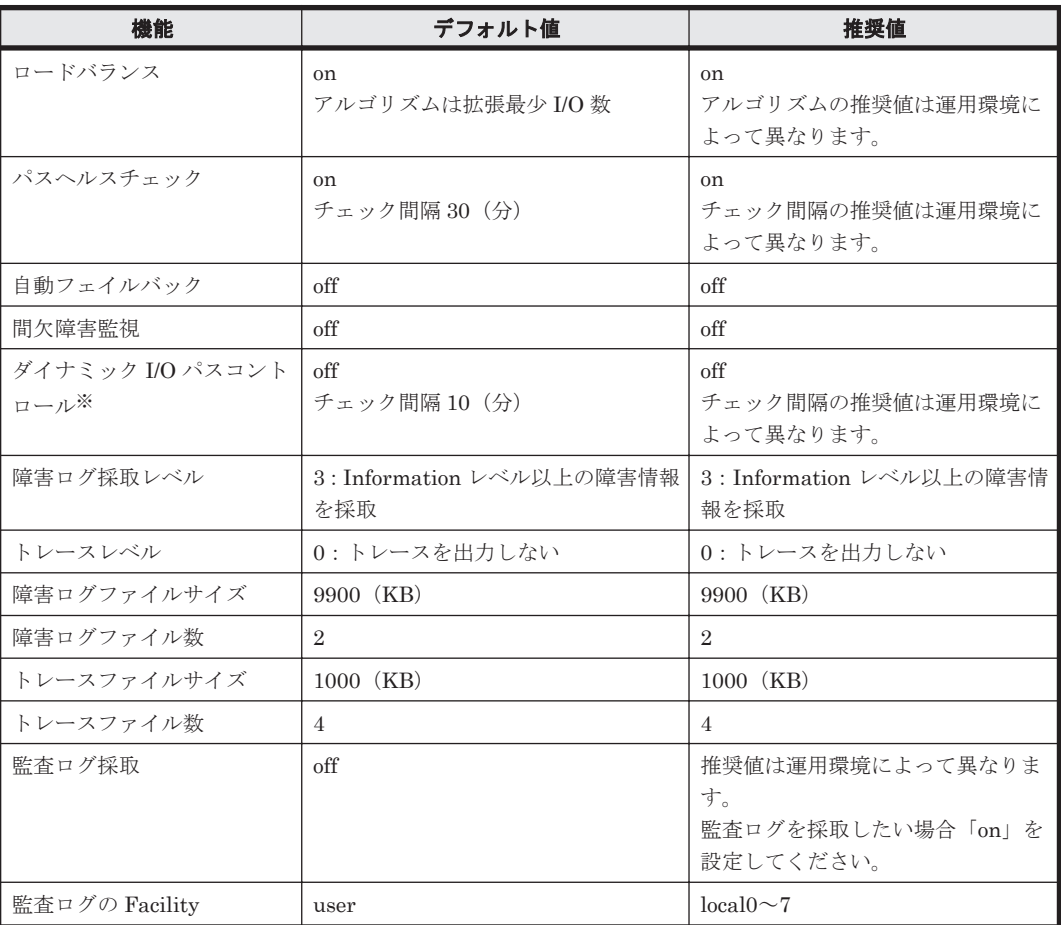

注※

ストレージシステムが HUS100 シリーズを使用している場合にだけ適用されます。

### **(1)** ロードバランスの設定

ロードバランス機能を使用するかどうかを設定します。

ロードバランスを設定する例を、次に示します。

# /opt/DynamicLinkManager/bin/dlnkmgr set -lb on -lbtype exlio

ロードバランスを使用する場合は,「on」を,使用しない場合は「off」を指定します。「on」を指定 した場合,-lbtype オプションのあとに、次に示すアルゴリズムを指定します。

- ラウンドロビンの場合は「rr」
- 拡張ラウンドロビンの場合は「exrr」
- <span id="page-346-0"></span>• 最少 I/O 数の場合は「lio」
- 拡張最少 I/O 数の場合は「exlio」
- 最少ブロック数の場合は「lbk」
- 拡張最少ブロック数の場合は「exlbk」

-lbtype で設定したアルゴリズムは、-lb off を指定してロードバランス機能を無効にしても, 記憶されています。そのため,再度ロードバランス機能を有効にし,アルゴリズムを指定しなかっ た場合,記憶されているアルゴリズムでロードバランスが実行されます。

#### **(2)** パスヘルスチェックの設定

パスヘルスチェック機能を使用するかどうかを設定します。

パスヘルスチェックを設定する例を,次に示します。

# /opt/DynamicLinkManager/bin/dlnkmgr set -pchk on -intvl 10

パスヘルスチェックを使用する場合は,「on」を,使用しない場合は「off」を指定します。「on」を 指定した場合,-intvl パラメタでチェック間隔を指定できます。チェック間隔を指定しない場合 は、前回指定した設定値になります。例えば、チェック間隔を15分に設定して実行したあと、パス ヘルスチェックに「off」を設定して実行します。このあと,再度チェック間隔を指定しないでパス ヘルスチェックに「on」を設定して実行した場合,前回指定した設定値の 15 分を再び使用します。

#### **(3)** 自動フェイルバックの設定

自動フェイルバック機能を使用するかどうかを設定します。

間欠障害監視を使用して「障害発生回数」が「2」以上の場合,次の条件が満たされている必要があ ります。

間欠障害の障害監視時間 >= 自動フェイルバックのチェック間隔×間欠障害監視で指定する障害発生回数

この条件が満たされない場合はエラーとなり,KAPL01080-W のメッセージが表示されます。

エラーになった場合は,自動フェイルバックのチェック間隔,間欠障害の監視時間,または間欠障 害監視で指定する障害発生回数のどれかを変更してください。障害発生回数に「1」を指定した場 合,上記の条件を満たす必要はありません。

自動フェイルバックを設定する例を,次に示します。

# /opt/DynamicLinkManager/bin/dlnkmgr set -afb on -intvl 10

自動フェイルバックを使用する場合は「on」を,使用しない場合は「off」を指定します。「on」を 指定した場合,-intvl パラメタでパスの状態をチェックする間隔を指定できます。チェック間隔 を指定しない場合は,前回指定した設定値になります。例えば,チェック間隔を 5 分に設定して実 行したあと,自動フェイルバックに「off」を設定して実行します。このあと,再度チェック間隔を 指定しないで自動フェイルバックに「on」を設定して実行した場合,前回指定した設定値の 5 分を 再び使用します。

#### **(4)** 間欠障害監視の設定

間欠障害監視は,自動フェイルバック機能を使用しているときだけ設定できます。間欠障害が発生 したときの I/O 性能の低下を防ぐため,自動フェイルバックを使用する場合は,間欠障害を監視す ることをお勧めします。

間欠障害監視を使用した場合,「障害監視時間」および「障害発生回数」で,間欠障害と見なす条件 を指定できます。障害監視時間のデフォルト値は「30」,障害発生回数のデフォルト値は「3」です。

間欠障害の監視が開始されてから指定した時間(分)が経過するまでの間に,指定した回数の障害 が発生した場合に,該当するパスに間欠障害が発生していると見なします。間欠障害が発生してい ると見なされたパスは,自動フェイルバックの対象外になります。なお,間欠障害の監視は,自動 フェイルバックによってパスが障害から回復した時点で開始されます。監視は、パスごとに実施さ れます。

「障害発生回数」に「2」以上の値を指定した場合,「(3) [自動フェイルバックの設定](#page-346-0)」に示す条件が 満たされている必要があるので,参照してください。

パスが間欠障害と見なされているかどうかは,HDLM コマンドの view オペレーションの実行結果 で確認できます。

間欠障害監視を設定する例を,次に示します。

# /opt/DynamicLinkManager/bin/dlnkmgr set -iem on -intvl 20 -iemnum 2

間欠障害を監視する場合は「on」を,監視しない場合は「off」を指定します。「on」を指定した場 合,-intvl パラメタおよび-iemnum パラメタで,間欠障害と見なす条件を指定できます。-intvl パラメタでは障害監視時間を,-iemnum パラメタでは障害発生回数を指定します。条件の指定を省 略すると,30 分以内に 3 回以上障害が発生した場合に間欠障害と見なします。

#### **(5)** ダイナミック **I/O** パスコントロールの設定

I/O 性能の低下を防ぐため,ストレージシステム側で行われるコントローラ切り替えに追従して, HDLM の出力先コントローラを動的に切り替えます。

ダイナミック I/O パスコントロール機能はストレージシステム単位または LU 単位に設定できま す。また、ストレージシステム側で行われるコントローラ切り替えを追従するに当たり、切り替え 情報を見直しするチェック間隔も設定できます。

ダイナミック I/O パスコントロール機能を設定する例を、次に示します。

# /opt/DynamicLinkManager/bin/dlnkmgr set -dpc on -pathid 000001 -lu # /opt/DynamicLinkManager/bin/dlnkmgr set -dpcintvl 10

ダイナミック I/O パスコントロール機能を有効にする場合は「on」を,無効にする場合は「off」を 指定します。-pathid パラメタでは LU または,ストレージシステムに接続されているパス ID を 指定します。-dpcintvl パラメタでは,ストレージシステム側で行われるコントローラ切り替え情 報を見直すチェック間隔を,分単位で指定します。

#### **(6)** 障害ログ採取レベルの設定

障害ログ(HDLM マネージャのログ (dlmmgr[1-16].log)) を採取するレベルを設定します。

障害ログ採取レベルの設定値とその説明を次の表に示します。

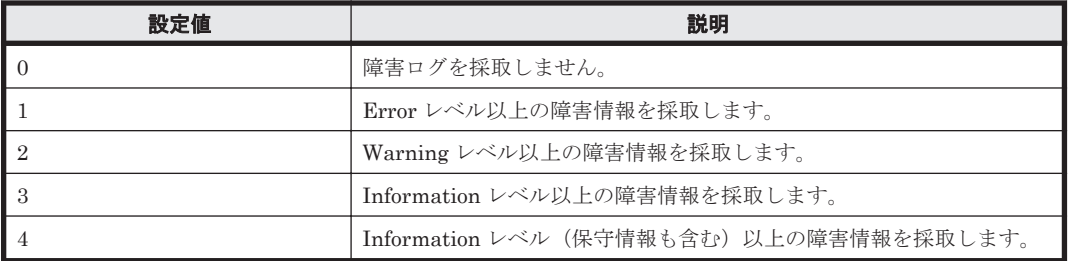

#### 表 **3-85** 障害ログ採取レベルの設定値

障害が発生したときは、障害ログ採取レベルに「1」以上を設定してログを採取します。設定値が大 きいほど出力される情報量が多くなります。ログの出力量が多いと,古い障害ログファイルが新し い情報で上書きされるまでの時間が短くなります。

障害ログ採取レベルを設定する例を、次に示します。

# /opt/DynamicLinkManager/bin/dlnkmgr set -ellv 2

障害ログを採取するレベルを数字で指定します。

#### **(7)** トレースレベルの設定

トレースを出力するレベルを設定します。

トレースレベルを設定できるトレースファイルは, hdlmtr[1-64].log です。

トレースレベルの設定値とその説明を次の表に示します。

表 **3-86** トレースレベルの設定値

| 設定値 | 説明                |
|-----|-------------------|
|     | トレースを出力しません。      |
|     | エラー情報だけ出力します。     |
|     | プログラムの動作概略を出力します。 |
|     | プログラムの動作詳細を出力します。 |
|     | すべての情報を出力します。     |

障害が発生したときは,トレースレベルに「1」以上を設定してトレース情報を採取します。設定値 が大きいほど出力される情報量が多くなります。トレース情報の出力量が多いと、古いトレース ファイルが新しい情報で上書きされるまでの時間が短くなります。

通常の運用では,トレースレベルに「0」を設定することを推奨します。必要以上にトレースレベル の設定値を大きくすると,HDLM の処理性能が低下したり,障害の要因分析に必要なトレース情報 が上書きされたりするおそれがあります。

- トレースレベルを設定する例を、次に示します。
- # /opt/DynamicLinkManager/bin/dlnkmgr set -systflv 1

トレースの出力レベルを数字で指定します。

#### **(8)** 障害ログファイルサイズの設定

障害ログファイル (HDLM マネージャのログ (dlmmgr[1-16].log)) のサイズを設定します。

障害ログファイルサイズには,キロバイト単位で 100~2000000 の値を指定します。HDLM マネー ジャのログには指定値が反映されます。

障害ログファイルが設定サイズに達すると、最も古い障害ログファイルから順に新しいログ情報が 上書きされます。障害ログファイル数の指定と合わせて,採取できる障害ログの合計サイズの最大 値は 32000000KB(約 30GB)です。

障害ログファイルサイズを設定する例を、次に示します。

# /opt/DynamicLinkManager/bin/dlnkmgr set -elfs 1000

障害ログファイルのサイズを,キロバイト単位で指定します。

#### **(9)** 障害ログファイル数の設定

障害ログ (HDLM マネージャのログ (dlmmgr[1-16].log)) のファイル数を設定します。

障害ログファイル数 (HDLM マネージャのログファイル数)には、2~16の値を指定します。障害 ログファイルサイズの指定と合わせて,採取できる障害ログの合計サイズの最大値は 32000000KB (約 30GB) です。

障害ログファイル数を設定する例を、次に示します。

# /opt/DynamicLinkManager/bin/dlnkmgr set -elfn 5

障害ログファイルの数を数字で指定します。

#### **(10)** トレースファイルサイズの設定

トレースファイルのサイズを設定します。

ファイルサイズを設定できるトレースファイルは,hdlmtr[1-64].log です。トレースファイル は固定長です。したがって,書き込まれるトレース情報が設定したファイルサイズに満たない場合 でも,出力されるトレースファイル 1 つ当たりのファイルサイズは常に固定です。

トレースファイルサイズには,キロバイト単位で 100~16000 の値を指定します。設定されている 値よりも小さい値を指定した場合,実行を確認する KAPL01097-W のメッセージが表示されてト レースファイルはいったん削除されます。すべてのトレースファイルにトレースが書き込まれる と,最も古いトレースファイルに新しいトレースが上書きされます。

トレースファイル数の指定と合わせて、採取できるトレースの合計サイズの最大値は 1024000KB です。

トレースファイルサイズを設定する例を,次に示します。

# /opt/DynamicLinkManager/bin/dlnkmgr set -systfs 2000

トレースファイルのサイズをキロバイト単位で指定します。

#### **(11)** トレースファイル数の設定

トレースファイルの数を設定します。

ファイル数を設定できるトレースファイルは,hdlmtr[1-64].log です。

トレースファイル数には,2~64 の値を指定します。設定されている値よりも小さい値を指定した 場合,実行を確認する KAPL01097-W のメッセージが表示されてトレースファイルはいったん削除 されます。

トレースファイルサイズの指定と合わせて,採取できるトレースの合計サイズの最大値は 1024000KB です。

トレースファイル数を設定する例を,次に示します。

# /opt/DynamicLinkManager/bin/dlnkmgr set -systfn 10

トレースファイルの数を数字で指定します。

#### **(12)** 監査ログ採取の設定

監査ログを採取するかどうか設定します。

監査ログを採取する場合には,監査ログ採取レベルおよび監査ログ種別を設定します。

監査ログの採取レベルの設定値とその説明を次の表に示します。監査ログ採取レベルは重要度 (Severity)で設定します。デフォルトの設定値は「6」です。

表 **3-87** 監査ログ採取レベルの設定値

| 設定値(重要度)      | 説明                                                        |
|---------------|-----------------------------------------------------------|
|               | 監査ログを採取しません。                                              |
|               |                                                           |
| $\mathcal{L}$ | Critical レベルの監査ログを採取します。                                  |
| 3             | Critical. および Error レベルの監査ログを採取します。                       |
| 4             | Critical, Error, および Warning レベルの監査ログを採取します。              |
| 5             |                                                           |
| 6             | Critical, Error, Warning, および Informational レベルの監査ログを採取しま |
|               | す。                                                        |

監査ログ種別の設定値とその説明を次の表に示します。デフォルトの設定値は「all」です。

表 **3-88** 監査ログ種別の設定値

| 設定値 | 説明                                                                |
|-----|-------------------------------------------------------------------|
| SS  | StartStop の監査ログ事象を採取します。                                          |
| a   | Authentication の監査ログ事象を採取します。                                     |
| ca  | ConfigurationAccess の監査ログ事象を採取します。                                |
| a11 | StartStop, Authentication, および ConfigurationAccess の監査ログ事象を採取します。 |

監査ログ採取を設定する例を,次に示します。

# /opt/DynamicLinkManager/bin/dlnkmgr set -audlog on -audlv 6 -category all

監査ログを採取する場合は「on」を,採取しない場合は「off」を指定します。「on」を指定した場 合,-audlv パラメタで監査ログ採取レベルを,-category パラメタで監査ログ種別を指定できま す。

監査ログの Facility を設定する場合は,「(13) 監査ログの Facility の設定」を参照してください。

#### **(13)** 監査ログの **Facility** の設定

監査ログの出力先を指定する場合,次の設定を行います。

監査ログの Facility を dlnkmgr set -audfac で指定し、その Facility の出力先を syslog の設 定ファイルで定義することで,監査ログだけを指定のディレクトリに出力できます。監査ログの Facility の設定値を次の表に示します。デフォルトの設定値は「user」です。

#### 表 **3-89** 監査ログの **Facility** の設定値

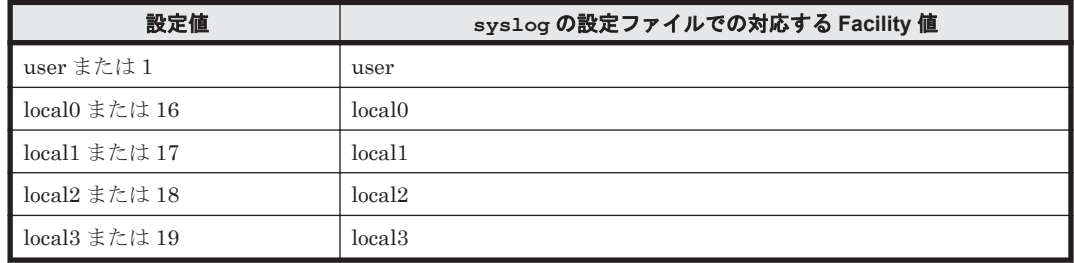

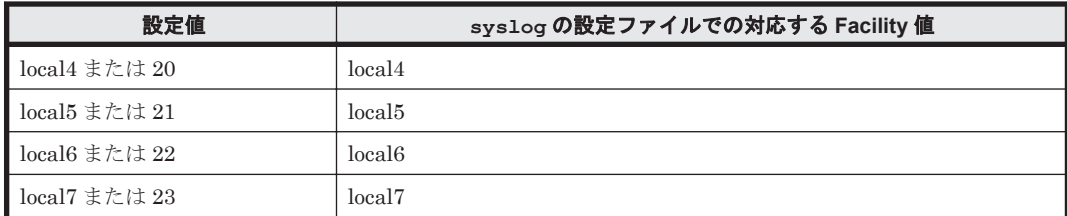

監査ログの Facility を設定する例を、次に示します。

# /opt/DynamicLinkManager/bin/dlnkmgr set -audfac local0

### **3.21.3** 変更後の設定の確認

HDLM コマンドの set オペレーションを使って設定した内容を確認する方法について説明しま す。

変更後の HDLM の機能設定情報を表示します。実行例を次に示します。

# /opt/DynamicLinkManager/bin/dlnkmgr view -sys -sfunc HDLM Version : *x.x.x-xx* Service Pack Version Load Balance : on(extended lio) Support Cluster :<br>Eloq Level : 2 Elog Level : 2<br>
Elog File Size(KB) : 1000 Elog File Size(KB) : 1<br>Number Of Elog Files : 5 Number Of Elog Files Trace Level : 1<br>Trace File Size(KB) : 2000 Trace File Size(KB) : 20<br>
Number Of Trace Files : 10 Number Of Trace Files : 10<br>Path Health Checking : on (10) Path Health Checking : on(10)<br>Auto Failback : on(10) Auto Failback Reservation Status Intermittent Error Monitor : on(2/20)<br>Dynamic I/O Path Control : off(10) Dynamic I/O Path Control KAPL01001-I HDLM コマンドが正常終了しました。オペレーション名 = view, 終了時刻 = *yyyy* /*mm* /*dd hh* :*mm* :*ss* #

監査ログ採取を設定した場合は,次のコマンドで確認してください。

# /opt/DynamicLinkManager/bin/dlnkmgr view -sys -audlog Audit Log Audit Log Category : all<br>Audit Log Facility : local0 Audit Log Facility KAPL01001-I HDLM コマンドが正常終了しました。オペレーション名 = view, 終了時刻 = *yyyy* /*mm* /*dd hh* :*mm* :*ss* #

## **3.22** プロセス別トレース情報ファイル

HDLM を使用している場合, HDLM コマンドの動作ログは, Hitachi Network Objectplaza トレー ス共通ライブラリ (HNTRLib2)のプロセス別トレース (マルチプロセス対応トレース)情報ファ イル (/var/opt/DynamicLinkManager/log/dlnkmgrn.log (n はファイルの番号))に出力 されます。

プロセス別トレース情報ファイルの設定値を次の表に示します。

表 **3-90** プロセス別トレース情報ファイルの設定値

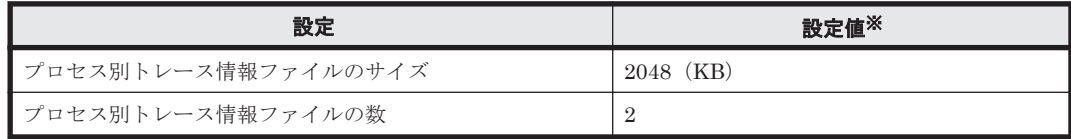

注※

設定値は変更できません。

## **3.22.1 Hitachi Network Objectplaza** トレース共通ライブラリを使用する 場合の注意事項

Hitachi Network Objectplaza トレース共通ライブラリを使用する場合の注意事項について、次に 説明します。

• HDLM をアンインストールしようとした際に,ほかの日立製品が HNTRLib2 を使用していた 場合は,HNTRLib2 はアンインストールされません。

# **3.23 HDLM** デバイスのキャラクタ型デバイスファイルの 作成

HDLM デバイスのキャラクタ型デバイスファイルの作成について説明します。

- HDLM は,ブロック型デバイスだけを/dev 以下に作成します。
- Red Hat Enterprise Linux 6, Red Hat Enterprise Linux 7, Red Hat Enterprise Linux 8, SUSE LINUX Enterprise Server 12 または SUSE LINUX Enterprise Server 15 の場合は, udev ルールファイルを使用して作成します。SUSE LINUX Enterprise Server 11 の場合は, raw コマンドを使用して作成します。

raw コマンドを使用した作成方法と,udev ルールファイルを使用した作成方法の違いを次に示 します。

- 。 raw コマンドを使用して作成したキャラクタ型デバイスファイルは、ホストを再起動すると 削除されます。
- 。 udev ルールファイルを使用して作成したキャラクタ型デバイスファイルは、ホストを再起 動しても削除されません。

## **3.23.1 Red Hat Enterprise Linux 6**,**Red Hat Enterprise Linux 7**,**Red Hat Enterprise Linux 8**,**SUSE LINUX Enterprise Server 12** または **SUSE LINUX Enterprise Server 15** を使用している場合

udev ルールファイルを使用して、キャラクタ型デバイスファイルを作成します。

udev ルールファイルを使用して、キャラクタ型デバイスファイルを作成する手順を次に示します。

1. /etc/udev/rules.d/60-raw.rules ファイルを編集します。 /etc/udev/rules.d/60-raw.rules ファイルの編集例を次に示します。

ACTION=="add", KERNEL=="sddlmaa", RUN+="/bin/raw /dev/raw/raw1 %N"

2. ホストを再起動,または start\_udev コマンドを実行します。

ホストを再起動,または start\_udev コマンドを実行することによって、手順 1 の指定が有効 になります。 start\_udev コマンドの実行例を次に示します。

# /sbin/start\_udev

## **3.23.2 SUSE LINUX Enterprise Server 11** を使用している場合

キャラクタ型デバイスファイルを作成する場合,Linux の raw コマンドを使用して HDLM デバイ スから作成します。HDLM デバイスに対して、raw コマンドを実行する例を次に示します。

#### 図 **3-17 raw** コマンドの実行例

# raw /dev/raw/rawl /dev/sddlmaa /dev/raw/raw1: bound to major 253, minor 0

ここでは,コマンドの実行によって,/dev/raw/raw1 が/dev/sddlmaa(メジャー番号が 253, マイナー番号が0)用のキャラクタ型デバイスファイルとして作成されました。

# **3.24** ファイルシステムの構築(ボリューム管理ソフトウェ アを使用しない場合)

ボリューム管理ソフトウェアを使用しないで,HDLM 管理対象デバイスにファイルシステムを構築 する方法について説明します。

## **3.24.1** ファイルシステムのマウント

HDLM デバイスの論理デバイスファイル名を指定して HDLM 管理対象のデバイスをファイルシ ステムとしてマウントする手順を説明します。

1. HDLM デバイスを使用してファイルシステムを作成します。

すでにファイルシステムを作成してある場合,手順 2 に進んでください。 なお. HDLM がサポートするファイルシステムは, ext2, ext3, ext4, GFS2, ReiserFS, VxFS, xfs, および Btrfs です。[ファイルシス](#page-354-0)テムの作成例については、「3.24.2 ファイルシス [テムの作成例](#page-354-0)」を参照してください。

2. ファイルシステムをマウントするディレクトリを作成します。コマンドの実行例を次に示しま す。

# mkdir /mnt/hdlm

ここでは,マウントポイントに使用する/mnt/hdlm を作成しました。

- 3. ファイルシステムをマウントします。 実行するコマンドの例を次に示します。
	- # mount /dev/sddlmaa /mnt/hdlm

ここでは、/dev/sddlmaa (HDLM デバイスの論理デバイスファイル名)を/mnt/hdlmにマ ウントしました。

## <span id="page-354-0"></span>**3.24.2** ファイルシステムの作成例

HDLM がサポートするファイルシステムは, ext2, ext3, ext4, GFS2, ReiserFS, VxFS, xfs, および Btrfs です。ここでは、/dev/sddlmaa1 に ext2 ファイルシステムを作成する場合の例を次 に示します。

#### 図 **3-18 ext2** ファイルシステムの作成例

# mkfs -t ext2 /dev/sddlmaal mke2fs 1.26 (3-Feb-2002) warning: 184 blocks unused.

Filesystem label= 0S type: Linux Block size=1024 (log=0) Fragment size=1024 (log=0) 100744 inodes, 401409 blocks 20079 blocks (5.00%) reserved for the super user First data block=1 49 block groups 8192 blocks per group, 8192 fragments per group 2056 inodes per group Superblock backups stored on blocks: 8193, 24577, 40961, 57345, 73729, 204801, 221185

Writing inode tables: done Writing superblocks and filesystem accounting information: done

This filesystem will be automatically checked every 39 mounts or 180 days, whichever comes first. Use tune2fs -c or -i to override.

# **3.25** 自動マウントの設定

ホストの起動時に,HDLM デバイスの論理デバイスファイル名を指定することで, SCSI デバイス の論理デバイスファイル名を指定することと同じように,HDLM 管理対象のデバイスを自動マウン トします。自動マウントを設定する/etc/fstab ファイルには,HDLM デバイスの論理デバイス ファイル名とマウントポイントを指定できます。このファイルを編集することによって,Linux の 起動時に,指定した HDLM 管理対象のデバイスを自動マウントできます。なお,マウントするファ イルシステムをデバイスで指定する代わりに,「LABEL」または「UUID」を使って指定する Linux の機能は,HDLM ではサポートしていません。この機能は,使用しないでください。

HDLM を使用するために必要な作業を、次に説明します。

## **3.25.1** 新規に **HDLM** デバイスを設定する場合

新規に HDLM デバイスを設定して HDLM 管理対象のデバイスを自動マウントする場合の方法を 説明します。

1. 自動マウントする HDLM デバイスの論理デバイスファイル名を特定します。

HDLM コマンドの view オペレーションを実行して、該当する HDLM デバイスの論理デバイ スファイル名,および該当する SCSI デバイスの論理デバイスファイル名を特定します。view オペレーションについては,「6.7 view [情報を表示する](#page-462-0)」を参照してください。実行例を次に示 します。

#### 図 **3-19 HDLM** コマンドの **view** オペレーション(**-drv** 指定)の実行例

# /opt/DynamicLinkManager/bin/dlnkmgr\_view -drv PathID HDevName Device LDEV 000000 sdd Imaa /dev/sdh VSP\_G1000. 10182. 00280B 000001 sddlmab /dev/sdi VSP\_G1000.10182.00280C 000002 sddlmac /dev/sdj VSP\_G1000.10182.002800 000003 sdd lmaa /dev/sdk VSP\_G1000. 10182. 00280B 000004 sddlmab /dev/sdl VSP\_G1000.10182.00280C 000005 sdd lmac /dev/sdm VSP\_61000. 10182. 002800<br>000006 sdd lmaa /dev/sdm VSP\_61000. 10182. 00280B<br>000007 sdd lmab /dev/sdo VSP\_61000. 10182. 002806 000008 sdd Imac /dev/sdp VSP\_G1000.10182.002800  $\begin{array}{l} 000009 \text{ sdd} \, \text{maa} \quad / \text{dev}/\text{s} \text{dq} \text{ VSP\_G1000. 10182. 00280B} \\ 000010 \text{ sdd} \, \text{mab} \quad / \text{dev}/\text{sdr} \text{ VSP\_G1000. 10182. 00280C} \end{array}$ 000011 sddlmac /dev/sds VSP\_G1000.10182.00280D KAPL01001-1 HDLMコマンドが正常終了しました。オペレーション名 = view(vstv),終了時刻 = yyyy/mm/dd hh:mm:ss  $#$ 

実行例では、/dev/sdh に対応する HDLM デバイスの論理デバイスファイル名は、sddlmaa だと特定できます。

2. /etc/fstab ファイルに,手順 1 で調べた HDLM デバイスの論理デバイスファイル名を追加し ます。

/etc/fstab ファイルの編集例を次に示します。

◦ FC-SAN 環境の場合

/dev/sddlmaa /mnt/sdh ext2 defaults 0 0

- IP-SAN 環境の場合
	- OS  $\phi$ <sup>x</sup> Red Hat Enterprise Linux 6, または Red Hat Enterprise Linux  $7 \mathcal{O} \geq 3$

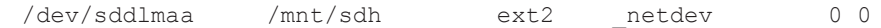

• OS が SUSE LINUX Enterprise Server 11, SUSE LINUX Enterprise Server 12 また は SUSE LINUX Enterprise Server 15 のとき

/dev/sddlmaa /mnt/sdh ext2 nofail 0 0

- QLogic 8400 シリーズ(FCoE)環境の場合
	- OS  $\hat{\rho}$  Red Hat Enterprise Linux 6, または Red Hat Enterprise Linux  $7 \mathcal{D} \xi$

/dev/sddlmaa /mnt/sdh ext2 netdev 0 0

/dev/sddlmaa(HDLM デバイスの論理デバイスファイル名)を追加しています。IP-SAN 環 境の場合は、マウントオプションに「 netdev」または「nofail」を指定してください。ま た, QLogic 8400 シリーズ (FCoE) 環境の場合は、マウントオプションに「netdev」を指定 してください。

3. ホストを再起動または手動でマウントします。 HDLM 管理対象のデバイスは、HDLM デバイスの論理デバイスファイル名でマウントされま す。

## **3.25.2** すでに **SCSI** デバイスを設定している環境から移行する場合

すでに設定されている SCSI デバイスを HDLM デバイスに移行する場合の方法を説明します。

1. 自動マウントする HDLM デバイスの論理デバイスファイル名を特定します。

**356** HDLM の環境構築

HDLM コマンドの view オペレーションを実行して、該当する HDLM デバイスの論理デバイ スファイル名,および該当する SCSI デバイスの論理デバイスファイル名を特定します。view オペレーションについては,「6.7 view [情報を表示する](#page-462-0)」を参照してください。実行例を次に示 します。

#### 図 **3-20 HDLM** コマンドの **view** オペレーション(**-drv** 指定)の実行例

```
# /opt/DynamicLinkManager/bin/dlnkmgr view -drv
PathID HDevName Device LDEV
000000 sdd Imaa /dev/sdh VSP_G1000. 10182. 00280B
000001 sddlmab /dev/sdi VSP G1000.10182.00280C
000002 sddlmac /dev/sdj VSP_G1000.10182.00280D
000003 sddlmaa /dev/sdk VSP_G1000.10182.00280B
000004 sddlmab /dev/sdl VSP_G1000.10182.00280C
000005 sddlmac /dev/sdm VSP_G1000.10182.002800
000006 sddlmaa /dev/sdn VSP_G1000.10182.00280B<br>000007 sddlmab /dev/sdo VSP_G1000.10182.00280C
000008 sddlmac /dev/sdp VSP_G1000.10182.002800
000009 sdd Imaa /dev/sdq VSP_G1000. 10182. 00280B
000010 sdd lmab /dev/sdr VSP_G1000. 10182. 00280C
000011 sddlmac /dev/sds VSP_G1000.10182.002800
KAPL01001-1 HDLMコマンドが正常終了しました。オペレーション名 = view(-
vstv), 終了時刻 = yyyy/mm/dd hh:mm:ss
丗
```
実行例では、/dev/sdh に対応する HDLM デバイスの論理デバイスファイル名は、sddlmaa だと特定できます。

2. /etc/fstab ファイルに定義されている SCSI デバイスの論理デバイスファイル名を,手順 1 で調べた HDLM デバイスの論理デバイスファイル名に変更します。

/etc/fstab ファイルの編集例を次に示します。

◦ FC-SAN 環境の場合

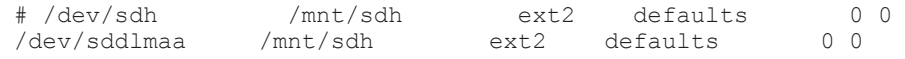

- IP-SAN 環境の場合
	- OS が Red Hat Enterprise Linux 6,または Red Hat Enterprise Linux 7 のとき

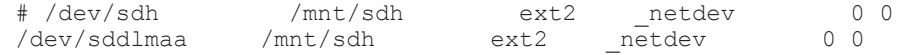

• OS が SUSE LINUX Enterprise Server 11, SUSE LINUX Enterprise Server 12 また は SUSE LINUX Enterprise Server 15 のとき

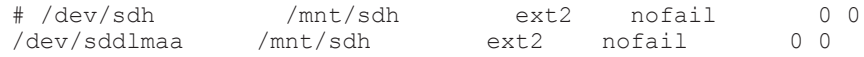

- QLogic 8400 シリーズ(FCoE)環境の場合
	- OS が Red Hat Enterprise Linux 6 または Red Hat Enterprise Linux 7 のとき

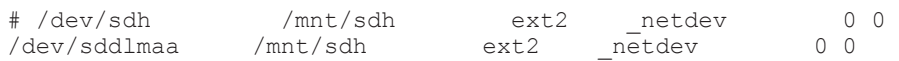

/dev/sdh(SCSI デバイスの論理デバイスファイル名)をコメントアウトし,/dev/sddlmaa (HDLM デバイスの論理デバイスファイル名)を追加しています。IP-SAN 環境の場合,マウン トオプションに「 netdev」または「nofail」が指定されていないときは追加してください。 また, QLogic 8400 シリーズ (FCoE) 環境の場合, マウントオプションに「\_netdev」が指定 されていないときは追加してください。

3. ホストを再起動または手動でマウントします。 HDLM 管理対象のデバイスは,HDLM デバイスの論理デバイスファイル名でマウントされま す。

# **3.26 HDLM** の設定解除

「図 3-21 HDLM の設定解除の流れ」の流れに従って,HDLM を使用する環境を,HDLM を使用す る前の環境に戻してください。

#### 図 **3-21 HDLM** の設定解除の流れ

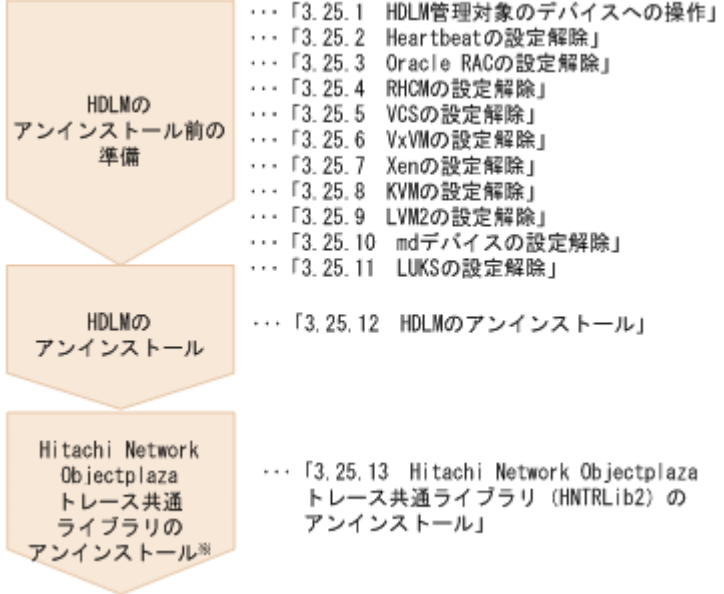

注※

必要に応じて行ってください。

## **3.26.1 HDLM** 管理対象のデバイスへの操作

HDLM をアンインストールする前に実施する必要がある操作の手順を,次に説明します。

- 1. 必要に応じて,HDLM 管理対象のデバイスの内容をテープなどにバックアップします。
- 2. HDLM デバイスの論理デバイスファイル名およびストレージシステムの内部 LU 番号の対応情 報を控えておきます。

これは、HDLM をアンインストール後に、SCSI デバイスの論理デバイスファイル名と LU の 対応が付けられるようにするためです。

3. アプリケーションから HDLM デバイスの登録を解除します。

アプリケーションは,アクセス時に HDLM デバイスを使用しているため,アンインストール後 に同じ HDLM デバイスを使用して該当する LU にアクセスできません。クラスタソフトウェ アを含むアプリケーション(ボリューム管理ソフトウェア以外)のプログラムに HDLM 管理対 象のデバイスを登録している場合,HDLM デバイスの登録を解除してください。

Heartbeat の設定を解除する手順については,「[3.26.2 Heartbeat](#page-358-0) の設定解除」を参照してくだ さい。Oracle RAC の設定を解除する手順については,「[3.26.3 Oracle RAC](#page-359-0) の設定解除」を参照 してください。RHCM の設定を解除する手順については,「[3.26.4 RHCM](#page-359-0) の設定解除」を参照 してください。VCS の設定を解除する手順については,「3.26.5 VCS [の設定解除](#page-360-0)」を参照して

ください。VxVM の設定を解除する手順については,「[3.26.6 VxVM](#page-360-0) の設定解除」を参照してく ださい。

<span id="page-358-0"></span>4. Xen の設定を解除します。 HDLM デバイスを domainU で使用できないように設定します。

Xen の設定解除の手順については,「3.26.7 Xen [の設定解除」](#page-360-0)を参照してください。

5. KVM の設定を解除します。

HDLM デバイスをハードウェア設定ファイルから削除します。

KVM の設定解除の手順については,「[3.26.8 KVM](#page-362-0) の設定解除」を参照してください。

6. HDLM デバイスのマウントを解除します。

HDLM デバイスを指定して HDLM 管理対象のデバイスをマウントしている場合は,マウント を解除してください。また,ホストの起動時に自動でマウントする設定をしている場合 は、/etc/fstab ファイルを編集してその設定を削除してください。 設定解除の方法については,「3.6.1 HDLM [を新規インストールする前の準備」](#page-264-0)の「[\(1\) HDLM](#page-264-0) [管理対象予定のデバイスへの操作](#page-264-0)」を参照してください。ただし,すでに定義されている HDLM デバイスを解除して SCSI デバイスを追加する手順で、実施してください。

7. ボリューム管理ソフトウェアから HDLM デバイスの登録を解除します。 HDLM デバイスをボリューム管理ソフトウェアに登録している場合は、登録を解除してくださ い。

LVM の設定解除の手順については,「[3.26.9 LVM2](#page-362-0) の設定解除」を参照してください。

8. md デバイスを SCSI デバイスに移行します。

HDLM 管理対象デバイスを使って md デバイスを構築している場合は,HDLM 管理対象デバイ スから SCSI デバイスに移行する必要があります。 md デバイスの設定解除の手順については,「3.26.10 md [デバイスの設定解除](#page-367-0)」を参照してくだ さい。

9. LUKS の設定を解除します。 HDLM デバイスに LUKS が適用された環境から SCSI デバイスに移行します。 LUKS の設定解除の手順については,「[3.26.11 LUKS](#page-372-0) の設定解除」を参照してください。

### **3.26.2 Heartbeat** の設定解除

SUSE LINUX Enterprise Server 11 で Heartbeat を使用している場合, HDLM デバイスの設定を heartbeat 上で解除する必要があります。

HDLM デバイスがすでに Heartbeat で使用されている環境から, SCSI デバイスのキャラクタ型デ バイスを使用する環境に移行する手順を次に示します。

1 Heartbeat のクラスタのサービスを停止します。

Heartbeat のサービスが起動している場合、次に示すコマンドを実行して停止してください。

# etc/init.d/heartbeat stop

2. Heartbeat が使用している HDLM デバイスを SCSI デバイスに移行します。

HDLM デバイスの下位の SCSI デバイスをファイルシステムリソースとして使用する場合,次 に示すように編集してください。

# host1 172.26.4.321 Filesystem::/dev/sddlmaa::/mnt/point::ext3 host1 172.26.4.321 Filesystem::/dev/sda::/mnt/point::ext3

ここでは,HDLM デバイスの/dev/sddlmaa をコメントアウトし,SCSI デバイスの/dev/sda を追加しています。

3. Heartbeat のクラスタのサービスを起動します。 次に示すコマンドを実行して起動してください。

# /etc/init.d/heartbeat start

## <span id="page-359-0"></span>**3.26.3 Oracle RAC** の設定解除

Oracle RAC を使用している環境で、HDLM のために設定した値を解除する場合の手順を説明しま す。

• Oracle RAC 11g の 11.2.0.3.0 以降のリリースを使用している場合は、投票ディスクの I/O タイ ムアウトのしきい値である「MISSCOUNT」を,HDLM をインストールする前の値に戻す必要 があります。

「MISSCOUNT」を設定する方法については、Oracle サポートサービスを契約した会社へお問 い合わせください。

• Oracle RAC 11g の 11.2.0.3.0 以降のリリースを使用している場合は,「DISKTIMEOUT」を, HDLM をインストールする前の値に戻す必要があります。

「DISKTIMEOUT」を設定する方法については,Oracle サポートサービスを契約した会社へお 問い合わせください。

## **3.26.4 RHCM** の設定解除

RHCM を使用している環境で,HDLM デバイスの設定を RHCM 上で解除する場合の手順を説明し ます。HDLM デバイスがすでに RHCM で使用されている環境の場合,SCSI デバイスのキャラク タ型デバイスを使用する環境に移行するためには,次に示す手順を実行する必要があります。

#### **(1) Red Hat Enterprise Linux 6**,**Red Hat Enterprise Linux 7** または **Red Hat Enterprise Linux 8** を使用している場合

RHCM の解除手順を、次に説明します。

1. RHCM のクラスタのサービスを停止します。 RHCM のサービスが起動している場合、次に示すコマンドを実行して停止します。

```
# service rgmanager stop
# service cman stop
```
2. RHCM が使用している HDLM デバイスを SCSI デバイスに置き換えます。

HDLM デバイス (/dev/sddlmaa) の下位の SCSI デバイス (/dev/sda) を, /dev/raw/ raw1 として使用する場合、次に示すように編集します。

# ACTION=="add", KERNEL=="sddlmaa", RUN+="/bin/raw /dev/raw/raw1 %N" ACTION=="add", KERNEL=="sda", RUN+="/bin/raw /dev/raw/raw1 %N"

KERNEL == "sddlmaa"をコメントアウトし, KERNEL == "sda"を追加しています。

- 3. ホストを再起動する場合は,手順 4 に進んでください。ホストを再起動しない場合は,手順 5 以降に進んでください。
- 4. ホストを再起動し,手順 2 の変更を有効にします。 次に示すコマンドを実行して再起動します。

# shutdown -r now

以上で RHCM の設定解除は終了です。
- 5. 次に示すコマンドを実行して,手順 2 の変更を有効にします。
	- # /sbin/start\_udev
- 6. RHCM のクラスタのサービスを起動します。 次に示すコマンドを実行して起動します。

```
# service cman start
# service rgmanager start
```
## **3.26.5 VCS** の設定解除

VCS を使用している環境で,HDLM デバイスの設定を VCS 上で解除する場合の手順について説明 します。なお,VCS の GUI からの操作方法については,VCS のマニュアルを参照してください。

- 1. VCS のクラスタのサービスを停止します。
- 2. VCS が使用している HDLM デバイスを SCSI デバイスに置き換えます。

Mount リソースの Block Devices パラメタを,HDLM デバイスから SCSI デバイスに変更し ます。

## **3.26.6 VxVM** の設定解除

外部デバイスとして登録した HDLM デバイスを解除する手順を次に示します。

1. 次のコマンドを実行して,HDLM デバイスが VX リストに登録されていることを確認します。

```
# vxdisk list
```
実行例を次に示します。

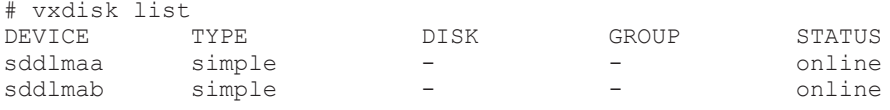

2. 次のコマンドを実行して,VxVM ボリュームから HDLM デバイスを解除します。 /dev/sddlmaa を解除する場合の実行例

# vxddladm rmforeign blockpath=/dev/sddlmaa charpath=/dev/sddlmaa 3. 次のコマンドを実行して,VX リストから解除します。

# vxdctl enable

4. 次のコマンドを実行して、HDLM デバイスが解除されたことを確認します。

# vxdisk list 実行例を次に示します。

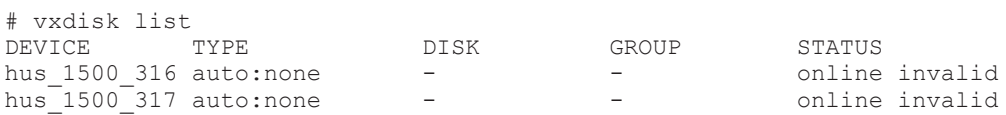

# **3.26.7 Xen** の設定解除

Xen を使用している環境で,HDLM デバイスの設定を解除する手順について説明します。

ここでは、マルチパスの HDLM デバイス「/dev/sddlmaa」を使用した domainU 環境から、シン グルパスの SCSI デバイス「/dev/sda」を使用した環境に移行する手順を説明します。

1. HDLM デバイスと SCSI デバイスの対応関係を確認します。 HDLM 構成定義ユティリティ (dlmcfgmgr) に-v パラメタを指定して確認してください。

```
# /sbin/dlmcfgmgr -v
HDevName Management Device Host Channel Target Lun
/dev/sddlmaa configured /dev/sda 2 0 0 0
- 2 0 1 0
/dev/sddlmab configured /dev/sdb 2 0 0 1
    :
: : : : : : : : : : : :
```

```
KAPL10302-I /sbin/dlmcfgmgr completed normally.
#
```
HDevName 列は HDLM デバイス, Device 列は SCSI デバイスになります。

2. HDLM デバイスが SCSI デバイスに移行できるか確認します。

次のコマンドを実行してください。

管理用 domain から*domU* の構成情報を確認する例

```
# /usr/sbin/xm list -l domU
: : : : : : : : : : : :
        :
      (device
           (vbd
                 (uuid 6b393aaa-89e7-44dc-7a57-24d477dee43d)
                 (bootable 0)
                 (driver paravirtualised)
                 (dev sdx)
                (uname phy: /dev/sddlmaa)
                 (mode w)
           )
     )
        :
: : : : : : : : : : : :
```
uname phy 行に表示されている HDLM デバイスが,手順 1 で確認した HDLM デバイスと なっています。

3. domainU が起動している場合は、domainU を停止します。

domain0 の起動にあわせて自動的に domainU が起動されるように設定している場合は,一時的 に domainU が起動されないように設定を変更してください。

- 4. マルチパス構成からシングルパス構成に変更します。
- 5. domainU で HDLM デバイスを使用しないように設定します。 ブロックデバイスの設定を domainU から解除してください。詳細は Linux のマニュアルを参 照してください。
- 6. SCSI デバイスを domainU で使用するように設定します。 ブロックデバイスを domainU に設定(エクスポート)してください。詳細は Linux のマニュア ルを参照してください。 手順 1 で表示された HDLM デバイスと SCSI デバイスの対応関係を基に設定してください。
- 7. domainU を起動します。 手順 3 で domainU の設定を自動的に起動しないように変更した場合は、元に戻してください。

# **3.26.8 KVM** の設定解除

KVM を使用している場合,HDLM デバイスをハードウェア設定ファイル(/etc/libvirt/qemu/ ドメイン名 .xml)から削除する必要があります。ハードウェア設定ファイルについては OS のマ ニュアルを参照してください。

ここでは、virsh コマンドを使った手順を説明します。

1. 次のコマンドを実行して、ゲストOSのドメイン名と動作状態を確認します。

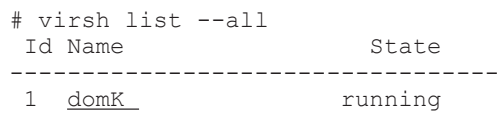

下線部がドメイン名です。

2. ゲスト OS が動作中の場合は,ゲスト OS を停止します。

ゲスト OS の停止方法については,OS のマニュアルを参照してください。

3. HDLM デバイスを削除する場合は,ハードウェア設定ファイルから HDLM デバイスを削除し ます。

HDLM デバイス(/dev/sddlmac)を削除する場合、次の記述を削除します

```
<disk type='block' device='disk'> 
   <source dev='/dev/sddlmac'/> 
   <target dev='hdb' bus='ide'/> 
\langle/disk>
```
4. HDLM デバイスを使用した環境から SCSI デバイスを使用した環境に移行する場合は,ハード ウェア設定ファイルに登録されている HDLM デバイスを SCSI デバイスに変更します。

HDLM デバイス(/dev/sddlmad)から SCSI デバイス(/dev/sda)に移行する場合のハード ウェア設定ファイルの変更例を次に示します。

変更前

<source dev='/dev/sddlmad'/>

変更後

<source dev='/dev/sda'/>

SCSI デバイスに対応する HDLM デバイスは,「4.4.5 HDLM デバイス, SCSI [デバイスおよび](#page-398-0) LDEV [情報の対応を確認する」](#page-398-0)を参照して確認してください。

5. 次のコマンドを実行して,ハードウェア設定ファイルの内容を有効にします。

# virsh define /etc/libvirt/qemu/domK.xml

6. ゲスト OS を起動します。 ゲスト OS の起動方法については,OS のマニュアルを参照してください。

## **3.26.9 LVM2** の設定解除

HDLM デバイスで LVM の物理ボリュームを使用する環境から、SCSI デバイスで LVM の物理ボ リュームを使用する環境に移行する手順を説明します。

ここでは,LVM2 の環境で,マルチパス環境の HDLM デバイス上にある論理ボリュームを,シン グルパス環境の SCSI デバイス上に移行する場合の手順について説明します。

「図 3-22 HDLM デバイス上にある論理ボリュームを SCSI デバイス上に移行する場合のデバイス 構成」に示す環境を作成するには,次の手順で行ってください。HDLM をアンインストールすると きは,この手順をアンインストールの前に実施してください。

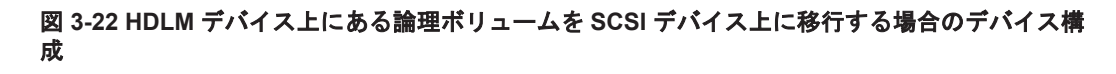

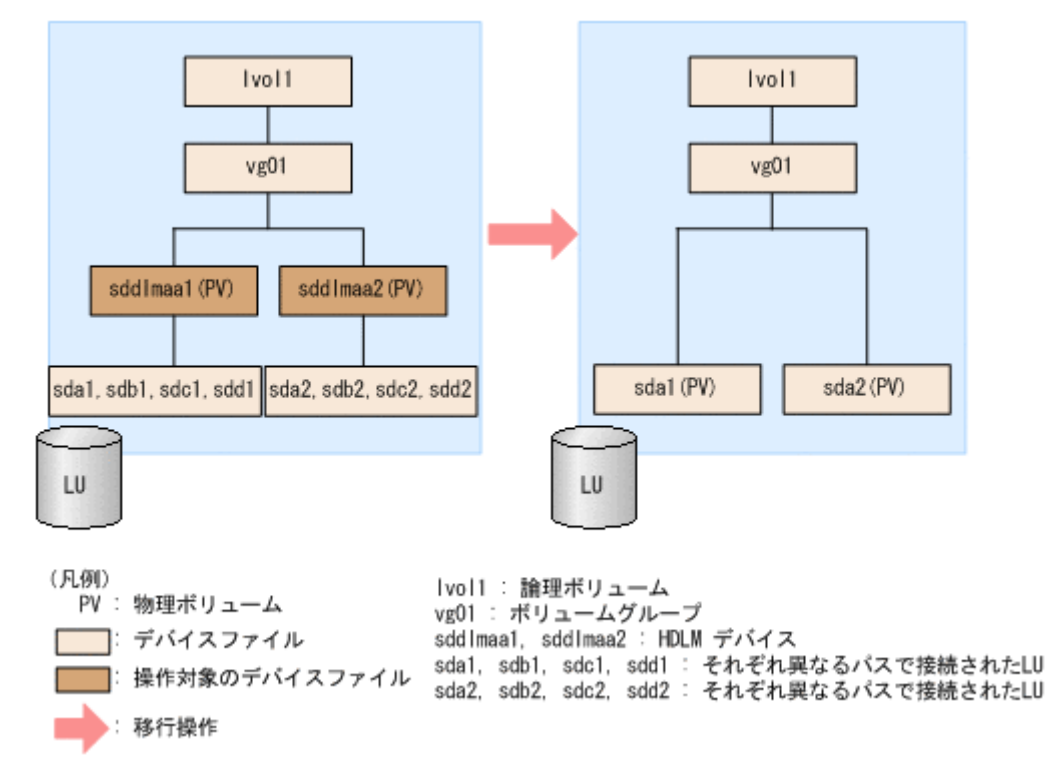

「図 3-22 HDLM デバイス上にある論理ボリュームを SCSI デバイス上に移行する場合のデバイス 構成」の sda1, sdb1, sdc1, sdd1 は同じ LU を示します。また, sda2, sdb2, sdc2, sdd2 も同じ LU を示します。sddlmaa1 と sddlmaa2 はそれぞれの LU に対応する HDLM デバイスを 示します。

- 1. SCSIデバイス,および HDLM デバイスを使用しているプロセス,サービスなどをすべて停止 します。
- 2. 移行対象の論理ボリュームをアンマウントします。

論理ボリュームが/mnt/lvol1 にマウントされている場合の実行例を次に示します。

# umount /mnt/lvol1

- 3. ボリュームグループを非活性化します。 移行対象の論理ボリュームが, vg01 (ボリュームグループ)に属している場合の実行例を次に 示します。
	- # vgchange -an vg01 0 logical volume(s) in volume group "vg01" now active
- 4. ボリュームグループをエクスポートします。

vg01(ボリュームグループ)の情報をエクスポートする場合の実行例を次に示します。

- # vgexport vg01 Volume group "vg01" successfully exported
- 5. マルチパス構成で HDLM デバイスを使用した LVM 環境である場合は,既存 LU へのパスをシ ングルパス構成にします。

「4.7.4 HDLM [デバイスの構成変更」](#page-414-0)の「(5) LU [へのパスを削除する](#page-419-0)」を参照して,既存 LU へ のパスをシングルパス構成にしてください。

注意事項

再起動を行う場合,/etc/fstab ファイルに操作対象の論理ボリュームをマウントする記 述があるときは,その記述をコメントアウトしてください。また,操作対象の論理ボリュー ムにアクセスするアプリケーションを停止してください。

6. /etc/lvm/lvm.conf ファイルを編集します。

SCSI デバイスの構成を有効にして HDLM デバイスの構成を無効にするために,ファイル中の デバイスセクションに対して次の編集を行います。

/etc/lvm/lvm.conf ファイルの編集例を次に示します。下線部が編集個所です。

◦ Red Hat Enterprise Linux 8, Oracle Linux 8, Oracle Unbreakable Enterprise Kernel 8 または SUSE LINUX Enterprise Server 15 SP2 以降の場合

```
変更前
   devices {
   Service Control Control Control Control Control
    # global_filter = [ "a/.*/" ]
            global filter = [ "a|sddlm[a-p][a-p].*|", "r|/dev/sd|" ]
   Service Control Control Control Control Control
             # types = [ "fd", 16 ]
             types = [ "sddlmfdrv", 16 ]
   Service Control Control Control Control Control
             # md_component_detection = 1
            md_component_detection=0
   Service Control Control Control Control Control
            # allow changes with duplicate pvs = 0
            allow changes with duplicate pvs = 1Service Control Control Control Control Control
   }
   変更後
   devices {
   Service Control Control Control Control Control
    # global_filter = [ "a/.*/" ]
            \frac{\text{# global}}{\text{global}}filter = [ "a|sddlm[a-p][a-p].*|", "r|/dev/sd|" ]<br>qlobal filter = [ "r|s<u>ddlm[a-p][a-p].*|", "a|/dev/sd|" ]</u>
            global filter = [ "r|sddlm[a-p][a-p]].*|".Service Control Control Control Control Control
    # types = [ "fd", 16 ]
             # types = [ "sddlmfdrv", 16 ]
   Service Control Control Control Control Control
             md_component_detection = 1
            # md component detection=0
   Service Control Control Control Control Control
            allow changes with duplicate pvs = 0\frac{\text{#} allow changes with duplicate pvs = 1
   Service Control Control Control Control Control
   }
   既存の global filter および types の行をコメントアウトし、下線部を追加します。
   md component detection は 0 に設定した行をコメントアウトし,
   allow changes with duplicate pvs は 1 に設定した行をコメントアウトします。
   そのあと, md_component_detection, allow changes with duplicate pvs は
   HDLM のデバイスの構成を有効にする前の値を設定している行のコメントを解除して、元
   に戻します。
◦ SUSE LINUX Enterprise Server 12, SUSE LINUX Enterprise Server 15 SP1 以前, Red
   Hat Enterprise Linux 7, Oracle Linux 7 および Oracle Unbreakable Enterprise Kernel 7
   の場合
   use_lvmetad=0 で運用する場合は, global_filter ではなく filter で指定してくださ
   い。
```

```
変更前
# This section allows you to configure which block devices should
# be used by the LVM system.
devices { 
Service Contract Contract Contract Contract Contract Contract Contract Contract Contract Contract Contract Contract
             # filter = [ "a/.*/" ]filter = \left[ "a|sddlm\left[a-p\right]\left[a-p\right].*|", "r|/dev/sd|" ]
Service Contract Contract Contract Contract Contract Contract Contract Contract Contract Contract Contract Contract
             # write cache state = 1
               writecachestate = 0Service Contract Contract Contract Contract Contract Contract Contract Contract Contract Contract Contract Contract
              # types = [ "fd", 16 ]
                types = [ "sddlmfdrv", 16 ]
Service Contract Contract Contract Contract Contract Contract Contract Contract Contract Contract Contract Contract
              # md_component_detection = 1
                    md_component_detection=0
Service Contract Contract Contract Contract Contract Contract Contract Contract Contract Contract Contract Contract
}
変更後
# This section allows you to configure which block devices should
# be used by the LVM system.
devices { 
Service Control Control Control Control Control
              # filter = [ "a/.*/" ]
 # filter = [ "a|sddlm[a-p][a-p].*|", "r|/dev/sd|" ]
 filter = [ "r|sddlm[a-p][a-p].*|", "a|/dev/sd|" ]
Service Contract Contract Contract Contract Contract Contract Contract Contract Contract Contract Contract Contract
             write cache state = 1# write cache state = 0
Service Contract Contract Contract Contract Contract Contract Contract Contract Contract Contract Contract Contract
 # types = [ "fd", 16 ]
 # types = [ "sddlmfdrv", 16 ]
Service Contract Contract Contract Contract Contract Contract Contract Contract Contract Contract Contract Contract
              md_component_detection = 1
             # md component detection=0
Service Contract Contract Contract Contract Contract Contract Contract Contract Contract Contract Contract Contract
}
既存の filter および types の行をコメントアウトし,下線部を追加します。
md component detection および write cache state は 0 に設定した行をコメント
```
アウトし,HDLM のデバイスの構成を有効にする前の値を設定している行のコメントを解 除して,元に戻します。

また, HDLM デバイスの構成を有効にする前に, allow\_changes\_with\_duplicate\_pvs の設定を変更している場合は、元の値に戻してください。

なお, allow changes with duplicate pvs の設定を 0 にした場合は、マルチパス構 成ではボリュームグループを活性化する際に,物理ボリュームの重複が検知され,ボリュー ムグループを活性化することができていないことがあるので注意してください。

◦ 上記以外の OS の場合

global filter が使用できる LVM2 のバージョンで,use\_lvmetad=1 で運用する場合 は、filter ではなく global filter で指定してください。

変更前

```
# This section allows you to configure which block devices should
# be used by the LVM system.
devices {
```
**Service Contract Contract Contract Contract Contract Contract Contract Contract Contract Contract Contract Contract** 

```
# filter = [ "a/.*/" ]Service Control Control Control Control Control
           # global filter = ['a/.*/"]global filter = [ "a| s d d] m [a-p] [a-p] . * | "r| / dev / sd | " ]Service Control Control Control Control Control
            # write_cache_state = 1
             write cache state = 0
   Service Control Control Control Control Control
            # types = [ "fd", 16 ]
             types = [ "sddlmfdrv", 16 ]
   Service Control Control Control Control Control
            # md_component_detection = 1
                md_component_detection=0
   Service Control Control Control Control Control
   }
   変更後
   # This section allows you to configure which block devices should
   # be used by the LVM system.
  devices { 
   Service Contract Contract Contract Contract
           # filter = [ "a/.*/" ]
   Service Control Control Control Control Control
    # global_filter = [ "a/.*/" ]
    # global_filter = [ "a|sddlm[a-p][a-p].*|", "r|/dev/sd|" ]
               global filter = [ "r|sddlm[a-p][a-p].*|", "a|/dev/sd|" ]
   Service Control Control Control Control Control
           write cache state = 1# write cache state = 0
   Service Control Control Control Control Control
            # types = [ "fd", 16 ]
           # types = [ "sddlmfdrv", 16 ]
   Service Control Control Control Control Control
            md_component_detection = 1
           # md component detection=0
   Service Control Control Control Control Control
   }
  既存の global filter および types の行をコメントアウトし、下線部を追加します。
  md component detection および write cache state は 0 に設定した行をコメント
   アウトし,HDLM のデバイスの構成を有効にする前の値を設定している行のコメントを解
   除して,元に戻します。
HDLM をアンインストールする場合は、次の操作を行ってください。
◦ Red Hat Enterprise Linux 8,Oracle Linux 8,Oracle Unbreakable Enterprise Kernel 8
   または SUSE LINUX Enterprise Server 15 SP2 以降の場合
   global filter = [ "a|sddlm[a-p][a-p].*|", "r|/dev/sd|" |\ddot{x}|\ddot{x} types
  = [ "sddlmfdrv", 16 ]を削除します。
  global filter エントリのコメントを解除して, HDLM のデバイスの構成を有効にする
   前の状態に戻してください。
◦ 上記以外の OS の場合
   filter = [ "a|sddlm[a-p][a-p].*|", "r|/dev/sd|" ], write cache state
```
= 0 および types = [ "sddlmfdrv", 16 ]を削除します。

filter エントリのコメントを解除して,HDLM のデバイスの構成を有効にする前の状態に 戻してください。

<span id="page-367-0"></span>7. VG スキャンを実行します。

HDLM デバイスでボリュームグループを再構築するために、vgscan コマンドを実行します。 実行例を次に示します。

- # vgscan Reading all physical volumes. This may take a while... Found exported volume group "vg01" using metadata type lvm2
- 8. ボリュームグループをインポートします。

vg01 (ボリュームグループ)の情報をインポートする場合の実行例を次に示します。

```
# vgimport vg01
  Volume group "vg01" successfully imported
```
9. 移行が正常に終了したかどうかを pvscan コマンドを実行して確認します。

pvscan コマンドの実行例を次に示します。

- # pvscan PV /dev/sda1 VG vg01 lvm2 [468.00 MB / 368.00 MB free] PV /dev/sda2 VG vg01 lvm2 [548.00 MB / 548.00 MB free] Total: 2 [1016.00 MB] / in use: 2 [1016.00 MB] / in no VG: 0 [0 ]
- 10. ボリュームグループを活性化します。

移行対象の論理ボリュームが, vg01 (ボリュームグループ)に属している場合の実行例を次に 示します。

- # vgchange -ay vg01 1 logical volume(s) in volume group "vg01" now active
- 11. 手順5 で/etc/fstab ファイルを編集した場合は、該当する行のコメントアウトを解除します。
- 12. 移行対象の論理ボリュームをマウントします。

移行対象の論理ボリュームが/dev/vg01/lvol1 で,これを/mnt/lvol1 にマウントする場合 の実行例を次に示します。

# mount /dev/vg01/lvol1 /mnt/lvol1

# **3.26.10 md** デバイスの設定解除

HDLM 管理対象デバイスを使って md デバイスを構築している環境から、SCSI デバイスを使って md デバイスを構築する環境に移行する手順を次に説明します。

SCSI デバイスを使用したmd デバイスの構築時,md デバイスで MULTIPATH 機能を使用しない 場合は,「(1) MULTIPATH 機能を使用しない md デバイスへ移行する場合」の手順を実行してくだ さい。md デバイスで MULTIPATH 機能を使用したい場合は,「[\(2\) MULTIPATH](#page-370-0) 機能を使用する md [デバイスへ移行する場合](#page-370-0)」の手順を実行してください。

## **(1) MULTIPATH** 機能を使用しない **md** デバイスへ移行する場合

ここでは,RAID 機能を使用した md デバイスを例に,HDLM デバイス上にある md デバイスの環 境から,SCSI デバイス上にある md デバイスの環境へ移行する手順を説明します。

次の手順では、/dev/sddlmaa1 および/dev/sddlmab1 上の/dev/md0 を,/dev/sdh1 および/ dev/sdi1 上の/dev/md0 に移行しています。「図 3-23 HDLM [デバイス上にある](#page-368-0) md デバイスを SCSI [デバイス上に移行する場合のデバイス構成\(](#page-368-0)md デバイスの RAID 機能を使用した環境)」に 示す環境は、次の手順で構築してください。

### <span id="page-368-0"></span>図 **3-23 HDLM** デバイス上にある **md** デバイスを **SCSI** デバイス上に移行する場合のデバイス構成 (**md** デバイスの **RAID** 機能を使用した環境)

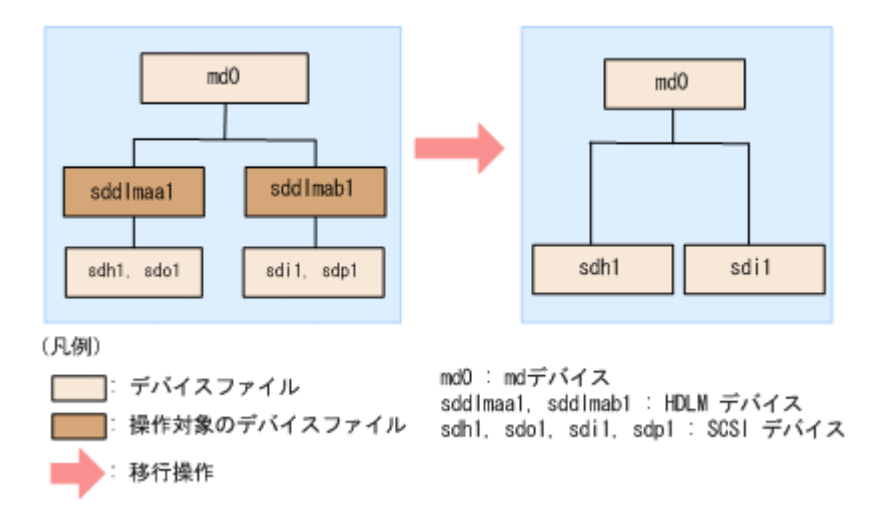

- 1. ホストを停止して,マルチパス構成からシングルパス構成に変更します。
- 2. ホストを起動します。
- 3. 既存の md デバイスを使用しているアプリケーションをすべて停止します。
- 4. 必要に応じて md デバイス上のアプリケーションのデータをバックアップします。
- 5. md デバイス上にファイルシステムをマウントしている場合は,アンマウントします。
- 6. md デバイスの状態を確認します。

次のコマンドを実行して、md デバイスの構成状態を確認します。

```
# cat /proc/mdstat
Personalities : [raid1]
md0 : active raid1 sddlmaa1[0] sddlmab1[1]
       5238528 blocks [2/2] [UU]
unused devices: <none>
```
「md0: active」と表示され、HDLM デバイスが表示されることを確認してください。

- 7. 次のコマンドを実行して,md デバイスを非活性化します。
	- # mdadm -Ss /dev/md0
- 8. md デバイスが非活性化されていることを確認します。

md デバイスに RAID1 (ミラーリング)が適用されている場合の実行例を次に示します。

# cat /proc/mdstat Personalities : [raid1] unused devices: <none>

「md0 : active」と表示されないことを確認してください。

9. HDLM デバイスと SCSI デバイスの対応関係を確認します。

HDLM 構成定義ユティリティ (dlmcfgmgr) に-v パラメタを指定して実行してください。

# dlmcfgmgr -v HDevName Management Device Host Channel Target Lun /dev/sddlmaa configured /dev/sdh 1 /dev/sddlmab configured /dev/sdi 1 0 0 1 KAPL10302-I /sbin/dlmcfgmgr completed normally.

HDevName 列は HDLM デバイス, Device 列は SCSI デバイスになります。

10. コンフィグレーションファイルを編集します。

手順 9 で表示された HDLM デバイスと SCSI デバイスの対応関係を基に,DEVICE 行の HDLM デバイス名を SCSI デバイス名に変更してください。

修正前

DEVICE /dev/sddlmaa1 /dev/sddlmab1

修正後

DEVICE /dev/sdh1 /dev/sdi1

DEVICE 行を編集する場合は,デバイス名だけを変更してください。パーティション番号は変更 しないでください。

11. SCSI デバイスのディスクパーティションタイプを fd に戻す必要がある場合, タイプを fd に変 更します。

fd に変更すると、/etc/mdadm.conf ファイルがなくても、ホストが再起動したとき自動的に md デバイスが活性化されます。

fdisk コマンドを実行して,ディスクパーティションタイプを fd に変更する例を次に示しま す。

# fdisk /dev/sddlmaa

コマンド (m でヘルプ): p

Disk /dev/sddlmaa: 5368 MB, 5368709120 bytes 166 heads, 62 sectors/track, 1018 cylinders Units = シリンダ数 of 10292 \* 512 = 5269504 bytes

デバイス Boot Start End Blocks Id System /dev/sddlmaa1 1 1018 5238597 83 Linux

コマンド (m でヘルプ): t Selected partition 1 16 進数コード (L コマンドでコードリスト表示): fd 領域のシステムタイプを 1 から fd (Linux) に変更しました

コマンド (m でヘルプ): p

Disk /dev/sddlmaa: 5368 MB, 5368709120 bytes 166 heads, 62 sectors/track, 1018 cylinders Units = シリンダ数 of 10292 \* 512 = 5269504 bytes

デバイス Boot Start End Blocks<br>/dev/sddlmaa1 1 1018 523859 Blocks Id System<br>5238597 fd Linux raid 自動検出

コマンド (m でヘルプ): w 領域テーブルは交換されました!

ioctl() を呼び出して領域テーブルを再読込みします。 ディスクを同期させます。

/dev/sddlmab も同様に実行してください。

12. 次のコマンドを実行して、md デバイスを活性化します。

# mdadm -As /dev/md0 mdadm: /dev/md0 has been started with 2 drives.

13. md デバイスが活性化されていることを確認します。

md デバイスに RAID1 (ミラーリング)が適用されている場合の実行例を次に示します。

# cat /proc/mdstat Personalities : [raid1] md0 : active raid1 sdh1[0] sdi1[1] 5238528 blocks [2/2] [UU]

unused devices: <none> 「md0 : active」と表示され、SCSI デバイスが表示されていることを確認してください。

14. md デバイス上のファイルシステムをマウントする必要がある場合は,ファイルシステムをマウ ントします。

### <span id="page-370-0"></span>**(2) MULTIPATH** 機能を使用する **md** デバイスへ移行する場合

HDLM デバイス上にある md デバイスの環境から,SCSI デバイス上にある md デバイスの環境へ 移行する手順を説明します。ここでは,LINEAR 機能を使用した HDLM デバイス上にある md デ バイスを,MULTIPATH 機能を使用した SCSI デバイス上にある md デバイスへ移行する場合を例 に説明します。

次の手順では, /dev/sddlmaa1 上の/dev/md0 を, /dev/sdh1 および/dev/sdo1 上 の/dev/md0 に移行しています。「図 3-24 HDLM デバイス上にある md デバイスを SCSI デバイス 上に移行する場合のデバイス構成(md デバイスの MULTIPATH 機能を使用した環境)」に示す環 境を作成するには,次の手順で行ってください。

### 図 **3-24 HDLM** デバイス上にある **md** デバイスを **SCSI** デバイス上に移行する場合のデバイス構成 (**md** デバイスの **MULTIPATH** 機能を使用した環境)

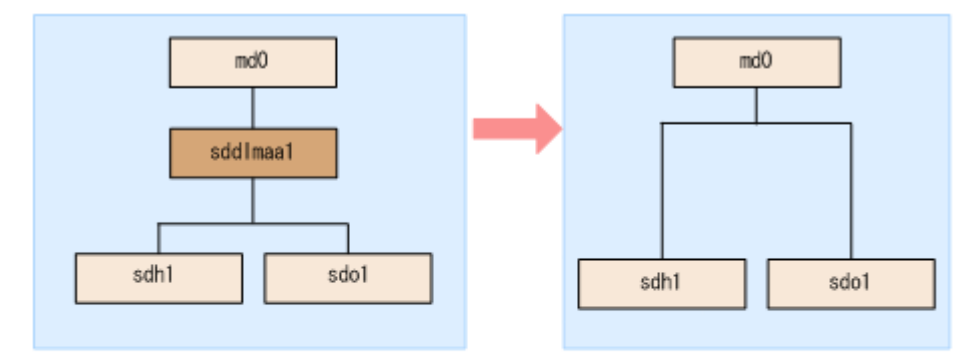

(凡例)

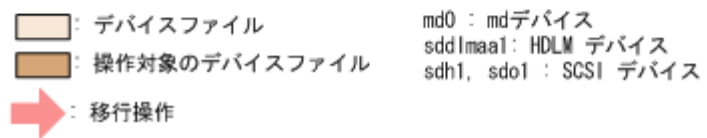

1. md デバイスを非活性化します。

「(1) MULTIPATH 機能を使用しない md [デバイスへ移行する場合」](#page-367-0)の手順 3 から手順 5 を実行 してください。

2. md デバイスの状態を確認します。

```
次のコマンドを実行して、md デバイスの構成状態を確認します。
```

```
# cat /proc/mdstat
Personalities : [linear]
md0 : active linear sddlmaa1[0]
       5238528 blocks 64k rounding
```
unused devices: <none>

「md0 : active」と表示され、HDLM デバイスが表示されることを確認してください。

3. 次のコマンドを実行して、md デバイスを非活性化します。

```
# mdadm -Ss /dev/md0
```
4. md デバイスが非活性化されていることを確認します。

md デバイスに LINEAR 機能が適用されている場合の実行例を次に示します。

```
# cat /proc/mdstat
Personalities : [linear]
unused devices: <none>
```
「md0 : active」と表示されないことを確認してください。

5. HDLM デバイスと SCSI デバイスの対応関係を確認します。

HDLM 構成定義ユティリティ (dlmcfgmgr) に-v パラメタを指定して実行してください。

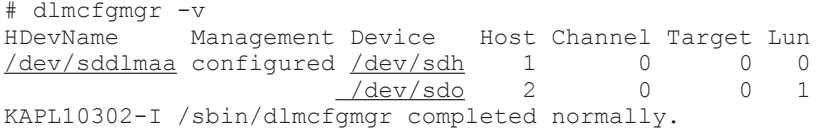

HDevName 列は HDLM デバイス, Device 列は SCSI デバイスになります。

6. md デバイスを作成します。

手順 5 で表示された HDLM デバイスと SCSI デバイスの対応関係を基に、md デバイスを作成 してください。

デバイス名を指定する場合は,必ずパーティション番号も指定してください。パーティション番 号は,手順 2 で表示されたデバイスのパーティション番号を設定してください。

HDLM デバイスに対応する SCSI デバイスをすべて指定してください。

# mdadm -C /dev/md0 -lmp -n2 /dev/sdh1 /dev/sdo1 mdadm: /dev/sdh1 appears to contain an ext2fs file system size=5238528K mtime=Wed Feb 6 20:02:45 2008 mdadm: /dev/sdh1 appears to be part of a raid array: level=-1 devices=1 ctime=Wed Feb 6 19:31:04 2008 mdadm: /dev/sdo1 appears to contain an ext2fs file system size=5238528K mtime=Wed Feb 6 20:02:45 2008 mdadm: /dev/sdo1 appears to be part of a raid array: level=-1 devices=1 ctime=Wed Feb 6 19:31:04 2008 Continue creating array? y mdadm: array /dev/md0 started.

7. コンフィグレーションファイルを作成します。

次のコマンドを実行して,既存のコンフィグレーションファイル(/etc/mdadm.conf)に md デ バイスの定義を追加してください。

# mdadm --detail --scan | grep -w "/dev/md0" >> /etc/mdadm.conf

コンフィグレーションファイルの作成例を次に示します。下線部の行がこの手順で追加した行 です。

```
# cat /etc/mdadm.conf
DEVICE /dev/sddlmaa1
ARRAY /dev/md0 level=linear num-devices=1 UUID=426a9f1c:
9cfa6310:6aa9a80b:11ea2102 auto=yes
ARRAY /dev/md0 level=multipath num-devices=2 
UUID=8db667ff:e7472a25:3a84b801:025a6a57
```
コンフィグレーションファイルの記述内容については,Linux のマニュアルや man コマンドを 参照してください。

8. コンフィグレーションファイル(/etc/mdadm.conf)を作成し直した場合,コンフィグレーショ ンファイル内の不要な ARRAY 行を削除します。

手順 7 で作成した ARRAY 行と同じ md デバイス名(md0)の ARRAY 行を削除してください。次の 例では,下線部の行が削除対象になります。

# cat /etc/mdadm.conf DEVICE /dev/sddlmaa1 ARRAY /dev/md0 level=linear num-devices=1 UUID=426a9f1c: 9cfa6310:6aa9a80b:11ea2102 auto=yes ARRAY /dev/md0 level=multipath num-devices=2 UUID=8db667ff:e7472a25:3a84b801:025a6a57

9. /etc/mdadm.conf ファイルを編集して,コンフィグレーションファイルの ARRAY 行に 「auto=yes」を追加します。

DEVICE /dev/sdo1 /dev/sdh1 ARRAY ARRAY /dev/md0 level=multipath num-devices=2 UUID=8db667ff:e7472a25:3a84b801:025a6a57 auto=yes

10. コンフィグレーションファイルの DEVICE 行の HDLM デバイス名を SCSI デバイス名に変更 します。

手順 5 で表示された HDLM デバイスと SCSI デバイスの対応関係を基に, DEVICE 行の HDLM デバイス名を SCSI デバイス名に変更してください。

修正前

DEVICE /dev/sddlmaa1

修正後

DEVICE /dev/sdh1 /dev/sdo1

HDLM デバイスに対応する SCSI デバイスをすべて指定してください。 DEVICE 行を編集する場合は,デバイス名だけを変更してください。パーティション番号は変更

11. 次のコマンドを実行して, md デバイスを非活性化します。

# mdadm -Ss /dev/md0

しないでください。

12. md デバイスが非活性化されていることを確認します。

md デバイスに MULTIPATH 機能が適用されている場合の実行例を次に示します。

```
# cat /proc/mdstat
Personalities : [linear]<sup>※</sup> [multipath]
unused devices: <none>
```
「md0 : active」と表示されないことを確認してください。

注※

[linear]は再起動するまで表示されますが,動作に問題はありません。

13. md デバイスを活性化します。

「(1) MULTIPATH 機能を使用しない md [デバイスへ移行する場合」](#page-367-0)の手順 11 から手順 14 を実 行してください。

また,「(1) MULTIPATH 機能を使用しない md [デバイスへ移行する場合」](#page-367-0)の手順 13 で [linear]は再起動するまで表示されますが,動作に問題はありません。

## **3.26.11 LUKS** の設定解除

HDLM デバイスに LUKS が適用された環境から SCSI デバイスへ移行する手順を説明します。次 の手順では、/dev/sddlmaa から/dev/sdh へ移行しています。

- <span id="page-373-0"></span>1. マルチパス構成からシングルパス構成に変更します。
- 2. HDLM デバイスから移行する SCSI デバイスを確認します。

HDLM 構成定義ユティリティ (dlmcfgmgr) などのコマンドを使用して, HDLM デバイスと SCSI デバイスの対応を確認してください。

dlmcfamar ユティリティに-v パラメタを指定して実行する例を示します。

```
# dlmcfgmgr -v
HDevName Management Device Host Channel Target Lun
\frac{\text{/dev/sddlmaa}}{\text{/dev/sddlmaa}} configured \frac{\text{/dev/sdh}}{\text{/dev/sddl}} 1 0 0 0 1
/dev/sddlmab configured /dev/sdj
       :
: : : : : : : : : : : :
KAPL10302-I /sbin/dlmcfgmgr completed normally.
#
HDevName 列は HDLM デバイス, Device 列は SCSI デバイスになります。
```
3. 次のコマンドを実行して,デバイス名と UUID の対応関係を確認します。 手順 2 で確認した SCSI デバイス名を指定してください。

```
# cryptsetup luksUUID /dev/sdh
050f9901-3ab8-4556-a091-9c6e4a404f09
#
```
4. /etc/crypttab ファイルの第 2 フィールドを,出力された UUID に変更します。

#### 変更前

luks-volume /dev/sddlmaa /etc/cryptpassword

変更後

```
luks-volume UUID="050f9901-3ab8-4556-a091-9c6e4a404f09" /etc/
cryptpassword
```
# **3.26.12 HDLM** のアンインストール

HDLM のアンインストールの手順を次に説明します。

### **(1) HDLM** のアンインストール

注意事項

- パスヘルスチェックまたは自動フェイルバックが実行されるときに HDLM のアンインス トールを実行すると,KAPL04023-E のメッセージを syslog に出力する場合があります。 しかし,HDLM の動作上の問題はありません。
- HDLM のアンインストールを実行しても,HDLM のインストール時に作成された障害ロ グ(/var/tmp/hdlminstlog/installhdlm[01-10].log)はアンインストールされま せん。そのため、必要に応じて/var/tmp/hdlminstlog/installhdlm[01-10].log ファイルを削除してください。

```
installhdlm[01-10].log ファイルについては,「3.4 HDLM のインストールについて
の事前知識」を参照してください。
```
◦ Device Manager エージェントがインストールされているホストから HDLM をアンイン ストールする場合,アンインストール中に次に示す Device Manager エージェントのコマ ンドを実行しないでください。また、次に示す Device Manager エージェントのコマンド を実行中に,HDLM をアンインストールしないでください。

hbsasrv, HiScan, hdvmagt account, hdvmagt schedule, hldutil, TIC

1. Linux に, root 権限を持つユーザでログインします。

2. HDLM の管理対象パスを使用しているプロセス,サービスなどをすべて停止します。 HDLM の管理対象パスを使用している DBMS, 各種アプリケーションのプロセス,およびサー ビスを,すべて停止します。

また, Xen を使用している場合は、あらかじめ domainU を停止してください。domain0 を起 動すると自動的に domainU が起動されるよう設定している場合,自動的に domainU が起動し ないよう一時的に設定を変更してください。

3. HDLM が使用しているマウントポイントを,すべて解除します。 次に示すコマンドを実行します。

```
# umount マウントポイント
```
4. root の環境設定ファイルの PATH 環境変数の設定を変更します。

root ユーザが使用するシェルの環境設定ファイルの PATH 環境変数から/opt/ DynamicLinkManager/bin を削除します。

5. HDLM デバイスが使用されていないことを確認します。

次に示すコマンドを実行して,sddlmfdrv の Used が 0 になっていること,または sddlmfdrv が表示されないことを確認してください。

# /sbin/lsmod Size Used by : : sddlmfdrv 254092 0

sddlmfdrv が表示され,かつ Used が 0 以外の場合は,「3.26.1 HDLM [管理対象のデバイスへ](#page-357-0) [の操作](#page-357-0)」を実行したあと、手順2および手順 3を再度実行して、HDLM デバイスを使用しない ようにしてください。

- 6. アンインストールを実行します。 次に示すコマンドを実行して,アンインストールを開始します。
	- # /opt/DynamicLinkManager/remover/removehdlm
- 7. アンインストールが完了したかどうか確認します。 次に示すコマンドを実行して,アンインストールが完了したことを確認します。出力される情報 を次に示します。

# rpm -qi HDLM パッケージ HDLM はインストールされていません

8. 手順 2 で停止したプロセス,サービスを起動します。 起動後,クラスタソフトウェアやボリューム管理ソフトウェアが起動します。 また、手順2でdomainUの設定を自動的に起動しないように変更した場合は、元に戻してくだ さい。

### **(2)** ブートディスク環境のシングルパス構成への移行

HDLM デバイスを使ったマルチパス構成のブートディスクの環境から HDLM をアンインストー ルして,SCSI デバイスを使ったブートディスクの環境に変更する方法を説明します。設定を誤る と,OS が起動できなくなることもあるので,注意してください。

なお,LVM2 を用いたブートディスク環境の設定手順を説明します。ここではブートローダに grub を用いた場合を示します。

1. Linux に, root 権限を持つユーザでログインします。

2. ブートディスク環境に LVM が使用されているか確認します。

mount コマンドを実行して、ルートパーティション「/」にマウントされたデバイス名 を確認 します。LVM が使用されている場合は,VG 名,LV 名からなるデバイス名が表示されます。 コマンドの実行例を次に示します。

◦ LVM が使用されている場合

```
# mount
/dev/mapper/vg00-lv00 on / type ext3 (rw)
         :
#
```
◦ LVM が使用されていない場合

変更前

```
# mount
/dev/sddlmaa9 on / type ext3 (rw)
       :
#
```
3. ブートディスク環境に LVM が使用されている場合は,LVM2 が HDLM デバイスではなく SCSI デバイスを認識するように,/etc/lvm/lvm.conf ファイルを編集します。

```
HDLM ブートディスク環境構築ユティリティ(dlmbootstart)でブートディスク環境を構築
した場合は,ユティリティ実行前に有効だった行に# Backed up by HDLM を付けてコメント
化されています。そのため,現在有効な行を無効にして,# Backed up by HDLM の付いた行
を有効にしてください。
```

```
「C.1 マルチパス構成のブートディスク環境の設定」の手順でブートディスク環境を構築した場
合の,/etc/lvm/lvm.conf ファイルの編集例を次に示します。
```
◦ Red Hat Enterprise Linux 8,Oracle Linux 8,Oracle Unbreakable Enterprise Kernel 8 または SUSE LINUX Enterprise Server 15 SP2 以降の場合

```
devices {
Service Contract Contract Contract Contract Contract Contract Contract Contract Contract Contract Contract Contract
 global_filter = [ "a|sddlm[a-p][a-p].*|", "r|/dev/sd|" ]
Service Contract Contract Contract Contract Contract Contract Contract Contract Contract Contract Contract Contract
 # types = [ "fd", 16 ]
              types = [ "sddlmfdrv", 16 ]
Service Contract Contract Contract Contract Contract Contract Contract Contract Contract Contract Contract Contract
               md_component_detection=0
               # md component detection=1
Service Contract Contract Contract Contract Contract Contract Contract Contract Contract Contract Contract Contract
               # allow changes with duplicate pvs = 0
              allow_changes_with_duplicate_pvs = 1
Service Contract Contract Contract Contract Contract Contract Contract Contract Contract Contract Contract Contract
}
変更後
devices {
Service Contract Contract Contract Contract Contract Contract Contract Contract Contract Contract Contract Contract
 # global_filter = [ "a|sddlm[a-p][a-p].*|", "r|/dev/sd|" ]
 global_filter = [ "r|sddlm[a-p][a-p].*|", "a|/dev/sd|" ]
Service Contract Contract Contract Contract Contract Contract Contract Contract Contract Contract Contract Contract
                # types = [ "fd", 16 ]
              # types = [ "sddlmfdrv", 16 ]
Service Contract Contract Contract Contract Contract Contract Contract Contract Contract Contract Contract Contract
               # md component detection=0
               md_component_detection=1
Service Contract Contract Contract Contract Contract Contract Contract Contract Contract Contract Contract Contract
               allow changes with duplicate pvs = 0# allow changes with duplicate pvs = 1
Service Contract Contract Contract Contract Contract Contract Contract Contract Contract Contract Contract Contract
}
既存の global filter および types の行をコメントアウトし、下線部を追加します。
```

```
md component detection は 0 に設定した行をコメントアウトし,
allow changes with duplicate pvs は 1 に設定した行をコメントアウトします。
そのあと, md_component_detection, allow_changes_with_duplicate_pvs はイ
ンストール前の値を設定している行のコメントを解除して,元に戻します。
```
◦ SUSE LINUX Enterprise Server 12, SUSE LINUX Enterprise Server 15 SP1 以前, Red Hat Enterprise Linux 7 および Oracle Unbreakable Enterprise Kernel 7 の場合

```
use_lvmetad=0 で運用する場合は, global_filter ではなく filter で指定してくださ
い。
```
変更前

# This section allows you to configure which block devices should # be used by the LVM system. devices { **Service Control Control Control Control Control** 

```
filter = [ "a|sddlm[a-p][a-p].*|", "r|/dev/sd|" ]
Service Control Control Control Control Control
```
# write cache state = 1 write\_cache\_state = 0 **Service Control Control Control Control Control** 

```
 # types = [ "fd", 16 ]
         types = [ "sddlmfdrv", 16 ]Service Control Control Control Control Control
```

```
 md_component_detection=0
         # md component detection=1
Service Control Control Control Control Control
```
**Service Control Control Control Control Control** 

**Service Control Control Control Control Control** 

```
} 
変更後
```
# This section allows you to configure which block devices should # be used by the LVM system. devices {

 # filter = [ "a|sddlm[a-p][a-p].\*|", "r|/dev/sd|" ]  $filter = [ "r|sddlm[a-p][a-p].*|", "a|/dev/sd|" ]$ 

```
write cache state = 1# write_cache_state = 0
Service Control Control Control Control Control
          # types = [ "fd", 16 ]
        # types = [ "sddlmfdrv", 16 ]
Service Control Control Control Control Control
          # md_component_detection=0
        md_component_detection=1
```
**Service Control Control Control Control Control** }

既存の filter および types の行をコメントアウトし,下線部を追加します。

md component detection および write cache state は 0 に設定した行をコメント アウトし,インストール前の値を設定している行のコメントを解除して,元に戻します。 また,HDLM デバイスの構成を有効にする前に,allow\_changes\_with\_duplicate\_pvs の設定を変更している場合は、元の値に戻してください。

なお, allow\_changes\_with\_duplicate\_pvs の設定を 0 にした場合は、マルチパス構 成ではボリュームグループを活性化する際に、物理ボリュームの重複が検知され、ボリュー ムグループを活性化することができていないことがあるので注意してください。

◦ 上記以外の OS の場合

```
global filter が使用できる LVM2 のバージョンで, use_lvmetad=1 で運用する場合
      は、filter ではなく global filter で指定してください。
      変更前
      # This section allows you to configure which block devices should
      # be used by the LVM system.
      devices { 
       Service Contract Contract Contract Contract Contract Contract Contract Contract Contract Contract Contract Contract
                # filter = [ "a/. * / " ]Service Contract Contract Contract Contract Contract Contract Contract Contract Contract Contract Contract Contract
                qlobal filter = [ "a|sddlm[a-p][a-p].*|", "r]/dev/sd|" ]Service Contract Contract Contract Contract Contract Contract Contract Contract Contract Contract Contract Contract
                # write cache state = 1
                write cache state = 0Service Contract Contract Contract Contract Contract Contract Contract Contract Contract Contract Contract Contract
                 # types = [ "fd", 16 ]
                 types = [ "sddlmfdrv", 16 ]
       Service Contract Contract Contract Contract Contract Contract Contract Contract Contract Contract Contract Contract
                 md_component_detection=0
                # md component detection=1
       the contract of the contract of the contract of the
      } 
      変更後
      # This section allows you to configure which block devices should
      # be used by the LVM system.
      devices { 
       Service Contract Contract Contract Contract
                # filter = [ "a/.*/" ]
       Service Contract Contract Contract Contract
               \pmglobal filter = [ "a|sddlm[a-p][a-p].*|", "r|/dev/sd|" ]
               global filter = [ 'r|sddlm[a-p][a-p]{.}*|", "a|/dev/sd|" ]
       Service Contract Contract Contract Contract
               write cache state = 1# write cache state = 0
       Service Contract Contract Contract Contract
                # types = [ "fd", 16 ]
                # types = [ "sddlmfdrv", 16 ]
       Service Contract Contract Contract Contract
                # md_component_detection=0
               md_component_detection=1
       Service Contract Contract Contract Contract
      } 
      既存の qlobal filter および types の行をコメントアウトし、下線部を追加します。
      md_component_detection および write_cache_state は 0 に設定した行をコメント
      アウトし,インストール前の値を設定している行のコメントを解除して,元に戻します。
   ファイルを編集したあと、次に示すコマンドを実行してください。
   # /sbin/vgscan
4. /etc/fstab ファイルを編集して各マウントポイントに SCSI デバイスがマウントされるように修
   正するため,blkid {デバイス名}コマンドを指定して LABEL,UUID を確認します。
   dlmbootstart ユティリティで HDLM を使用したブートディスク環境を構築した場合は,
   blkid コマンドによる LABEL, UUID の確認は不要です。
   コマンドの実行例を次に示します。
   # /sbin/blkid /dev/sddlmaa2
```

```
/dev/sddlmaa2: LABEL="/" UUID="19597725-5d20-4d1d-9906-f9f891b7711a"
```

```
TYPE="ext2"
#
```
注意事項

使用する環境によって,blkid に swap のデバイスを指定しても情報が取得できない場合が あります。HDLM デバイスのブートディスク環境に移行する際に記録しておいた LABEL または UUID を 指定してください。

LABEL または UUID を記録しておかなかった場合は、swap を無効にしてから、LABEL を指定して swap を作り直してください。 swap 作成後に忘れずに有効にしてください。

swap を使用した場合の編集例を次に示します。

- # /sbin/swapoff /dev/{*HDLM* デバイス名 }
- /sbin/mkswap -L {LABEL} {*HDLM* デバイス名 }
- # /sbin/swapon /dev/{*HDLM* デバイス名 }
- 5. /etc/fstab ファイルをバックアップします。
- 6. /etc/fstab ファイルを編集します。

HDLM 管理対象デバイスのマウントポイントを,HDLM デバイスから SCSI デバイスに書き換 えます。

dlmbootstart ユティリティで HDLM を使用したブートディスク環境を構築した場合は,ユ ティリティ実行前に有効だった行に# Backed up by HDLM を付けてコメント化されていま す。そのため、現在有効な行を無効にして、# Backed up by HDLM の付いた行を有効にして ください。

「C.1 [マルチパス構成のブートディスク環境の設定](#page-709-0)」の手順でブートディスク環境を構築した場 合は、既存の HDLM デバイス指定は先頭に#を付けてコメントアウトして、手順4で確認した SCSIデバイス名 (LABEL, UUID 表記)で指定するように変更してください。

/etc/fstab ファイルの編集例を次に示します。

**Service Control Control Control Control Control** #/dev/sddlmaa2 / ext2 defaults 1 1 LABEL=/ / ext2 defaults 1 1 #/dev/sddlmaa1 /boot ext2 defaults 1 2 LABEL=/boot /boot ext2 defaults 1 **Service State State State State State** 

7. SCSI 用の初期 RAM ディスクイメージファイルを作成します。

ホストの OS に応じて、次の手順を実行してください。 なお,OS のコマンドに関する詳細は, mkinitrd コマンドまたは dracut コマンドのマニュ アルを参照してください。

- SUSE LINUX Enterprise Server 12, SUSE LINUX Enterprise Server 15, Red Hat Enterprise Linux 6, Red Hat Enterprise Linux 7, Red Hat Enterprise Linux 8, Oracle Unbreakable Enterprise Kernel 6, Oracle Unbreakable Enterprise Kernel 7 または Oracle Unbreakable Enterprise Kernel 8 の場合
	- a. /etc/opt/DynamicLinkManager/hdlm.conf に定義されている「hdlm\_dracut」 の記述を確認します。「hdlm\_dracut=y」の記述があるときは,「hdlm\_dracut=n」に 変更します。
	- b. dracut コマンドを実行します。

コマンドの実行例を次に示します。

Red Hat Enterprise Linux 6, Red Hat Enterprise Linux 7, Red Hat Enterprise Linux 8, Oracle Unbreakable Enterprise Kernel 6, Oracle Unbreakable Enterprise Kernel 7 または Oracle Unbreakable Enterprise Kernel 8 の場合

# dracut /boot/initramfs-{*kernel-version* }.img {*kernel-version* }

SUSE LINUX Enterprise Server 12, SUSE LINUX Enterprise Server 15 の場合

# /usr/bin/dracut /boot/initrd-{*kernel-version* } {*kernel-version* }

SUSE LINUX Enterprise Server 12, SUSE LINUX Enterprise Server 15, Red Hat Enterprise Linux 7, Red Hat Enterprise Linux 8, Oracle Unbreakable Enterprise Kernel 7 または Oracle Unbreakable Enterprise Kernel 8 の場合は, SAN ブート環境 で使用していた初期 RAM ディスクイメージをバックアップしてから、同じファイル名 で実行してください。

◦ SUSE LINUX Enterprise Server 11 の場合 mkinitrd コマンドを実行します。 コマンドの実行例を次に示します。

# mkinitrd -i initrd-{*kernel-version* } -k {*kernel-image* ※}

注※

kernel-image は、起動に使用しているカーネルイメージです(ブートローダの設定ファ イルの kernel 行に記載された vmlinuz から始まるファイルを指定します)。

◦ 上記以外の OS の場合

mkinitrd コマンドを実行します。 コマンドの実行例を次に示します。

- # mkinitrd /boot/initrd-{*kernel-version* }.img {*kernel-version* }
- 8. ブートローダの設定ファイルをバックアップします。
- 9. ブートローダの設定ファイルを編集します。

dlmbootstart ユティリティで HDLM を使用したブートディスク環境を構築した場合は、使 用している環境のブートローダに合わせて編集してください。

ブートローダが GRUB の場合:

/boot/grub/grub.conf が,ユティリティ実行前に有効だった行に# Backed up by HDLM を付けてコメント化されています。そのため、現在有効な行を無効にして、# Backed up by HDLM の付いた行を有効にしてください。そのあと,手順 14 へ進んでく ださい。

ブートローダが GRUB2 の場合:

- a. /etc/default/grub が,ユティリティ実行前に有効だった行に# Backed up by HDLMを付けてコメント化されています。そのため、現在有効な行を無効にして、# Backed up by HDLM の付いた行を有効にしてください。
- b. OS 提供の grub2-mkconfig コマンドを実行して,/boot/grub2/grub.cfg を再作 成してください。そのあと,手順 14 へ進んでください。

dlmbootstart ユティリティを使用せずに,「C.1 [マルチパス構成のブートディスク環境の設](#page-709-0) [定](#page-709-0)」の手順でブートディスク環境を構築した場合は,C.1 [マルチパス構成のブートディスク環境](#page-709-0) [の設定](#page-709-0)手順10でバックアップしたブートローダの設定ファイルに記載されている設定をコ ピーして元に戻します。

SUSE LINUX Enterprise Server 12, SUSE LINUX Enterprise Server 15, Red Hat Enterprise Linux 7, Red Hat Enterprise Linux 8, Oracle Linux 7, Oracle Unbreakable Enterprise Kernel 7, Oracle Linux 8 および Oracle Unbreakable Enterprise Kernel 8 の場合

**380** HDLM の環境構築

は,手順 14に, Red Hat Enterprise Linux 6, Oracle Linux 6, Oracle Unbreakable Enterprise Kernel 6 または SUSE LINUX Enterprise Server 11 の場合は,手順 10 に進んでください。

10. ブートローダの設定ファイルに記載されている設定の名前を変更します。 手順 9 でコピーした設定の名前を変更してください。SCSI デバイス指定用だとわかるような 名前を任意に付けます。

次の下線部を変更します。

変更前

title Red Hat Enterprise Linux (2.6.32-71.el6.i686)\_hdlm

変更後

title Red Hat Enterprise Linux (2.6.32-71.el6.i686) sd

- 11. 手順 4 で確認した SCSI デバイス (LABEL, UUID 表記)を root に指定します。 SUSE LINUX Enterprise Server で Xen をサポートしているカーネルを使用している場合は, ブートローダ設定ファイルの編集規則に従って root デバイスを編集してください。
- 12. SCSI デバイス用の初期 RAM ディスクイメージファイルを initrd に指定します。

SUSE LINUX Enterprise Server で Xen をサポートしているカーネルを使用している場合は, module で指定された initrd ファイル名を SCSI デバイス用の初期 RAM ディスクイメージ ファイルに変更してください。

また,編集時には次の点に注意してください。

- ユーザ環境に依存したオプションが設定されている場合
- オプションを削除しないようにしてください。
- 13. ブートローダの設定ファイルを編集して、起動時に使用する設定を指定します。

手順9でコピーした設定で起動できるように、default の数字を変更します。 数字は有効な title が 0 から数えて何番目かを表します。

1 番目の title が有効な場合の編集例を次に示します。

default=0

14. /etc/opt/DynamicLinkManager/hdlm.conf を編集します。

サーバ起動時に HDLM が構成されないように,「hdlm\_cfg\_all=n」に変更します。

15. HDLM デバイス名を直接指定しているアプリケーションがある場合は、設定を SCSI デバイス に変更してください。各アプリケーションの設定方法はアプリケーションのマニュアルを参照 してください。

サーバを再起動すると HDLM が構成されなくなります。また,HDLM デバイスを直接指定し ているアプリケーションが残ったまま再起動するとエラーが出力されるので注意してください。

16. ホストを停止します。

次に示すコマンドを実行してホストを停止します。

# shutdown -h now

- 17. LU (システムディスク)へのパスを減らして、マルチパス構成をシングルパス構成に変更しま す。
- 18. ホストを起動します。
- 19. ホスト起動後 SCSI のブートディスク環境に移行できたこと(HDLM のブートディスク環境で ないこと)を確認します。

/proc/mounts を参照して、ルート(/)にマウントされているデバイスを確認します。 次の コマンドを実行して,ルートの情報を出力してデバイスを確認してください。

# /bin/cat /proc/mounts | /bin/grep -w / | /bin/grep -v rootfs 出力されたデバイスを基に次の確認をします。

- /dev/{SCSIデバイス}が出力された場合 SCSI のブートディスク環境です。 HDLM のブートディスク環境ではありません。
- その他のデバイスが出力された場合
	- a. /usr/bin/readlink -f {出力されたファイル名} コマンドを実行します。 ファイルがフルパスで出力されます。
	- b. /bin/1s -1 {出力されたファイル名} コマンドを実行します。 通常ファイルではファイルサイズが表示される位置に(major, minor)が表示されま す。
	- c. 表示された major を引数に次のコマンドを実行します。
		- # /bin/cat /proc/devices | /bin/grep -w {major}
		- 出力内容に sd が含まれていれば SCSI のブートディスク環境です。 HDLM のブートディスク環境ではありません。
		- 出力内容に device-mapper が含まれている場合

```
/sbin/dmsetup 1s --tree を実行して, b.で表示された (major, minor) を
持つデバイスに関連付けされたデバイスの(major,minor)を確認します。
表示例
# /sbin/dmsetup ls --tree
vg00-lv_tmp (253:1)
 |- (8:2)vg00-lv_var (253:2)
 |- (8:2)vg00-lv_swap (253:3)
  |- (8:2)vg00-lv_root (253:0)
 |- (8:2)#
上記の例では,b.で表示された(major,minor)が(253,0)の場合,関連付け
られたデバイスは(8:2)=(8, 2)=(major, minor)になります。
major を引数に次のコマンドを実行します。
/bin/cat /proc/devices | /bin/grep -w {major }
出力内容に sddlmfdrv が含まれていなければ HDLM のブートディスク環境ではあ
りません。
```
- その他のデバイスが出力された場合 HDLM のブートディスク環境ではありません。
- 20. HDLM 用の初期 RAM ディスクイメージファイルを削除します。

以下の OS の場合は、この手順は不要ですので手順 21 に進んでください。

- Red Hat Enterprise Linux 7
- Red Hat Enterprise Linux 8
- Oracle Linux 7
- Oracle Linux 8
- Oracle Unbreakable Enterprise Kernel 7
- Oracle Unbreakable Enterprise Kernel 8
- SUSE LINUX Enterprise Server 12
- SUSE LINUX Enterprise Server 15

```
次に示すコマンドを実行します。
```
◦ IA32 ホストを使用している場合の実行例

# rm /boot/initrd-hdlm-2.6.32-71.el6.i686.img

21. アンインストールを実行します。

次に示すコマンドを実行して,アンインストールを開始します。

# /opt/DynamicLinkManager/remover/removehdlm

22. アンインストールが完了したかどうか確認します。

次に示すコマンドを実行して,アンインストールが完了したことを確認します。出力される情報 を次に示します。

# rpm -qi HDLM パッケージ HDLM はインストールされていません

**384** HDLM の環境構築

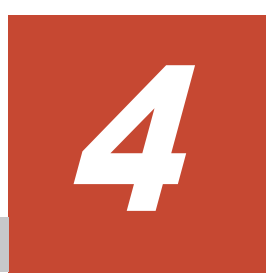

# **HDLM** の運用

この章では、HDLM の運用方法について説明します。運用方法には、HDLM の操作方法,HDLM マネージャの操作方法および運用環境の構成変更が含まれます。

- □ 4.1 HDLM [の使用上の注意事項](#page-385-0)
- **□** 4.2 カーネルパッケージの更新または OS [のアップデートパッケージの適用](#page-387-0)
- **□ 4.3 OS [のセキュリティパッケージの適用](#page-395-0)**
- $\Box$  4.4 [コマンドを使用した](#page-396-0) HDLM の運用
- $\Box$  4.5 HDLM [マネージャの起動と停止](#page-403-0)
- $\Box$  4.6 HDLM [の常駐プロセス](#page-405-0)
- □ 4.7 HDLM [運用環境の構成変更](#page-406-0)

# <span id="page-385-0"></span>**4.1 HDLM** の使用上の注意事項

HDLM を使用する場合の注意事項を次に示します。

# **4.1.1 OS** 共通の注意事項

OS で共通の注意事項を次に示します。

- 複数のサーバから同一のボリュームグループを同時にアクティブにしないでください。
- パス障害が発生している場合,アプリケーションから HDLM への I/O 要求に対する応答が返る までの時間は,ファイバチャネルスイッチや HBA などのタイムアウト値の設定に依存します。 このため,1LU に複数あるパスのすべてで障害が発生している場合に,アプリケーションから HDLM への I/O 要求に対する応答が返るまでの時間は,それぞれのパスの I/O 要求に対して ファイバチャネルスイッチや HBA などがタイムアウトを検知する時間の合計値となります。 ファイバチャネルスイッチや HBA などのタイムアウト値については、該当する機器のマニュア ルを参照してください。アプリケーションが I/O 要求を発行してから応答が返るまでの所要時 間の概要を次の図に示します。

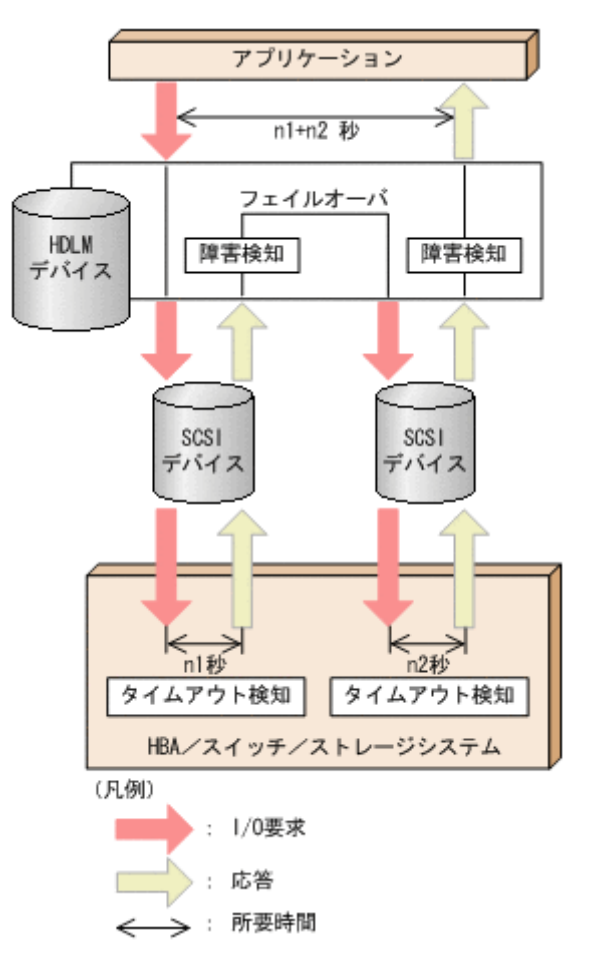

### 図 **4-1** アプリケーションが **I/O** 要求を発行してから応答が返るまでの所要時間の概要

図に示すように,HDLM デバイスに対応するパス (SCSI デバイス)が 2 つある場合, アプリ ケーションが I/O 要求を発行してから応答が返るまでの時間は,最大で SCSI デバイス A を使 用するパスのタイムアウト値 (n1 秒)と, SCSI デバイス B を使用するパスのタイムアウト値 (n2 秒)の合計値 (n1+n2 秒)になります。

• HDLM をクラスタ環境で使用する場合,パスがフェイルオーバする前にクラスタのノードが フェイルオーバしてしまうことがあります。そのため,クラスタソフトウェアで設定するノード

のフェイルオーバのタイムアウト値には,上記の注意事項で算出した,応答が返るまでの所要時 間より大きい値を設定してください。

- ファイルシステムの作成,フォーマット,fsck などの操作の実行中にパス障害が発生すると, 操作が完了しない場合があります。この場合,パス障害を回復してから操作を再実行してくださ い。
- HDLM デバイスの論理デバイスファイル名は、Red Hat Enterprise Linux の Hardware Browser には表示されません。
- SCSI デバイスに対して「LABEL=」または「UUID=」を付ける Linux の機能は,HDLM ではサ ポートしていません。HDLM では、HDLM デバイスの論理デバイスファイル名が同じであれ ば,常に同じ LU にアクセスできます。
- 次に示す条件をすべて満たす場合は,パスの状態が正常であっても,Offline(E)状態や Online(E) 状態になるおそれがあります。
	- SATA ドライブを搭載しているストレージシステムを使用している
	- ストレージシステムに対する I/O の負荷が高い
	- パスヘルスチェックを ON に設定している
	- この場合は,I/O の負荷を減らしてオンライン操作でパスの状態を Online に戻してください。
- アラートドライバまたはフィルタドライバをロードするとそれぞれ次のようなメッセージが出 力されますが、HDLM の動作上の問題はありません。

sddlmadrv: unsupported module, tainting kernel. sddlmadrv: module license 'Proprietary: Contact your HDLM vendor or the maintenance company for any bugs' taints kernel.

• HDLM デバイスがサポートするパーティションの数は最大で 15 です。 LU に作成された15 より大きいパーティションは、HDLM デバイスでは使用できません。

# **4.1.2 Red Hat Enterprise Linux 6**,**Red Hat Enterprise Linux 7**,**Red Hat Enterprise Linux 8**,**Oracle Linux 6**,**Oracle Linux 7**,**Oracle Linux 8**, **SUSE LINUX Enterprise Server 12**,**SUSE LINUX Enterprise Server 15**, または **Oracle Unbreakable Enterprise Kernel** を使用する場合の注意事項

OS に Red Hat Enterprise Linux 6, Red Hat Enterprise Linux 7, Red Hat Enterprise Linux 8, Oracle Linux 6, Oracle Linux 7, Oracle Linux 8, SUSE LINUX Enterprise Server 12, SUSE LINUX Enterprise Server 15,または Oracle Unbreakable Enterprise Kernel を使用している場 合の注意事項を次に示します。

- HDLM デバイス使用中に,対応する SCSI デバイスを動的に削除できてしまいます。SCSI デバ イスを動的に削除する前には次の操作を実行してください。
	- a. HDLM デバイスでマウントされているデバイスがあれば,アンマウントしてください。
	- b. HDLM デバイスを dlmcfgmgr -o コマンドを実行して,HDLM 管理対象外にしてくださ い。
- HDLM デバイスを使って,md デバイスを作成できません。
- udev 機能を使用してデバイスが動的に構成される場合,コンソールや syslog に次のメッセージ が出力されることがありますが,HDLM の動作に問題はありません。

scsi id[a01]: scsi id: unable to access parent device of '/block/ sddlma01'

上記の*a01* には任意の英数字が出力されます。

# <span id="page-387-0"></span>**4.1.3 SUSE LINUX Enterprise Server 11** を使用する場合の注意事項

OS に SUSE LINUX Enterprise Server 11 を使用している場合の注意事項を次に示します。

• カーネルパッケージを更新する場合,または OS のアップデートパッケージを適用する場合は, HDLM をアンインストールしてから実施してください。そのあと,HDLM を再度インストール してください。 手順の詳細については,「4.2 カーネルパッケージの更新または OS のアップデートパッケージ

の適用」を参照してください。

- HDLM デバイス使用中に,対応する SCSI デバイスを動的に削除できてしまいます。SCSI デバ イスを動的に削除する前には次の操作を実行してください。
	- a. HDLM デバイスでマウントされているデバイスがあれば,アンマウントしてください。
	- b. HDLM デバイスを dlmcfgmgr -o コマンドを実行して、HDLM 管理対象外にしてくださ い。
- HDLM デバイスを使って,md デバイスを作成できません。
- ext3/ReiserFS でマウントされているファイルシステム上で sync コマンドを実行すると syslog に次のメッセージを出力しますが、HDLM の動作上の問題はありません。

JBD: barrier-based sync failed on sddlmaa1 - disabling barriers

- 下記の環境で,システムで発生した I/O 量がストレージシステムの実行性能を超えた場合, KAPL05008-E のメッセージおよびカーネルのコールトレースが出力されることがあります。
	- HDLM ドライバオプションユティリティ(dlmsetopt)でメモリ確保のリトライ回数に 0 ~2147483646 を設定している

この場合,システムが不安定になり、実行中の I/O がエラーになるおそれがあります。 dlmsetopt ユティリティで、メモリ確保のリトライ回数に、現在の設定値よりも大きな値、ま たは-1を設定して、システムを再度起動してください。リトライ回数を-1に設定しても、コー ルトレースが出力される場合はメモリの増設や不要なプロセスの停止を検討してください。

- システムの運用中に,次に示す事象が起きた場合,SCSI デバイスの削除操作をしなくても, dlmcfamar ユティリティ (dlmcfamar -v) や HDLM コマンドの view オペレーション (lu または-drv 指定)の実行結果に表示される Device 列の SCSI デバイス名に,「-」(ハイフ ン)が表示されることがあります。これは,OS のホットプラグ機能によるものです。HDLM の動作上の問題はありません。
	- パスが断線した
	- LU を削除した
	- ファイバケーブルの接続を変更した
	- ファイバチャネルスイッチのゾーン設定を変更した

# **4.2** カーネルパッケージの更新または **OS** のアップデート パッケージの適用

この節では、HDLM をインストールしたホストで、カーネルパッケージを更新する場合、または OS のアップデートパッケージを適用する場合の手順について説明します。

注

カーネルパッケージとは、パッケージ名が「kernel-xxx.rpm」のパッケージを指します。OS のアップデートパッケージとは、パッケージ名が「initscripts-xxx.rpm」または「lvm2xxx .rpm」のパッケージを指します。 なお,「xxx」の部分はバージョンです。

カーネルパッケージの更新または OS のアップデートパッケージを適用する場合は,シングルユー ザモードでも可能です。

HDLM 用の初期 RAM ディスクイメージファイルを作成する場合は,バージョンアップ後のカーネ ルに対応したファイル名称で作成してください。また,ブートローダの設定ファイルを編集する場 合は,カーネルの更新後に追加になった SCSI デバイスから起動するための設定をコピーして, HDLM を設定した状態で起動する定義に変更してください。

CPU 脆弱性対応 (retpoline 方式) のカーネルを使用する場合の注意事項

Red Hat Enterprise Linux 8 の場合は、注意事項はありません。

Red Hat Enterprise Linux 6, または Red Hat Enterprise Linux 7 で, HDLM をインストー ルした状態でカーネルをバージョンアップする場合は,次の点に注意してください。

- retpoline 方式対応カーネルから,retpoline 方式対応カーネルへのバージョンアップ CPU 脆弱性対応に関連する制限事項はありません。
- 。 retpoline 方式非対応カーネルから, retpoline 方式非対応カーネルへのバージョンアップ CPU 脆弱性対応に関連する制限事項はありません。
- 。 retpoline 方式非対応カーネルから、retpoline 方式対応カーネルへのバージョンアップ 次の手順で実施してください。
	- a. 動作中の HDLM のバージョンが 8.6.2 より前の場合は,HDLM をアップグレードイン ストールします。
	- b. カーネルをバージョンアップし、バージョンアップ後のカーネルで起動します。
	- c. HDLM を再インストールします。
- ◎ retpoline 方式対応カーネルから,retpoline 方式非対応カーネルへのバージョンアップ サポートしません。

retpoline 方式対応カーネルについては,「付録 D. HDLM [がサポートする](#page-720-0) CPU 脆弱性 (retpoline [方式\)に対応したカーネル」](#page-720-0)を参照してください。なお,詳細は OS の購入元会社 にご確認ください。

Red Hat Enterprise Linux 6.5 を例にバージョンアップのサポート範囲を次に示します。

### 表 **4-1 HDLM** をインストールした状態でバージョンアップ可能な **retpoline** 対応カーネルの組 合せの例

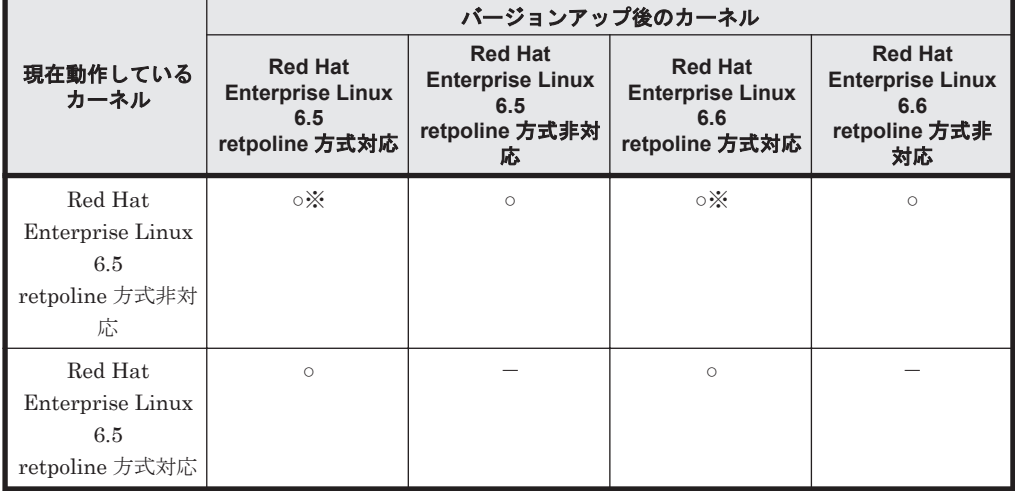

(凡例)

○:バージョンアップできる -:対象外

注※

上記の「retpoline 方式非対応カーネルから,retpoline 方式対応カーネルへのバージョン アップ」の 手順が必要です。

OS およびインストール環境ごとの手順の参照先を、次の表に示します。

### 表 **4-2** カーネルパッケージの更新または **OS** のアップデートパッケージの適用手順の参照先

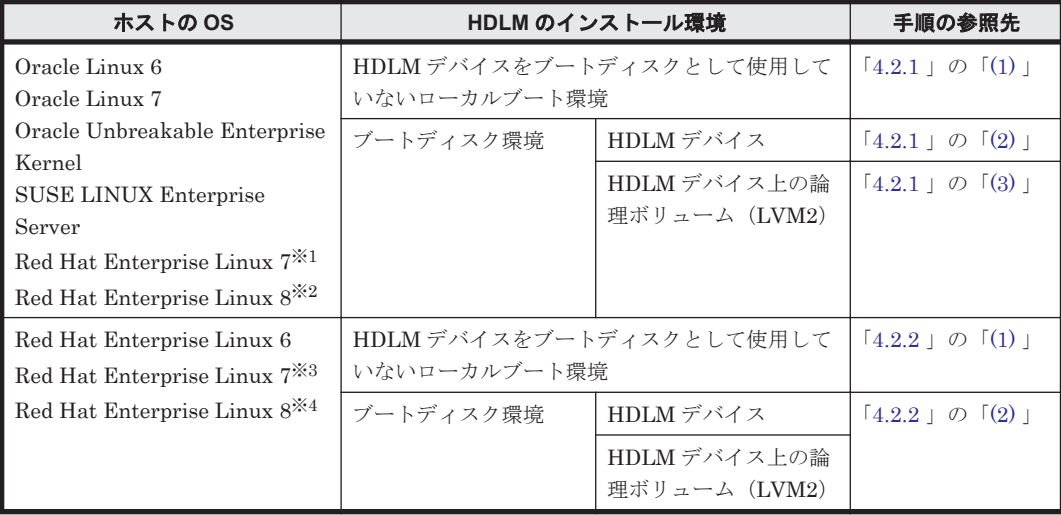

### 注※1

HDLM をインストールした状態でバージョンアップできないカーネルバージョンの組み合わ せの場合です。

「表 4-3 HDLM [をインストールした状態でバージョンアップ可能な](#page-390-0) Red Hat Enterprise Linux 7 [のカーネルバージョンの組み合わせ」](#page-390-0)で「×」が対応します。

### 注※2

HDLM をインストールした状態でバージョンアップできないカーネルバージョンの組み合わ せの場合です。

「表 4-4 HDLM [をインストールした状態でバージョンアップ可能な](#page-390-0) Red Hat Enterprise Linux 8 [のカーネルバージョンの組み合わせ](#page-390-0)」で「×」が対応します。

### 注※3

HDLM をインストールした状態でバージョンアップできるカーネルバージョンの組み合わせ の場合です。

「表 4-3 HDLM [をインストールした状態でバージョンアップ可能な](#page-390-0) Red Hat Enterprise Linux 7 [のカーネルバージョンの組み合わせ」](#page-390-0)の「○」が対応します。

### 注※4

HDLM をインストールした状態でバージョンアップできるカーネルバージョンの組み合わせ の場合です。

「表 4-4 HDLM [をインストールした状態でバージョンアップ可能な](#page-390-0) Red Hat Enterprise Linux 8 [のカーネルバージョンの組み合わせ](#page-390-0)」で「○」が対応します。

### <span id="page-390-0"></span>表 **4-3 HDLM** をインストールした状態でバージョンアップ可能な **Red Hat Enterprise Linux 7** の カーネルバージョンの組み合わせ

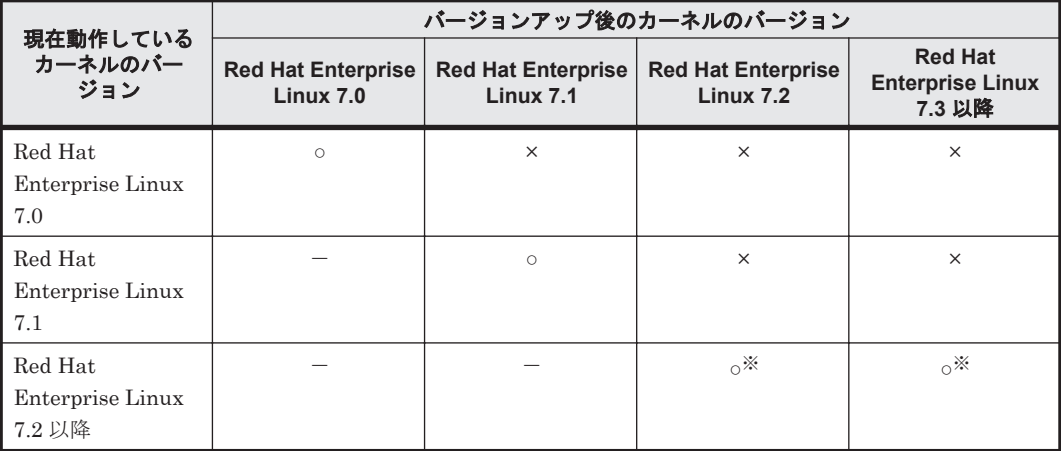

#### (凡例)

```
○:バージョンアップできる
```

```
×:バージョンアップできない(HDLM ドライバに互換性がないため)
```
-:対象外

### 注※

- カーネルのダウングレードはサポートしません。
- インストール済みの HDLM が,バージョンアップ後のカーネルをサポートしている必要が あります。
- ◎ retpoline 方式非対応カーネルから, retpoline 方式対応カーネルにバージョンアップする場 合は, HDLM 8.6.2-00 以降を使用する必要があります。

### 表 **4-4 HDLM** をインストールした状態でバージョンアップ可能な **Red Hat Enterprise Linux 8** の カーネルバージョンの組み合わせ

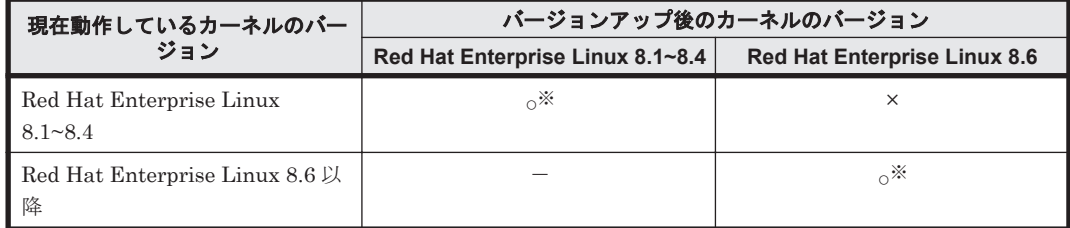

(凡例)

○:バージョンアップできる

×:バージョンアップできない(HDLM ドライバに互換性がないため)

-:対象外

注※

- カーネルのダウングレードはサポートしません。
- インストール済みの HDLM が,バージョンアップ後のカーネルをサポートしている必要が あります。

# <span id="page-391-0"></span>**4.2.1 Oracle Unbreakable Enterprise Kernel**,**Oracle Linux 6**,**Oracle Linux 7**,**Oracle Linux 8**,または **SUSE LINUX Enterprise Server** の場合

Oracle Unbreakable Enterprise Kernel, Oracle Linux 6, Oracle Linux 7, Oracle Linux 8, また は SUSE LINUX Enterprise Server など<sup>※</sup>の場合は、カーネルパッケージを更新または OS のアッ プデートパッケージを適用する前に,HDLM をアンインストールする必要があります。

なお,HDLM をアンインストールすると,再度 HDLM をインストールしても HDLM デバイスと LDEV 情報の対応関係は引き継がれません。ここで説明する手順では,HDLM デバイスと LDEV 情報の対応関係を引き継ぐことを前提としています。

HDLM デバイスと LDEV 情報の対応関係を引き継ぐ必要がない場合,ここで説明する手順は不要 です。「3.26.12 HDLM [のアンインストール」](#page-373-0)に従って HDLM をアンインストールしたあと,カー ネルパッケージを更新,または OS のアップデートパッケージを適用してください。そのあと,「[3.6](#page-263-0) HDLM [のインストール」](#page-263-0)に従って再度 HDLM をインストールしてください。

注※

Red Hat Enterprise Linux 7 の HDLM をインストールした状態でバージョンアップできない カーネルバージョンの組み合わせの場合が対象です。

「表 4-3 HDLM [をインストールした状態でバージョンアップ可能な](#page-390-0) Red Hat Enterprise Linux 7 [のカーネルバージョンの組み合わせ」](#page-390-0)で「×」が該当します。

## **(1) HDLM** デバイスをブートディスクとして使用していない場合

HDLM デバイスをブートディスクとして使用していない場合,カーネルパッケージを更新または OS のアップデートパッケージを適用する手順を、次に説明します。

- 1. 次に示すファイルを、任意のディレクトリにコピーします。
	- /etc/opt/DynamicLinkManager/.dlmfdrv.conf
	- /etc/opt/DynamicLinkManager/.dlmfdrv.unconf※

注※

ファイルが存在しない場合,コピーする必要はありません。

- 2. HDLM をアンインストールします。 HDLM のアンインストールについては「3.26.12 HDLM [のアンインストール](#page-373-0)」を参照してくだ さい。
	- 3. カーネルパッケージを更新,または OS のアップデートパッケージを適用します。
	- 4. HDLM をインストールします。

HDLM のインストールについては「3.6 HDLM [のインストール」](#page-263-0)を参照してください。 HDLM をインストールするとき, 「3.6.3 HDLM [の新規インストール」](#page-271-0)の手順 11 は, 次の内容 に読み替えてください。

- HDLM をアンインストールする前にコピーしたファイル(.dlmfdrv.conf およ び.dlmfdrv.unconf)を,/etc/opt/DynamicLinkManager ディレクトリにコピーし ます。
	- コピーしたあと、手順14に進んでホストを再起動してください。

## **(2) HDLM** デバイスをブートディスクとして使用している場合

HDLM デバイスをブートディスクとして使用している場合,カーネルパッケージを更新または OS のアップデートパッケージを適用する手順を、次に説明します。

1. 次に示すファイルを、任意のディレクトリにコピーします。

<span id="page-392-0"></span>◦ /etc/opt/DynamicLinkManager/.dlmfdrv.conf

```
◦ /etc/opt/DynamicLinkManager/.dlmfdrv.unconf※
```
注※

ファイルが存在しない場合,コピーする必要はありません。

- 2. HDLM をアンインストールします。 HDLM のアンインストールについては「3.26.12 HDLM [のアンインストール](#page-373-0)」を参照してくだ さい。
- 3. カーネルパッケージを更新,または OS のアップデートパッケージを適用します。
- 4. HDLM をインストールします。

HDLM のインストールについては「3.7 [ブートディスクを管理するための](#page-295-0) HDLM のインストー [ル](#page-295-0)」を参照してください。

HDLM をインストールするとき,「3.7.3 [マルチパス構成のブートディスク環境の設定」](#page-298-0)の手順 2は、次の内容に読み替えてください。

◦ 「3.6.3 HDLM [の新規インストール](#page-271-0)」を参照して手順 2,手順 4 から手順 11,手順 13,およ び手順 14 を実行し、HDLM デバイスを作成してください。

また, 「3.6.3 HDLM [の新規インストール」](#page-271-0)の手順 11 は、次の内容に読み替えてください。

◦ HDLM をアンインストールする前にコピーしたファイル(.dlmfdrv.conf およ び.dlmfdrv.unconf)を,/etc/opt/DynamicLinkManager ディレクトリにコピーし ます。 コピーしたあと、手順14に進んでホストを再起動してください。

### **(3) HDLM** デバイス上の論理ボリューム(**LVM2**)をブートディスクとして使用している場合

HDLM デバイス上の論理ボリューム (LVM2) をブートディスクとして使用している場合,カーネ ルパッケージを更新またはOSのアップデートパッケージを適用する手順を、次に説明します。

- 1. 次に示すファイルを、任意のディレクトリにコピーします。
	- /etc/opt/DynamicLinkManager/.dlmfdrv.conf
	- /etc/opt/DynamicLinkManager/.dlmfdrv.unconf※

注※

ファイルが存在しない場合,コピーする必要はありません。

- 2. HDLM をアンインストールします。 HDLM のアンインストールについては「3.26.12 HDLM [のアンインストール](#page-373-0)」を参照してくだ さい。
- 3. カーネルパッケージを更新,または OS のアップデートパッケージを適用します。
- 4. HDLM をインストールします。

HDLM のインストールについては「3.7 [ブートディスクを管理するための](#page-295-0) HDLM のインストー [ル](#page-295-0)」を参照してください。

- また,「3.6.3 HDLM [の新規インストール」](#page-271-0)の手順 11 は,次の内容に読み替えてください。
- HDLM をアンインストールする前にコピーしたファイル(.dlmfdrv.conf およ び.dlmfdrv.unconf)を,/etc/opt/DynamicLinkManager ディレクトリにコピーし ます。

コピーしたあと、手順14に進んでホストを再起動してください。

# <span id="page-393-0"></span>**4.2.2 Red Hat Enterprise Linux 6**,**Red Hat Enterprise Linux 7** または **Red Hat Enterprise Linux 8** の場合

Red Hat Enterprise Linux 6, Red Hat Enterprise Linux 7<sup>※</sup>または Red Hat Enterprise Linux 8 の場合は,HDLM をインストールした状態で,カーネルパッケージの更新または OS のアップデー トパッケージの適用ができます。

注※

HDLM をインストールした状態でバージョンアップできるカーネルバージョンの組み合わせ の場合が対象です。「表 4-3 HDLM [をインストールした状態でバージョンアップ可能な](#page-390-0) Red Hat Enterprise Linux 7 [のカーネルバージョンの組み合わせ」](#page-390-0)の「〇」が該当します。

「表 4-3 HDLM [をインストールした状態でバージョンアップ可能な](#page-390-0) Red Hat Enterprise Linux 7 [のカーネルバージョンの組み合わせ」](#page-390-0)で「×」の組み合わせの場合は,「[4.2.1 Oracle](#page-391-0) [Unbreakable Enterprise Kernel](#page-391-0), Oracle Linux 6, Oracle Linux 7, Oracle Linux 8, または [SUSE LINUX Enterprise Server](#page-391-0) の場合」の手順に従ってください。

retpoline 方式非対応のカーネルから retpoline 方式対応のカーネルへバージョンアップする 場合は「4.2 カーネルパッケージの更新または OS [のアップデートパッケージの適用」](#page-387-0)の注意 事項の手順に従ってください。

## **(1) HDLM** デバイスをブートディスクとして使用していない場合

HDLM デバイスをブートディスクとして使用していない場合,カーネルパッケージを更新または OS のアップデートパッケージを適用する手順を、次に説明します。

- 1. カーネルパッケージを更新,または OS のアップデートパッケージを適用します。
- 2. システムスクリプト更新ユティリティ(dlmupdatesysinit)を実行します。 dlmupdatesysinit ユティリティの詳細については,「[7.11 dlmupdatesysinit](#page-540-0) システムスクリ [プト更新ユティリティ](#page-540-0)」を参照してください。
- 3. ホストを再起動します。

## **(2) HDLM** デバイス,または **HDLM** デバイス上の論理ボリューム(**LVM2**)をブートディスク として使用している場合

HDLM デバイス、または HDLM デバイス上の論理ボリューム (LVM2) をブートディスクとして 使用している場合,カーネルパッケージを更新または OS のアップデートパッケージを適用する手 順を、次に説明します。

- 1. Linux に, root 権限を持つユーザでログインします。
- 2. /etc/opt/DynamicLinkManager/hdlm.conf に定義されている「hdlm\_dracut」の記述 を確認します。

「hdlm\_dracut=y」であること確認してください。

「hdlm dracut=n」の場合は,「hdlm dracut=y」に変更します。

- 3. カーネルパッケージを更新,または OS のアップデートパッケージを適用します。
- 4. ブートローダの設定を変更します。

手順は OS と HDLM のインストール環境によって異なります。

◦ Red Hat Enterprise Linux 6 の場合 HDLM デバイスをブートディスクとして使用している Red Hat Enterprise Linux 6 の場 合は,手順 6 から手順 9 を実行します。 HDLM デバイス上の論理ボリューム(LVM2)をブートディスクとして使用している Red Hat Enterprise Linux 6 の場合は,手順 6 から手順 8 を実行します。

```
◦ Red Hat Enterprise Linux 7 または Red Hat Enterprise Linux 8 の場合
  HDLM デバイスをブートディスクとして使用している Red Hat Enterprise Linux 7 また
  は Red Hat Enterprise Linux 8 の場合は、手順 5 を実行します。
  HDLM デバイス上の論理ボリューム(LVM2)をブートディスクとして使用している Red
```
Hat Enterprise Linux 7 または Red Hat Enterprise Linux 8 の場合は,手順 10 に進んでく ださい。

5. HDLM デバイスをブートディスクとして使用している場合は、grub2-mkconfig コマンドを 使って grub.cfg を作り直します。grub.cfg を作り直したあとは,手順 10 に進んでくださ い。

# /sbin/grub2-mkconfig -o /boot/grub2/grub.cfg

6. 手順 3 で作成された初期 RAM ディスクイメージファイルのファイル名を mv コマンドで HDLM 用に変更します。

```
コマンドの実行例を次に示します。
```

```
# /bin/mv /boot/initramfs-2.6.32-131.0.15.el6.i686.img
/boot/initramfs-hdlm-2.6.32-131.0.15.el6.i686.img
```
7. ブートローダの設定ファイルに記載されている設定の名前を変更します。

```
手順 3 でブートローダの設定ファイルに追加された設定の名前を変更してください。
```
HDLM デバイス指定用だとわかるような名前を任意に付けます。

次の下線部を変更します。

変更前

```
title Red Hat Enterprise Linux (2.6.32-131.0.15.el6)
変更後
```
title HDLM-Red Hat Enterprise Linux (2.6.32-131.0.15.el6)

8. 手順 6 でファイル名を変更した初期 RAM ディスクイメージファイルをブートローダの設定 ファイルに記載されている initrd に指定します。

手順 3 で追加された設定の initrd の指定を変更してください。

また、ユーザ環境に応じた任意指定のオプションが設定されている場合,オプションを削除しな いように注意してください。

9. HDLM デバイスをブートディスクとして使用している場合は,ブートローダの設定ファイルに 記載されている root の指定を編集します。

設定例を次に示します。

次の手順を実行して、root にルートデバイスの UUID を指定します。

a. mount コマンドを実行して、ルートパーティション「/」にマウントされたデバイス名を確 認します。

コマンドの実行例を次に示します。

```
# mount
/dev/sddlmaa2 on / type ext4 (rw)
proc on /proc type proc (rw)
: 100 minutes
: 100 minutes
```
下線部のデバイス名を確認してください。

b. blkid コマンドを指定して、a.で確認したデバイスの UUID を確認します。 コマンドの実行例を次に示します。

```
# blkid /dev/sddlmaa2
/dev/sddlmaa2: UUID="19597725-5d20-4d1d-9906-f9f891b7711a" 
TYPE="ext4"
```
- <span id="page-395-0"></span>c. 手順 3 でブートローダの設定ファイルに追加された設定の root の指定を、b.で確認した UUID に変更します。 変更前 root=/dev/sddlmaa2 変更後 root=UUID=19597725-5d20-4d1d-9906-f9f891b7711a
- 10. システムスクリプト更新ユティリティ(dlmupdatesysinit)を実行します。

dlmupdatesysinit ユティリティの詳細については,「[7.11 dlmupdatesysinit](#page-540-0) システムスクリ [プト更新ユティリティ](#page-540-0)」を参照してください。

- 11. ホストを再起動します。
- 12. mount コマンドを実行して,HDLM デバイスがマウントされていることを確認します。 ブートローダとして GRUB を使用している場合の実行例を次に示します。

# mount /dev/sddlmaa2 on / type ext4 (rw) **Service State State** 

**Service State State** /dev/sddlmaa1 on /boot type ext4 (rw) /dev/sddlmaa4 on /tmp type ext4 (rw) /dev/sddlmaa5 on /var type ext4 (rw) /dev/sddlmaa6 on /usr type ext4 (rw) none on /dev/shm type tmpfs (rw)

下線部を確認してください。

13. HDLM デバイスをブートディスクとして使用している場合は, swap パーティションに HDLM デバイスが割り当てられていることを確認します。

/proc/swaps ファイルを参照して,Filename 列の部分に HDLM デバイス名が表示されてい ることを確認してください。

- 14. HDLM デバイス上の論理ボリューム (LVM2) をブートディスクとして使用している場合は, ボリュームグループの情報を更新します。
	- a. 次に示すコマンドを実行して,ボリュームグループの情報を更新します。

```
# vgscan
  Reading all physical volumes. This may take a while...
  Found volume group "VolGroup00" using metadata type lvm2
```
b. ボリュームグループと HDLM デバイスの関係を確認します。

次に示すコマンドを実行して,ボリュームグループを構成する物理ボリュームが HDLM デ バイスであることを確認します。

# vgdisplay -v

# **4.3 OS** のセキュリティパッケージの適用

この節では,HDLM をインストールしたホストで,OS のセキュリティパッケージを適用する場合 の手順について説明します。

OS のセキュリティパッケージとは、 脆弱性に問題があった場合に提供されるパッケージです。

「kernel-xxx .rpm」,「initscripts-xxx .rpm」,「lvm2-xxx .rpm」が含まれる場合は,「4.2 [カーネルパッ](#page-387-0) ケージの更新または OS [のアップデートパッケージの適用」](#page-387-0)を参照してください。

HDLM デバイスをブートディスクとして使用していない場合
注意事項はありません。

HDLM デバイス,または HDLM デバイス上の論理ボリューム (LVM2) をブートディスクとして 使用している場合

a. OS のセキュリティパッケージが初期 RAM ディスクイメージファイルを再作成すること があります。

/etc/opt/DynamicLinkManager/hdlm.conf ファイルに定義されている 「hdlm\_dracut」を「hdlm\_dracut=y」にします。

b. OS のセキュリティパッケージを適用します。

# **4.4** コマンドを使用した **HDLM** の運用

この節では,HDLM コマンドで,HDLM の機能を使用する手順について説明します。各コマンド については,「6. [コマンドリファレンス](#page-440-0)」を参照してください。

### **4.4.1** コマンドを使用する場合の注意事項

- root 権限を持つユーザで,コマンドを実行してください。
- パラメタで指定する値にスペースが含まれる場合には,値全体を「"」(引用符)で囲んでくださ い。

### **4.4.2** パスの情報を参照する

HDLM コマンドでパスの情報を参照する手順について説明します。

パスの情報を参照するには,HDLM コマンドの view オペレーションに-path パラメタを指定して 実行します。コマンドの実行例を次に示します。

# /opt/DynamicLinkManager/bin/dlnkmgr view -path

指定したホストデバイスにアクセスするパスの情報だけを参照する場合は,HDLM コマンドの view オペレーションに-path -hdev パラメタを指定して実行します。コマンドの実行例を次に 示します。

B /opt/Dynamid.inkNanager/bin/dinkmgr vion −path −hokv coldimaa<br>Pathc:000004 OniinePathc:000004 PathStatuc IO-Count IO-Errorc  $\frac{1}{2}$ .<br>1961 - 1970 - 1980 - 1980 - 1980 - 1980 - 1980 - 1980 - 1980 - 1980 - 1980 - 1980 - 1980 - 1980 - 1980 - 1980<br>1980 - 1980 - 1980 - 1980 - 1980 - 1980 - 1980 - 1980 - 1980 - 1980 - 1980 - 1980 - 1980 - 1980 - 1980 - 1980 ChaPort Status<br>QA — Quiine TЩ ,apaga 000036 000021 0007.0000.0000000000000000.0001 HITACHI .0PEN-Y .39303 000036  $\overline{14}$ **Online** Dan  $\mathbf{u}$  $\mathbf{u}$ 0 cdd i mae ,,,,,,,, 000029 0009.0000.0000000000000000000.0000 HITACHI .0PEN-Y 39303 antine  $0.661$  mm QA 0an .39303 000036 ΙA **Online** Oan  $\mathbf{u}$ 0 eddings  $\mathbf{u}$ KAPL01001-1 HDLMコマンドが正常終了しました。オペレーション名 = view (-vetv)。 鉄T時間 = *ypy/ba/dd 7/*0 *ba* ba vi

表示される項目と説明については,「6.7 view [情報を表示する」](#page-462-0)を参照してください。

## **4.4.3** パスの状態を変更する

パスの状態を変更する手順について,次に説明します。

#### **(1)** パスの状態を **Online** 状態にする場合

1. 現在のパスの状態を確認します。

HDLM の運用 **397**

パスを HBA ポート単位、CHA ポート単位、パス単位で Online 状態にする場合は、パス名また はパス管理 PATH ID を確認してください。 コマンドの実行例を次に示します。

# /opt/DynamicLinkManager/bin/dlnkmgr view -path

SCSI デバイス名を指定してパスを Online 状態にする場合は、パスの SCSI デバイス名を確認 してください。

コマンドの実行例を次に示します。

- # /opt/DynamicLinkManager/bin/dlnkmgr view -lu
- 2. パスの状態を Online 状態にするには,HDLM コマンドの online オペレーションを実行しま す。

Online 状態にするパスは、HBA ポート単位, CHA ポート単位, パス単位で指定できます。ま た,パスを指定する代わりに SCSI デバイス名を指定することもできます。パスの指定について は,「6.5 online [パスを稼働状態にする](#page-447-0)」を参照してください。

例えば,特定の HBA ポートを通るすべてのパスを Online 状態にする場合は,HDLM コマンド の online オペレーションに-hba パラメタを指定して実行します。コマンドの実行例を次に 示します。

# /opt/DynamicLinkManager/bin/dlnkmgr online -hba 0010.0000

```
KAPL01057-I 指定された HBA を通る全てのパスを Online にします。よろしいですか?
[y/n] : \veeKAPL01061-I 3 本のパスを Online にしました。失敗したパス = 0 本。オペレーション名
= online
```
- 3. 変更したパスの状態を確認します。 コマンドの実行例を次に示します。
	- # /opt/DynamicLinkManager/bin/dlnkmgr view -path

### **(2)** パスの状態を **Offline(C)**状態にする場合

1. 現在のパスの状態を確認します。

パスを HBA ポート単位, CHA ポート単位, パス単位で Offline(C)状態にする場合は, パス名 またはパス管理 PATH\_ID を確認してください。 コマンドの実行例を次に示します。

# /opt/DynamicLinkManager/bin/dlnkmgr view -path

SCSI デバイス名を指定してパスを Offline(C)状態にする場合は、パスの SCSI デバイス名を確 認してください。

コマンドの実行例を次に示します。

- # /opt/DynamicLinkManager/bin/dlnkmgr view -lu
- 2. パスの状態を Offline(C)状態にするには,HDLM コマンドの offline オペレーションを実行し ます。

Offline(C)状態にするパスは、HBA ポート単位、CHA ポート単位、パス単位で指定できます。 また,パスを指定する代わりに SCSI デバイス名を指定することもできます。パスの指定につい ては,「6.4 offline [パスを閉塞状態にする」](#page-444-0)を参照してください。

例えば、特定の HBA ポートを通るすべてのパスを Offline(C)状態にする場合は、HDLM コマ ンドの offline オペレーションに-hba パラメタを指定して実行します。コマンドの実行例を 次に示します。

# /opt/DynamicLinkManager/bin/dlnkmgr offline -hba 0010.0000 KAPL01055-I 指定された HBA を通る全てのパスを Offline(C)にします。よろしいです か? [y/n] :y KAPL01056-I 指定された HBA を通る全てのパスが Offline(C)になってもよい場合は y を 入力してください。そうでない場合は n を入力してください。 [y/n] :y KAPL01061-I 3本のパスを Offline(C)にしました。失敗したパス = 0本。オペレーショ  $$ #

3. 変更したパスの状態を確認します。

コマンドの実行例を次に示します。

# /opt/DynamicLinkManager/bin/dlnkmgr view -path

### **4.4.4 LU** の情報を参照する

HDLM コマンドで LU の情報を参照する手順について説明します。

LU の情報を参照するには,HDLM コマンドの view オペレーションに-lu パラメタを指定して実 行します。コマンドの実行例を次に示します。

```
# /opt/DynamicLinkManager/bin/dlnkmgr view -lu
Product : VSP 5000
SerialNumber : 39304
LUs : 3
iLU HDevName Device PathID Status
000BE0 sddlmad /dev/sdk 000006 Online
                /dev/sdh 000007 Online
000BE1 sddlmae /dev/sdm 000008 Online
                /dev/sdi 000009 Online
000BE2 sddlmaf /dev/sdo 000010 Online
               /dev/sdj 000011 Online
Product : VSP G1500
SerialNumber : 10051<br>LUs : 3
LUSiLU HDevName Device PathID Status
001800 sddlmaa /dev/sdb 000000 Online
               /dev/sde 000001 Online
001801 sddlmab /dev/sdc 000002 Online
               /dev/sdf 000003 Online
001802 sddlmac /dev/sdd 000004 Online
 /dev/sdg 000005 Online
KAPL01001-I HDLM コマンドが正常終了しました。オペレーション名 = view(-vstv), 終了
時刻 = yyyy /mm /dd hh :mm :ss
#
```
表示される項目と説明については,「6.7 view [情報を表示する」](#page-462-0)を参照してください。

### **4.4.5 HDLM** デバイス,**SCSI** デバイスおよび **LDEV** 情報の対応を確認する

HDLM コマンドで HDLM デバイス, SCSI デバイスおよび LDEV 情報の対応を確認する手順につ いて説明します。

HDLM デバイス、SCSI デバイスおよび LDEV 情報の対応は、HDLM コマンドの view オペレー ションに,-drv パラメタを指定して実行することで確認できます。view オペレーションについて は, 「6.7 view [情報を表示する」](#page-462-0)を参照してください。このオペレーションの実行結果は, パスごと に 1 行ずつ表示されます。

次に view オペレーションの実行結果の例を示します。

```
# /opt/DynamicLinkManager/bin/dlnkmgr view -drv
PathID HDevName Device
000000 sddlmaa /dev/sdh VSP_G1000.10182.00280B
000001 sddlmab /dev/sdi VSP_G1000.10182.00280C
000002 sddlmac /dev/sdj VSP_G1000.10182.00280D
000003 sddlmaa /dev/sdk VSP_G1000.10182.00280B
000004 sddlmab /dev/sdl VSP_G1000.10182.00280C
000005 sddlmac /dev/sdm VSP_G1000.10182.00280D
000006 sddlmaa /dev/sdn VSP_G1000.10182.00280B
000007 sddlmab /dev/sdo VSP_G1000.10182.00280C
000008 sddlmac /dev/sdp VSP_G1000.10182.00280D
000009 sddlmaa /dev/sdq VSP_G1000.10182.00280B
000010 sddlmab /dev/sdr VSP_G1000.10182.00280C
000011 sddlmac /dev/sds VSP_G1000.10182.00280D
KAPL01001-I HDLM コマンドが正常終了しました。オペレーション名 = view, 終了時刻 = 
yyyy /mm /dd hh :mm :ss
#
```
表示される項目と説明については,「6.7 view [情報を表示する」](#page-462-0)を参照してください。

### **4.4.6** パスの統計情報を初期値にする

HDLM が管理するすべてのパスについて,統計情報(I/O 回数,および I/O 障害回数)の値を初期 値(0)にする手順について説明します。

この手順は, I/O 回数や I/O 障害回数を初期値 (0) にした時点から, I/O や I/O 障害が何回発生す るかを調査したい場合に役立ちます。

1. 現在のパスの状態を確認します。 コマンドの実行例を次に示します。

# /opt/DynamicLinkManager/bin/dlnkmgr view -path

2. HDLM が管理する,すべてのパスの統計情報(I/O 回数,I/O 障害回数)の値を初期値にするに は,HDLM コマンドの clear オペレーションに-pdst パラメタを指定して実行します。 コマンドの実行例を次に示します。

```
# /opt/DynamicLinkManager/bin/dlnkmgr clear -pdst
KAPL01049-I オペレーションを開始します。オペレーション名 = clear。よろしいです
か? [y/n] : y
KAPL01001-I HDLM コマンドが正常終了しました。オペレーション名 = clear, 終了時刻
= yyyy /mm /dd hh :mm :ss
#
```
- 3. パスの統計情報が初期値になったかどうかを確認します。 コマンドの実行例を次に示します。
	- # /opt/DynamicLinkManager/bin/dlnkmgr view -path

### **4.4.7** 動作環境を参照または設定する

HDLM の動作環境を参照,または設定する手順について説明します。

### <span id="page-400-0"></span>**(1)** 動作環境を参照する

動作環境を参照するには,HDLM コマンドの view オペレーションに-sys -sfunc パラメタを指 定して実行します。

コマンドの実行例を次に示します。

```
# /opt/DynamicLinkManager/bin/dlnkmgr view -sys -sfunc
HDLM Version : x.x.x-xx
Service Pack Version<br>Load Balance
                                : on(extended lio)
Support Cluster :<br>Elog Level : 3
Elog Level : 3<br>
Elog File Size(KB) : 9900
Elog File Size(KB) : 9<br>Number Of Elog Files : 2
Number Of Elog Files : 2<br>Trace Level : 0<br>: 0
Trace Level : 0<br>Trace File Size(KB) : 1000
Trace File Size(KB) : 1<br>Number Of Trace Files : 4
Number Of Trace Files : 4<br>Path Health Checking : 0n(30)
Path Health Checking
Auto Failback : off
Reservation Status
Intermittent Error Monitor : off
Dynamic I/O Path Control : off(10)
KAPL01001-I HDLM コマンドが正常終了しました。オペレーション名 = view, 終了時刻 = 
yyyy /mm /dd hh :mm :ss
#
```
監査ログの動作環境を参照するには,HDLM コマンドの view オペレーションに-sys -audlog パラメタを指定して実行します。

コマンドの実行例を次に示します。

```
# /opt/DynamicLinkManager/bin/dlnkmgr view -sys -audlog
Audit Log : off
Audit Log Category : -
Audit Log Facility
KAPL01001-I HDLM コマンドが正常終了しました。オペレーション名 = view, 終了時刻 = 
yyyy /mm /dd hh :mm :ss
#
```
表示される項目と説明については,「6.7 view [情報を表示する」](#page-462-0)を参照してください。

#### **(2)** 動作環境を設定する

HDLM の動作環境を設定するには,HDLM コマンドの set オペレーションを実行します。HDLM コマンドの set オペレーションで次の機能を設定できます。

- ロードバランス機能
- パスヘルスチェック機能
- 自動フェイルバック機能
- 間欠障害監視機能
- ダイナミック I/O パスコントロール機能
- 物理ストレージシステム情報の表示機能
- 障害ログ採取レベル
- トレースレベル
- 障害ログファイルサイズ
- 障害ログファイル数
- トレースファイルサイズ

HDLM の運用 **401**

- トレースファイル数
- 監査ログ採取
- 監査ログの Facility
- ロードバランスの同一パス使用回数
- 拡張ロードバランスの同一パス使用回数(シーケンシャル I/O)
- 拡張ロードバランスの同一パス使用回数(ランダム I/O)

各機能の設定については,「6.6 set [動作環境を設定する」](#page-451-0)を参照してください。

例えば,障害ログ採取レベルを設定する場合は,HDLM コマンドの set オペレーションに-ellv パラメタを指定して実行します。確認メッセージに対して,コマンドを実行する場合は「y」を,実 行しない場合は「n」を入力してください。

コマンドの実行例を次に示します。

```
# /opt/DynamicLinkManager/bin/dlnkmgr set -ellv 1
KAPL01049-I オペレーションを開始します。オペレーション名 = set。よろしいですか?
[y/n] : y
KAPL01001-I HDLM コマンドが正常終了しました。オペレーション名 = set, 終了時刻 =
yyyy /mm /dd hh :mm :ss
#
```
設定した内容が反映されているかどうか確認するには,「(1) [動作環境を参照する」](#page-400-0)の手順を実行し てください。

### **4.4.8** ライセンス情報を参照する

ライセンス情報を参照する手順について説明します。

ライセンス情報を参照するには,HDLM コマンドの view オペレーションに-sys -lic パラメタ を指定して実行します。

コマンドの実行例を次に示します。

```
# /opt/DynamicLinkManager/bin/dlnkmgr view -sys -lic
License Type Expiration
Permanent.
KAPL01001-I HDLM コマンドが正常終了しました。オペレーション名 = view, 終了時刻 = 
yyyy /mm /dd hh :mm :ss
#
```
表示される項目と説明については,「6.7 view [情報を表示する」](#page-462-0)を参照してください。

### **4.4.9** ライセンスを更新する

ライセンスを更新する手順について説明します。

ライセンスを更新するには,HDLM コマンドの set オペレーションに-lic パラメタを指定して実 行します。確認メッセージに対して,コマンドを実行する場合は「y」を,実行しない場合は「n」 を入力してください。ライセンスキーファイルがない場合は,ライセンスキーの入力を求めるメッ セージが表示されます。ライセンスキーの入力を求めるメッセージに対して,ライセンスキーを入 力してください。

注意事項

HDLM コマンドの set オペレーションに-lic パラメタを指定してライセンスのインストー ルを実行する場合は,必ず単独で実行してください。HDLM コマンドの set オペレーション に-lic パラメタを含む HDLM コマンドを複数同時に実行しないでください。複数同時に実 行した場合,コアファイルが生成され,次のメッセージを出力することがあります。

KAPL01075-E HDLM 内で重大エラーが発生しました。システム環境が不正です。

このメッセージが出力された場合は,HDLM コマンドの view オペレーションに-sys -lic パラメタを指定して実行し,ライセンスが正しくインストールされているかを確認してくださ い。

コマンドの実行例を次に示します。

# /opt/DynamicLinkManager/bin/dlnkmgr set -lic

```
KAPL01049-I オペレーションを開始します。オペレーション名 = set。よろしいですか? [y/
n] : y
KAPL01071-I 永久ライセンスがインストールされました。
#
```
### **4.4.10 HDLM** のバージョン情報を参照する

HDLM のバージョン情報を参照する手順について、次に説明します。

HDLM のバージョン情報を参照するには,HDLM コマンドの view オペレーションに-sys パラメ タを指定して実行します。コマンドの実行例を次に示します。

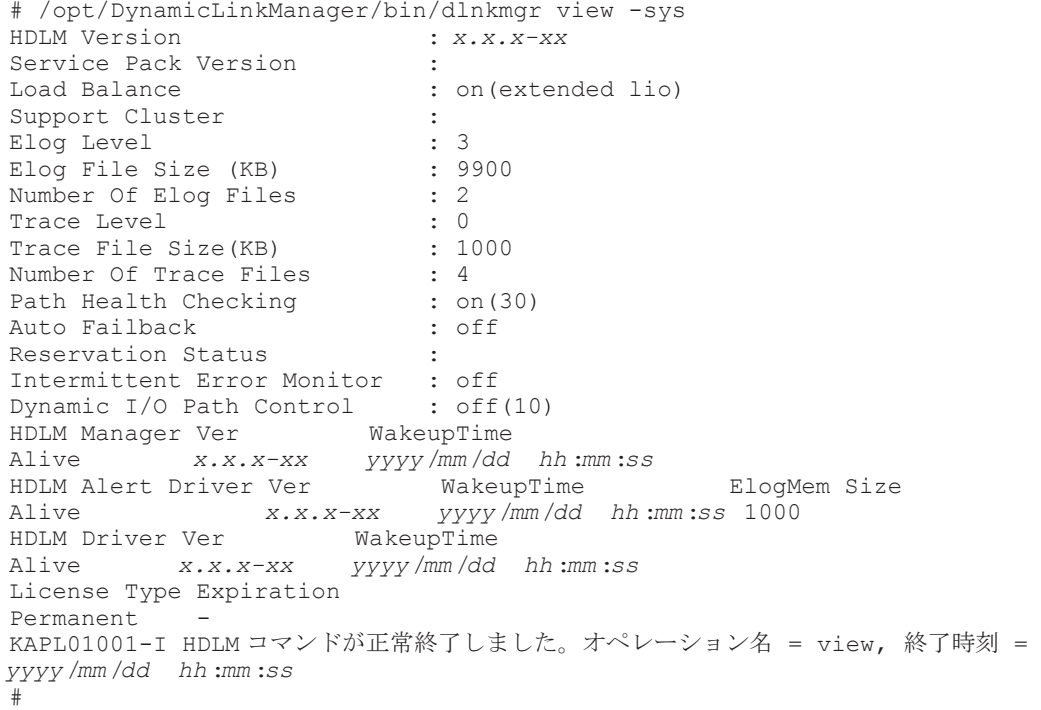

「HDLM Version」に表示されているバージョンが HDLM のバージョンです。

### **4.4.11 HDLM** のコンポーネント情報を参照する

HDLM のコンポーネント情報を参照する手順について、次に説明します。

HDLM のコンポーネント情報を参照するには,HDLM コマンドの view オペレーションに-sys パ ラメタを指定して実行します。コマンドの実行例を次に示します。

# /opt/DynamicLinkManager/bin/dlnkmgr view -sys HDLM Version : *x.x.x-xx* Service Pack Version Load Balance : on(extended lio) Support Cluster :<br>Eloq Level : 3 Elog Level : 3<br>
Elog File Size (KB) : 9900 Elog File Size (KB) : 9<br>Number Of Elog Files : 2 Number Of Elog Files Trace Level : 0<br>Trace File Size (KB) : 1000 Trace File Size(KB) : 1<br>Number Of Trace Files : 4 Number Of Trace Files : 4<br>Path Health Checking : on (30) Path Health Checking Auto Failback : off Reservation Status Intermittent Error Monitor : off Dynamic I/O Path Control : off(10) HDLM Manager Ver WakeupTime Alive *x.x.x-xx yyyy* /*mm* /*dd hh* :*mm* :*ss* HDLM Alert Driver Ver WakeupTime ElogMem Size Alive *x.x.x-xx yyyy* /*mm* /*dd hh* :*mm* :*ss* 1000 HDLM Driver Ver WakeupTime Alive *x.x.x-xx yyyy* /*mm* /*dd hh* :*mm* :*ss* License Type Expiration Permanent KAPL01001-I HDLM コマンドが正常終了しました。オペレーション名 = view, 終了時刻 = *yyyy* /*mm* /*dd hh* :*mm* :*ss* #

表示される項目のうち, 「HDLM Manager」, 「HDLM Alert Driver」, および「HDLM Driver」 が HDLM のコンポーネント情報です。

また,HDLM のコンポーネントごとに情報を参照できます。HDLM コマンドの view オペレー ションに-sys パラメタと後続パラメタを指定して実行します。コマンドの実行例を次に示します。

# /opt/DynamicLinkManager/bin/dlnkmgr view -sys -msrv

# /opt/DynamicLinkManager/bin/dlnkmgr view -sys -adrv # /opt/DynamicLinkManager/bin/dlnkmgr view -sys -pdrv

# **4.5 HDLM** マネージャの起動と停止

HDLM のプログラムに障害が発生した場合などに、HDLM マネージャを手動で起動、または停止 して対処することがあります。

### **4.5.1 HDLM** マネージャの起動

停止している HDLM マネージャを起動する場合,root 権限を持つユーザで Linux にログインして, 次に示すコマンドを実行します。

• Red Hat Enterprise Linux 7, Red Hat Enterprise Linux 8, Oracle Linux 7, Oracle Linux 8, Oracle Unbreakable Enterprise Kernel 7, Oracle Unbreakable Enterprise Kernel 8, SUSE LINUX Enterprise Server 12, および SUSE LINUX Enterprise Server 15 の場合

```
# /opt/DynamicLinkManager/bin/dlmmanager start
Starting DLMManager: [ OK ]
• 上記以外の OS の場合
# /etc/init.d/DLMManager start
Starting DLMManager: [ OK ]
コマンド名には次のように小文字(dlmmanager)も使用できます。
# /etc/init.d/dlmmanager start
Starting DLMManager: [ OK ]
```
HDLM のインストール時に設定された起動スクリプトが起動し,HDLM マネージャが起動します。

```
注意事項
```
HDLM マネージャの停止処理後、すぐに起動処理を行う場合は、HDLM マネージャが停止し たこと(/opt/DynamicLinkManager/bin/dlnkmgr view -sys -msrv で"Dead"が表示 される)を確認してから起動処理を行ってください。

補足事項

HDLM マネージャの停止処理では,HDLM マネージャの停止に成功した旨のメッセージ が表示されたあと,プロセスの終了処理に数秒かかります。そのため,停止処理後,直ち に起動処理を行うと、HDLM マネージャが起動中と判断し、起動処理が成功の旨のメッ セージが出力されますが,HDLM マネージャの起動処理は中断され,その後,HDLM マ ネージャが停止した状態となります。

HDLM マネージャの起動は、次の方法で確認してください。

```
HDLM コマンドの view オペレーションで確認する場合
```
次のコマンドを実行してください。

```
# /opt/DynamicLinkManager/bin/dlnkmgr view -sys -msrv
HDLM Manager Ver WakeupTime
Alive x.x.x-xx yyyy /mm /dd hh :mm :ss
KAPL01001-I HDLM コマンドが正常終了しました。オペレーション名 = view, 終了時刻
= yyyy /mm /dd hh :mm :ss
#
```
「HDLM Manager」が「Alive」であれば、マネージャが起動しています。

#### 確認スクリプトで確認する場合

次のコマンドを実行して,HDLM マネージャの起動を確認してください。

◦ Red Hat Enterprise Linux 7,Red Hat Enterprise Linux 8,Oracle Linux 7,Oracle Linux 8, Oracle Unbreakable Enterprise Kernel 7, Oracle Unbreakable Enterprise Kernel 8, SUSE LINUX Enterprise Server 12, および SUSE LINUX Enterprise Server 15 の場合

# /opt/DynamicLinkManager/bin/dlmmanager status .dlmmgr exe (pid 1936 1917 1916 1915 1913) を実行中…

◦ 上記以外の OS の場合

# /etc/init.d/DLMManager status .dlmmgr exe (pid 1936 1917 1916 1915 1913) を実行中...

注意事項

障害発生時, HDLM コマンドの view オペレーションと, DLMManager status コマンドの 実行結果に差異が生じる場合があります。この場合,HDLM コマンドの実行結果を参照してく ださい。

### **4.5.2 HDLM** マネージャの停止

HDLM マネージャを停止する場合, root 権限を持つユーザで Linux にログインして、次に示すコ マンドを実行します。

• Red Hat Enterprise Linux 7, Red Hat Enterprise Linux 8, Oracle Linux 7, Oracle Linux 8, Oracle Unbreakable Enterprise Kernel 7, Oracle Unbreakable Enterprise Kernel 8, SUSE LINUX Enterprise Server 12, および SUSE LINUX Enterprise Server 15 の場合

# /opt/DynamicLinkManager/bin/dlmmanager stop Stopping DLMManager: [ OK ] • 上記以外の OS の場合 # /etc/init.d/DLMManager stop Stopping DLMManager: [ OK ]

コマンド名には次のように小文字(dlmmanager)も使用できます。 # /etc/init.d/dlmmanager stop Stopping DLMManager: [ OK ]

HDLM のインストール時に設定された停止スクリプトが起動し、HDLM マネージャが停止します。

HDLM マネージャの停止は、次の方法で確認してください。

HDLM コマンドの view オペレーションで確認する場合

次のコマンドを実行してください。

```
# /opt/DynamicLinkManager/bin/dlnkmgr view -sys -msrv
HDLM Manager Ver
Dead
KAPL01001-I HDLM コマンドが正常終了しました。オペレーション名 = view, 終了時刻
= yyyy /mm /dd hh :mm :ss
#
```
「HDLM Manager」が「Dead」であれば、マネージャが停止しています。

```
確認スクリプトで確認する場合
```
次のコマンドを実行して,HDLM マネージャの停止を確認してください。

◦ Red Hat Enterprise Linux 7,Red Hat Enterprise Linux 8,Oracle Linux 7,Oracle Linux 8, Oracle Unbreakable Enterprise Kernel 7, Oracle Unbreakable Enterprise Kernel 8, SUSE LINUX Enterprise Server 12 および SUSE LINUX Enterprise Server 15 の場合

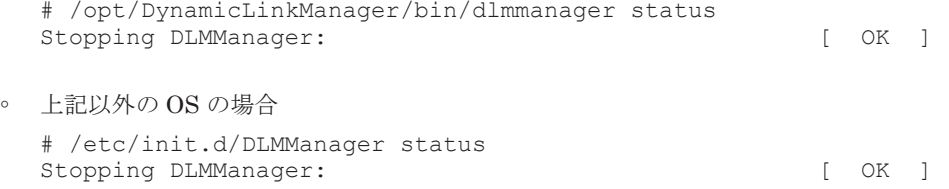

#### 注意事項

障害発生時, HDLM コマンドの view オペレーションと, DLMManager status コマンドの 実行結果に差異が生じる場合があります。この場合,HDLM コマンドの実行結果を参照してく ださい。

# **4.6 HDLM** の常駐プロセス

HDLM の常駐プロセスを次の表に示します。システムの運用で HDLM のプロセスを監視する必 要がある場合は、次のプロセスを指定してください。

#### 表 **4-5 HDLM** の常駐プロセス一覧

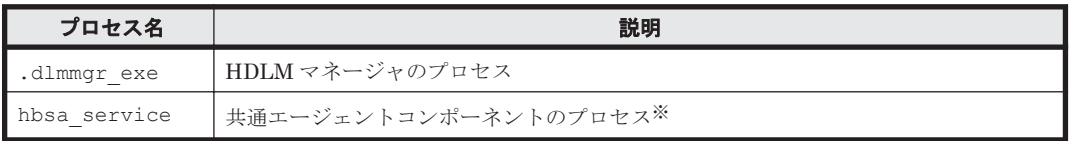

注※

HDLM と Global Link Manager を連携させない場合は,このプロセスを監視する必要はあり ません。

# **4.7 HDLM** 運用環境の構成変更

この節では,HDLM を運用する環境の構成を変更する場合の操作について説明します。 次に示す場合,この節で説明している操作が必要になります。

- パスを構成するハードウェアを交換する。
- 新規 LU を追加する。
- 既存 LU を削除する。
- LU へのパスを追加または削除する。
- デバイスを HDLM の管理対象にする,または管理対象から除外する。
- LU(HDLM 管理対象のデバイス)の容量を拡張する。

### **4.7.1 HBA** の交換

次の条件をすべて満たす場合,アプリケーションを実行させたまま HBA を交換できます。

対象は、BladeSymphony が HBA 交換をサポートしている OS です。

- HBA が交換できるホストを使用していて,同じ機種の HBA に交換する。
- 複数の HBA を運用していて,それらの HBA を経由するパスが同じ LU に接続されている。
- LU に対して複数の稼働状態のパスがある。
- BladeSymphony 環境である。

HBA の交換手順については,「[\(2\) HBA](#page-407-0) の交換」を参照してください。

#### **(1) HBA** を交換する前の準備

HBAを交換する前に次の手順を実行して、acpiphp モジュールがロードされていることを確認し てください。

1. OS の lsmod コマンドを実行します。

# /sbin/lsmod | grep acpiphp acpiphp 58713 0

acpiphp モジュールがロードされている場合は,「[\(2\) HBA](#page-407-0) の交換」の手順に従って, HBA を 交換してください。

acpiphp モジュールがロードされていない場合は,手順 2 に進んでください。

2. acpiphp.modules を作成します。 次に示すコマンドを実行してください。

# vi /etc/sysconfig/modules/acpiphp.modules

acpiphp.modules の編集内容を次に示します。

#/bin/bash /sbin/modprobe acpiphp

編集内容を保存したら,OS の chmod コマンドで実行権限を設定してください。

# chmod 755 /etc/sysconfig/modules/acpiphp.modules

<span id="page-407-0"></span>chmod コマンドを実行したら、実行権限が次の下線部のとおりに設定されていることを確認し てください。

```
# ls -l /etc/sysconfig/modules/acpiphp.modules
-rwxr-xr-x 1 root root 35 mm dd hh :mm
/etc/sysconfig/modules/acpiphp.modules
```
3. acpiphp モジュールをロードします。

手順2で作成した、acpiphp.modules を実行します。

# /etc/sysconfig/modules/acpiphp.modules

コマンドを実行したら,acpiphp モジュールがロードされていることを確認してください。

```
# /sbin/lsmod | grep acpiphp
acpiphp
```
#### **(2) HBA** の交換

HBA の交換では、あらかじめ交換する HBA を経由するパスを閉塞状態にしておく必要がありま す。HBA の交換手順を次に示します。

1. 交換する HBA のポート WWN 情報を確認します。

次に示すコマンドを実行します。

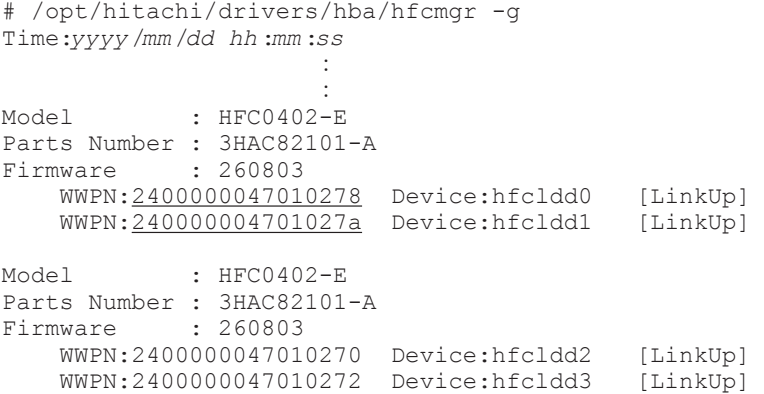

WWPN のあとに表示される数字が,HBA のポート WWN 情報です。

以降,下線部で示すポート WWN 情報を持つ HBA を交換対象として説明します。

2. HDLM コマンドの view オペレーション(dlnkmgr view -path -hbaportwwn)を実行し て,交換する HBA を経由するパスの情報を確認します。

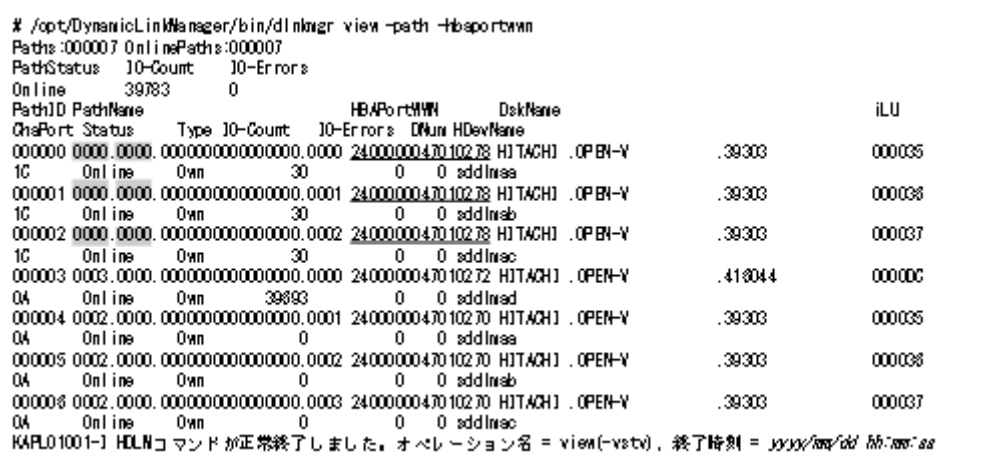

手順1で確認したHBAのポートWWN情報と、実行結果に表示された HBAPortWWNを参照し て,PathName に表示されたホストポート番号とバス番号を確認します。

PathName のうち,左端の番号がホストポート番号です。ホストポート番号の右側にあるピリ オドから 2 番目のピリオドの番号までが,バス番号です。

ホストポート番号とバス番号は,手順 3 でパスを Offline(C)状態にするときに指定します。 この実行例の場合、交換する HBA のポート WWN 情報 (下線部)に対応するホストポート番 号とバス番号は,網掛けの部分です。

3. HDLM コマンドの offline オペレーション(dlnkmgr offline -hba)を実行して,手順 2 で確認した HBA ポートを通るすべてのパスを Offline(C)状態にします。 -hba パラメタには,手順 2 で確認したホストポート番号とバス番号を,ピリオドで区切って指 定します。

ホストポート番号が 0000,バス番号が 0000 のパスを Offline(C)状態にする場合の実行例を 次に示します。

# /opt/DynamicLinkManager/bin/dlnkmgr offline -hba 0000.0000

offline オペレーションを実行したら,HDLM コマンドの view オペレーション(dlnkmgr view -path -hbaportwwn)を実行して,交換する HBA を経由するパスの Status がすべ て Offline(C)状態になっていることを確認してください。

# /opt/DynamicLinkManager/bin/dlnkmgr view -path -hbaportwwn

- 4. HBA を交換します。
- 5. dlmcfgmgr ユティリティ (dlmcfgmgr -r) を実行して、HDLM デバイスを再構成します。
	- # dlmcfgmgr -r
- 6. HDLM コマンドの view オペレーション(dlnkmgr view -path -hbaportwwn)を実行し て,新しいパスが追加されていることを確認します。

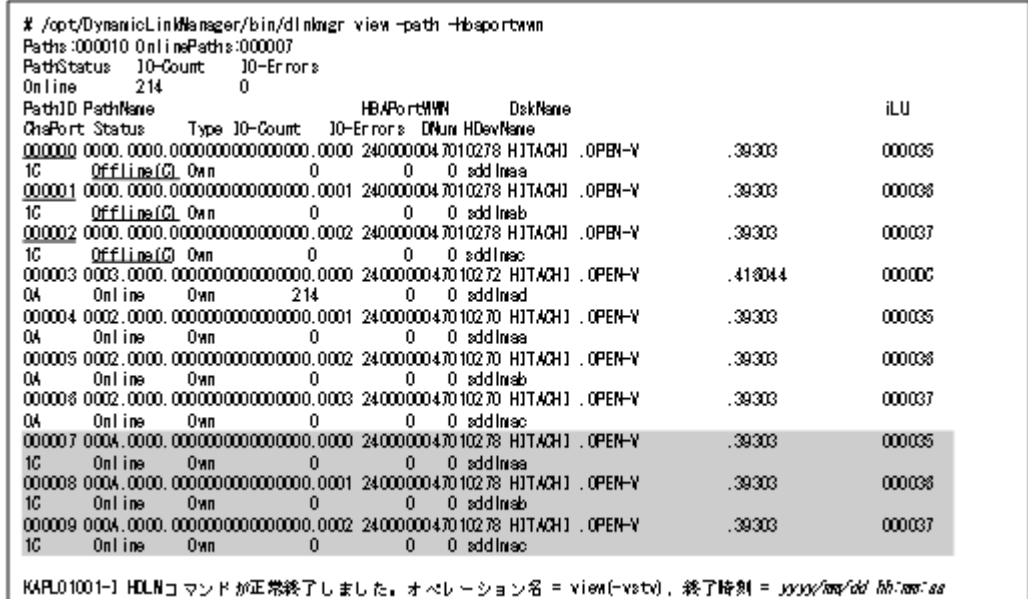

網掛けの部分に,新しいパスが追加されています。

HBAの交換前に Offline(C)状態にした古いパスの情報(下線部)が残っていますが、これは 手順 8 を実行することで削除されます。

7. dlmcfgmgr ユティリティ(dlmcfgmgr -v)を実行して,新しい SCSI デバイスが追加されて いることを確認します。

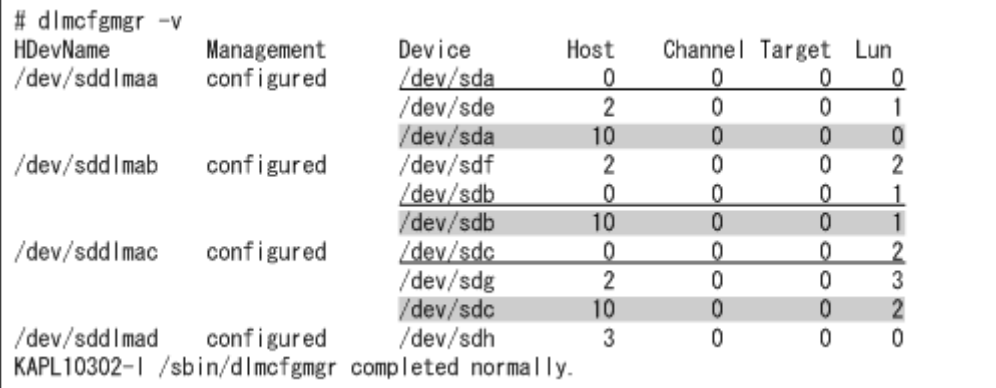

網掛けの部分に,新しい SCSI デバイスが追加されています。

HBA を交換する前の古い SCSI デバイスの情報 (下線部) が残っていますが、これは手順8を 実行することで削除されます。

8. dlmcfgmgr ユティリティ(dlmcfgmgr -u)を実行して,古いパスおよび SCSI デバイスの情 報を削除します。

-u パラメタには,手順 7 で参照した,古い SCSI デバイスの情報が含まれている HDevName を 指定します。古い SCSI デバイスの情報が含まれているすべての HDevName に対して, dlmcfgmgr ユティリティを実行してください。 HDevName が/dev/sddlmaa の場合の実行例を次に示します。

# dlmcfgmgr -u /dev/sddlmaa

- 9. HDLM コマンドの view オペレーション(dlnkmgr view -path -hbaportwwn)を実行し て,Offline(C)状態だった古いパスの情報がすべて削除されたことを確認します。
	- # /opt/DynamicLinkManager/bin/dlnkmgr view -path -hbaportwwn
- 10. dlmcfgmgr ユティリティ(dlmcfgmgr -v)を実行して,古い SCSI デバイスの情報がすべて 削除されたことを確認します。
	- # dlmcfgmgr -v

以上で、HBAの交換は終了です。

HBA の交換後にホストを再起動した場合は,「(3) ホスト再起動後のパス情報の更新」に示す手 順を実行して、パスの情報を更新してください。

#### **(3)** ホスト再起動後のパス情報の更新

HBA の交換後にホストを再起動すると,HCTL 情報のホストポート番号が再設定されます。このた め, HBA を交換したときに存在していたパスの情報が古くなり, Offline(E)状態となって残りま す。これを解消するには,次の手順を実行して,古くなったパスの情報を削除してください。

1. HDLM コマンドの view オペレーション(dlnkmgr view -path -hbaportwwn)を実行し て,パスの状態を確認します。

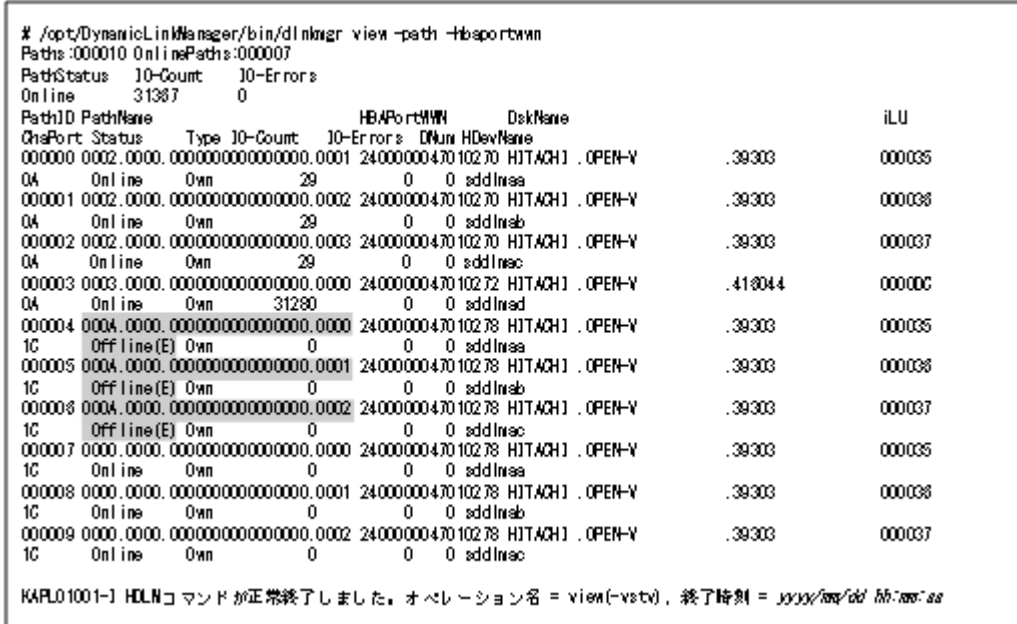

HBAを交換したときに存在していたパスが, Offline(E)状態となって残っています。

2. dlmcfgmgr ユティリティ(dlmcfgmgr -v)を実行して,HDLM デバイスの状態を確認しま す。

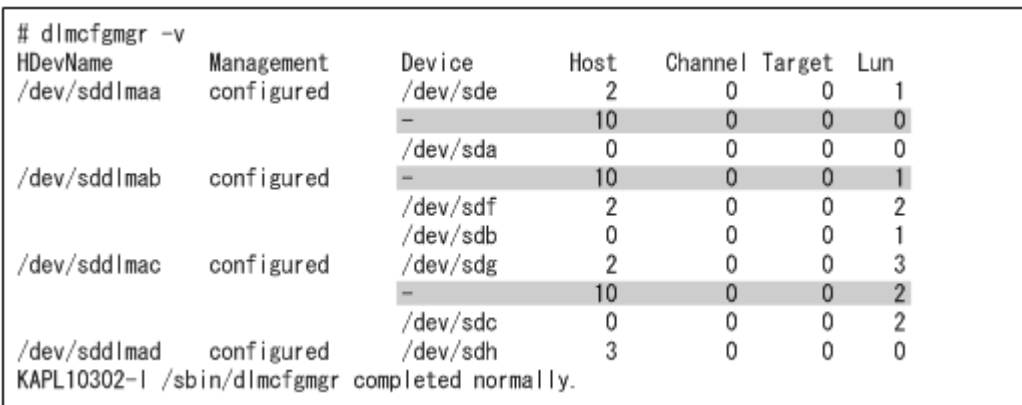

HBA を交換したときに存在していたパスが Offline(E)状態のため, Device に「-」(ハイフ ン)が表示されています。

3. dlmcfgmgr ユティリティ(dlmcfgmgr -u)を実行して,古いパスおよび SCSI デバイスの情 報を削除します。

-u パラメタには,手順 2 で参照した,Device に「-」(ハイフン)が表示されている HDevName を指定します。Device に「-」(ハイフン)が表示されているすべての HDevName に対して, dlmcfgmgr ユティリティを実行してください。

HDevName が/dev/sddlmaa の場合の実行例を次に示します。

# dlmcfgmgr -u /dev/sddlmaa

4. dlmcfgmgr ユティリティ (dlmcfgmgr -v) を実行して, Device に「-」(ハイフン) が表示 された行がすべて削除されたことを確認します。

# dlmcfgmgr -v

5. HDLM コマンドの view オペレーション(dlnkmgr view -path -hbaportwwn)を実行し て,Offline(E)状態だったパスの情報がすべて削除されたことを確認します。

## **4.7.2** ファイバケーブルの交換

LU に対して複数の稼働状態のパスがある場合,交換するファイバケーブルを経由するパスだけを 閉塞状態にして,そのほかのパスを使用してアクセスを続けることで,アプリケーションを運用し たままファイバケーブルを交換できます。

ファイバケーブルを交換する手順の例を次に示します。なお,次に示す手順で交換できるのは,ファ イバケーブルだけです。

「図 4-2 ファイバケーブルを交換する手順説明の前提となるシステム構成」に基づいてファイバケー ブルを交換する手順を説明します。

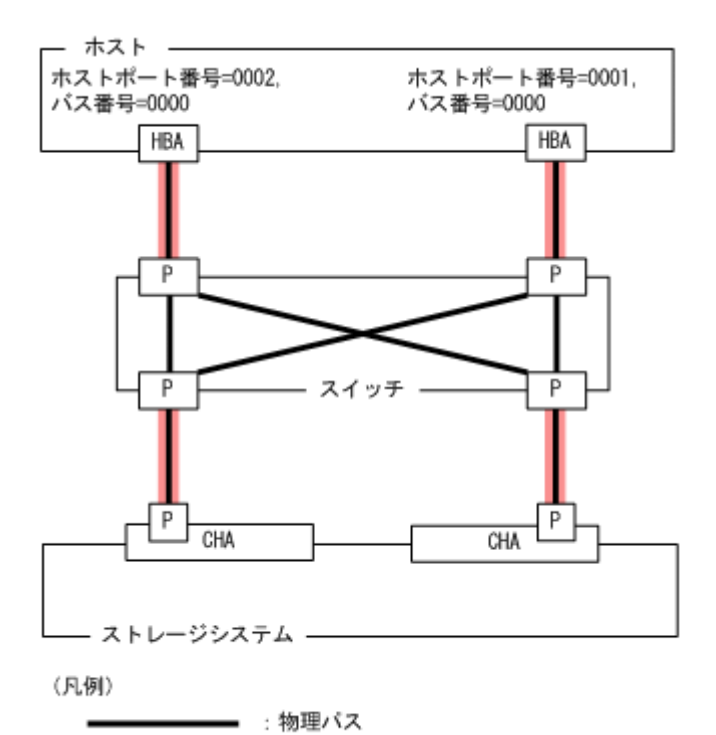

■ :ファイバケーブル

#### 図 **4-2** ファイバケーブルを交換する手順説明の前提となるシステム構成

1. 交換するファイバケーブルを経由するパス(ファイバケーブルが接続している HBA を経由する パス)をOffline(C)状態にします。

ホストポート番号=0001,バス番号=0000 の HBA を経由するパスを Offline(C)状態にする場合, 次のコマンドを実行します。

# /opt/DynamicLinkManager/bin/dlnkmgr offline -hba 0001.0000

ホストポート番号=0001 の HBA を経由するパスが Offline 状態になりますが、ホストポート番 号=0002 の HBA を経由するパスは Online 状態です。

#### 図 **4-3** 交換するファイバケーブルを経由するパスを **Offline(C)**にした状態

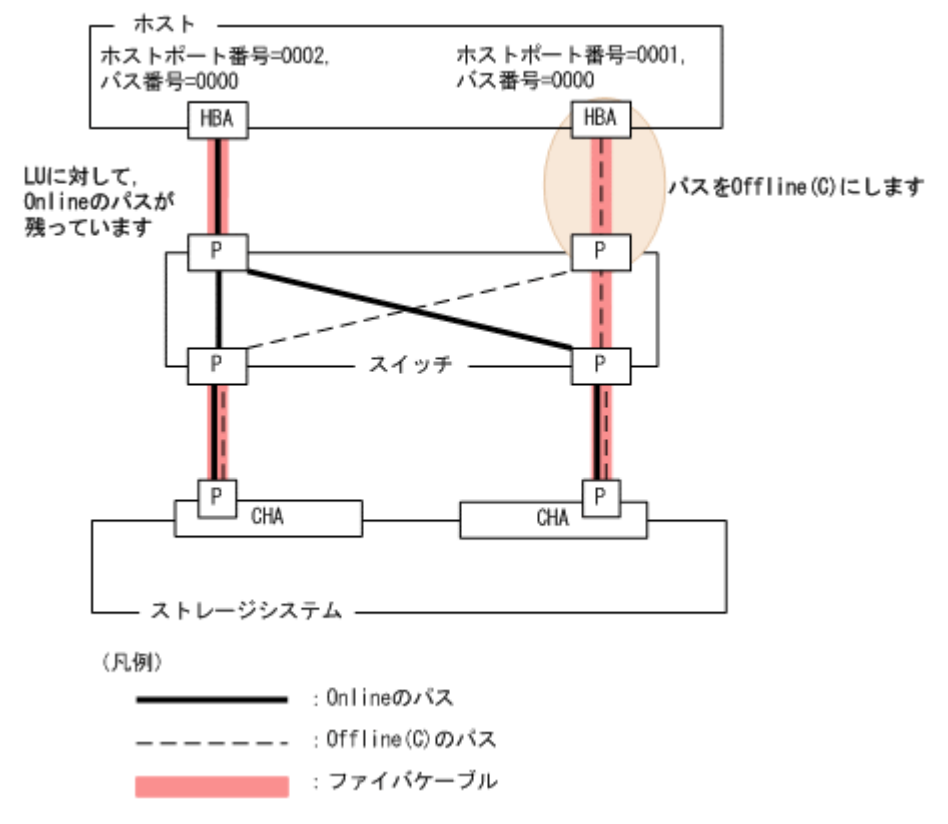

2. パスを Offline(C)状態にしたファイバケーブルを交換します。

ここでは,ホストポート番号=0001 の HBA に接続しているファイバケーブルを交換します。

3. 交換したファイバケーブルを経由するパス(ファイバケーブルが接続している HBA を経由する パス)を Online 状態にします。

ホストポート番号=0001,バス番号=0000 の HBA を経由するパスを Online 状態にする場合, 次のコマンドを実行します。

# /opt/DynamicLinkManager/bin/dlnkmgr online -hba 0001.0000

4. パス情報を確認します。

次のコマンドを実行します。

# /opt/DynamicLinkManager/bin/dlnkmgr view -path

パス情報の詳細については,「6.7 view [情報を表示する」](#page-462-0)を参照してください。

### **4.7.3** ファイバチャネルスイッチの交換

LU に対して複数の稼働状態のパスがある場合,交換するファイバチャネルスイッチを経由するパ スだけを閉塞状態にして,そのほかのファイバチャネルスイッチを使用してアクセスを続けること で,アプリケーションを運用したままファイバチャネルスイッチを交換できます。

ファイバチャネルスイッチを交換する手順の例を次に示します。なお,次に示す手順で交換できる のは,ファイバチャネルスイッチだけです。

次の構成のシステムがあるとします。

「図 4-4 [ファイバチャネルスイッチを交換する手順説明の前提となるシステム構成](#page-413-0)」に基づいてファ イバチャネルスイッチを交換する手順を説明します。

#### HDLM の運用 **413**

#### 図 **4-4** ファイバチャネルスイッチを交換する手順説明の前提となるシステム構成

<span id="page-413-0"></span>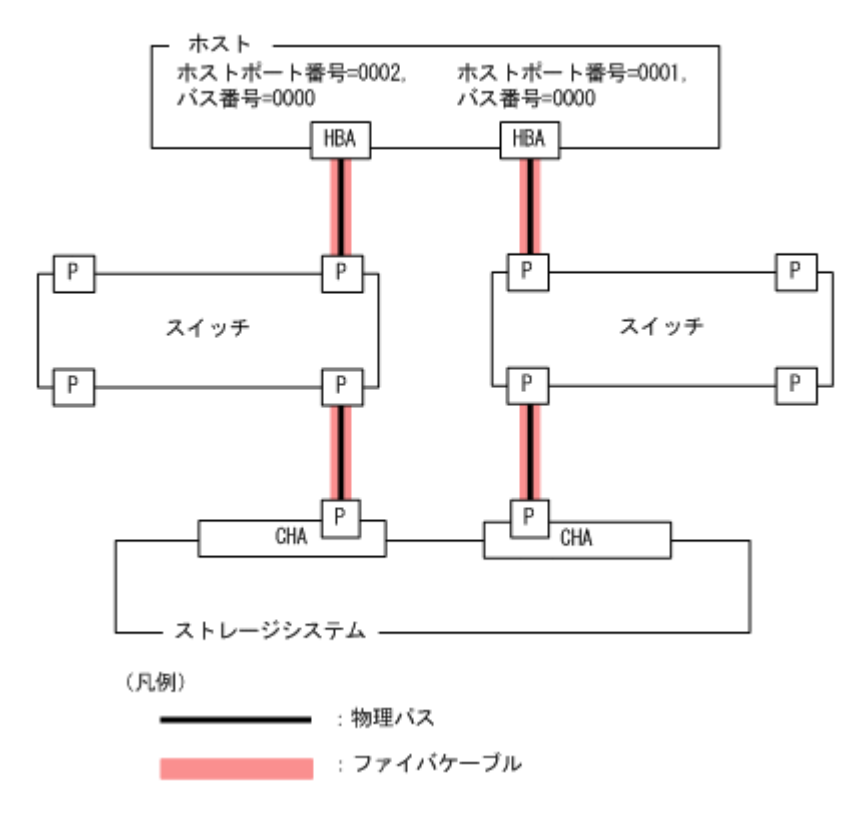

- 1. 交換するファイバチャネルスイッチを経由するパス(ファイバチャネルスイッチが接続している HBA を経由するパス)を Offline(C)状態にします。 ホストポート番号=0001, バス番号=0000 のパスを Offline(C)状態にする場合, 次のコマンドを 実行します。
	- # /opt/DynamicLinkManager/bin/dlnkmgr offline -hba 0001.0000

ホストポート番号=0001 の HBA を経由するパスが Offline 状態になりますが,ホストポート番 号=0002 の HBA を経由するパスは Online 状態です。

#### 図 **4-5** 交換するファイバチャネルスイッチを経由するパスを **Offline(C)**にした状態

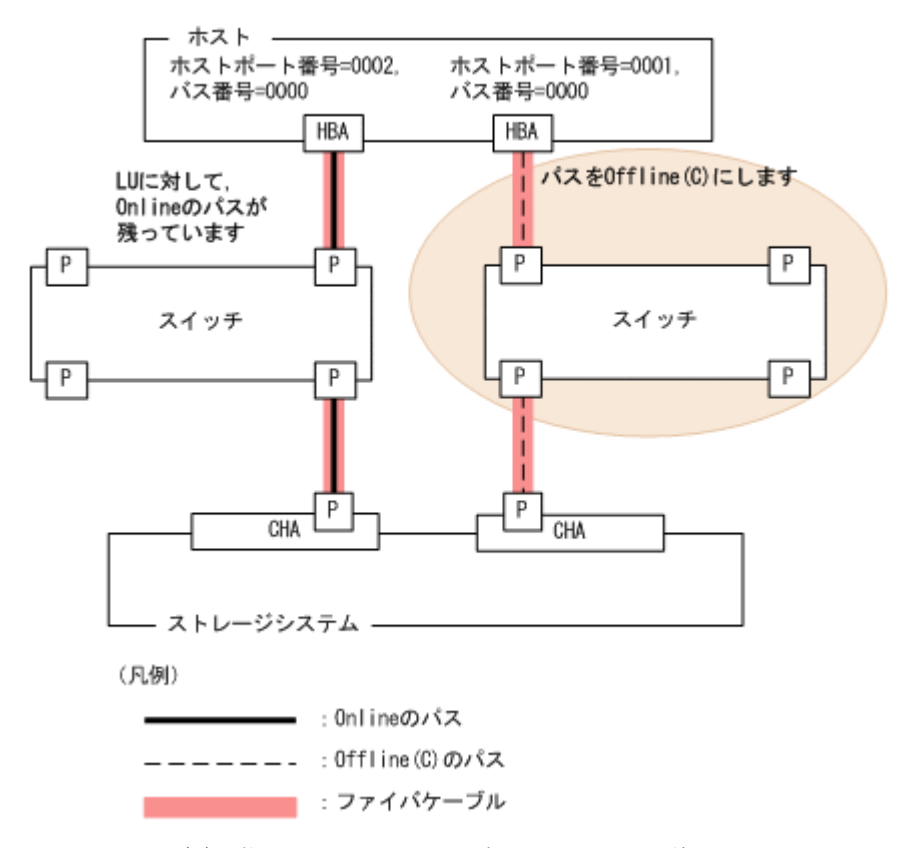

- 2. パスを Offline(C)状態にしたファイバチャネルスイッチを交換します。 ここでは,ホストポート番号=0001 の HBA に接続しているファイバチャネルスイッチを交換し ます。
- 3. 交換したファイバチャネルスイッチを経由するパスを Online 状態にします。 ホストポート番号=0001, バス番号=0000の HBA を経由するパスを Online 状態にする場合, 次のコマンドを実行します。
	- # /opt/DynamicLinkManager/bin/dlnkmgr online -hba 0001.0000
- 4. パス情報を確認します。

次のコマンドを実行します。

# /opt/DynamicLinkManager/bin/dlnkmgr view -path

パス情報の詳細については,「6.7 view [情報を表示する」](#page-462-0)を参照してください。

## **4.7.4 HDLM** デバイスの構成変更

HDLM デバイスの構成を変更するための操作,手順を説明します。

なお,構成変更の基となる LU の設定/変更(追加,変更,削除)の操作は HDLM の機能ではな く,ストレージシステムの管理プログラムを使用します。LU の設定/変更についてはストレージ システムに付属するマニュアルを参照してください。

また, HDLM 構成定義ユティリティ (dlmcfgmgr)による操作のすべては、ログとして/var/opt/ DynamicLinkManager/log/dlmcfgmgr1.log ファイルに記録されます。このファイルを見る ことで,ユーザは,どのような構成変更が行われたのか,またはどのような理由のために dlmcfgmgr ユティリティの実行が失敗したのかを調査できます。dlmcfgmgr ユティリティのログについては,

「2.12.1 [採取するログの種類」](#page-53-0)も参照してください。また, dlmcfgmgr ユティリティについては, 「[7.4 dlmcfgmgr HDLM](#page-516-0) 構成定義ユティリティ」を参照してください。

### **(1) HDLM** デバイスの構成を変更する場合の注意事項

HDLM デバイスの構成を変更する場合の注意事項を次に説明します。

- HDLM 管理対象外にしたデバイスへのパスが使用していたパス管理 PATH\_ID は,管理対象外 になったときに解放されます。このため、パスの解放後にパス管理 PATH ID が、不連続に表 示される場合があります。
- HDLM は,管理対象にしたデバイスへのパスに対して,パス管理 PATH\_ID を空いている ID から若い順に割り当てます。
- HDLM 管理対象外のデバイスを管理対象にする場合,HDLM は管理対象外になる前のパスの状 熊(Online(E), Offline(C)など)とは関係なく、管理対象になったデバイスのすべてのパスに 対して、パスが正常ならば Online 状態とします。
- LU を使用している間(I/O 実行中やマウント実行中などの場合),HDLM 構成定義ユティリティ (dlmcfgmgr)に,-oパラメタ,-iパラメタ,または-uパラメタを指定して実行しないでく ださい。
- 複数のパスがある LU の一部のパスが断線している状態でディスクパーティションを作成また は変更した場合,断線していたパスを接続してもディスクパーティションの構成が認識されない ことがあります。その場合は、断線していたパスを接続したあと、dlmcfgmgr ユティリティ (dlmcfgmgr -r)を実行するか,ホストを再起動してください。
- dlmcfomgr ユティリティを実行して HDLM デバイスの構成を変更する場合. HAL デーモン<sup>※</sup> の影響で、メモリ不足になることがあります。この場合、ホストが応答しなくなります。 これを回避するには,dlmcfgmgr ユティリティを実行するとき HAL デーモンを停止してくだ さい。HAL デーモンを停止する手順については,「3.5.3 [インストールについての注意事項」](#page-261-0)を 参照してください。

Red Hat Enterprise Linux 7, Red Hat Enterprise Linux 8, Oracle Linux 7, Oracle Unbreakable Enterprise Kernel 7, Oracle Linux 8 および Oracle Unbreakable Enterprise Kernel 8 の場合は対象外です。

注※

USB デバイス, CD-ROM の挿入など、ハードウェア構成の変化を検知します。

• dlmcfgmgr ユティリティに-v パラメタを指定して実行した場合,次のように Device 列に「-」 (ハイフン)と表示されることがあります。

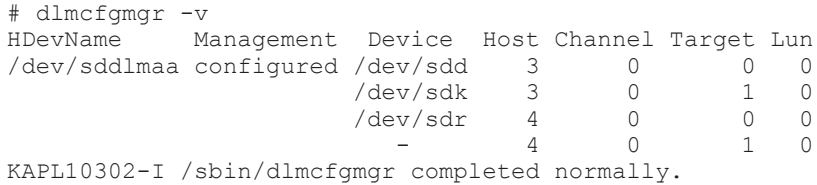

このような状態が発生する要因としては,次のような操作例が想定されます。

- パスが断線している状態でホストを再起動した。
- LU を削除したあとにホストを再起動した。
- ファイバケーブルの接続を変更したあとにホストを再起動した。
- ファイバチャネルスイッチのゾーン設定を変更したあとにホストを再起動した。

なお, SUSE LINUX Enterprise Server 11 を使用している場合は、システムの運用中に次に示 す事象が起きたときにも発生します。

- <span id="page-416-0"></span>◦ パスが断線した。
- LU を削除した。
- ファイバケーブルの接続を変更した。
- ファイバチャネルスイッチのゾーン設定を変更した。

「-」(ハイフン)の状態になっているパスを削除したい場合は、dlmcfgmgr ユティリティに-u パラメタを指定して実行してください。

詳細については「7.4 dlmcfgmgr HDLM [構成定義ユティリティ」](#page-516-0)を参照してください。

• LU の割り当てを解除し,その LU に接続していたパスを使って別の LU を割り当て直した場 合,LU と対応する HDLM デバイスが変更されます。この場合,割り当てを解除した LU に対 応する HDLM デバイスは削除され、割り当て直した LU には新しい HDLM デバイスが割り当 てられます。

また、ストレージシステムを交換した場合、従来の LU 構成と同一にしていても、それぞれの LU には新しい HDLM デバイスが割り当てられます。

### **(2) LU** を追加する

HDLM がインストールされているホストに対して,新規に LU に対応する HDLM デバイスを追加 する方法を、次に示します。

1. ストレージシステムの管理プログラムを使って、該当するホストにまだ割り当てていない LU を、該当するホストへのパスを持つストレージシステムのポートに割り当ててパスを設定しま す。

パスの設定については,ストレージシステムに付属するマニュアルを参照してください。

- 2. ホストを再起動しないで LU を追加する場合は,手順 3 と 4 を行います。再起動する場合は, 手順 5 に進んでください。
- 3. 手順 1 で設定した全パス分の SCSI デバイスを作成します。

再起動なしでの追加のため,手順1で追加した LU 用の SCSI デバイスが作成されないので,次 の表に示すデバイスの追加用のコマンドを手動で実行して、SCSI デバイスを作成する必要があ ります。

#### 表 **4-6 SCSI** デバイスの追加と削除

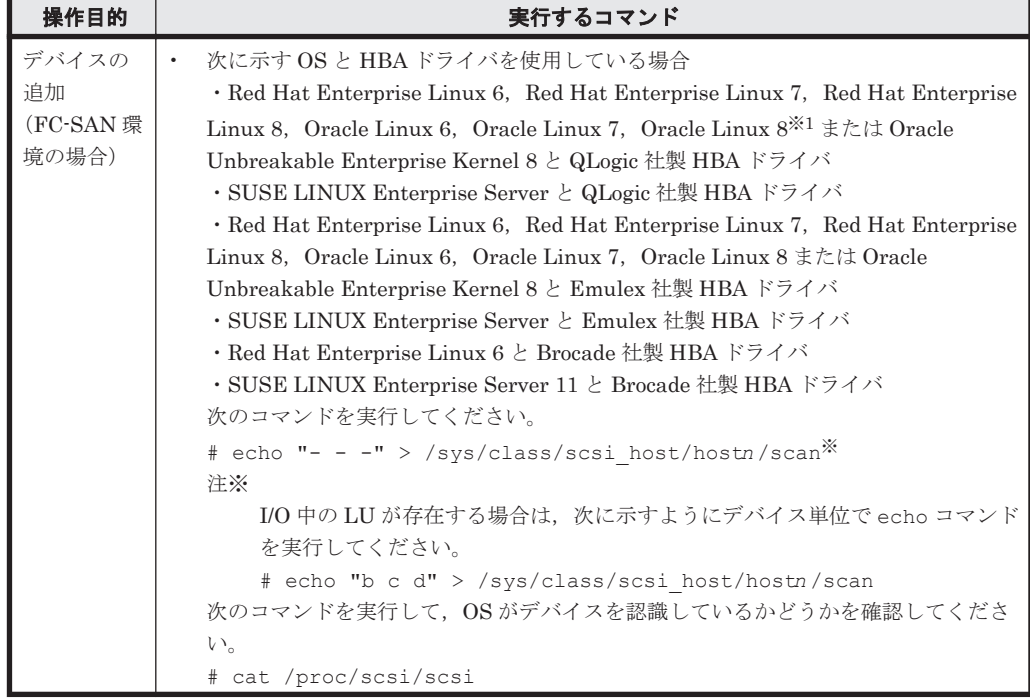

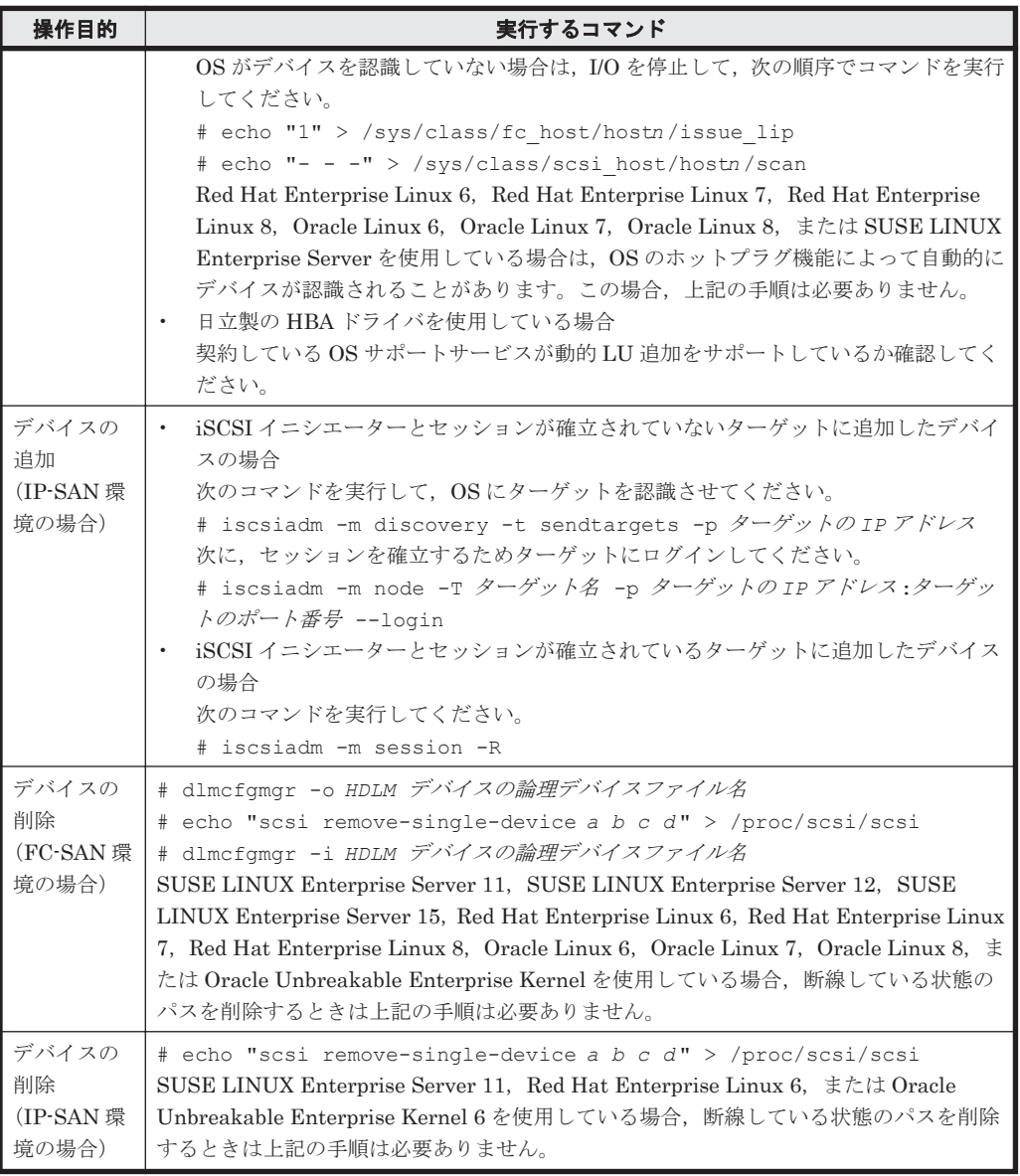

(凡例)

- a: Host ID (ホストポート番号)
- *b* :Channel 番号(バス番号)
- *c* :Target ID(ターゲット ID)
- *d* :Lun(ホスト LU 番号)
- *n* :ホストポート番号

*driver-name* :qlaxxxx(使用しているドライバの名称)

注※1

Oracle Linux 8 Update 1 は QLogic 社製 HBA ドライバは未サポートです。

4. HDLM 構成定義ユティリティ(dlmcfgmgr -r)を実行します。

手順 3 で作成した SCSI デバイスを基に,手順 1 で設定したパスに対応する HDLM デバイスが 追加されます。dlmcfgmgr ユティリティの実行例を次に示します。

```
# /sbin/dlmcfgmgr -r
```
5. HDLM がインストールされているホストを再起動します。

手順3と4を行っている場合は、再起動は不要です。手順6に進んでください。 再起動時に,手順 1 で設定したパスに対応する HDLM デバイスが自動的に追加されます。

6. /var/opt/DynamicLinkManager/log/dlmcfgmgr1.log を参照するか, dlmcfgmgr ユ ティリティ(dlmcfgmgr -v)を実行して,追加した LU に対応する HDLM デバイスが作成さ れていることを確認します。

dlmcfamar ユティリティを実行する場合の例を次に示します。

# /sbin/dlmcfgmgr -v

### **(3) LU** へのパスを追加する

既存の LU (HDLM デバイス)にパスを追加する方法を、次に示します。

- 1. ストレージシステムの管理プログラムを使って、該当する LU にパスを追加設定します。 パスの追加設定についてはストレージシステムに付属するマニュアルを参照してください。
- 2. ホストを再起動しないで LU へのパスを追加する場合は,手順 3 と 4 を行います。再起動する 場合は,手順 5 に進んでください。
- 3. 手順 1 で追加設定した全パス分の SCSI デバイスを作成します。 再起動なしでのパス追加のため,手順 1 で追加設定したパス用の SCSI デバイスは作成されない ので,「表 4-6 SCSI [デバイスの追加と削除」](#page-416-0)に示すデバイスの追加用のコマンドを手動で実行 して、SCSIデバイスを作成する必要があります。
- 4. HDLM 構成定義ユティリティ(dlmcfgmgr -r)を実行します。 手順 3 で作成した SCSI デバイスを基に,手順 1 で追加設定したパスが,該当する LU と HDLM デバイスを結ぶパスとして追加されます。dlmcfgmgr ユティリティの実行例を次に示します。

# /sbin/dlmcfgmgr -r

- 5. HDLM がインストールされているホストを再起動します。 手順3と4を行っている場合は、再起動は不要です。手順6に進んでください。 再起動時に,手順 1 で追加設定したパスが,該当する LU と HDLM デバイスを結ぶパスとして 自動的に追加されます。
- 6. /var/opt/DynamicLinkManager/log/dlmcfgmgr1.log を参照するか, dlmcfgmgr ユ ティリティ (dlmcfgmgr -v) を実行して、該当する HDLM デバイスにパスが増えていること を確認します。

dlmcfgmgr ユティリティを実行する場合の例を次に示します。

# /sbin/dlmcfgmgr -v

### **(4) LU** を削除する

既存の LU に対応する HDLM デバイスを削除する方法を、次に示します。

- 1. 該当する LU へのすべてのアクセスを停止します。
- 2. ストレージシステムの管理プログラムを使って、ストレージシステムのポートから、該当する LUへのすべてのパス割り当てを解除(パスを削除)します。 パス割り当ての解除(パス削除)についてはストレージシステムに付属するマニュアルを参照し てください。
- 3. ホストを再起動しないで LU に対応する HDLM デバイスを削除する場合は,手順 4 から 5 を行 います。再起動する場合は,手順 6 に進んでください。

4. 手順 2 で割り当てを解除したパス用の SCSI デバイスを削除します。

再起動なしでの削除のため,手順 2 で割り当てを解除したパス用の SCSI デバイスは削除されな いので,「表 4-6 SCSI [デバイスの追加と削除」](#page-416-0)に示すデバイスの削除用のコマンドを手動で実 行して、SCSI デバイスを削除する必要があります。

5. HDLM 構成定義ユティリティ(dlmcfgmgr -r)を実行します。 手順 4 で解除した SCSI デバイスの情報を HDLM デバイスに反映させます。dlmcfamar ユ ティリティの実行例を次に示します。

# /sbin/dlmcfgmgr -r

- 6. HDLM がインストールされているホストを再起動します。 手順4から5を行っている場合は、再起動は不要です。手順7に進んでください。
- 7. dlmcfgmgr ユティリティ(dlmcfgmgr -v)か HDLM コマンドの view オペレーション (dlnkmgr view -drv)を実行します(任意)。 手順2でパス割り当てを解除した LU に対応するすべての SCSI デバイス名が「-」(ハイフン) になっていることを確認します。実行例を次に示します。 dlmcfgmgr ユティリティに-v オプションを指定して実行する場合 # /sbin/dlmcfgmgr -v

view オペレーションに-drv オプションを指定して実行する場合 # /opt/DynamicLinkManager/bin/dlnkmgr view -drv

- 8. 手順 2 でパス割り当てを解除した LU に対応するすべての HDLM デバイスに対して, dlmcfgmgr ユティリティ (dlmcfgmgr -u HDLM デバイスの論理デバイスファイル名)を実 行し、HDLM デバイスの登録を解除します。 該当する HDLM デバイスに関するパスの情報が削除されます。dlmcfgmgr ユティリティの実 行例を次に示します。
	- # /sbin/dlmcfgmgr -u *HDLM* デバイスの論理デバイスファイル名
- 9. /var/opt/DynamicLinkManager/log/dlmcfgmgr1.log を参照するか, dlmcfgmgr ユ ティリティ(dlmcfgmgr -v)を実行して,削除した LU に対応する HDLM デバイスが削除さ れていることを確認します。 dlmcfgmgr ユティリティを実行する場合の例を次に示します。
	- # /sbin/dlmcfgmgr -v

### **(5) LU** へのパスを削除する

既存の LU (HDLM デバイス)へのパスを削除する方法を、次に示します。

- 1. 該当する LU へのすべてのアクセスを停止します。
- 2. ストレージシステムの管理プログラムを使って, 該当する LU へのパスを削除します。 パスを削除する操作については,ストレージシステムに付属するマニュアルを参照してくださ い。
- 3. ホストを再起動しないで LU へのパスを削除する場合は,手順 4 を行います。再起動する場合 は,手順 5 に進んでください。
- 4. 手順 2 で削除したパス用の SCSI デバイスを削除します。

再起動なしでの削除のため,手順 2 で削除したパス用の SCSI デバイスは削除されないので, 「表 4-6 SCSI [デバイスの追加と削除」](#page-416-0)に示すデバイスの削除用のコマンドを手動で実行して, SCSI デバイスを削除する必要があります。

- 5. HDLM がインストールされているホストを再起動します。 手順 4 を行っている場合は,再起動は不要です。手順 6 に進んでください。
- 6. HDLM 構成定義ユティリティ(dlmcfgmgr -v)か HDLM コマンド(dlnkmgr view drv)を実行します(任意)。 手順 2 で削除したパスに対応する SCSI デバイス名が「-(ハイフン)」になっていることを確認 します。実行例を次に示します。 dlmcfgmgr ユティリティに-v オプションを指定して実行する場合 # /sbin/dlmcfgmgr -v

view オペレーションに-drv オプションを指定して実行する場合 # /opt/DynamicLinkManager/bin/dlnkmgr view -drv

この操作は必要に応じて実行します。確認不要の場合は手順 7 に進んでください。 SCSI デバイス名が「-(ハイフン)」になっていない場合には,パスヘルスチェックの実行を待 つか、該当する HDLM デバイスのパス管理 PATH\_ID を指定して次に示す HDLM コマンドを 実行することによって,ハイフンに変更できます。

- # /opt/DynamicLinkManager/bin/dlnkmgr online -pathid パス管理 PATH\_ID
- 7. 手順 2 で削除したパスに該当する HDLM デバイスに対して,dlmcfgmgr ユティリティ (dlmcfgmgr -uHDLM デバイスの論理デバイスファイル名)を実行し、HDLM デバイスの登 録を解除します。

該当する HDLM デバイスに関するパスの情報が削除されます。dlmcfgmgr ユティリティの実 行例を次に示します。

# /sbin/dlmcfgmgr -u *HDLM* デバイスの論理デバイスファイル名

マルチパスからシングルパスに変更する場合などで HDLM デバイスにパスが存在するときに, dlmcfgmgr ユティリティ(dlmcfgmgr -u)を実行すると KAPL10340-E のメッセージが出力 されます。その場合は、KAPL10340-E のメッセージの対処に従って/var/opt/ DynamicLinkManager/log/dlmcfgmgr[1-2].log ファイルを参照してください。 KAPL10362-W のメッセージが/var/opt/DynamicLinkManager/log/ dlmcfgmgr[1-2].log ファイルに出力されている場合,HDLM の動作上の問題はありません。 手順 8 に進んでください。

8. /var/opt/DynamicLinkManager/log/dlmcfgmgr1.log を参照するか, dlmcfgmgrユ ティリティ (dlmcfamar -v) を実行して、該当する HDLM デバイスに対応するパスが削除さ れていることを確認します。 dlmcfgmgr ユティリティを実行する場合の例を次に示します。

# /sbin/dlmcfgmgr -v

### **(6) HDLM** 管理対象のデバイスを管理対象外にする

HDLM 管理対象のデバイスを管理対象外にする方法を,次に示します。この運用は再起動なしで実 行できます。

- 1. 該当する LU へのすべてのアクセスを停止します。
- 2. HDLM 構成定義ユティリティ (dlmcfgmgr -v) を実行して、管理対象外にする HDLM デバ イスが管理対象になっているかどうかを確認します。

dlmcfgmgr ユティリティの実行例を次に示します。

# /sbin/dlmcfgmgr -v

実行結果の表示で、該当する HDLM デバイスの Management 状態が「configured」であれ ば,管理対象になっていることを示します。

- 3. 管理対象外にする HDLM デバイスに対して,dlmcfgmgr ユティリティ(dlmcfgmgr -o HDLM デバイスの論理デバイスファイル名)を実行します。 指定した HDLM デバイスが HDLM の管理対象外になります。dlmcfgmgr ユティリティの実 行例を次に示します。
	- # /sbin/dlmcfgmgr -o *HDLM* デバイスの論理デバイスファイル名
- 4. /var/opt/DynamicLinkManager/log/dlmcfgmgr1.logを参照するか, dlmcfgmgrユ ティリティ(dlmcfgmgr -v)または HDLM コマンドの view オペレーション(dlnkmgr view -path)を実行して、該当する HDLM デバイスが管理対象外となったことを確認します。 dlmcfgmgr ユティリティを実行する場合の例を次に示します。
	- # /sbin/dlmcfgmgr -v

### **(7) HDLM** 管理対象外のデバイスを管理対象にする

HDLM 管理対象外のデバイスを管理対象にする方法を,次に示します。この運用は再起動なしで実 行できます。

- 1. 該当する LU へのすべてのアクセスを停止します。
- 2. HDLM 構成定義ユティリティ(dlmcfgmgr -v)を実行して,管理対象にする HDLM デバイ スが管理対象外になっているかどうかを確認します。 実行結果の表示で、該当する HDLM デバイスの Management 状態が「unconfigured」であ れば,管理対象外になっていることを示します。 この操作は必要に応じて実行します。確認不要の場合は手順 3 から始めてください。
- 3. 管理対象にする HDLM デバイスに対して、dlmcfgmgr ユティリティ (dlmcfgmgr -i HDLM デバイスの論理デバイスファイル名)を実行します。 指定した HDLM デバイスが HDLM の管理対象になります。dlmcfgmgr ユティリティの実行 例を次に示します。
	- # /sbin/dlmcfgmgr -i *HDLM* デバイスの論理デバイスファイル名
- 4. /var/opt/DynamicLinkManager/log/dlmcfgmgr1.log を参照するか, dlmcfgmgr ユ ティリティ(dlmcfgmgr -v)または HDLM コマンドの view オペレーション(dlnkmgr view -path)を実行して、該当する HDLM デバイスが管理対象となったことを確認します。 dlmcfgmgr ユティリティを実行する場合の例を次に示します。
	- # /sbin/dlmcfgmgr -v

#### **(8)** 断線状態で起動されたパスを復元する(再起動が必要となる場合)

起動時に断線状態(ケーブルが外れていた,断線していたなど)だったパスを,再起動ありで復元 する方法を、次に示します。この運用は HDLM 管理対象のデバイスに対してだけ適用できます。 また,復元対象のパスの数が単数でも複数でも,または該当する HDLM デバイスのすべてのパス が復元対象の場合でも適用できます。

```
1. HDLM 構成定義ユティリティ(dlmcfgmgr -v)または HDLM コマンドの view オペレーショ
  ン(dlnkmgr view -drv)を実行して,ホストの起動時に,該当するパスが断線状態だった
 かどうかを確認します。
 実行例を次に示します。
 dlmcfgmgr ユティリティに-v オプションを指定して実行する場合
  # /sbin/dlmcfgmgr -v
 view オペレーションに-drv オプションを指定して実行する場合
```
# /opt/DynamicLinkManager/bin/dlnkmgr view -drv

実行結果の表示で、該当する HDLM デバイスに対応する SCSI デバイス名が「-」(ハイフン) になっていれば,パスが断線状態だったことを示します。 この操作は必要に応じて実行します。確認不要の場合は,手順 2 から始めてください。

- 2. ケーブルを接続します。 断線している場合は交換します。
- 3. HDLM がインストールされているホストを再起動します。 SCSI デバイスが再作成され,ホスト起動時に手順 1 で断線状態だったパスが自動的に復元し, オンライン状態になります。
- 4. /var/opt/DynamicLinkManager/log/dlmcfgmgr1.log を参照するか, dlmcfgmgr ユ ティリティ (dlmcfgmgr -v) を実行して、該当するパスが復元されたことを確認します。 dlmcfamar ユティリティを実行する場合の例を次に示します。

# /sbin/dlmcfgmgr -v

#### **(9)** 断線状態で起動されたパスを復元する(再起動が不要な場合)

起動時に断線状態(ケーブルが外れていた,断線していたなど)だったパスを,再起動なしで復元 する方法を,次に示します。この運用は,HDLM 管理対象のデバイスに対してだけ適用できます。 また、復元対象のパスの数が単数でも複数でも、または該当する HDLM デバイスのすべてのパス が復元対象の場合でも適用できます。

1. HDLM 構成定義ユティリティ(dlmcfgmgr -v)または HDLM コマンドの view オペレーショ ン(dlnkmgr view -drv)を実行して,ホストの起動時に,該当するパスが断線状態だった かどうかを確認します。

実行例を次に示します。

dlmcfgmgr ユティリティに-v オプションを指定して実行する場合

# /sbin/dlmcfgmgr -v

view オペレーションに-drv オプションを指定して実行する場合

# /opt/DynamicLinkManager/bin/dlnkmgr view -drv

実行結果の表示で、該当する HDLM デバイスに対応する SCSI デバイス名が「-」(ハイフン) になっていれば,パスが断線状態だったことを示します。 この操作は必要に応じて実行します。確認不要の場合は手順 2 から始めてください。

2. ケーブルを接続します。

断線している場合は交換します。

3. 復元するパス用の SCSI デバイスを作成します。

再起動なしでの復元のため,起動時に断線状態だったパス用の SCSI デバイスは作成されないの で、次の表に示すデバイスの追加用のコマンドを手動で実行して、SCSI デバイスを作成する必 要があります。

### <span id="page-423-0"></span>表 **4-7 SCSI** デバイスの追加

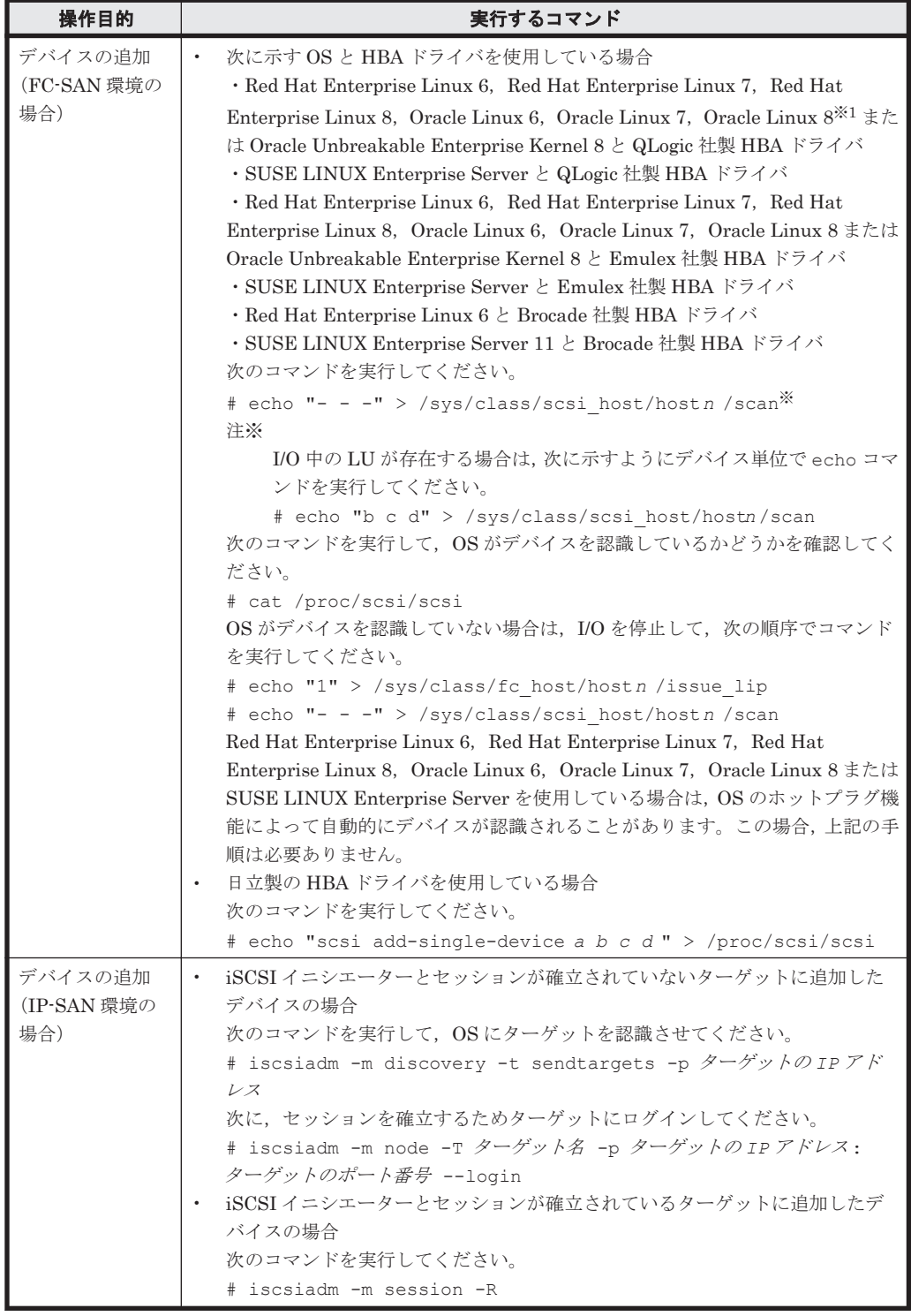

#### (凡例)

- a: Host ID (ホストポート番号)
- *b* :Channel 番号(バス番号)
- $c$  : Target ID $\ (\not\!\rightarrow\!\vec{\rightarrow}\,\vec{\nu}\,\vec{\rightarrow}\,\text{ID})$
- *d* :Lun(ホスト LU 番号)
- *n* :ホストポート番号
- *driver-name* :qlaxxxx(使用しているドライバの名称)

注※1

Oracle Linux 8 Update 1 は QLogic 社製 HBA ドライバは未サポートです。

- 4. 自動フェイルバック機能が動作するのを待つか,HDLM コマンド(dlnkmgr online pathid パス管理 PATH\_ID) を実行します。 HDLM コマンドの実行例を次に示します。
	- # /opt/DynamicLinkManager/bin/dlnkmgr online -pathid パス管理 *PATH\_ID*

該当するパスがオンライン状態となります。

- 5. /var/opt/DynamicLinkManager/log/dlmcfgmgr1.log を参照するか, dlmcfgmgr ユ ティリティ (dlmcfgmgr -v) を実行して、該当するパスが復元されたことを確認します。 dlmcfgmgr ユティリティを実行する場合の例を次に示します。
	- # /sbin/dlmcfgmgr -v

### **(10)** 稼働中に断線状態となったパスを復元する

稼働中に断線状態(ケーブルが外れていた,断線していたなど)となったパスを復元する方法を, 次に示します。

- 1. HDLM 構成定義ユティリティ(dlmcfgmgr -v)を実行して,断線状態のパスを確認します。 実行例を次に示します。
	- # /sbin/dlmcfgmgr -v

実行結果の表示で、該当する HDLM デバイスに対応する SCSI デバイス名が「-」(ハイフン) になっていれば,パスが断線状態であることを示します。

2. ケーブルを接続します。

断線している場合は交換します。 ホストが再起動できる場合は、手順 3 に進んでください。ホストが再起動できない場合は、手 順 4 に進んでください。

- 3. ホストを再起動します。 SCSI デバイスが再作成され、手順 1 で断線状態だったパスが復元し、オンライン状態になりま す。手順 6 に進んでください。
- 4. 復元するパス用の SCSI デバイスを作成します。 「表 4-7 SCSI [デバイスの追加」](#page-423-0)に示すデバイスの追加用のコマンドを手動で実行して、復元す るパス用の SCSI デバイスを作成してください。
- 5. 自動フェイルバック機能が動作するのを待つか,HDLM コマンド(dlnkmgr online pathid パス管理 PATH\_ID) を実行します。 HDLM コマンドの実行例を次に示します。
	- # /opt/DynamicLinkManager/bin/dlnkmgr online -pathid パス管理 *PATH\_ID*

該当するパスがオンライン状態となります。

6. dlmcfgmgr ユティリティ (dlmcfgmgr -v) を実行して、該当するパスが復元されたことを確 認します。

dlmcfgmgr ユティリティを実行する場合の例を次に示します。

# /sbin/dlmcfgmgr -v

#### **(11) LU** の容量を拡張する

HDLM 管理対象の LU に容量拡張の余裕がある場合に,システムを運用したまま LU の容量を拡張 し,HDLM にその容量を再認識させる手順について説明します。この手順を実行することで,ファ イルシステムをアンマウントしないで,ファイルシステムの容量を拡張できます。

注意事項

- すべてのパスを「Online」にして実行してください。パスに障害が発生してる場合は実行 できません。
- LU の容量を変更する前に,できる限りバックアップを作成してください。
- LU の容量を変更する前に,次の項目を確認してください。
	- ご使用のストレージシステムが,使用中の LU の容量拡張に対応している。
	- ご使用の OS が,使用中のパス(SCSI デバイス)の容量拡張に対応している。
- LU の容量拡張方法は,ストレージシステムの管理プログラムの仕様に従ってください。
- SCSIデバイスの容量拡張方法は、OS の仕様に従ってください。
- 使用する HDLM の機能は,LU の容量を拡張する機能であり,パーティションを拡張する ものではありません。パーティション上に作成したファイルシステムはアンマウントしな いと拡張できません。

次の手順では、Red Hat Enterprise Linux 7 の環境で/data にマウントされた、/dev/sddlmaa 上に作成した xfs ファイルシステムを,1GB から 2GB に拡張しています。

- 1. 容量を拡張するファイルシステム(マウントポイント)と HDLM デバイス(ファイル)の対応 を確認します。
	- a. ファイルシステムの容量を確認します。

# df −h<br>ファイルシス -<br>ファイルシス - - - - - - - - サイズ 使用 残り 使用% マウント位置<br>/dev/sddlmaa - - - - - - - - - 1014M - 33M 982M - 4% /data 1014M 33M 982M 4% /data :

/data が 1GB であることが確認できます。

b. ファイルシステムと HDLM デバイスの対応を確認します。

```
# mount
/dev/sddlmaa on /data type xfs 
(rw,relatime,seclabel,attr2,inode64,noquota)
 :
```
/dev/sddlmaa が/data にマウントされていることが確認できます。

2. HDLM デバイスと,ストレージシステムの管理プログラム上の LU 情報の対応を確認します。

```
# /opt/DynamicLinkManager/bin/dlnkmgr view -lu
Product : X
SerialNumber : Y
LUs \cdot 3
iLU HDevName Device PathID Status
ZZZZ sddlmaa /dev/sdb 000000 Online
              /dev/sde 000003 Online
              /dev/sdh 000006 Online
              /dev/sdk 000007 Online
        :
: 100 minutes
KAPL01001-I HDLM コマンドが正常終了しました。オペレーション名 = view(-vstv), 終
了時刻 = yyyy /mm /dd hh :mm :ss
```
sddlmaa が、モデル ID「X」,シリアル番号「Y」のストレージシステムの iLU「ZZZZ」であ ることが確認できます。

- 3. ストレージシステムの管理プログラムを使って,LU の容量を拡張します。LU の容量の拡張に ついては,ストレージシステムに付属するマニュアルを参照してください。
- 4. サーバ上で HDLM デバイスのすべてのパス (SCSI デバイス)の容量を拡張します。

```
a. HDLM デバイスとパス(SCSI デバイス)の対応を確認します。
```

```
# /opt/DynamicLinkManager/bin/dlnkmgr view -lu
              Product : X
    SerialNumber : Y
                 \cdot 3
    iLU HDevName Device PathID Status
    ZZZZ sddlmaa /dev/sdb 000000 Online
                   /dev/sde 000003 Online
                   /dev/sdh 000006 Online
                   /dev/sdk 000007 Online
     : 100 minutes
     : 100 minutes
     KAPL01001-I HDLM コマンドが正常終了しました。オペレーション名 = view(-
    vstv), 終了時刻 = yyyy /mm /dd hh :mm :ss
     sddlmaa が,/dev/sdb,/dev/sde,/dev/sdh,/dev/sdk と対応することが確認でき
     ます。
  b. 対応するすべての SCSI デバイスの容量を拡張します。
     ここでは, /dev/sdb, /dev/sde, /dev/sdh, /dev/sdk を拡張します。
     # echo 1 > /sys/block/sdb/device/rescan
     # echo 1 > /sys/block/sde/device/rescan
     # echo 1 > /sys/block/sdh/device/rescan
     # echo 1 > /sys/block/sdk/device/rescan
5. サーバ上で HDLM デバイスの容量を拡張します。
  a. パスの状態がすべて Online であることを確認します。
    # /opt/DynamicLinkManager/bin/dlnkmgr view -lu
             Product : X
    SerialNumber : Y
    LUs : 3
    iLU HDevName Device PathID Status
    ZZZZ sddlmaa /dev/sdb 000000 Online
                   /dev/sde 000003 Online
                   /dev/sdh 000006 Online
                   /dev/sdk 000007 Online
             :
     : 100 minutes
     KAPL01001-I HDLM コマンドが正常終了しました。オペレーション名 = view(-
    vstv), 終了時刻 = yyyy /mm /dd hh :mm :ss
     sddlmaa のパスの状態がすべて Online であることが確認できます。
  b. HDLM デバイスの容量を拡張します。
     ここでは、/dev/sddlmaa を拡張します。
     # dlmcfgmgr -extenddev /dev/sddlmaa -s
     KAPL10341-I The HDLM device configurations have been changed.
```
6. サーバ上でファイルシステムの容量を拡張します。

KAPL10302-I /usr/sbin/dlmcfgmgr completed normally.

a. ファイルシステムの容量を拡張します。

ここでは、/data を拡張します。

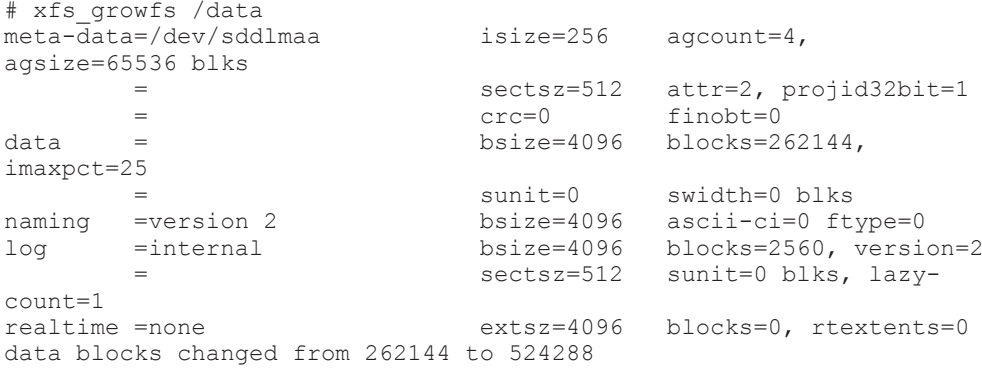

b. ファイルシステムの容量を確認します。

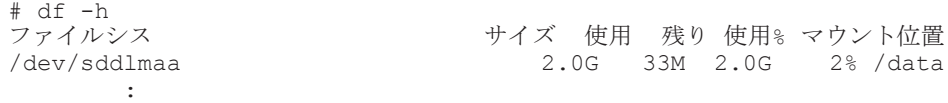

/data が 2GB であることが確認できます。

### **4.7.5 HDLM** デバイス名の変更

HDLM デバイス名を変更する手順について説明します。

HDLM デバイス名は OS が新しい LU を認識したあとの最初の dlmcfgmgr で, HDLM の仕様に より一意な名称が割り当てられます。この割り当てられた HDLM デバイス名は、HDLM デバイス 名変更ユティリティ(dlmchname)を実行することで変更できます。dlmchname ユティリティの 詳細については「7. [ユティリティリファレンス」](#page-494-0)を参照してください。

- 1. 現在の HDLM デバイスの構成情報を基にデバイス名変更定義ファイルを作成します。 dlmchname ユティリティに-o パラメタを指定して実行すると,現在の HDLM デバイスの構成 情報を基にデバイス名変更定義ファイル(/etc/opt/DynamicLinkManager/ dlmchname.conf)が作成されます。
	- # /opt/DynamicLinkManager/bin/dlmchname -o
- 2. 現在の HDLM デバイスの構成情報を確認して,名称を変更する HDLM デバイス名を特定しま す。

```
HDLM コマンドの view オペレーションを実行します。実行結果から,LU と HDLM デバイス
の対応関係を確認し,名称を変更する HDLM デバイス名を特定してください。
```
実行例を次に示します。

```
# /opt/DynamicLinkManager/bin/dlnkmgr view -lu
               : VSP_Ex00
SerialNumber : 416\overline{0}32<br>LUs : 3
LUsiLU HDevName Device PathID Status
000090 sddlmab /dev/sda 000004 Online
                  /dev/sdd 000005 Online
                  /dev/sdj 000008 Online
                           000009 Online<br>000006 Online
000091 sddlmac /dev/sdb
                  /dev/sde 000007 Online
                  /dev/sdh 000010 Online
                  /dev/sdk 000011 Online
```
000092 sddlmaa /dev/sdc 000000 Online /dev/sdf 000001 Online /dev/sdi 000002 Online /dev/sdl 000003 Online KAPL01001-I HDLM コマンドが正常終了しました。オペレーション名 = view(-vstv), 終 了時刻 = *yyyy* /*mm* /*dd hh* :*mm* :*ss* なお,HDLM の管理対象外にしている LU は表示されません。HDLM の管理対象にしてから確

認してください。LU と HDLM デバイスの対応関係が判明している場合は,手順 3 でデバイス 名変更定義ファイルを編集してください。

3. デバイス名変更定義ファイルを編集します。

3585011299 0092 sddlmaa

vi などのエディタを使用してデバイス名変更定義ファイル(/etc/opt/

DynamicLinkManager/dlmchname.conf)の HDLM デバイス名を変更します。

手順 2 で確認した SerialNumber が「85011299」で iLU が「0090」の HDLM デバイス名 「sddlmab」を,「sddlmad」に変更する例を次に示します。

(変更前)

```
# /bin/cat /etc/opt/DynamicLinkManager/dlmchname.conf
3585011299 0090 sddlmab
3585011299 0091 sddlmac
3585011299 0092 sddlmaa
(変更後)
# /bin/cat /etc/opt/DynamicLinkManager/dlmchname.conf
3585011299 0090 sddlmad
3585011299 0091 sddlmac
```
HDLM デバイス名を変更しない行は、dlmchname.conf ファイルから削除しても問題ありま せん。

ブートディスクに使用している HDLM デバイスの名称を変更する場合は,手順 5 に進んでくだ さい。

4. 名称を変更する HDLM デバイスへのアクセスを停止します。

次の操作を実施して HDLM デバイスへのアクセスを停止します。

- HDLM デバイスがマウント中であればアンマウントする。
- HDLM デバイスが LVM で使用中であればボリュームグループを非活性化する。
- HDLM デバイスがアプリケーションで使用中であればアプリケーションを停止する。

また、dlmcfgmgr ユティリティ (dlmcfgmgr -o) を実行して HDLM デバイスを管理対象外 にしておくことで,HDLM デバイス名変更ユティリティ(dlmchname)を実行中に I/O が発行 されることによる HDLM デバイスの名称変更が失敗するのを防げます。

dlmcfgmgr ユティリティ(dlmcfgmgr -o)を実行した場合は,dlmchname ユティリティの 実行後に dlmcfgmgr ユティリティ (dlmcfgmgr -i) を実行し、HDLM デバイスを管理対象 に戻してください。

5. dlmchname ユティリティを実行します。

LVM のボリュームグループを構成している HDLM デバイスの名称を変更する場合は, dlmchname ユティリティの実行後に vgscan コマンドを実行してください。

ブートディスク以外に使用している HDLM デバイス名を変更する場合:

次のとおり dlmchname ユティリティを実行して、HDLM デバイス名を変更します。

- # /opt/DynamicLinkManager/bin/dlmchname
- ブートディスクに使用している HDLM デバイス名を変更する場合:

dlmchname ユティリティに-f パラメタを指定して実行します。

# /opt/DynamicLinkManager/bin/dlmchname -f

ブートディスク以外に使用している HDLM デバイス名を変更した場合は,手順 8 に進んでくだ さい。

6. HDLM デバイス名が記載されている設定ファイルを修正します。

ブートディスクに使用している HDLM デバイス名を変更した場合,/etc/fstab ファイルの内 容の確認と修正も必要です。

- 7. ホストを再起動します。 ブートディスクに使用している HDLM デバイスの名称を変更した場合は,再起動が必要です。 # shutdown -r now
- 8. 現在の HDLM デバイスの構成情報を確認して,HDLM デバイス名が変更されていることを確 認します。

HDLM コマンドの view オペレーションを実行します。出力結果から,HDLM デバイス名が変 更されていることを確認してください。

実行例を次に示します。

```
# /opt/DynamicLinkManager/bin/dlnkmgr view -lu
Product : VSP Ex00
SerialNumber : 416032
LUs : 3
iLU HDevName Device PathID Status
000090 sddlmad /dev/sda 000004 Online
               /dev/sdd 000005 Online
               /dev/sdj 000008 Online
                       000009 Online
000091 sddlmac /dev/sdb 000006 Online
               /dev/sde 000007 Online
               /dev/sdh 000010 Online
               /dev/sdk 000011 Online
000092 sddlmaa /dev/sdc
               /dev/sdf 000001 Online
               /dev/sdi 000002 Online
               /dev/sdl 000003 Online
KAPL01001-I HDLM コマンドが正常終了しました。オペレーション名 = view(-vstv), 終
了時刻 = yyyy /mm /dd hh :mm :ss
なお,HDLM の管理対象外にしている LU は表示されません。HDLM の管理対象にしてから確
認してください。
```
9. 名称を変更した HDLM デバイスへアクセスし,使用できることを確認します。 名称を変更した HDLM デバイスにアクセスするアプリケーションが正常に動作していること を確認してください。

## **4.7.6** 新規 **HDLM** デバイス作成について

ホストの再起動時に、HDLM がパスを新規に検出する場合、検出されたパスが既存の LU (HDLM 管理対象のデバイス)に対するものか,新規に追加した LU に対するものかによって,HDLM デバ イスの割り当て方法は異なります。ここでは,新規の LU に対して作成される,HDLM デバイスの 論理デバイスファイル名について説明します。

新規に検出されたパスが既存の LU に対するものだった場合,すでに登録されている HDLM デバ イスが割り当てられます。

新規に検出されたパスが新規の LU に対するものだった場合、HDLM デバイスが新規に作成され, 割り当てられます。このとき,HDLM デバイスの論理デバイスファイルの名称には,アルファベッ ト順に空いている文字列が使用されます。

HDLM デバイスが新規に割り当てられる場合に、HDLM デバイスの論理デバイスファイル名に付 けられるファイル名称の例を次の表に示します。

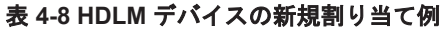

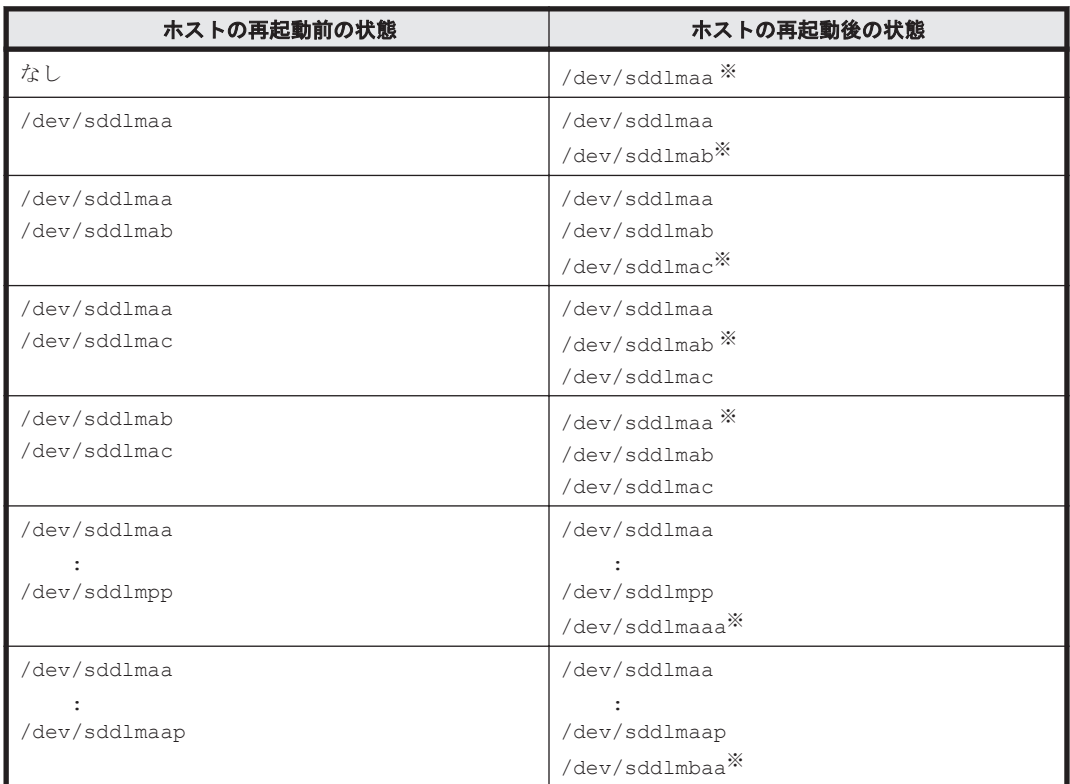

注※

新規に割り当てられた、HDLM デバイスの論理デバイスファイル名です。

KAPL10357-E のメッセージが表示された場合は,新しい LU を認識しても HDLM デバイスは追加 されません。その場合,ユーザは,HDLM 構成定義ユティリティ(dlmcfgmgr -u)を実行して, 使用していない(または、「-」(ハイフン)表示になっている)HDLM デバイスを削除し、使用で きる名称を解放することで新規 LU の HDLM デバイスファイルを作成できるようにする必要があ ります。

HDLM 管理対象外のデバイス (LU)にパスを追加してホストを再起動しても、追加したパスに対 応する HDLM デバイスは管理対象外となります。

パス管理 PATH\_ID は,ホスト起動時に HDLM が SCSI デバイスを認識した順番で割り当てられ ます。このため、ホストの起動ごとに同一パスのパス管理 PATH\_ID が、変更される場合がありま す。

異なる LU に対して同じパス名が割り当てられた場合,ホストの再起動後に新しく割り当てられた LU に対して新しい HDLM デバイスが割り当てられます。その場合,以前の HDLM デバイスは自 動的に登録が解除されます。

## **4.7.7 BladeSymphony** の **I/O** ドロワーを追加する場合の注意事項

BladeSymphony の I/O ドロワーを追加<sup>※</sup>したあとにホストを再起動した場合, HDLM 構成定義ユ ティリティ (dlmcfgmgr -v)を実行すると、実行結果の Device 列に「-」(ハイフン)が表示さ れることがあります。

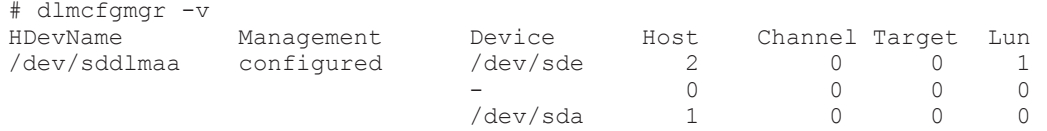

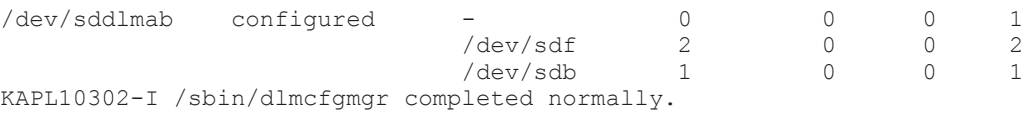

「-」(ハイフン)が表示されている状態を解消するには、dlmcfgmgr ユティリティ (dlmcfgmgr -u)を実行してください。

dlmcfgmgr ユティリティについては,「[7.4 dlmcfgmgr HDLM](#page-516-0) 構成定義ユティリティ」を参照して ください。

注※

I/O ドロワーの追加とは、次の場合を指します。

- ホストに I/O ドロワーを追加する場合
- ホストに接続済みの I/O ドロワーに,HBA を追加する場合
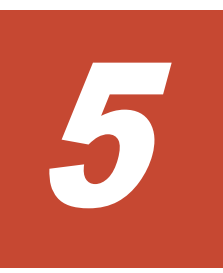

# トラブルシュート

この章では、まず HDLM の障害情報を確認する方法について説明します。そのあとで, HDLM に 障害が発生した場合の対処方法について説明します。対処方法は、パスの障害,HDLM のプログラ ムの障害,およびこれら以外が原因の障害の場合に分けて説明します。

- □ 5.1 HDLM 障害情報収集ユティリティ (DLMgetras) を使った障害情報の収集
- $\Box$  5.2 [メッセージでの障害情報の確認](#page-433-0)
- □ 5.3 [パス障害時の対処](#page-434-0)
- $\Box$  5.4 [プログラム障害時の対処](#page-436-0)
- □ 5.5 [パスやプログラム以外の障害時の対処](#page-438-0)

# <span id="page-433-0"></span>**5.1 HDLM** 障害情報収集ユティリティ(**DLMgetras**)を使っ た障害情報の収集

エラーが発生した場合,直ちに DLMgetras ユティリティを実行して障害情報を収集してください。 DLMgetras ユティリティの実行前にマシンを再起動すると,障害情報が削除されてしまい,情報を 収集できなくなるおそれがあります。

DLMgetras ユティリティで収集できる障害情報,および DLMgetras ユティリティについては, 「7.2 DLMgetras HDLM [障害情報収集ユティリティ](#page-496-0)」を参照してください。

# **5.2** メッセージでの障害情報の確認

syslog に HDLM のメッセージを出力したい場合,syslog の設定ファイルに定義するシステム機能 名(Facility)は「user」を指定してください。

次に, syslogd を使用している場合に、システム機能名 (Facility) が「user」で、かつ優先順 位レベル(Priority)が「情報メッセージ」(info)以上のメッセージを/tmp/syslog.user.log ファイルに出力する例を示します。

user.info /tmp/syslog.user.log

パスの障害は、syslog に出力される KAPL08xxx のメッセージから確認できます。

パスについての詳細な情報を得たい場合は、メッセージの情報を基に view オペレーションの実行 結果を確認してください。

view オペレーションについては,「6.7 view [情報を表示する」](#page-462-0)を参照してください。

次にメッセージの例を示します。

KAPL08022-E パスの異常が発生しました。ErrorCode = aa...aa, PathID = bb...bb, PathName =  $cc...cc.dd...dd.ee...ee.ff...ff$ , DNum =  $qq...qq$ , HDevName = hh...hh

メッセージの各項目について説明します。

#### ErrorCode

Linux がパスの障害を検出したときのエラー番号を示します。

#### PathID

パスに付けられた ID で,パス管理 PATH\_ID と呼びます。ホストの再起動時に割り当てられ ます。また,ホストを再起動しないで新規 LU を追加する場合には,HDLM 構成定義ユティリ ティ(dlmcfgmgr)の実行時にその LU の各パスにパス管理 PATH\_ID が新しく割り当てられ ます。

これは,HDLM コマンドの view オペレーションで表示される「PathID」と同じです。view オペレーションについては,「6.7 view [情報を表示する」](#page-462-0)を参照してください。

#### PathName

パスを表す項目で,パス名と呼びます。システムの構成を変更する場合やハードウェアを交換 する場合は,パス名を参照して影響を受けるパスを確認してください。 次に示す4つの項目をピリオドで区切ったものが、パス名として表示されます。

- ホストポート番号(16 進数)
- バス番号(16 進数)
- <span id="page-434-0"></span>◦ ターゲット ID(16 進数)
- ホスト LU 番号(16 進数)

```
パス名は,コマンドの view オペレーションで表示される「PathName」と同じです。パス名
の詳細については,「6.7 view 情報を表示する」を確認してください。
```
#### DNum

Dev 番号です。

Linux ではパーティション番号に該当します。

LU 内の各 Dev に,0 から順に付けられます。

Linux では,「0」(固定)が表示されます。

これは view オペレーションで表示される「DNum」と同じです。view オペレーションにつ いては,「6.7 view [情報を表示する」](#page-462-0)を参照してください。

#### HDevName

ホストデバイス名です。

パスがアクセスする HDLM デバイスの論理デバイスファイル名からパーティション番号を除 いたものが,sddlm[*aa-pop* ]の形式で表示されます(例:sddlmaa または sddlmaaa)。 HDLM デバイス論理デバイスファイル名については,「2.6 HDLM [デバイスの論理デバイス](#page-36-0) [ファイル](#page-36-0)」を参照してください。

これは view オペレーションで表示される「HDevName」と同じです。view オペレーション については,「6.7 view [情報を表示する」](#page-462-0)を参照してください。

# **5.3** パス障害時の対処

HDLM は、パスの障害を検知した場合,パスのフェイルオーバをするとともに,KAPL08022-E の メッセージを出力します。このメッセージが出力された場合,次の図に示す,パスを構成する部分 に障害が発生しています。

#### 図 **5-1 KAPL08022-E** が出力される場合の障害個所

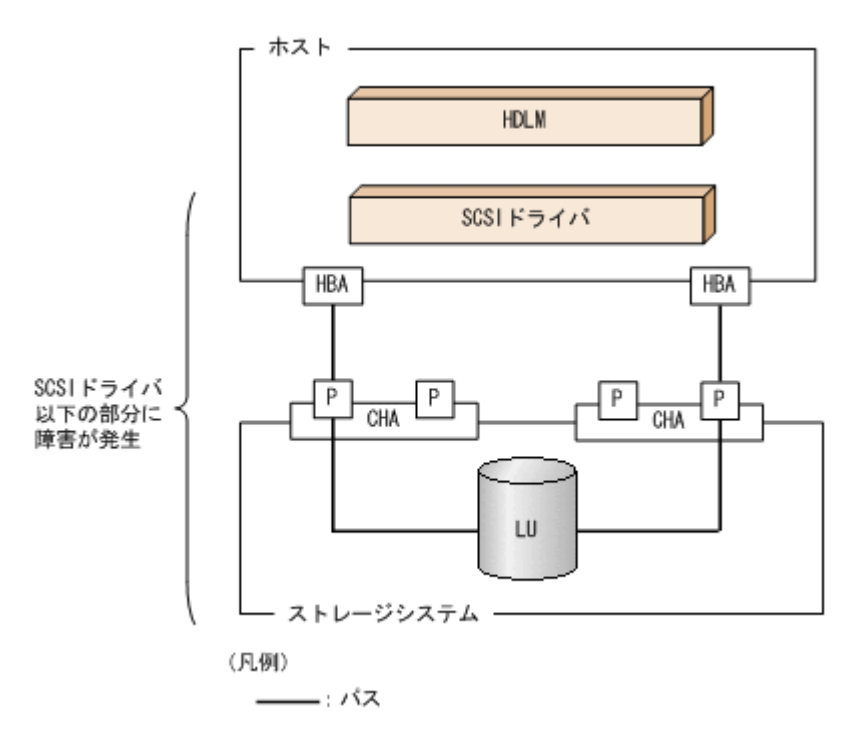

#### 図 **5-2** パス障害時の対処手順

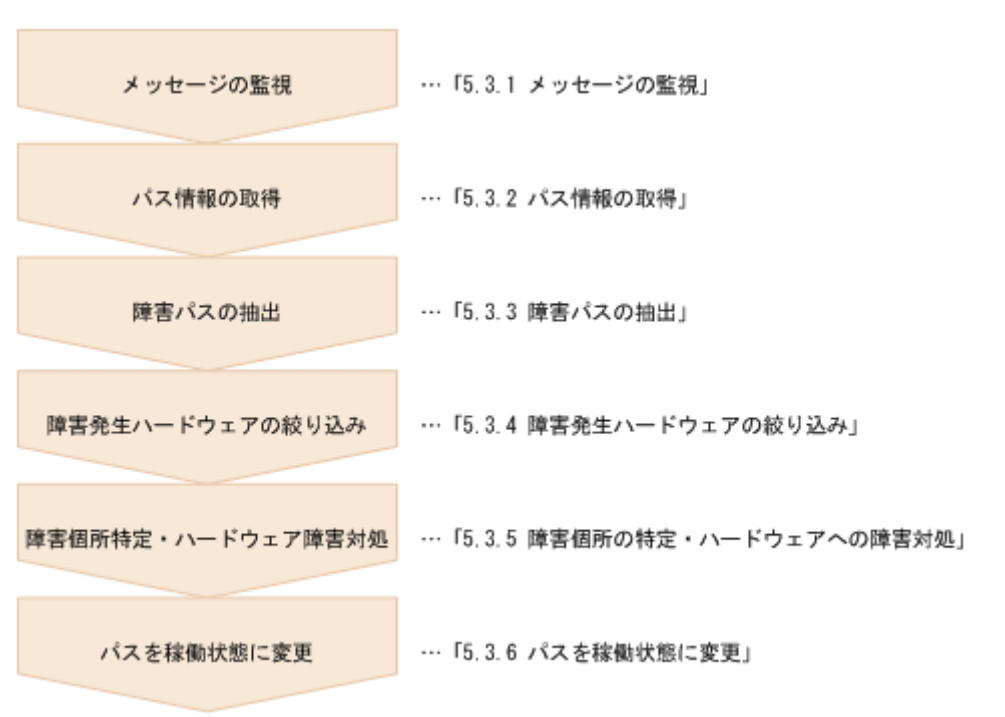

HDLM コマンドを使用してパス障害に対処する手順を次に説明します。

# **5.3.1** メッセージの監視

メッセージ監視用のアプリケーションやツールなどを使用して,ホストの syslog に出力されるメッ セージを監視します。KAPL08022-E のメッセージが出力された場合,そのメッセージの内容を参 照して,障害が発生したパスを確認してください。メッセージ内容については「5.2 [メッセージでの](#page-433-0) [障害情報の確認」](#page-433-0)を参照してください。

# **5.3.2** パス情報の取得

パスの情報を取得します。

次のコマンドを実行してください。

# /opt/DynamicLinkManager/bin/dlnkmgr view -path -iem -hbaportwwn > pathinfo.txt

pathinfo.txt はリダイレクト先のファイル名です。ファイル名は環境に合わせて決めてくださ い。

# **5.3.3** 障害パスの抽出

取得したパス情報を確認して,障害パスを探します。「Status」が「Offline(E)」,または「Online(E)」 のパスが障害パスです。

# <span id="page-436-0"></span>**5.3.4** 障害発生ハードウェアの絞り込み

障害パスの「DskName」,「iLU」,「ChaPort」,および「HBAPortWWN」を確認して,障害が発 生した可能性があるハードウェアを絞り込みます。「DskName」、「iLU」,および「ChaPort」は, ストレージシステムの管理プログラムで参照して,物理的に特定してください。

# **5.3.5** 障害個所の特定・ハードウェアへの障害対処

Linux, およびハードウェアの管理ツールなどで障害個所を特定して、障害に対処します。

ハードウェアの保守については,ハードウェアの購入元会社,または保守契約があれば保守会社に 連絡してください。

# **5.3.6** パスを稼働状態に変更

障害回復後,障害のために閉塞状態になったパスを HDLM コマンドの online オペレーションで 稼働状態にします。online オペレーションについては,「6.5 online [パスを稼働状態にする」](#page-447-0)を参 照してください。次のコマンドを実行してください。

# /opt/DynamicLinkManager/bin/dlnkmgr online

このコマンドを実行すると,すべての閉塞状態のパスが稼働状態になります。

障害が原因で稼働状態にできないパスがあった場合は、KAPL01039-W のメッセージが表示されま す。稼働状態にできないパスを無視して処理を継続する場合は「y」を,処理を中断する場合は「n」 を入力してください。

稼働状態にできないパスについては,再度状態を確認し,障害回復のための対処をしてください。

# **5.4** プログラム障害時の対処

HDLM のプログラムで障害が発生した場合の対処について説明します。対処手順を次の図に示し ます。

#### 図 **5-3** プログラム障害時の対処手順

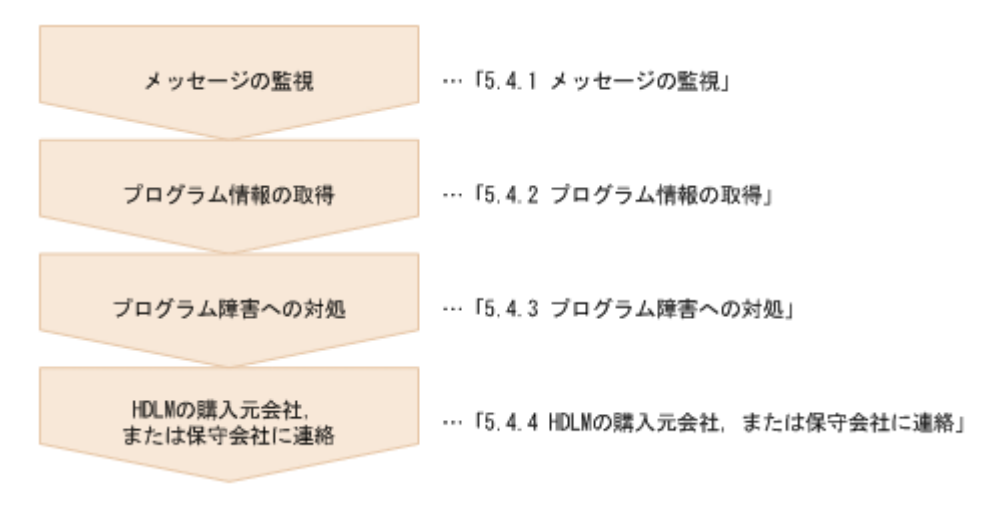

HDLM コマンドを使用してプログラム障害に対処する手順を次に説明します。

# **5.4.1** メッセージの監視

ホストの syslog に出力されるメッセージを監視します。HDLM のプログラムで障害が発生する と、KAPL08xxx 以外のメッセージが syslog に出力されます。メッセージの内容を参照して、メッ セージのレベルが「E」(Error レベル)以上の場合、対処が必要です。

# **5.4.2** プログラム情報の取得

HDLM の購入元会社,または保守会社に連絡する情報を取得します。

HDLM 障害情報収集ユティリティ(DLMgetras)を使用して,障害情報を収集してください。 DLMgetras ユティリティで収集できる情報,および DLMgetras ユティリティについては,「[7.2](#page-496-0) DLMgetras HDLM [障害情報収集ユティリティ」](#page-496-0)を参照してください。

DLMgetras ユティリティが収集する情報の中には,ホストの再起動時にクリアされるものがありま す。障害発生時は DLMgetras ユティリティを速やかに実行してください。

# **5.4.3** プログラム障害への対処

「8. [メッセージ](#page-550-0)」を参照して対処してください。

対処しても同じエラーが発生する場合は,HDLM コマンドの view オペレーションで HDLM のプ ログラムの状態を確認して,エラーに対処します。view オペレーションについては,「[6.7 view](#page-462-0) 情 [報を表示する」](#page-462-0)を参照してください。

次に示すコマンドを実行します。

# /opt/DynamicLinkManager/bin/dlnkmgr view -sys

コマンド実行後, KAPL01012-E のメッセージが出力された場合 次に. KAPL01012-E のメッセージを示します。

KAPL01012-E HDLM マネージャとの接続に失敗しました。オペレーション名 = view

この場合, HDLM マネージャを起動します。

HDLM マネージャの起動方法については,「4.5.1 HDLM [マネージャの起動](#page-403-0)」を参照してくだ さい。

コマンド実行後, KAPL01013-E のメッセージが出力された場合

次に, KAPL01013-E のメッセージを示します。

KAPL01013-E HDLM コマンド内部処理で障害が発生しました。オペレーション名 = view, 詳細 =  $aa...aa$ 

aa ...aa には、文字列が表示されます。この場合、ホストを再起動します。

対処しても同じエラーが発生する場合は,「5.4.4 HDLM の購入元会社,または保守会社に連絡」に 進んでください。

# **5.4.4 HDLM** の購入元会社,または保守会社に連絡

エラーが解決されない場合,HDLM 障害情報収集ユティリティ(DLMgetras)で取得した情報を, HDLM の購入元会社、または HDLM の保守契約があれば保守会社に連絡してください。

# <span id="page-438-0"></span>**5.5** パスやプログラム以外の障害時の対処

HDLM に関連すると思われる障害の原因が、パスでもプログラムでもない場合は、HDLM 障害情 報収集ユティリティ(DLMgetras)を実行して,情報を収集してください。そのあとで,取得した 情報を,HDLM の購入元会社,または HDLM の保守契約があれば保守会社に連絡してください。 DLMgetras ユティリティで収集できる情報,および DLMgetras ユティリティについては,「[7.2](#page-496-0) DLMgetras HDLM [障害情報収集ユティリティ」](#page-496-0)を参照してください。

**440** トラブルシュート

6

# コマンドリファレンス

この章では、HDLM で使用するコマンドについて説明します。

- $\Box$  6.1 [コマンド概要](#page-441-0)
- $\Box$  6.2 clear [パスの統計情報を初期値にする](#page-441-0)
- **□ 6.3 help** [オペレーションの形式を表示する](#page-443-0)
- $\Box$  6.4 offline [パスを閉塞状態にする](#page-444-0)
- $\Box$  6.5 online [パスを稼働状態にする](#page-447-0)
- $\Box$  6.6 set [動作環境を設定する](#page-451-0)
- **□ 6.7 view [情報を表示する](#page-462-0)**
- $\Box$  6.8 add [パスを動的に追加する](#page-488-0)
- $\Box$  6.9 delete [パスを動的に削除する](#page-489-0)
- □ 6.10 refresh [ストレージシステムでの設定を](#page-490-0) HDLM に反映する

# <span id="page-441-0"></span>**6.1** コマンド概要

ここでは、HDLM で使用するコマンドの入力形式、およびオペレーションについて説明します。

## コマンドの入力形式

コマンドの入力形式を次に示します。

dlnkmgr オペレーション名 [パラメタ [パラメタ値]] dlnkmgr:コマンド名 オペレーション名 :dlnkmgr に続けて入力する操作の種類 パラメタ :オペレーションによって必要になる値 パラメタ値 :パラメタによって必要になる値

#### **HDLM** コマンドのオペレーション

HDLM コマンドのオペレーション,およびその機能を「表 6-1 HDLM コマンドのオペレーション 一覧」に示します。

#### 表 **6-1 HDLM** コマンドのオペレーション一覧

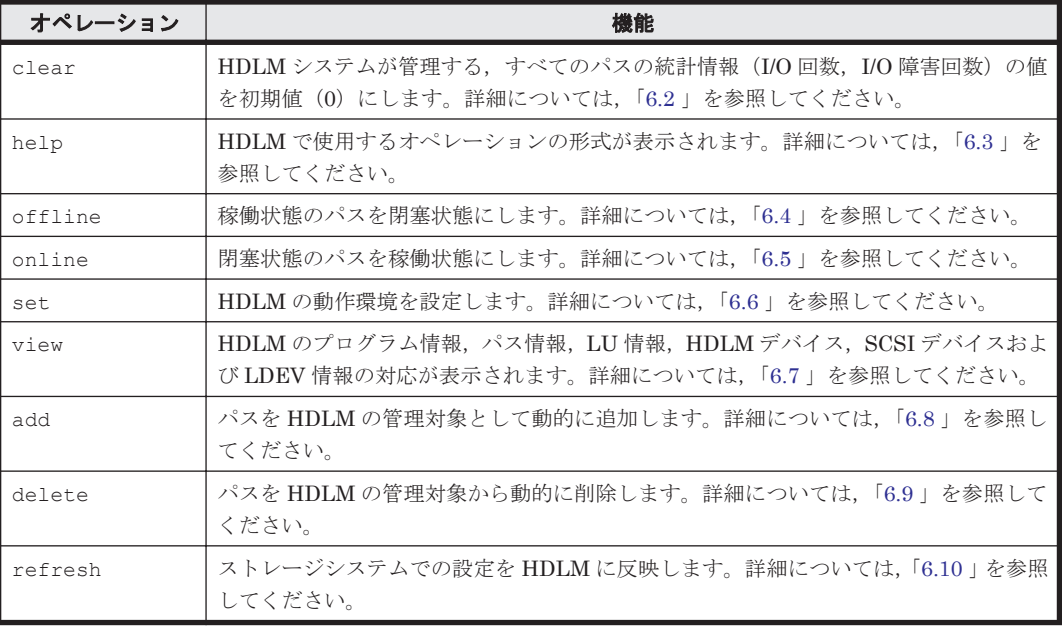

注意事項

- root 権限を持つユーザで,コマンドを実行してください。
- パラメタで指定する値にスペースが含まれる場合には,値全体を「"」(引用符)で囲んで ください。

# **6.2 clear** パスの統計情報を初期値にする

HDLM システムが管理する,すべてのパスの統計情報(I/O 回数, I/O 障害回数)の値を初期値(0) にします。

# **6.2.1** 形式

# **(1)** パスの統計情報を初期値(**0**)にする場合

/opt/DynamicLinkManager/bin/dlnkmgr clear -pdst [-s]

### **(2) clear** オペレーションの形式を表示する場合

/opt/DynamicLinkManager/bin/dlnkmgr clear -help

# **6.2.2** パラメタ

## **(1)** パスの統計情報を初期値(**0**)にする場合

-pdst

HDLM が管理する,すべてのパスの統計情報 (I/O 回数, I/O 障害回数)の値を初期値にしま す。

使用例

```
# /opt/DynamicLinkManager/bin/dlnkmgr clear -pdst
KAPL01049-I オペレーションを開始します。オペレーション名 = clear。よろしい
ですか? [y/n] : y
KAPL01001-I HDLM コマンドが正常終了しました。オペレーション名 = clear, 終
了時刻 = yyyy /mm /dd hh :mm :ss
#
```
 $-$ s

コマンド実行の確認メッセージを表示しないで実行します。シェルスクリプトやバッチファ イルでコマンドを実行する場合など,確認メッセージへの入力を省略したいときに指定しま す。

使用例

```
# /opt/DynamicLinkManager/bin/dlnkmgr clear -pdst -s
KAPL01001-I HDLM コマンドが正常終了しました。オペレーション名 = clear, 終
了時刻 = yyyy /mm /dd hh :mm :ss
#
```
## **(2) clear** オペレーションの形式を表示する場合

-help

clear オペレーションの形式が表示されます。

使用例

```
# /opt/DynamicLinkManager/bin/dlnkmgr clear -help
clear:
  Format
    dlnkmgr clear -pdst [-s]
KAPL01001-I HDLM コマンドが正常終了しました。オペレーション名 = clear, 終
了時刻 = yyyy /mm /dd hh :mm :ss
#
```
# <span id="page-443-0"></span>**6.3 help** オペレーションの形式を表示する

HDLM コマンド,および HDLM コマンドの各オペレーションの形式が表示されます。

# **6.3.1** 形式

/opt/DynamicLinkManager/bin/dlnkmgr help [オペレーション名] ...

# **6.3.2** パラメタ

オペレーション名

形式を知りたいオペレーション名を指定します。 オペレーション名は,複数指定できます。複数のオペレーション名を指定した場合,指定した 順に形式が表示されます。

指定できるオペレーション名は,次に示すどれかです。

- clear
- help
- offline
- online
- set
- $\circ$  view
- add
- delete
- refresh

```
オペレーション名を省略すると,HDLM コマンドで使用できる,すべてのオペレーション名が
表示されます。
```
### 使用例

### 使用例 1

```
HDLM コマンドで使用できるすべてのオペレーション名を表示する場合
# /opt/DynamicLinkManager/bin/dlnkmgr help
dlnkmgr:
  Format
    dlnkmgr { clear | help | offline | online | set | view | add | 
delete | refresh }
KAPL01001-I HDLM コマンドが正常終了しました。オペレーション名 = help, 終了時刻
= yyyy /mm /dd hh :mm :ss
```
#### 使用例 2

#

```
複数のオペレーションの形式を表示する場合
「AutoPATH_ID」はパス管理 PATH_ID を示します。
# /opt/DynamicLinkManager/bin/dlnkmgr help online offline help
online:
  Format
   dlnkmgr online [-path] [-s]
  dlnkmgr online [-path] -hba HBAPortNumber.BusNumber [-s]
   dlnkmgr online [-path] -cha -pathid AutoPATH_ID [-s]
```

```
 dlnkmgr online [-path] [-pathid AutoPATH_ID] [-s]
      dlnkmgr online [-path] [-device SCSI Device Name] [-s]
     Valid value<br>AutoPATH ID
                    \{ 000000 - 999999 \} (Decimal)offline:
      Format
       dlnkmgr offline [-path] -hba HBAPortNumber.BusNumber [-s]
       dlnkmgr offline [-path] -cha -pathid AutoPATH_ID [-s]
    dlnkmgr offline [-path] -pathid AutoPATH_ID [-s]
    dlnkmgr offline [-path] -device SCSI_Device_Name [-s]
      Valid value
       AutoPATH_ID { 000000 - 999999 }(Decimal)
   help:
      Format
       dlnkmgr help { clear | offline | online | set | view | add | 
   delete | refresh }
   KAPL01001-I HDLM コマンドが正常終了しました。オペレーション名 = help, 終了時刻
   = yyyy /mm /dd hh :mm :ss
   # 
使用例 3
   help オペレーションで指定できるオペレーション名を表示する場合
   # /opt/DynamicLinkManager/bin/dlnkmgr help help
   help:
     Format
       dlnkmgr help { clear | offline | online | set | view | add | 
   delete | refresh
   KAPL01001-I HDLM コマンドが正常終了しました。オペレーション名 = help, 終了時刻
```

```
6.4 offline パスを閉塞状態にする
```
#

= *yyyy* /*mm* /*dd hh* :*mm* :*ss*

稼働状態のパスを閉塞状態にします。HBA ポート単位, CHA ポート単位, パス単位で, 閉塞状態 にするパスを指定します。また,パスを指定する代わりに SCSI デバイス名を指定することもでき ます。

各 LU にアクセスする最後のパスは閉塞状態にできません。

なお、offline オペレーションによって閉塞状態 (Offline(C)状態) にしたパスは、ホストの再起 動時には状態が引き継がれません。ホストの再起動時にパスが正常であれば、パスは稼働状態 (Online 状態)になります。

多くのパスを閉塞状態にすると,障害発生時にパスを切り替えられなくなることがあります。パス を閉塞状態にする前に、view オペレーションでパスの稼働状態を確認してください。view オペ レーションについては,「6.7 view [情報を表示する」](#page-462-0)を参照してください。

# **6.4.1** 形式

## **(1)** パスを閉塞状態にする場合

/opt/DynamicLinkManager/bin/dlnkmgr offline

```
[-path]
{-hba ホストポート番号 .バス番号
|-cha -pathid パス管理 PATH_ID
|-pathid パス管理 PATH_ID
```

```
|-device SCSI デバイス名 }
[-s]
```
## **(2) offline** オペレーションの形式を表示する場合

/opt/DynamicLinkManager/bin/dlnkmgr offline -help

# **6.4.2** パラメタ

# **(1)** パスを閉塞状態にする場合

-path

HDLM が管理しているパスを操作することを指定します。

offline オペレーションの対象物はパスだけなので,この指定は省略できます。

-hba,-cha,-pathid,または-device パラメタで,閉塞状態にするパスを必ず指定しま す。

-hbaホストポート番号 .バス番号

HBA ポート単位でパスを閉塞状態にする場合に指定します。指定した番号の HBA ポートを 通るすべてのパスを閉塞状態にします。

view オペレーションで表示されるパス名のうち,ホストポート番号,バス番号をピリオドで 区切って指定します。view オペレーションについては,「6.7 view [情報を表示する](#page-462-0)」を参照し てください。

使用例

コマンド実行の確認をして, 特定の HBA ポート (ホストポート番号「0010」,バス番号 「0000」)を通るすべてのパスを閉塞状態にする場合

# /opt/DynamicLinkManager/bin/dlnkmgr offline -hba 0010.0000 KAPL01055-I 指定された HBA を通る全てのパスを Offline(C)にします。よろしいで すか? [y/n] :y KAPL01056-I 指定された HBA を通る全てのパスが Offline(C)になってもよい場合は y を入力してください。そうでない場合は n を入力してください。 [y/n] :y KAPL01061-I 3 本のパスを Offline(C)にしました。失敗したパス = 0 本。オペ レーション名 = offline #

-cha -pathidパス管理 PATH\_ID

CHA ポート単位でパスを閉塞状態にする場合に指定します。-pathid パラメタで指定したパ スが経由している CHA ポートを通る,すべてのパスを閉塞状態にします。物理ストレージシ ステムの物理 CHA ポート単位でパスが閉塞状態になります。

view オペレーションで表示される,現在のパス管理 PATH\_ID を指定してください。view オ ペレーションについては,「6.7 view [情報を表示する」](#page-462-0)を参照してください。パス管理 PATH ID の, 左側の桁から 0 詰めされている 0 は省略できます (000001 と 1 は同値です)。 ただし、パス管理 PATH\_ID「000000」を指定する場合は、「000000」または「0」を指定し

てください。

パス管理 PATH\_ID は、ホストの再起動時に新しく割り当てられます。また、ホストを再起動 しないで新規 LU を追加する場合には、HDLM 構成定義ユティリティ (dlmcfgmgr)の実行 時にその LU の各パスにパス管理 PATH\_ID が新しく割り当てられます。必ず view オペレー ションを実行して,閉塞状態にするパスの現在のパス管理 PATH\_ID を確認してから, offline オペレーションを実行してください。

使用例

コマンド実行の確認をして,CHA ポート「0A」を通るすべてのパスを閉塞状態にする場 合(パス管理 PATH\_ID「000001」が CHA ポート「0A」を通っているとき)

# /opt/DynamicLinkManager/bin/dlnkmgr offline -cha -pathid 000001 KAPL01055-I 指定された CHA port を通る全てのパスを Offline(C)にします。よろ しいですか? [y/n] :y KAPL01056-I 指定された CHA port を通る全てのパスが Offline(C)になってもよい 場合は y を入力してください。そうでない場合は n を入力してください。 [y/n] :y KAPL01061-I 2 本のパスを Offline(C)にしました。失敗したパス = 0 本。オペ レーション名 = offline #

-pathidパス管理 PATH\_ID

単一のパスを閉塞状態にする場合に指定します。

view オペレーションで表示される,現在のパス管理 PATH\_ID を指定します。view オペレー ションについては,「6.7 view [情報を表示する」](#page-462-0)を参照してください。パス管理 PATH\_ID の, 左側の桁から0詰めされている0は省略できます(000001と1は同値です)。ただし、パス管 理 PATH\_ID「000000」を指定する場合は,「000000」または「0」を指定してください。 パス管理 PATH\_ID は、ホストの再起動時に新しく割り当てられます。また、ホストを再起動

しないで新規 LU を追加する場合には、dlmcfgmgr ユティリティの実行時にその LU の各パ スにパス管理 PATH ID が新しく割り当てられます。必ず view オペレーションを実行して, 閉塞状態にするパスの現在のパス管理 PATH\_ID を確認してから、offline オペレーション を実行してください。

-device SCSI デバイス名

SCSI デバイスに接続されているパスを閉塞状態にする場合に指定します。 SCSI デバイス名には、次に示す view オペレーションで表示される Device を指定します。

# /opt/DynamicLinkManager/bin/dlnkmgr view -lu

view オペレーションを実行して SCSI デバイス名を表示する方法については「6.7.2 [パラメ](#page-464-0) [タ](#page-464-0)」の「(3) LU [情報を表示する場合」](#page-478-0)を参照してください。指定できるパラメタ値は 1 つだけ です。英字の大文字,小文字は区別されます。

使用例

コマンド実行の確認をして,SCSI デバイス名「/dev/sde」を通るパスを閉塞状態にす る場合

# /opt/DynamicLinkManager/bin/dlnkmgr offline -path -device /dev/ sde

KAPL01052-I 指定されたパスを Offline(C)にします。よろしいですか?[y/n]:y KAPL01053-I 指定されたパスが Offline(C)になってもよい場合は y を入力してくだ さい。そうでない場合は n を入力してください。[y/n]:y KAPL01061-I 1 本のパスを Offline(C)にしました。失敗したパス = 0 本。オペ レーション名 = offline

 $-S$ 

コマンド実行の確認メッセージを表示しないで実行します。シェルスクリプトやバッチファ イルでコマンドを実行する場合など,確認メッセージへの入力を省略したいときに指定しま す。

使用例

コマンド実行の確認をしないで、パス管理 PATH\_ID「000001」のパスを閉塞状態にする 場合

# /opt/DynamicLinkManager/bin/dlnkmgr offline -pathid 1 -s KAPL01061-I 1 本のパスを Offline(C)にしました。失敗したパス = 0 本。オペ レーション名 = offline

# <span id="page-447-0"></span>**(2) offline** オペレーションの形式を表示する場合

#

#### -help

```
offline オペレーションの形式が表示されます。
```
使用例

```
# /opt/DynamicLinkManager/bin/dlnkmgr offline -help
offline:
  Format
   dlnkmgr offline [-path] -hba HBAPortNumber.BusNumber [-s]
   dlnkmgr offline [-path] -cha -pathid AutoPATH_ID [-s]
 dlnkmgr offline [-path] -pathid AutoPATH_ID [-s]
 dlnkmgr offline [-path] -device SCSI_Device_Name [-s]
  Valid value
   AutoPATH_ID { 000000 - 999999 }(Decimal)
KAPL01001-I HDLM コマンドが正常終了しました。オペレーション名 = offline,
終了時刻 = yyyy /mm /dd hh :mm :ss
#
```
#### 参考

HDLM コマンドの view オペレーションと UNIX の標準コマンドを組み合わせて実行すると,特定 の HBA ポート,または CHA ポートで、パスの情報を絞り込んで表示できます。view オペレー ションについては,「6.7 view [情報を表示する」](#page-462-0)を参照してください。

HBA ポート単位、または CHA ポート単位でパスを閉塞状態にする前に、次のコマンドを実行し て,閉塞状態にするパスの情報を確認することをお勧めします。

例 1

特定の HBA ポート(ホストポート番号「0004」,バス番号「0000」)を通るすべてのパスを確 認する場合

# /opt/DynamicLinkManager/bin/dlnkmgr view -path | grep 0004.0000 指定した HBA ポートを通るパスの情報だけが表示されます。

例 2

VSP G1000 シリーズの CHA ポート「1B」を通るすべてのパスを確認する場合

# /opt/DynamicLinkManager/bin/dlnkmgr view -path -stname | grep VSP\_G1000 | grep 1B

指定した CHA ポートを通るパスの情報だけが表示されます。

# **6.5 online** パスを稼働状態にする

閉塞状態のパスを稼働状態にします。稼働状態にするパスは,HBA ポート単位,CHA ポート単位, またはパス単位で指定できます。また、パスを指定する代わりに SCSI デバイス名を指定すること もできます。

# **6.5.1** 形式

# **(1)** パスを稼働状態にする場合

/opt/DynamicLinkManager/bin/dlnkmgr online [-path] [-hba ホストポート番号 バス番号 |-cha -pathid パス管理 *PATH\_ID* |-pathid パス管理 *PATH\_ID* |-device *SCSI* デバイス名 ]  $[-s]$ 

# **(2) online** オペレーションの形式を表示する場合

/opt/DynamicLinkManager/bin/dlnkmgr online -help

# **6.5.2** パラメタ

# **(1)** パスを稼働状態にする場合

#### -path

HDLM が管理しているパスを操作することを指定します。

online オペレーションの対象物はパスだけなので,この指定は省略できます。

-hba,-cha,-pathid,または-device パラメタで,稼働状態にするパスを指定できます。 これらのパラメタを省略した場合は、すべての閉塞状態のパスを稼働状態にします。稼働状態 にできないパスがあった場合,処理を継続するかどうかを確認するメッセージが表示されま す。稼働状態にできなかったパスを閉塞状態のままにして処理を継続する場合は「v」を,処 理を中断する場合は「n」を入力してください。

#### -hbaホストポート番号 .バス番号

HBA ポート単位でパスを稼働状態にする場合に指定します。指定した番号の HBA ポートを 通るすべてのパスを稼働状態にします。

view オペレーションで表示されるパス名のうち,ホストポート番号,バス番号をピリオドで 区切って指定します。view オペレーションについては,「6.7 view [情報を表示する](#page-462-0)」を参照し てください。

使用例

コマンド実行の確認をして、特定の HBA ポート(ホストポート番号「0010」,バス番号 「0000」)を通るすべてのパスを稼働状態にする場合

# /opt/DynamicLinkManager/bin/dlnkmgr online -hba 0010.0000 KAPL01057-I 指定された HBA を通る全てのパスを Online にします。よろしいです か? [y/n] :y KAPL01061-I 3 本のパスを Online にしました。失敗したパス = 0 本。オペレー ション名 = online #

-cha-pathidパス管理 PATH\_ID

CHA ポート単位でパスを稼働状態にする場合に指定します。-pathid パラメタで指定したパ スが経由している CHA ポートを通る、すべてのパスを稼働状態にします。物理ストレージシ ステムの物理 CHA ポート単位でパスが稼働状態になります。

view オペレーションで表示される,現在のパス管理 PATH\_ID を指定します。view オペレー ションについては,「6.7 view [情報を表示する」](#page-462-0)を参照してください。パス管理 PATH\_ID の, 左側の桁から0詰めされている0は省略できます (000001と1は同値です)。ただし、パス管 理 PATH\_ID「000000」を指定する場合は,「000000」または「0」を指定してください。

パス管理 PATH ID は、ホストの再起動時に新しく割り当てられます。また、ホストを再起動 しないで新規 LU を追加する場合には,HDLM 構成定義ユティリティ(dlmcfgmgr)の実行 時にその LU の各パスにパス管理 PATH\_ID が新しく割り当てられます。必ず view オペレー ションを実行して,稼働状態にするパスの現在のパス管理 PATH\_ID を確認してから,online オペレーションを実行してください。

使用例

コマンド実行の確認をして,CHA ポート「0A」を通るすべてのパスを稼働状態にする場 合(パス管理 PATH\_ID「000002」が CHA ポート「0A」を通っているとき)

# /opt/DynamicLinkManager/bin/dlnkmgr online -cha -pathid 000002 KAPL01057-I 指定された CHA port を通る全てのパスを Online にします。よろしい ですか? [y/n] :y KAPL01061-I 2 本のパスを Online にしました。失敗したパス = 0 本。オペレー ション名 = online #

-pathidパス管理 PATH\_ID

単一のパスを稼働状態にする場合に指定します。

view オペレーションで表示される,現在のパス管理 PATH\_ID を指定します。view オペレー ションについては,「6.7 view [情報を表示する」](#page-462-0)を参照してください。パス管理 PATH\_ID の, 左側の桁から0詰めされている0は省略できます (000001 と1は同値です)。ただし、パス管 理 PATH\_ID「000000」を指定する場合は、「000000」または「0」を指定してください。 パス管理 PATH ID は、ホストの再起動時に新しく割り当てられます。また、ホストを再起動 しないで新規 LU を追加する場合には、dlmcfgmgr ユティリティの実行時にその LU の各パ スにパス管理 PATH\_ID が新しく割り当てられます。必ず view オペレーションを実行して, 稼働状態にするパスの現在のパス管理 PATH\_ID を確認してから、online オペレーションを 実行してください。

-device SCSI デバイス名

SCSI デバイスに接続されているパスを稼働状態にする場合に指定します。

SCSI デバイス名には、次に示す view オペレーションで表示される Device を指定します。

# /opt/DynamicLinkManager/bin/dlnkmgr view -lu

view オペレーションを実行して SCSI デバイス名を表示する方法については「6.7.2 [パラメ](#page-464-0) [タ」](#page-464-0)の「(3) LU [情報を表示する場合」](#page-478-0)を参照してください。指定できるパラメタ値は 1 つだけ です。英字の大文字,小文字は区別されます。

使用例

コマンド実行の確認をして,SCSI デバイス名「/dev/sde」を通るパスを稼働状態にす る場合

# /opt/DynamicLinkManager/bin/dlnkmgr online -path -device /dev/ sde KAPL01050-I 指定されたパスを Online にします。よろしいですか? [y/n]:y KAPL01061-I 1 本のパスを Online にしました。失敗したパス = 0 本。オペレー ション名 = online

 $-S$ 

コマンド実行の確認メッセージを表示しないで実行します。シェルスクリプトやバッチファ イルでコマンドを実行する場合など,確認メッセージへの入力を省略したいときに指定しま す。

```
使用例
```

```
コマンド実行の確認をしないで、パス管理 PATH_ID「000002」のパスを稼働状態にする
場合
```

```
# /opt/DynamicLinkManager/bin/dlnkmgr online -pathid 2 -s
" / ope/ bynamichinnamager/ bin/, dinningi - online - pachia 2 - 5<br>KAPL01061-I 1本のパスを Online にしました。失敗したパス = 0本。オペレー
ション名 = online
#
```
# **(2) online** オペレーションの形式を表示する場合

-help

online オペレーションの形式が表示されます。

使用例

```
# /opt/DynamicLinkManager/bin/dlnkmgr online -help
online:
  Format
     dlnkmgr online [-path] [-s]
   dlnkmgr online [-path] -hba HBAPortNumber.BusNumber [-s]
    dlnkmgr online [-path] -cha -pathid AutoPATH_ID [-s]
 dlnkmgr online [-path] [-pathid AutoPATH_ID] [-s]
 dlnkmgr online [-path] [-device SCSI_Device_Name] [-s]
 Valid value<br>AutoPATH ID
                    \{ 000000 - 999999 \} (Decimal)KAPL01001-I HDLM コマンドが正常終了しました。オペレーション名 = online, 終
了時刻 = yyyy /mm /dd hh :mm :ss
#
```
#### 参考

HDLM コマンドの view オペレーションと UNIX の標準コマンドを組み合わせて実行すると,特定 の HBA ポート,または CHA ポートで、パスの情報を絞り込んで表示できます。view オペレー ションについては,「6.7 view [情報を表示する」](#page-462-0)を参照してください。

HBA ポート単位、または CHA ポート単位でパスを稼働状態にする前に、次のコマンドを実行し て,稼働状態にするパスの情報を確認することをお勧めします。

例 1

特定の HBA ポート (ホストポート番号「0004」,バス番号「0000」)を通るすべてのパスを確 認する場合

# /opt/DynamicLinkManager/bin/dlnkmgr view -path | grep 0004.0000 指定した HBA ポートを通るパスの情報だけが表示されます。

例 2

```
VSP G1000 シリーズの CHA ポート「1B」を通るすべてのパスを確認する場合
```
# /opt/DynamicLinkManager/bin/dlnkmgr view -path -stname | grep VSP\_G1000 | grep 1B

指定した CHA ポートを通るパスの情報だけが表示されます。

# <span id="page-451-0"></span>**6.6 set** 動作環境を設定する

HDLM の動作環境を設定します。

# **6.6.1** 形式

# **(1) HDLM** の動作環境を設定する場合

```
/opt/DynamicLinkManager/bin/dlnkmgr set
   {-lb {on [-lbtype {rr|exrr|lio|exlio|lbk|exlbk}]|off}
   |-ellv 障害ログ採取レベル
   |-elfs 障害ログファイルサイズ
   |-elfn 障害ログファイル数
   |-systflv トレースレベル
   |-systfs トレースファイルサイズ
   |-systfn トレースファイル数
   |-pchk {on [-intvl チェック間隔]|off}
   |-afb {on [-intvl チェック間隔]|off}
   |-iem {on [-intvl 障害監視時間] [-iemnum 障害発生回数]|off}
   |-lic
   |-audlog {on [-audlv 監査ログ採取レベル] [-category [[ss] [a] [ca]|
   all]]|off}
   |-audfac Facility 値
   |-lbpathusetimes 同一パス使用回数
   |-expathusetimes 同一パス使用回数
   |-exrndpathusetimes 同一パス使用回数
   |-dpc {on|off} [-pathid パス ID -lu|-pathid パス ID -storage]
   |-dpcintvl チェック間隔
   |-pstv {on|off}
   }
   [-s]
```
# **(2) set** オペレーションの形式を表示する場合

/opt/DynamicLinkManager/bin/dlnkmgr set -help

# **6.6.2** パラメタ

# **(1) HDLM** の動作環境を設定する場合

各設定のデフォルト値と推奨値を次の表に示します。set オペレーションで設定値を変更した場 合,その値は直ちに有効になります。

## 表 **6-2** 各設定のデフォルト値と推奨値

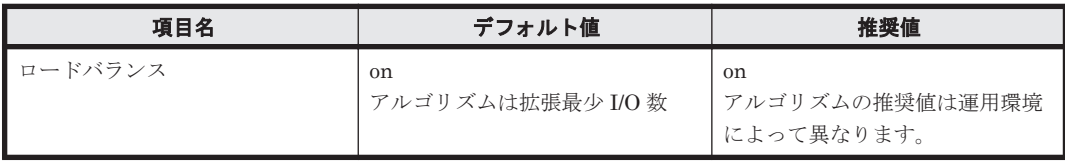

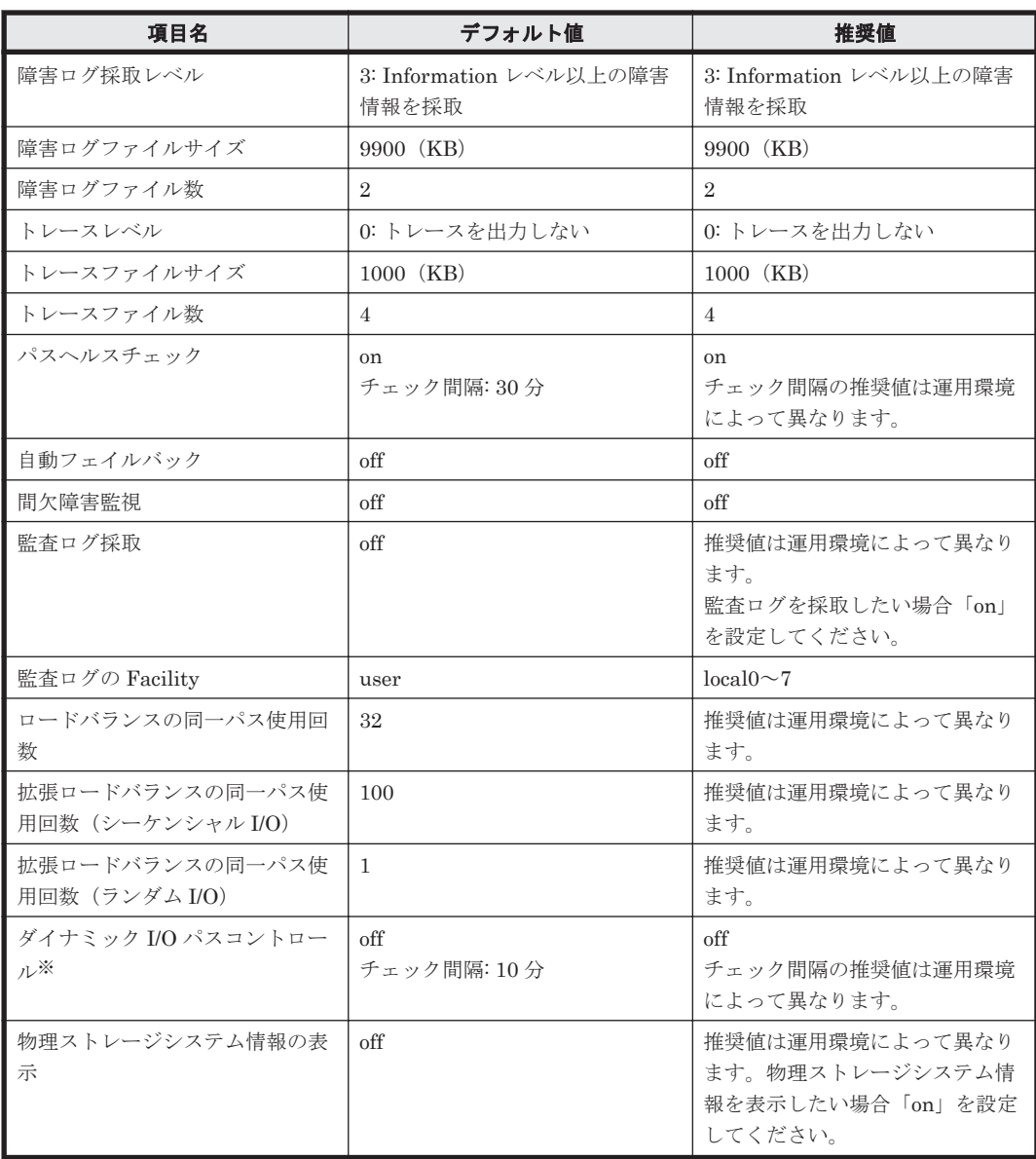

注※

ストレージシステムが HUS100 シリーズを使用している場合にだけ適用されます。

-lb {on [-lbtype {rr|exrr|lio|exlio|lbk|exlbk}]|off}

ロードバランス機能を有効,または無効にします。

on:有効

off:無効

-lbtype {rr|exrr|lio|exlio|lbk|exlbk} ロードバランスのアルゴリズムを選択します。 rr:ラウンドロビン exrr:拡張ラウンドロビン lio:最少 I/O 数 exlio:拡張最少 I/O 数 lbk:最少ブロック数 exlbk:拡張最少ブロック数

-lbtype で設定したアルゴリズムは,-lb off を指定してロードバランス機能を無効に しても,記憶されています。そのため,再度ロードバランス機能を有効にし,アルゴリズ ムを指定しなかった場合,記憶されているアルゴリズムでロードバランスが実行されま す。

-ellv 障害ログ採取レベル

障害ログとして採取する障害情報のレベルを設定します。 障害ログ採取レベルを設定できるログファイルは、HDLM マネージャのログ (dlmmgr[1-16].log)です。 障害ログ採取レベルの設定値とその説明を「表 6-3 障害ログ採取レベルの設定値」に示しま す。なお、障害が発生したときは、障害ログ採取レベルに「1」以上を選択してログを採取し ます。

#### 表 **6-3** 障害ログ採取レベルの設定値

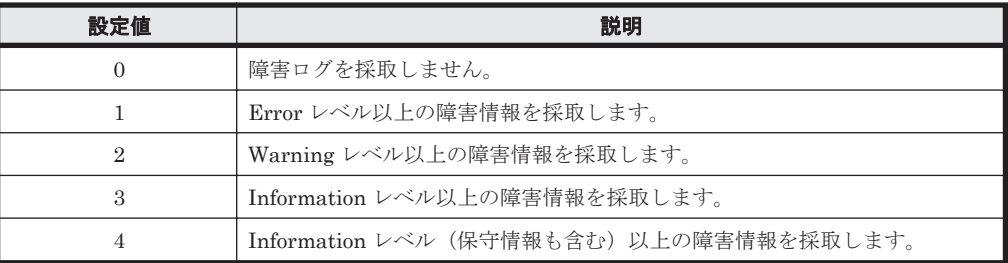

設定値が大きいほど出力されるログの量が多くなります。ログの出力量が多い場合,古い障害 ログファイルに上書きされるまでの時間が短くなります。

使用例

```
# /opt/DynamicLinkManager/bin/dlnkmgr set -ellv 1
KAPL01049-I オペレーションを開始します。オペレーション名 = set。よろしいで
すか? [y/n] : y
KAPL01001-I HDLM コマンドが正常終了しました。オペレーション名 = set, 終了時
刻 = yyyy /mm /dd hh :mm :ss
#
```
-elfs 障害ログファイルサイズ

障害ログファイル (dlmmgr[1-16].log) のサイズをキロバイト単位で設定します。100~ 2000000 の値を指定します。HDLM マネージャのログには指定値が反映されます。障害ログ ファイル数の指定と合わせて,採取できる障害ログの合計サイズの最大値は 32000000KB (約 30GB)です。

すべてのログファイルが設定サイズに達すると,いちばん古いログファイルから順に新しいロ グ情報が上書きされます。

-elfn 障害ログファイル数

障害ログファイル (dlmmgr[1-16].log) の数を設定します。2~16 の値を指定します。障 害ログファイルサイズの指定と合わせて,採取できる障害ログの合計サイズの最大値は 32000000KB(約 30GB)です。

-systflv トレースレベル

トレースの出力レベルを設定します。トレースレベルを設定できるトレースファイルは, hdlmtr[1-64].log です。トレースレベルの設定値とその説明を「表 6-4 [トレースレベルの](#page-454-0) [設定値」](#page-454-0)に示します。なお,障害が発生したときは,トレースレベルに「1」以上を選択して ログを採取します。

<span id="page-454-0"></span>表 **6-4** トレースレベルの設定値

| 設定値 | 説明                |
|-----|-------------------|
| 0   | トレースを出力しません。      |
|     | エラー情報だけ出力します。     |
| 2   | プログラムの動作概略を出力します。 |
| 3   | プログラムの動作詳細を出力します。 |
|     | すべての情報を出力します。     |

設定値が大きいほど出力されるログの量が多くなります。ログの出力量が多い場合,古い障害 ログファイルに上書きされるまでの時間が短くなります。

#### -systfs トレースファイルサイズ

トレースファイルのサイズをキロバイト単位で設定します。100~16000 の値を指定します。 トレースファイル数の指定と合わせて,採取できるトレースの合計サイズの最大値は 1024000KB です。なお,設定されている値よりも小さい値を指定した場合,実行を確認する KAPL01097-W のメッセージが表示されてトレースファイルはいったん削除されます。ファ イルサイズを設定できるトレースファイルは,hdlmtr[1-64].log です。トレースファイル は固定長です。したがって,書き込まれるトレース情報が設定したファイルサイズに満たない 場合でも,出力されるトレースファイル 1 つ当たりのファイルサイズは常に固定です。すべて のトレースファイルにトレースが書き込まれると,いちばん古いトレースファイルから順に新 しいトレースが上書きされます。

#### -systfn トレースファイル数

トレースファイルの数を設定します。2~64 の値を指定します。トレースファイルサイズの指 定と合わせて,採取できるトレースの合計サイズの最大値は 1024000KB です。なお,設定さ れている値よりも小さい値を指定した場合,実行を確認する KAPL01097-W のメッセージが表 示されてトレースファイルはいったん削除されます。ファイル数を設定できるトレースファ イルは, hdlmtr[1-64].log です。

-pchk {on [-intvl チェック間隔]|off}

パスヘルスチェック機能を有効,または無効にします。

on:有効

off:無効

待機系ホストでは、I/O が発行されないパスの障害を検出するために、パスヘルスチェック機 能を有効にすることをお勧めします。「on」を指定した場合,パスヘルスチェックのチェック 間隔を,後続パラメタで指定します。チェック間隔の指定を省略した場合,チェック間隔は次 のとおりになります。

- これまでにチェック間隔を一度も指定していない場合 30 分間隔(デフォルトの設定)になります。
- これまでにチェック間隔を指定している場合

前回指定したチェック間隔になります。

パスヘルスチェックのチェック間隔を指定する後続パラメタの形式を,次に示します。

#### -intvl チェック間隔

パスヘルスチェックのチェック間隔を,分単位で指定します。使用している環境に合わせ て 1~1440 の値を指定します。チェック間隔を変更した場合,変更後のチェック間隔が 直ちに有効になります。チェック間隔を短くした場合,前回のパスヘルスチェックの実行 終了時から,すでに変更後のチェック間隔を経過しているときには,直ちにパスヘルス チェックが始まります。このパラメタで設定したチェック間隔は,-pchk off を指定し

てパスヘルスチェック機能を無効にしても、記憶されています。そのため、再度パスヘル スチェック機能を有効にし、チェック間隔を指定しなかった場合,記憶されているチェッ ク間隔でパスヘルスチェックが実行されます。

-afb {on [-intvl チェック間隔]|off}

障害パスの自動フェイルバック機能を有効,または無効にします。

on:有効

off:無効

自動フェイルバック機能を有効にすると,保守作業などのためにユーザが意識的に障害状態に していたパスが,自動的に稼働状態になってしまうことがあります。また,ストレージやパス で間欠障害が発生した場合,パスの状態が,閉塞状態と稼働状態を繰り返すため,I/O の性能 が低下することがあります。

自動フェイルバックの対象となるのは,障害が発生して KAPL08022-E のメッセージが出力さ れたパス,および HDLM マネージャの起動時に障害となっているパスです。間欠障害が発生 したときの I/O 性能の低下を防ぐため,自動フェイルバックを有効にする場合は,間欠障害監 視を有効にすることをお勧めします。間欠障害監視は,自動フェイルバックが有効なときにだ け設定できます。自動フェイルバックと間欠障害監視の設定の関係については,「表 6-5 [自動](#page-457-0) [フェイルバックおよび間欠障害監視の設定状況と,実行できる操作の関係](#page-457-0)」を参照してくださ い。

「on」を指定した場合,パスの状態を確認するチェック間隔を後続パラメタで指定します。 チェック間隔の指定を省略した場合,チェック間隔は次のとおりになります。

- これまでにチェック間隔を一度も指定していない場合 1分間隔(デフォルトの設定)になります。
- これまでにチェック間隔を指定している場合
	- 前回指定したチェック間隔になります。

パスの状態確認のチェック間隔を指定する後続パラメタの形式を,次に示します。

-intvl チェック間隔

パスの状態確認の終了から,次回のパスの状態確認を開始するまでのチェック間隔を,分 単位で指定します。1~1440 の値を指定します。デフォルト値は「1」です。システムの 運用方法に合わせて設定してください。

間欠障害監視の設定が「on」で障害発生回数が「2」以上の場合,次の条件が満たされて いる必要があります。

間欠障害の障害監視時間 >= 自動フェイルバックのチェック間隔×間欠障害監視で指定する障害発生回数

この条件が満たされない場合は KAPL01080-W エラーになります。エラーになった場合 は,自動フェイルバックのチェック間隔,間欠障害の監視時間,または間欠障害監視で指 定する障害発生回数のどれかを変更してください。

障害発生回数に「1」を指定した場合,上記の条件を満たす必要はありません。

チェック間隔を変更した場合,変更後のチェック間隔が直ちに有効になります。チェック 間隔を短くした場合,前回のパスの状態確認が終了したときから,すでに変更後のチェッ ク間隔を経過しているときには,直ちにパスの状態確認が始まります。

このパラメタで設定したチェック間隔は,-afb off を指定して自動フェイルバック機能 を無効にしても,記憶されています。そのため,再度自動フェイルバック機能を有効に し,チェック間隔を指定しなかった場合,記憶されているチェック間隔でパスの状態確認 が実行されます。

-iem {on [-intvl 障害監視時間] [-iemnum 障害発生回数]|off}

間欠障害監視を有効,または無効にします。

on:有効

off:無効

間欠障害監視は,自動フェイルバックが「on」のときにだけ設定できます。間欠障害が発生し たときの I/O 性能の低下を防ぐため,自動フェイルバックを有効にする場合は,間欠障害監視 を有効にすることをお勧めします。「on」を指定した場合,障害監視時間および障害発生回数 を,後続パラメタで指定します。間欠障害の監視が開始されてから指定した時間が経過するま での間に,指定した回数の障害が発生した場合に,該当するパスに間欠障害が発生していると 見なします。間欠障害が発生していると見なされたパスは,自動フェイルバックの対象外にな ります。間欠障害監視は,パスごとに実施されます。また,間欠障害監視は,自動フェイル バックによってパスが障害から回復した時点から開始されます。

障害監視時間または障害発生回数の指定を省略した場合、それぞれの値は次のとおりになりま す。

- これまでに障害監視時間または障害発生回数を一度も指定していない場合 障害監視時間は 30分、障害発生回数は 3回になります。
- これまでに障害監視時間または障害発生回数を指定している場合 前回指定した値になります。

障害監視時間と障害発生回数の設定値は障害発生回数が「2」以上の場合,次の条件を満たし ている必要があります。

間欠障害の障害監視時間 >= 自動フェイルバックのチェック間隔×間欠障害監視で指定する障害発生回数

この条件が満たされない場合は KAPL01080-W エラーになります。エラーになった場合は,自 動フェイルバックのチェック間隔,間欠障害の監視時間,または間欠障害監視で指定する障害 発生回数のどれかを変更してください。

障害発生回数が「1」の場合,上記の条件を満たす必要はありません。

間欠障害の監視時間と障害の発生回数を指定する後続パラメタの形式を,次に示します。

-intvl 障害監視時間

間欠障害の監視時間を分単位で指定します。1~1440 の値を指定します。デフォルト値 は「30」です。

間欠障害の監視中に障害監視時間を変更した場合,変更前までにカウントされた障害発生 回数,および監視を開始してから経過した時間が 0 に初期化されます。そして,変更後の 設定で監視が開始されます。間欠障害の監視時間外に障害監視時間を変更した場合,次に 自動フェイルバックが成功した時点から,変更後の障害監視時間が有効になります。監視 時間外は障害発生回数はカウントされていないため,回数の変更はありません。

このパラメタで設定した障害監視時間は,-iem off を指定して間欠障害監視を無効にし ても記憶されています。そのため,再度間欠障害監視を有効にし,障害監視時間を指定し なかった場合,記憶されている障害監視時間で間欠障害監視が実行されます。

-iemnum 障害発生回数

障害の発生回数を指定します。1~99 の値を指定します。デフォルト値は「3」です。 間欠障害の監視中に障害発生回数を変更した場合,変更前までにカウントされた障害発生 回数,および監視を開始してから経過した時間が 0 に初期化されます。そして,変更後の 設定で監視が開始されます。間欠障害の監視時間外に障害発生回数を変更した場合,次に 自動フェイルバックが成功した時点から変更後の障害発生回数が有効になります。監視 時間外は障害発生回数はカウントされていないため,回数の変更はありません。

<span id="page-457-0"></span>このパラメタで設定した障害発生回数は,-iem off を指定して間欠障害監視を無効にし ても,記憶されています。そのため,再度,間欠障害監視を有効にし,障害発生回数を指 定しなかった場合,記憶されている障害発生回数で間欠障害監視が実行されます。

間欠障害の監視中に set -iem on オペレーションを実行した場合,障害監視時間または障害 発生回数を変更していなくても,それまでにカウントされた障害発生回数,および監視を開始 してから経過した時間が初期化されます。間欠障害監視は継続されます。

間欠障害監視を「on」に設定しているときに,自動フェイルバックを「off」に設定すると, 間欠障害監視は無効になります。ただし,view -sys オペレーションで HDLM の機能の設定 情報を表示した場合,間欠障害監視(Intermittent Error Monitor)の設定は「on」と表示さ れます。再度自動フェイルバックを「on」に設定すると,間欠障害監視が有効になります。 自動フェイルバックおよび間欠障害監視について実行できる操作は,それらの機能の設定状況 に依存します。自動フェイルバックおよび間欠障害監視の設定状況と,それらの機能について 実行できる操作の関係を,次の表に示します。

設定状況 実行できる操作 | ・ ・ ・ ・ ・ 操作の結果 **AFB IEM** on | on | AFB を「on」にする | AFB と IEM の動作には変化なし AFB の設定値を変更する | AFB は変更後の設定で動作する※1 AFB を「off」にする • AFB および IEM が無効になる • カウントされた障害発生回数,監視経過時間, および自動フェイルバック対象外の情報が初 期化される IEM を「on」にする ト 間欠障害監視中のパスは、カウントされた障害 発生回数と監視経過時間が「0」に初期化され, 改めて間欠障害監視が開始される • 間欠障害監視時間外のパスは,変化なし IEM の設定値を変更する • 間欠障害監視中のパスは,カウントされた障害 発生回数と監視経過時間が「0」に初期化され, 変更後の監視条件に従って,改めて間欠障害監 視が開始される※1 • 間欠障害監視時間外のパスは障害発生後,自動 フェイルバックによって回復したときから設 定値が有効となる IEM を「off」にする | · IEM が無効になる • カウントされた障害発生回数,監視経過時間, および自動フェイルバック対象外の情報が初 期化される off AFBを「on」にする AFBと IEM の動作には変化なし AFB の設定値を変更する | AFB は変更後の設定で動作する AFB を「off」にする <br > <br <>>
AFB が無効になる IEM を「on」にする IEM が有効になる<sup>※1</sup> off | on<sup>※2</sup> | AFB を「on」にする | AFB および IEM が有効になる<sup>※1</sup> AFB を「off」にする <br | AFB と IEM の動作には変化なし off AFB を「on」にする AFB が有効になる AFB を「off」にする <br>
<br>
AFB と IEM の動作には変化なし

| 表 6-5 自動フェイルバックおよび間欠障害監視の設定状況と,実行できる操作の関係 |  |
|-------------------------------------------|--|
|-------------------------------------------|--|

(凡例)

AFB:自動フェイルバック

IEM:間欠障害監視

注※1

自動フェイルバックのチェック間隔の設定値と間欠障害監視の設定値の条件を満たさない場 合,KAPL01080-W エラーになります。KAPL01080-W エラーとなった場合は間欠障害監視状 態に変化はありません。

注※2

自動フェイルバックの設定が「off」なので,間欠障害監視は無効です。

使用例

間欠障害監視を有効にする場合

```
# /opt/DynamicLinkManager/bin/dlnkmgr set -iem on -intvl 20 -
iemnum 2
KAPL01049-I オペレーションを開始します。オペレーション名 = set。よろしいで
すか? [y/n] : y
KAPL01001-I HDLM コマンドが正常終了しました。オペレーション名 = set, 終了時
刻 = yyyy /mm /dd hh :mm :ss
#
```
-lic

ライセンスを更新する場合に指定します。ライセンスは,ライセンスキーまたはライセンス キーファイルで提供されます。ライセンスキーファイルは,ライセンスを格納したファイルで す。

ライセンスキーファイルが提供されている場合

ライセンスキーファイルを,/var/tmp 直下に「hdlm\_license」という名称で格納して から,set -lic オペレーションを実行します。ライセンスキーファイルに記述されてい るライセンスキーの種別に応じて,ライセンスキーが登録された旨のメッセージが出力さ れます。一時または非常ライセンスの場合は,期限満了日も表示されます(KAPL01071- I,  $KAPL01072-I$ )。

ライセンスキーが提供されている場合

set -lic オペレーションを実行すると、ユーザにライセンスキーの入力を求める KAPL01068-I のメッセージが出力されます。それに対して,ライセンスキーを入力しま す。入力したライセンスキーの種別に応じて,ライセンスキーが登録された旨のメッセー ジが表示されます。一時または非常ライセンスの場合は,期限満了日も表示されます  $(KAPL01071-I, KAPL01072-I)$ 

ライセンスキーの種別を次の表に示します。

表 **6-6** ライセンスキー種別

| 種類         | 説明                                                                                                    |
|------------|----------------------------------------------------------------------------------------------------|
| 永久ライセンスキー  | 永久的な製品の使用を可能とするためのライセンスキーです。                                                                          |
| 一時ライセンスキー※ | ユーザが製品の評価などを行う場合に使用するライセンスキーです。期間に<br>は、「120」(120日間)が、インストール時に設定されます。一時ライセンス<br>キーは再利用できません。          |
| 非常ライセンスキー  | 永久ライセンスキー発行が間に合わない場合などに, 一時的に使用するライ<br>センスキーです。期間には「30」(30日間)が、インストール時に設定され<br>ます。非常ライセンスキーは再利用できません。 |

注※

一時ライセンスキーは、set オペレーションでインストールできません。

使用例 1

ライセンスキーを更新する場合(ライセンスキーファイルがあるとき)

コマンドリファレンス **459**

```
# /opt/DynamicLinkManager/bin/dlnkmgr set -lic
KAPL01049-I オペレーションを開始します。オペレーション名 = set。よろしいで
すか? [y/n] : y
KAPL01071-I 永久ライセンスがインストールされました。
#
```
#### 使用例 2

```
ライセンスキーを更新する場合(ライセンスキーファイルがないとき)
# /opt/DynamicLinkManager/bin/dlnkmgr set -lic
KAPL01049-I オペレーションを開始します。オペレーション名 = set。よろしいで<br>すか? [y/n] : y
すか? [y/n] : y
KAPL01083-I ライセンスキーファイルがありません。ファイル名 = /var/tmp/
hdlm_license
KAPL01068-I ライセンスキーを入力して下さい: *************
KAPL01071-I 永久ライセンスがインストールされました。
#
```
-audlog {on [-audlv 監査ログ採取レベル] [-category [[ss] [a] [ca]|all]]|off} 監査ログの採取を指定します。

on:採取する

off:採取しない

-audly 監査ログ採取レベル

監査ログとして採取する重要度(Severity)のレベルを設定します。設定値を次の表に示 します。デフォルトの設定値は「6」です。

#### 表 **6-7** 監査ログ採取レベルの設定値

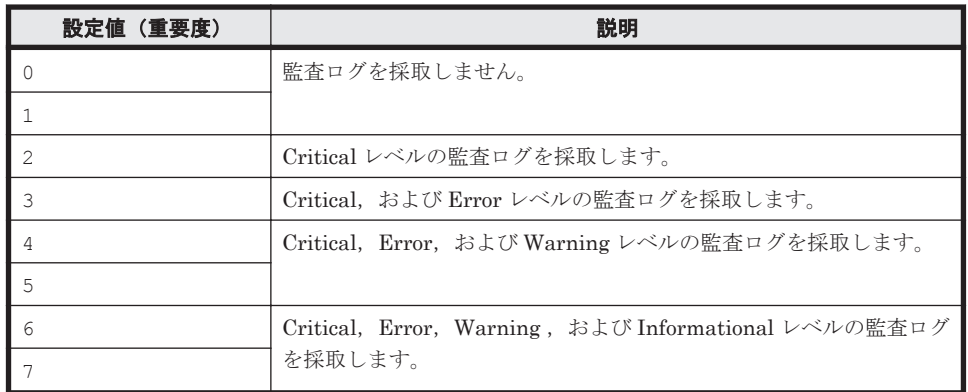

-category [[ss] [a] [ca]|all]

監査ログとして採取する種別を設定します。設定値を次の表に示します。デフォルトの 設定値は「all」です。-category を指定して設定値を省略した場合は「all」が指定さ れたものと見なされます。

#### 表 **6-8** 監査ログ種別の設定値

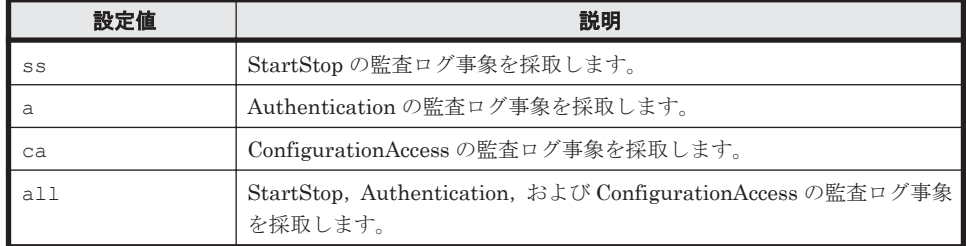

-audfac *Facility* 値

監査ログの Facility を指定します。

設定値を次の表に示します。デフォルトの設定値は「user」です。

#### 表 **6-9** 監査ログの **Facility** の設定値

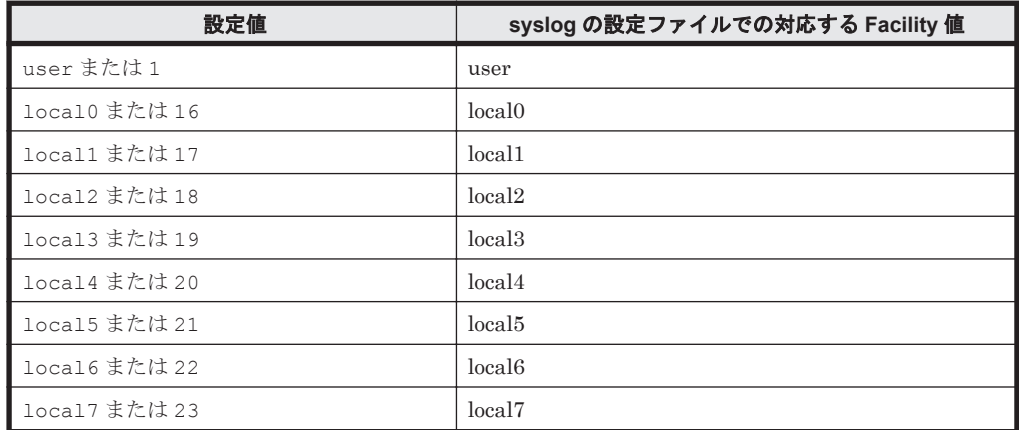

-lbpathusetimes 同一パス使用回数

ロードバランスのアルゴリズムに,ラウンドロビン(rr),最少 I/O 数(lio),または最少ブ ロック数(lbk)を適用する場合,I/O に同一のパスを使用する回数を指定します。

10 進数で 0~999999 の値を指定できます。デフォルトの設定値は「32」です。 0 を指定する と,ロードバランス機能を無効にした場合と同じです。

-expathusetimes 同一パス使用回数

ロードバランスのアルゴリズムに,拡張ラウンドロビン(exrr),拡張最少 I/O 数(exlio), または拡張最少ブロック数 (exlbk) を適用する場合、シーケンシャル I/O に同一のパスを使 用する回数を指定します。

10 進数で 0~999999 の値を指定できます。デフォルトの設定値は「100」です。 0 を指定す ると,シーケンシャル I/O が続く間は同一パスを使い続けます。

-exrndpathusetimes 同一パス使用回数

ロードバランスのアルゴリズムに,拡張ラウンドロビン(exrr),拡張最少 I/O 数(exlio), または拡張最少ブロック数 (exlbk) を適用する場合、ランダム I/O に同一のパスを使用する 回数を指定します。

10 進数で 0~999999 の値を指定できます。デフォルトの設定値は「1」です。 0 を指定する と,ランダム I/O が続く間は同一パスを使い続けます。

-dpc {on|off} [-pathid パス *ID* -lu | -pathid パス *ID* -storage]

ストレージシステム単位または LU 単位でダイナミック I/O パスコントロール機能を有効,ま たは無効にします。デフォルト値は「off」です。

on:有効

off:無効

-pathid パス *ID* -lu

ダイナミック I/O パスコントロール機能の有効または無効を LU 単位に設定します。目 的の LU に接続されているパス ID のうちどれか 1 つを指定します。

-pathid パス *ID* -storage

ダイナミック I/O パスコントロール機能の有効または無効をストレージシステム単位に 設定します。目的のストレージシステムに接続されているパス ID のうちどれか 1 つを指 定します。

-pathid パラメタを指定しない場合は,システム単位の設定となり,ストレージシステム単位 または LU 単位の設定はクリアされます。

-dpcintvl チェック間隔

ダイナミック I/O パスコントロール機能の,ストレージシステム側で行われるコントローラ切 り替え情報を見直すチェック間隔を,分単位で指定します。1~1440 の値を指定します。デ フォルト値は「10」です。

-pstv {on|off}

物理ストレージシステム情報の表示機能を有効,または無効にします。デフォルト値は「off」 です。

on:有効

off:無効

物理ストレージシステム情報の表示機能を有効にすると,物理ストレージシステムの情報が表 示されます。物理ストレージシステム情報の表示機能を無効にすると、OS に認識されている ストレージシステムの情報が表示されます。仮想化されているストレージシステムは仮想情 報が表示され,仮想化されていないストレージシステムは物理情報が表示されます。

物理ストレージシステム情報の表示機能の有効/無効によって、view オペレーションの表示結 果が異なります。表示結果が異なる表示項目を次の表に示します。

表 **6-10 -pstv** パラメタの指定によって **view** オペレーションの表示結果が異なる表示項目

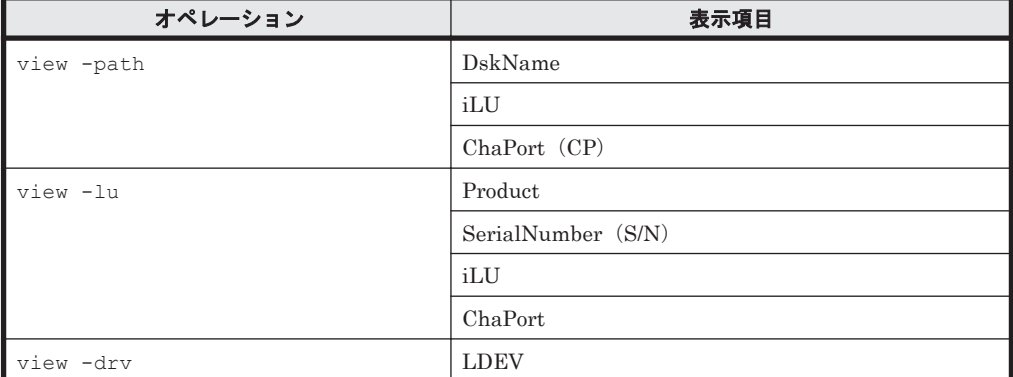

 $-S$ 

コマンド実行の確認メッセージを表示しないで実行します。シェルスクリプトやバッチファ イルでコマンドを実行する場合など,確認メッセージへの入力を省略したいときに指定しま す。

#### **(2) set** オペレーションの形式を表示する場合

```
-help
```
set オペレーションの形式が表示されます。

#### 使用例

```
# /opt/DynamicLinkManager/bin/dlnkmgr set -help
set:
   Format
     dlnkmgr set { -lb on [ -lbtype { rr | exrr | lio | exlio | lbk | 
exlbk } ]
                  | -lb off
                  | -ellv ElogLevel
                   | -elfs ElogFileSize
                  | -elfn Number-Of-ElogFiles
                  | -systflv TraceLevel
                  | -systfs TraceFileSize
                  | -systfn Number-Of-TraceFiles
                  | -pchk on [ -intvl Interval-Time ]
                  | -pchk off
```
**462** コマンドリファレンス

```
 | -afb on [ -intvl Interval-Time ]
                 | -afb off
                 | -iem on
                          [ -intvl Error-Monitor-Interval ]
                         [ -iemnum Number-Of-Times ]
                 | -iem off
                |-lic
                 | -audlog on
                           [ -audlv AudlogLevel ]
                           [ -category Category-Value ]
                 | -audlog off
                 | -audfac { Facility-Name | Facility-Number }
                 | -lbpathusetimes Number-Of-PathUseTimes
                 | -expathusetimes Number-Of-ExPathUseTimes
                 | -exrndpathusetimes Number-Of-ExRndPathUseTimes
                 | -dpc { on | off } [-pathid AutoPATH_ID { -lu | -
storage } 1
                 | -dpcintvl Dpc-Interval
                 | -pstv { on | off }
 }
                [-s] Valid value
    ElogLevel \{ 0 | 1 | 2 | 3 | 4 \} (Default Value 3)
     ElogFileSize { 100 - 2000000 }(KB) (Default Value 
9900)
     Number-Of-ElogFiles { 2 - 16 }(Files) (Default Value 2)
    TraceLevel (0 | 1 | 2 | 3 | 4 } (Default Value 0)<br>TraceFileSize (0 | 1 | 2 | 3 | 4 } (Default Value 0)
                                100 - 16000 }(KB)
1000)
    Number-Of-TraceFiles { 2 - 64 } (Files) (Default Value 4)<br>Interval-Time { 1 - 1440 } (Minute) (Default Value 30
                                \{ 1 - 1440 \} (Minute) (Default Value 30)
      (nchk) Interval-Time { 1 - 1440 }(Minute) (Default Value 1)
     (Afh)Error-Monitor-Interval \{1 - 1440\}(Minute) (Default Value 30)<br>Number-Of-Times \{1 - 99\}(Times) (Default Value 3)
 Number-Of-Times { 1 - 99 }(Times) (Default Value 3)
AudlogLevel \{ 0 - 7 \} (Default Value 6)
     Category-Value { [ss] [a] [ca] |
                                 all } (Default Value all)
    Facility-Name
                                   local0 - local7 } (Default Value 
user)<br>Facility-Number
Facility-Number \{ 1 | 16 - 23 \} (Default Value 1)
 Number-Of-PathUseTimes { 0 - 999999 }(Times) (Default Value 32)
     Number-Of-ExPathUseTimes { 0 - 999999 }(Times) (Default Value 100)
   Number-Of-ExRndPathUseTimes \begin{array}{l} (0 - 999999) \ (Times) \ (Default Value 1) \\ (400000 - 999999) \ (Decimal) \end{array}\{ 000000 - 999999 \}(Decimal)
     Dpc-Interval { 1 - 1440 }(Minute) (Default Value 10)
KAPL01001-I HDLM コマンドが正常終了しました。オペレーション名 = set, 終了時刻 = 
yyyy /mm /dd hh :mm :ss
#
```
# **6.7 view** 情報を表示する

HDLM のプログラム情報, パス情報, LU 情報, HDLM デバイス, SCSI デバイスおよび LDEV 情報の対応を表示します。

# **6.7.1** 形式

# **(1)** プログラム情報を表示する場合

```
/opt/DynamicLinkManager/bin/dlnkmgr view -sys
   [-sfunc|-msrv|-adrv|-pdrv|-lic|-audlog|-lbpathusetimes|-
   expathusetimes|-exrndpathusetimes|-pstv]
   [-t]
```
# **(2)** パス情報を表示する場合

### パス情報表示

/opt/DynamicLinkManager/bin/dlnkmgr view -path

```
[-pstv|-vstv]
[-hdev ホストデバイス名]
[-stname]
[-iem]
[-srt {pn|lu|cp}]
[-hbaportwwn]
[-t]
```
## パス情報表示(表示項目を選択する場合)

/opt/DynamicLinkManager/bin/dlnkmgr view -path -item

```
[pn] [dn] [lu] [cp] [type] [ic] [ie] [dnu] [hd] [iep] [hbaportwwn]
[phys] [virt] [vid]
[-pstv|-vstv]
[-hdev ホストデバイス名]
[-stname]
[-srt {pn|lu|cp}]
[-t]
```
## パス情報の概略表示

```
/opt/DynamicLinkManager/bin/dlnkmgr view -path -c
   [-pstv|-vstv]
   [-stname]
   [-srt {lu|cp}]
   [-t]
```
# **(3) LU** 情報を表示する場合

### **LU** 情報表示

/opt/DynamicLinkManager/bin/dlnkmgr view -lu

```
[-pstv|-vstv]
[-hdev ホストデバイス名 |-pathid パス管理 PATH_ID ]
[-t]
```
## **LU** 情報表示(表示項目を追加する場合)

/opt/DynamicLinkManager/bin/dlnkmgr view -lu -item

```
[ [slpr] [pn] [cp] [clpr] [type] [ic] [ie] [dnu] [iep] [hctl] [dpc] 
[phys] [virt] [vid]
|all |[-pstv|-vstv]
[-hdev ホストデバイス名 |-pathid パス管理 PATH_ID ]
[-t]
```
#### <span id="page-464-0"></span>**LU** 情報の概略表示

/opt/DynamicLinkManager/bin/dlnkmgr view -lu -c [-pstv|-vstv] [-t]

#### **LU** 情報の概略表示(表示項目を追加する場合)

```
/opt/DynamicLinkManager/bin/dlnkmgr view -lu -c -item
   [slpr]
   [-pstv|-vstv]
   [-t]
```
# **(4) HDLM** デバイス,**SCSI** デバイスおよび **LDEV** 情報の対応を表示する場合

/opt/DynamicLinkManager/bin/dlnkmgr view -drv [-pstv|-vstv] [-t]

#### **(5) view** オペレーションの形式を表示する場合

/opt/DynamicLinkManager/bin/dlnkmgr view -help

# **6.7.2** パラメタ

ここでは、view オペレーションのパラメタを次の順に説明します。

(1) プログラム情報を表示する場合

(2) [パス情報を表示する場合](#page-469-0)

(3) LU [情報を表示する場合](#page-478-0)

(4) HDLM デバイス、SCSI デバイスおよび LDEV [情報の対応を表示する場合](#page-486-0)

(5) view [オペレーションの形式を表示する場合](#page-487-0)

# **(1)** プログラム情報を表示する場合

-sys [-sfunc|-msrv|-adrv|-pdrv|-lic|-audlog|-lbpathusetimes| expathusetimes|-exrndpathusetimes|-pstv]

HDLM のプログラム情報が表示されます。

後続パラメタで,情報を表示する対象を指定します。後続パラメタを省略した場合は,監査ロ グ採取の設定情報,ロードバランスの同一パス使用回数,拡張ロードバランスの同一パス使用 回数,および物理ストレージシステム情報の表示機能の設定状態を除くすべてのプログラム情 報が表示されます。指定するパラメタ,表示される情報,表示される項目,およびその説明を 「表 6-11 プログラム情報の表示項目」に示します。

 $-+$ 

各情報の項目名を表示しません。

#### 表 **6-11** プログラム情報の表示項目

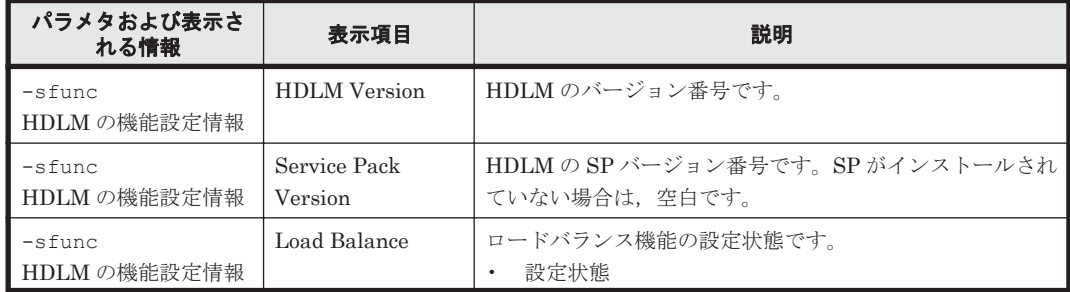

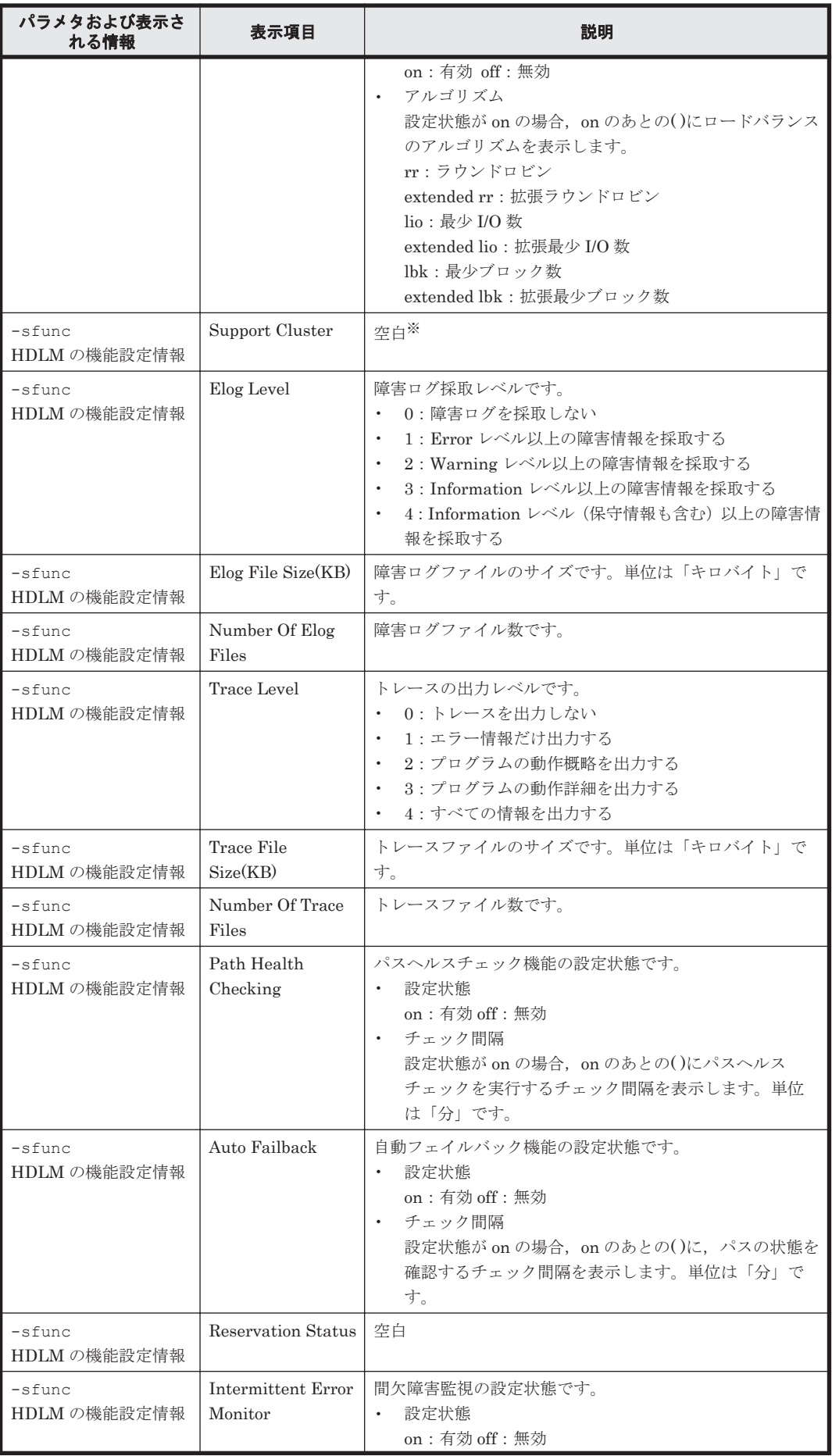

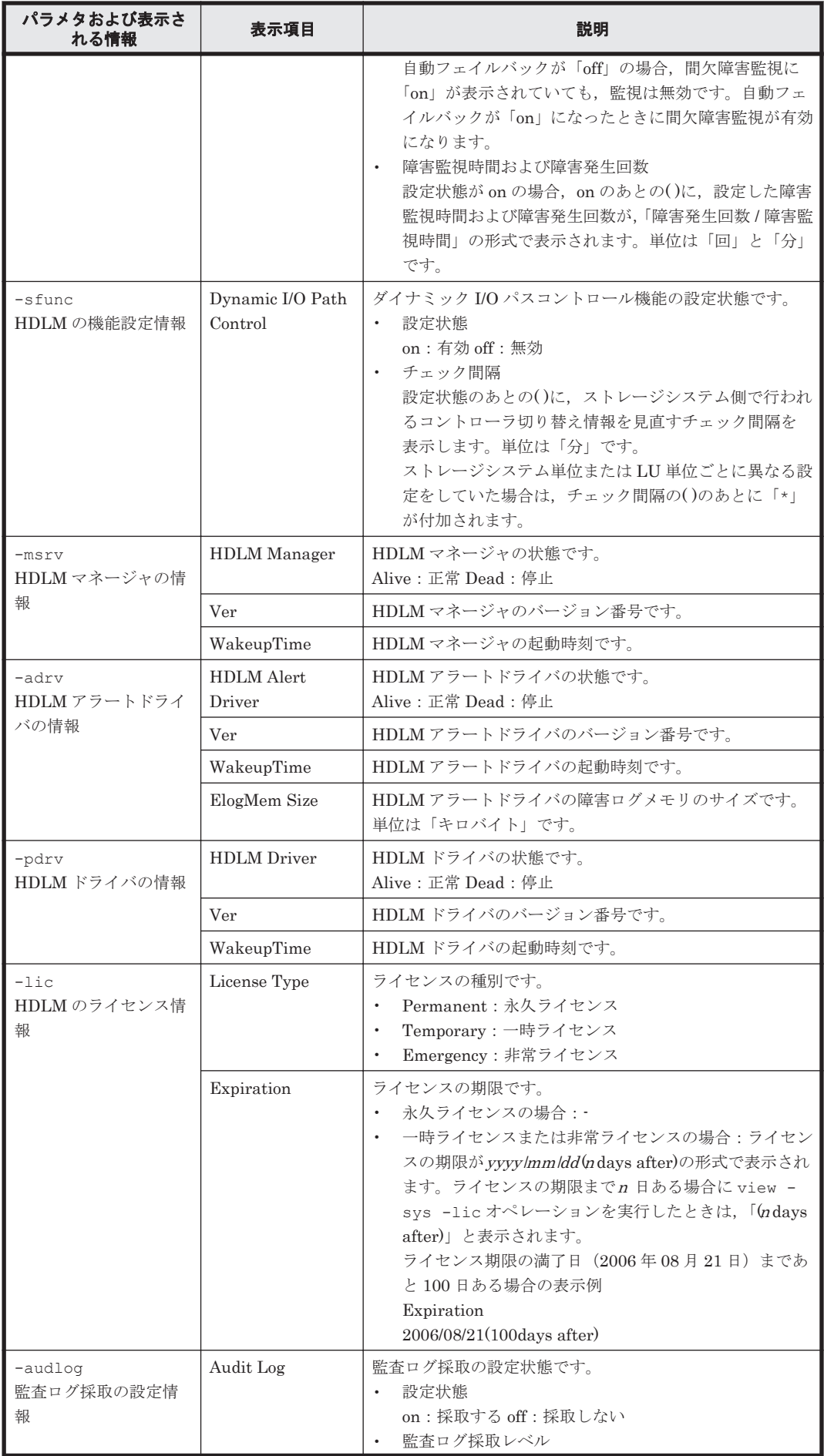

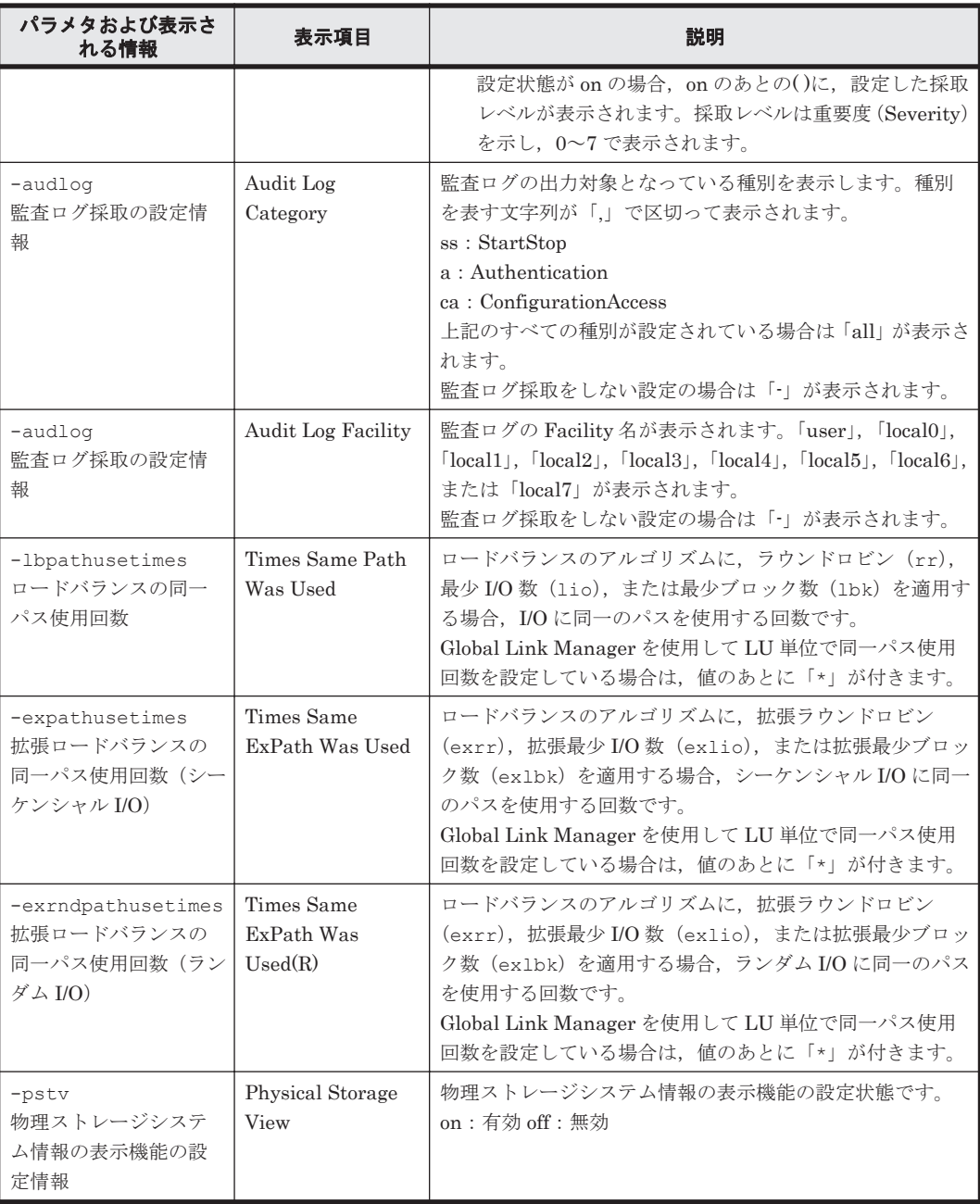

#### 注※

クラスタソフトウェアを使用する場合,クラスタ機能の設定状態,およびクラスタサーバの種 類は表示されませんが,実際にはクラスタ機能は問題なく動作します。

## 使用例

## 使用例 1

HDLM の機能設定情報を表示する場合

```
# /opt/DynamicLinkManager/bin/dlnkmgr view -sys -sfunc
                 \vdots x.x.x-xx
Service Pack Version :<br>
Load Balance : on (extended lio)<br>
Support Cluster :
Load Balance : on (extended lio)
Support Cluster :
Elog Level<br>
Elog File Size(KB) : 3<br>
Number Of Elog Files : 2<br>
mental is a control of Elog Files : 2
Elog File Size(KB) : 9900
Number Of Elog Files : 2
Trace Level : 0
```
```
Trace File Size(KB) : 1000
Number Of Trace Files : 4<br>Path Health Checking : on (30)
Path Health Checking : on(30)<br>Auto Failback : off
Auto Failback
Reservation Status
Intermittent Error Monitor : off
Dynamic I/O Path Control : off(10)
KAPL01001-I HDLM コマンドが正常終了しました。オペレーション名 = view, 終了時刻
= yyyy /mm /dd hh :mm :ss
#
```
## 使用例 2

HDLM マネージャの情報を表示する場合

```
# /opt/DynamicLinkManager/bin/dlnkmgr view -sys -msrv
HDLM Manager Ver WakeupTime
Alive x.x.x-xx yyyy /mm /dd hh :mm :ss
KAPL01001-I HDLM コマンドが正常終了しました。オペレーション名 = view, 終了時刻
= yyyy /mm /dd hh :mm :ss
#
```
使用例 3

HDLM アラートドライバの情報を表示する場合

```
# /opt/DynamicLinkManager/bin/dlnkmgr view -sys -adrv<br>HDLM Alert Driver Ver WakeupTime ElogMem Size
HDLM Alert Driver Ver<br>Alive x.x.x-xxAlive x.x.x-xx yyyy /mm /dd hh :mm :ss 1000
KAPL01001-I HDLM コマンドが正常終了しました。オペレーション名 = view, 終了時刻
= yyyy /mm /dd hh :mm :ss
#
```
使用例 4

HDLM ドライバの情報を表示する場合

```
# /opt/DynamicLinkManager/bin/dlnkmgr view -sys -pdrv
                WakeupTime
Alive x.x.x-xx yyyy /mm /dd hh :mm :ss
KAPL01001-I HDLM コマンドが正常終了しました。オペレーション名 = view, 終了時刻
= yyyy /mm /dd hh :mm :ss
#
```
### 使用例 5

HDLM のライセンス情報を表示する場合

```
# /opt/DynamicLinkManager/bin/dlnkmgr view -sys -lic
License Type Expiration
Permanent
KAPL01001-I HDLM コマンドが正常終了しました。オペレーション名 = view, 終了時刻
= yyyy /mm /dd hh :mm :ss
#
```
使用例 6

監査ログの設定情報を表示する場合

```
# /opt/DynamicLinkManager/bin/dlnkmgr view -sys -audlog
Audit Log : off : off
Audit Log Category
Audit Log Facility
KAPL01001-I HDLM コマンドが正常終了しました。オペレーション名 = view, 終了時刻
= yyyy /mm /dd hh :mm :ss
#
```
使用例 7

ロードバランスの同一パス使用回数を表示する場合

```
# /opt/DynamicLinkManager/bin/dlnkmgr view -sys -lbpathusetimes
Times Same Path Was Used : 32
KAPL01001-I HDLM コマンドが正常終了しました。オペレーション名 = view, 終了時刻
```

```
= yyyy /mm /dd hh :mm :ss
   # 
使用例 8
   拡張ロードバランスの同一パス使用回数を表示する場合(シーケンシャル I/O)
   # /opt/DynamicLinkManager/bin/dlnkmgr view -sys -expathusetimes
   Times Same ExPath Was Used : 100
   KAPL01001-I HDLM コマンドが正常終了しました。オペレーション名 = view, 終了時刻
   = yyyy /mm /dd hh :mm :ss
   #
```
使用例 9

```
拡張ロードバランスの同一パス使用回数を表示する場合(ランダム I/O)
```

```
# /opt/DynamicLinkManager/bin/dlnkmgr view -sys -exrndpathusetimes
Times Same ExPath Was Used(R): 1
KAPL01001-I HDLM コマンドが正常終了しました。オペレーション名 = view, 終了時刻
= yyyy /mm /dd hh :mm :ss
#
```
使用例 10

```
物理ストレージシステム情報の表示機能の設定情報を表示する場合
```

```
# /opt/DynamicLinkManager/bin/dlnkmgr view -sys -pstv
Physical Storage View : off
KAPL01001-I HDLM コマンドが正常終了しました。オペレーション名 = view, 終了時刻
= yyyy /mm /dd hh :mm :ss
#
```
## **(2)** パス情報を表示する場合

パス情報を表示する場合,-path パラメタと同時に-item パラメタや-c パラメタを指定すると, 項目を選択して表示したり,パス情報の概略を表示したりできます。ここでは,それぞれのパラメ タの説明をしたあとに,パス情報の表示項目を説明します。

#### パス情報表示

-path

-path パラメタと同時に、-c パラメタ, -item パラメタのどちらも指定しない場合、表示項 目の短縮や選択を行わないで,HDLM が管理するパスの情報が表示されます。後続パラメタで 表示するパスを絞り込んだり(-hdev),パスの情報をソートしたり(-srt)できます。-hdev パラメタ,および-srt パラメタを省略した場合は,すべてのパスの情報がパス管理 PATH\_ID 順に表示されます。

各表示項目の内容については,「表 6-13 [パス情報の表示項目](#page-474-0)」を参照してください。 -path パラメタを指定した場合に表示されるパス管理 PATH\_ID (PathID) は、ホスト起動

時のパス検出の順番によって変わります。このため、パスを特定する場合は、必ずパス名 (PathName)を使用してください。

後続パラメタの形式を次に示します。

-pstv|-vstv

-pstv パラメタを指定すると物理ストレージシステムの情報を表示し,-vstv パラメタ を指定すると OS に認識されているストレージシステムの情報を表示します。どちらの パラメタも指定しない場合は,set オペレーションの-pstv パラメタで指定された値に 従って表示します。

-pstv パラメタと-vstv パラメタの指定によって表示結果が異なる表示項目について は,「6.6.2 [パラメタ](#page-451-0)」の「表 6-10 -pstv [パラメタの指定によって](#page-461-0) view オペレーションの [表示結果が異なる表示項目](#page-461-0)」を参照してください。

```
-hdev ホストデバイス名
```
指定したホストデバイスにアクセスするパスの情報だけが表示されます。

ホストデバイス名には,HDLM デバイスの論理デバイスファイル名(/dev/sddlm[*aa pap* ])からパーティション番号を除いたものを指定します。HDLM デバイス論理デバイ スファイル名については,「2.6 HDLM [デバイスの論理デバイスファイル](#page-36-0)」を参照してく ださい。英字の大文字,小文字は区別されます。

-stname

プロダクト ID にストレージシステムのモデル ID が表示されます。指定しない場合は, プロダクトID,またはエミュレーションタイプが表示されます。

プロダクト ID の表示内容については,「表 6-15 [プロダクト](#page-477-0) ID の表示内容」を参照して ください。

-iem

パス情報の項目に IEP が追加され,間欠障害に関する情報が表示されます。

-srt {pn|lu|cp}

パス情報が,指定したキーで昇順にソートして表示されます。

パス情報は、ストレージシステム名 (DskName) を第1キー, -srt パラメタで指定し た項目を第 2 キー,パス管理 PATH\_ID を第 3 キーとしてソートされます。第 2 キーとし て指定できる項目は,パス名(pn),ストレージシステム内の LU 番号(lu),または CHA ポート番号(cp)です。

-srt パラメタを省略した場合、パス情報はパス管理 PATH\_ID 順に表示されます。

-hbaportwwn

ストレージシステムと接続している HBA のポート WWN 情報が表示されます。

 $-+$ 

各情報の項目名が非表示になります。

使用例

ホストデバイス「sddlmaa」にアクセスするパス情報を表示する場合

9 /oprt/Dynamiiciinkkana ger/biln/dinkagr vion −parth −holev eddinau<br>Parthe:00000-4:0niineRarthe:000004<br>ParthStarbus 10−Count 10−Errore Onl Inc.  $\mathbf{r}$  $\overline{a}$ 

PathiO PathName<br>000013 0007.0000.00000000000000003.0001 HITACHI .0PEN-Y ш –<br>ChaPort Status Type I0–Count I0–Errors DNum HDevMane<br>DA – Online Omn – Oli – Oli Goddinaa 000036<br>000036 .39303 - GA 000021 0007.0000.0000000000000005.0001 HITACHI .apex-V 39303 ΪÄ antine  $\overline{0}$  $0.661$  mag 000029 0009.0000.0000000000000000.0001 HITACHI .0PEN-Y .apaga 000036 **OA Online** Onn  $\mathbf{u}$ ŋ 0 eddings 0 sold limited

## パス情報表示(表示項目を選択する場合)

-path -item

-path パラメタと同時に-item パラメタを指定した場合,HDLM が管理するパスの情報のう ち,-item のパラメタ値で指定した項目だけを表示します。

-item パラメタでパラメタ値を何も指定しないで実行した場合,PathID と Status だけが表示 されます。

-item パラメタで選択できる表示項目と, -item パラメタの後続に指定するパラメタ値との 対応を次の表に示します。

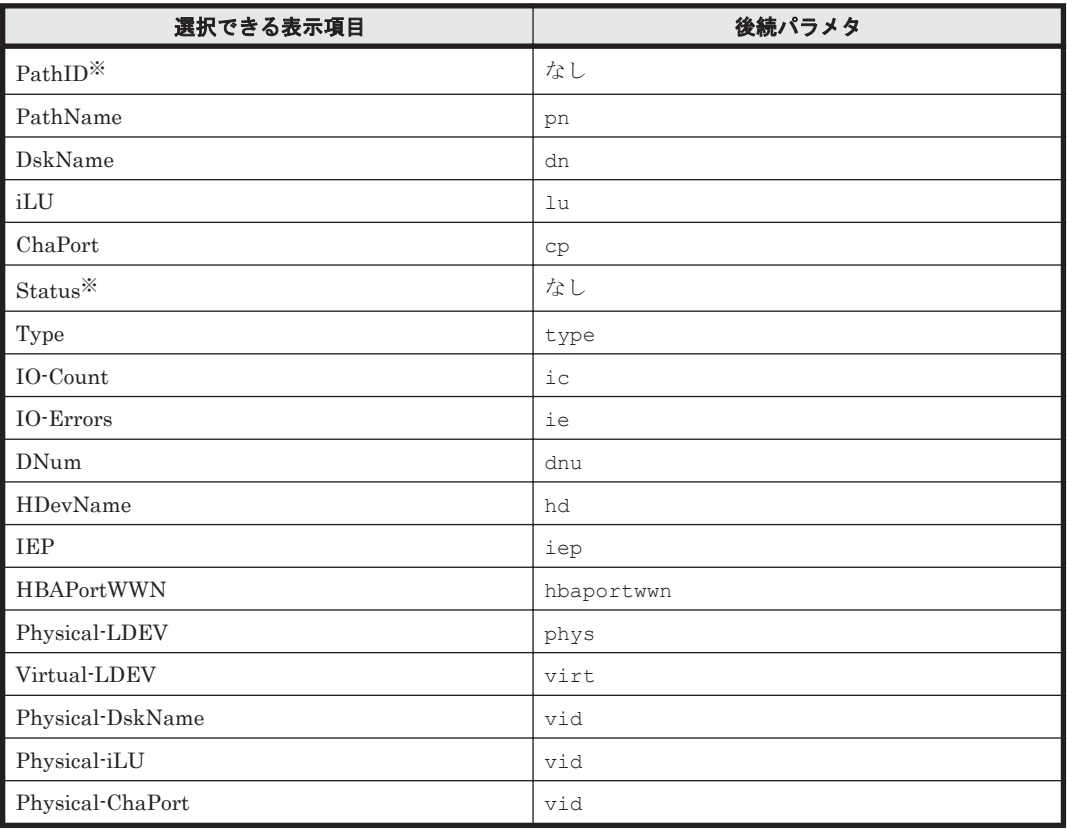

## 表 **6-12 -path -item** パラメタで選択できる表示項目と指定する後続パラメタ

注※

PathID と Status は常に表示される項目なので、パラメタ値の指定は不要です。

また、後続パラメタで表示するパスを絞り込んだり (-hdev),情報をソートしたり (-srt) できます。-hdev パラメタおよび-srt パラメタを省略した場合は,すべてのパスの情報がパ ス管理 PATH\_ID 順に表示されます。

後続パラメタの形式を次に示します。

-pstv|-vstv

-pstv パラメタを指定すると物理ストレージシステムの情報を表示し,-vstv パラメタ を指定すると OS に認識されているストレージシステムの情報を表示します。どちらの パラメタも指定しない場合は,set オペレーションの-pstv パラメタで指定された値に 従って表示します。

-pstv パラメタと-vstv パラメタの指定によって表示結果が異なる表示項目について は,「6.6.2 [パラメタ](#page-451-0)」の「表 6-10 -pstv [パラメタの指定によって](#page-461-0) view オペレーションの [表示結果が異なる表示項目](#page-461-0)」を参照してください。

-hdev ホストデバイス名

指定したホストデバイスにアクセスするパスの情報だけが表示されます。

ホストデバイス名には,HDLM デバイスの論理デバイスファイル名(/dev/sddlm[*aa pap* ])からパーティション番号を除いたものを指定します。HDLM デバイス論理デバイ スファイル名については,「2.6 HDLM [デバイスの論理デバイスファイル](#page-36-0)」を参照してく ださい。

英字の大文字,小文字は区別されます。このパラメタを指定した場合,-item パラメタの 値に hd を指定しなくても,HDevName が表示されます。

-stname

プロダクト ID にストレージシステムのモデル ID が表示されます。指定しない場合は, プロダクトID,またはエミュレーションタイプが表示されます。

プロダクト ID の表示内容については,「表 6-15 [プロダクト](#page-477-0) ID の表示内容」を参照して ください。

このパラメタを指定した場合,-item パラメタの値に dn を指定しなくても,DskName が表示されます。

-srt {pn|lu|cp}

パス情報が,指定したキーで昇順にソートして表示されます。

パス情報は、ストレージシステム名 (DskName) を第1キー, -srt パラメタで指定し た項目を第 2 キー,パス管理 PATH\_ID を第 3 キーとしてソートされます。第 2 キーとし て指定できる項目は,パス名(pn),ストレージシステム内の LU 番号(lu),または CHA ポート番号(cp)です。

-srt パラメタを省略した場合,パス情報はパス管理 PATH\_ID 順に表示されます。この パラメタを指定した場合,-item パラメタで指定しなくても,ソートのキー項目が,パス 情報として表示されます。

 $-t$ 

各情報の項目名が非表示になります。

 $\Omega$ 

使用例

パス情報の表示項目のうち IO-Count を選択して,LU で昇順にソートして表示する場合

# /opt/DynamicLinkManager/bin/dlnkmgr\_view -path -item ic -srt\_lu -stname Paths: 000012 OnlinePaths: 000012 PathStatus ID-Count ID-Frrors On I ine  $\Omega$ 

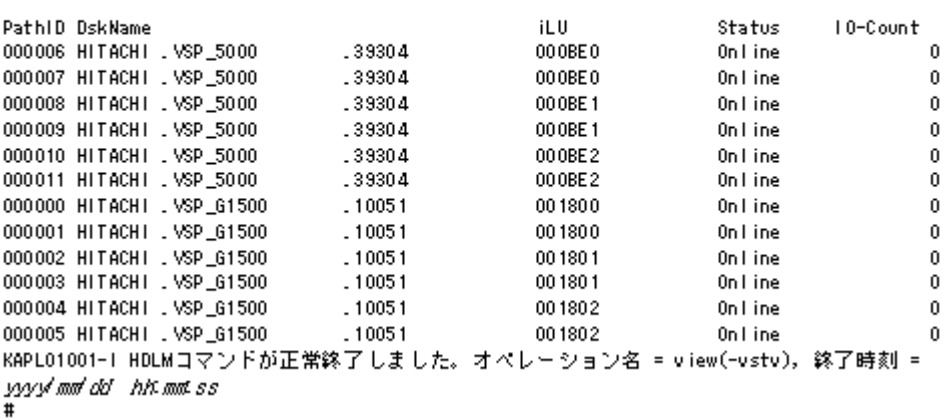

#### パス情報の概略表示

-path -c

-path パラメタと同時に-c パラメタを指定した場合, HDLM が管理するパスの情報のうち PathID, DskName, iLU, CP, Status, Type だけを表示します。表示内容を短縮して1つ のパスの情報が 1 行で表示されます。

各表示項目の内容については,「表 6-13 [パス情報の表示項目」](#page-474-0)を参照してください。

DskName に表示できるプロダクト ID は,10 文字以下です。プロダクト ID の文字数が 11 文 字以上の場合,プロダクト ID の 8 文字目以降は短縮形(...)で表示されます。 後続パラメタの形式を次に示します。

-pstv|-vstv

-pstv パラメタを指定すると物理ストレージシステムの情報を表示し,-vstv パラメタ を指定すると OS に認識されているストレージシステムの情報を表示します。どちらの パラメタも指定しない場合は、set オペレーションの-pstv パラメタで指定された値に 従って表示します。

-pstv パラメタと-vstv パラメタの指定によって表示結果が異なる表示項目について は,「6.6.2 [パラメタ](#page-451-0)」の「表 6-10 -pstv [パラメタの指定によって](#page-461-0) view オペレーションの [表示結果が異なる表示項目](#page-461-0)」を参照してください。

```
-stname
```
プロダクト ID にストレージシステムのモデル ID が表示されます。指定しない場合は, プロダクトID,またはエミュレーションタイプが表示されます。

プロダクト ID の表示内容については,「表 6-15 [プロダクト](#page-477-0) ID の表示内容」を参照して ください。

-srt {lu|cp}

パス情報が,指定したキーで昇順にソートして表示されます。

パス情報は、ストレージシステム名 (DskName)を第1キー, -srt パラメタで指定し た項目を第 2 キー,パス管理 PATH\_ID を第 3 キーとしてソートされます。第 2 キーとし て指定できる項目は,ストレージシステム内の LU 番号(lu),または CHA ポート番号 (cp)です。-srt パラメタを省略した場合,パス情報はパス管理 PATH\_ID 順に表示さ れます。

 $-+$ 

各情報の項目名が非表示になります。

使用例

パス情報の概略を iLU の順番に表示する場合

```
# /opt/DynamicLinkManager/bin/dlnkmgr_view-path-c-srt_lu
Paths:000012 OnlinePaths:000012
PathStatus 10-Count
                         10-Errors
Online
             1616
                         \mathbf{a}Pathl D DskName
                                             iLU
                                                              CP Status
000000 HITACHI .OPEN-V
                                             000035
                                                              0A Online
                          39.303
000003 HITACHI .OPEN-V
                          .39303
                                             000035
                                                              1A Online
```
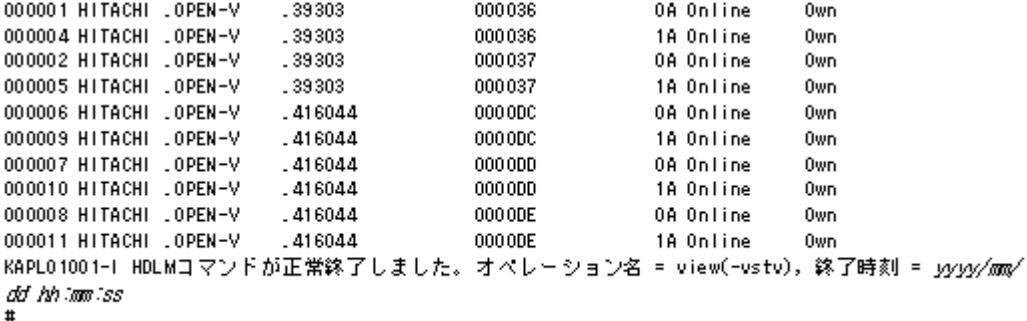

Type

**Own** 

Own

## パス情報の表示項目

パス情報の表示項目とその説明を「表 6-13 [パス情報の表示項目」](#page-474-0)に示します。表の見出しについ て,次に説明します。

- 概略表示しない場合:-path または-path -item パラメタを指定した場合を示します。
- 概略表示する場合:-path -c パラメタを指定した場合を示します。

## <span id="page-474-0"></span>表 **6-13** パス情報の表示項目

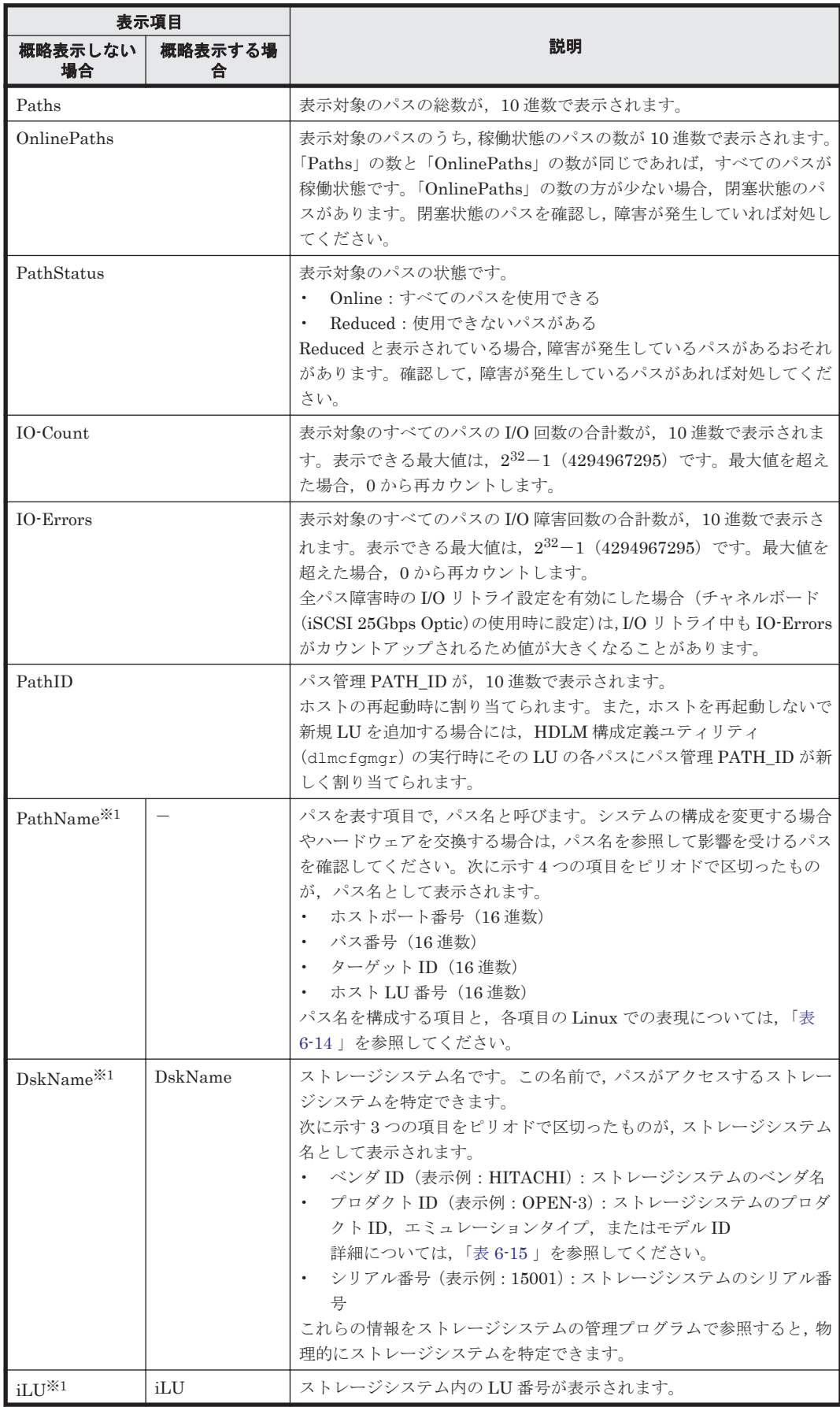

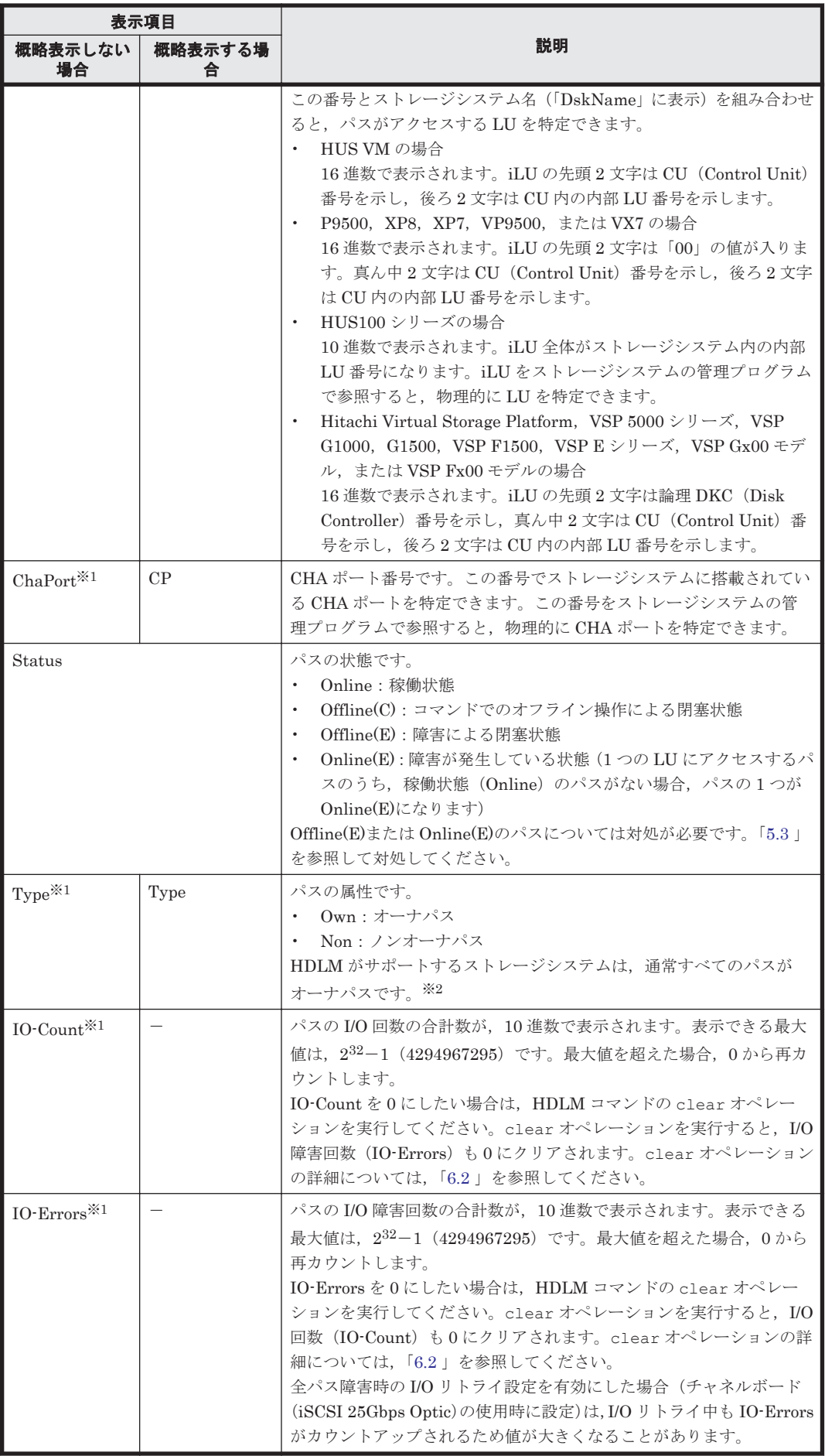

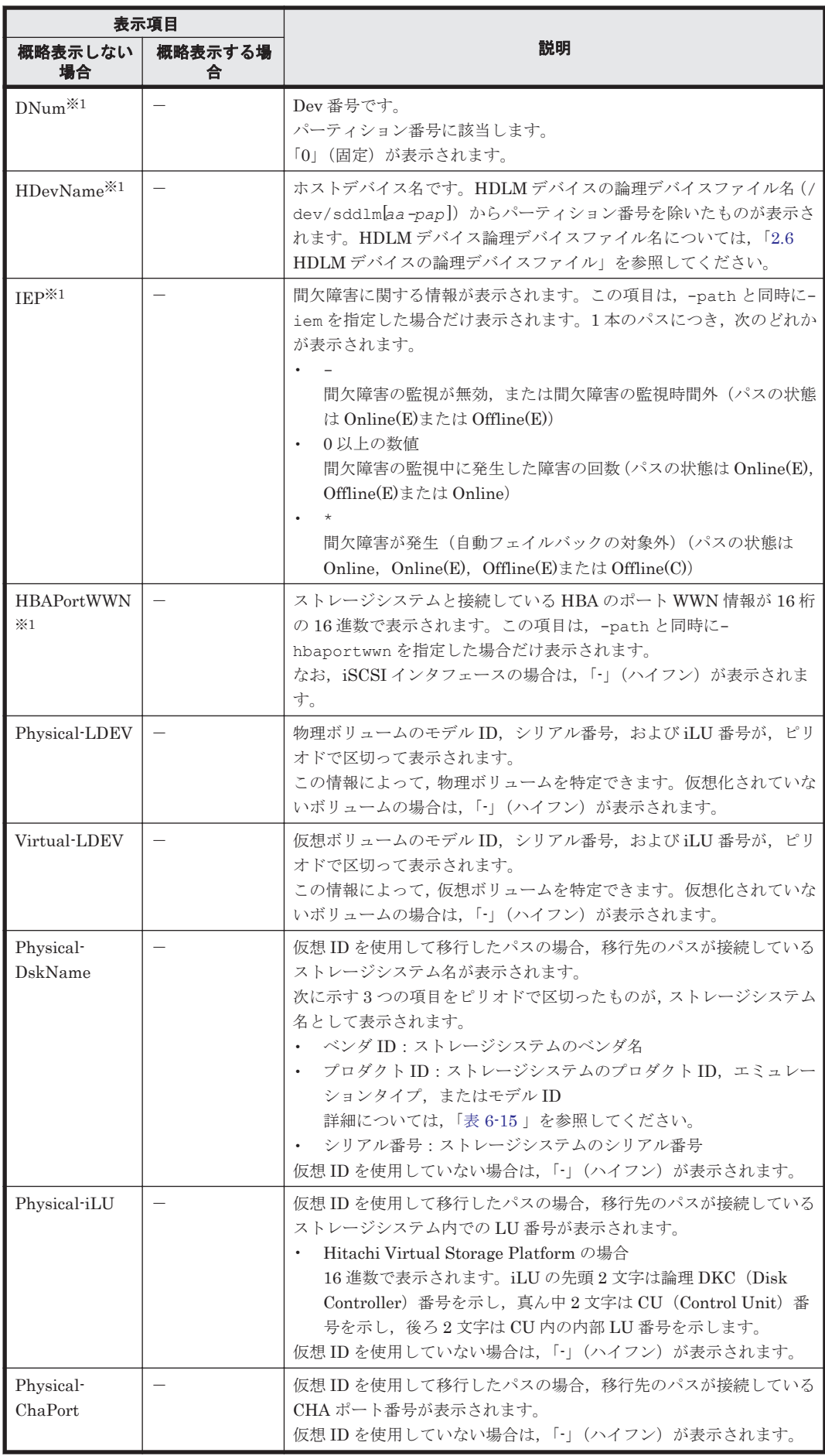

<span id="page-477-0"></span>(凡例)

-:表示されない項目

注※1

```
-path -item パラメタの場合,パラメタ値に指定したときだけ表示されます。
```
注※2

ノンオーナパスがあるのは、次の場合です。

- HUS100 シリーズを使用している場合で,ダイナミック I/O パスコントロール機能を有効 にしているとき
- ◎ global-active device を使用している場合で, non-preferred path option を設定していると き

## 表 **6-14** パス名を構成する項目

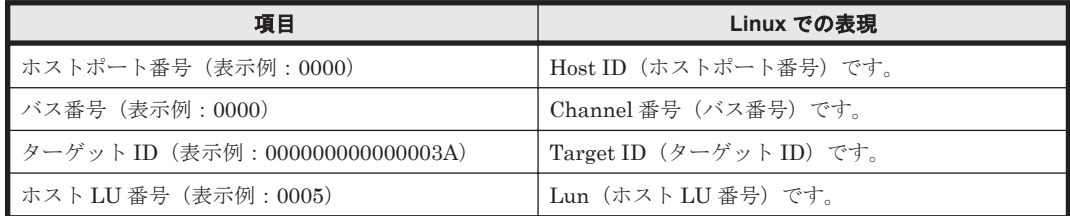

各項目の情報は,HDLM 構成定義ユティリティ(dlmcfgmgr)を使用して取得してください。 dlmcfgmgr ユティリティについては,「7.4 dlmcfgmgr HDLM [構成定義ユティリティ」](#page-516-0)を参照して ください。

## 表 **6-15** プロダクト **ID** の表示内容

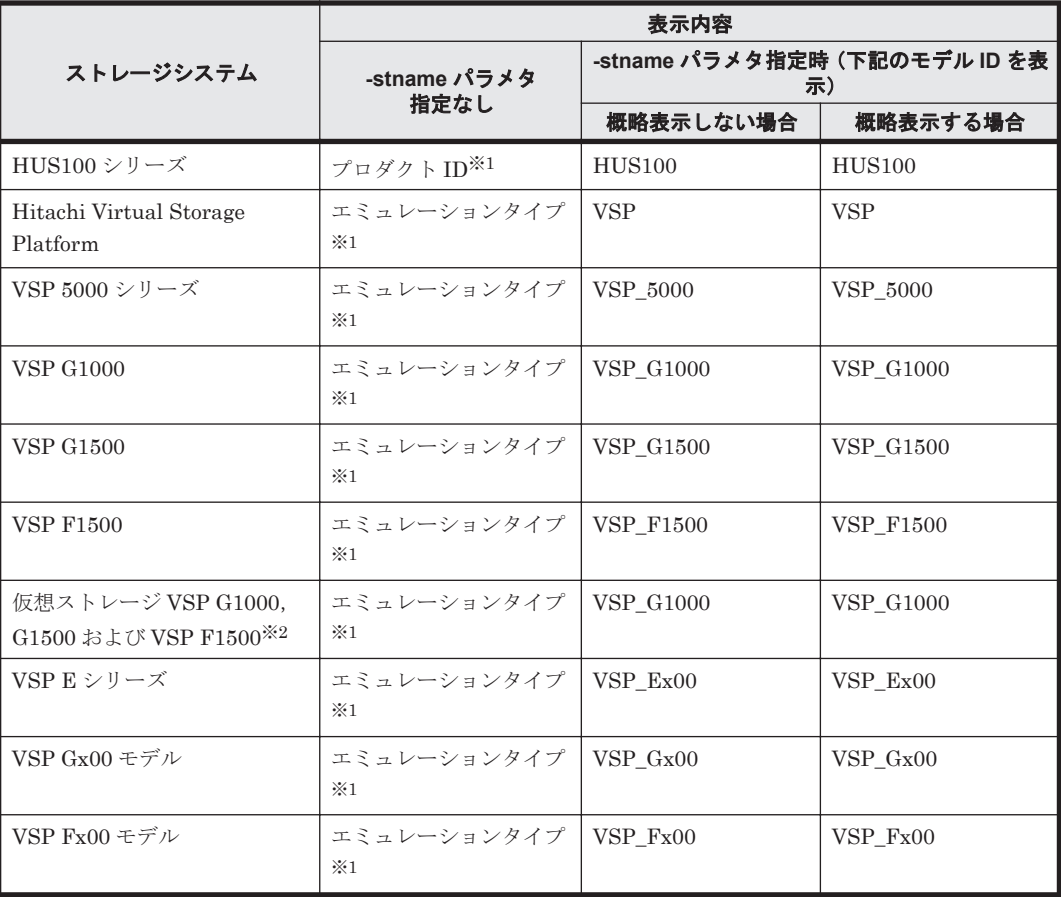

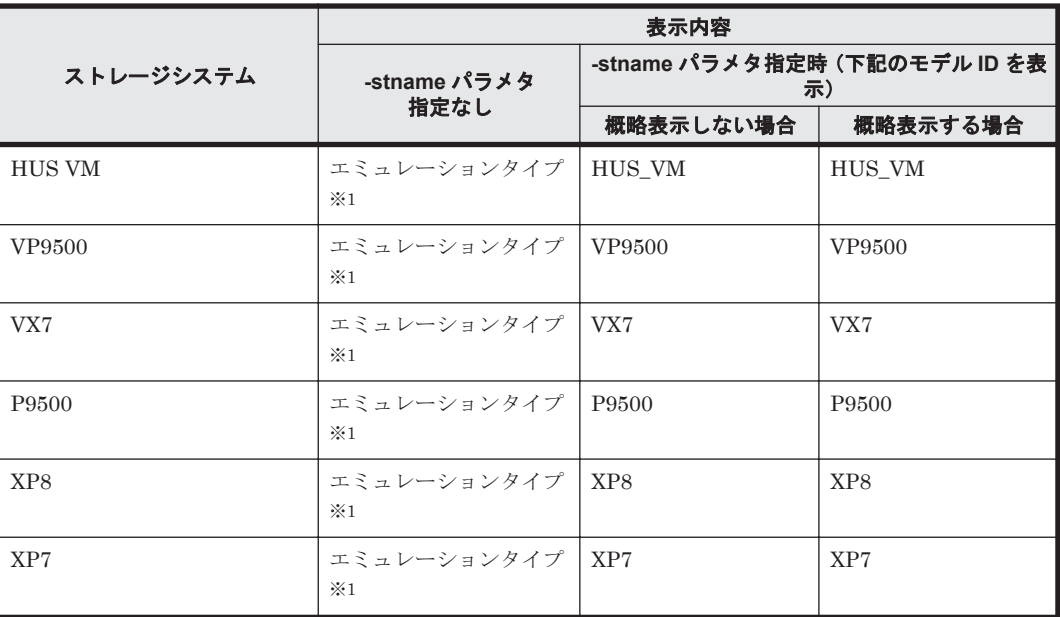

注※1

-path -c パラメタで概略表示した場合,文字数が 11 文字以上のときは,8 文字目以降が短縮 形(...)で表示されます。

注※2

global-active device のプライマリーボリュームが仮想ストレージに登録されていない場合は, プライマリーボリュームのストレージシステムのモデル ID が表示されます。なお,プライマ リーボリュームがホストに接続されていないときは,「VSP\_G1000」が表示されます。

## **(3) LU** 情報を表示する場合

LU 情報を表示する場合, -lu パラメタと同時に-item パラメタや-c パラメタ, -c -item パラメ タを指定すると,項目を追加して表示したり,LU 情報の概略を表示したりできます。ここでは, それぞれのパラメタの説明をしたあとに,LU 情報の表示項目を説明します。

#### **LU** 情報表示

-lu

-lu パラメタと同時に-c パラメタまたは-item パラメタのどちらも指定しない場合,HDLM が認識している LU の情報が表示されます。iLU をキーとして,その iLU の構成情報が LU ご とに表示されます。

各表示項目の内容については,「表 6-18 LU [情報の表示項目」](#page-483-0)を参照してください。

後続パラメタの形式を次に示します。

-pstv|-vstv

-pstv パラメタを指定すると物理ストレージシステムの情報を表示し,-vstv パラメタ を指定すると OS に認識されているストレージシステムの情報を表示します。どちらの パラメタも指定しない場合は,set オペレーションの-pstv パラメタで指定された値に 従って表示します。

-pstv パラメタと-vstv パラメタの指定によって表示結果が異なる表示項目について は,「6.6.2 [パラメタ](#page-451-0)」の「表 6-10 -pstv [パラメタの指定によって](#page-461-0) view オペレーションの [表示結果が異なる表示項目](#page-461-0)」を参照してください。

-hdev ホストデバイス名 |-pathid パス管理 *PATH\_ID*

-hdev パラメタを指定すると,指定したホストデバイス名に対応する LU の情報だけが表 示されます。

ホストデバイス名には,HDLM デバイスの論理デバイスファイル名(/dev/sddlm[*aa pap* ])からパーティション番号を除いたものを指定します。HDLM デバイス論理デバイ スファイル名については,「2.6 HDLM [デバイスの論理デバイスファイル](#page-36-0)」を参照してく ださい。

英字の大文字,小文字は区別されます。

-pathid パラメタを指定すると,指定したパス管理 PATH\_ID を持つパスがアクセスす る LU の情報だけが表示されます。

 $-+$ 

各情報の項目名が非表示になります。

使用例

```
# /opt/DynamicLinkManager/bin/dlnkmgr view -lu
Product : VSP_5000<br>SerialNumber : 39304
SerialNumber<br>LUs
               \cdot 3
iLU HDevName Device PathID Status
000BE0 sddlmad /dev/sdk 000006 Online
                 /dev/sdh 000007 Online
000BE1 sddlmae /dev/sdm 000008 Online
                  /dev/sdi 000009 Online
000BE2 sddlmaf /dev/sdo 000010 Online
                  /dev/sdj 000011 Online
Product : VSP_G1500<br>SerialNumber : 10051
SerialNumber<br>LUs
              \cdot 3
iLU HDevName Device PathID Status
001800 sddlmaa /dev/sdb 000000 Online
                  /dev/sde 000001 Online
001801 sddlmab /dev/sdc 000002 Online
                  /dev/sdf 000003 Online
001802 sddlmac /dev/sdd 000004 Online
                  /dev/sdg 000005 Online
KAPL01001-I HDLM コマンドが正常終了しました。オペレーション名 = view(-
vstv), 終了時刻 = yyyy /mm /dd hh :mm :ss
#
```
## **LU** 情報表示(表示項目を追加する場合)

```
-lu -item
```
-item で指定した項目が-lu の表示項目に追加して表示されます。

-item パラメタでパラメタ値を何も指定しない場合,またはパラメタ値に all を指定した場 合, DPC, Physical-LDEV, Virtual-LDEV, Physical-Product, Physical-SerialNumber, Physical-iLU,および Physical-ChaPort を除く追加できる項目がすべて表示されます。

-item パラメタで追加できる表示項目と、-item パラメタの後続に指定するパラメタ値との 対応を次の表に示します。

表 **6-16 -lu -item** パラメタで追加できる表示項目と指定する後続パラメタ

| 追加できる表示項目   | 後続パラメタ |
|-------------|--------|
| <b>SLPR</b> | sipr   |
| PathName    | pn     |
| ChaPort     | cp     |

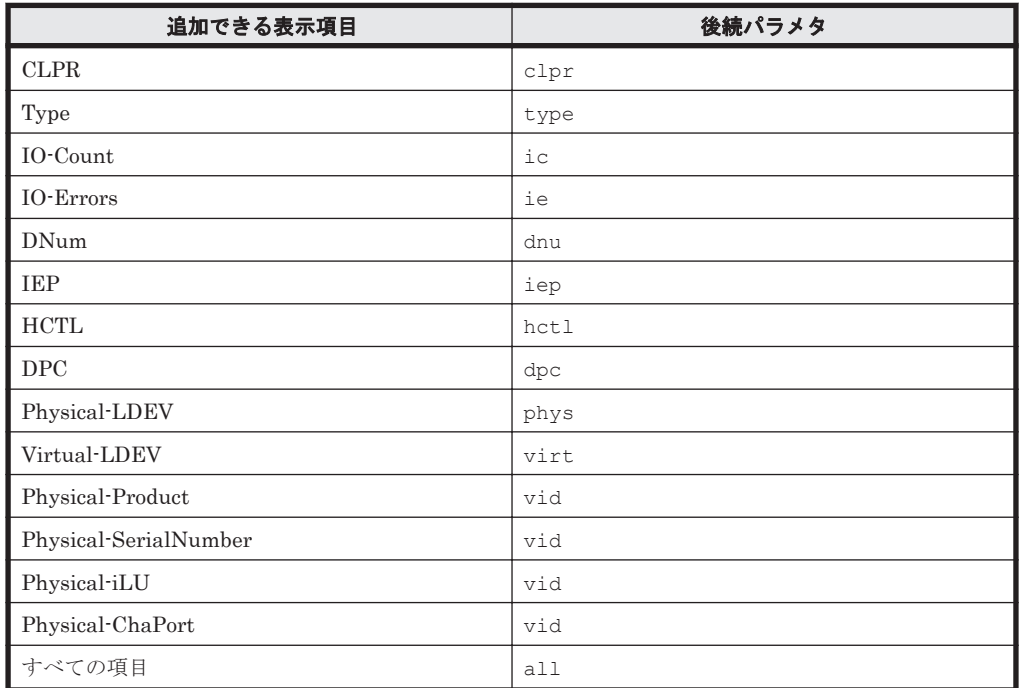

各表示項目の内容については,「表 6-18 LU [情報の表示項目」](#page-483-0)を参照してください。 後続パラメタの形式を次に示します。

-pstv|-vstv

-pstv パラメタを指定すると物理ストレージシステムの情報を表示し,-vstv パラメタ を指定すると OS に認識されているストレージシステムの情報を表示します。どちらの パラメタも指定しない場合は、set オペレーションの-pstv パラメタで指定された値に 従って表示します。

-pstv パラメタと-vstv パラメタの指定によって表示結果が異なる表示項目について は,「6.6.2 [パラメタ](#page-451-0)」の「表 6-10 -pstv [パラメタの指定によって](#page-461-0) view オペレーションの [表示結果が異なる表示項目](#page-461-0)」を参照してください。

-hdev ホストデバイス名 |-pathid パス管理 *PATH\_ID*

-hdev パラメタを指定すると,指定したホストデバイス名に対応する LU の情報だけが表 示されます。

ホストデバイス名には,HDLM デバイスの論理デバイスファイル名(/dev/sddlm[*aa pap* ])からパーティション番号を除いたものを指定します。HDLM デバイス論理デバイ スファイル名については,「2.6 HDLM [デバイスの論理デバイスファイル](#page-36-0)」を参照してく ださい。

英字の大文字,小文字は区別されます。

-pathid パラメタを指定すると、指定したパス管理 PATH\_ID を持つパスがアクセスす る LU の情報だけが表示されます。

-t

各情報の項目名が非表示になります。

## 使用例 1

LU 情報の表示項目に, SLPR, PathName, ChaPort, CLPR, Type, IO-Count, IO-Errors, DNum, IEP, および HCTL を追加して表示する場合

```
#/opt/Dynamid.iridtlanager/bin/dinkngr view -lu -iten sipr pn op cipr type ic ie dru iep het l
Product
          \cdot VSP G1000
SarialNumber : 10182
Шs
          \cdot A
iLU SLPR HDeWlane Device PathID PathNane
                                                  ChePort CLPR Status
                                                                    Type IO-Count IO-Errors DNum IEP HCTL
      - sddImad /dsv/sdd 000000 0002 0000.000000000000000.0000 0B
                                                          0 Offline D Own
002404
                                                                               \theta\Omega0*2000
               /dev/sch 000004 0002 0000, 0000000000000001, 0000 1B
                                                          0 Offline® Own
                                                                               \Omega\Omega0320.100 Online
                                                                    Own
                                                                              m
                                                                                       \Omega0.23000
               /dev/ado 000009 0003 0000 0000000000000001 0000 0B
                                                          0.0nline
                                                                    0<sub>w</sub>
                                                                              68
                                                                                       O.
                                                                                          0.3
                                                                                              3010
                                                          0 Offline ID Own
002MB
      - sddlmaa /dev/sde 000001 0002 0000.000000000000000.0001 0B
                                                                               \theta\Omega0*2001
               0 0ffline(E) 0wn
                                                                               \Omega\Omega0.3 -2011
                                                                           155817
               /dev/sdn 000010 0003.0000.000000000000000.0001 1B
                                                          0 Online
                                                                  0m\theta023001
               /day/sdg 000011 0003.0000.0000000000000001.0001 0B
                                                          0 Online
                                                                    Own
                                                                           155815
                                                                                       \theta0.3
                                                                                               30110 Offline(E) Own
cower:
       - addlmab /dev/sdf 000002 0002 0000.000000000000000.0002 0B
                                                                               \theta\Omega0 +2002
               /dev/sdj 000006 0002 0000.0000000000000001.0002 1B
                                                          0 Offline® Own
                                                                               \theta\Omega0 -2012
               /dev/sch 000012 0003.0000.000000000000000.0002 1B
                                                          0 Online
                                                                  -0w\theta0
                                                                                          0 -30.02/dev/sdr 000013 0003.0000.0000000000000001.0002 0B
                                                          0 Online
                                                                    0w
                                                                           269035
                                                                                      \Omega0 -3.0.1.2002400
      - sddImac /dav/adg 000003 0002 0000.000000000000000.0003 0B
                                                          0 Offline(E) Own
                                                                               \Omega\Omega0*2003
               /dev/sdk 000007 0002 0000 0000000000000001.0003 1B
                                                          0 Offline(E) Own
                                                                               \theta\Omega03 2013
               /dev/ado 000014 0003 0000 0000000000000000 0003 1B
                                                          0 Online Own
                                                                            10988
                                                                                      \Omega02 3003
               /dev/sds 000015 0003 0000 0000000000000001, 0003 0B
                                                          0 Onl ine
                                                                    Own
                                                                            11124
                                                                                      \bf{0}03 3013
K4PL01001-I HDJMコマンドが正常終了しました。オベレーション名 = viow(-vstv), 終了時刻 = yyyy/my(dd hh:mn:ss
\ddot{a}使用例 2
     HUS100 シリーズを使用している場合で、LU 情報の表示項目に DPC を追加して表示す
     るとき
# /opt/DynamicLinkManager/bin/dlnkmgr view -lu -item dpc
                                    : HUS100
SerialNumber : 9203008 
LUS : 3
Dynamic I/O Path Control : on*
iLU HDevName DPC PathID Status
000006 sddlmad on 000000 Online
                              000003 Online
000007 sddlmaa off 000001 Online
                              000004 Online
000008 sddlmab on 000002 Online
                              000005 Online
KAPL01001-I HDLM コマンドが正常終了しました。オペレーション名 = view, 終了時刻
= yyyy /mm /dd hh :mm :ss
```
#### **LU** 情報の概略表示

 $-1u -c$ 

#

-lu パラメタと同時に-c パラメタを指定した場合,LU の構成情報の概略が 1 行で表示されま す。各 LU に対して,認識されているパスの総数および稼働状態のパスの本数も表示されま す。-c パラメタを指定する場合,-hdev パラメタまたは-pathid パラメタを同時に指定でき ません。

各表示項目の内容については,「表 6-18 LU [情報の表示項目」](#page-483-0)を参照してください。 後続パラメタの形式を次に示します。

-pstv|-vstv

-pstv パラメタを指定すると物理ストレージシステムの情報を表示し,-vstv パラメタ を指定すると OS に認識されているストレージシステムの情報を表示します。どちらの パラメタも指定しない場合は,set オペレーションの-pstv パラメタで指定された値に 従って表示します。

-pstv パラメタと-vstv パラメタの指定によって表示結果が異なる表示項目について は,「6.6.2 [パラメタ](#page-451-0)」の「表 6-10 -pstv [パラメタの指定によって](#page-461-0) view オペレーションの [表示結果が異なる表示項目](#page-461-0)」を参照してください。

 $-+$ 

各情報の項目名が非表示になります。

使用例

```
# /opt/DynamicLinkManager/bin/dlnkmgr view -lu -c
Product S/N LUs iLU HDevName Paths OnlinePaths
VSP_5000 39304 3 000BE0 sddlmad 2 2
                  000BE1 sddlmae 2<br>000BE2 sddlmaf 2 2
                000BE2 sddlmaf 2 2<br>3 001800 sddlmaa 2 2 2
VSP_G1500 10051 3 001800 sddlmaa 2 2
                  001801 sddlmab 2 2<br>001802 sddlmac 2 2
                  001802 sddlmac
KAPL01001-I HDLM コマンドが正常終了しました。オペレーション名 = view(-
vstv), 終了時刻 = yyyy /mm /dd hh :mm :ss
#
```
### **LU** 情報の概略表示(表示項目を追加する場合)

-lu -c -item

-item で指定した項目が-lu -c の表示項目に追加して表示されます。

-item パラメタでパラメタ値を何も指定しない場合,追加できる項目がすべて表示されます。 各表示項目の内容については,「表 6-18 LU [情報の表示項目」](#page-483-0)を参照してください。

-item パラメタで追加できる表示項目と, -item パラメタの後続に指定するパラメタ値との 対応を、次の表に示します。

#### 表 **6-17 -lu -c -item** パラメタで追加できる表示項目と指定する後続パラメタ

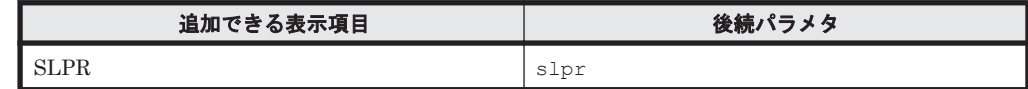

後続パラメタの形式を次に示します。

-pstv|-vstv

-pstv パラメタを指定すると物理ストレージシステムの情報を表示し,-vstv パラメタ を指定すると OS に認識されているストレージシステムの情報を表示します。どちらの パラメタも指定しない場合は、set オペレーションの-pstv パラメタで指定された値に 従って表示します。

-pstv パラメタと-vstv パラメタの指定によって表示結果が異なる表示項目について は,「6.6.2 [パラメタ](#page-451-0)」の「表 6-10 -pstv [パラメタの指定によって](#page-461-0) view オペレーションの [表示結果が異なる表示項目](#page-461-0)」を参照してください。

-t

各情報の項目名が非表示になります。

使用例

LU 情報の概略表示項目に、SLPR を追加して表示する場合

```
#/opt/DynamicLinkManager/bin/dlnkmgr_view -lu -c -item
Product S/N LUs iLU SLPR-HDevName-Paths OnlinePaths
VSP_5000 39304 3 000BE0 - sddlmad
                                                  \sim 2
                                                                  \overline{2}000BE1
                                 - sddlmae
                                                     \overline{2}\overline{2}000BE2
                                 - sddimaf
                                                     \mathcal{D}\mathcal{L}VSP_G1500 10051
                    3 001800
                                  - sddimaa
                                                     \overline{2}\overline{2}- sdd I mab
                       001801
                                                     \overline{2}\overline{2}001802
                                  - sdd I mac.
                                                     \overline{2}2
KAPL01001-I HDLMコマンドが正常終了しました。オペレーション名 = view(-vstv)。終了時刻 =
yyy/mm/dd hh.mm ss
```
## <span id="page-483-0"></span>**LU** 情報の表示項目

LU 情報を表示する場合に、表示される項目とその説明を「表 6-18 LU 情報の表示項目」に示しま す。見出しについて,次に説明します。

- 概略表示しない場合:-lu または-lu -item パラメタを指定した場合を示します。
- 概略表示する場合:-lu -c または-lu -c -item パラメタを指定した場合を示します。

## 表 **6-18 LU** 情報の表示項目

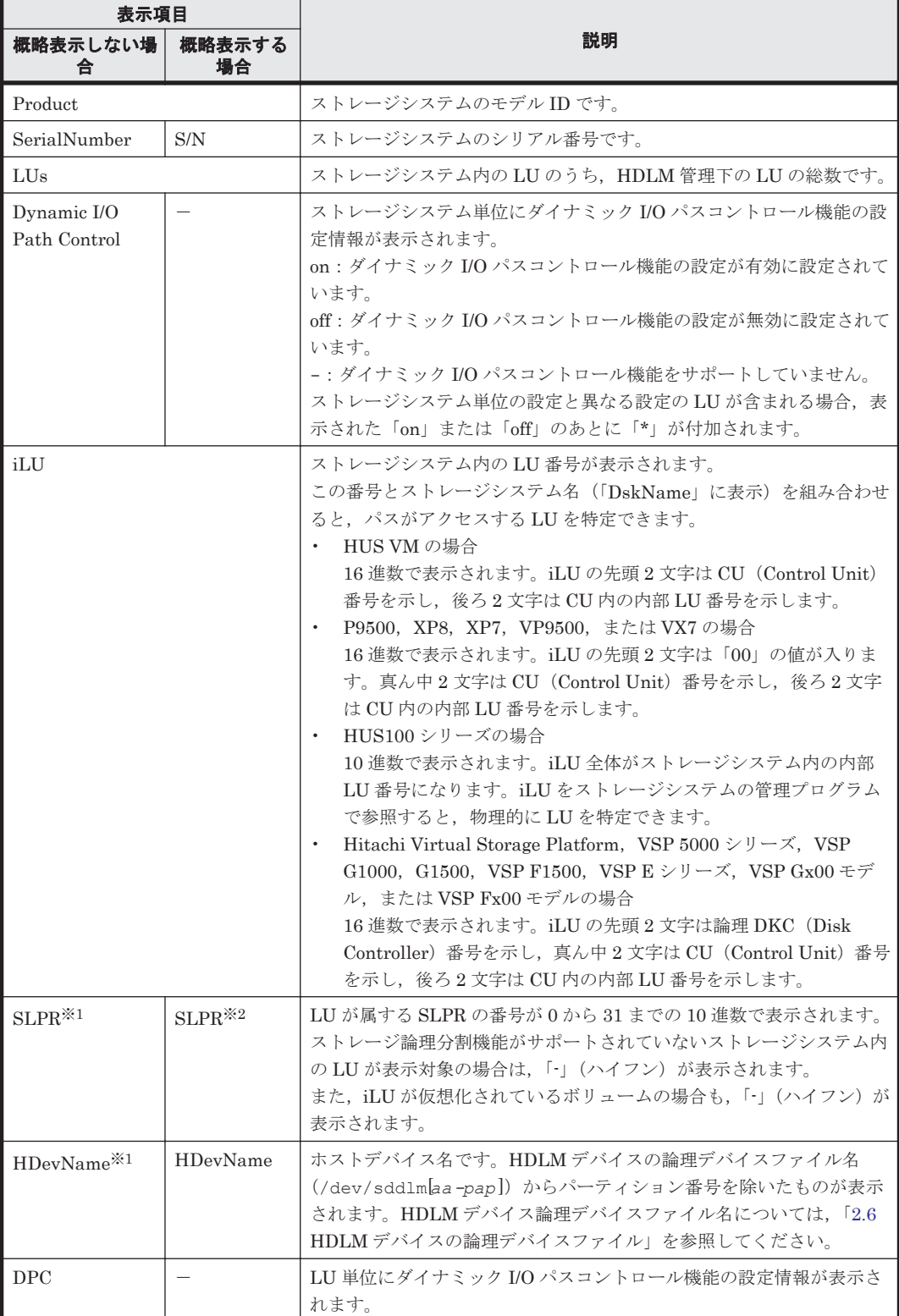

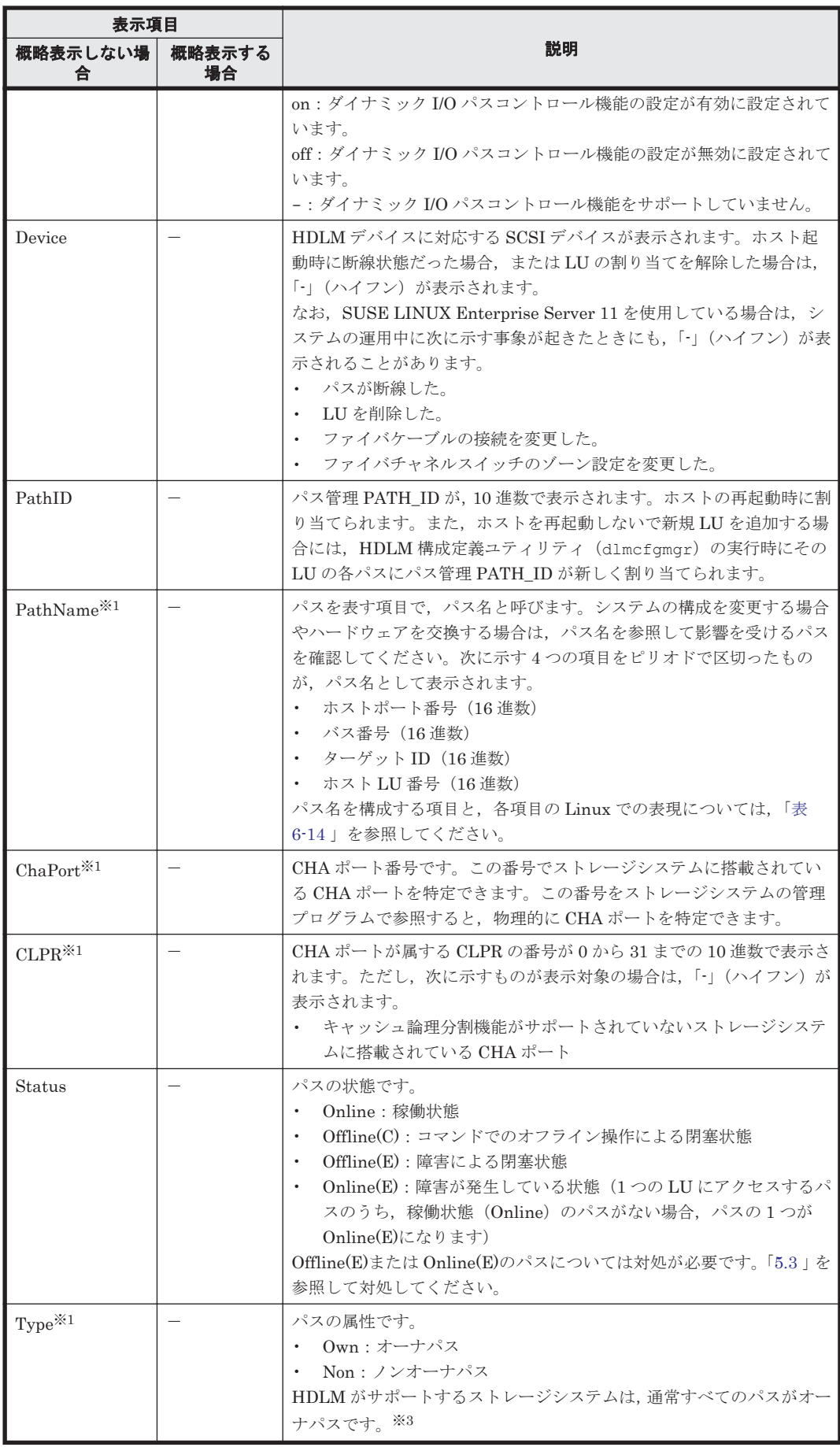

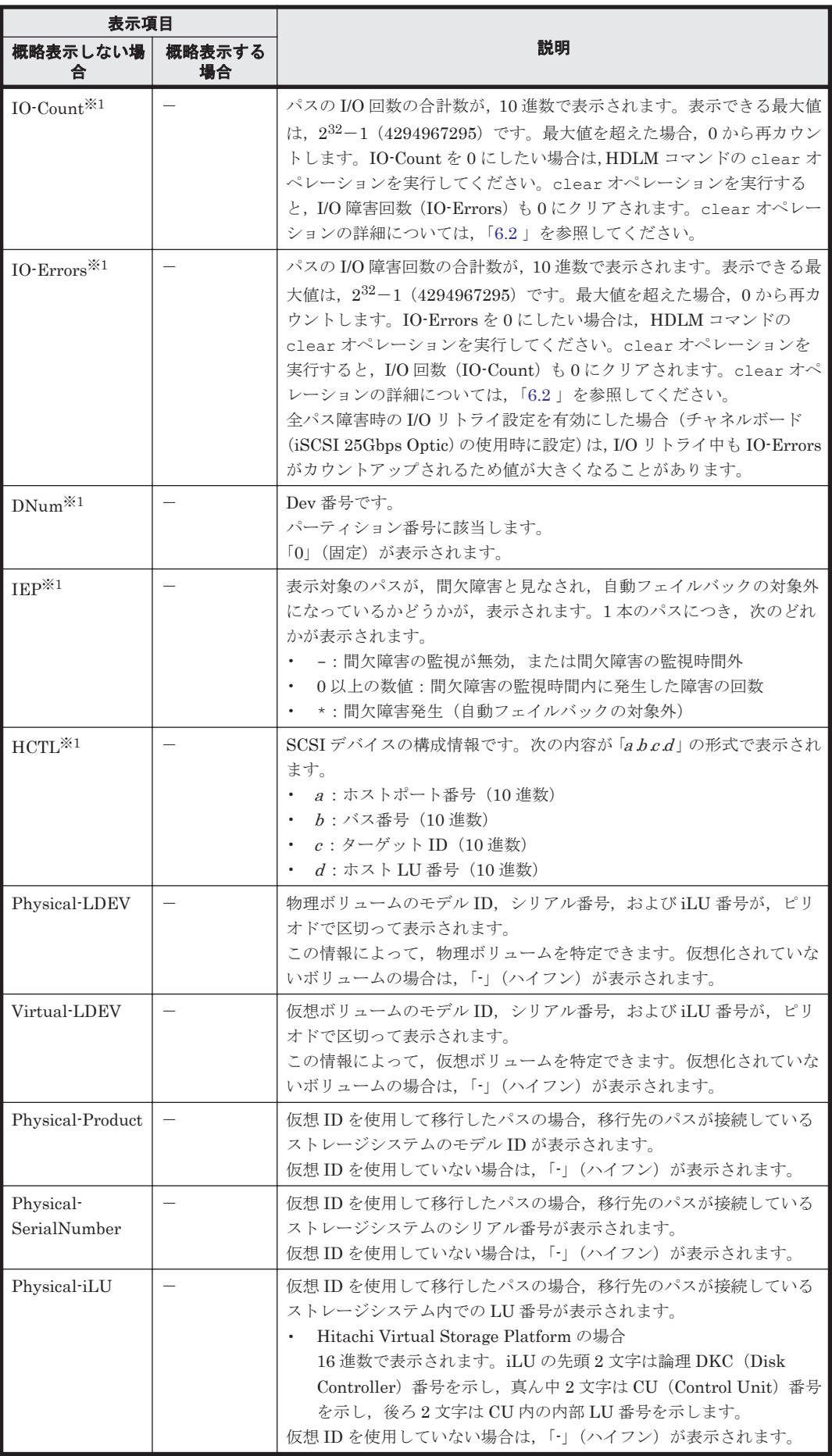

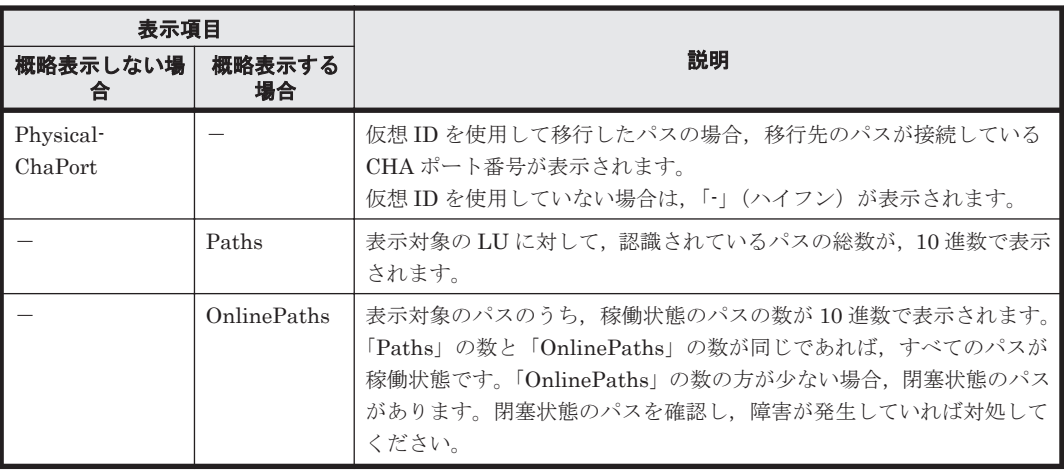

(凡例)

-:表示されない項目

## 注※1

-lu -item パラメタを使用してパラメタ値に表示項目もしくは all を指定した場合,または パラメタ値に何も指定しなかった場合だけ表示されます。

#### 注※2

-lu -c -item パラメタを使用してパラメタ値に表示項目を指定した場合,またはパラメタ値 に何も指定しなかった場合だけ表示されます。

### 注※3

ノンオーナパスがあるのは、次の場合です。

- HUS100 シリーズを使用している場合で,ダイナミック I/O パスコントロール機能を有効 にしているとき
- global-active device を使用している場合で,non-preferred path option を設定していると き

## **(4) HDLM** デバイス,**SCSI** デバイスおよび **LDEV** 情報の対応を表示する場合

-drv

PathID,HDLM デバイスおよび HDLM デバイスに対応する SCSI デバイスの情報,ストレー ジシステム内の LDEV 情報 (ストレージシステムのモデル ID, シリアル番号,および LU 番 号をピリオドで区切った文字列)が表示されます。

各表示項目の内容については,「表 6-19 HDLM デバイス, SCSI [デバイスおよび](#page-487-0) LDEV 情報」 を参照してください。

後続パラメタの形式を次に示します。

### -pstv|-vstv

-pstv パラメタを指定すると物理ストレージシステムの情報を表示し,-vstv パラメタ を指定すると OS に認識されているストレージシステムの情報を表示します。どちらの パラメタも指定しない場合は,set オペレーションの-pstv パラメタで指定された値に 従って表示します。

-pstv パラメタと-vstv パラメタの指定によって表示結果が異なる表示項目について は,「6.6.2 [パラメタ](#page-451-0)」の「表 6-10 -pstv [パラメタの指定によって](#page-461-0) view オペレーションの [表示結果が異なる表示項目](#page-461-0)」を参照してください。

-t

各情報の項目名が非表示になります。

<span id="page-487-0"></span>表 **6-19 HDLM** デバイス,**SCSI** デバイスおよび **LDEV** 情報

| 項目              | 説明                                                                                                    |
|-----------------|----------------------------------------------------------------------------------------------------|
| PathID          | パス管理 PATH_ID が,10 進数で表示されます。<br>ホストの再起動時に割り当てられます。また、ホストを再起動しないで新規 LU を追加する<br>場合には、HDLM 構成定義ユティリティ(dlmcfqmqr)の実行時にその LU の各パスにパ<br>ス管理 PATH ID が新しく割り当てられます。                                                                                                    |
| <b>HDevName</b> | ホストデバイス名です。<br>HDLM デバイスの論理デバイスファイル名(/dev/sdd1m[aa-pap])からパーティション<br>番号を除いたものが表示されます。HDLM デバイス論理デバイスファイル名については.<br>「2.6」 を参照してください。                                                                                                    |
| Device          | HDLM デバイスに対応する SCSI デバイスが表示されます。ホスト起動時に断線状熊だっ<br>た場合、またはLUの割り当てを解除した場合は、「-」(ハイフン)が表示されます。<br>なお,SUSE LINUX Enterprise Server 11 を使用している場合は,システムの運用中に次<br>に示す事象が起きたときにも, 「-」(ハイフン) が表示されることがあります。<br>パスが断線した。<br>- LU を削除した。<br>• ファイバケーブルの接続を変更した。<br>• ファイバチャネルスイッチのゾーン設定を変更した。 |
| <b>LDEV</b>     | ストレージシステムのモデル ID, シリアル番号, および iLU 番号が, ピリオドで区切った<br>文字列で表示されます。LDEV の情報によって、LU を物理的に特定できます。                                                                                                    |

使用例

```
# /opt/DynamicLinkManager/bin/dlnkmgr view -drv
PathID HDevName Device LDEV
000000 sddlmaa - VSP_G1000.10182.00280B
000001 sddlmab /dev/sdi VSP_G1000.10182.00280C
000002 sddlmac /dev/sdj VSP_G1000.10182.00280D
000003 sddlmaa /dev/sdk VSP_G1000.10182.00280B
000004 sddlmab /dev/sdl VSP_G1000.10182.00280C
000005 sddlmac /dev/sdm VSP_G1000.10182.00280D
000006 sddlmaa /dev/sdn VSP_G1000.10182.00280B
000007 sddlmab /dev/sdo VSP_G1000.10182.00280C
000008 sddlmac /dev/sdp VSP_G1000.10182.00280D
000009 sddlmaa /dev/sdq VSP_G1000.10182.00280B
000010 sddlmab /dev/sdr VSP_G1000.10182.00280C
000011 sddlmac /dev/sds VSP_G1000.10182.00280D
KAPL01001-I HDLM コマンドが正常終了しました。オペレーション名 = view, 終了時刻
= yyyy /mm /dd hh :mm :ss
#
```
## **(5) view** オペレーションの形式を表示する場合

#### -help

view オペレーションの形式が表示されます。

## 使用例

```
# /opt/DynamicLinkManager/bin/dlnkmgr view -help
view:
   Format
     dlnkmgr view -sys [ -sfunc | -msrv | -adrv | -pdrv | -lic | -audlog 
                        | -lbpathusetimes | -expathusetimes | -
exrndpathusetimes | -pstv ] [-t]
     dlnkmgr view -path [-pstv | -vstv] [ -hdev HostDeviceName ] [-stname]
                              [-iem] [-srt {pn | lu | cp}] [-hbaportwwn]
[-t] dlnkmgr view -path
```

```
 -item [pn] [dn] [lu] [cp] [type] [ic] [ie] [dnu]
                             [hd] [iep] [hbaportwwn] [phys] [virt] [vid]
                  [-pstv | -vstv] [-hdev HostDeviceName] [-stname]
                                            [-srt {pn | lu | cp}] [-t]
     dlnkmgr view -path -c [-pstv | -vstv] [-stname] [-srt {lu | cp}] [-t]
     dlnkmgr view -lu [-pstv | -vstv] 
                            [ -hdev HostDeviceName | -pathid 
AutoPATH_ID ] [-t]
     dlnkmgr view -lu
                  -item [ [slpr] [pn] [cp] [clpr] [type] [ic] [ie] [dnu]
                          [iep] [hctl] [dpc] [phys] [virt] [vid] | all ]
                  [-pstv | -vstv] 
                  [ -hdev HostDeviceName | -pathid AutoPATH_ID ] [-t]
     dlnkmgr view -lu -c [-pstv | -vstv] [-t]
 dlnkmgr view -lu -c -item [slpr] [-pstv | -vstv] [-t]
 dlnkmgr view -drv [-pstv | -vstv] [-t]
KAPL01001-I HDLM コマンドが正常終了しました。オペレーション名 = view, 終了時刻 = 
yyyy /mm /dd hh :mm :ss
#
```
# **6.8 add** パスを動的に追加する

ホストに接続されておりかつホストが認識していないパスを一括で追加します。このコマンドは, 既存のパスへの影響なしに動的に実行できます。

## **6.8.1** 形式

## **(1)** パスを動的に追加する場合

/opt/DynamicLinkManager/bin/dlnkmgr add -path [-s]

## **(2) add** オペレーションの形式を表示する場合

/opt/DynamicLinkManager/bin/dlnkmgr add -help

## **6.8.2** パラメタ

## **(1)** パスを動的に追加する場合

-path

HDLM が管理しているパスを操作することを指定します。

使用例

```
# /opt/DynamicLinkManager/bin/dlnkmgr add -path
KAPL01161-I パス構成変更を実行します。よろしいですか? [y/n] :y
KAPL01162-I パスを追加しました。パス ID = 000011, ストレージ = 
HITACHI.VSP_5000.39304, iLU = 000BE2
 :
```
KAPL01159-I 2 パスを追加しました。終了時刻 = *yyyy* /*mm* /*dd hh* :*mm* :*ss*

 $-\infty$ 

コマンド実行の確認メッセージを表示しないで実行します。シェルスクリプトやバッチファ イルでコマンドを実行する場合など,確認メッセージへの入力を省略したいときに指定しま す。

使用例

# /opt/DynamicLinkManager/bin/dlnkmgr add -path -s KAPL01162-I パスを追加しました。パス ID = 000011, ストレージ = HITACHI.VSP\_5000.39304, iLU = 000BE2

: 100 minutes KAPL01159-I 2 パスを追加しました。終了時刻 = *yyyy* /*mm* /*dd hh* :*mm* :*ss*

注意事項

コマンド実行前に,HDLM の管理対象にするパスが OS に認識されている必要があります。パ スを OS に認識させるには「表 4-6 SCSI [デバイスの追加と削除](#page-416-0)」に示すデバイスの追加用の コマンドを実行してください。

## **(2) add** オペレーションの形式を表示する場合

-help

add オペレーションの形式が表示されます。

使用例

```
# /opt/DynamicLinkManager/bin/dlnkmgr add -help
add:
  Format
    dlnkmgr add -path [-s]
KAPL01001-I HDLM コマンドが正常終了しました。オペレーション名 = help, 終了時刻
= yyyy /mm /dd hh :mm :ss
```
# **6.9 delete** パスを動的に削除する

OS から削除されているパスを一括して HDLM 管理対象から削除します。このコマンドは、既存の パスへの影響なしに動的に実行できます。

## **6.9.1** 形式

## **(1)** パスを動的に削除する場合

/opt/DynamicLinkManager/bin/dlnkmgr delete -path [-s]

## **(2) delete** オペレーションの形式を表示する場合

/opt/DynamicLinkManager/bin/dlnkmgr delete -help

## **6.9.2** パラメタ

## **(1)** パスを動的に削除する場合

-path

HDLM が管理しているパスを操作することを指定します。

使用例

 $-$ s

```
# /opt/DynamicLinkManager/bin/dlnkmgr delete -path
KAPL01161-I パス構成変更を実行します。よろしいですか? [y/n] :y
KAPL01165-I パスを削除しました。パス ID = 000011, ストレージ = 
HITACHI.VSP_5000.39304, iLU = 000BE2
: 100 minutes
KAPL01164-I 2 パスを削除しました。終了時刻 = yyyy /mm /dd hh :mm :ss
```
コマンド実行の確認メッセージを表示しないで実行します。シェルスクリプトやバッチファ イルでコマンドを実行する場合など,確認メッセージへの入力を省略したいときに指定しま す。

使用例

# /opt/DynamicLinkManager/bin/dlnkmgr delete -path -s KAPL01165-I パスを削除しました。パス ID = 000011, ストレージ = HITACHI.VSP\_5000.39304, iLU = 000BE2 :

KAPL01164-I 2 パスを削除しました。終了時刻 = *yyyy* /*mm* /*dd hh* :*mm* :*ss*

注意事項

コマンド実行前に,HDLM の管理対象から除外するパスが,OS から削除されている必要があ ります。パスを OS から削除するには「表 4-6 SCSI [デバイスの追加と削除](#page-416-0)」の「デバイスの 削除(FC-SAN 環境の場合)」と「デバイスの削除(IP-SAN 環境の場合)」を参照してください。

## **(2) delete** オペレーションの形式を表示する場合

-help

delete オペレーションの形式が表示されます。

使用例

```
# /opt/DynamicLinkManager/bin/dlnkmgr delete -help
delete:
  Format
    dlnkmgr delete -path [-s]
KAPL01001-I HDLM コマンドが正常終了しました。オペレーション名 = help, 終了時刻
= yyyy /mm /dd hh :mm :ss
```
# **6.10 refresh** ストレージシステムでの設定を **HDLM** に反 映する

ストレージシステムでの設定を HDLM に反映します。

## **6.10.1** 形式

## **(1)** ストレージシステムでの設定を **HDLM** に反映する場合

/opt/DynamicLinkManager/bin/dlnkmgr refresh -gad

## **(2)** 最新のモデル **ID** を **HDLM** に反映する場合

/opt/DynamicLinkManager/bin/dlnkmgr refresh -stname

## **(3) refresh** オペレーションの形式を表示する場合

/opt/DynamicLinkManager/bin/dlnkmgr refresh -help

## **6.10.2** パラメタ

## **(1)** ストレージシステムでの設定を **HDLM** に反映する場合

-gad

global-active device ペアのボリュームへのパスに設定した non-preferred path option が, HDLM のパスの属性に反映されます。non-preferred path option を設定しているパスはノン オーナパスに,設定していないパスはオーナパスになります。

refresh オペレーションで-gad パラメタを指定する場合は,global-active device ペアのボ リュームへのパスの状態をすべて Online としてください。

ホストを再起動した場合は,再起動したときの設定が,HDLM のパスの属性に反映されます。

#### 使用例

global-active device ボリュームへのパスの属性を反映する場合

```
# /opt/DynamicLinkManager/bin/dlnkmgr view -lu -item type phys
Product : VSP_G1000
SerialNumber : 10051
LUs : 1
iLU HDevName Device PathID Status Type Physical-LDEV
001910 sddlmaa /dev/sdc 000000 Online Own VSP_G1000.10051.001910
                /dev/sdd 000001 Online Own VSP_G1000.10051.001910
                /dev/sde 000002 Online Own VSP_G1000.10057.001A10
 /dev/sdf 000003 Online Own VSP_G1000.10057.001A10
KAPL01001-I HDLM コマンドが正常終了しました。オペレーション名 = view(-
vstv), 終了時刻 = yyyy /mm /dd hh :mm :ss
#
# /opt/DynamicLinkManager/bin/dlnkmgr refresh -gad
KAPL01001-I HDLM コマンドが正常終了しました。オペレーション名 = refresh, 
終了時刻 = yyyy /mm /dd hh :mm :ss
#
# /opt/DynamicLinkManager/bin/dlnkmgr view -lu -item type phys
Product : VSP_G1000
SerialNumber : 10051
LUs : 1
iLU HDevName Device PathID Status Type Physical-LDEV
001910 sddlmaa /dev/sdc 000000 Online Own VSP_G1000.10051.001910
               /dev/sdd 000001 Online Own
                /dev/sde 000002 Online Non VSP_G1000.10057.001A10
                /dev/sdf 000003 Online Non VSP_G1000.10057.001A10
KAPL01001-I HDLM コマンドが正常終了しました。オペレーション名 = view(-
vstv), 終了時刻 = yyyy /mm /dd hh :mm :ss
```
## **(2)** 最新のモデル **ID** を **HDLM** に反映する場合

#### -stname

ストレージシステムの最新のモデル ID が HDLM に反映されます。ストレージシステムを VSP G1000 から VSP G1500 に変更したあとに,refresh -stname オペレーションを実行 してください。

refresh -stname オペレーションを実行しなくても,ホストを再起動した場合は,最新のモ デル ID が HDLM に反映されます。

使用例

```
# /opt/DynamicLinkManager/bin/dlnkmgr view -lu
Product : VSP_G1000
SerialNumber : 10051
LUs : 1
iLU HDevName Device PathID Status
001910 sddlmaa /dev/sdc 000000 Online
                /dev/sdd 000001 Online
KAPL01001-I HDLM コマンドが正常終了しました。オペレーション名 = view(-
vstv), 終了時刻 = yyyy /mm /dd hh :mm :ss
#
```

```
# /opt/DynamicLinkManager/bin/dlnkmgr refresh -stname
KAPL01001-I HDLM コマンドが正常終了しました。オペレーション名 = refresh, 
終了時刻 = yyyy /mm /dd hh :mm :ss
#
# /opt/DynamicLinkManager/bin/dlnkmgr view -lu
Product : VSP_G1500
SerialNumber : 10051
LUs : 1
iLU HDevName Device PathID Status
001910 sddlmaa /dev/sdc 000000 Online
               /dev/sdd 000001 Online
KAPL01001-I HDLM コマンドが正常終了しました。オペレーション名 = view(-
vstv), 終了時刻 = yyyy /mm /dd hh :mm :ss
```
#### 注意事項

refresh オペレーションを実行してストレージ名称を更新し,ホストを再起動するとき に全パス断線が発生している場合は, ホストを再起動したあとでも更新前のストレージ 名称が表示されることがあります。 この場合は、パス回復手順を実行したあとに refresh オペレーションを実行するか、またはパスが回復したあと、ホストを再起動し てください。

## **(3) refresh** オペレーションの形式を表示する場合

-help

refresh オペレーションの形式が表示されます。

使用例

```
# /opt/DynamicLinkManager/bin/dlnkmgr refresh -help
refresh:
  Format
   dlnkmgr refresh [-gad | -stname]
KAPL01001-I HDLM コマンドが正常終了しました。オペレーション名 = refresh, 
終了時刻 = yyyy /mm /dd hh :mm :ss
#
```
7

# ユティリティリファレンス

この章では、HDLM で使用するユティリティについて説明します。

- $\Box$  7.1 [ユティリティ概要](#page-495-0)
- □ 7.2 DLMgetras HDLM [障害情報収集ユティリティ](#page-496-0)
- □ 7.3 dlmbootstart HDLM [ブートディスク環境構築ユティリティ](#page-514-0)
- **□ [7.4 dlmcfgmgr HDLM](#page-516-0)** 構成定義ユティリティ
- □ 7.5 dlmchname HDLM [デバイス名変更ユティリティ](#page-523-0)
- □ 7.6 dlmmkinitrd [ブートディスクサポートユティリティ](#page-525-0)
- □ 7.7 dlmperfinfo HDLM [性能情報表示ユティリティ](#page-526-0)
- □ 7.8 dlmpr HDLM [パーシステントリザーブ解除ユティリティ](#page-534-0)
- □ 7.9 dlmsetopt HDLM [ドライバオプション設定ユティリティ](#page-535-0)
- **□ [7.10 dlmstart HDLM](#page-539-0) 起動ユティリティ**
- □ 7.11 dlmupdatesysinit [システムスクリプト更新ユティリティ](#page-540-0)
- □ 7.12 installgetras HDLM [インストール障害情報収集ユティリティ](#page-540-0)
- r 7.13 installhdlm HDLM [インストールユティリティ](#page-541-0)
- □ 7.14 installux.sh HDLM [共通インストーラユティリティ](#page-547-0)
- r 7.15 removehdlm HDLM [アンインストールユティリティ](#page-548-0)

# <span id="page-495-0"></span>**7.1** ユティリティ概要

HDLM は、次に示すユティリティを提供します。

- HDLM 障害情報収集ユティリティ(DLMgetras) 障害発生時に,HDLM の購入元会社,または保守会社に連絡する必要がある情報を持つファイ ルを収集します。DLMgetras ユティリティについては,「[7.2 DLMgetras HDLM](#page-496-0) 障害情報収集 [ユティリティ](#page-496-0)」を参照してください。
- HDLM ブートディスク環境構築ユティリティ(dlmbootstart)

/etc/fstab ファイルの編集,/etc/lvm/lvm.conf ファイルの編集,ブートローダの設定 ファイルの変更,HDLM 用の初期 RAM ディスクイメージファイルの作成を自動で実行して, HDLM のブートディスク環境を構築します。dlmbootstart ユティリティについては,「[7.3](#page-514-0) dlmbootstart HDLM [ブートディスク環境構築ユティリティ」](#page-514-0)を参照してください。

- HDLM 構成定義ユティリティ(dlmcfgmgr) HDLM がパスを管理するのに必要な情報の追加,更新,および削除をします。dlmcfgmgr ユ ティリティについては,「7.4 dlmcfgmgr HDLM [構成定義ユティリティ](#page-516-0)」を参照してください。
- HDLM デバイス名変更ユティリティ(dlmchname) HDLM デバイス名を変更します。変更するには,HDLM デバイスへのアクセスを停止してくだ さい。ブートディスクに使用している HDLM デバイスのデバイス名を変更する場合は,ユティ リティ実行後にホストを再起動してください。dlmchname ユティリティについては,「[7.5](#page-523-0) dlmchname HDLM [デバイス名変更ユティリティ」](#page-523-0)を参照してください。
- ブートディスクサポートユティリティ(dlmmkinitrd) HDLM デバイスをブートディスクとして使用するための,初期 RAM ディスクイメージファイ ルを作成します。dlmmkinitrd ユティリティについては,「[7.6 dlmmkinitrd](#page-525-0) ブートディスク [サポートユティリティ](#page-525-0)」を参照してください。
- HDLM 性能情報表示ユティリティ(dlmperfinfo) HDLM で管理しているパスの性能情報を収集して表示,またはファイルに出力します。 dlmperfinfo ユティリティについては,「7.7 dlmperfinfo HDLM [性能情報表示ユティリティ」](#page-526-0) を参照してください。
- HDLM パーシステントリザーブ解除ユティリティ(dlmpr) 何らかの要因で LU のパーシステントリザーブが解除されない場合,Reservation Key をクリア してパーシステントリザーブを解除します。dlmpr ユティリティについては,「[7.8 dlmpr](#page-534-0) HDLM [パーシステントリザーブ解除ユティリティ」](#page-534-0)を参照してください。
- HDLM ドライバオプション設定ユティリティ(dlmsetopt) HDLM のフィルタドライバに対する設定変更をします。設定変更後、設定値を有効にするには ホストマシンを再起動してください。dlmsetopt ユティリティについては,「[7.9 dlmsetopt](#page-535-0) HDLM [ドライバオプション設定ユティリティ」](#page-535-0)を参照してください。
- HDLM 起動ユティリティ(dlmstart) HDLM のインストール後に実行する必要がある次の操作を順に実行します。
	- HDLM のアラートドライバおよびフィルタドライバのロード
	- HDLM デバイスの構成
	- HDLM マネージャの起動

dlmstart ユティリティについては,「[7.10 dlmstart HDLM](#page-539-0) 起動ユティリティ」を参照してく ださい。

• システムスクリプト更新ユティリティ(dlmupdatesysinit)

initscripts パッケージの更新によって HDLM の情報が消失した場合, HDLM の情報を再登録 します。「7.11 dlmupdatesysinit [システムスクリプト更新ユティリティ](#page-540-0)」を参照してください。 <span id="page-496-0"></span>• HDLM インストール障害情報収集ユティリティ(installgetras)

インストール中に障害が発生したとき,HDLM の購入元会社,または保守会社に連絡する必要 がある情報を持つファイルを収集します。installgetras ユティリティについては,「[7.12](#page-540-0) installgetras HDLM [インストール障害情報収集ユティリティ」](#page-540-0)を参照してください。

• HDLM インストールユティリティ(installhdlm)

HDLM の新規インストール,アップグレードインストールまたは再インストールを実行します。 installhdlm ユティリティについては,「[7.13 installhdlm HDLM](#page-541-0) インストールユティリ [ティ](#page-541-0)」を参照してください。インストールの手順については,「3.6 HDLM [のインストール」](#page-263-0)を 参照してください。

• HDLM 共通インストーラユティリティ(installux.sh)

インストール先の OS を判別して DVD-ROM から OS に対応した HDLM をインストールしま す。また,パラメタを指定することでサイレントインストールも実行できます。 installux.sh ユティリティについては,「[7.14 installux.sh HDLM](#page-547-0) 共通インストーラユティ [リティ](#page-547-0)」を参照してください。このユティリティを使ったインストールの手順については,「[3.6](#page-263-0) HDLM [のインストール」](#page-263-0)を参照してください。

• HDLM アンインストールユティリティ(removehdlm) HDLM のアンインストールを実行します。removehdlm ユティリティについては,「[7.15](#page-548-0) removehdlm HDLM [アンインストールユティリティ」](#page-548-0)を参照してください。アンインストール の手順については,「3.26.12 HDLM [のアンインストール」](#page-373-0)を参照してください。

注意事項

ユティリティは,root 権限を持つユーザで実行してください。

# **7.2 DLMgetras HDLM** 障害情報収集ユティリティ

HDLM で発生した障害の解析に必要な障害ログ,プロセス別トレース情報ファイル,トレースファ イル,定義ファイル,コアファイル,ライブラリなどの情報を収集します。収集した情報はファイ ルにまとめ,指定されたディレクトリに出力します。出力するファイルは次のとおりです。

• cluster.tar.gz クラスタ情報を圧縮したファイルです。

• hbsa.tar.gz

HDLM 以外の Hitachi Command Suite 製品の障害情報を圧縮したファイルです。 障害情報の収集対象となる Hitachi Command Suite 製品を使用している場合だけ出力されま す。

• getras.tar.gz HDLM およびシステムの情報を圧縮したファイルです。

各出力ファイルに含まれる情報の詳細については,「7.2.3 [収集される障害情報」](#page-498-0)を参照してくださ い。

「7.2.3 [収集される障害情報」](#page-498-0)に記載されている以外の情報を収集したい場合は、収集したい情報を 収集情報定義ファイルに定義してください。収集情報定義ファイルに定義した情報は, getras.tar.gz に圧縮されます。

なお,HDLM 障害情報収集ユティリティ(DLMgetras)が収集する情報には,ホストの再起動時 に消去されてしまうものもあります。障害発生時は,速やかにこのユティリティを実行してくださ い。

## **7.2.1** 形式

/opt/DynamicLinkManager/bin/DLMgetras {収集情報出力先ディレクトリ [-f 収集情報 定義ファイル名 ]|-h}

ユティリティ名には次のように小文字(dlmgetras)も使用できます。

/opt/DynamicLinkManager/bin/dlmgetras {収集情報出力先ディレクトリ [-f 収集情報 定義ファイル名 ]|-h}

## **7.2.2** パラメタ

収集情報出力先ディレクトリ

HDLM 障害情報収集ユティリティ(DLMgetras)で収集した情報の出力先ディレクトリを指 定します。収集された情報は,「機能」に示した 3 つのファイルにまとめられ,指定したディ レクトリに出力されます。

-f 収集情報定義ファイル名

情報を収集したいディレクトリ,またはファイルを任意に指定する場合に指定します。情報を 収集したいディレクトリ,またはファイルを,収集情報定義ファイルに記述して,このパラメ タを指定します。

収集情報定義ファイル名は,絶対パスで指定してください。

収集情報定義ファイルの記述例を次に示します。ここでは,DLMgetras ユティリティが収集 しない OS のファイルを取得する場合の記述例,および上位のアプリケーションに PostgreSQL を使用していて,そのファイルを取得する場合の記述例を示します。

## 図 **7-1** 収集情報定義ファイルの記述例

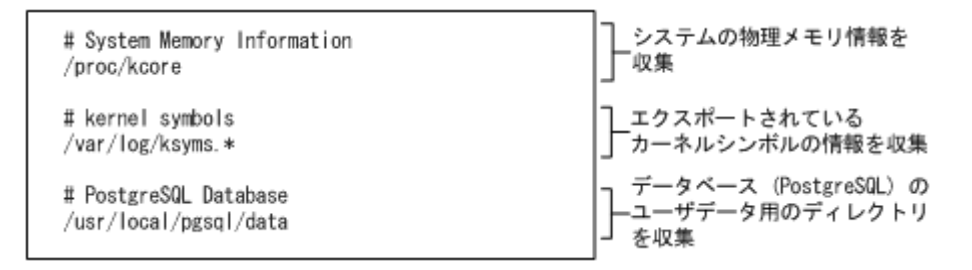

収集情報定義ファイルの記述規則と注意事項

- 収集するディレクトリ,またはファイルは,絶対パスで指定してください。誤って相 対パスで指定した場合は,DLMgetras ユティリティを実行したディレクトリ内で, 指定したディレクトリ,またはファイルが検索され,ファイルが収集されます。
- 収集情報出力先ディレクトリを含むディレクトリを指定しないでください。指定した 場合, DLMgetras ユティリティが終了しなくなります。
- 行の先頭に「#」がある場合,その行をコメント行と見なします。
- 行の先頭以外に「#」がある場合は,「#」をパスの一部と見なします。
- 1 行につき,1 つのファイルまたはディレクトリを指定してください。
- ルートディレクトリ「/」は指定できません。
- ディレクトリが指定された場合,指定されたディレクトリ内のすべてのファイルを取 得します。その場合,指定されたディレクトリ内にあるサブディレクトリ内のファイ ルも含みます。ただし,ディレクトリ内にファイルがない場合,そのディレクトリに ついてはファイルを取得しません。取得先のディレクトリにもディレクトリは作成し ません。

**498** ユティリティリファレンス

• 指定したファイルまたはディレクトリは,root 権限で読み取りできる設定にしてくだ さい。読み取りできないファイルまたはディレクトリの情報は取得できません。

<span id="page-498-0"></span> $-h$ 

DLMgetras ユティリティの形式を表示します。

注意事項

- 障害情報は,指定された収集情報出力先ディレクトリに格納してから圧縮するため,情報 収集する領域は余裕を持って見積もってください。
- 指定した収集情報出力先ディレクトリがすでにある場合,上書きを確認するメッセージが 表示されます。「v」を入力すると、既存のファイルはすべて上書きされます。「n」やその ほかのキーを入力すると、DLMgetras ユティリティは実行されないで終了します。 前回,障害情報を収集したときに作成したディレクトリの名称を変更してからユティリ ティを実行するか,重複しないディレクトリ名を指定してユティリティを実行してくださ い。
- DLMgetras ユティリティを実行すると,/proc ディレクトリ下または/sys ディレクトリ 下のファイルのコピー処理で KAPL10034-E のメッセージが getras.log ファイルに出 力されることがあります。しかし,HDLM の動作に問題はありません。

## **7.2.3** 収集される障害情報

DLMgetras ユティリティ実行時に収集される障害情報を,出力されるファイルごとに示します。

• cluster.tar.gz

クラスタ情報です。cluster.tar.gz に含まれる情報の詳細は,「表 [7-1 cluster.tar.gz](#page-499-0) に含ま [れる情報](#page-499-0)」に示します。また、DLMgetras ユティリティ実行時に OS やクラスタのコマンドに よって記録され, cluster.tar.gz ファイルに格納される情報の詳細を「表 [7-2 DLMgetras](#page-499-0) ユティリティ実行時に OS や HDLM [のコマンドによって記録され,](#page-499-0)cluster.tar.gz ファイルに格 [納される情報](#page-499-0)」に示します。

• hbsa.tar.gz

HDLM 以外の Hitachi Command Suite 製品の障害情報を圧縮したファイルです。 障害情報の収集対象となる Hitachi Command Suite 製品を使用している場合だけ出力されま す。

• getras.tar.gz

HDLM およびシステムの情報です。

収集情報定義ファイルを指定して DLMgetras ユティリティを実行した場合,収集情報定義ファ イルに定義された情報も、getras.tar.gz に含まれます。

getras.tar.gz に含まれる情報の詳細は,「表 [7-3 getras.tar.gz](#page-500-0) に含まれる情報」に示しま す。また、DLMgetras ユティリティ実行時に OS や HDLM のコマンドによって記録され, getras.tar.gz ファイルに格納される情報の詳細を「表 7-4 DLMgetras [ユティリティ実行時](#page-508-0) に OS や HDLM のコマンドによって記録され、getras.tar.gz [ファイルに格納される各種情報」](#page-508-0) に示します。

なお,「表 [7-3 getras.tar.gz](#page-500-0) に含まれる情報」には、収集情報定義ファイルの指定の有無に関わ らず収集される情報を示しています。

## <span id="page-499-0"></span>表 **7-1 cluster.tar.gz** に含まれる情報

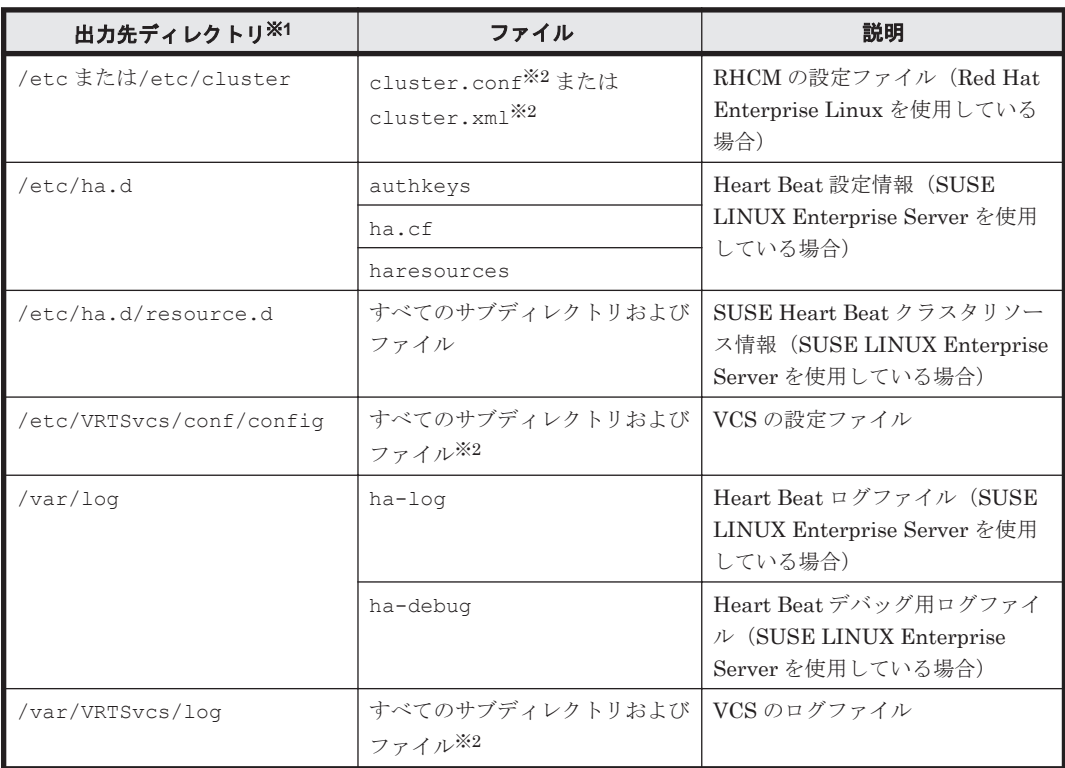

#### 注※1

cluster.tar.gz を展開したときに,指定したディレクトリ内に作成されるディレクトリで す。

## 注※2

収集対象のソフトウェアがインストールされているときだけ収集されます。

## 表 **7-2 DLMgetras** ユティリティ実行時に **OS** や **HDLM** のコマンドによって記録され, **cluster.tar.gz** ファイルに格納される情報

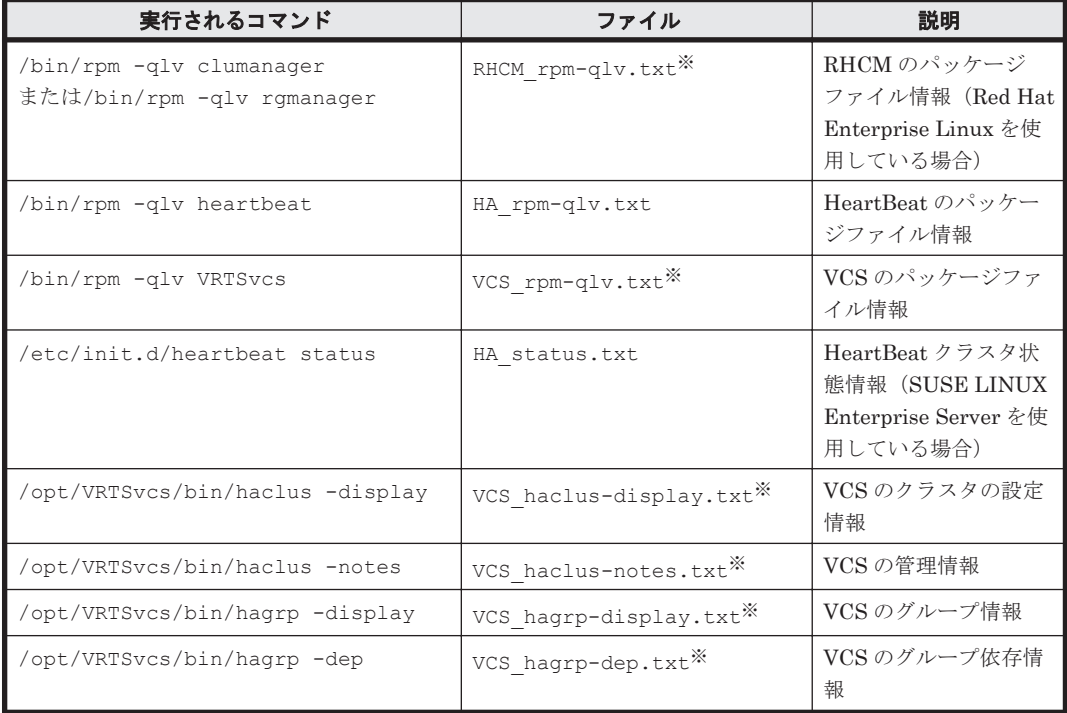

<span id="page-500-0"></span>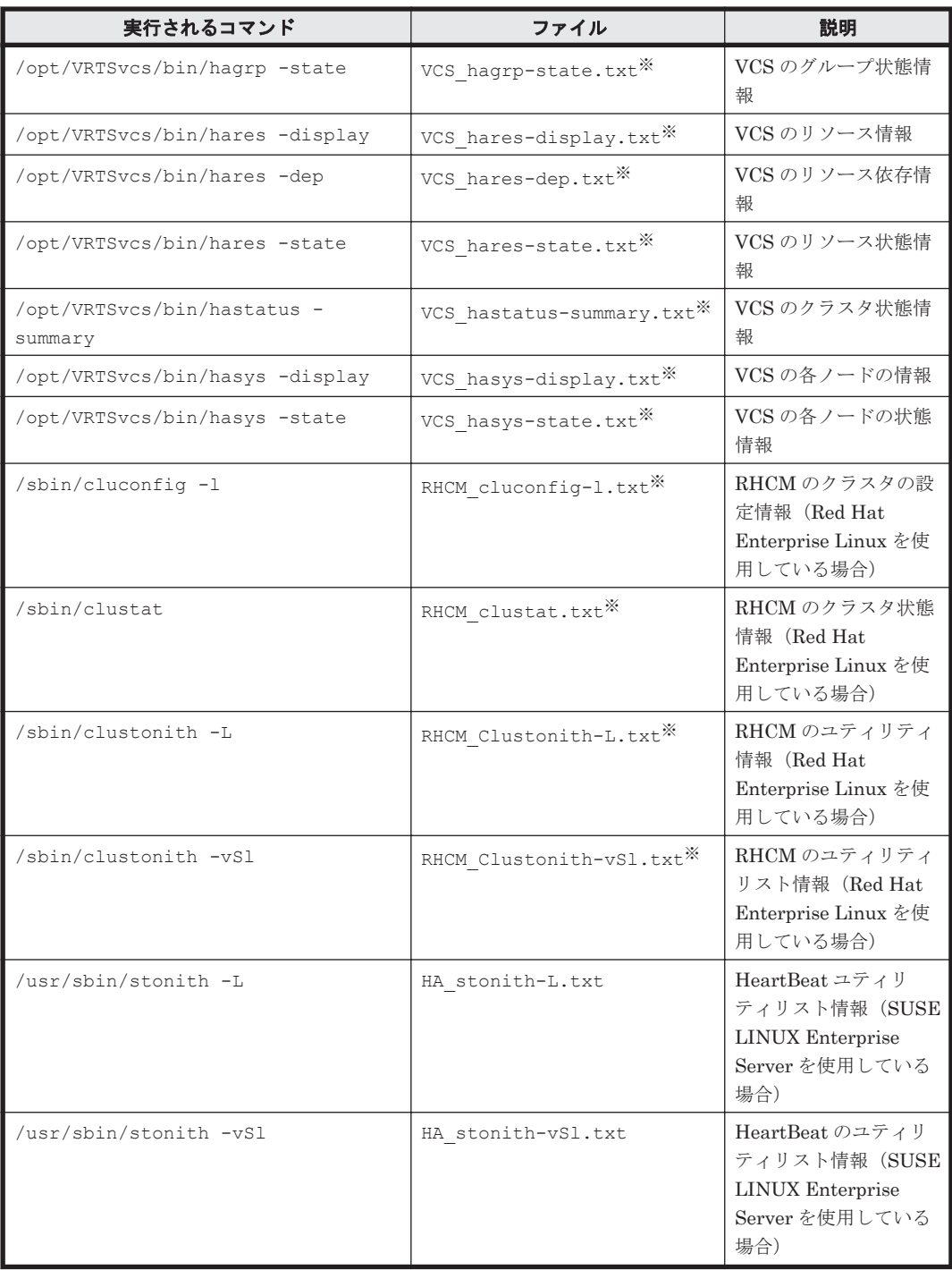

注※

収集対象のソフトウェアがインストールされているときだけ収集されます。

## 表 **7-3 getras.tar.gz** に含まれる情報

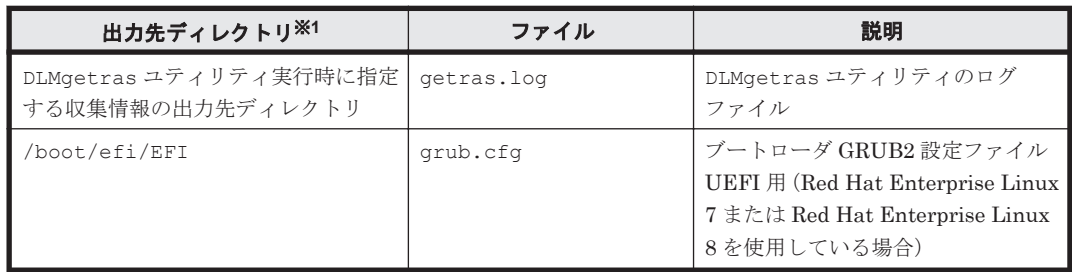

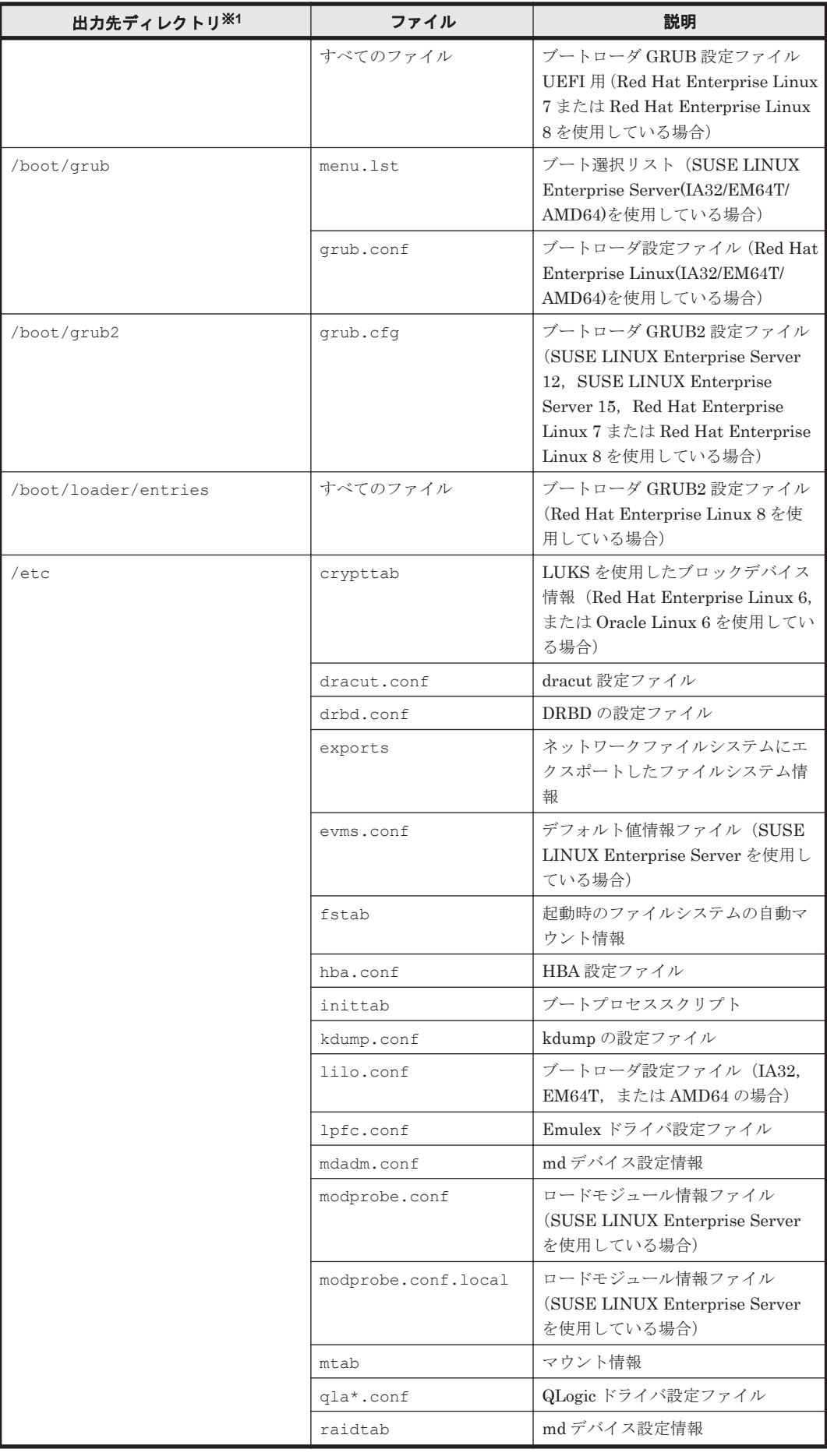

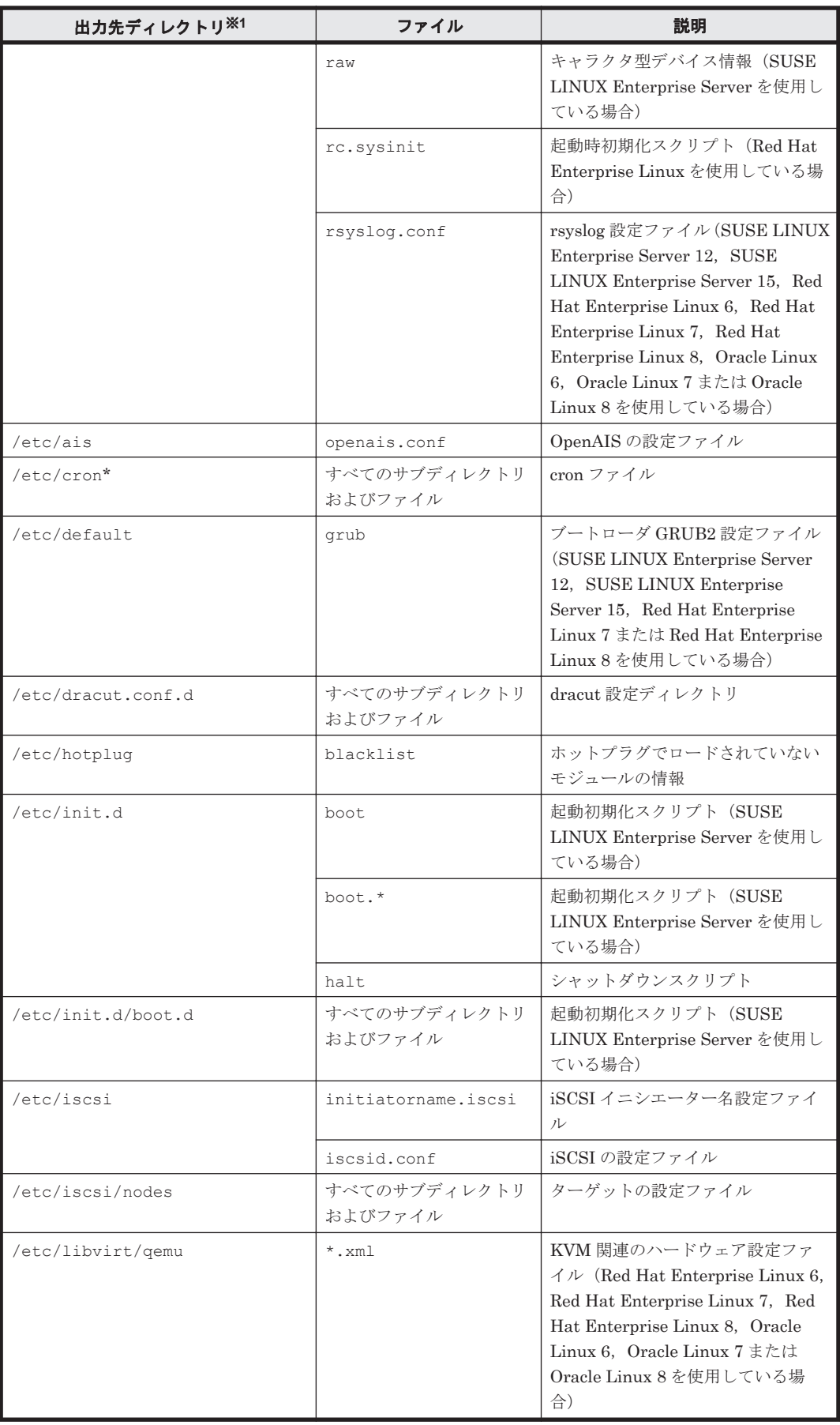

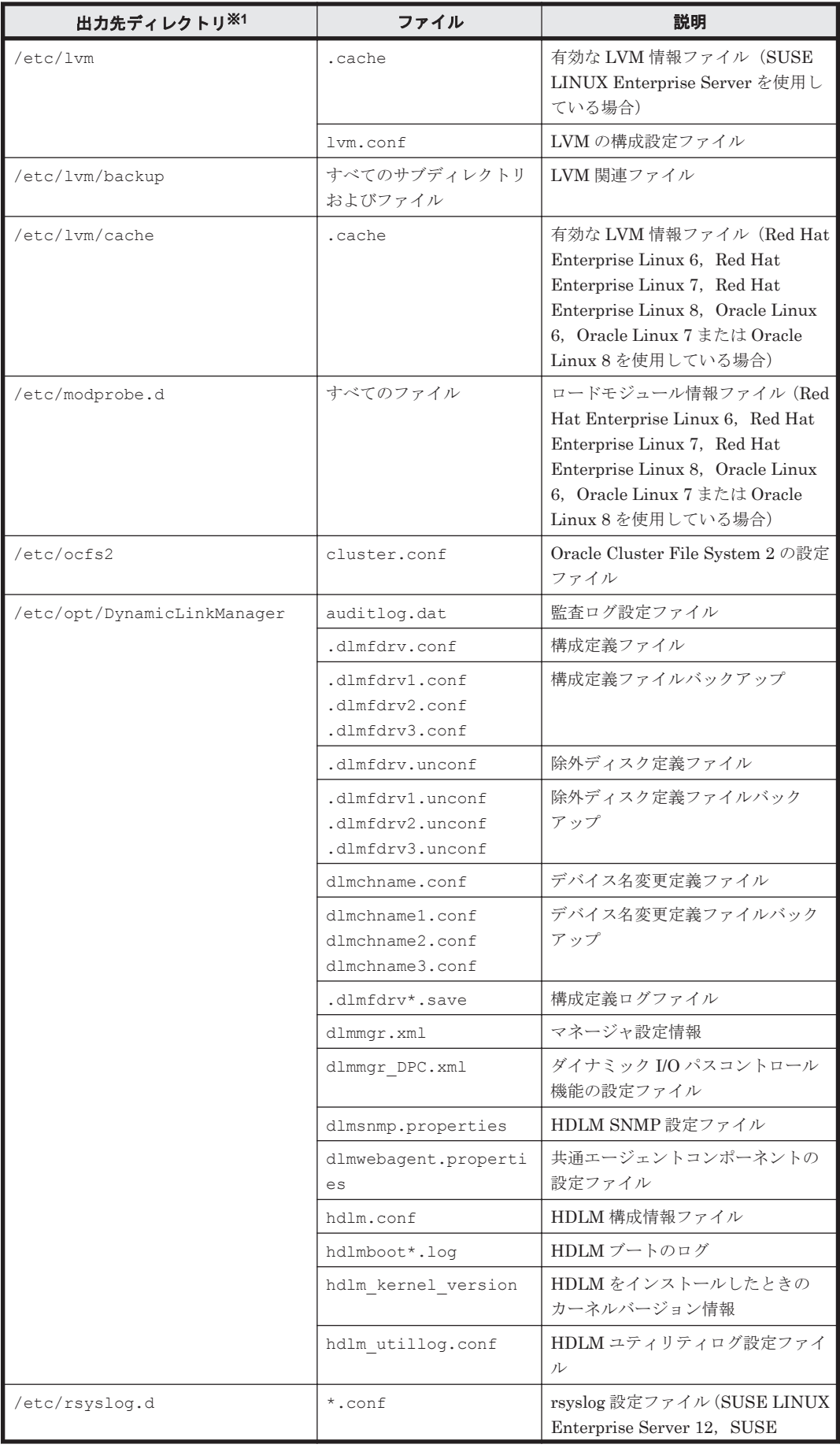
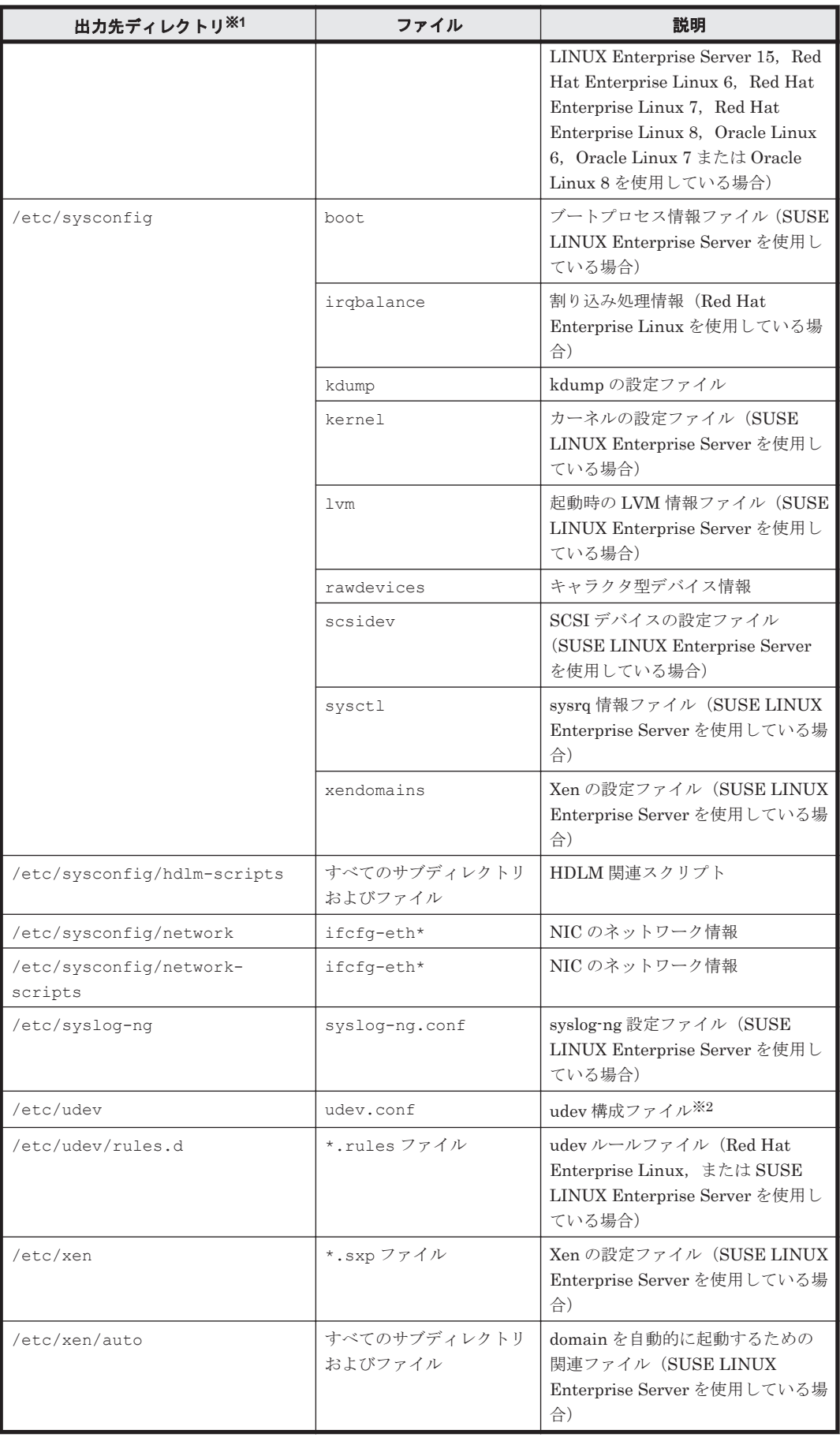

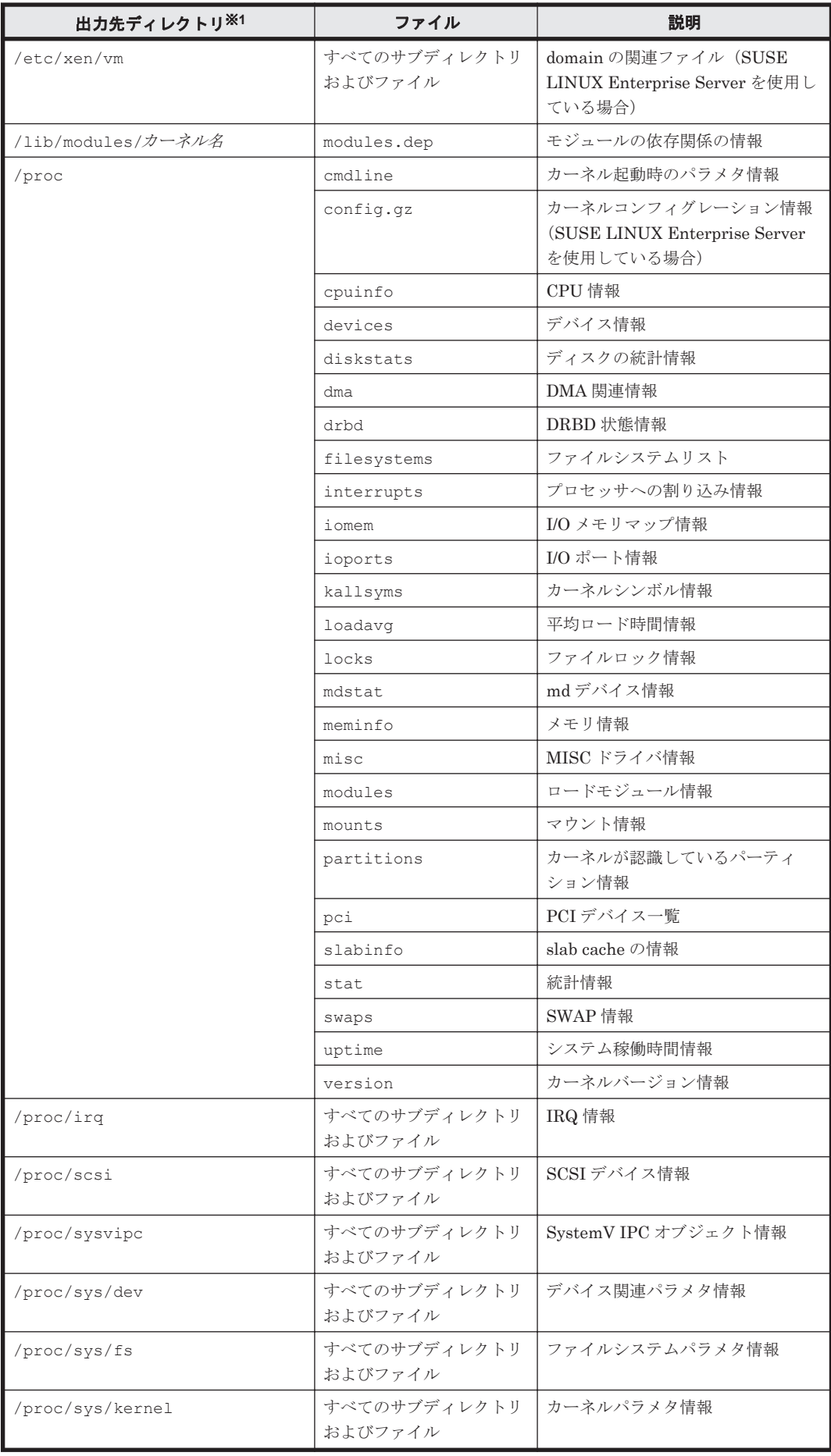

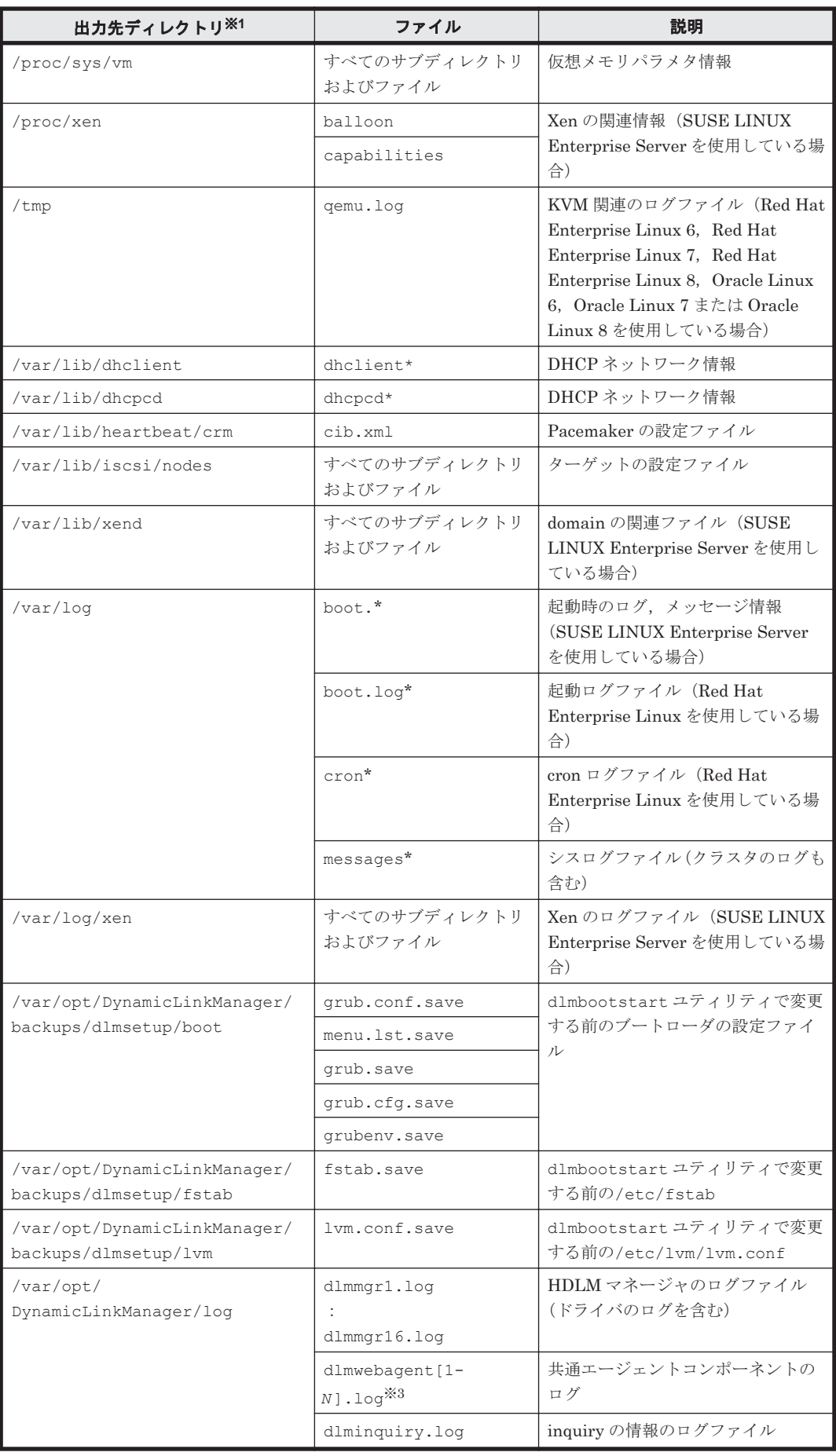

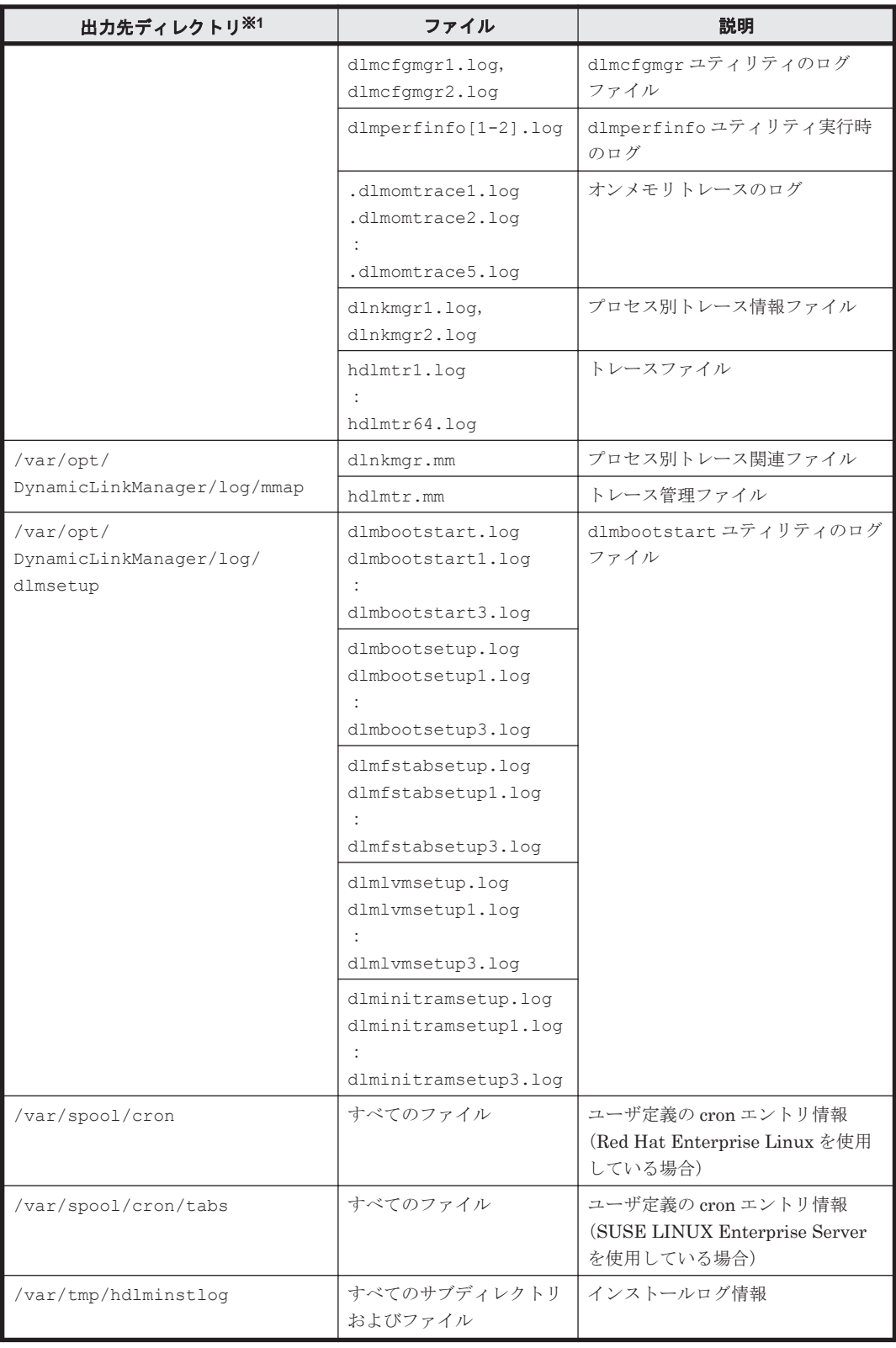

### 注※1

getras.tar.gz ファイルを展開したときに,指定したディレクトリ内に作成されるディレク トリです。

### 注※2

udev.conf ファイルの項目「udev\_rules=」で記述されている rules ファイルも収集しま す。

ファイル名が指定されている場合は,そのファイルを収集します。

ディレクトリ名が指定されている場合は,そのディレクトリ内の\*.rules ファイルを収集しま す。

注※3

*N* の値は,dlmwebagent.properties ファイルの設定に依存します。

### 表 **7-4 DLMgetras** ユティリティ実行時に **OS** や **HDLM** のコマンドによって記録され, **getras.tar.gz** ファイルに格納される各種情報

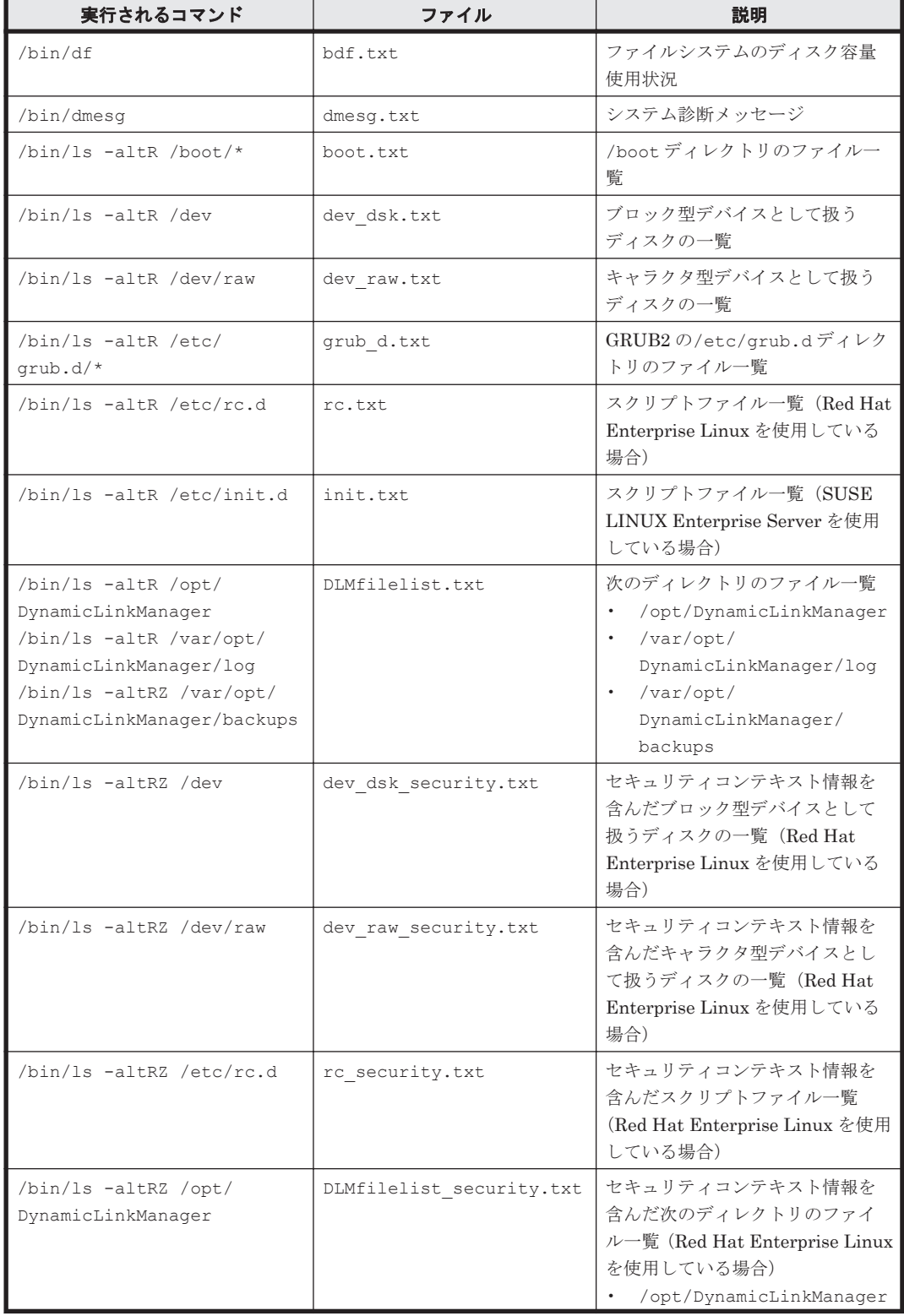

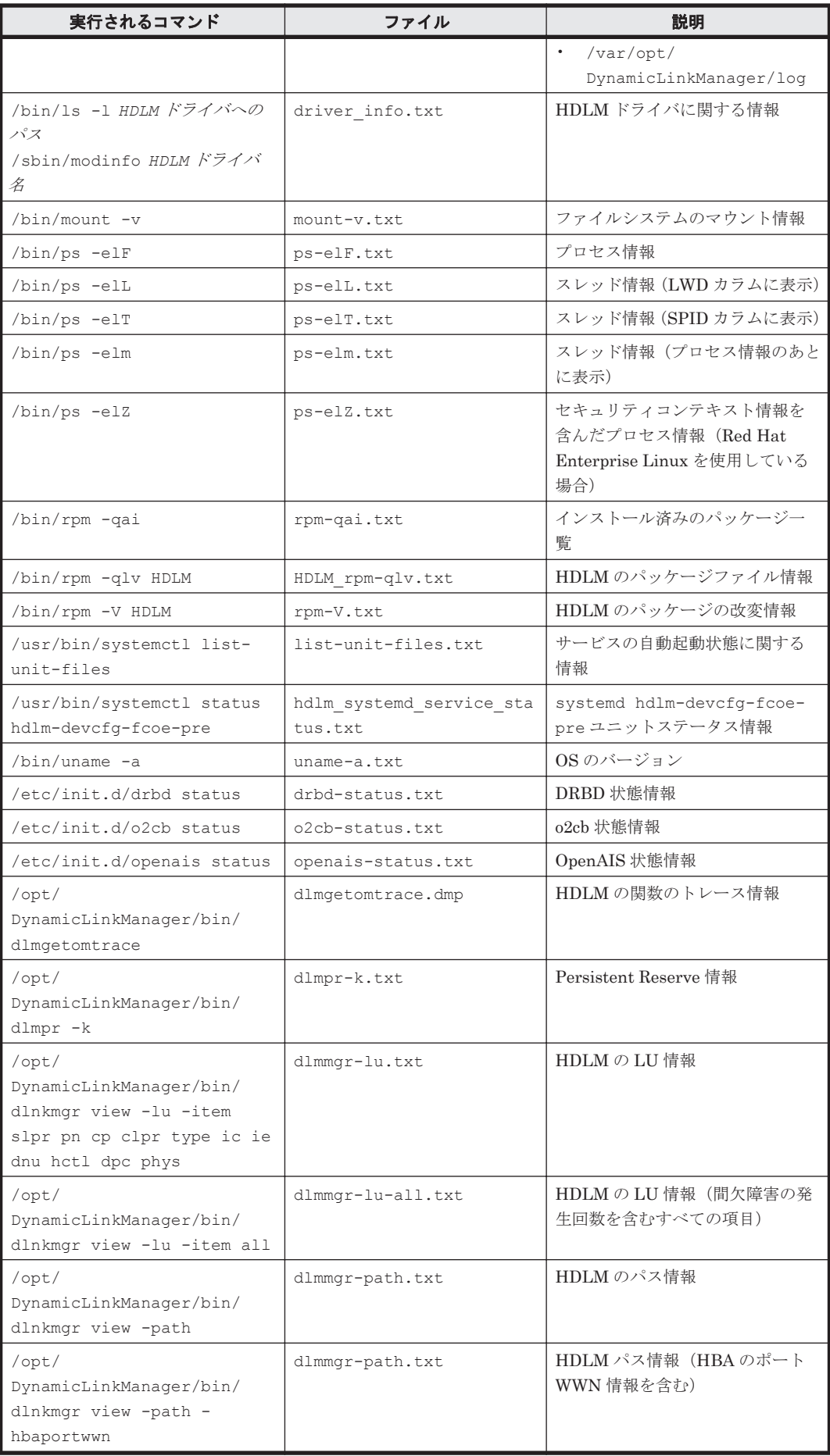

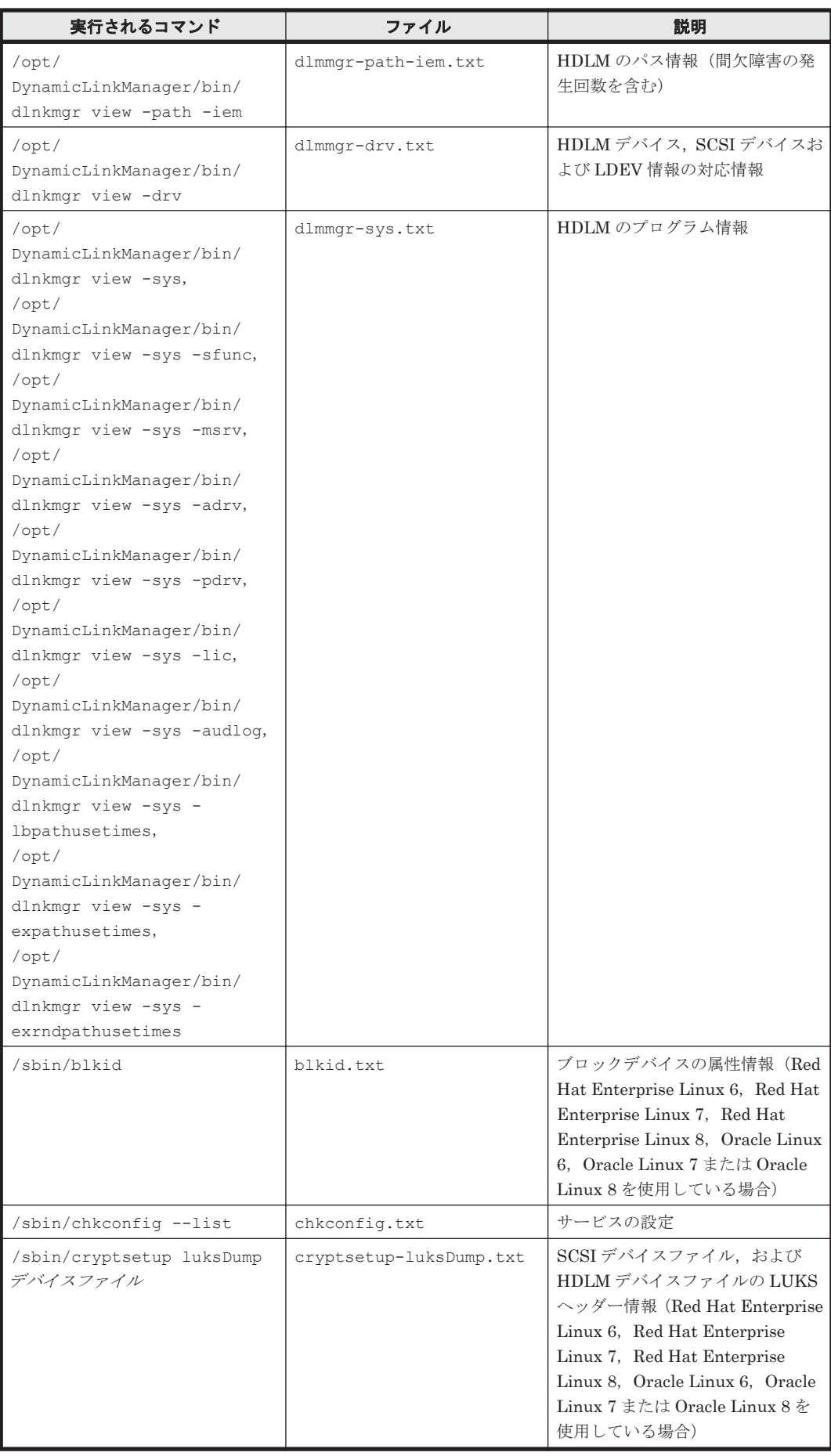

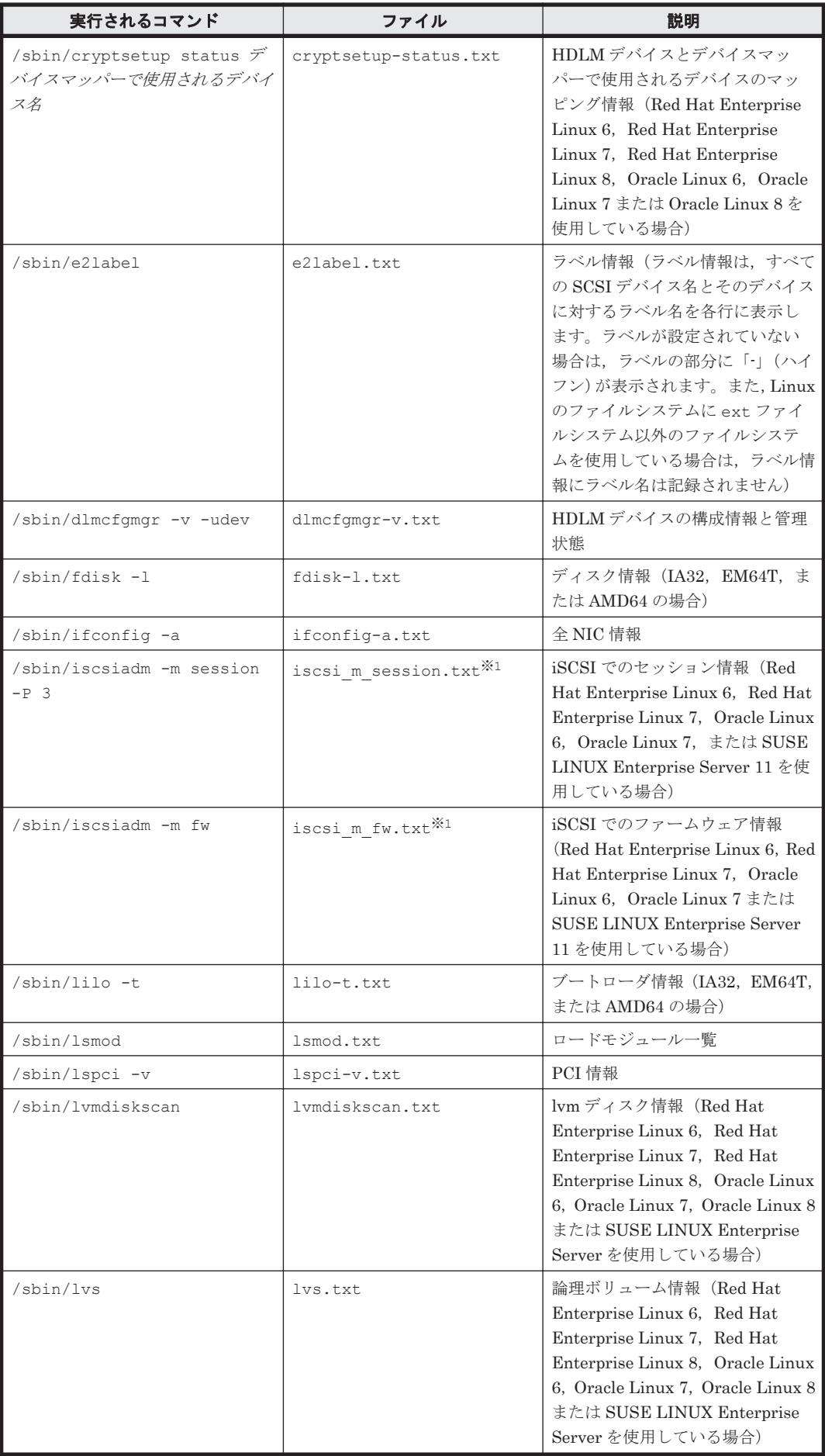

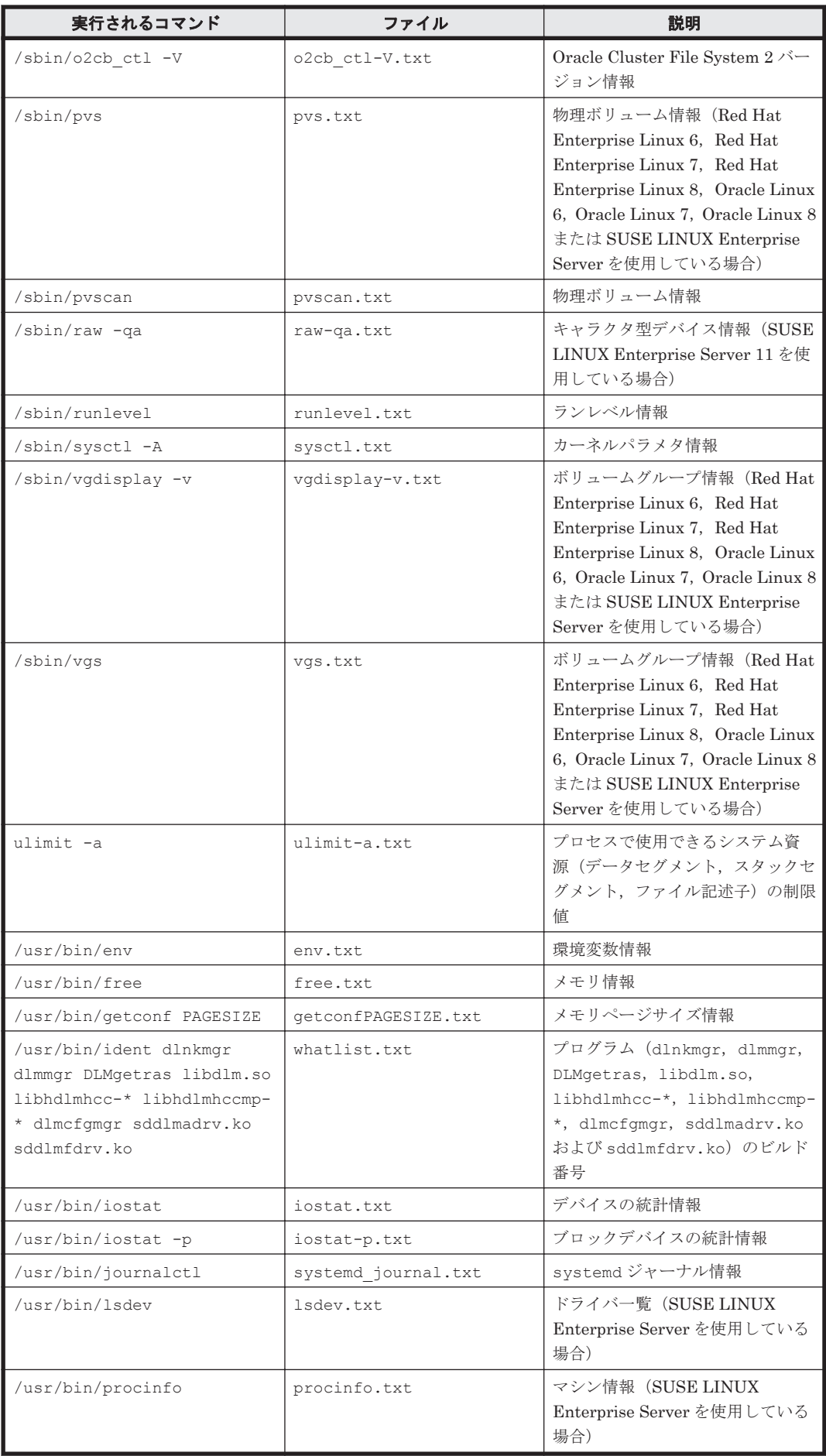

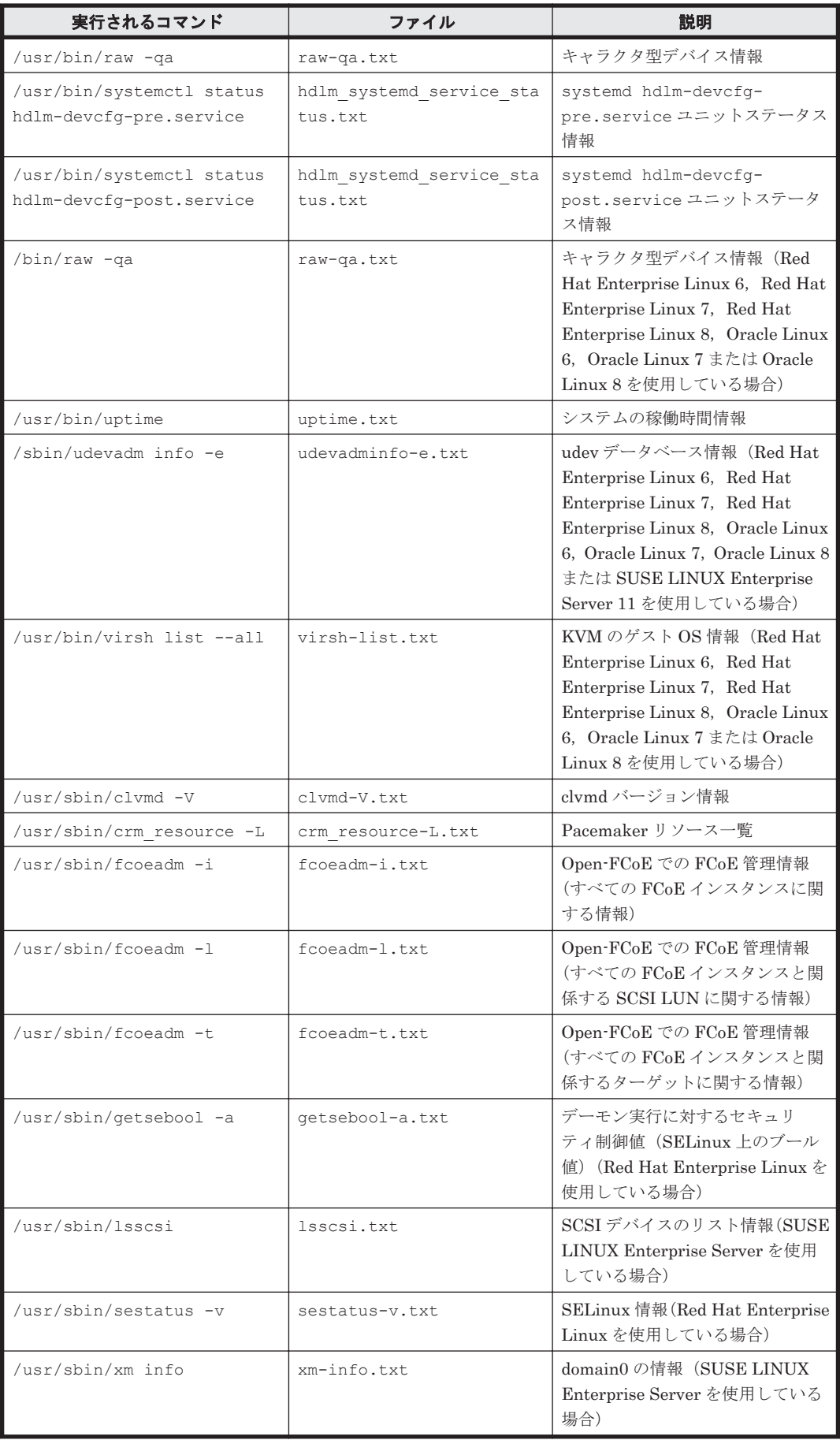

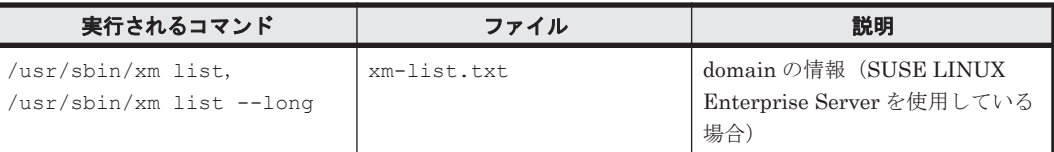

注※1

Oracle Unbreakable Enterprise Kernel では収集されません。

# **7.3 dlmbootstart HDLM** ブートディスク環境構築ユティ リティ

/etc/fstab ファイルの編集,/etc/lvm/lvm.conf ファイルの編集,ブートローダの設定ファ イルの変更,HDLM 用の初期 RAM ディスクイメージファイルの作成を自動で実行して,HDLM のブートディスク環境を構築します。また,このユティリティで HDLM のブートディスク環境を 構築した直後であれば,元の環境に戻すことができます。

なお,ユティリティを実行するには,次に示すすべての条件を満たす必要があります。

- システムディスクがストレージシステムのディスクである。
- HDLM がインストールされている。
- HDLM デバイスの構成が完了している。

### 注意事項

dlmbootstart ユティリティの実行中にホストマシンの電源を OFF にしないでください。 また,dlmbootstart ユティリティを強制的に終了させたあとで,ホストマシンの電源を OFF にしないでください。

ホストマシンの電源を OFF にすると、OS が起動できなくなることがあります。OS が起動で きない場合,HDLM 障害情報収集ユティリティ(DLMgetras)で取得した情報を, HDLM の購入元会社,または HDLM の保守契約があれば保守会社に連絡してください。

### **7.3.1** 形式

/opt/DynamicLinkManager/bin/dlmbootstart {-set hdlm [-shutdown|-reboot]| set restore|-h}

### **7.3.2** パラメタ

-set hdlm

次のファイルを変更して,ブートディスク環境を構築します。

- /etc/fstab
- /etc/lvm/lvm.conf
- /etc/opt/DynamicLinkManager/hdlm.conf(SUSE LINUX Enterprise Server 11 以外の場合)
- ブートローダの設定ファイル
- 初期 RAM ディスクイメージファイル

 $-s$ hutdown

ブートディスク環境を構築したあとに,自動でホストを停止する場合に指定します。

-reboot

ブートディスク環境を構築したあとに,自動でホストを再起動する場合に指定します。

### 注意事項

- Red Hat Enterprise Linux 7, Oracle Linux 7, または Oracle Unbreakable Enterprise Kernel 7 の場合は、HDLM ブートディスク環境構築ユティリティ (dlmbootstart)を実行する前に,/etc/lvm/lvm.conf ファイルの allow changes with duplicate pvs 行が 0 でないことを確認してください。 0 が設定されている場合は 1 に変更してください。
- -set hdlm パラメタを指定したユティリティの実行が正常終了すると,/var/opt/ DynamicLinkManager/backups に変更前のファイルのバックアップを作成しま す。
- 実行したあとに,直ちにホストを再起動する必要があります。-shutdown または, -reboot パラメタを指定しないで実行した場合は,手動でホストを再起動してくださ い。
- 実行中に「Ctrl] + [C] でブートディスク環境の構築を中断できます。その場合, ユ ティリティを実行する前の状態に戻ります。
- -shutdown または,-reboot パラメタを指定して実行した場合は,ユティリティが 終了すると KAPL12946-I のメッセージが表示されて 1 分後にホストを停止または再 起動します。この間に [Ctrl] + [C] でホストの停止または再起動を中止できます。 ただし,ユティリティを実行する前の状態には戻らず,HDLM を使用したブートディ スク環境が設定されたままになります。
- 環境によって,ユティリティ内部で swap を無効にすることがあります。この場合, 実行中に [Ctrl] + [C] でブートディスク環境の構築を中断しても、ユティリティを 実行する前の状態には戻らないで, swap は無効のままになります。
- -set restore

-set hdlm パラメタでバックアップしたファイルを使用して-set hdlm パラメタの実行前 の状態に戻します。-set hdlm パラメタ実行前の環境が SCSI デバイスのブートディスク環 境の場合は SCSI デバイスのブートディスク環境に,HDLM デバイスのブートディスク環境の 場合は HDLM デバイスのブートディスク環境に戻します。

-set restore パラメタを指定してユティリティを実行すると,-set hdlm パラメタを指定 してユティリティを実行した時に変更したファイルを,バックアップしたファイルで上書きし ます。

### 注意事項

• SCSIデバイス用の初期 RAM ディスクイメージファイルは再作成しません。また, set hdlm パラメタを指定してユティリティを実行したときに変更されたファイルを ユーザがさらに変更していても,バックアップファイルで上書きします。

そのため、dlmbootstart -set hdlm を実行したあとに dlmbootstart -set hdlm が変更する対象のファイルに重要な変更を加えた場合は、そのファイルをバッ クアップしておいてください。

- -set restore パラメタを指定したユティリティの実行が正常終了する と,/var/opt/DynamicLinkManager/backups にあるバックアップファイルは自 動的に削除されます。
- -set hdlm パラメタを指定してユティリティを実行した時に作成するバックアップ ファイルは,1世代だけです。-set hdlm パラメタを指定して,ブートディスク環 境を構築中に,意図しない停止を繰り返した場合,dlmbootstart -set restore を実行してもユティリティを実行する前の正常な状態には戻りません。
- /etc/opt/DynamicLinkManager/hdlm.conf は,バックアップの対象にしていま せん。 このパラメタを使用して環境を戻した後,SCSI 用の初期 RAM ディスクイ メージファイルを作成する場合は,/etc/opt/DynamicLinkManager/hdlm.conf に定義されている「hdlm dracut」の記述を「n」にしてから dracut コマンドを実 行してください。
- $-h$

HDLM ブートディスク環境構築ユティリティ(dlmbootstart)の形式を表示します。

# **7.4 dlmcfgmgr HDLM** 構成定義ユティリティ

HDLM で管理できるように, Linux が保持している SCSI デバイスの情報を取得(ホストとスト レージシステムの間を結ぶパスの情報を検出)して HDLM に登録し,HDLM デバイスの作成. 更 新,および削除を行います。また,HDLM デバイスを管理対象外にしたり,管理対象にしたりでき ます。

なお,ユティリティの実行時に既存の HDLM デバイスを更新する場合,その HDLM デバイスの定 義は引き継がれます。

ストレージシステムの構成変更(LU やパスの追加,削除), LU のパーティション変更,またはホ スト側のハード構成変更を実施した場合は必ず,ホストを再起動するか,dlmcfgmgr ユティリティ を実行してください。これによって,HDLM デバイスを再構成します。

dlmcfamar ユティリティの実行時に、処理中のログを取得します。

### **7.4.1** 形式

/sbin/dlmcfgmgr

- $[-s]$
- $\{-r$ . -<br>|-o {*HDLM デバイスの論理デバイスファイル名* ...|all}
- |-i {*HDLM* デバイスの論理デバイスファイル名 ...|all}
- |-v [-udev]
- |-u {*HDLM* デバイスの論理デバイスファイル名 ...|all}
- |-extenddev {*HDLM* デバイスの論理デバイスファイル名 ...|all}
- |-logfs [*dlmcfgmgr* ユティリティのログファイルのファイルサイズ ]}

### **7.4.2** パラメタ

各パラメタ名と機能を次の表に示します。

### 表 **7-5 dlmcfgmgr** ユティリティのパラメタの機能

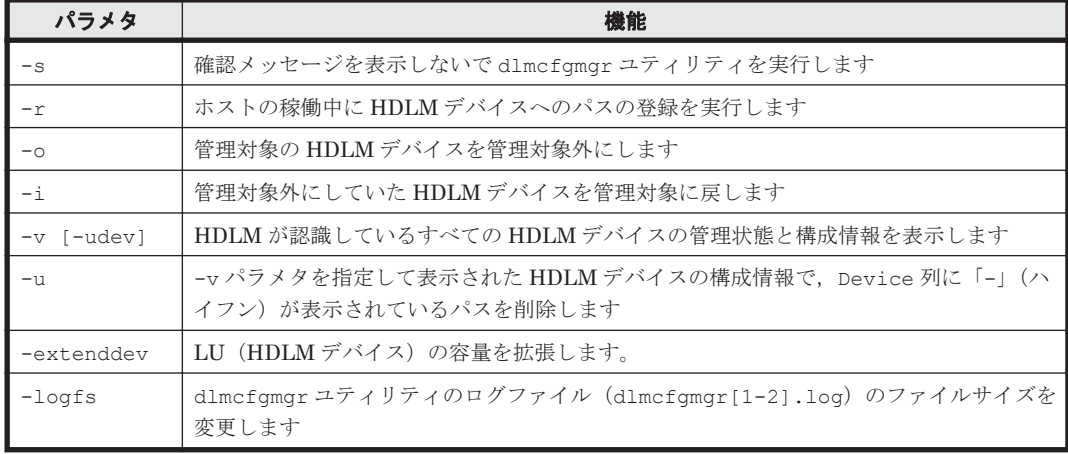

 $-$ s

dlmcfgmgr ユティリティの実行時に確認メッセージを表示しない場合に,指定します。また, このパラメタを指定してユティリティを実行した場合,HDLM デバイスごとの確認メッセージ を表示しません。

このパラメタは、シェルスクリプトやバッチファイルでコマンドを実行する場合など、確認 メッセージへの入力を省略したい(人手による介入をしたくない)ときに指定します。 -v パラメタを指定した場合は,この指定を省略しても,実行するかどうかの確認メッセージは 表示されません。

 $-r$ 

HDLM がまだ認識していないパスを認識して、HDLM に登録する場合に指定します。

dlmcfgmgr ユティリティの実行時,必要な HDLM デバイスの論理デバイスファイルを/dev ディレクトリ下に作成します。その結果,ストレージシステムの LDEV を HDLM デバイスと して,ユーザが利用できるようになります。

このパラメタは,ストレージシステムの構成変更(LU やパスの追加),またはホスト側のハー ド構成変更など,新規に HDLM デバイスの定義を作成するときに指定します。

HDLM に一度登録されたパスの定義情報は,ホストの起動時にそのパスが断線状態になってい ても引き継がれます。

新規に検出され登録されるパスで、そのパスの SCSI デバイスがすでに登録されていた(ホス トとストレージシステムの LU とのパスがすでに存在し、さらにパスを追加した)場合、その パスには同じ HDLM デバイスが割り当てられます。新規に検出され登録されるパスで、その パスの SCSI デバイスが未登録の(ホストとストレージシステムの LU を結ぶパスを新たに定 義した)場合,そのパスにはアルファベットの若い順番に、空いている HDLM デバイスが割 り当てられます。HDLM デバイスが新規に割り当てられる場合の簡単な事例を次の表に示し ます。

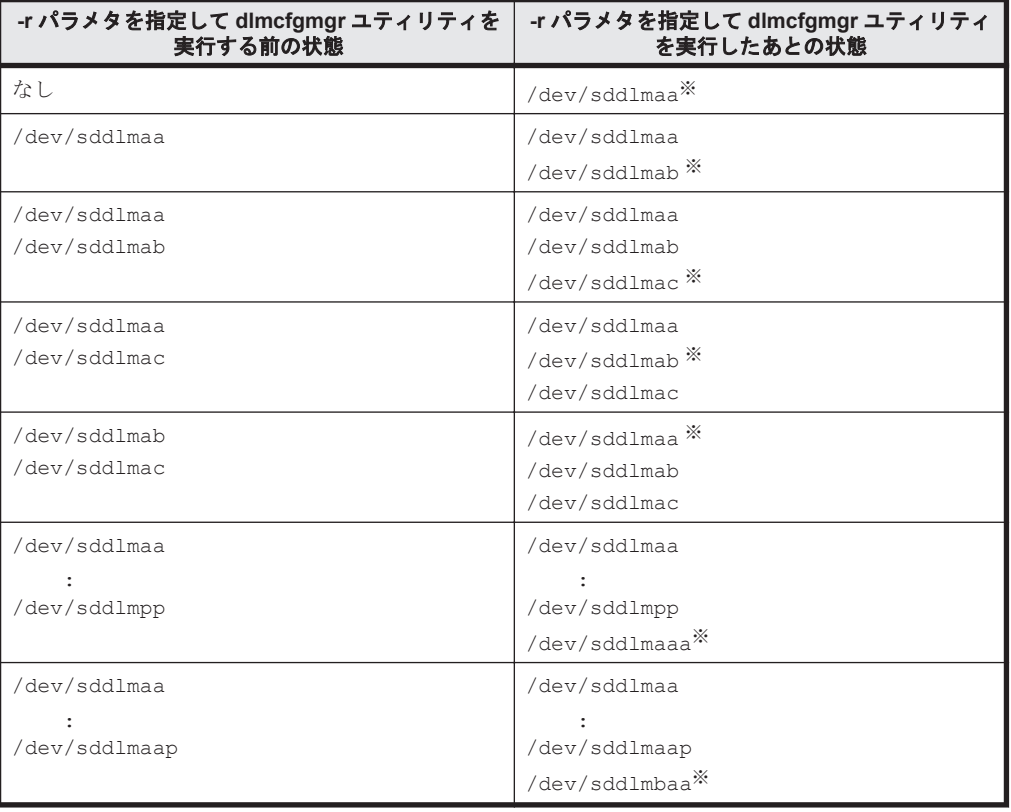

#### 表 **7-6 HDLM** デバイスの新規割り当て例

注※

新規に割り当てられた HDLM デバイスの論理デバイスファイル名です。

ホストの起動時には毎回,このパラメタを指定した dlmcfgmgr ユティリティが自動的に 実行されます。また,このユティリティは,ホストの起動後に必要に応じて何回でも実行 できます。実行時,このユティリティは,現在の HDLM の設定を調べて,新規にパスを 検出した場合には動的に HDLM に登録して使用できるようにします。また Offline(C)以 外の既存のパスや新規に検出されたパスについては,そのパスの現在の状態に変更しま す。この場合,パスヘルスチェックや自動フェイルバック機能も同時に実行されます。 KAPL10357-E のメッセージが表示された場合は,新しい LU を認識しても HDLM デバ イスは追加されません。その場合には,-u パラメタを指定して dlmcfgmgr ユティリ ティを実行して使用していない HDLM デバイスを削除し、使用できる名称を解放するこ とによって新規 LU の HDLM デバイスの論理デバイスファイルを作成できます。 管理対象外になっている HDLM デバイスにパスを追加して-r パラメタを指定した dlmcfgmgr ユティリティを実行しても,追加したパスに対応する HDLM デバイスは管 理対象外となります。

-o {HDLM デバイスの論理デバイスファイル名 ... | all }

管理対象の HDLM デバイスを管理対象外にする場合に,指定します。 このパラメタに指定する値には,HDLM デバイスの論理デバイスファイル名(/dev/ sddlm[*aa* -*pap* ])を複数指定できます。HDLM デバイス論理デバイスファイル名について は,「2.6 HDLM [デバイスの論理デバイスファイル](#page-36-0)」を参照してください。

すべての HDLM デバイスを対象とする場合には,all を指定します。all と HDLM デバイ スの論理デバイスファイル名を同時に指定した場合には,エラーとなります。

-o パラメタだけを指定してパラメタ値を省略した場合には,エラーとなります。また,存在し ない HDLM デバイス、HDLM デバイス以外のデバイス、すでに管理対象外になっている HDLM デバイスの論理デバイスファイル名を指定した場合には無視されます。

このパラメタを指定した dlmcfgmgr ユティリティは,Linux が起動している間に何回でも実 行でき、指定した HDLM デバイスが使用中の場合を除いて、実行後、すぐに管理対象外にし ます。指定した HDLM デバイスが使用中の場合には,エラーとなります。

このパラメタは,HDLM での管理が不要となった HDLM デバイスを管理対象外にする場合に 指定します。管理対象外になった HDLM デバイスは,HDLM コマンドの view オペレーショ ンを実行しても表示されなくなり,HDLM デバイスファイルも作成されないため,ユーザが使 用できない HDLM デバイスになります。

-i {HDLM デバイスの論理デバイスファイル名 ... | all }

管理対象外にしていた HDLM デバイスを管理対象に戻す場合に,指定します。 このパラメタに指定する値には,HDLM デバイスの論理デバイスファイル名(/dev/ sddlm[*aa* -*pap* ])を複数指定できます。HDLM デバイス論理デバイスファイル名について は,「2.6 HDLM [デバイスの論理デバイスファイル](#page-36-0)」を参照してください。

すべての HDLM デバイスを対象とする場合には all を指定します。all と HDLM デバイス の論理デバイスファイル名を同時に指定した場合にはエラーとなります。

-i パラメタだけを指定してパラメタ値を省略した場合には,エラーとなります。また,存在し ない HDLM デバイス, HDLM デバイス以外のデバイス,すでに管理対象になっている HDLM デバイスの論理デバイスファイル名を指定した場合には無視されます。

このパラメタを指定した dlmcfgmgr ユティリティは、Linux が起動している間に何回でも実 行でき、実行後、指定した HDLM デバイスはすぐに使用できるようになります。

このパラメタは,HDLM での管理が必要となった HDLM デバイスを管理対象に戻す場合に指 定します。管理対象になった HDLM デバイスは,HDLM コマンドの view オペレーションな どでも表示され,HDLM デバイスファイルも作成されるようになるため,再びユーザが使用で きる HDLM デバイスとなります。

-v [-udev]

HDLM が認識しているすべての HDLM デバイスの管理状態と構成情報を表示する場合に,指 定します。

このパラメタは,HDLM デバイスの現在の管理状態,構成情報などを知りたい場合に指定しま す。

なお、このパラメタを指定した dlmcfgmgr ユティリティの実行時に、-s パラメタの指定を省 略しても、実行するかどうかの確認メッセージは表示されません。また,-o,-i,または-u パラメタを指定した場合とは異なり、HDLM デバイスへの I/O 中であっても動作します。

HDLM デバイスと対応している SCSI デバイスの udev 名もあわせて確認したい場合. -udev パラメタを指定します。

-u {HDLM デバイスの論理デバイスファイル名 ...|all}

-v パラメタを指定して表示された HDLM デバイスの構成情報で,Device 列に「-」(ハイフ ン)が表示されているパスを削除する場合に,指定します。

-u パラメタに指定する値には、HDLM デバイスの論理デバイスファイル名 (/dev/ sddlm[*aa* -*pap* ])を複数指定できます。HDLM デバイス論理デバイスファイル名について は,「2.6 HDLM [デバイスの論理デバイスファイル」](#page-36-0)を参照してください。-u パラメタだけを 指定してパラメタ値を省略した場合には,エラーとなります。

すべての HDLM デバイスを対象とする場合には,all を指定します。all と HDLM デバイ スの論理デバイスファイル名を同時に指定した場合には、エラーとなります。また、存在しな い HDLM デバイス,または HDLM デバイス以外の論理デバイスファイル名を指定した場合に は無視されます。

このパラメタを指定した dlmcfgmgr ユティリティは、Linux が起動している間に何回でも実 行でき,実行後,再構成された HDLM デバイスをすぐに使用できます。

このパラメタは, HDLM デバイスに対応する SCSI デバイスが存在しないパス(-v パラメタ を指定して表示された HDLM デバイスの構成情報で、Device 列に「-」(ハイフン)が表示 されているパス)の情報を削除して,HDLM への登録を解除する場合に指定します。

通常, HDLM デバイスへのパスの情報は、起動時に認識されると追加されますが、このパスが 断線状態だったり,LU の割り当てが解除されていたりして,認識された HDLM デバイスが使 用できない状態であっても,HDLM によって自動的に削除されることはありません。このた め,使用しない HDLM デバイスの情報が残り続ける状態になり,新たに定義した LU や追加 したパスが,使用できなくなることがあります。このパラメタは,このような事態を解消する 場合に指定します。

なお, all を指定した場合, ホスト起動時に断線状態になっていただけで, 本当は使用してい る HDLM デバイスも削除対象と見なして削除するおそれがあるため注意が必要です。all を 指定して実行する場合は,-v パラメタを指定した dlmcfgmgr ユティリティを実行するなどし て,削除対象を確認してからにしてください。

-extenddev {HDLM デバイスの論理デバイスファイル名 ... | all }

システムの運用中に,-extenddev パラメタで指定した HDLM デバイスの容量とその HDLM デバイスの下位の SCSI デバイスの容量を比較し,HDLM デバイスの容量が SCSI デバイスの 容量よりも小さい場合に,HDLM デバイスの容量を SCSI デバイスの容量に拡張します。

このパラメタを指定した dlmcfgmgr ユティリティは、パスの状態が Online で,障害が発生 していない時に実行できます。また,HDLM デバイスが使用中かどうかに関わらず実行されま す。

また、HDLM デバイスの容量の縮小はできません。HDLM デバイスの容量を縮小するには、 容量を縮小したい HDLM デバイスを dlmcfgmgr -o を実行して管理対象外にしてから容量 を変更し,dlmcfgmgr -i を実行することで管理対象に戻すか,または,容量変更後にサーバ を再起動して HDLM デバイスを再構成してください。

このパラメタに指定する値には,HDLM デバイスの論理デバイスファイル名(/dev/ sddlm[*aa-pop* ])を複数指定できます。HDLM デバイス論理デバイスファイル名について は,「2.6 HDLM [デバイスの論理デバイスファイル](#page-36-0)」を参照してください。

すべての HDLM デバイスを対象とする場合には all を指定します。all と HDLM デバイス の論理デバイスファイル名を同時に指定した場合にはエラーとなります。

-extenddev パラメタだけを指定してパラメタ値を省略した場合には,エラーとなります。ま た,存在しない HDLM デバイス,HDLM デバイス以外のデバイス,dlmcfgmgr -o の実行 によって管理対象外になっているデバイスの論理デバイスファイル名を指定した場合もエ ラーとなります。

-logfs [dlmcfgmgr ユティリティのログファイルのファイルサイズ]

dlmcfgmgr ユティリティログ(dlmcfgmgr[1-2].log)のファイルサイズを変更する場合に 指定します。

dlmcfgmgr ユティリティのログファイルのファイルサイズには、キロバイト単位で1024~ 999999 の値を指定します。

HDLM の管理対象の LU 数が 65 以上またはパス数が 129 以上の場合は,10240KB 以上の値 に設定することを推奨します。

なお, ログファイルサイズを変更した場合, この時点で存在している dlmcfgmgr[1-2].log のサイズは変更されません。次回に作成される dlmcfgmgr[1-2].log が,設定したファイル サイズとなります。

dlmcfgmgr ユティリティのログファイルのファイルサイズの指定を省略した場合は、現在の 設定値が表示されます。

### 使用例

(例 1)実行の確認をして,HDLM がまだ認識していないパスを登録する場合

確認メッセージに対して,ユティリティを実行する場合は「y」を,実行しない場合は「n」を 入力してください。

# /sbin/dlmcfgmgr -r KAPL10339-I This operation will change the configuration of HDLM devices. Do you want to continue? [y/n] :

(例 2) 実行の確認をしないで, HDLM デバイス「sddlmaa」を管理対象外にする場合

# /sbin/dlmcfgmgr -s -o /dev/sddlmaa KAPL10341-I The HDLM device configurations have been changed. KAPL10302-1 /sbin/dlmcfgmgr completed normally.  $#$ 

(例 3) 実行の確認をして、使用できないすべてのパスの情報を削除し、HDLM への登録を解除す る場合

確認メッセージに対して、ユティリティを実行する場合は「v」を、実行しない場合は「n」を 入力してください。

# /sbin/dlmcfgmgr -u all KAPL10339-I This operation will change the configuration of HDLM devices. Do you want to continue? [y/n] KAPL10341-I The HDLM device configurations have been changed. KAPL10302-1 /sbin/dlmcfgmgr completed normally.  $\pm$ 

(例 4) HDLM デバイスの管理状態と構成情報を表示する場合

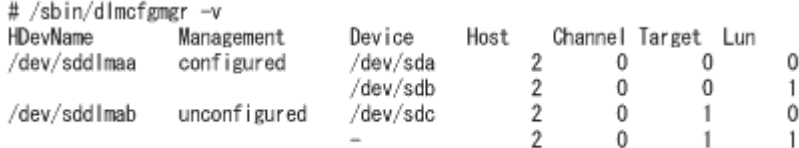

KAPL10302-1 /sbin/dlmcfgmgr completed normally.  $#$ 

表示される項目とその説明を次の表に示します。

### 表 **7-7 HDLM** デバイスの管理状態と構成を示す情報

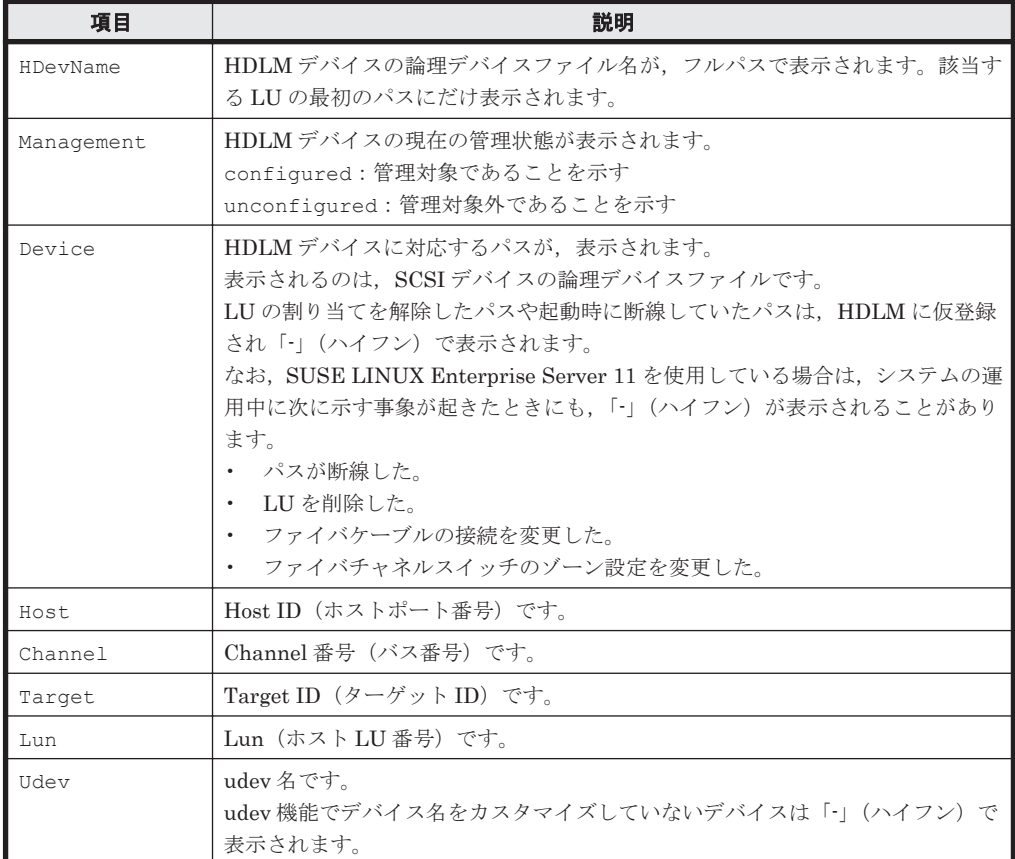

(例 5) dlmcfgmgr ユティリティのログのファイルサイズを設定する場合

dlmcfgmgr ユティリティログのファイルサイズを設定する例を次に示します。

#dlmcfgmgr -logfs 10240

上記の例では,dlmcfgmgr ユティリティログのファイルサイズの設定値は 10240KB となりま す。

(例 6) dlmcfgmgr ユティリティのログのファイルサイズの設定値を表示する場合

dlmcfgmgr ユティリティのログのファイルサイズの設定値を表示する例を次に示します。

#dlmcfgmgr -logfs KAPL10938-I dlmcfgmgr Log File Size(KB) : 10240 #

### 参考

パラメタを指定しない場合, dlmcfgmgr ユティリティの指定形式が表示されます。

```
# /sbin/dlmcfgmgr
KAPL10319-W usage: /sbin/dlmcfgmgr [-s] 
\{-r | -o {special-file-name ... | all}
                       | -i {special-file-name ... | all} 
                      | -v [-udev]
                      | -u {special-file-name ... | all}
                      | -extenddev {special-file-name ... | all}
                      | -logfs [log-file-size]}
#
```
### 注意事項

- 同じパス(ホストポート番号,バス番号,ターゲット ID,ホスト LU 番号)に異なる LDEV を 割り当てた場合,以前の LDEV の HDLM デバイス名と,新しく割り当てた LDEV の HDLM デバイス名が同じになることがあります。例えば、ホストの動作中に、ある LDEV の割り当て を解除して,その LDEV と同じパスだが,異なる LDEV を割り当てる場合が考えられます。こ の場合、その HDLM デバイス名を使用する設定(アプリケーションなど)が残っていると, HDLM の上位プログラムプロダクトなどは,LDEV が変更されたことを認識しないままアクセ スしてデータを破壊するおそれがあります。したがって,LDEV の割り当てを解除する場合に は、使用していた HDLM デバイス名がどこにも残っていないことを確認してください。
- dlmcfgmgr ユティリティは複数を同時に実行できません。
- HDLM 起動ユティリティ(dlmstart)を実行中に,dlmcfgmgr ユティリティは実行できませ  $h_{\circ}$
- dlmcfgmgr ユティリティの-i,-o または-u パラメタで指定できる HDLM デバイスファイル の論理デバイスファイル名は,1 ファイルにつき 4095 文字までです。4096 文字以上だった場合 には KAPL10358-E のメッセージが表示されます。
- · もし同じホスト LU 番号で異なる LU を割り当て直したとしても、HDLM は異なる LU として 取り扱いません。したがって,構成変更をした場合にはホストを再起動してください。
- -s パラメタを指定して複数の HDLM デバイスを指定した場合,それぞれの HDLM デバイスに ついて処理を実行したあとに確認メッセージは表示されません。例えば,/dev/ sddlmaa, /dev/sddlmab および/dev/sddlmac に対して-o パラメタの処理をする場合, そ れぞれの HDLM デバイスに対して処理を実行するたびに,確認メッセージ KAPL10339-I は表 示しません。処理の開始時に一度表示され,「y」を入力すると,指定した HDLM デバイス (/dev/sddlmaa,/dev/sddlmab および/dev/sddlmac)が続けて処理されます。
- 管理対象外にしていた HDLM デバイスに対応する LU のパーティション構成を SCSI デバイ スより直接変更したあと、HDLM デバイスを管理対象に戻す場合、次の操作を実行してくださ い。
	- a. -i パラメタを指定して dlmcfgmgr ユティリティを実行する。
	- b. -r パラメタを指定して dlmcfgmgr ユティリティを実行する。
- 管理対象外の HDLM デバイスは,dlmcfgmgr ユティリティに-i パラメタを指定し,実行する ことで管理対象にできます。このとき、接続するパスの一部に障害が発生している HDLM デバ イスを管理対象にすると,KAPL08026-E のメッセージが syslog に出力されることがあります。 しかし,このような場合でも HDLM の動作に問題はありません。
- -r パラメタを指定して dlmcfgmgr ユティリティを実行した場合,HDLM コマンド(dlnkmgr view -path)の実行時に表示される既存のパスの I/O カウントおよび I/O エラーカウントの値 は,0 に初期化されます。
- クラスタ環境を構築しているとき,主系ホストで管理対象としている HDLM デバイスを待機系 ホストにしてから管理対象外にすると,ノードをフェイルオーバしたときにエラーが発生しま す。-o パラメタを伴う dlmcfgmgr ユティリティを実行して待機系ホストから管理対象外にす る場合,主系ホストでもその HDLM デバイスを管理対象外としておいてください。

ユティリティリファレンス **523**

- raw デバイスにバインドされた HDLM デバイスを,-o パラメタを伴う dlmcfgmgr ユティリ ティによって管理対象外としないでください。管理対象外にした状態で raw デバイスをアクセ スしようとするとエラーが発生します。
- dlmcfgmgr ユティリティを実行して HDLM デバイスを構成したあとに,SCSI デバイスを扱う sysfs インタフェースの設定値を変更しないでください。
- dlmcfgmgr ユティリティを実行して HDLM デバイスを構成したあとに,HBA ドライバのアン ロードを実行した場合は,次の手順を実行してください。次の手順を実行しないで HBA ドライ バをロードすると,使用できない HDLM のパスが増加するおそれがあります。
	- a. -r パラメタを指定して dlmcfgmgr ユティリティを実行し,HDLM デバイスに SCSI デバ イスが使用できない情報を反映します。
	- b. -u パラメタに all を指定して dlmcfgmgr ユティリティを実行し,HDLM デバイスを削除 します。
- SCSI デバイスを動的に削除したあと-r パラメタを指定して dlmcfgmgr ユティリティを実行 すると,HDLM デバイスが使用できない状態になります。そのあと SCSI デバイスを動的に追 加して,さらに-r パラメタを指定して dlmcfgmgr ユティリティを実行した場合,/proc/ partitions にある HDLM のパーティション情報が失われます。この場合は次の手順を実行 して回復してください。
	- a. 追加した SCSI デバイスをいったん削除します。
	- b. 再度, SCSIデバイスを動的に追加します。
	- c. online オペレーションを実行して、パスの状態をオンラインにします。
	- d. -r パラメタを指定して dlmcfgmgr ユティリティを実行します。
- HDLM デバイスに接続するすべてのパスが断線している状態で,-r パラメタを指定して dlmcfgmgr ユティリティを実行した場合,/proc/partitions にある HDLM のパーティ ション情報が失われます。この場合は次の手順を実行して HDLM のパーティション情報を回 復してください。
	- a. パスを接続して,オンライン状態にします。
	- b. blockdev --rereadpt <HDLM デバイス>を実行して、パーティション情報を更新します。

# **7.5 dlmchname HDLM** デバイス名変更ユティリティ

HDLM デバイス名を変更します。複数のホスト間で同じ用途のディスクに同じ HDLM デバイス 名を付けたり,クラスタの共有ディスクを同じ HDLM デバイス名にしたりできます。

HDLM デバイス名を変更する手順は,「4.7.5 HDLM [デバイス名の変更](#page-427-0)」を参照してください。

### **7.5.1** 形式

/opt/DynamicLinkManager/bin/dlmchname [-f | -o]

### **7.5.2** パラメタ

 $-f$ 

使用中の HDLM デバイスを名称変更の対象にする場合に指定します。 コマンド実行後にホストの再起動が必要です。

 $-$ o

現在の iLU と HDLM デバイス名の対応関係をデバイス名変更定義ファイル(/etc/opt/ DynamicLinkManager/dlmchname.conf)に出力します。

### 補足事項

- パラメタを指定しないで dlmchname ユティリティを実行した場合,HDLM が管理するすべて のパスの統計情報(I/O 回数,I/O 障害回数)の値が初期値(0)になります。
- -f パラメタを指定しない場合,使用中の HDLM デバイス名は変更できません。
- システムディスクのように運用中にオフラインにできないディスクの場合は,-f パラメタを使 用して HDLM デバイス名変更ユティリティを実行し,ホストを再起動することで名称を変更で きます。

-f パラメタを指定して HDLM デバイスを名称変更した場合,ホストを再起動するまでは次の 制限があります。

- dlmcfgmgr ユティリティの実行時にエラーが発生します。
- I/O は変更前の HDLM デバイス名で行われます。
- LVM のボリュームグループを構成している HDLM デバイスの名称を変更した場合は, dlmchname ユティリティの実行後に vgscan コマンドを実行してください。
- HDLM デバイスが構成されていない場合,dlmchname ユティリティは実行できません。

### **7.5.3** デバイス名変更定義ファイルの編集方法

ここでは,デバイス名変更定義ファイル(/etc/opt/DynamicLinkManager/ dlmchname.conf)の編集方法について説明します。

### **(1)** デバイス名変更定義ファイルの記述規則

デバイス名変更定義ファイルを編集する場合の記述規則を次に示します。

- 1 行につき,ストレージシステムのシリアル番号,iLU,および HDLM デバイス名をスペース で区切って記載してください。
- コメント行を入れる場合は,行の頭に「#」を記載してください。

### **(2)** デバイス名変更定義ファイルの定義内容

デバイス名変更定義ファイルには、ストレージシステムのシリアル番号, iLU,および HDLM デバ イス名の対応関係を記載します。

dlmchname ユティリティに-o パラメタを指定して実行すると,デバイス名変更定義ファイル (/etc/opt/DynamicLinkManager/dlmchname.conf)が作成されます。次に例を示します。

3585011299 0090 sddlmac 3585011299 0091 sddlmab 3585011299 0092 sddlmaa

HDLM デバイス名を変更するときは,HDLM デバイス名を記載している第 3 フィールドだけを編 集してください。

HDLM デバイス名に使用できるアルファベットは「2.6 HDLM [デバイスの論理デバイスファイル](#page-36-0)」 を参照してください。

注

ストレージシステムのシリアル番号の先頭には数桁の数字が付与されて出力されますが,無視 してください。

# **7.6 dlmmkinitrd** ブートディスクサポートユティリティ

HDLM デバイスをブートディスクとして使用するための,初期 RAM ディスクイメージファイルを 作成します。

Red Hat Enterprise Linux 6, Red Hat Enterprise Linux 7, Red Hat Enterprise Linux 8, SUSE LINUX Enterprise Server 12 または SUSE LINUX Enterprise Server 15 の場合, dlmmkinitrd ユティリティはインストールされません。Red Hat Enterprise Linux 6,Red Hat Enterprise Linux 7,Red Hat Enterprise Linux 8,SUSE LINUX Enterprise Server 12 または SUSE LINUX Enterprise Server 15 で初期 RAM ディスクイメージファイルを作成する場合は,dracut コマンド を使用してください。

## **7.6.1** 形式

### **(1) SUSE LINUX Enterprise Server 11** の場合

```
/opt/DynamicLinkManager/bin/dlmmkinitrd
          [-i initrd-image ]
          [-b boot-directory ]
        [-h]
```
## **7.6.2** パラメタ

### **(1) SUSE LINUX Enterprise Server 11** の場合

初期 RAM ディスクイメージファイルを作成するに当たって,イメージファイル名や作成先のパス を指定しない方法とパラメタを使って指定する方法があります。

### パラメタの指定を省略した場合

現在動作中のカーネルを使用して、/boot ディレクトリ以下に初期 RAM ディスクイメージ ファイルを作成します。

カーネル「vmlinuz-バージョン 」のデフォルトの初期 RAM ディスクイメージファイル名は 「initrd-バージョン.hdlm」になります。

### 例

カーネル「vmlinuz-2.6.16.46-0.14-bigsmp」の初期 RAM ディスクイメージファ イル名は「initrd-2.6.16.46-0.14-bigsmp.hdlm」になります。

#### -i*initrd-image*

dlmmkinitrd ユティリティが作成する初期 RAM ディスクイメージファイル名を指定しま す。初期 RAM ディスクイメージファイルを、デフォルトのファイル名称 (initrd-バージョ ン.hdlm)以外に作成したい場合に使用します。

初期 RAM ディスクイメージファイル名をフルパスで指定した場合

同時に-b パラメタを指定しても,-b パラメタの指定は無効になります。

初期 RAM ディスクイメージファイル名を相対パスで指定して、-b パラメタを同時指定しな かった場合

/boot ディレクトリからの相対パスになります。

初期 RAM ディスクイメージファイル名を相対パスで指定して,-b パラメタを同時指定した場 合

-b パラメタで指定した初期 RAM ディスクイメージの作成先からの相対パスになりま す。

-b *boot-directory*

```
初期 RAM ディスクイメージファイルの作成先のパスを指定します。初期 RAM ディスクイ
メージファイルを,デフォルトのディレクトリ(/boot)以外に作成したい場合に使用しま
す。
```
-h

ブートディスクサポートユティリティ(dlmmkinitrd)の形式を表示します。

# **7.7 dlmperfinfo HDLM** 性能情報表示ユティリティ

HDLM で管理しているパスの性能情報を収集して表示,またはファイルに出力します。

運用開始時にあらかじめ性能情報を取得しておき,運用中に再度性能情報を取得して比較すること で,各パスの性能を確認できます。

注意事項

- 性能情報表示機能を使用する時に,HDLM ドライバで使用するメモリ所要量が増加しま す。 増加するメモリ所要量を次に示します。 1 パス当たりのメモリ使用量:352 バイト 最大使用量:1 パス当たりのメモリ使用量 × パス数
- このユティリティで使用するメモリ使用量を次に示します。 3MB + (3000 バイト × パス数)
- dlmperfinfo ユティリティ実行中は,パス構成を変更しないでください。変更した場合 は,性能情報の取得を中止します。

### **7.7.1** 形式

#### 1回だけ、または回数を指定して実行する場合

/opt/DynamicLinkManager/bin/dlmperfinfo {[-i 性能情報収集時間間隔] [-c 回数] [-f *CSV* ファイル名 [-o]] [-a] [-t] | -h}

### ユーザが中止するまで継続して実行する場合

/opt/DynamicLinkManager/bin/dlmperfinfo -c 0 {[-i 性能情報収集時間間隔 ] [-f CSV ファイル名 [-m ファイルあたりの測定回数] [-r 総ファイル数]] [-a] [-t] | -h}

### **7.7.2** パラメタ

-i 性能情報収集時間間隔

性能情報を収集したい時間間隔を,秒単位で指定します。ユティリティの実行開始時間を開始 時間とし,指定した時間間隔内の性能情報を収集して,表示します。パラメタを省略した場合 はデフォルト値が適用されます。

- デフォルト値:300(5 分)
- 最小値:1(1 秒)
- 最大値:3600(1 時間)

-c 回数

-i パラメタで指定した時間間隔で複数回収集する場合に指定します。このパラメタを省略し た場合はデフォルト値が適用されます。

また、「0」を指定した場合はユーザがユティリティの実行を中止しないかぎり、連続実行しま す。ユティリティを終了するには [Ctrl] + [C] で処理を中止してください。

- デフォルト値:1
- 最小値:0
- 最大値:1440
- -f *CSV* ファイル名

CSV ファイルに性能情報を出力する場合に指定します。このパラメタを指定した場合,標準出 力には出力されません。

また. -c パラメタに「0」を指定した場合は、指定した CSV ファイル名の後に YYYYMMDDhhmmss.csv が付いたファイルに出力されます。YYYYMMDDhhmmss は, ファイルを作成した日時(協定世界時)です。

例

-c 0 -f dlmperfinfo.csv を指定して,協定世界時 2018 年 4 月 1 日 9 時 30 分 00 秒 にファイルが作成された場合のファイル名

dlmperfinfo.csv\_20180401093000.csv

 $-\circ$ 

-f パラメタで指定したファイルが存在する場合に,上書きします。省略した場合は,上書きし ないで,処理を中止します。

このパラメタは, -f パラメタを指定した場合に有効です。

また、-c パラメタに「0」を指定した場合は、-o パラメタの指定の有無に関係なく常に上書 きします。

-m ファイルあたりの測定回数

1 つの CSV ファイルに出力する測定回数を指定します。指定した値を超える回数に達した場 合,新たに CSV ファイルを作成します。

このパラメタは, -c パラメタに「0」を指定した場合だけ指定できます。

- デフォルト値:60
- 最小値:1
- 最大値:1440
- -r 総ファイル数

CSV ファイルの総数の上限を指定します。CSV ファイルの総数が,指定した値を超える数に 達した場合,一番古い CSV ファイルを削除します。

このパラメタは,-c パラメタに「0」を指定した場合だけ指定できます。

- デフォルト値:192
- 最小値:2
- 最大値:10000

 $-a$ 

すべての性能情報の項目を表示する場合に指定します。 表示される項目については,「表 7-8 [出力内容一覧](#page-529-0)」を参照してください。

 $-+$ 

性能情報のヘッダー部分を表示しない場合に指定します。

 $-h$ 

dlmperfinfo ユティリティの形式を表示します。

使用例

# /opt/DynamicLinkManager/bin/dlmperfinfo -i 300 -c 2 KAPL13031-I The utility for displaying HDLM performance information (dlmperfinfo) will now start. Start time = 2017/08/30 13:33:02 Paths:000008 StartTime : 2017/08/30 13:33:02 LDEV HDevName Device PathID Count\_R/s Count\_W/s<br>MB R/s MB W/s Time R Time W Time R Time W  $VSE$  5000.39303.000034 sddlmaa /dev/sdn 000000 39 1 0.1529 0.0020 178.7573 577.9713 VSP\_5000.39303.000034 sddlmaa /dev/sdj 000001 27 15 0.1043 0.0581 296.1975 635.3980 VSP\_5000.39303.000035 sddlmab /dev/sdo 000002 36 3  $0.1419$  0.0103 181.3033 574.9685<br>VSP 5000.39303.000035 sddlmab VSP\_5000.39303.000035 sddlmab /dev/sdk 000003 28 12 0.1086 0.0486 264.5819 631.7705 VSP\_Ex00.416044.0000DC sddlmac /dev/sdp 000004 36 5 0.1392 0.0201 182.9648 660.8496 VSP\_Ex00.416044.0000DC sddlmac /dev/sdl 000005 31 10 0.1198 0.0408 199.3436 612.3772 VSP\_Ex00.416044.0000DD sddlmad /dev/sdq 000006 33 9 0.1303 0.0337 200.1740 628.4486 VSP\_Ex00.416044.0000DD sddlmad /dev/sdm 000007 33 7 0.1287 0.0271 209.2022 592.1750 StartTime : 2017/08/30 13:38:02 LDEV HDevName Device PathID Count\_R/s Count\_W/s MB\_R/s<br>MB W/s Time R Time W Time\_W VSP 5000.39303.000034 sddlmaa /dev/sdn 000000 28 4 0.1083 0.0173 191.2685 629.1892 VSP\_5000.39303.000034 sddlmaa /dev/sdj 000001 25 8 0.0965 0.0311 229.8288 605.9427 VSP\_5000.39303.000035 sddlmab /dev/sdo 000002 31 0 0.1210 0.0005 178.9322 521.0268 VSP\_5000.39303.000035 sddlmab /dev/sdk 000003 21 12 0.0809 0.0472 301.9184 606.0571 VSP\_Ex00.416044.0000DC sddlmac /dev/sdp 000004 27 6  $0.1\overline{0}490.0234181.4669649.0319$ VSP\_Ex00.416044.0000DC sddlmac /dev/sdl 000005 26 6 0.0999 0.0249 200.4265 595.3118 VSP\_Ex00.416044.0000DD sddlmad /dev/sdq 000006 25 8 0.0967 0.0310 173.3032 600.1512 VSP\_Ex00.416044.0000DD sddlmad /dev/sdm 000007 28 4 0.1080 0.0173 193.9738 612.7454 KAPL13032-I The utility for displaying HDLM performance information (dlmperfinfo) finished. End time = 2017/08/30 13:43:02

### **7.7.3** 表示される性能情報

dlmperfinfo ユティリティを実行すると、次の情報が表示されます。

- I/O 回数
- I/O の転送量
- I/O の応答時間
- 処理中となっている I/O 数および I/O のブロック数

表示される情報の詳細を次の表に示します。

### <span id="page-529-0"></span>表 **7-8** 出力内容一覧

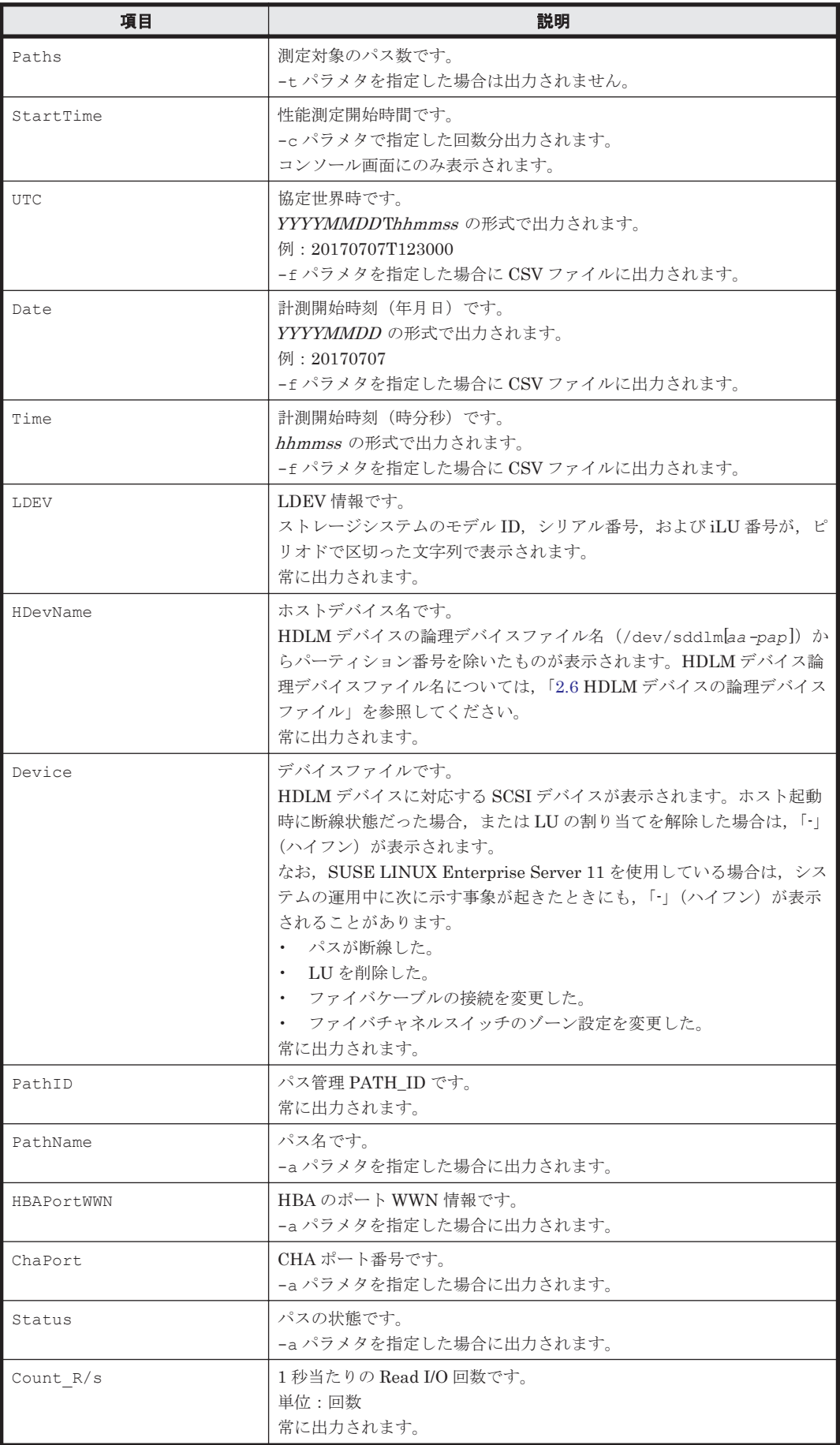

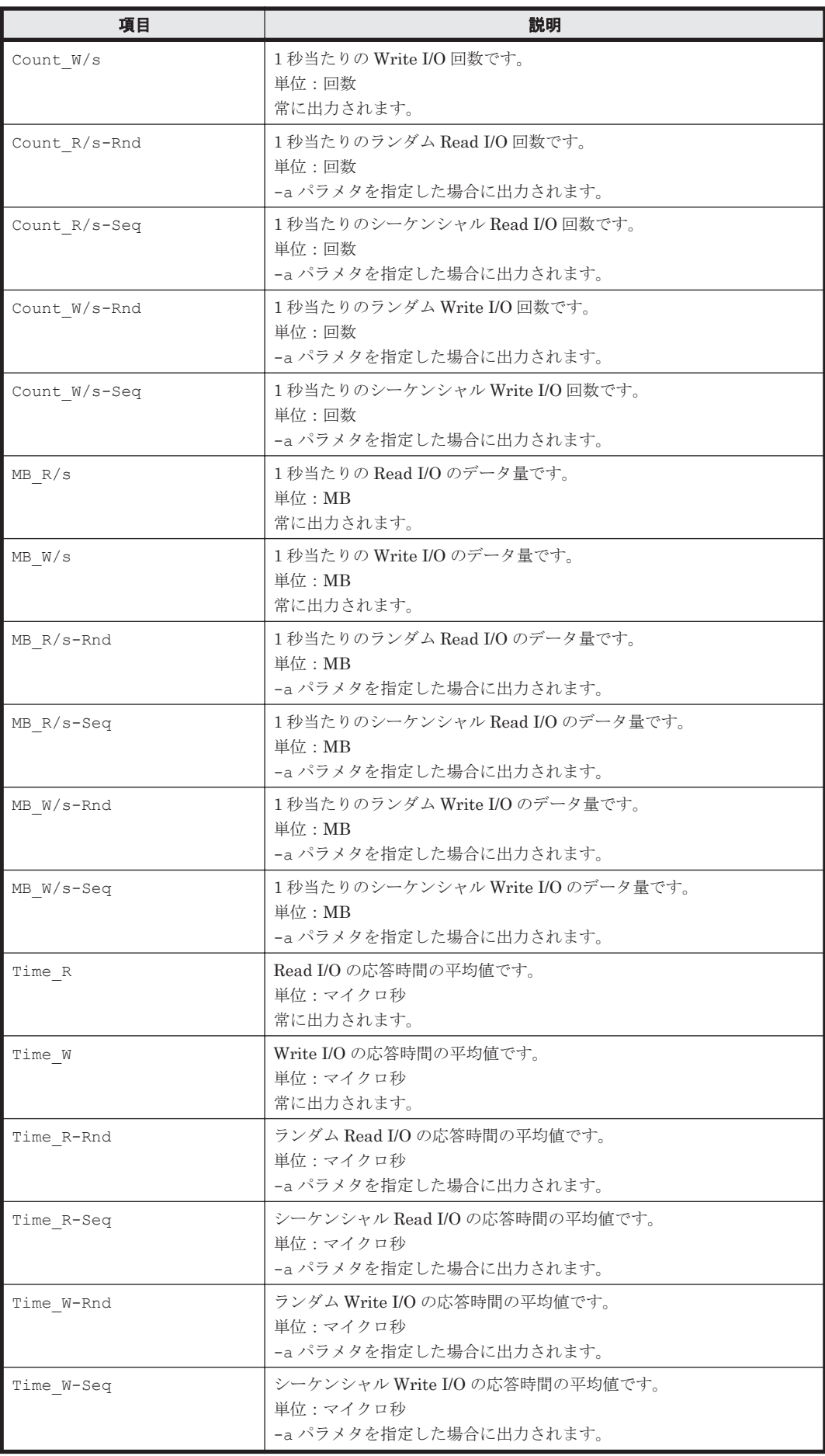

ユティリティリファレンス **531**

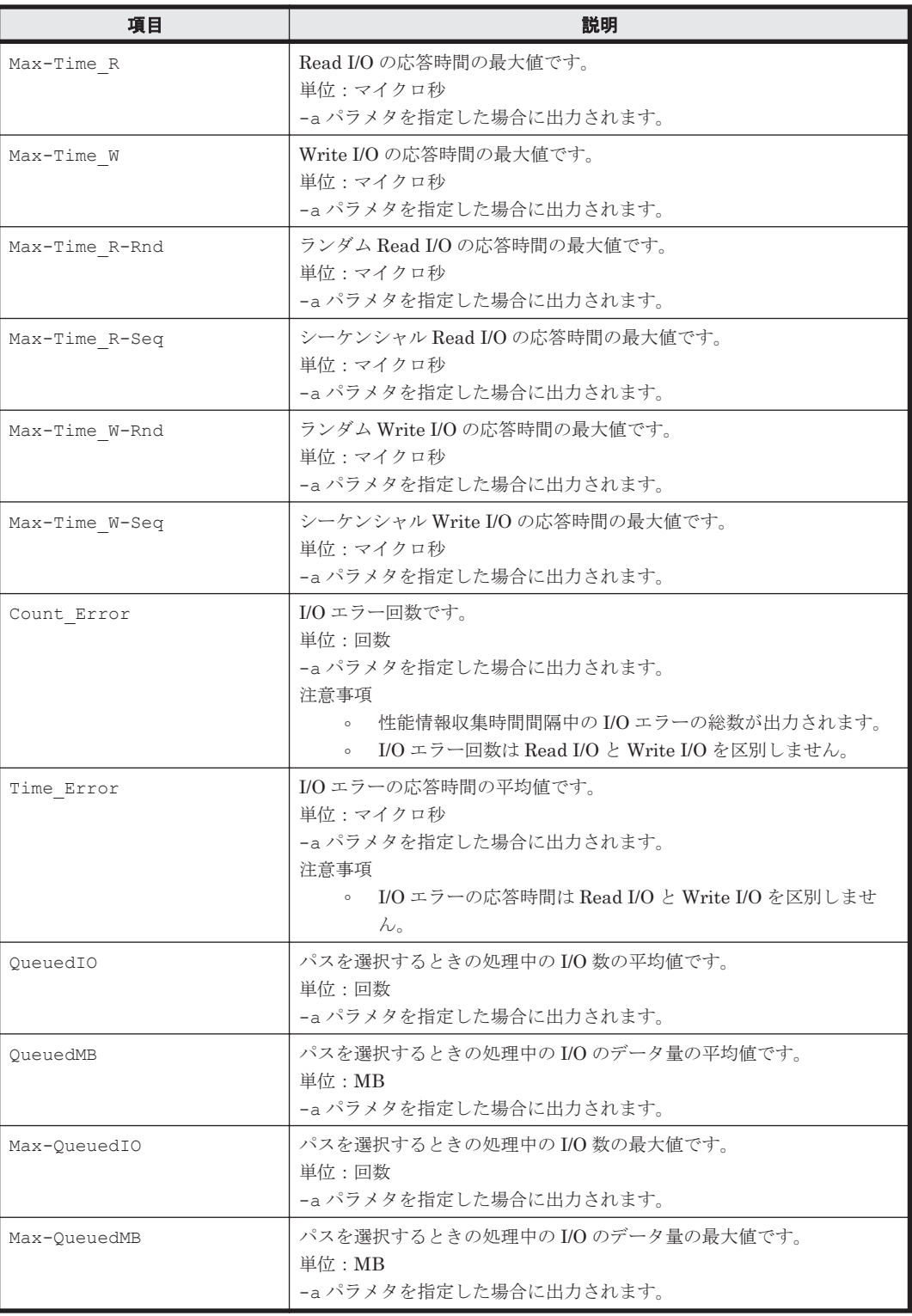

## **7.7.4 CSV** ファイルの出力

dlmperfinfo ユティリティに-f パラメタを指定すると、指定したファイル※に性能情報を出力し ます。項目名と値は、それぞれ「"」(引用符)で囲まれ、コンマ区切りで出力されます(CSV 形 式)。出力する内容は「表 7-8 [出力内容一覧](#page-529-0)」を参照してください。

注※

-c パラメタに「0」を指定した場合は,指定した CSV ファイル名の後に

YYYYMMDDhhmmss.csv が付いたファイルに出力されます。YYYYMMDDhhmmss は, ファイルを作成した日時(協定世界時)です。

CSV ファイルの出力例を次に示します。

実行例

# /opt/DynamicLinkManager/bin/dlmperfinfo -i 300 -c 2 -f *CSV* ファイル名 KAPL13031-I The utility for displaying HDLM performance information (dlmperfinfo) will now start. Start time = 2017/08/30 13:34:55 KAPL13047-I Performance information is now being measured. (1 / 2) KAPL13047-I Performance information is now being measured. (2 / 2) KAPL13032-I The utility for displaying HDLM performance information (dlmperfinfo) finished. End time = 2017/08/30 13:44:56

CSV ファイルの出力例

[Paths:000008] "UTC","Date","Time","LDEV","HDevName","Device","PathID","Count\_R/ s", "Count W/s", "MB\_R/s", "MB\_W/s", "Time\_R", "Time\_W"  $120170830\overline{0}044335$ ", $\overline{1}20170830\overline{1}$ ,"134335", $\overline{1}$ VSP 5000.39303.000034","sddlmaa"," /dev/sdn","000000","30","3","0.1173","0.0134","166.2703","625.4919" "20170830T044335","20170830","134335","VSP\_5000.39303.000034","sddlmaa"," /dev/sdj","000001","25","9","0.0970","0.0366","180.1263","637.2924" "20170830T044335","20170830","134335","VSP\_5000.39303.000035","sddlmab"," /dev/sdo","000002","29","4","0.1137","0.0154","179.5969","663.3387" "20170830T044335","20170830","134335","VSP\_5000.39303.000035","sddlmab"," /dev/sdk","000003","24","9","0.0952","0.0335","229.5274","683.1288" "20170830T044335","20170830","134335","VSP\_Ex00.416044.0000DC","sddlmac", "/dev/sdp","000004","28","7","0.1083","0.0254","186.9855","627.8596" "20170830T044335","20170830","134335","VSP\_Ex00.416044.0000DC","sddlmac", "/dev/sdl","000005","27","6","0.1049","0.0245","195.8313","586.1036" "20170830T044335","20170830","134335","VSP\_Ex00.416044.0000DD","sddlmad",  $''/\text{dev/s}$ dq","000006","27","6","0.1073","0.0240","172.0459","632.1648" "20170830T044335","20170830","134335","VSP\_Ex00.416044.0000DD","sddlmad", "/dev/sdm","000007","27","7","0.1059","0.0259","189.1432","605.9836" "UTC","Date","Time","LDEV","HDevName","Device","PathID","Count\_R/ s", "Count W/s", "MB\_R/s", "MB\_W/s", "Time\_R", "Time\_W" "20170830T044835","20170830","134835","VSP\_5000.39303.000034","sddlmaa"," /dev/sdn","000000","27","5","0.1069","0.0193","176.7588","657.4251" "20170830T044835","20170830","134835","VSP\_5000.39303.000034","sddlmaa"," /dev/sdj","000001","26","8","0.1007","0.0296","193.0229","576.9321" "20170830T044835","20170830","134835","VSP\_5000.39303.000035","sddlmab"," /dev/sdo","000002","28","4","0.1100","0.0168","165.8784","586.8735" "20170830T044835","20170830","134835","VSP\_5000.39303.000035","sddlmab"," /dev/sdk","000003","25","8","0.0975","0.0320","181.1106","594.3750" "20170830T044835","20170830","134835","VSP\_Ex00.416044.0000DC","sddlmac", "/dev/sdp","000004","26","7","0.1021","0.0267","168.9082","620.6742" "20170830T044835","20170830","134835","VSP\_Ex00.416044.0000DC","sddlmac", "/dev/sdl","000005","27","6","0.1055","0.0220","182.2214","582.3260" "20170830T044835","20170830","134835","VSP\_Ex00.416044.0000DD","sddlmad", "/dev/sdq","000006","26","7","0.1020","0.0264","183.5498","1642.2365" "20170830T044835","20170830","134835","VSP\_Ex00.416044.0000DD","sddlmad", "/dev/sdm","000007","27","6","0.1043","0.0223","192.6760","570.5610"

### 注意事項

- -c パラメタに「0」を指定した場合,ユーザがユティリティの実行を中止しないかぎり,連続 実行します。ユティリティを終了するには [Ctrl] + [C] で処理を中止してください。
- CSV ファイルを出力する場合は、ファイル出力先のディスクを圧迫しないように、次の計算式 で必要なディスク容量を計算してください。また,不要になった CSV ファイルは適宜削除する ようにしてください。
	- -c パラメタに「0」を指定した場合
- -a パラメタを指定した場合 1025 バイト× ((パス数+1) ×-mパラメタで指定する値+1) ×-rパラメタで指定する 値 (バイト)
- -a パラメタを指定しない場合 671 バイト×((パス数+1) ×-mパラメタで指定する値+1) ×-rパラメタで指定する値 (バイト)
- -c パラメタに「0」以外を指定した場合
	- -a パラメタを指定した場合 1025 バイト× ((パス数+1) ×-c パラメタで指定する値+1) (バイト)
	- -a パラメタを指定しない場合 671 バイト×((パス数+1) ×-cパラメタで指定する値+1)(バイト)
- (例 1) パス数が 3060 の環境で, -a パラメタを指定して 288 回収集する場合
	- dlmperfinfo -c 288 -f *CSV* ファイル名 -a を実行する場合で,ファイルサイズは次 のとおりです。

1025×((3060+1) ×288+1) =903608225(バイト)(約 862MB)

(例 2) パス数が 500 の環境で, -a パラメタを指定して, 1 分の時間間隔で 1 日分を 1 ファイル として,1 年間分のファイルを収集する場合

-m パラメタは, 60 分×24 時間=1440, -r パラメタは, 1年の日数+1=366 なので, dlmperfinfo -i 60 -c 0 -f *CSV* ファイル名 -m 1440 -r 366 -a を実行する場 合で,ファイルサイズは次のとおりです。

1025×(500+1) × (1440+1) ×366=270836166150 (バイト) (約 252.2GB)

(例 3) パス数が 1000 の環境で, -a パラメタを指定して, ファイルあたりの測定回数を 1440 として,ファイル容量を 2TB 以内にする場合

-r パラメタの値=2×1024<sup>4</sup>÷ (1025×1001×1441) ≒1487.3 (ファイル) そのため,ファイル容量を 2TB 以内にするには 1487 ファイルまで作成できるので, dlmperfinfo -c 0 -f *CSV* ファイル名 -m 1440 -r 1487 -a を実行できます。

- CSV 出力ファイルの行数は次の計算で求められます。次の計算式で 1 ファイル当たりの出力行 数を算出し,測定回数を調整してください。
	- -c パラメタに「0」を指定した場合 (パス数+1) ×-mパラメタで指定する値+1 ただし,ヘッダー部分を表示しないように-t パラメタを指定して実行した場合は,次のよ うになります。 パス数×-mパラメタで指定する値
	- -c パラメタに「0」以外を指定した場合 (パス数+1) ×-cパラメタで指定する値+1 ただし、ヘッダー部分を表示しないように-t パラメタを指定して実行した場合は、次のよ うになります。 パス数×-cパラメタで指定する値
	- (例 1) パス数が 500 の環境で、ヘッダー部分を表示しないで 1 ファイルに 500 回分測定結果を 出力する場合の行数

 $(500+0) \times 500+0=250000$  (行)

(例 2)パス数が 1000 の環境で,ヘッダー部分も表示して 1048576 行までに抑える測定回数  $(1048576-1)$   $\div$   $(1000+1)$   $\div$  1047.5 (回)

# **7.8 dlmpr HDLM** パーシステントリザーブ解除ユティリ ティ

何らかの要因で LU のパーシステントリザーブが解除されない場合, Reservation Key をクリアし てパーシステントリザーブを解除します。

このユティリティは、ホストのOSが次の場合に使用できます。

- Red Hat Enterprise Linux 6
- Red Hat Enterprise Linux 7
- Red Hat Enterprise Linux 8
- Oracle Linux 6
- Oracle Linux 7
- Oracle Linux 8

### **7.8.1** 形式

/opt/DynamicLinkManager/bin/dlmpr {{-k | -c} [sdn] [sdn] ... [-a] | -h}

### **7.8.2** パラメタ

 $-1$ 

Reservation Key を表示する場合に指定します。-k 指定時に表示される項目について説明し ます。

Reservation Key

Reservation Key が設定されていない場合は, [0x00000000000000000]を表示します。

#### Regist Key

登録されている Key を表示します。

### Key Count

登録されている Key の数を表示します。

 $-c$ 

Reservation Key をクリアする場合に指定します。

### sd*n*

Reservation Key を表示またはクリアする SCSI デバイス(sdn)を指定します。複数指定でき ます。

このパラメタを省略した場合,すべての SCSI デバイスの Reservation Key を表示またはクリ アします。

 $-a$ 

途中で障害が発生してもすべての SCSI デバイス (sdn) の処理を続行します。

 $-h$ 

HDLM パーシステントリザーブ解除ユティリティの形式を表示します。

### 使用例

Reservation Key を確認したあと、Reservation Key をクリアする場合の実行例を次に示します。

1. dlmpr ユティリティを実行して,「sda」「sdb」「sdc」「sdd」「sde」「sdf」の Reservation Key を表示します。

```
# /opt/DynamicLinkManager/bin/dlmpr -k sda sdb sdc sdd sde sdf
sda Reservation Key : [Oxaaaaaaaaaaaaaaaaaaa]
      Regist Key : [0xaaaaaaaaaaaaaaaa], Key Count : 1
sdb Reservation Key : [0xbbbbbbbbbbbbbbbb]
      Regist Key : [0xaaaaaaaaaaaaaaaa], Key Count : 2
     Regist Key : [0xbbbbbbbbbbbbbbbbb], Key Count : 2
sdc Reservation Key : [0xbbbbbbbbbbbbbbb]
      Regist Key : [0xbbbbbbbbbbbbbbbb], Key Count : 4
sdd Reservation Key : [Oxaaaaaaaaaaaaaaaaaa]
      Regist Key : [0xaaaaaaaaaaaaaaaa], Key Count : 4
sde Reservation Key : [0x0000000000000000]
sdf Reservation Key : [0x0000000000000000]
      Regist Key : [0xaaaaaaaaaaaaaaaa], Key Count : 1
     Regist Key : [0xbbbbbbbbbbbbbbbb], Key Count : 1
```
- 2. dlmpr ユティリティを実行して、Reservation Key をクリアします。
	- # /opt/DynamicLinkManager/bin/dlmpr -c sdb sdc
- 3. 確認メッセージが表示されます。クリアする場合は「y」を,クリアしない場合は「n」を入力 してください。

KAPL10641-I Reservation Key will now be cleared. Is this OK? [y/n]:y KAPL10642-I Reservation Key of sdb was cleared. KAPL10642-I Reservation Key of sdc was cleared.

#### 注意事項

dlmpr ユティリティを実行する前に,パーシステントリザーブを解除する LU に対してアクセ スしていないことを確認してください。

次の条件をすべて満たす状態で、次の操作を行うと、Reservation-key の読み込みに失敗して、 [0x????????????????]と表示されます。

発生条件

- HDLM デバイスがマルチパスで構成されている場合
- パーシステントリザーブがクラスタソフトウェアから設定されている場合

操作

- a. SCSI デバイスを指定してパーシステントリザーブを解除します。
- b. 別のパスに対応した SCSI デバイスの PersistentReserve の情報を-k パラメタに指 定して dlmpr ユティリティを実行します。

この現象が発生した場合は,再度-k パラメタを指定して dlmpr ユティリティを実行してくだ さい。

# **7.9 dlmsetopt HDLM** ドライバオプション設定ユティリ ティ

HDLM のフィルタドライバに対する設定を変更します。設定した値を有効にするにはホストマシ ンを再起動してください。なお,dlmsetopt ユティリティの実行回数ごとにホストを再起動する必

**536** ユティリティリファレンス

要はありません。dlmsetopt ユティリティの実行が完了したら,ホストを一回だけ再起動してくだ さい。再起動すると,設定した値がすべて有効になります。

### **7.9.1** 形式

/opt/DynamicLinkManager/bin/dlmsetopt {-r *retrycount* | -inqt *InquiryTimeout* | -inqr *InquiryRetry* | -prsup ReserveStatus | -epr  $ErrorPathRetry$  | -epd  $ErrorPathDelay$  | -h}

### **7.9.2** パラメタ

 $-r$ 

フィルタドライバ内部でメモリを確保するときのリトライ回数を指定します。メモリ確保に 失敗した場合には 0.05 秒間隔でリトライをします。リトライが長時間続くことによって I/O が実行されない場合は,適切なリトライ回数を設定してください。リトライ回数を超えて,メ モリ確保に失敗した場合は syslog および HDLM マネージャのログに KAPL05708-E のメッ セージを出力します。

#### retrycount

-1~2147483646 の数値を指定します。

-1:メモリが確保できるまでリトライします。システムの初期値です。

0:リトライを行いません。

1~2147483646:指定した回数だけリトライします。

-1 より小さい数値,2147483646 より大きい数値,または数値以外を指定したときは KAPL12559-E のメッセージを表示して終了します。

#### -inqt

SCSI INQUIRY コマンドのタイムアウト値を秒単位で指定します。HDLM はタイムアウト 値の初期値を 30 秒としています。なお,-inqt パラメタで指定するタイムアウト値は, HDLM から実行する SCSI INQUIRY コマンドにだけ適用されます。ほかのアプリケーショ ンから実行している SCSI INQUIRY コマンドには影響しません。

#### InquiryTimeout

-1,または 1~3600 の数値を指定します。

-1:タイムアウトを HDLM の初期値である 30 秒に設定します。

1~3600:タイムアウト値(秒単位)

0,-1 より小さい数値,3600 より大きい数値,または数値以外を指定したときは KAPL12559-E のメッセージを表示して終了します。

### -inqr

SCSI INQUIRY コマンドのリトライ回数を指定します。HDLM はリトライ回数の初期値を 1回としています。なお,-inqr パラメタで指定するリトライ回数は,HDLM から実行する SCSI INQUIRY コマンドにだけ適用されます。ほかのアプリケーションから実行している SCSI INQUIRY コマンドには影響しません。

### InquiryRetry

-1~2147483646 の数値を指定します。

-1:リトライを HDLM の初期値である 1 回に設定します。

0:リトライを行いません。

1~2147483646:指定した回数だけリトライします。

-1 より小さい数値,2147483646 より大きい数値,または数値以外を指定したときは KAPL12559-E のメッセージを表示して終了します。

-prsup

パーシステントリザーブをサポートするクラスタ(HA モニタおよび RHCM)と連携する場合 に指定します。

### ReserveStatus

on または off を指定します。デフォルト値は「off」です。 on:パーシステントリザーブをサポートするクラスタと連携します。 off:パーシステントリザーブをサポートするクラスタと連携しません。 このパラメタを指定できる OS は次のとおりです。

- ・Red Hat Enterprise Linux 6
- ・Red Hat Enterprise Linux 7
- ・Red Hat Enterprise Linux 8

#### -epr

全てのパスで障害が発生した場合に,障害パスで I/O を試行する回数を指定します。 このパラメタはチャネルボード (iSCSI 25Gbps Optic) を使用する場合にだけ指定します。

#### ErrorPathRetry

~255 の数値を指定します。単位は回数です。デフォルト値は 0 です。 :リトライを行いません。(全パス障害時の I/O リトライ設定が無効になります) ~255:指定した回数だけリトライします。(全パス障害時の I/O リトライ設定が有効に なります)

#### -epd

障害パスで I/O を試行するまでの待ち時間を秒数で指定します。 このパラメタは全パス障害時の I/O リトライ設定が有効の場合だけ有効です。

#### ErrorPathDelay

1~255 の数値を指定します。単位は秒数です。デフォルト値は 1 です。

1~255:指定した秒数待機します。

 $-h$ 

HDLM ドライバオプション設定ユティリティ(dlmsetopt)の形式を表示します。

#### 使用例

```
(例 1)リトライ回数に「100000」を指定する場合
```
# /opt/DynamicLinkManager/bin/dlmsetopt -r 100000 KAPL12554-I HDLM ドライバオプション設定ユティリティを起動しました。 KAPL12555-I HDLM ドライバオプション設定ユティリティが正常終了しました。 KAPL12558-I オプション設定を有効にするためシステムを再起動してください。

(例 2)ヘルプを表示する場合

Red Hat Enterprise Linux 6, Red Hat Enterprise Linux 7, Red Hat Enterprise Linux 8, Oracle Linux 6, Oracle Linux 7, Oracle Unbreakable Enterprise Kernel, Oracle Linux 8 の場合:

```
# /opt/DynamicLinkManager/bin/dlmsetopt -h
KAPL12554-I HDLM ドライバオプション設定ユティリティを起動しました。
Usage: dlmsetopt {-r retrycount | -inqt InquiryTimeout | -inqr
```

```
InquiryRetry | -epr ErrorPathRetry | -epd ErrorPathDelay | -prsup 
    ReserveStatus | -h}
             \begin{array}{ccc} \text{retrycount:} & -1 & = \text{Infinite} \\ 0 & = & \text{No} \text{ Return} \end{array}= No Retry
             1-2147483646 = Retry Count<br>InquiryTimeout: -1 = Default Time
                                          = Default Timeout(30(s))
                                 1-3600 = Inquiry Timeout Value
             InquiryRetry: -1 = Default Retry(1)<br>0 = No Retry
                                           = No Retry
                              1-2147483646 = \text{Inquiry Retry Count}<br>: 0 = No Retry (Default)
             ErrorPathRetry: 0 - 255= Error Path Retry Count
             ErrorPathDelay: 1 = \text{Default Delay}(1(s))<br>1-255 = \text{Error Path Return De}1-255 = Error Path Retry Delay Value<br>ReserveStatus: on = Persistent Reserve Support
                                on = Persistent Reserve Support<br>off = No Persistent Reserve
                                           = No Persistent Reserve
    Support(Default)
    KAPL12555-I HDLM ドライバオプション設定ユティリティが正常終了しました。
上記以外の場合:
    # /opt/DynamicLinkManager/bin/dlmsetopt -h
    。<br>KAPL12554-I HDLM ドライバオプション設定ユティリティを起動しました。
    Usage: dlmsetopt {-r retrycount | -inqt InquiryTimeout | -inqr 
    InquiryRetry | -epr ErrorPathRetry | -epd ErrorPathDelay | -h}<br>retrocount: -1 = Infinite
             retrycount: -1<br>0
                                           = No Retry
             1-2147483646 = Retry Count<br>InquiryTimeout: -1 = Default Time
                                -1 = Default Timeout(30(s))<br>1-3600 = Inquiry Timeout Value
             1-3600 = Inquiry Timeout Value<br>InquiryRetry: -1 = Default Retry(1)
    InquiryRetry: -1 = Default Retry(1)
    0 = No Retry
                              1-2147483646 = Inquiry Retry Count
             ErrorPathRetry: 0 = No Retry(Default)
             0-255 = Error Path Retry Count<br>ErrorPathDelay: 1 = Default Delay(1(s))
                                1 = \text{Default Delay}(1(s))<br>1-255 = \text{Error Path Return De}= Error Path Retry Delay Value
    KAPL12555-I HDLM ドライバオプション設定ユティリティが正常終了しました。
```
### 注意事項

• dlmsetopt ユティリティで指定した内容は,conf ファイルの options sddlmfdrv の行に記 述されます。この行は vi などのエディタで編集しないでください。dlmsetopt ユティリティ で使用される conf ファイルの名称を次の表に示します。

表 **7-9 dlmsetopt** ユティリティで使用される **conf** ファイル

| <b>OS</b>                              | conf ファイル名                     |
|----------------------------------------|--------------------------------|
| SUSE LINUX Enterprise Server 11        | /etc/modprobe.conf             |
| Red Hat Enterprise Linux 6             | /etc/modprobe.d/dlmdrvopt.conf |
| Red Hat Enterprise Linux 7             |                                |
| Red Hat Enterprise Linux 8             |                                |
| Oracle Linux 6                         |                                |
| Oracle Linux 7                         |                                |
| Oracle Linux 8                         |                                |
| SUSE LINUX Enterprise Server 12        |                                |
| SUSE LINUX Enterprise Server 15        |                                |
| Oracle Unbreakable Enterprise Kernel 6 |                                |
| Oracle Unbreakable Enterprise Kernel 7 |                                |
| Oracle Unbreakable Enterprise Kernel 8 |                                |

• ブートディスクに HDLM デバイスを使用した環境で dlmsetopt ユティリティを使用する場 合は、設定を変更したあとに初期 RAM ディスクイメージファイルを再作成する必要がありま す。初期 RAM ディスクイメージファイルを再作成するには、Red Hat Enterprise Linux 6, Red Hat Enterprise Linux 7, Red Hat Enterprise Linux 8, SUSE LINUX Enterprise Server 12 または SUSE LINUX Enterprise Server 15 の場合は dracut コマンド,それ以外の OS の 場合はブートディスクサポートユティリティ(dlmmkinitrd)を実行してください。そのあと で初期 RAM ディスクイメージファイル名を変更した場合には、次の表を参照して、作成した初 期 RAM ディスクイメージファイルを起動時に使用するようにブートローダの設定ファイルを 変更してください。

| ブートローダ            |             |                                                                                                    | 設定ファイル名                            |
|-------------------|-------------|----------------------------------------------------------------------------------------------------|------------------------------------|
| <b>GRUB</b>       | <b>BIOS</b> | Red Hat Enterprise Linux の場合<br>Oracle Unbreakable Enterprise Kernel 6<br>の場合                                                                         | /boot/grub/grub.conf               |
|                   |             | SUSE LINUX Enterprise Server 11 の場<br>合                                                                                                    | /boot/grub/menu.lst                |
|                   | UEFI        | Red Hat Enterprise Linux 6 の場合                                                                                                    | /boot/efi/EFI/redhat/<br>qrub.conf |
| GRUB <sub>2</sub> | <b>BIOS</b> | Red Hat Enterprise Linux 7 の場合<br>Red Hat Enterprise Linux 8 の場合<br>SUSE LINUX Enterprise Server 12の場<br>合<br>SUSE LINUX Enterprise Server 15 の場<br>合 | /boot/grub2/grub.cfg               |
|                   | <b>UEFI</b> | Red Hat Enterprise Linux 7 の場合<br>Red Hat Enterprise Linux 8 の場合                                                                                      | /boot/efi/EFI/redhat/grub.cfg      |

表 **7-10** ブートローダの設定ファイル名

• -prsup on パラメタを指定した場合,設定を有効にするにはホストを再起動する必要がありま す。また、Lifekeeper と連携する場合は、-prsup on パラメタを設定しないでください。

## **7.10 dlmstart HDLM** 起動ユティリティ

HDLM のインストール後には、次の操作を実行する必要があります。

- HDLM のアラートドライバおよびフィルタドライバのロード
- HDLM デバイスの構成
- HDLM マネージャの起動

dlmstart ユティリティを実行すると,上記の操作を一括して実行できます。

また,HDLM のアラートドライバおよびフィルタドライバのロード,または HDLM マネージャの 起動が実行済みである場合は,その操作は実行されません。

### **7.10.1** 形式

/opt/DynamicLinkManager/bin/dlmstart

### 注意事項

- dlmstart ユティリティは複数を同時に実行できません。
- HDLM 構成定義ユティリティ(dlmcfgmgr)を実行中に,dlmstart ユティリティは実行でき ません。

**540** ユティリティリファレンス
- dlmstart ユティリティを実行した場合,HDLM コマンド(dlnkmgr view -path)の実行 時に表示される既存のパスの I/O カウントおよび I/O エラーカウントの値は、0 に初期化されま す。
- dlmstart ユティリティを実行した場合,HDLM デバイスを構成したあとに SCSI デバイスを 扱う sysfs インタフェースの設定値を変更しないでください。

# **7.11 dlmupdatesysinit** システムスクリプト更新ユティリ ティ

Red Hat Enterprise Linux を使用している環境で,HDLM のインストール後に initscripts パッ ケージを更新すると,/etc/rc.d/rc.sysinit ファイルから HDLM の情報が消失することがあ ります。

また, SUSE LINUX Enterprise Server を使用している環境で, HDLM をインストール後に aaa\_base パッケージ, raidtools パッケージ, mdadm パッケージ, または lvm2 パッケージを更新 すると,/etc/init.d/boot.localfs ファイル,/etc/init.d/boot.md ファイル,また は/etc/init.d/boot.lvm ファイルのどれか,またはすべてのファイルから HDLM の情報が消 失することがあります。

HDLM の情報が消失した場合、dlmupdatesysinit ユティリティを実行して HDLM の情報を再 登録してください。dlmupdatesysinit ユティリティを実行する条件については,「[3.5.2 Linux](#page-256-0) [に関する注意事項」](#page-256-0)を参照してください。

#### **7.11.1** 形式

/opt/DynamicLinkManager/bin/dlmupdatesysinit

#### 使用例

(例 1) Red Hat Enterprise Linux を使用している環境で, HDLM の情報が消失している場合

次の実行例では、rc.sysinit ファイルに HDLM 情報を再登録しています。

# /opt/DynamicLinkManager/bin/dlmupdatesysinit KAPL13501-I The utility for update system scripts started. KAPL13503-I A system script has been modified. File name = /etc/rc.d/ rc.sysinit KAPL13502-I The utility for update system scripts completed successfully.

(例 2)再登録が不要だった場合

# /opt/DynamicLinkManager/bin/dlmupdatesysinit KAPL13501-I The utility for update system scripts started. KAPL13502-I The utility for update system scripts completed successfully.

# **7.12 installgetras HDLM** インストール障害情報収集ユ ティリティ

HDLM インストール時に発生した,障害の解析に必要な障害ログの情報を収集します。収集した情 報はファイルにまとめ,指定されたディレクトリに出力します。出力するファイルは次のとおりで す。

ユティリティリファレンス **541**

• installgetras.tar.gz HDLM のインストール処理に関する情報を圧縮したファイルです。

```
出力ファイルに含まれる情報の詳細については,「7.12.3 収集される障害情報」を参照してくださ
い。
```
### **7.12.1** 形式

HDLM インストール媒体のマウントポイント/ installgetras 収集情報出力先ディレクトリ

## **7.12.2** パラメタ

収集情報出力先ディレクトリ

HDLM インストール障害情報収集ユティリティ(installgetras)で収集した情報の出力先 ディレクトリを指定します。収集された情報は,installgetras.tar.gz ファイルにまとめ られ,指定したディレクトリに出力されます。

収集情報の出力先ディレクトリに,ルートディレクトリ「/」は指定できません。

## **7.12.3** 収集される障害情報

HDLM インストール実行時に収集される情報を次に示します。

• installgetras.tar.gz

HDLM インストール時の障害情報です。installgetras.tar.gz に含まれる情報の詳細を 次の表に示します。

表 **7-11 installgetras.tar.gz** に含まれる情報

| 出力先ディレクトリ※                                     | ファイル                    | 説明                                        |
|------------------------------------------------|-------------------------|-------------------------------------------|
| installgetras ユティリティ実行時に<br>指定する収集情報の出力先ディレクトリ | installgetras.log       | installgetras ユティリ<br>ティのログファイル           |
| /var/log                                       | messages                | $OS$ $\oslash$ syslog $77$ $\gamma$ $\mu$ |
| /var/tmp/hdlminstlog                           | すべてのサブディレクトリお<br>よびファイル | HDLM インストール時に作<br>成されるログ情報                |

注※

installgetras ユティリティの実行時に指定した,収集情報出力先ディレクトリ内に作 成されるディレクトリです。

# **7.13 installhdlm HDLM** インストールユティリティ

HDLM の新規インストール,アップグレードインストールまたは再インストールを実行します。

また,サイレントインストールの実行もできます。サイレントインストールとは,インストール時 に応答処理を省略できるインストール方法です。サイレントインストールを実行する場合、応答処 理の内容はあらかじめインストール情報設定ファイルに定義しておきます。

インストールの手順については,「3.6 HDLM [のインストール](#page-263-0)」を参照してください。

### <span id="page-542-0"></span>**7.13.1** 形式

HDLM インストール媒体のマウントポイント/ installhdlm [-v | -h | [-fインストール情 報設定ファイル | -update 1 1

### **7.13.2** パラメタ

 $-v$ 

インストールする HDLM のバージョンを表示します。

 $-h$ 

HDLM インストールユティリティ (installhdlm)の形式を表示します。

-f インストール情報設定ファイル

HDLM をサイレントインストールする場合に指定します。このパラメタには,インストール情 報設定ファイルを指定します。

インストール情報設定ファイルについては,「7.13.3 インストール情報設定ファイルの編集方 法」を参照してください。

#### -update

HDLM をアップグレードインストールまたは再インストールする場合に指定します。HDLM の使用中にアップグレードインストールできます。

ただし,アップグレードインストールまたは再インストール後は直ちにサーバを再起動する必 要があります。

また,アップグレードインストールまたは再インストール後に自動で初期 RAM ディスクイ メージを作成します。初期 RAM ディスクイメージは,カレント OS のバージョン※に対応す る形式で作成されます。すでに同じ名前のファイルがある場合,既存のファイルの拡張子に 「.save」が追加され,一世代分だけバックアップファイルを残します。 作成されるファイルのフォーマットは次のとおりです。

- Red Hat Enterprise Linux6 または Oracle Unbreakable Enterprise Kernel6 の場合 initramfs-hdlm-カレント OS のバージョン※.img
- SUSE LINUX Enterprise Server11 の場合

initrd-カレント OS のバージョン<sup>※</sup>.hdlm

注※

/bin/uname -r コマンドで表示される値です。

### **7.13.3** インストール情報設定ファイルの編集方法

ここでは,インストール情報設定ファイルの編集方法について説明します。

#### **(1)** インストール情報設定ファイルの記述規則

インストール情報設定ファイルを編集する場合の記述規則を次に示します。

- インストール情報設定ファイルに記載するキーは,サンプルファイル (sample\_installhdlm.conf)に記載してあるキーの順番で記載してください。
- キーと設定値は,1 行につき 1 つの情報を記載してください。
- キー名=設定値の形式で記載してください。
- コメント行を入れる場合は,行の頭に「#」を記載してください。

ユティリティリファレンス **543**

• キーの設定値に定義できる内容以外を指定した場合は,KAPL09212-E および KAPL09228-W のメッセージが出力されます。

#### **(2)** インストール情報設定ファイルの定義内容

インストール情報設定ファイルで定義する内容について、次に示します。

#### セクション**[INSTALLATION\_SETTINGS]**

installhdlm ユティリティの動作情報を定義します。このセクション名はインストール情報設定 ファイルの先頭行に指定してください。ただし,セクション[INSTALLATION\_SETTINGS]の前に 空行またはコメント行が存在してもかまいません。

セクション[INSTALLATION\_SETTINGS]で定義するキーの一覧を次の表に示します。

#### 表 **7-12** セクション**[INSTALLATION\_SETTINGS]**のキー

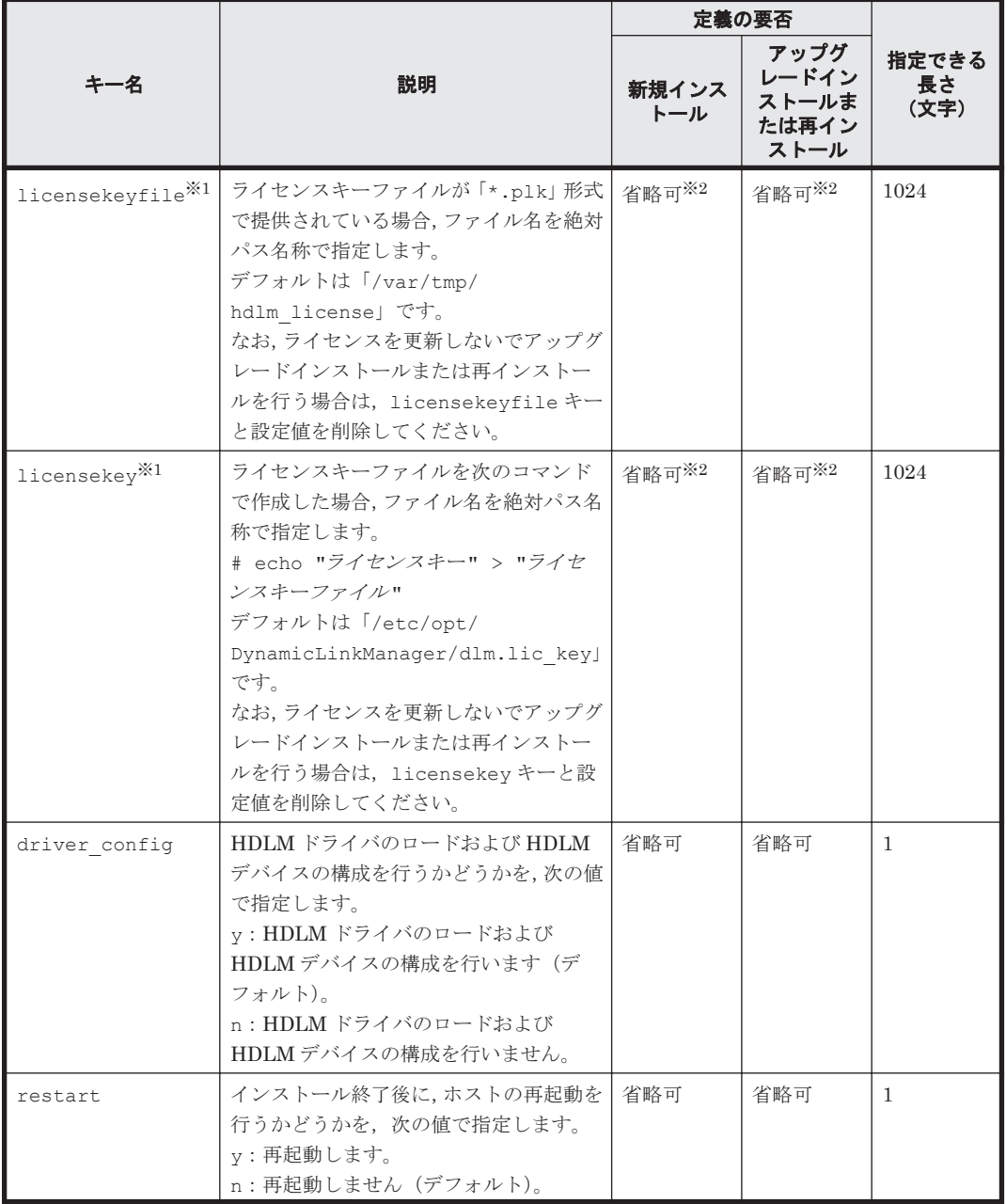

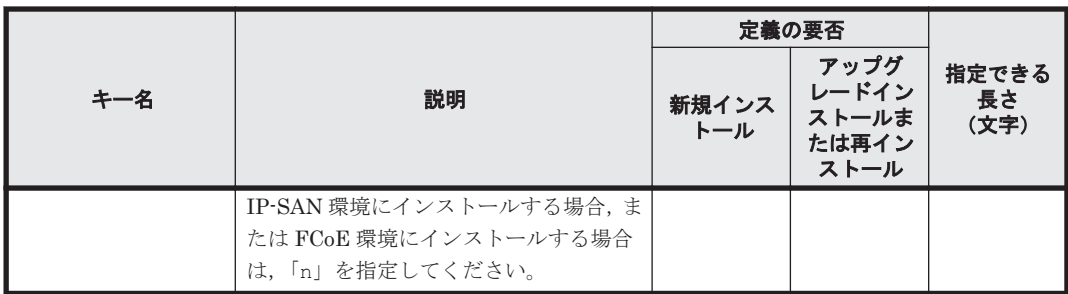

(凡例)

省略可:キーと設定値を記載しない場合は,デフォルト値を使用します。 ただし,アップグレードインストールまたは再インストールの場合,licensekeyfile キー と licensekey キーは以前のライセンス情報が引き継がれます。

注※1

どちらにも値を指定しなかった場合は,次に示すファイルが順に読み込まれます。

- a. ライセンスキーファイル(/var/tmp/hdlm\_license)
- b. ライセンスキーが記載されたファイル(/etc/opt/DynamicLinkManager/ dlm.lic\_key)

なお,新規インストールの場合でこれらのファイルが存在しないときは,KAPL09011-E およ び KAPL09212-E のメッセージが出力されます。

licensekey キーまたは licensekeyfile キーを指定した場合,指定したファイルは installhdlm ユティリティの実行後に削除されません。どちらにも値を指定しなかった場 合,ライセンスキーファイル(/var/tmp/hdlm\_license)またはライセンスキーが記載さ れたファイル(/etc/opt/DynamicLinkManager/dlm.lic\_key)は installhdlm ユティ リティの実行後に削除されます。

注※2

HDLM を新規インストールする場合,またはライセンスの有効期限が過ぎている状態でアップ グレードインストールする場合は,ライセンスキーファイルを用意してください。

#### セクション**[ENVIRONMENT\_SETTINGS]**

HDLM の設定情報を定義します。このセクションは省略できます。このセクションの定義を省略 した場合,次のようになります。

- 新規インストールの場合は、次の「表 7-13 セクション[ENVIRONMENT\_SETTINGS]のキー」 に示す各キーのデフォルト値が適用されます。
- アップグレードまたは再インストールの場合は,以前の HDLM の設定情報が引き継がれます。

セクション[ENVIRONMENT\_SETTINGS]で定義するキーの一覧を次の表に示します。

#### 表 **7-13** セクション**[ENVIRONMENT\_SETTINGS]**のキー

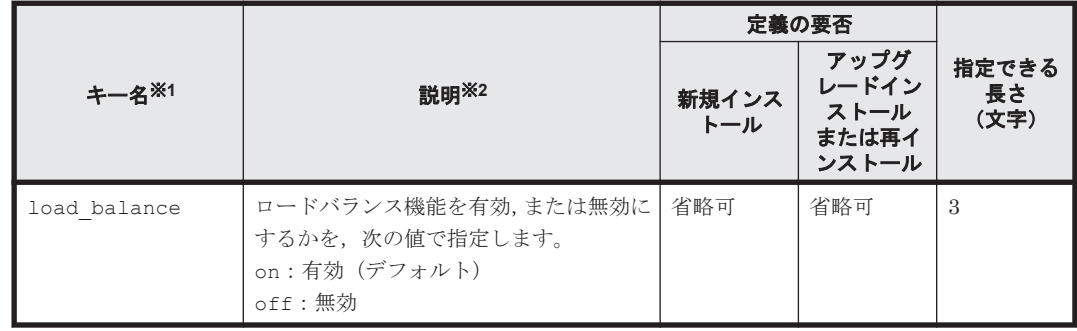

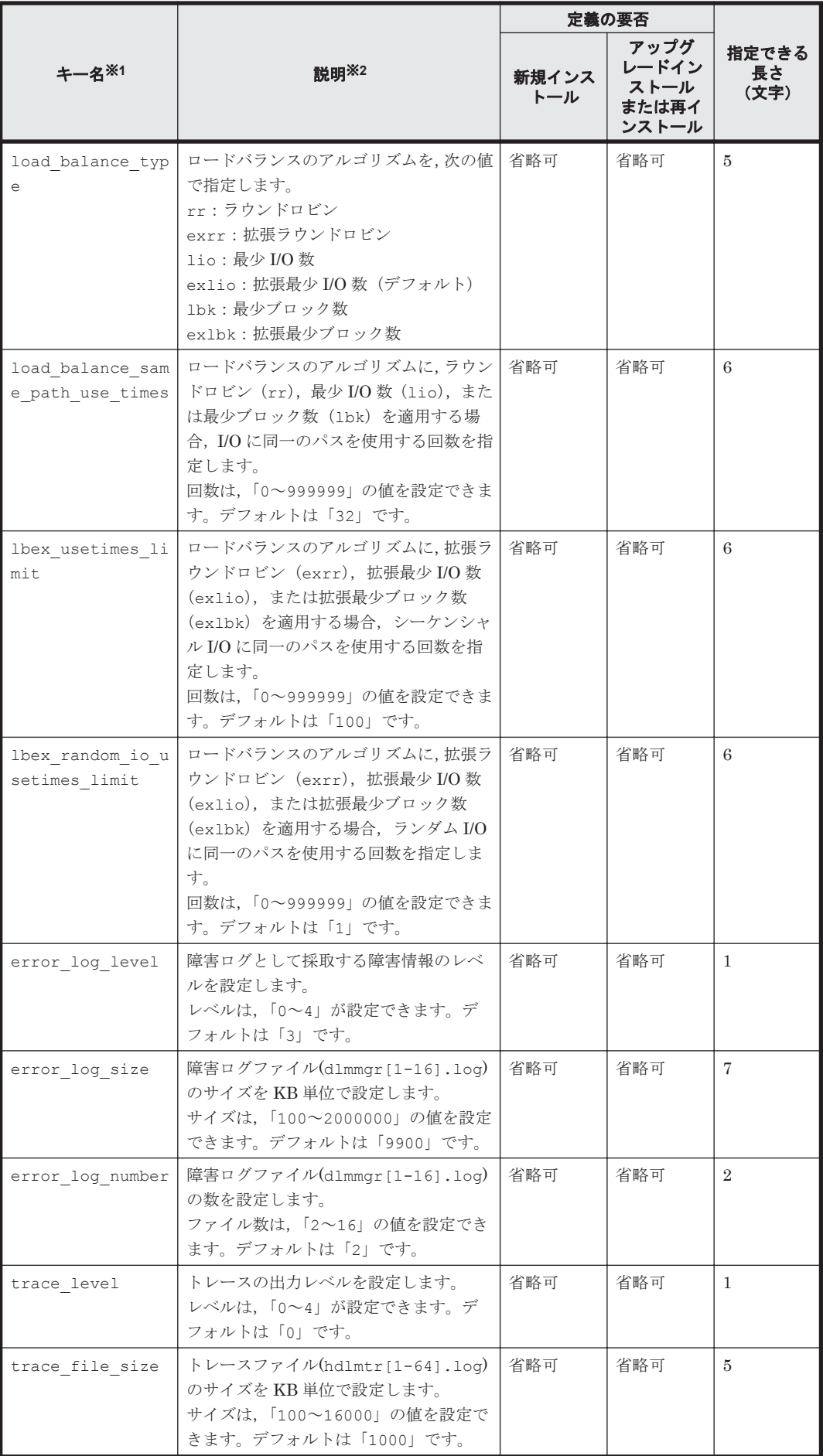

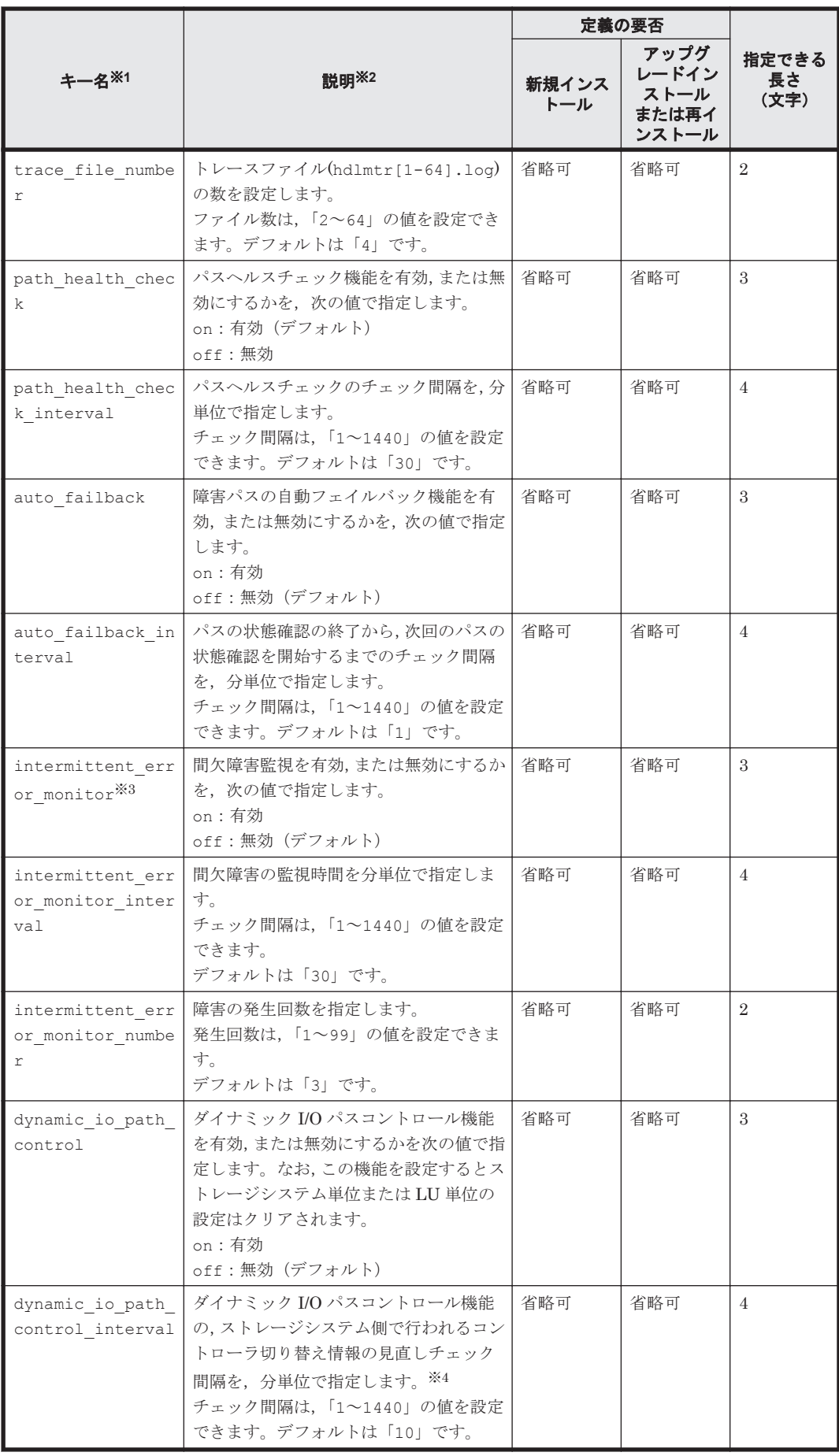

(凡例)

省略可:キーと設定値を記載しない場合は,デフォルト値を使用します。

注※1

アップグレードインストールまたは再インストールする場合にキーが指定されていないとき は,設定値が引き継がれます。

注※2

設定する機能の詳細については,「6.6 set [動作環境を設定する」](#page-451-0)を参照してください。

注※3

次に示す場合だけ,キーを指定できます。

- 新規インストールの場合 インストール情報設定ファイルの auto failback キーに「on」を指定している。
- アップグレードインストールまたは再インストールの場合 インストール情報設定ファイルの auto failback キーに「on」を指定しているか、また はインストール前の設定で,自動フェイルバック機能を有効にしている。

#### 注※4

ダイナミック I/O パスコントロール機能の有効,または無効に関わらずチェック間隔を設定で きます。

インストール情報設定ファイルの編集例を,次に示します。

```
[INSTALLATION_SETTINGS]
 licensekeyfile=/var/tmp/hdlm_license
 licensekey=/etc/opt/DynamicLinkManager/dlm.lic_key
driver_config=y
 restart=n
```

```
[ENVIRONMENT_SETTINGS]
  load_balance=on
  load_balance_type=exlio
load_balance_same_path_use_times=32
lbexusetimes limit=100
lbex_random_io_usetimes_limit=1
 error_log_level=3
 error_log_size=9900
error_log_number=2
 trace_level=0
 trace_file_size=1000
 trace_file_number=4
path \bar{h}ealt\bar{h} check=on
 path_health_check_interval=30
 # auto_failback=off
 # auto_failback_interval=1
 # intermittent error monitor=off
 # intermittent error_monitor interval=210
 # intermittent_error_monitor_number=3
 # dynamic io path control=off
  # dynamic_io_path_control_interval=10
```
# **7.14 installux.sh HDLM** 共通インストーラユティリティ

インストール先の OS を判別して DVD-ROM から OS に対応した HDLM をインストールします。 また,パラメタを指定することでサイレントインストールも実行できます。

このユティリティを使ったインストールの手順については,「3.6 HDLM [のインストール](#page-263-0)」を参照し てください。

### **7.14.1** 形式

HDLM インストール媒体のマウントポイント/ installux.sh [-v | -h | [-f インストール 情報設定ファイル ]]

## **7.14.2** パラメタ

 $-\tau$ 

インストールする HDLM のバージョンを表示します。

 $-h$ 

installux.sh の形式を表示します。

-f インストール情報設定ファイル

HDLM をサイレントインストールする場合に指定します。このパラメタには,インストール情 報設定ファイルを指定します。

インストール情報設定ファイルについては,「7.13.3 [インストール情報設定ファイルの編集方](#page-542-0) [法](#page-542-0)」を参照してください。

## **7.14.3** ログファイルについて

installux.sh ユティリティは、実行ログを/var/tmp/hdlm\_installux\_sh.log に出力しま す。hdlm\_installux\_sh.log ファイルがすでにある場合,実行ログを追記します。

ユティリティを起動したときにログファイルのサイズが 1MB 以上となっている場合,ファイル名 を hdlm\_installux\_sh2.log に変更します。その後,hdlm\_installux\_sh.log ファイルを新 規に作成して実行ログを出力します。

注意事項

hdlm\_installux\_sh.log ファイルおよび hdlm\_installux\_sh2.log ファイルは, HDLM をアンインストールしても削除されません。hdlm\_installux\_sh.log ファイルお よび hdlm\_installux\_sh2.log ファイルが不要になったときは、手動で削除してください。

## **7.15 removehdlm HDLM** アンインストールユティリティ

HDLM のアンインストールを実行します。

### **7.15.1** 形式

/opt/DynamicLinkManager/remover/removehdlm [ -h ]

### **7.15.2** パラメタ

 $-h$ 

removehdlm の形式を表示します。

**550** ユティリティリファレンス

8

メッセージ

この章では,HDLM から出力されるメッセージを参照するときに知っておいてほしい情報について 説明します。そのあと,HDLM の運用に関わるメッセージと対処を説明します。「8.15 [共通エー](#page-690-0) [ジェントコンポーネントのリターンコード」](#page-690-0)では,Global Link Manager から HDLM へ要求があっ た場合に,HDLM が出力するリターンコードの意味と対処を説明します。

- □ 8.1 [メッセージ一覧を参照するための前提知識](#page-551-0)
- $\Box$  [8.2 KAPL01001](#page-552-0)~KAPL02000
- $\Box$  [8.3 KAPL03001](#page-571-0)~KAPL04000
- $\Box$  [8.4 KAPL04001](#page-572-0)~KAPL05000
- $\Box$  [8.5 KAPL05001](#page-579-0)~KAPL06000
- $\Box$  [8.6 KAPL06001](#page-583-0)~KAPL07000
- $\Box$  [8.7 KAPL07001](#page-586-0)~KAPL08000
- $\Box$  [8.8 KAPL08001](#page-587-0)~KAPL09000
- $\Box$  [8.9 KAPL09001](#page-589-0)~KAPL10000
- $\Box$  [8.10 KAPL10001](#page-609-0)~KAPL11000
- $\Box$  [8.11 KAPL11001](#page-634-0)~KAPL12000
- $\Box$  [8.12 KAPL12001](#page-637-0)~KAPL13000
- $\Box$  [8.13 KAPL13001](#page-672-0)~KAPL14000
- $\Box$  [8.14 KAPL15001](#page-686-0)~KAPL16000
- □ 8.15 [共通エージェントコンポーネントのリターンコード](#page-690-0)

# <span id="page-551-0"></span>**8.1** メッセージ一覧を参照するための前提知識

ここでは,「[8.2 KAPL01001](#page-552-0)~KAPL02000」以降に記載するメッセージ一覧を参照するために必要 な,次の情報について説明します。

- メッセージ ID の出力形式と意味
- メッセージおよびメッセージの説明で使用する用語
- メッセージの言語種別

上記の情報について,次に説明します。

### **8.1.1** メッセージ **ID** の出力形式と意味

各メッセージにはメッセージ ID が付いています。メッセージ ID の形式と意味を次の表に示しま す。

#### 表 **8-1** メッセージ **ID**(**KAPL***nnnnn* **-***l* )の形式と意味

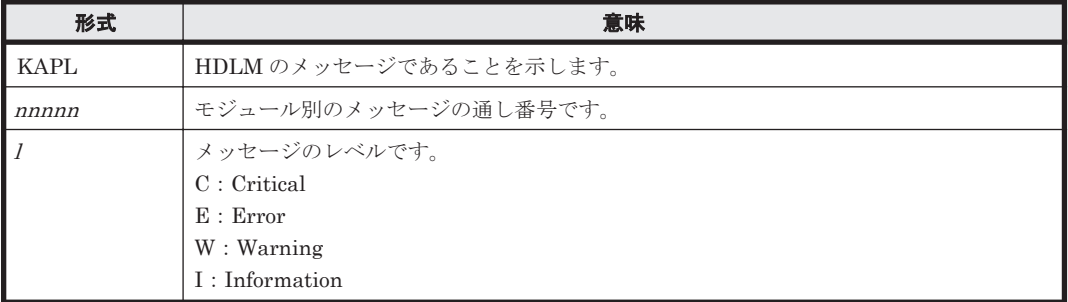

### **8.1.2** メッセージおよびメッセージの説明で使用する用語

メッセージに表示される用語,およびメッセージの説明(意味,説明,対処)で使用する用語を次 の表に示します。

#### 表 **8-2** メッセージとメッセージの説明で使用する用語

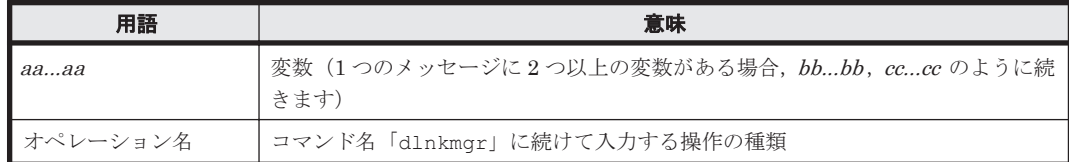

### **8.1.3** メッセージの言語種別

メッセージの言語種別は,出力元のコンポーネントごとに異なります。

それぞれのメッセージの節の冒頭で,言語種別を説明しています。また,言語種別を変更できるも のについては,言語種別の変更方法についても説明しています。

コンポーネントや言語種別の設定に関係なく,syslog には英語のメッセージだけが出力されます。

syslog に出力されるメッセージがあるコンポーネントを次に示します。

- HDLM マネージャ
- HDLM ドライバ (フィルタ部)
- HDLM アラートドライバ
- HDLM 管理対象物

# <span id="page-552-0"></span>**8.2 KAPL01001**~**KAPL02000**

この節で説明するメッセージの言語種別には,英語,または日本語が選択できます。出力されるメッ セージの言語種別を変更したい場合は、次のように LANG 環境変数の値を変更してください。デ フォルトでは,英語のメッセージが出力されます。

```
BourneAgain シェル,または Korn シェルの場合
   LANG=LANG 環境変数の値
```
export LANG

C シェルの場合

setenv LANG *LANG* 環境変数の値

LANG 環境変数の値と、出力メッセージの言語種別の対応を次の表に示します。

#### 表 **8-3 LANG** 環境変数の値と出力メッセージの言語種別

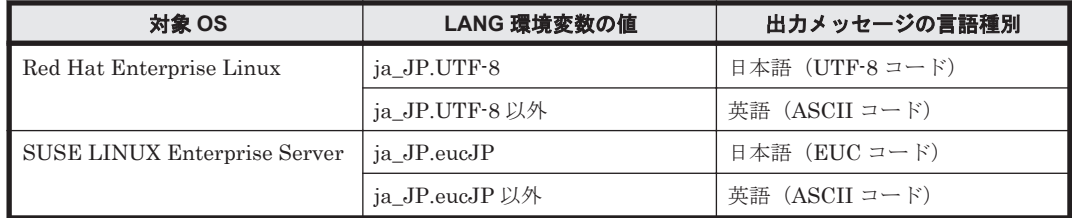

注

LC\_ALL 環境変数関数や LC\_CTYPE 環境変数に,LANG 環境変数で指定した以外の言語種別 を指定していないか確認してください。LC\_ALL 環境変数関数や LC\_CTYPE 環境変数と, LANG 環境変数に指定された言語種別が異なる場合は,英語のメッセージが出力されます。こ の注意事項は,HDLM がサポートするすべての Linux が対象となります。

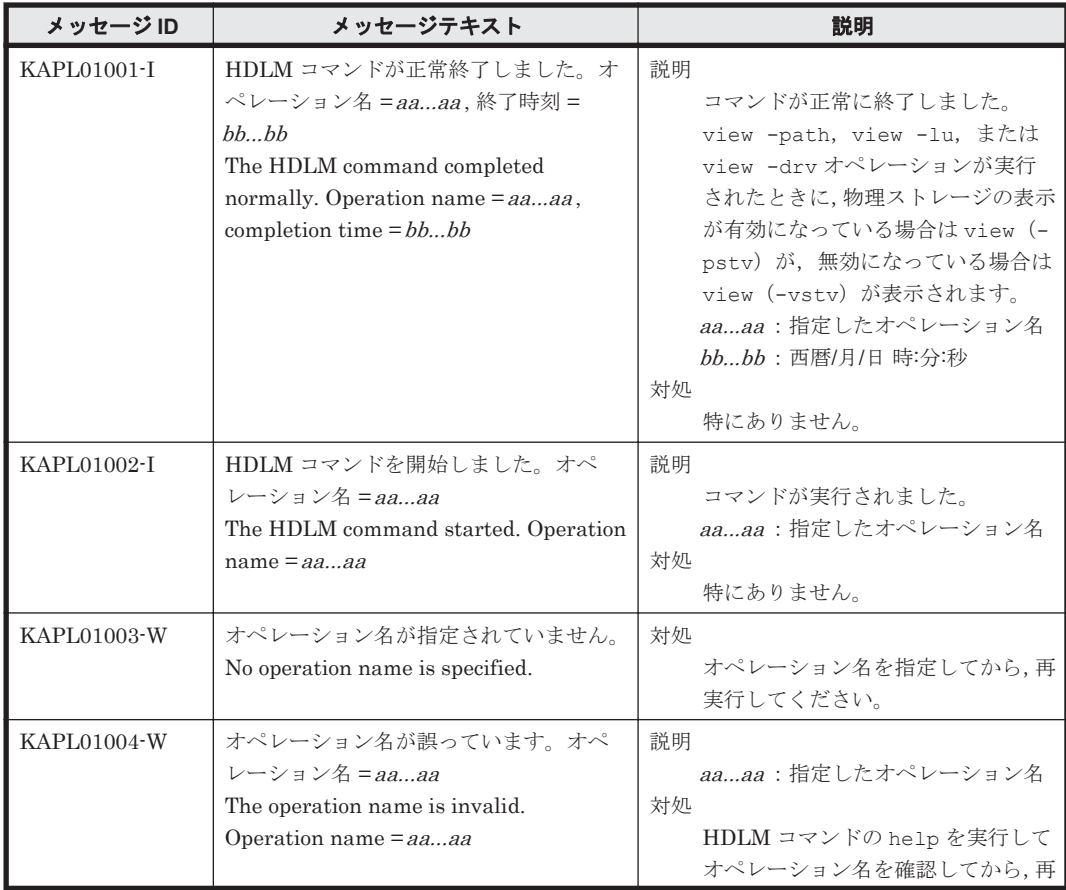

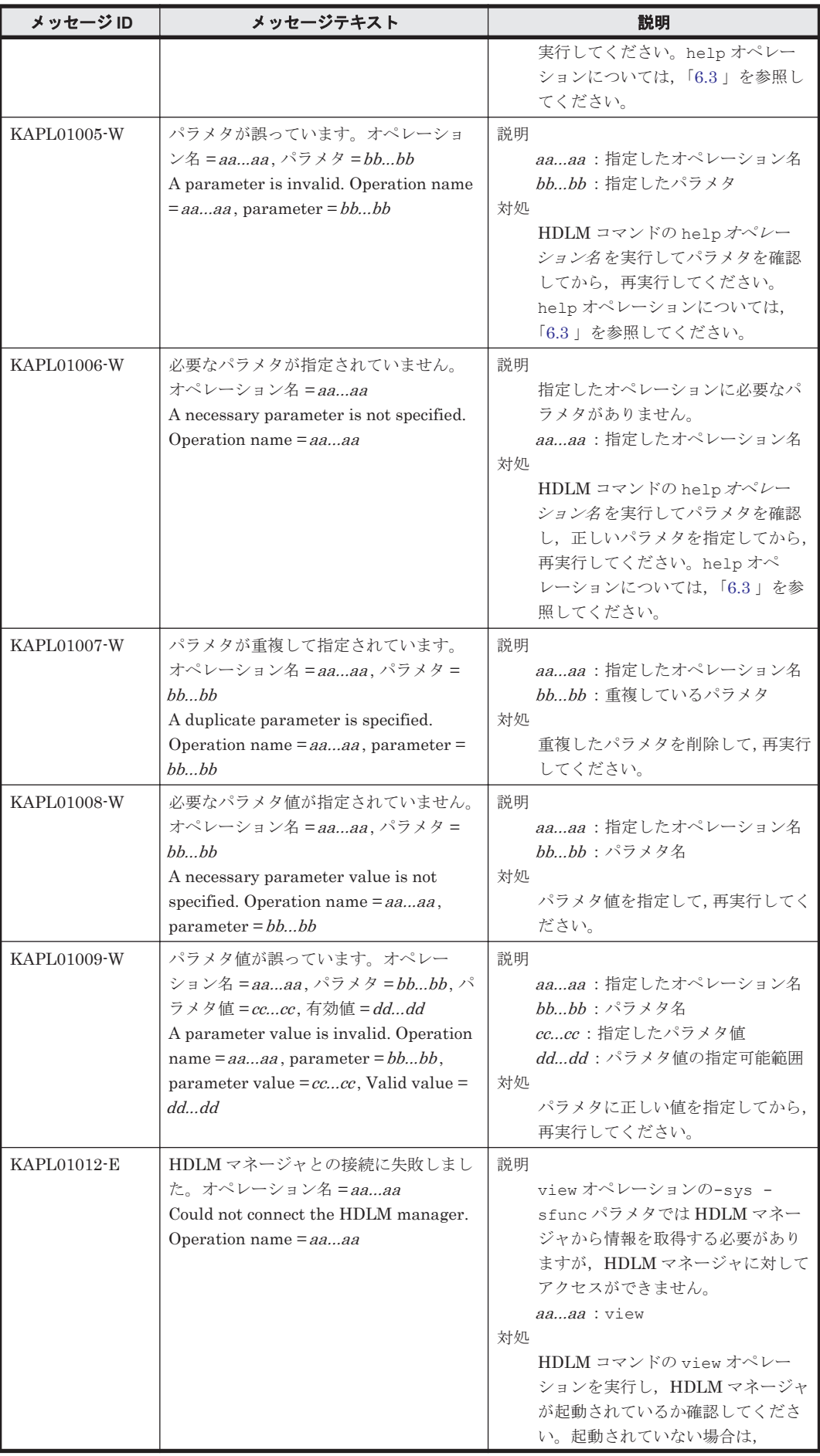

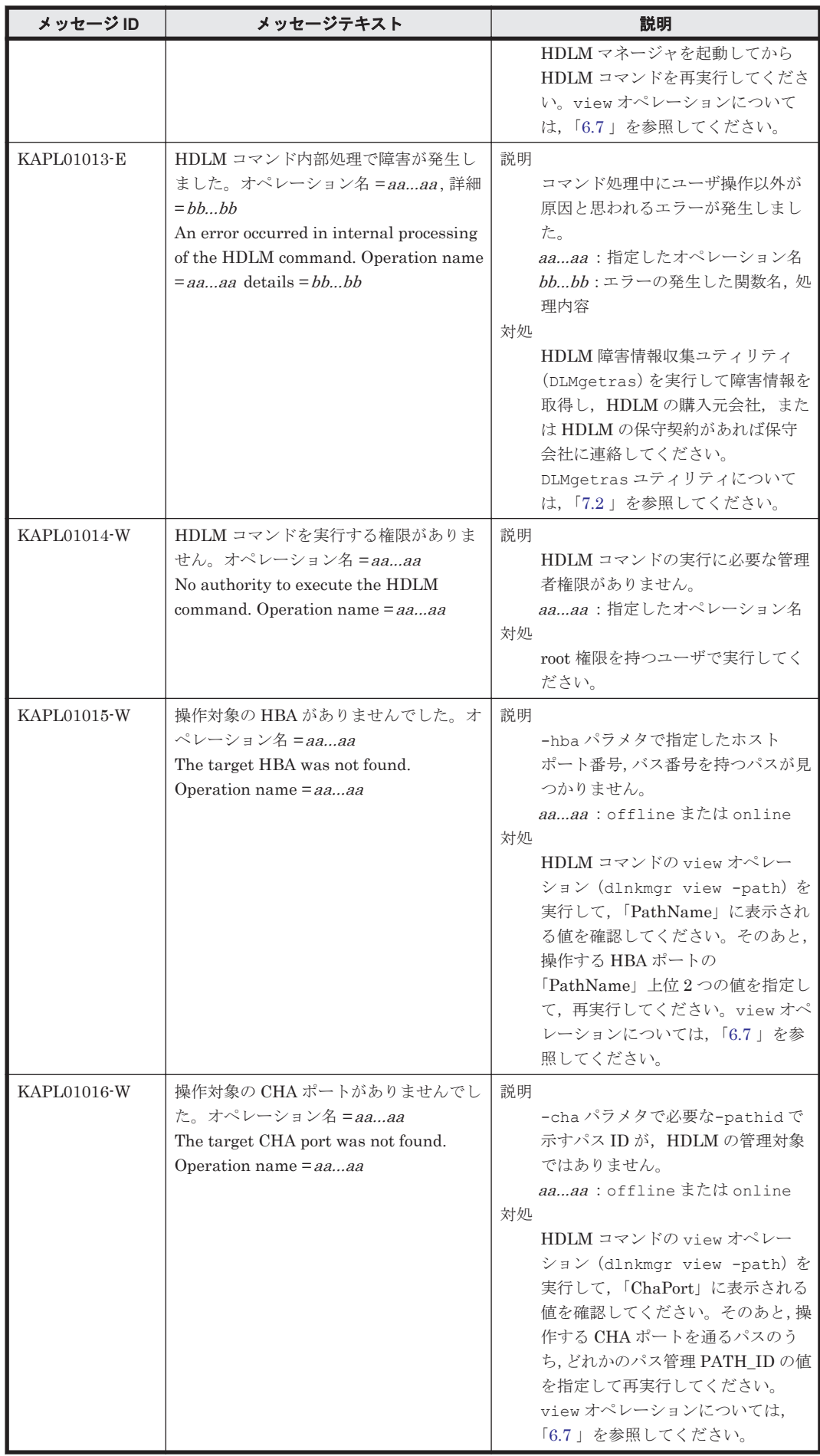

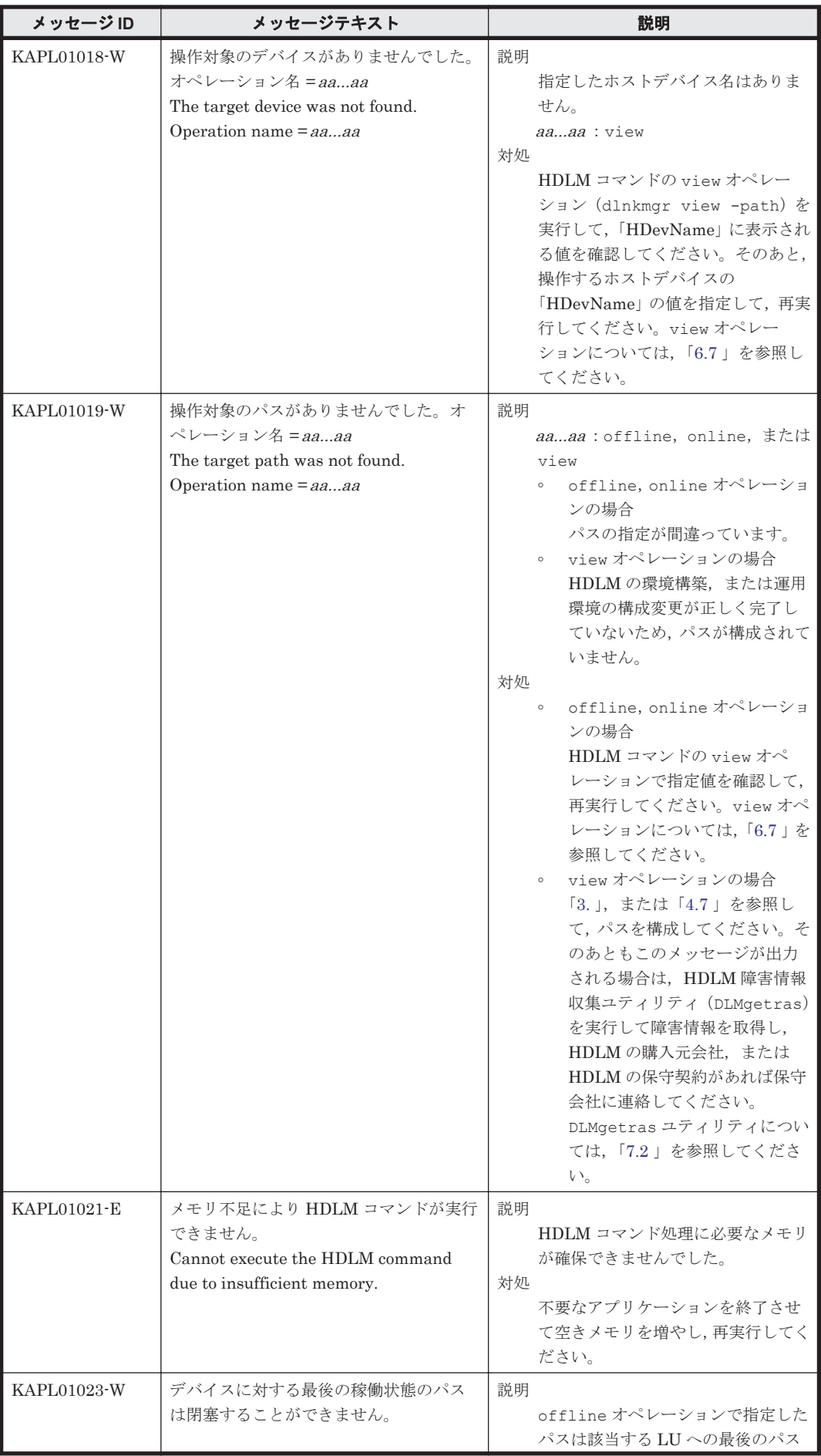

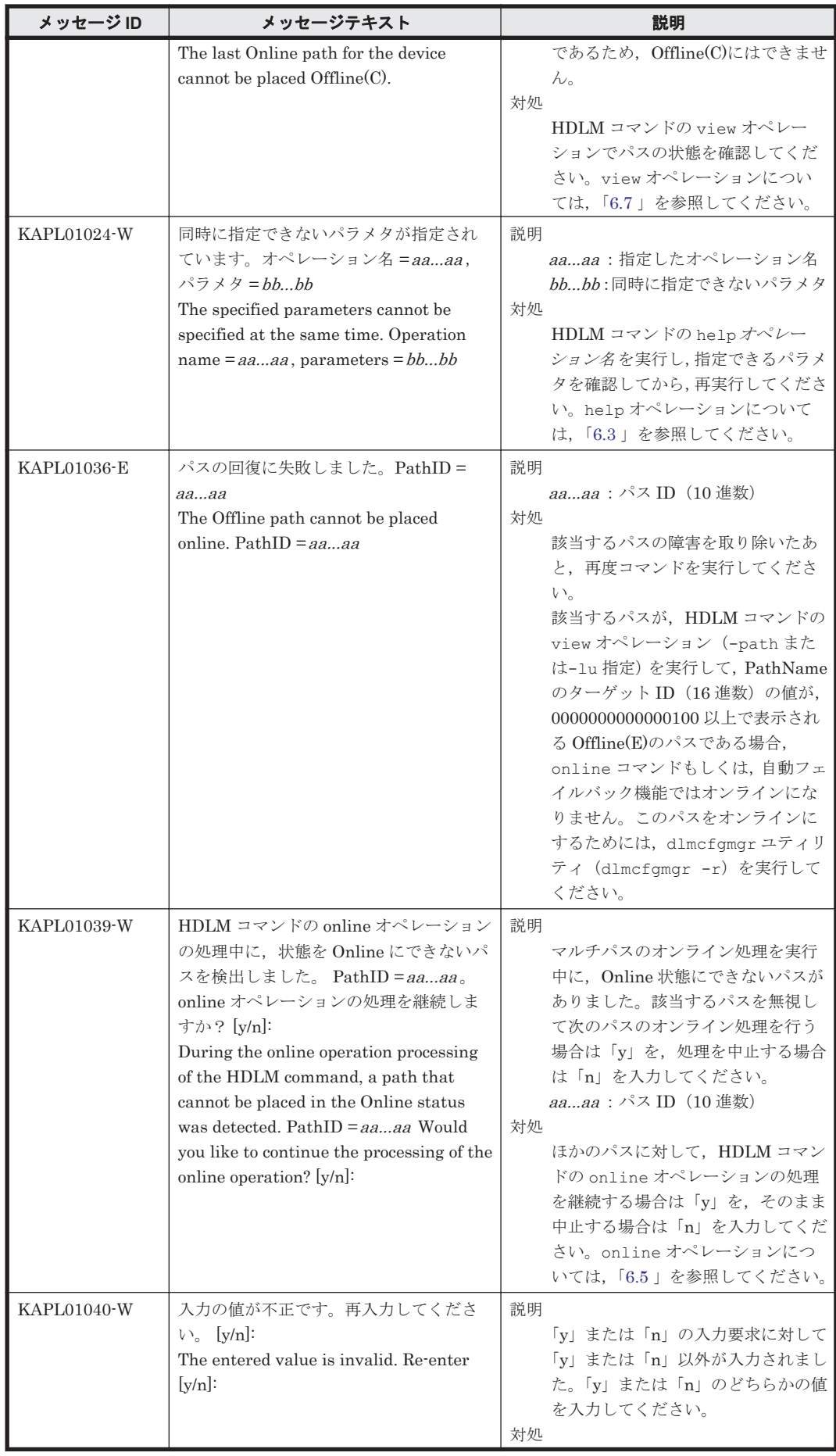

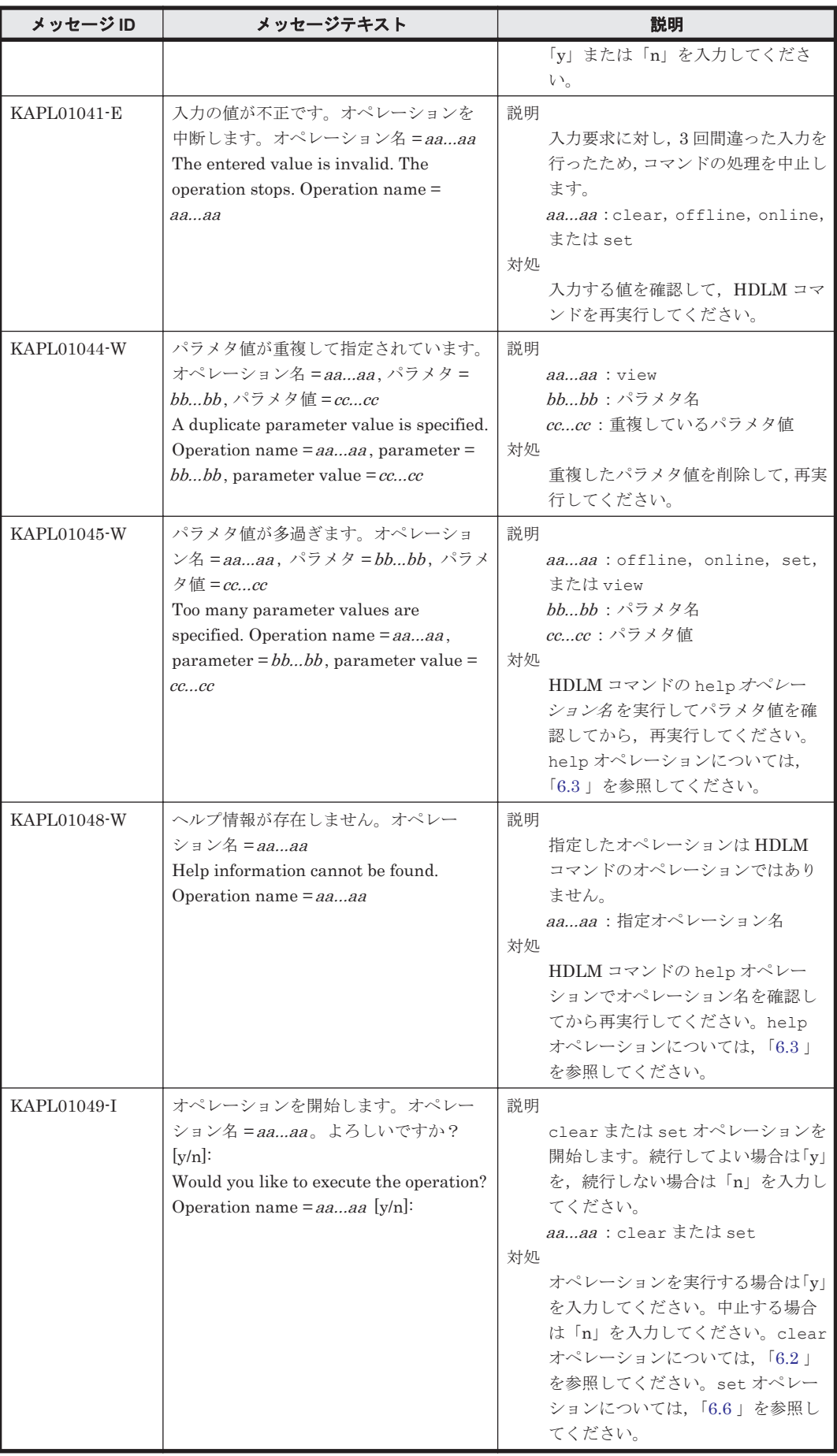

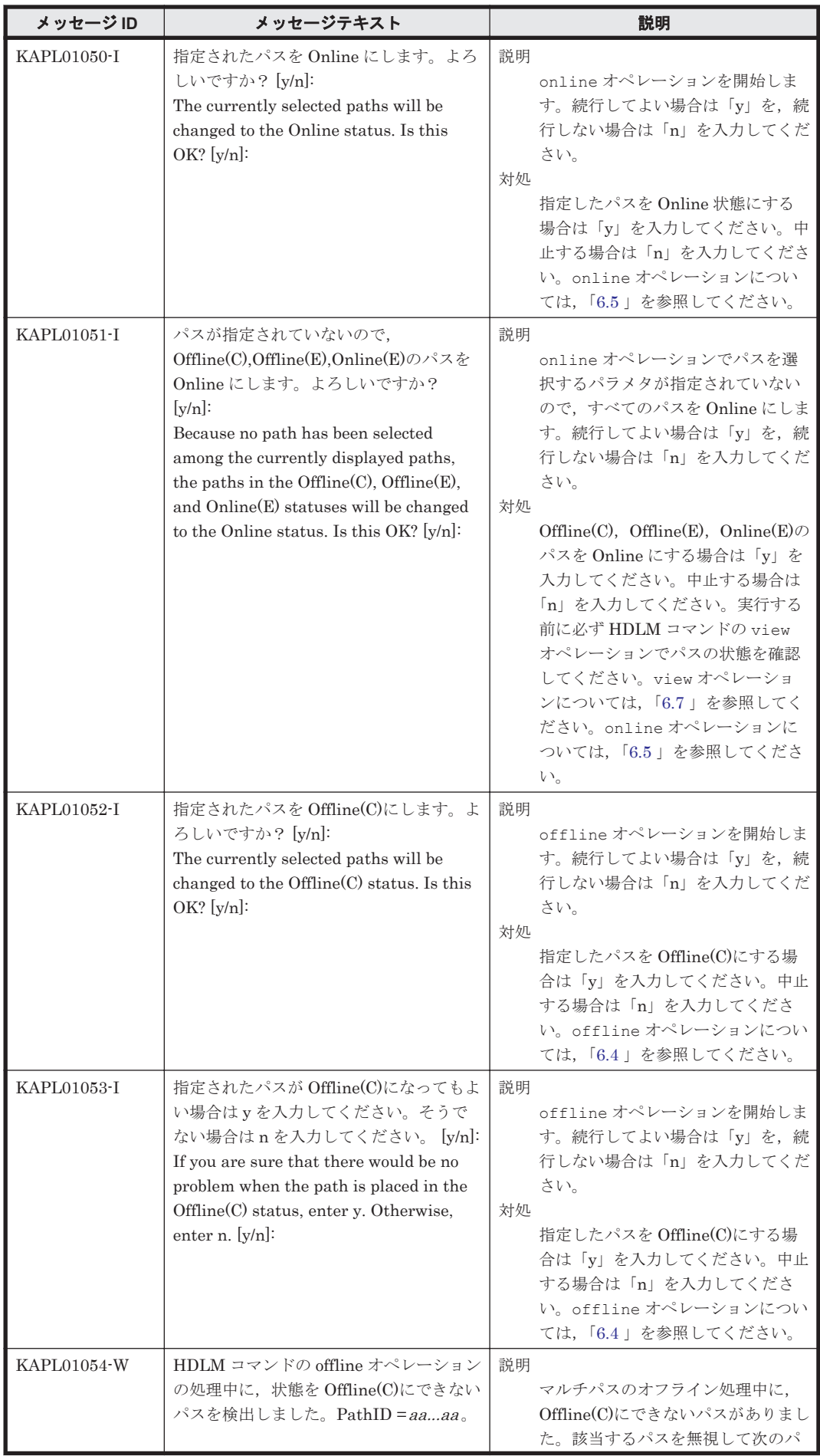

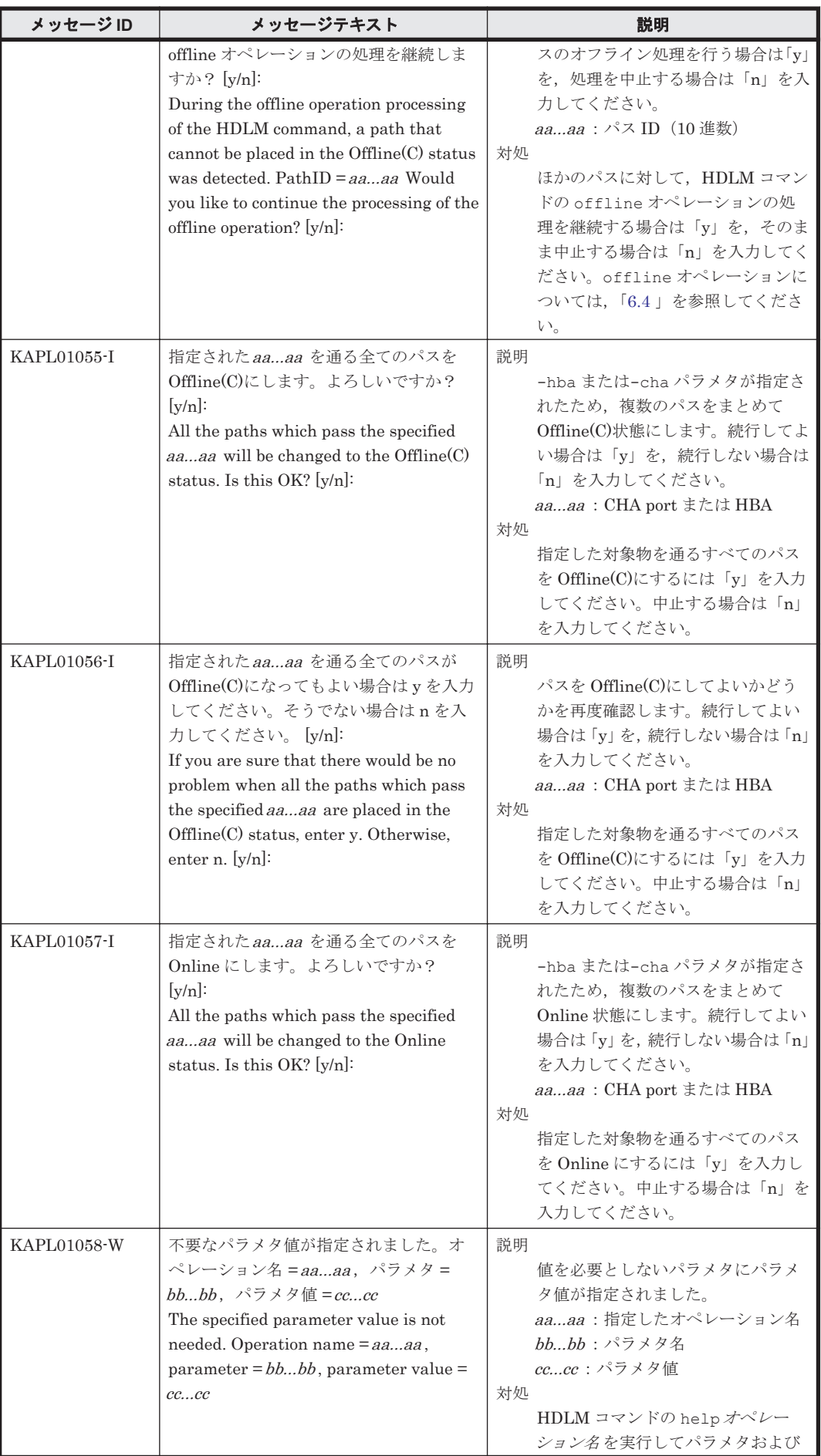

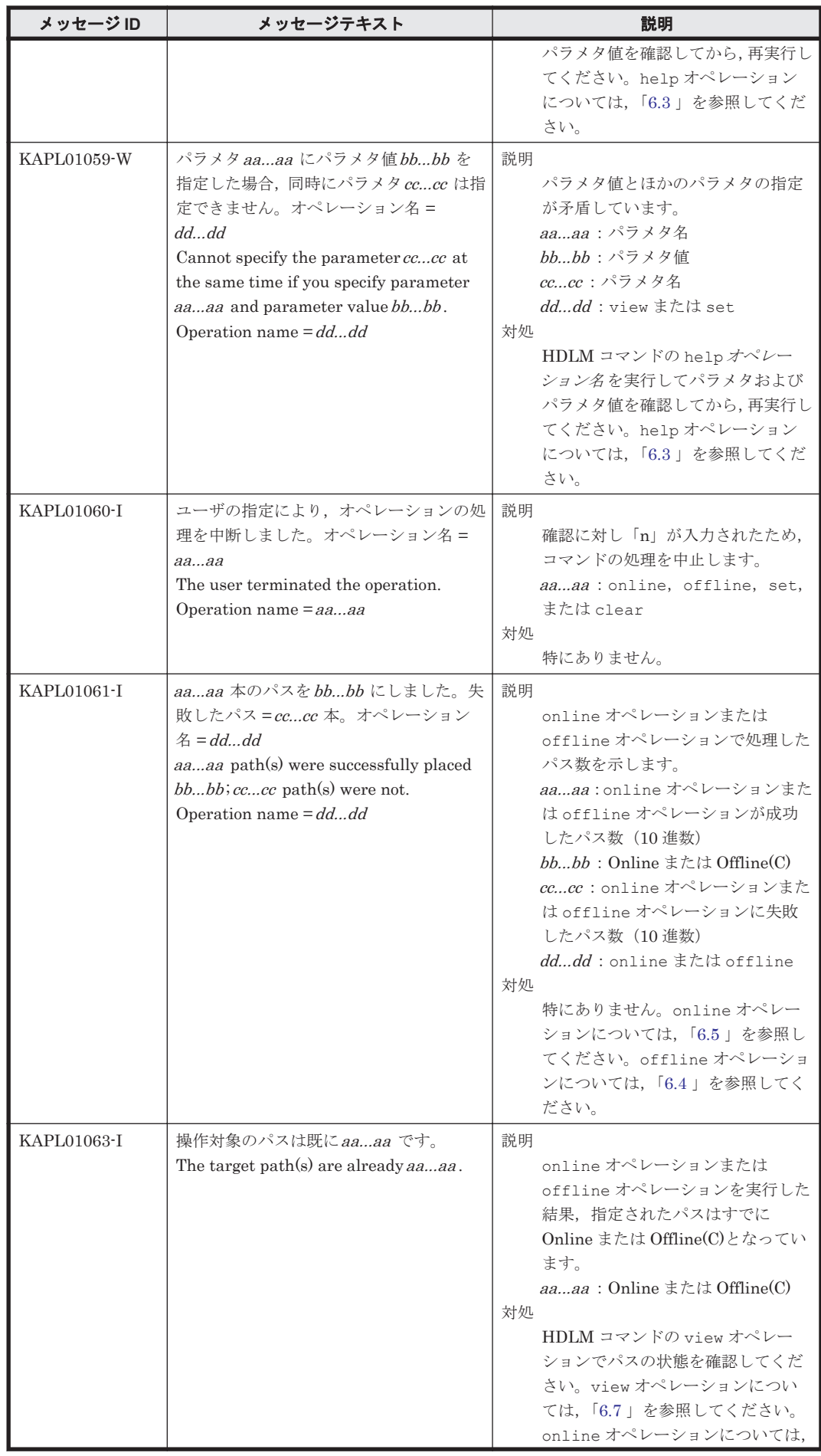

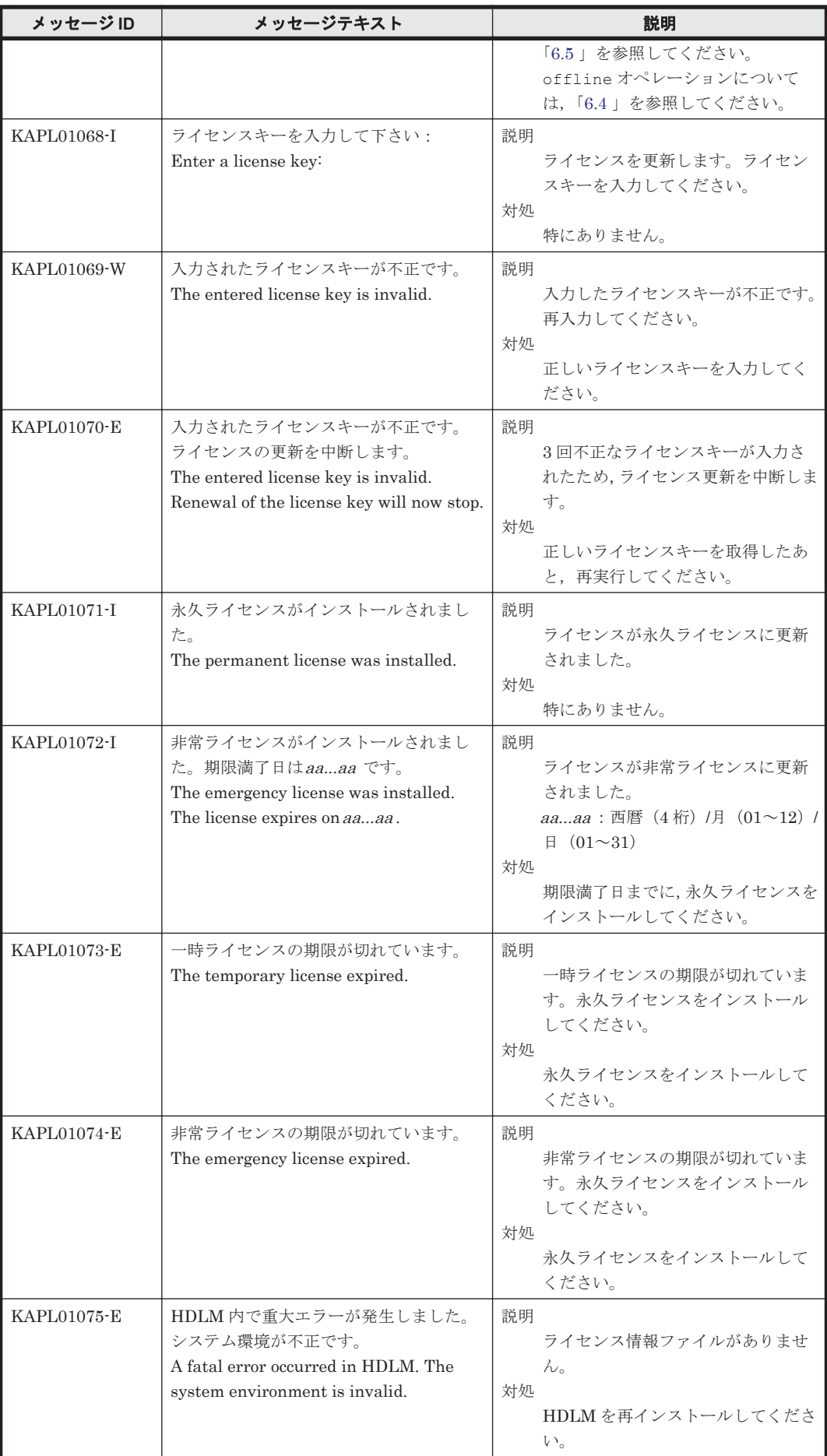

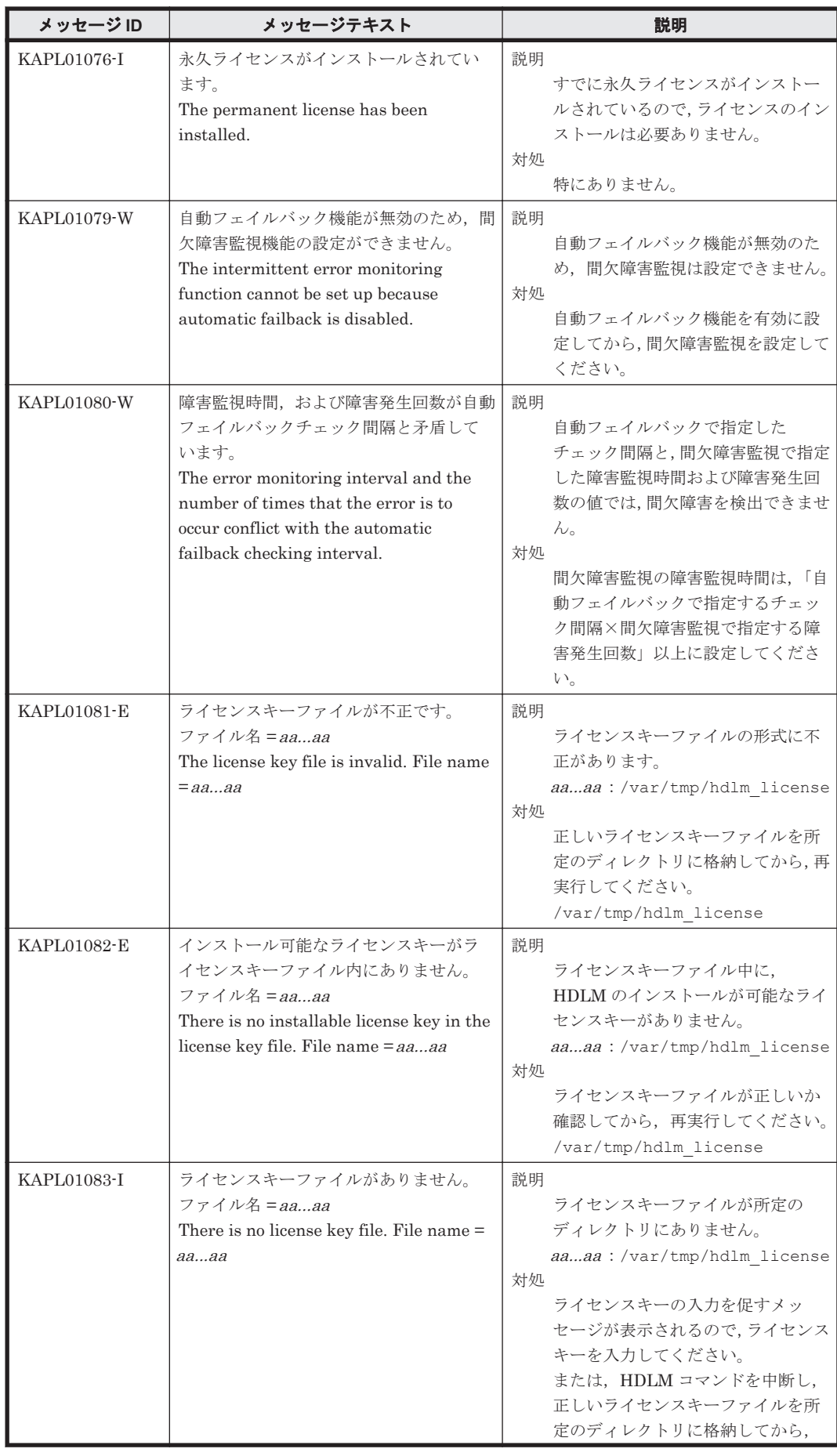

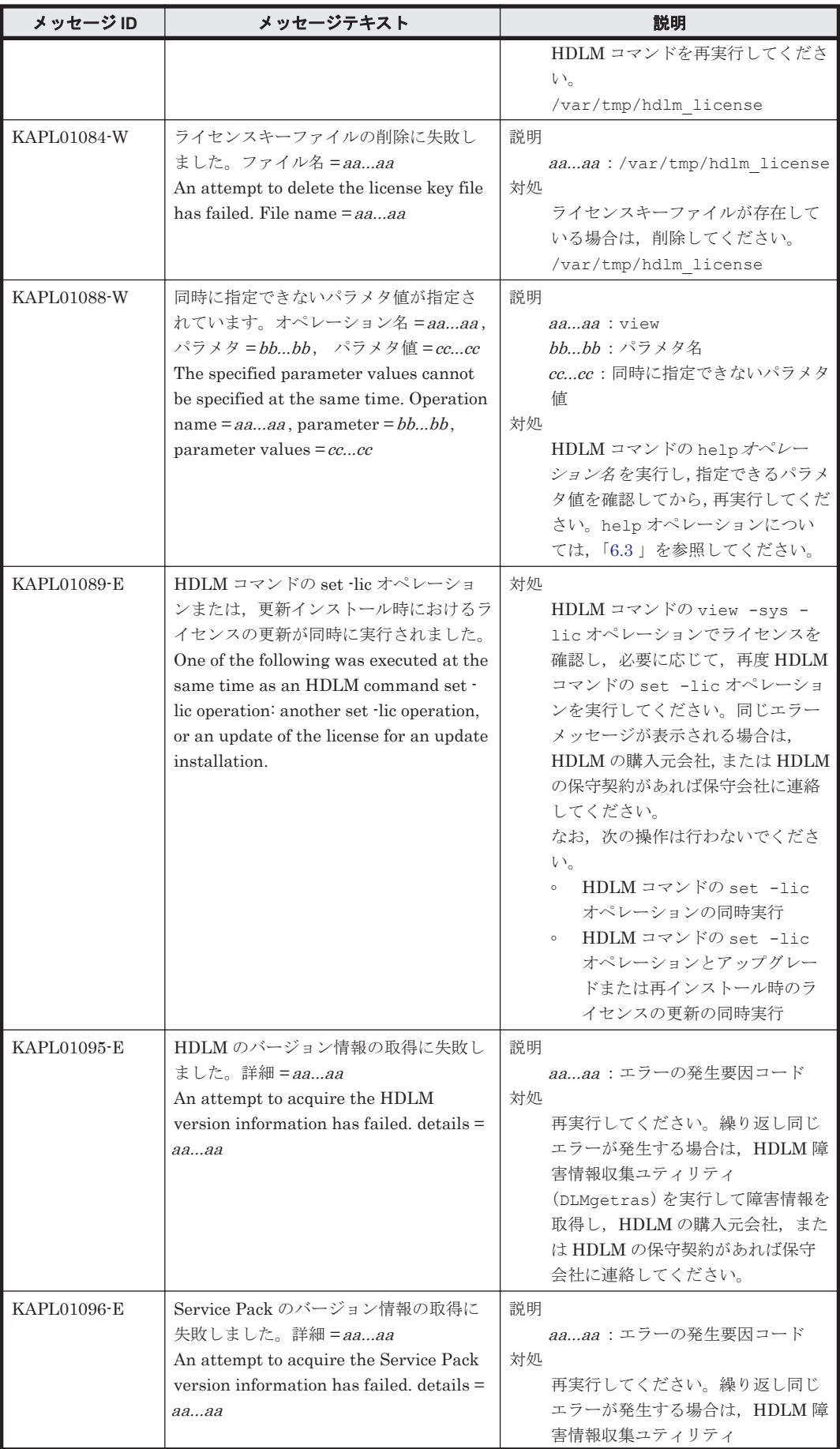

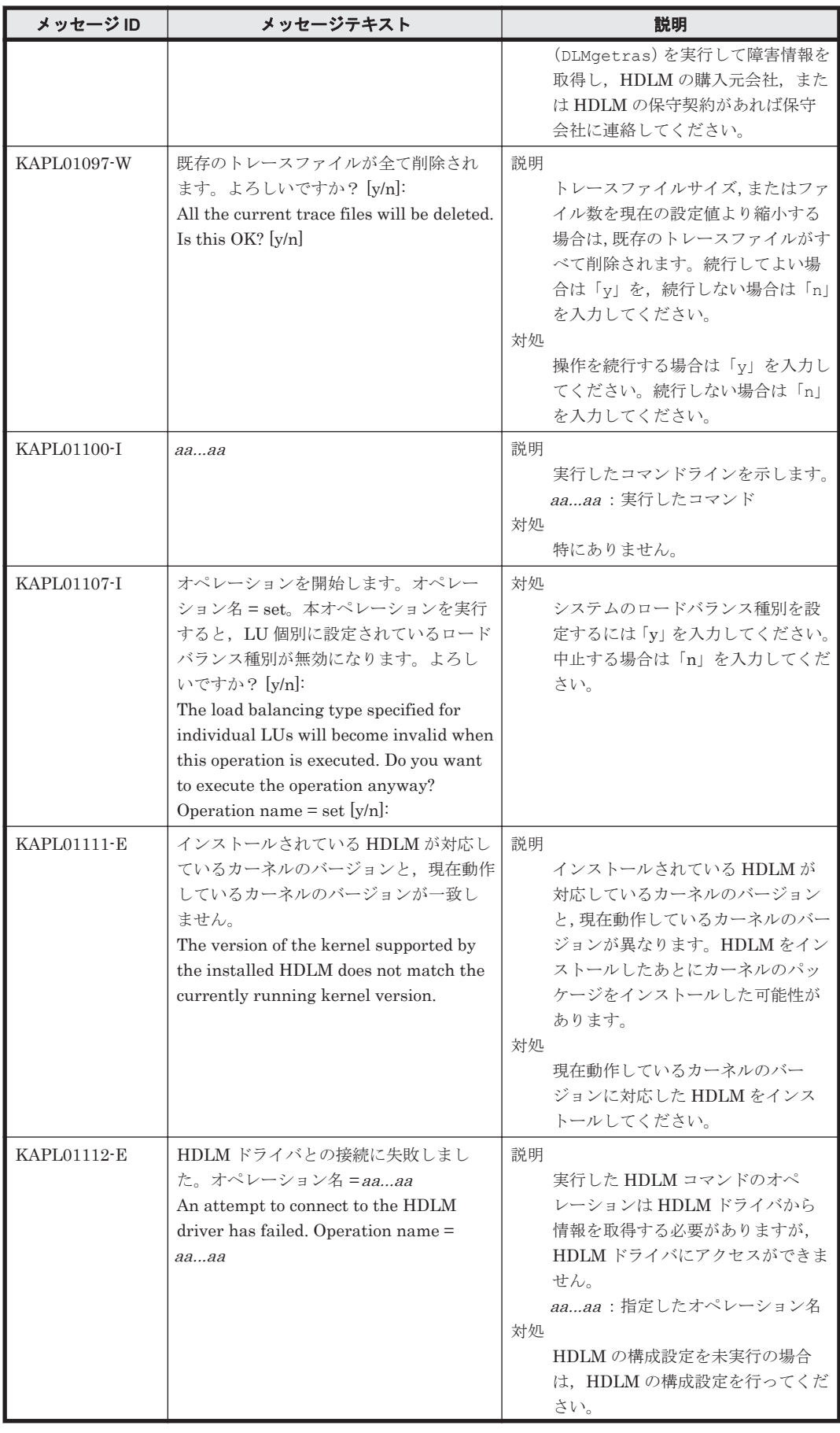

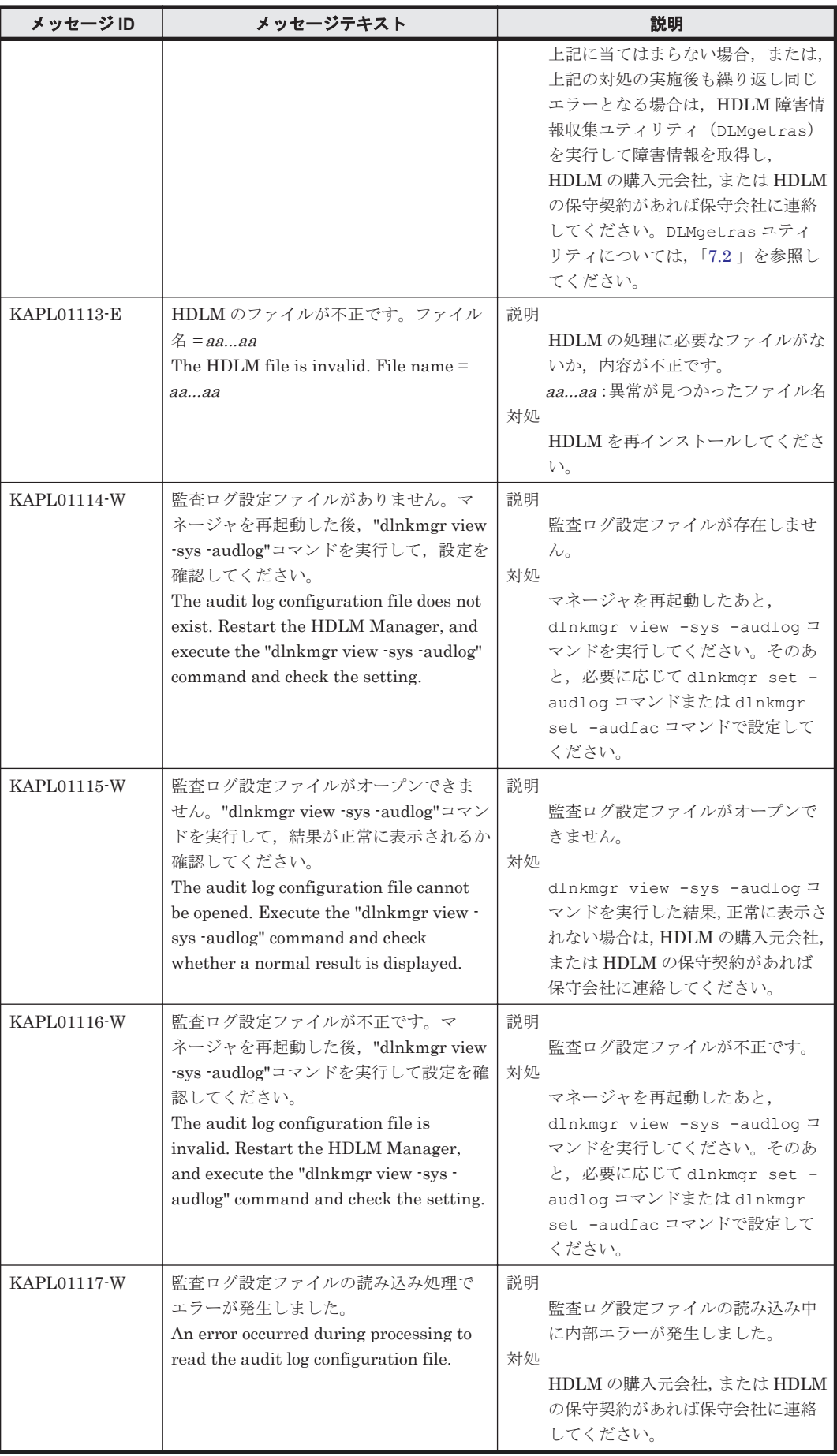

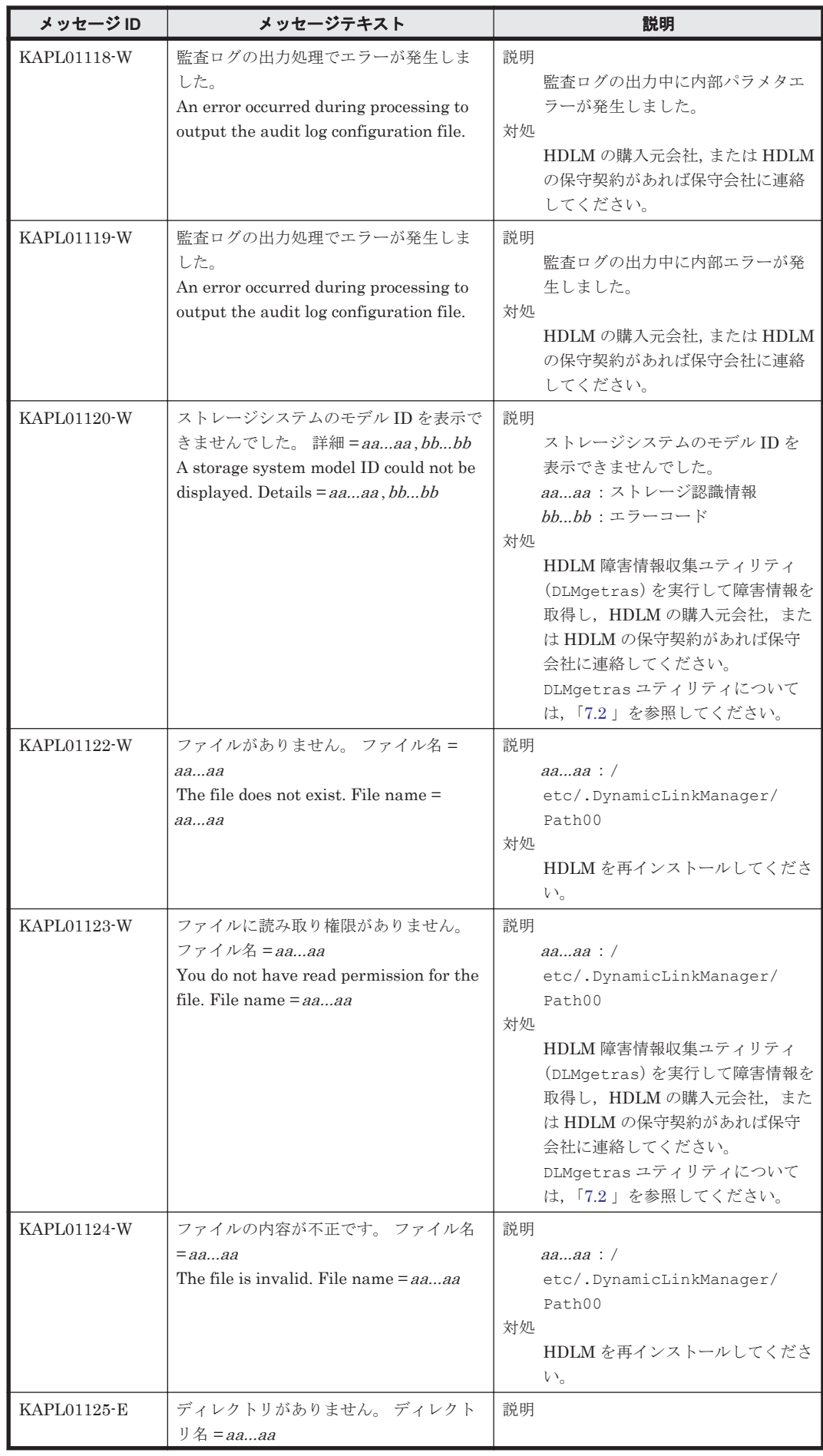

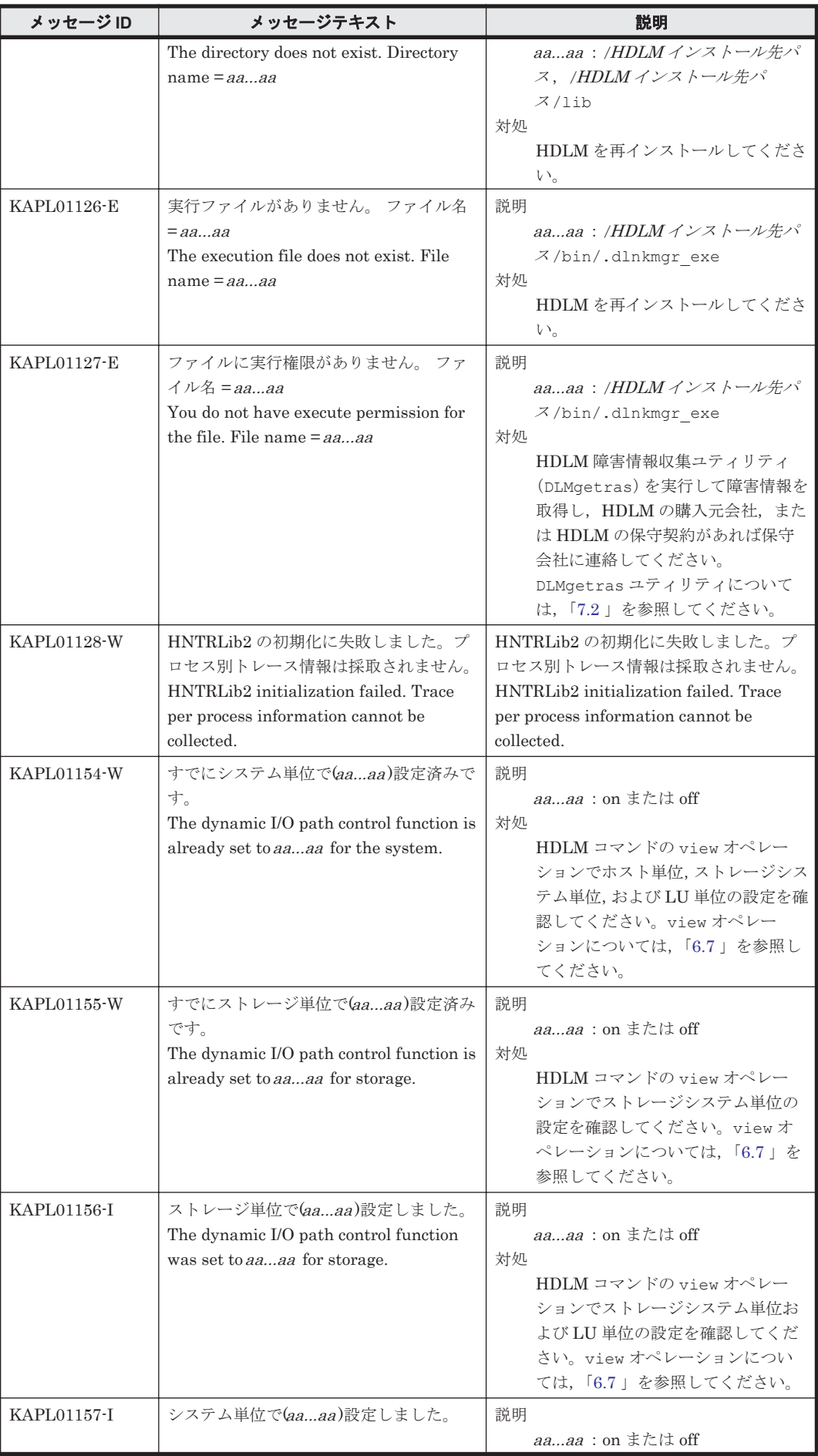

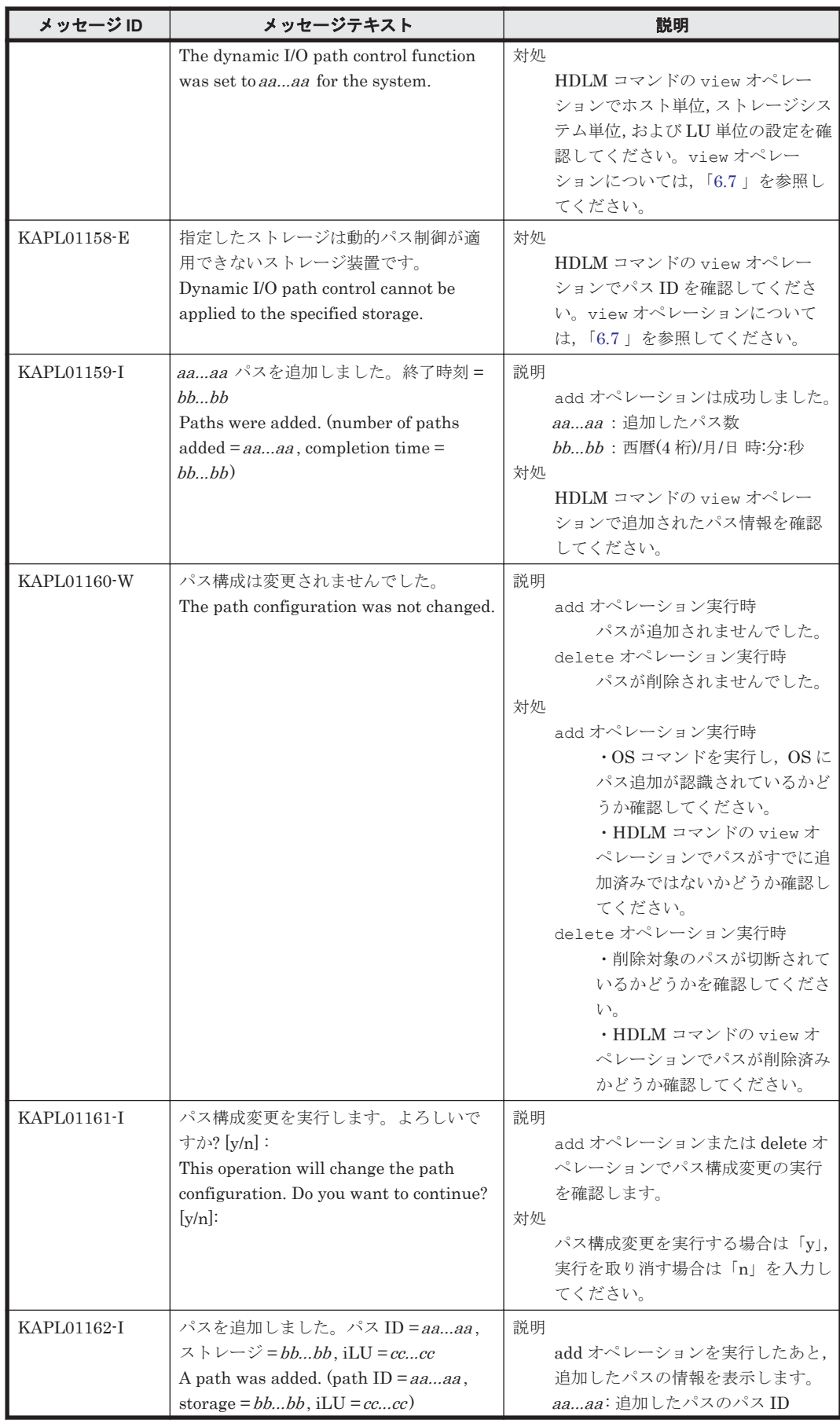

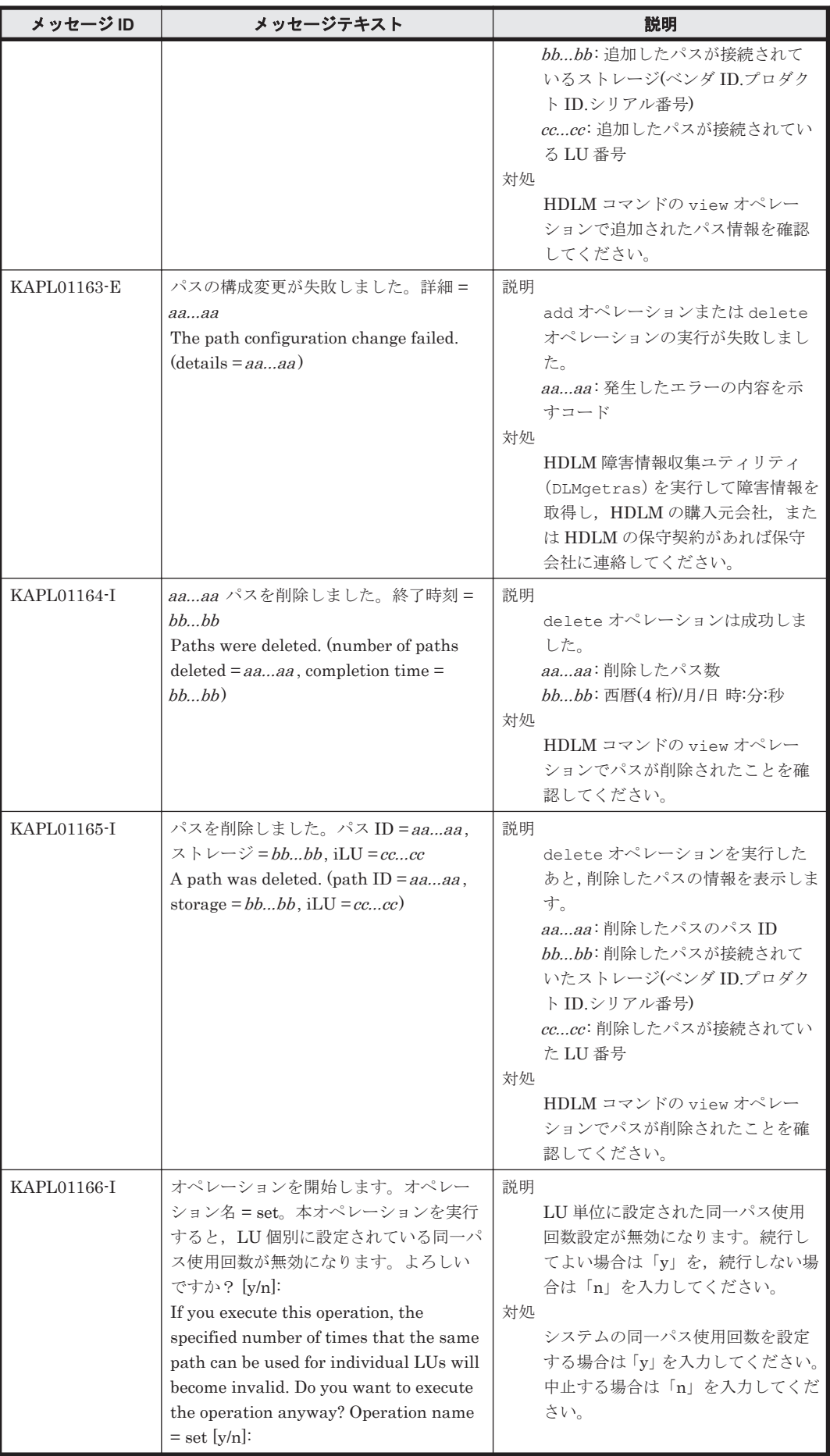

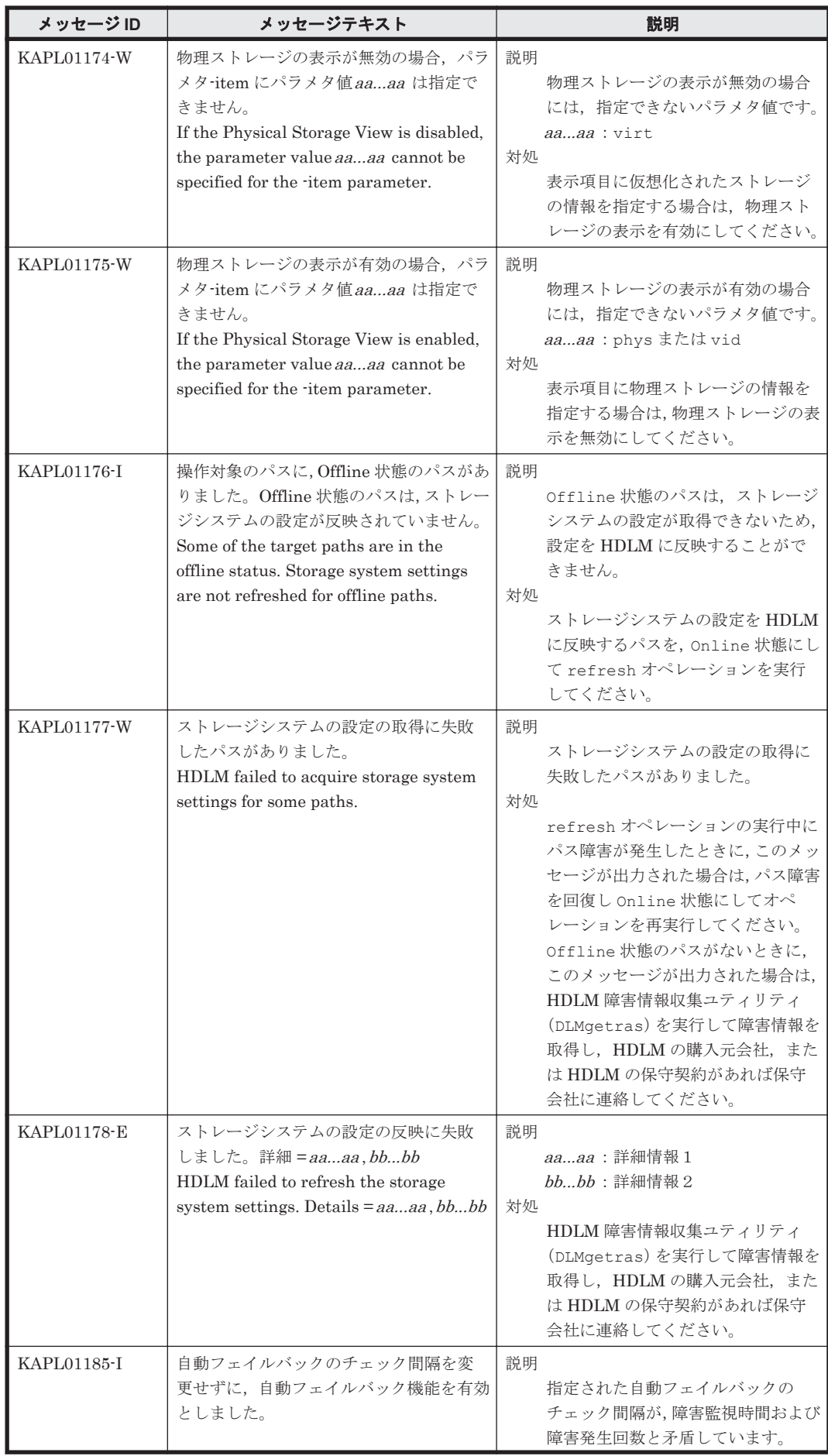

<span id="page-571-0"></span>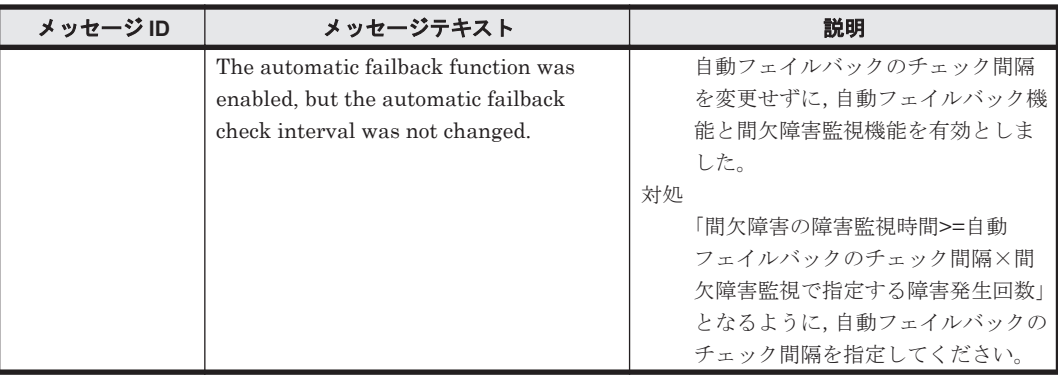

# **8.3 KAPL03001**~**KAPL04000**

この節で説明するメッセージの言語種別には,英語,または日本語が選択できます。デフォルトで は,英語のメッセージが出力されます。メッセージの言語種別は,LANG 環境変数の値に従いま す。LANG 環境変数の値と,出力メッセージの言語種別の対応を次の表に示します。

表 **8-4 LANG** 環境変数の値と出力メッセージの言語種別

| 対象 OS                        | LANG 環境変数の値    | 出力メッセージの言語種別    |
|------------------------------|----------------|-----------------|
| Red Hat Enterprise Linux     | ja JP.UTF-8    | 日本語 (UTF-8 コード) |
|                              | ja_JP.UTF-8 以外 | 英語(ASCII コード)   |
| SUSE LINUX Enterprise Server | ja JP.eucJP    | 日本語(EUC コード)    |
|                              | ja_JP.eucJP 以外 | 英語(ASCII コード)   |

注

LC\_ALL 環境変数関数や LC\_CTYPE 環境変数に,LANG 環境変数で指定した以外の言語種別 を指定していないか確認してください。LC\_ALL 環境変数関数や LC\_CTYPE 環境変数と, LANG 環境変数に指定された言語種別が異なる場合は,英語のメッセージが出力されます。こ の注意事項は,HDLM がサポートするすべての Linux が対象となります。

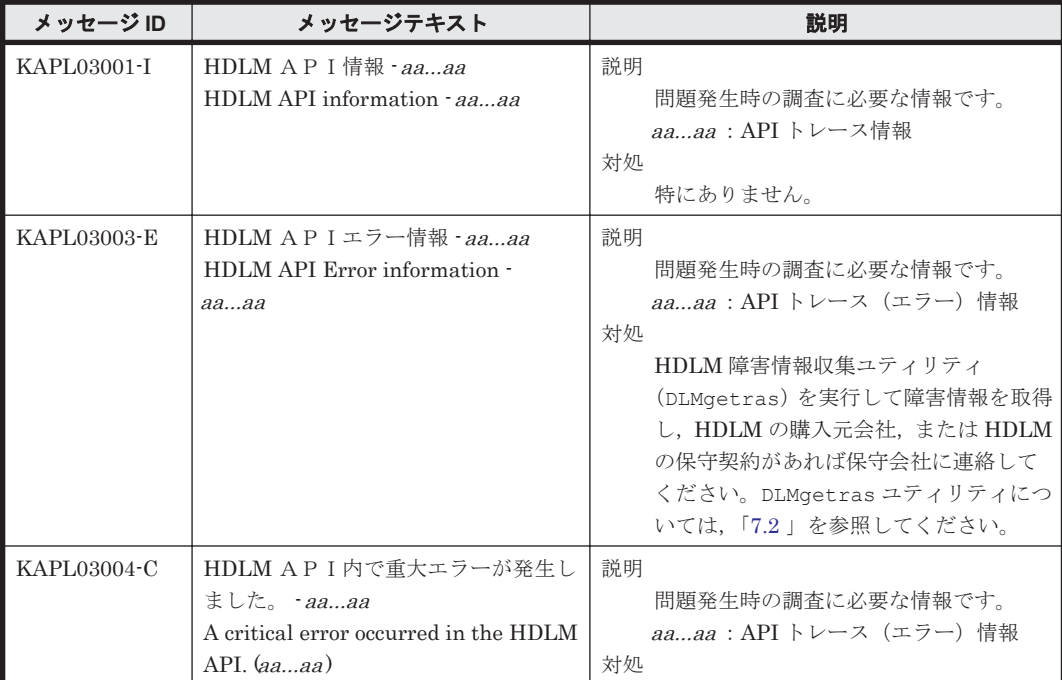

<span id="page-572-0"></span>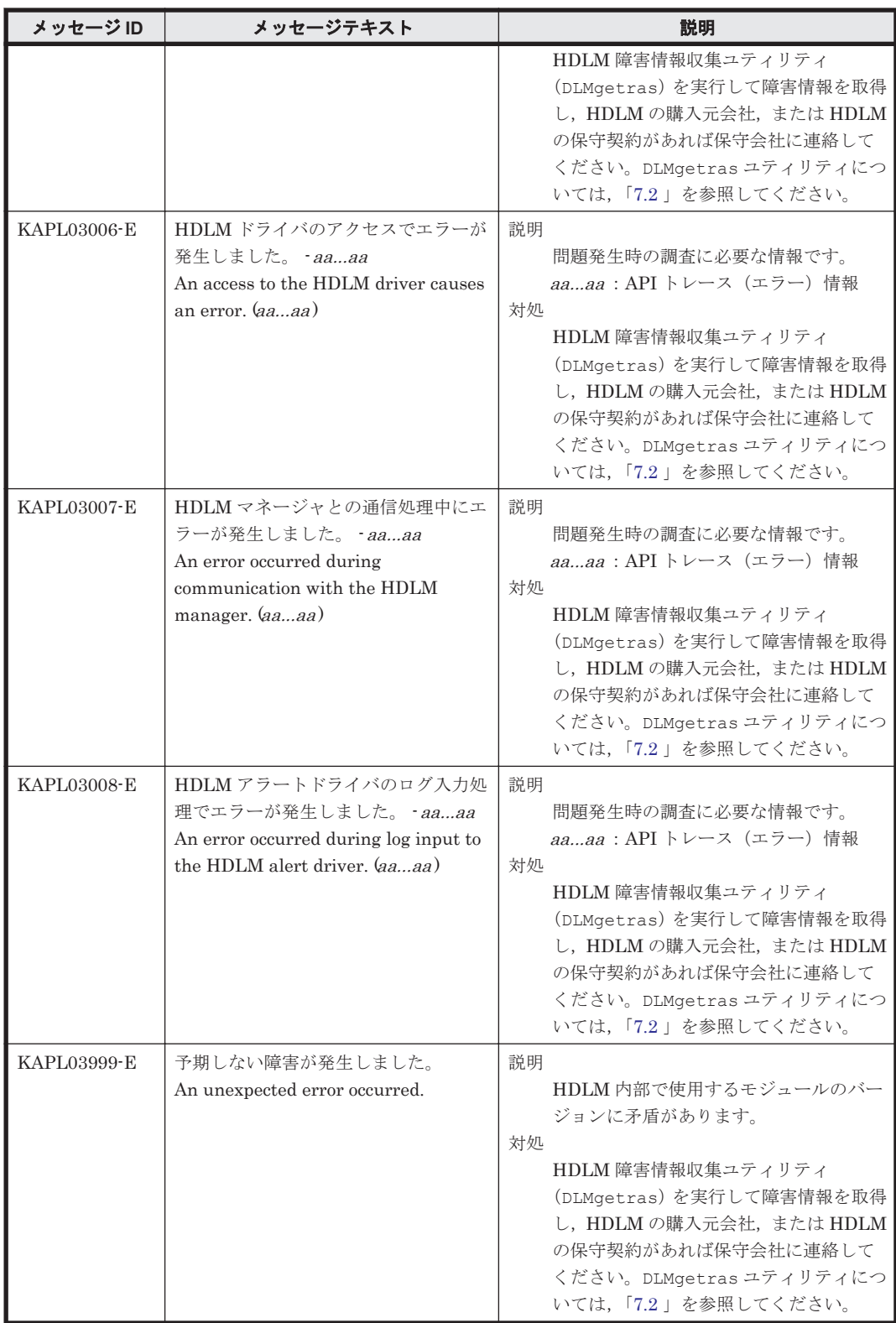

# **8.4 KAPL04001**~**KAPL05000**

この節で説明するメッセージの言語種別には,英語,または日本語が選択できます。出力されるメッ セージの言語種別は,LANG 環境変数の設定に従います。LANG 環境変数の値と,出力メッセージ の言語種別の対応を次の表に示します。

#### 表 **8-5 LANG** 環境変数の値と出力メッセージの言語種別

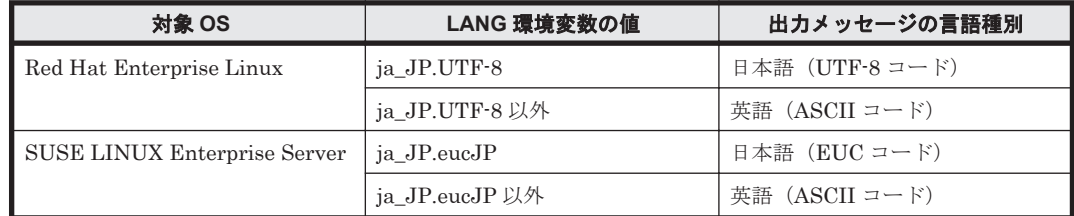

注

LC\_ALL 環境変数関数や LC\_CTYPE 環境変数に,LANG 環境変数で指定した以外の言語種別 を指定していないか確認してください。LC\_ALL 環境変数関数や LC\_CTYPE 環境変数と, LANG 環境変数に指定された言語種別が異なる場合は,英語のメッセージが出力されます。こ の注意事項は,HDLM がサポートするすべての Linux が対象となります。

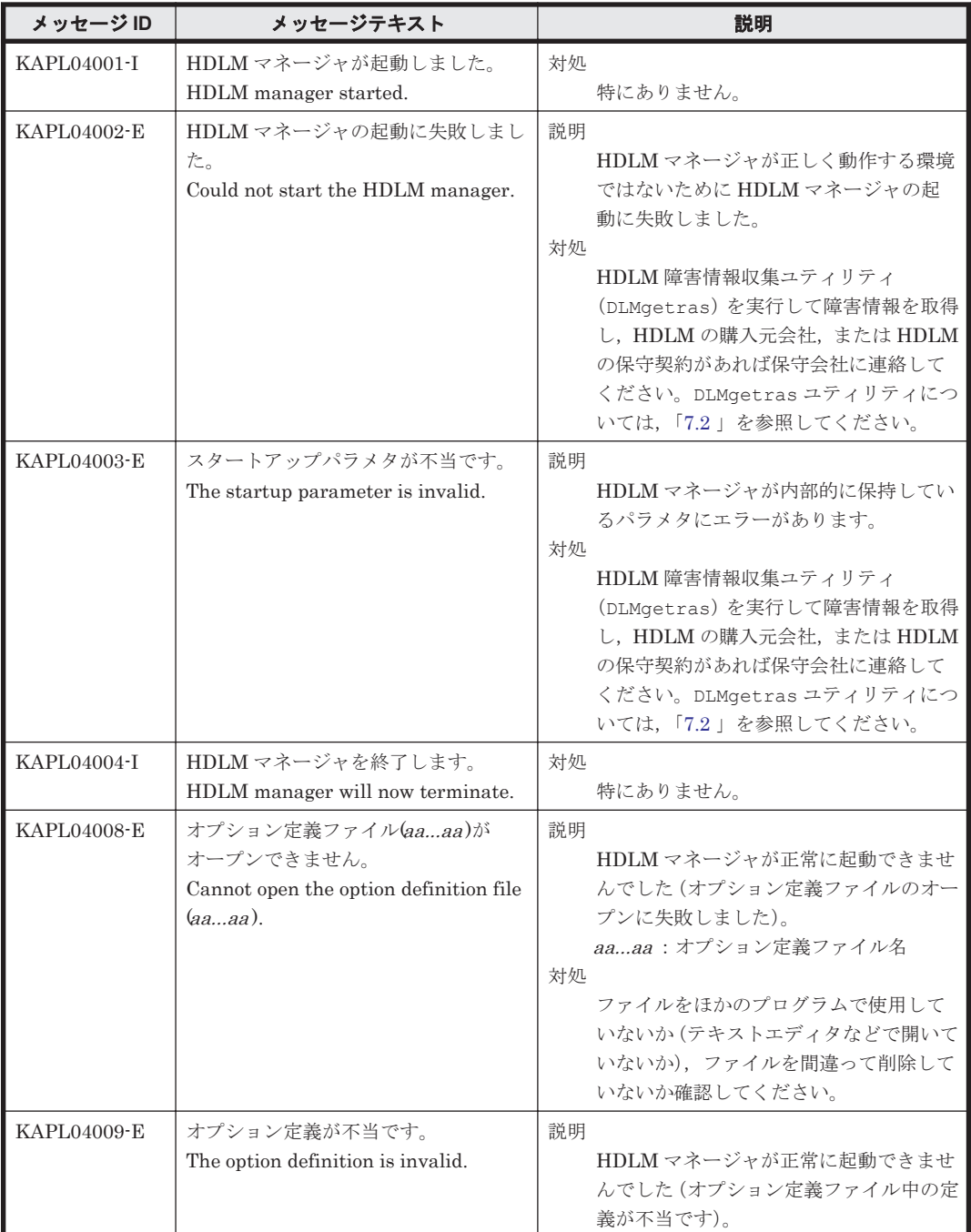

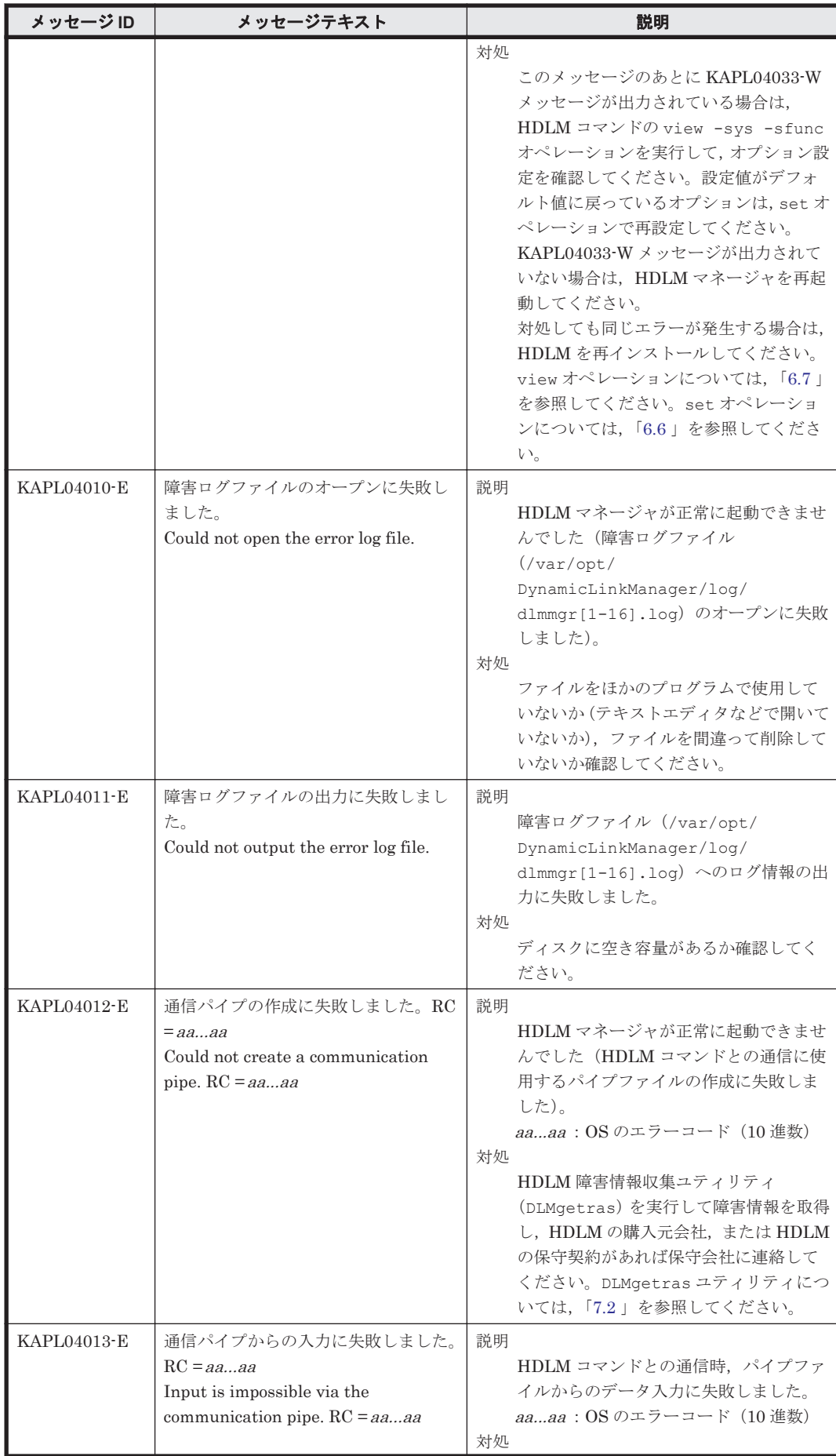

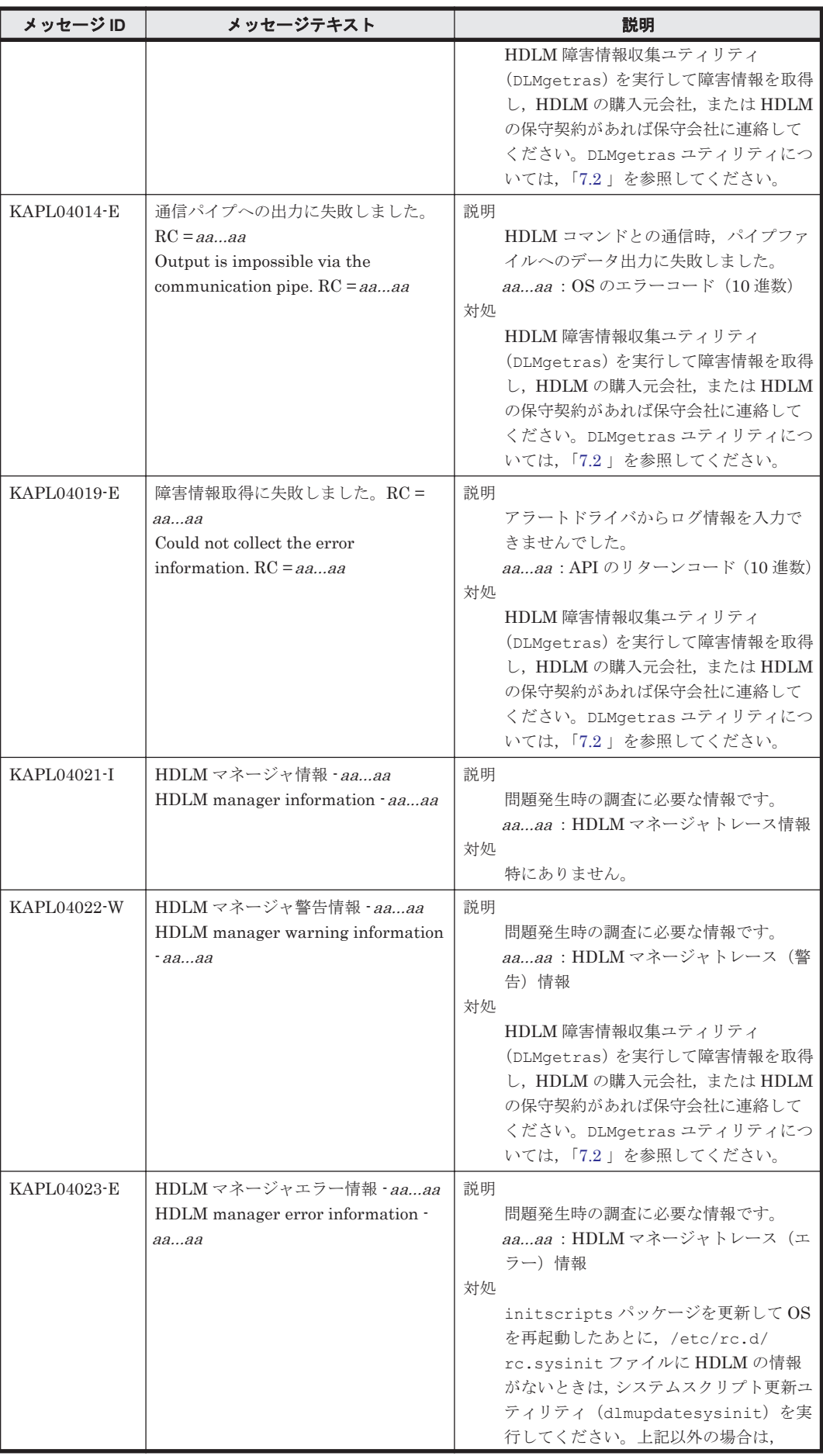
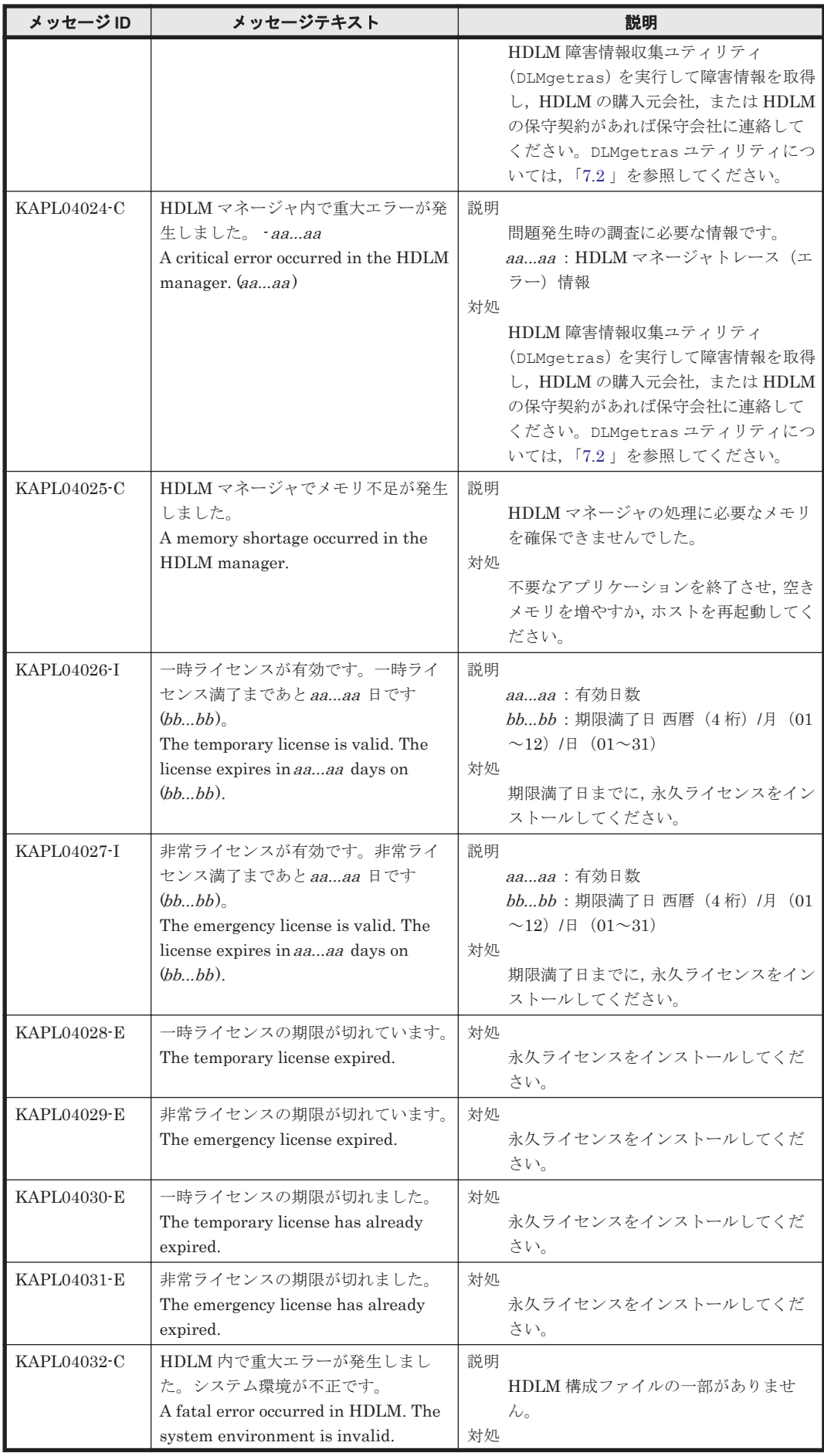

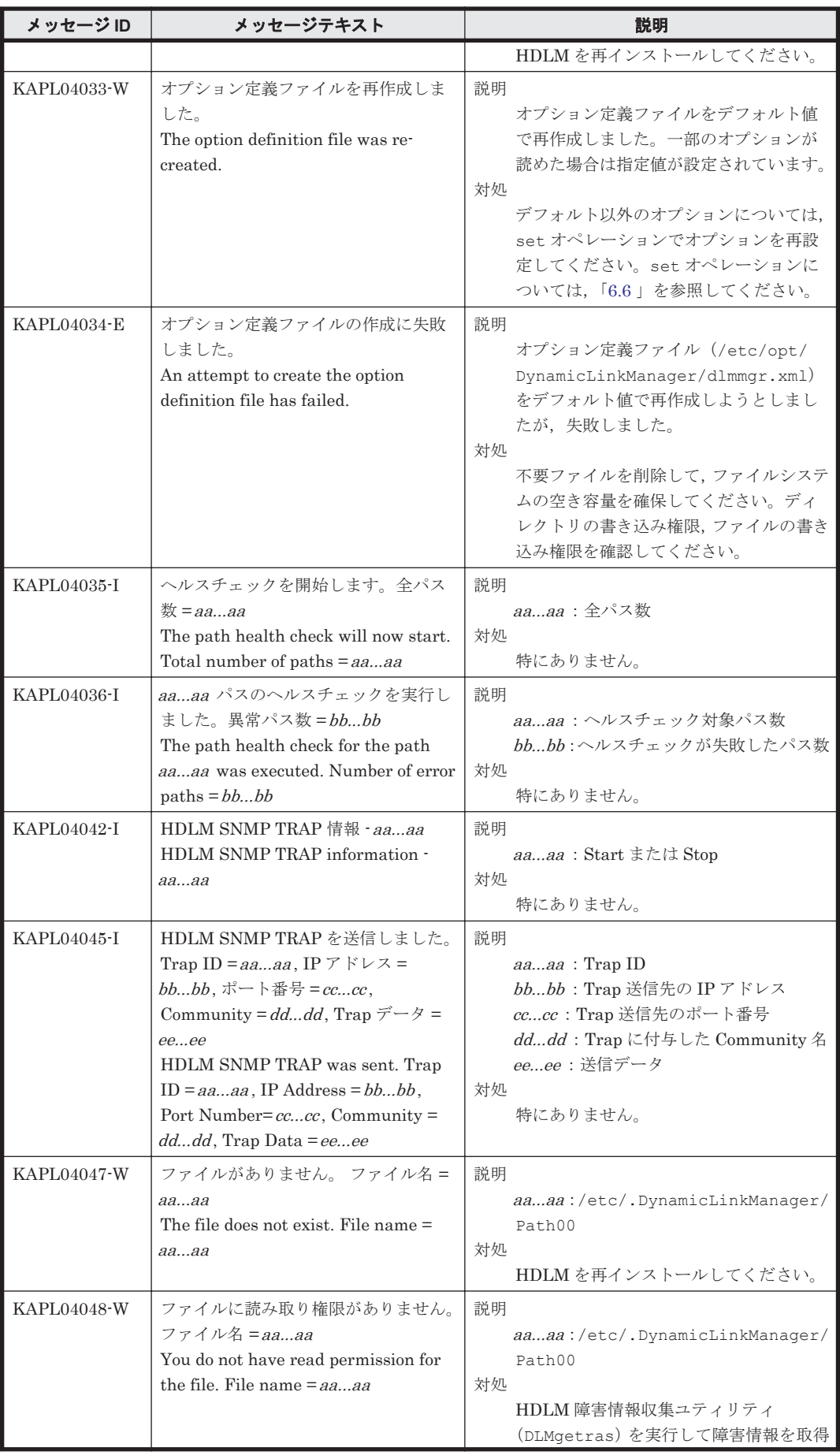

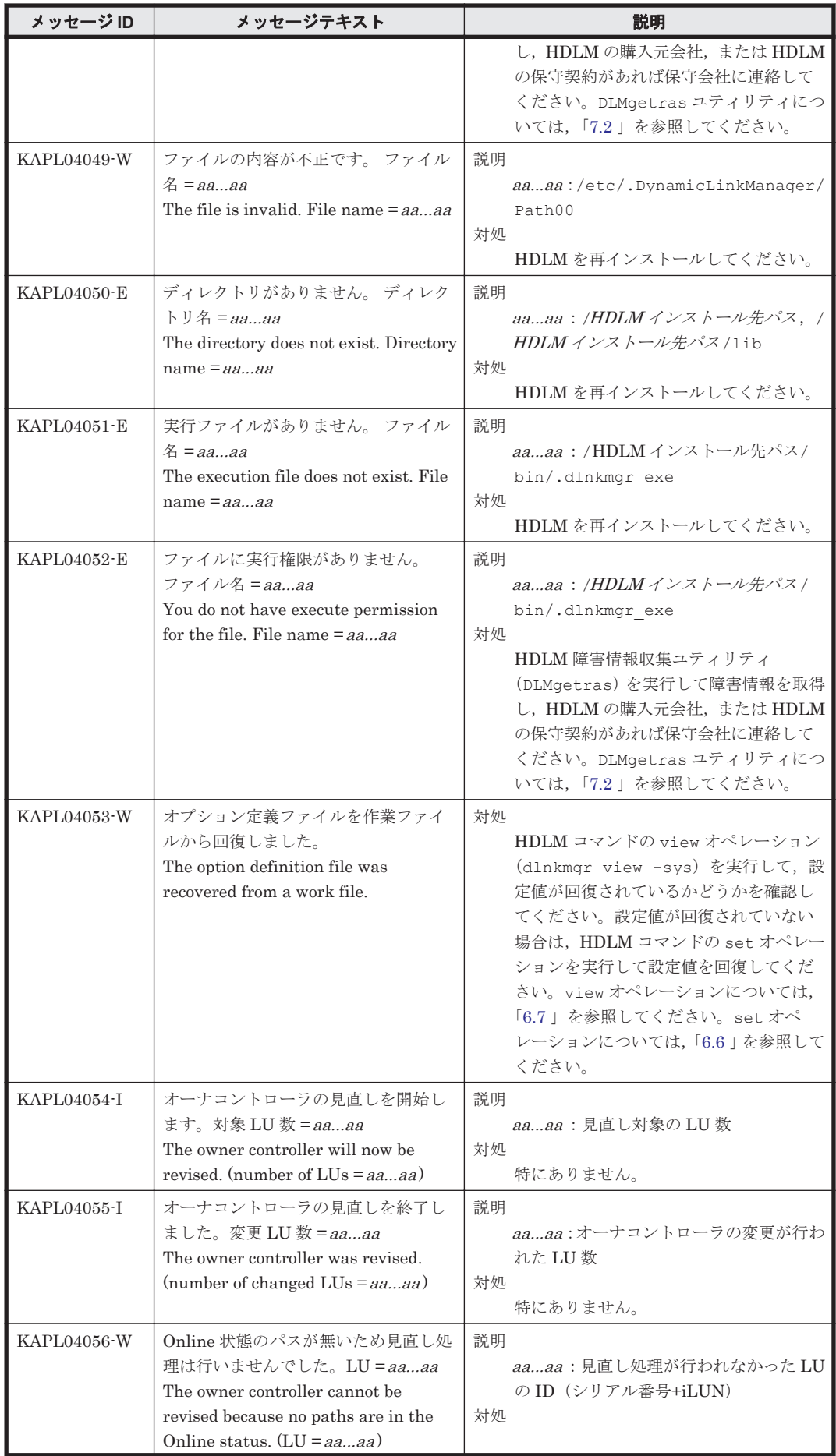

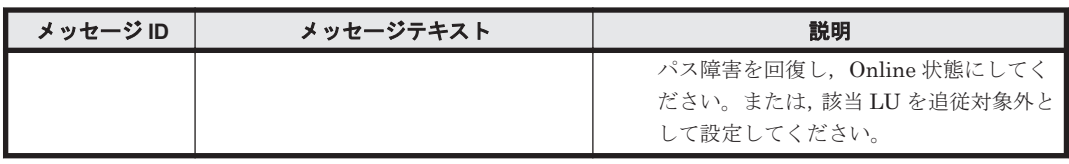

# **8.5 KAPL05001**~**KAPL06000**

この節で説明するメッセージの言語種別には,英語,または日本語が選択できます。デフォルトで は,英語のメッセージが出力されます。メッセージの言語種別は,LANG 環境変数の値に従いま す。LANG 環境変数の値と,出力メッセージの言語種別の対応を次の表に示します。

### 表 **8-6 LANG** 環境変数の値と出力メッセージの言語種別

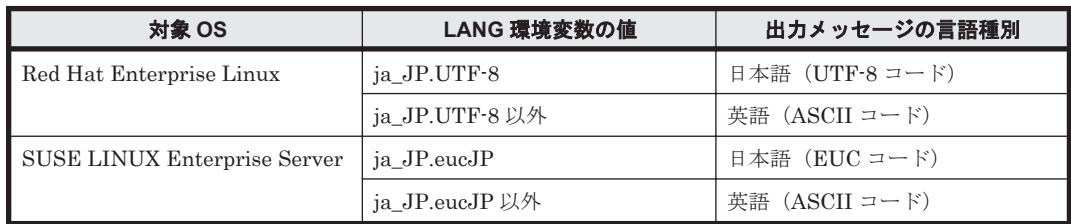

注

LC\_ALL 環境変数関数や LC\_CTYPE 環境変数に,LANG 環境変数で指定した以外の言語種別 を指定していないか確認してください。LC\_ALL 環境変数関数や LC\_CTYPE 環境変数と, LANG 環境変数に指定された言語種別が異なる場合は,英語のメッセージが出力されます。こ の注意事項は,HDLM がサポートするすべての Linux が対象となります。

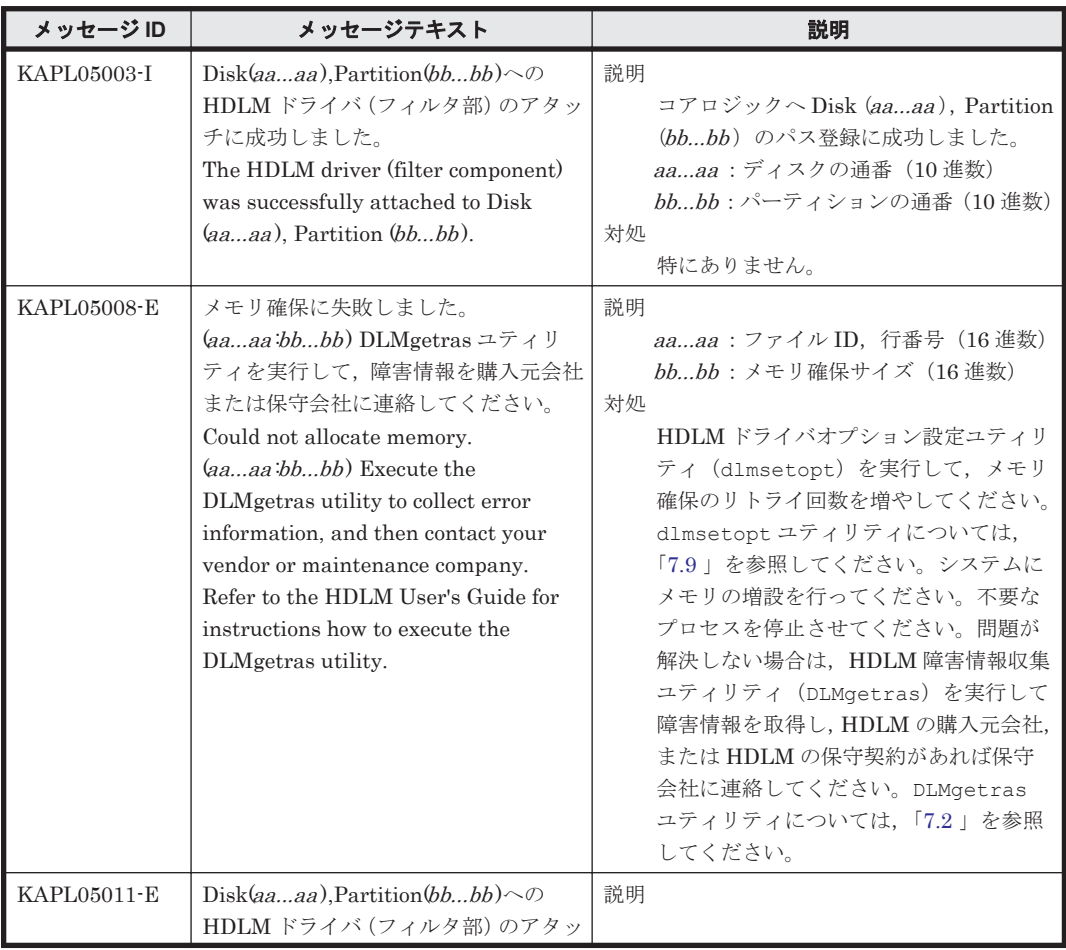

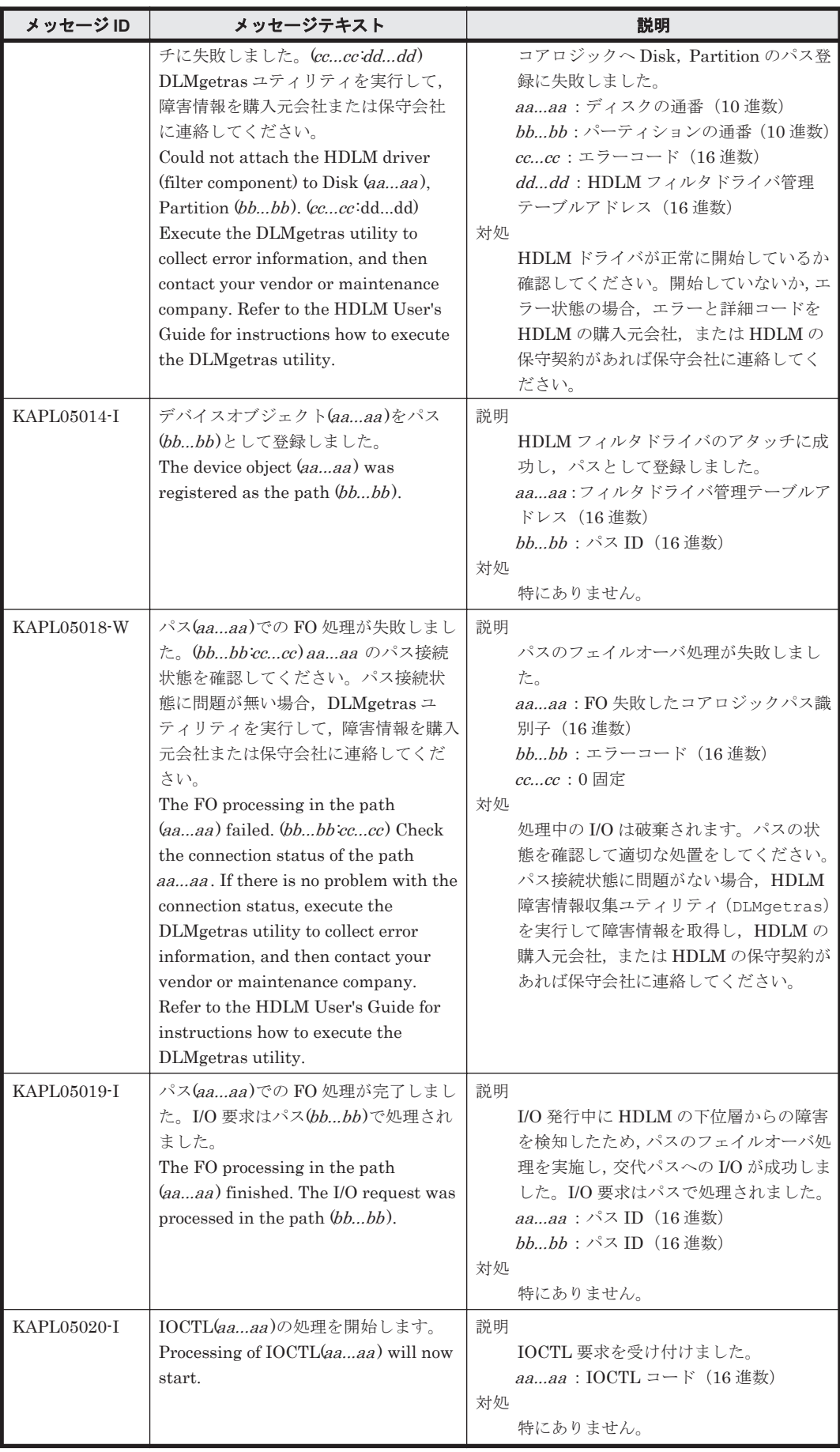

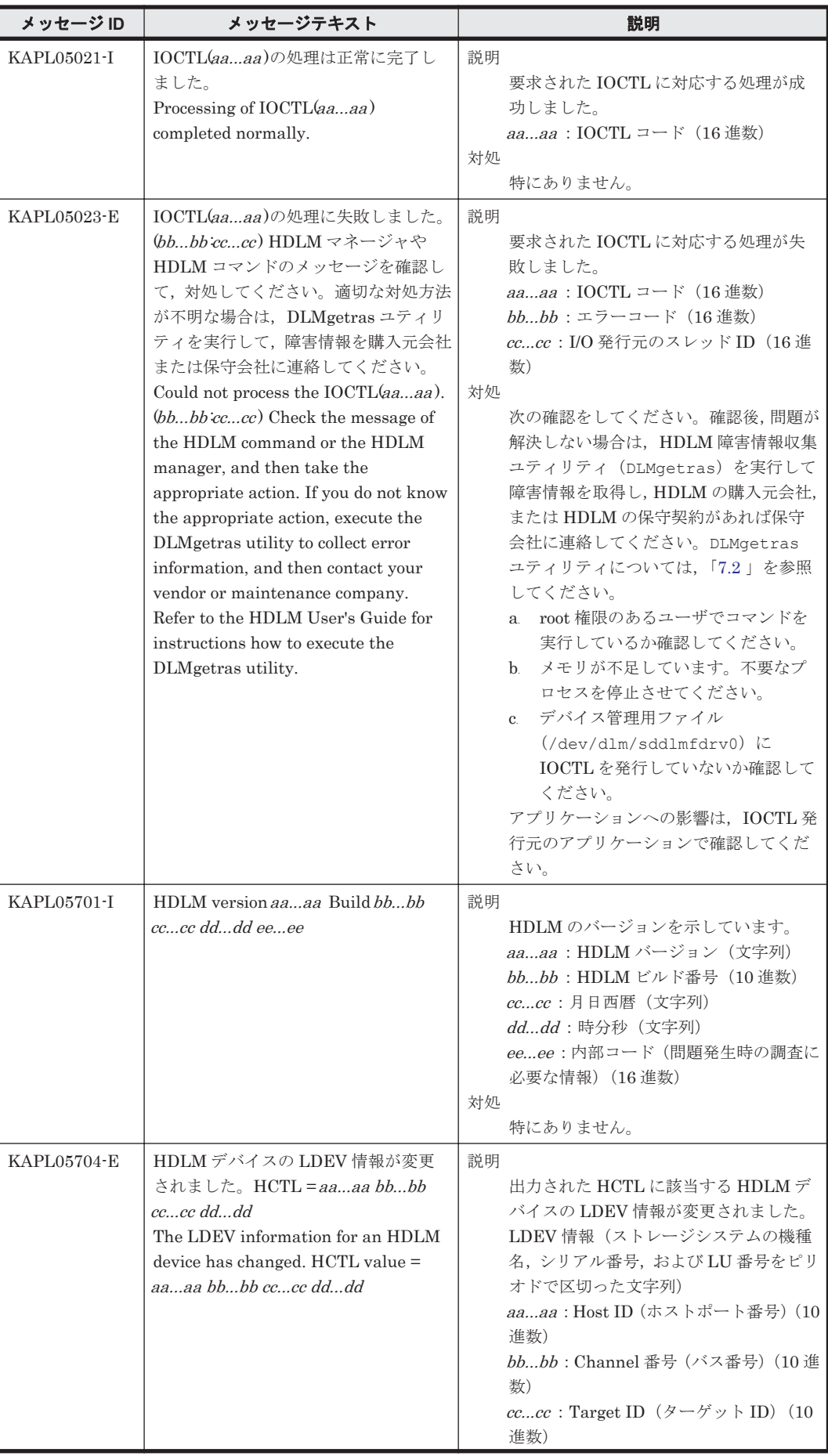

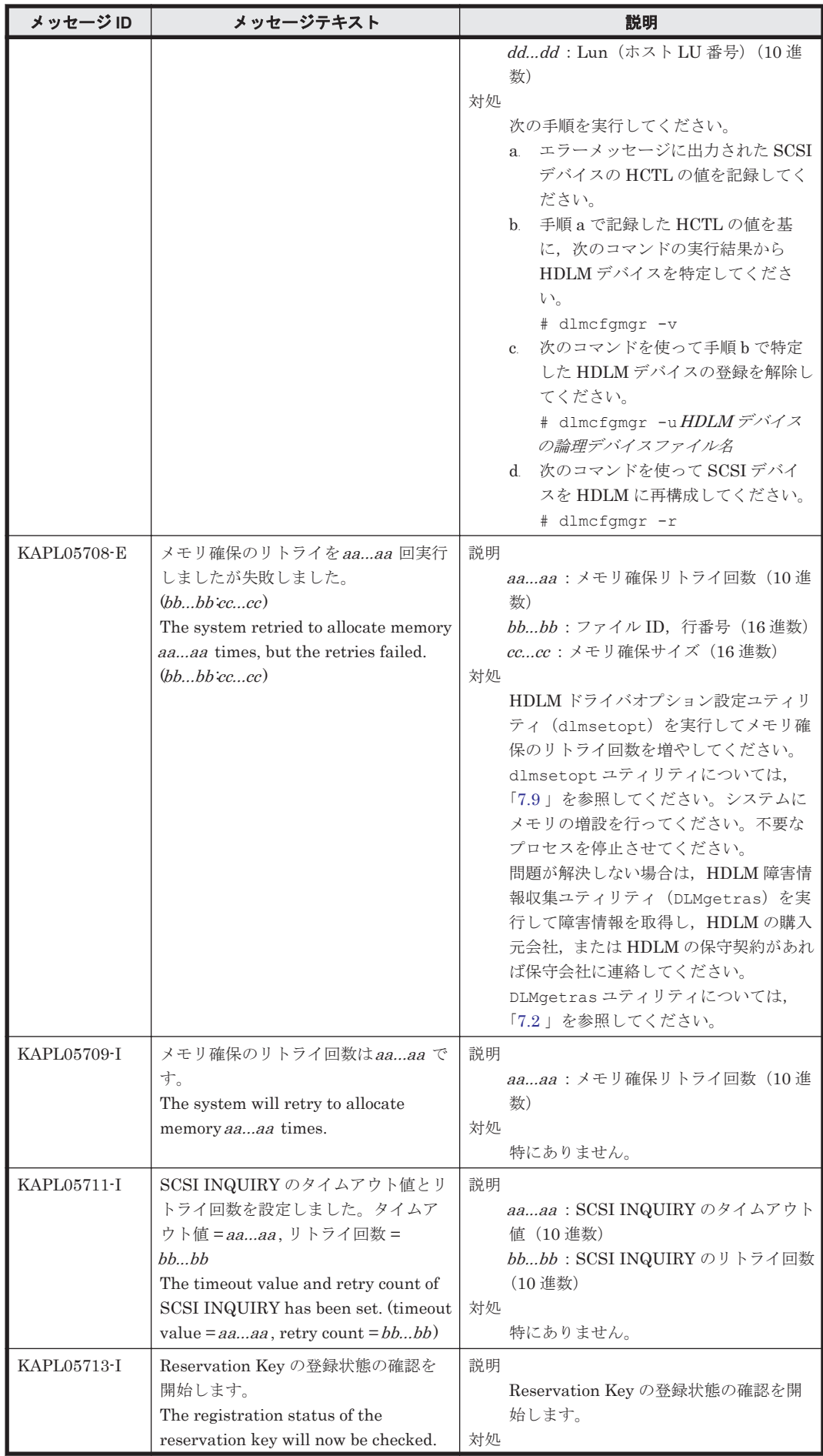

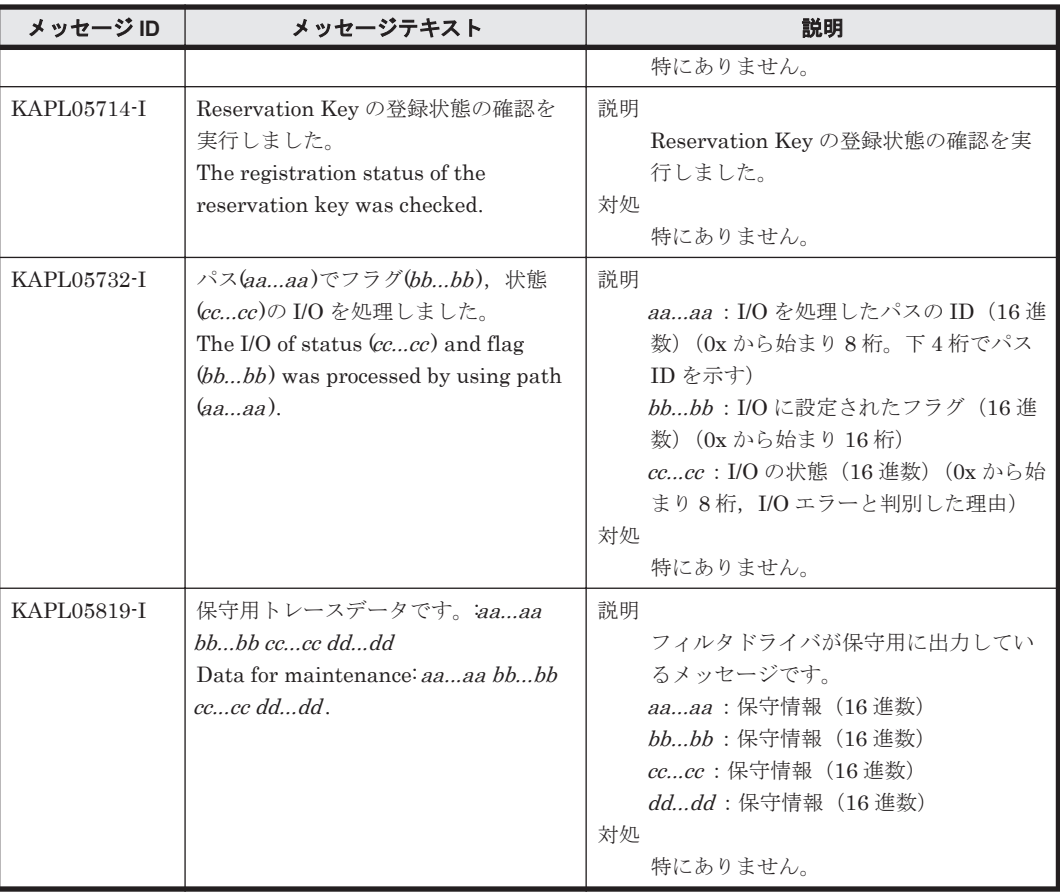

### **8.6 KAPL06001**~**KAPL07000**

この節で説明するメッセージの言語種別には,英語,または日本語が選択できます。デフォルトで は,英語のメッセージが出力されます。メッセージの言語種別は,LANG 環境変数の値に従いま す。LANG 環境変数の値と,出力メッセージの言語種別の対応を次の表に示します。

### 表 **8-7 LANG** 環境変数の値と出力メッセージの言語種別

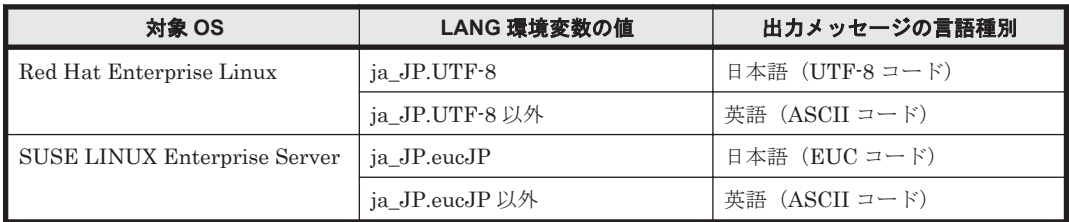

注

LC\_ALL 環境変数関数や LC\_CTYPE 環境変数に,LANG 環境変数で指定した以外の言語種別 を指定していないか確認してください。LC\_ALL 環境変数関数や LC\_CTYPE 環境変数と, LANG 環境変数に指定された言語種別が異なる場合は、英語のメッセージが出力されます。こ の注意事項は,HDLM がサポートするすべての Linux が対象となります。

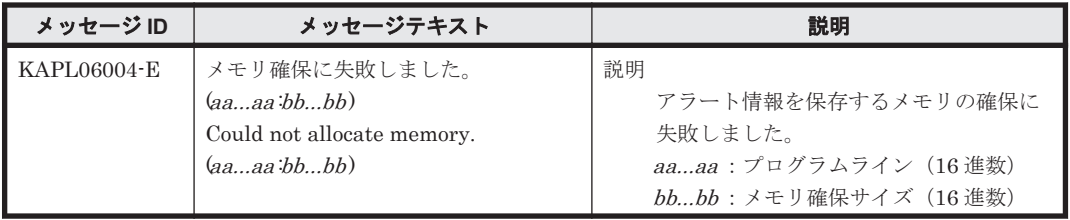

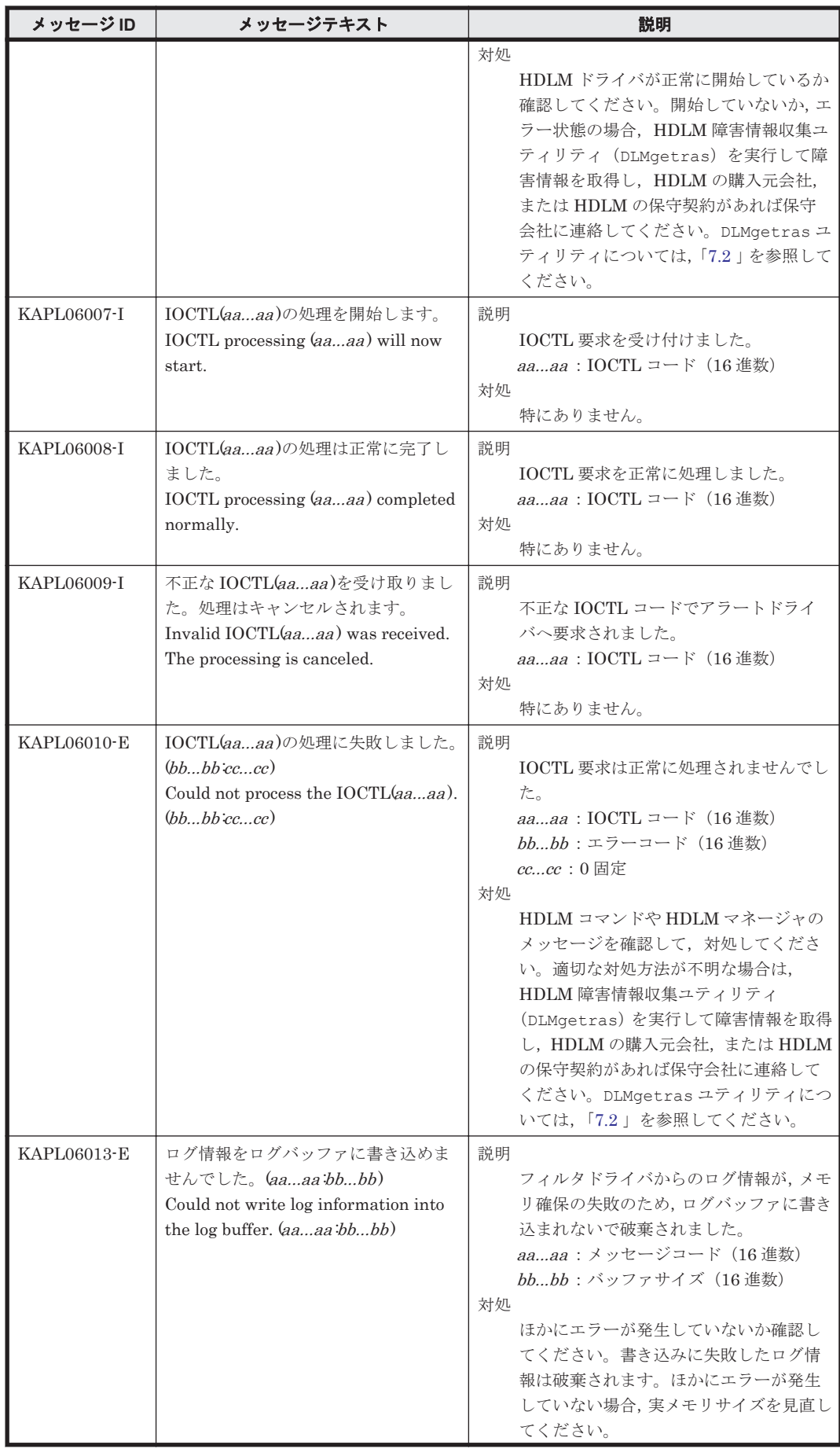

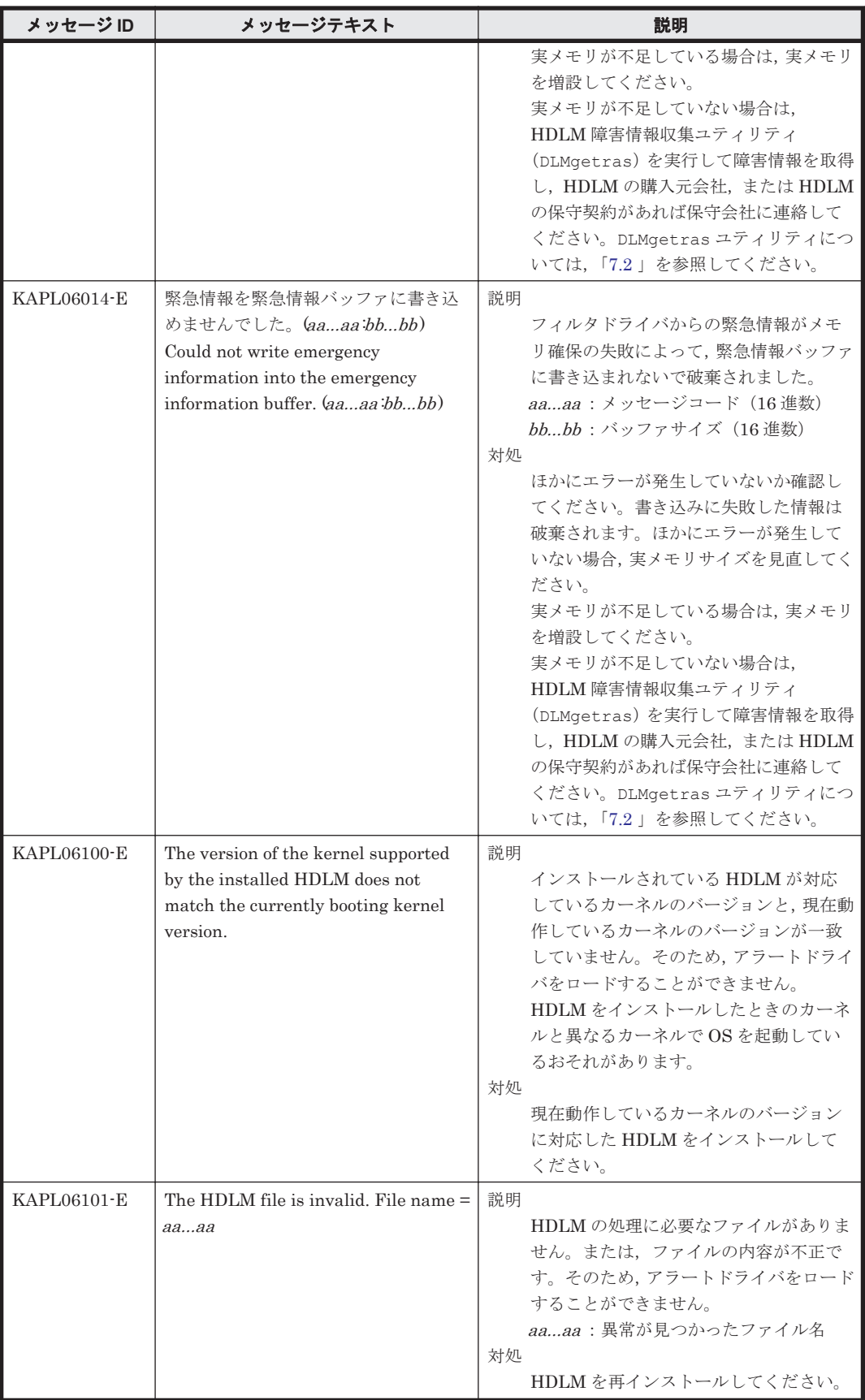

# **8.7 KAPL07001**~**KAPL08000**

この節で説明するメッセージの言語種別には,英語,または日本語が選択できます。デフォルトで は,英語のメッセージが出力されます。メッセージの言語種別は,LANG 環境変数の値に従いま す。LANG 環境変数の値と,出力メッセージの言語種別の対応を次の表に示します。

#### 表 **8-8 LANG** 環境変数の値と出力メッセージの言語種別

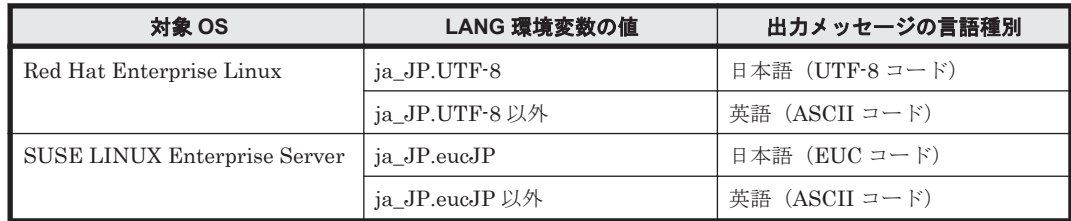

#### 注

LC\_ALL 環境変数関数や LC\_CTYPE 環境変数に,LANG 環境変数で指定した以外の言語種別 を指定していないか確認してください。LC\_ALL 環境変数関数や LC\_CTYPE 環境変数と, LANG 環境変数に指定された言語種別が異なる場合は,英語のメッセージが出力されます。こ の注意事項は,HDLM がサポートするすべての Linux が対象となります。

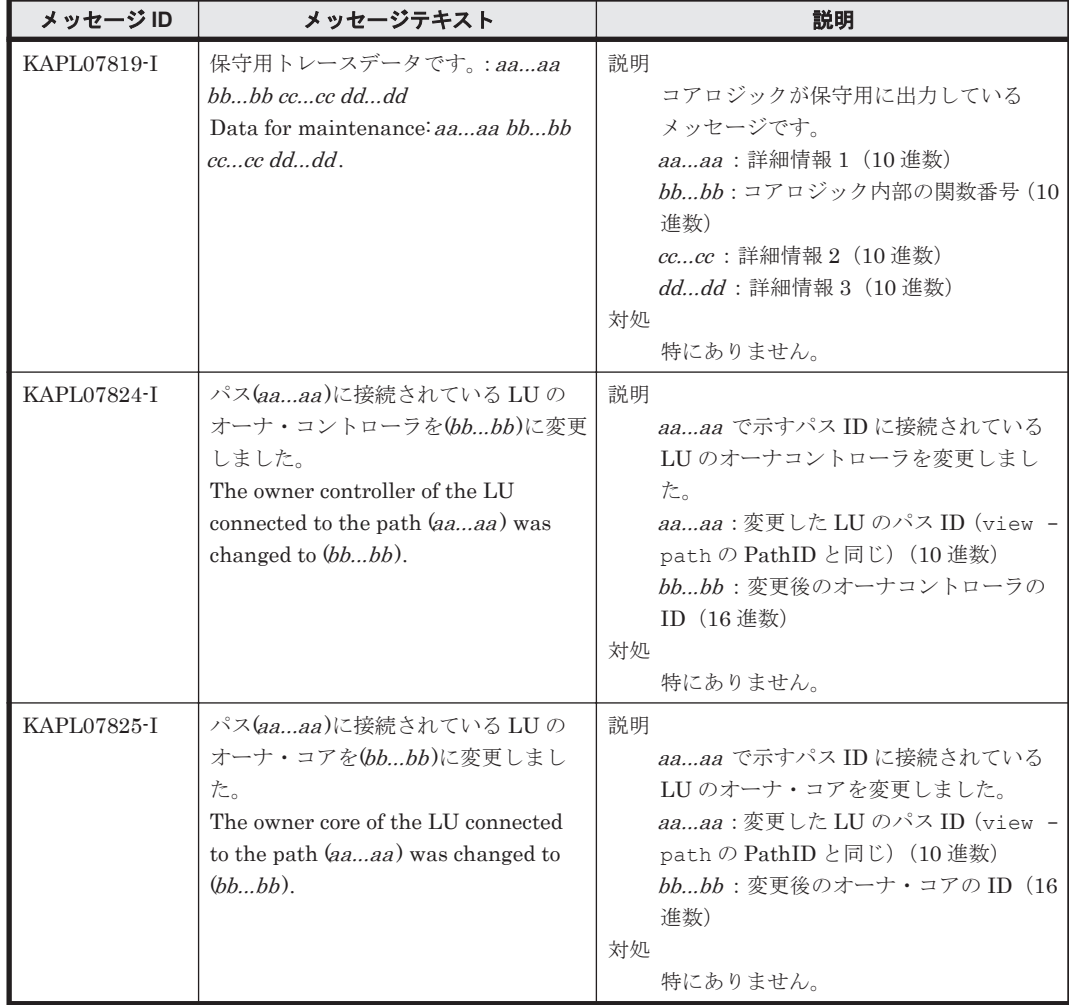

### **8.8 KAPL08001**~**KAPL09000**

この節で説明するメッセージの言語種別には,英語,または日本語が選択できます。デフォルトで は,英語のメッセージが出力されます。メッセージの言語種別は,LANG 環境変数の値に従いま す。LANG 環境変数の値と,出力メッセージの言語種別の対応を次の表に示します。

#### 表 **8-9 LANG** 環境変数の値と出力メッセージの言語種別

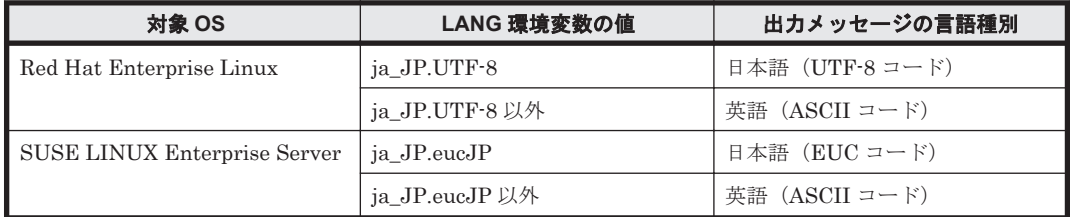

注

LC\_ALL 環境変数関数や LC\_CTYPE 環境変数に,LANG 環境変数で指定した以外の言語種別 を指定していないか確認してください。LC\_ALL 環境変数関数や LC\_CTYPE 環境変数と, LANG 環境変数に指定された言語種別が異なる場合は,英語のメッセージが出力されます。こ の注意事項は,HDLM がサポートするすべての Linux が対象となります。

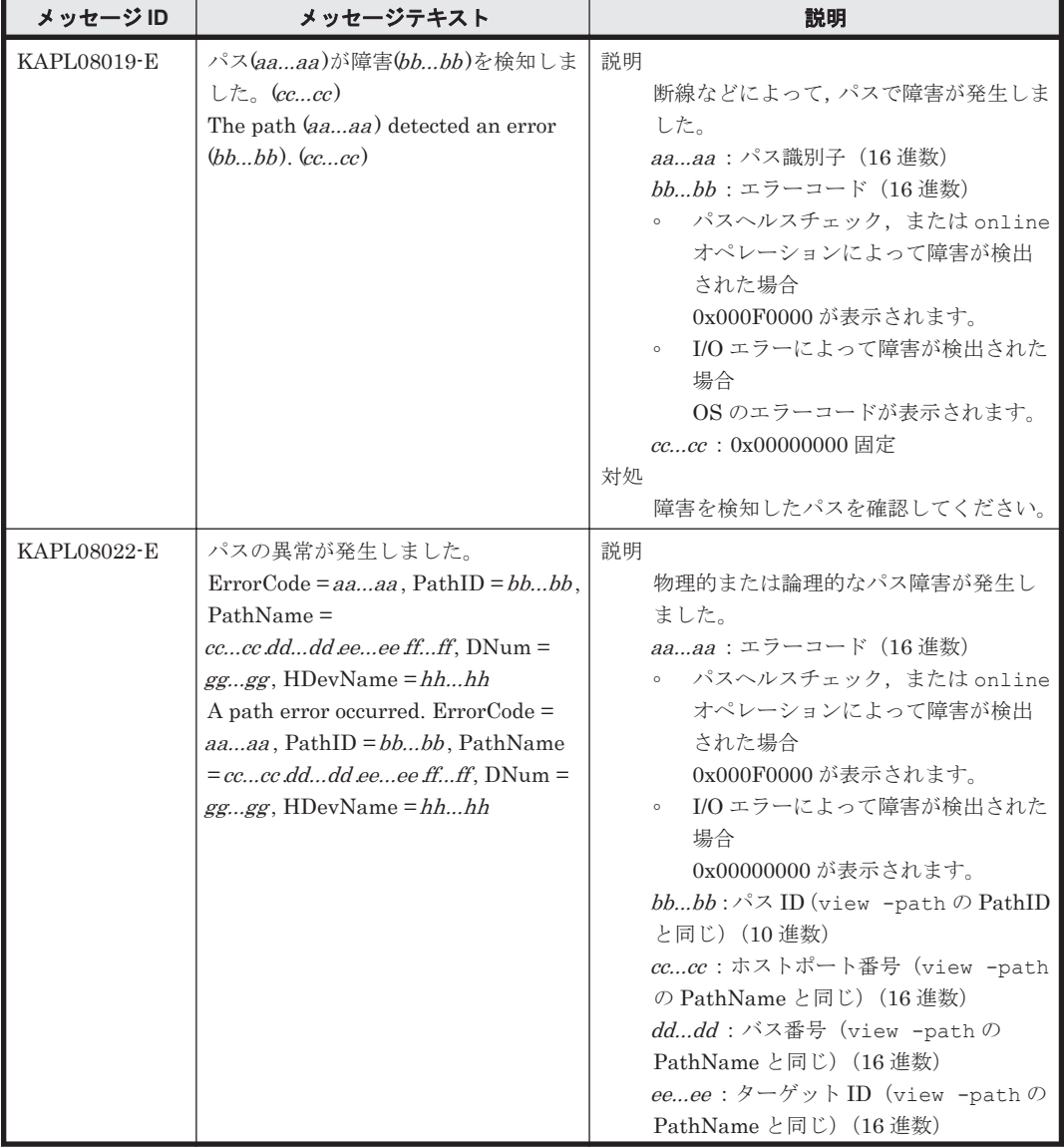

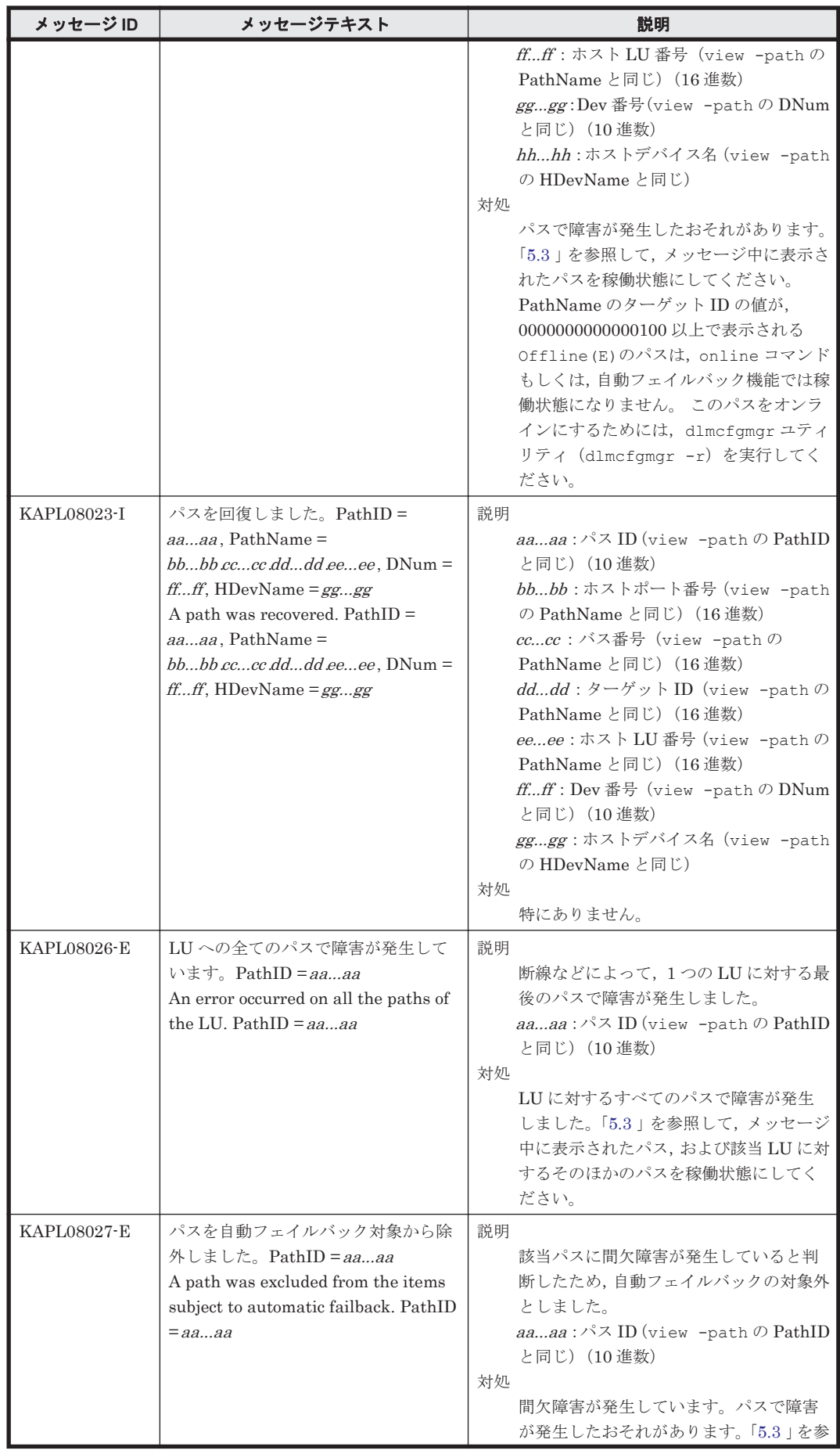

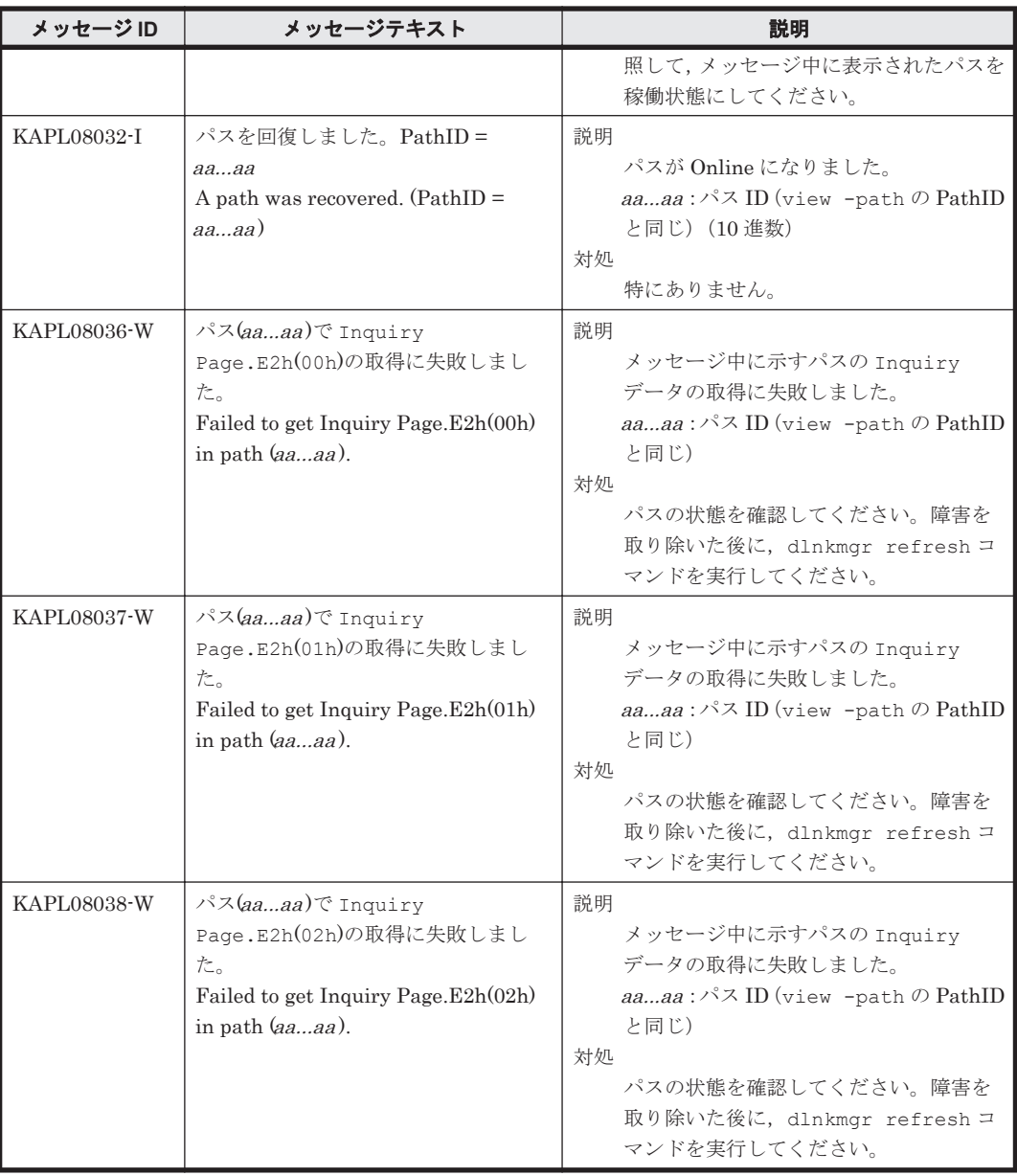

# **8.9 KAPL09001**~**KAPL10000**

この節で説明するメッセージの言語種別は,英語だけです。

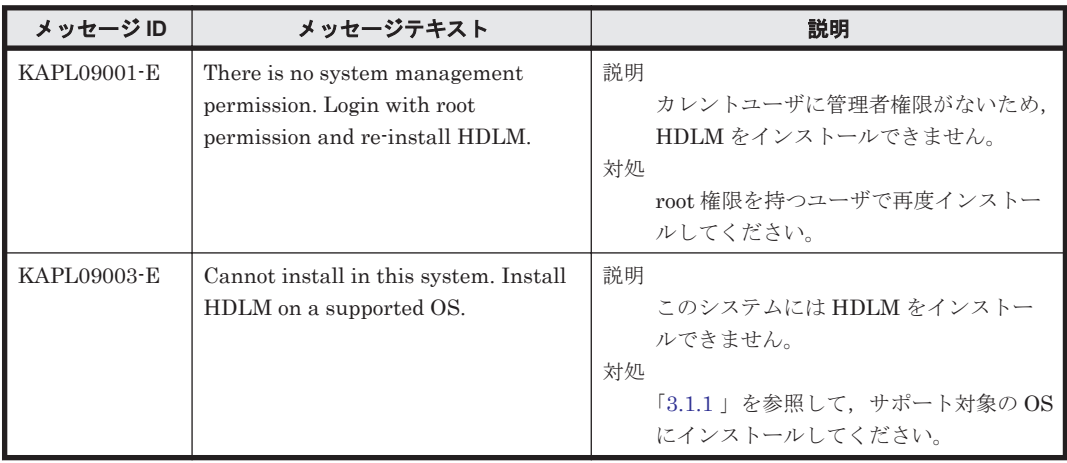

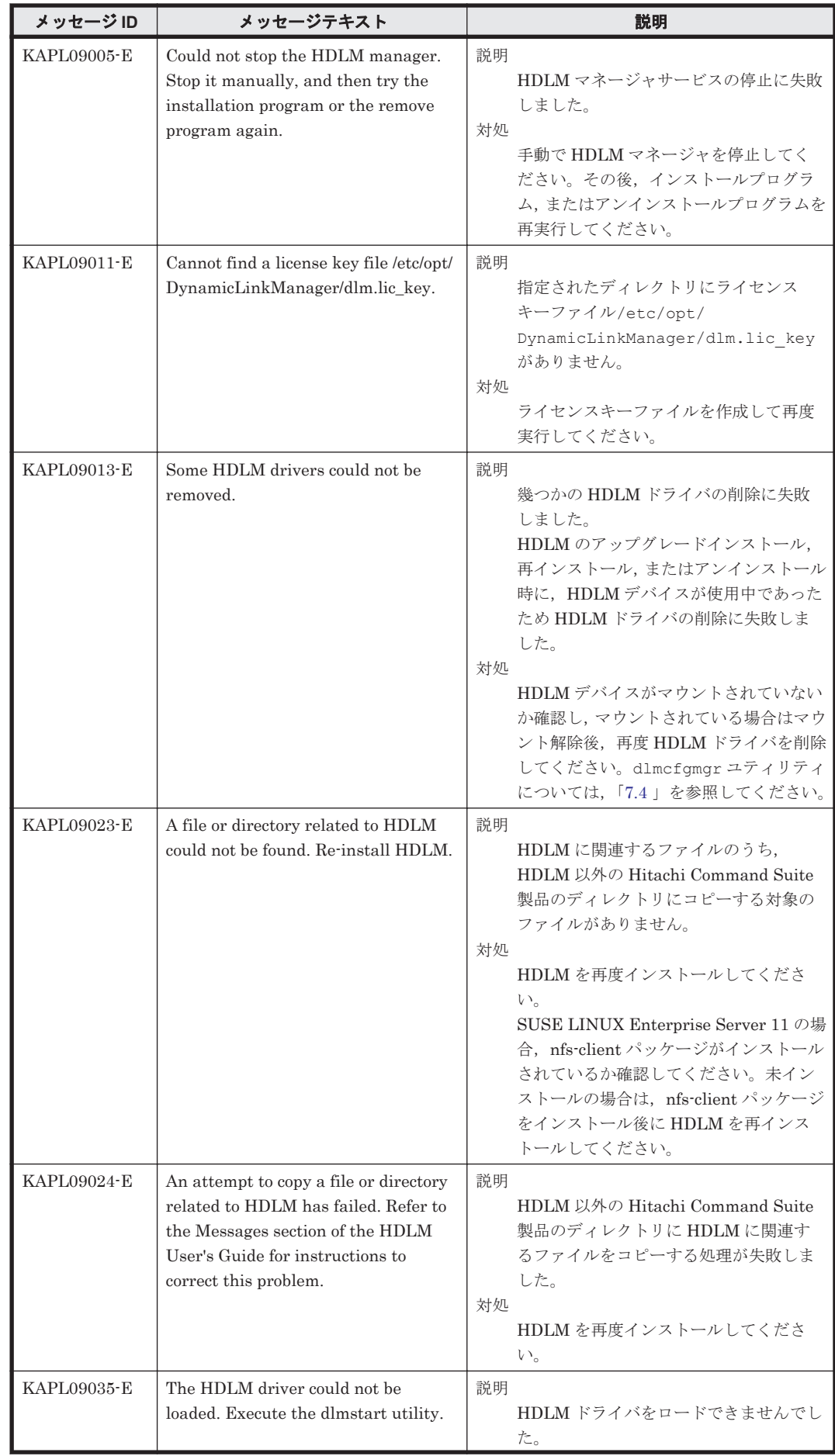

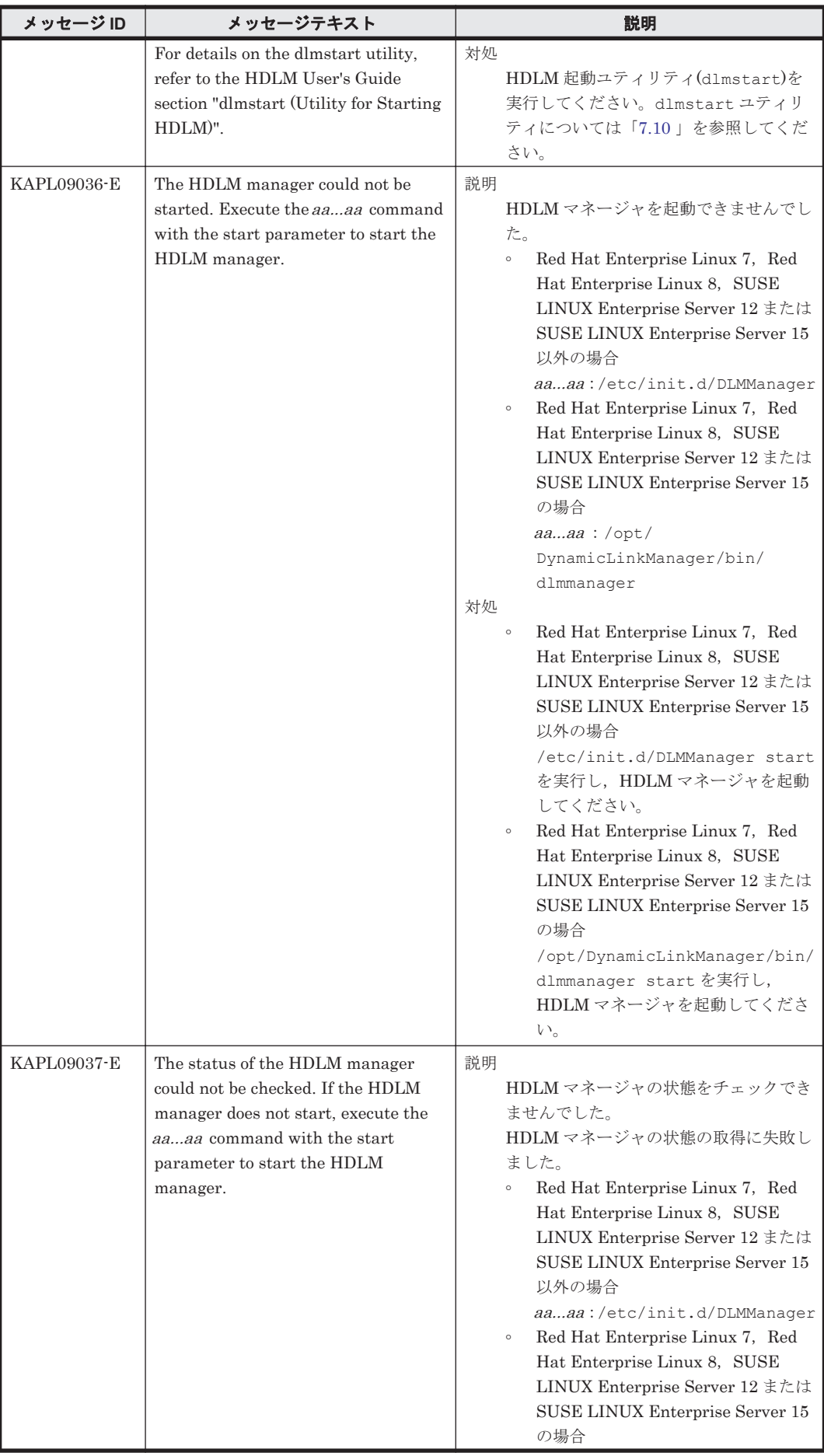

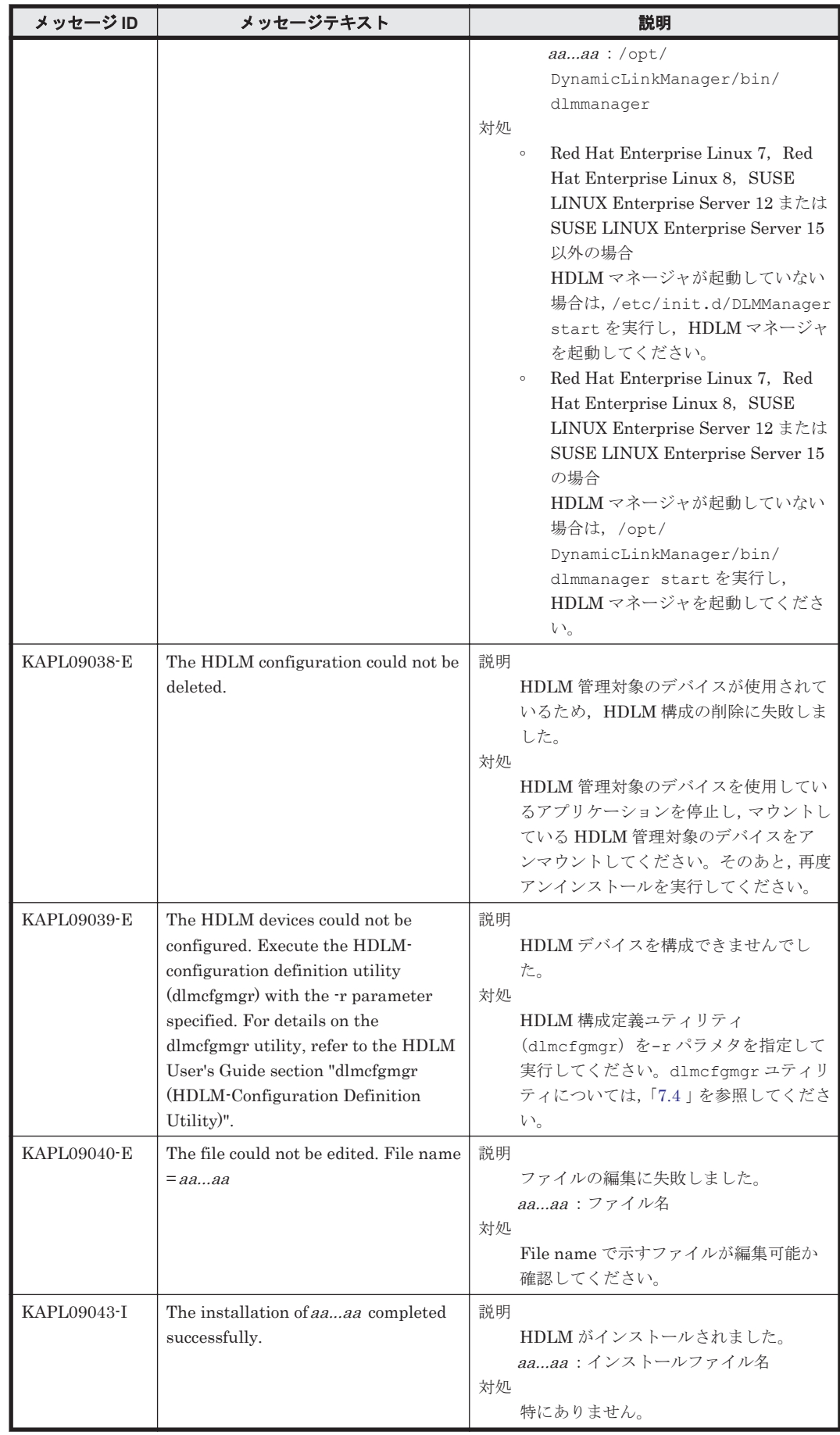

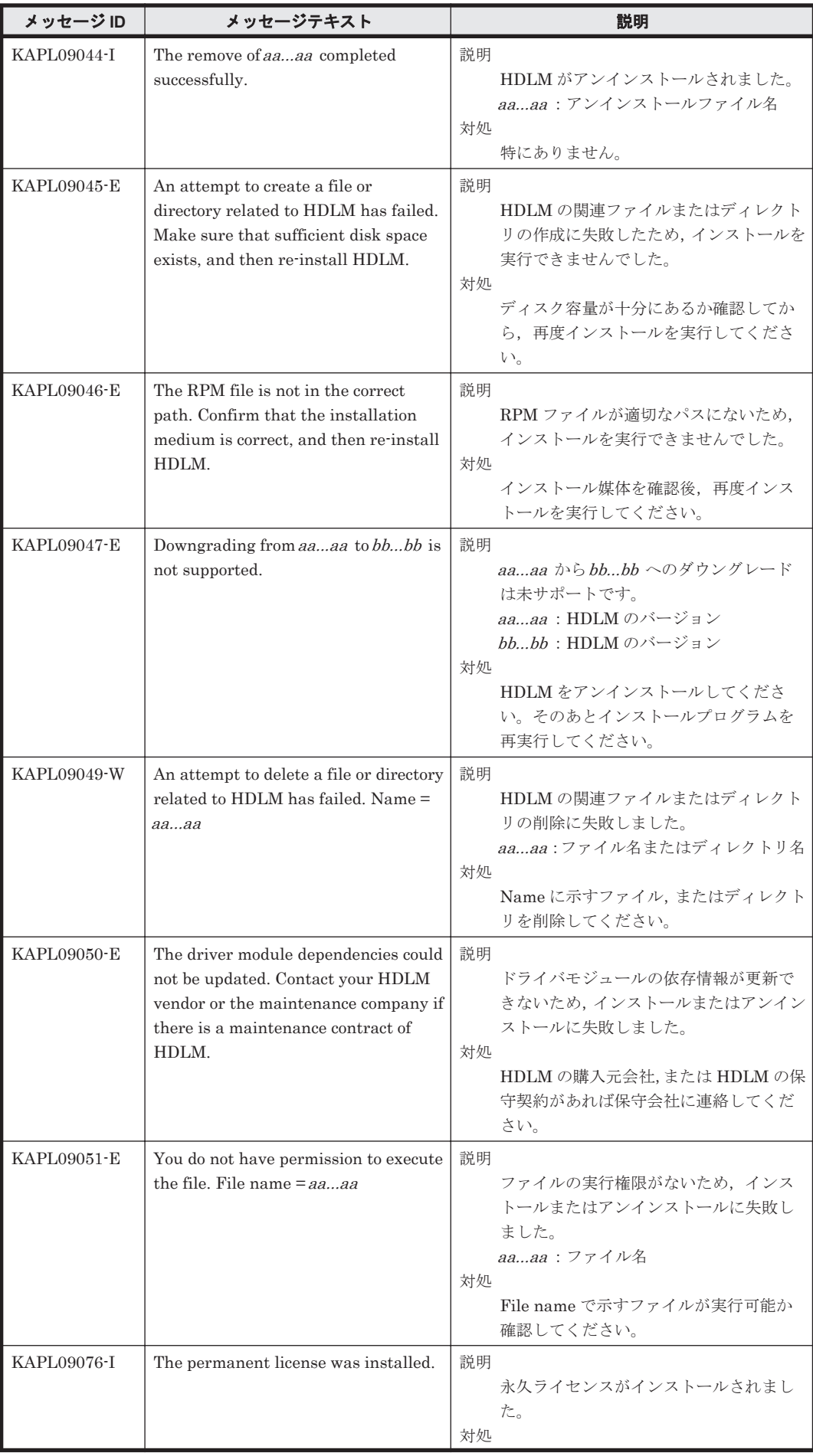

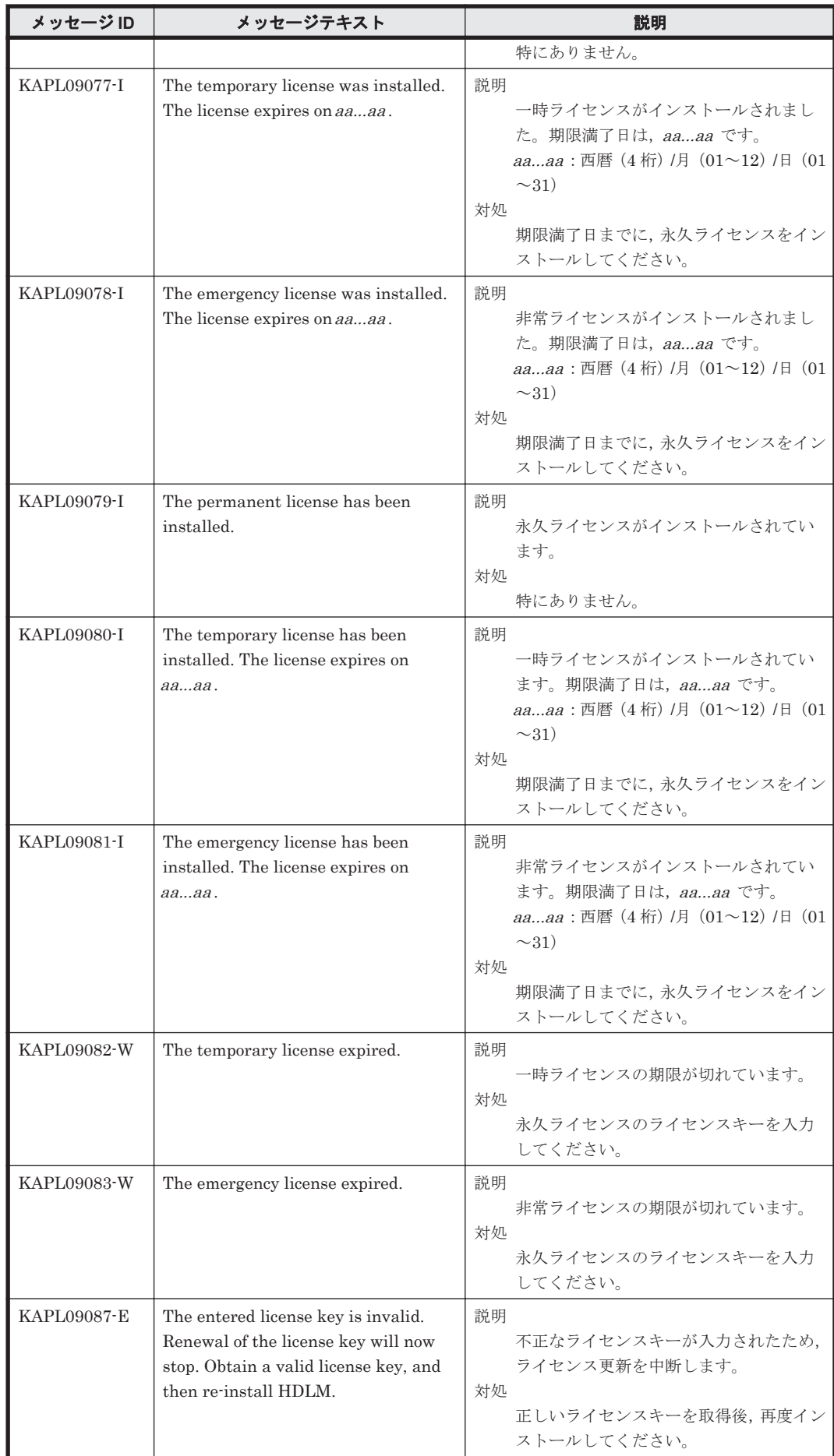

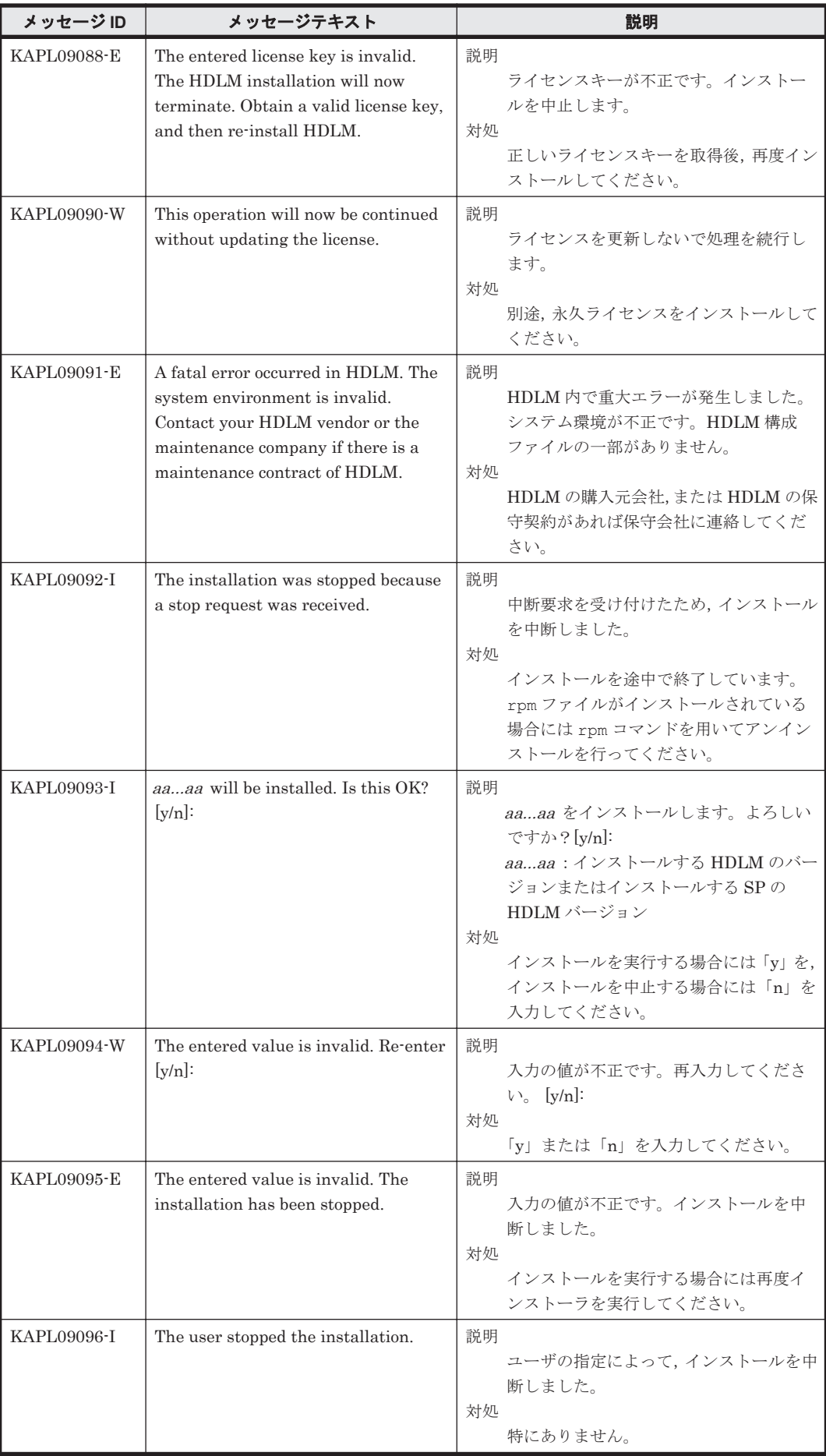

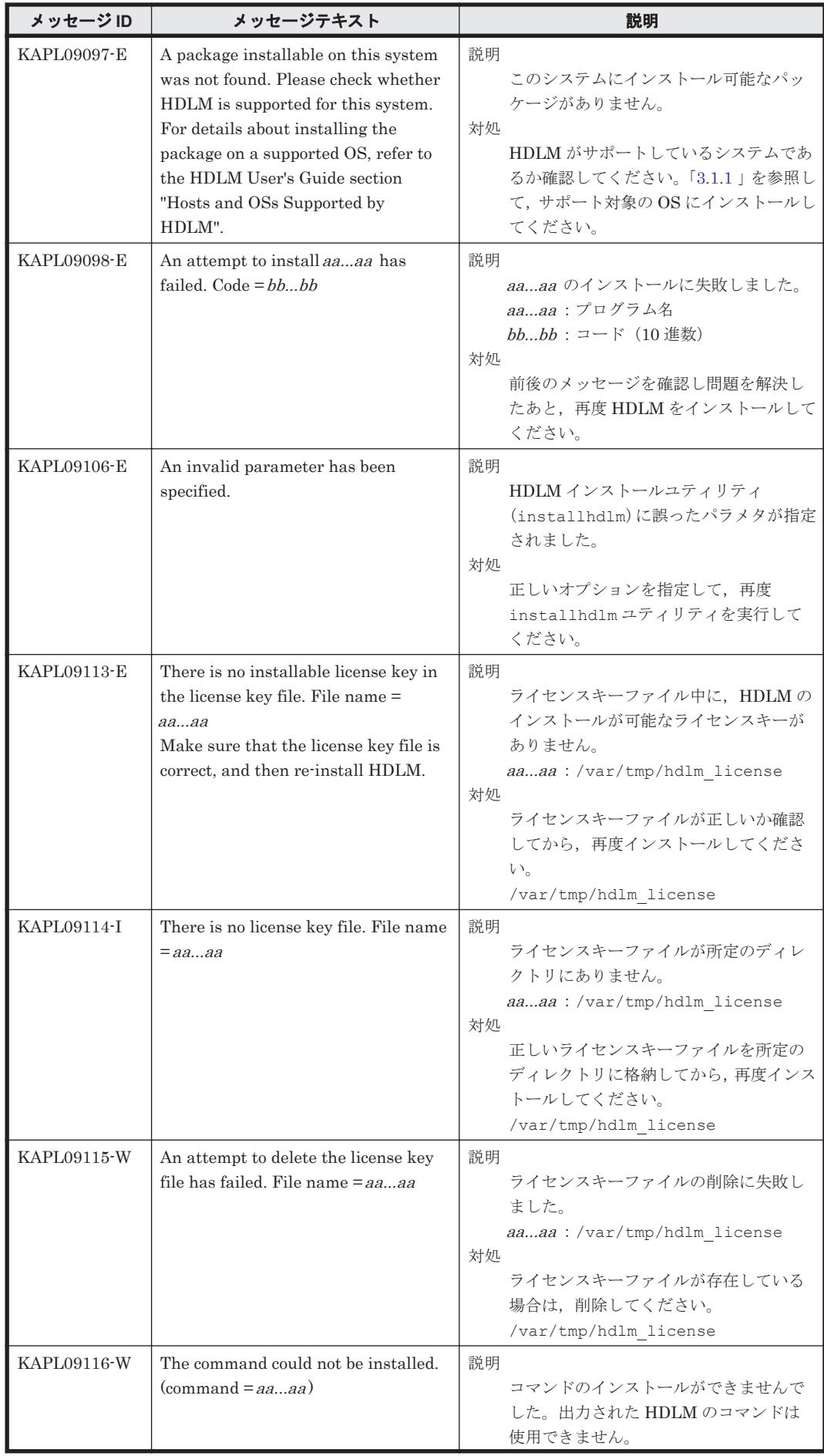

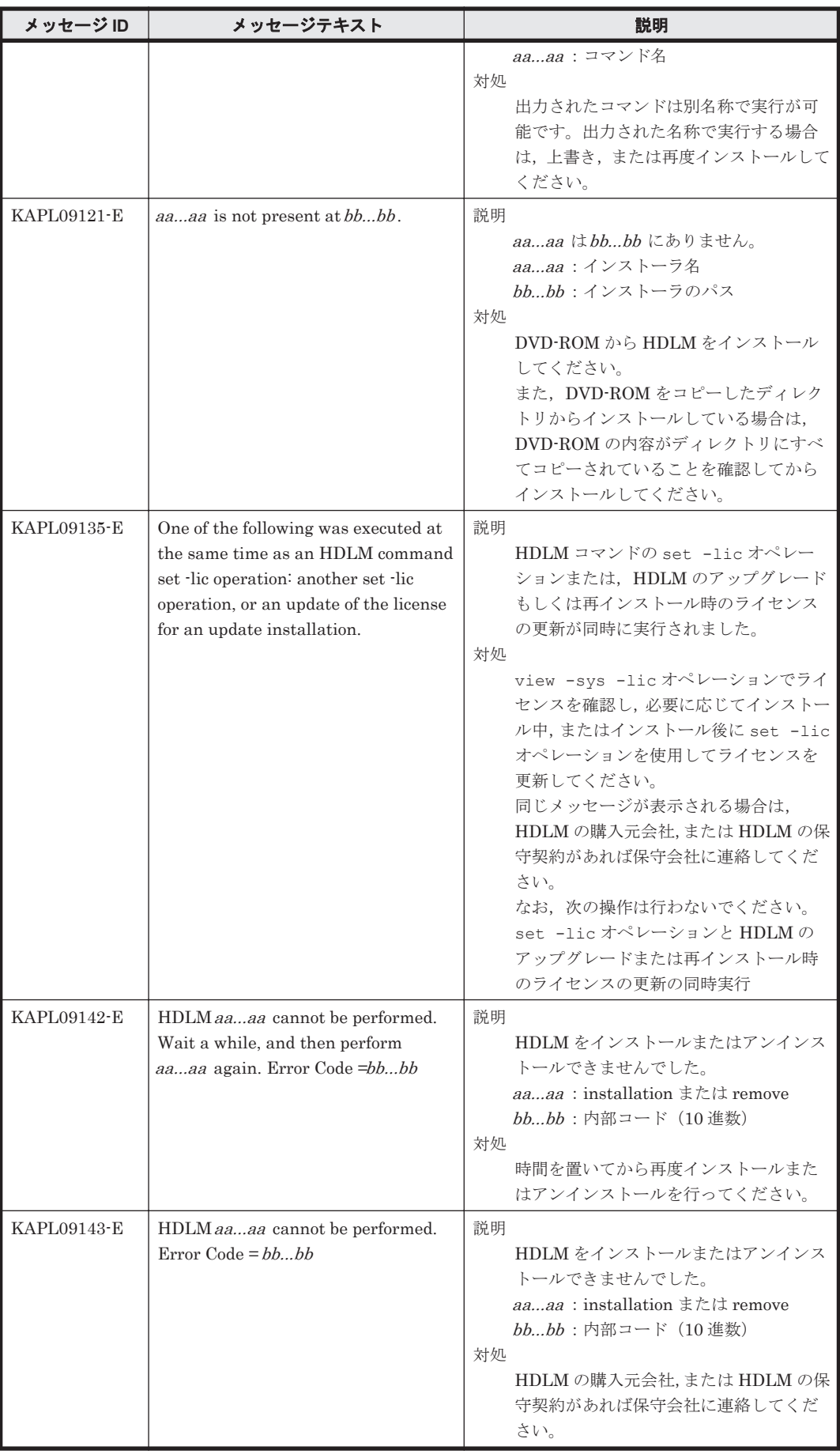

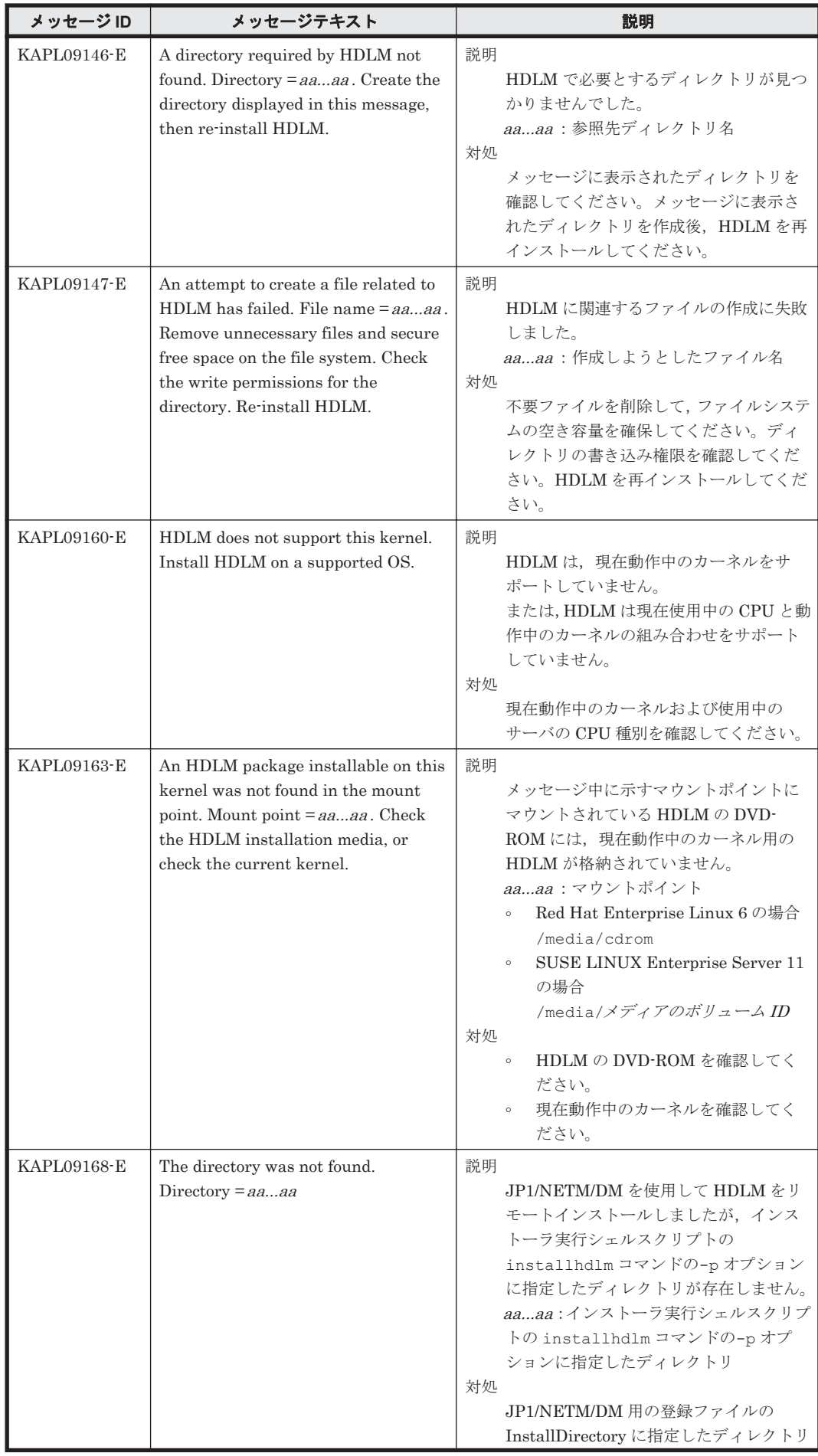

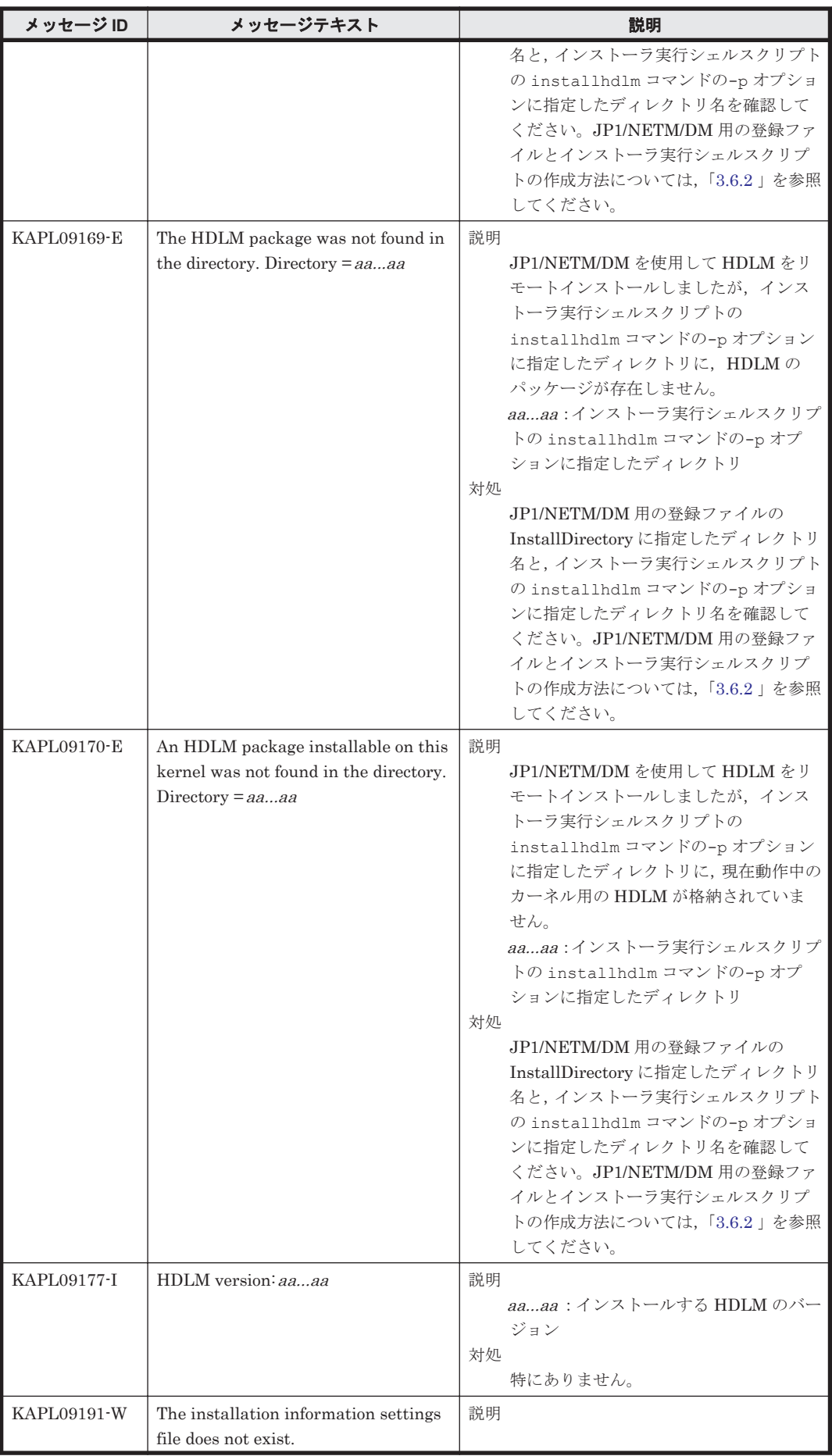

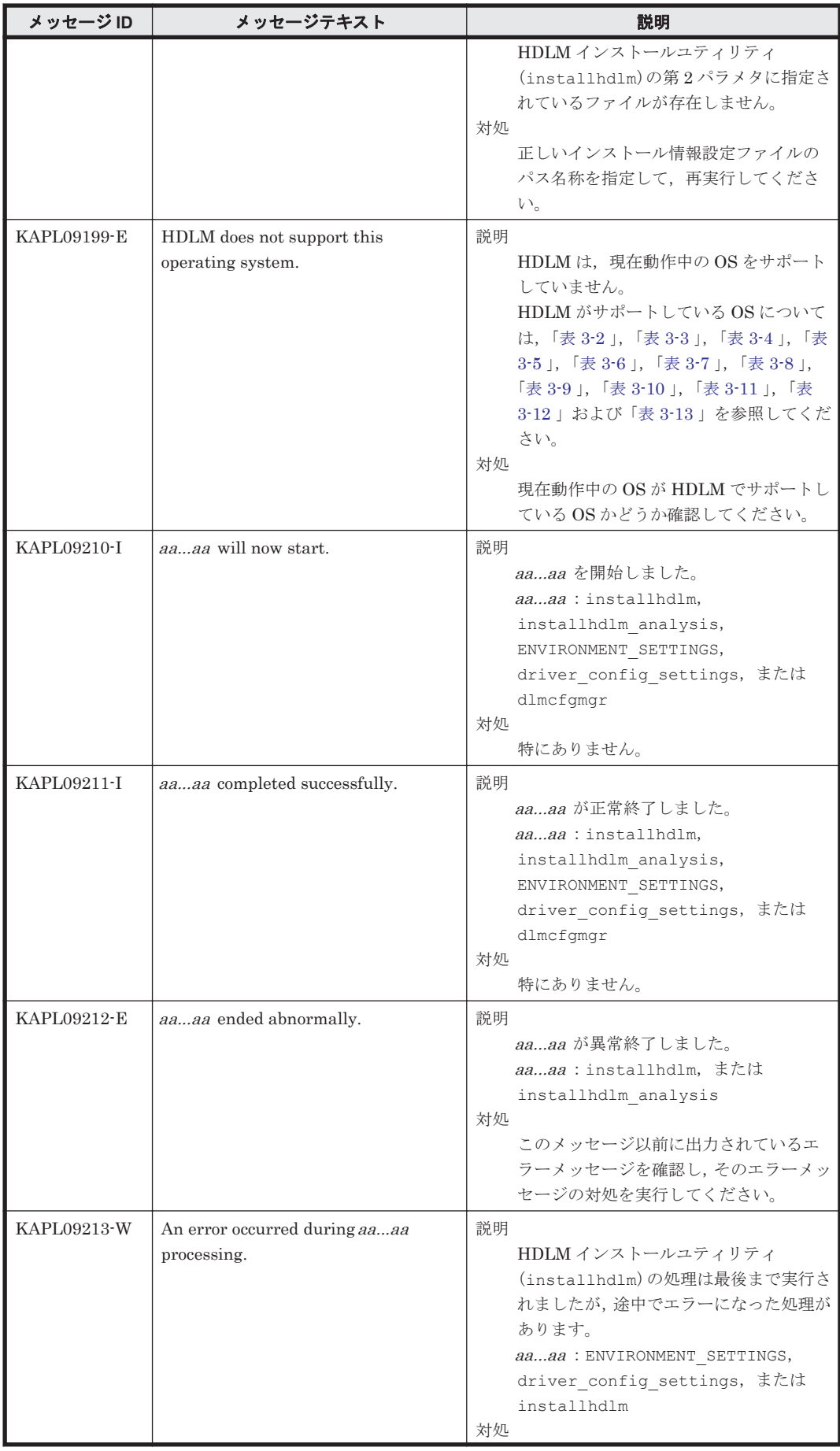

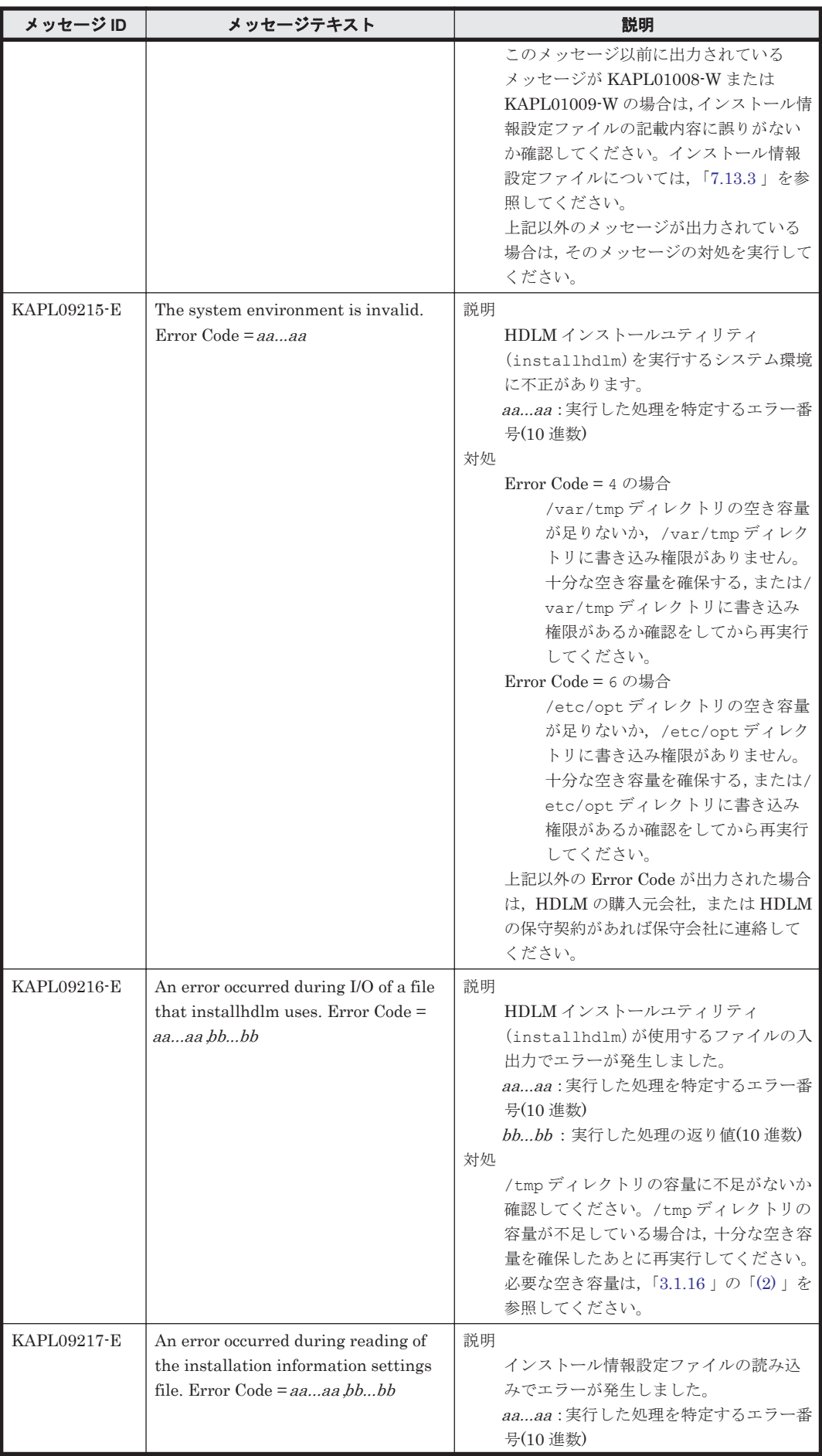

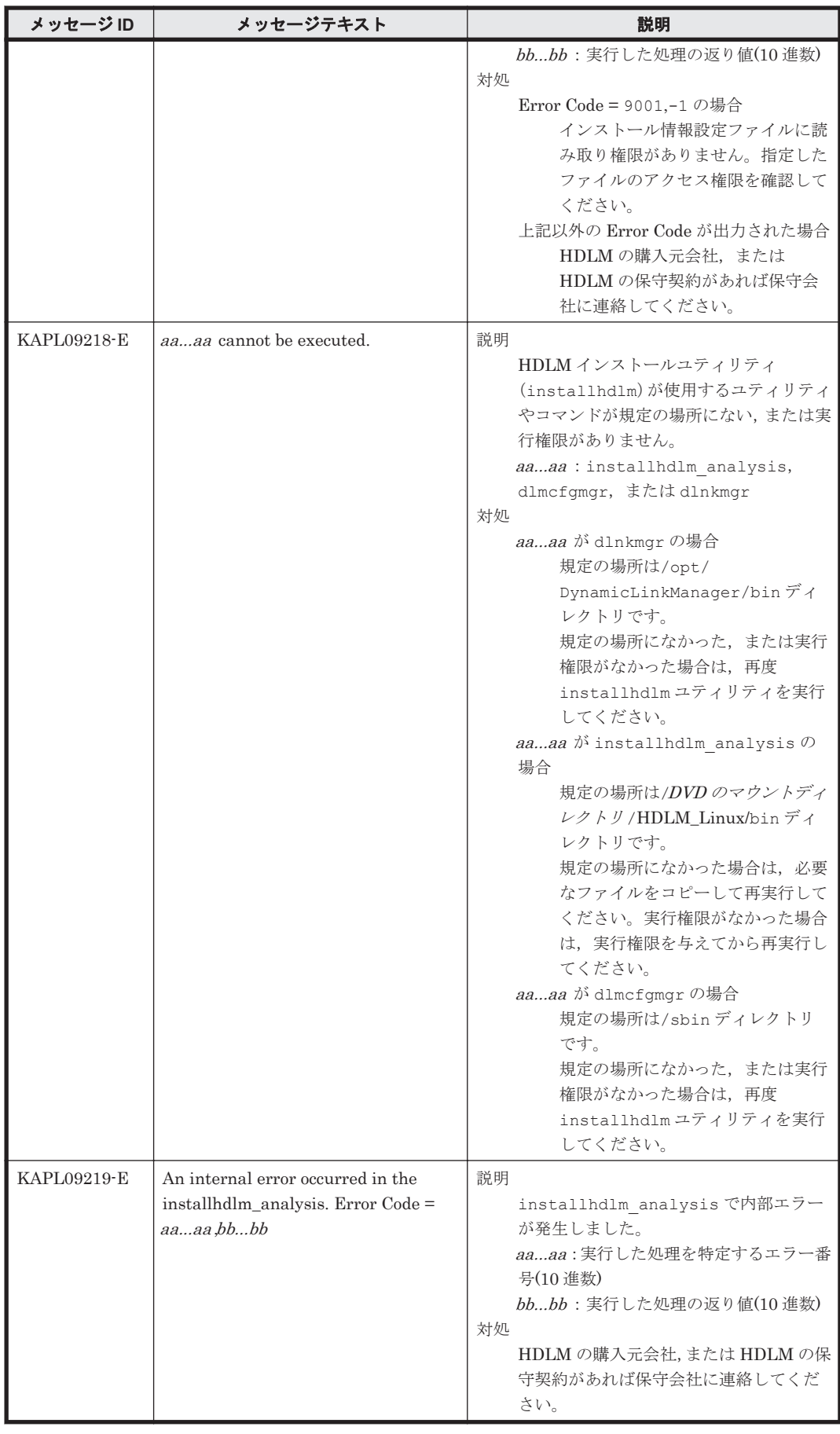

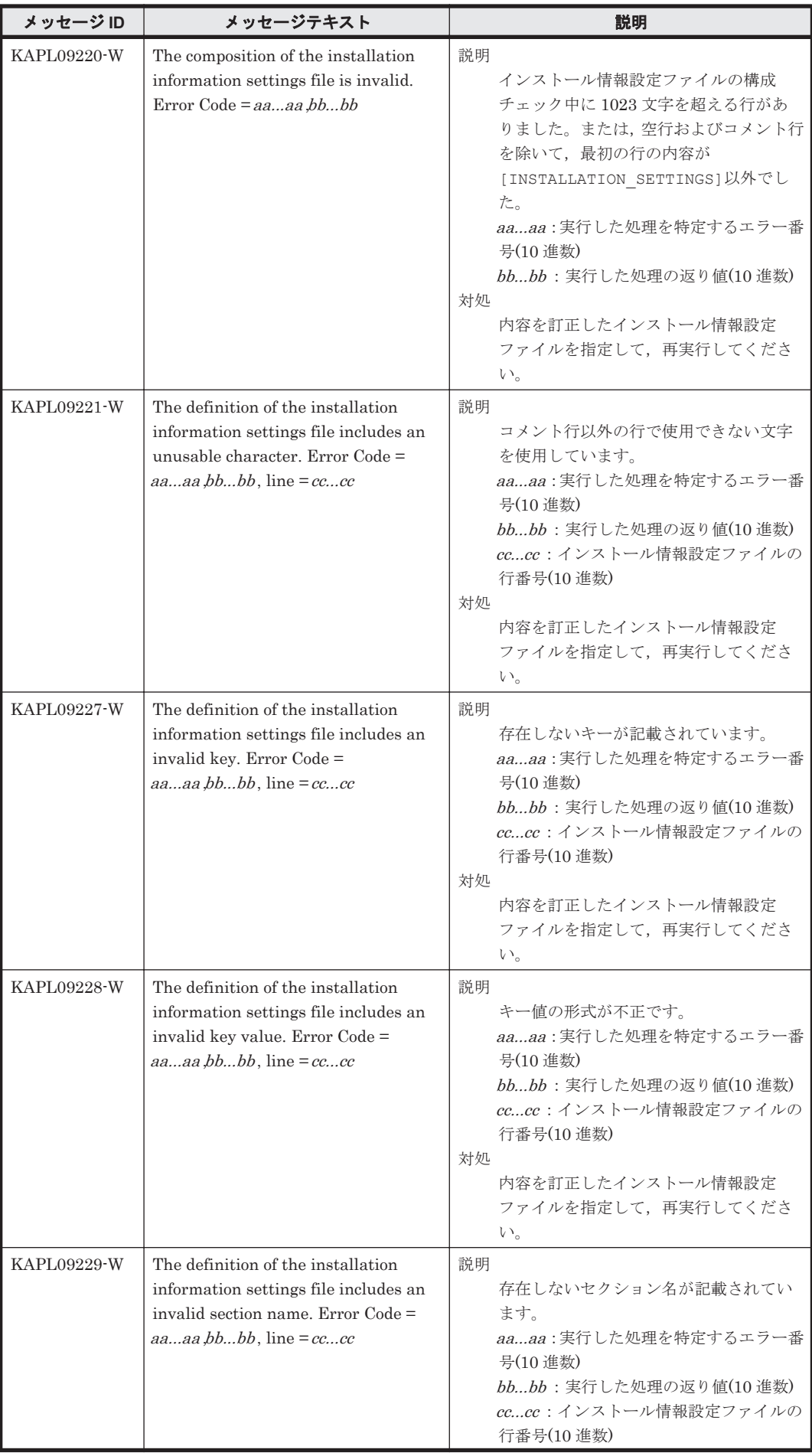

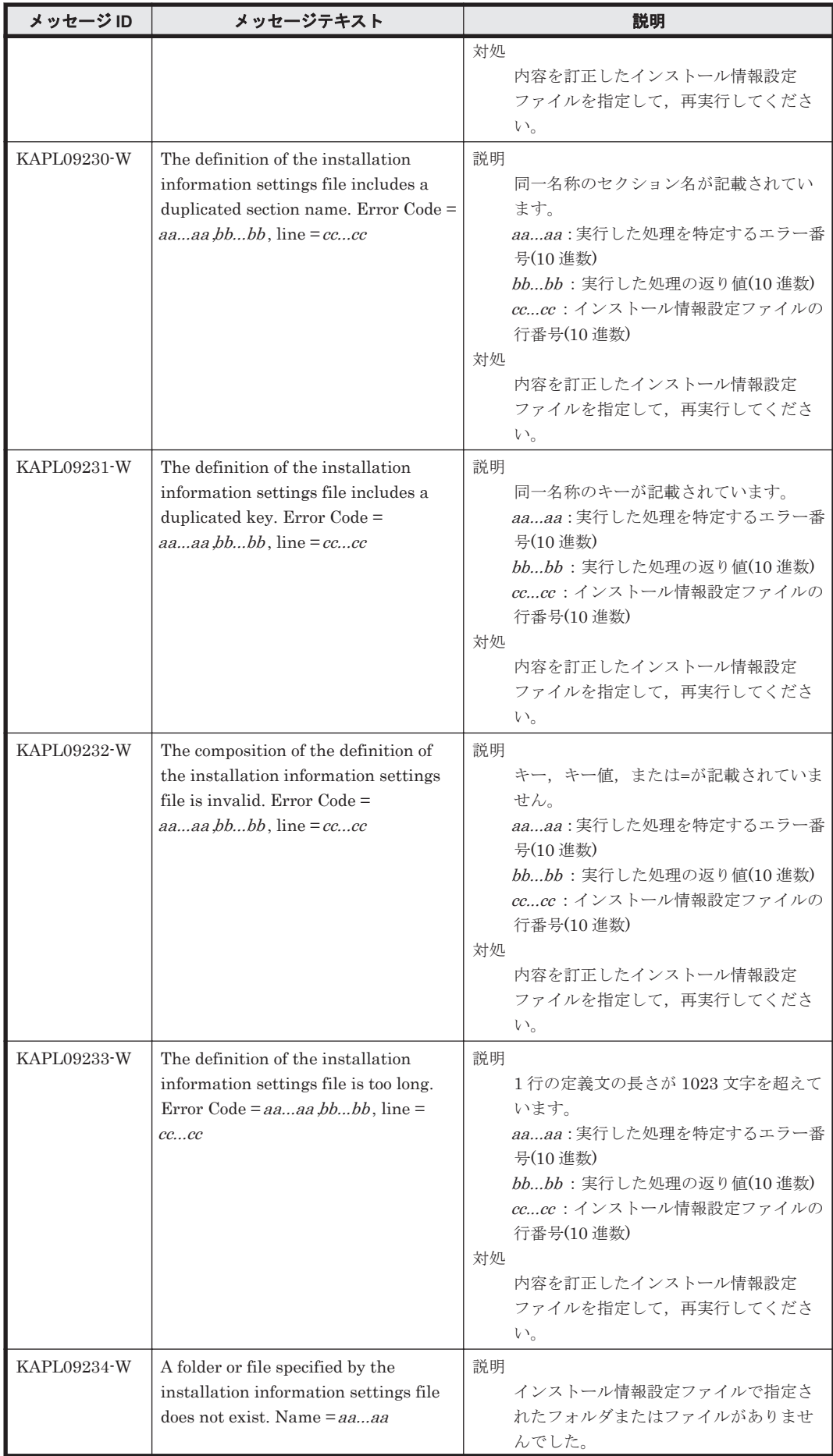

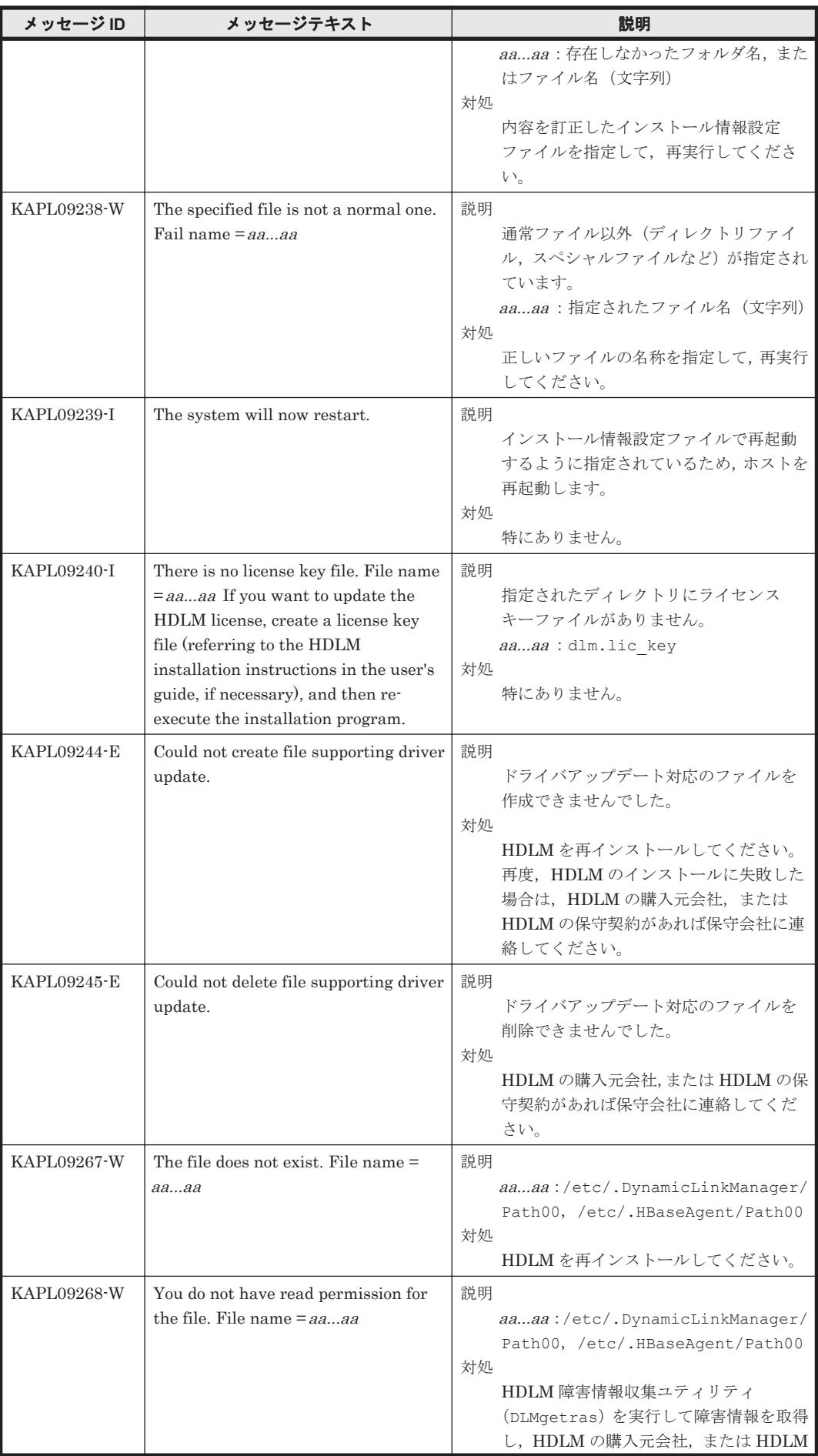

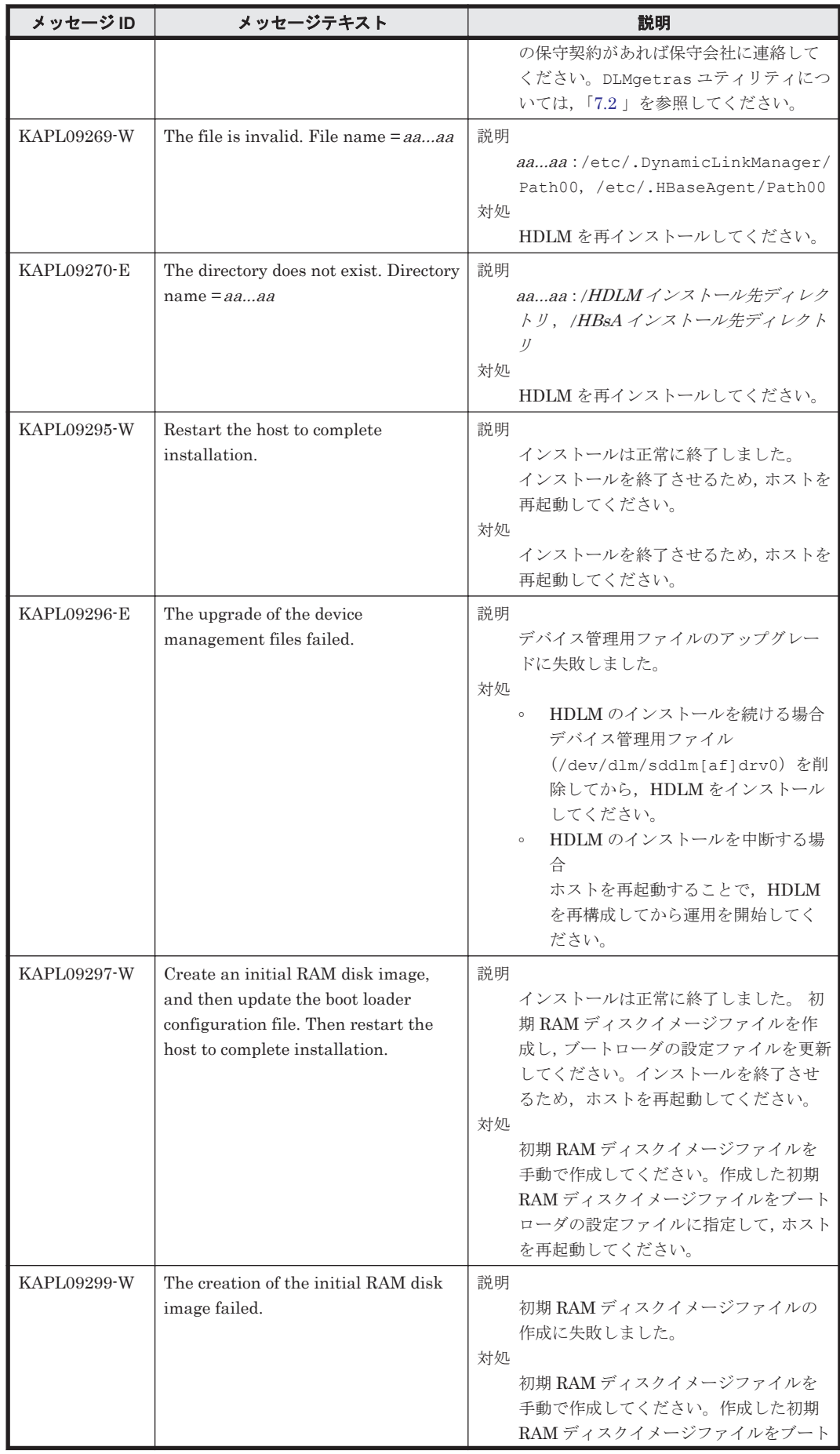

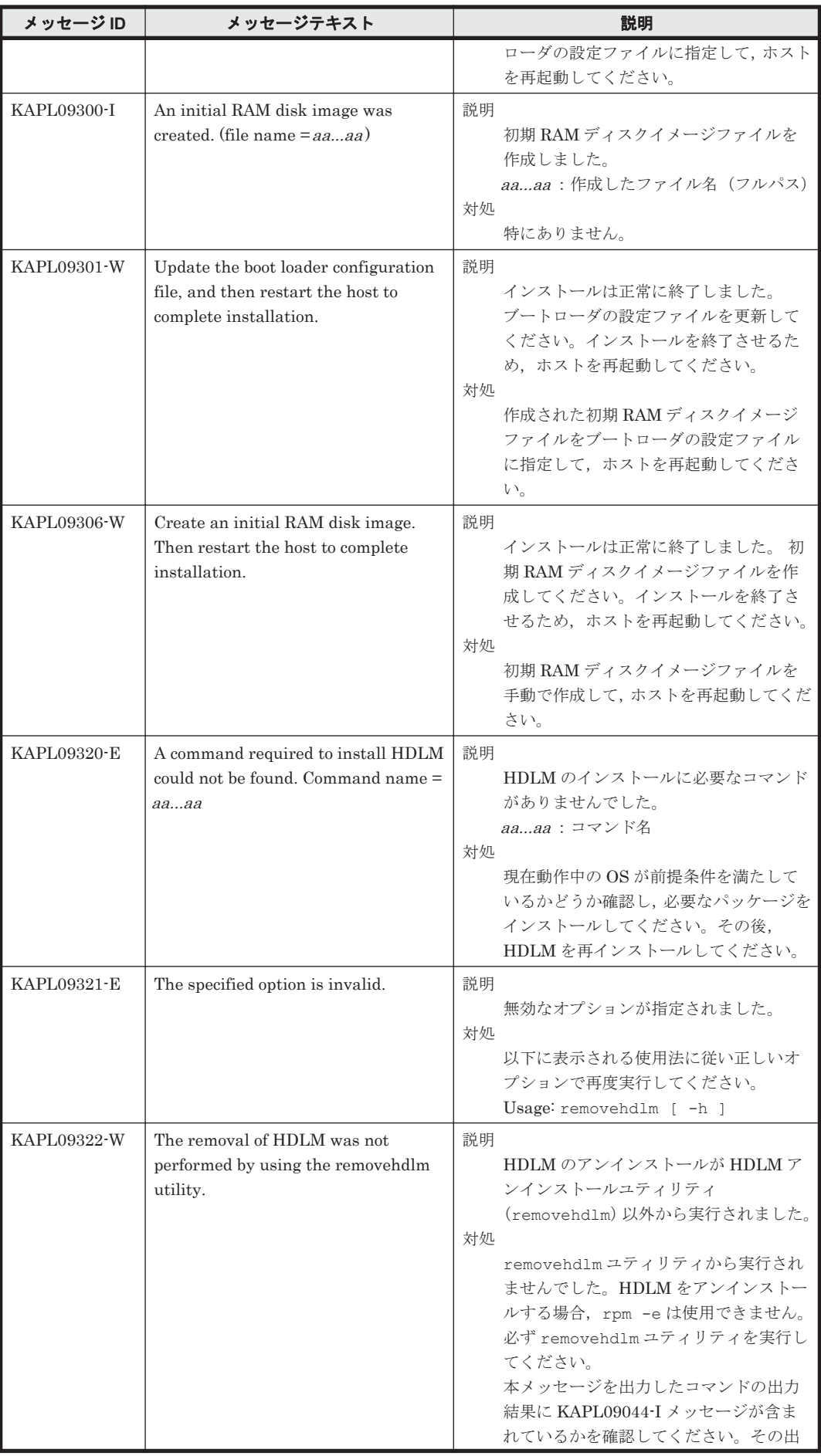

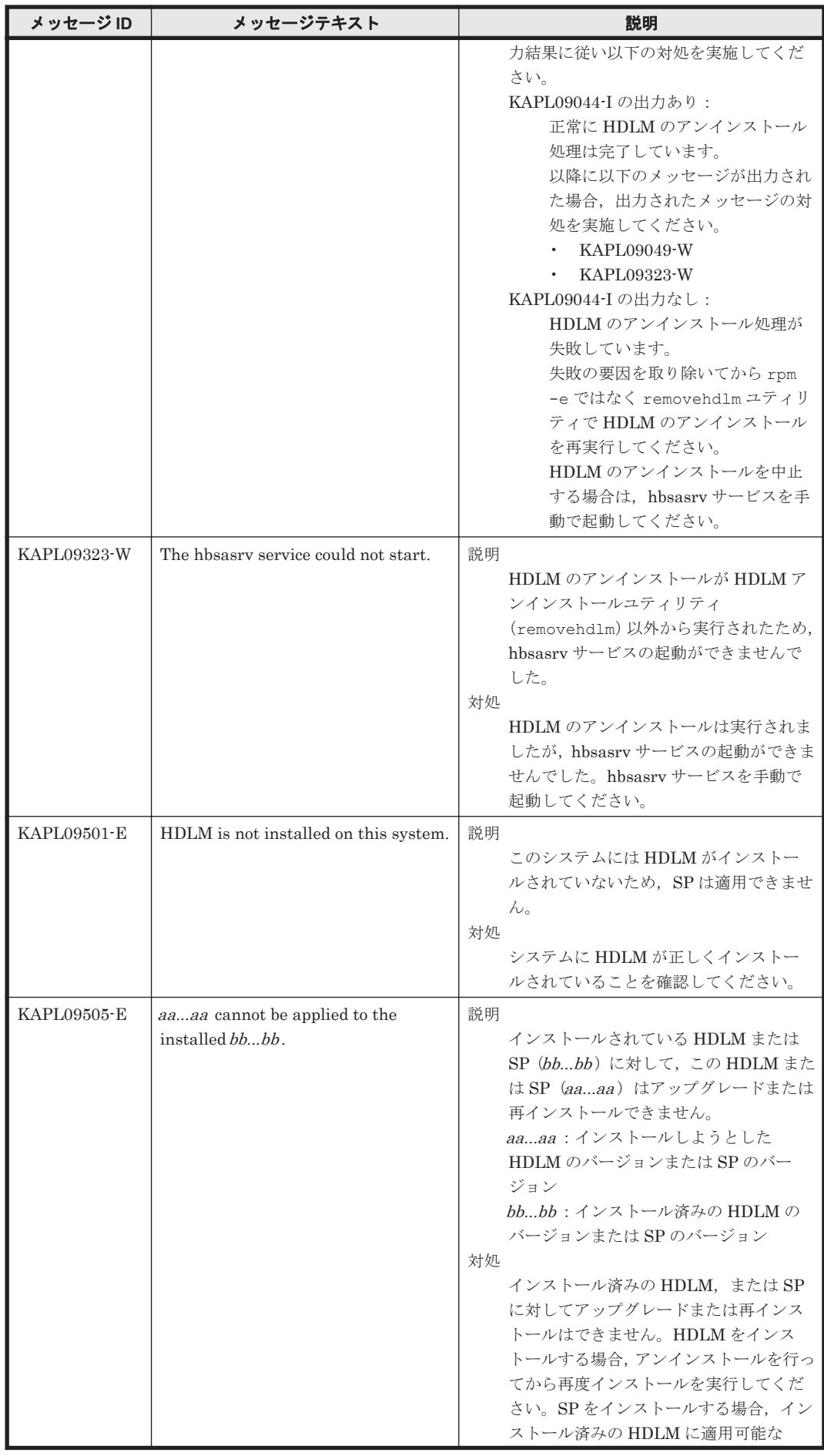

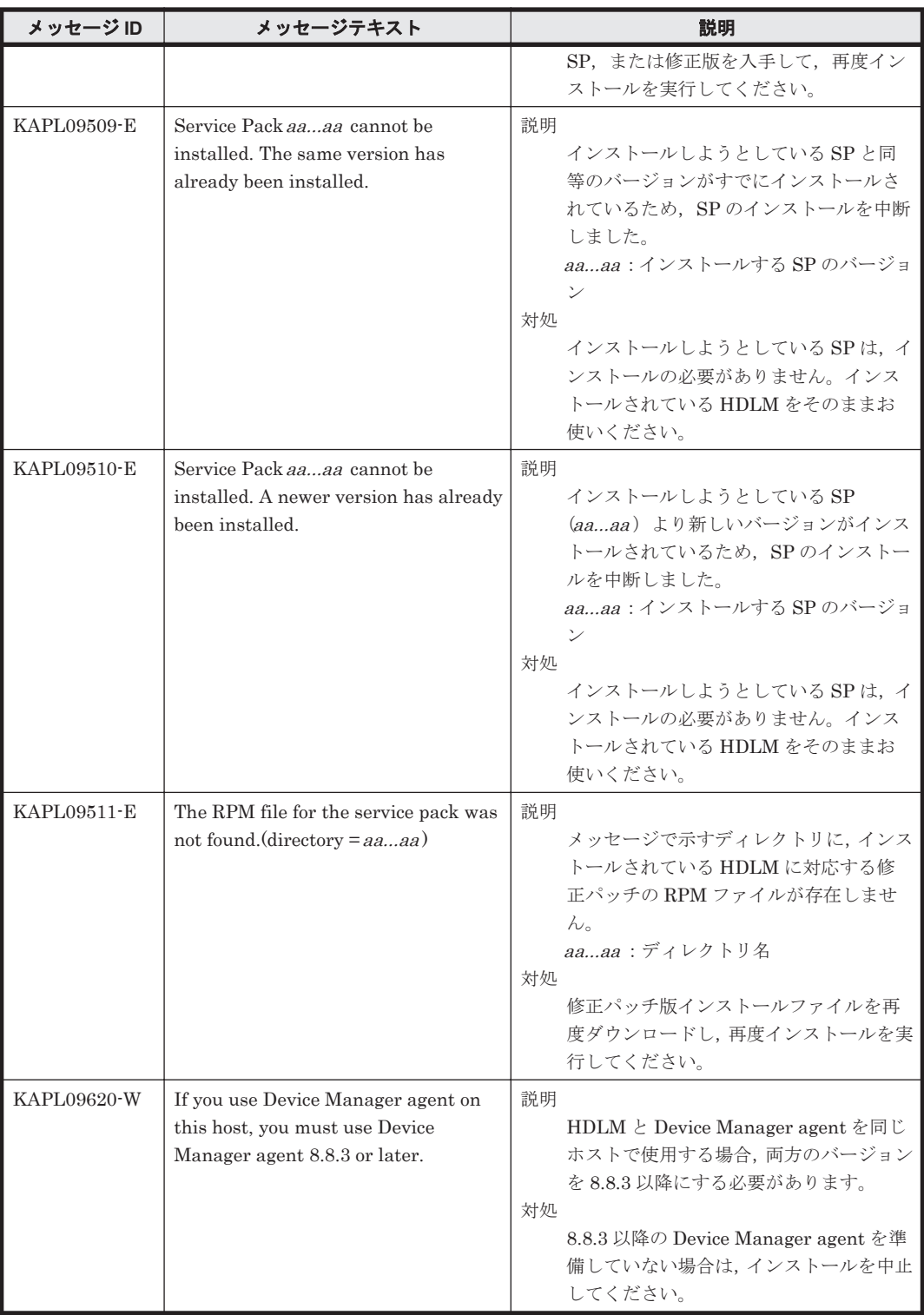

# **8.10 KAPL10001**~**KAPL11000**

この節で説明するメッセージの言語種別は,英語だけです。

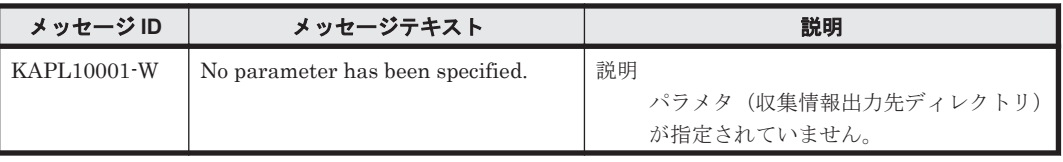

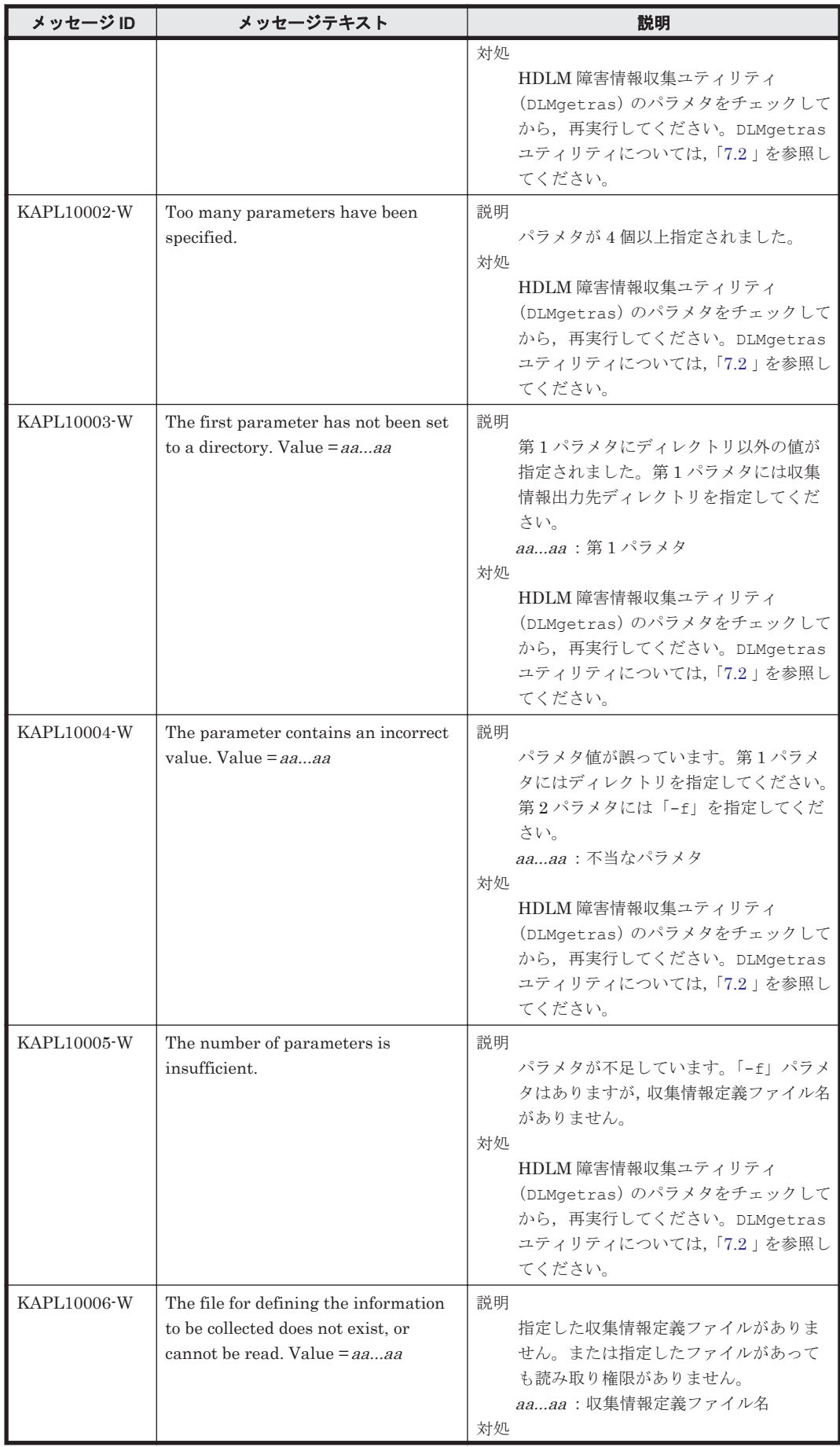

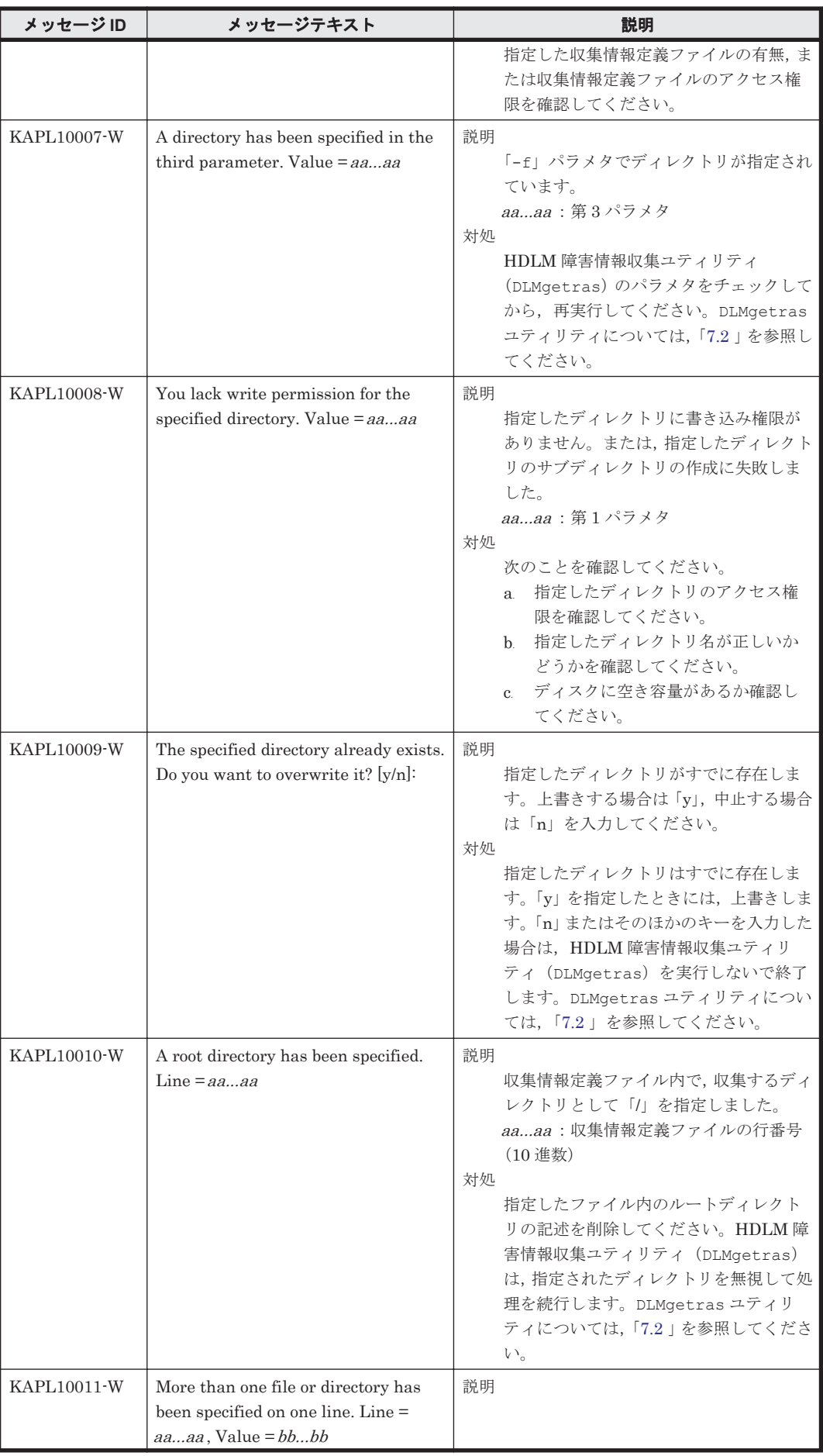
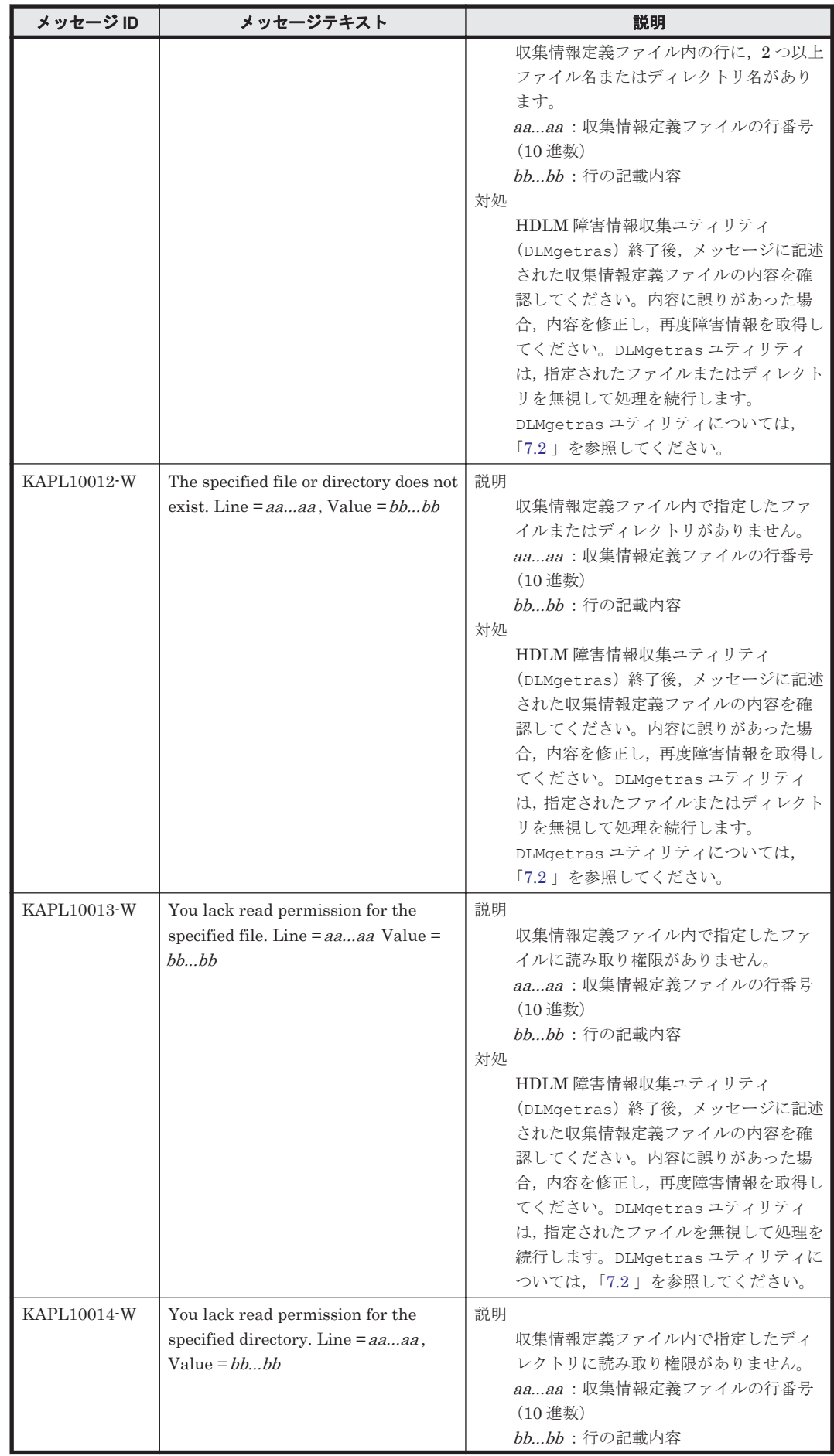

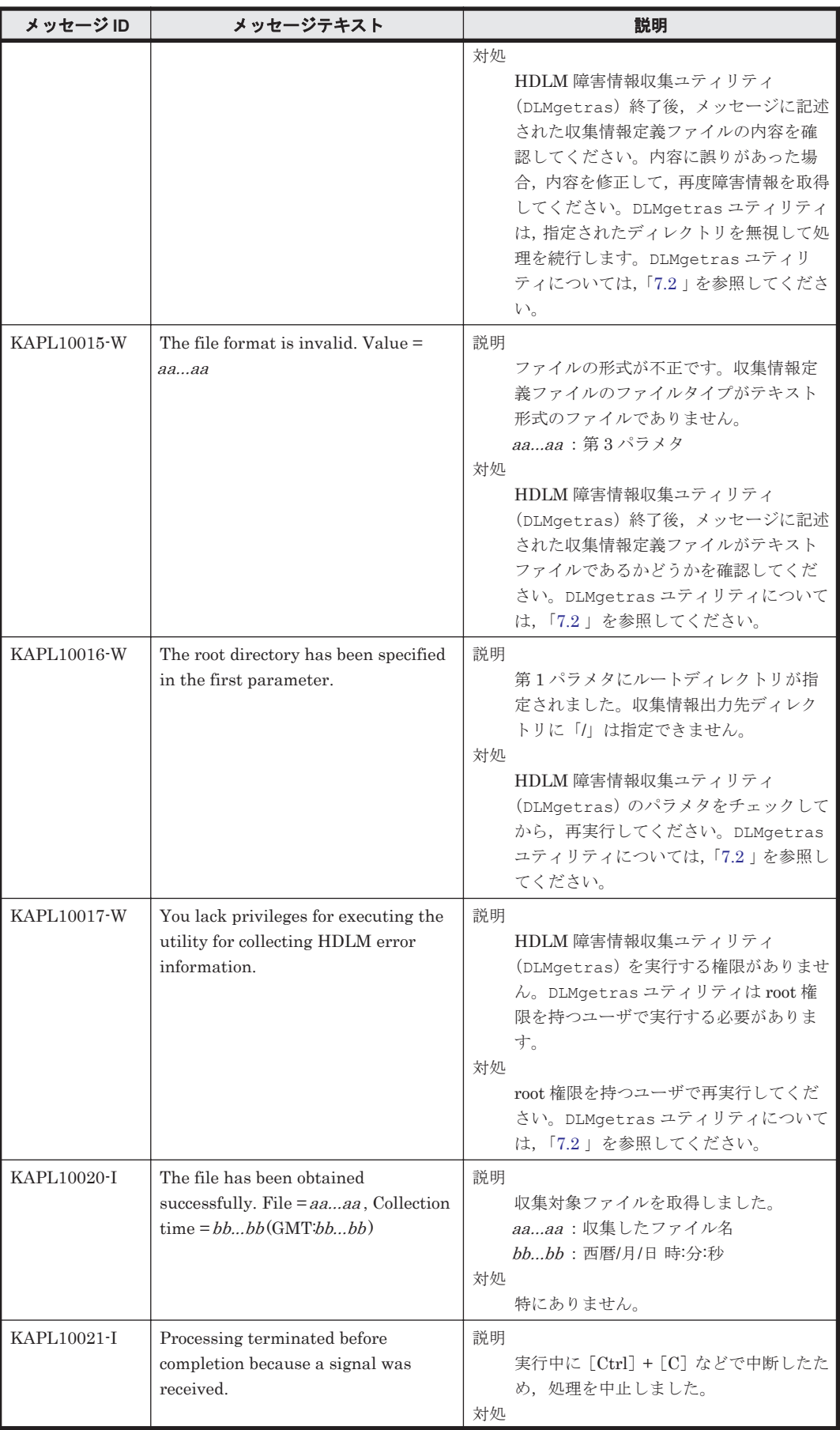

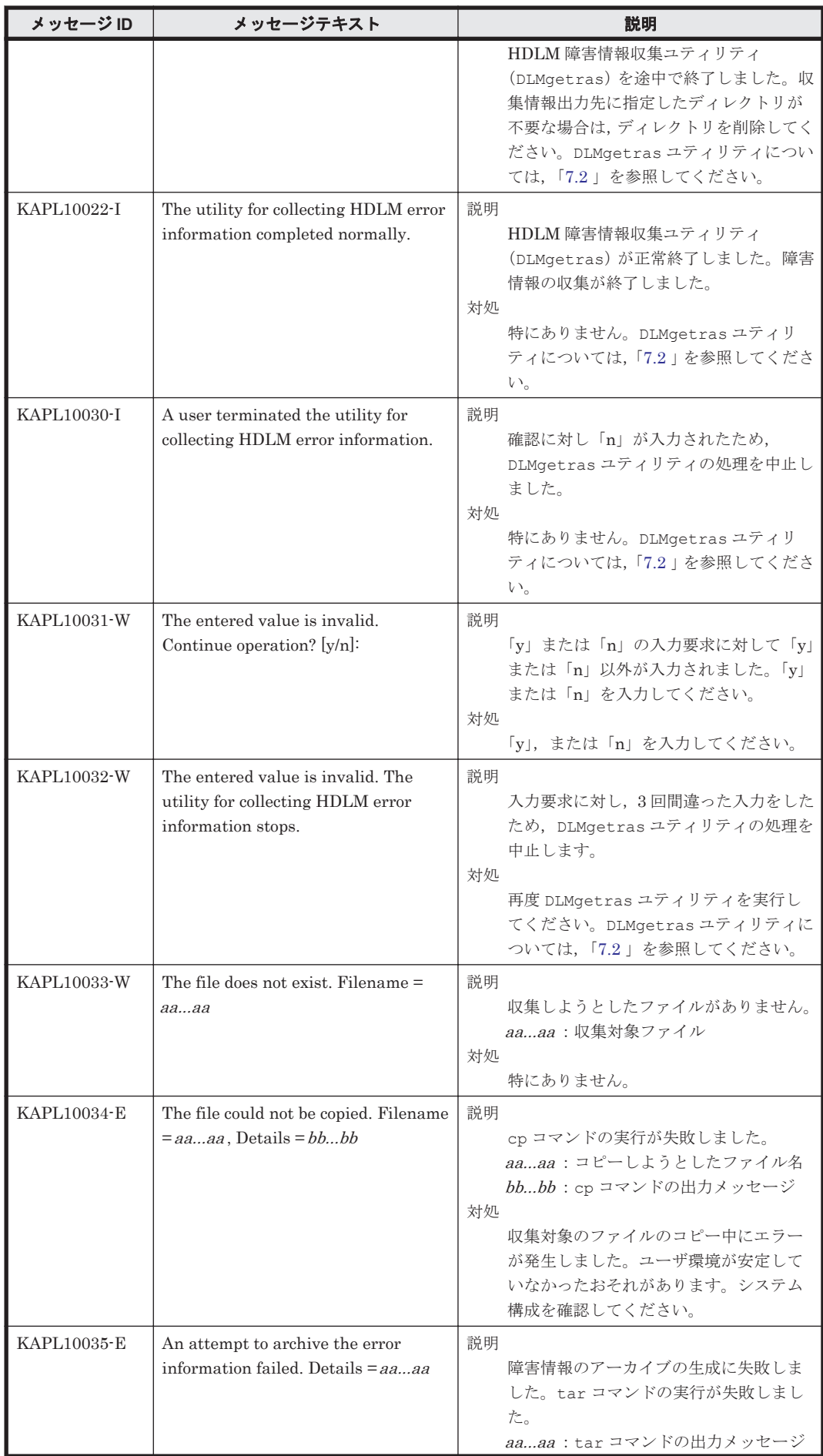

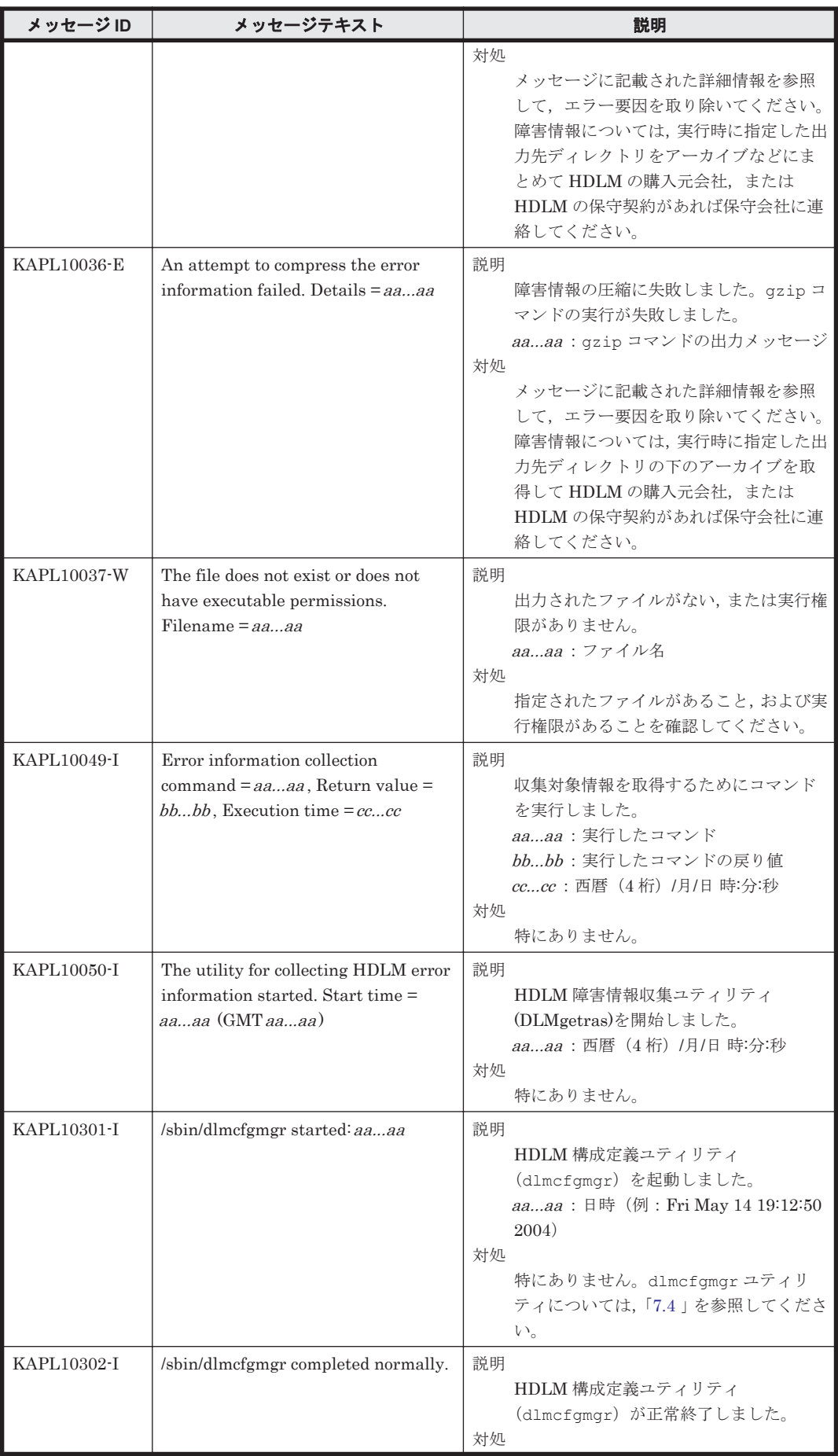

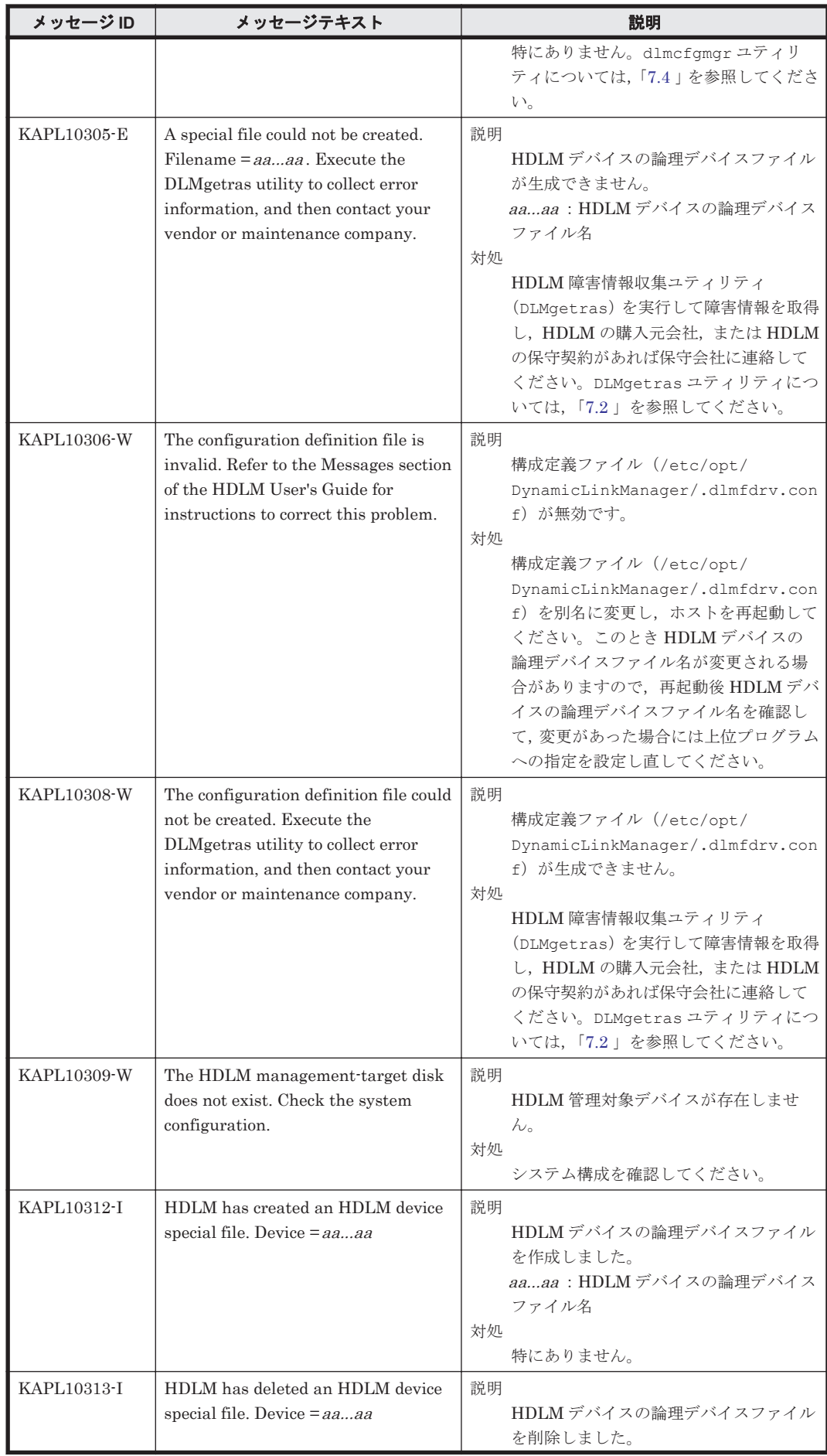

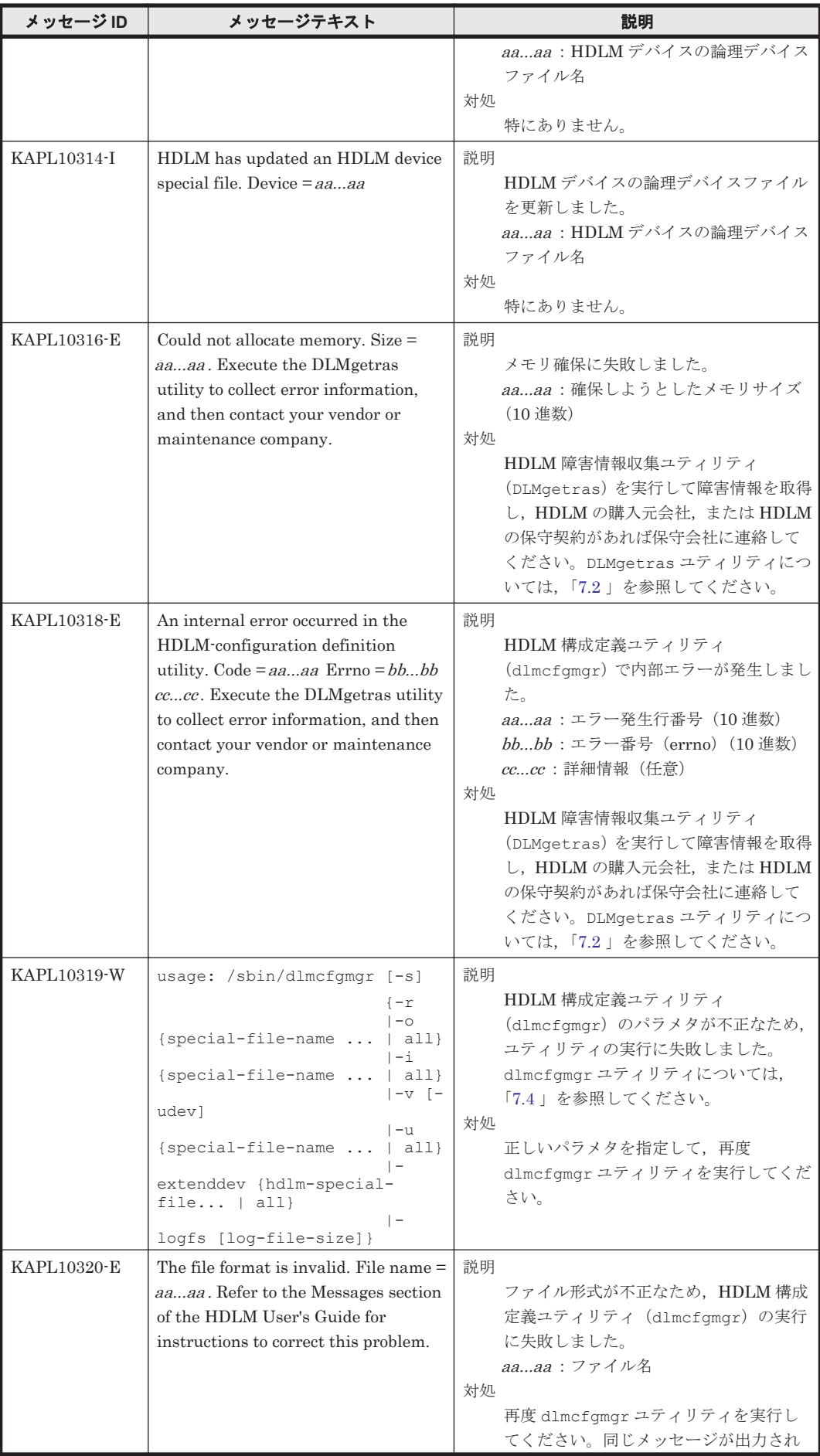

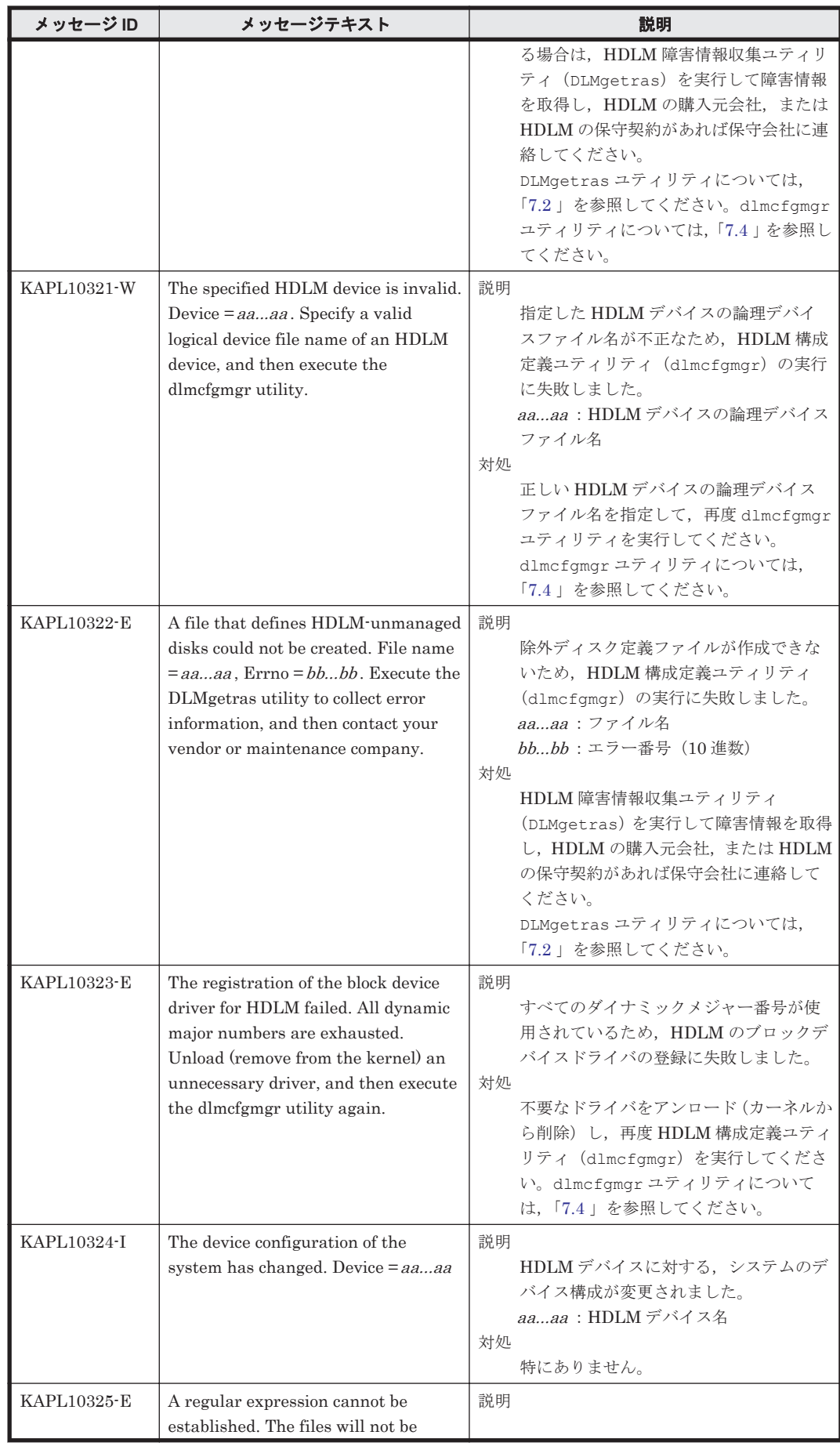

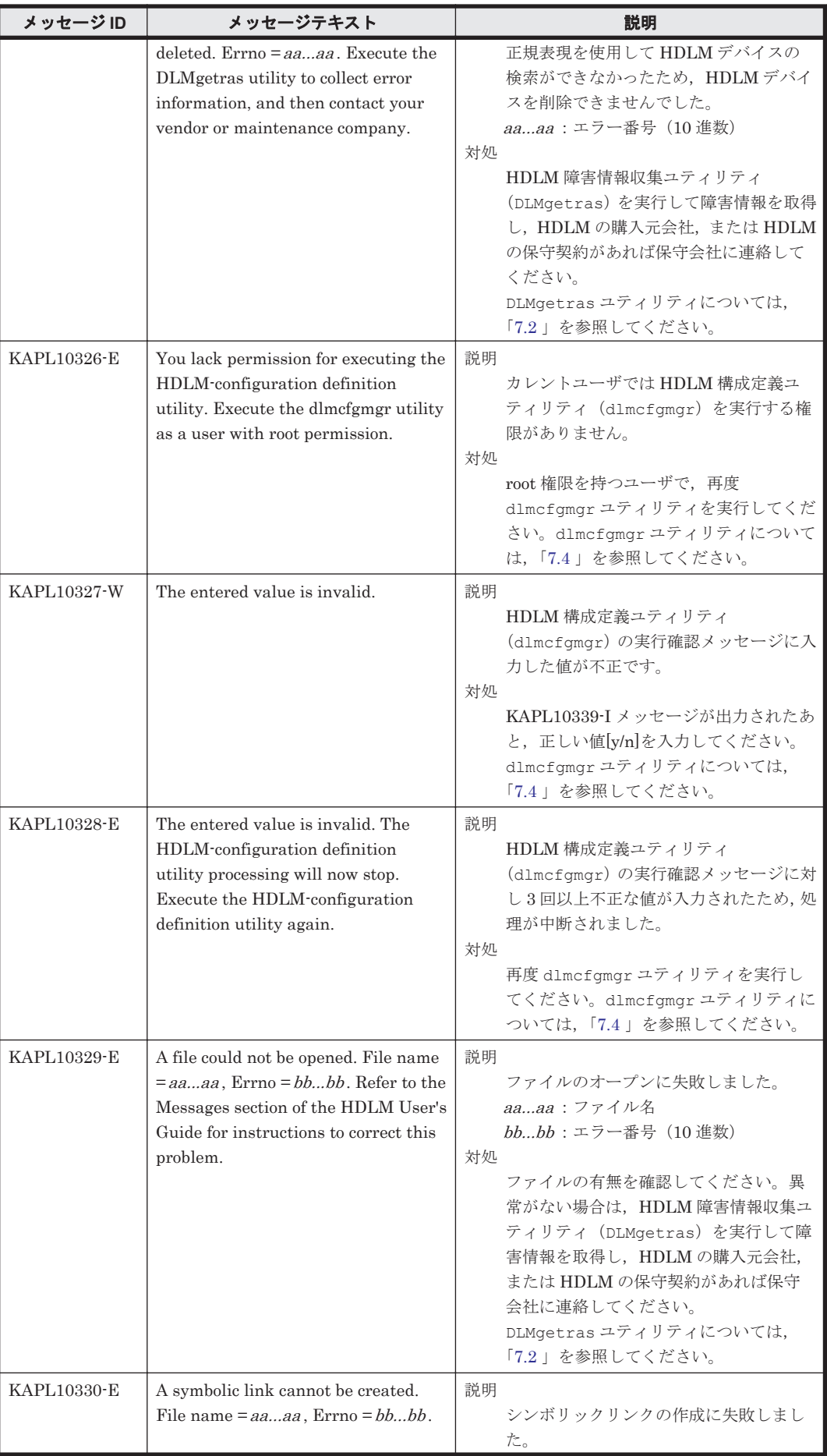

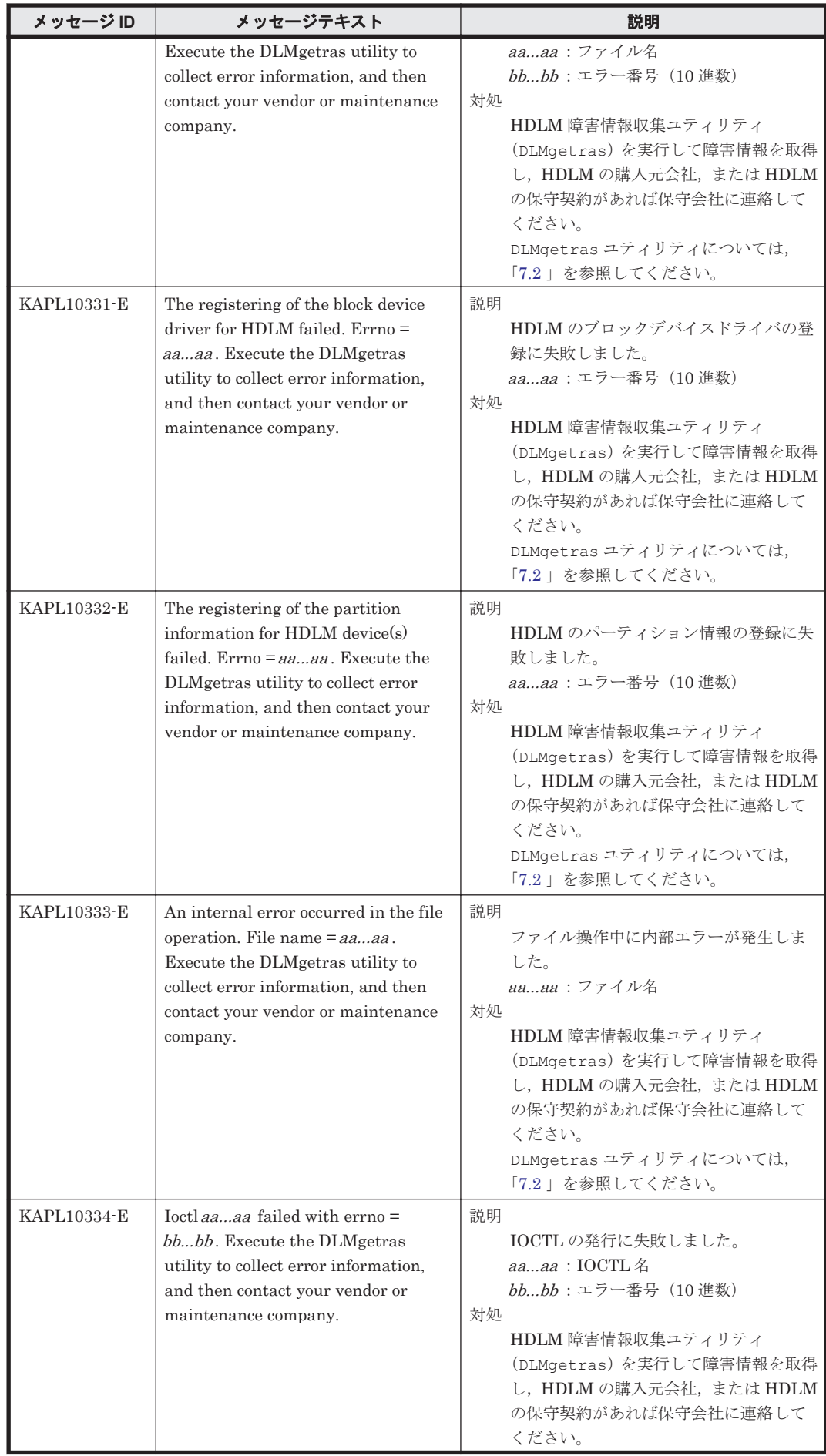

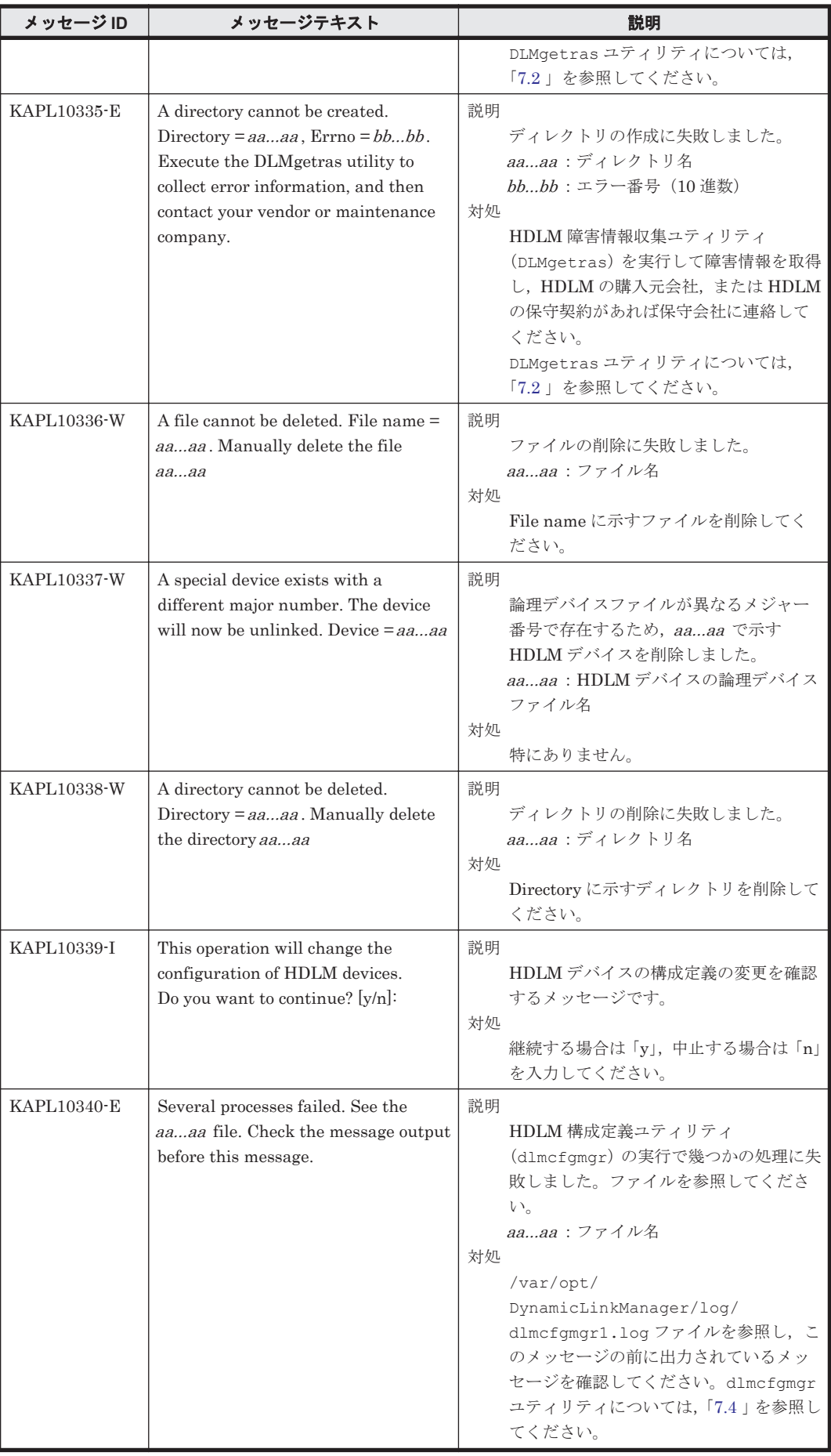

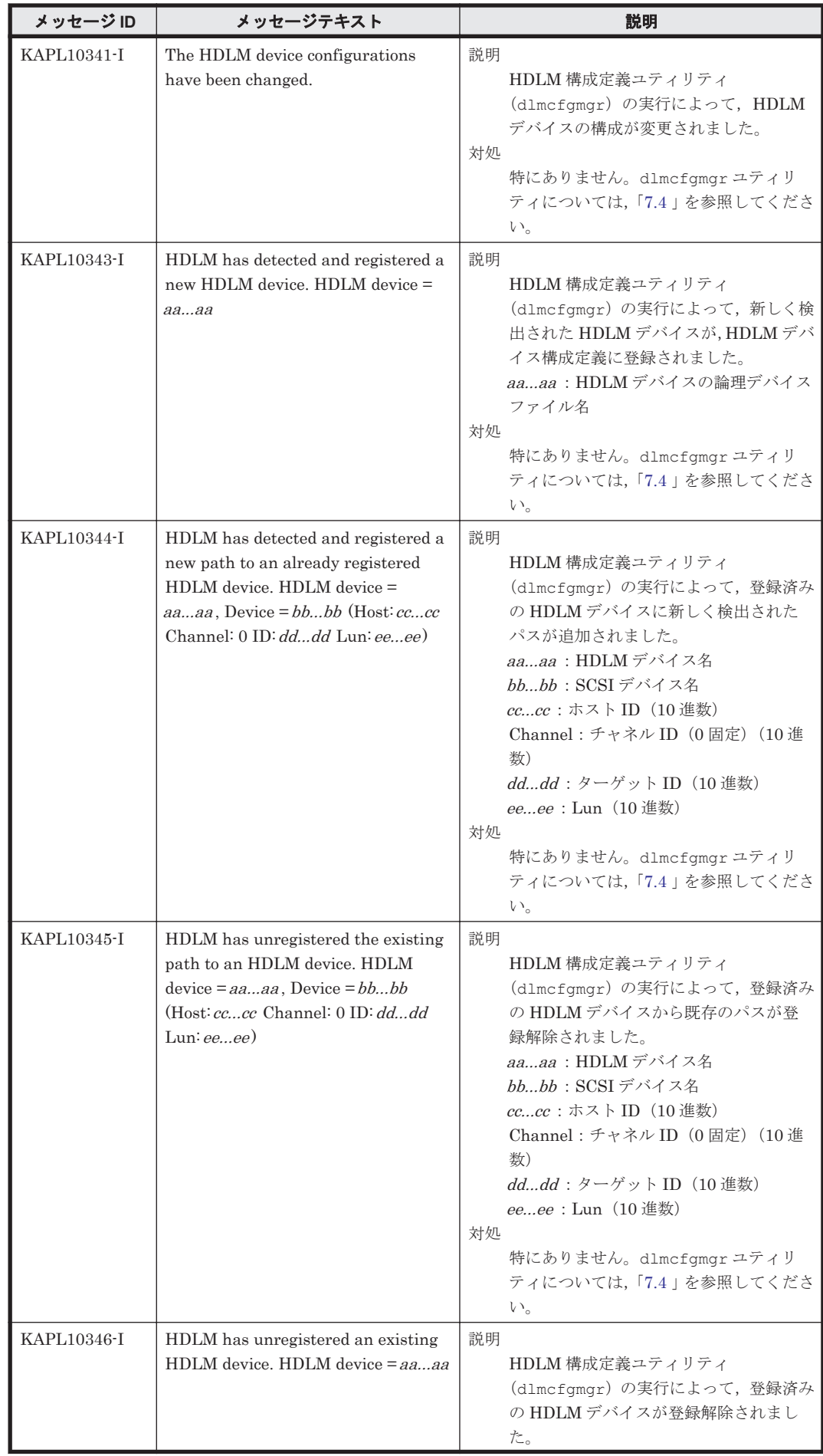

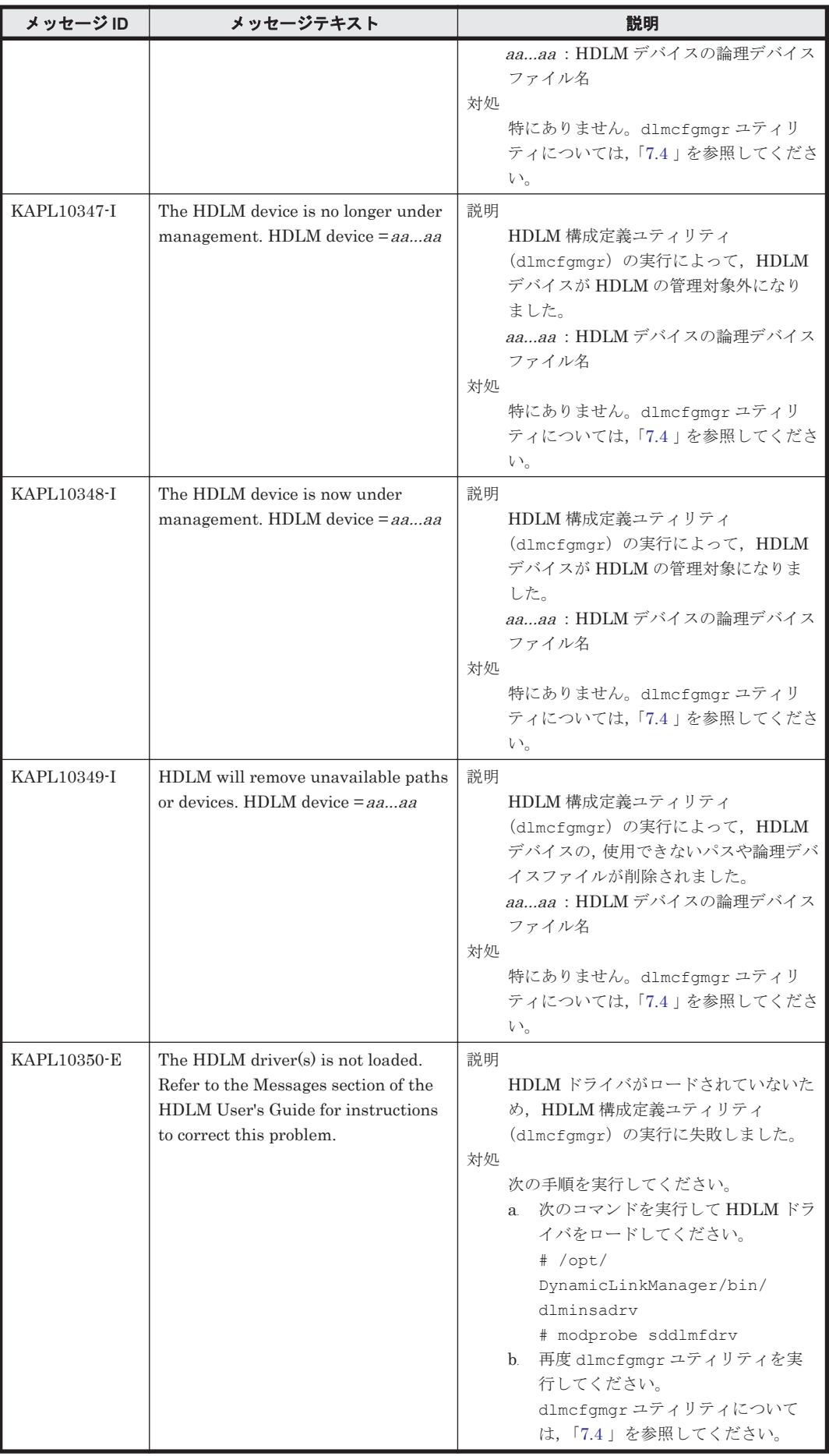

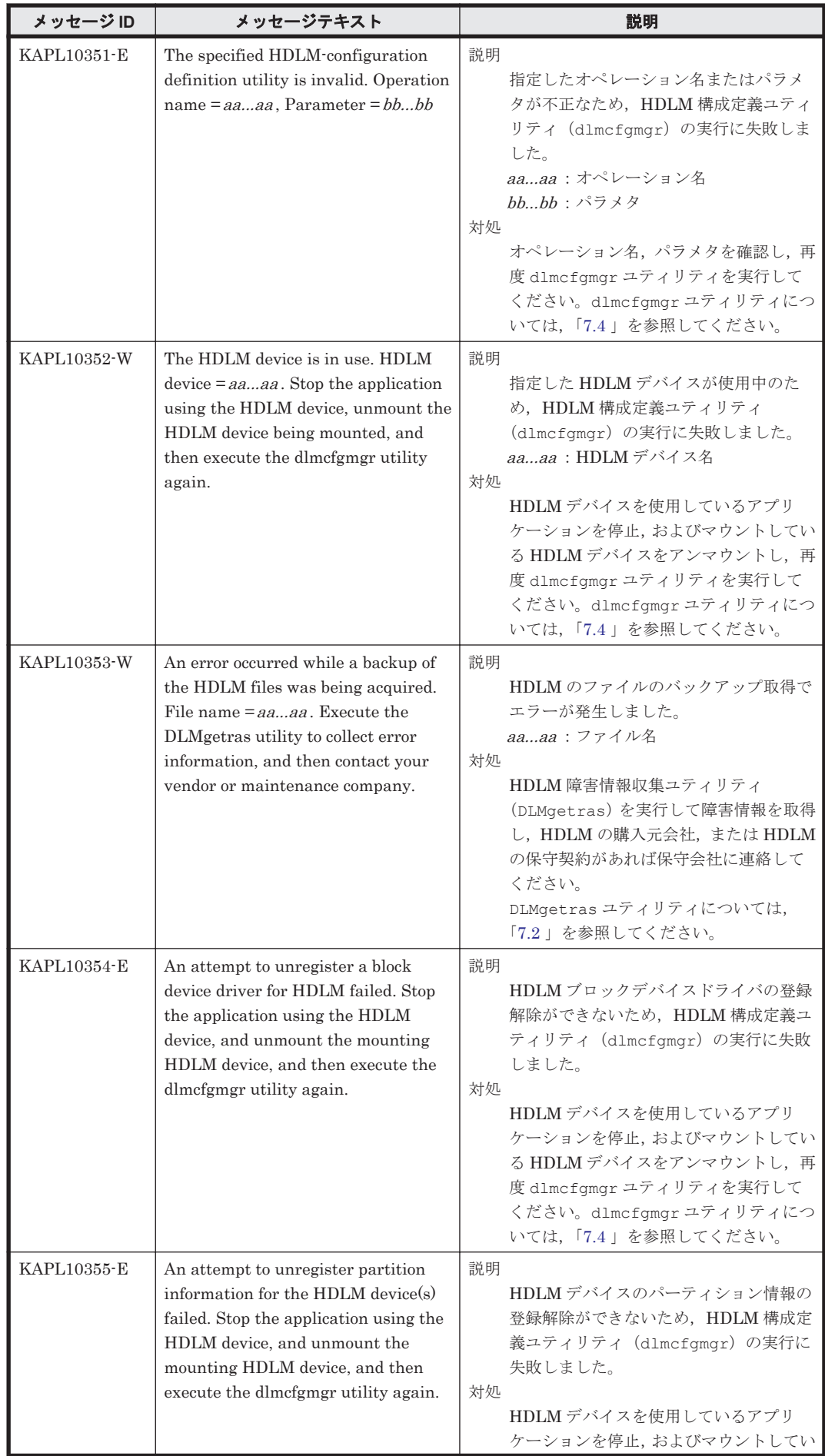

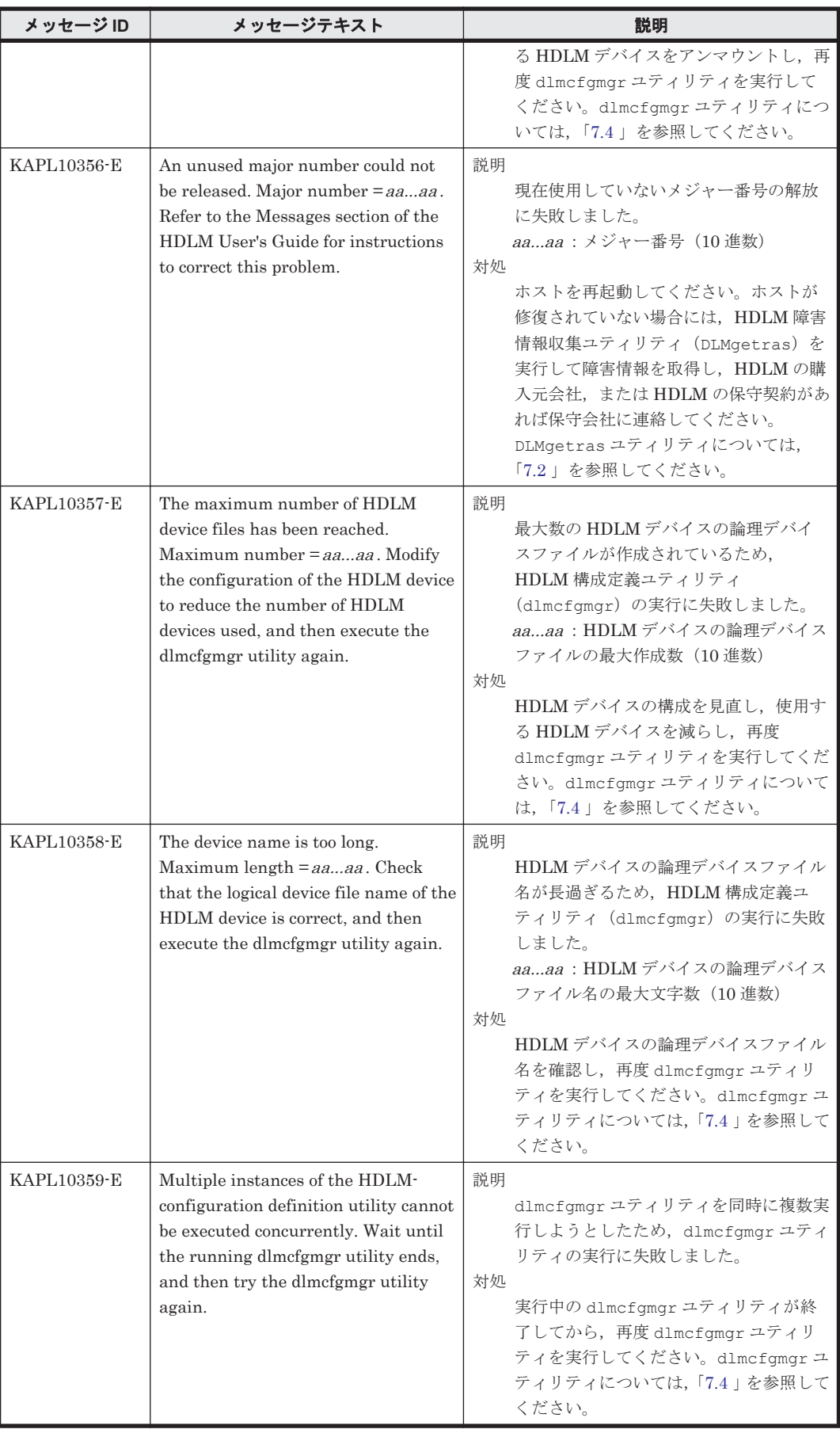

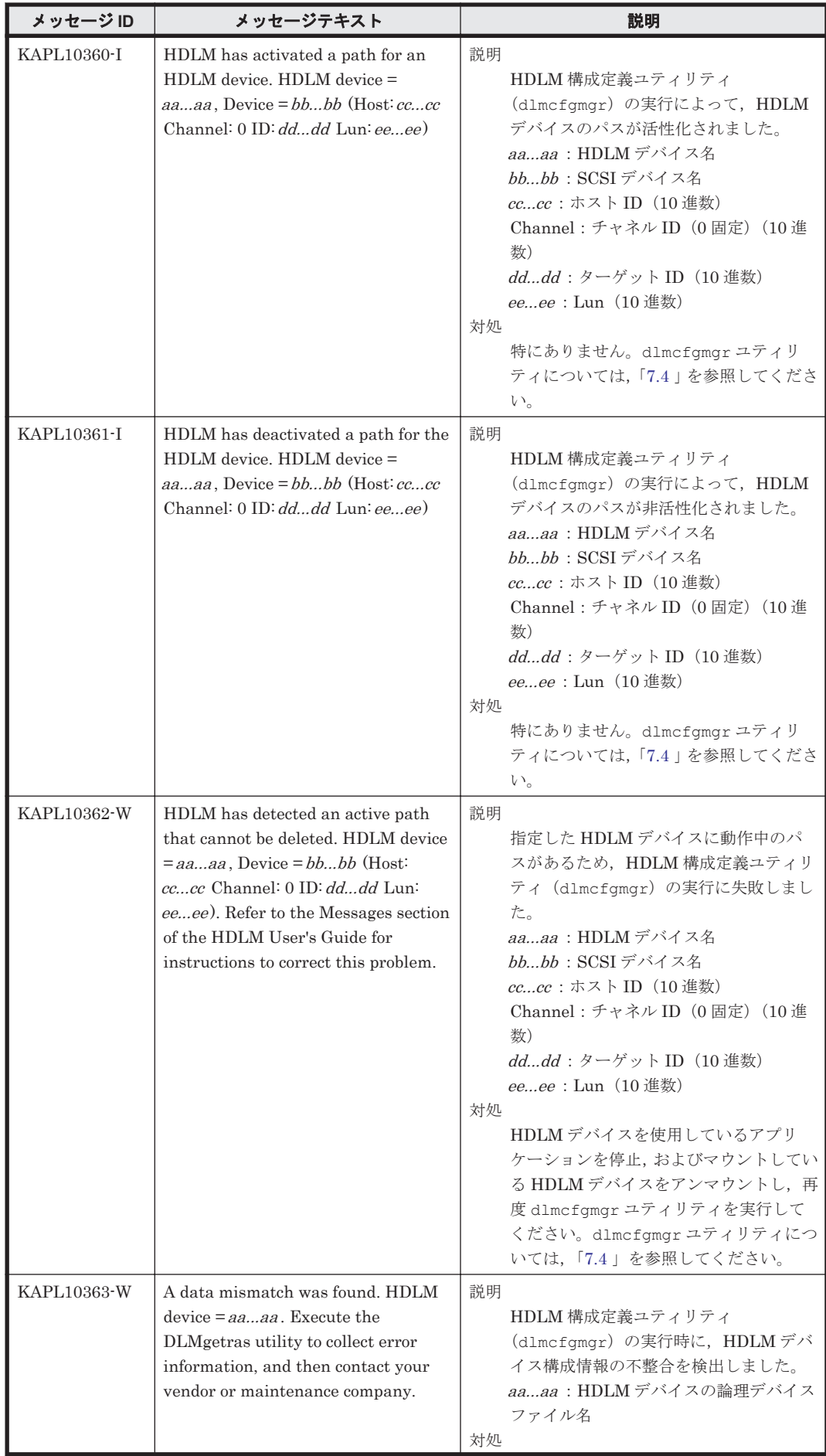

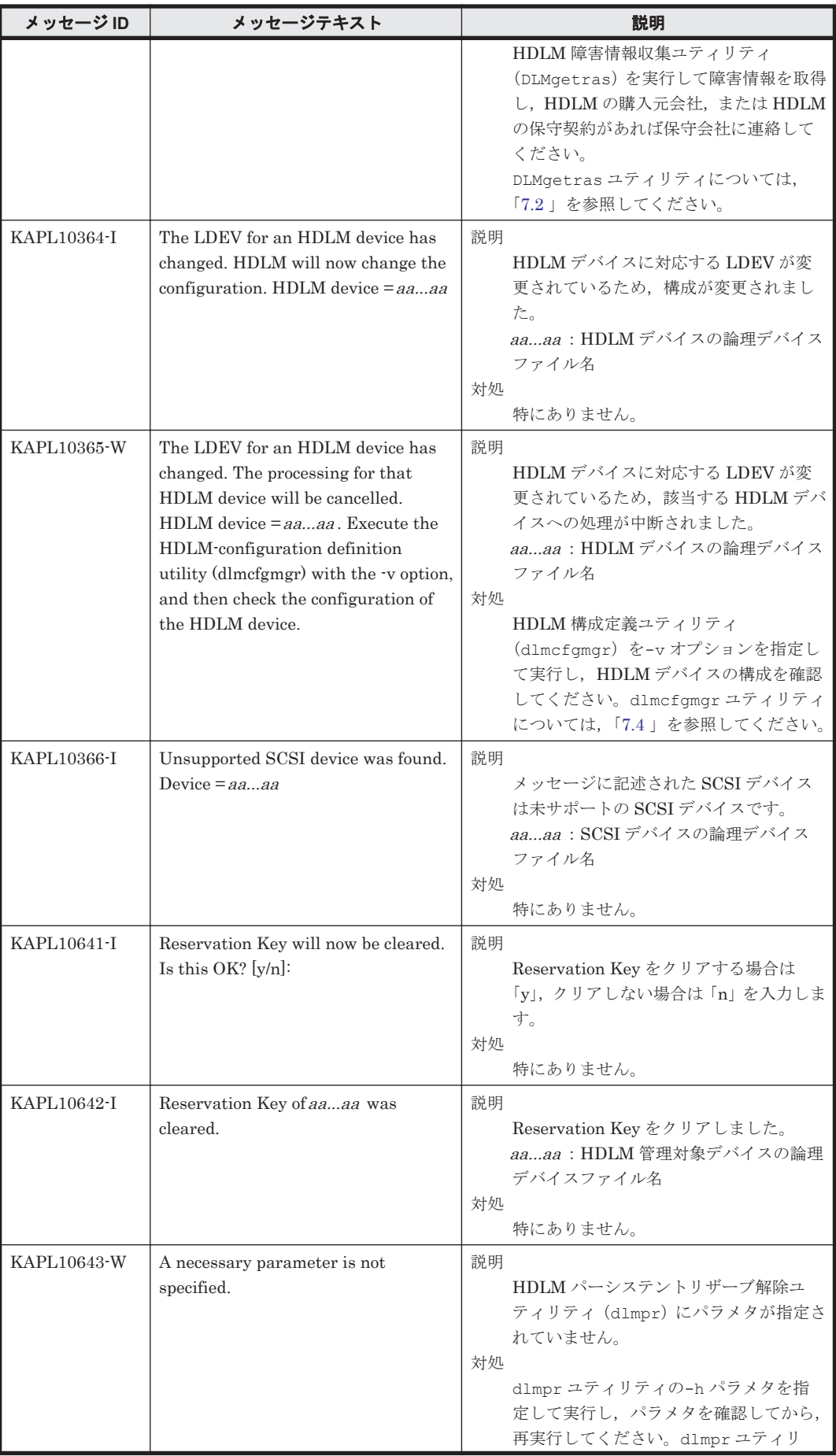

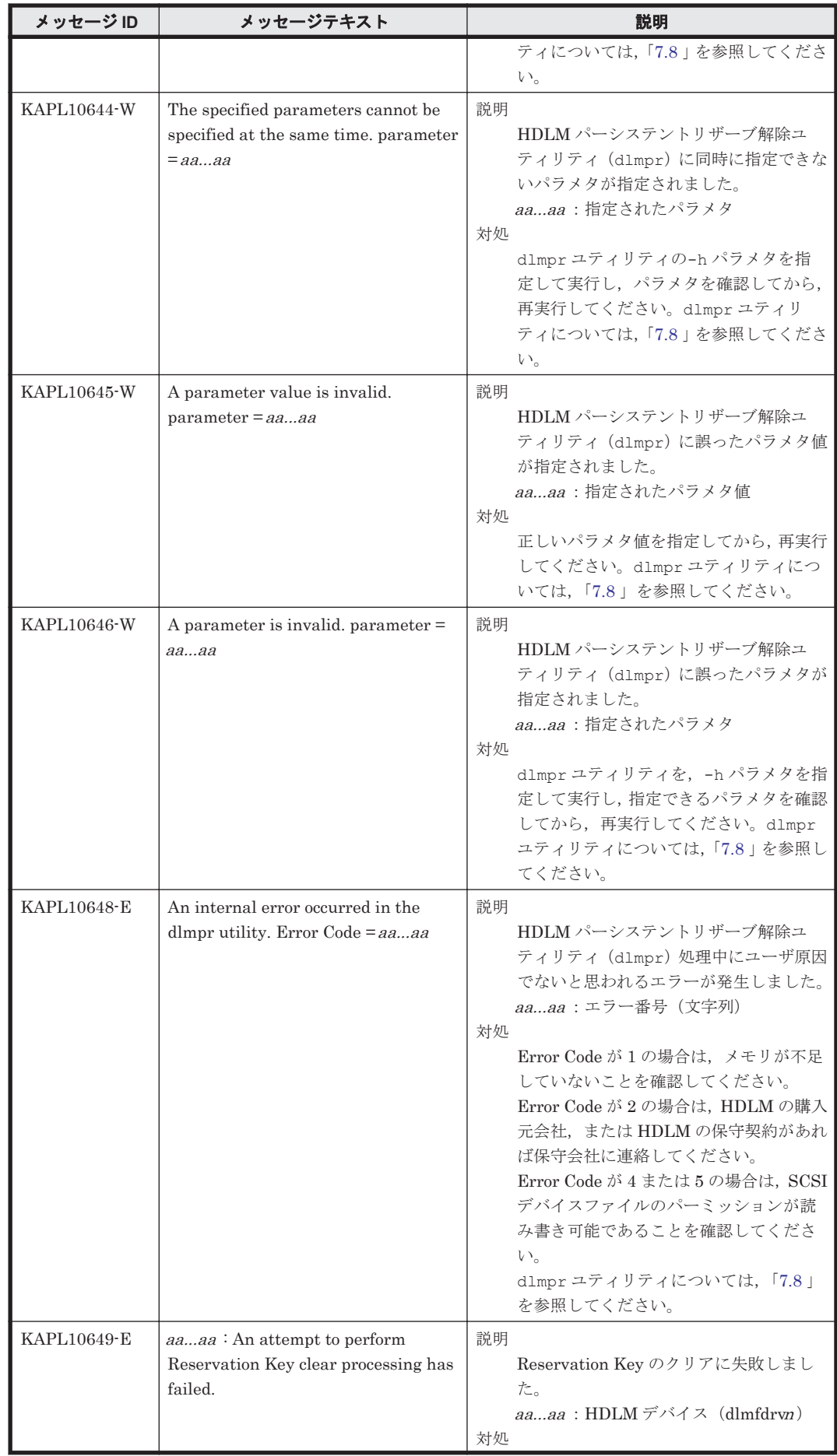

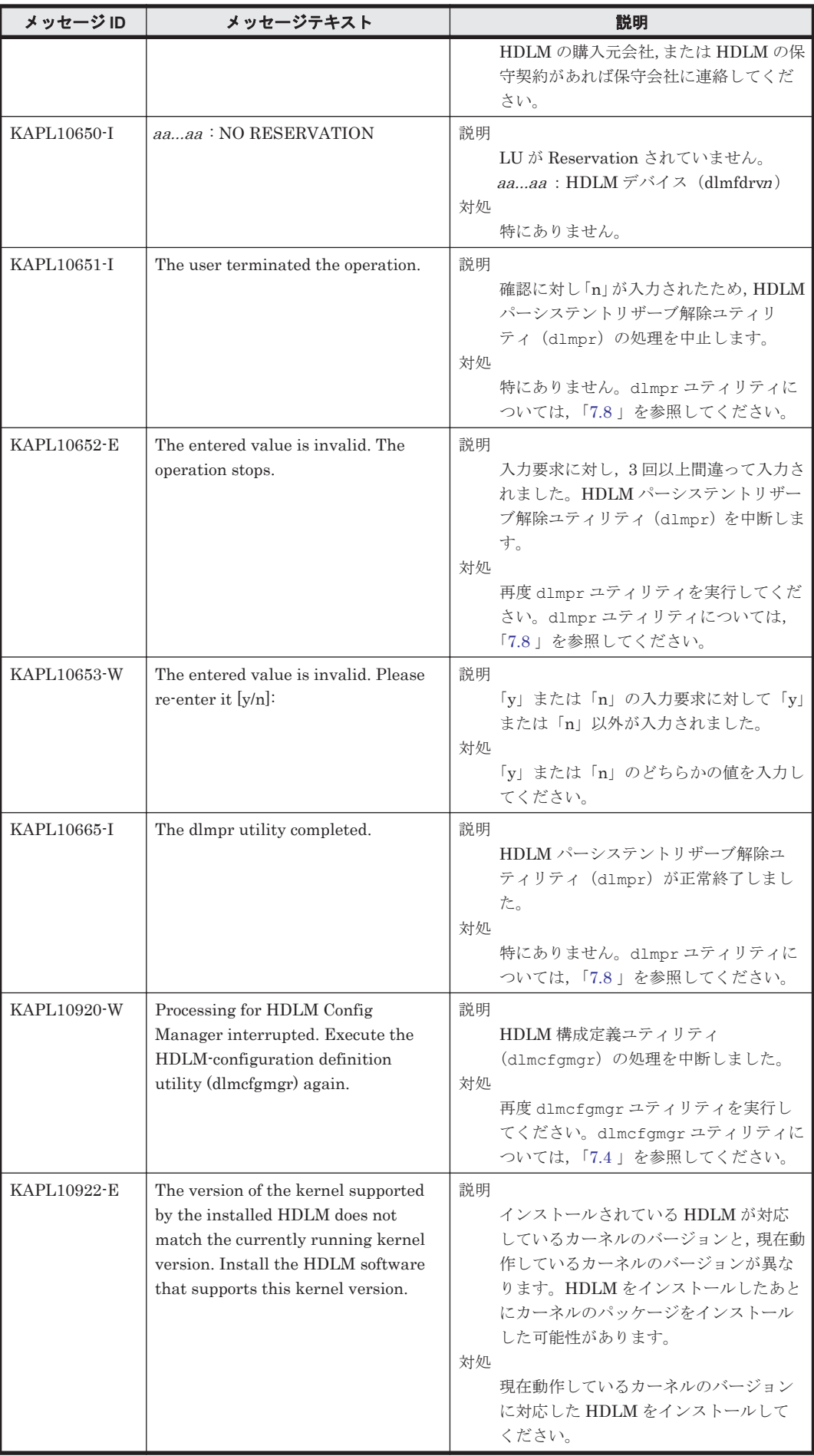

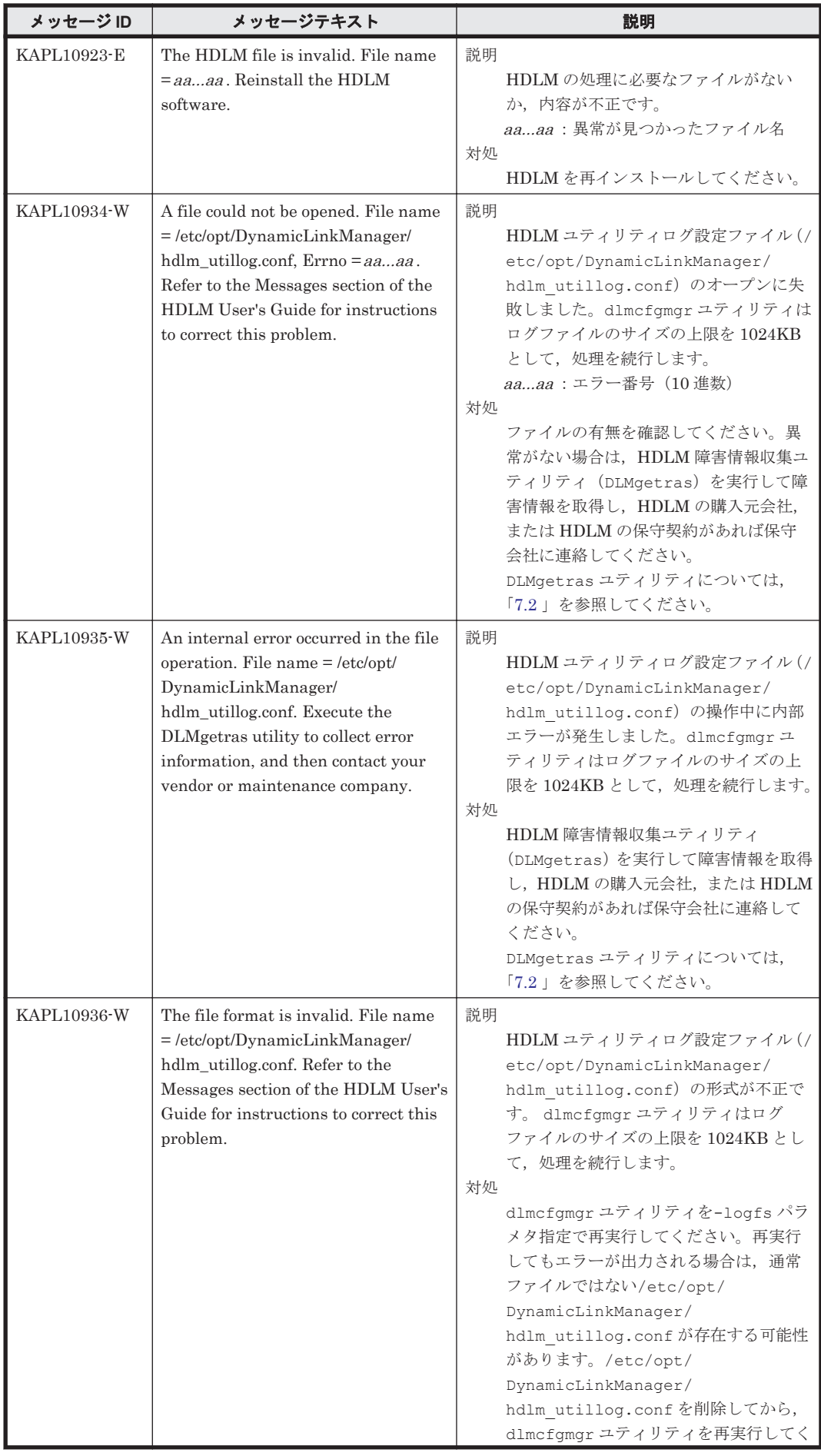

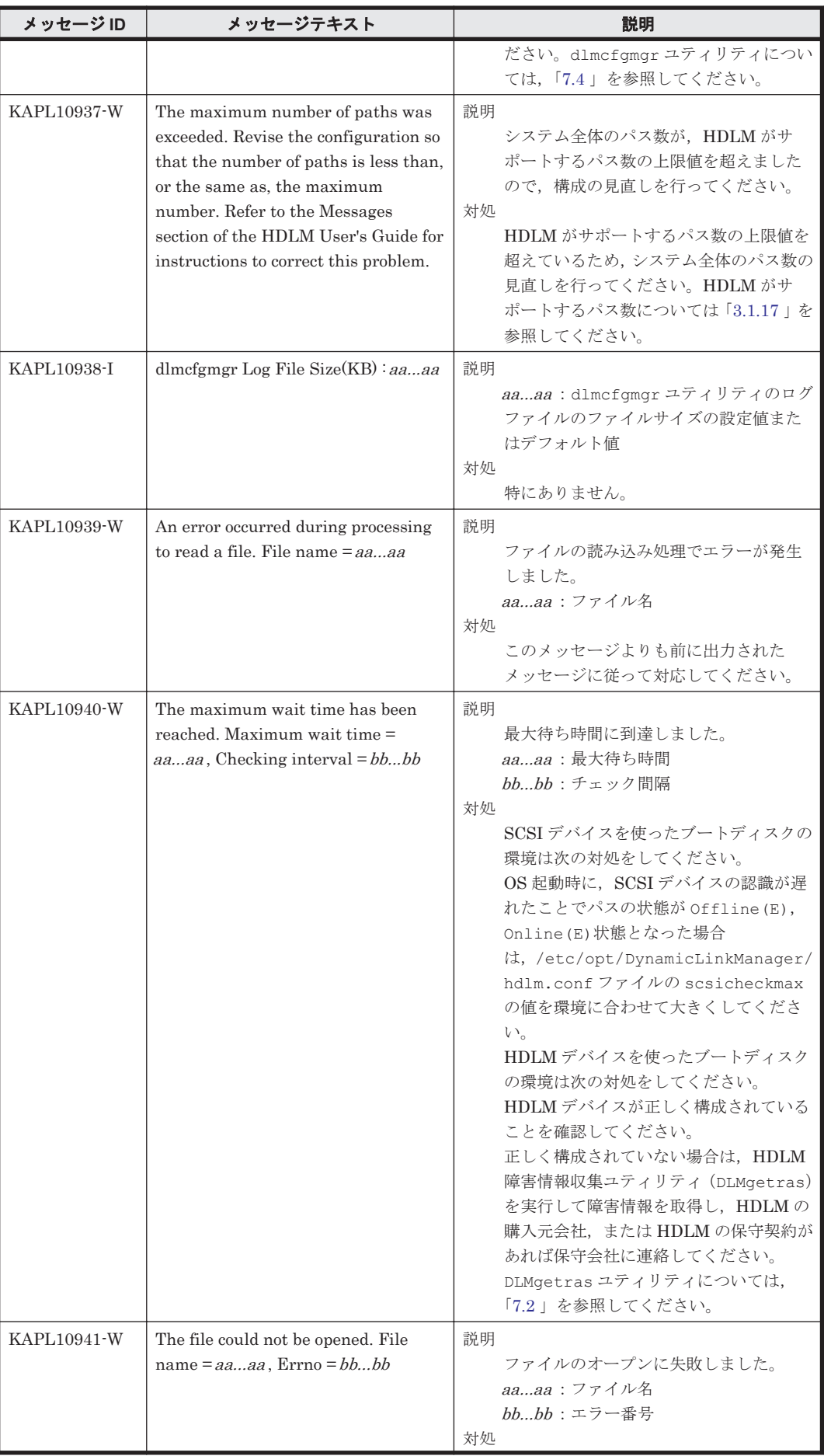

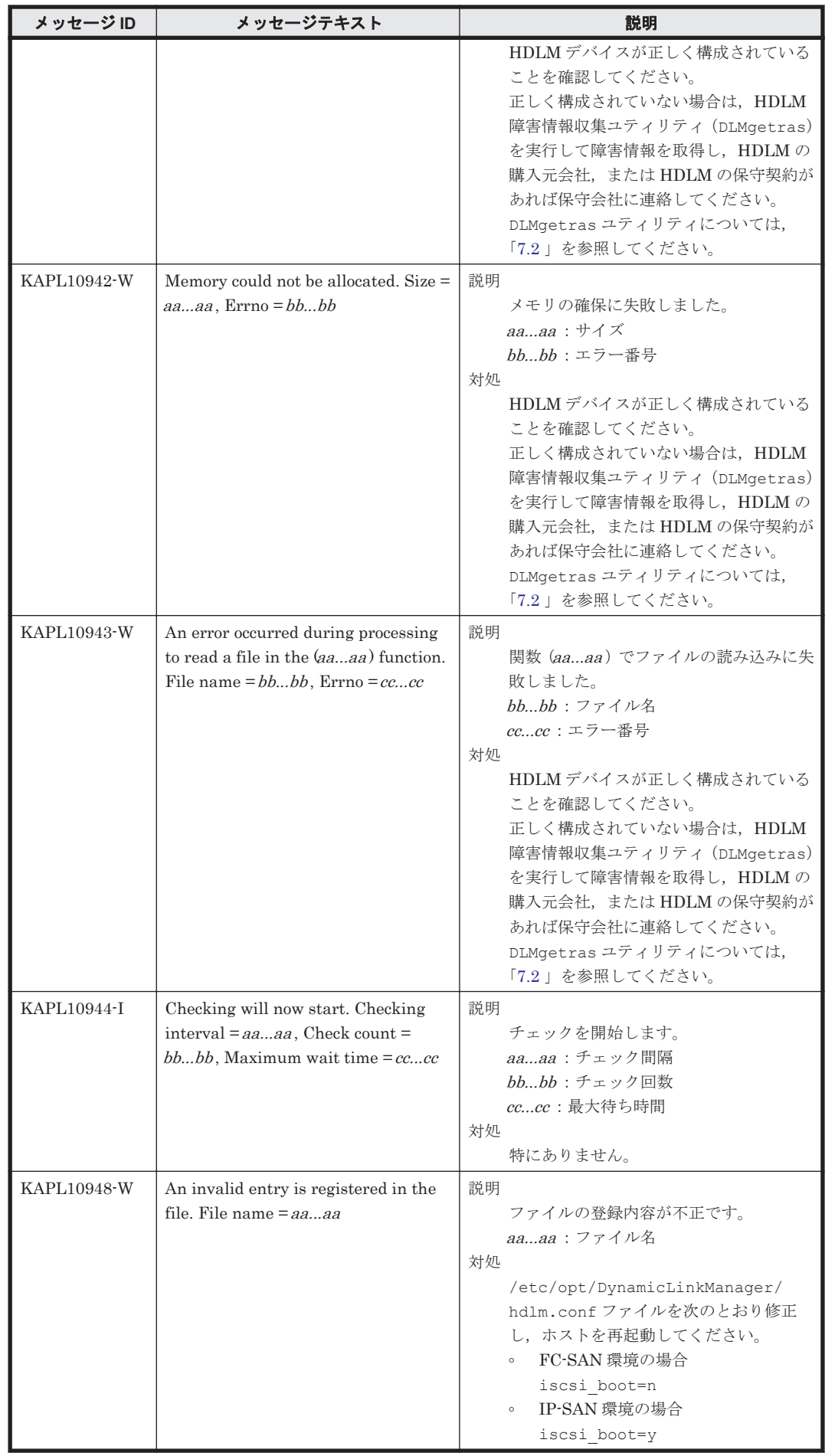

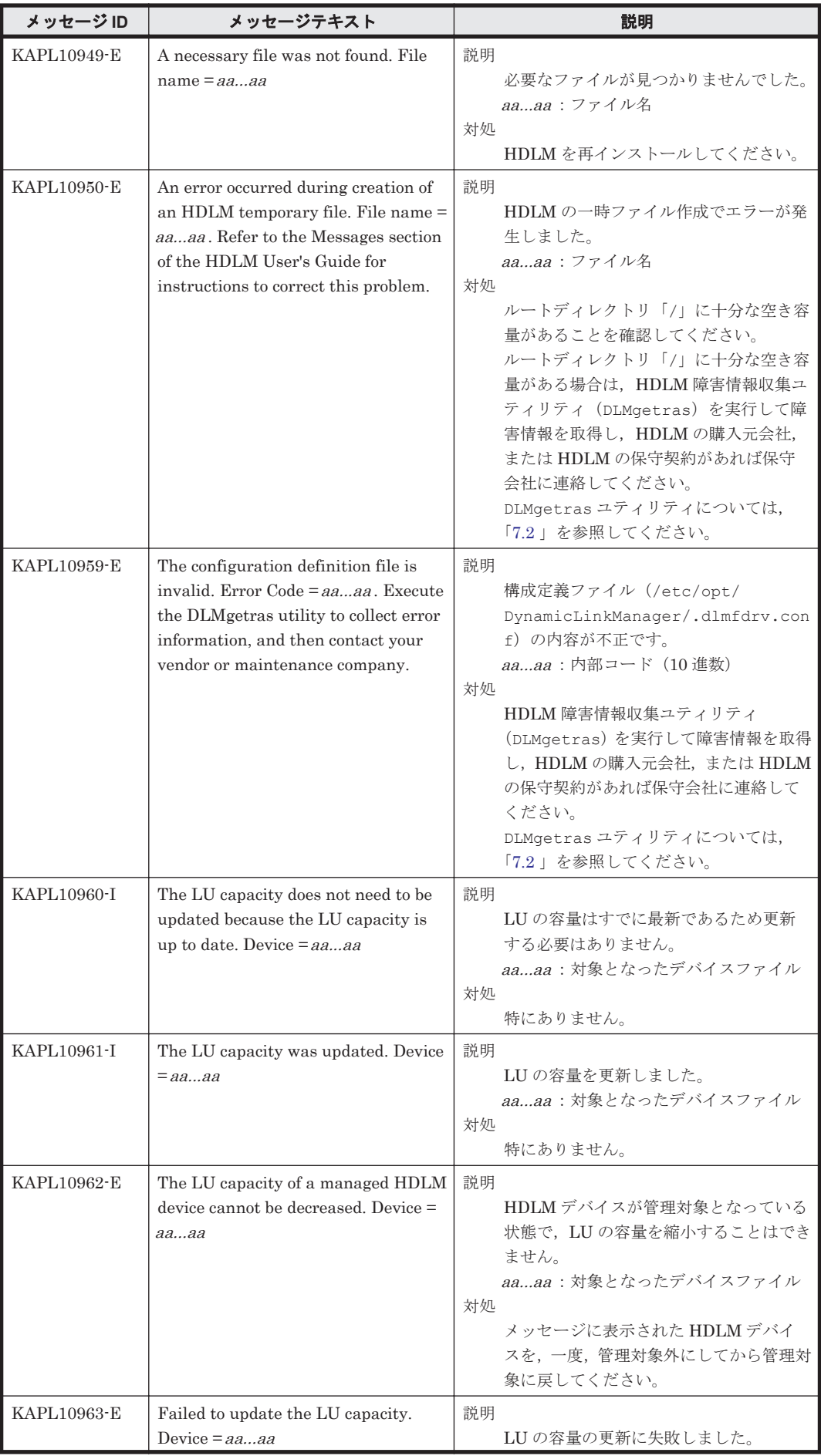

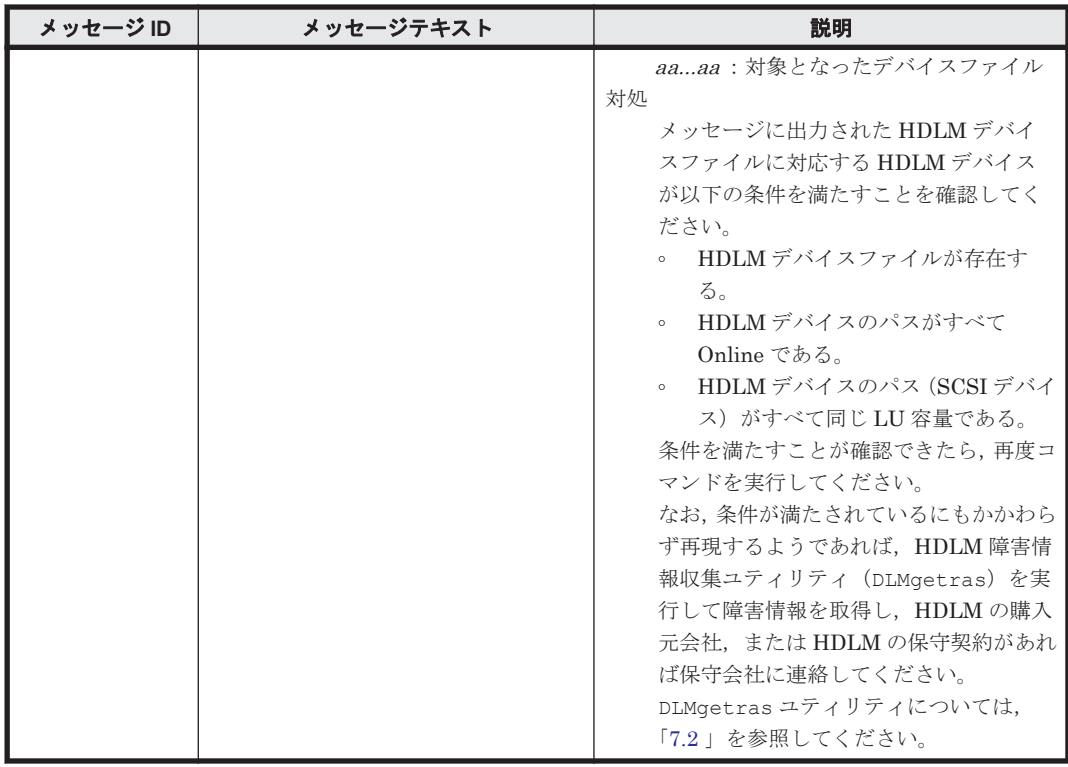

## **8.11 KAPL11001**~**KAPL12000**

メッセージの言語種別は、Linux の LANG 環境変数の値に従います。LANG 環境変数の値と、出 力メッセージの言語種別の対応を次の表に示します。

## 表 **8-10 LANG** 環境変数の値と出力メッセージの言語種別

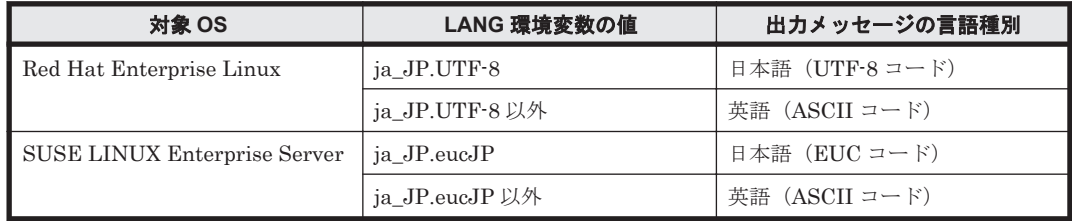

注

LC\_ALL 環境変数関数や LC\_CTYPE 環境変数に,LANG 環境変数で指定した以外の言語種別 を指定していないか確認してください。LC\_ALL 環境変数関数や LC\_CTYPE 環境変数と, LANG 環境変数に指定された言語種別が異なる場合は,英語のメッセージが出力されます。こ の注意事項は,HDLM がサポートするすべての Linux が対象となります。

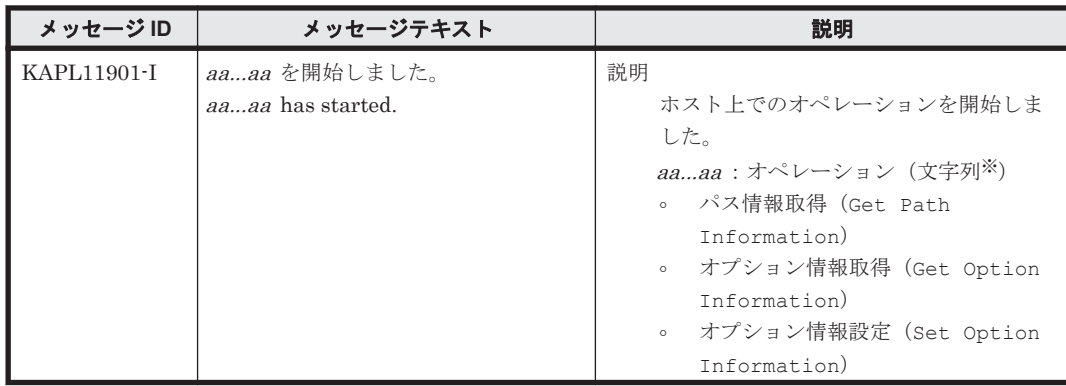

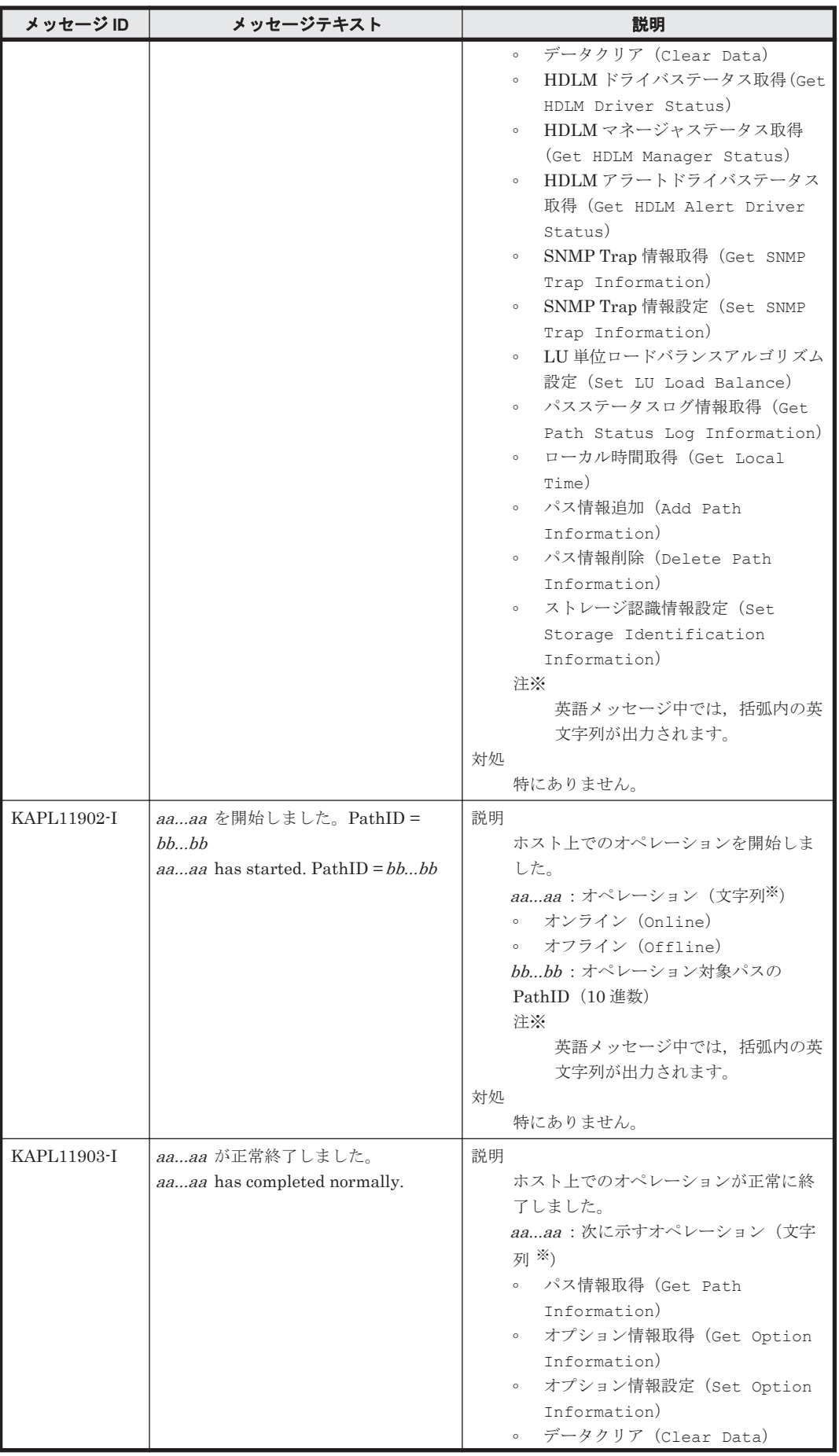

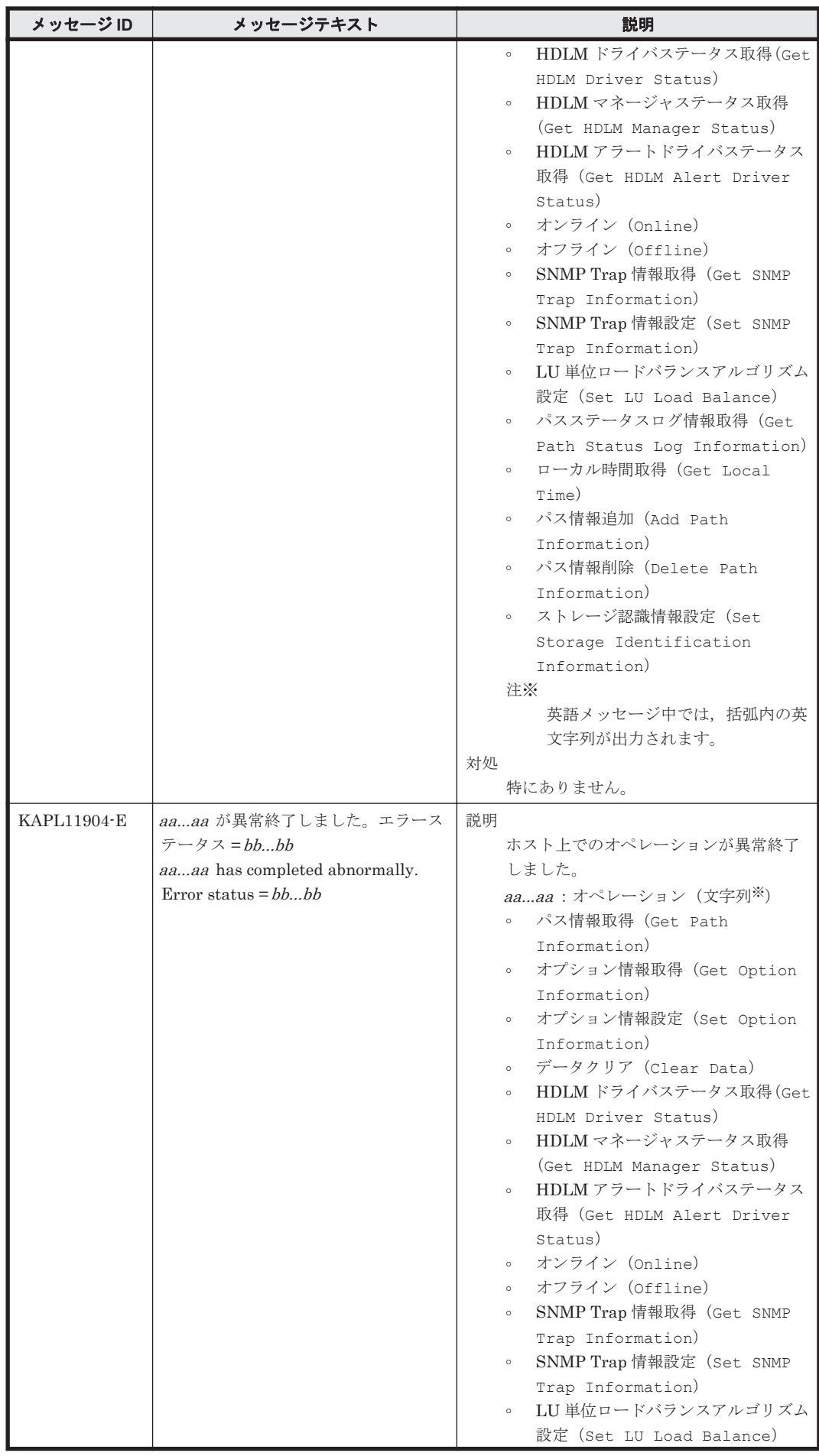

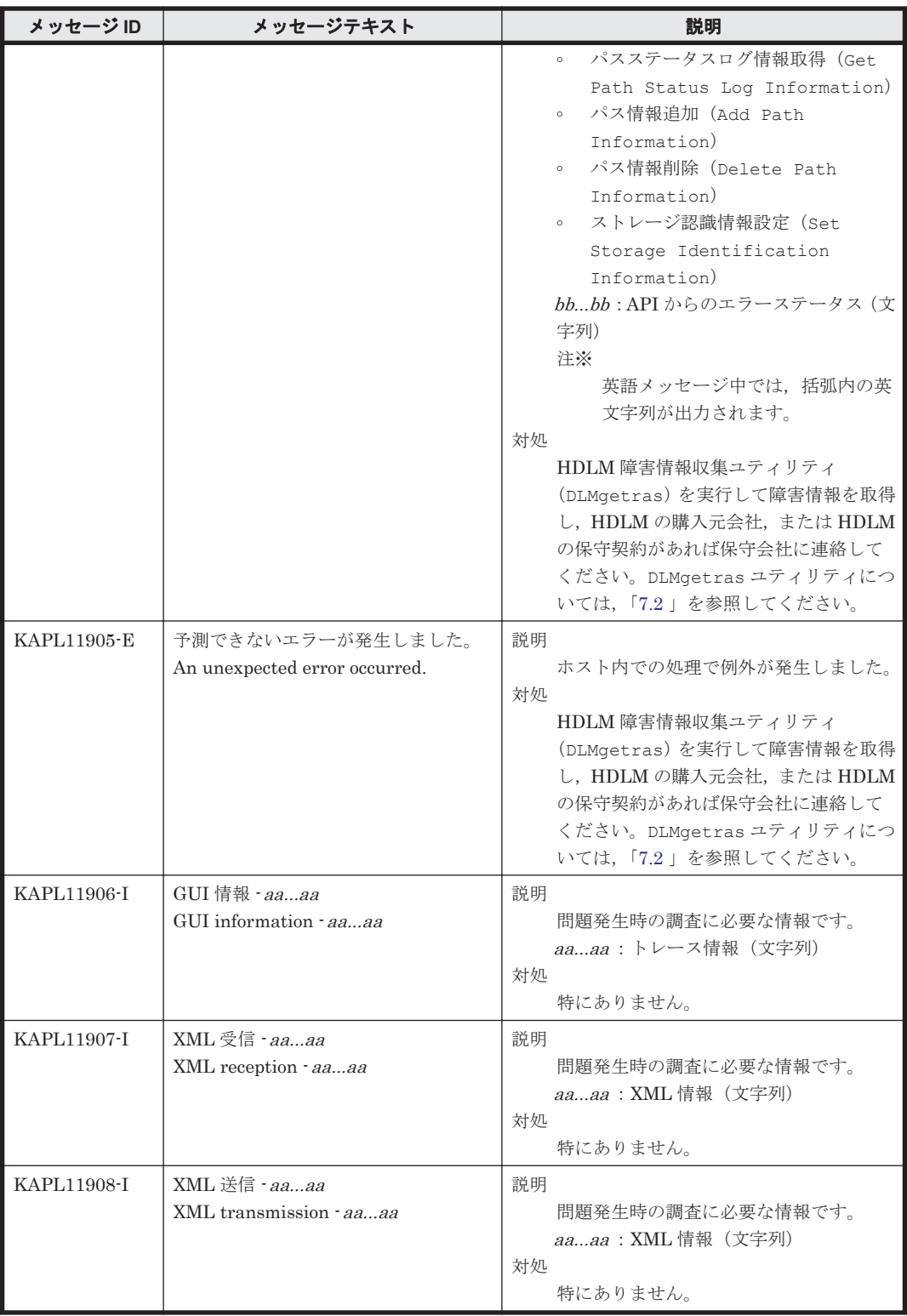

## **8.12 KAPL12001**~**KAPL13000**

この節で説明するメッセージの言語種別には,英語,または日本語が選択できます。出力されるメッ セージの言語種別は,LANG 環境変数の設定に従います。LANG 環境変数の値と,出力メッセージ の言語種別の対応を次の表に示します。英語だけが表示されているメッセージについては常に英語 で出力されます。

## 表 **8-11 LANG** 環境変数の値と出力メッセージの言語種別

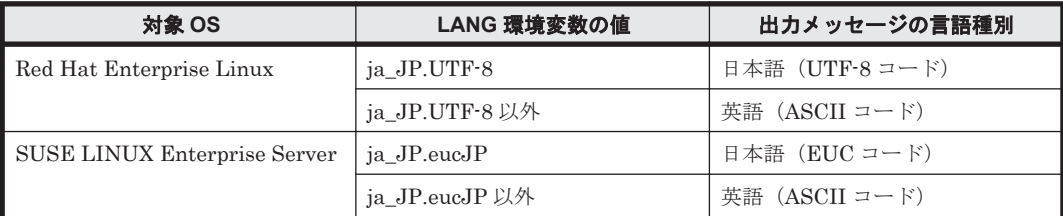

注

LC\_ALL 環境変数関数や LC\_CTYPE 環境変数に,LANG 環境変数で指定した以外の言語種別 を指定していないか確認してください。LC\_ALL 環境変数関数や LC\_CTYPE 環境変数と, LANG 環境変数に指定された言語種別が異なる場合は,英語のメッセージが出力されます。こ の注意事項は,HDLM がサポートするすべての Linux が対象となります。

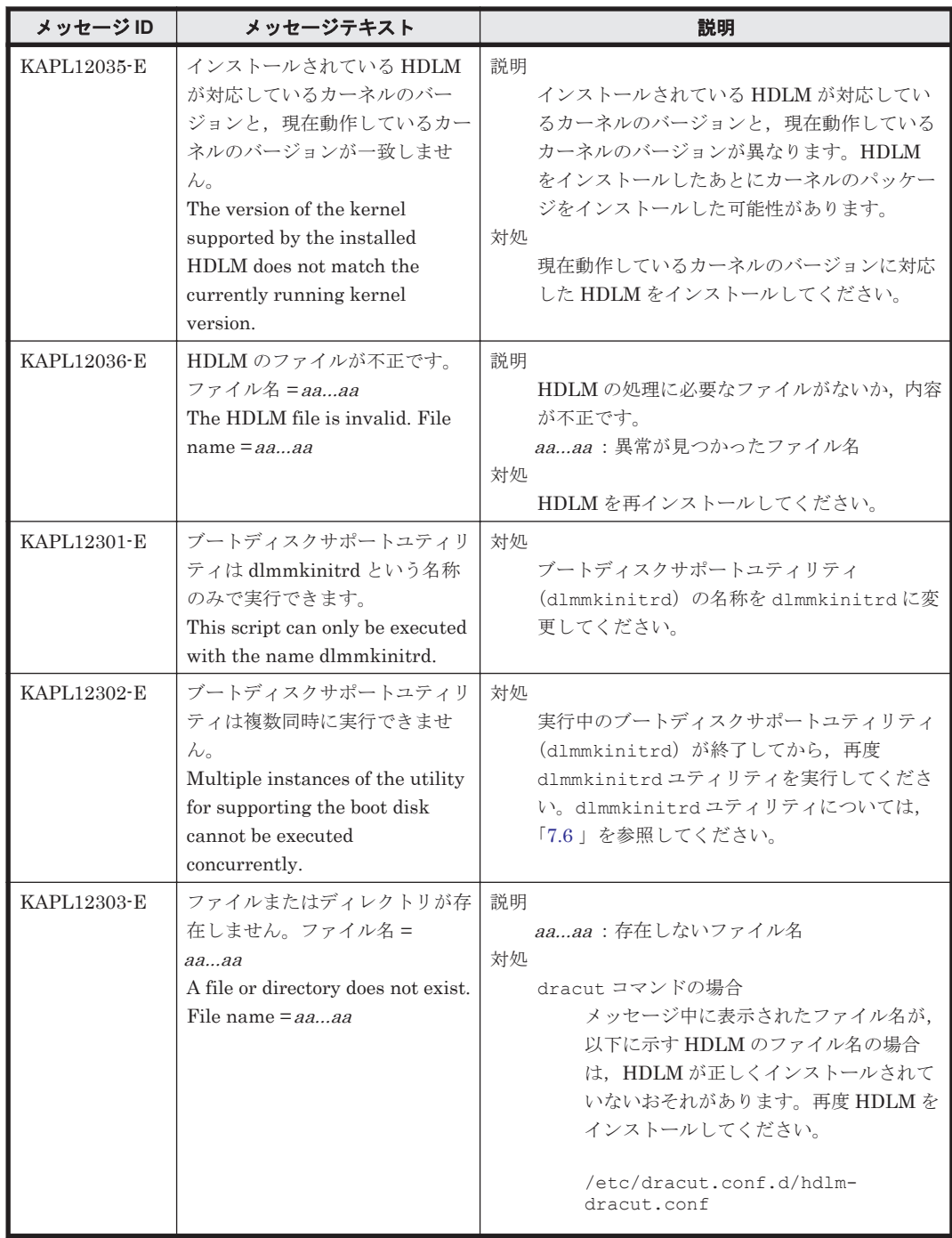

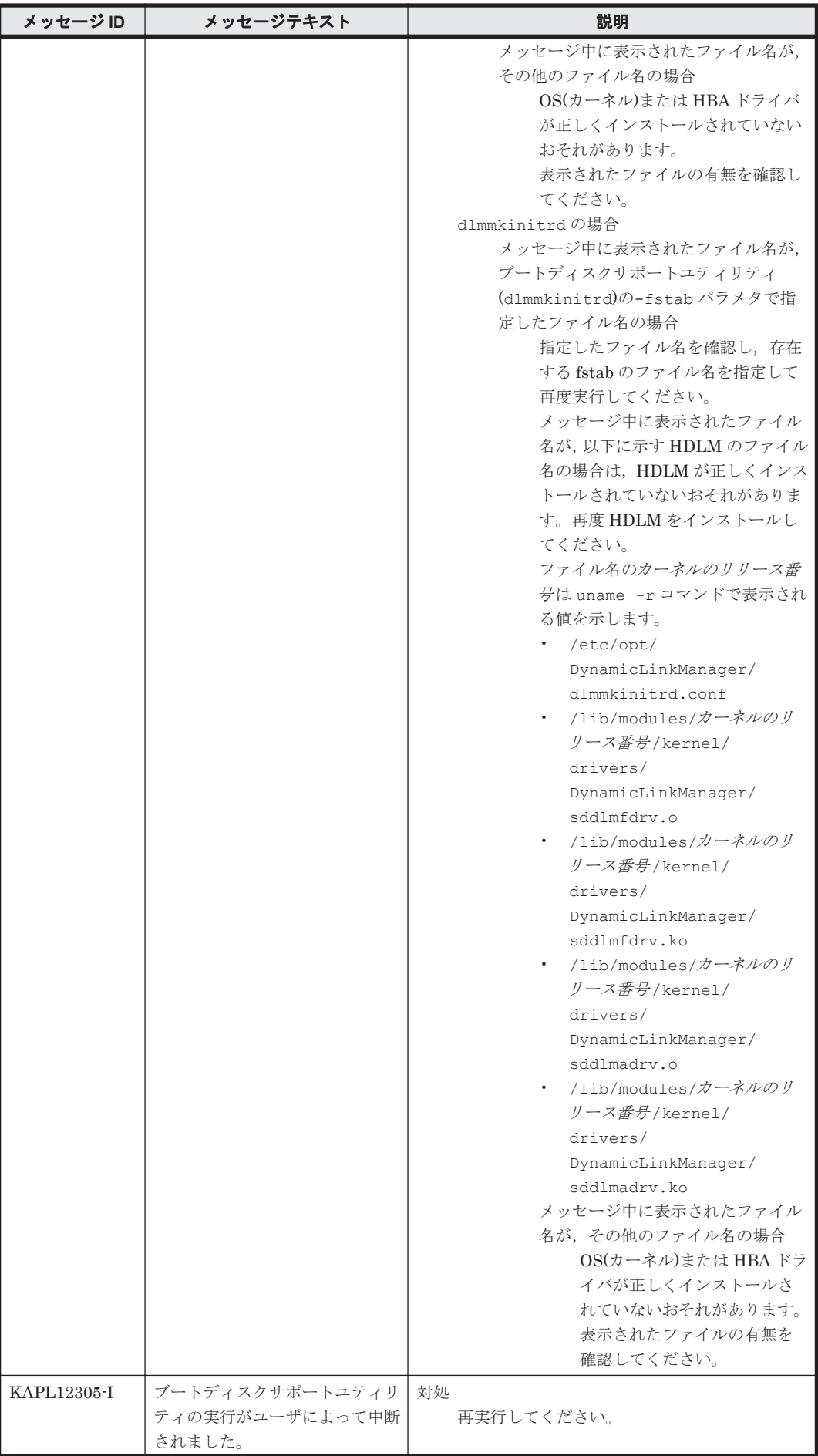

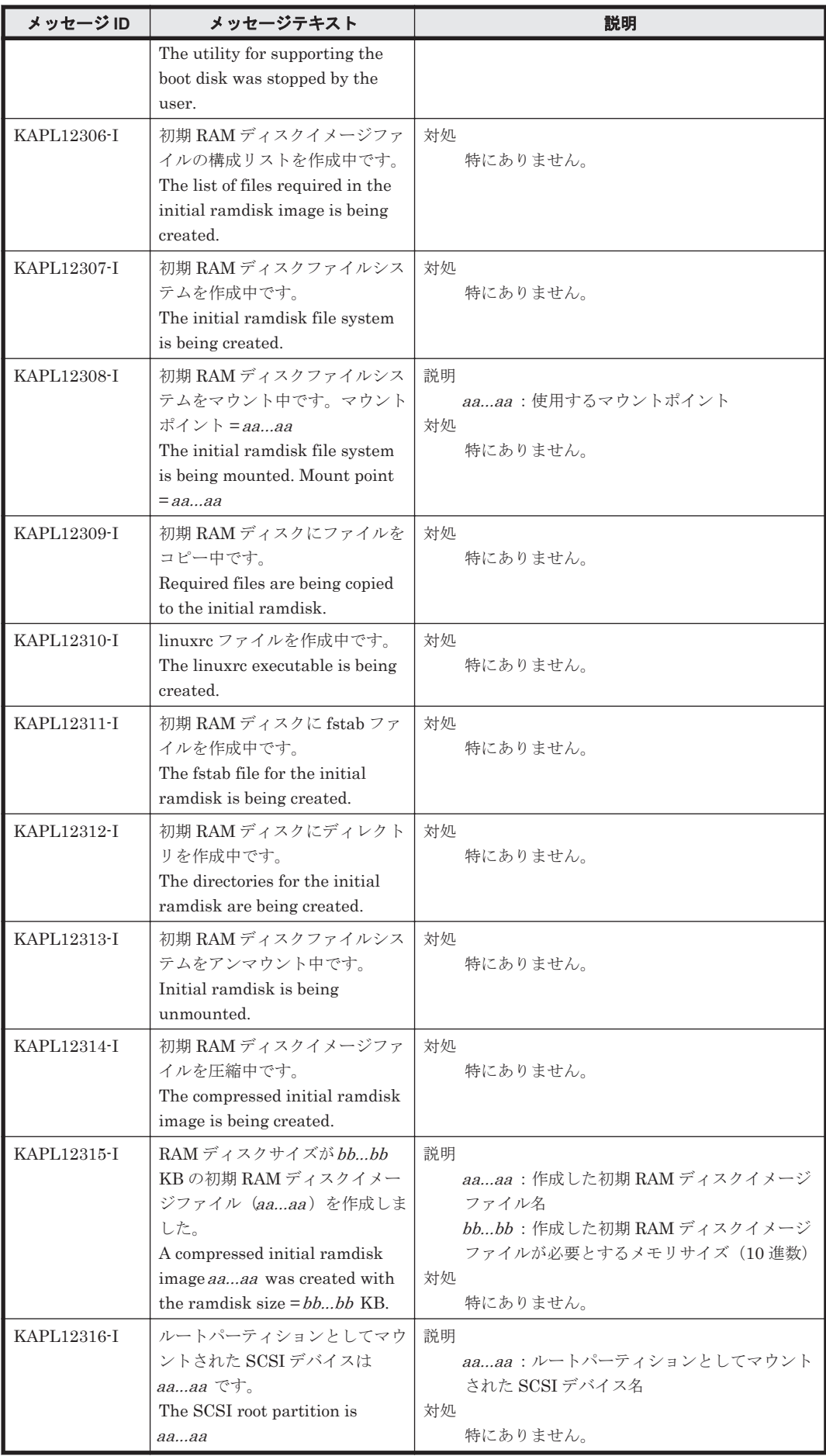

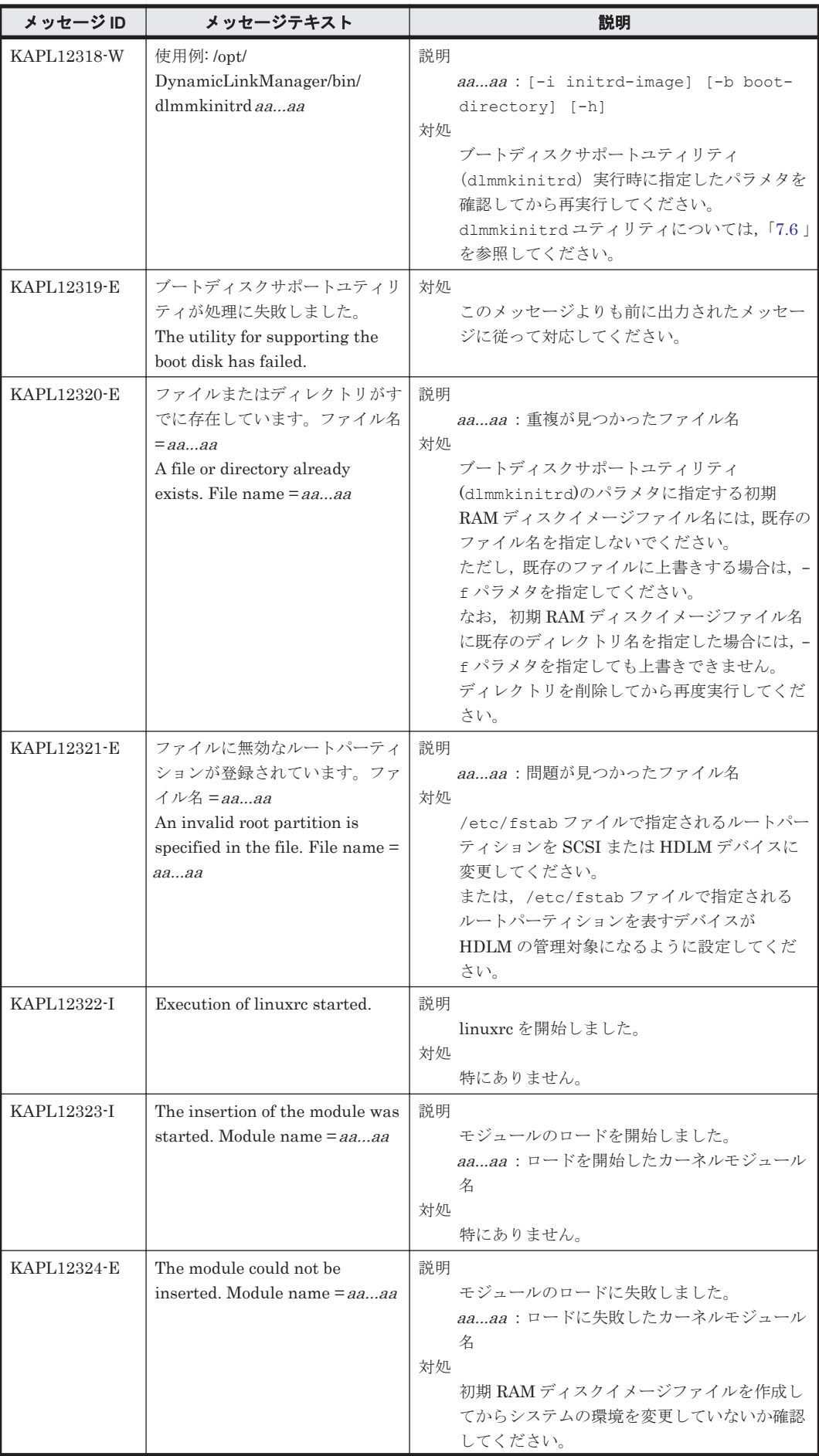

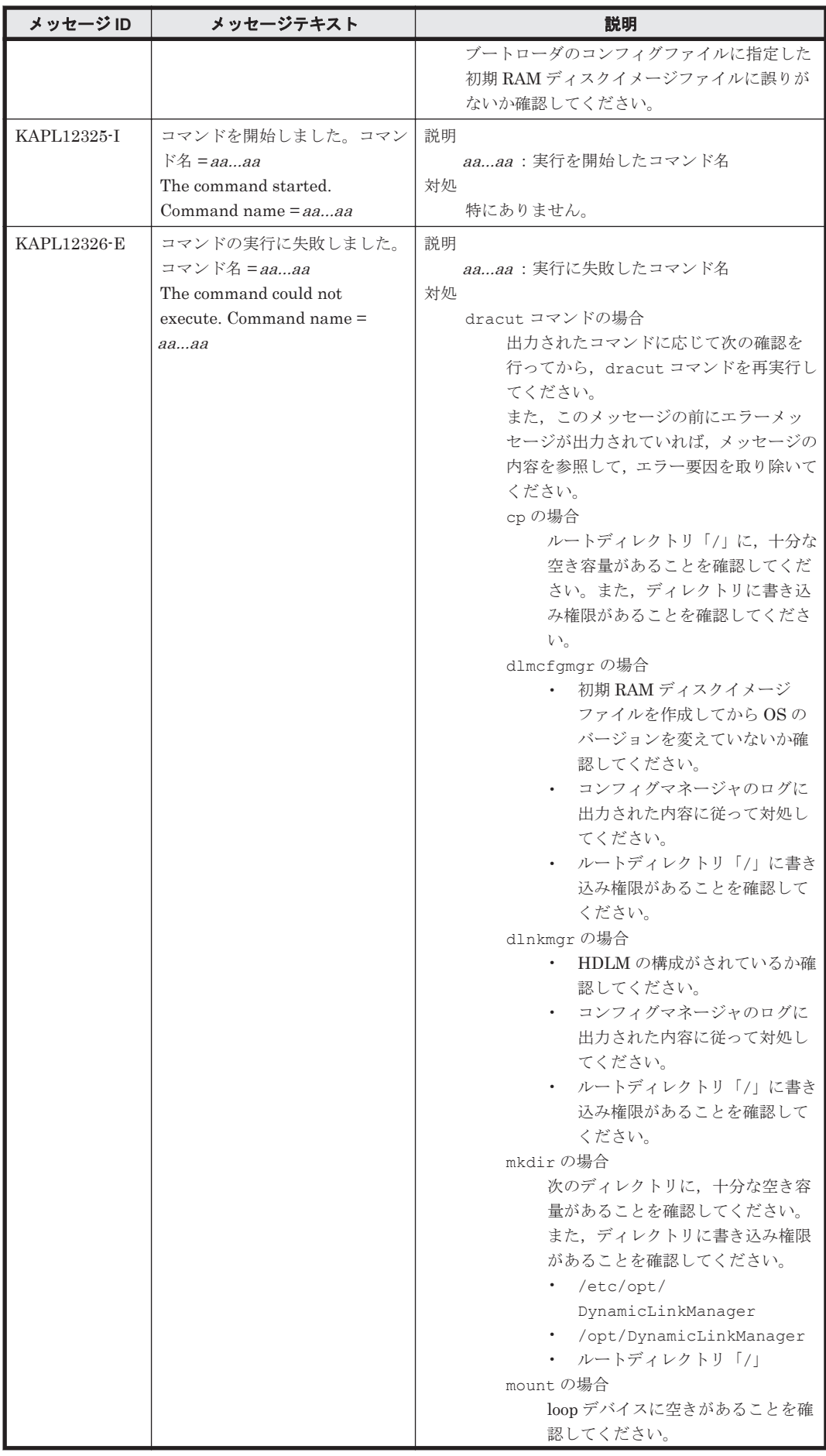

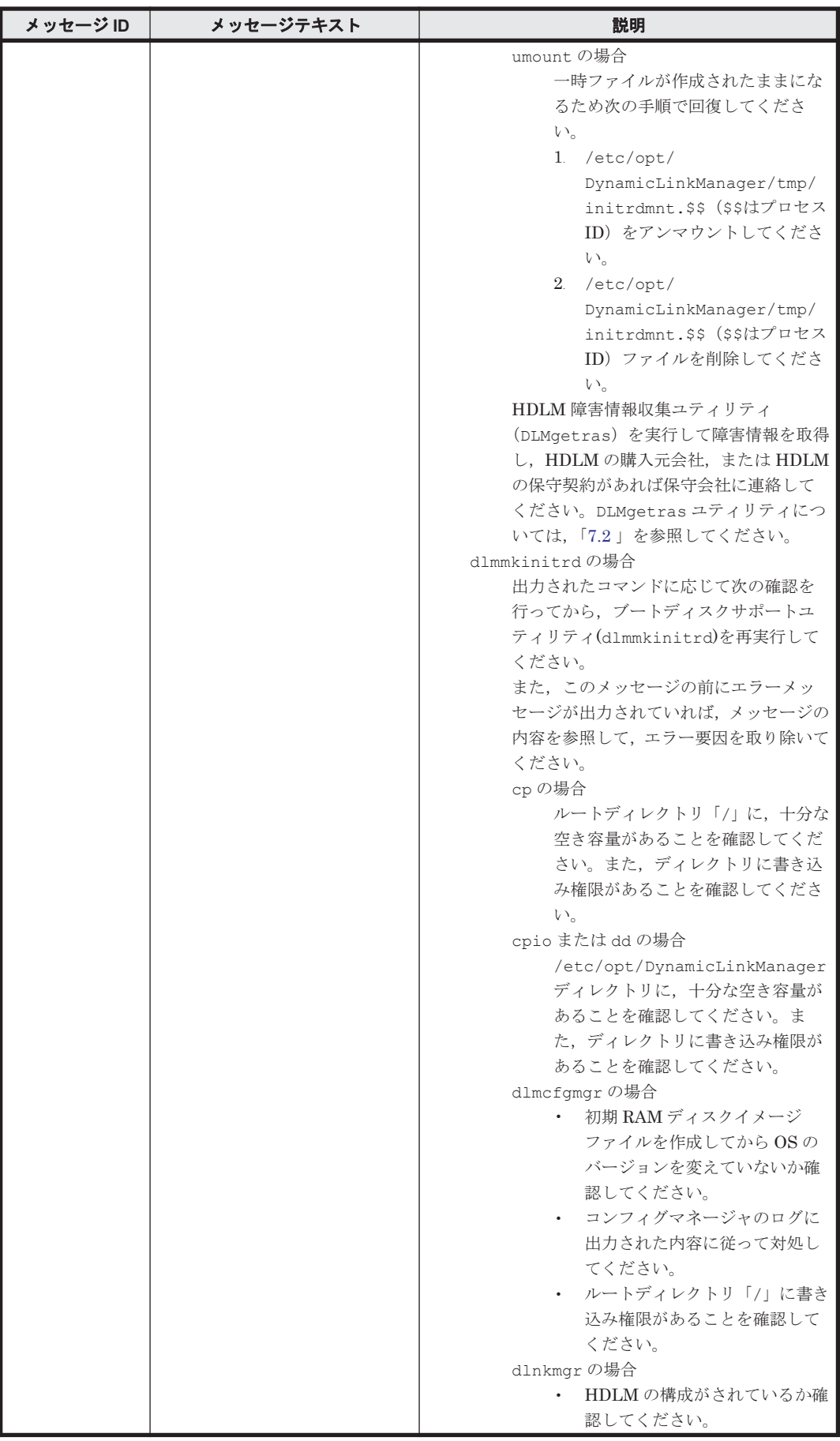

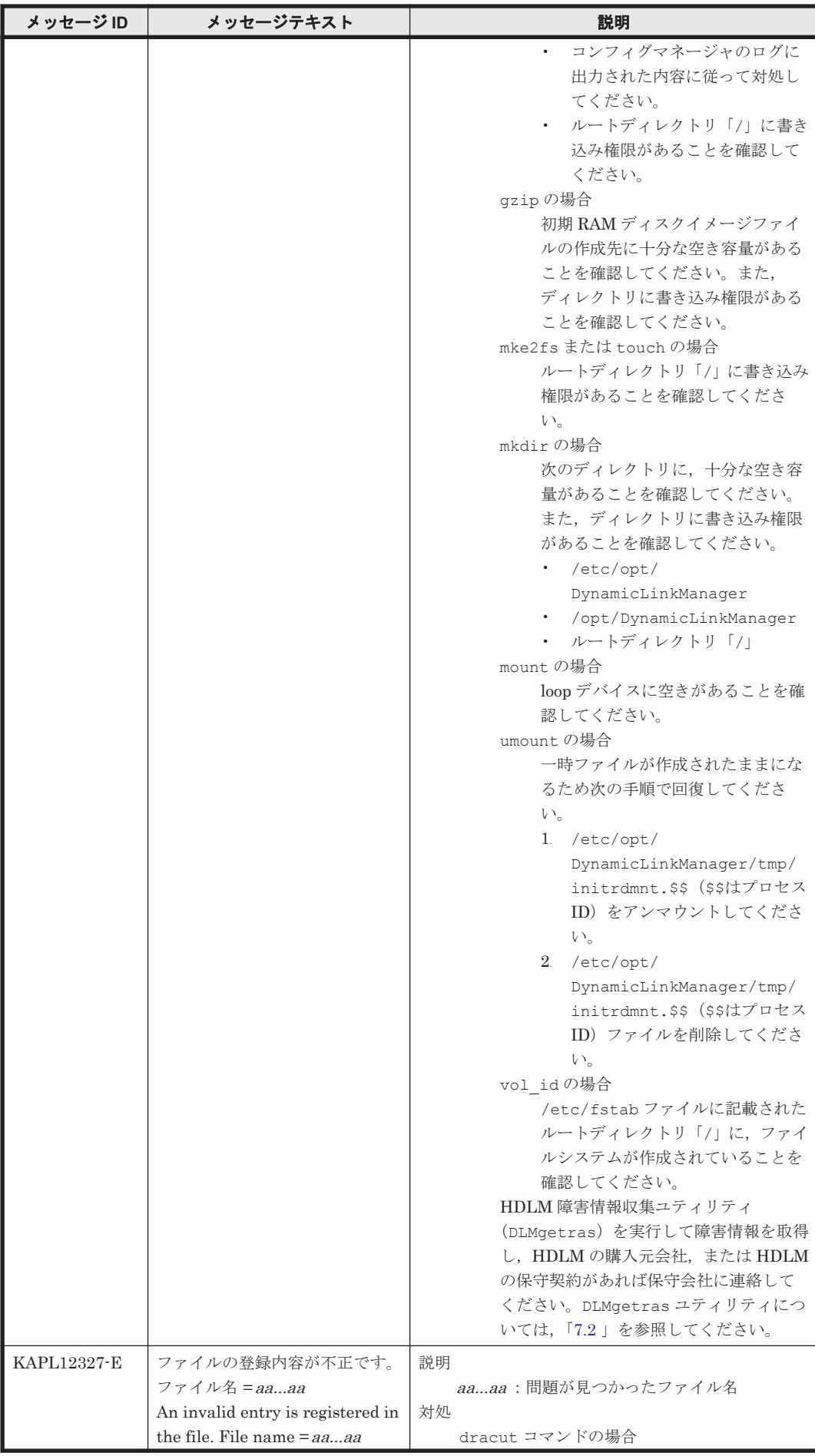

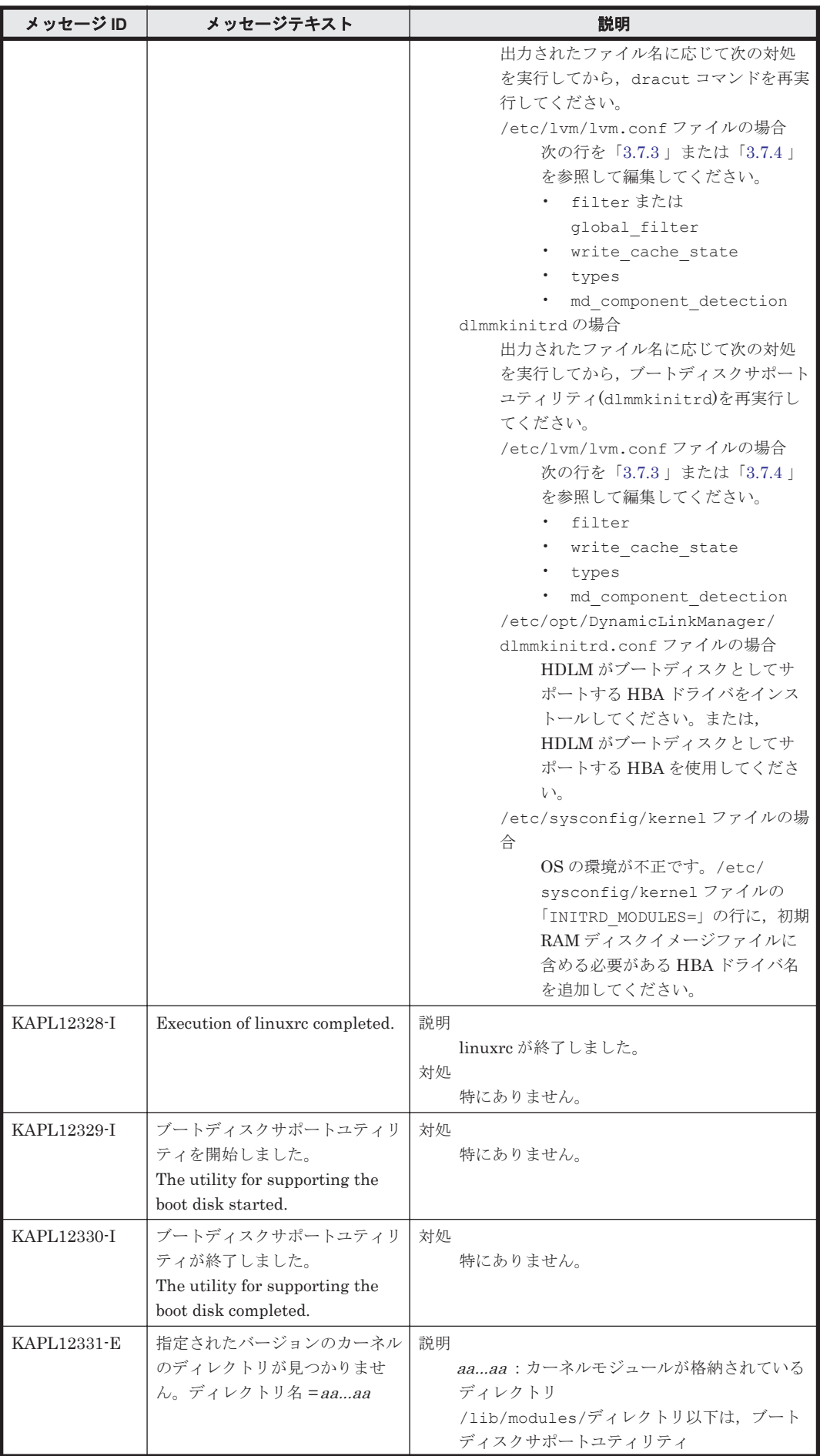

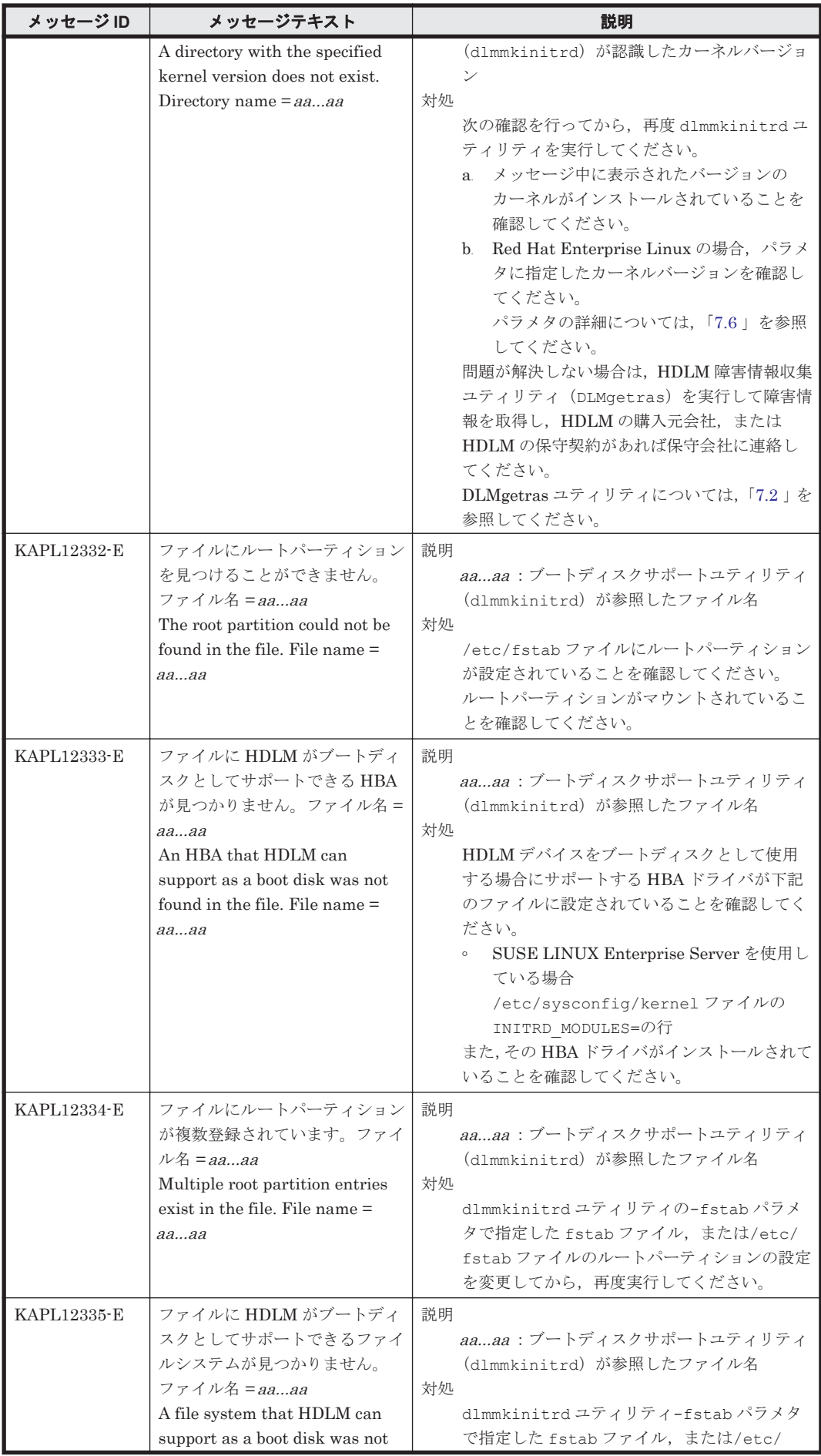

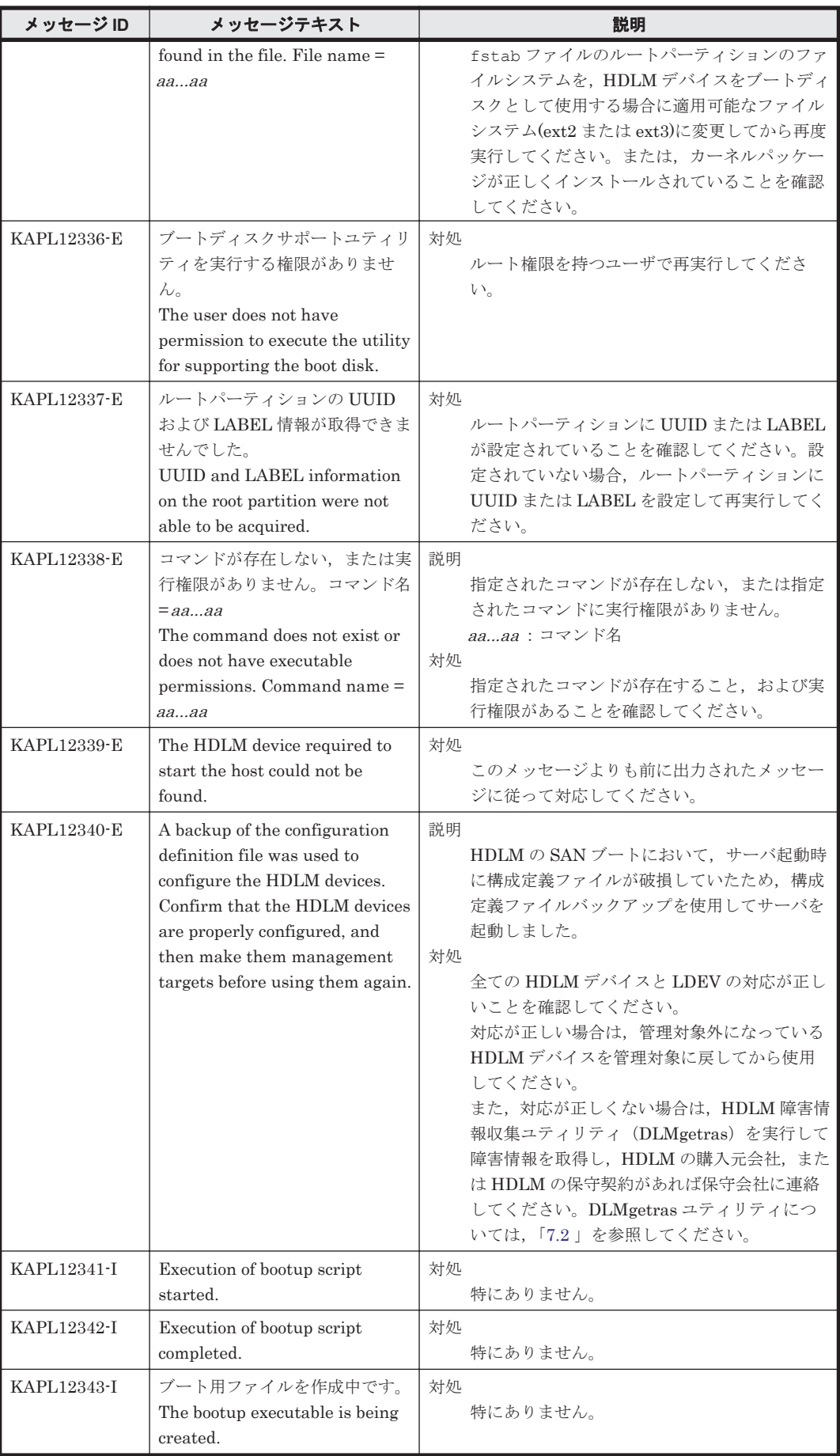
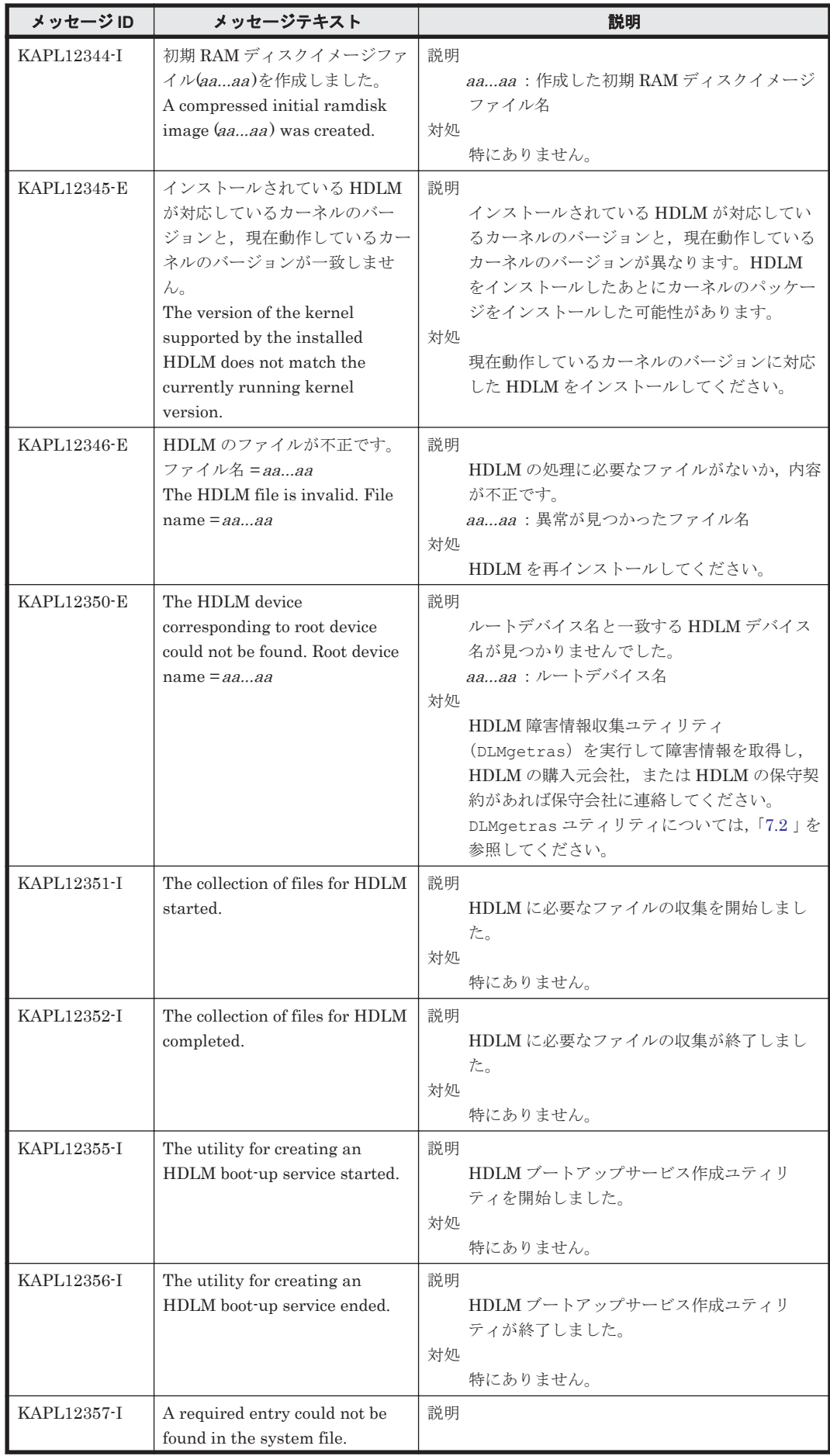

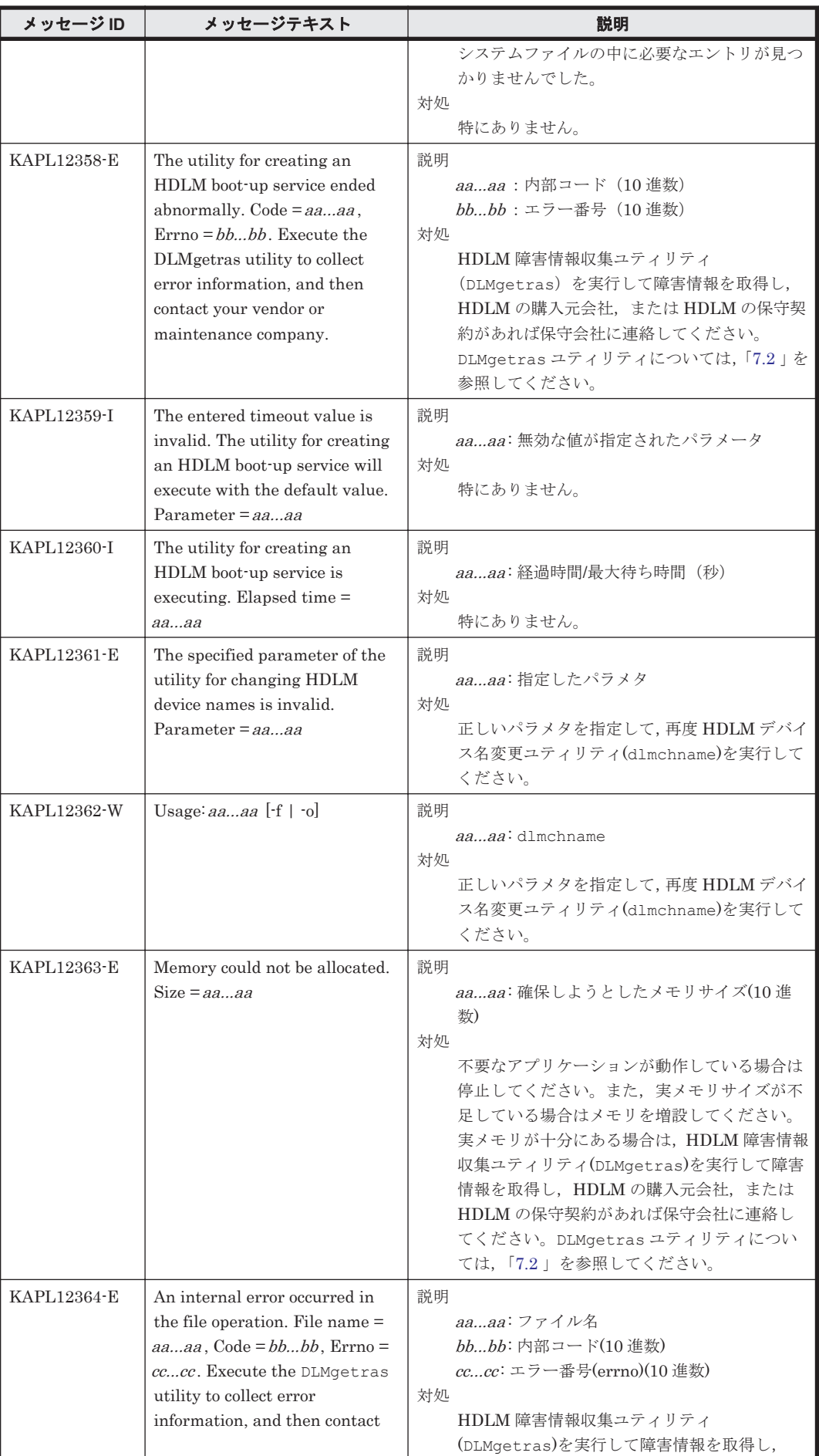

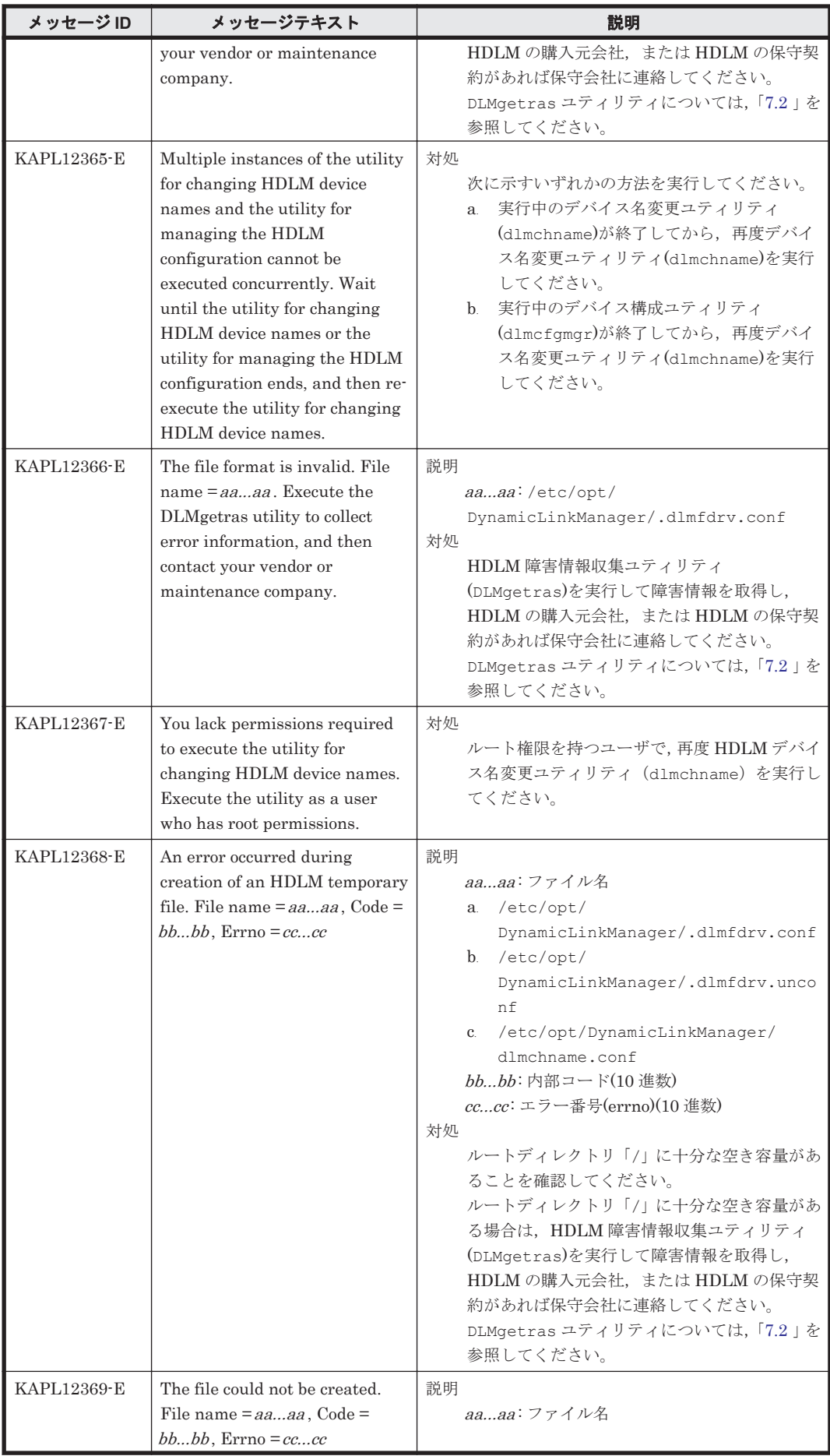

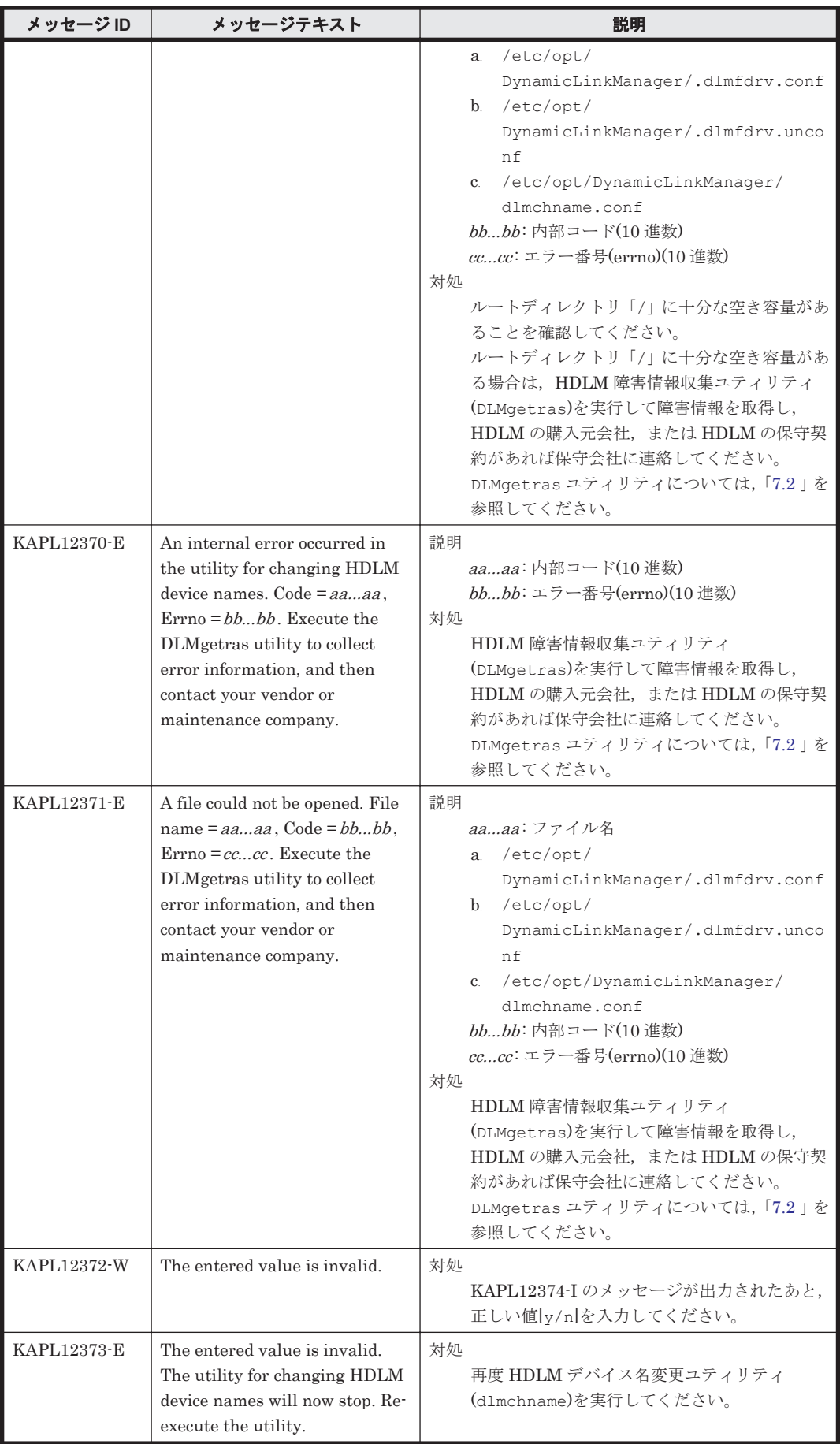

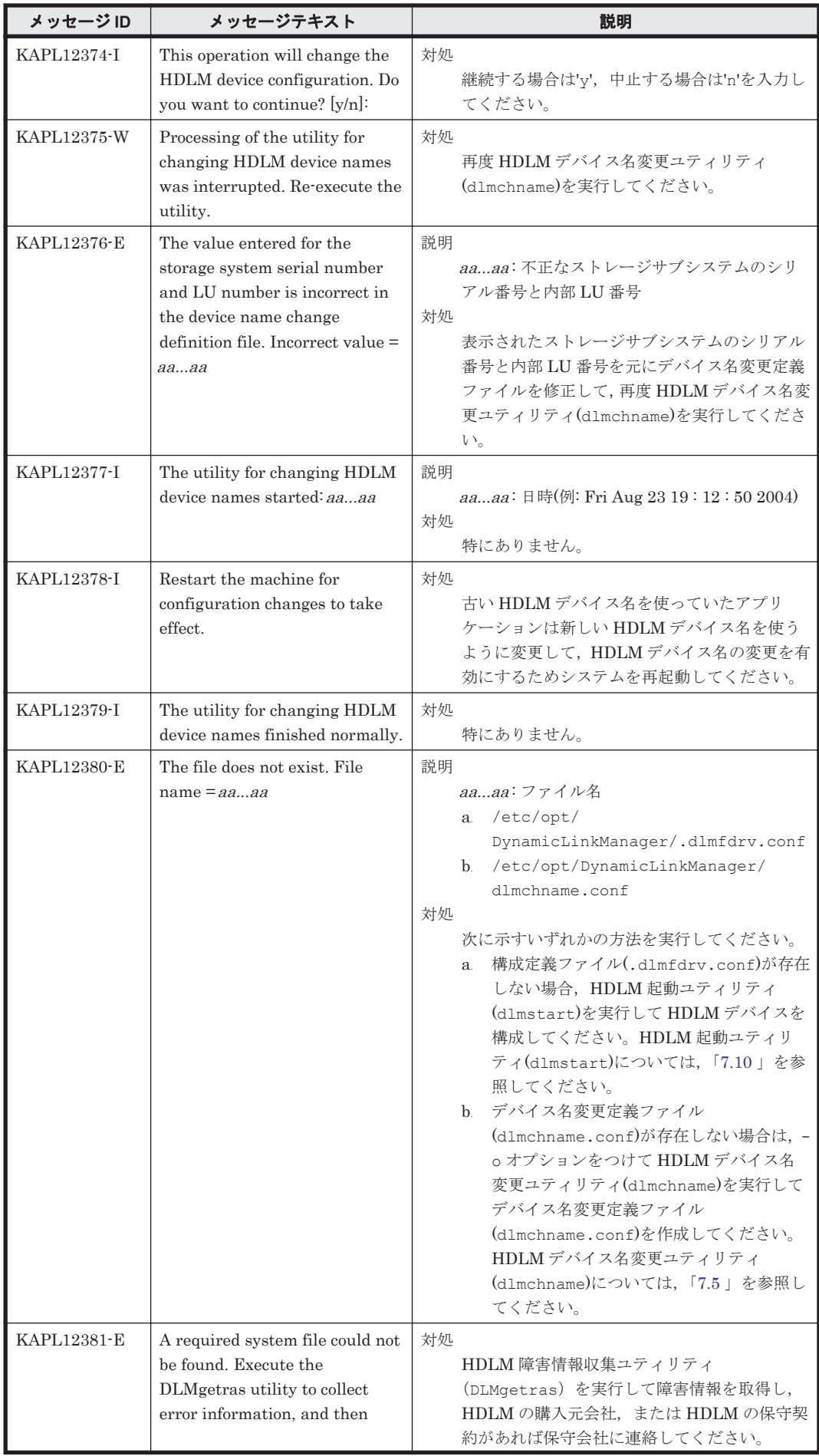

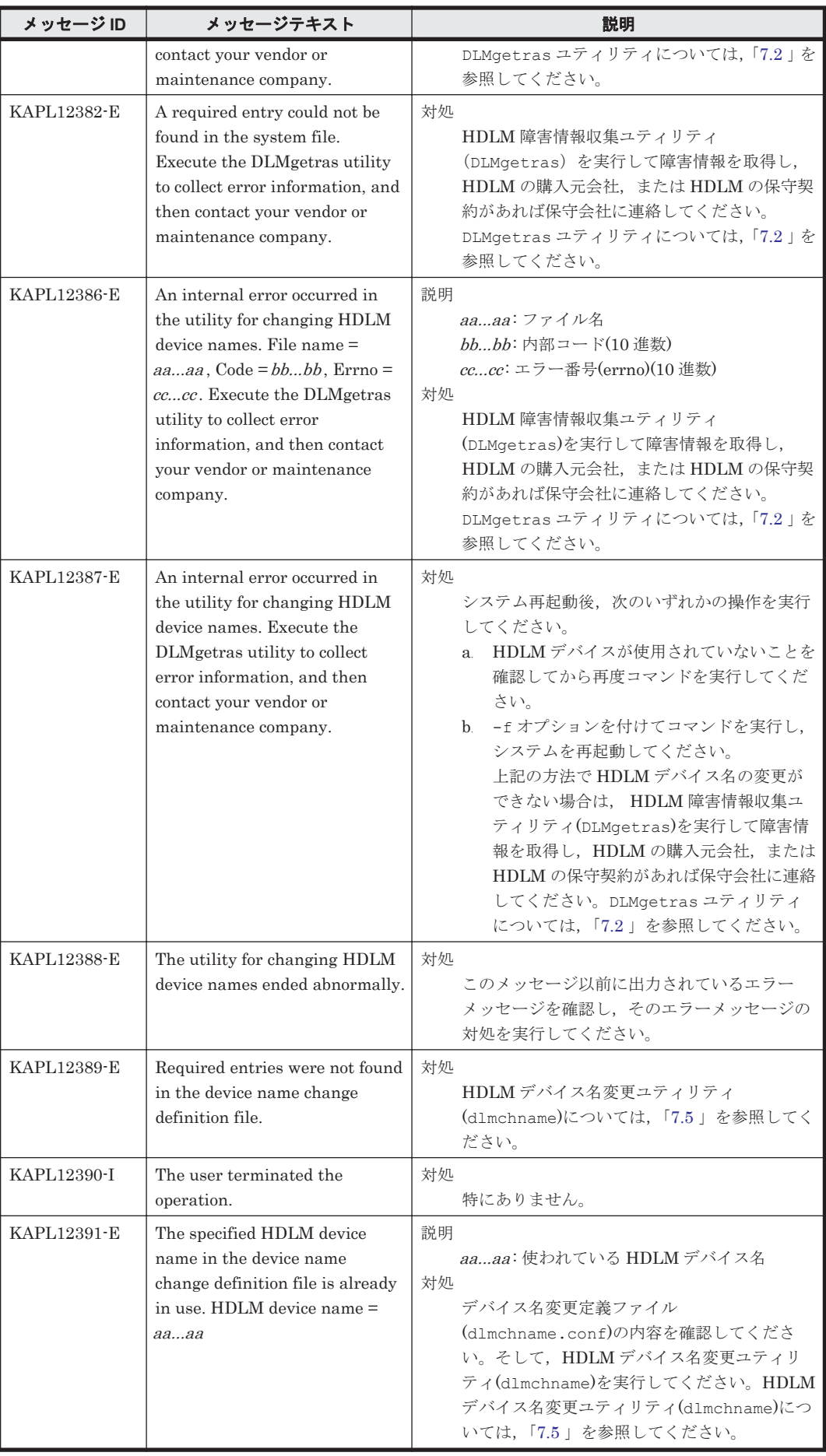

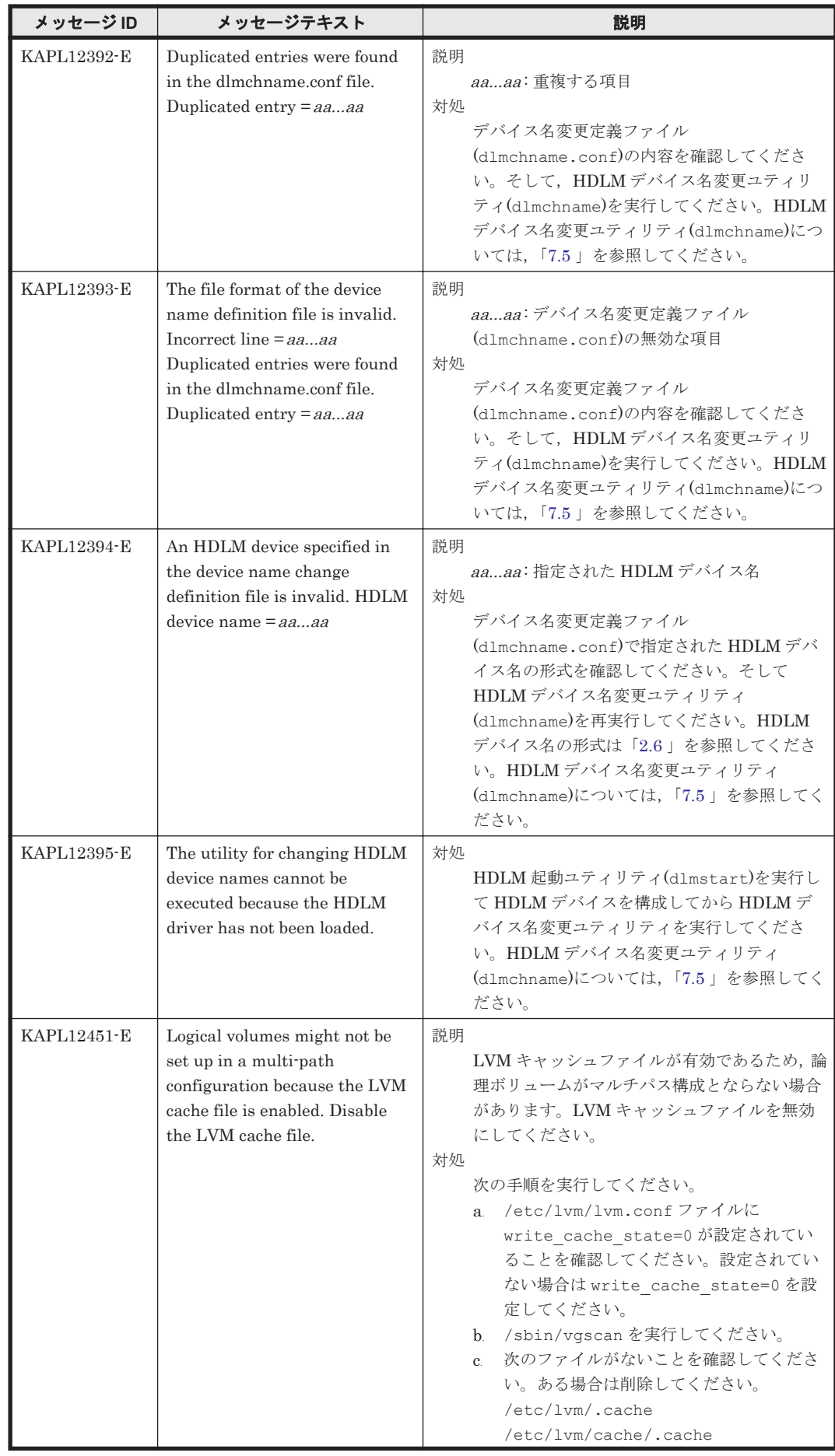

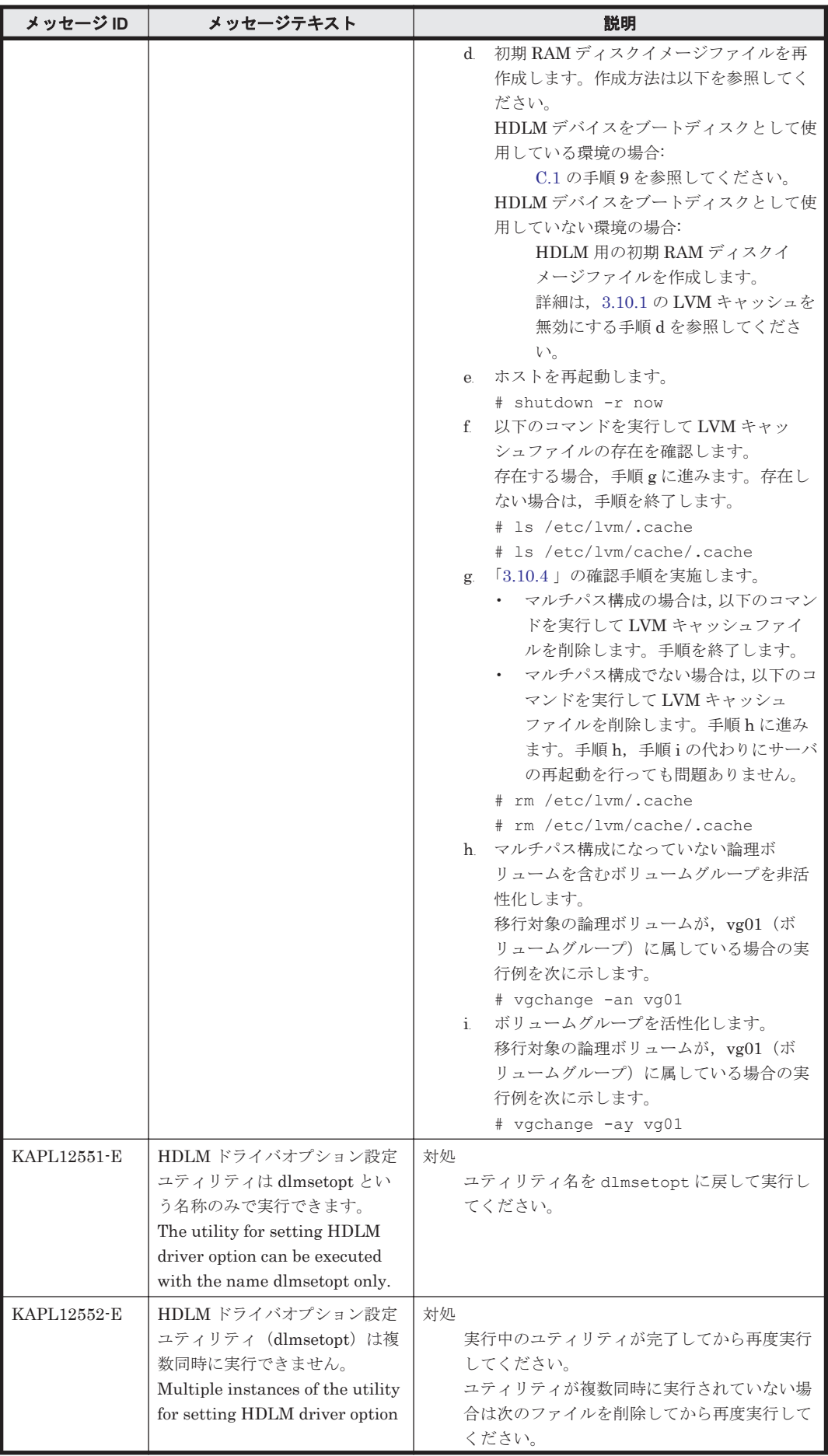

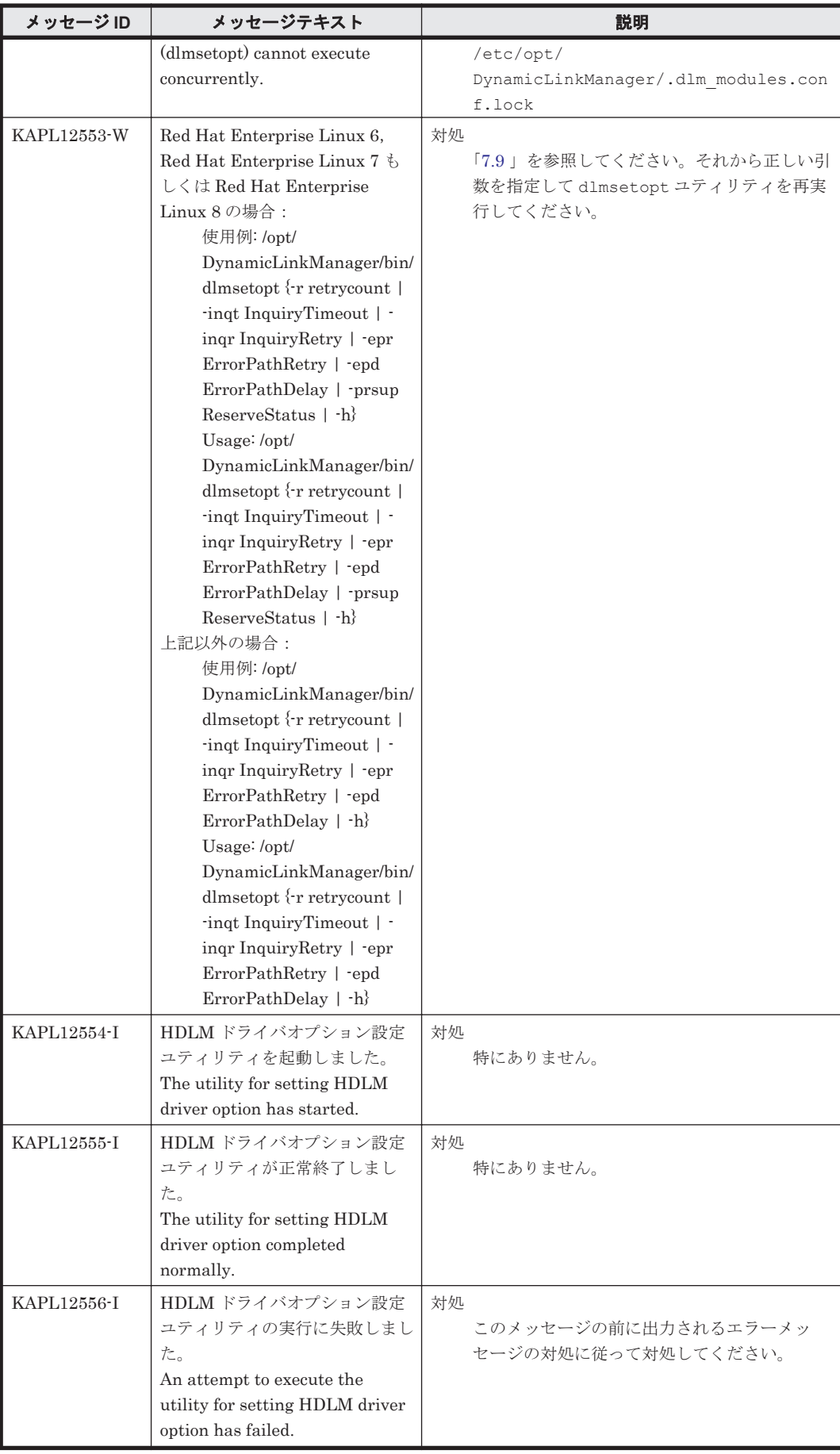

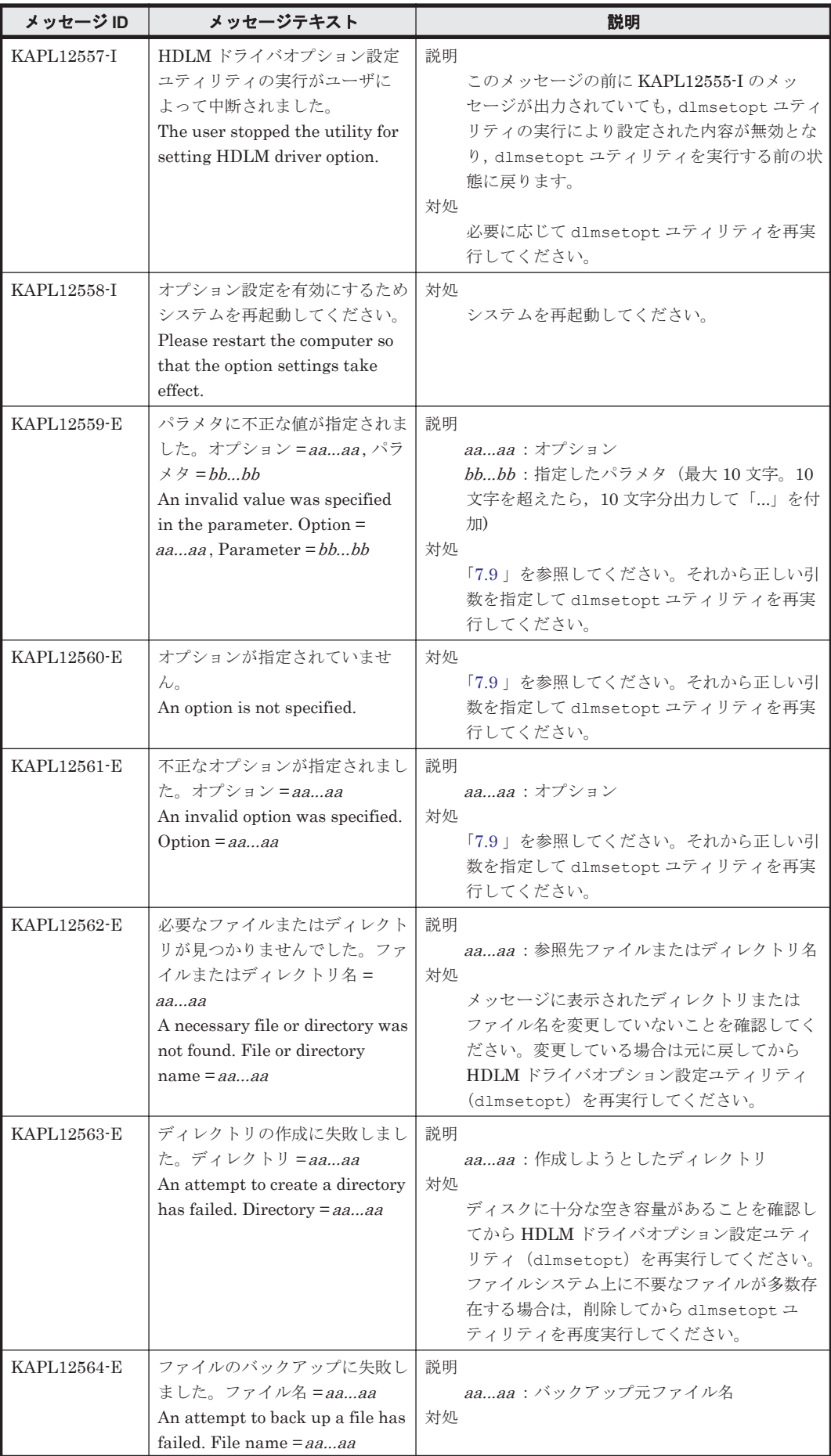

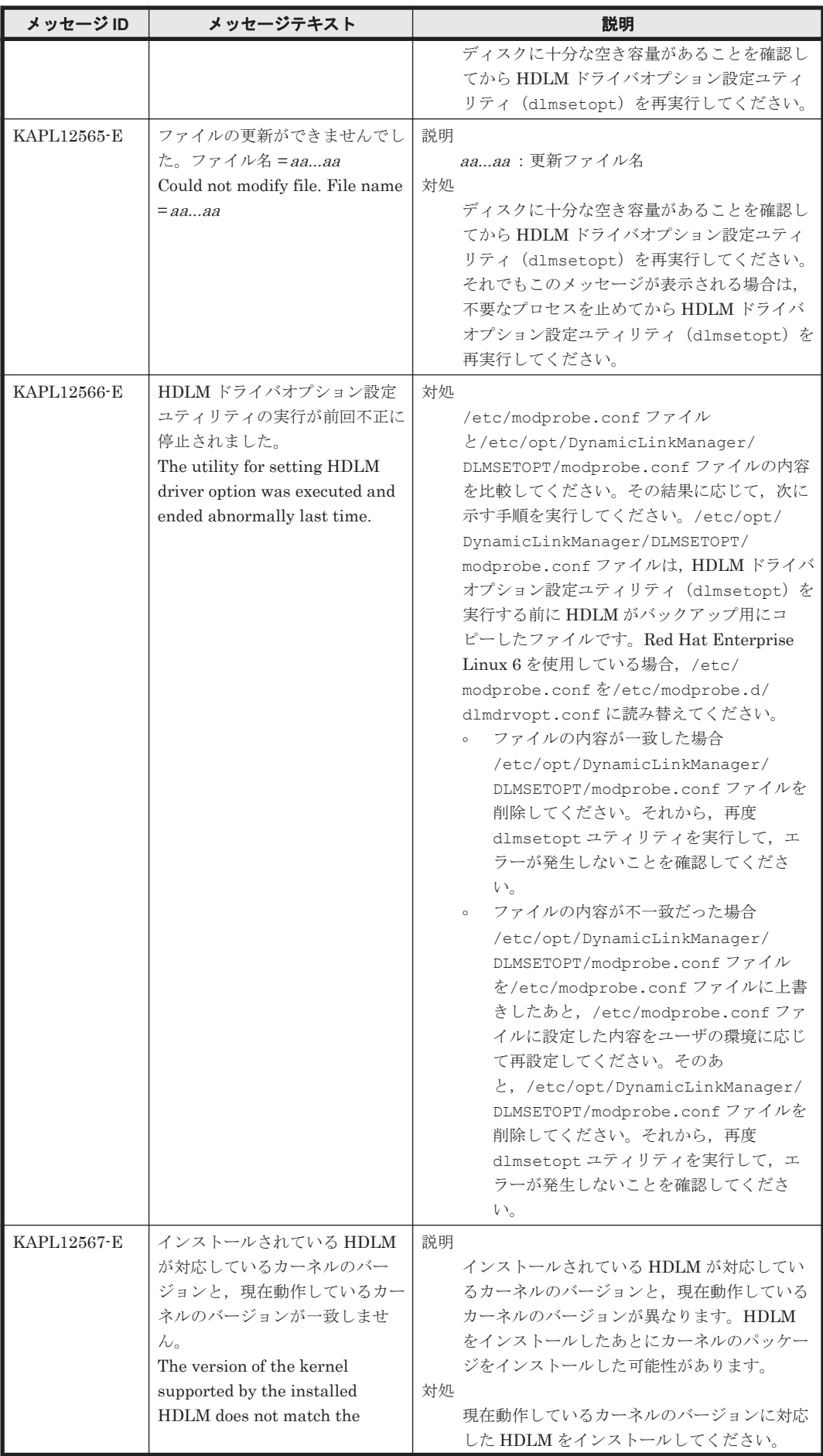

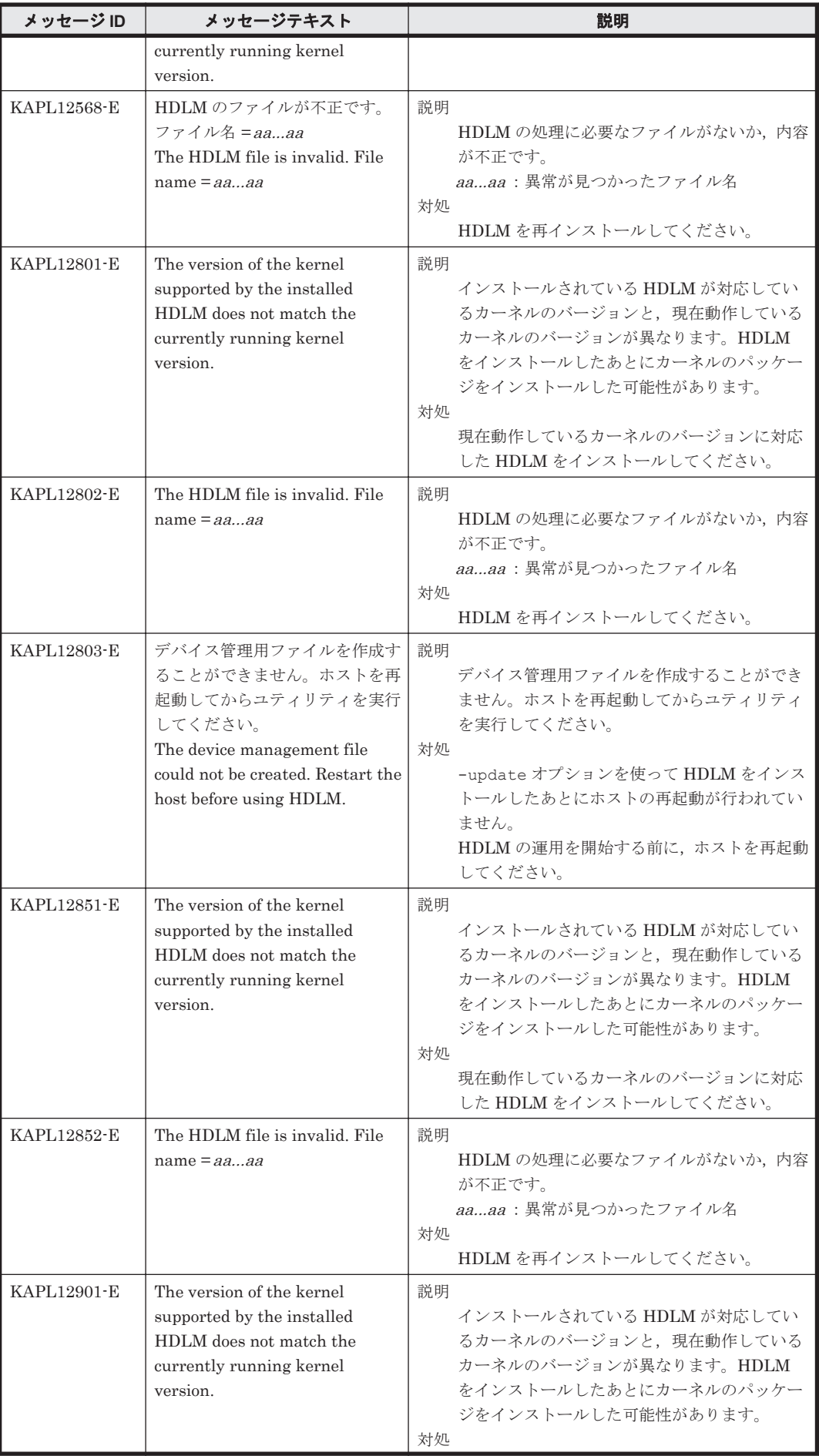

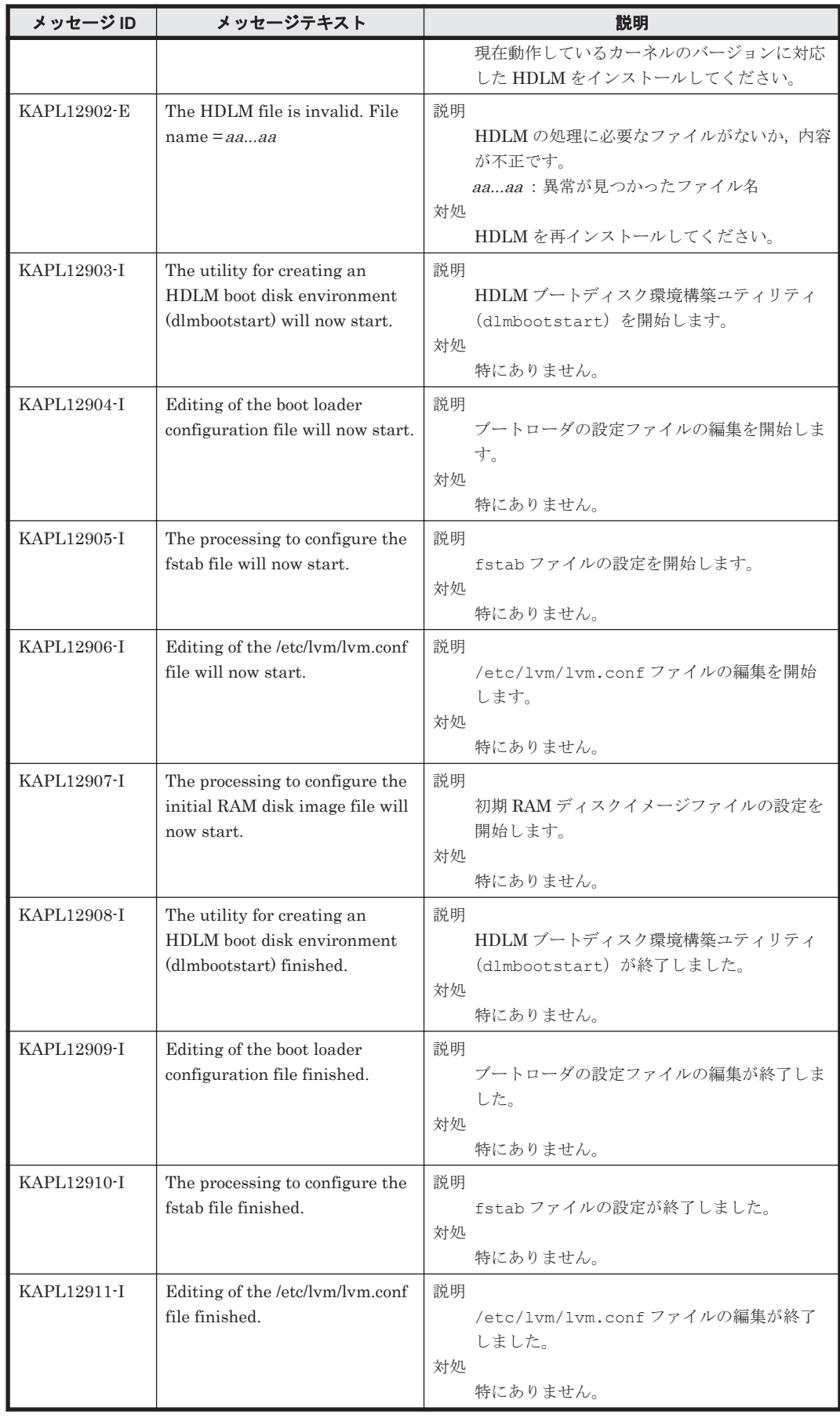

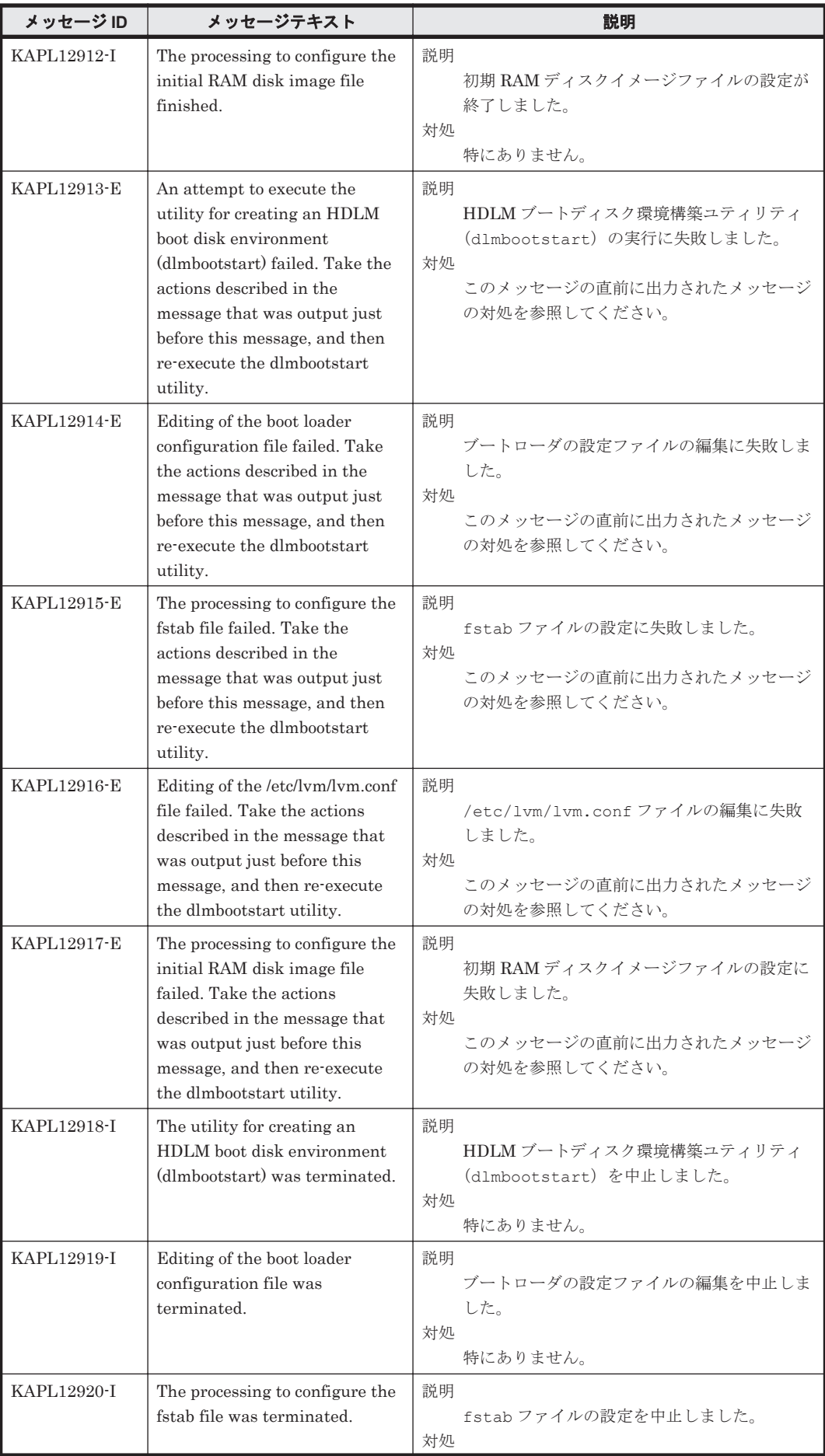

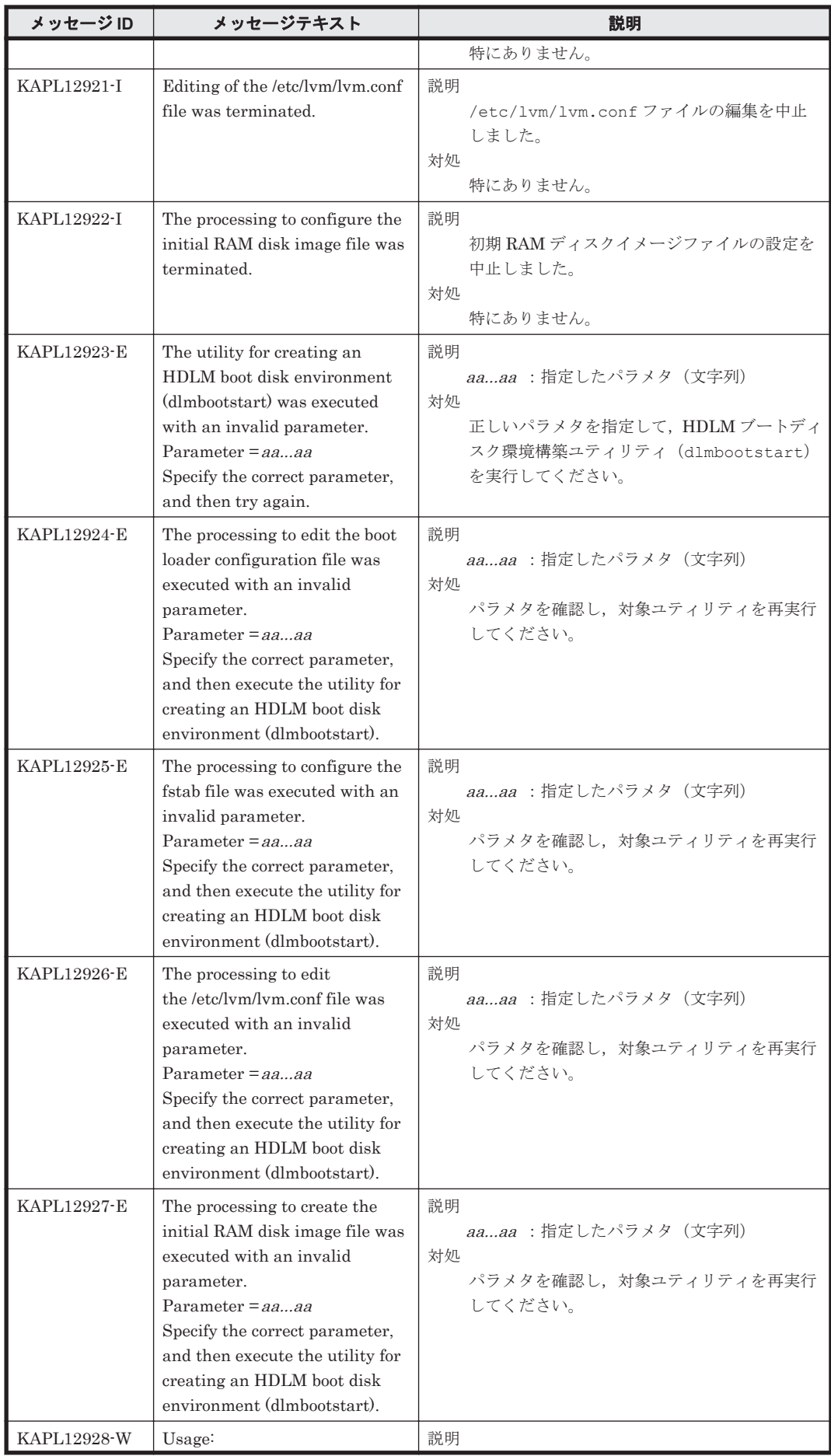

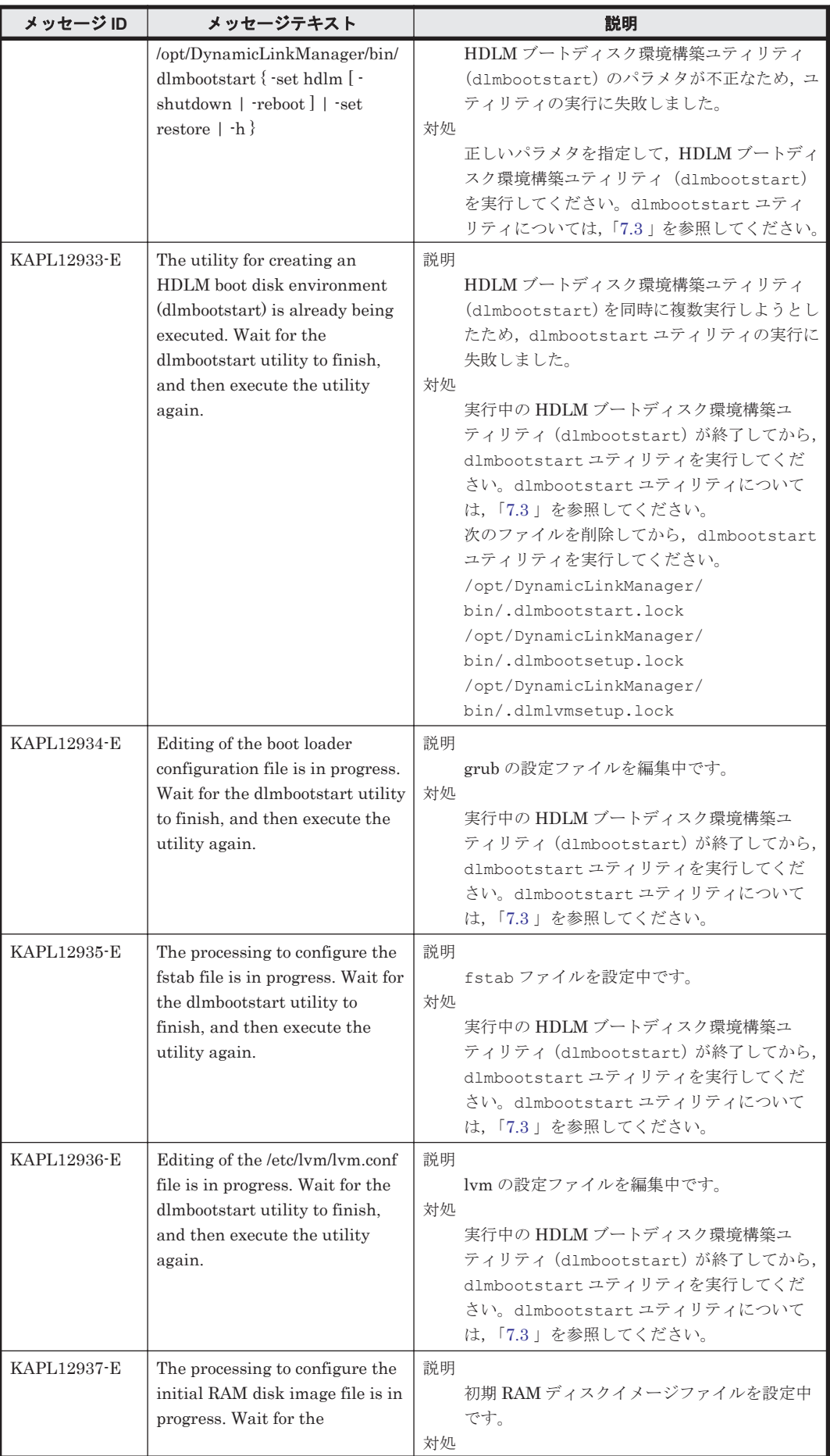

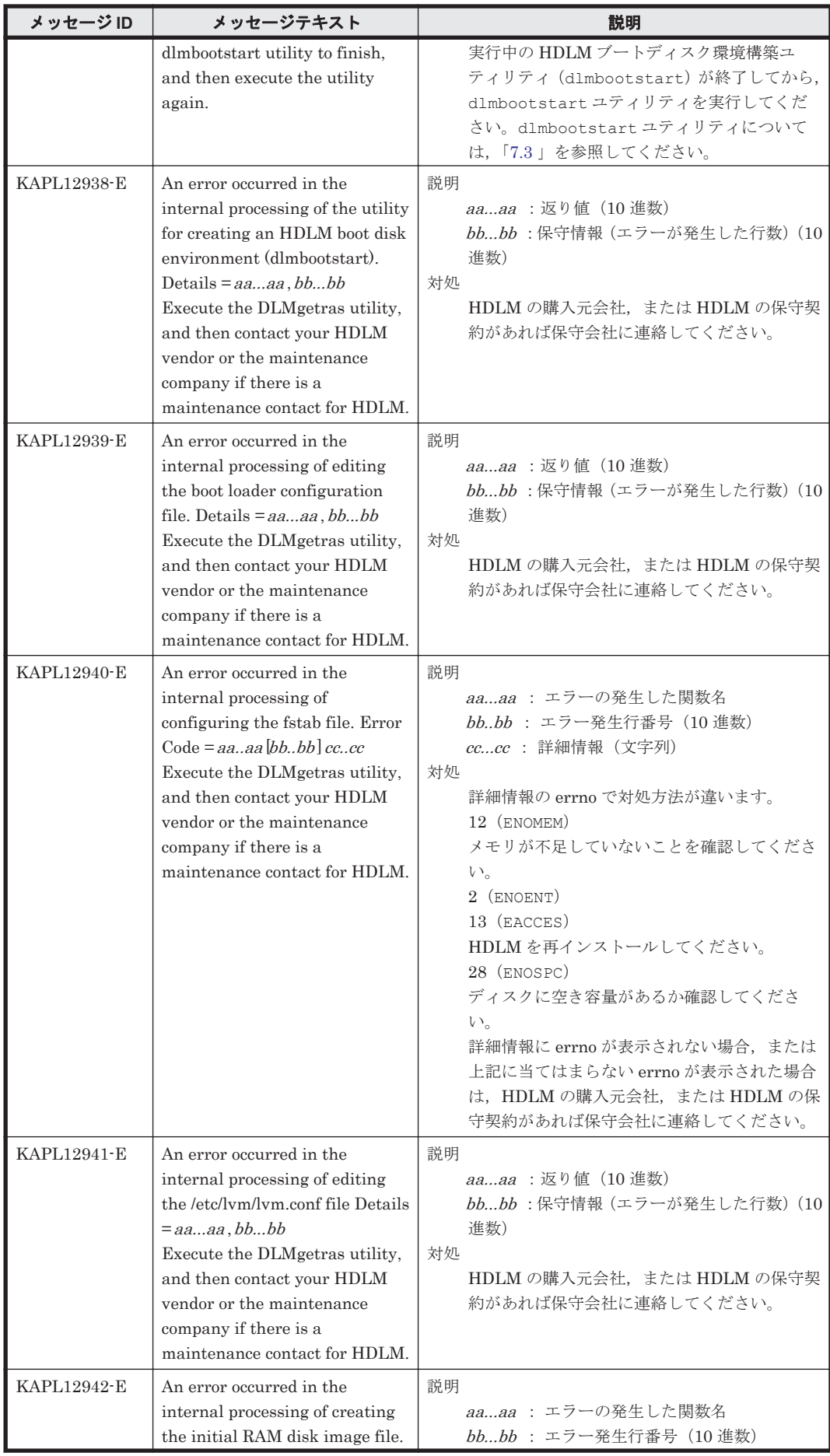

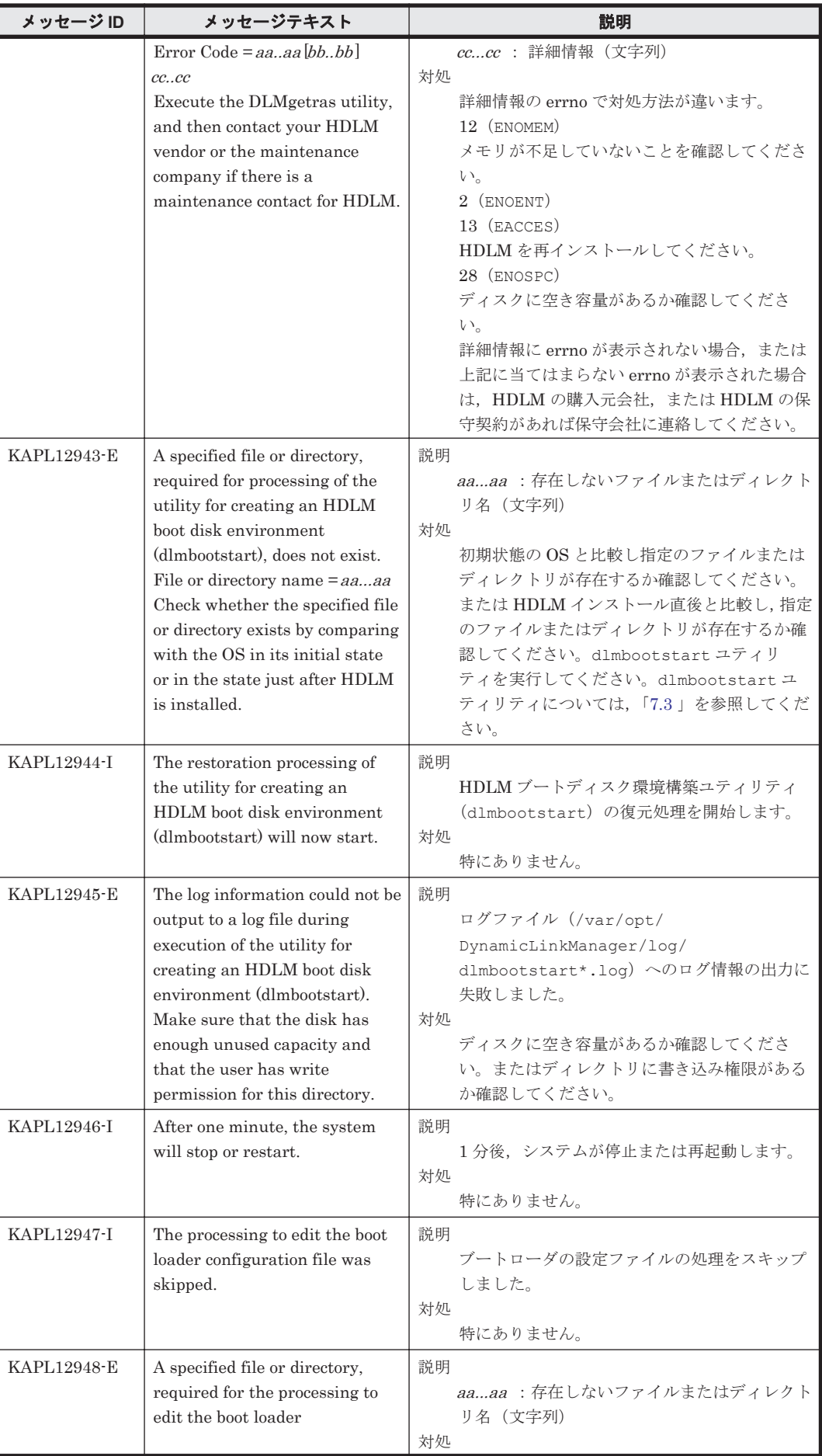

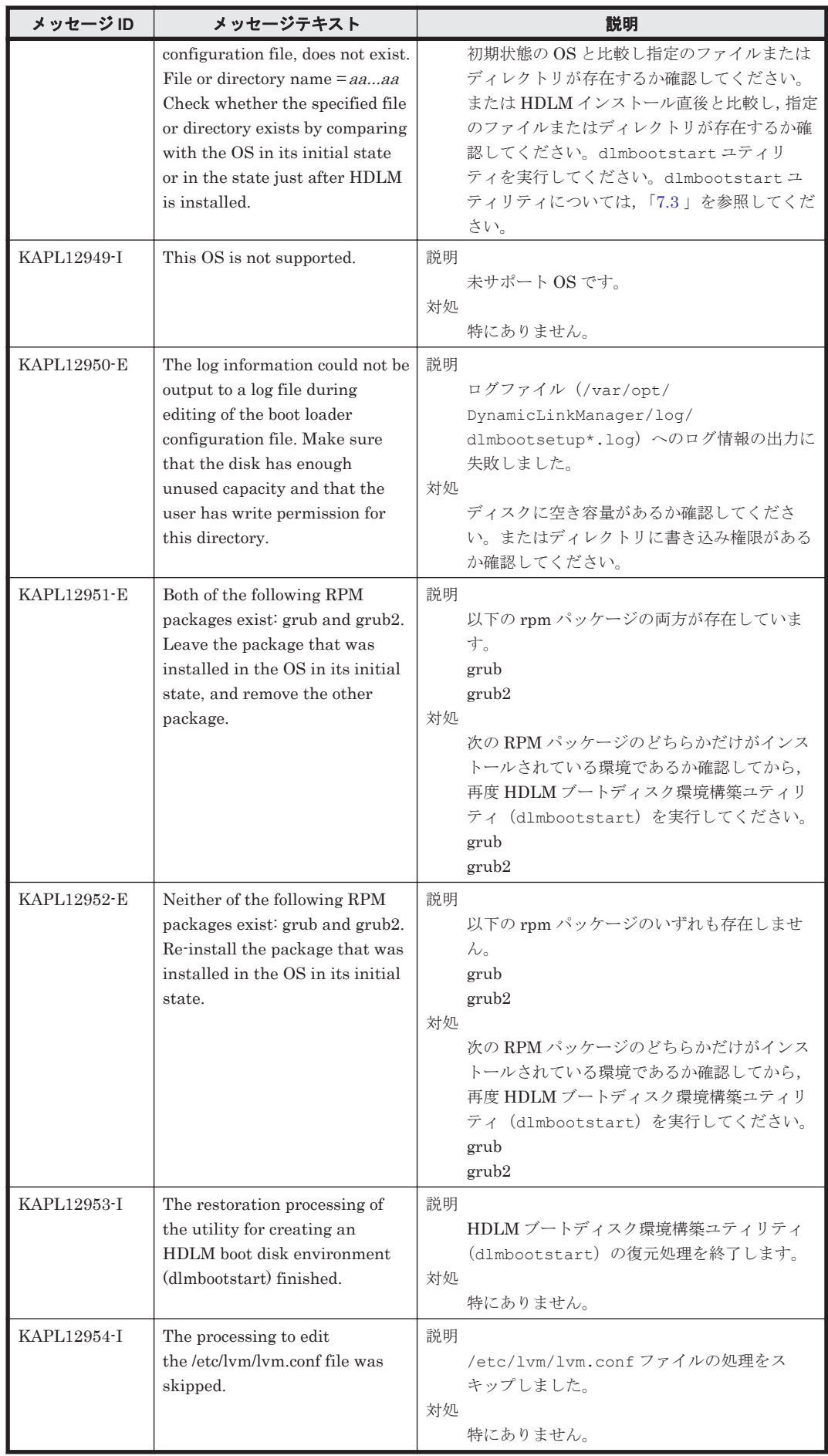

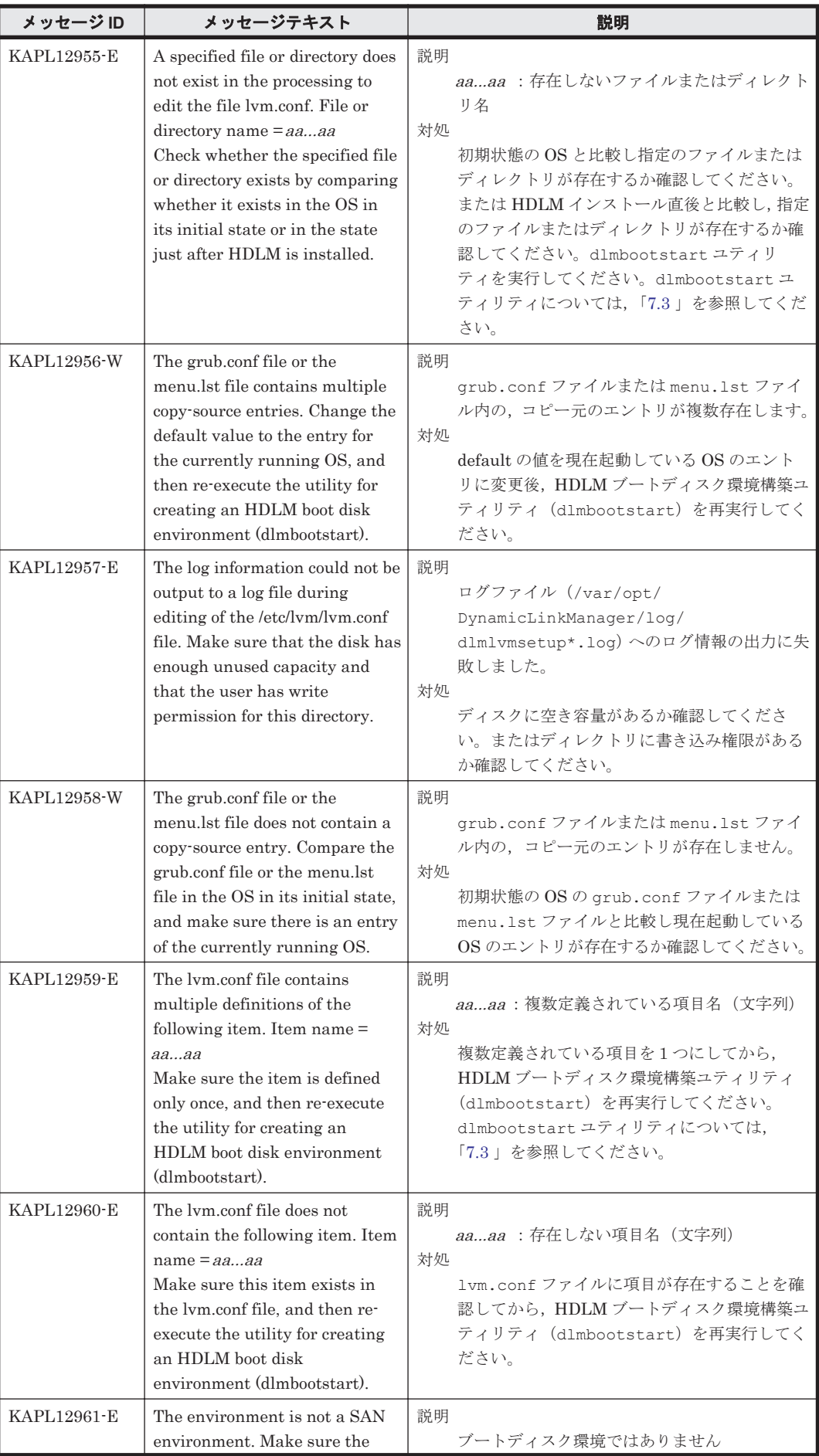

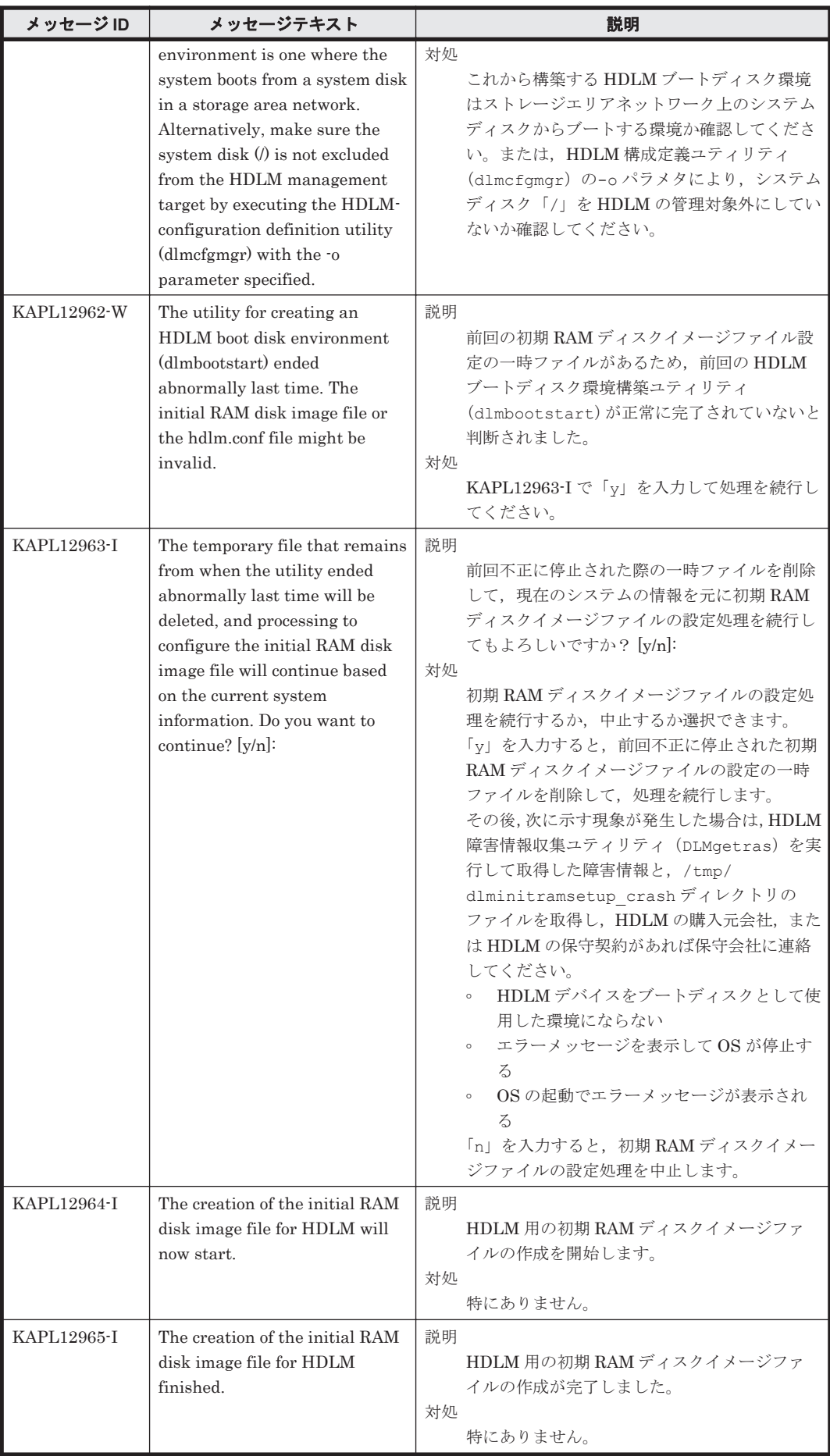

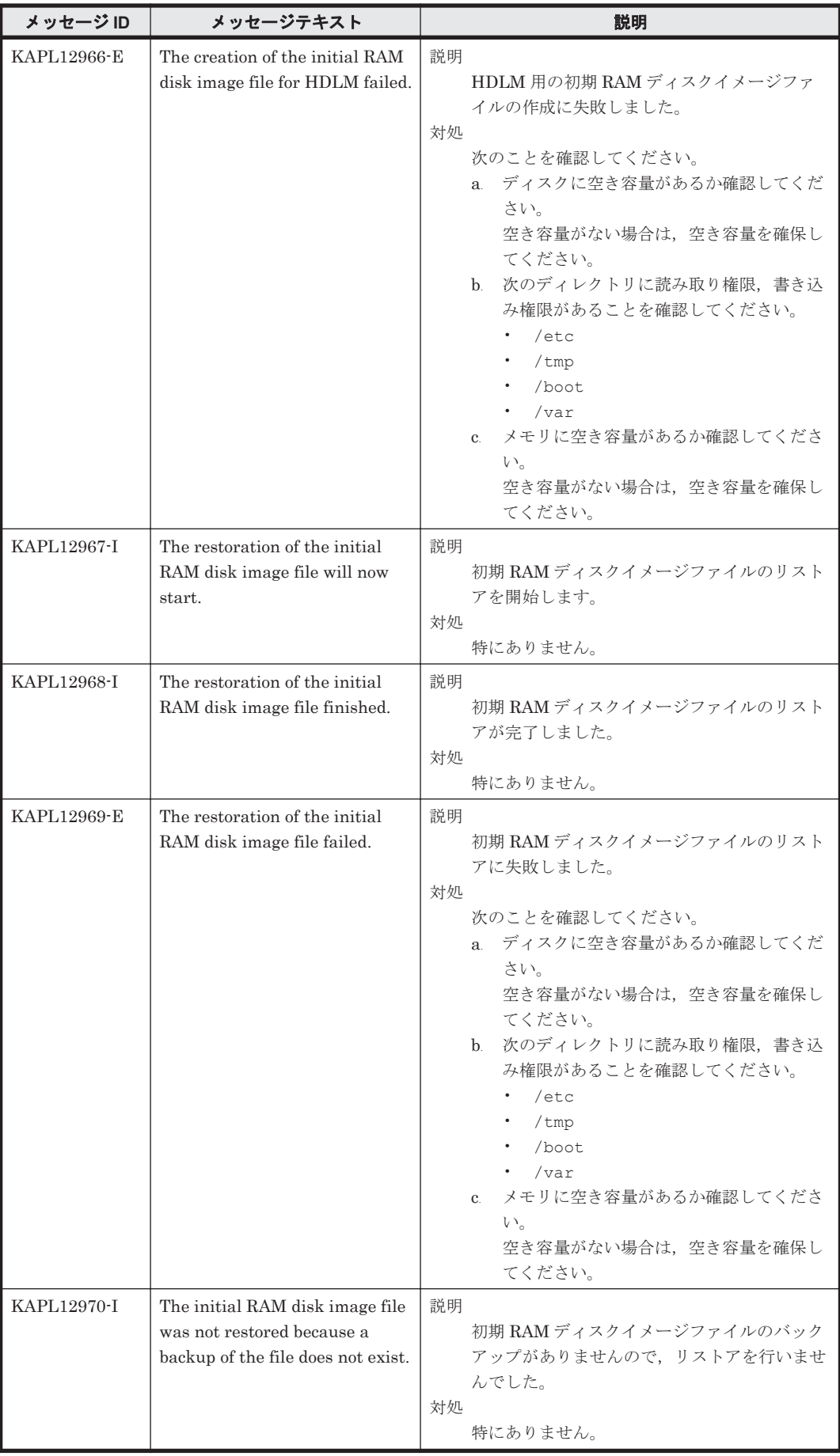

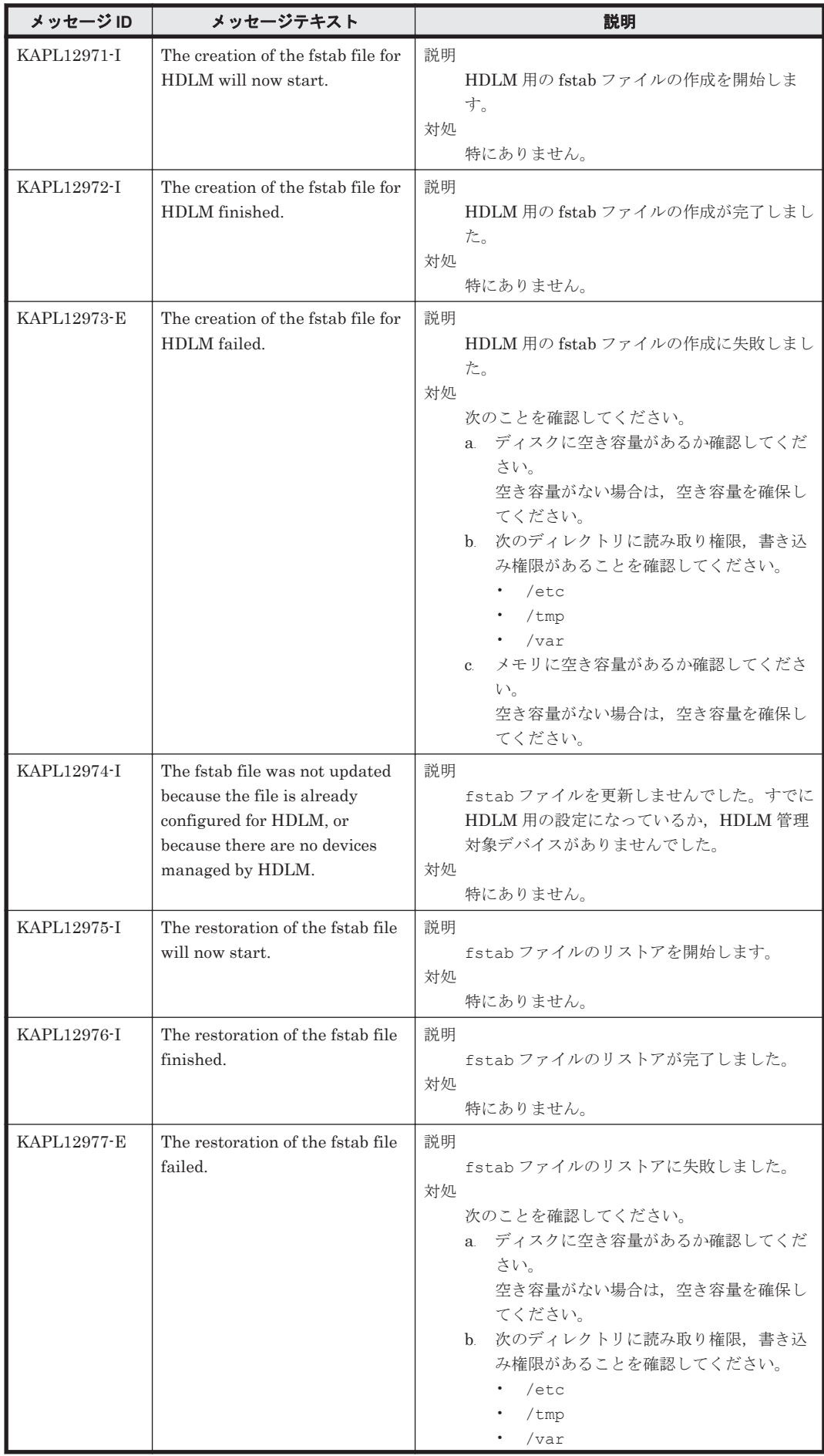

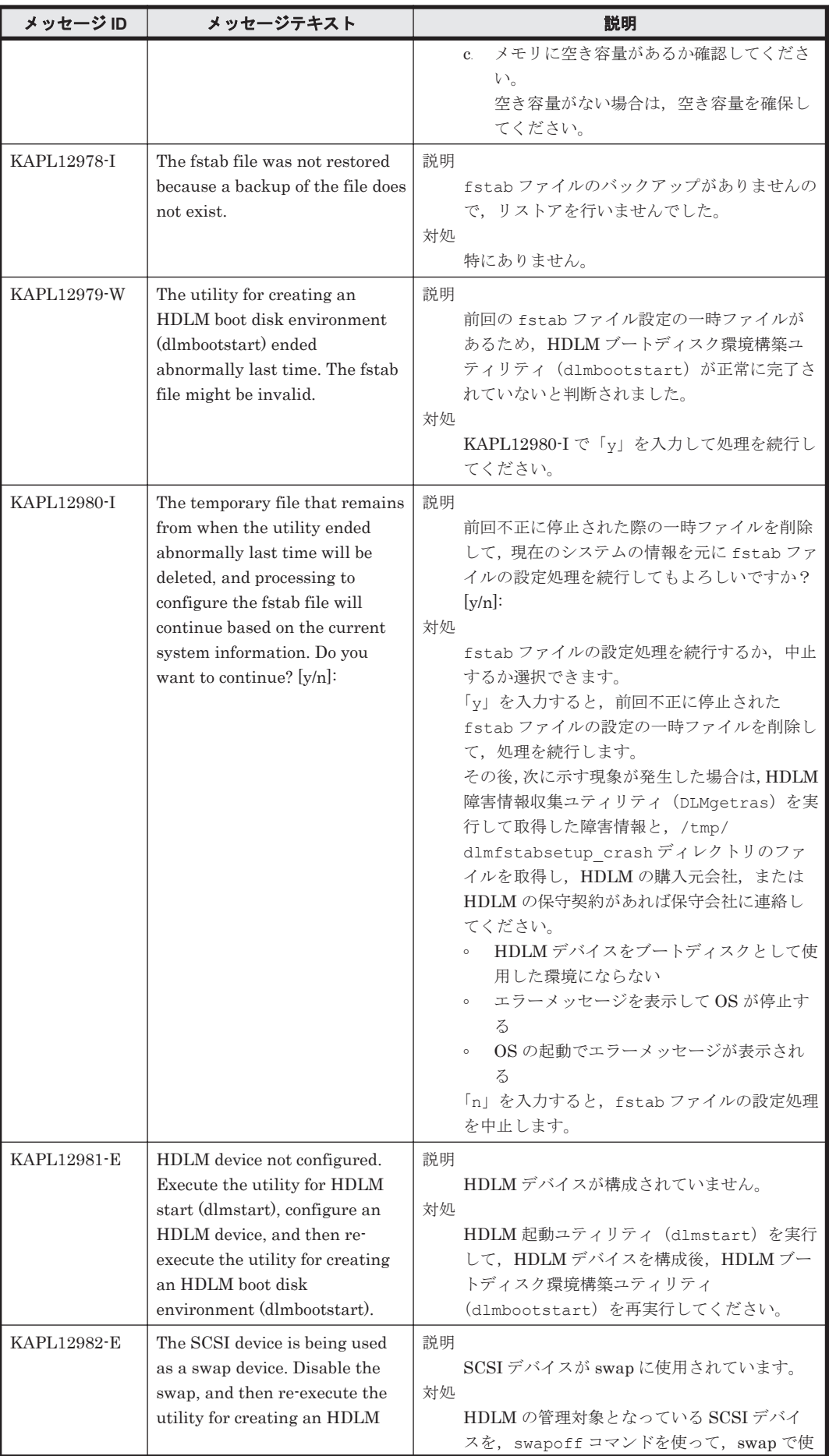

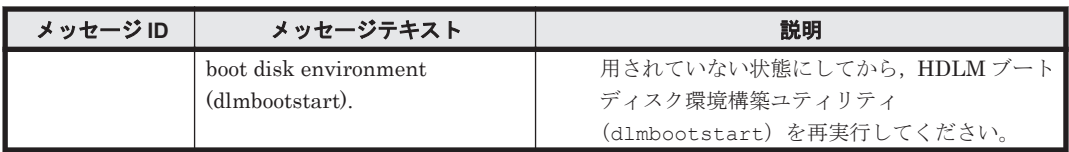

## **8.13 KAPL13001**~**KAPL14000**

メッセージの言語種別は, Linux の LANG 環境変数の値に従います。LANG 環境変数の値と, 出 力メッセージの言語種別の対応を次の表に示します。英語だけが表示されているメッセージについ ては常に英語で出力されます。

## 表 **8-12 LANG** 環境変数の値と出力メッセージの言語種別

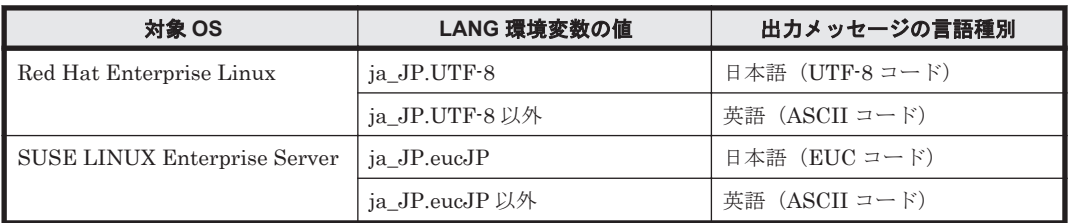

注

LC\_ALL 環境変数関数や LC\_CTYPE 環境変数に,LANG 環境変数で指定した以外の言語種別 を指定していないか確認してください。LC\_ALL 環境変数関数や LC\_CTYPE 環境変数と, LANG 環境変数に指定された言語種別が異なる場合は,英語のメッセージが出力されます。こ の注意事項は,HDLM がサポートするすべての Linux が対象となります。

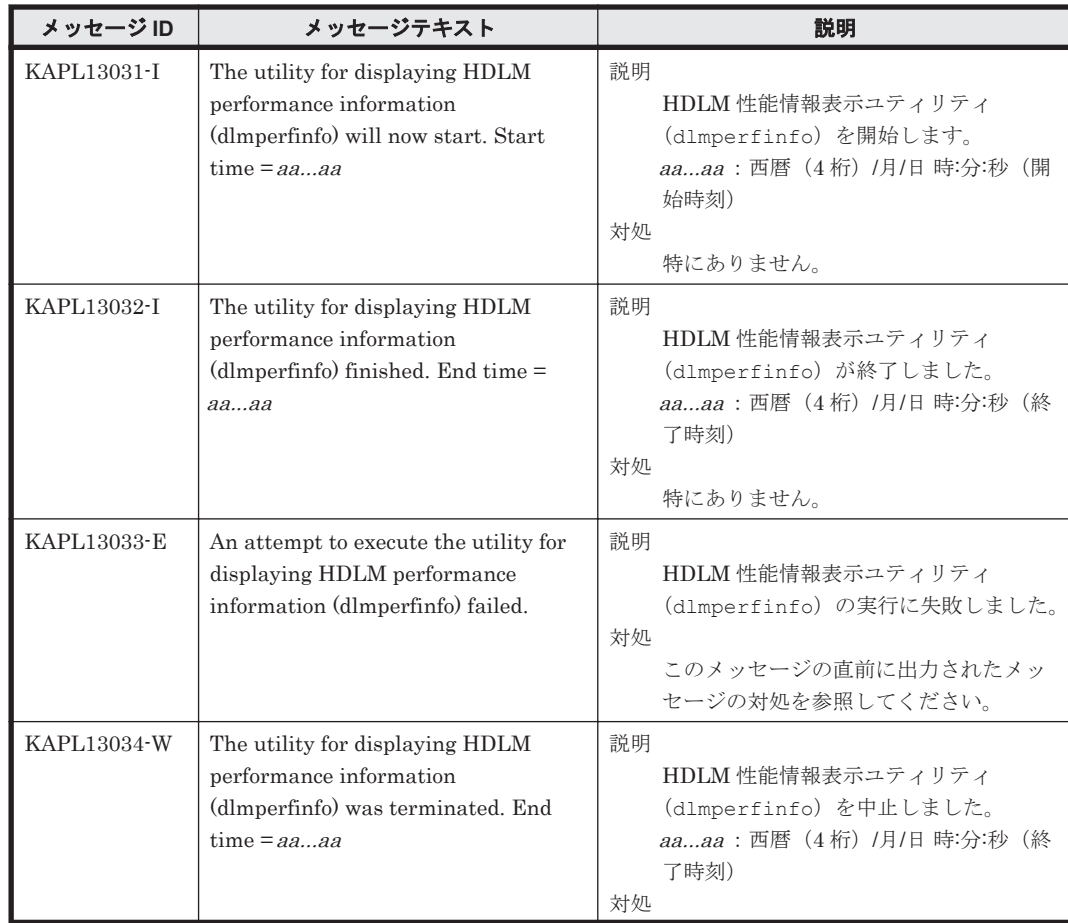

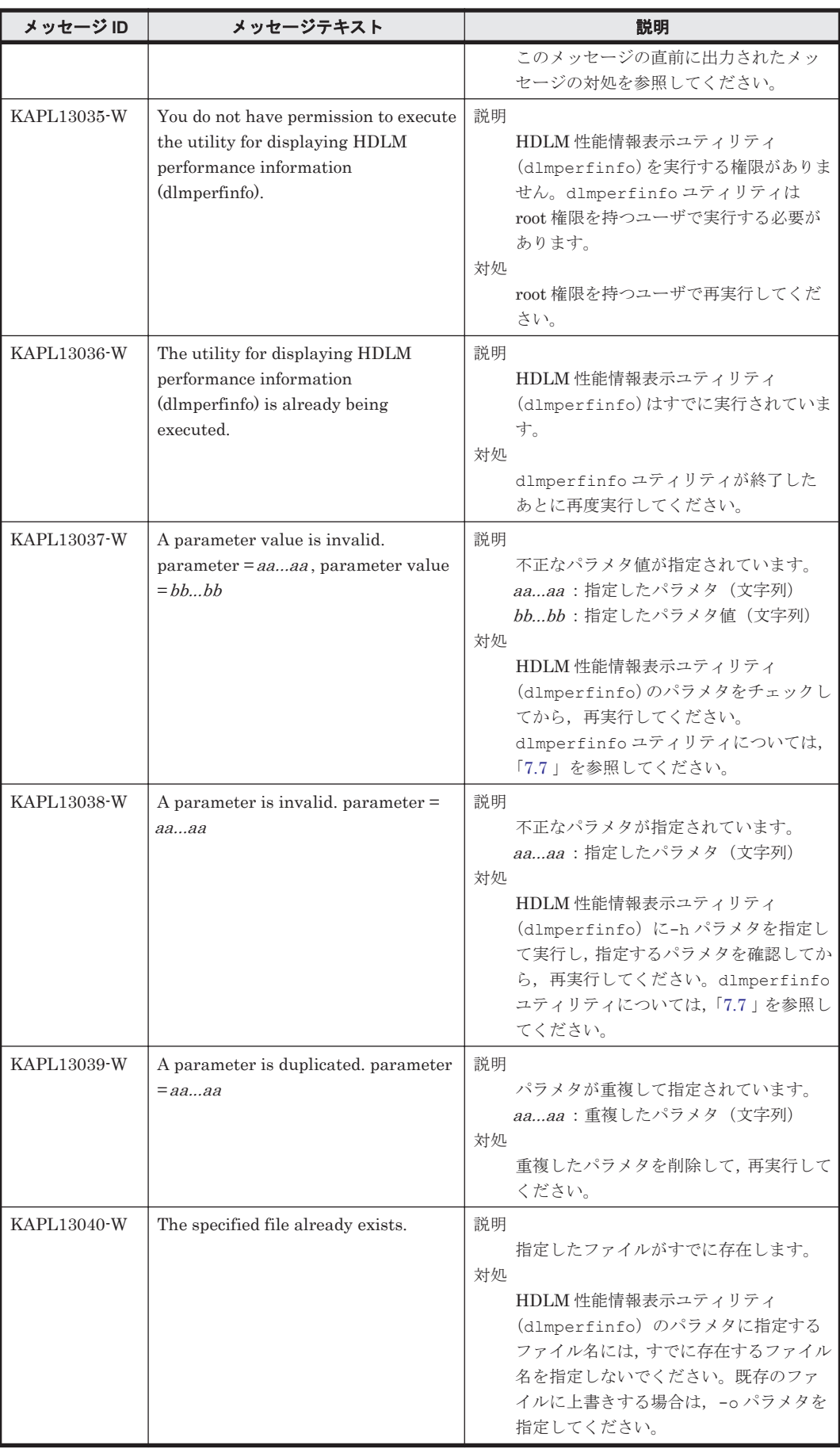

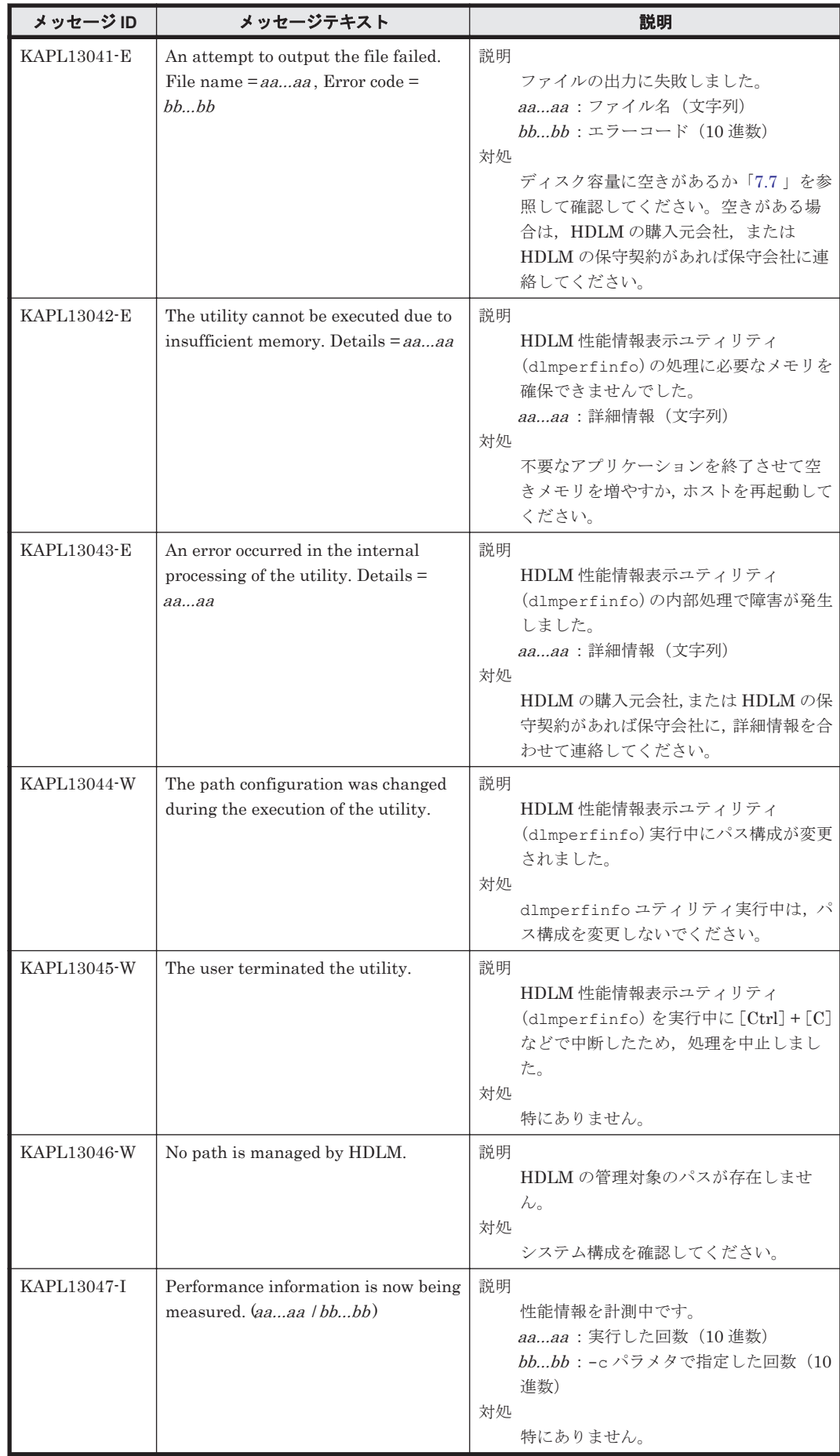

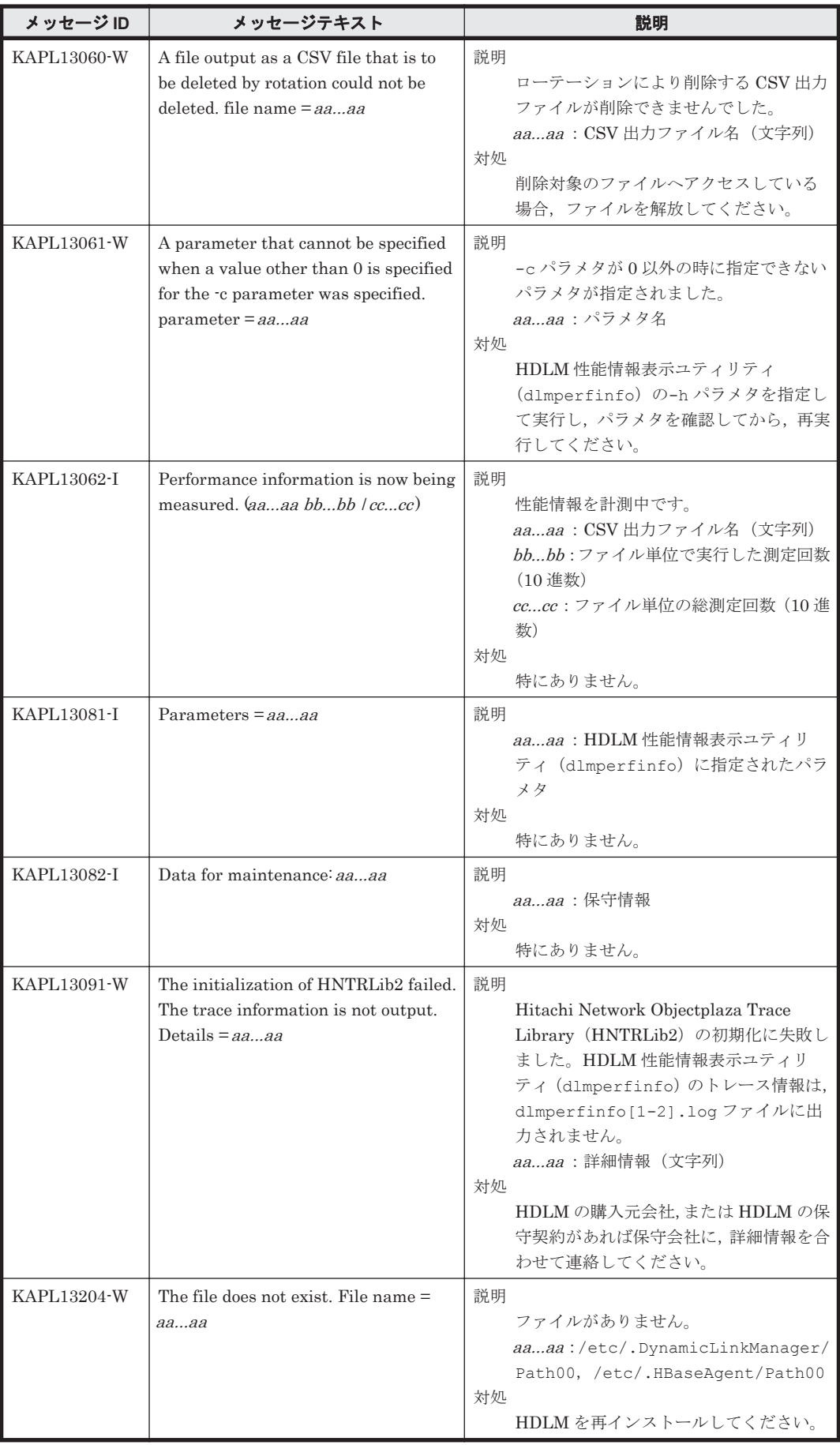

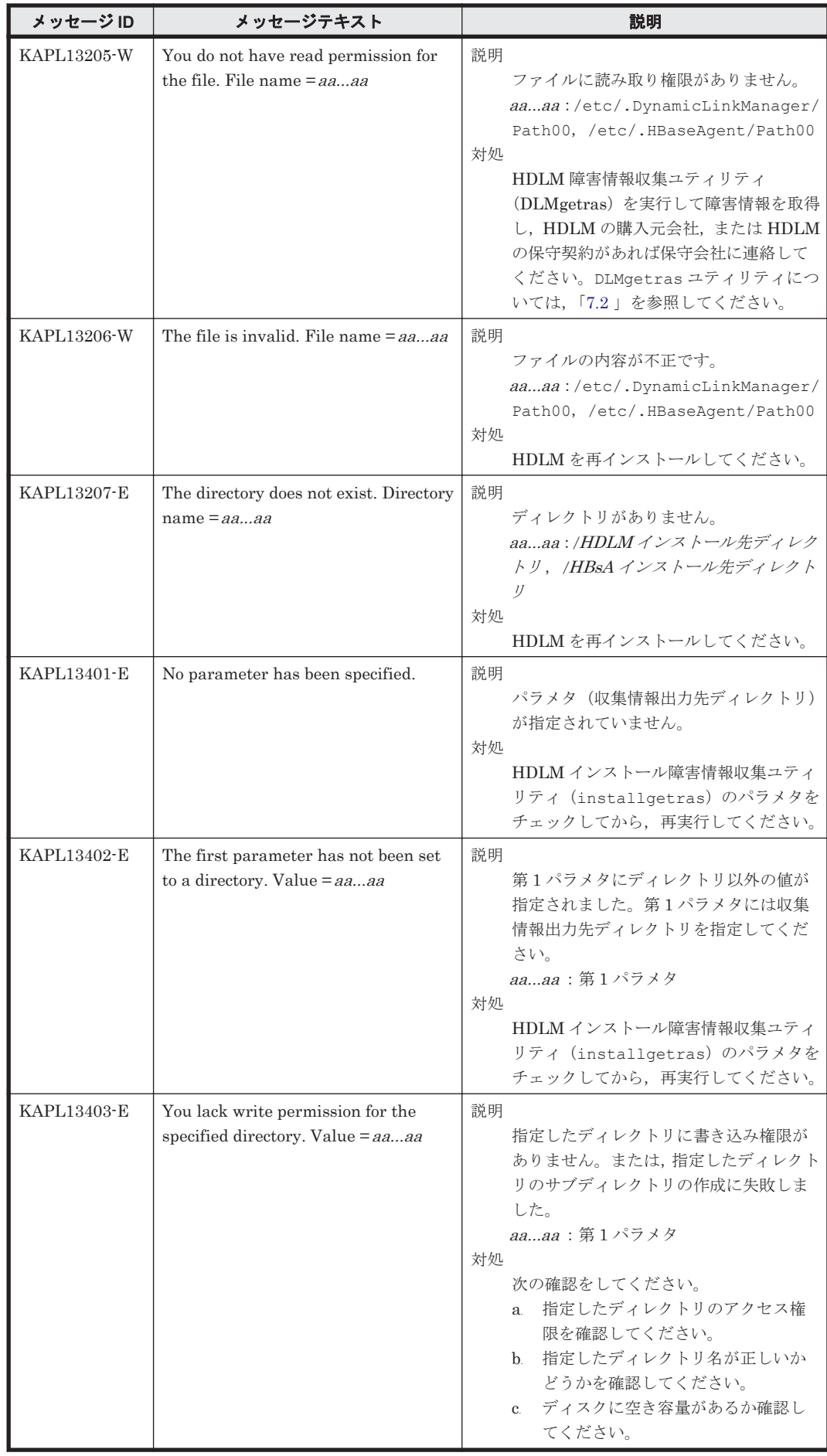

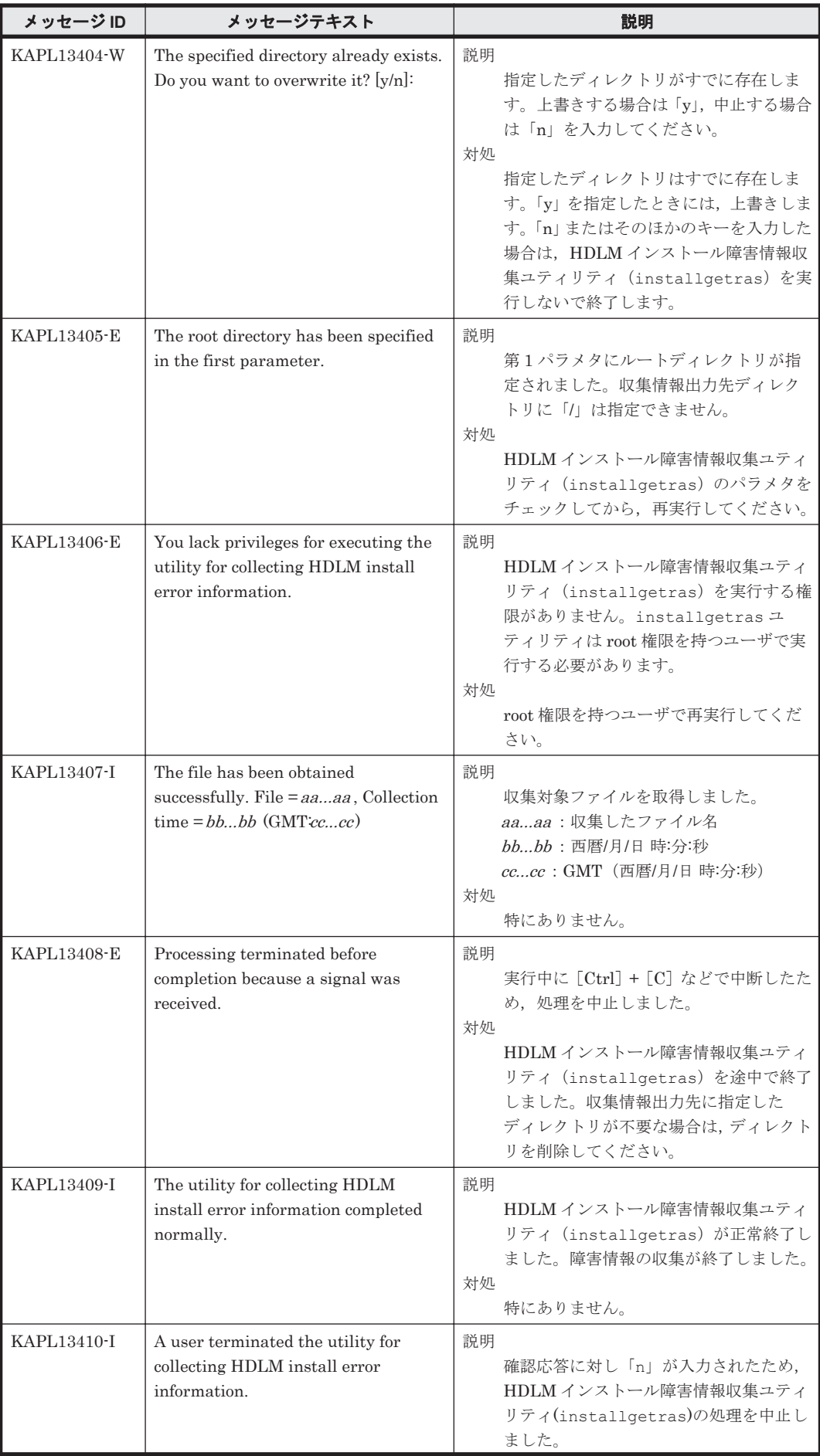

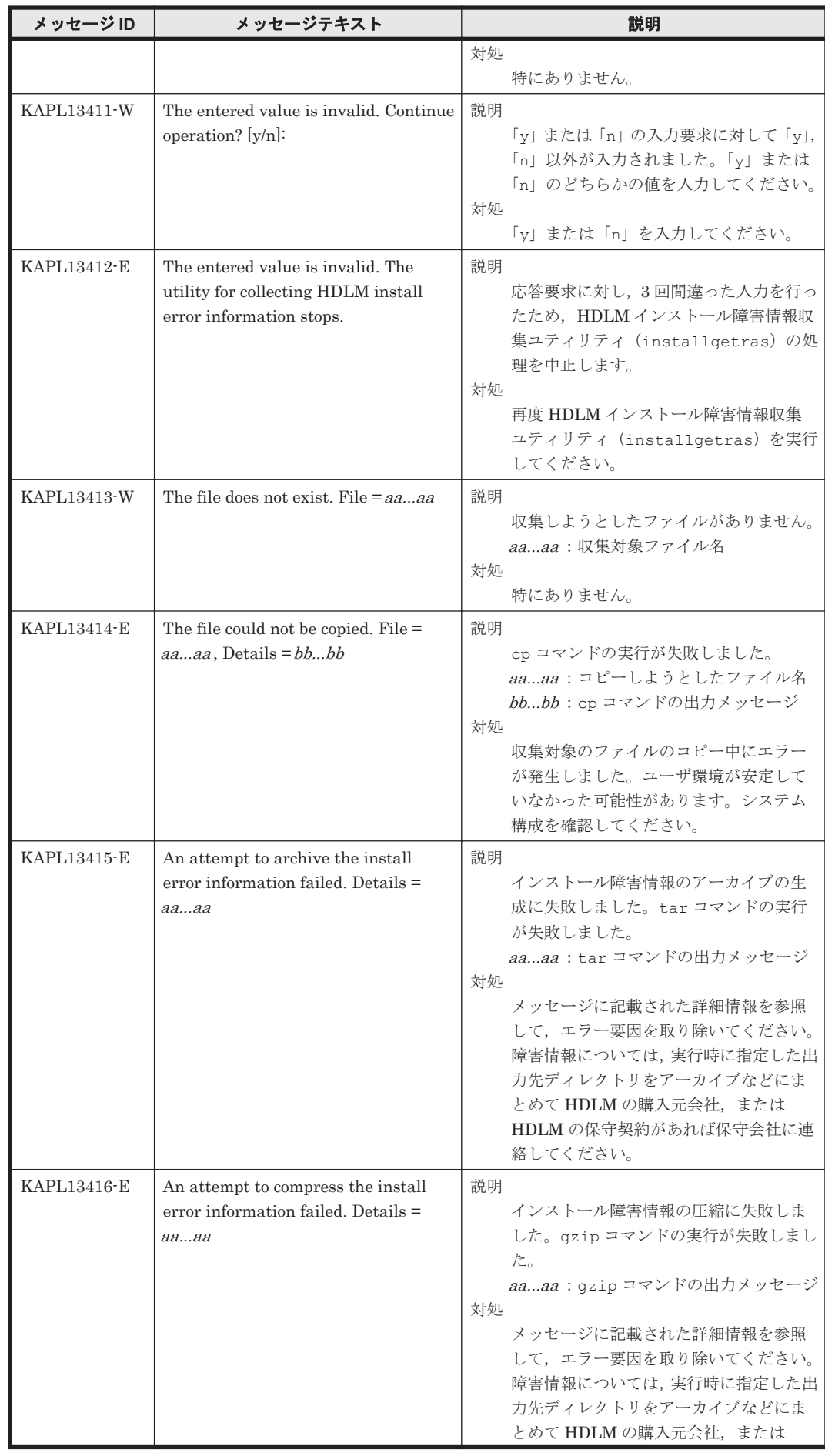

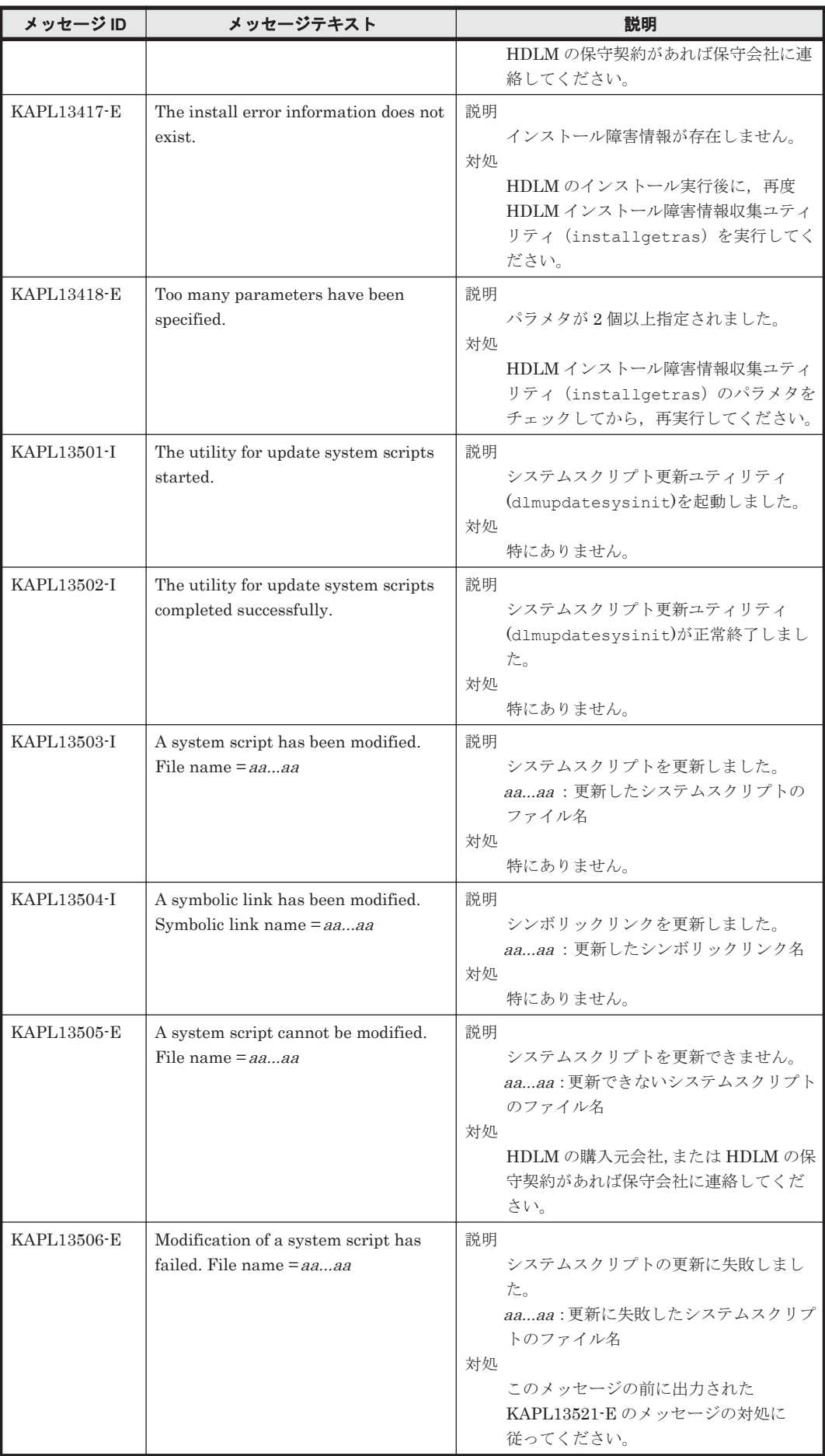

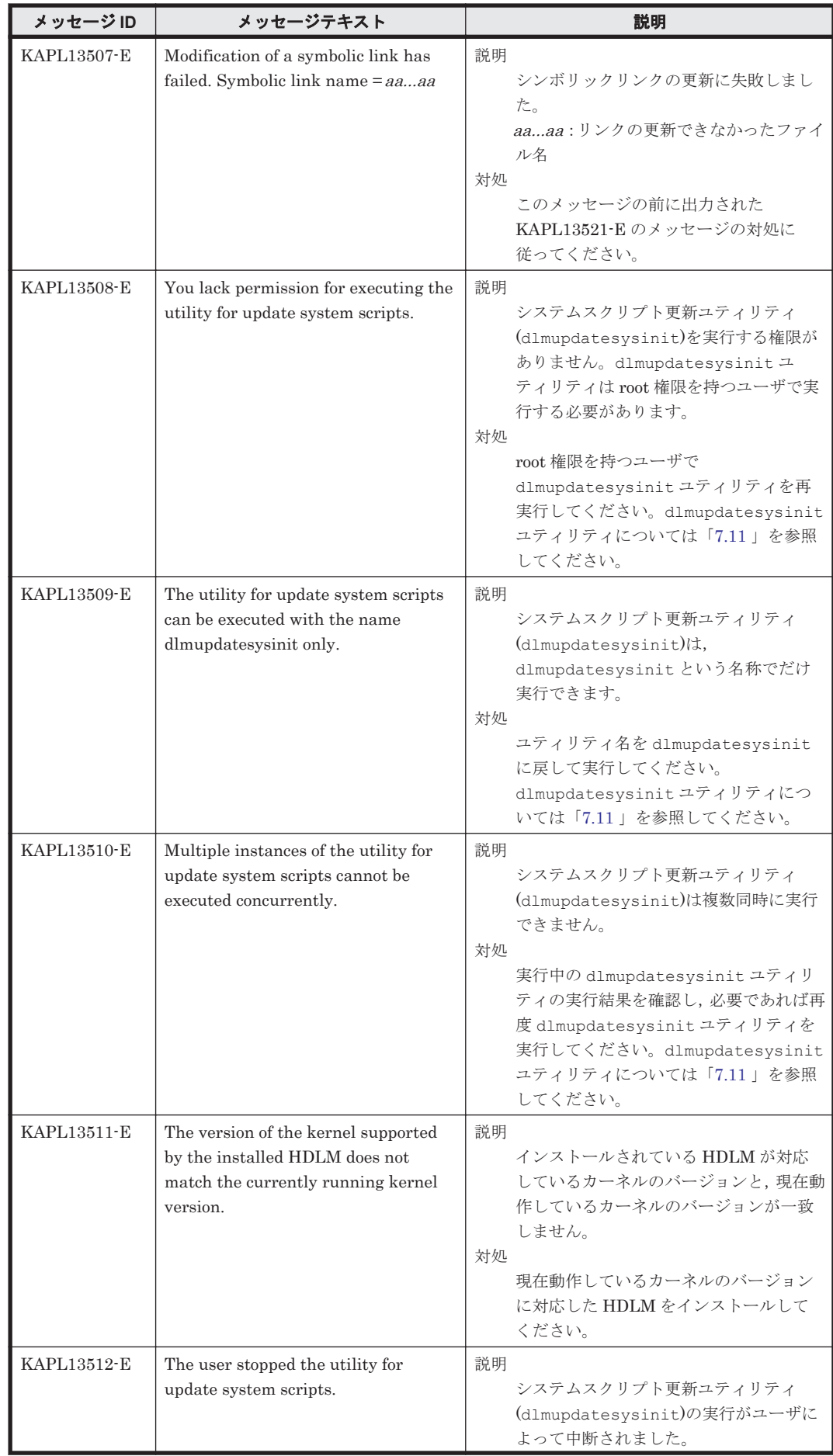

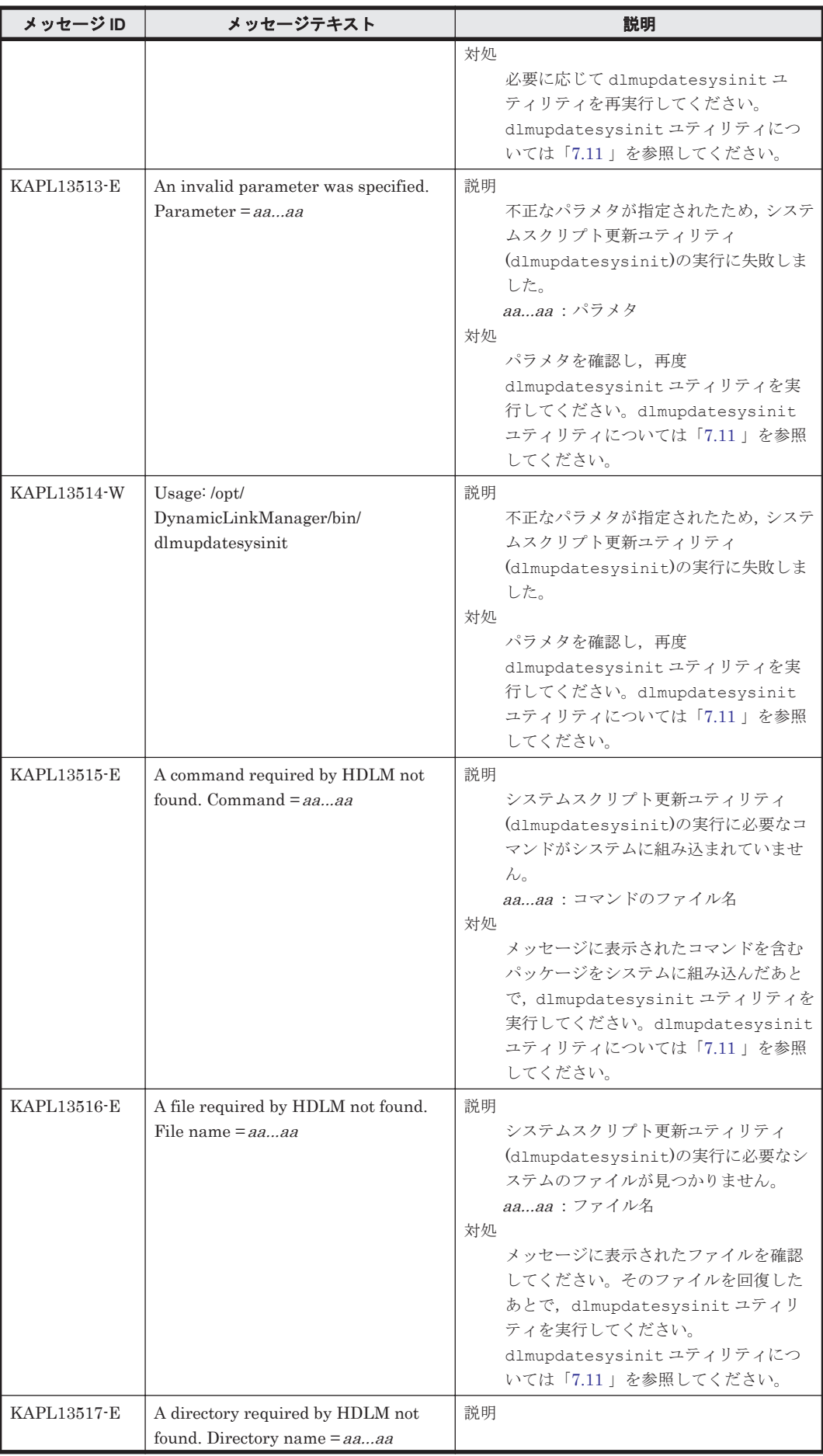

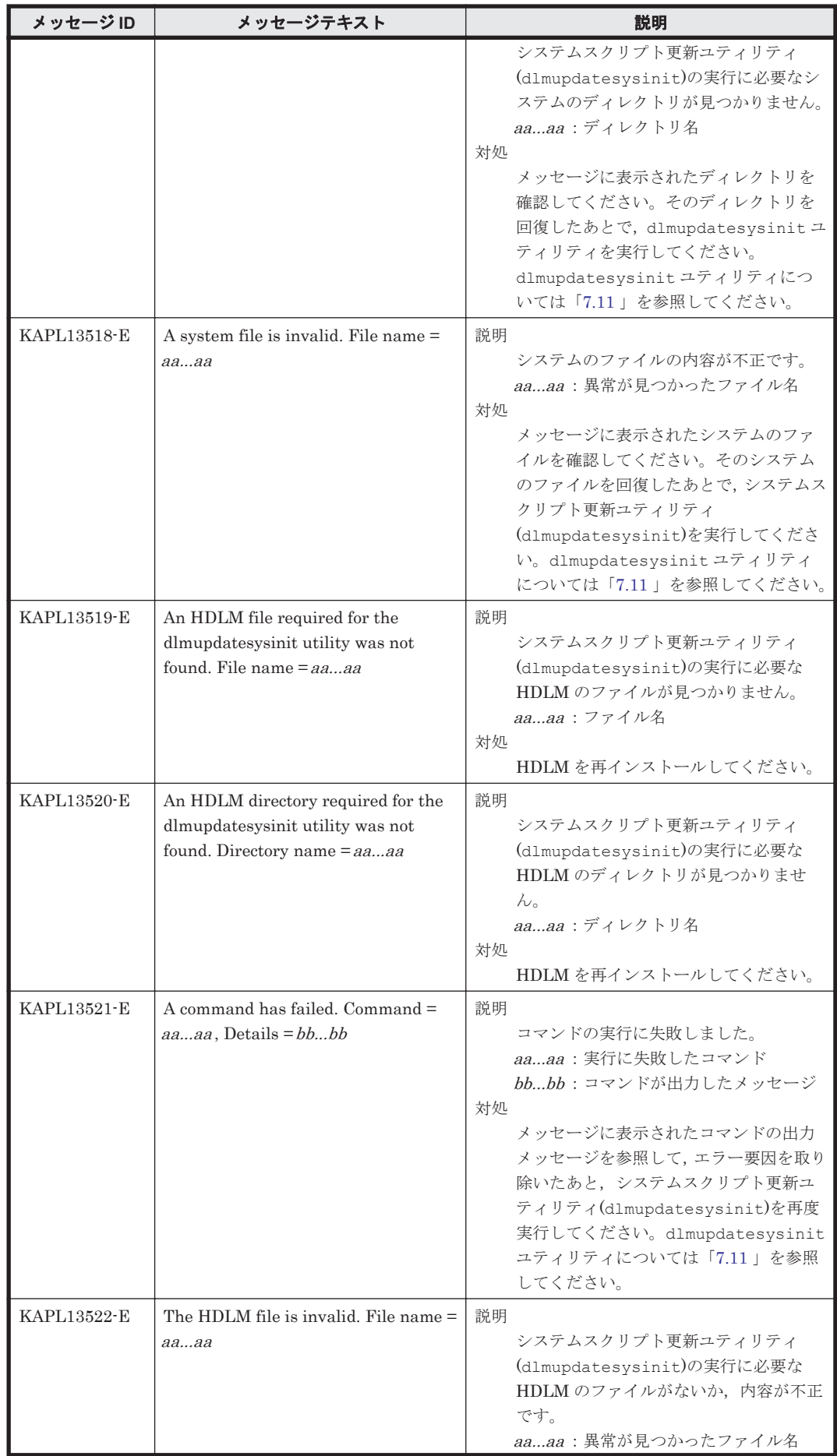

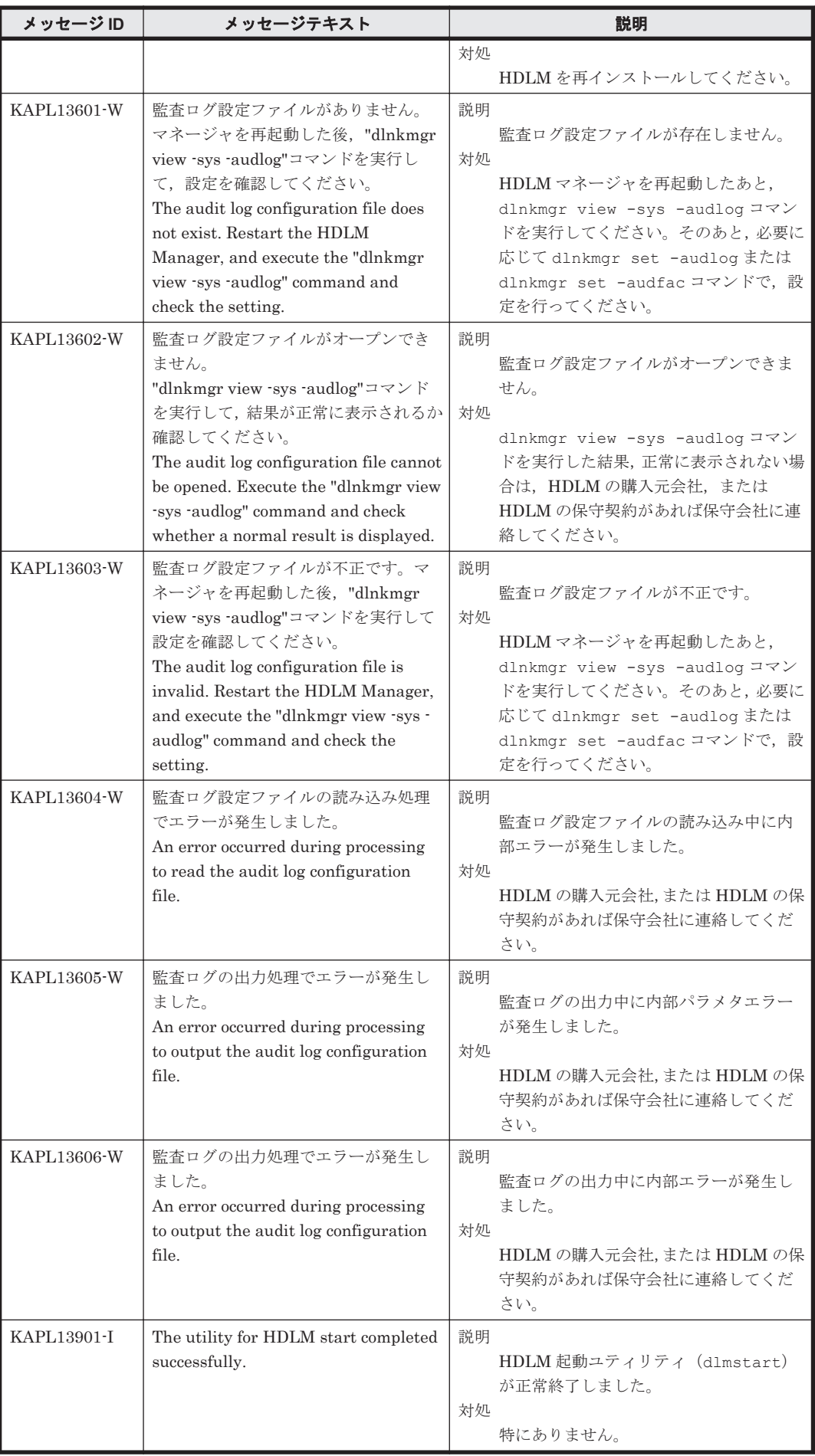
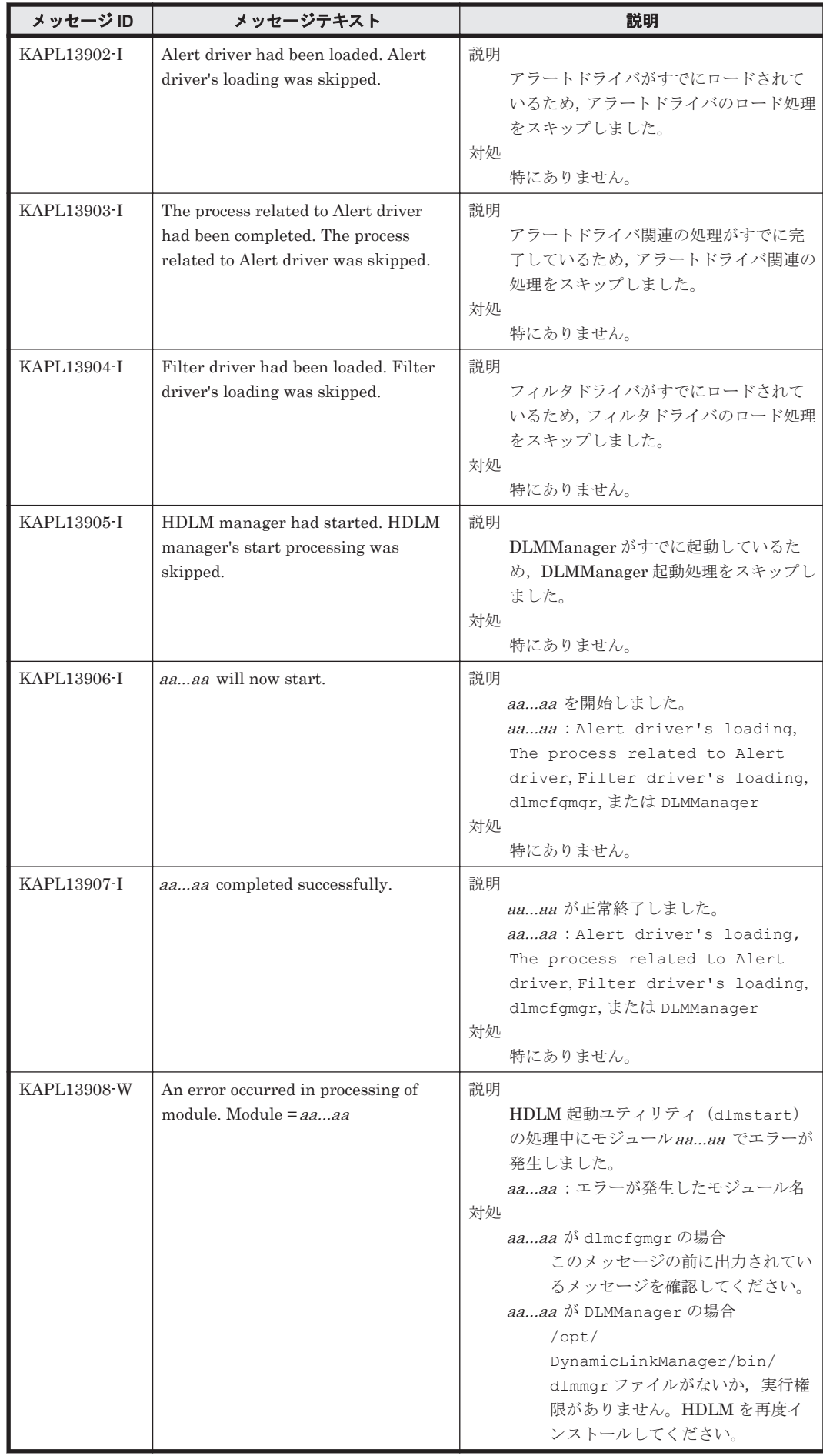

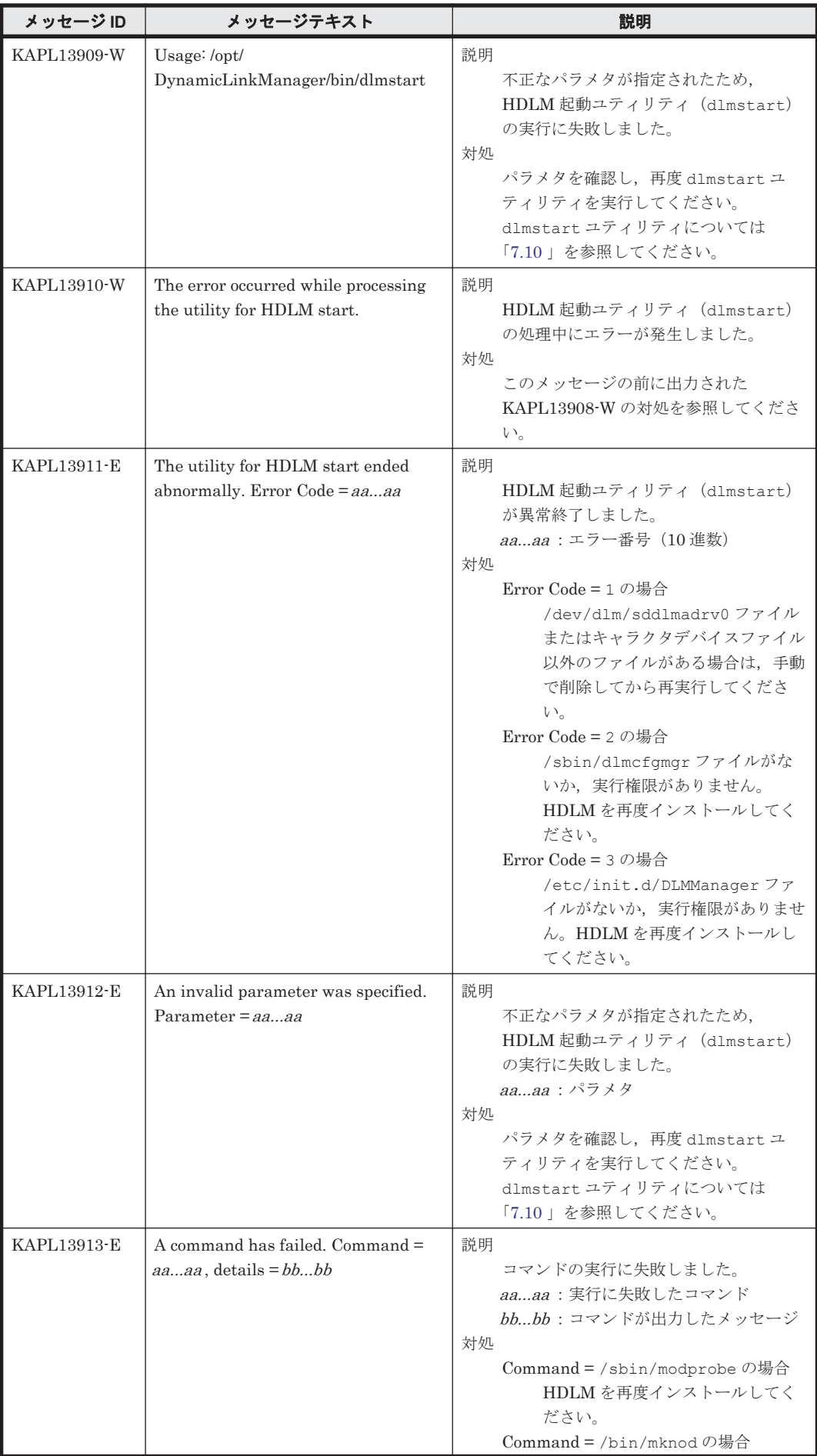

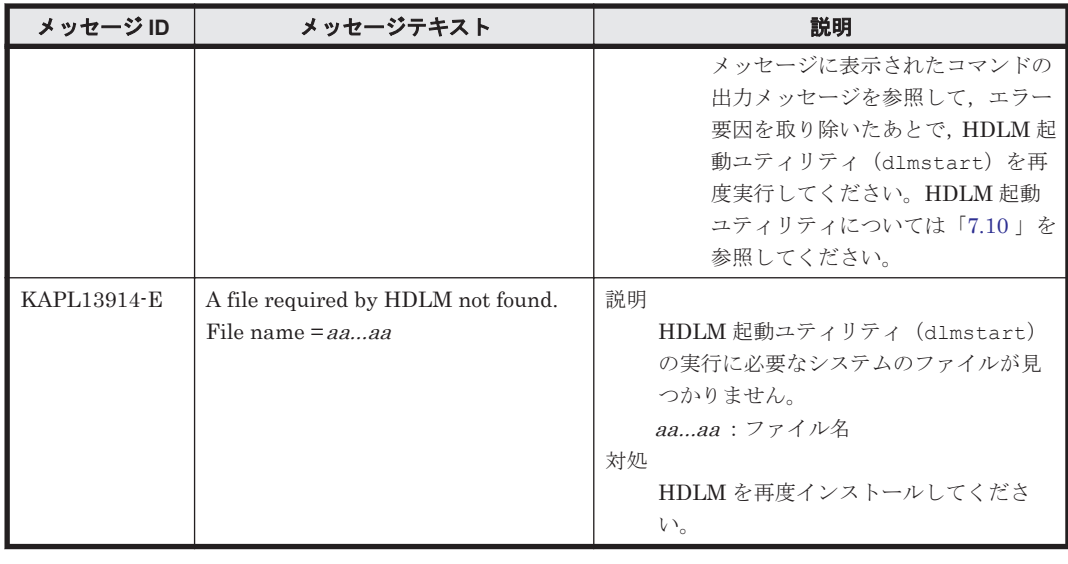

## **8.14 KAPL15001**~**KAPL16000**

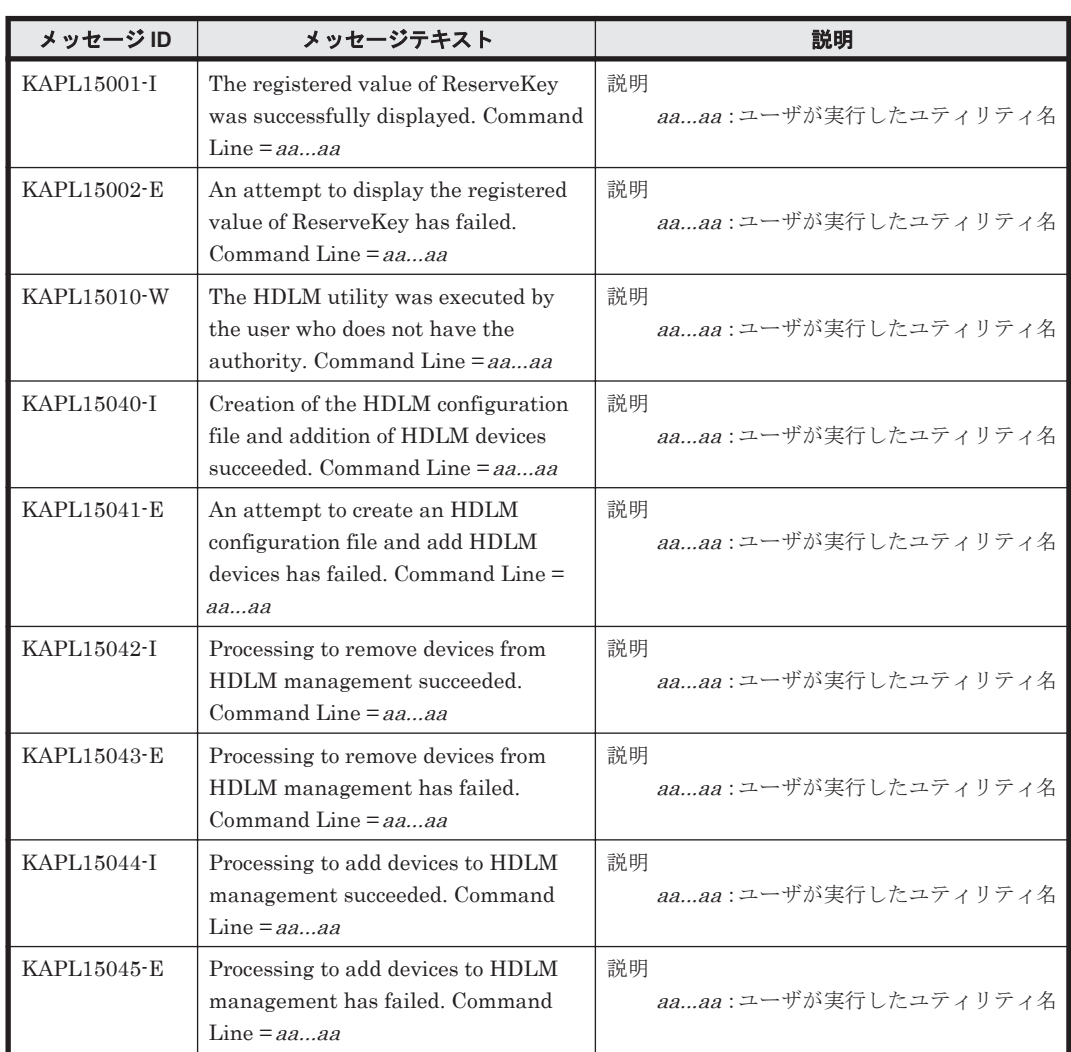

この節で説明するメッセージの言語種別は,英語だけです。

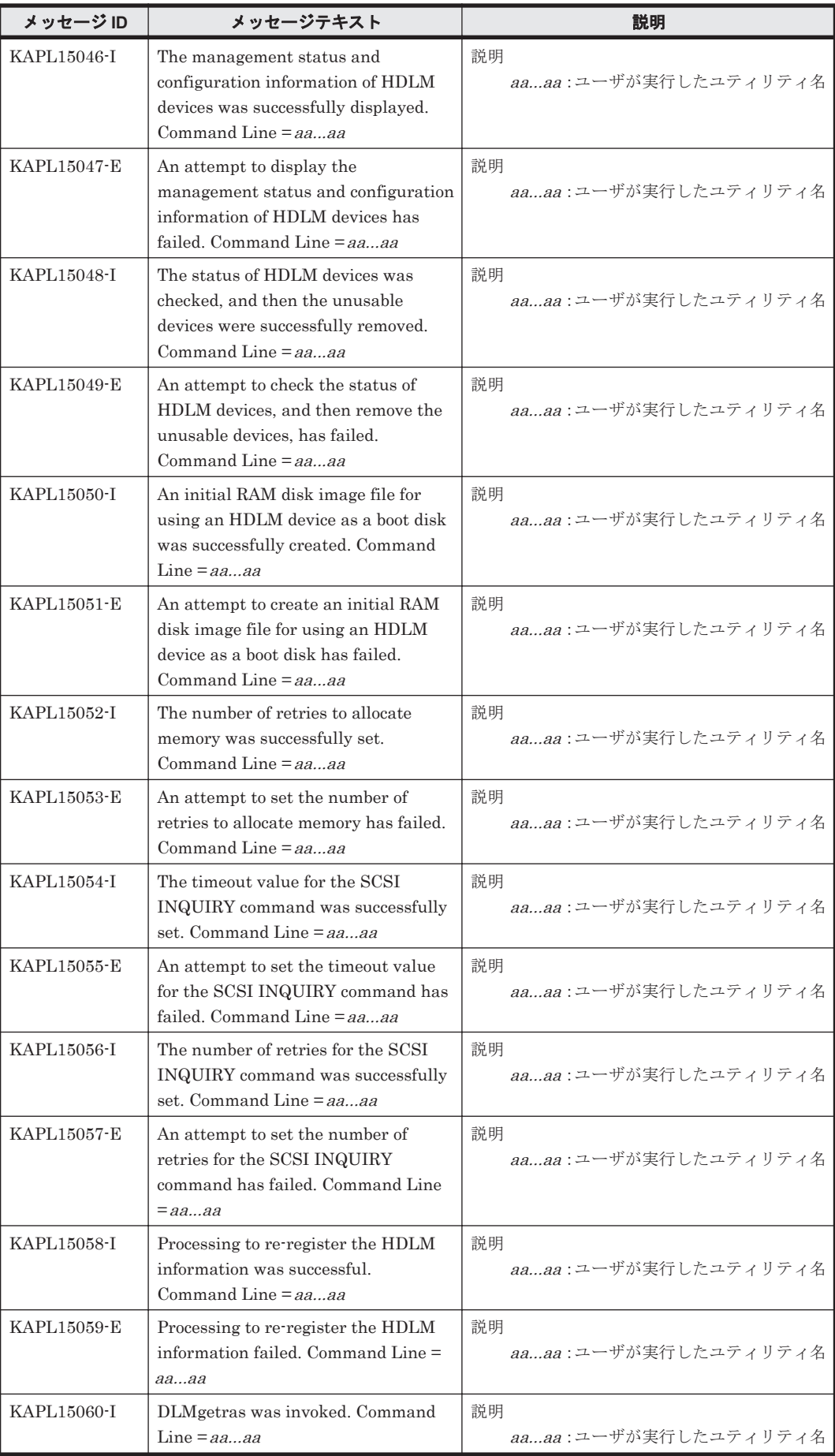

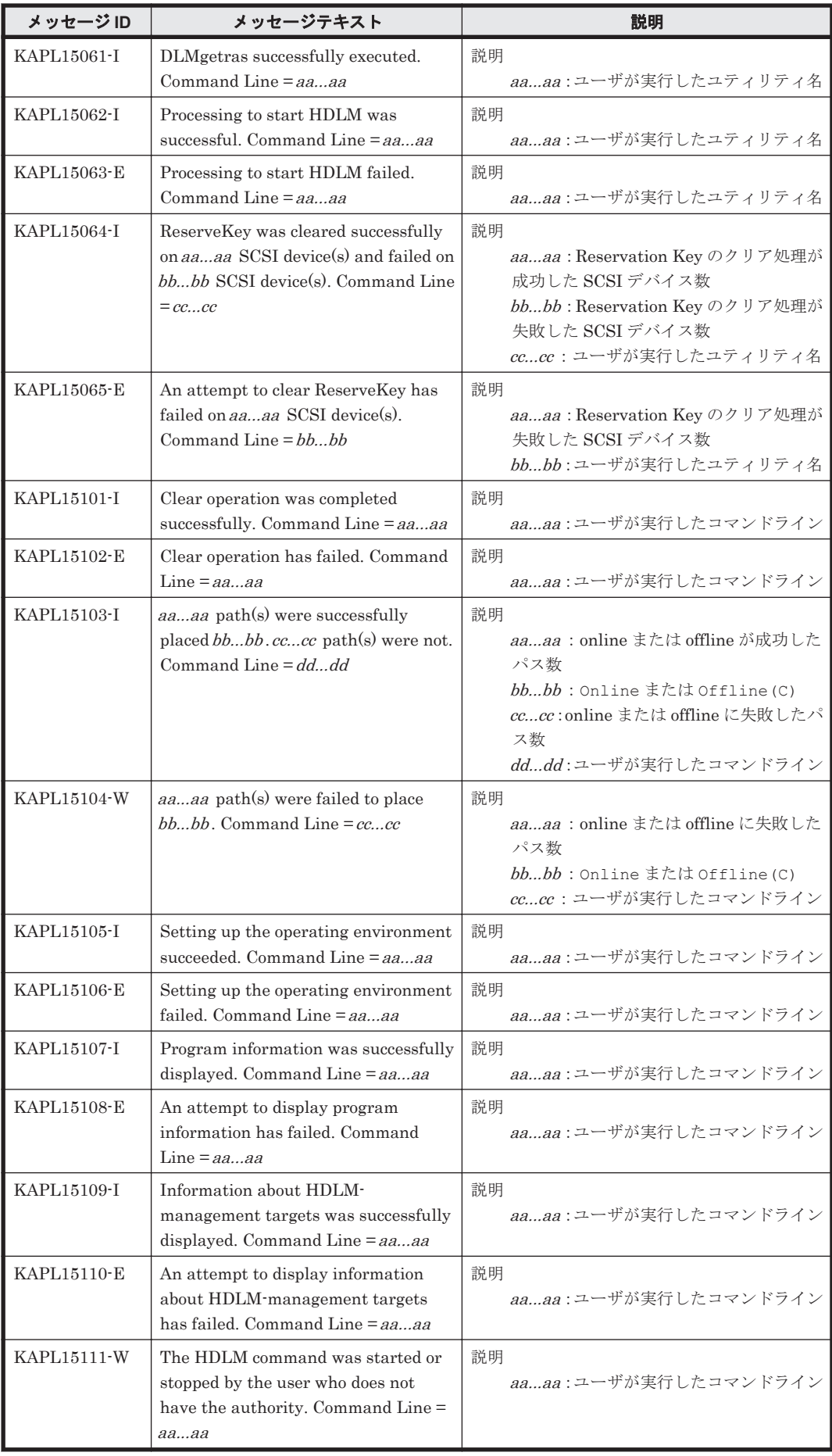

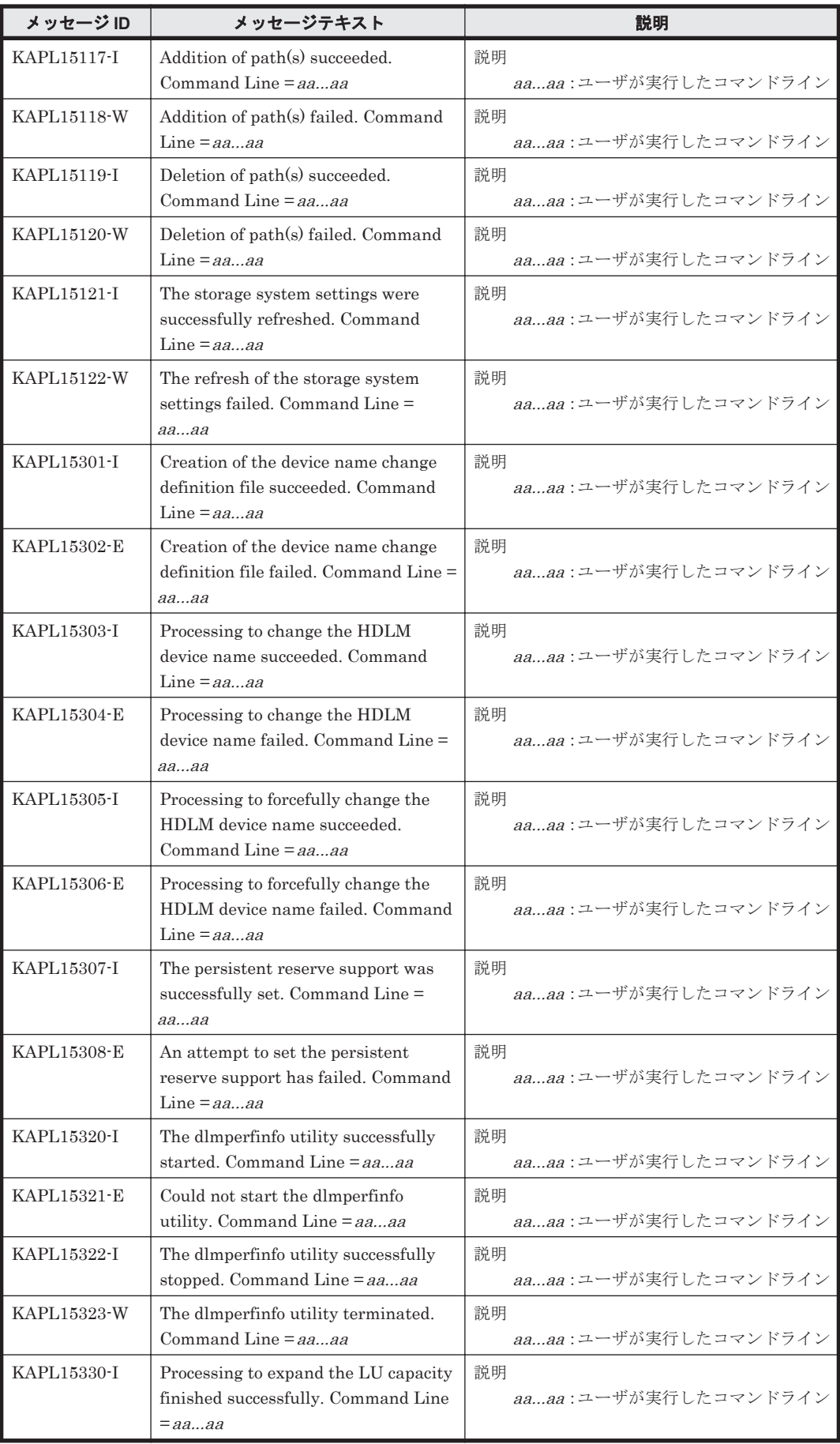

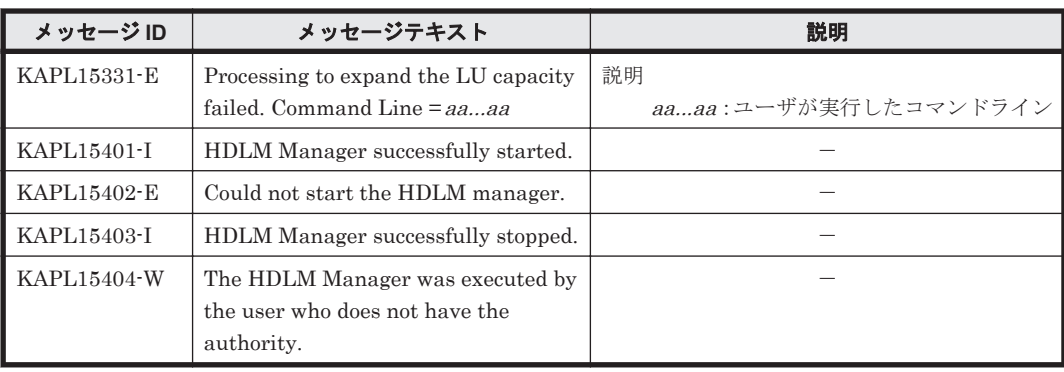

# **8.15** 共通エージェントコンポーネントのリターンコード

Global Link Manager から HDLM へ要求した動作が異常終了した場合,または正常終了しても警 告がある場合に HDLM がリターンコードを出力します。

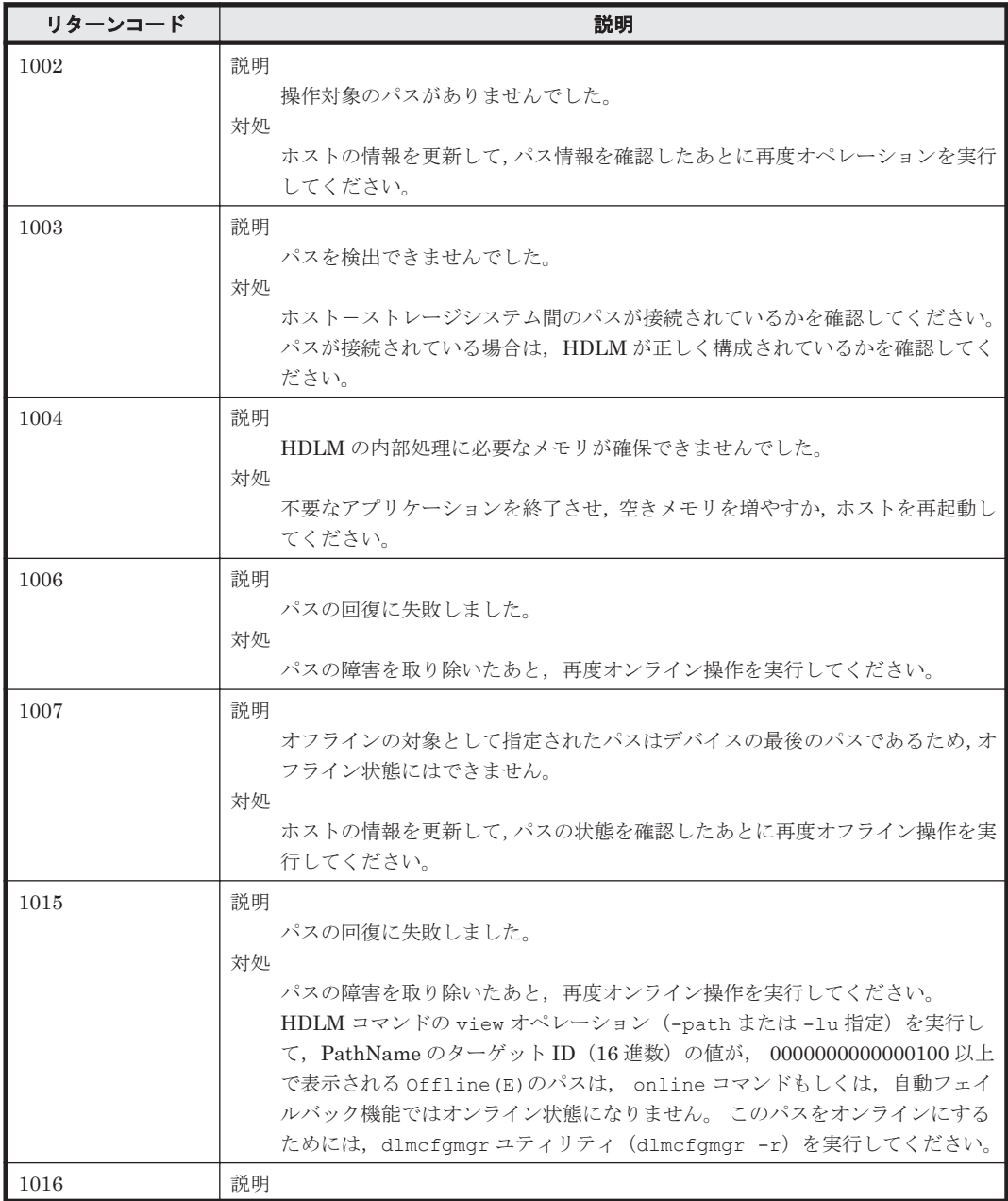

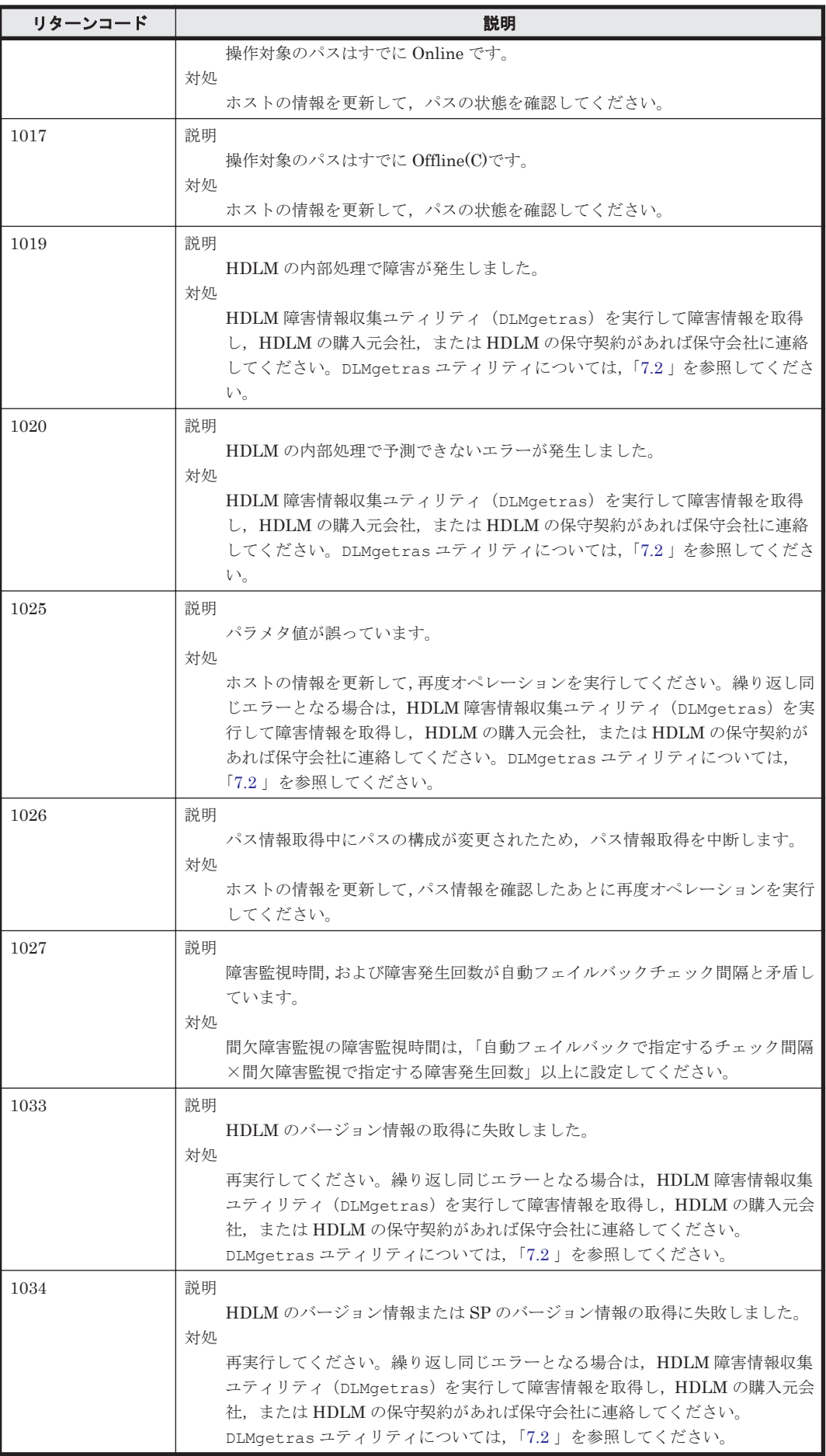

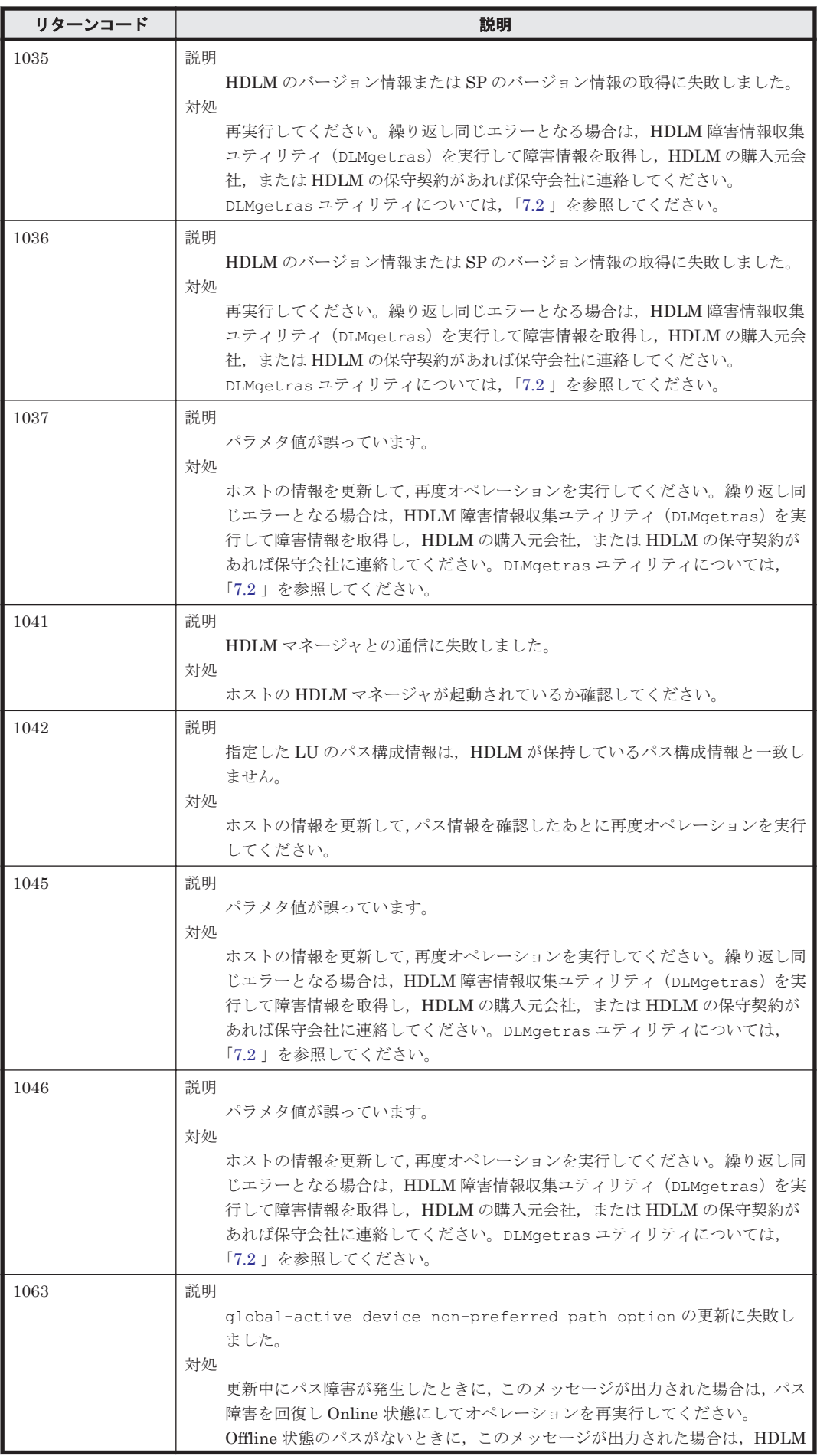

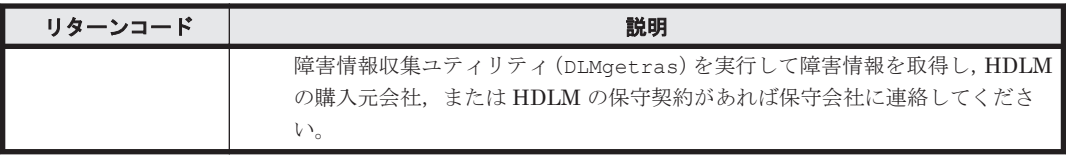

A

# **Linux** のコマンドおよびファイルの注意事 項

Linux のコマンドおよびファイルの注意事項を説明します。

- □ A.1 /proc/partitions [ファイルについての注意事項](#page-695-0)
- □ A.2 Linux [のコマンドについての注意事項](#page-695-0)
- □ A.3 iostat [コマンドについての注意事項](#page-696-0)
- □ A.4 mkfs [コマンドについての注意事項](#page-696-0)
- □ A.5 fdisk [コマンドについての注意事項](#page-696-0)
- $\Box$  A.6 sar [コマンドについての注意事項](#page-697-0)
- □ A.7 fdisk コマンドまたは parted [コマンドについての注意事項](#page-697-0)
- □ A.8 parted [コマンドについての注意事項](#page-697-0)
- □ A.9 vgrename コマンドおよび lvrename [コマンドについての注意事項](#page-698-0)

# <span id="page-695-0"></span>**A.1 /proc/partitions** ファイルについての注意事項

Linux に認識されていて使用できる HDLM デバイスと HDLM デバイスの各パーティションは,/ proc/partitions ファイルに記録されています。/proc/partitions ファイルは,デバイスご との I/O の統計を記録していますが,HDLM デバイスの I/O の統計については記録されません。常 に 0 となります。

HDLM デバイスに対する統計情報を取得する場合は,HDLM デバイスに対応する SCSI デバイス に記録されている値から算出してください。統計情報の例を次に示します。

### 図 **A-1 /proc/partitions** ファイルの表示例

```
# cat /proc/partitions
major minor #blocks name
                                rio rmerge rsect ruse wio wmerge wsect wuse running use aveq
 253
         \theta2403360 sddlmaa 0 0 0 0 0 0 0 0 0 0 0
 253
              2401686 sddlmaa1 0 0 0 0 0 0 0 0 0 0 0
         1
 253
        16
              2403360 sddImab 0 0 0 0 0 0 0 0 0 0 0
 253
        17
               803218 sddImab1 0 0 0 0 0 0 0 0 0 0 0
 253
        18
               803250 sddImab2 0 0 0 0 0 0 0 0 0 0 0
 253
               795217 sddlmab3 0 0 0 0 0 0 0 0 0 0 0
        19
  \mathbf{R}\Omega2403360 sda 6 0 12 80 0 0 0 0 0 80 80
  8
              2401686 sda1 4 0 8 0 0 0 0 0 0 0 0
         \mathbf{1}8
        16
              2403360 sdb 12 6 36 100 1 0 2 0 0 100 100
  8
        17
               803218 sdb1 0 0 0 0 0 0 0 0 0 0 0
               803250 sdb2 0 0 0 0 0 0 0 0 0 0 0
   8
        18
               795217 sdb3 0 0 0 0 0 0 0 0 0 0 0
   R
        19
```
## **A.2 Linux** のコマンドについての注意事項

HDLM は、ホストとストレージシステムを複数のパスで接続している場合,それぞれのパスをすべ て HDLM デバイスとして使用します。したがって, HDLM デバイスへの Open(), Close()システ ムコール処理の延長でそれぞれのパスに Open または Close 処理を行います。lvmdiskscan, pvscan などの Linux のコマンドを 1回実行すると、複数の HDLM デバイスに連続して Open(), Close()システムコールを実行するので,実行時間が HDLM のインストール前より長くなります。

HDLM をインストールする前とインストールしたあとの Linux コマンド実行時間の計測例を「表 A-1 Linux のコマンド実行時間の計測例」に示します。「表 A-1 Linux のコマンド実行時間の計測 例」に示す実行時間は,LVM1 のコマンドを使用して計測した結果です。LVM2 を使用する場合 は,HDLM をインストールする前とあとで実行時間の差はほとんどありません。

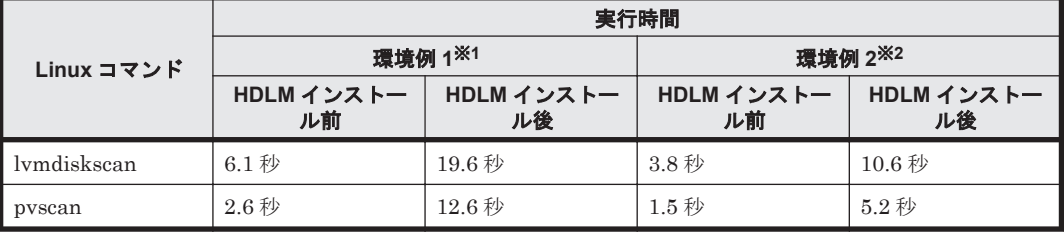

### 表 **A-1 Linux** のコマンド実行時間の計測例

注※1

CPU: Pentium III 1.4GHz×2

```
メモリ: 1GB
```
ホストとストレージ間の構成: 64LU×2 パス(合計 128 パス)

注※2

CPU: Xeon 2.0GHz×2 メモリ: 2GB ホストとストレージ間の構成: 64LU×2 パス(合計 128 パス)

# <span id="page-696-0"></span>**A.3 iostat** コマンドについての注意事項

iostat コマンドに HDLM デバイスを指定しない場合,HDLM デバイスは表示されません。 iostat コマンドに HDLM デバイスを指定した場合(iostat -x /dev/sddlmaa などの場合) にだけ HDLM デバイスに対する情報が表示されます。表示される情報(CPU や I/O の統計情報) は,HDLM デバイスに対しては常に 0 が表示されて,実際の値は HDLM デバイスに対応するそれ ぞれの SCSI デバイスに対して表示されます。

HDLM デバイスに対する情報を取得する場合は、HDLM デバイスに対応する SCSI デバイスの値 から算出してください。iostat コマンドの実行例を次に示します。

### 図 **A-2 iostat** コマンドの実行例

# iostat -x /dev/sddlmaa /dev/sda /dev/sdg Linux 2.6.18-194.el5 (localhost) vvv年mm月dd日

CPU平均: %user *<u>Vnice</u>* %sys %iowait %idle  $0.09$  $0.00$  $0, 10$  $0.02$ 99 78

デバイス: rram/s wram/s r/s w/s rsec/s wsec/s rkB/s wkB/s avgra-sz avgau-sz await svctm %util sddImaa 0.00 0.00 0.00 0.00 0.00 0.00 0.00 0.00  $0.00$  $0.00 0.00 0.00$  $0.00$ sdq  $0.00$   $0.00$   $0.00$   $0.00$   $0.00$   $0.00$   $0.00$   $0.00$   $0.00$ 8.00  $0.00$  2.86 2.86  $0.00$ 0.17 1.37 0.09 0.20 2.02 12.62 1.01 6.31 50.58  $0.02$  55.36 1.11 sda  $0.03$ 

# **A.4 mkfs** コマンドについての注意事項

HDLM デバイスに対してファイルシステムを作成する場合, mkfs コマンドに HDLM デバイスの 論理デバイスファイル名を指定します。ただし,すでに使用していた SCSI デバイスに対してファ イルシステムを作成している場合は,新規にファイルシステムを mkfs コマンドで作成しなくても, 該当する HDLM デバイスに対して、すでにファイルシステムが作成されている状態になっていま す。

また、SCSIデバイスに対してmkfs コマンドを実行した場合は、コマンドを実行するかどうかの確 認メッセージが表示されますが,HDLM デバイスを指定した場合は,その確認メッセージは表示さ れません。

# **A.5 fdisk** コマンドについての注意事項

fdisk コマンドに HDLM デバイスの論理デバイスファイル名を指定して実行することで,HDLM デバイスのパーティションを操作できます。また,HDLM デバイスにパーティションを設定するこ とによって,対応する SCSI デバイスのパーティションにも同時にパーティションを設定できます。

ただし、HDLM が管理している SCSI デバイスに対してパーティションを作成しても、HDLM 管 理対象のデバイスのパーティションは同時に動的に作成されません。この場合,ホストを再起動す ることで,対応する SCSI デバイスと同じパーティションとなります。

HDLM を新規インストールした場合,対応する SCSI デバイスのパーティションを引き継いだ HDLM デバイスが自動的に作成されます。

## <span id="page-697-0"></span>**A.6 sar** コマンドについての注意事項

sar コマンドに-d オプションまたは-A オプションを指定して実行しても,HDLM デバイスは表示 されません。HDLM デバイスに対する統計情報を取得する場合は,HDLM デバイスに対応する SCSI デバイスの値から算出してください。sar コマンドの実行例を次に示します。

## 図 **A-3 sar** コマンドの実行例

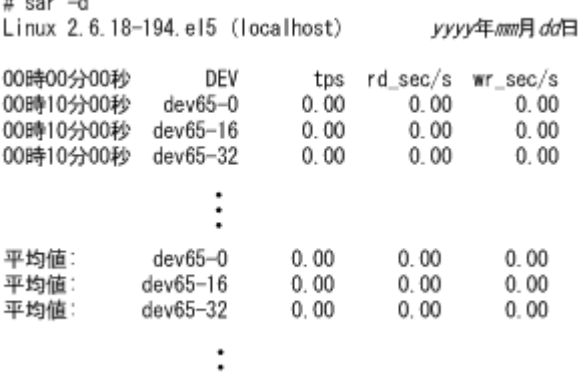

## **A.7 fdisk** コマンドまたは **parted** コマンドについての注意 事項

HDLM デバイス上にパーティションを作成する場合は、fdisk コマンドまたは parted コマンド のどちらか一方だけを使用してください。

HDLM デバイス上に fdisk コマンドまたは parted コマンドでパーティションを作成した場合, fdisk コマンドで作成したパーティションの一部が parted コマンドから見えないことや, parted コマンドで作成したパーティションの一部が fdisk コマンドから見えないことがありま す。この場合,例えば fdisk コマンドでパーティションを作成したあとに、parted コマンドで パーティションの操作を行ったとき,既存のパーティションを壊してしまうおそれがあります。

# **A.8 parted** コマンドについての注意事項

parted コマンドで HDLM デバイス上にパーティションを作成した場合は、パーティション作成後 に次のコマンドを実行してください。

#### コマンドの実行形式

# blockdev --rereadpt *HDLM device SCSI device* 1 *... SCSI device n*

*HDLM device* :パーティションを作成した HDLM デバイス名(例: /dev/sddlmad) *SCSI device* 1...*N*:HDLM デバイスが管理している SCSI デバイス名(例: /dev/sda)

parted -1 コマンドを実行すると,次のメッセージが出力されますが,問題ありませんので,無視 してください。

エラー: /dev/sddlmfdrv0: ディスクラベルが認識できません。

# <span id="page-698-0"></span>**A.9 vgrename** コマンドおよび **lvrename** コマンドについ ての注意事項

md デバイス上に論理ボリュームを作成している場合, vgrename コマンドまたは lvrename コマ ンドを使用してボリュームグループまたは論理ボリュームの名称を変更できます。名称を変更した あとで, vgdisplay -v -D コマンド, vgscan コマンド, または lvscan コマンドを実行した場 合,変更前のボリュームグループまたは論理ボリュームの情報が表示されることがあります。変更 後の表示にするためには,いったんボリュームグループを非活性化し,md デバイスを再起動した あとでボリュームグループを活性化してください。

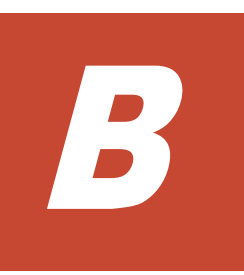

# **kdump** 機能の設定手順

HDLM デバイスをブートディスクとする環境で、kdump 機能を使用するために必要な設定手順に ついて説明します。

設定を誤ると,OS が起動できなくなることがあるので注意してください。HDLM デバイスから OS が起動できない場合は,「3.7.5 HDLM デバイスからの OS [の起動に失敗した場合の対処」](#page-305-0)を参 照し,対処してください。

- □ B.1 [前提条件](#page-701-0)
- □ B.2 [設定手順](#page-701-0)
- □ B.3 [注意事項](#page-707-0)

kdump 機能の設定手順 **701**

<span id="page-701-0"></span>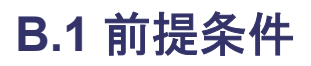

kdump 機能を使用するには、次の前提条件を満たす必要があります。

- · ホストの OS に, Red Hat Enterprise Linux 6, Red Hat Enterprise Linux 7, Red Hat Enterprise Linux 8,Oracle Unbreakable Enterprise Kernel 6,Oracle Linux 7,または Oracle Linux 8 を適用していること。
- ホストとストレージシステムとの接続に,FC-SAN を適用していること。
- ブートディスクに, HDLM デバイスまたは HDLM デバイス上の論理ボリューム (LVM2) を 使用していること。

## **B.2** 設定手順

kdump 機能を使用する設定手順を、次の順序で説明します。

- 1. カーネルダンプ出力用のディスクを追加する
- 2. カーネルダンプの出力先を設定する
- 3. ブートローダの設定ファイルを編集する
- 4. kdump 機能用の初期 RAM ディスクイメージファイルを作成する
- 5. カーネルダンプが正しく採取されることを確認する

## **B.2.1** カーネルダンプ出力用のディスクを追加する

カーネルダンプの出力先となるディスクを追加します。

システムディスク(/var ディレクトリ)のファイルシステムに異常が発生した場合でもカーネルダ ンプを採取できるようにするため,カーネルダンプ出力用のディスクは,システムディスクから独 立した別のディスクに設定することを推奨します。

次の条件に該当する場合,ディスクの追加は不要です。

• カーネルダンプの出力先を内蔵ディスクの任意のディレクトリにする場合 「B.2.2 [カーネルダンプの出力先を設定する」](#page-702-0)の手順 1 に進んでください。

以下は,カーネルダンプ出力用のディスクを作成する実行例です。

- 1. ストレージシステム上のボリュームにカーネルダンプ出力用のディスクを作成し,ホストにシン グルパスで接続します。
- 2. HDLM 構成定義ユティリティ(dlmcfgmgr -r)を実行して,カーネルダンプ出力用のディス クを HDLM に認識させます。

```
KAPL10339-I メッセージが表示されたら,「y」を入力してください。
```

```
# /sbin/dlmcfgmgr -r
KAPL10339-I This operation will change the configuration of HDLM 
devices. Do you want to continue? [y/n]: yKAPL10341-I The HDLM device configurations have been changed.
KAPL10302-I /sbin/dlmcfgmgr completed normally.
```
3. dlmcfgmgr ユティリティ(dlmcfgmgr -v)を実行して,カーネルダンプ出力用のディスクが 認識されたことを確認します。

# /sbin/dlmcfgmgr -v HDevName Management Device Host Channel Target Lun /dev/sddlmaa configured /dev/sda

<span id="page-702-0"></span>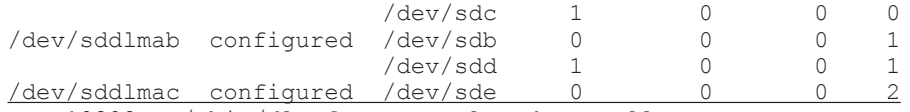

KAPL10302-I /sbin/dlmcfgmgr completed normally.

下線部に新しいディスクが追加されています。

4. dlmcfgmgr ユティリティ(dlmcfgmgr -o)を実行して,カーネルダンプ出力用のディスクを HDLM の管理対象外にします。

KAPL10339-I メッセージが表示されたら,「y」を入力してください。

# /sbin/dlmcfgmgr -o /dev/sddlmac KAPL10339-I This operation will change the configuration of HDLM devices. Do you want to continue?  $[y/n]: y$ KAPL10341-I The HDLM device configurations have been changed. KAPL10302-I /sbin/dlmcfgmgr completed normally.

5. dlmcfgmgr ユティリティ(dlmcfgmgr -v)を実行して,カーネルダンプ出力用のディスクが HDLM の管理対象外になったことを確認します。

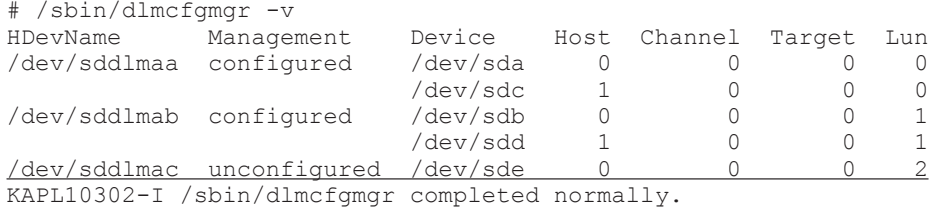

Management 列に「unconfigured」が表示されていることを確認してください。

注

HDLM 管理対象外とした SCSI デバイス(カーネルダンプ出力用のディスク)ですが、OSの 仕様上問題なければ複数のパスで使用しても問題ありません。

## **B.2.2** カーネルダンプの出力先を設定する

次の操作を実行して,カーネルダンプの出力先を設定します。

- パーティションを作成する
- ファイルシステムを作成する
- /etc/fstab ファイルを編集する
- kdump 機能の設定ファイル(/etc/kdump.conf)を編集する
- 1. fdisk コマンドを実行して,カーネルダンプ出力用のディスクにパーティションを作成します。 fdisk のコマンドは、次の下線部に示すとおりに入力してください。

```
# fdisk /dev/sde
```

```
The number of cylinders for this disk is set to 10240.
There is nothing wrong with that, but this is larger than 1024,
and could in certain setups cause problems with:
1) software that runs at boot time (e.g., old versions of LILO)
2) booting and partitioning software from other OSs
    (e.g., DOS FDISK, OS/2 FDISK)
Command (m for help): p
Disk /dev/sde: 10.7 GB, 10737418240 bytes
64 heads, 32 sectors/track, 10240 cylinders
Units = cylinders of 2048 * 512 = 1048576 bytes
```
kdump 機能の設定手順 **703**

 Device Boot Start End Blocks Id System Command (m for help): n Command action e extended p primary partition (1-4) p Partition number  $(1-4)$ : 1 First cylinder (1-10240, default 1): Using default value 1 Last cylinder or +size or +sizeM or +sizeK (1-10240, default 10240): Using default value 10240 Command (m for help): p Disk /dev/sde: 10.7 GB, 10737418240 bytes 64 heads, 32 sectors/track, 10240 cylinders Units = cylinders of 2048 \* 512 = 1048576 bytes Device Boot Start End Blocks Id System /dev/sde1 1 10240 10485744 83 Linux 1 10240 10485744 83 Linux Command (m for help):  $w$ The partition table has been altered! Calling ioctl() to re-read partition table. Syncing disks.

2. mkfs コマンドを実行して、作成したパーティションにファイルシステムを作成します。

LABEL を使用する場合

-L パラメタには、任意のボリュームラベルを設定します。kdump 機能で使用しているこ とがわかるラベル名を推奨します。カーネルダンプの出力先にボリュームラベルを指定す ることで,デバイスの構成が変更された場合でも設定ファイルを修正する手間が省けます。 次の実行例では、ボリュームラベルを「kdump\_disk」としています。

# mkfs -t ext3 -L kdump\_disk /dev/sde1 mke2fs 1.39 (29-May-2006) Filesystem label=kdump\_disk OS type: Linux Block size=4096 (log=2) Fragment size=4096 (log=2) 1310720 inodes, 2621436 blocks 131071 blocks (5.00%) reserved for the super user First data block=0 Maximum filesystem blocks=2684354560 80 block groups 32768 blocks per group, 32768 fragments per group 16384 inodes per group Superblock backups stored on blocks: 32768, 98304, 163840, 229376, 294912, 819200, 884736, 1605632

Writing inode tables: done Creating journal (32768 blocks): done Writing superblocks and filesystem accounting information: done

This filesystem will be automatically checked every 24 mounts or 180 days, whichever comes first. Use tune2fs -c or -i to override.

UUID を使用する場合

ファイルシステムを作成したあと,設定された UUID を確認します。

# mkfs -t ext4 /dev/sde1 mke2fs 1.41.12 (17-May-2010)

Filesystem label= OS type: Linux Block size=4096 (log=2) Fragment size=4096 (log=2) Stride=0 blocks, Stripe width=0 blocks 65536 inodes, 262094 blocks 13104 blocks (5.00%) reserved for the super user First data block=0 Maximum filesystem blocks=268435456 8 block groups 32768 blocks per group, 32768 fragments per group 8192 inodes per group Superblock backups stored on blocks: 32768, 98304, 163840, 229376

Writing inode tables: done Creating journal (4096 blocks): done Writing superblocks and filesystem accounting information: done

This filesystem will be automatically checked every 30 mounts or 180 days, whichever comes first. Use tune2fs -c or -i to override. blkid コマンドを実行して、設定された UUID を確認します。

UUID="bf5d6d8d-d18b-45f8-8187-86837d895488" TYPE="ext4"

- 3. /etc/fstab ファイルに,カーネルダンプの出力先を追加します。
	- LABEL を使用する場合

LABEL には,手順 2 で設定したボリュームラベルを指定します。

LABEL=kdump\_disk /var/crash ext3 defaults 1 2

#### UUID を使用する場合

手順 2 で確認した UUID を指定します。

```
UUID=bf5d6d8d-d18b-45f8-8187-86837d895488 /var/crash ext4 
defaults 1 2
```
4. kdump 機能の設定ファイル(/etc/kdump.conf)に,カーネルダンプの出力先を追加します。

#### LABEL を使用する場合

LABEL には,手順 2 で設定したボリュームラベルを指定します。

path hdlm ext3 LABEL=kdump\_disk

UUID を使用する場合

手順 2 で確認した UUID を指定します。

path hdlm ext4 UUID=bf5d6d8d-d18b-45f8-8187-86837d895488

5. kdump 機能の設定ファイル(/etc/kdump.conf)に,タイムアウトの設定を追加します。

Red Hat Enterprise Linux 7, Red Hat Enterprise Linux 8, Oracle Linux 7, または Oracle Linux 8 の場合は、タイムアウトの設定は不要です。

disk\_timeout 1

## **B.2.3** ブートローダの設定ファイルを編集する

ブートローダの設定ファイルに,kdump 機能のオプションを追加します。ただし,Red Hat Enterprise Linux 7, Red Hat Enterprise Linux 8, Oracle Linux 7 または Oracle Linux 8 の場合 は,編集は不要です。

grub.conf ファイルの編集例を次に示します。下線部の個所を編集してください。

```
Service State State State
Service State State State
defallt=0timeout=5
splashimage=(hd0,0)/grub/splash.xpm.gz
hiddenmenu
#title HDLM-Red Hat Enterprise Linux 6 (2.6.32-754.el6.x86 64)
# root (hd0,0)
\frac{4}{3} kernel /vmlinuz-2.6.32-754.el6.x86 64 ro root=UUID=0d5f28ce-
f4ac-44f4-bf10-2d1ac785fbac rd_NO_LUKS rd_NO_MD rd_NO_LVM rd_NO_DM rhgb 
quiet 
\frac{\text{#}}{\text{initial}} initrd /initramfs-hdlm-2.6.32-754.el6.x86 64.img
title HDLM-kdump-Red Hat Enterprise Linux 6 (2.6.32-754.el6.x86 64)
         root (hd0,0)
         kernel /vmlinuz-2.6.32-754.el6.x86_64 ro root=UUID=0d5f28ce-
f4ac-44f4-bf10-2d1ac785fbac rd_NO_LUKS rd_NO_MD rd_NO_LVM rd_NO_DM rhgb 
quiet crashkernel=128M
         initrd /initramfs-hdlm-2.6.32-754.el6.x86_64.img
Service State State State
Service State State State
```
- 1. HDLM デバイスから起動する既存の設定をコピーします。
- 2. コピー元の既存の設定は,先頭に#を付けてコメントアウトします。
- 3. title で始まる行には,任意の設定名を指定します。kdump 機能で使用していることがわかる 設定名を推奨します。
- 4. kdump 機能のオプション(crashkernel=128M※)を追加します。

注※

使用している OS によって、crashkernel に指定する内容は異なります。

```
「crashkernel=128M」は,OS に Red Hat Enterprise Linux 6 を使用している場合の例で
す。
```
## **B.2.4 kdump** 機能用の初期 **RAM** ディスクイメージファイルを作成する

カーネルダンプの採取時に,セカンドカーネルで使用される kdump 機能用の初期 RAM ディスクイ メージファイルを作成します。

- 1. ホストを再起動します。
	- # shutdown -r now
- 2. ホストが再起動したら, root 権限を持つユーザでログインします。
- 3. /var/crash/hdlm ディレクトリがない場合は,mkdir コマンドでディレクトリを作成してく ださい。

# mkdir /var/crash/hdlm

4. Red Hat Enterprise Linux 7, Red Hat Enterprise Linux 8, Oracle Linux 7, または Oracle Linux 8 の場合は,/etc/opt/DynamicLinkManager/hdlm.conf に定義されている 「hdlm dracut」の記述を確認します。

「hdlm\_dracut=n」の記述があるときは,「hdlm\_dracut=y」に変更します。「hdlm\_dracut」 の記述がないときは,「hdlm\_dracut=y」を記述してください。

- 5. kdump サービスを再起動して,kdump 機能用の初期 RAM ディスクイメージファイルを作成し ます。
	- Red Hat Enterprise Linux 7, Red Hat Enterprise Linux 8, Oracle Linux 7, または Oracle Linux 8 の場合

```
# touch /etc/kdump.conf
  # systemctl restart kdump.service
  #
◦ 上記以外の OS の場合
  # touch /etc/kdump.conf 
  # /sbin/service kdump restart
  Stopping kdump: [ OK ]
  Detected change(s) the following file(s):
    /etc/kdump.conf
  Rebuilding /boot/initrd-2.6.32-754.el6.x86_64kdump.img
  Starting kdump: [ OK ]
```
注意事項

Red Hat Enterprise Linux 7, Red Hat Enterprise Linux 8, Oracle Linux 7, または Oracle Linux 8 の場合,/etc/opt/DynamicLinkManager/hdlm.conf に定義されてい る「hdlm\_dracut」の記述は,「hdlm\_dracut=y」のままで使用してください。

6. 初期 RAM ディスクイメージファイルが作成されたことを確認します。

```
# ls -l /boot/initrd-`uname -r`kdump.img
-rw-------. 1 root root 6499431 mmm dd hh :mm /boot/
initrd-2.6.32-754.el6.x86_64kdump.img
```
表示されたファイルの更新時刻を確認してください。

- 7. ホストを再起動します。
	- # shutdown -r now

## **B.2.5** カーネルダンプが正しく採取されることを確認する

カーネルパニックを発生させて,カーネルダンプが正しく採取されることを確認します。

1. 次のコマンドを実行して,カーネルパニックを発生させます。

# echo c > /proc/sysrq-trigger

カーネルパニックが発生すると,カーネルダンプが採取されます。そのあと,ホストが再起動し ます。

- 2. ホストが再起動したら,/var/crash/hdlm ディレクトリにカーネルダンプ(vmcore ファイ ル)が作成されていることを確認します。
	- Red Hat Enterprise Linux 7, Red Hat Enterprise Linux 8, Oracle Linux 7, または Oracle Linux 8 の場合

```
# ls -lR /var/crash/
/var/crash/:
total 0
drwxr-xr-x 2 root root 4096 mmm dd hh :mm 127.0.0.1-yyyy -mm -dd -
hh :mm :ss
```
kdump 機能の設定手順 **707**

```
/var/crash/hdlm/127.0.0.1-yyyy -mm -dd -hh :mm :ss :
   total 58732
  -r-------- 1 root root 60074832 mmm dd hh :mm vmcore
  -rw-r--r--. 1 root root 63270 mmm dd hh :mm vmcore-dmesg.txt
   #
◦ 上記以外の OS の場合
  # ls -lR /var/crash/
   /var/crash/:
  total 24
  drwxr-xr-x 3 root root 4096 mmm dd hh :mm hdlm
  drwx------ 2 root root 16384 mmm dd hh :mm lost+found
   /var/crash/hdlm:
  total 4
  drwxr-xr-x 2 root root 4096 mmm dd hh :mm 127.0.0.1-yyyy -mm -dd -
  hh :mm :ss
  /var/crash/hdlm/127.0.0.1-yyyy -mm -dd -hh :mm :ss :
  total 1971852
   -r-------- 1 root root 2017199848 mmm dd hh :mm vmcore
   /var/crash/lost+found:
  total 0
```
以上で,kdump 機能を使用するために必要な設定は終了です。

# **B.3** 注意事項

- HDLM の使用環境(非ブートディスク環境,ブートディスク環境)に関係なく,カーネルダン プの出力先として,HDLM デバイスを指定することはできません。
- Red Hat Enterprise Linux 6, または Oracle Unbreakable Enterprise Kernel 6 で, HDLM の 使用環境(非ブートディスク環境,ブートディスク環境)に関係なく,/etc/lvm/lvm.conf の filter 設定で, SCSI デバイスに対して永続的な名称を指定した場合※, kdump のカーネル ダンプ出力先として SCSI デバイス上に作成した論理ボリュームを指定すると,カーネルダンプ の出力に失敗します。 その場合は,「B.2.1 [カーネルダンプ出力用のディスクを追加する](#page-701-0)」の手 順に従って出力先を追加してください。

注※

詳細は,「3.10.1 LVM2 [を使用する場合の注意事項」](#page-318-0)を参照してください。

• カーネルダンプの出力先として,HDLM デバイスに作成したファイルシステム内のディレクト リを指定している場合、カーネルダンプの採取時に HDLM は動作しないため、HDLM デバイ スにアクセスできず,カーネルダンプが出力されません。

**C** 

# 手動でのブートディスク環境の設定

HDLM ブートディスク環境構築ユティリティ (dlmbootstart) を使用しないでマルチパス 構成 のブートディスク環境を設定する手順について説明します。

□ C.1 [マルチパス構成のブートディスク環境の設定](#page-709-0)

手動でのブートディスク環境の設定 **709**

# <span id="page-709-0"></span>**C.1** マルチパス構成のブートディスク環境の設定

SCSI デバイスを使ったシングルパス構成のブートディスクの環境に,HDLM を新規インストール してから,マルチパスのブートディスク環境を設定する方法について説明します。

設定を誤ると, OS が起動できなくなることがあるので,注意してください。HDLM デバイスから の OS の起動に失敗した場合の対処については,「3.7.5 HDLM [デバイスからの](#page-305-0) OS の起動に失敗し [た場合の対処」](#page-305-0)を参照してください。

この手順で使用するブートローダの設定ファイル名は,ブートローダまたは OS によって異なりま す。ブートローダの設定ファイル名を次の表に示します。

| ブートローダ            |             |                                                                                                    | 設定ファイル名                        |  |
|-------------------|-------------|----------------------------------------------------------------------------------------------------|--------------------------------|--|
| <b>GRUB</b>       | <b>BIOS</b> | Red Hat Enterprise Linux の場合<br>Oracle Unbreakable Enterprise Kernel 6<br>の場合                                                                  | /boot/grub/grub.conf           |  |
|                   |             | SUSE LINUX Enterprise Server 11 の場合                                                                                                    | /boot/grub/menu.lst            |  |
|                   | <b>UEFI</b> | Red Hat Enterprise Linux 6 の場合                                                                                                    | /boot/efi/EFI/redhat/grub.conf |  |
| GRUB <sub>2</sub> | <b>BIOS</b> | Red Hat Enterprise Linux 7 の場合<br>Red Hat Enterprise Linux 8 の場合<br>SUSE LINUX Enterprise Server 12 の場合<br>SUSE LINUX Enterprise Server 15 の場合 | /boot/grub2/grub.cfg           |  |
|                   | <b>UEFI</b> | Red Hat Enterprise Linux 7 の場合<br>Red Hat Enterprise Linux 8 の場合                                                                               | /boot/efi/EFI/redhat/grub.cfg  |  |

表 **C-1** ブートローダの設定ファイル名

- 1. Linux に, root 権限を持つユーザでログインします。
- 2. HDLM をインストールします。

「3.6.3 HDLM [の新規インストール」](#page-271-0)を参照して手順 2,手順 4 から手順 13 を実行して, HDLM デバイスを作成してください。

3. ブートディスク環境に LVM が使用されているか確認します。

mount コマンドを実行して、ルートパーティション「/」にマウントされたデバイス名 を確認 します。LVM が使用されている場合は,VG 名,LV 名からなるデバイス名が表示されます。 コマンドの実行例を次に示します。

◦ LVM が使用されている場合

```
# mount
/dev/mapper/vg00-lv00 on / type ext3 (rw)
 :
#
```
◦ LVM が使用されていない場合

```
# mount
/dev/sda9 on / type ext3 (rw)
       :
#
```
- 4. ブートディスク環境に LVM が使用されている場合は,LVM2 が SCSI デバイスではなく HDLM デバイスを認識するように,/etc/lvm/lvm.conf ファイルを編集します。 /etc/lvm/lvm.conf ファイルの編集例を次に示します。
	- Red Hat Enterprise Linux 8, Oracle Linux 8 または SUSE LINUX Enterprise Server 15 SP2 以降の場合

710 **THE FIDE TELE TO TELE THE FIDE THE FIDE THE FIDE TO TELE THE FIDE TO TELE THE FIDE THE FIDE THE FIDE THE F** 

```
変更前
   # This section allows you to configure which block devices should
   # be used by the LVM system.
           devices {
   Service Control Control Control Control Control
    global_filter = [ "a/.*/" ]
   Service Control Control Control Control Control
    # types = [ "fd", 16 ]
   Service Control Control Control Control Control
            md_component_detection = 1
   Service Control Control Control Control Control
           allow changes with duplicate pvs = 0Service State State State State State State
   }
   変更後
   # This section allows you to configure which block devices should
   # be used by the LVM system.
  devices {
   Service Control Control Control Control Control
    # global_filter = [ "a/.*/" ]
           \frac{1}{q}obal filter = [ "a|sddlm[a-p][a-p].*|", "r|/dev/sd|" ]
   Service Control Control Control Control Control
    # types = [ "fd", 16 ]
           types = [ "sddlmfdrv", 16 ]
   Service Control Control Control Control Control
    # md_component_detection = 1
           md_component_detection=0
   Service Control Control Control Control Control
            # allow_changes_with_duplicate_pvs = 0
           allow changes with duplicate pvs = 1Service Control Control Control Control Control
   }
   既存の global filter, types および md component detection の行 をコメントアウ
   トし,下線部を追加します。
   HDLM をアンインストールするときに使用するため、変更前の値は控えてください。
◦ SUSE LINUX Enterprise Server 12, SUSE LINUX Enterprise Server 15 SP1 以前, Red
  Hat Enterprise Linux 7 および Oracle Linux 7 の場合
   3.10.1
   LVM2 を使用する場合の注意事項」を参照してください。
```

```
use_lvmetad=0 で運用する場合は, qlobal_filter ではなく filter で指定してくださ
い。
```
変更前

# This section allows you to configure which block devices should # be used by the LVM system. devices {

```
filter = ['a/.*/'']Service Control Control Control Control Control
           write cache state = 1Service Control Control Control Control Control
           # types = [ "fd", 16 ]
Service Control Control Control Control Control
           md_component_detection = 1
Service Control Control Control Control Control
```
**Service Control Control Control Control Control** 

} 変更後 # This section allows you to configure which block devices should # be used by the LVM system. devices {

```
# filter = [ "a/.*/" ]
                      filter = [ "a|stdlm[a-p][a-p].*|", "r|/dev/sd|" ]Service Contract Contract Contract Contract Contract Contract Contract Contract Contract Contract Contract Contract
              # write_cache state = 1
                      write_cache_state = 0
Service Contract Contract Contract Contract Contract Contract Contract Contract Contract Contract Contract Contract
 # types = [ "fd", 16 ]
 types = [ "sddlmfdrv", 16 ]
Service Contract Contract Contract Contract Contract Contract Contract Contract Contract Contract Contract Contract
               # md_component_detection = 1
                      md_component_detection=0
Service Contract Contract Contract Contract Contract Contract Contract Contract Contract Contract Contract Contract
```
既存の filter, write cache state, types および md component detection の行 をコメントアウトし,下線部を追加します。

HDLM をアンインストールするときに使用するため、変更前の値は控えてください。

◦ 上記以外の OS の場合

**Service Contract Contract Contract Contract Contract Contract Contract Contract Contract Contract Contract Contract** 

qlobal filter が使用できる LVM2 のバージョンで,use\_lvmetad=1 で運用する場合 は、filter ではなく global filter で指定してください。

変更前

}

```
# This section allows you to configure which block devices should
# be used by the LVM system.
devices { 
Service Contract Contract Contract Contract Contract Contract Contract Contract Contract Contract Contract Contract
```
# filter =  $[ "a/. * / " ]$ **Service Contract Contract Contract Contract Contract Contract Contract Contract Contract Contract Contract Contract** global filter =  $['a/.*/"]$ **Service Contract Contract Contract Contract Contract Contract Contract Contract Contract Contract Contract Contract** write cache state =  $1$ **Service Contract Contract Contract Contract Contract Contract Contract Contract Contract Contract Contract Contract**  # types = [ "fd", 16 ] **Service Contract Contract Contract Contract Contract Contract Contract Contract Contract Contract Contract Contract** md\_component\_detection = 1

**Service Contract Contract Contract Contract Contract Contract Contract Contract Contract Contract Contract Contract** 

**Service Contract Contract Contract Contract Contract Contract Contract Contract Contract Contract Contract Contract** 

## 変更後

}

```
# This section allows you to configure which block devices should
# be used by the LVM system.
devices {
```

```
# filter = [ "a/. * / " ]Service Contract Contract Contract Contract Contract Contract Contract Contract Contract Contract Contract Contract
               \# global filter = [ "a/.*/" ]
                        global filter = [ "a|sddlm[a-p][a-p].*|", "r|/dev/sd|" ]
Service Contract Contract Contract Contract Contract Contract Contract Contract Contract Contract Contract Contract
                # write cache state = 1write cache state = 0Service Contract Contract Contract Contract Contract Contract Contract Contract Contract Contract Contract Contract
                 # types = [ "fd", 16 ]
                       types = [ "sddlmfdrv", 16 ]
Service Contract Contract Contract Contract Contract Contract Contract Contract Contract Contract Contract Contract
```
# md\_component\_detection = 1

```
 md_component_detection=0
Service Control Control Control Control Control
```

```
}
```

```
既存の global filter, write cache state, types および
 md component detection の行をコメントアウトし、下線部を追加します。
 HDLM をアンインストールするときに使用するため、変更前の値は控えてください。
ファイルを編集したあと、次に示すコマンドを実行してください。
```
# /sbin/vgscan

次のファイルがある場合,ファイルを削除してください。

- /etc/lvm/.cache
- /etc/lvm/cache/.cache
- 5. /etc/fstab ファイルをバックアップします。
- 6. /etc/fstab ファイルを編集して,各マウントポイントに HDLM デバイスがマウントされるよ うに修正するため、次の手順で各項目に対応する HDLM デバイス名を確認してください。
	- a. SCSI デバイス名から HDLM デバイス名を確認します。

HDLM 構成定義ユティリティ (dlmcfgmgr) に-v パラメタを指定して実行して、SCSI デ バイスと HDLM デバイスの対応関係を確認します。

```
# /sbin/dlmcfgmgr -v
HDevName Management Device Host Channel Target Lun
/dev/sddlmaa configured /dev/sda
KAPL10302-I /sbin/dlmcfgmgr completed normally.
```
HDevName 列は HDLM デバイス, Device 列は SCSI デバイスを表します。

b. LABEL 指定の場合は、LABEL から HDLM デバイス名を確認します。

OS のコマンド findfs LABEL={LABEL 値}を実行して、LABEL とデバイス名の対応を確 認します。SCSI デバイス名が表示された場合は a.の結果を参照して HDLM デバイスに変 更してください。論理ボリューム名(/dev/{ $VG\ \hat{\pmb{z}}\}/(LV\hat{\pmb{z}})$ , /dev/mapper/{ $VG\ \hat{\pmb{z}}\}/(LV\hat{\pmb{z}})$ ) が表示された場合は,論理ボリューム名に変更してください (なお,SUSE LINUX Enterprise Server 12, SUSE LINUX Enterprise Server 15, Red Hat Enterprise Linux 7, Red Hat Enterprise Linux 8, Oracle Linux 7 および Oracle Linux 8 で論理ボリューム 名が表示された場合は,LABEL を変更する必要はありません)。

```
# /sbin/findfs LABEL=/
/dev/sddlmaa2
#
```
注意事項

使用する環境によって,findfs に swap の LABEL を指定しても情報が取得できない場 合があります。その場合,/bin/cat /proc/swaps を実行して swap に使用されてい るデバイスを確認してください。また,HDLM をアンインストールする場合に備えて, swap の LABEL が既に分かっている場合は記録しておいてください。

c. UUID 指定の場合は、UUID から HDLM デバイス名を確認します。

OS のコマンド findfs UUID={UUID 値}を実行して, UUID とデバイス名の対応を確認し てください。SCSI デバイス名が表示された場合は a.の結果を参照して HDLM デバイスに 変更してください。論理ボリューム名 (/dev/{VG 名}/{LV 名 }, /dev/mapper/{VG 名 }-{LV 名})が表示された場合は、論理ボリューム名に変更してください (なお、SUSE LINUX Enterprise Server 12, SUSE LINUX Enterprise Server 15, Red Hat Enterprise Linux 7,Red Hat Enterprise Linux 8,Oracle Linux 7 および Oracle Linux 8 で論理ボリューム 名が表示された場合は,UUID を変更する必要はありません)。

手動でのブートディスク環境の設定 **713**

```
# /sbin/findfs UUID=b74637c2-59bb-4bca-94f0-94a96325b73f
/dev/sddlmaa2
#
```
d. /dev/disk ディレクトリから始まるデバイス名(udev 名)指定の場合は,/dev/disk ディ レクトリから始まるデバイス名(udev 名)に対応する HDLM デバイス名を確認します。

OS のコマンド readlink -f {udev 名 }を実行して,udev 名とデバイス名の対応を確認 してください。SCSI デバイス名が表示された場合は a.の結果を参照して HDLM デバイス に変更してください。

```
# /usr/bin/readlink -f /dev/disk/by-id/
scsi-360060e801025333005112b6300000036-part2
/dev/sddlmaa2
#
```
- e. 論理ボリューム(/dev/{VG 名}/{LV 名},/dev/mapper/{VG 名}-{LV 名})で記述されたマウ ントしたいデバイスは変更する必要はありません。
- 7. /etc/fstab ファイルを編集します。

HDLM 管理対象デバイスのマウントポイントを,SCSI デバイスから HDLM デバイスに書き換 えます。

既存の SCSI デバイス指定は先頭に#を付けてコメントアウトして,手順 6 の a.で確認した SCSI デバイスと HDLM デバイスの対応関係を基に,次のように HDLM デバイス指定を追加 します。

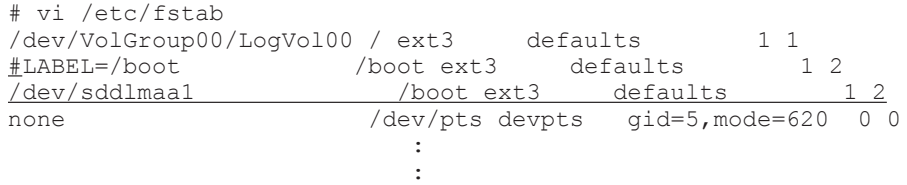

なお, HDLM のブートディスク環境では, OS ごとにルートパーティション「/」のマウントポ イントに設定できるデバイス名の書式は次の制限があるので注意してください。

表 **C-2 /etc/fstab** ファイルでルートパーティション「**/**」に設定できるデバイスの書式

| OS 名                                                                                                    | HDLM のブートディスク環境          |                                                |  |
|----------------------------------------------------------------------------------------------------|--------------------------|------------------------------------------------|--|
|                                                                                                    | LVM なし                   | LVM あり                                         |  |
| Red Hat Enterprise Linux 6<br>Red Hat Enterprise Linux 7<br>Red Hat Enterprise Linux 8<br>Oracle Linux 6<br>Oracle Linux 7<br>Oracle Linux 8 | /dev/ <i>HDLM デバイス</i> } | /dev/mapper/ $\{VG \nleq\}$<br><b>{LV 名}</b>   |  |
| SUSE LINUX Enterprise Server 11                                                                                                    |                          | /dev/ $\{VG\ \&\}\$ / $\{LV\ \&\}$             |  |
| SUSE LINUX Enterprise Server 12<br>SUSE LINUX Enterprise Server 15                                                                           |                          | UUID={ <i>UUID 値</i> }また<br>は、/dev/{VG名}/{LV名} |  |

8. swapoff コマンドを使って、swap を無効にします。

すべての swap を無効にする場合のコマンドの実行例を次に示します。

# /sbin/swapoff -a

次の条件をすべて満たす環境で,swap を有効にしたまま手順を実施すると,ホストの停止に時 間が掛かる場合があります。

必ず swap を無効にしてから手順を実施してください。

◦ 次に示すどれかの OS である。

- Red Hat Enterprise Linux 7
- Red Hat Enterprise Linux 8
- Oracle Linux 7
- Oracle Linux 8
- SUSE LINUX Enterprise Server 12
- SUSE LINUX Enterprise Server 15
- HDLM 管理対象デバイスが,swap として有効になっている。
- 9. HDLM 用の初期 RAM ディスクイメージファイルを作成します。

パラメタに指定する初期 RAM ディスクイメージファイル名の形式を次に示します。同じ名前 のファイルがある場合は,既存のファイルをバックアップしてください。

## 表 **C-3 HDLM** 用の初期 **RAM** ディスクイメージファイル名

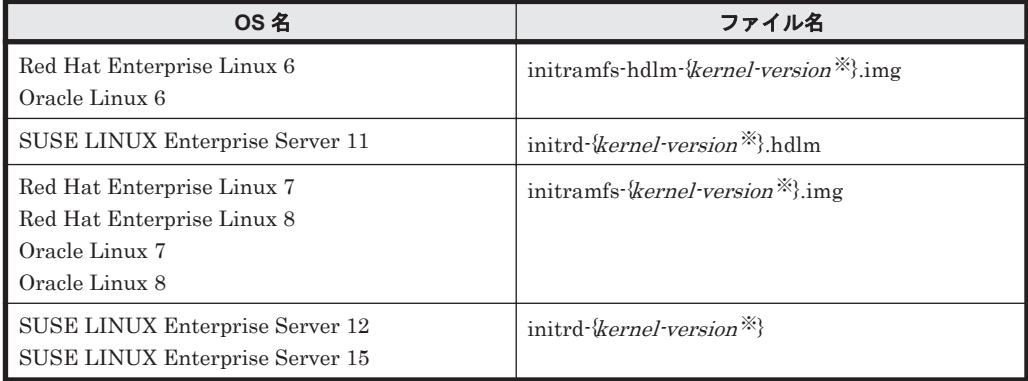

注※

kernel-version は uname -r コマンドの出力結果です。

ホストのOSに応じて、次の手順を実行してください。

- SUSE LINUX Enterprise Server 12, SUSE LINUX Enterprise Server 15, Red Hat Enterprise Linux 7, Red Hat Enterprise Linux 8, Oracle Linux 7 および Oracle Linux 8 の場合
	- a. /etc/opt/DynamicLinkManager/hdlm.conf に定義されている「hdlm\_dracut=n」 の記述を,「hdlm\_dracut=y」に変更します。
	- b. dracut コマンドを実行します。 コマンドの実行例を次に示します。
		- # /usr/bin/dracut /boot/initrd-3.12.28-4-default `uname -r`
- Red Hat Enterprise Linux 6 または Oracle Linux 6 の場合
	- a. /etc/opt/DynamicLinkManager/hdlm.conf に定義されている「hdlm\_dracut=n」 の記述を, 「hdlm dracut=y」に変更します。
	- b. dracut コマンドを実行します。 コマンドの実行例を次に示します。

# /sbin/dracut /boot/initramfs-hdlm-2.6.32-71.el6.i686.img `uname -r`

◦ 上記以外の OS の場合 ブートディスクサポートユティリティ(dlmmkinitrd)を実行します。

手動でのブートディスク環境の設定 **715**

dlmmkinitrd ユティリティについては,「7.6 dlmmkinitrd [ブートディスクサポートユティ](#page-525-0) [リティ](#page-525-0)」を参照してください。

- 10. ブートローダの設定ファイルをバックアップします。
	- SUSE LINUX Enterprise Server 12, SUSE LINUX Enterprise Server 15, Red Hat Enterprise Linux 7, Red Hat Enterprise Linux 8, Oracle Linux 7 および Oracle Linux 8 の場合

OS 起動時のカーネルパラメータに resume の指定がないことを確認してください。

a. OS 起動時のカーネルパラメータを確認します。

```
# /usr/bin/cat /proc/cmdline
BOOT IMAGE=/boot/vmlinuz-3.12.28-4-default \
root=UUID=c12fce35-4de5-4674-8b3b-2a2e45007b61 \
resume=/dev/system/swap splash=silent quiet crashkernel=214M-:
107M showopts
#
resume の指定がある場合は,次の手順で resume の指定がないブートローダのコン
```
フィグファイルを作り直します。resume の指定がない場合は,この手順は不要なため, 手順 16 に進んでください。

b. /etc/default/grub ファイルから resume の記述を削除します。

```
変更前
```

```
GRUB_CMDLINE_LINUX_DEFAULT="resume=/dev/system/swap 
splash=silent quiet crashkernel=214M-:107M showopts"
変更後
GRUB_CMDLINE_LINUX_DEFAULT="splash=silent quiet 
crashernel = 214M - : 107M showopts"GRUB CMDLINE LINUX キーに resume の記述がある場合も,同様に削除してください。
```
- c. grub2-mkconfig コマンドを使って grub.cfg を作り直します。修正したあとは,手 順 16 に進んでください。
	- # grub2-mkconfig -o /boot/grub2/grub.cfg
- 上記以外の OS の場合

ホストのOSに応じて、次の手順を実行してください。

11. 現在の起動に使用している,ブートローダの設定ファイルに記載されている設定をコピーしま す。

12. ブートローダの設定ファイルに記載されている設定の名前を変更します。

```
手順 11 でコピーした設定の名前を変更してください。HDLM デバイス指定用だとわかるよう
な名前を任意に付けます。
次の下線部を変更します。
変更前
title Red Hat Enterprise Linux (2.6.32-71.el6.i686)
変更後
title Red Hat Enterprise Linux (2.6.32-71.el6.i686)_hdlm
```
- 13. ブートローダの設定ファイルに記載されている root の指定を編集します。
	- Red Hat Enterprise Linux 6 または Oracle Linux 6 の場合

```
/etc/fstab ファイルを参照して,ルートパーティション「/」にマウントされるデバイス
名を確認してください。
```

```
デバイス名が論理ボリューム(/dev/mapper/{VG 名} -{LV 名} )で記述されている場合は,
手順 11 でコピーした設定の root の指定を,確認したデバイス名に変更します。
```
a. /etc/fstab の確認結果が論理ボリュームの場合

```
# vi /etc/fstab
/dev/mapper/VolGroup00-LogVol00 / ext4 defaults 1 1
#UUID=54a0bbd8-0362-4bc3-b3d8-00eeeb20f84d /boot ext3 defaults 1 
\overline{2}/dev/sddlmaa1 /boot ext3 defaults 1 2
tmpfs /dev/shm tmpfs defaults 0 0
 :
  :
下線部のデバイスが該当します。
```
b. root の指定を変更

root=/dev/mapper/VolGroup00-LogVol00

- デバイス名が HDLM デバイス名で記述されている場合は,blkid コマンドを使用して,確 認したデバイスの UUID を取得し、手順 11 でコピーした設定の root の指定を,確認した UUID に変更します。
	- a. /etc/fstab の確認結果が HDLM デバイスの場合

```
# vi /etc/fstab
#UUID=750f5a45-1eb0-4bc8-9b2b-07c47283d3da / ext4 defaults 1 1
/dev/sddlmaa2 / ext4 defaults 1 1
#UUID=bd790215-9024-4ee5-9009-732f34d0e3cd /boot ext4 defaults 1 
2
/dev/sddlmaa1 /boot ext4 defaults 1 2
tmpfs /dev/shm tmpfs defaults 0 0
 :
 :
下線部のデバイスが該当します。
```
b. 確認したデバイスの UUID を blkid を使用して取得

```
# blkid /dev/sddlmaa2
/dev/sddlmaa2: UUID="750f5a45-1eb0-4bc8-9b2b-07c47283d3da" 
TYPE="ext4"
#
```
c. root の指定を変更

root=UUID=750f5a45-1eb0-4bc8-9b2b-07c47283d3da

◦ SUSE LINUX Enterprise Server 11 の場合

```
/etc/fstab ファイルを参照して、ルートパーティション「/」にマウントされるデバイス
名を確認してください。
```
手順 11 でコピーした設定の root の指定を、確認したデバイス名に変更します。

a. /etc/fstab の確認結果

```
# vi /etc/fstab
/dev/VolGroup00/LogVol00 / ext3 acl,user_xattr 1 1
#/dev/disk/by-id/scsi-360030130f0900000100f679d0c56ab36-part1 /
boot ext3 defaults 1 2
/dev/sddlmaa1 /boot ext3 defaults 1 2
proc /proc proc defaults 0 0
 :
 :
下線部のデバイスが該当します。
```
b. root の指定を変更

```
root=/dev/VolGroup00/LogVol00
```

```
もし、確認したデバイス名が HDLM デバイス名の場合は、HDLM デバイス名を指定し
てください。
```

```
root=/dev/sddlmaa2
```

```
なお,HDLM のブートディスク環境では,カーネルパラメタで「root=」に記述できる書式は次
の制限があるので注意してください。
```
## 表 **C-4** カーネルパラメタで「**root=**」に記述できる書式

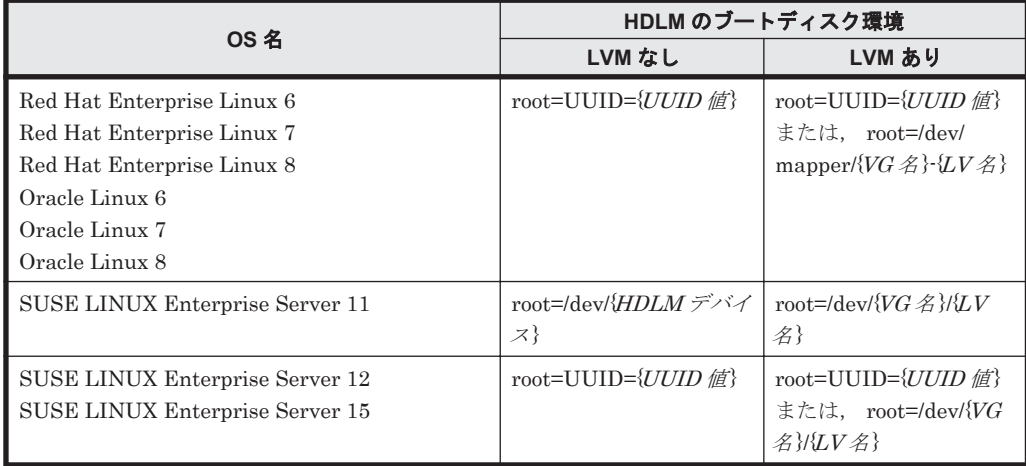

14. 手順 9 で作成した初期 RAM ディスクイメージファイルをブートローダの設定ファイルに記載 されている initrd に指定します。

手順 11 でコピーした設定の initrd の指定を変更してください。

initrd はブートローダによって指定の方法が異なるので注意してください。

また,ユーザ環境に応じた任意指定のオプションが設定されている場合,オプションを削除しな いように注意してください。

◦ SUSE LINUX Enterprise Server 11 の場合

Xen 対応のカーネルを使用している場合は,module で指定された initrd ファイル名を手 順 9 で作成した初期 RAM ディスクイメージファイルに変更してください。Xen 対応の カーネルは,「表 3-68 HDLM がサポートする Xen [ハイパーバイザの動作環境」](#page-246-0)を参照して ください。

手順 11 でコピーした設定に記載されている, resume の設定を削除してください。カーネ ルパラメタに resume が設定されている場合,HDLM では resume をサポートしていない ため、resume の設定を削除してください。

15. ブートローダの設定ファイルを編集して、起動時に使用する設定を指定します。

手順 11 でコピーした設定で起動できるように、default の数字を変更します。

数字は有効な title が 0 から数えて何番目かを表します。

1 番目の title が有効な場合の編集例を次に示します。

default= 0

16. ホストを停止します。 次に示すコマンドを実行して,ホストを停止します。

# shutdown -h now

- 17. LU (システムディスク)へのパスを追加して、シングルパス構成からマルチパス構成に変更し ます。
- 18. ホストを起動します。
- 19. HDLM のブートディスク環境に設定できたことを確認します。

/proc/mounts を参照して、ルート(/)にマウントされているデバイスを確認します。 次の コマンドを実行して,ルートの情報を出力してデバイスを確認してください。

# /bin/cat /proc/mounts | /bin/grep -w / | /bin/grep -v rootfs 出力されたデバイスを基に次の確認をします。

- /dev/{HDLM デバイス}が出力された場合 HDLM のブートディスク環境です。
- その他のデバイスが出力された場合
	- a. /usr/bin/readlink -f {出力されたファイル名} コマンドを実行します。 ファイルがフルパスで出力されます。
	- b. /bin/1s -1 {出力されたファイル名} コマンドを実行します。 通常ファイルではファイルサイズが表示される位置に (major, minor) が表示されま す。
	- c. 表示された major を引数に次のコマンドを実行します。
		- # /bin/cat /proc/devices | /bin/grep -w {major}
		- 出力内容に sddlmfdrv が含まれていれば HDLM のブートディスク環境です。
		- 出力内容に device-mapper が含まれている場合

/sbin/dmsetup ls --tree を実行して,b.で表示された(major,minor)を 持つデバ イスに関連付けされたデバイスの(major,minor)を確認します。

```
表示例
# /sbin/dmsetup ls --tree
system-usr (252:3)
   |- (251:2)
system-var (252:4)
  |- (251:2)
system-swap (252:1)
  |- (251:2)
system-root (252:0)
   |- (251:2)
system-tmp (252:2)
 |- (251:2)#
```
上記の例では,b.で表示された(major,minor)が(252,0)の場合,関連付け られたデバイスは(251:2)=(251, 2)=(major, minor)になります。

```
major を引数に次のコマンドを実行します。
```

```
/bin/cat /proc/devices | /bin/grep -w {major }
出力内容に sddlmfdrv が含まれていれば HDLM のブートディスク環境です。
含まれていなければ HDLM のブートディスク環境ではありません。
```
• その他のデバイスが出力された場合 HDLM のブートディスク環境ではありません。

手動でのブートディスク環境の設定 **719**

720 **TAD スポティックスのエストライスク環境の設定**
# D

# **HDLM** がサポートする **CPU** 脆弱性 (**retpoline** 方式)に対応したカーネル

HDLM がサポートする CPU 脆弱性 (retpoline 方式)に対応したカーネルについて説明します。

□ D.1 HDLM がサポートする CPU 脆弱性 (retpoline 方式) に対応したカーネルの一覧

# <span id="page-721-0"></span>**D.1 HDLM** がサポートする **CPU** 脆弱性(**retpoline** 方式) に対応したカーネルの一覧

HDLM がサポートする CPU 脆弱性 (retpoline 方式)に対応したカーネルを次の表に示します。

#### 表 **D-1 Red Hat Enterprise Linux 6** の **CPU** 脆弱性(**retpoline** 方式)に対応したカーネル

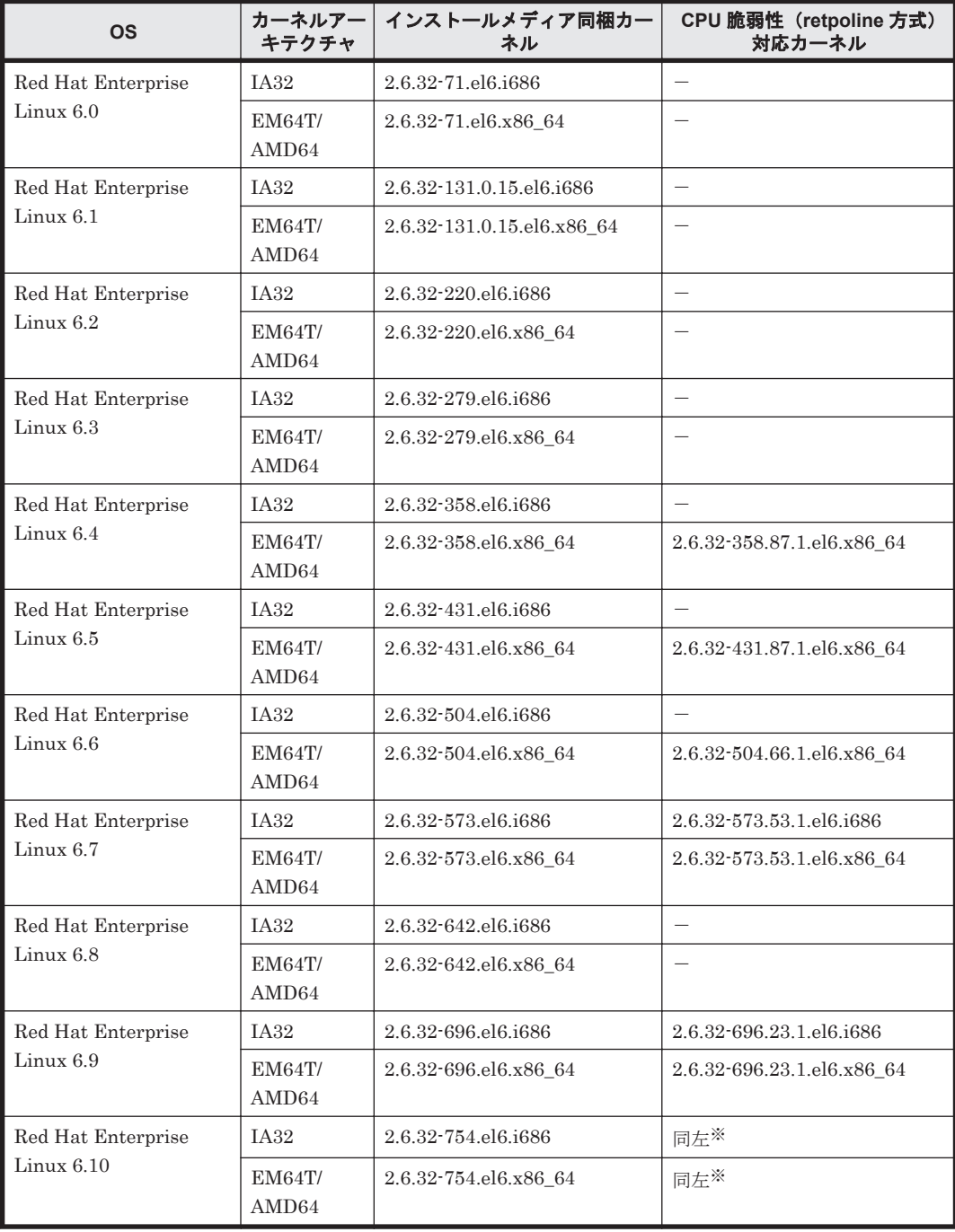

#### (凡例)

-:存在しません

注※

すべてのカーネルが CPU 脆弱性 (retpoline 方式) に対応しています。

| <b>OS</b>                       | カーネルアー<br>キテクチャ        | インストールメディア同梱<br>カーネル   | CPU 脆弱性 (retpoline 方式) 対応<br>カーネル |
|---------------------------------|------------------------|------------------------|-----------------------------------|
| Red Hat Enterprise<br>Linux 7.0 | <b>EM64T/</b><br>AMD64 | 3.10.0-123.el7.x86 64  | $\times$                          |
| Red Hat Enterprise<br>Linux 7.1 | <b>EM64T/</b><br>AMD64 | 3.10.0-229.el7.x86 64  | $\times$                          |
| Red Hat Enterprise<br>Linux 7.2 | EM64T/<br>AMD64        | 3.10.0-327.el7.x86 64  | 3.10.0-327.64.1.el7.x86 64        |
| Red Hat Enterprise<br>Linux 7.3 | <b>EM64T/</b><br>AMD64 | 3.10.0-514.el7.x86 64  | 3.10.0-514.44.1.el7.x86 64        |
| Red Hat Enterprise<br>Linux 7.4 | <b>EM64T/</b><br>AMD64 | 3.10.0-693.el7.x86 64  | 3.10.0-693.21.1.el7.x86_64        |
| Red Hat Enterprise<br>Linux 7.5 | <b>EM64T/</b><br>AMD64 | 3.10.0-862.el7.x86 64  | 同左※                               |
| Red Hat Enterprise<br>Linux 7.6 | <b>EM64T/</b><br>AMD64 | 3.10.0-957.el7.x86 64  | 同左※                               |
| Red Hat Enterprise<br>Linux 7.7 | <b>EM64T/</b><br>AMD64 | 3.10.0-1062.el7.x86 64 | 同左※                               |
| Red Hat Enterprise<br>Linux 7.8 | <b>EM64T/</b><br>AMD64 | 3.10.0-1127.el7.x86 64 | 同左※                               |
| Red Hat Enterprise<br>Linux 7.9 | <b>EM64T/</b><br>AMD64 | 3.10.0-1160.el7.x86 64 | 同左※                               |

表 D-2 Red Hat Enterprise Linux 7 の CPU 脆弱性(retpoline 方式)に対応したカーネル

(凡例)

×:HDLM が CPU 脆弱性(retpoline 方式)に未対応です

注※

すべてのカーネルが CPU 脆弱性 (retpoline 方式)に対応しています。

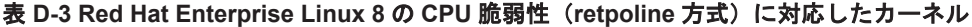

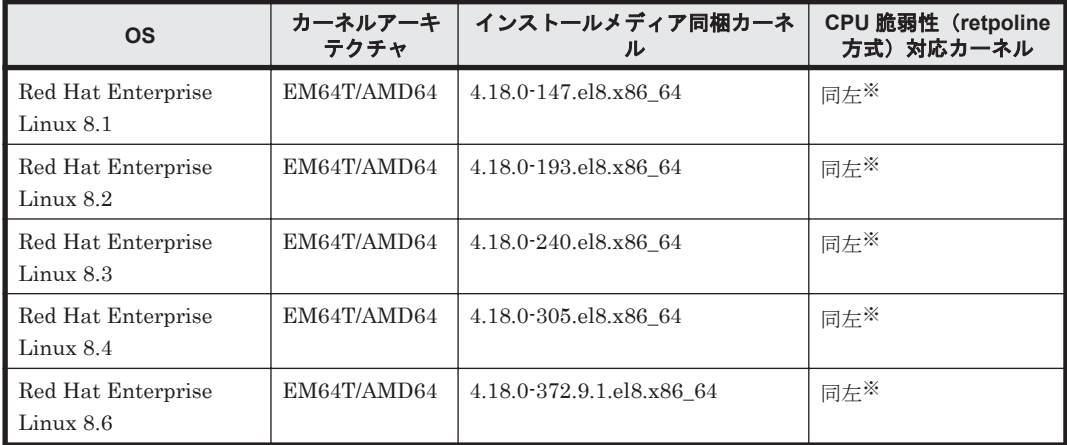

注※

すべてのカーネルが CPU 脆弱性 (retpoline 方式)に対応しています。

#### 表 **D-4 SUSE LINUX Enterprise Server 11** の **CPU** 脆弱性(**retpoline** 方式)に対応したカーネル

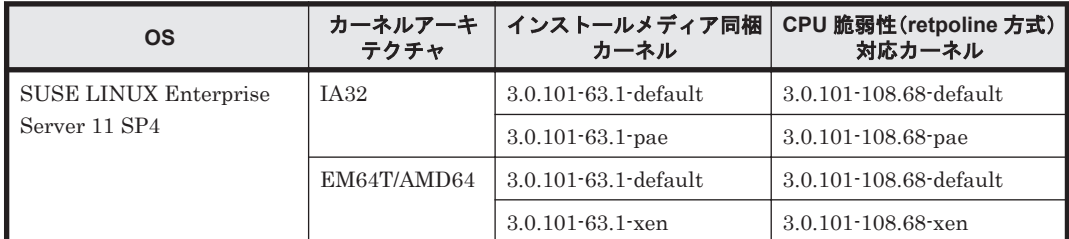

(凡例)

-:存在しません

#### 表 **D-5 SUSE LINUX Enterprise Server 12** の **CPU** 脆弱性(**retpoline** 方式)に対応したカーネル

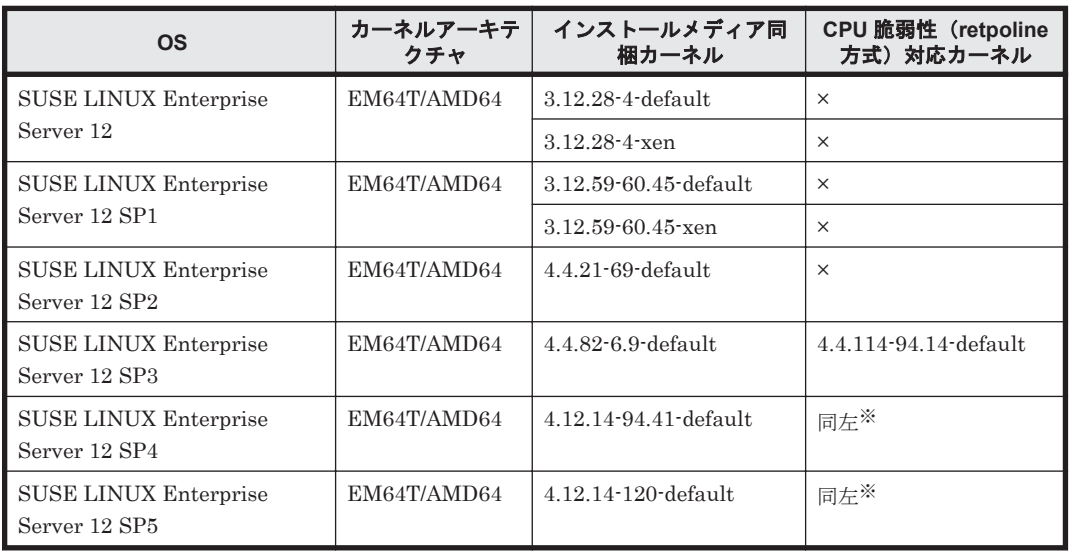

#### (凡例)

×:HDLM が CPU 脆弱性(retpoline 方式)に未対応です

注※

すべてのカーネルが CPU 脆弱性 (retpoline 方式)に対応しています。

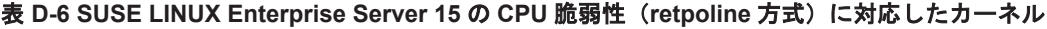

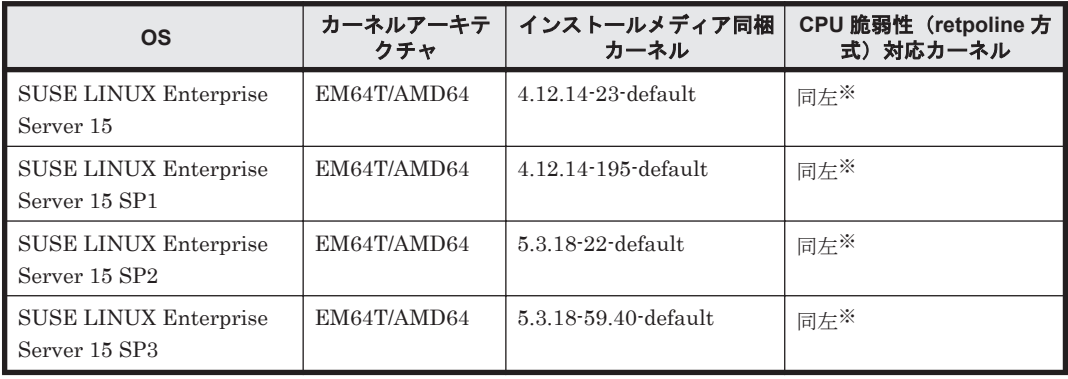

注※

すべてのカーネルが CPU 脆弱性 (retpoline 方式)に対応しています。

E

# バージョン間の機能差異

ここでは,HDLM の旧バージョンで提供していた機能について,変更前と変更後の相違点を示しま す。

- □ E.1 8.7.8 以降と 8.7.8 [より前のバージョンとの機能差異](#page-726-0)
- **□** E.2 8.7.3 以降と 8.7.3 [より前のバージョンとの機能差異](#page-726-0)
- **□** E.3 8.7.0 以降と 8.7.0 [より前のバージョンとの機能差異](#page-726-0)
- **□** E.4 8.6.4 以降と 8.6.4 [より前のバージョンとの機能差異](#page-726-0)
- **□** E.5 8.6.2 以降と 8.6.2 [より前のバージョンとの機能差異](#page-726-0)
- □ E.6 8.5.3 以降と 8.5.3 [より前のバージョンとの機能差異](#page-726-0)
- □ E.7 8.0 以降と 8.0 [より前のバージョンとの機能差異](#page-727-0)
- □ E.8 7.6 以降と 7.6 [より前のバージョンとの機能差異](#page-727-0)
- **□** E.9 7.2 以降と 7.2 [より前のバージョンとの機能差異](#page-727-0)
- **□** E.10 6.2.1 以降と 6.2.1 [より前のバージョンとの機能差異](#page-727-0)
- **□** E.11 6.1 以降と 6.1 [より前のバージョンとの機能差異](#page-727-0)
- □ E.12 6.0 以降と 6.0 [より前のバージョンとの機能差異](#page-727-0)
- □ E.13 05-94 以降と 05-94 [より前のバージョンとの機能差異](#page-728-0)
- □ E.14 05-91 以降と 05-91 [より前のバージョンとの機能差異](#page-728-0)
- **□** E.15 05-90 以降と 05-90 [より前のバージョンとの機能差異](#page-728-0)
- □ E.16 05-80 以降と 05-80 [より前のバージョンとの機能差異](#page-729-0)
- □ E.17 05-71 以降と 05-71 [より前のバージョンとの機能差異](#page-729-0)
- □ E.18 05-70-/A 以降と 05-70-/A [より前のバージョンとの機能差異](#page-729-0)

- **□ E.19 05-70 以降と 05-70 [より前のバージョンとの機能差異](#page-729-0)**
- **□ E.20 05-63 以降と 05-63 [より前のバージョンとの機能差異](#page-730-0)**
- □ E.21 05-40 以降と 05-40 [より前のバージョンとの機能差異](#page-730-0)

# <span id="page-726-0"></span>**E.1 8.7.8** 以降と **8.7.8** より前のバージョンとの機能差異

次の OS のサポートを終了しました。

- Red Hat Enterprise Linux 5
- Oracle Enterprise Linux 5
- Oracle Unbreakable Enterprise Kernel 5

# **E.2 8.7.3** 以降と **8.7.3** より前のバージョンとの機能差異

- HDLM をアンインストールする場合, rpm コマンドではなく, HDLM アンインストールユティ リティ(removehdlm)を使用するように変更しました。
- 次の OS のサポートを終了しました。
	- SUSE LINUX Enterprise Server 11 SP3

# **E.3 8.7.0** 以降と **8.7.0** より前のバージョンとの機能差異

HDLM のインストール時に,LVM キャッシュファイルが有効であるかチェックする機能を追加し ました。

LVM キャッシュファイルが有効である場合は KAPL12451-E のメッセージを出力してインストー ルを中止します。

# **E.4 8.6.4** 以降と **8.6.4** より前のバージョンとの機能差異

次の OS のサポートを終了しました。

- SUSE LINUX Enterprise Server 10 SP4
- SUSE LINUX Enterprise Server 11
- SUSE LINUX Enterprise Server 11 SP1
- SUSE LINUX Enterprise Server 11 SP2

# **E.5 8.6.2** 以降と **8.6.2** より前のバージョンとの機能差異

「3.7.3 [マルチパス構成のブートディスク環境の設定」](#page-298-0)の手順を HDLM ブートディスク環境構築ユ ティリティ(dlmbootstart)を使用するように変更しました。 8.6.1 以前の手順でも操作できま す。詳細は「付録 C. [手動でのブートディスク環境の設定](#page-708-0)」を参照してください。

# **E.6 8.5.3** 以降と **8.5.3** より前のバージョンとの機能差異

次の OS の IPF アーキテクチャのサポートを終了しました。

- Red Hat Enterprise Linux 5
- SUSE LINUX Enterprise Server 10
- SUSE LINUX Enterprise Server 11

# <span id="page-727-0"></span>**E.7 8.0** 以降と **8.0** より前のバージョンとの機能差異

「3.7.3 [マルチパス構成のブートディスク環境の設定」](#page-298-0),「3.7.4 [ブートディスク環境での](#page-301-0) HDLM の [アップグレードインストール」](#page-301-0),「3.24.11(2) [ブートディスク環境のシングルパス構成への移行](#page-374-0)」の 手順を変更しました。 7.6 以前の手順でも操作できます(詳細は Hitachi Command Suite Dynamic Link Manager Software ユーザーズガイド (Linux®用) (3000-3-G24-60) 以前のマニュ アルを参照してください)。

# **E.8 7.6** 以降と **7.6** より前のバージョンとの機能差異

FC-SAN 環境の場合、システム(パス)構成を変更していない、かつパス障害が発生していない状 態で,サーバを再起動しても Offline(E)のパスが増えないように変更しました。IP-SAN 環境の場合 は,機能差異はありません。

# **E.9 7.2** 以降と **7.2** より前のバージョンとの機能差異

Red Hat Enterprise Linux 6 で初期 RAM ディスクイメージファイルを作成する場合,ブートディ スクサポートユティリティ(dlmmkinitrd)ではなく dracut コマンドを使用するように変更し ました。

これに伴い, Red Hat Enterprise Linux 6 の環境では dlmmkinitrd ユティリティはインストール されなくなりました。

# **E.10 6.2.1** 以降と **6.2.1** より前のバージョンとの機能差異

HDLM コマンドの動作ログの出力先を、Hitachi Network Objectplaza トレース共通ライブラリ (HNTRLib2)の統合トレース情報ファイル(/var/opt/hitachi/HNTRLib2/spool/ hntr2n.log<sup>※</sup>)から、プロセス別トレース(マルチプロセス対応トレース)情報ファイル(/var/ opt/DynamicLinkManager/log/dlnkmgr*n* .log※)に変更しました。

注※

*n* はファイルの番号を示します。

# **E.11 6.1** 以降と **6.1** より前のバージョンとの機能差異

HDLM の新規インストール時,ロードバランスのアルゴリズムのデフォルト値をラウンドロビンか ら拡張最少 I/O 数に変更しました。

# **E.12 6.0** 以降と **6.0** より前のバージョンとの機能差異

- HDLM のコマンドやユティリティの実行結果で表示される,HDLM のバージョンの表記を変更 しました。
- 6.0 より前のバージョンでは,HDLM をインストールする場合,KAPL09210-I,KAPL09211- I,および KAPL09212-E のメッセージは出力されません。 6.0 以降では,HDLM をインストールする場合,KAPL09210-I,KAPL09211-I,または KAPL09212-E のメッセージが出力されます。

# <span id="page-728-0"></span>**E.13 05-94** 以降と **05-94** より前のバージョンとの機能差 異

- HDLM が保証する 1 ストレージ 1 ポートごとの最大 LU 数を,ストレージシステムごとから OS ごとに変更しました。
- HDLM が保証する合計 LU 数を最大 512 に拡張しました。このため,HDLM 論理デバイス ファイル名の規則を拡張しました。
- HDLM 構成定義ユティリティ(dlmcfgmgr)実行時に出力される,ログファイルサイズの最大 値を指定できるようになりました。ファイルサイズの最大値は,dlmcfgmgr ユティリティで指 定できます。

# **E.14 05-91** 以降と **05-91** より前のバージョンとの機能差 異

• 05-91 より前のバージョンでは、SCSI INQUIRY のタイムアウト値が固定となっていました。 このため、接続しているストレージシステムによっては、SCSI INQUIRY の応答遅延に対応で きずタイムアウトが発生してしまいました。

05-91 以降では dlmsetopt ユティリティを使って,利用しているストレージシステムに応じた タイムアウト値にカスタマイズできるようになりました。

• 05-91 より前のバージョンでは、HDLM をインストールする場合、次に示すメッセージは出力 されません。

05-91 以降では、HDLM をインストールする場合,次に示すメッセージが出力されます。

- Preparing packages for installation... または パッケージインストールの準備中...
- HDLM-x.xx.x.xxx.-xx

Red Hat Enterprise Linux AS4 の場合の実行例を次に示します。

```
# /media/cdrom/installhdlm
KAPL09093-I HDLM xx -xx will be installed. Is this OK ? [y/n]: y
Preparing packages for installation...
KAPL09076-I The permanent license was installed.
HDLM-x .xx .x .xxx -xx
KAPL09043-I The installation of HDLM-x .xx .x .xxx -xx completed 
successfully.
#
```
# **E.15 05-90** 以降と **05-90** より前のバージョンとの機能差 異

HDLM GUI および HDLM Web GUI で HDLM を操作する機能のサポートを終了しました。

# <span id="page-729-0"></span>**E.16 05-80** 以降と **05-80** より前のバージョンとの機能差 異

ホスト上で HDLM GUI を使用する場合に前提となる JRE/JDK のバージョンを次の表に示しま す。

#### 表 **E-1 HDLM GUI** 使用時の **JRE/JDK** のバージョン

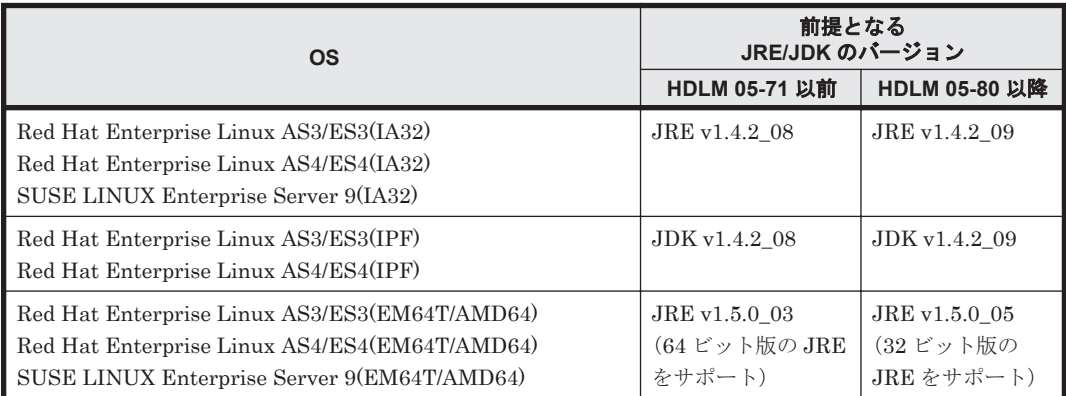

# **E.17 05-71** 以降と **05-71** より前のバージョンとの機能差 異

05-71 より前のバージョンでは,HDLM デバイスへの I/O 実行時に HDLM ドライバで I/O 処理用 のメモリ確保に失敗すると,リトライをしないでその I/O に対してエラーが返されます。

05-71 以降では前述のメモリを確保するようにリトライをして,I/O が正常に実行されます。リトラ イ回数はユーザが指定できて,デフォルト値はメモリが確保できるまでリトライをします。

# **E.18 05-70-/A** 以降と **05-70-/A** より前のバージョンとの機 能差異

05-70-/A より前のバージョンでは、複数のパスがすべて断線しているとき, Online(E)のパスに I/O を発行すると Offline(E)に変わり, 別のパスが Online(E)となります。05-70-/A 以降では Online(E) のパスに I/O を発行しても Online(E)の状態のままになります。

すべてのパスに障害が発生したあとにパスを回復するには,自動フェイルバックまたはコマンドで パスの状態を Online にしないとデータのアクセスができません。

# **E.19 05-70** 以降と **05-70** より前のバージョンとの機能差 異

05-70 以降では、/etc/opt/DynamicLinkManager ディレクトリの配下にファイルが存在しない 場合,HDLM のアンインストール時にこのディレクトリは削除されます。

# <span id="page-730-0"></span>**E.20 05-63** 以降と **05-63** より前のバージョンとの機能差 異

ホスト上で HDLM GUI を使用する場合に前提となる JRE/JDK のバージョンを次の表に示しま す。

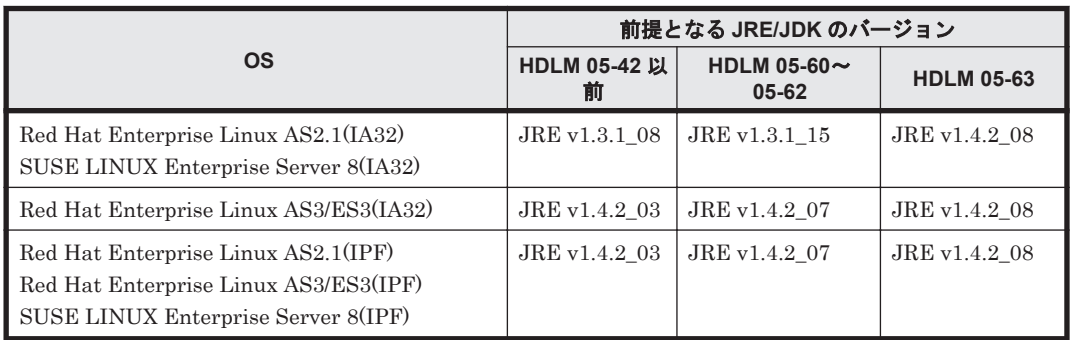

#### 表 **E-2 HDLM GUI** 使用時の **JRE/JDK** のバージョン

# **E.21 05-40** 以降と **05-40** より前のバージョンとの機能差 異

- 障害ログファイル(/var/DynamicLinkManager/log/dlmmgrX.log)の権限を 600 に変更し ました。
- トレースログディレクトリ(/var/opt/hitachi/HNTRLib2/spool)の権限を 755 に,ログ ファイル(/var/opt/hitachi/HNTRLib2/spool/hntr2X.log)の権限を 644 に変更しまし た。
- 04-00,05-02,05-03 で使用していたライセンスキーは,05-40 で使用することはできません。

**F** 

# 各バージョンの変更内容

このマニュアルの変更内容を示します。

- □ F.1 [今バージョンでの変更内容](#page-733-0)
- □ F.2 [旧バージョンでの変更内容](#page-733-0)

各バージョンの変更内容 **733**

# <span id="page-733-0"></span>**F.1** 今バージョンでの変更内容

今バージョンでのマニュアルの変更内容を示します。

#### 変更内容(**4010-1J-163-50**)**Hitachi Dynamic Link Manager 8.8.8**

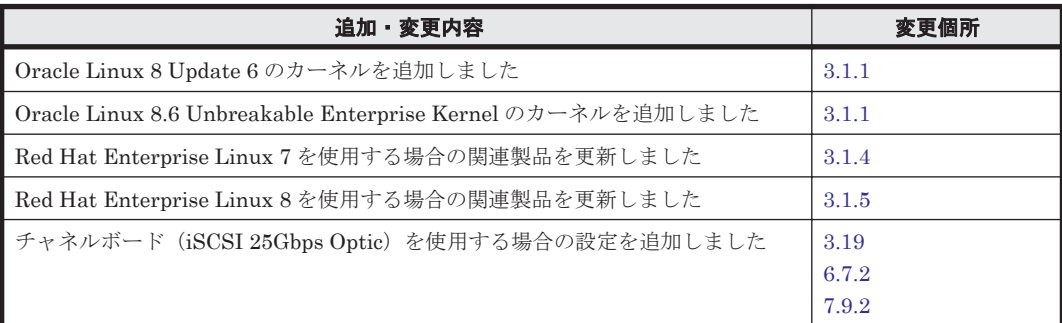

単なる誤字・脱字などはお断りなく訂正しました。

# **F.2** 旧バージョンでの変更内容

#### 変更内容(**4010-1J-163-40**)**Hitachi Dynamic Link Manager 8.8.4**

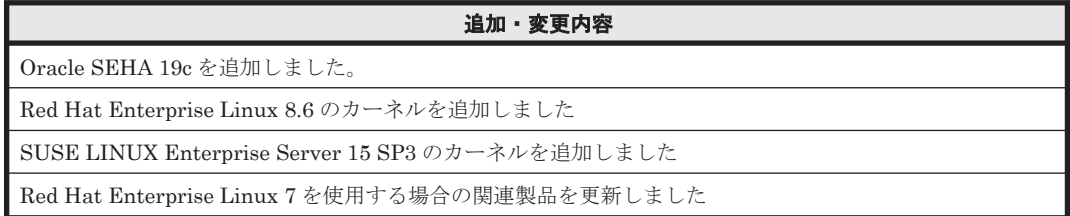

#### 変更内容(**4010-1J-163-30**)**Hitachi Dynamic Link Manager 8.8.3**

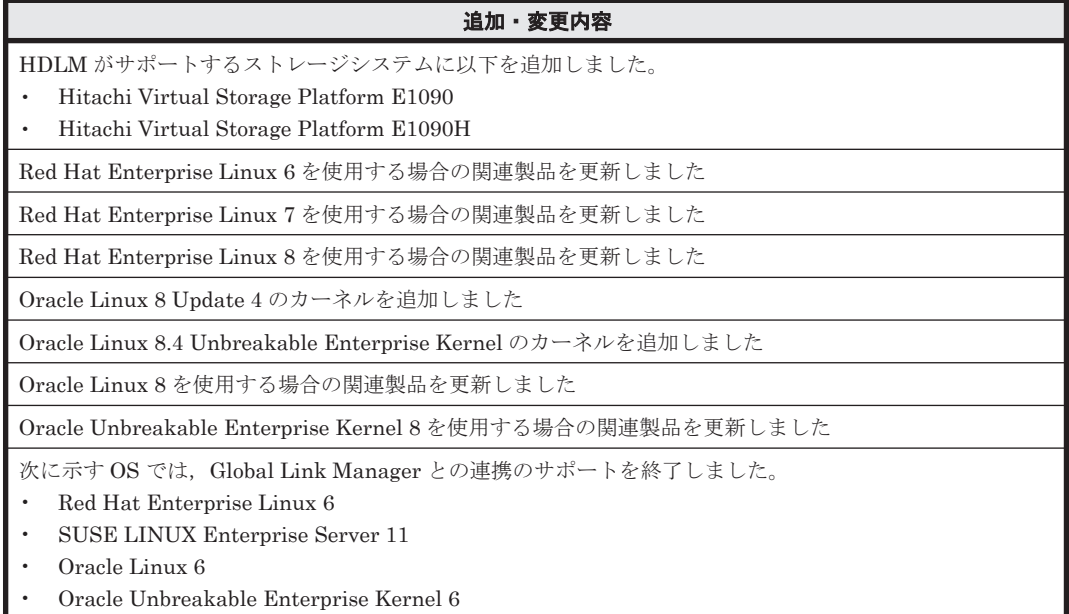

#### 変更内容(**4010-1J-163-20**)**Hitachi Dynamic Link Manager 8.8.1**

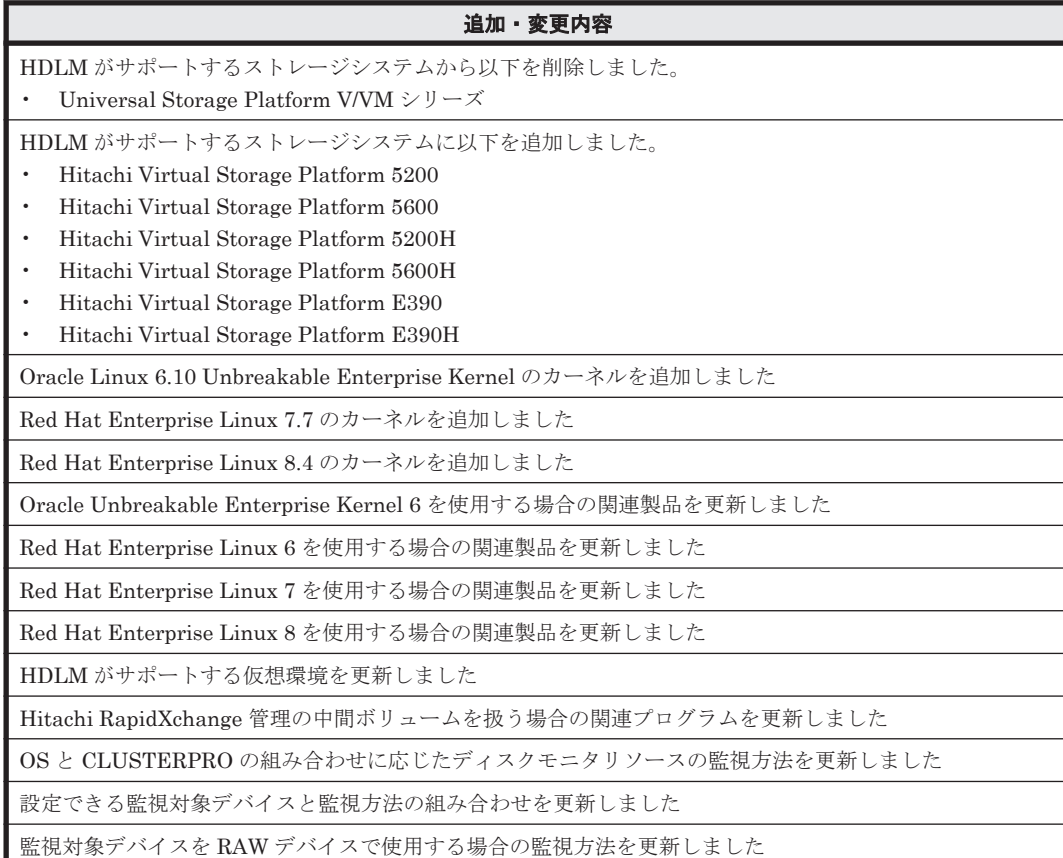

#### 変更内容(**4010-1J-163-10**)**Hitachi Dynamic Link Manager 8.8.0**

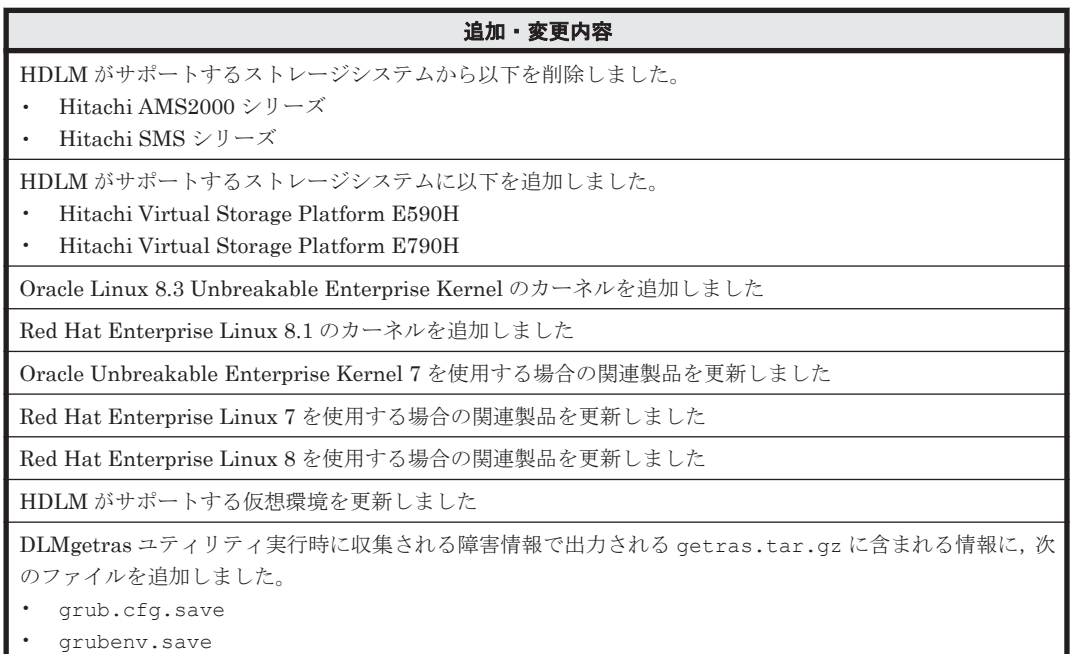

#### 変更内容(**4010-1J-163**)**Hitachi Dynamic Link Manager 8.7.8**

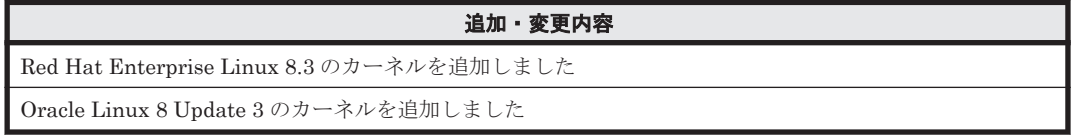

各バージョンの変更内容 **735**

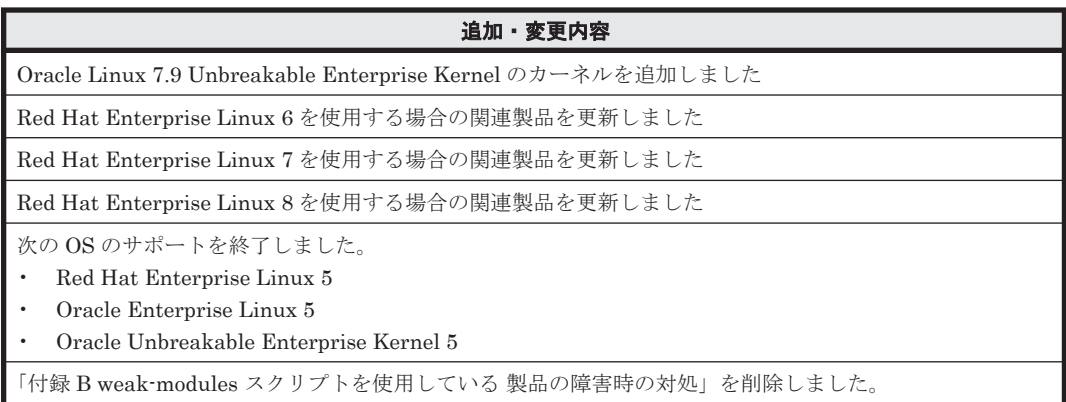

#### 変更内容(**3021-9-082-Q0**)**Hitachi Dynamic Link Manager 8.7.7**

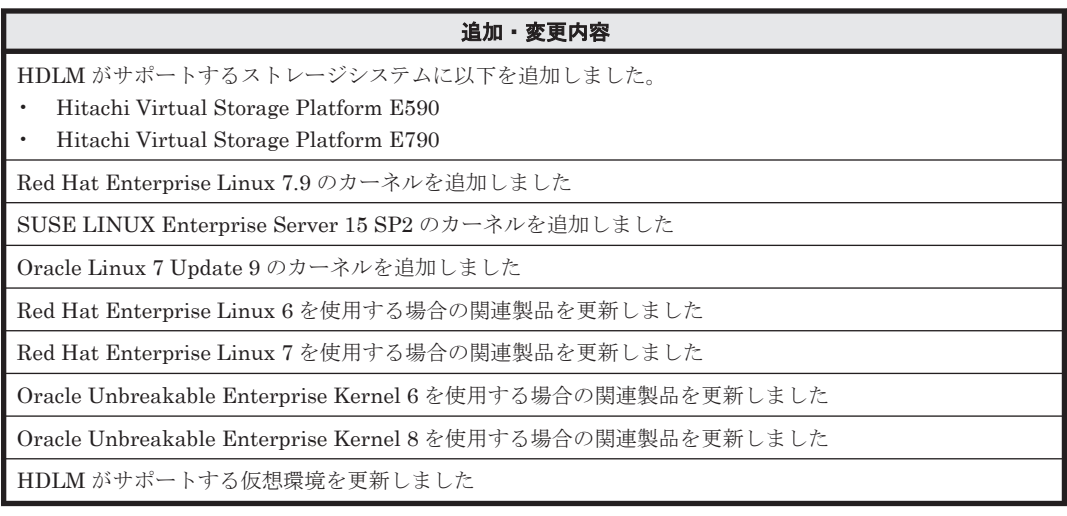

#### 変更内容(**3021-9-082-P0**)**Hitachi Dynamic Link Manager 8.7.6**

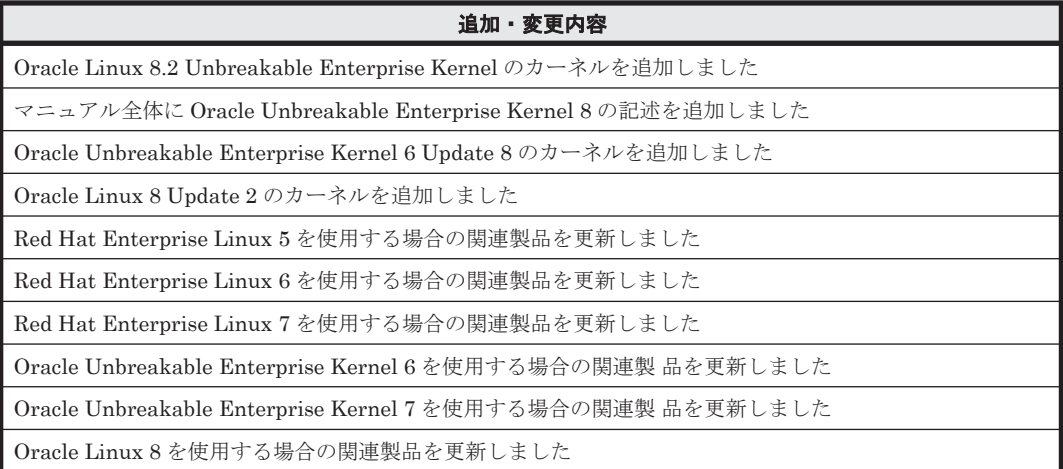

#### 変更内容(**3021-9-082-O0**)**Hitachi Dynamic Link Manager 8.7.4**

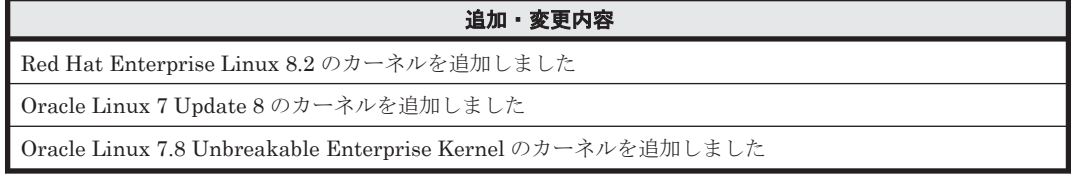

#### 変更内容(**3021-9-082-N0**)**Hitachi Dynamic Link Manager 8.7.3**

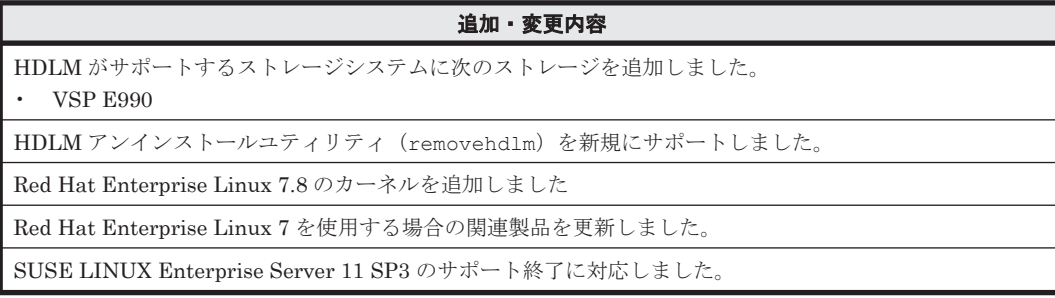

## 変更内容(**3021-9-082-M0**)**Hitachi Dynamic Link Manager 8.7.2**

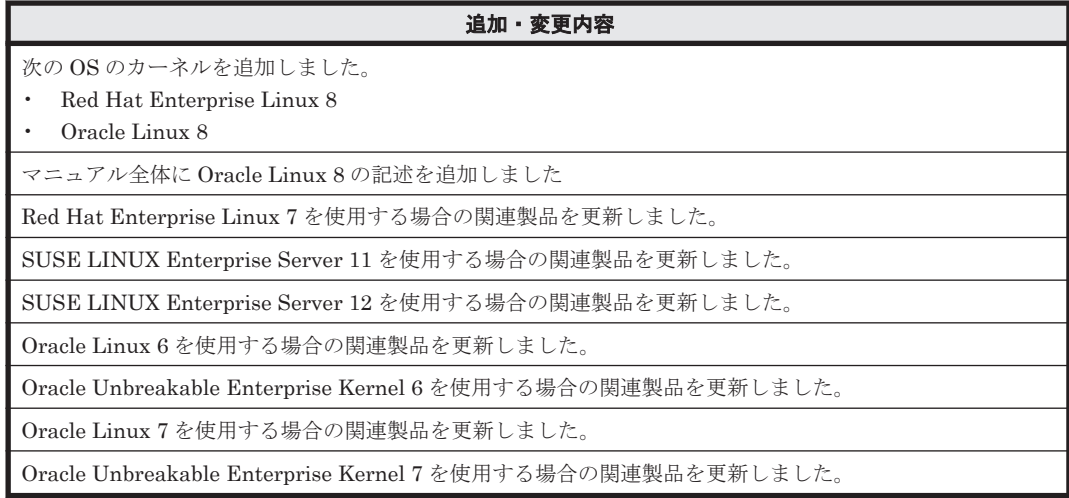

各バージョンの変更内容 **737**

**738 インスタンの変更内容** 

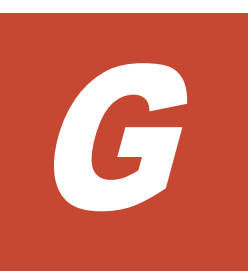

このマニュアルを読むに当たっての参考情報を示します。

- $\Box$  G.1 [関連マニュアル](#page-739-0)
- **□** G.2 [このマニュアルでの表記](#page-739-0)
- □ G.3 [このマニュアルで使用している略語](#page-743-0)
- **□** G.4 KB (キロバイト) などの単位表記について

# <span id="page-739-0"></span>**G.1** 関連マニュアル

このマニュアルの関連マニュアルを次に示します。必要に応じてお読みください。

- Hitachi Global Link Manager ユーザーズガイド(4010-1J-168)
- Hitachi Global Link Manager 導入・設定ガイド(4010-1J-169)
- Hitachi Global Link Manager  $\lambda$   $\forall$   $\forall$   $\forall$   $\forall$  (4010-1J-170)
- SANRISE2000/SANRISE9900/SANRISE Universal Storage Platform/Hitachi Universal Storage Platform V/Hitachi Virtual Storage Platform/Hitachi Virtual Storage Platform G1000/G1500/F1500 Hitachi Virtual Storage Platform 5000 FAL for AIX FAL for HP-UX FAL for Solaris FAL for Windows FAL for NCR UNIX FAL for HI-UX/WE2 FAL for Tru64 UNIX FAL for LINUX ユーザーズガイド
- Hitachi Gigabit Fibre Channel アダプタ ユーザーズガイド
- JP1 Version 6 JP1/NETM/DM Manager (3000-3-841)
- JP1 Version 10 JP1/NETM/DM Client (UNIX(R)用) (3021-3-181)
- JP1 Version 7i JP1/NETM/DM システム運用 1 (Windows(R)用) (3020-3-G32)
- JP1 Version 7i JP1/NETM/DM システム運用 2 (Windows(R)用) (3020-3-G33)
- JP1 Version 7i JP1/NETM/DM システム構築(Windows(R)用)(3020-3-G31)
- JP1 Version 10 JP1/NETM/DM 運用ガイド 1 (Windows(R)用) (3021-3-177)
- JP1 Version 10 JP1/NETM/DM 運用ガイド2 (Windows(R)用) (3021-3-178)
- JP1 Version 10 JP1/NETM/DM 構築ガイド (Windows(R)用) (3021-3-176)
- JP1 Version 10 JP1/NETM/DM 導入・設計ガイド(Windows(R)用)(3021-3-175)

# **G.2** このマニュアルでの表記

このマニュアルでは,製品名称を次のように表記します。

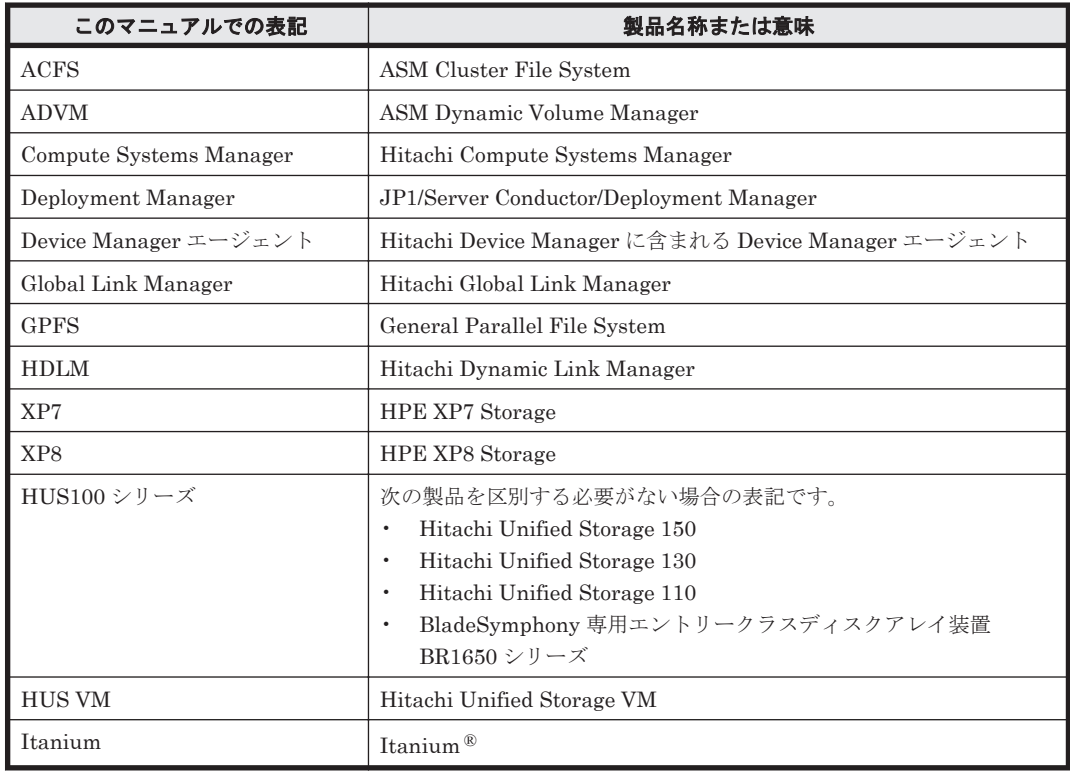

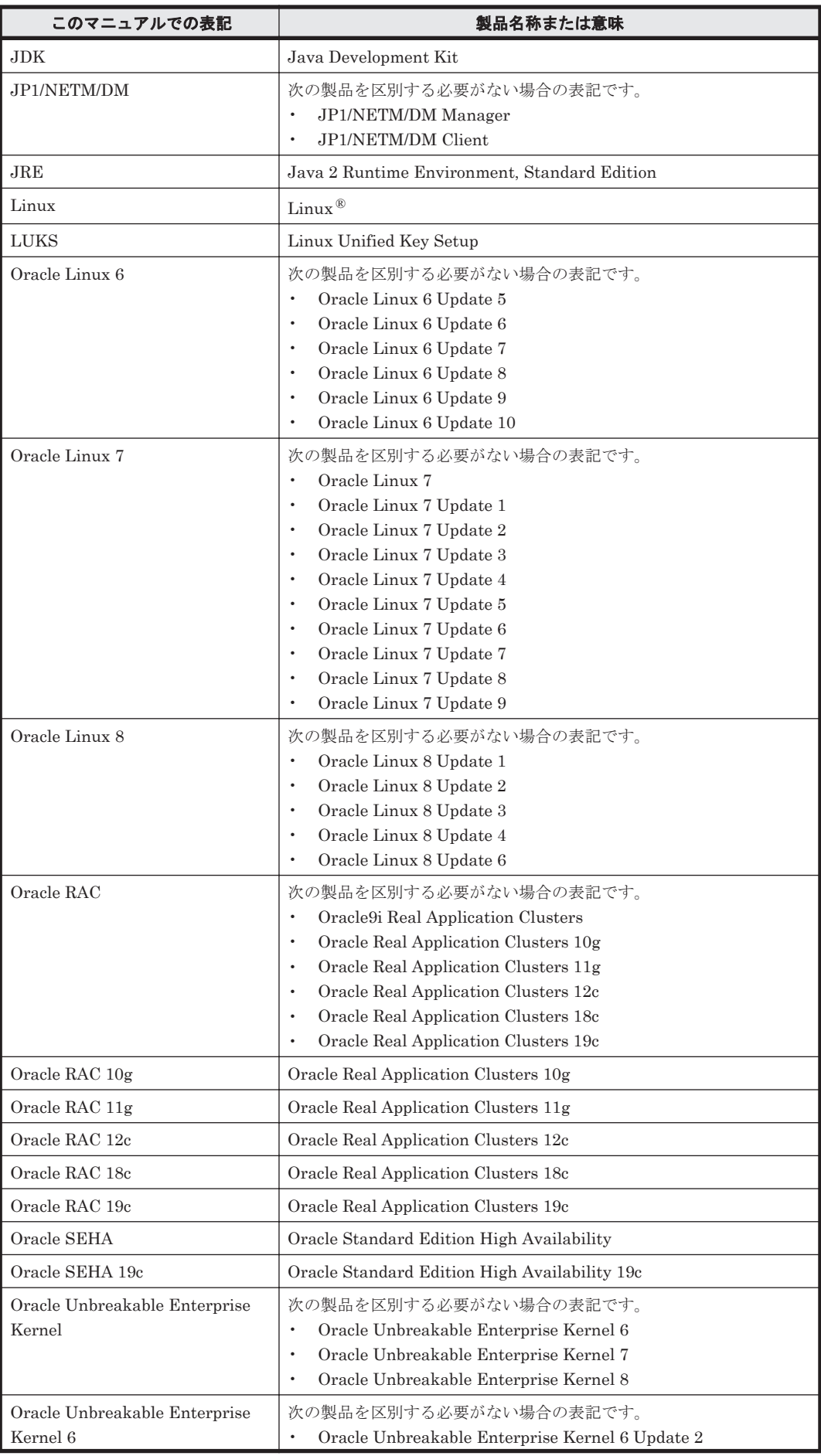

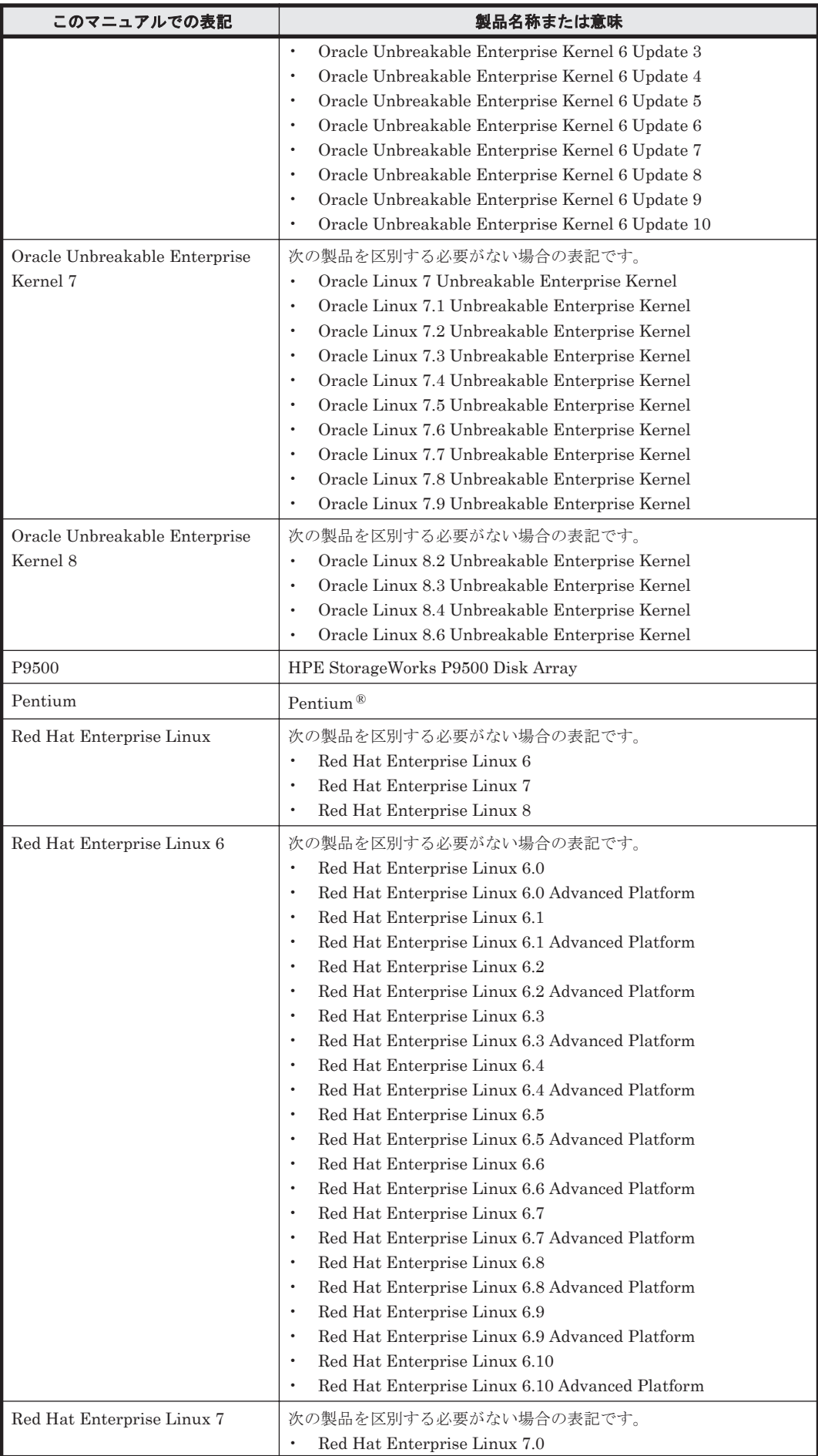

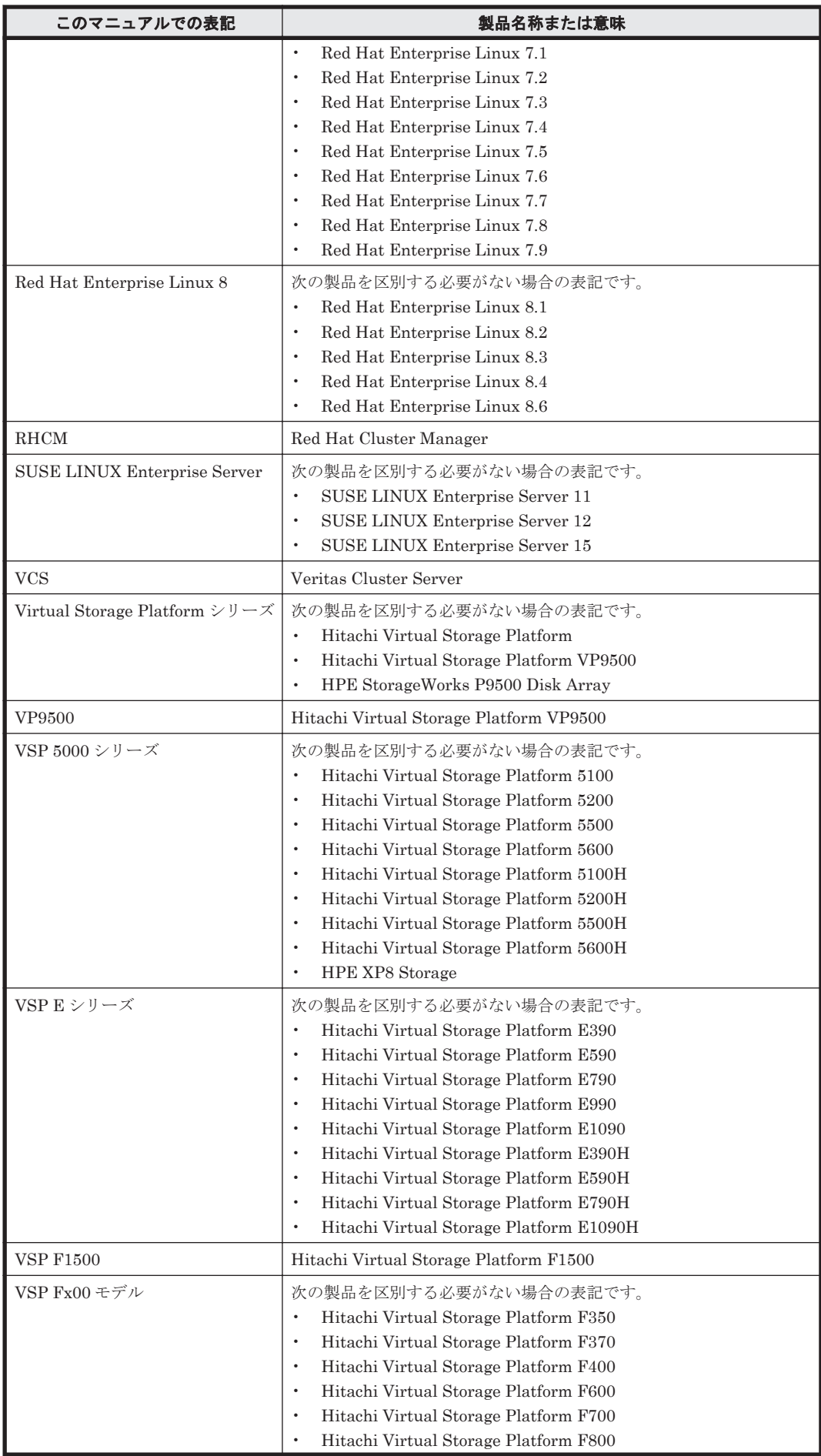

<span id="page-743-0"></span>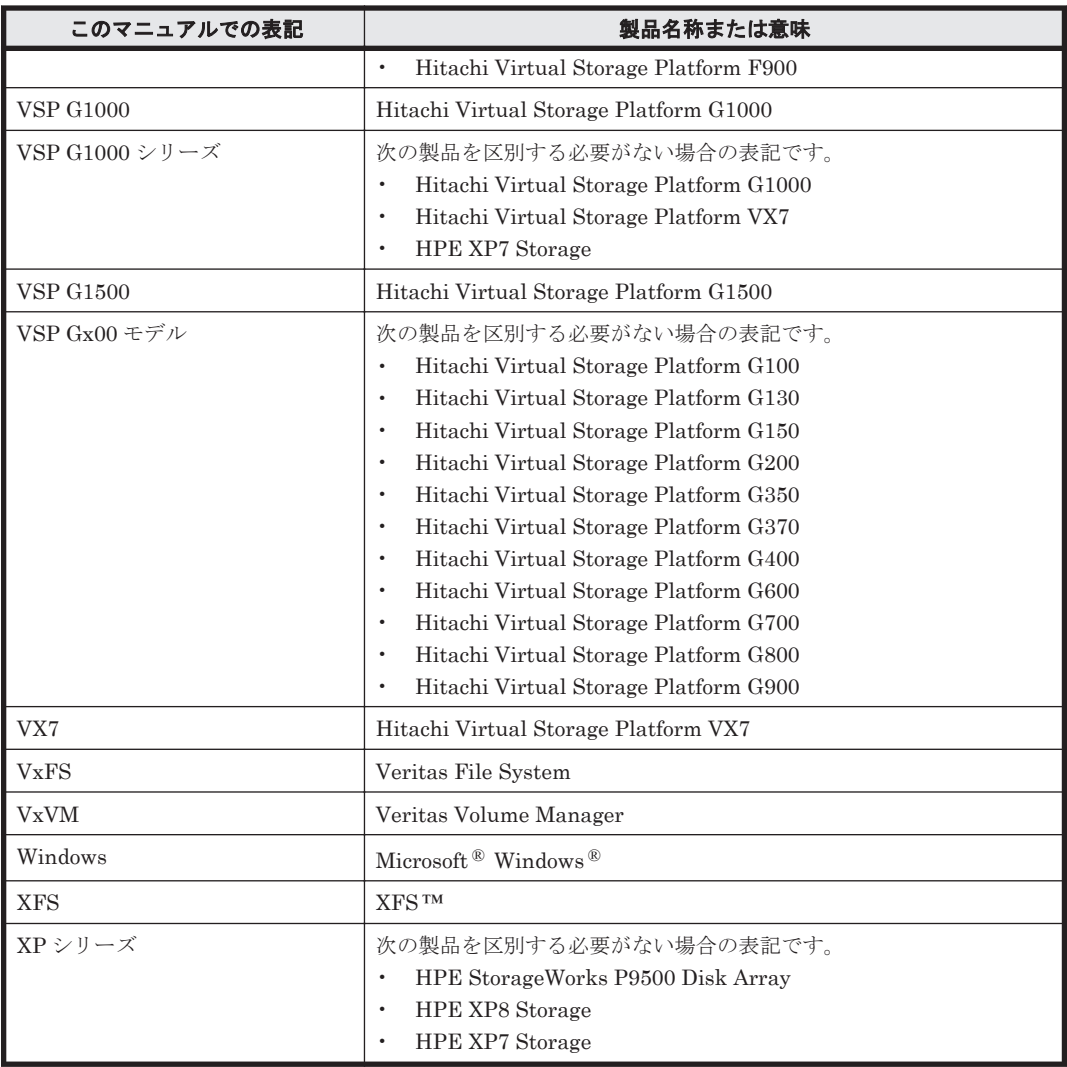

このマニュアルでは, AIX, Solaris, Linux, および HP-UX を区別する必要がない場合, UNIX と 表記しています。

また,次のとおり適宜読み替えてください。

- 「Red Hat Enterprise Linux」または「Red Hat Enterprise Linux 6」と記述された個所で, Oracle Unbreakable Enterprise Kernel 6 に関する断り書きがない場合, それらを Oracle Unbreakable Enterprise Kernel 6 に読み替えてください。
- 「Red Hat Enterprise Linux」または「Red Hat Enterprise Linux 6」と記述された個所で, Oracle Linux 6 に関する断り書きがない場合,それらを Oracle Linux 6 に読み替えてください。
- 「Red Hat Enterprise Linux」または「Red Hat Enterprise Linux 7」と記述された個所で, Oracle Unbreakable Enterprise Kernel 7 に関する断り書きがない場合,それらを Oracle Unbreakable Enterprise Kernel 7 に読み替えてください。
- 「Red Hat Enterprise Linux」または「Red Hat Enterprise Linux 7」と記述された個所で, Oracle Linux 7 に関する断り書きがない場合,それらを Oracle Linux 7 に読み替えてください。

# **G.3** このマニュアルで使用している略語

このマニュアルでは、次に示す略語を使用しています。

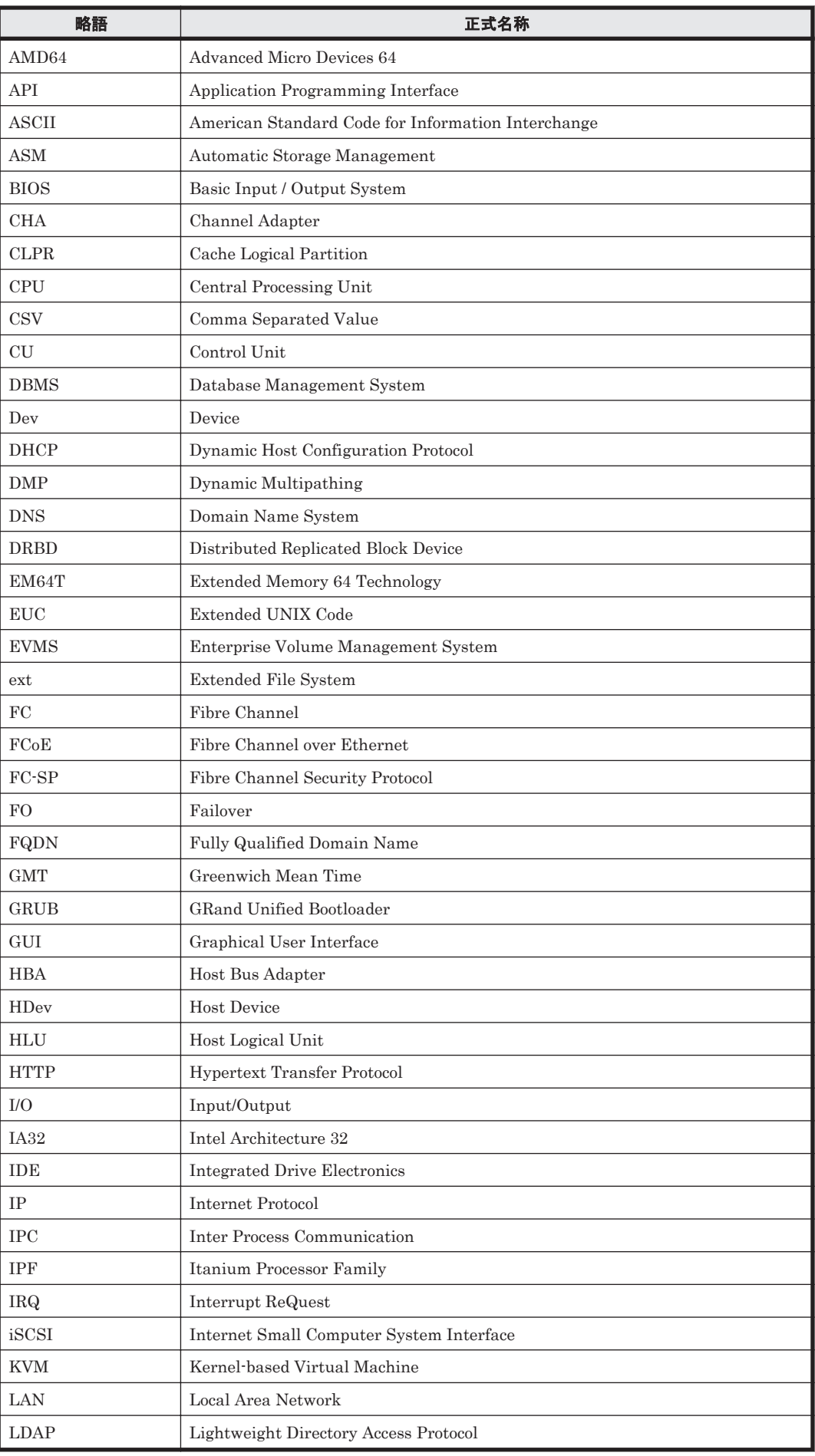

<span id="page-745-0"></span>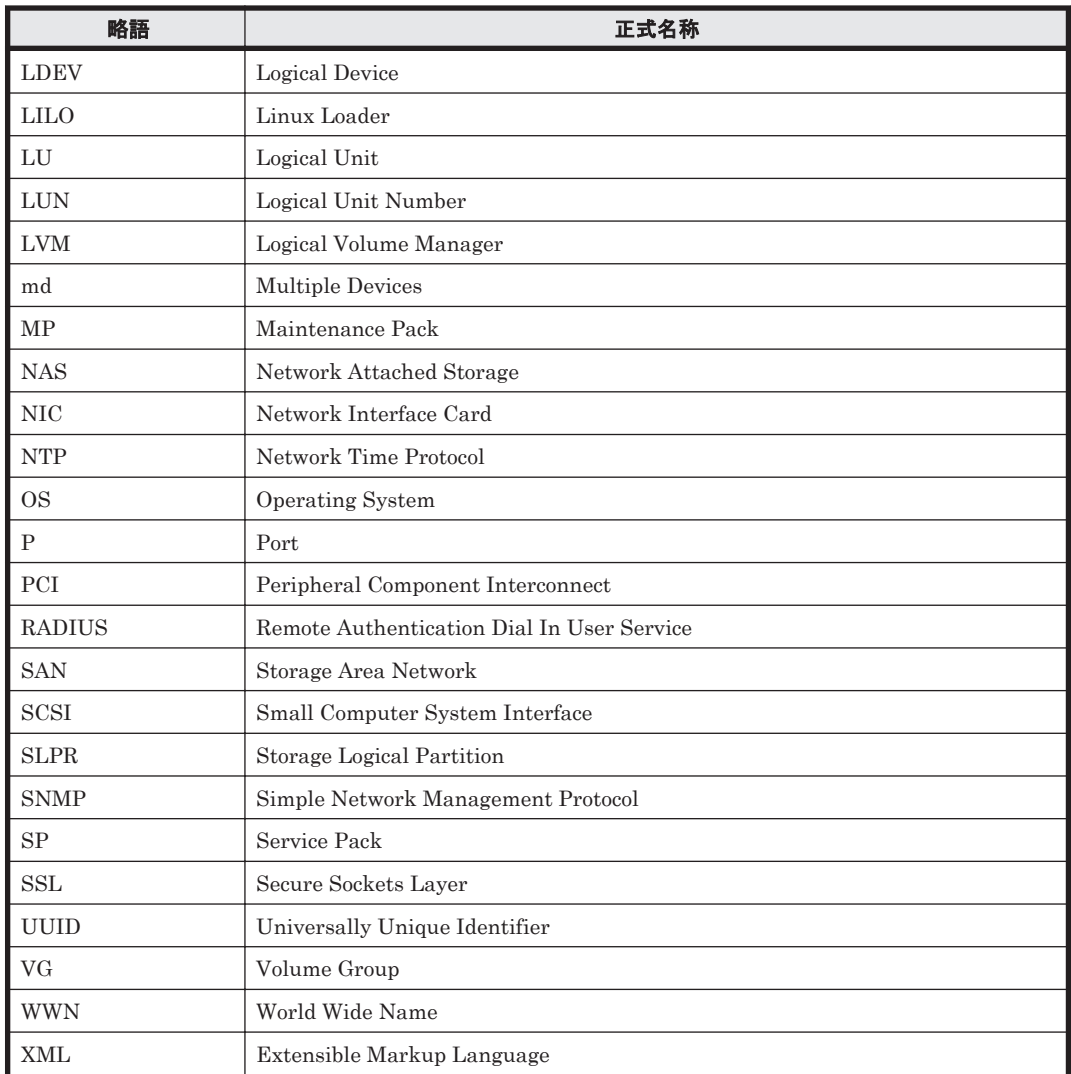

# G.4 KB (キロバイト)などの単位表記について

1KB (キロバイト), 1MB (メガバイト), 1GB (ギガバイト), 1TB (テラバイト) は, それぞれ 1KiB (キビバイト), 1MiB (メビバイト), 1GiB (ギビバイト), 1TiB (テビバイト) と読み替え てください。

1KiB, 1MiB, 1GiB, 1TiB は, それぞれ 1,024 バイト, 1,024KiB, 1,024MiB, 1,024GiB です。

# 用語解説

<span id="page-746-0"></span>ここでは,マニュアル中で使用している用語を解説します。

## (英字)

#### CHA (Channel Adapter)

ストレージシステムのチャネルを制御するアダプタです。

#### CLPR (Cache Logical Partition)

キャッシュの論理的な分割機能です。この機能を使用すると,ストレージシステム内でパリティグループ単位に キャッシュを分割するため,キャッシュ性能がほかのパリティグループの影響を受けません。

#### Dev (Device)

HDLM が制御,操作する対象で,LU を論理的に分割した単位を指します。Linux ではパーティションに相当し ます。

Linux では、各 LU は複数の Dev に分けて使用できます。 各 Dev には「Dev 番号」が付けられています。 また,Dev にはアクセス方式の異なるブロック型デバイスとキャラクタ型デバイスの 2 種類があります。 (関連用語:Dev 番号)

#### Dev 番号

HDLM では構成表示での Dev 番号 (DNum 欄) を指します。 LU 内の各 Dev に付けられる番号です。Linux ではパーティション番号と呼ばれています。 HDLM は、Dev を LU 単位で管理するため、「0」で固定です。 (関連用語:Dev)

#### domain

OS が Xen で動作する環境です。 Xen を管理する権限がある domain を domain0 と呼びます。domain0 以外の domain を domainU と呼びます。

#### FC-SAN(Fibre Channel - Storage Area Network)

FC を使った SAN を指します。

#### HBA (Host Bus Adapter)

```
ホストと外部装置を接続するインタフェースとなるデバイスです。
このマニュアルでは、ホストとストレージ間を FC で接続するときに、ホストに搭載するインタフェース・カー
ドを指します。
```
#### <span id="page-747-0"></span>HDLM アラートドライバ

HDLM ドライバが検知した障害情報を受け取り、HDLM マネージャに通知するプログラムです。

#### HDLM ドライバ

HDLM の機能の制御、パスの管理、および障害検知をするプログラムです。

#### HDLM マネージャ

障害情報を管理するプログラムです。HDLM アラートドライバから障害情報を受け取って、障害ログを採取しま す。

#### IP-SAN(Internet Protocol - Storage Area Network)

iSCSI 規格を用いてホストとストレージシステムを接続する,データ転送用のネットワークです。

#### KVM(Kernel-based Virtual Machine)

Linux のカーネル自体をハイパーバイザとする仕組みです。QEMU を使用してゲスト OS を制御します。 (関連用語:QEMU)

#### LDEV (Logical Device)

LDEV は、ストレージシステムの製品名称、シリアル番号、および内部 LU を組み合わせた値で表示されます。 HDLM は,この値によって LU を識別しています。

#### LU (Logical Unit)

論理ユニットです。ストレージシステム側で定義した,論理的なボリュームです。ホストからの入出力対象とな ります。 (関連用語:ホスト LU)

#### **QEMU**

ホストのシステム全体を対象とした仮想エミュレータです。 (関連用語:KVM)

#### SAN (Storage Area Network)

ホストとストレージシステムを結ぶ高速ネットワークです。LAN とは独立していて,データ転送専用に使用され ます。SAN を使用することで、ストレージシステムへのアクセスを高速化できます。また、大容量のデータが流 れて LAN の性能が劣化することを防げます。

#### SCSI デバイス

SCSI ディスクのデバイスです。

#### SLPR (Storage Logical Partition)

ストレージシステムの論理的な分割機能です。この機能を使用すると,ストレージシステム内のリソース(ポー ト, CLPR, ボリュームなど)を分割するため、それぞれのリソースを独立して管理できます。

#### Xen

Linux 上で仮想化環境を提供するソフトウェアです。

## (ア行)

#### エミュレーションタイプ

ホストからアクセスできる LU の種類です。 HDLM のホストはオープン系ホスト (PC,または UNIX) であるため, HDLM のホストからは, オープン系の エミュレーションタイプを持つ LU にだけアクセスできます。

<span id="page-748-0"></span>ストレージシステムがサポートするエミュレーションタイプの詳細については,各ストレージシステムの保守マ ニュアルを参照してください。

#### オーナコントローラ

HUS100 シリーズを使用している場合,ダイナミックロードバランスコントローラ機能によって LU の担当コン トローラに設定されたコントローラです。 (関連用語:オーナパス,ノンオーナコントローラ)

#### オーナパス

次のパス以外はすべてオーナパスになります。 ・ダイナミック I/O パスコントロール機能を有効にしている場合のノンオーナパス ・global-active device を使用している場合のノンオーナパス (関連用語:オーナコントローラ,ノンオーナパス)

## (カ行)

#### 間欠障害

ケーブルの接触不良などが原因で,断続的に発生する障害です。

#### クラスタ

同一の OS,またはプラットフォーム(同一のアプリケーションを動作できる環境)を持つ 2 台以上のホストを接 続して,1 つのシステムとして扱うシステムです。

## (サ行)

#### 自動フェイルバック

一定間隔でパスの状態を確認し,障害が発生したパスの状態が回復したときに,パスの状態を自動的に稼働状態 にする機能です。

「Offline(E)」状態,または「Online(E)」状態だったパスが正常に戻った場合,パスの状態を「Online」にしま す。

自動フェイルバックの対象となるのは,障害が原因で「Offline(E)」状態,または「Online(E)」状態になってい るパスです。offline オペレーションを実行して「Offline(C)」状態になったパスは,自動フェイルバックの対 象になりません。offline オペレーションについては,「6.4 offline [パスを閉塞状態にする」](#page-444-0)を参照してくださ い。

## (ナ行)

## ノード

クラスタメンバのサーバです。

#### ノンオーナコントローラ

HUS100 シリーズを使用している場合、ダイナミックロードバランスコントローラ機能によって LU の担当コン トローラに設定されていないコントローラです。 (関連用語:オーナコントローラ,ノンオーナパス)

#### ノンオーナパス

次のパスがノンオーナパスになります。

・HUS100 シリーズを使用して,ダイナミック I/O パスコントロール機能を有効にしている場合に,ノンオーナ コントローラを経由するパス

・global-active device を使用している場合に,non-preferred path option を設定しているパス

## (ハ行)

#### パーシステントリザーブ

リザーブと同様, あるサーバが1つの LU を占有したい場合, その LU に対して占有を宣言し, ほかのサーバか らその LU にアクセスできないように保護する機能です。ただし、リザーブはパス1本を占有しますが、パーシ ステントリザーブは複数のパスを占有できます。

したがって、HDLM がパーシステントリザーブを支援する場合、複数のパスを占有できるため、占有した複数の パスでロードバランスができるようになります。

(関連用語:リザーブ)

#### ハイパーバイザ

ホストの仮想化を実現するソフトウェアです。

#### パス

ホストからストレージシステムへのアクセス経路です。ホスト側の HBA と,ストレージシステム側の CHA を結 ぶケーブルを経由して,ストレージシステム側の LU 内の領域にアクセスします。 各パスには「パス管理 PATH\_ID」が付けられています。 (関連用語:パス管理 PATH\_ID)

#### パス管理 PATH\_ID

HDLM がシステム起動時にパスに付ける ID です。すべてのパスが固有のパス管理 PATH\_ID を持ちます。 (関連用語:パス)

#### パスヘルスチェック

一定間隔でパスの状態を確認する機能です。 「Online」状態だったパスに障害が発生した場合,パスの状態を「Offline(E)」にします。パスヘルスチェックの 対象となるのは,「Online」状態のパスです。

#### パス名

次に示す 4 つの項目をピリオドで区切って表される名前です。

- ・ホストポート番号(16 進数)
- ・バス番号(16 進数)
- · ターゲット ID (16 進数)
- ·ホスト LU 番号 (16 進数)
- パス名で物理パスを特定してください。

(関連用語:ホスト LU 番号)

#### ブートディスク環境

起動ディスクを,ホストではなくストレージシステムに置く環境です。

#### フェイルオーバ

あるパスに障害が発生したときに,ほかの正常なパスに切り替えてシステムの運用を続ける機能です。

#### フェイルバック

障害が発生していたパスが障害から回復したときに、障害から回復したパスの状態を稼働状態にして、パスを切 り替える機能です。

#### 物理パス

ホストから LU までのアクセス経路です。物理パスは、パス名で特定してください。

#### ホスト

サーバ,およびクライアントの総称です。

#### ホスト LU

ホストが認識する LU です。 各ホスト LU には「ホスト LU 番号」が付けられています。 (関連用語:LU,ホスト LU 番号,ホストデバイス)

#### ホスト LU 番号

ホスト LU に付けられている番号です。パス名の一部になります。 (関連用語:ホスト LU,パス名)

#### ホストデバイス

ホスト LU 内の領域です。 (関連用語:ホスト LU,ホストデバイス名)

#### ホストデバイス名

ホストデバイスに付けられている名前です。ホストデバイス名には,HDLM デバイスの論理デバイスファイル名 が割り当てられます。 (関連用語:ホストデバイス)

## (ラ行)

#### リザーブ

あるホストが1つの LU を占有したい場合,その LU に対して占有を宣言し,ほかのホストから LU にアクセス できないように保護する機能です。リザーブを発行したホストには,そのリザーブを発行したパスに LU へのア クセス許可が与えられるため、複数のパスで同時に LU にアクセスできません。そのため、ロードバランスはで きません。

(関連用語:パーシステントリザーブ)

#### ロードバランス

LU内の領域にアクセスするパスが複数ある場合、それらの複数のパスを使用して I/O を行うことで、パスに掛か る負荷を分散する機能です。

次に示す 6 つのアルゴリズムがあります。

- ・ラウンドロビン
- ・拡張ラウンドロビン
- ・最少 I/O 数
- ・拡張最少 I/O 数
- ・最少ブロック数
- ・拡張最少ブロック数

#### 論理デバイスファイル

/dev 下にある論理デバイスファイルです。 ただし,ここでいう「論理デバイス」は,LDEV ではありません。

# 索引

## 記号

/proc/partitions ファイルについての注意事項 [696](#page-695-0)

## **A**

add〔HDLM コマンドのオペレーション〕 [489](#page-488-0) ASMLib [339](#page-338-0) ASMLib 構成ファイル [339](#page-338-0)

## **B**

BladeSymphony の I/O ドロワーを追加する場合の注意 事項 [431](#page-430-0)

# **C**

CHA [31](#page-30-0) CHA (Channel Adapter) [747](#page-746-0) clear〔HDLM コマンドのオペレーション〕 [442](#page-441-0) CLPR(Cache Logical Partition) [747](#page-746-0) cluster.tar.gz [497](#page-496-0) CLUSTERPRO の設定 [335](#page-334-0) Critical〔障害レベル〕 [56](#page-55-0)

## **D**

delete〔HDLM コマンドのオペレーション〕 [490](#page-489-0) Dev [30](#page-29-0), [31](#page-30-0), [747](#page-746-0) Dev 番号 [747](#page-746-0) dlmbootstart [515](#page-514-0) dlmcfgmgr [517](#page-516-0) dlmchname [524](#page-523-0) DLMgetras [438](#page-437-0), [497](#page-496-0) dlmmkinitrd [526](#page-525-0) dlmperfinfo [527](#page-526-0) dlmpr [535](#page-534-0)

dlmsetopt [536](#page-535-0) dlmstart [540](#page-539-0) dlmupdatesysinit [541](#page-540-0) domain [747](#page-746-0) DRBD [77](#page-76-0), [78](#page-77-0)

## **E**

Error〔障害レベル〕 [56](#page-55-0) EVMS [77](#page-76-0), [78](#page-77-0)

## **F**

FC-SAN [30](#page-29-0), [31](#page-30-0), [747](#page-746-0) FCoE [86](#page-85-0) fdisk コマンドについての注意事項 [697](#page-696-0)

## **G**

getras.tar.gz [497](#page-496-0) Global Link Manager [63](#page-62-0)

## **H**

HBA [31,](#page-30-0) [86](#page-85-0) HBA (Host Bus Adapter) [747](#page-746-0) HBA の交換 [407,](#page-406-0) [408](#page-407-0) hbsa.tar.gz [497](#page-496-0) HDev [34](#page-33-0) HDLM アップグレードインストール [282](#page-281-0) アンインストール [374](#page-373-0) インストール [264](#page-263-0) 再インストール [278](#page-277-0) サイレントインストール [287](#page-286-0) 新規インストール [272](#page-271-0) 設定解除 [358](#page-357-0)

ディスク複製 OS インストール [291](#page-290-0) HDLM アラートドライバ [36](#page-35-0), [748](#page-747-0) HDLM アンインストールユティリティ [549](#page-548-0) HDLM インストール障害情報収集ユティリティ [541](#page-540-0) 収集情報出力先ディレクトリ [542](#page-541-0) HDLM インストール障害情報収集ユティリティ (installgetras)を使用したインストール障害情報の収集 [57](#page-56-0) HDLM インストールユティリティ [542](#page-541-0) HDLM が検知した障害情報 [54](#page-53-0) HDLM が検知する障害 [55](#page-54-0) HDLM がサポートする IP-SAN 環境 [32](#page-31-0) HDLM 管理対象外のデバイスを管理対象にする [422](#page-421-0) HDLM 管理対象デバイス [30](#page-29-0) HDLM 管理対象のデバイスへの操作 [358](#page-357-0) HDLM 管理対象のデバイスを管理対象外にする [421](#page-420-0) HDLM 起動ユティリティ [540](#page-539-0) HDLM 共通インストーラユティリティ [548](#page-547-0) HDLM 構成定義ユティリティ [517](#page-516-0) HDLM コマンド [35](#page-34-0), [442](#page-441-0) HDLM コマンドのオペレーション [442](#page-441-0) HDLM 障害情報収集ユティリティ [438](#page-437-0), [497](#page-496-0) 収集情報出力先ディレクトリ [498](#page-497-0) HDLM 障害情報収集ユティリティ(DLMgetras)を使 用した障害情報の収集 [56](#page-55-0) HDLM 性能情報表示ユティリティ [527](#page-526-0) HDLM で監査ログに出力する種別と監査事象 [58](#page-57-0) HDLM で管理するデバイス [30](#page-29-0) HDLM で使用するコマンド [442](#page-441-0) HDLM デバイス [33](#page-32-0) HDLM デバイスの論理デバイスファイル [37](#page-36-0) HDLM デバイス名の変更 [428](#page-427-0) HDLM デバイス名変更ユティリティ [524](#page-523-0) HDLM とは [26](#page-25-0) HDLM ドライバ [36](#page-35-0), [748](#page-747-0) HDLM ドライバオプション設定ユティリティ [536](#page-535-0) HDLM ドライバと HDLM デバイスの位置づけ [36](#page-35-0) HDLM のインストール 事前知識 [256](#page-255-0) 種別 [255](#page-254-0) HDLM のインストールの種別 HDLM のアップグレードインストール [255](#page-254-0) HDLM の再インストール [255](#page-254-0) HDLM の新規インストール [255](#page-254-0) HDLM の概要 [25](#page-24-0) HDLM の環境構築 [67](#page-66-0) HDLM の機能 [29](#page-28-0) HDLM の再インストール [278](#page-277-0) HDLM のシステム構成 FC-SAN を使用する HDLM のシステム構成 [30](#page-29-0) IP-SAN を使用する HDLM のシステム構成 [32](#page-31-0) HDLM の使用上の注意事項 [386](#page-385-0) HDLM の常駐プロセス一覧 [406](#page-405-0)

HDLM の統合管理 [63](#page-62-0) HDLM の特長 [26](#page-25-0) HDLM のプログラム情報 [465](#page-464-0) HDLM パーシステントリザーブ解除ユティリティ [535](#page-534-0) HDLM ブートディスク環境構築ユティリティ [515](#page-514-0) HDLM マネージャ [35,](#page-34-0) [748](#page-747-0) 起動 [404](#page-403-0) 停止 [405](#page-404-0) HDLM ユティリティ [35](#page-34-0) Heartbeat の設定 [337](#page-336-0) Heartbeat の設定解除 [359](#page-358-0) help〔HDLM コマンドのオペレーション〕 [444](#page-443-0) Hitachi Network Objectplaza トレース共通ライブラリ 使用する場合の注意事項 [353](#page-352-0) HLU [34](#page-33-0)

## **I**

I/O 回数 [442](#page-441-0) I/O 障害回数 [442](#page-441-0) Information〔障害レベル〕 [56](#page-55-0) installgetras [541](#page-540-0) installgetras.tar.gz [542](#page-541-0) installhdlm [542](#page-541-0) installux.sh [548](#page-547-0) Intel 製 CPU [70](#page-69-0) iostat コマンドについての注意事項 [697](#page-696-0) IP-SAN [31](#page-30-0), [32](#page-31-0), [748](#page-747-0) iSCSI [32,](#page-31-0) [748](#page-747-0) iSCSI ソフトウェア [31](#page-30-0)

## **J**

JDK [82](#page-81-0)

## **K**

KAPL08022-E メッセージの項目 DNum [435](#page-434-0) ErrorCode [434](#page-433-0) HDevName [435](#page-434-0) PathID [434](#page-433-0) PathName [434](#page-433-0) kdump 機能の設定手順 [701](#page-700-0) KVM [248](#page-247-0), [748](#page-747-0) KVM の設定 [334](#page-333-0) KVM の設定解除 [363](#page-362-0)

## **L**

LDEV (Logical Device) [748](#page-747-0)

Linux のコマンドおよびファイルの注意事項 [695](#page-694-0) Linux のコマンドについての注意事項 [696](#page-695-0) LU [31](#page-30-0) LU (Logical Unit) [748](#page-747-0) LUKS の設定 [307](#page-306-0) LUKS の設定解除 [373](#page-372-0) LUKS を使用する場合の注意事項 [307](#page-306-0) LU 構成 [33](#page-32-0) LU へのパスを削除する [420](#page-419-0) LU へのパスを追加する [419](#page-418-0) LU を削除する [419](#page-418-0) LU を追加する [417](#page-416-0) LVM2 設定 [318](#page-317-0) 設定解除 [363](#page-362-0) LVM2 を使用する場合の注意事項 [319](#page-318-0)

## **M**

md デバイス 作成 [310](#page-309-0) 設定 [309](#page-308-0) 設定解除 [368](#page-367-0) 注意事項 [309](#page-308-0) mkfs コマンドについての注意事項 [697](#page-696-0)

## **N**

NIC [32](#page-31-0), [86](#page-85-0)

# **O**

offline〔HDLM コマンドのオペレーション〕 [445](#page-444-0) Offline(C)状態 [47](#page-46-0) Offline(E)状態 [47](#page-46-0) online〔HDLM コマンドのオペレーション〕 [448](#page-447-0) Online(E)状態 [46](#page-45-0) Online 状態 [46](#page-45-0) Oracle Linux 6 カーネル [78](#page-77-0) クラスタソフトウェア [229](#page-228-0) ファイルシステム [230](#page-229-0) ブートディスク環境 [230](#page-229-0) ボリュームマネージャ [229](#page-228-0) Oracle Linux 7 カーネル [80](#page-79-0) クラスタソフトウェア [235](#page-234-0) ファイルシステム [236](#page-235-0) ブートディスク環境 [236](#page-235-0) ボリュームマネージャ [236](#page-235-0) Oracle Linux 8 カーネル [81](#page-80-0)

ファイルシステム [240](#page-239-0) ブートディスク環境 [240](#page-239-0) ボリュームマネージャ [240](#page-239-0) Oracle RAC の設定解除 [360](#page-359-0) Oracle Unbreakable Enterprise Kernel 6 カーネル [79](#page-78-0) クラスタソフトウェア [231](#page-230-0) ファイルシステム [233](#page-232-0) ブートディスク環境 [234](#page-233-0) ボリュームマネージャ [232](#page-231-0) Oracle Unbreakable Enterprise Kernel 7 カーネル [80](#page-79-0) クラスタソフトウェア [237](#page-236-0) ファイルシステム [239](#page-238-0) ブートディスク環境 [239](#page-238-0) ボリュームマネージャ [238](#page-237-0) Oracle Unbreakable Enterprise Kernel 8 カーネル [82](#page-81-0) クラスタソフトウェア [241](#page-240-0) ファイルシステム [242](#page-241-0) ブートディスク環境 [242](#page-241-0) ボリュームマネージャ [241](#page-240-0) Oracle の設定 [337](#page-336-0) OS [69](#page-68-0) アップデートパッケージの適用 [388](#page-387-0)

# **P**

P [31](#page-30-0) Persistent Binding 機能 [257](#page-256-0)

# **Q**

QEMU [748](#page-747-0)

## **R**

Red Hat Enterprise Linux 6 カーネル [71](#page-70-0) クラスタソフトウェア [88](#page-87-0) ファイルシステム [154](#page-153-0) ブートディスク環境 [158](#page-157-0) ボリュームマネージャ [151](#page-150-0) Red Hat Enterprise Linux 7 カーネル [74](#page-73-0) クラスタソフトウェア [162](#page-161-0) ファイルシステム [210](#page-209-0) ブートディスク環境 [212](#page-211-0) ボリュームマネージャ [209](#page-208-0) Red Hat Enterprise Linux 8 カーネル [76](#page-75-0) クラスタソフトウェア [215](#page-214-0)

ファイルシステム [222](#page-221-0) ブートディスク環境 [222](#page-221-0) ボリュームマネージャ [221](#page-220-0) refresh〔HDLM コマンドのオペレーション〕 [491](#page-490-0) removehdlm [549](#page-548-0) RHCM の設定 [340](#page-339-0) RHCM の設定解除 [360](#page-359-0) RHCM を使用する場合の注意事項 [340](#page-339-0)

## **S**

SAN (Storage Area Network) [748](#page-747-0) sar コマンドについての注意事項 [698](#page-697-0) SCSI デバイス [748](#page-747-0) set〔HDLM コマンドのオペレーション〕 [452](#page-451-0) SLPR (Storage Logical Partition) [748](#page-747-0) SUSE LINUX Enterprise Server 11 カーネル [77](#page-76-0) クラスタソフトウェア [223](#page-222-0) ファイルシステム [224](#page-223-0) ブートディスク環境 [225](#page-224-0) ボリュームマネージャ [224](#page-223-0) SUSE LINUX Enterprise Server 12 カーネル [77](#page-76-0) クラスタソフトウェア [226](#page-225-0) ファイルシステム [227](#page-226-0) ブートディスク環境 [227](#page-226-0) ボリュームマネージャ [226](#page-225-0) SUSE LINUX Enterprise Server 15 カーネル [78](#page-77-0) ファイルシステム [228](#page-227-0) ブートディスク環境 [228](#page-227-0) ボリュームマネージャ [228](#page-227-0) syslog [55](#page-54-0) syslog の設定ファイル [268](#page-267-0)

## **U**

uname  $\exists \forall \forall \forall$  [70](#page-69-0)

## **V**

VCS の設定 [341](#page-340-0) VCS の設定解除 [361](#page-360-0) VxVM の設定解除 [361](#page-360-0) view〔HDLM コマンドのオペレーション〕 [463](#page-462-0) VxVM と連携する場合の注意事項 [341](#page-340-0) VxVM の設定 [341](#page-340-0)

### **W**

Warning〔障害レベル〕 [56](#page-55-0)

# **X**

Xen [247,](#page-246-0) [748](#page-747-0) Xen の設定 [268,](#page-267-0) [278,](#page-277-0) [333](#page-332-0) Xen の設定解除 [361](#page-360-0)

## あ

アップグレードインストール [255](#page-254-0), [282](#page-281-0) アンインストール HDLM のアンインストール [374](#page-373-0)

## い

インストール [264](#page-263-0) アップグレードインストール [282](#page-281-0) 再インストールまたはアップグレードインストール する前の準備 [276](#page-275-0) サイレントインストール [264,](#page-263-0) [287](#page-286-0) 新規インストール [272](#page-271-0) ディスク複製 OS インストール [291](#page-290-0) ブートディスク環境 [296](#page-295-0) リモートインストール [268](#page-267-0) インストール情報設定ファイル 記述規則 [543](#page-542-0) 定義内容 [544](#page-543-0) 編集方法 [543](#page-542-0)

## え

エミュレーションタイプ [748](#page-747-0)

## お

オーナコントローラ [749](#page-748-0) オーナパス [749](#page-748-0) オペレーション [552](#page-551-0) オペレーション一覧 [442](#page-441-0) オペレーションの形式を表示する [444](#page-443-0)

## か

カーネル Oracle Linux 6 を使用する場合 [78](#page-77-0) Oracle Linux 7 を使用する場合 [80](#page-79-0) Oracle Linux 8 を使用する場合 [81](#page-80-0)
Oracle Unbreakable Enterprise Kernel 6 を使用す る場合 [79](#page-78-0) Oracle Unbreakable Enterprise Kernel 7 を使用す る場合 [80](#page-79-0) Oracle Unbreakable Enterprise Kernel 8 を使用す る場合 [82](#page-81-0) Red Hat Enterprise Linux 6 を使用する場合 [71](#page-70-0) Red Hat Enterprise Linux 7 を使用する場合 [74](#page-73-0) Red Hat Enterprise Linux 8 を使用する場合 [76](#page-75-0) SUSE LINUX Enterprise Server 11 を使用する場合 [77](#page-76-0) SUSE LINUX Enterprise Server 12 を使用する場合 [77](#page-76-0) SUSE LINUX Enterprise Server 15 を使用する場合 [78](#page-77-0) アーキテクチャ [70](#page-69-0) カーネルパッケージの更新 [388](#page-387-0) 各ディストリビューションのマウントポイント [273](#page-272-0) 確認 CPU のベンダ [70](#page-69-0) カーネルアーキテクチャ [70](#page-69-0) パス構成 [344](#page-343-0) ボリュームグループ [266](#page-265-0) 仮想環境 [247](#page-246-0) 稼働状態 [448](#page-447-0) 稼働中に断線状態となったパスを復元する [425](#page-424-0) 間欠障害 [749](#page-748-0) 間欠障害監視 [347](#page-346-0) 監査ログの採取 [57](#page-56-0) 監査ログの出力形式 [61](#page-60-0) 監視 メッセージ [438](#page-437-0) 関連製品 Oracle Linux 6 を使用する場合 [229](#page-228-0) Oracle Linux 7 を使用する場合 [235](#page-234-0) Oracle Linux 8 を使用する場合 [240](#page-239-0) Oracle Unbreakable Enterprise Kernel 6 を使用す る場合 [230](#page-229-0) Oracle Unbreakable Enterprise Kernel 7 を使用す る場合 [237](#page-236-0) Oracle Unbreakable Enterprise Kernel 8 を使用す る場合 [241](#page-240-0) Red Hat Enterprise Linux 6 を使用する場合 [87](#page-86-0) Red Hat Enterprise Linux 7 を使用する場合 [162](#page-161-0) Red Hat Enterprise Linux 8 を使用する場合 [215](#page-214-0) SUSE LINUX Enterprise Server 11 を使用する場合 [223](#page-222-0) SUSE LINUX Enterprise Server 12 を使用する場合 [225](#page-224-0) SUSE LINUX Enterprise Server 15 を使用する場合 [228](#page-227-0) 関連プログラムの組み合わせ CLUSTERPRO または VCS [243](#page-242-0)

#### き

起動 HDLM マネージャ [404](#page-403-0) 機能の設定 [345](#page-344-0) キャラクタ型デバイスファイル [353](#page-352-0)

## く

クラスタ [749](#page-748-0) クラスタソフトウェア Oracle Linux 6 を使用する場合 [229](#page-228-0) Oracle Linux 7 を使用する場合 [235](#page-234-0) Oracle Unbreakable Enterprise Kernel 6 を使用す る場合 [231](#page-230-0) Oracle Unbreakable Enterprise Kernel 7 を使用す る場合 [237](#page-236-0) Oracle Unbreakable Enterprise Kernel 8 を使用す る場合 [241](#page-240-0) Red Hat Enterprise Linux 6 を使用する場合 [88](#page-87-0) Red Hat Enterprise Linux 7 を使用する場合 [162](#page-161-0) Red Hat Enterprise Linux 8 を使用する場合 [215](#page-214-0) SUSE LINUX Enterprise Server 11 を使用する場合 [223](#page-222-0) SUSE LINUX Enterprise Server 12 を使用する場合 [226](#page-225-0) クラスタ対応 [64](#page-63-0)

### こ

コアロジック部 [36](#page-35-0) 構成 プログラム [35](#page-34-0) コマンド 概要 [442](#page-441-0) 入力形式 [442](#page-441-0) コンポーネント情報を参照する [403](#page-402-0)

## さ

再インストール [255](#page-254-0), [278](#page-277-0) 再インストールまたはアップグレードインストールする 前の準備 [276](#page-275-0) 採取するログの種類 [54](#page-53-0) サイレントインストール [264](#page-263-0), [287](#page-286-0) インストール情報設定ファイル [543](#page-542-0) 作成 md デバイス [310](#page-309-0)

## し

システム構成 [30](#page-29-0), [31](#page-30-0)

システムスクリプト更新ユティリティ [541](#page-540-0) システム要件 [69](#page-68-0) 自動パス切り替え [44](#page-43-0) 自動フェイルオーバ [44](#page-43-0) 自動フェイルオーバの対象となる障害 [44](#page-43-0) 自動フェイルバック [45](#page-44-0), [347](#page-346-0), [749](#page-748-0) 自動マウントの設定 [355](#page-354-0) 収集情報定義ファイルの記述規則と注意事項 [498](#page-497-0) 収集情報定義ファイルの記述例 [498](#page-497-0) 収集情報定義ファイル名 [498](#page-497-0) 主系ホスト [65](#page-64-0) 手動パス切り替え [46](#page-45-0) 取得 パス情報 [436](#page-435-0) プログラム情報 [438](#page-437-0) 障害 メッセージ [434](#page-433-0) 障害個所特定 [437](#page-436-0) 障害管理 [53](#page-52-0) 障害情報の種類 [54](#page-53-0) 障害情報のフィルタリング [55](#page-54-0) 障害パス 抽出 [436](#page-435-0) 障害発生ハードウェアの絞り込み [437](#page-436-0) 障害レベル [55](#page-54-0) 障害ログ [55](#page-54-0) 障害ログ採取レベル [348](#page-347-0) 障害ログ採取レベルの設定値 [454](#page-453-0) 障害ログファイルサイズ [349](#page-348-0), [454](#page-453-0) 障害ログファイル数 [454](#page-453-0) 情報を表示する [463](#page-462-0) 初期 RAM ディスクイメージファイル [526](#page-525-0) シリアル番号 [475](#page-474-0), [477](#page-476-0) 新規 HDLM デバイス作成について [430](#page-429-0) 新規インストール [255](#page-254-0), [272](#page-271-0) 新規インストールする前の準備 [265](#page-264-0)

### す

ストレージシステム [26](#page-25-0), [82](#page-81-0) ストレージシステムでの設定を HDLM に反映する [491](#page-490-0) ストレージの設定情報一覧 [85](#page-84-0)

#### せ

設定 [452](#page-451-0) CLUSTERPRO [335](#page-334-0) Heartbeat [337](#page-336-0) KVM [334](#page-333-0) LUKS [307](#page-306-0) LVM2 [318](#page-317-0) md デバイス [309](#page-308-0)

Oracle [337](#page-336-0) RHCM [340](#page-339-0) VCS [341](#page-340-0) VxVM [341](#page-340-0) Xen [268,](#page-267-0) [278](#page-277-0), [333](#page-332-0) 動作環境〔set オペレーション〕 [452](#page-451-0) 設定解除 HDLM [358](#page-357-0) Heartbeat [359](#page-358-0) KVM [363](#page-362-0) LUKS [373](#page-372-0) LVM2 [363](#page-362-0) md デバイス [368](#page-367-0) Oracle RAC [360](#page-359-0) RHCM [360](#page-359-0) VCS [361](#page-360-0) Xen [361](#page-360-0)

### た

ターゲット ID [478](#page-477-0) 対処 パス障害 [435](#page-434-0) プログラム障害 [438](#page-437-0) プログラム障害時 [437](#page-436-0) ダイナミック I/O パスコントロール [348](#page-347-0) 断線状態で起動されたパスを復元する(再起動が必要と なる場合) [422](#page-421-0) 断線状態で起動されたパスを復元する(再起動が不要な 場合) [423](#page-422-0)

## ち

チャネルアダプタ [30](#page-29-0) 注意事項 /proc/partitions ファイル [696](#page-695-0) Device Manager エージェント [264](#page-263-0) fdisk コマンド [697](#page-696-0), [698](#page-697-0) Global Link Manager [264](#page-263-0) HDLM デバイスの構成 [416](#page-415-0) iostat コマンド [697](#page-696-0) Linux [257](#page-256-0) Linux のコマンド [696](#page-695-0) lvrename コマンド [699](#page-698-0) md デバイス [309](#page-308-0) mkfs コマンド [697](#page-696-0) Oracle Linux 6 [387](#page-386-0) Oracle Linux 7 [387](#page-386-0) Oracle Linux 8 [387](#page-386-0) Oracle Unbreakable Enterprise Kernel [387](#page-386-0) OS 共通 [386](#page-385-0) parted  $\exists \forall \forall Y \in 698$  $\exists \forall \forall Y \in 698$ 

Red Hat Enterprise Linux 6 [387](#page-386-0) Red Hat Enterprise Linux 7 [387](#page-386-0) Red Hat Enterprise Linux 8 [387](#page-386-0) sar コマンド [698](#page-697-0) SUSE LINUX Enterprise Server 11 [388](#page-387-0) SUSE LINUX Enterprise Server 12 [387](#page-386-0) SUSE LINUX Enterprise Server 15 [387](#page-386-0) vgrename コマンド [699](#page-698-0) インストール [262](#page-261-0) 再インストールまたはアップグレードインストール  $963$ ハードウェアの設定 [257](#page-256-0) 抽出 障害パス [436](#page-435-0)

## て

停止 HDLM マネージャ [405](#page-404-0) ディスク複製 OS インストール [291](#page-290-0)

## と

統計情報 [442](#page-441-0) 動作環境 [452](#page-451-0) 参照〔view オペレーション〕 [468](#page-467-0) 設定〔set オペレーション〕 [452](#page-451-0) 動作環境を参照または設定する [400](#page-399-0) トレースファイル [55](#page-54-0) トレースファイルサイズ [455](#page-454-0) トレースファイル数 [455](#page-454-0) トレースレベル [349,](#page-348-0) [454](#page-453-0)

## の

ノード [749](#page-748-0) ノンオーナコントローラ [749](#page-748-0) ノンオーナパス [749](#page-748-0)

### は

パーシステントリザーブ [750](#page-749-0) バージョン情報を参照する [403](#page-402-0) パーティション [268](#page-267-0) ハードウェア障害対処 [437](#page-436-0) ハイパーバイザ [750](#page-749-0) パス [30,](#page-29-0) [750](#page-749-0) **パス管理 PATH\_ID [30](#page-29-0), [750](#page-749-0)** パス切り替えによるフェイルオーバとフェイルバック [43](#page-42-0) パス構成

確認 [344](#page-343-0) パス障害 対処 [435](#page-434-0) パス情報 取得 [436](#page-435-0) パスの状態遷移 [46](#page-45-0), [47](#page-46-0) パスの状態を変更する [397](#page-396-0) パスの情報を参照する [397](#page-396-0) パスの統計情報を初期値にする [400](#page-399-0), [442](#page-441-0) バス番号 [478](#page-477-0) パスヘルスチェック [52](#page-51-0), [347](#page-346-0), [455](#page-454-0), [750](#page-749-0) パス名 [750](#page-749-0) パス名を構成する項目 [475](#page-474-0), [478](#page-477-0), [485](#page-484-0) パスを稼働状態にする [448](#page-447-0) パスを稼働状態に変更 [437](#page-436-0) パスを動的に削除する [490](#page-489-0) パスを動的に追加する [489](#page-488-0) パスを閉塞状態にする [445](#page-444-0)

## ふ

ファイバケーブルの交換 [412](#page-411-0) ファイバチャネルスイッチの交換 [413](#page-412-0) ファイルシステム Oracle Linux 6 を使用する場合 [230](#page-229-0) Oracle Linux 7 を使用する場合 [236](#page-235-0) Oracle Linux 8 を使用する場合 [240](#page-239-0) Oracle Unbreakable Enterprise Kernel 6 を使用す る場合 [233](#page-232-0) Oracle Unbreakable Enterprise Kernel 7 を使用す る場合 [239](#page-238-0) Oracle Unbreakable Enterprise Kernel 8 を使用す る場合 [242](#page-241-0) Red Hat Enterprise Linux 6 を使用する場合 [154](#page-153-0) Red Hat Enterprise Linux 7 を使用する場合 [210](#page-209-0) Red Hat Enterprise Linux 8 を使用する場合 [222](#page-221-0) SUSE LINUX Enterprise Server 11 を使用する場合 [224](#page-223-0) SUSE LINUX Enterprise Server 12 を使用する場合 [227](#page-226-0) SUSE LINUX Enterprise Server 15 を使用する場合 [228](#page-227-0) 構築(ボリューム管理ソフトウェアを使用しない場 合) [354](#page-353-0) ファイルシステムの作成例 [355](#page-354-0) フィルタ部 [36](#page-35-0) フィルタリング [56](#page-55-0) ブートディスク環境 [750](#page-749-0) Oracle Unbreakable Enterprise Kernel 6 を使用す る場合 [234](#page-233-0) Oracle Unbreakable Enterprise Kernel 7 を使用す る場合 [239](#page-238-0)

Oracle Unbreakable Enterprise Kernel 8 を使用す る場合 [242](#page-241-0) Oracle Linux 6 を使用する場合 [230](#page-229-0) Oracle Linux 7 を使用する場合 [236](#page-235-0) Oracle Linux 8 を使用する場合 [240](#page-239-0) Red Hat Enterprise Linux 6 を使用する場合 [158](#page-157-0) Red Hat Enterprise Linux 7 を使用する場合 [212](#page-211-0) Red Hat Enterprise Linux 8 を使用する場合 [222](#page-221-0) SUSE LINUX Enterprise Server 11 を使用する場合 [225](#page-224-0) SUSE LINUX Enterprise Server 12 を使用する場合 [227](#page-226-0) SUSE LINUX Enterprise Server 15 を使用する場合 [228](#page-227-0) ブートディスクサポートユティリティ [526](#page-525-0) ブートローダの設定ファイル [540](#page-539-0) フェイルオーバ [43](#page-42-0), [750](#page-749-0) フェイルバック [43](#page-42-0), [750](#page-749-0) 物理パス [30](#page-29-0), [750](#page-749-0) プログラム 構成 [35](#page-34-0) 役割 [35](#page-34-0) プログラム障害 対処 [437](#page-436-0), [438](#page-437-0) プログラム情報 [465](#page-464-0) 取得 [438](#page-437-0) プログラム情報表示 [463](#page-462-0) プロセス別トレース情報ファイル [54](#page-53-0),352 プロダクト ID [475,](#page-474-0) [477](#page-476-0) ブートディスク環境のシングルパス構成への移行 [375](#page-374-0)

#### へ

閉塞状態 [445](#page-444-0) ベンダ ID [475,](#page-474-0) [477](#page-476-0)

#### ほ

ポート [30](#page-29-0) 保証する LU 数 [246](#page-245-0) 保証するパス数 [246](#page-245-0) ホスト [69](#page-68-0), [751](#page-750-0) 必要条件 [69](#page-68-0) ホスト LU [34,](#page-33-0) [751](#page-750-0) ホスト LU 番号 [478,](#page-477-0) [751](#page-750-0) ホスト側で認識される LU の構成 [34](#page-33-0) ホストデバイス [34](#page-33-0), [751](#page-750-0) ホストデバイス名 [751](#page-750-0) ホストバスアダプタ [30](#page-29-0) ホストポート番号 [478](#page-477-0) ボリュームマネージャ Oracle Linux 6 を使用する場合 [229](#page-228-0) Oracle Linux 7 を使用する場合 [236](#page-235-0) Oracle Linux 8 を使用する場合 [240](#page-239-0) Oracle Unbreakable Enterprise Kernel 6 を使用す る場合 [232](#page-231-0) Oracle Unbreakable Enterprise Kernel 7 を使用す る場合 [238](#page-237-0) Oracle Unbreakable Enterprise Kernel 8 を使用す る場合 [241](#page-240-0) Red Hat Enterprise Linux 6 を使用する場合 [151](#page-150-0) Red Hat Enterprise Linux 7 を使用する場合 [209](#page-208-0) Red Hat Enterprise Linux 8 を使用する場合 [221](#page-220-0) SUSE LINUX Enterprise Server 11 を使用する場合 [224](#page-223-0) SUSE LINUX Enterprise Server 12 を使用する場合 [226](#page-225-0) SUSE LINUX Enterprise Server 15 を使用する場合 [228](#page-227-0)

#### ま

マウント [354](#page-353-0) マウントポイント Red Hat Enterprise Linux 6 [268](#page-267-0), [273](#page-272-0) Red Hat Enterprise Linux 7 [268](#page-267-0), [273](#page-272-0) Red Hat Enterprise Linux 8 [268](#page-267-0), [273](#page-272-0) SUSE LINUX Enterprise Server [273](#page-272-0)

#### め

メッセージ [551](#page-550-0) ID の形式と意味 [552](#page-551-0) 監視 [438](#page-437-0) 障害 [434](#page-433-0) 説明で使用する用語 [552](#page-551-0) 表示される用語 [552](#page-551-0) レベル [552](#page-551-0) メモリ所要量 [244](#page-243-0)

#### ゆ

ユティリティ HDLM アンインストールユティリティ [549](#page-548-0) HDLM インストール障害情報収集ユティリティ [541](#page-540-0) HDLM インストールユティリティ [542](#page-541-0) HDLM 共通インストーラユティリティ [548](#page-547-0) HDLM 構成定義ユティリティ [517](#page-516-0) HDLM 性能情報表示ユティリティ [527](#page-526-0) HDLM デバイス名変更ユティリティ [524](#page-523-0) HDLM ドライバオプション設定ユティリティ [536](#page-535-0) HDLM パーシステントリザーブ解除ユティリティ [535](#page-534-0) HDLM ブートディスク環境構築 [515](#page-514-0)

#### 概要 [496](#page-495-0)

システムスクリプト更新ユティリティ [541](#page-540-0) 障害情報収集ユティリティ [497](#page-496-0) ブートディスクサポートユティリティ [526](#page-525-0)

### よ

用語解説 [747](#page-746-0)

### り

リザーブ [751](#page-750-0) リモートインストール [268](#page-267-0) 前提条件 [269](#page-268-0) 流れ [269](#page-268-0) 配布指令の作成および登録 [271](#page-270-0) パッケージング [270](#page-269-0)

## ろ

ロードバランス [38,](#page-37-0) [346,](#page-345-0) [453,](#page-452-0) [751](#page-750-0) ロードバランスが適用されるパス [40](#page-39-0) ロードバランスによる負荷分散 [38](#page-37-0) ロードバランスのアルゴリズム [42](#page-41-0) 論理デバイスファイル [751](#page-750-0) 論理ユニット [30](#page-29-0)

# @ 株式会社 日立製作所

〒 100-8280 東京都千代田区丸の内一丁目 6 番 6 号